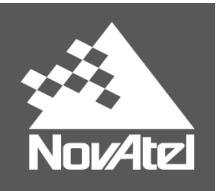

# **OEM6® Family Firmware Reference Manual**

# **OEM6 Family of Receivers - Firmware Reference Manual**

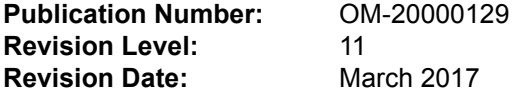

This manual reflects firmware version 6.720 / OEM060720RN0000

# **Proprietary Notice**

Information in this document is subject to change without notice and does not represent a commitment on the part of NovAtel Inc. The information contained within this manual is believed to be true and correct at the time of publication.

OEM6, ALIGN and NovAtel are registered trademarks of NovAtel Inc.

OEM615, OEM617, OEM617D, OEM628, OEM638, FlexPak6, FlexPak6D, NovAtel CORRECT and GLIDE are trademarks of NovAtel Inc.

All other brand names are trademarks of their respective holders.

© Copyright 2017 NovAtel Inc. All rights reserved. Unpublished rights reserved under International copyright laws.

# **Table of Contents**

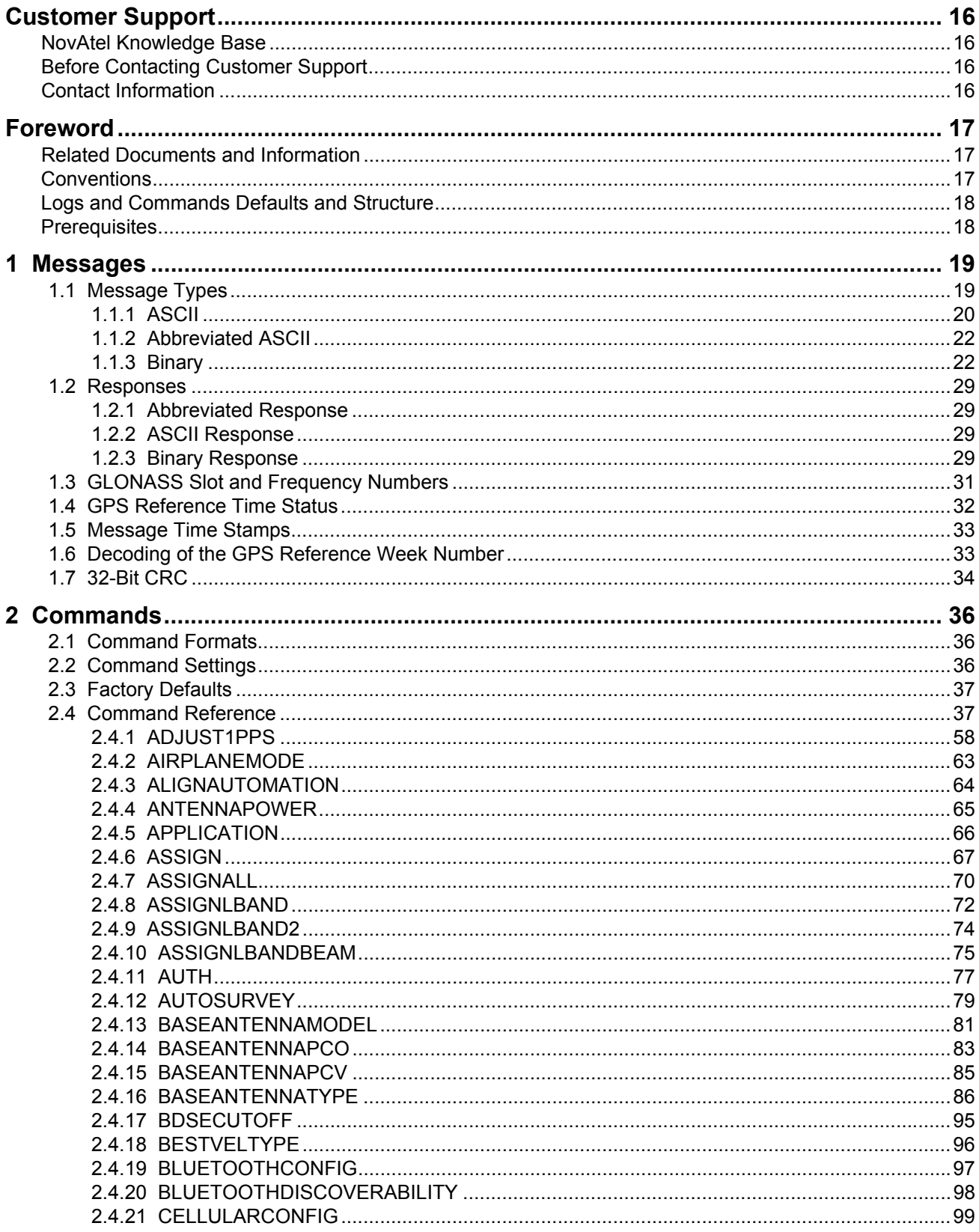

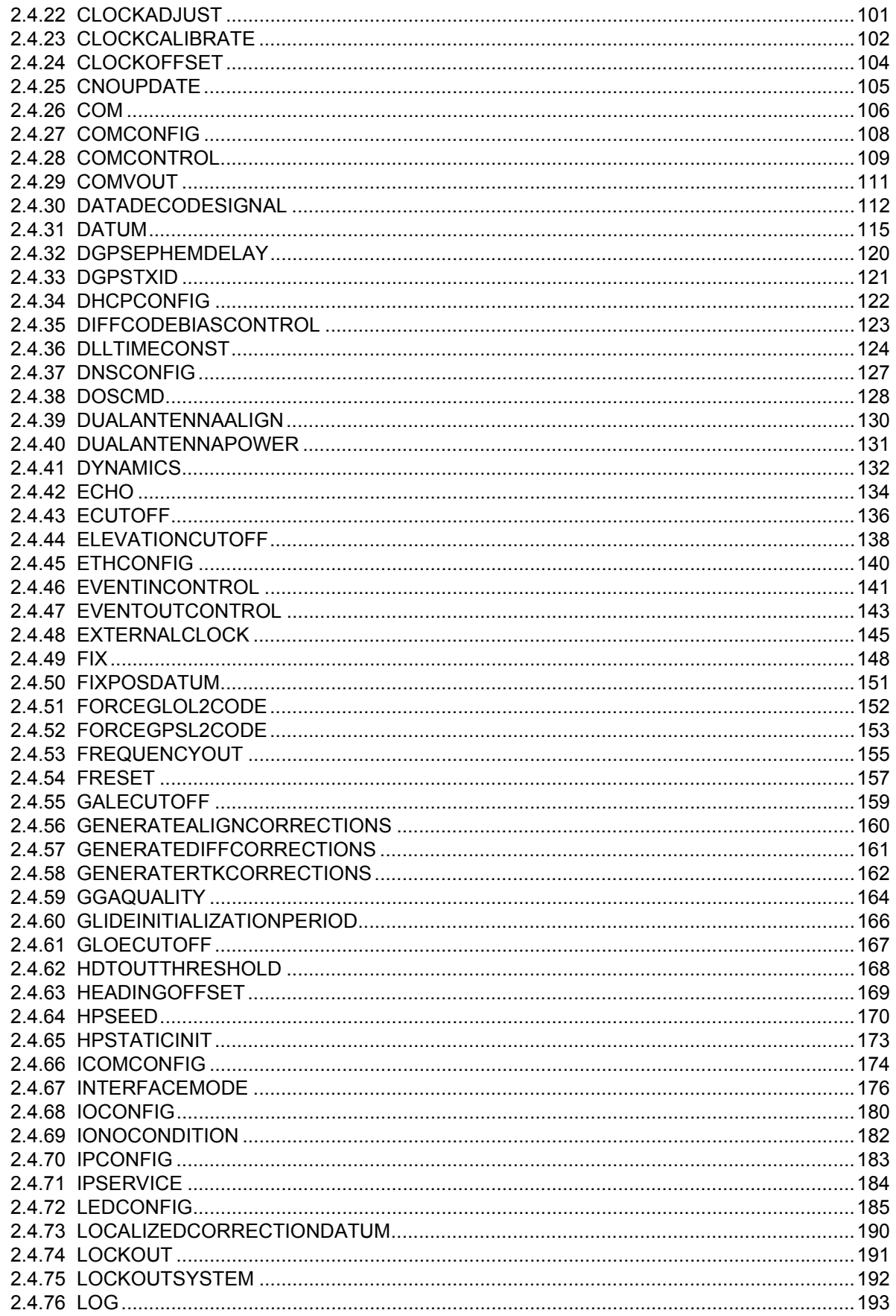

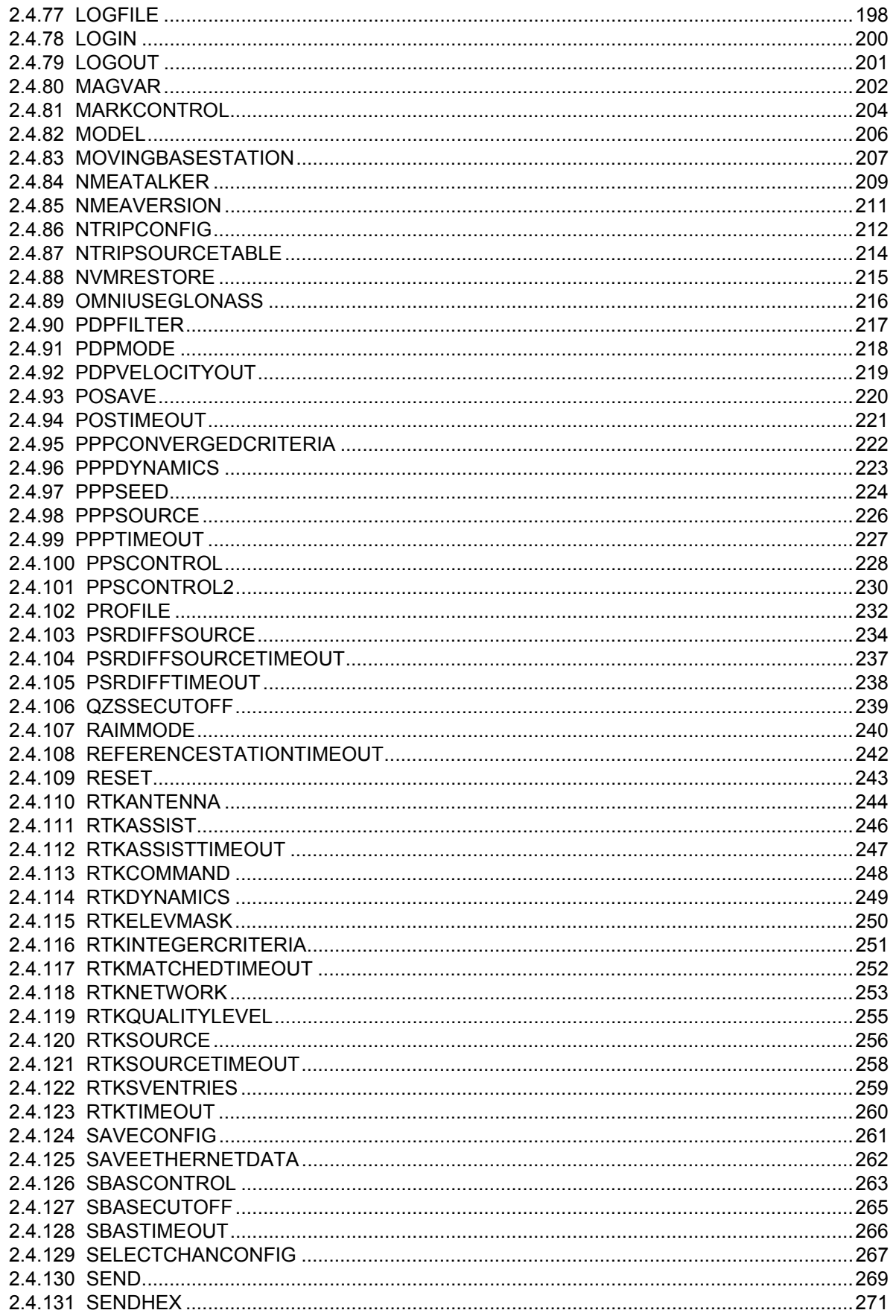

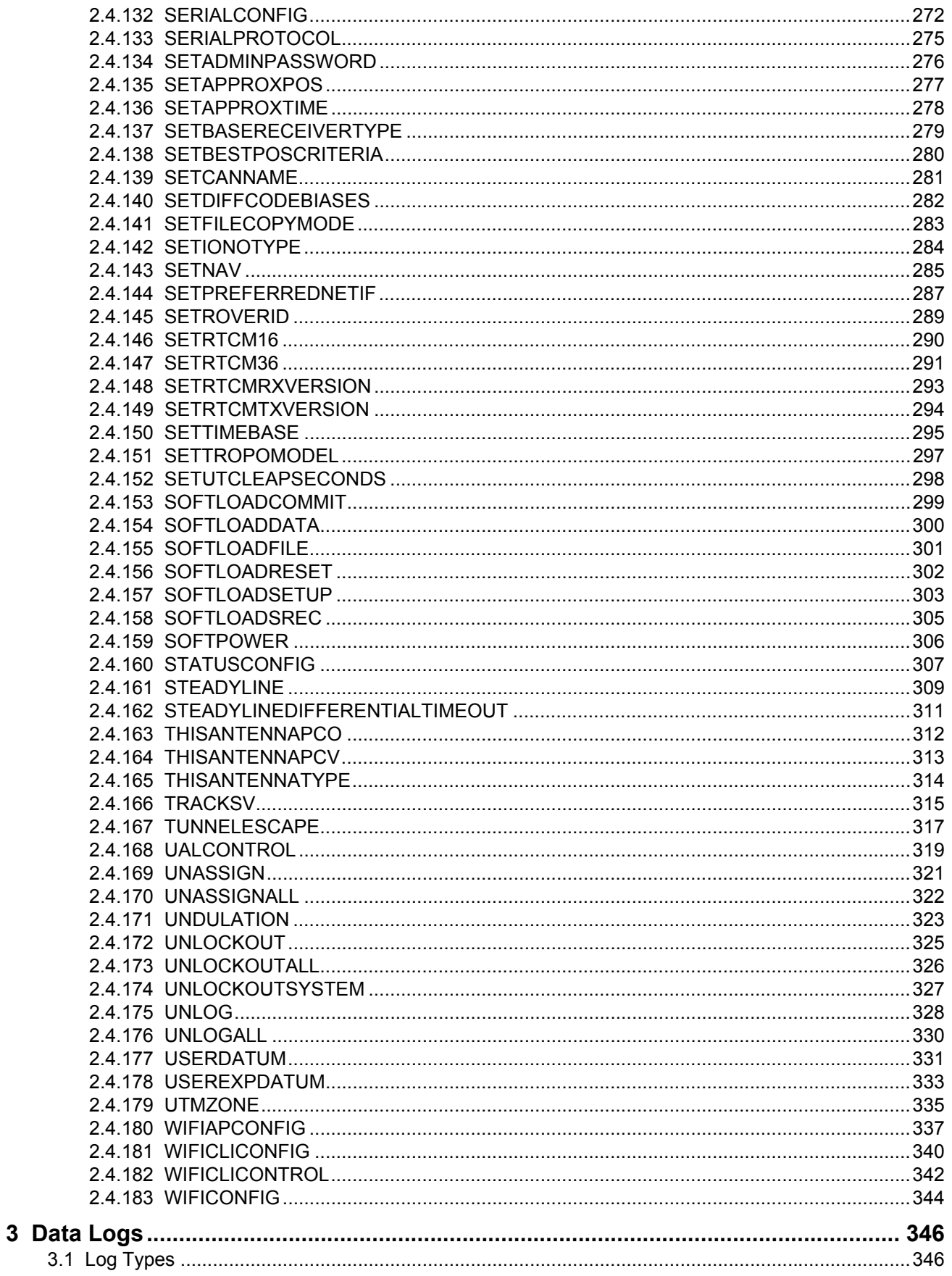

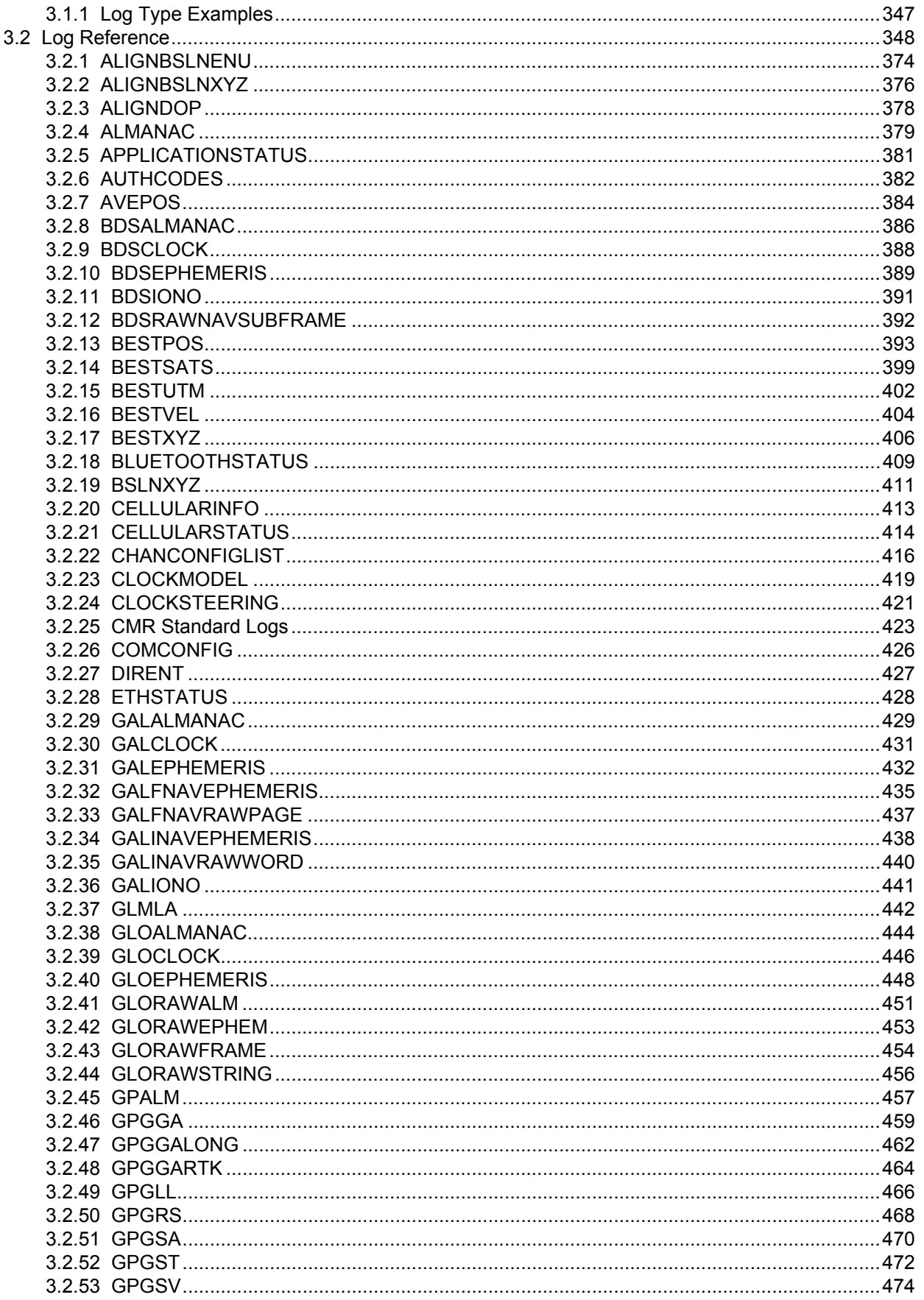

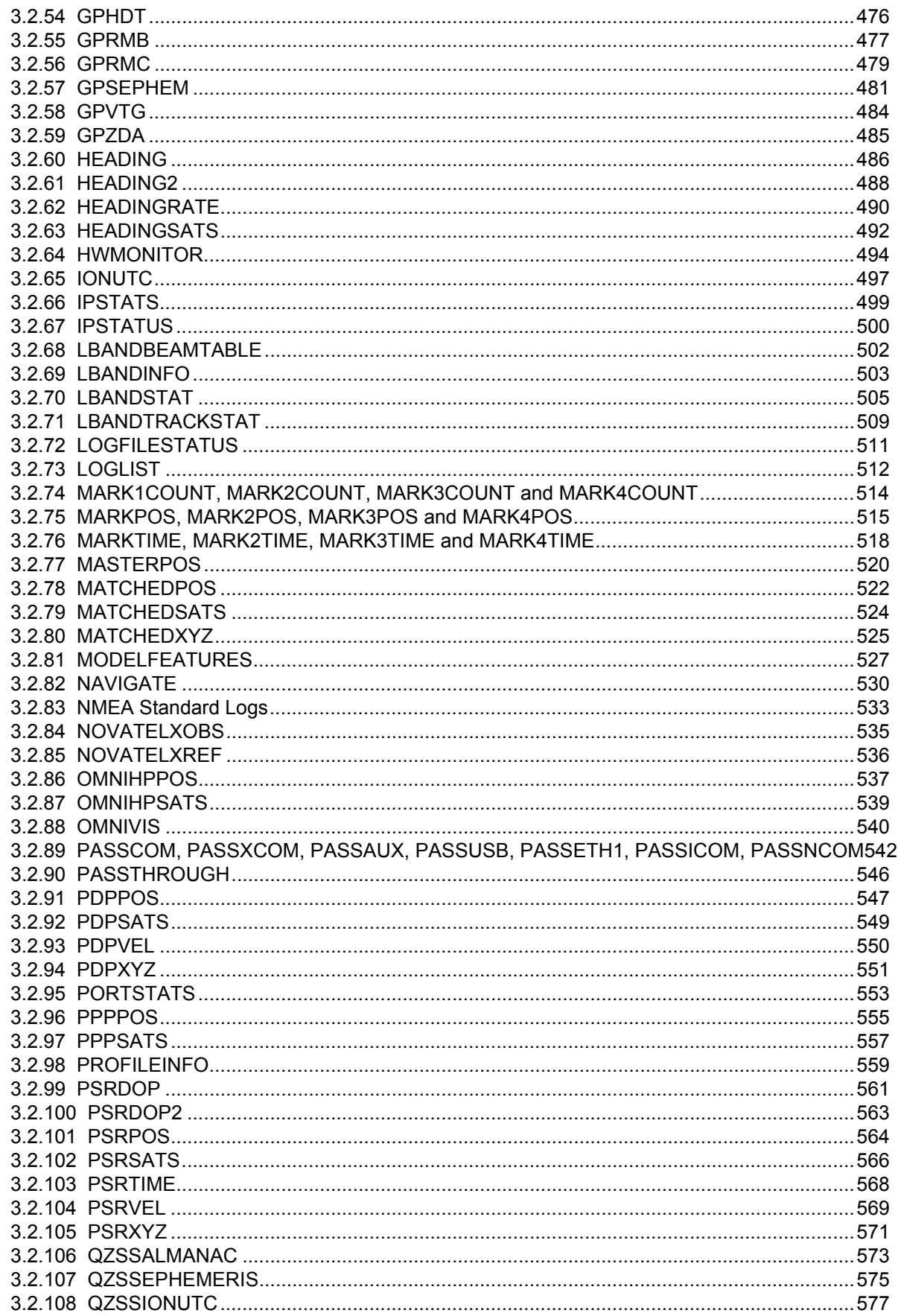

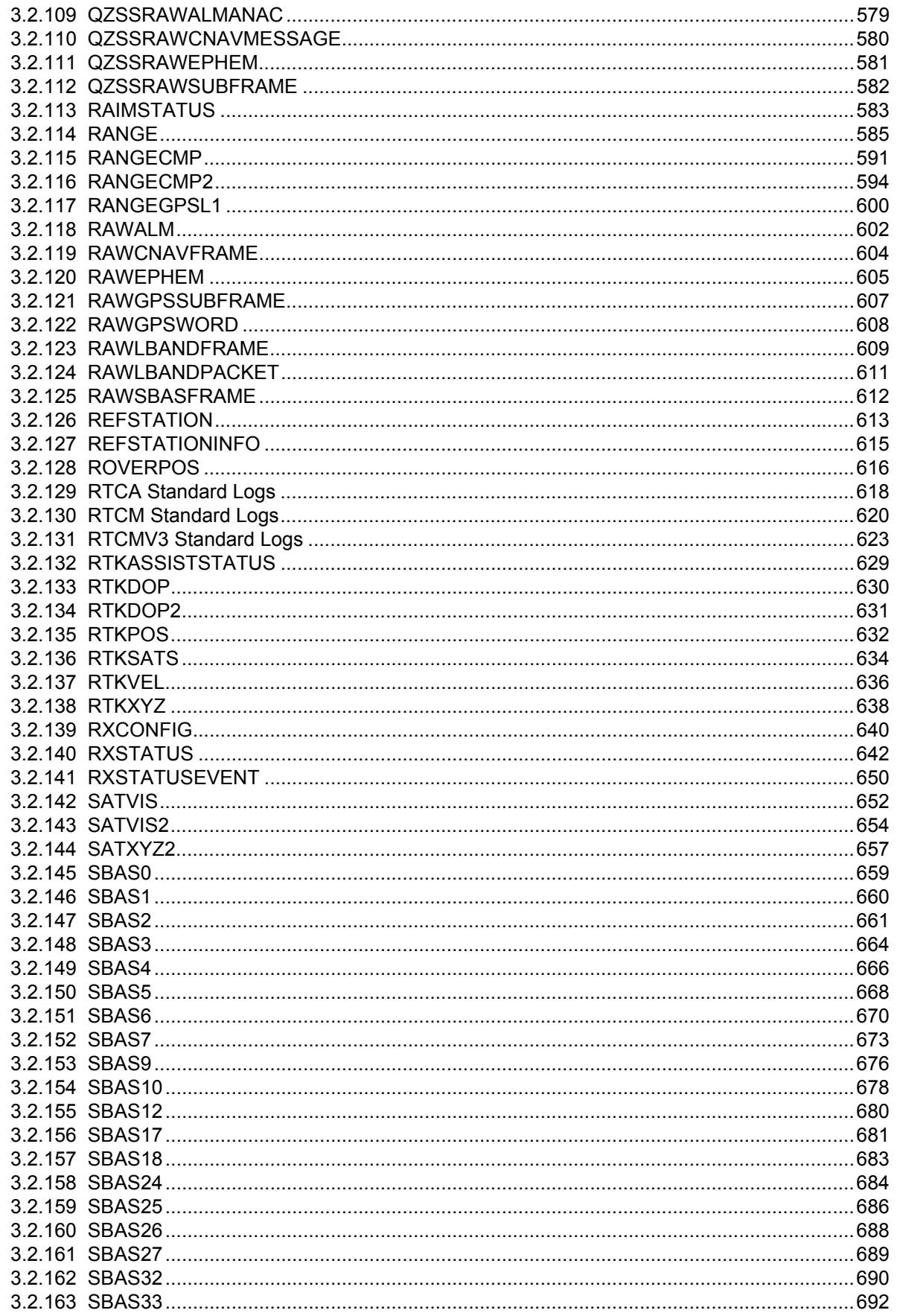

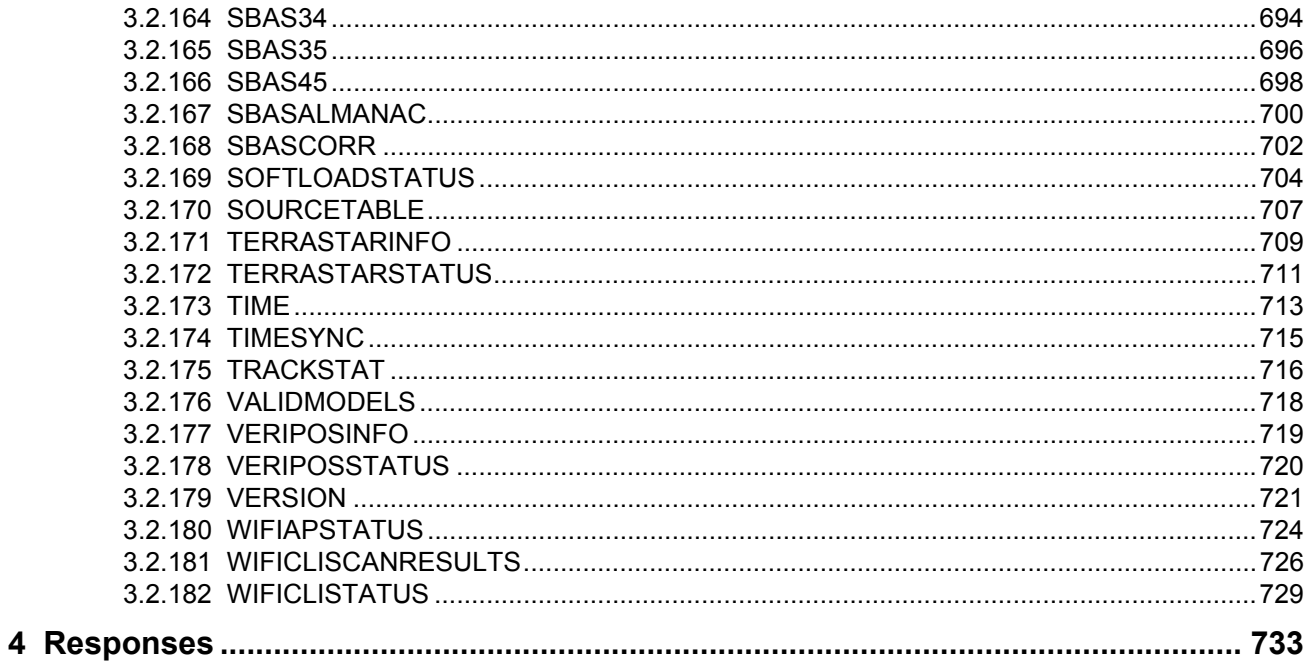

# **Figures**

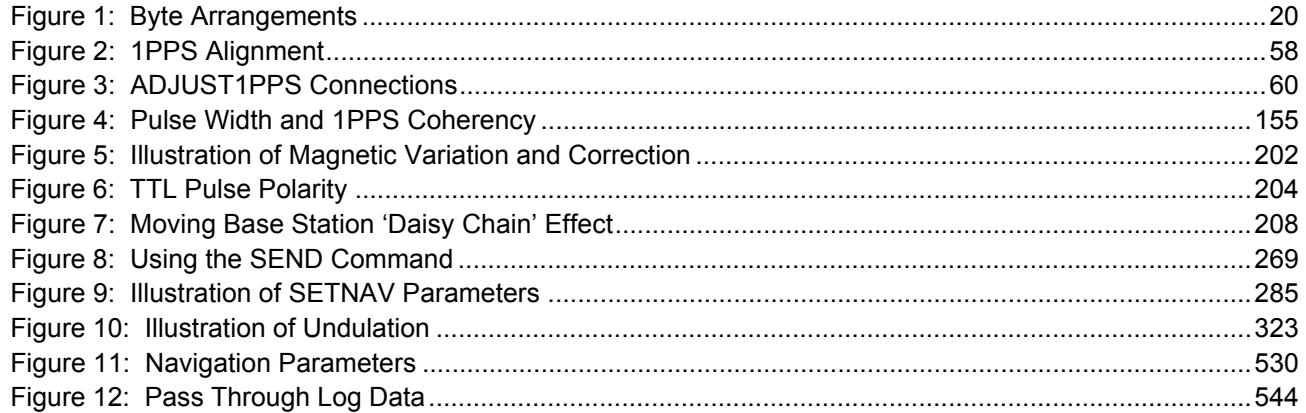

# **Tables**

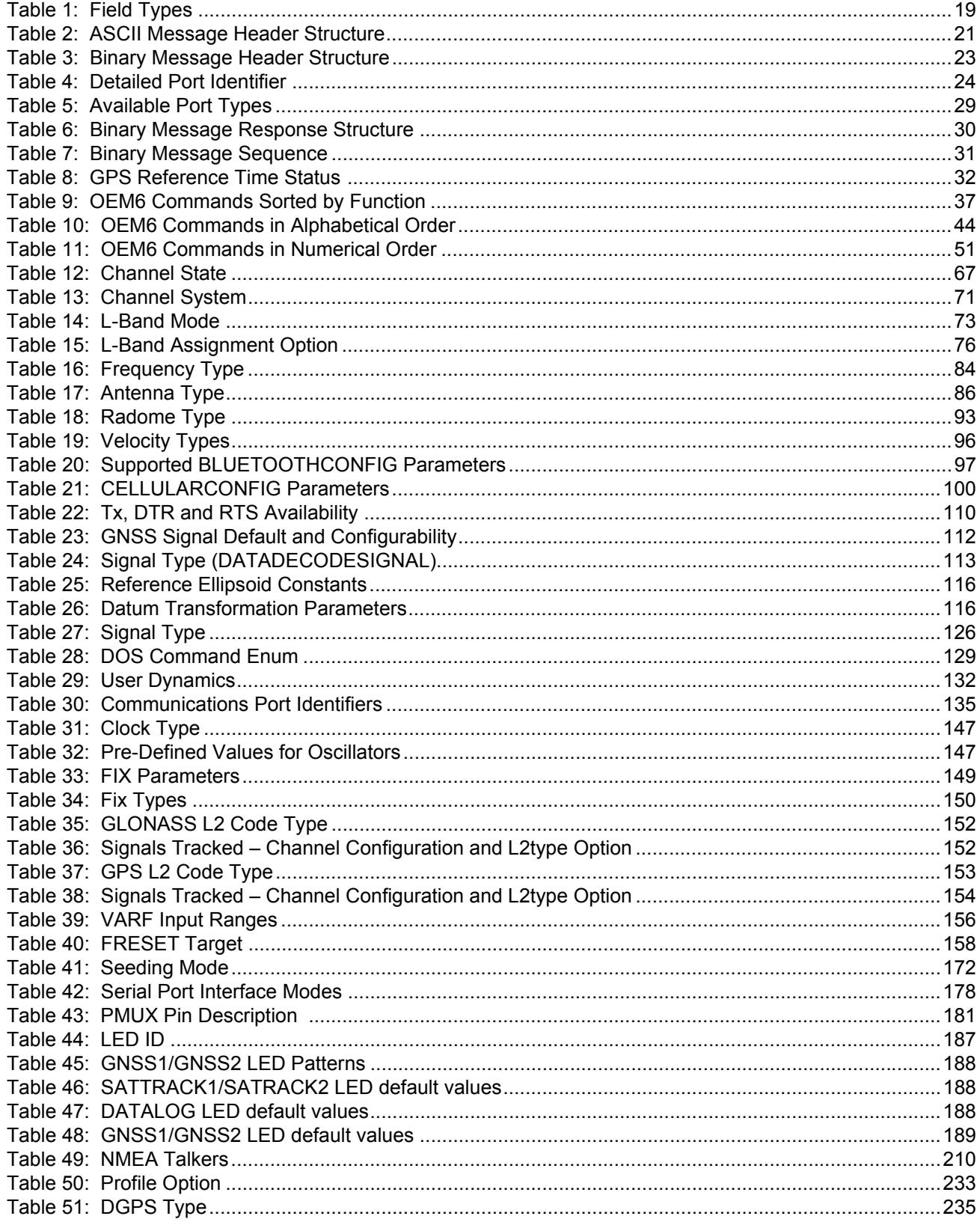

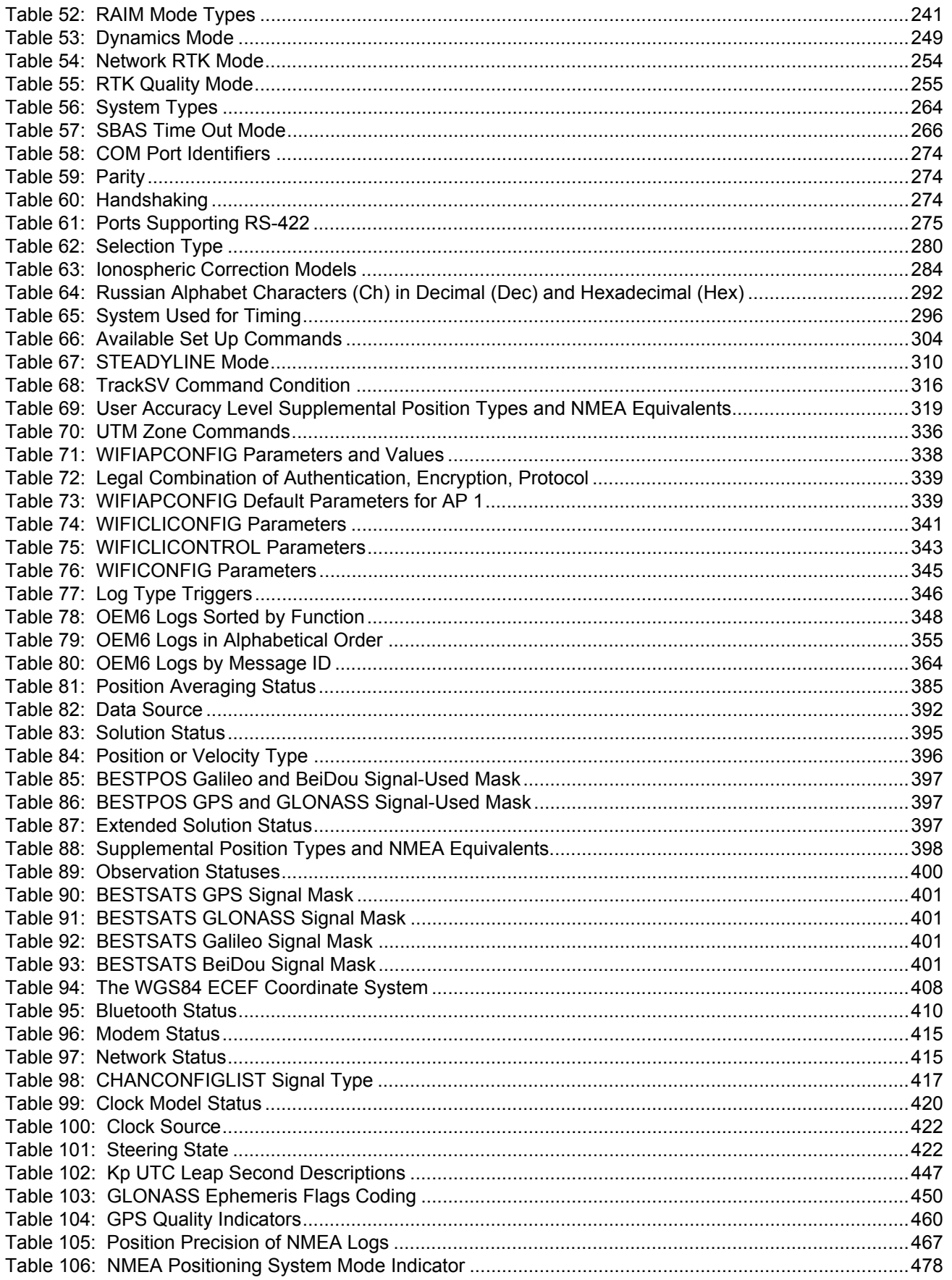

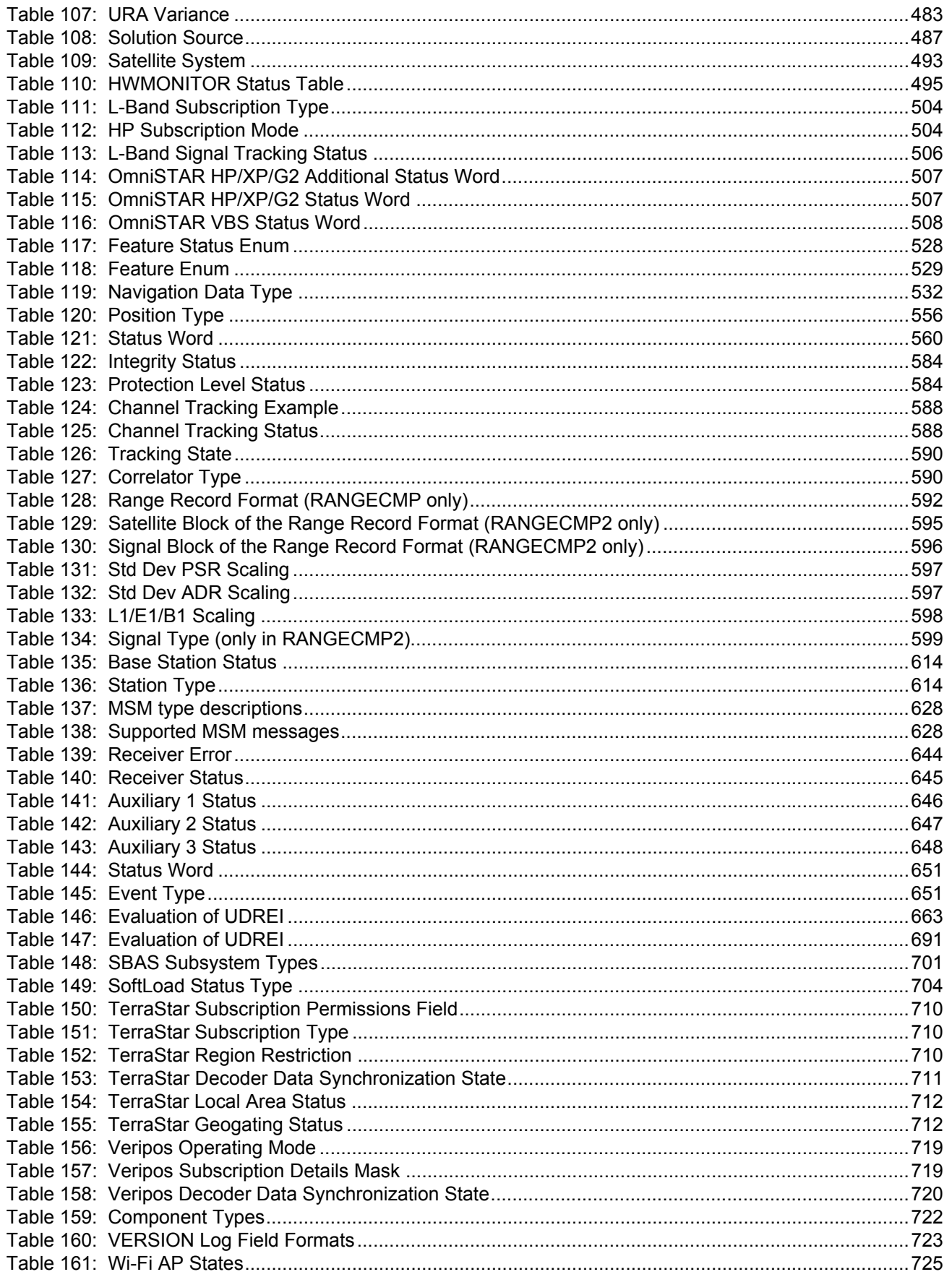

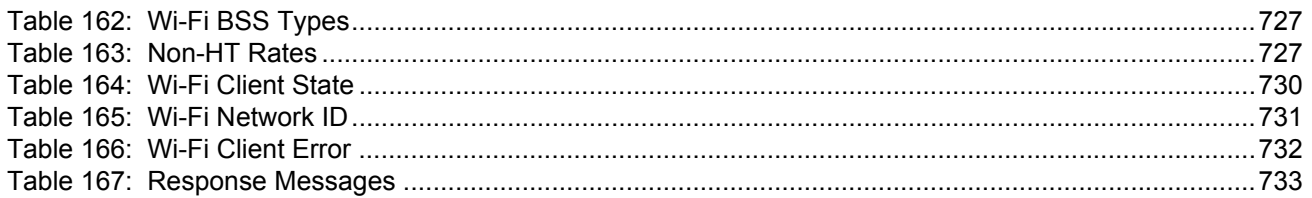

## <span id="page-15-1"></span><span id="page-15-0"></span>**NovAtel Knowledge Base**

If you have a technical issue, visit the NovAtel Support page at [www.novatel.com/support](http://www.novatel.com/support/welcome-to-novatel-support/).Through the *Support* page, you can contact Customer Support, find papers and tutorials or download current manuals and the latest firmware.

# <span id="page-15-2"></span>**Before Contacting Customer Support**

Before you contact NovAtel Customer Support about a software problem, perform the following steps:

- 1. Log the following data to a file on your computer for 15 minutes:
	- RXSTATUSB once RAWEPHEMB onchanged RANGEB ontime 1 BESTPOSB ontime 1 RXCONFIGA once VERSIONA once
- 2. Send the data file to NovAtel Customer Support: [support@novatel.com](mailto:support@novatel.com)
- 3. You can also issue a FRESET command to the receiver to clear any unknown settings.

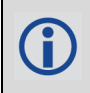

The FRESET command will erase all user settings. You should know your configuration (by requesting the RXCONFIGA log) and be able to reconfigure the receiver before you send the FRESET command.

If you are having a hardware problem, send a list of the troubleshooting steps taken and the results.

# <span id="page-15-3"></span>**Contact Information**

Log a support request with NovAtel Customer Support using one of the following methods:

### **Log a Case and Search Knowledge:**

Website: [www.novatel.com/support](http://www.novatel.com/support)

**Log a Case, Search Knowledge and View Your Case History:** (login access required) Web Portal: <https://novatelsupport.force.com/community/login>

#### **E-mail:**

[support@novatel.com](mailto:support@novatel.ca)

### **Telephone:**

U.S. and Canada: 1-800-NOVATEL (1-800-668-2835)

International: +1-403-295-4900

# <span id="page-16-0"></span>**Foreword**

Thank you for purchasing your NovAtel product. Your receiver includes companion documents to this manual with information on the hardware operation. Afterwards, this document will be your primary reference guide for commands and logs.

This manual describes each command and log the OEM6 family of receivers are capable of accepting or generating. Sufficient detail is provided so you can understand the purpose, syntax and structure of each command or log. You will also be able to communicate with the receiver, enabling you to effectively use and write custom interfacing software for specific applications.

# <span id="page-16-1"></span>**Related Documents and Information**

OEM6 products include the following:

- Satellite Based Augmentation System (SBAS) signal functionality
- Support for all current and upcoming GNSS constellations
- L-Band capability including TerraStar licensed based corrections
- National Marine Electronics Association (NMEA) standards, a protocol used by GNSS receivers to transmit data
- Differential Global Positioning System (DGPS)
- Real-Time Kinematic (RTK)

For more information on these components, please refer the Support page on our website at [www.novatel.com/support](http://www.novatel.com/support/). For introductory information on GNSS technology, refer to our *An Introduction to GNSS* book found at [www.novatel.com/an-introduction-to-gnss/](http://www.novatel.com/an-introduction-to-gnss/)

This manual does not address any of the receiver hardware attributes or installation information. Consult the [OEM6 Family Installation and Operation Manual](http://www.novatel.com/assets/Documents/Manuals/om-20000128.pdf) (OM-20000128) for information about these topics. Furthermore, should you encounter any functional, operational or interfacing difficulties with the receiver, refer to the NovAtel web site for warranty and support information.

## <span id="page-16-2"></span>**Conventions**

The following conventions are used in this manual:

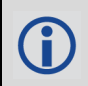

Denotes information to supplement or clarify the accompanying text.

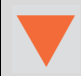

Caution that a certain action, operation or configuration may result in incorrect or improper use of the product.

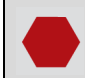

Warning that a certain action, operation or configuration may result in regulatory noncompliance, safety issues or equipment damage.

# <span id="page-17-0"></span>**Logs and Commands Defaults and Structure**

- The factory defaults for commands are shown in *[Section 2.3, Factory Defaults](#page-36-3)* on page 37. Each factory default is also shown after the syntax but before the example of each command description.
- The letter H in the Binary Byte or Binary Offset columns of the commands and logs tables represents the header length for that command or log, see *[Section 1.1.3, Binary](#page-21-2)* on page 22.
- The number following 0x is a hexadecimal number.
- Default values shown in command tables indicate the assumed values when optional parameters have been omitted. Default values do not imply the factory default settings, see *[Section 2.3, Factory](#page-36-3)  Defaults* [on page 37](#page-36-3) for a list of factory default settings.
- Parameters surrounded by [ and ] are optional in a command or are required for only some instances of the command depending on the values of other parameters.
- Text displayed between < and > indicates the entry of a keystroke in the case of the command or an automatic entry in the case of carriage return <CR> and line feed <LF> in data output.
- In tables where no values are given they are assumed to be reserved for future use.
- Status words in ASCII logs are output as hexadecimal numbers and must be converted to binary format (and in some cases then also to decimal) to parse the fields because they are not fixed in 4 bits boundary. For an example of this type of conversion, see the RANGE log, *[Table 125, Channel](#page-587-2)  [Tracking Status](#page-587-2)* on page 588.
- Conversions and their binary or decimal results are always read from right to left. For a complete list of hexadecimal, binary and decimal equivalents, refer to the [Unit Conversion](http://www.novatel.com/support/knowledge-and-learning/published-papers-and-documents/unit-conversions/) information available on our website at [www.novatel.com/support/search/.](http://www.novatel.com/support/search/)
- ASCII log examples may be split over several lines for readability. In reality, only a single [CR][LF] pair is transmitted at the end of an ASCII log.

You can download the most up-to-date version of this manual along with any addendums from the **[Support](http://www.novatel.com/support/)** section of the NovAtel website.

# <span id="page-17-1"></span>**Prerequisites**

As this reference manual is focused on the OEM6 family commands and logging protocol, it is necessary to ensure the receiver has been properly installed and powered up according to the instructions outlined in the companion [OEM6 Family Installation and Operation User Manual](http://www.novatel.com/assets/Documents/Manuals/om-20000128.pdf) (OM-20000128) for OEM6 cards and the FlexPak6 enclosures and/or the **ProPak6 User Manual** (OM-20000148) before proceeding.

<span id="page-18-3"></span><span id="page-18-0"></span>**Chapter 1 Messages**

# <span id="page-18-1"></span>**1.1 Message Types**

The receiver handles incoming and outgoing NovAtel data in three different message formats: Abbreviated ASCII, ASCII and binary. This allows for a great deal of versatility in the way the OEM6 family of receivers can be used. All NovAtel commands and logs can be entered, transmitted, output or received in any of the three formats. The receiver also supports RTCA, RTCMV3, RTCM, CMR, CMRPLUS and NMEA format messaging. For more 11information about message logs, refer to the contents of Chapters 2 and 3.

When entering an ASCII or abbreviated ASCII command to request an output log, the message type is indicated by the character appended to the end of the message name. 'A' indicates the message is ASCII and 'B' indicates binary. No character means the message is Abbreviated ASCII. When issuing binary commands, the output message type is dependent on the bit format in the message's binary header (refer to *[Section 1.1.3, Binary](#page-21-1)* on page 22*)*.

<span id="page-18-2"></span>*[Table 1, Field Types](#page-18-2)* on page 19 below, describes the field types used in the description of messages.

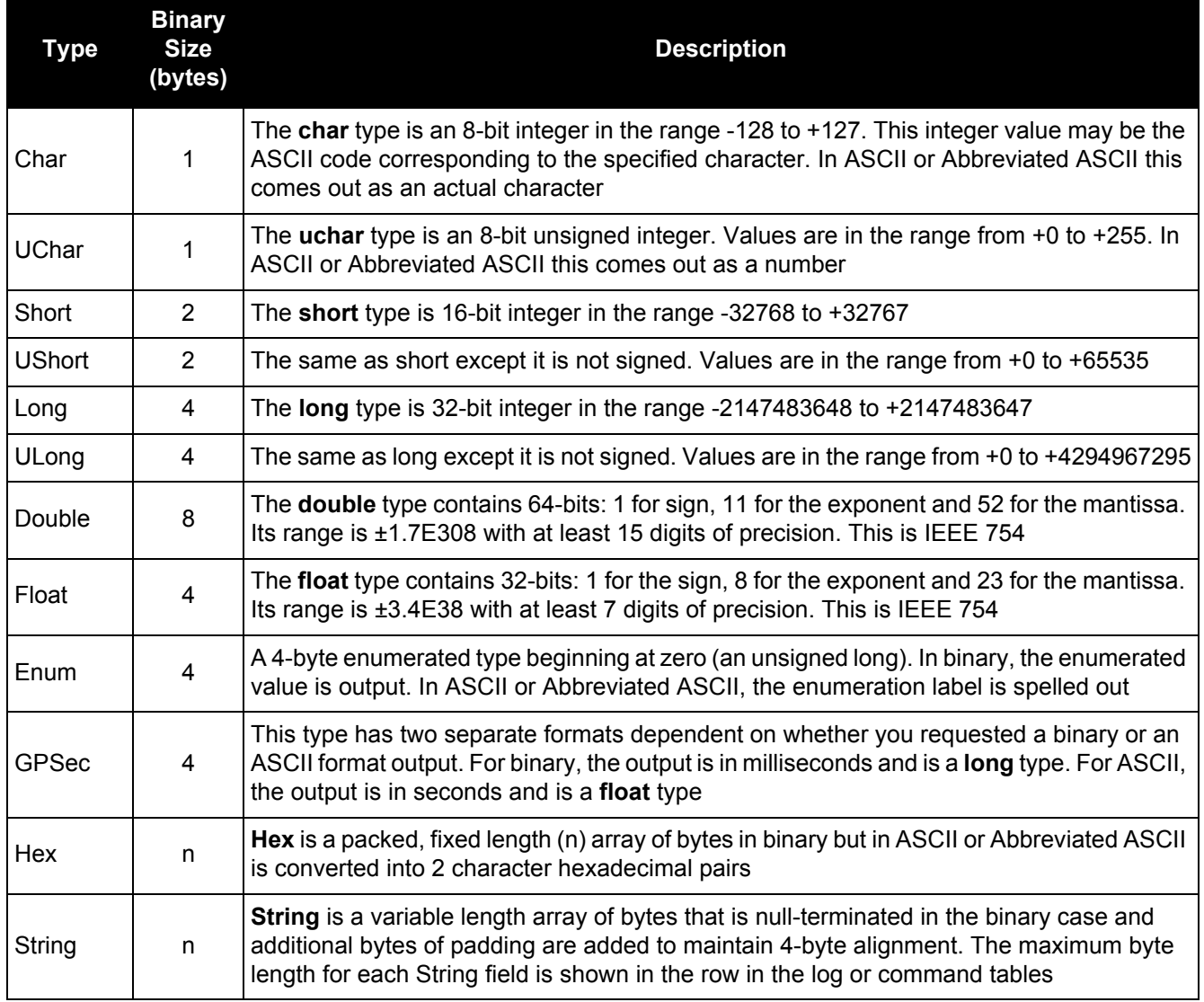

## **Table 1: Field Types**

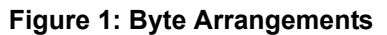

<span id="page-19-1"></span>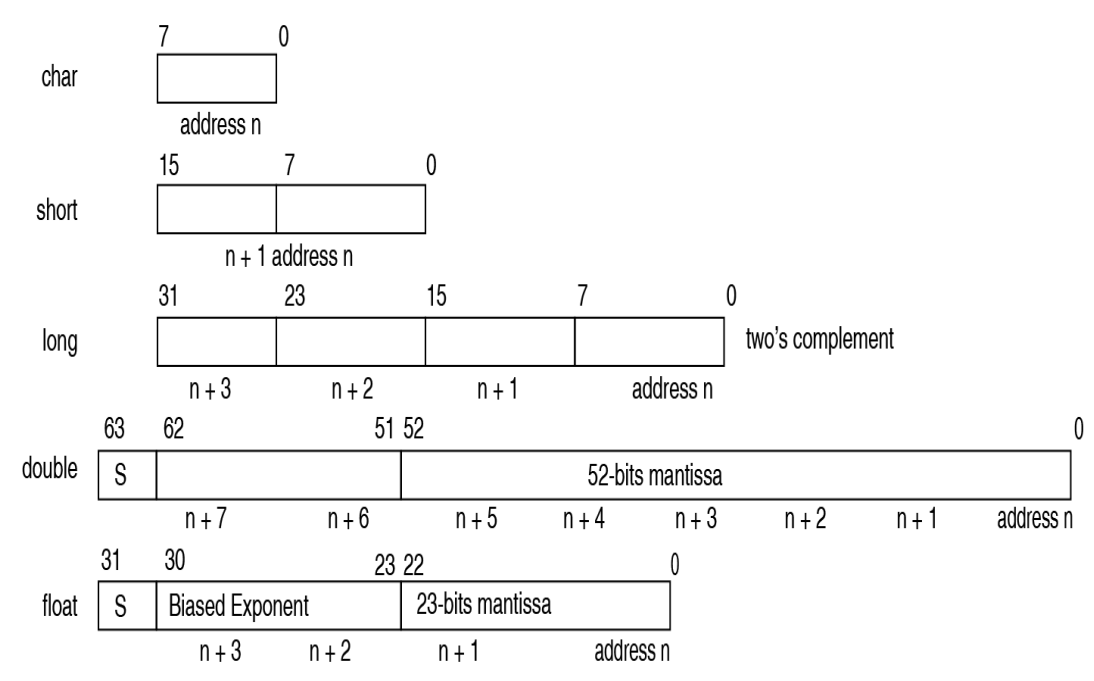

*[Figure 1, Byte Arrangements](#page-19-1)* on page 20 shows the arrangement of bytes, within each field type, when used by IBM PC computers. All data sent to or from the OEM6 family of receivers, however, is read least significant bit (LSB) first, opposite to what is shown in *[Figure 1, Byte](#page-19-1)  [Arrangements](#page-19-1)* on page 20. Data is then stored in the receiver LSB first. For example, in char type data, the LSB is bit 0 and the most significant bit (MSB) is bit 7. See *[Table 125, Channel](#page-587-2)  [Tracking Status](#page-587-2)* on page 588 for a more detailed example.

## <span id="page-19-0"></span>*1.1.1 ASCII*

ASCII messages are readable by both the user and a computer. The structures of all ASCII messages follow the general conventions as noted here:

- 1. The lead code identifier for each record is '#'.
- 2. Each log or command is of variable length depending on amount of data and formats.
- 3. All data fields are delimited by a comma ',' with two exceptions:
	- The first exception is the last header field which is followed by a ';' to denote the start of the data message.
	- The second exception is the last data field, which is followed by a \* to indicate end of message data.
- 4. Each log ends with a hexadecimal number preceded by an asterisk and followed by a line termination using the carriage return and line feed characters. For example:

\*1234ABCD[CR][LF]. This value is a 32-bit CRC of all bytes in the log, excluding the '#' identifier and the asterisk preceding the eight CRC digits.

See *[Section 1.7, 32-Bit CRC](#page-33-0)* on page 34 for the algorithm used to generate the CRC.

- 5. The receiver only accepts the following ASCII characters.
	- characters between space (ASCII value 32) and '~' (ASCII value 126) inclusive,
	- vertical tab (ASCII value 9), line feed (ASCII value 10), horizontal tab (ASCII value 11) and carriage return (ASCII value 13)

Other values are discarded and can lead to unexpected results.

6. An ASCII string is one field and is surrounded by double quotation marks. For example:

"ASCII string". If separators are surrounded by quotation marks then the string is still one field and the separator will be ignored (example, "xxx,xxx" is one field). Double quotation marks within a string are not allowed.

7. If the receiver detects an error parsing an input message, it returns an error response message. See *[Chapter 4, Responses](#page-732-2)* on page 733 for a list of response messages from the receiver.

## **Message Structure:**

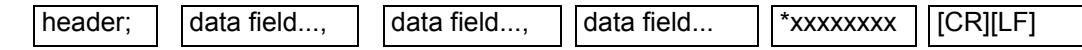

<span id="page-20-0"></span>The ASCII message header structure is described in *[Table 2, ASCII Message Header Structure](#page-20-0)*.

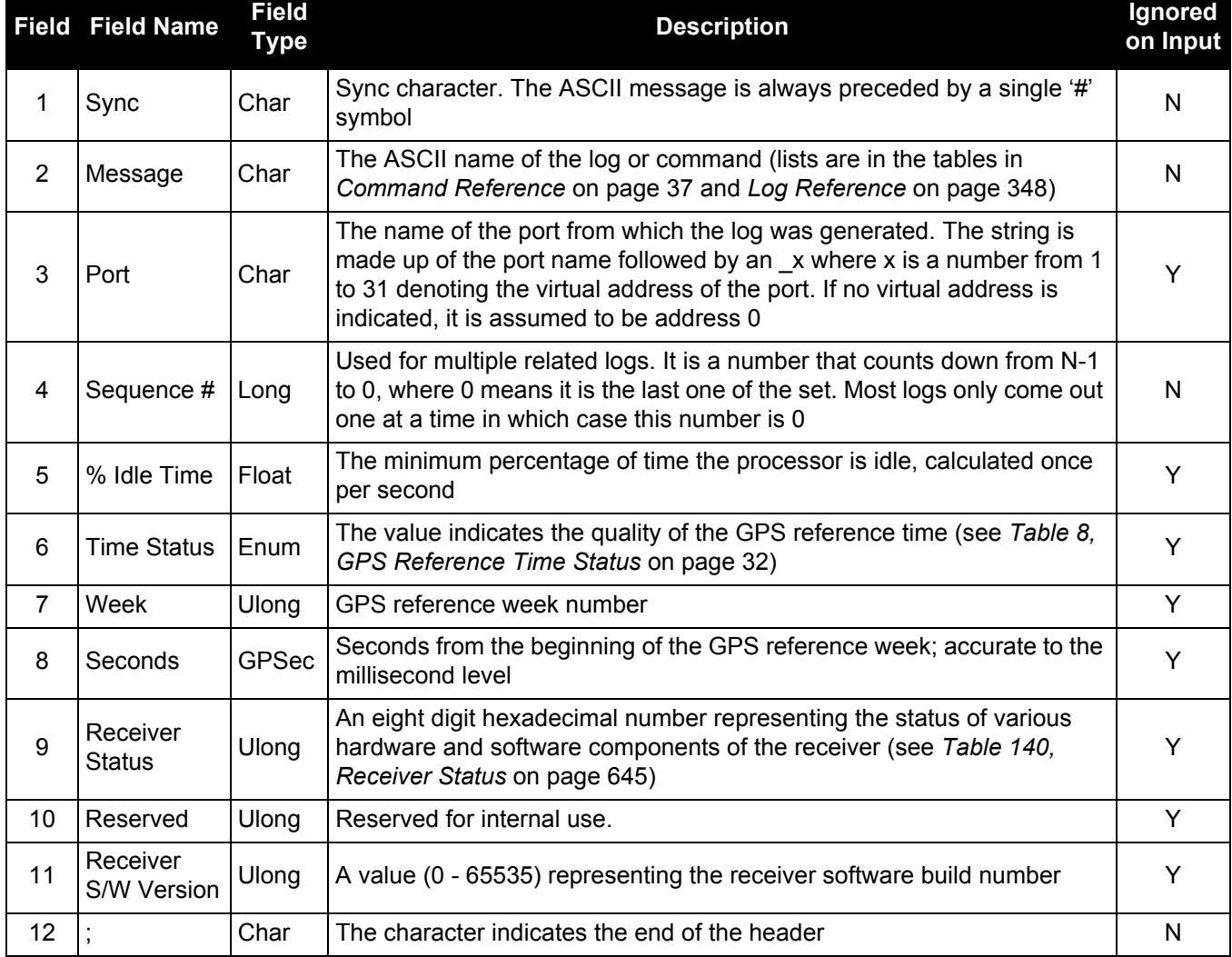

## **Table 2: ASCII Message Header Structure**

## **Example Log:**

#RAWEPHEMA,COM1,0,35.0,SATTIME,1364,496230.000,00100000,97b7,2310; 30,1364,496800,8b0550a1892755100275e6a09382232523a9dc04ee6f794a0000090394ee,8b0 550a189aa6ff925386228f97eabf9c8047e34a70ec5a10e486e794a7a,8b0550a18a2effc2f8006 1c2fffc267cd09f1d5034d3537affa28b6ff0eb\*7a22f279

## <span id="page-21-0"></span>*1.1.2 Abbreviated ASCII*

This message format is designed to make entering and viewing commands and logs simple. The data is represented as simple ASCII characters, separated by spaces or commas and arranged in an easy to understand format. There is also no 32-bit CRC for error detection because it is meant for viewing by the user.

### **Example Command:**

```
log com1 loglist
```
### **Resultant Log:**

<LOGLIST COM1 0 69.0 FINE 0 0.000 00240000 206d 0  $<$  4 < COM1 RXSTATUSEVENTA ONNEW 0.000000 0.000000 NOHOLD < COM2 RXSTATUSEVENTA ONNEW 0.000000 0.000000 NOHOLD < COM3 RXSTATUSEVENTA ONNEW 0.000000 0.000000 NOHOLD < COM1 LOGLIST ONCE 0.000000 0.000000 NOHOLD

<span id="page-21-2"></span>The array of 4 entries are offset from the left hand side and start with '<'.

## <span id="page-21-1"></span>*1.1.3 Binary*

Binary messages are strictly machine readable format. They are ideal for applications where the amount of data transmitted is fairly high. Due to the inherent compactness of binary as opposed to ASCII data, messages are much smaller. The smaller message size allows a larger amount of data to be transmitted and received by the receiver's communication ports. The structure of all binary messages follows the general conventions as noted here:

1. Basic format of:

Header 3 Sync bytes plus 25-bytes of header information. The header length is variable as fields may be appended in the future. Always check the header length.

Data variable

CRC 4 bytes

2. The 3 Sync bytes will always be:

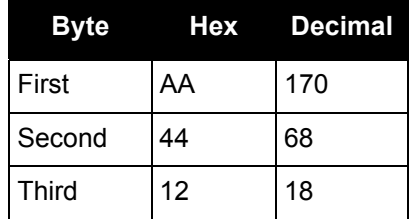

- 3. The CRC is a 32-bit CRC (see *[Section 1.7, 32-Bit CRC](#page-33-0)* on page 34 for the CRC algorithm) performed on all data including the header.
- 4. The header is in the format shown in *[Table 3, Binary Message Header Structure](#page-22-0)* on page 23*.*

<span id="page-22-0"></span>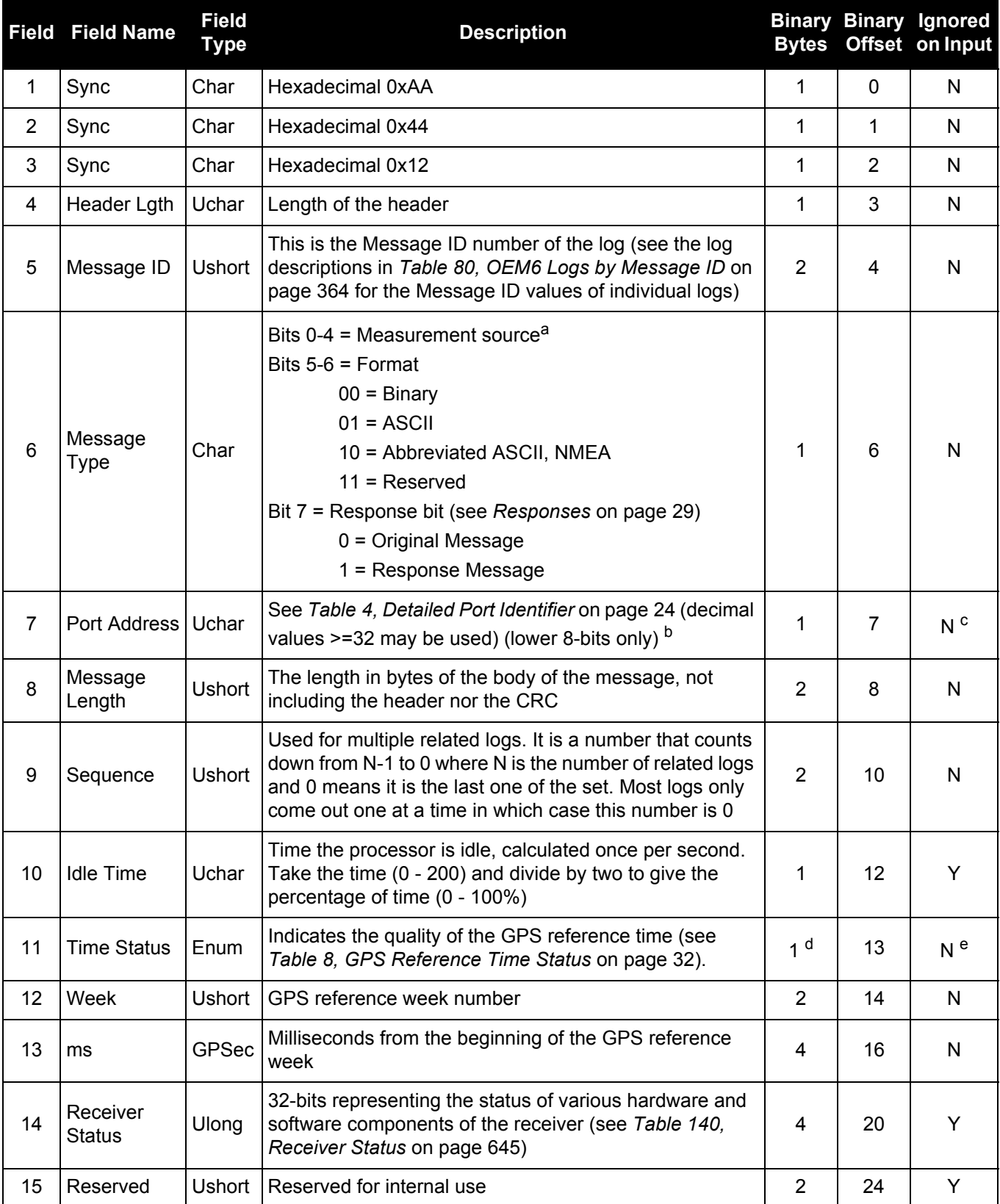

## **Table 3: Binary Message Header Structure**

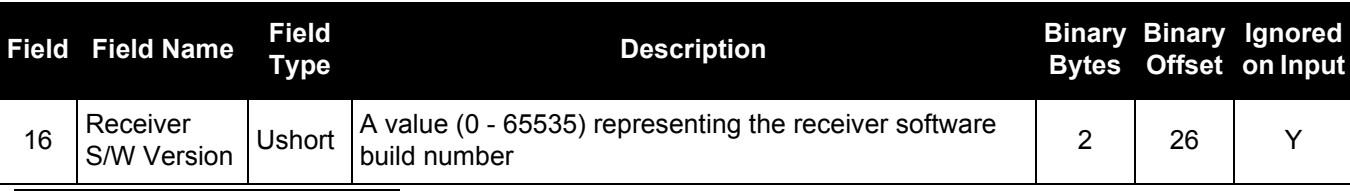

a. Bits 0-4 are used to indicate the measurement source. For the OEM617D and FlexPak6D receivers, if bit 0 is set, that means the log is from the secondary antenna.

b. The 8-bit size means you will only see 0xA0 to 0xBF when the top bits are dropped from a port value greater than 8-bits. For example, ASCII port USB1 will be seen as 0xA0 in the binary output.

c. Recommended value is THISPORT (binary 192).

d. This ENUM is not 4-bytes long but, as indicated in the table, is only 1-byte.

e. Fields 12 and 13 (Week and ms) are ignored if Field 11 (Time Status) is invalid. In this case, the current receiver time is used. The recommended values for the three time fields are 0, 0, 0.

<span id="page-23-0"></span>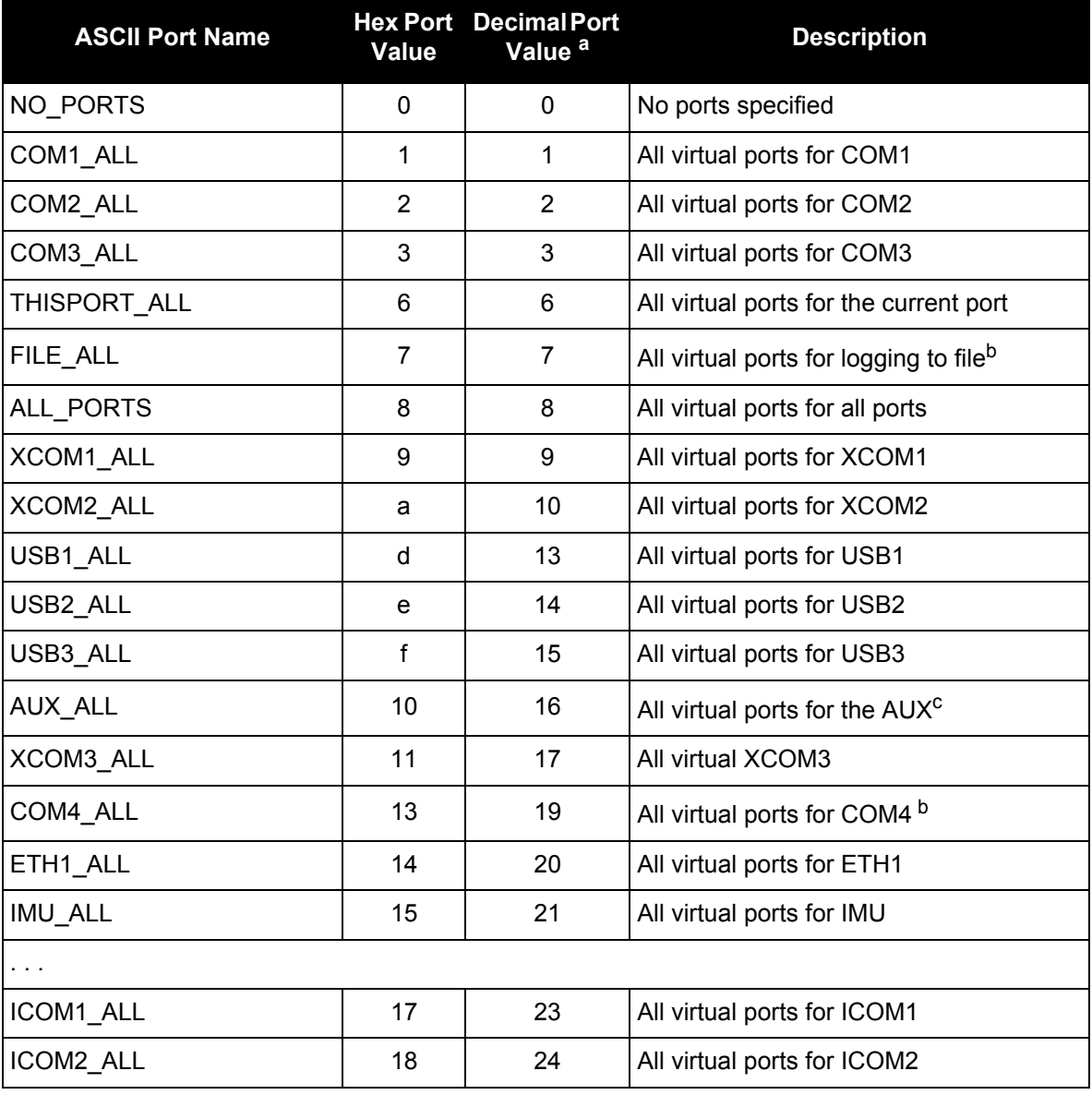

### **Table 4: Detailed Port Identifier**

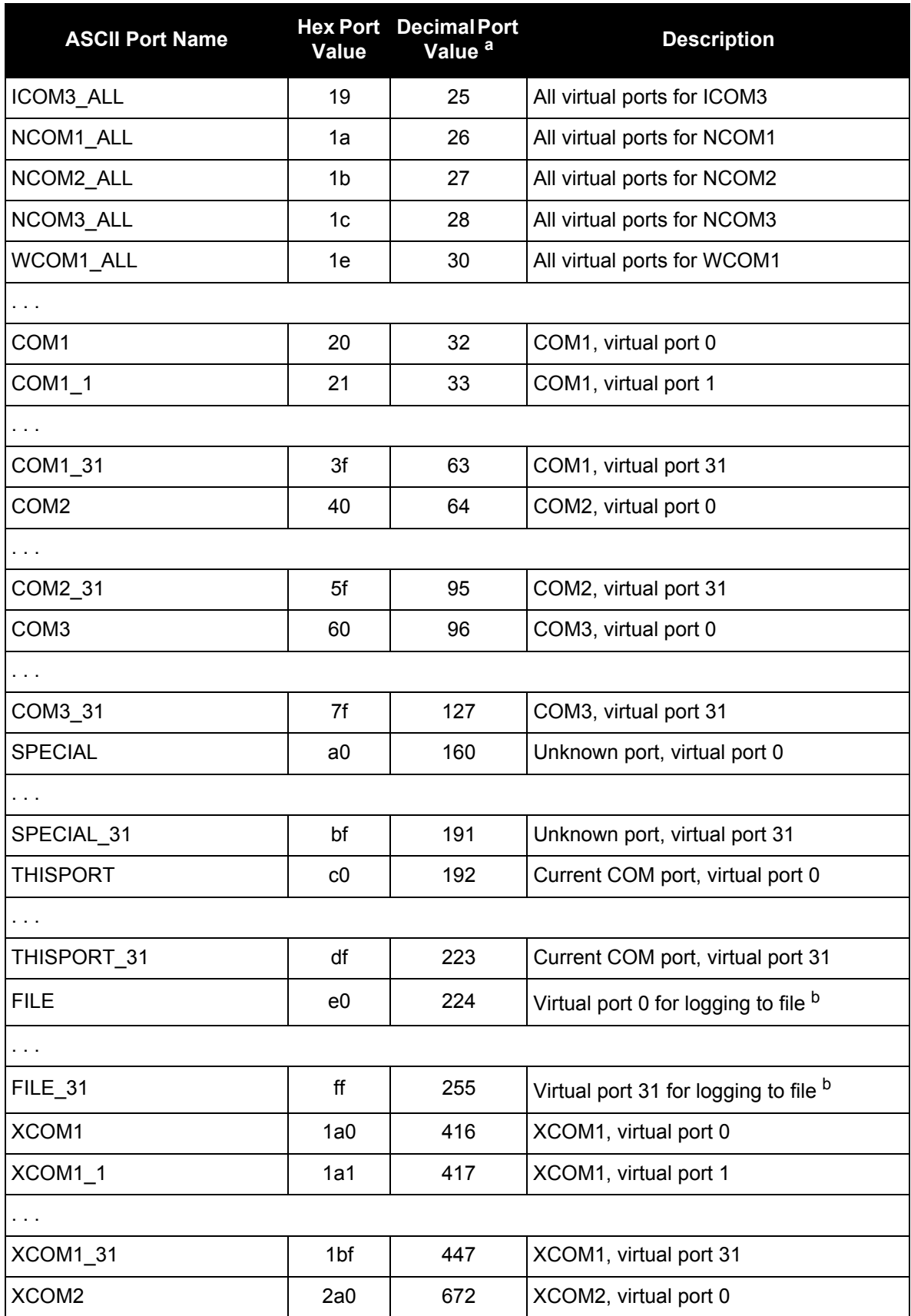

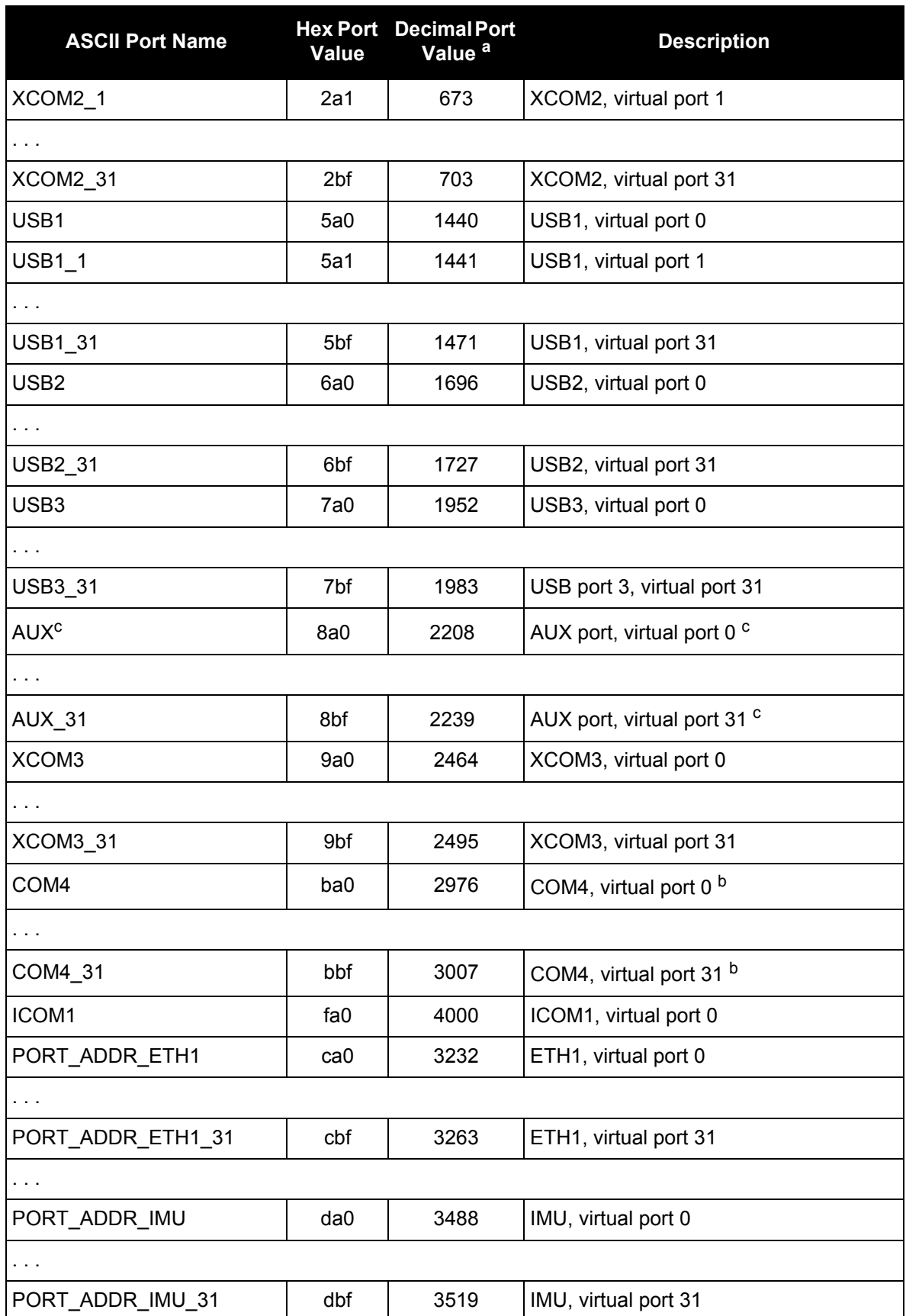

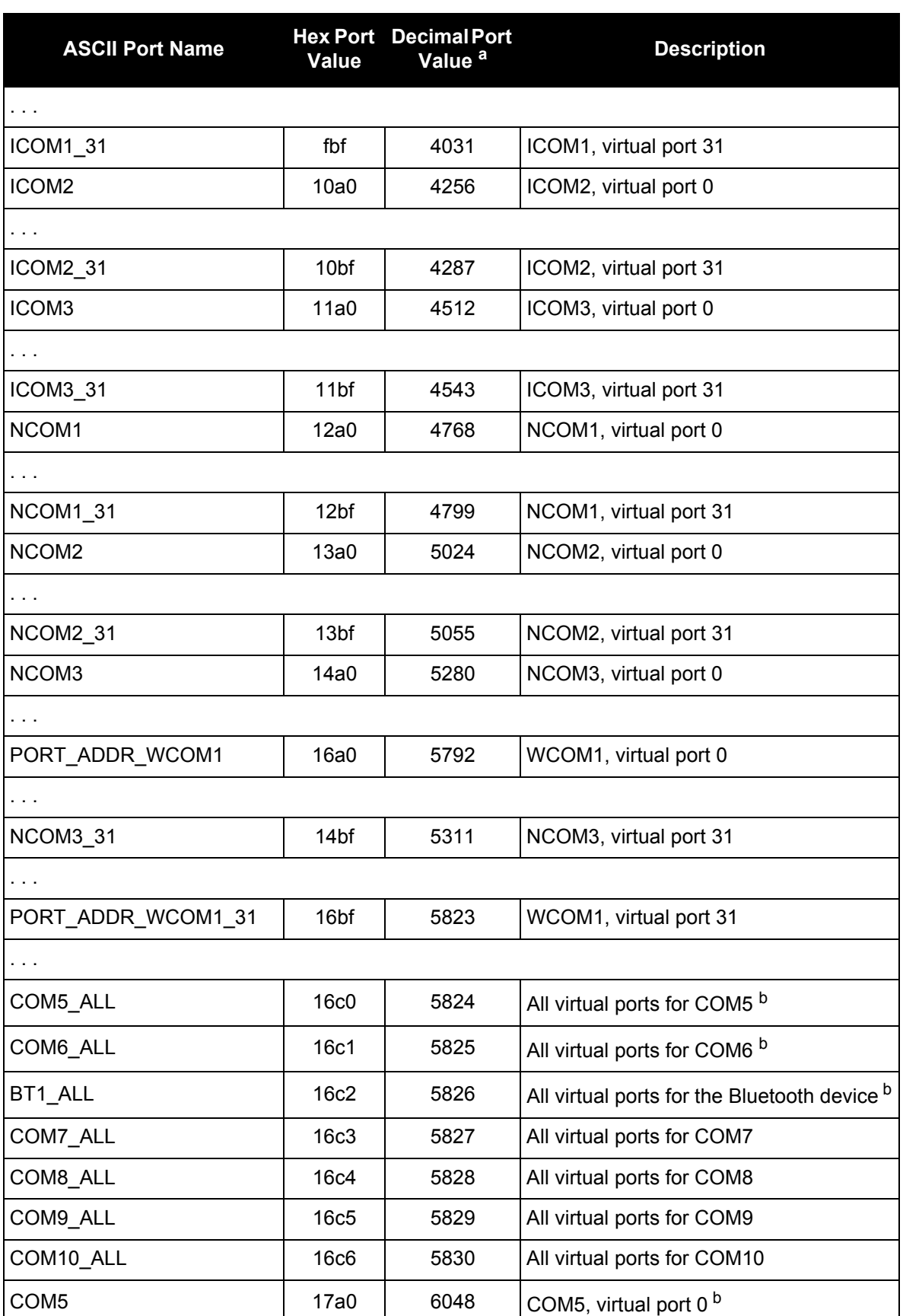

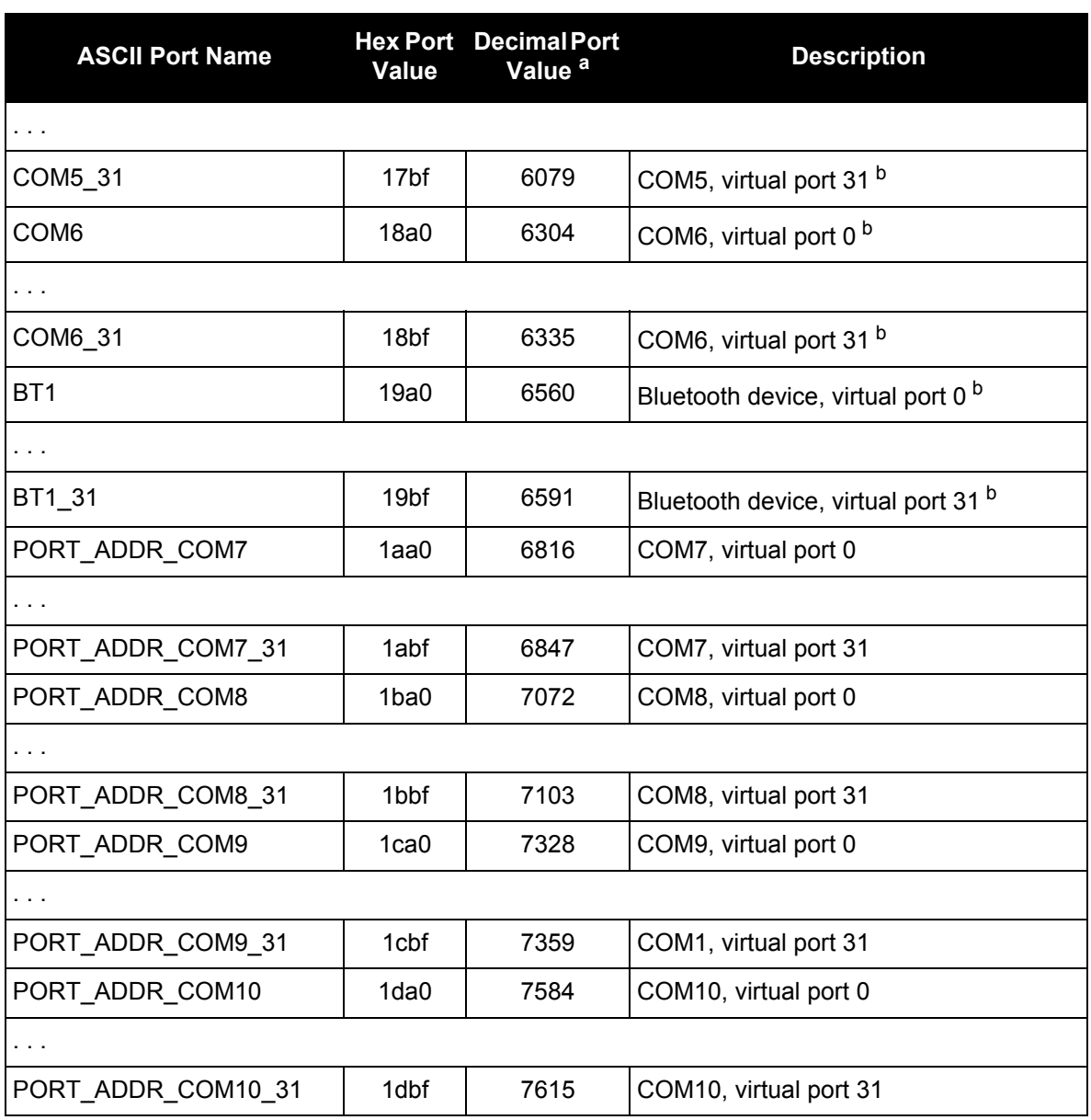

a. Decimal port values 0 through 16 are only available to the UNLOGALL [command \(see page 330\)](#page-329-1) and cannot be used in the UNLOG [command \(see page 328\)](#page-327-1) or in the binary message header (see *[Table 3,](#page-22-0)  [Binary Message Header Structure](#page-22-0)* on page 23*).*

b. These ports are only available on specific products.

c. The AUX port is only available on specific products.

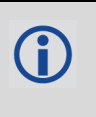

COM1\_ALL, COM2\_ALL, COM3\_ALL, THISPORT\_ALL, ALL\_PORTS, USB1\_ALL, USB2\_ALL, USB3\_ALL, AUX\_ALL, ICOM1\_ALL, ICOM2\_ALL, ICOM3\_ALL, NCOM1\_ALL, NCOM2\_ALL, XCOM1\_ALL, XCOM2\_ALL, XCOM3\_ALL and NCOM3\_ALL are only valid for the [UNLOGALL](#page-329-1) command.

*[Table 5, Available Port Types](#page-28-4)* on page 29 provides examples of where each port type might be used.

<span id="page-28-4"></span>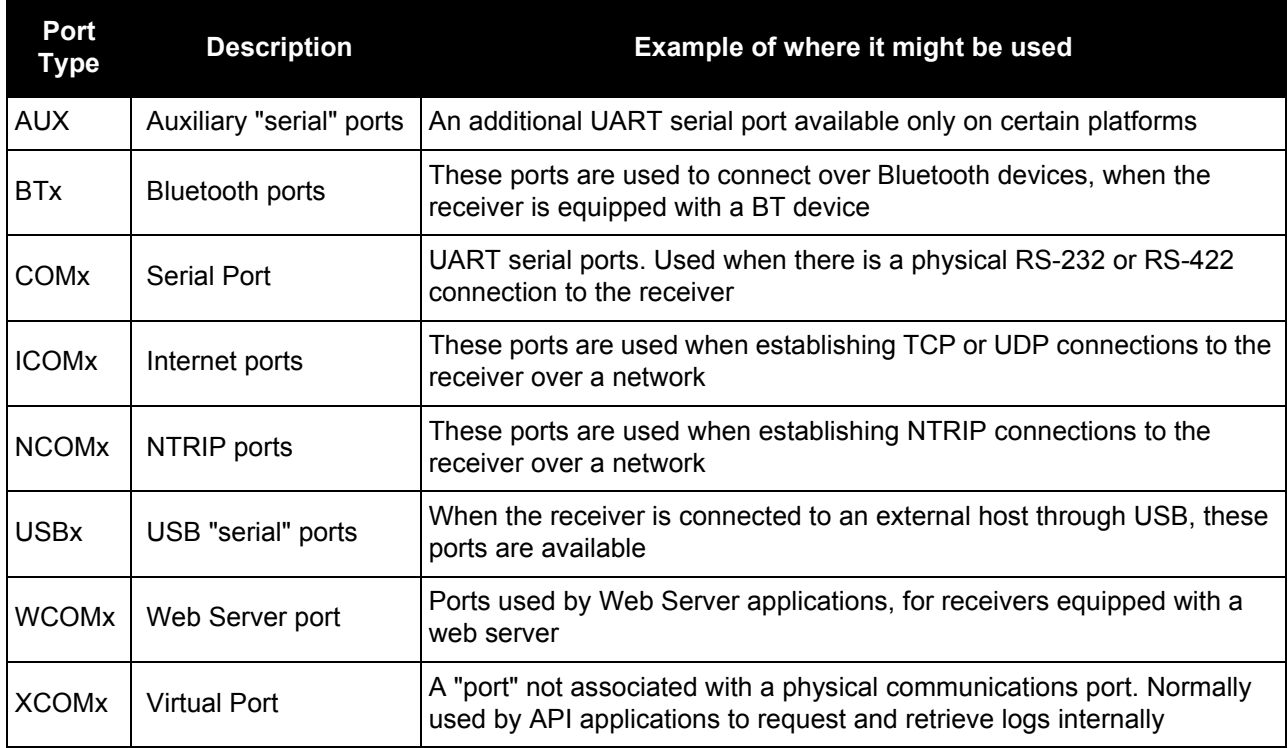

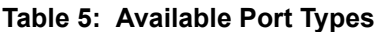

## <span id="page-28-0"></span>**1.2 Responses**

By default, if you input a message you get back a response. If desired, the [INTERFACEMODE](#page-175-1) command can be used to disable response messages (see *[page 176](#page-175-1)*). The response will be in the exact format you entered the message (that is, binary input = binary response).

## <span id="page-28-1"></span>*1.2.1 Abbreviated Response*

Just the leading '<' followed by the response string, for example: <OK.

## <span id="page-28-2"></span>*1.2.2 ASCII Response*

Full header with the message name being identical except ending in an 'R' (for response). The body of the message consists of a 40 character string for the response string. For example:

#BESTPOSR,COM1,0,67.0,FINE,1028,422060.400,00000000,a31b,0;"OK" \*b867caad

## <span id="page-28-3"></span>*1.2.3 Binary Response*

Similar to an ASCII response except that it follows the binary protocols, see *[Table 6, Binary Message](#page-29-0)  [Response Structure](#page-29-0)* on page 30.

*[Table 7, Binary Message Sequence](#page-30-1)* on page 31 is an example of the sequence for requesting and then receiving BESTPOSB. The example is in hex format. When you enter a hex command, you may need to add a '\x' or '0x' before each hex pair, depending on your code. For example:

 $0xA40x440x120x1C0x010x000x02$  and so on.

<span id="page-29-0"></span>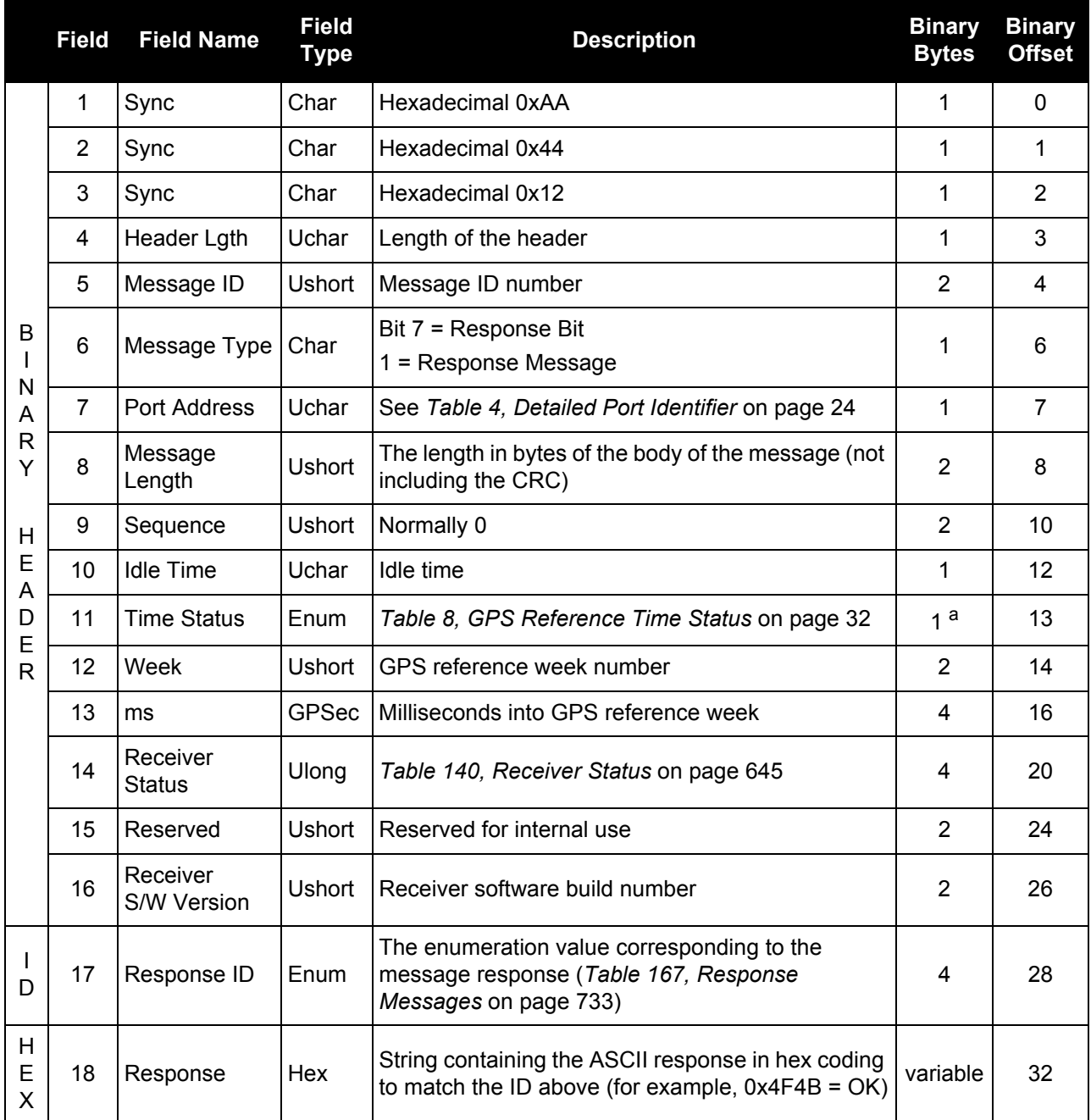

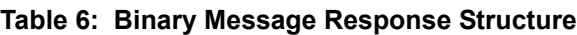

a. This ENUM is not 4-bytes long but as indicated in the table is only 1 byte.

<span id="page-30-1"></span>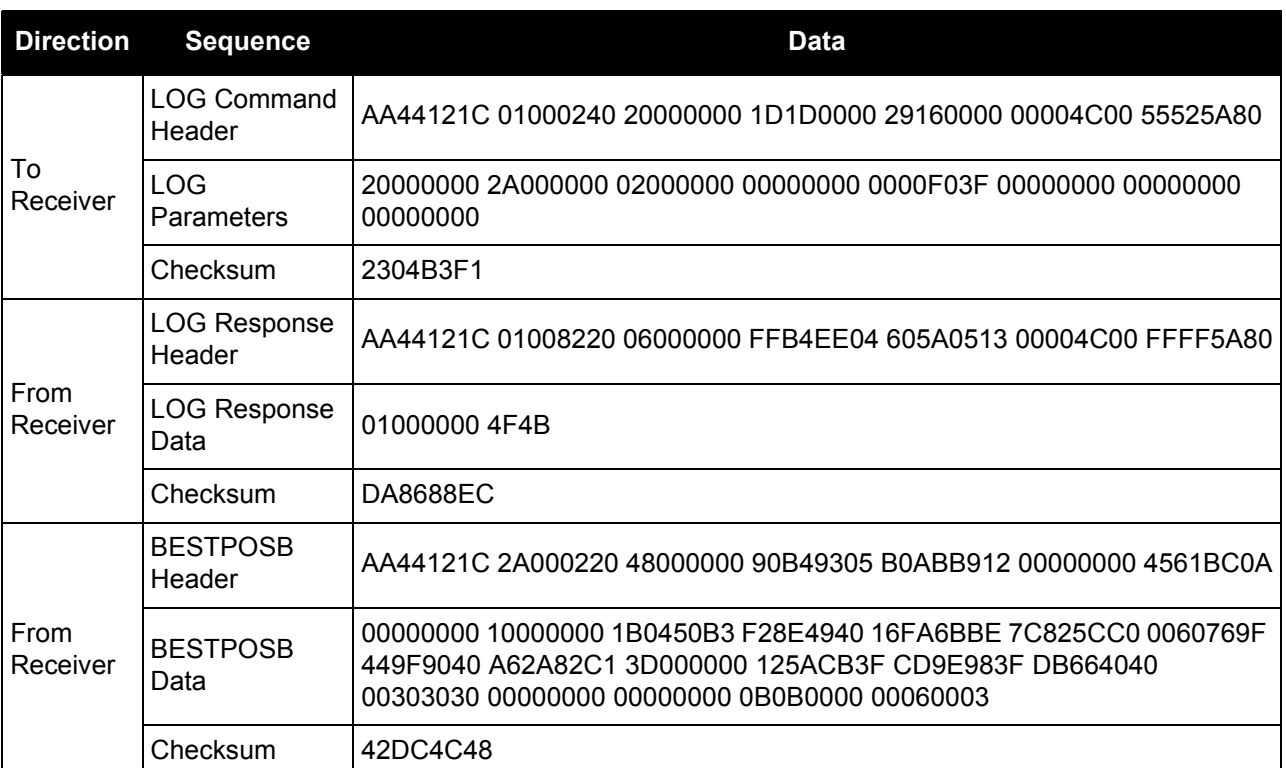

## **Table 7: Binary Message Sequence**

# <span id="page-30-0"></span>**1.3 GLONASS Slot and Frequency Numbers**

When a PRN in a log is in the range 38 to 61, then that PRN represents a GLONASS Slot where the Slot shown is the actual GLONASS Slot Number plus 37.

Similarly, the GLONASS Frequency shown in logs is the actual GLONASS Frequency plus 7.

For example:

```
#SATVISA,COM1,0,53.5,FINESTEERING,1363,234894.000,00000000,0947,2277;
TRUE, TRUE, 46,
2,0,0,73.3,159.8,934.926,934.770,
...
43,8,0,-0.4,163.7,4528.085,4527.929,
...
3,0,0,-79.9,264.3,716.934,716.778*b94813d3
```
where 2 and 3 are GPS satellites and 43 is a GLONASS satellite. Its actual GLONASS Slot Number is 6. The SATVIS log shows 43 (6+37). The actual GLONASS frequency is 1. The SATVIS log shows 8 (1+7). See also the [SATVIS log on page 652](#page-651-1).

Refer to our *An Introduction to GNSS* book, available on our website at [www.novatel.com/an-introduction-to](http://www.novatel.com/an-introduction-to-gnss/)[gnss/](http://www.novatel.com/an-introduction-to-gnss/) for more information.

# <span id="page-31-0"></span>**1.4 GPS Reference Time Status**

All reported receiver times are subject to a qualifying time status. The status indicates how well a time is known (see *[Table 8, GPS Reference Time Status](#page-31-1)* on page 32).

<span id="page-31-1"></span>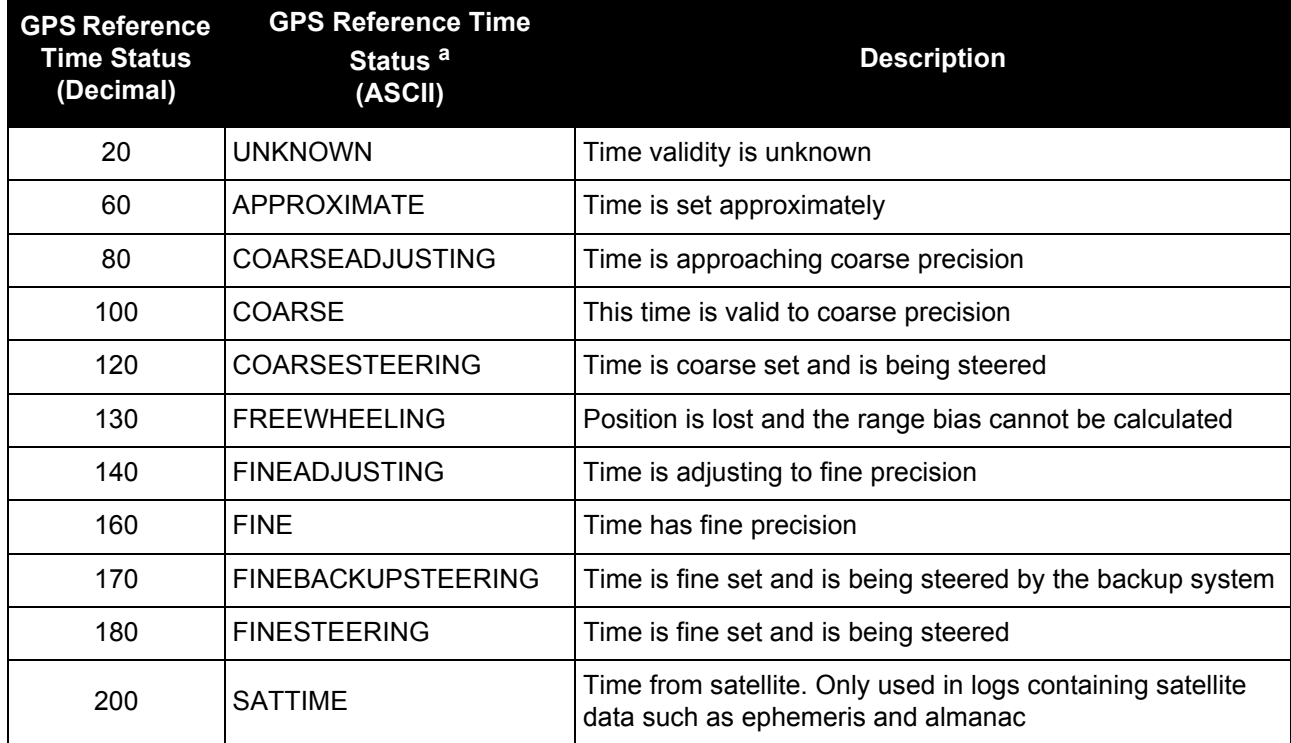

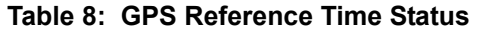

a. See also *[Section 1.5, Message Time Stamps](#page-32-0)* on page 33 and the SETTIMEBASE [command on page 295](#page-294-1)*.*

There are several distinct states the receiver goes through when CLOCKADJUST is enabled:

- UNKNOWN (initial state)
- COARSESTEERING (initial coarse time set)
- FINESTEERING (normal operating state)
- FINEBACKUPSTEERING (when the backup system is used for a time)
- FREEWHEELING (when range bias becomes unknown)

and when the CLOCKADJUST is disabled:

- UNKNOWN (initial state)
- COARSE (initial coarse time set)
- FINE (normal operating state)

On startup and before any satellites are tracked, the receiver can not possibly know the current time. As such, the receiver time starts counting at GPS reference week 0 and second 0.0. The time status flag is set to UNKNOWN.

If time is input to the receiver using the SETAPPROXTIME [command \(see page 278\)](#page-277-1) or on receipt of an RTCAEPHEM message (see *[page 618](#page-617-1)*) the time status will be APPROXIMATE.

After the first ephemeris is decoded, the receiver time is set to a resolution of  $\pm 10$  milliseconds. This state is qualified by the COARSE or COARSESTEERING time status flag depending on the state of the CLOCKADJUST switch (for more information, refer to the CLOCKADJUST [command on page 101](#page-100-1)).

Once a position is known and range biases are being calculated, the internal clock model will begin modeling the range biases also known as the receiver clock offset.

Modelling will continue until the model is a good estimation of the actual receiver clock behavior. At this time, the receiver time will again be adjusted, this time to an accuracy of  $\pm$ 1 microsecond. This state is qualified by the FINE time status flag.

The final logical time status flag depends on whether CLOCKADJUST is enabled or not (see *[page 101](#page-100-1)*). If CLOCKADJUST is disabled, the time status flag will never improve on FINE. The time will only be adjusted again to within  $\pm 1$  microsecond if the range bias gets larger than  $\pm 250$  milliseconds. If CLOCKADJUST is enabled, the time status flag is set to FINESTEERING and the receiver time is continuously updated (steered) to minimize the receiver range bias.

If a solution cannot be computed with the primary satellite system, it will attempt to use a backup system (if available). When the backup system is used and time is computed, the time status is set to FINEBACKUPSTEERING. If the position is lost and the range bias cannot be calculated, the time status is degraded to FREEWHEELING.

# <span id="page-32-0"></span>**1.5 Message Time Stamps**

All NovAtel format messages generated by the OEM6 family of receivers have a GPS reference time stamp in their header. GPS reference time is referenced to UTC with zero point defined as midnight on the night of January 5, 1980. The time stamp consists of the number of weeks since that zero point and the number of seconds since the last week number change (0 to 604,799). GPS reference time differs from UTC time since leap seconds are occasionally inserted into UTC and GPS reference time is continuous. In addition, a small error (less than 1 microsecond) can exist in synchronization between UTC and GPS reference time. The TIME log reports both GNSS and UTC time and the offset between the two.

The data in synchronous logs (for example, RANGE, BESTPOS, TIME) are based on a periodic measurement of satellite pseudoranges. The time stamp on these logs is the receiver estimate of GPS reference time at the time of the measurement. A synchronous log with trigger ONTIME 1 can be used in conjunction with the 1PPS signal to provide relative accuracy better than 250 ns.

Other log types (asynchronous and polled) are triggered by an external event and the time in the header may not be synchronized to the current GPS reference time. Logs that contain satellite broadcast data (for example, ALMANAC, GPSEPHEM) have the transmit time of their last subframe in the header. In the header of differential time matched logs (for example, MATCHEDPOS) is the time of the matched reference and local observation that they are based on. Logs triggered by a mark event (for example, MARKEDPOS, MARKTIME) have the estimated GPS reference time of the mark event in their header. In the header of polled logs (for example, LOGLIST, PORTSTATS, VERSION) is the approximate GPS reference time when their data was generated. However, when asynchronous logs are triggered ONTIME, the time stamp will represent the time the log was generated and not the time given in the data.

# <span id="page-32-1"></span>**1.6 Decoding of the GPS Reference Week Number**

The GPS reference week number provided in the raw satellite data is the 10 least significant bits (or 8 least significant bits in the case of the almanac data) of the full week number. When the receiver processes the satellite data, the week number is decoded in the context of the current era and therefore is computed as the full week number starting from week 0 or January 6, 1980. Therefore, in all log headers and decoded week number fields, the full week number is given. Only in raw data, such as the *data* field of the RAWALM log or the *subframe* field of the RAWEPHEM log, will the week number remain as the 10 (or 8) least significant bits.

# <span id="page-33-0"></span>**1.7 32-Bit CRC**

The ASCII and Binary OEM6 family message formats all contain a 32-bit CRC for data verification. This allows the user to ensure the data received (or transmitted) is valid with a high level of certainty. This CRC can be generated using the following C algorithm:

```
#define CRC32_POLYNOMIAL 0xEDB88320L
/* --------------------------------------------------------------------------
Calculate a CRC value to be used by CRC calculation functions. 
-------------------------------------------------------------------------- */
unsigned long CRC32Value(int i)
{
    int j;
    unsigned long ulCRC;
   ulCRC = i;for ( j = 8 ; j > 0; j-- )
\left\{\begin{array}{ccc} \end{array}\right\} if ( ulCRC & 1 )
         ulCRC = ( ulCRC >> 1 ) \land CRC32 POLYNOMIAL;
       else
         ulCRC \gg= 1; }
    return ulCRC;
}
/* --------------------------------------------------------------------------
Calculates the CRC-32 of a block of data all at once
         -------------------------------------------------------------------------- */
unsigned long CalculateBlockCRC32(
    unsigned long ulCount, /* Number of bytes in the data block */
    unsigned char *ucBuffer ) /* Data block */
{
    unsigned long ulTemp1;
    unsigned long ulTemp2;
    unsigned long ulCRC = 0;
 while ( ulCount-- != 0 )
    {
      ulTemp1 = ( ulCRC >> 8 ) & 0x00FFFFFFL;
      ulTemp2 = CRC32Value ((int) ulCRC \wedge *ucBuffer++ ) & 0xff );
      ulCRC = ulTemp1 \land ulTemp2;
    }
    return( ulCRC );
      }
```
The NMEA checksum is an XOR of all the bytes (including delimiters such as ',' but excluding the \* and \$) in the message output. It is therefore an 8-bit and not a 32-bit checksum.

Not all logs may be available. Every effort is made to ensure examples are correct, however, a checksum may be created for promptness in publication. In this case it will appear as '9999'.

## **Example:**

BESTPOSA and BESTPOSB from an OEM6 family receiver.

### **ASCII:**

#BESTPOSA,COM1,0,78.0,FINESTEERING,1427,325298.000,00000000,6145,2748; SOL\_COMPUTED,SINGLE,51.11678928753,-114.03886216575,1064.3470,-16.2708, WGS84,2.3434,1.3043,4.7300,"",0.000,0.000,7,7,0,0,0,06,0,03\**9*c9a92bb

#### **BINARY:**

0xAA, 0x44, 0x12, 0x1C 0x2A, 0x00, 0x02, 0x20, 0x48, 0x00, 0x00, 0x00, 0x90, 0xB4, 0x93, 0x05, 0xB0, 0xAB, 0xB9, 0x12, 0x00, 0x00, 0x00, 0x00, 0x45, 0x61, 0xBC, 0x0A, 0x00, 0x00, 0x00, 0x00, 0x10, 0x00, 0x00, 0x00, 0x1B, 0x04, 0x50, 0xB3, 0xF2, 0x8E, 0x49, 0x40, 0x16, 0xFA, 0x6B, 0xBE, 0x7C, 0x82, 0x5C, 0xC0, 0x00, 0x60, 0x76, 0x9F, 0x44, 0x9F, 0x90, 0x40, 0xA6, 0x2A, 0x82, 0xC1, 0x3D, 0x00, 0x00, 0x00, 0x12, 0x5A, 0xCB, 0x3F, 0xCD, 0x9E, 0x98, 0x3F, 0xDB, 0x66, 0x40, 0x40, 0x00, 0x30, 0x30, 0x30, 0x00, 0x00, 0x00, 0x00, 0x00, 0x00, 0x00, 0x00, 0x0B, 0x0B, 0x00, 0x00, 0x00, 0x06, 0x00, 0x03, 0x*42*, 0x*dc,* 0x*4c,* 0x*48* 

Below is a demonstration of how to generate the CRC from both ASCII and BINARY messages using the function described above.

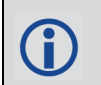

When you pass the data into the code that follows, exclude the checksum shown in *bold italics* above.

#### **ASCII:**

```
#include <iostream.h>
#include <string.h>
void main()
{
char *i = "BESTPOSA,COM2,0,77.5,FINESTEERING,1285,160578.000,00000020,
5941,1164;SOL_COMPUTED,SINGLE,51.11640941570,-114.03830951024,1062.6963,
-16.2712, WGS84, 1.6890, 1.2564, 2.7826, \"\",0.000, 0.000, 10, 10, 0, 0, 0, 0, 0, 0";
unsigned long iLen = strlen(i);
unsigned long CRC = CalculateBlockCRC32(iLen, (unsigned char*)i);
cout << hex << CRC <<endl;
}
```
#### **BINARY:**

```
#include <iostream.h>
#include <string.h>
int main()
{
unsigned char buffer[] = \{0xAA, 0x44, 0x12, 0x1C, 0x2A, 0x00, 0x02, 0x20,0x48, 0x00, 0x00, 0x00, 0x90, 0xB4, 0x93, 0x05, 0xB0, 0xAB, 0xB9, 0x12, 
0x00, 0x00, 0x00, 0x00, 0x45, 0x61, 0xBC, 0x0A, 0x00, 0x00, 0x00, 0x00, 
0x10, 0x00, 0x00, 0x00, 0x1B, 0x04, 0x50, 0xB3, 0xF2, 0x8E, 0x49, 0x40, 
0x16, 0xFA, 0x6B, 0xBE, 0x7C, 0x82, 0x5C, 0xC0, 0x00, 0x60, 0x76, 0x9F, 
0x44, 0x9F, 0x90, 0x40, 0xA6, 0x2A, 0x82, 0xC1, 0x3D, 0x00, 0x00, 0x00, 
0x12, 0x5A, 0xCB, 0x3F, 0xCD, 0x9E, 0x98, 0x3F, 0xDB, 0x66, 0x40, 0x40, 
0x00, 0x30, 0x30, 0x30, 0x00, 0x00, 0x00, 0x00, 0x00, 0x00, 0x00, 0x00, 
0x0B, 0x0B, 0x00, 0x00, 0x00, 0x06, 0x00, 0x03};
unsigned long \text{crc} = \text{CalculateBlockCRC32}(\text{sizeof}(\text{buffer})\text{buffer});cout << hex << crc <<endl;
//Please note that this hex needs to be reversed due to Big Endian order 
where the most significant value in the sequence is stored first (at the 
lowest storage address). For example, the two bytes required for the hex 
number 4F52 is stored as 524F.
}
```
## <span id="page-35-1"></span><span id="page-35-0"></span>**2.1 Command Formats**

The receiver accepts commands in 3 formats as described in *[Chapter 1, Messages](#page-18-3)* on page 19:

- Abbreviated ASCII
- **ASCII**
- **Binary**

Abbreviated ASCII is the easiest to use for your input. The other two formats include a CRC for error checking and are intended for use when interfacing with other electronic equipment.

The following are examples of the same command in each format:

#### **Abbreviated ASCII Example:**

LOG COM1 BESTPOSB ONTIME 1[CR]

#### **ASCII Example:**

#LOGA,THISPORT,0,0,UNKNOWN,0,0.0,0,0,0;COM1, BESTPOSB,ONTIME,1.000000,0.000000,NOHOLD\*<calculatedCRC>[CR]

#### **Binary Example:**

AA44121C 010000C0 20000000 00FF0000 00000000 00000000 00000000 20000000 2A000000 02000000 00000000 0000F03F 00000000 00000000 00000000 34D32DC1

## <span id="page-35-2"></span>**2.2 Command Settings**

There are several ways to determine the current command settings of the receiver:

- 1. Request an [RXCONFIG log \(see page 640\).](#page-639-1) This log provides a listing of all commands issued to the receiver and their parameter settings. It also provides the most complete information.
- 2. For some specific commands, logs are available to indicate all their parameter settings. The [LOGLIST](#page-511-1)  [log \(see page 512\)](#page-511-1) shows all active logs in the receiver beginning with the LOG command. The [COMCONFIG log \(see page 108\)](#page-107-0) shows both the COM and INTERFACEMODE command parameter settings for all serial ports.
- 3. Request a log of the specific command of interest to show the parameters last entered for that command. The format of the log produced is exactly the same as the format of the specific command with updated header information.

Requesting a log for specific command is useful for most commands. For commands repeated with different parameters (for example, SERIALCONFIG and LOG), only the most recent set of parameters used is shown. To view all sets of parameters, try method 1 or 2 above.

#### **Abbreviated ASCII Example:**

```
log fix
<FIX COM1 0 45.0 FINE 1114 151898.288 00200000 dbfd 33123
     < NONE -10000.00000000000 -10000.00000000000 -10000.0000
```
# **2.3 Factory Defaults**

When the receiver is first powered up or after a FRESET [command \(see page 157\),](#page-156-0) all commands revert to their factory default settings. When you use a command without specifying its optional parameters, it may have a different command default than the factory default. The SAVECONFIG [command \(see page 261\)](#page-260-0) can be used to save these defaults. Use the [RXCONFIG log \(see page 640\)](#page-639-0) to reference any default command and log settings.

Ensure that all windows, other than the Console window, are closed in NovAtel's Connect user interface application before you issue the SAVECONFIG command.

FRESET STANDARD causes all previously stored user configurations saved to non-volatile memory to be erased (including Saved Config, Saved Almanac, Saved Ephemeris and L-Bandrelated data, excluding subscription information).

# **2.4 Command Reference**

Ĭ.

When a command is used without specifying its optional parameters, it may have a different command default than the factory default. Factory default settings for individual commands are stated in the following commands, organized alphabetically by command name.

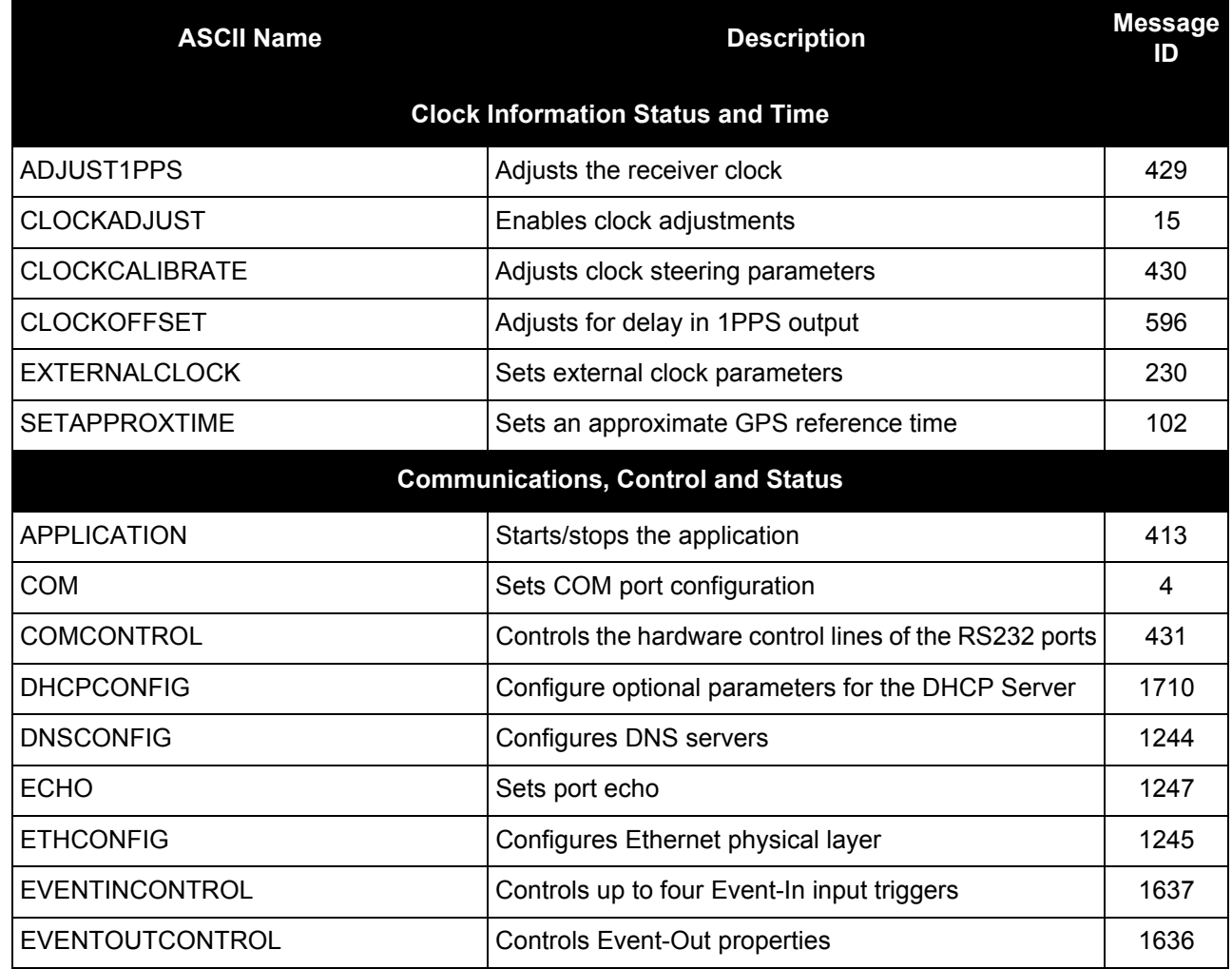

#### **Table 9: OEM6 Commands Sorted by Function**

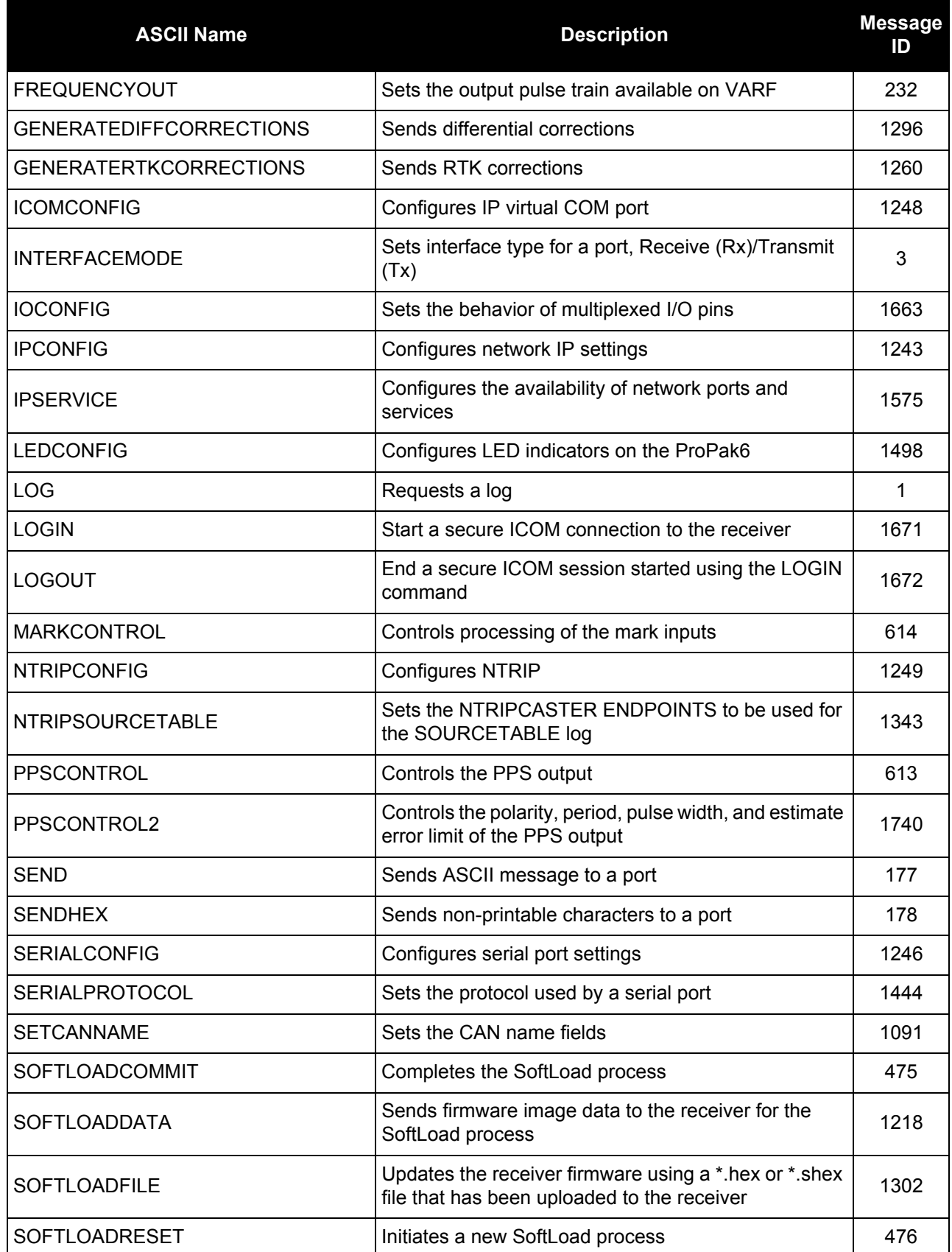

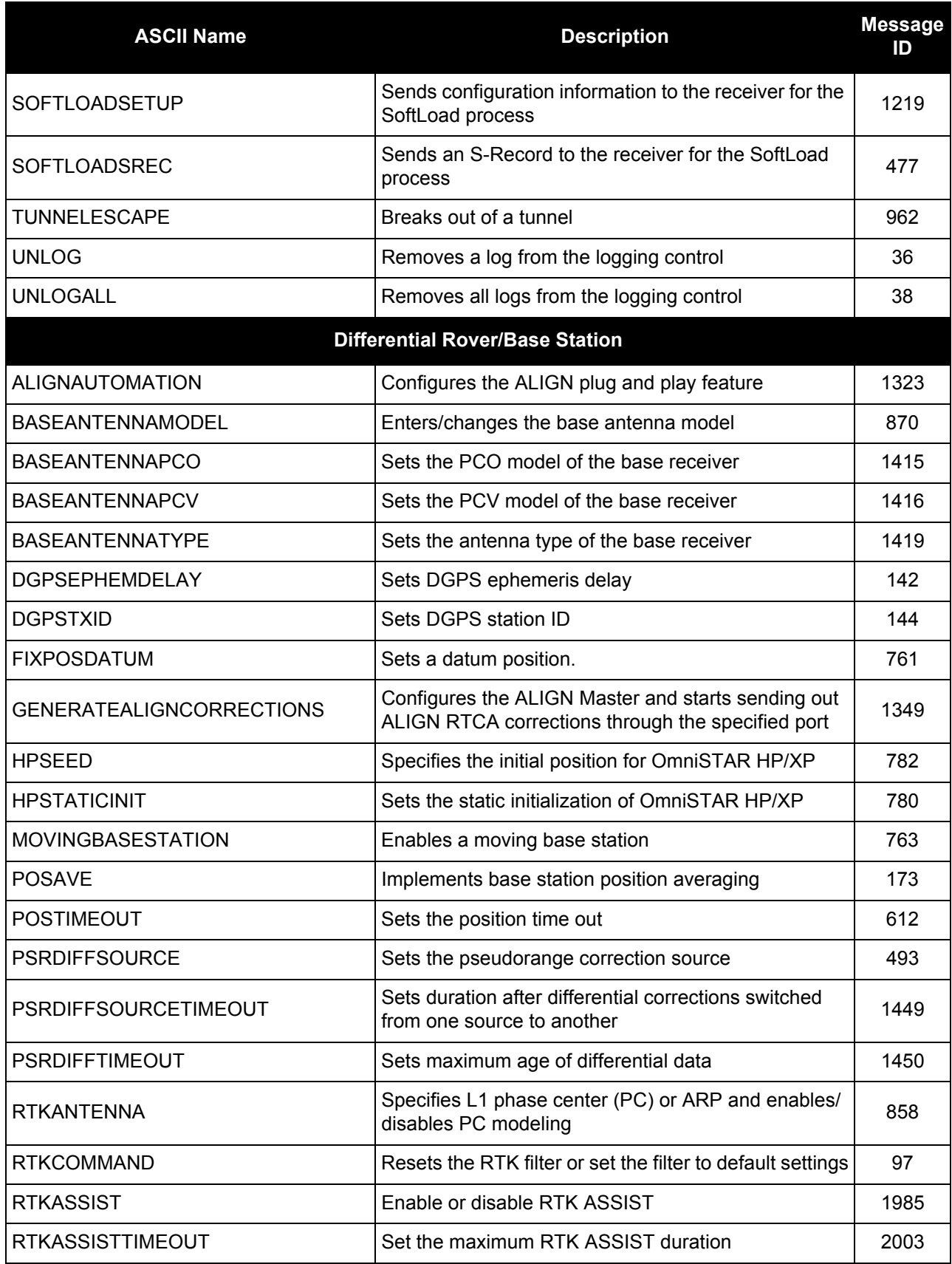

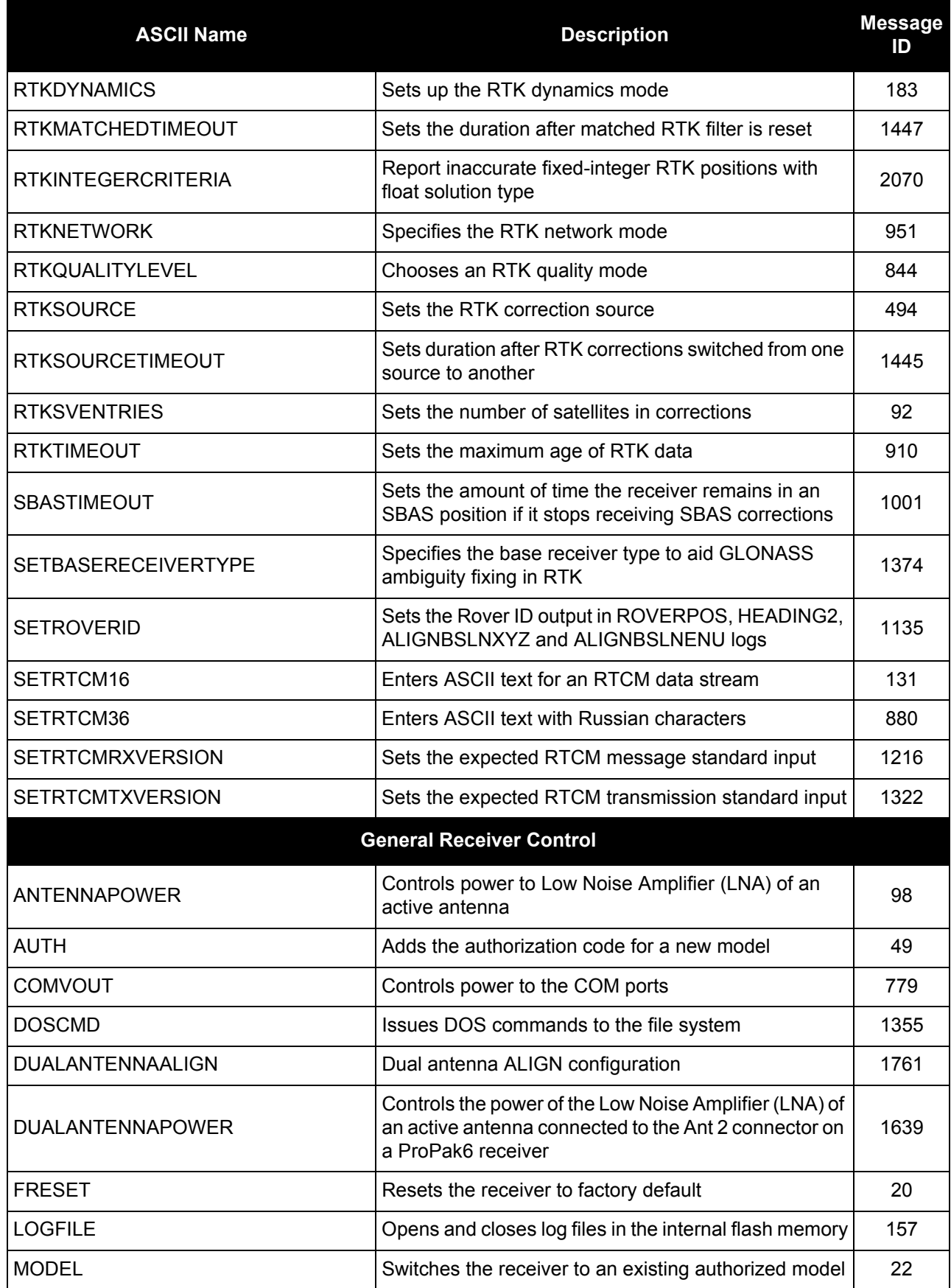

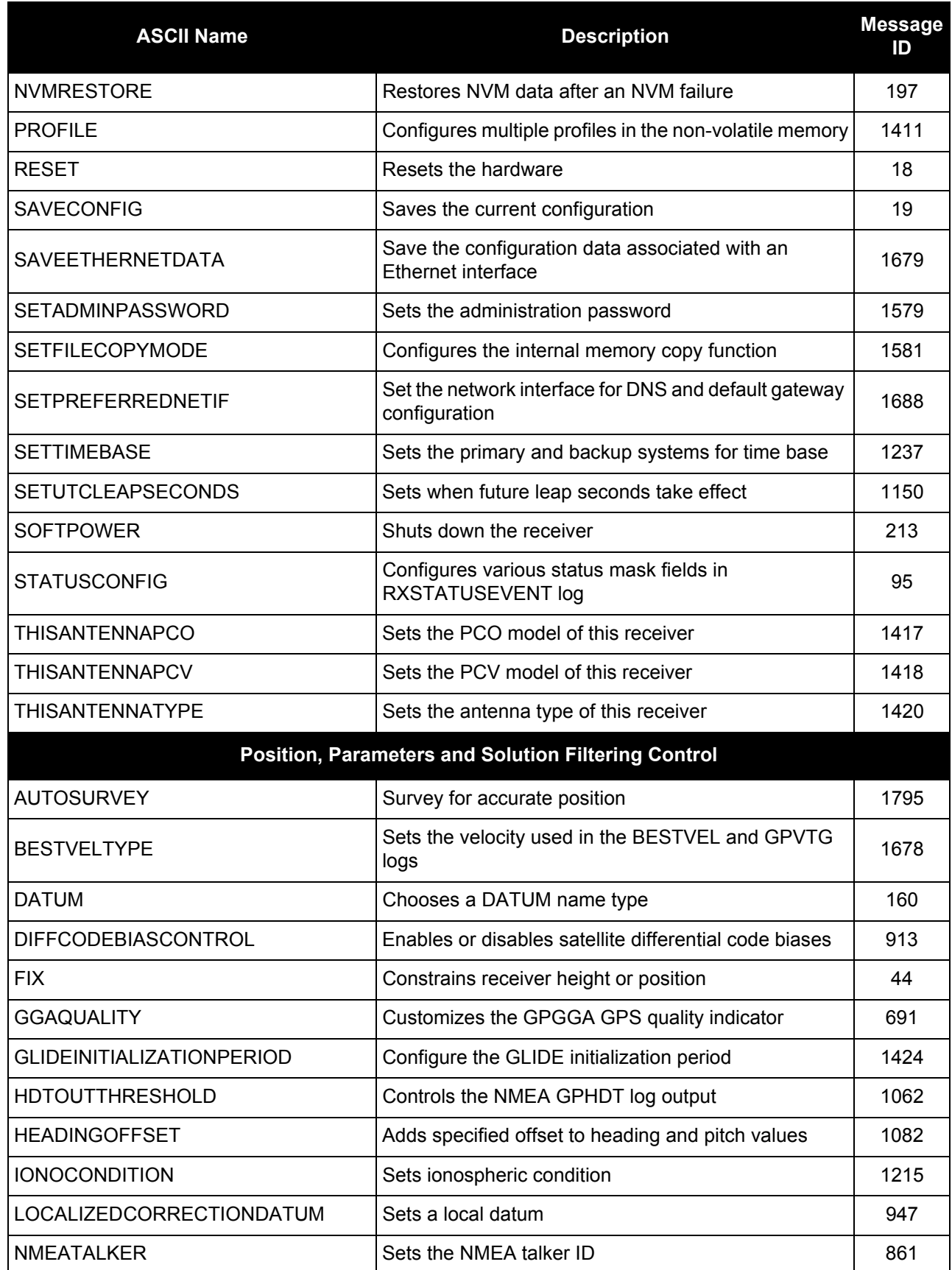

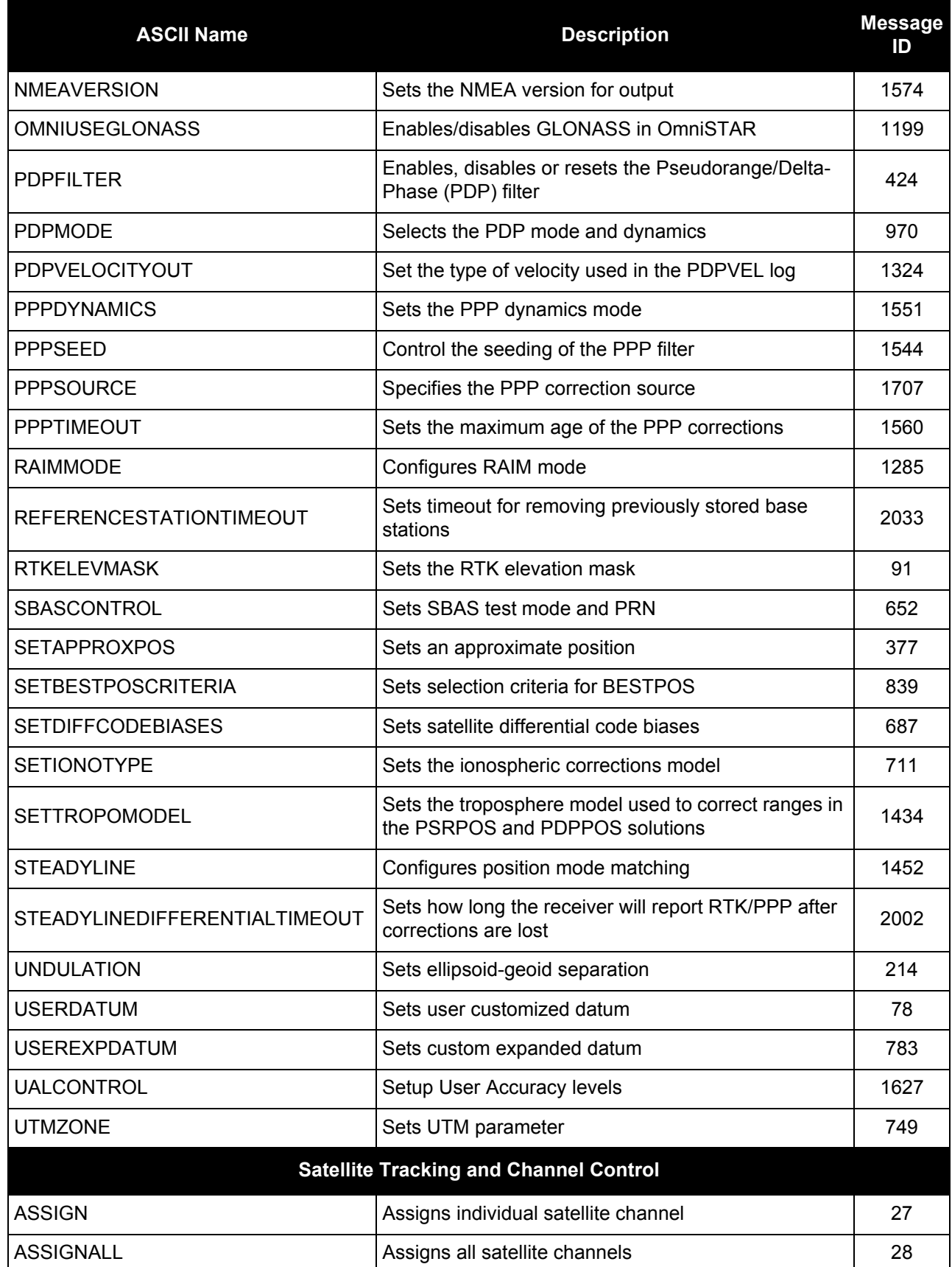

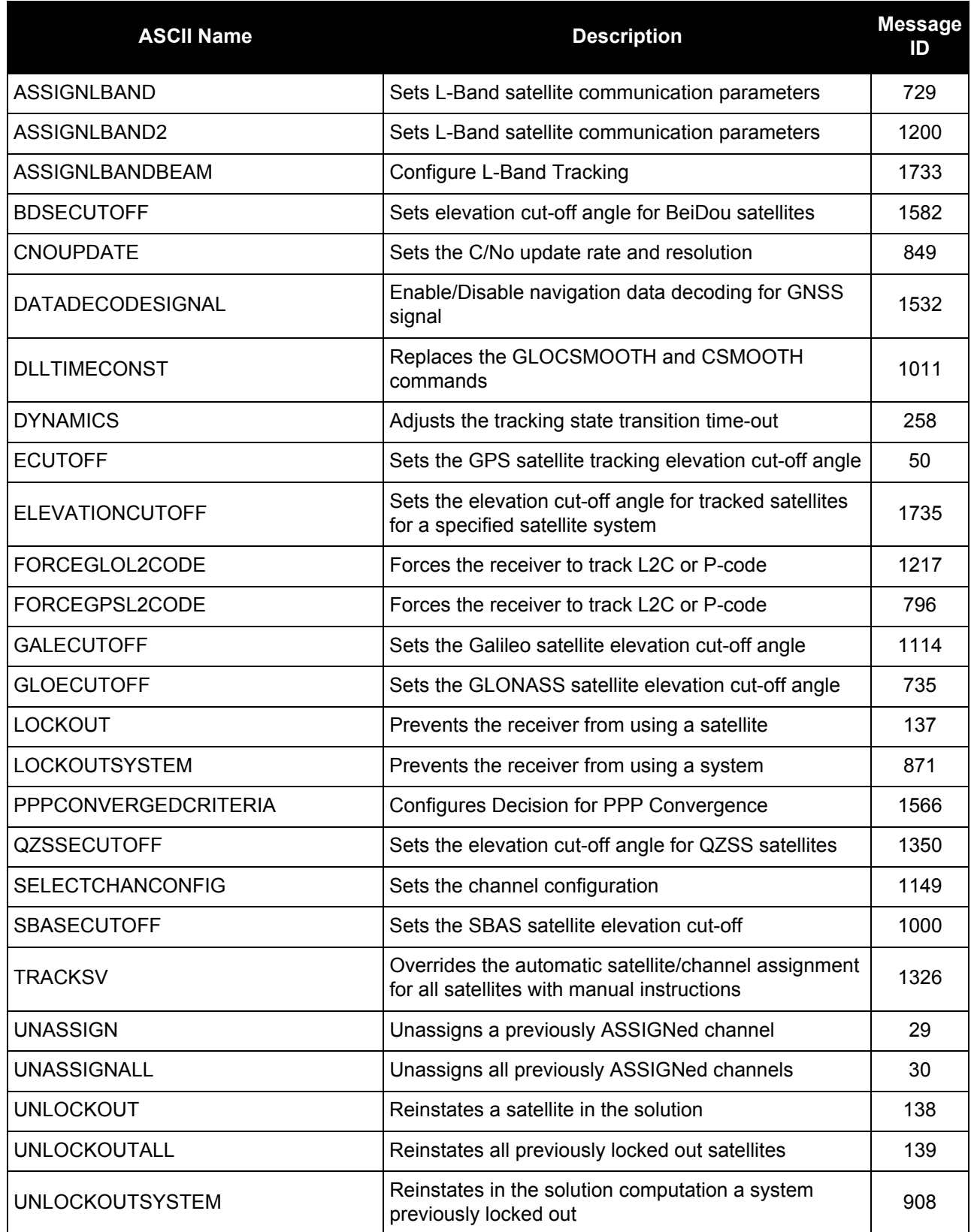

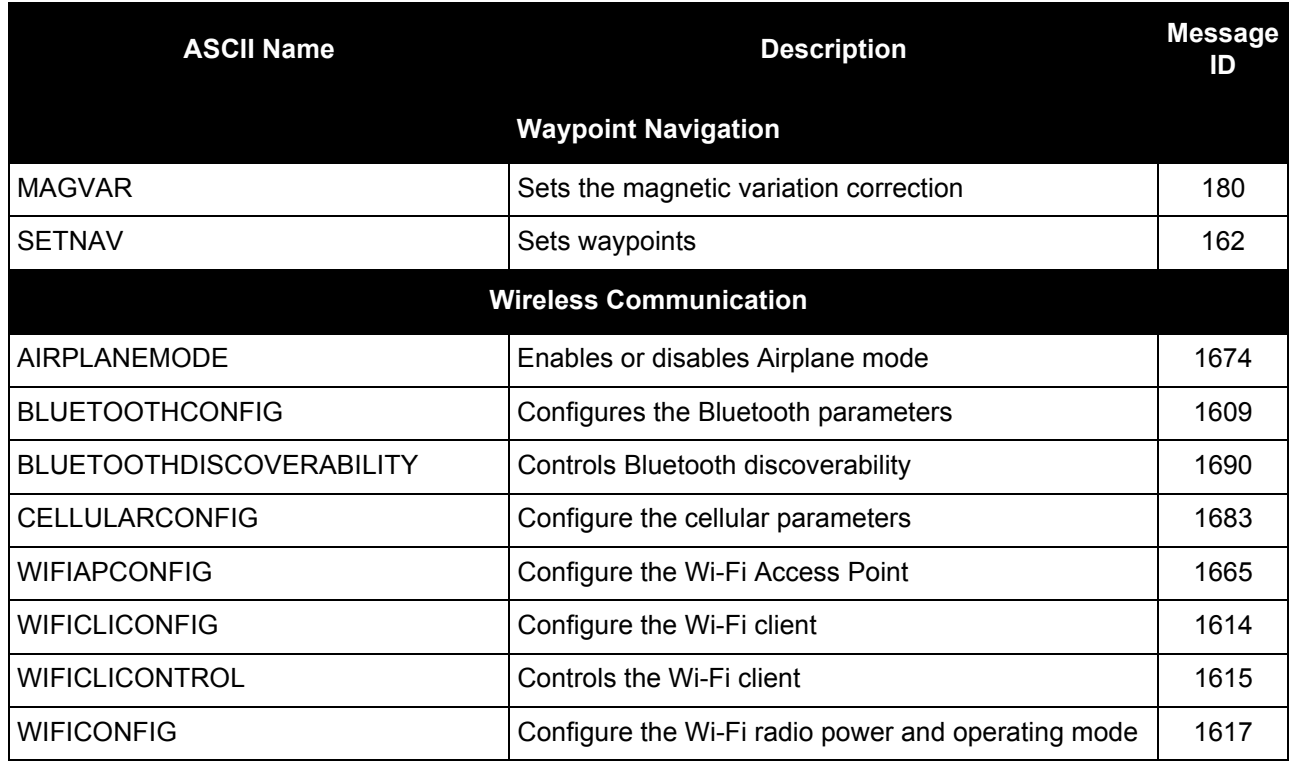

## **Table 10: OEM6 Commands in Alphabetical Order**

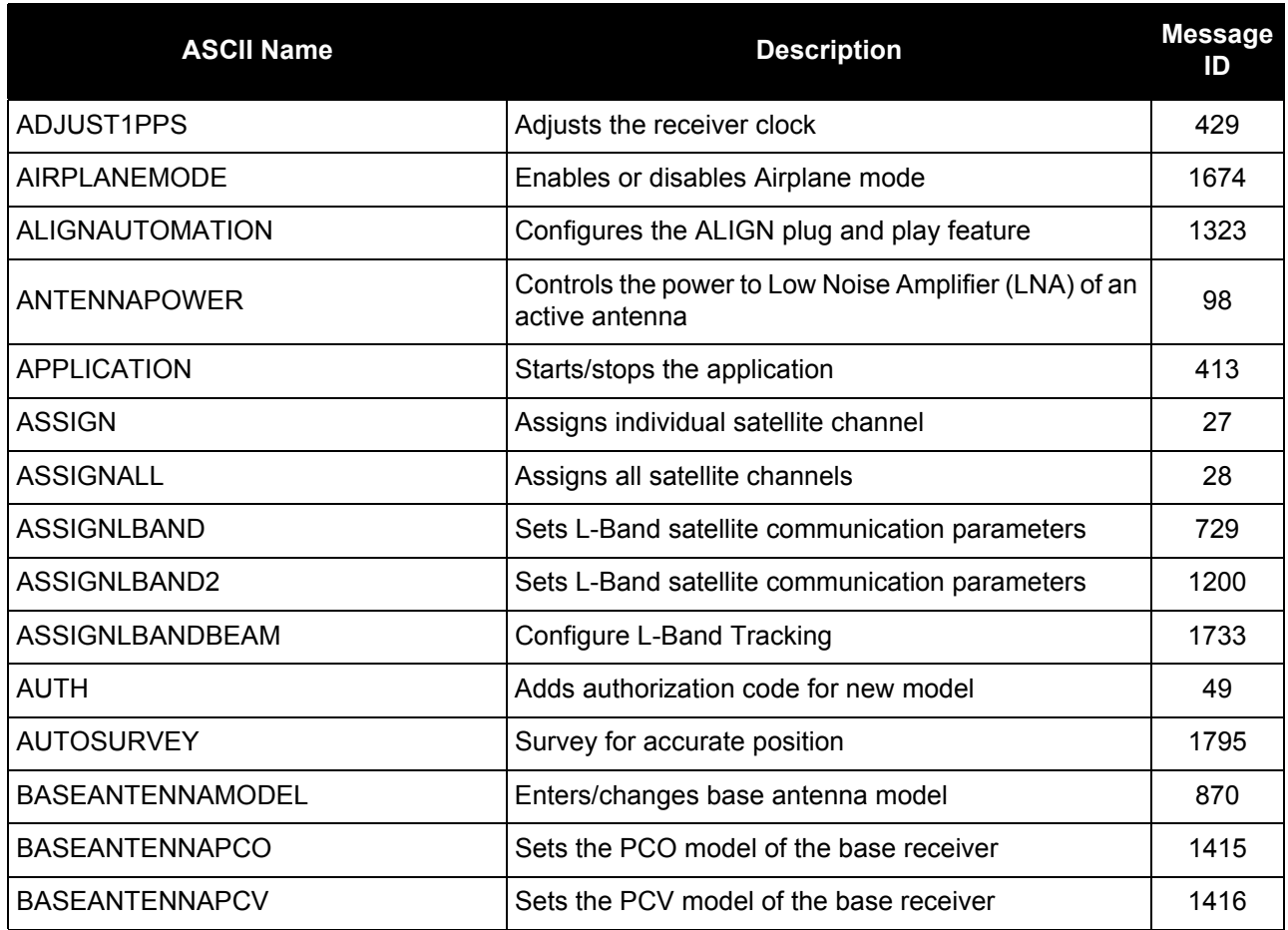

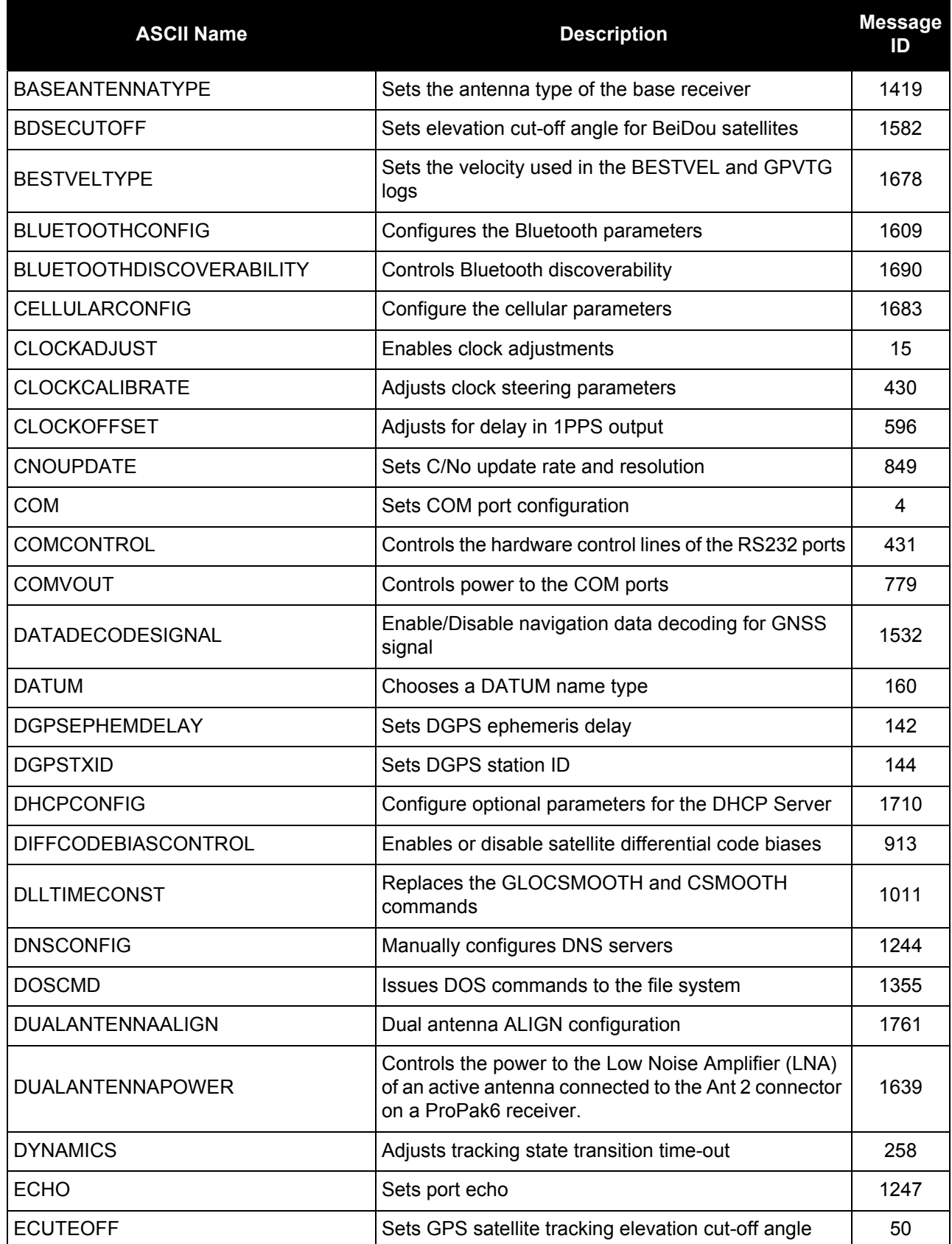

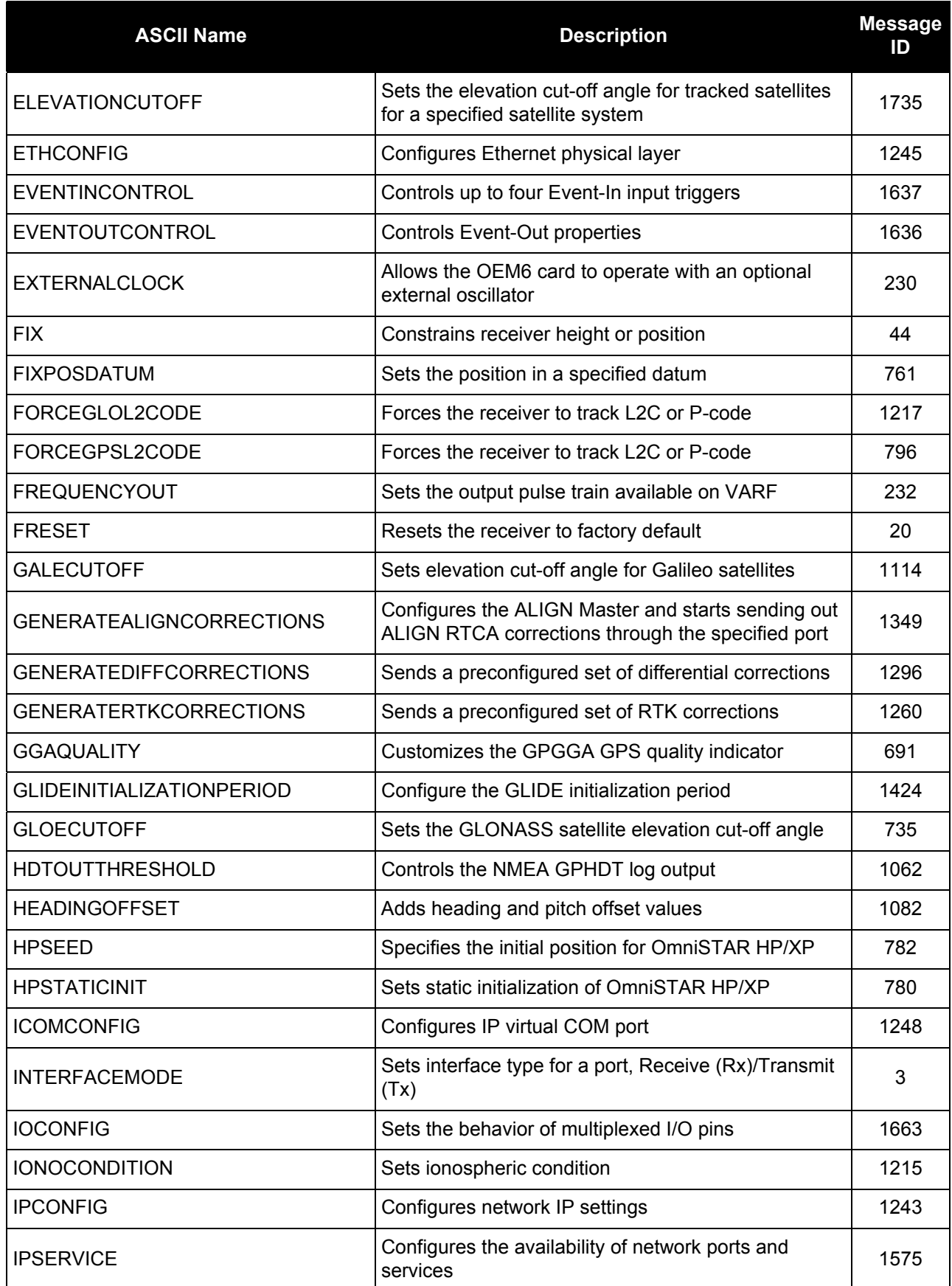

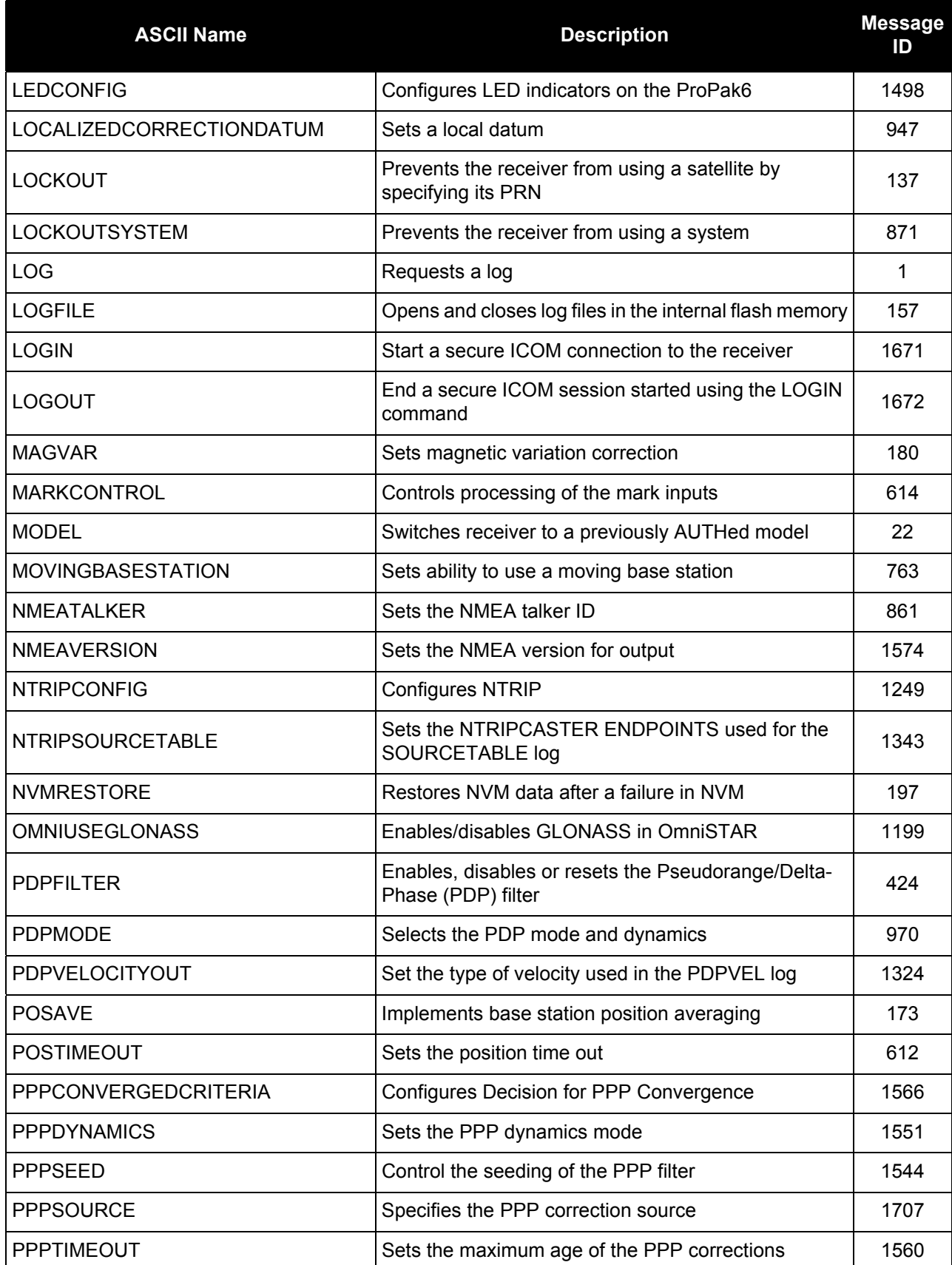

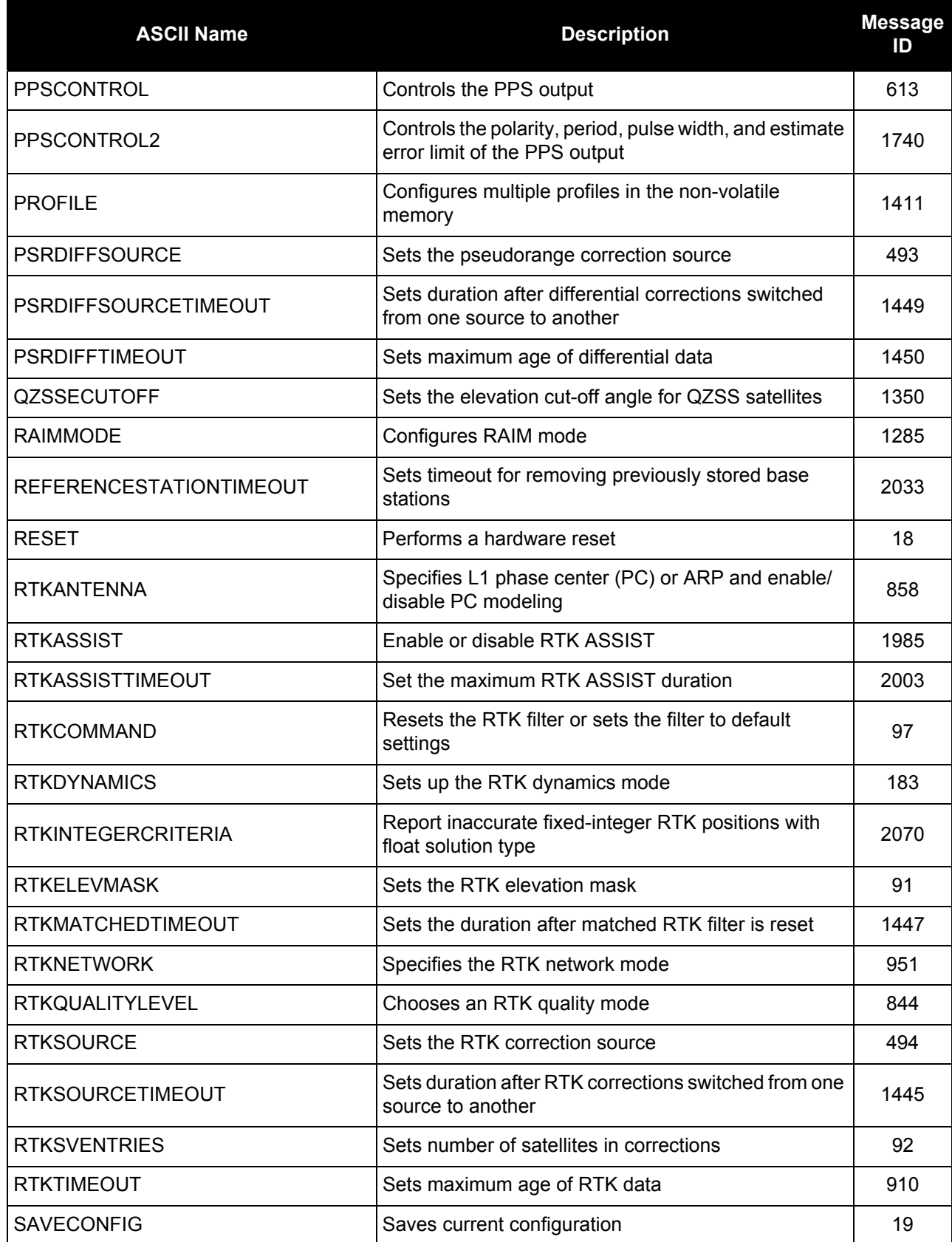

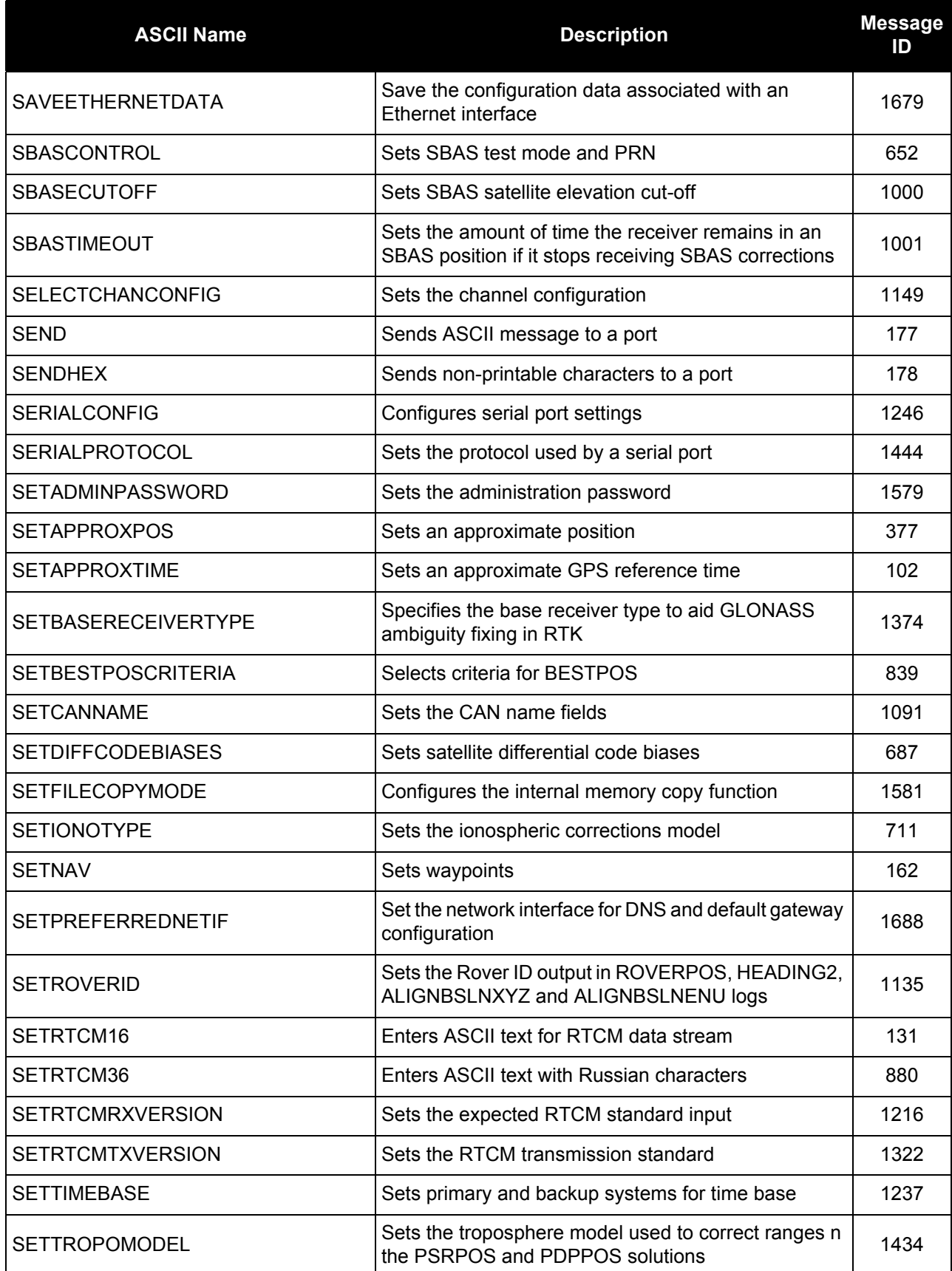

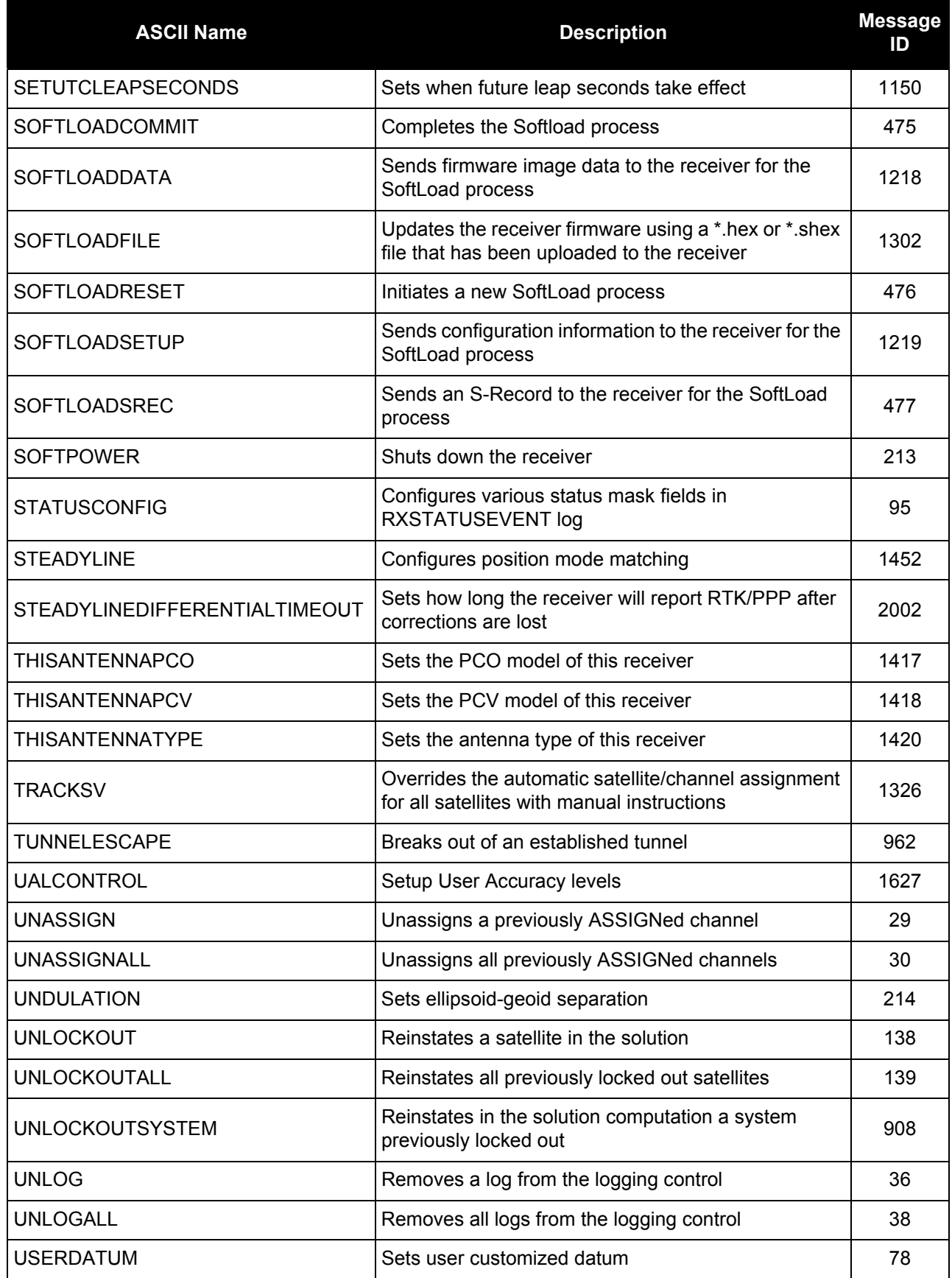

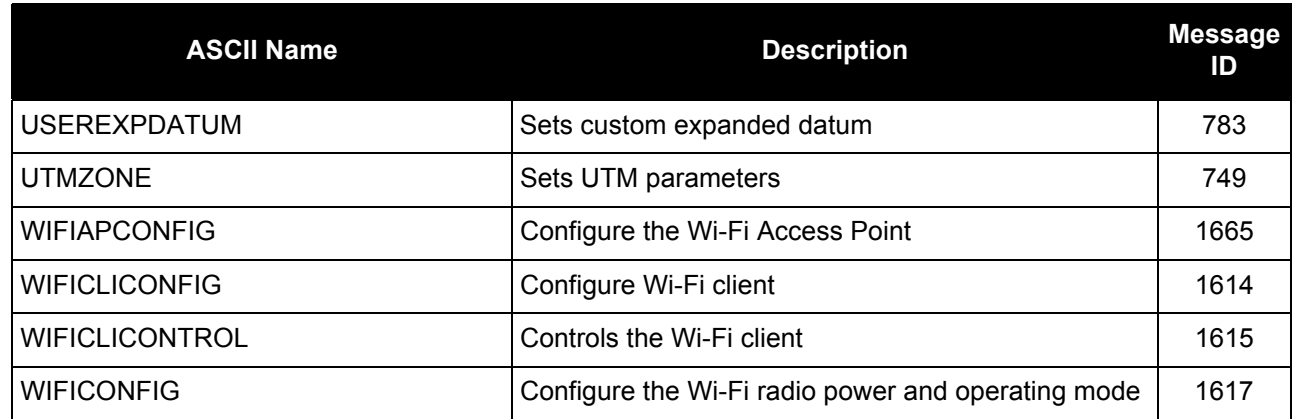

## **Table 11: OEM6 Commands in Numerical Order**

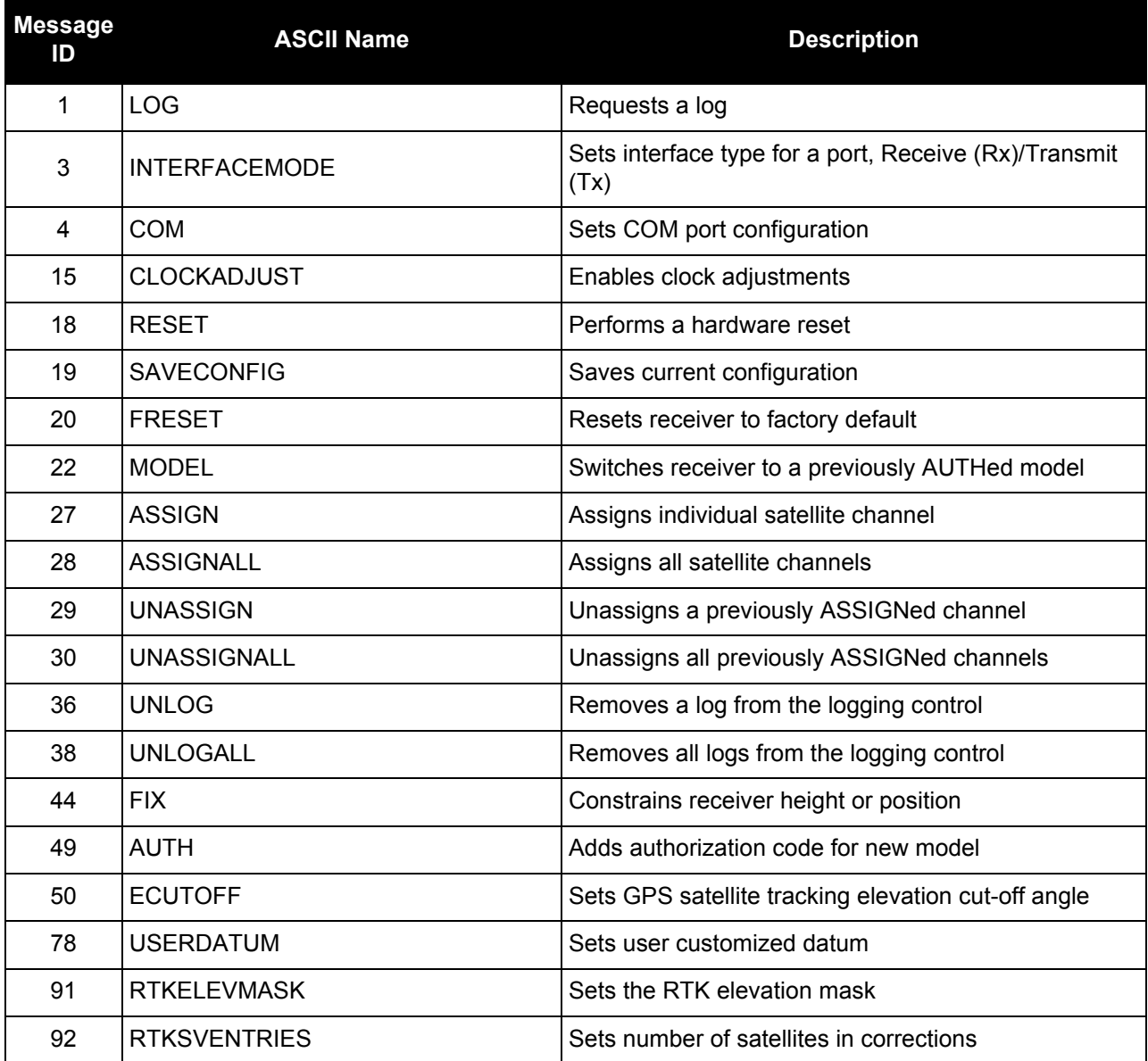

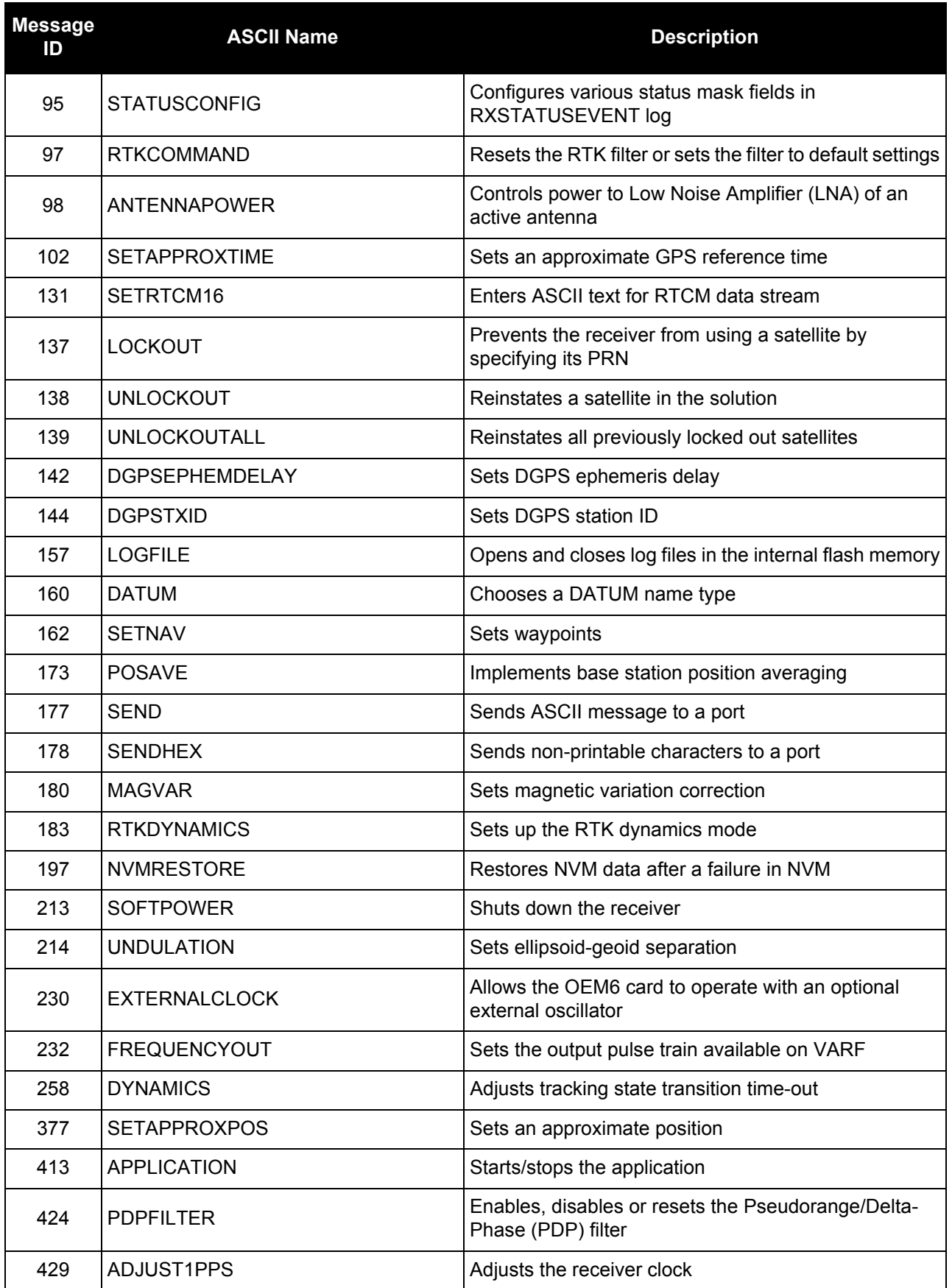

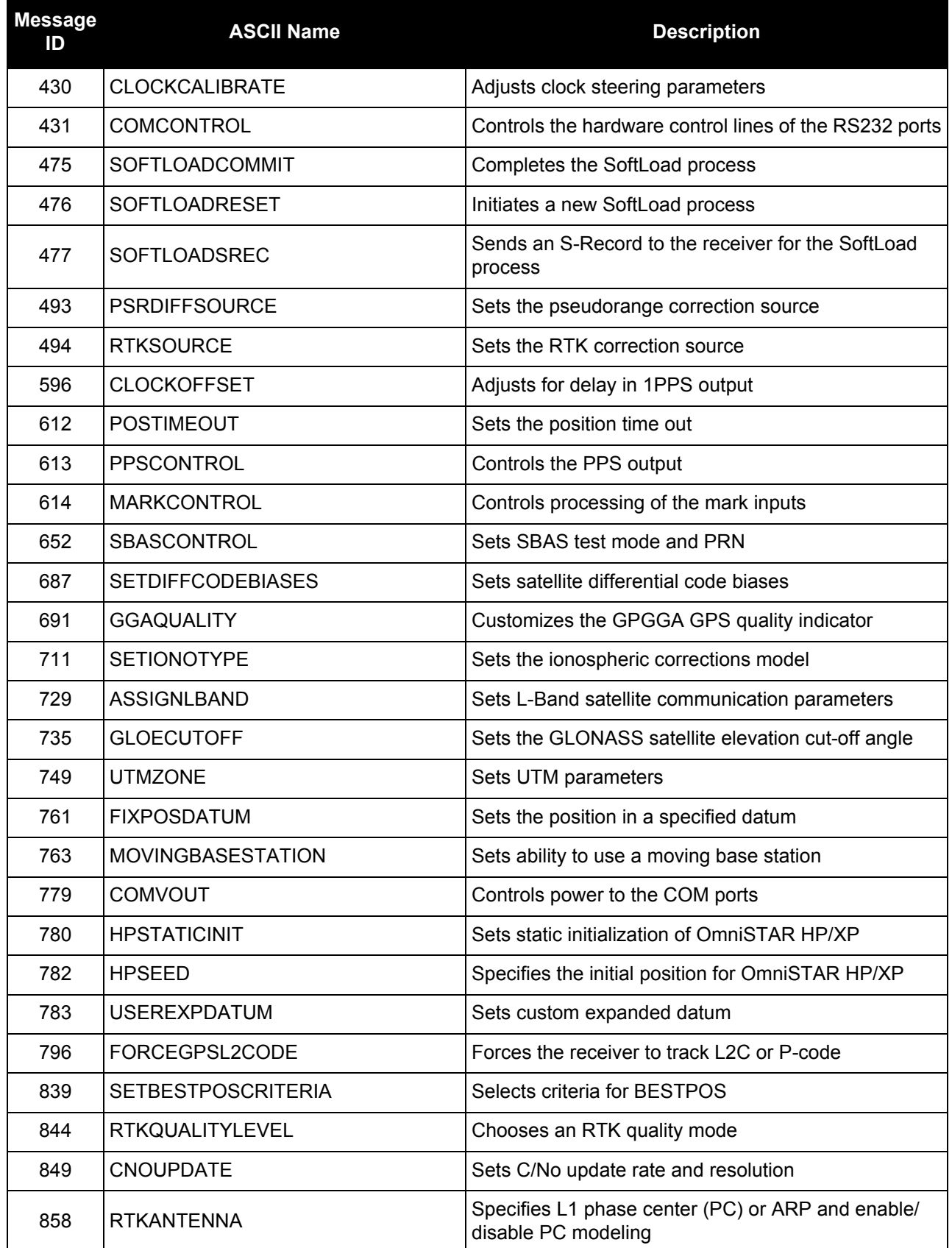

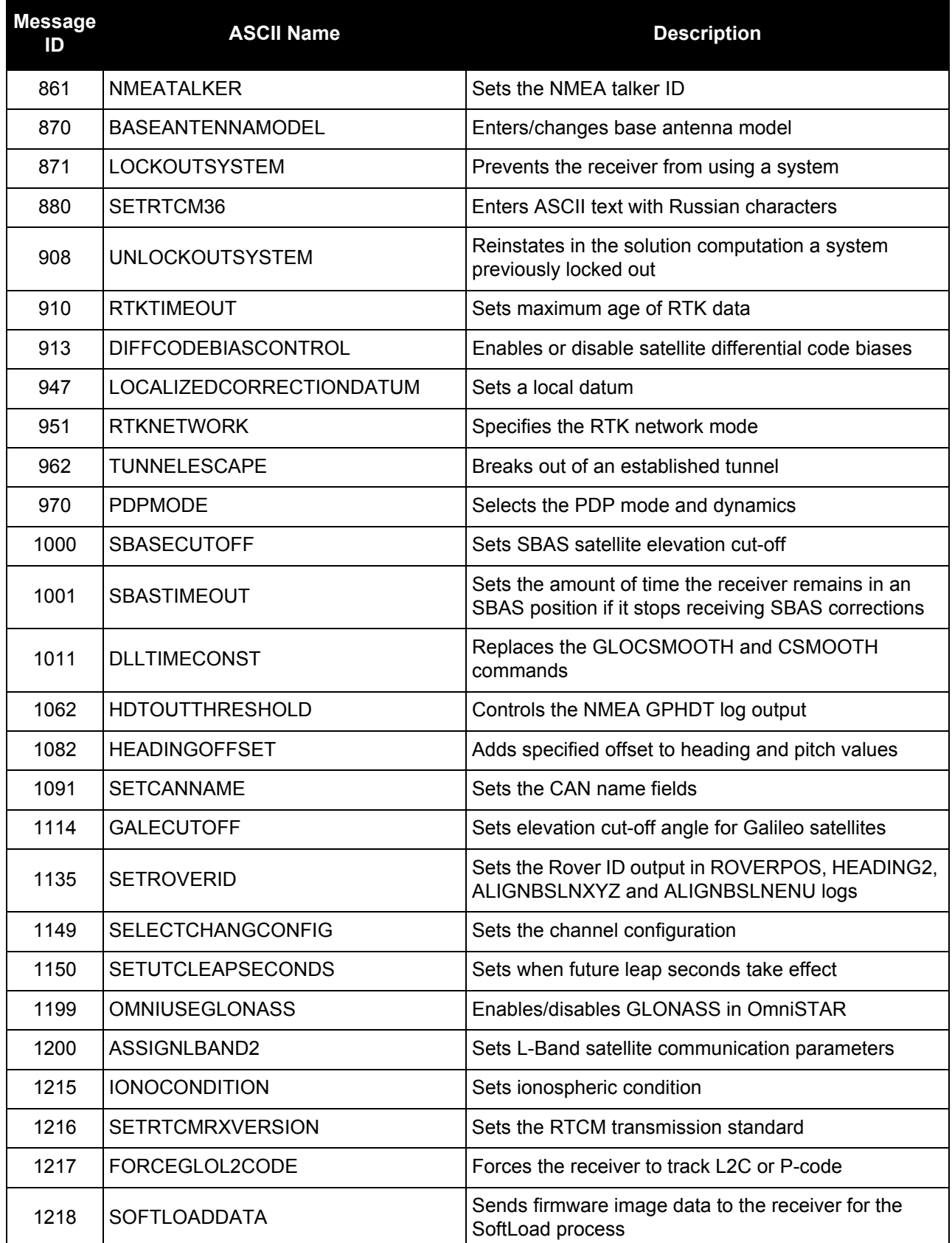

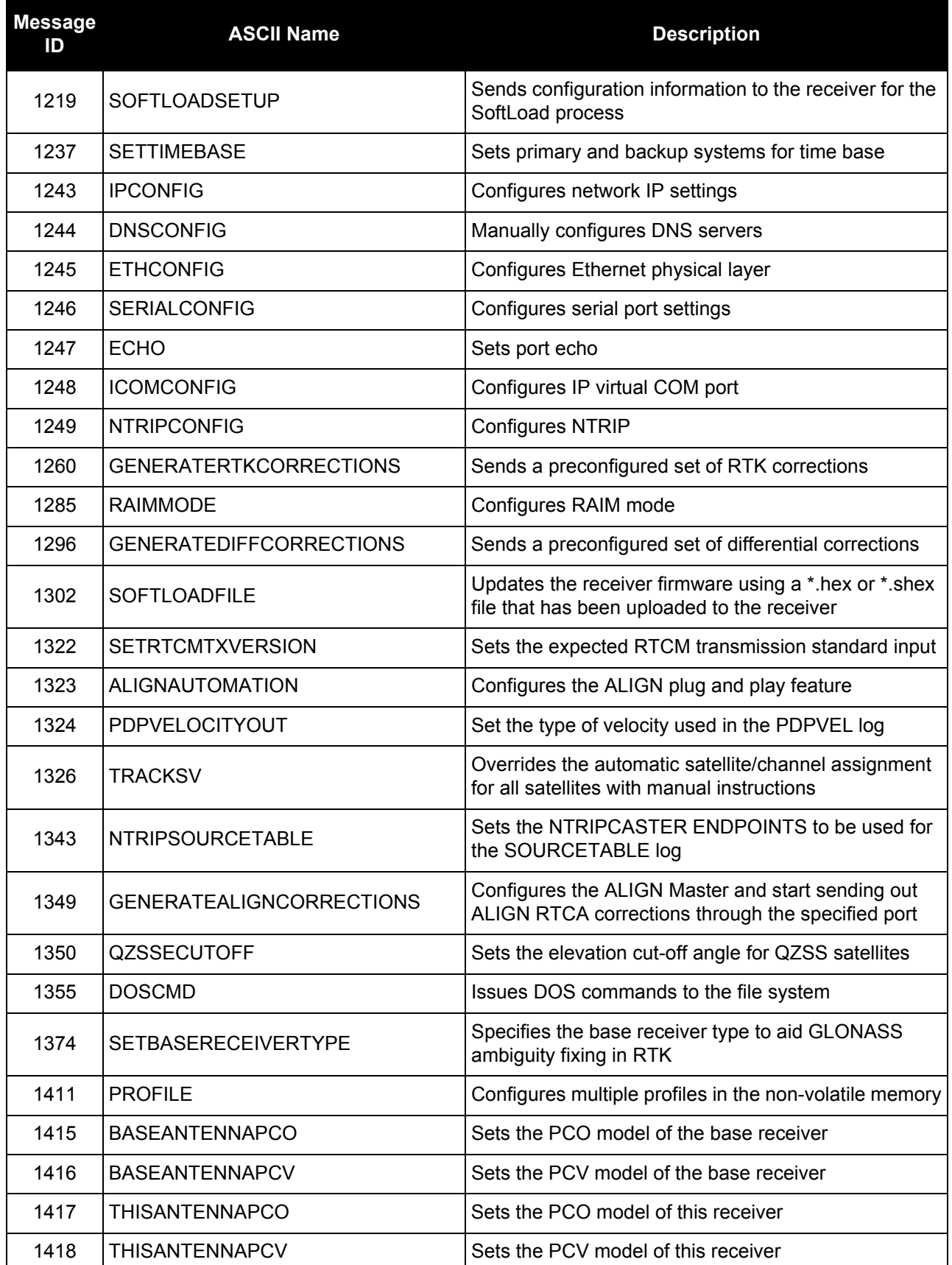

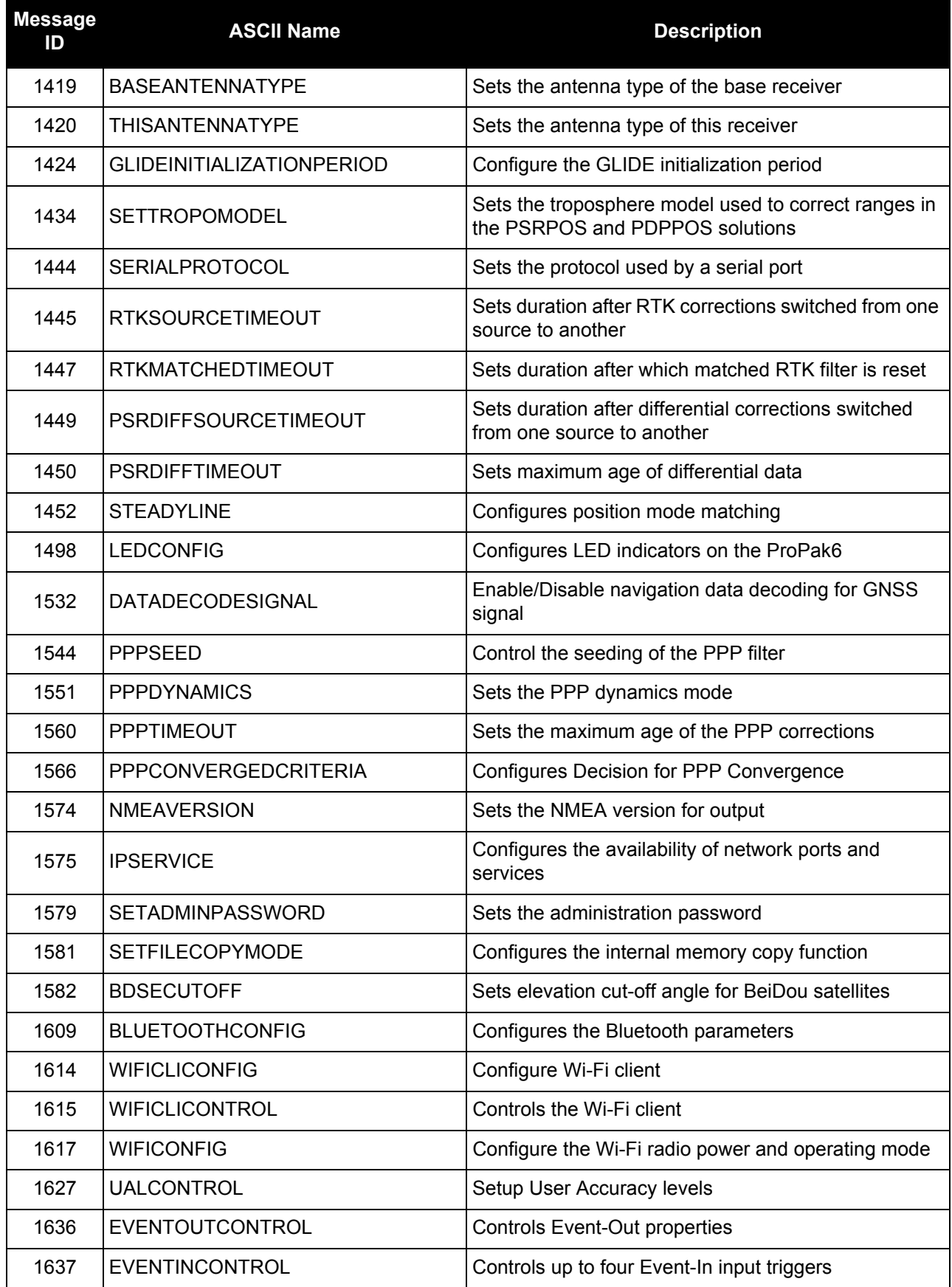

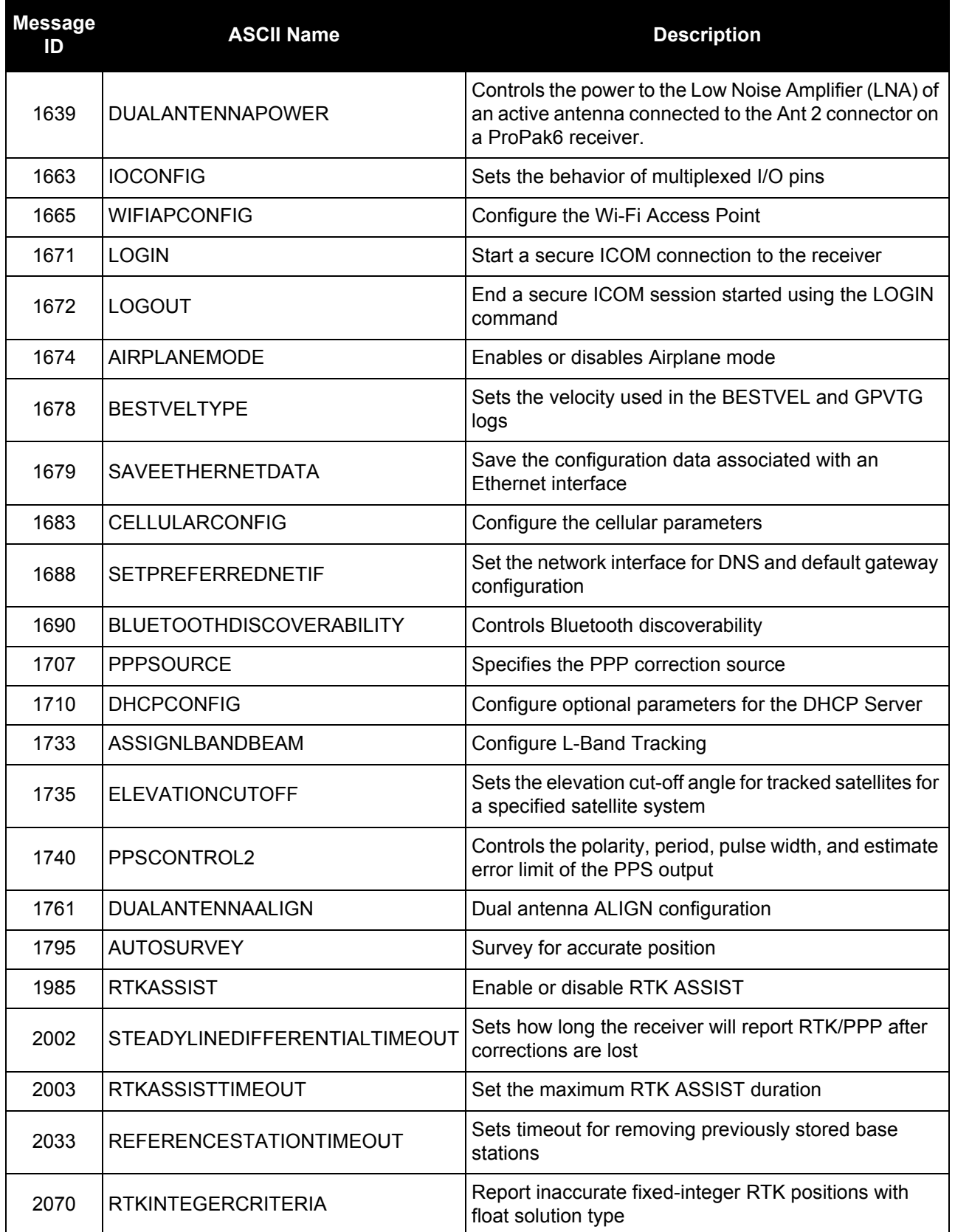

## *2.4.1 ADJUST1PPS Adjusts the receiver clock*

## **OEM Platform: 615, 617, 617, 617D, 628, 638, FlexPak6, FlexPak6D, ProPak6**

Use this command to adjust the receiver clock or as part of the procedure to transfer time between receivers. The number of pulses per second (PPS) is always set to 1 Hz with this command. It is typically used when the receiver is not adjusting its own clock and is using an external reference frequency.

To disable the automatic clock adjustment, refer to the CLOCKADJUST [command on page 101.](#page-100-0) To configure the receiver to use an external reference oscillator, see the EXTERNALCLOCK [command on page 145](#page-144-0).

The ADJUST1PPS command can be used to:

- Manually shift the phase of the clock
- Adjust the phase of the clock so the output 1PPS signal matches an external signal
- Set the receiver clock close to that of another GNSS receiver
- Set the receiver clock exactly in phase of another GNSS receiver

1. The resolution of the clock synchronization is 50 ns.

- 2. To adjust the 1PPS output, when the receiver's internal clock is being used and the CLOCKADJUST command is enabled, use the CLOCKOFFSET [command on page 104](#page-103-0).
	- 3. If the 1PPS rate is adjusted, the new rate does not start until the next second begins.

<span id="page-57-0"></span>*[Figure 2, 1PPS Alignment](#page-57-0)* shows the 1PPS alignment between a Fine and a Warm Clock receiver. See also the [TIMESYNC log on page 715](#page-714-0) and the *Transfer Time Between Receivers* section in the [OEM6 Family](http://www.novatel.com/assets/Documents/Manuals/om-20000128.pdf)  [Installation and Operation User Manual](http://www.novatel.com/assets/Documents/Manuals/om-20000128.pdf) (OM-20000128).

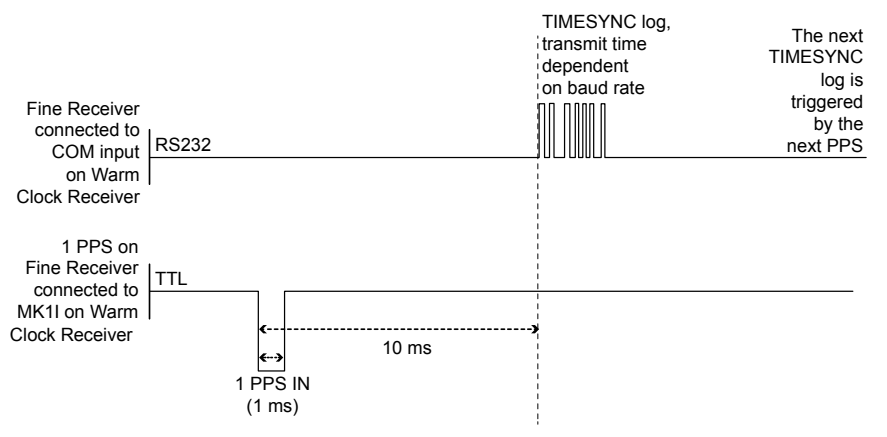

#### **Figure 2: 1PPS Alignment**

The 1PPS is obtained from different receivers in different ways. For more information about 1PPS alignment, refer to the **OEM6 Family Installation and Operation User Manual** (OM-20000128) found on our website.

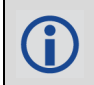

In *[Figure 2, 1PPS Alignment](#page-57-0)*, the examples are for the transfer of time. If you need position, you must be tracking satellites and your receiver must have a valid almanac.

Alternatively, the 1PPS signal can be set up to be output on the RTS signal of COM1, COM2 or COM3, or the DTR signal of COM2 using the COMCONTROL [command \(see page 109\)](#page-108-0). The accuracy of the 1PPS is less using this method, but may be more convenient in some circumstances.

To find out the time of the last 1PPS output signal, use the TIMESYNCA/B output message, see [page 715](#page-714-0), which can be output serially on any available COM port, for example:

LOG COM1 TIMESYNCA ONTIME 1

#### **Message ID: 429**

#### **Abbreviated ASCII Syntax:**

ADJUST1PPS mode [period] [offset]

#### **Factory Default:**

ADJUST1PPS OFF

#### **ASCII Example:**

ADJUST1PPS MARK CONTINUOUS 250

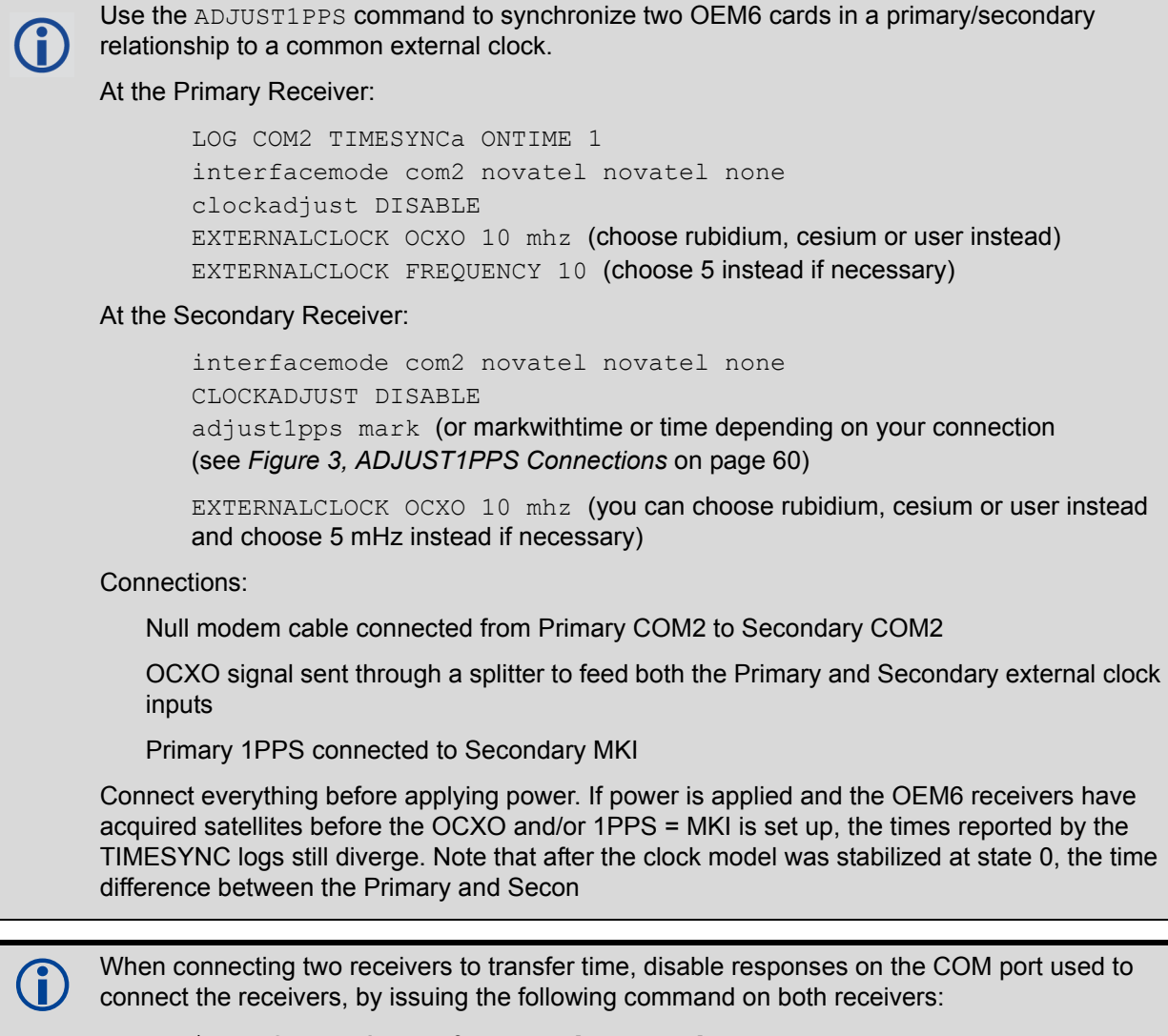

interfacemode com2 novatel novatel none

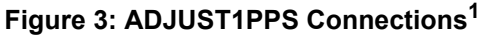

<span id="page-59-0"></span>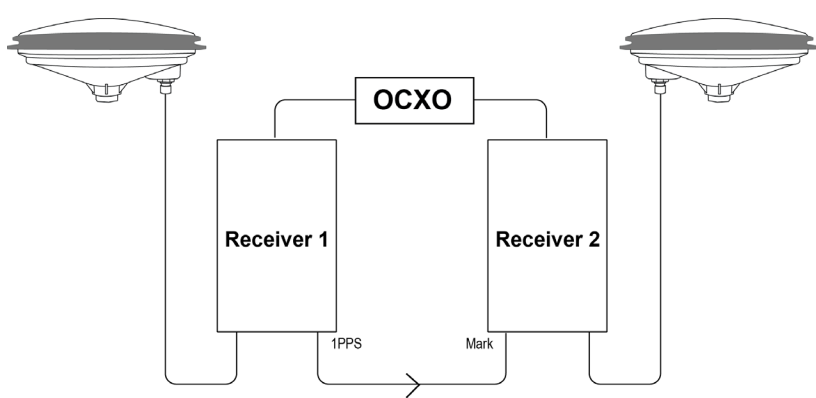

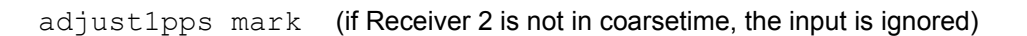

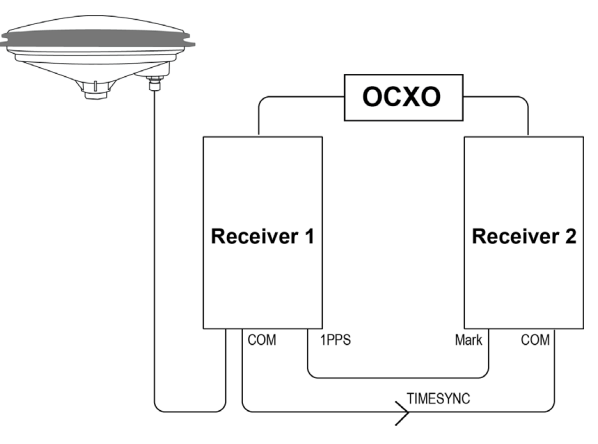

adjust1pps markwithtime (will get to finetime)

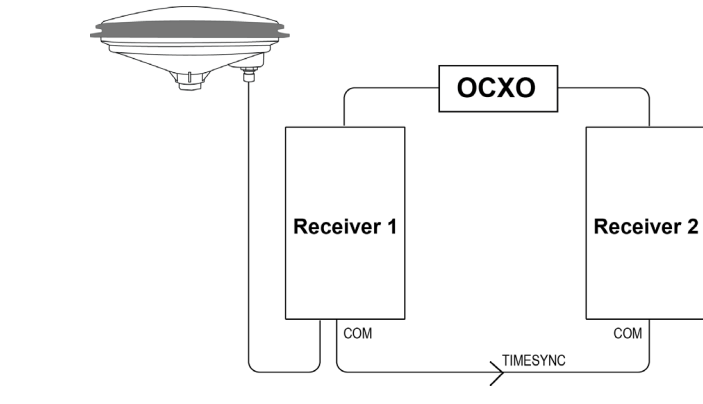

adjust1pps time (will only get to coarsetime)

<sup>1.</sup> These examples are for the transfer of time. If you need position, you must be tracking satellites and your receiver must have a valid almanac.

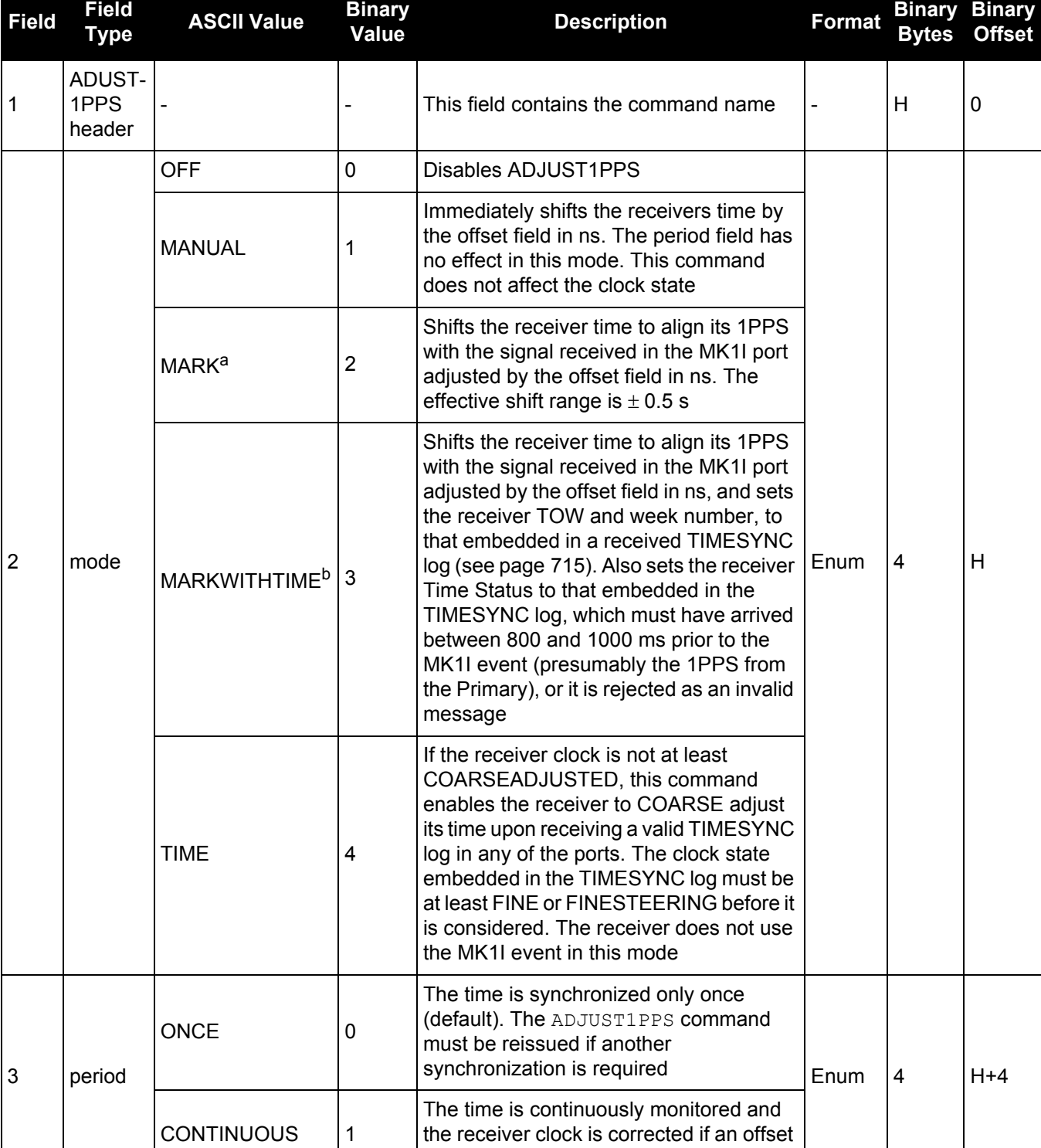

of more than 50 ns is detected

1

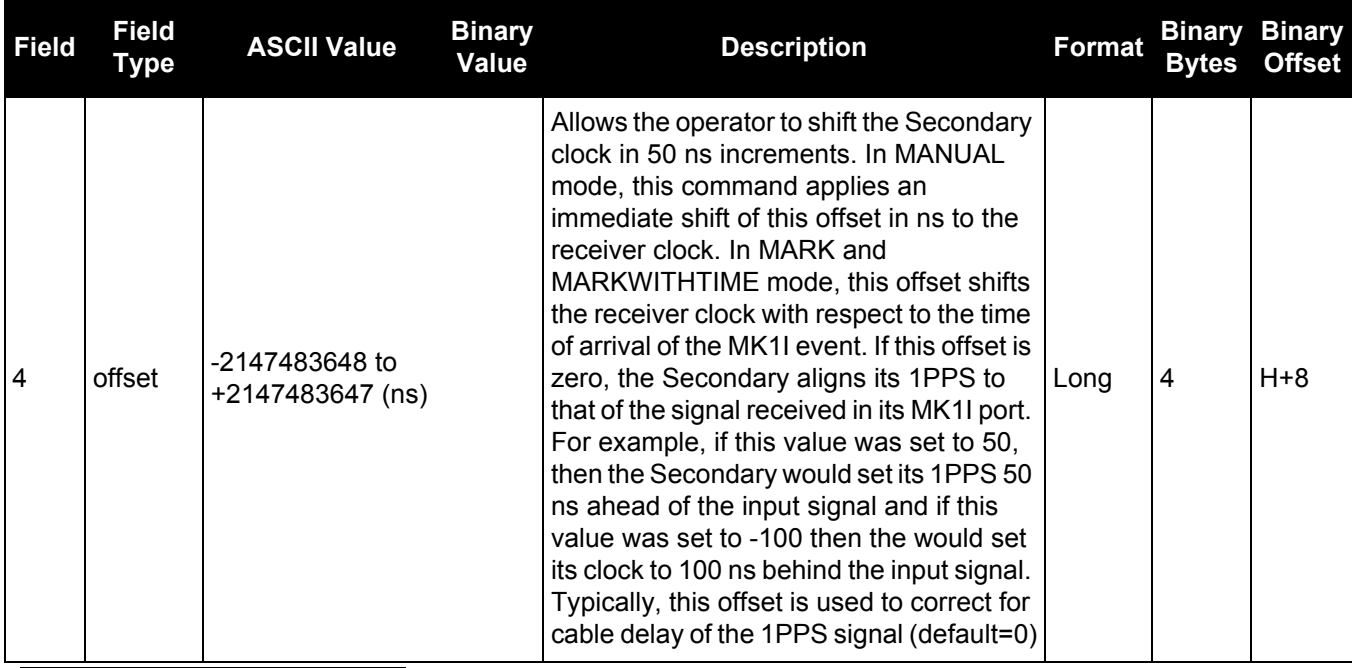

a. Only the MK1I input can be used to synchronize the 1PPS signal. Synchronization cannot be done using the MK2I input offered on some receivers.

b. It is presumed that the [TIMESYNC log \(see page 715\)](#page-714-0) was issued by a Primary GNSS receiver within 1000 ms but not less than 800 ms, of the last 1PPS event, see *[Figure 2, 1PPS Alignment](#page-57-0)* on page 58 and *[Section 3.2.174, TIMESYNC](#page-714-0)* [on](http://www.novatel.com/assets/Documents/Manuals/om-20000128.pdf)  [page 715. Also refer to the Transfer Time Between Receivers section in the OEM6 Family Installation and Operation User](http://www.novatel.com/assets/Documents/Manuals/om-20000128.pdf)  Manual (OM-20000128).

## *2.4.2 AIRPLANEMODE Enable or disable airplane mode*

#### **OEM Platform: ProPak6**

This command enables or disables Airplane mode. When the receiver is in Airplane mode, the Wi-Fi, cellular and Bluetooth radios are disabled.

Reception of GNSS signals is not affected by the state of Airplane mode.

The radios on the receiver keep track of two power states, their individual states and Airplane mode. When Airplane mode is ON, all radios (Wi-Fi, cellular and Bluetooth) are disabled regardless of their individual configurations. When Airplane mode is OFF, the radios follow their individual configurations.

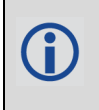

When Airplane mode is enabled and then disabled, the radios are returned to their previously configured states. However, any connections that were made before Airplane mode was entered are not restored.

#### **Message ID: 1674**

#### **Abbreviated ASCII Syntax:**

AIRPLANEMODE <EnableEnum>

#### **Factory Default:**

AIRPLANEMODE disable

#### **ASCII Example:**

AIRPLANEMODE enable

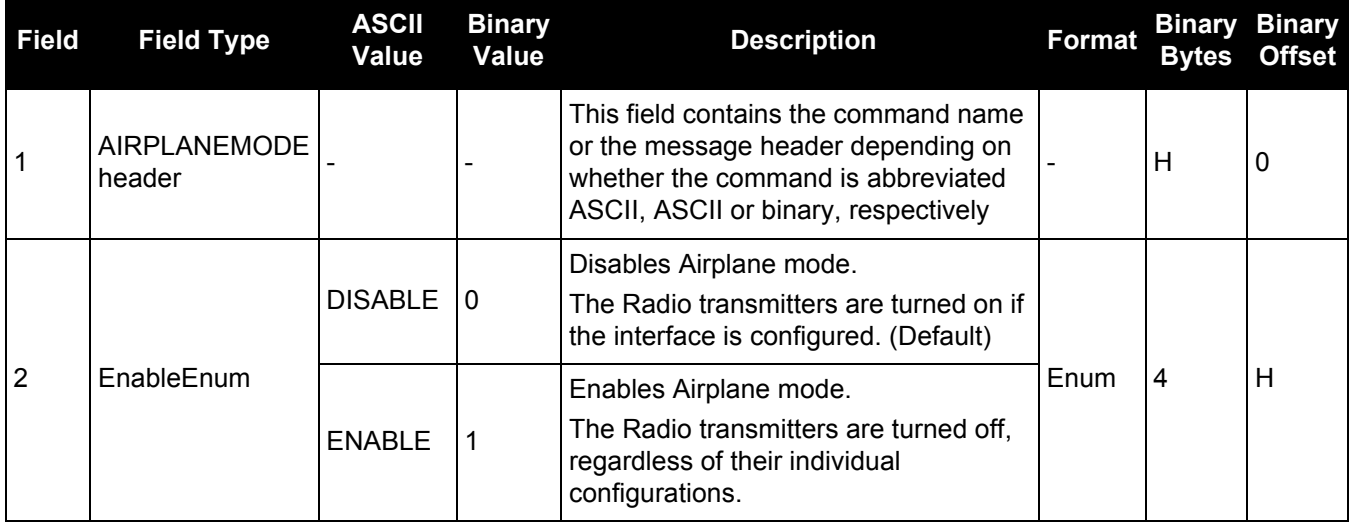

## *2.4.3 ALIGNAUTOMATION Configures ALIGN plug-and-play feature*

#### **OEM Platform: 615, 617, 617D, 628, 638, FlexPak6, FlexPak6D, ProPak6**

This command configures the ALIGN plug and play feature. Use this command to enable/disable the plug and play feature, to set the rover COM port to which master is connected, to set the baud rate for communication, to set the intended operation rate using this command and to enable/disable sending the HEADINGEXTB/HEADINGEXT2B back to the Master receiver. Refer to the NovAtel application note [APN-](http://www.novatel.com/assets/Documents/Bulletins/apn048.pdf)[048](http://www.novatel.com/assets/Documents/Bulletins/apn048.pdf) for details on HEADINGEXT (available on our website at <www.novatel.com/support/>).

On issuing this command at the ALIGN Rover, the Rover will automatically sync with the Master and configure it to send corrections at the specified baud rate and specified data rate.

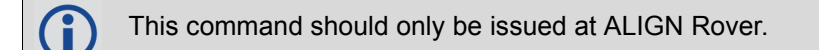

#### **Message ID: 1323**

#### **Abbreviated ASCII Syntax:**

ALIGNAUTOMATION option [comport] [baudrate] [datarate] [headingextboption]

#### **Factory Default:**

ALIGNAUTOMATION disable

#### **Example:**

ALIGNAUTOMATION enable com2 230400 10 ON

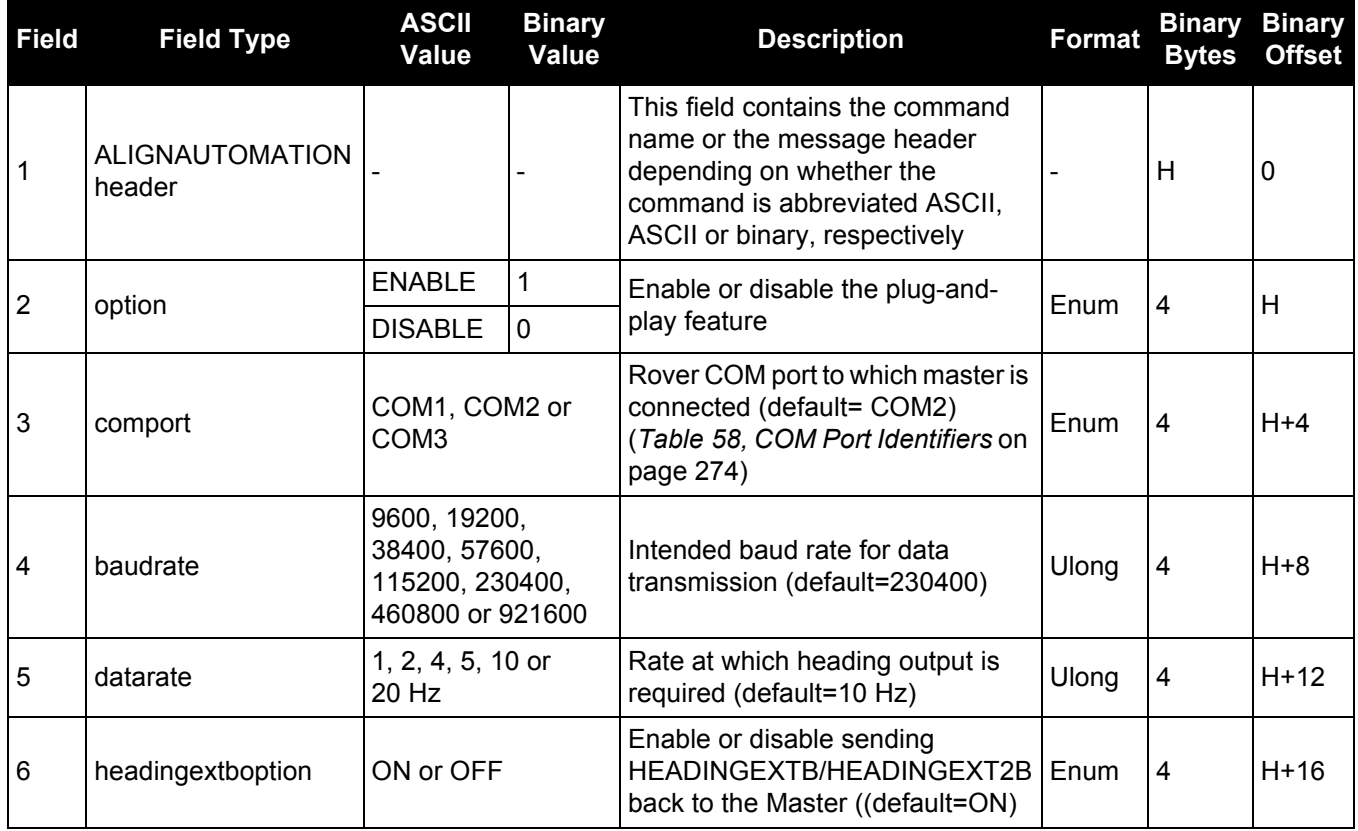

## *2.4.4 ANTENNAPOWER Controls power to the antenna*

#### **OEM Platform: 628, 638, FlexPak6, ProPak6**

This command enables or disables the supply of electrical power from the internal power source of the receiver to the Low Noise Amplifier (LNA) of an active antenna. Refer to the **OEM6 Family Installation and** [Operation User Manual](http://www.novatel.com/assets/Documents/Manuals/om-20000128.pdf) (OM-20000128) for further information about supplying power to the antenna.

There are several bits in the receiver status that pertain to the antenna (see *[Table 140, Receiver Status](#page-644-0)* on [page 645\)](#page-644-0). These bits indicate whether the antenna is powered (internally or externally) and whether it is open circuited or short circuited.

#### **Message ID: 98**

#### **Abbreviated ASCII Syntax:**

ANTENNAPOWER switch

#### **Factory Default:**

ANTENNAPOWER ON

#### **ASCII Examples:**

ANTENNAPOWER on

ANTENNAPOWER off

ANTENNAPOWER on3v3

For the OEM628 receiver, it is possible to supply power to the LNA of an active antenna either from the antenna port of the receiver itself or from an external source. The internal antenna power supply of the receiver can produce 5 VDC +/-5% at up to 100 mA. This meets the needs of any of NovAtel's dual-frequency GNSS antennas, so, in most cases, an additional LNA power supply is not required.

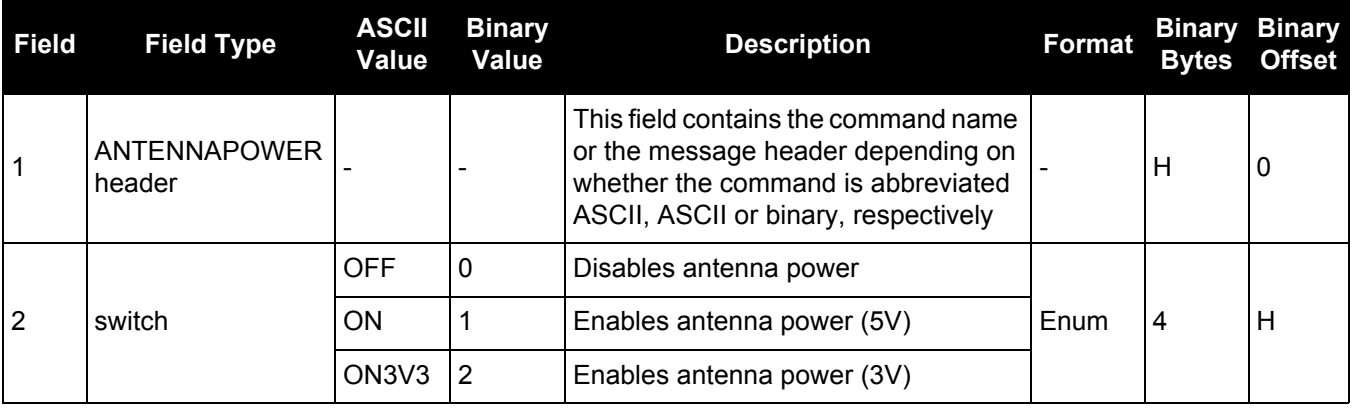

## *2.4.5 APPLICATION*

## *Starts/stops the application*

#### **OEM Platform: 615, 617, 617D, 628, 638, FlexPak6, FlexPak6D, ProPak6**

This command is used to start, stop or remove the user application.

#### **Message ID: 413**

#### **Abbreviated ASCII Syntax:**

APPLICATION command [parameter] [priority] [stacksize]

#### **Factory Default:**

APPLICATION start

#### **ASCII Examples:**

APPLICATION start

APPLICATION stop

APPLICATION remove

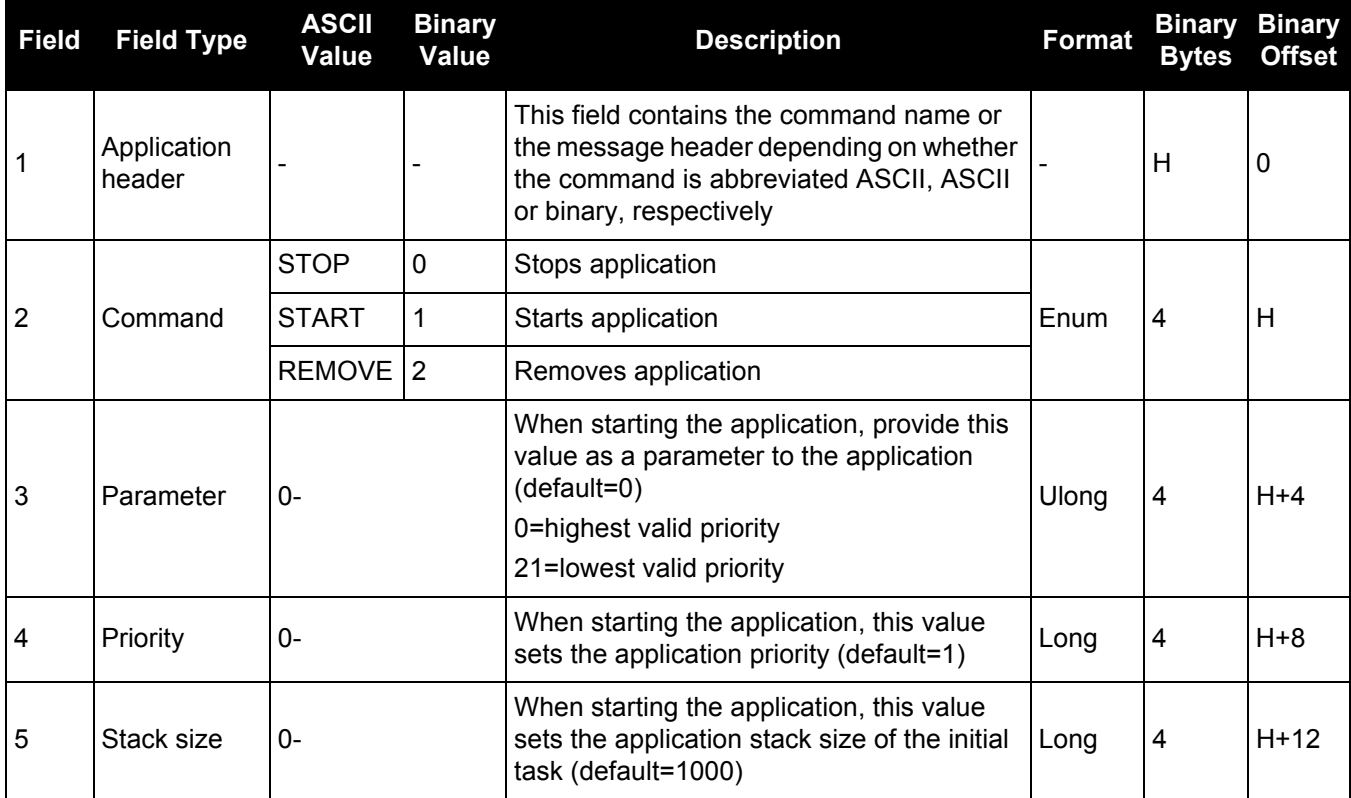

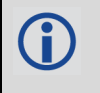

Refer to the OEM6 Family Application Programming Interface (API) User Guide (OM-20000140) for details about creating, loading and running the application. Go to [www.novatel.com/support](http://www.novatel.com/support/) and contact a representative to acquire this manual.

## *2.4.6 ASSIGN Assigns a channel to a PRN*

**OEM Platform: 615, 617, 617D, 628, 638, FlexPak6, FlexPak6D, ProPak6**

- 1. The ASSIGN command should only be used by advanced users. Ĥ
	- 2. Assigning SV channel sets the forced assignment bit in the channel tracking status field which is reported in the RANGE and TRACKSTAT logs.
		- 3. Assigning a PRN to a SV channel does not remove the PRN from the search space of the automatic searcher; only the SV channel is removed (that is, the searcher may search and lock onto the same PRN on another channel). The automatic searcher only searches for PRNs 1 to 32 for GPS channels, PRNs 38 to 61 for GLONASS (where available), PRNs 1- 36 for Galileo (where available), PRNs 120 to 138, 183-187 for SBAS channels and PRNs 1-30 for BeiDou.
		- 4. GLONASS SVs cannot be assigned if there is no information on GLONASS frequencies and matching slot numbers.

This command may be used to aid in the initial acquisition of a satellite by manually overriding the automatic satellite/channel assignment and reacquisition processes. The command specifies that the indicated tracking channel search for a specified satellite, at a specified Doppler frequency, within a specified Doppler window.

The instruction remains in effect for the specified SV channel and PRN, even if the assigned satellite subsequently sets. If the satellite Doppler offset of the assigned SV channel exceeds that specified by the window parameter of the ASSIGN command, the satellite may never be acquired or reacquired. If a PRN has been assigned to a channel and the channel is currently tracking that satellite, when the channel is set to AUTO tracking, the channel immediately idles and returns to automatic mode.

To cancel the effects of ASSIGN, issue one of the following:

- The ASSIGN command with the state set to AUTO
- The UNASSIGN command (see page 321)
- The UNASSIGNALL command (see page 322)

<span id="page-66-0"></span>These immediately return SV channel control to the automatic search engine.

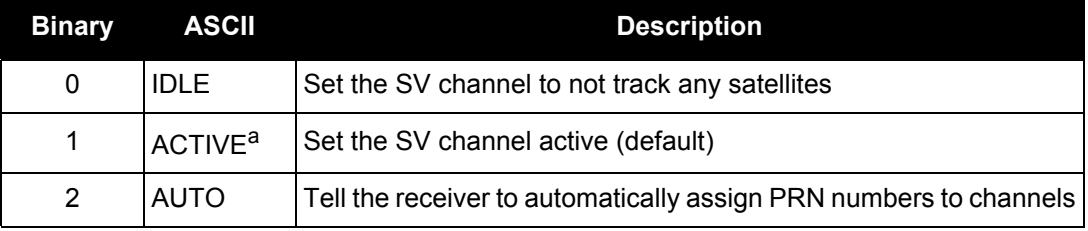

#### **Table 12: Channel State**

a. A PRN number is required when using the ACTIVE channel state in this command.

#### **Message ID: 27**

#### **Abbreviated ASCII Syntax:**

ASSIGN channel [state] [prn [Doppler [Doppler window]]]

#### **ASCII Example 1:**

ASSIGN 0 ACTIVE 29 0 2000

In example 1, the first SV channel is searching for satellite PRN 29 in a range from -2000 Hz to 2000 Hz until the satellite signal is detected.

#### **ASCII Example 2:**

ASSIGN 11 28 -250 0

SV channel 11 is searching for satellite PRN 28 at an offset of -250 Hz only.

#### **ASCII Example 3:**

ASSIGN 11 IDLE

SV channel 11 is idled and does not attempt to search for satellites.

OEM6 cards have 4 channels available for SBAS. They automatically use the healthy GEO satellites with the highest elevations. Use the ASSIGN command to enter a GEO PRN manually.

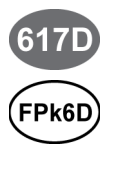

For the OEM617D and FlexPak6D receivers, when using the ASSIGN command for SV channels on the primary antenna, the SV channel count goes from 0 to N-1, where N is the number of channels in the primary antenna channel configuration. When using the ASSIGN command for channels on the secondary antenna, the SV channel count begins at N and goes to N+(M-1), where M is the number of channels in the secondary antenna SV channel configuration.

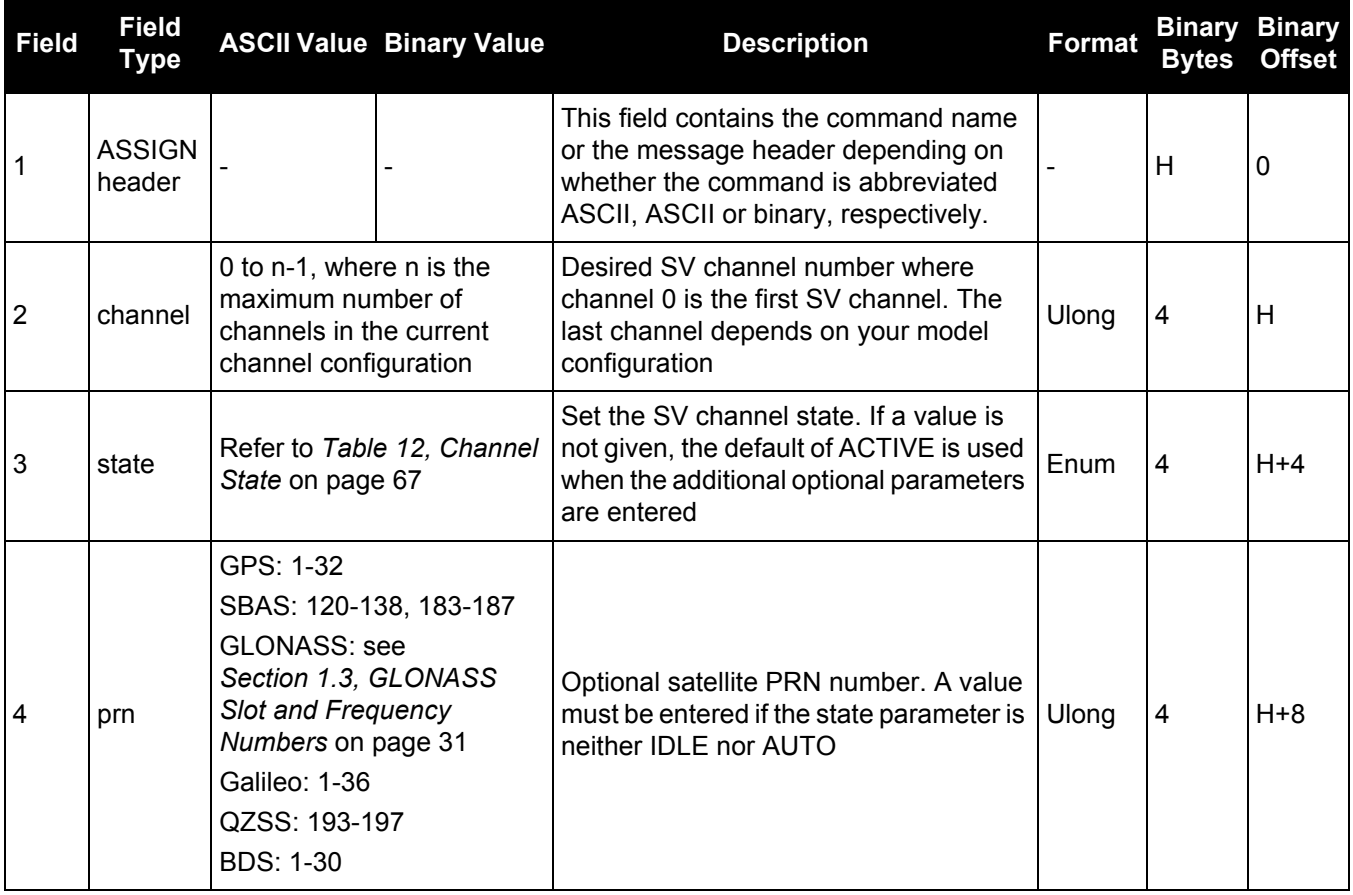

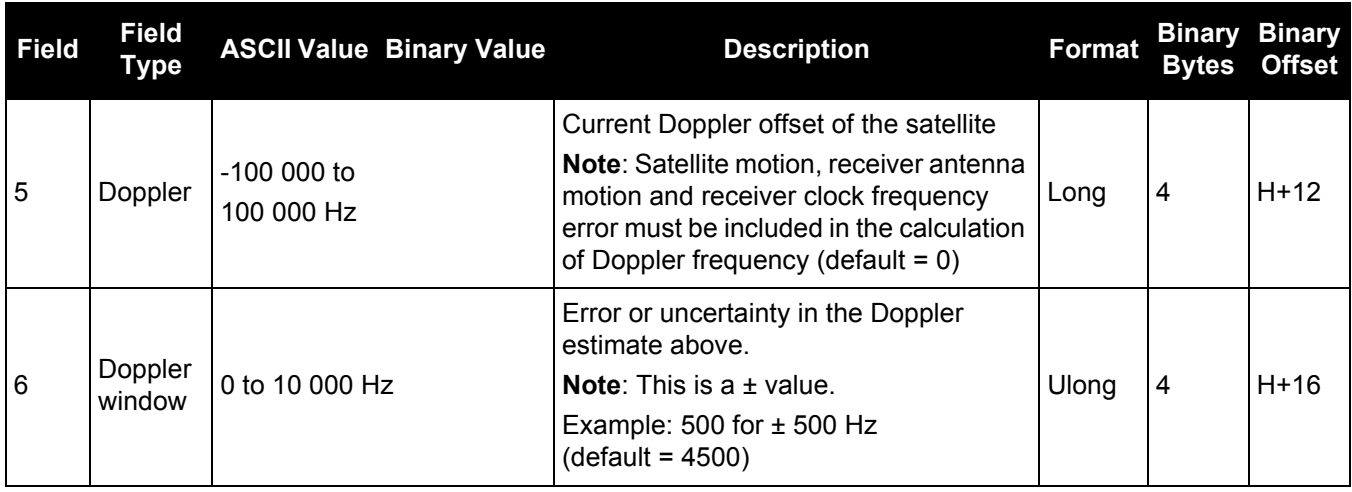

# *2.4.7 ASSIGNALL*

## *Assigns all channels to a PRN*

**OEM Platform: 615, 617, 617D, 628, 638, FlexPak6, FlexPak6D, ProPak6**

The ASSIGNALL command should only be used by advanced users.

This command is used to override the automatic satellite/channel assignment and reacquisition processes for all receiver channels with manual instructions.

#### **Message ID: 28**

#### **Abbreviated ASCII Syntax:**

ASSIGNALL [system] [state] [prn [Doppler [Doppler window]]]

#### **ASCII Example 1:**

ASSIGNALL GLONASS IDLE

In example 1, all GLONASS channels are idled, essentially stopping the receiver from tracking GLONASS.

#### **ASCII Example 2:**

A

ASSIGNALL GLONASS AUTO

In example 2, all GLONASS channels are enabled in auto mode. This enables the receiver to automatically assign channels to track the available GLONASS satellites.

This command is the same as ASSIGN except that it affects all SV channels of the specified system.

These command examples are only applicable to specific receiver models.

If the system field is used with this command and the receiver has no channels configured with that channel system, the command is rejected.

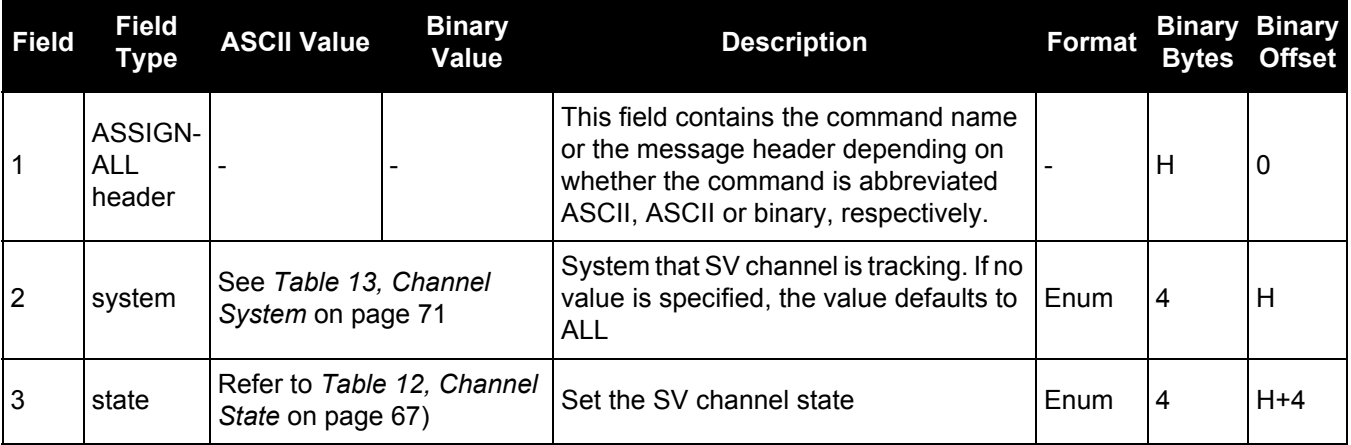

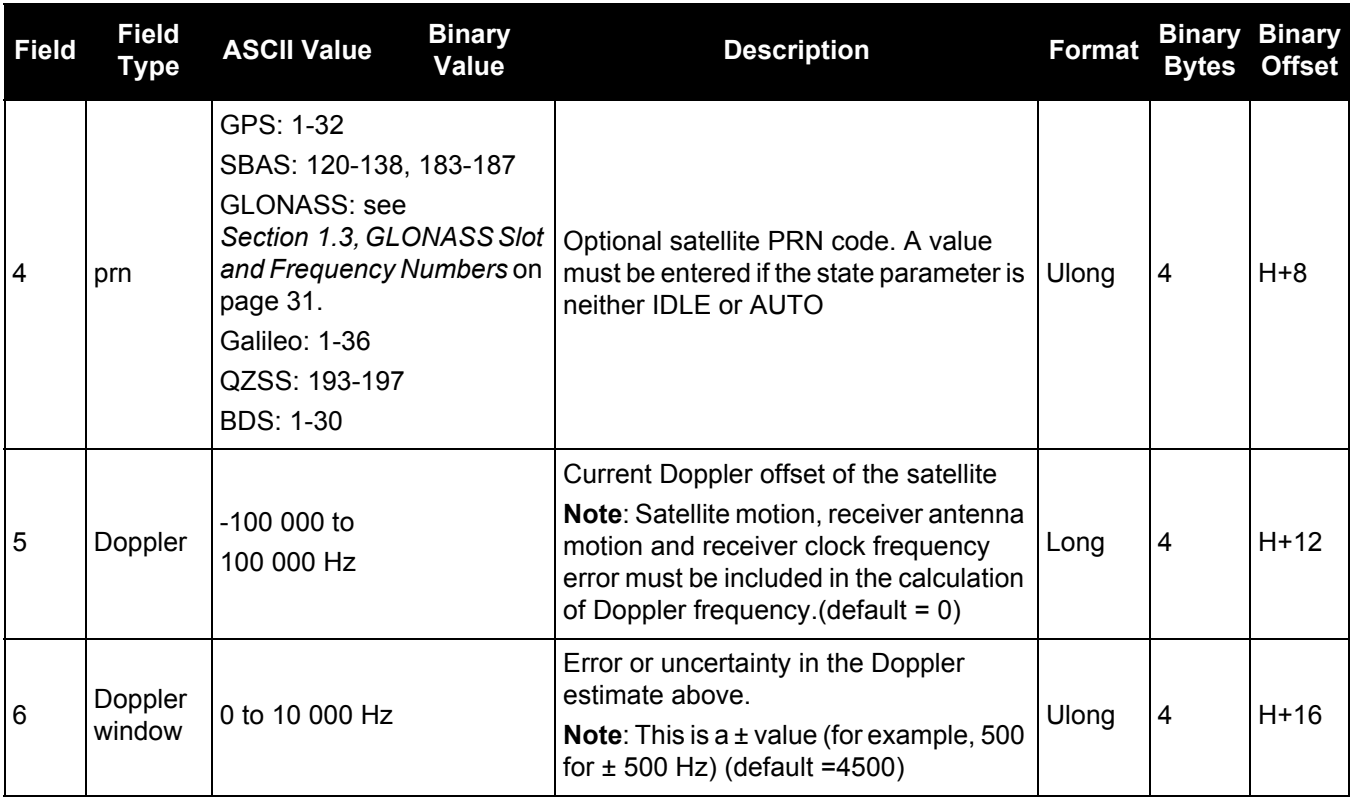

## **Table 13: Channel System**

<span id="page-70-0"></span>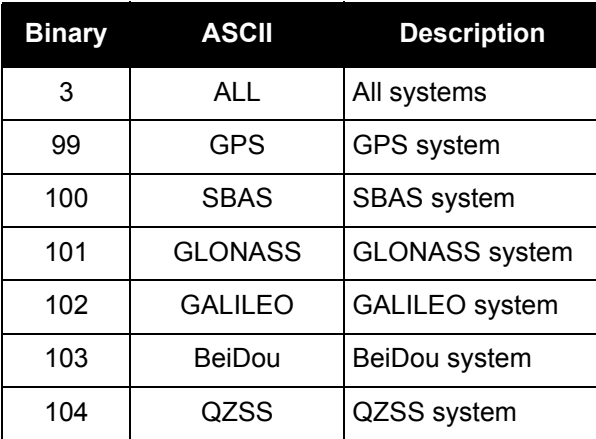

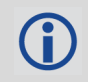

Only GLONASS satellites that are in the almanac are available to assign using a slot number in the ASSIGN command. The possible range is still 38 to 61.

## *2.4.8 ASSIGNLBAND Sets L-Band satellite communication parameters*

#### **OEM Platform: 628, 638, FlexPak6, ProPak6**

This command enables a receiver channel to track the specified OmniSTAR signal at a specified frequency and baud rate.

In addition to a NovAtel receiver with L-Band capability, a subscription to the OmniSTAR or use of other DGPS service is required. Contact NovAtel Inc. at [www.novatel.com/support/](http://www.novatel.com/support/) for details.

#### **Message ID: 729**

#### **Abbreviated ASCII Syntax:**

ASSIGNLBAND mode [freq] [baud]

#### **Factory Default:**

ASSIGNLBAND IDLE

#### **ASCII Example:**

ASSIGNLBAND omnistar 1536782 1200

#### <span id="page-71-0"></span>**Beam Frequencies**

The OmniSTAR beam frequency chart can be found at [www.omnistar.com](http://www.omnistar.com/chart.html).

#### For example: Use OmniSTAR VBS

ASSIGNLBAND OMNISTAR <freq> 1200

#### PSRDIFFSOURCE OMNISTAR

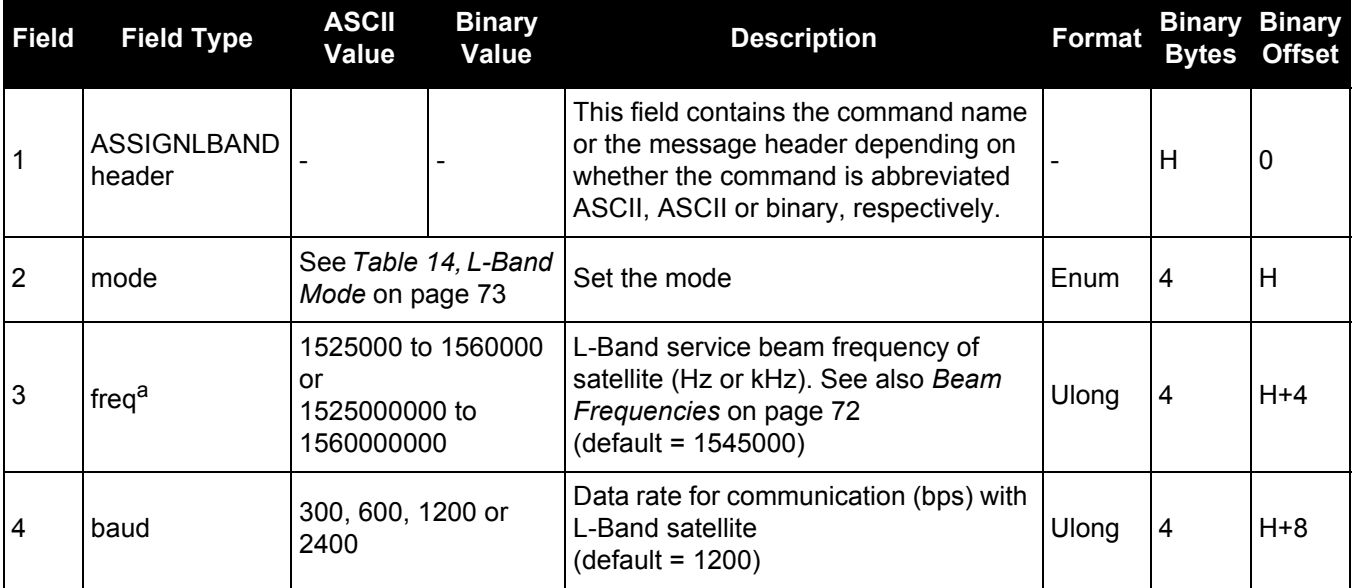

a. The frequency assignment can be made in kHz or Hz. For example: ASSIGNLBAND OMNISTAR 1557855000 1200 ASSIGNLBAND OMNISTAR 1557855 1200
# **Table 14: L-Band Mode**

<span id="page-72-0"></span>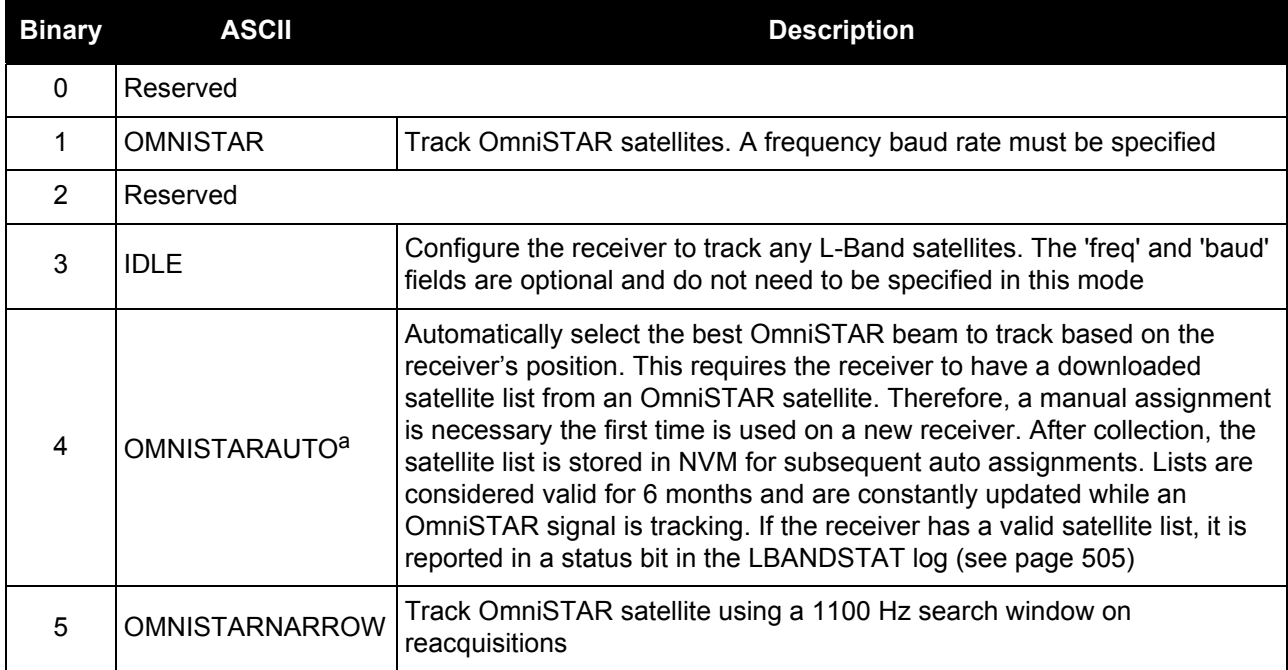

a. The receiver will always track an available local beam over a global beam. The receiver constantly monitors the satellite list to ensure it is tracking the best one and automatically switches beams if it is not tracking the best one. You can view the satellite list by logging the [OMNIVIS log \(see page 540\)](#page-539-0).

# *2.4.9 ASSIGNLBAND2 Sets L-Band satellite communication parameter*

## **OEM Platform: 628, 638, FlexPak6, ProPak6**

This command enables a receiver channel to track the specified OmniSTAR signal at a specified frequency and baud rate the same as the ASSIGNLBAND command but you can also specify the OmniSTAR satellite service ID number. In addition to a NovAtel receiver with L-Band capability, a subscription to the OmniSTAR or use of other DGPS service is required. Contact NovAtel for more details.

## **Message ID: 1200**

### **Abbreviated ASCII Syntax:**

ASSIGNLBAND2 mode [freq] [baud] [id]

#### **Factory Default:**

ASSIGNLBAND2 IDLE

#### **ASCII Example:**

ASSIGNLBAND2 omnistar 1557855000 1200 c685

#### <span id="page-73-0"></span>**Beam Frequencies**

#### Use OmniSTAR VBS

ASSIGNLBAND2 OMNISTAR <freq> 1200

PSRDIFFSOURCE OMNISTAR

The OmniSTAR beam frequency chart can be found at [www.omnistar.com](http://www.omnistar.com/chart.html).

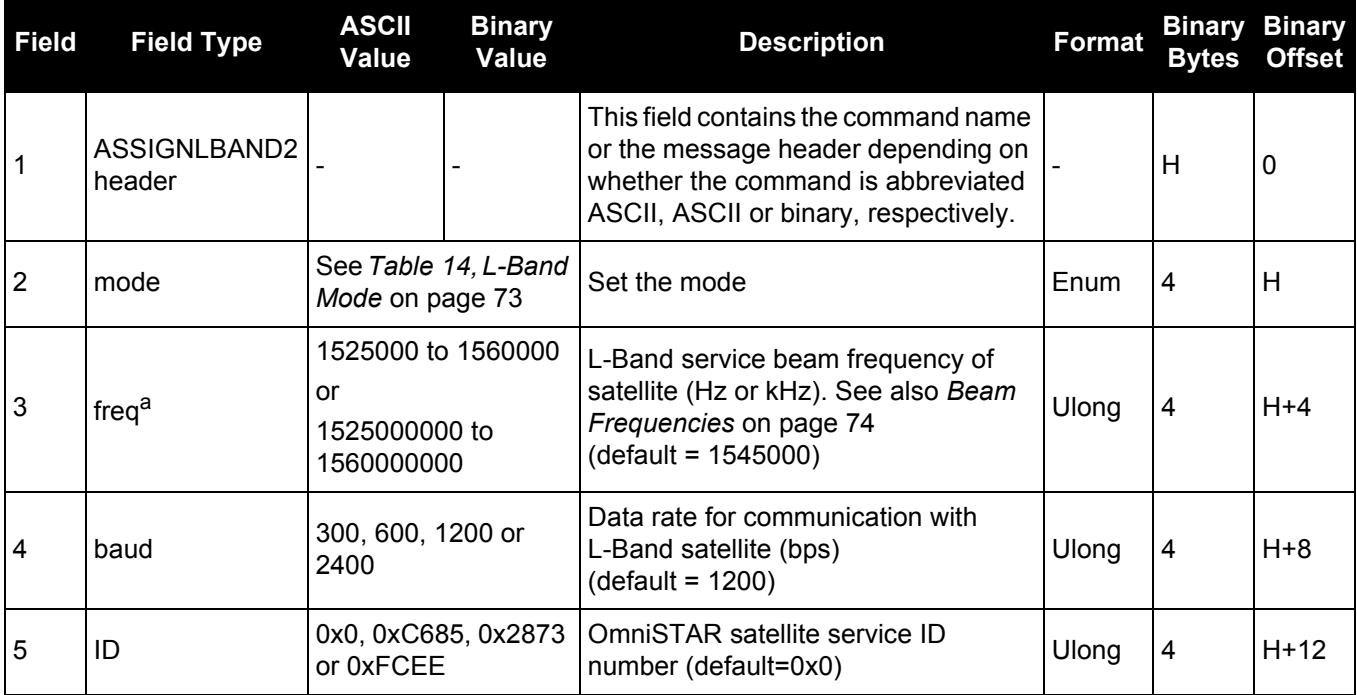

a. The frequency assignment can be made in kHz or Hz. For example: ASSIGNLBAND2 OMNISTAR 1557855000 1200 c685 ASSIGNLBAND2 OMNISTAR 1557855 1200 c685

# *2.4.10 ASSIGNLBANDBEAM Configure L-Band tracking*

# **OEM Platform: 628, 638, FlexPak6, ProPak6**

This command selects the beam that provides L-Band data and configures the L-Band tracking. It can be used to assign TerraStar, Veripos and OmniSTAR beams.

If the receiver has previously downloaded a beam table, then AUTO will select the beam from the satellite with the highest elevation.

The [LBANDBEAMTABLE log \(see page 502\)](#page-501-0) reports the TerraStar and Veripos beams known to the receiver. The [OMNIVIS log \(see page 540\)](#page-539-0) reports the OmniSTAR beams known to the receiver.

Logging the *ASSIGNLBANDBEAM* command may not display the correct values. To access the actual beam name, frequency and baud rate values, log [LBANDTRACKSTAT](#page-508-0) or if the beam name is known the user can log [LBANDBEAMTABLE](#page-501-0) and find the associated frequency and baud rate.

#### **Message ID: 1733**

#### **Abbreviated ASCII Syntax:**

ASSIGNLBANDBEAM [option] [name] [frequency] [baudrate] [Dopplerwindow]

#### **Factory Default:**

ASSIGNLBANDBEAM idle

#### **ASCII Examples:**

ASSIGNLBANDBEAM auto

ASSIGNLBANDBEAM 98W

ASSIGNLBANDBEAM manual 98w 1539902500 1200

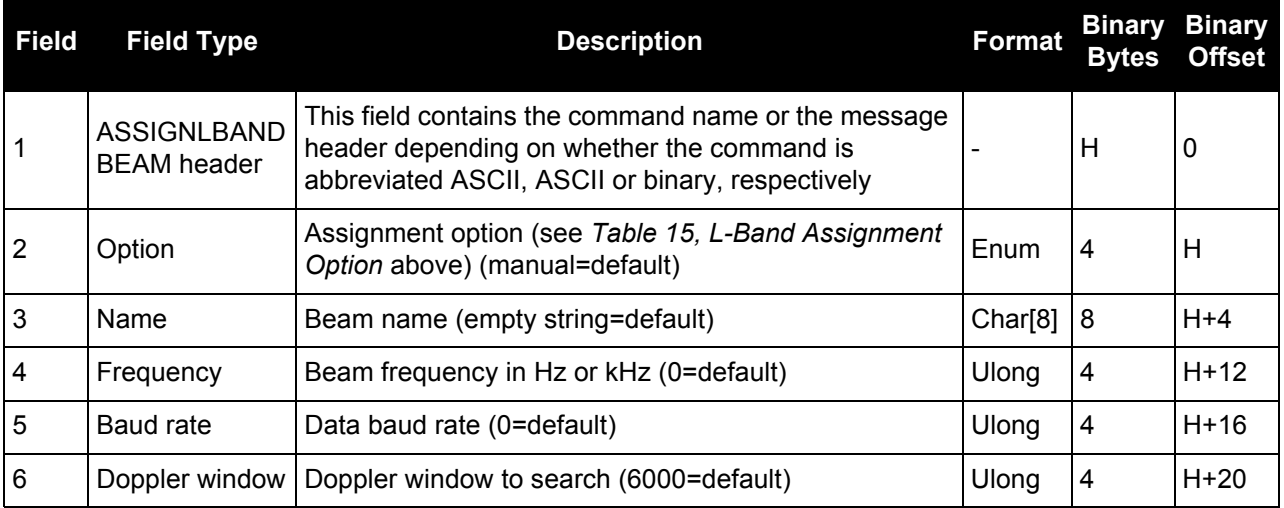

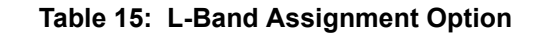

<span id="page-75-0"></span>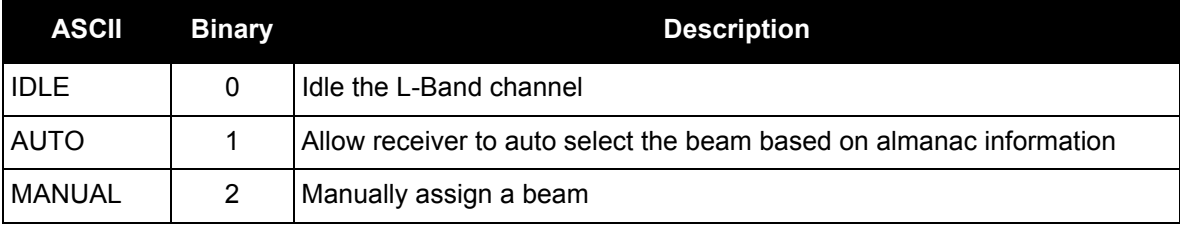

# *2.4.11 AUTH Authorization code for different model*

# **OEM Platform: 615, 617, 617D, 628, 638, FlexPak6, FlexPak6D, ProPak6**

This command is used to add or remove authorization codes from the receiver. Authorization codes are used to authorize models of software for a receiver. Models control the functionality the receiver provides. The RECEIVER is capable of keeping track of 24 authorization codes at one time. The MODEL command (see [page 206\)](#page-205-0) can then be used to switch between authorized models. The [VALIDMODELS log \(see page 718\)](#page-717-0)  lists the current available models in the receiver. The [AUTHCODES log \(see page 382\)](#page-381-0) lists all Authorization codes entered into the receiver. This simplifies the use of multiple software models on the same receiver.

If there is more than one valid model in the receiver, the receiver either uses the model of the last auth code entered via the AUTH command or the model that was selected by the MODEL command, whichever was done last. Adding an Authorization Code or using the MODEL command causes an automatic reset of the receiver. Removing an Authorization Code does not cause a reset.

Removing an authorization code will cause the receiver to permanently lose this information.

#### **Message ID: 49**

#### **Abbreviated ASCII Syntax:**

AUTH [state] part1 part2 part3 part4 part5 model [date]

#### **Input Example:**

AUTH ADD T48JF2,W25DBM,JH46BJ,2WGHMJ,8JW5TW,G2SR0RCCR,101114

When you are ready to upgrade from one model to another, call 1-800-NOVATEL to speak with our Customer Support/Sales Personnel, who can provide the authorization code that unlocks the additional features of your GNSS receiver. This procedure can be performed at your work site and takes only a few minutes.

Receiver models can also be downgraded. This is a two step handshaking process and is best performed in a location with e-mail access.

Use the VERSION log to check the boot version. Boot version OEM060200RB0000 introduces support for signature authorization codes in addition to standard authorization codes. Standard authorization codes are firmware specific meaning new codes are required if the receiver firmware is updated. Signature authorization codes will work with any firmware version that has been digitally signed by NovAtel, removing the need for new codes after an upgrade. Digitally signed firmware files can be found on [www.novatel.com/support.](http://www.novatel.com/support) To update firmware on receivers with older boot versions, please contact NovAtel Customer Support.

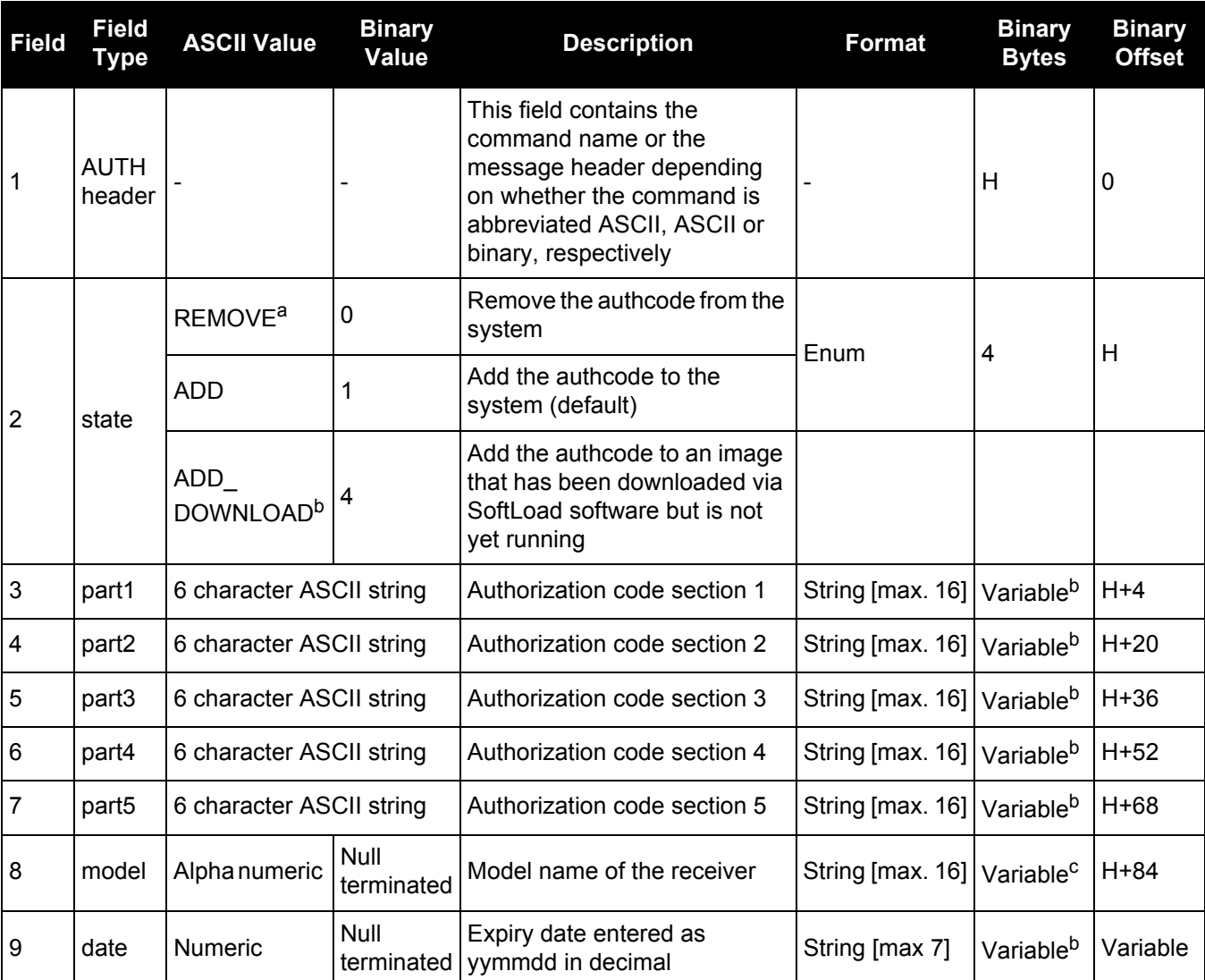

a. For this parameter, the Part1-Part5 fields can be entered as 0 0 0 0 0, and only the model name entered.

b. This option is valid only after SOFTLOADSTATUS indicates a SoftLoad is COMPLETE. Once the receiver has been reset and the new image is running the ADD option must be used to add a new authcode

c. In the binary case, each string field needs to be NULL terminated and additional bytes of padding added to maintain 4-byte alignment, up to the maximum defined by the string size. The next defined field starts immediately at the next 4-byte alignment following the NULL.

# *2.4.12 AUTOSURVEY Survey for accurate position*

The AUTOSURVEY command uses position averaging to automatically determine the position for a base station.

When the AUTOSURVEY command is sent, the receiver starts position averaging. The position averaging continues until a specified accuracy level is met or until the specified survey time expires. When position averaging is complete, the calculated position is saved as the fix position for the base station. This calculated position is then used when transmitting differential corrections to the rover.

 If the FIX command is entered by a user, the SAVECONFIG command must then be issued to save to NVM. If the FIX command is issued by the AUTOSURVEY feature, the SAVECONFIG command does not need to be issued.

On subsequent power ups or resets, an AUTOSURVEY runs to determine if the base station has moved. As the AUTOSURVEY runs, the average position calculated is compared to the saved fix position. If the average position is within the AUTOSURVEY tolerance setting, the receiver assumes it has not moved and uses the previously saved fix position. If the average position is outside of the AUTOSURVEY tolerance setting, the receiver assumes it has moved and will continue calculating a position average until the accuracy level is met or until the specified survey time expires.

# **Message ID: 1795**

# **Abbreviated ASCII Syntax:**

AUTOSURVEY switch [time] [accuracy] [tolerance]

#### **Input Example:**

In the following example, the receiver is set up to survey its position for up to 24 hours or until the averaged position accuracy is 10 cm. On subsequent power ups at the same location, the survey will terminate as soon as the receiver determines the position is within 4 m of its surveyed position. Once the receiver has fixed its position, it will transmit RTCM V3 corrections over COM2.

```
SERIALCONFIG COM2 115200 N 8 1 N ON
INTERFACEMODE COM2 NONE RTCMV3 OFF
LOG COM2 RTCM1004 ONTIME 1
LOG COM2 RTCM1006 ONTIME 10
LOG COM2 RTCM1019 ONTIME 120
AUTOSURVEY ENABLE 1440 .1 4
SAVECONFIG
```
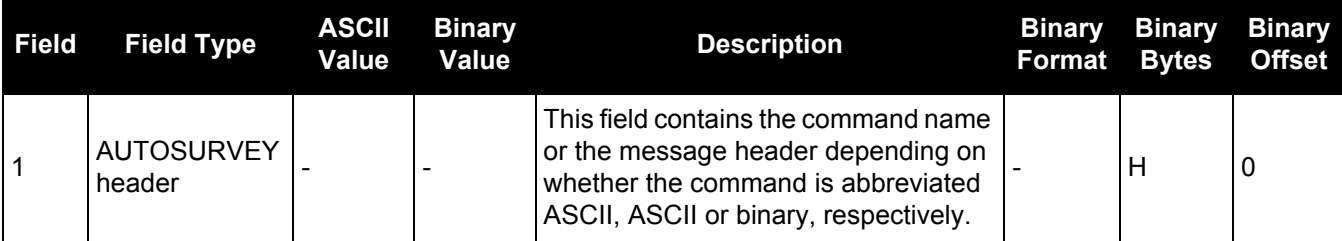

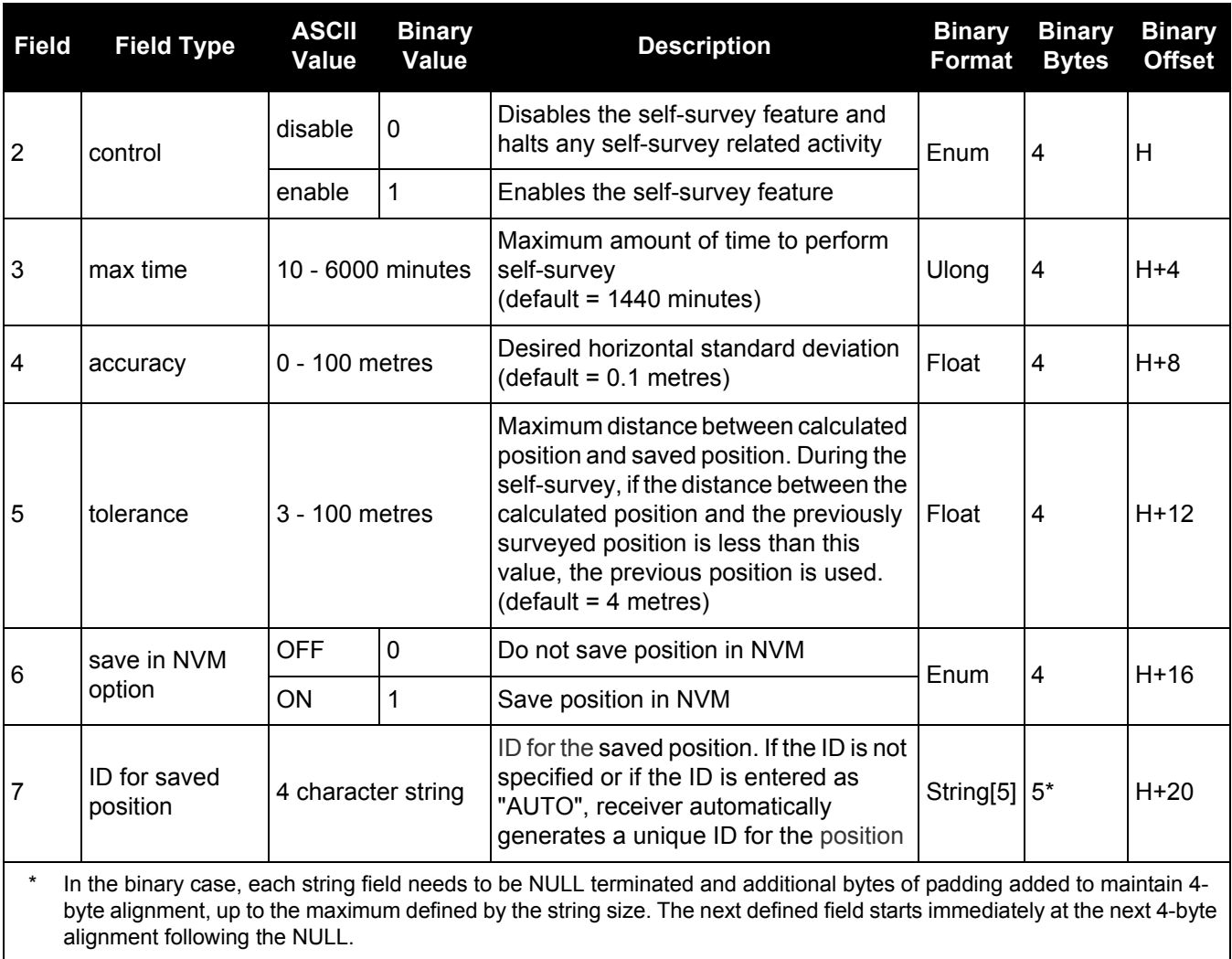

# *2.4.13 BASEANTENNAMODEL Enters/changes base antenna model*

# **OEM Platform: 615, 617, 617D, 628, 638, FlexPak6, FlexPak6D, ProPak6**

It is recommended that you use the [BASEANTENNAPCO](#page-82-0) (see [page 83](#page-82-0)) and [BASEANTENNAPCV](#page-84-0) (see [page 85\)](#page-84-0) commands or the [BASEANTENNATYPE](#page-85-0) (see [page 86](#page-85-0)) command rather than the BASEANTENNAMODEL command.

This command allows you to enter or change an antenna model for a base receiver. Setting this value changes the appropriate field in RTCM23, RTCM1007 and RTCM1008 messages.You can set the antenna setupID to any value from 0-255.

Phase center offsets are entered as northing, easting and up. The Phase Center Variation (PCV) entries follow the NGS standard and correspond to the phase elevation at 5 degree increments starting at 90 degrees and decreasing to 0. All units are in mm.

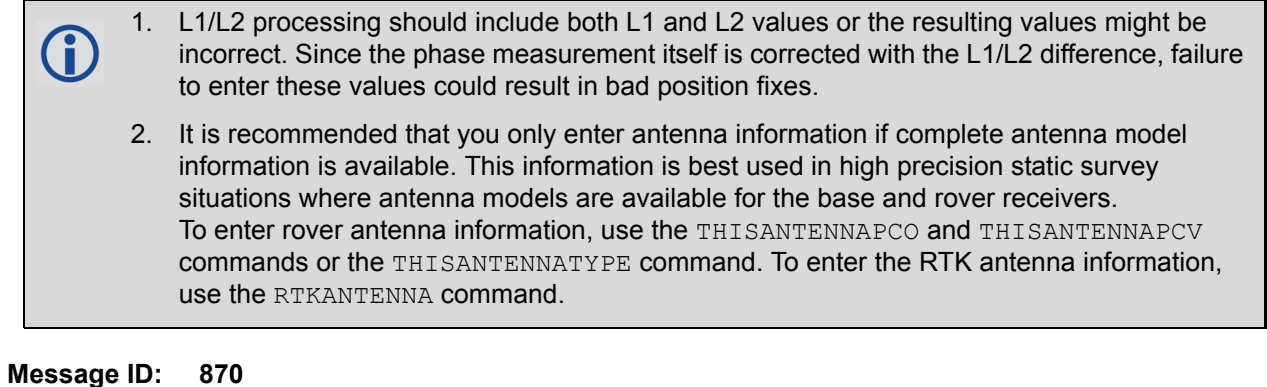

# **Abbreviated ASCII Syntax:**

BASEANTENNAMODEL name SN setupID type [L1 offset N] [L1 offset E] [L1 offset UP] [L1 var] [L2 offset N] [L2 offset E] [L2 offset UP] [L2 var]

# **Factory Default:**

BASEANTENNAMODEL none none 0 none

# **ASCII Example:**

BASEANTENNAMODEL 702 NVH05410007 1 user

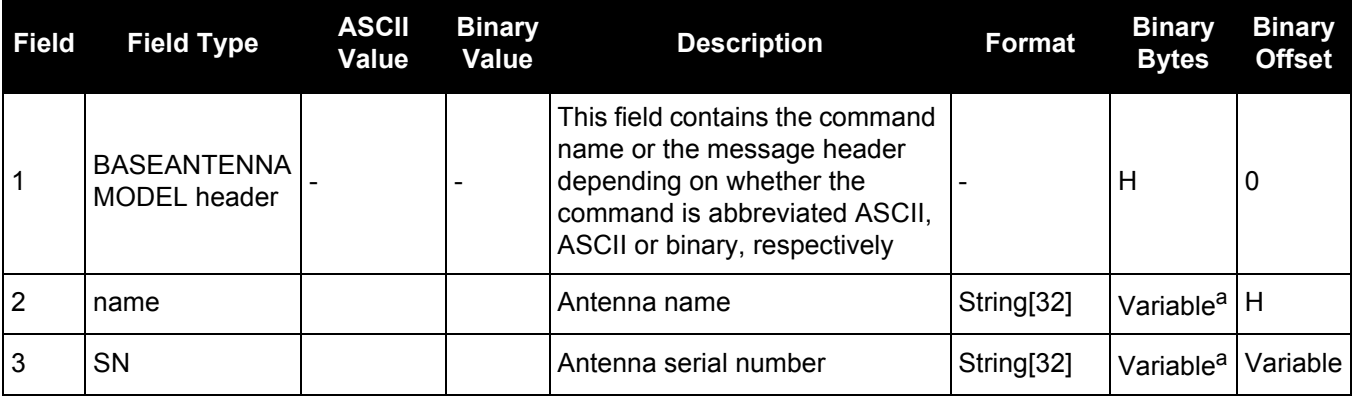

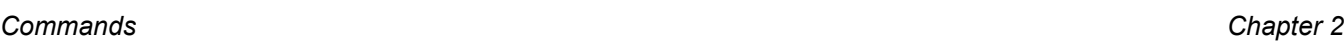

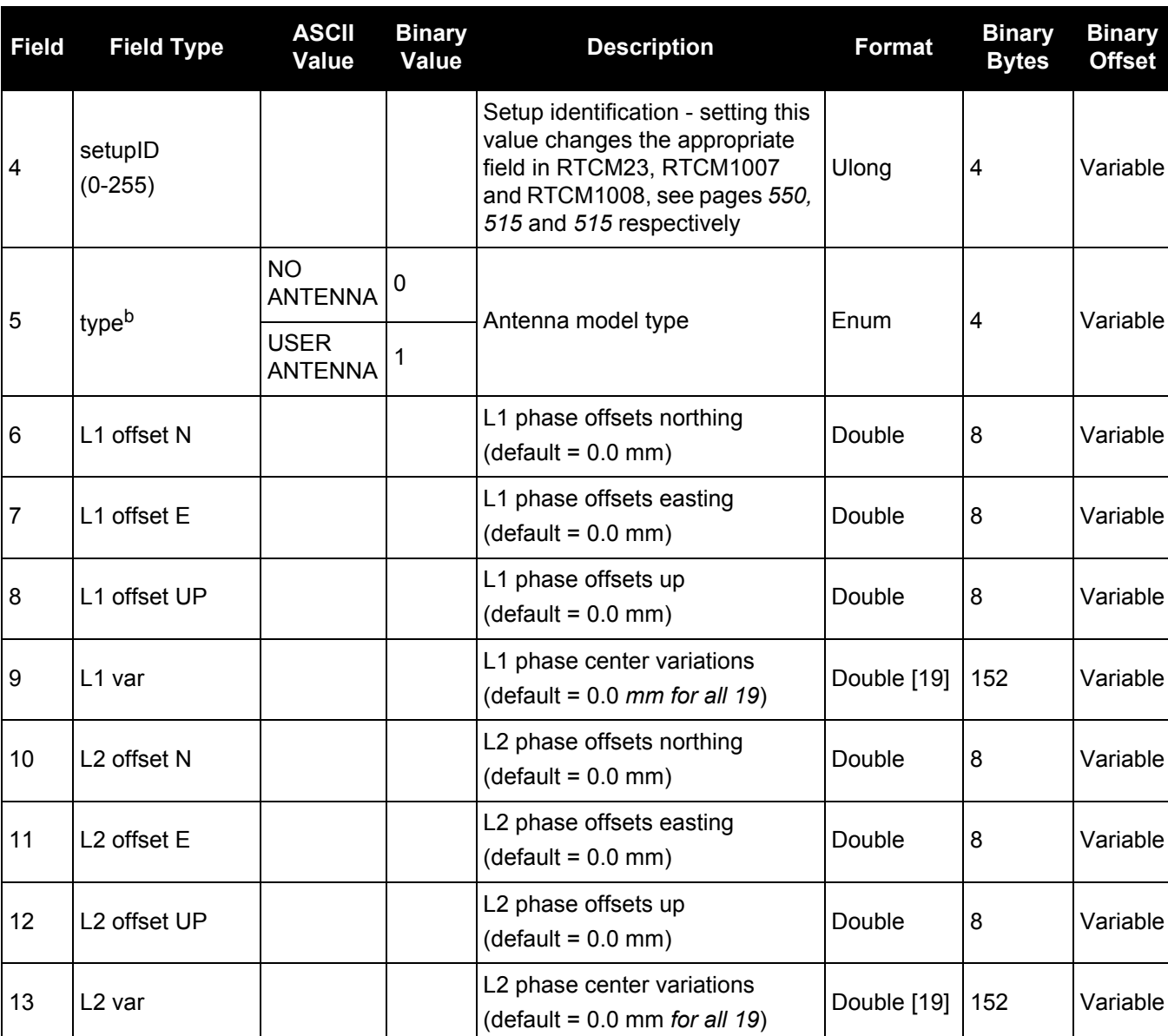

a. In the binary case, each string field needs to be NULL terminated and additional bytes of padding added to maintain 4-byte alignment, up to the maximum defined by the string size. The next defined field starts immediately at the next 4-byte alignment following the NULL.

b. This should always be a user antenna when data is being entered manually for phase center offsets and/or phase center variation arrays.

# <span id="page-82-0"></span>*2.4.14 BASEANTENNAPCO*

# *Sets the PCO model of the base receiver*

# **OEM Platform: 615, 617, 617D, 628, 638, FlexPak6, FlexPak6D, ProPak6**

Use the BASEANTENNAPCO command to set the Phase Center Offsets (PCO) for a given frequency on the remote base receiver from which this receiver is receiving corrections. The Offsets are defined as North, East and Up from the Antenna Reference Point to the Frequency Phase Center in millimetres.

## **Message ID: 1415**

#### **Abbreviated ASCII Syntax:**

BASEANTENNAPCO Frequency NORTHOFFSET EASTOFFSET UPOFFSET [CorrectionType] [StationId]

# **ASCII Example:**

BASEANTENNAPCO GPSL1 0.61 1.99 65.64

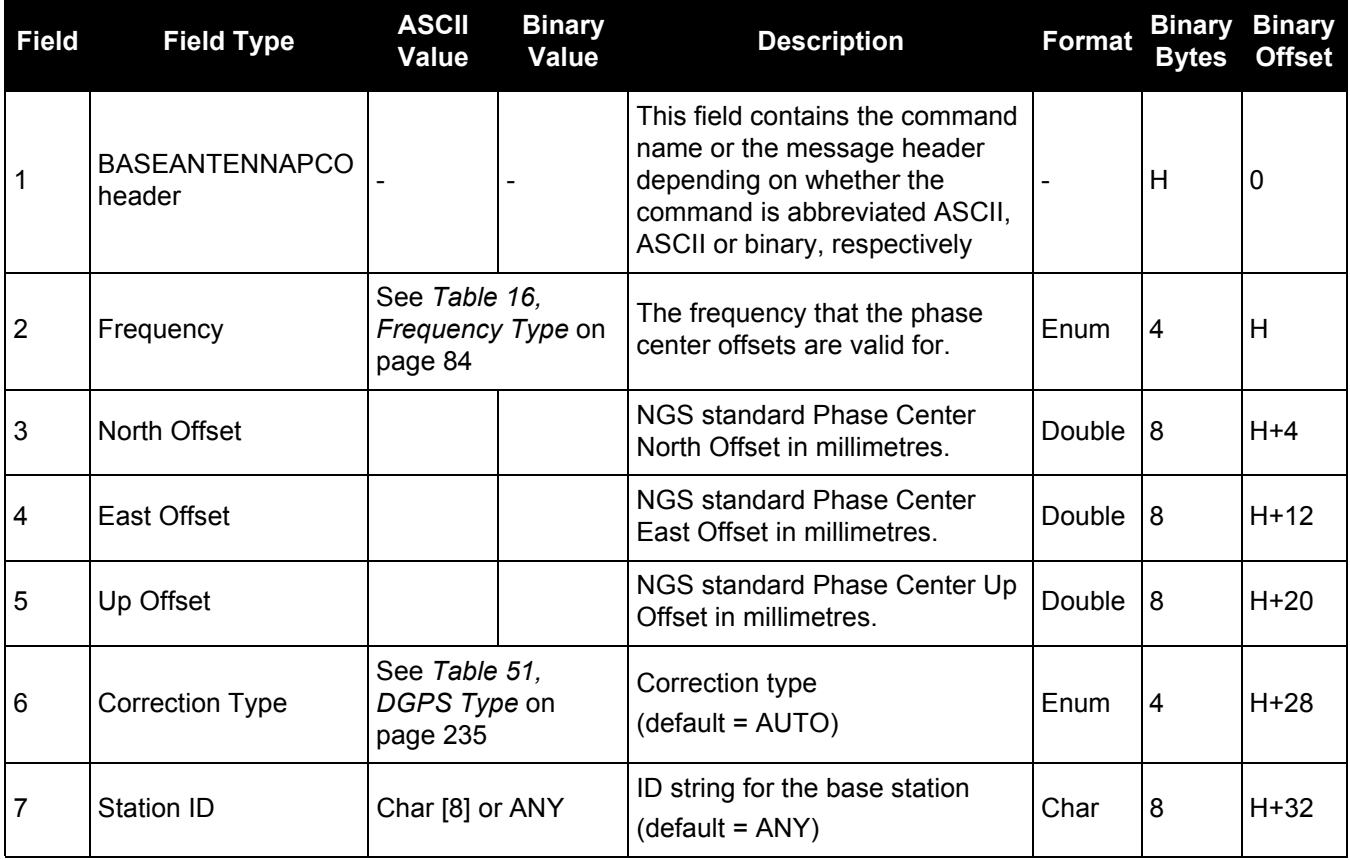

<span id="page-83-0"></span>

| Value           | <b>Name</b>          | <b>Description</b>          |
|-----------------|----------------------|-----------------------------|
| 0               | GPSL1                | GPS L1 frequency            |
| 1               | GPSL <sub>2</sub>    | GPS L2 frequency            |
| 2               | GLONASSL1            | <b>GLONASS L1 frequency</b> |
| 3               | GLONASSL2            | <b>GLONASS L2 frequency</b> |
| 5               | GPSL <sub>5</sub>    | GPS L5 frequency            |
| 7               | GALILEOE1            | Galileo E1 frequency        |
| 8               | GALILEOE5A           | Galileo E5a frequency       |
| 9               | GALILEOE5B           | Galileo E5b frequency       |
| 10              | <b>GALILEOALTBOC</b> | Galileo AltBOC frequency    |
| 11              | <b>BEIDOUB1</b>      | BeiDou B1 frequency         |
| 12 <sup>2</sup> | <b>BEIDOUB2</b>      | BeiDou B2 frequency         |
| 13              | QZSSL1               | QZSS L1 frequency           |
| 14              | QZSSL2               | QZSS L2 frequency           |
| 15              | QZSSL5               | QZSS L5 frequency           |

**Table 16: Frequency Type**

# <span id="page-84-0"></span>*2.4.15 BASEANTENNAPCV*

# *Sets the PCV model of the base receiver*

### **OEM Platform: 615, 617, 617D, 628, 638, FlexPak6, FlexPak6D, ProPak6**

Use the BASEANTENNAPCV command to set the Phase Center Variation (PCV) for a given frequency on the remote base receiver from which this receiver is receiving corrections. The Phase Center Variation entries follow the NGS standard and correspond to the phase elevation at 5 degree increments starting at 90 degrees and decreasing to 0.

#### **Message ID: 1416**

#### **Abbreviated ASCII Syntax:**

BASEANTENNAPCV Frequency [PCVArray] [CorrectionType] [StationId]

#### **ASCII Example:**

BASEANTENNAPCV GPSL1 0.00 -0.020 -0.07 -0.15 -0.24 -0.34 -0.43 -0.51 -0.56 -0.61 -0.65 -0.69 -0.69 -0.62 -0.44 -0.13 0.28 0.70 1.02

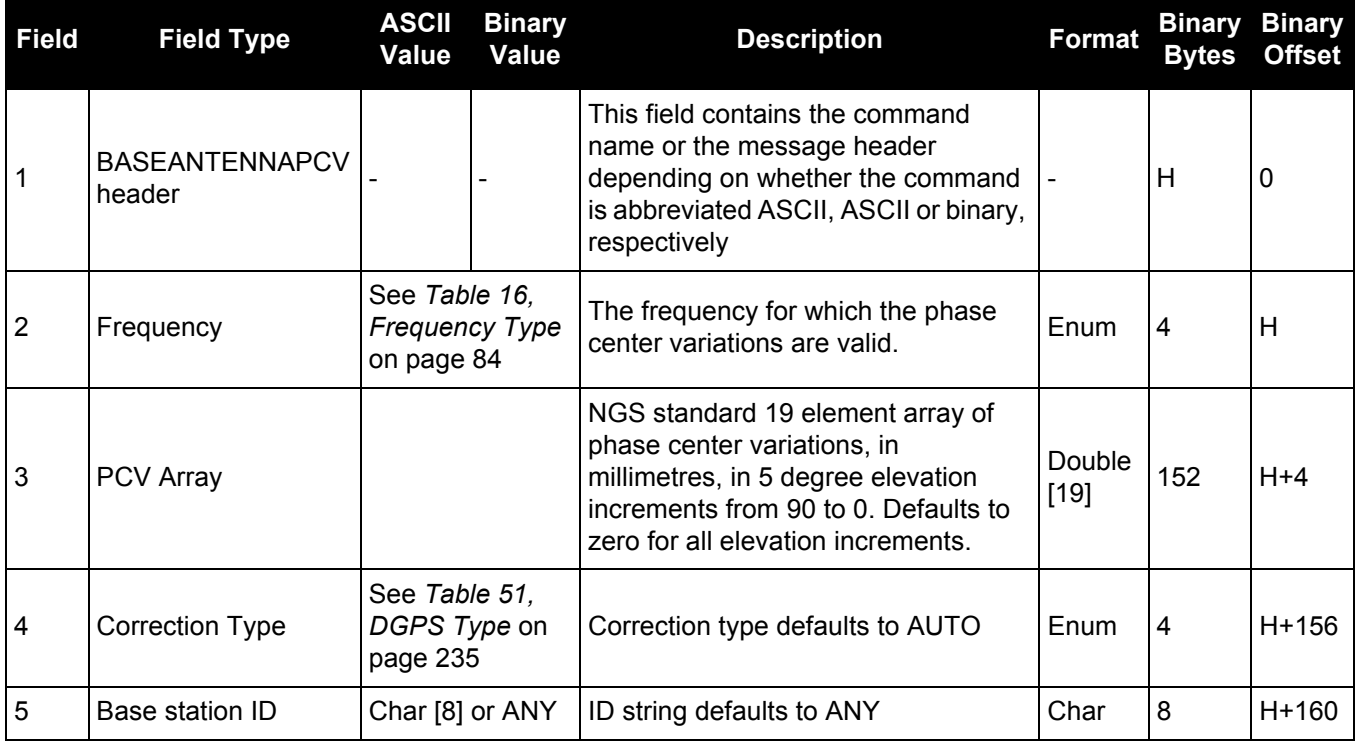

# <span id="page-85-0"></span>*2.4.16 BASEANTENNATYPE*

# *Sets the antenna type of the base receiver*

# **OEM Platform: 615, 617, 617D, 628, 638, FlexPak6, FlexPak6D, ProPak6**

Use the BASEANTENNATYPE command to set the antenna type of the remote base receiver from which this receiver is receiving corrections. The Antenna Type and Radome Type are the NGS names for the antenna.

When the antenna type is set using this command, the receiver will look up and use the Phase Center Variations and Phase Center Offsets from an internal table.

#### **Message ID: 1419**

#### **Abbreviated ASCII Syntax:**

BASEANTENNATYPE AntennaType [RadomeType] [CorrectionType] [StationId]

#### **ASCII Example:**

#### BASEANTENNATYPE NOV702

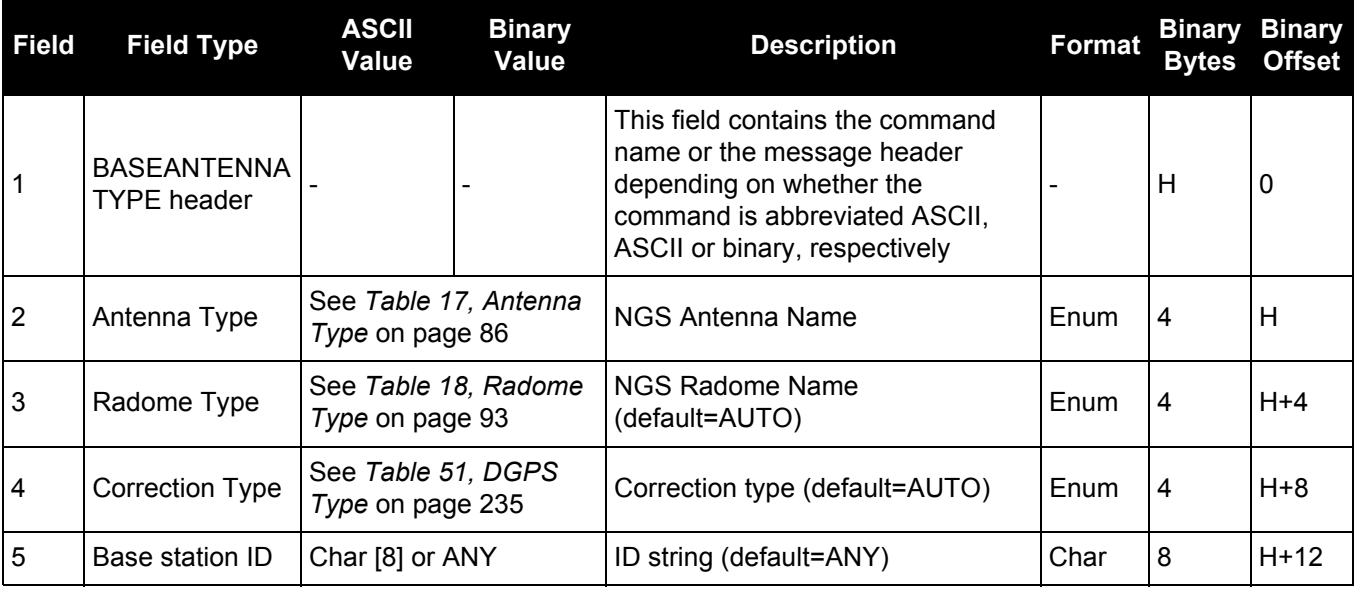

<span id="page-85-1"></span>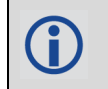

The latest information can be obtained from the National Geodetic Survey (NGS) site [www.ngs.noaa.gov/ANTCAL.](https://www.ngs.noaa.gov/ANTCAL/)

# **Table 17: Antenna Type**

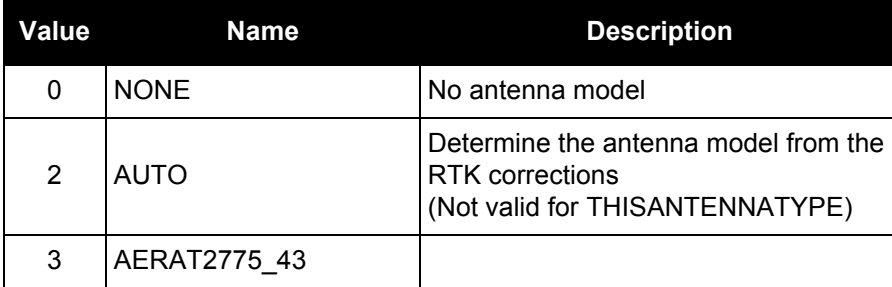

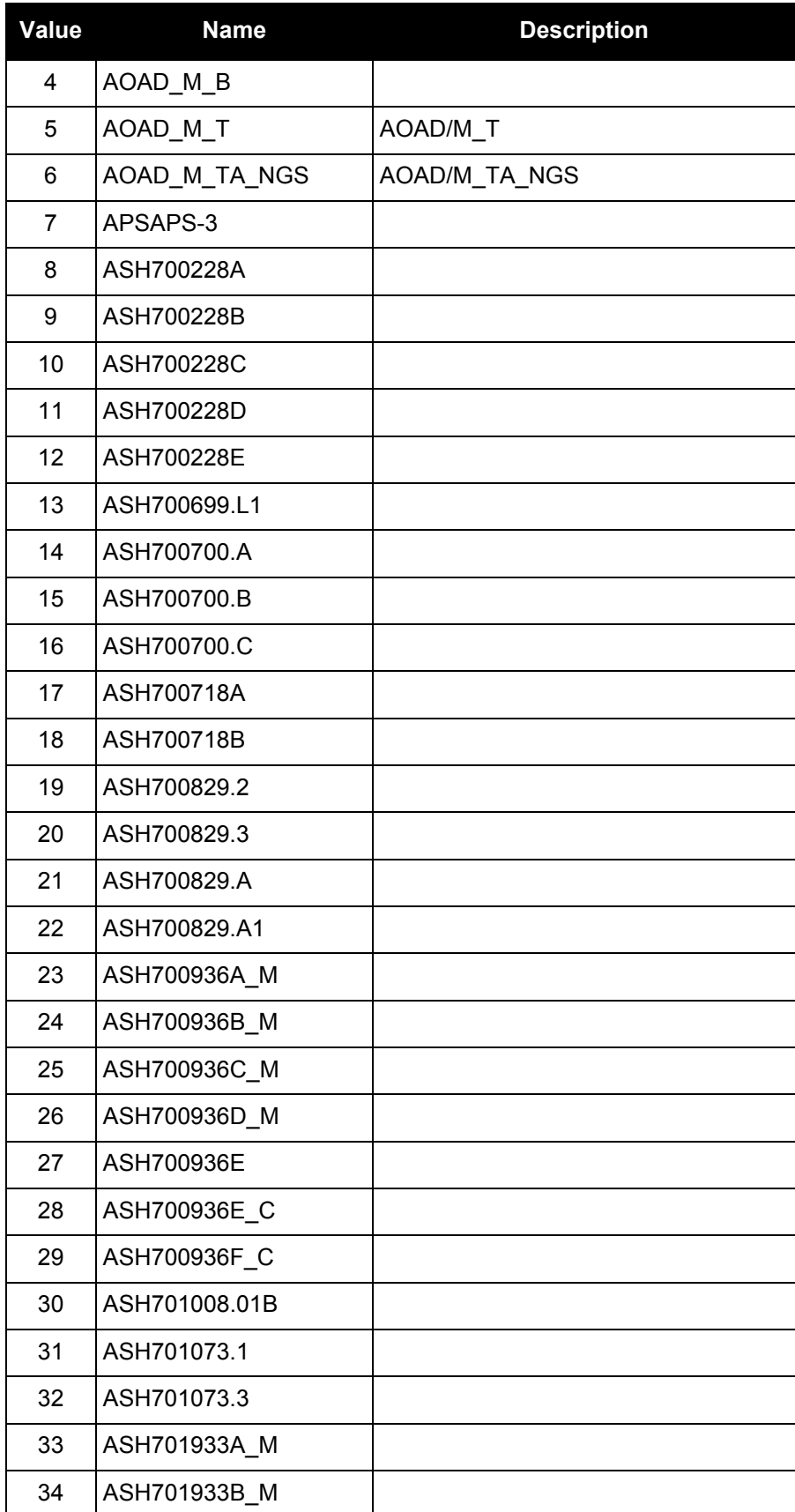

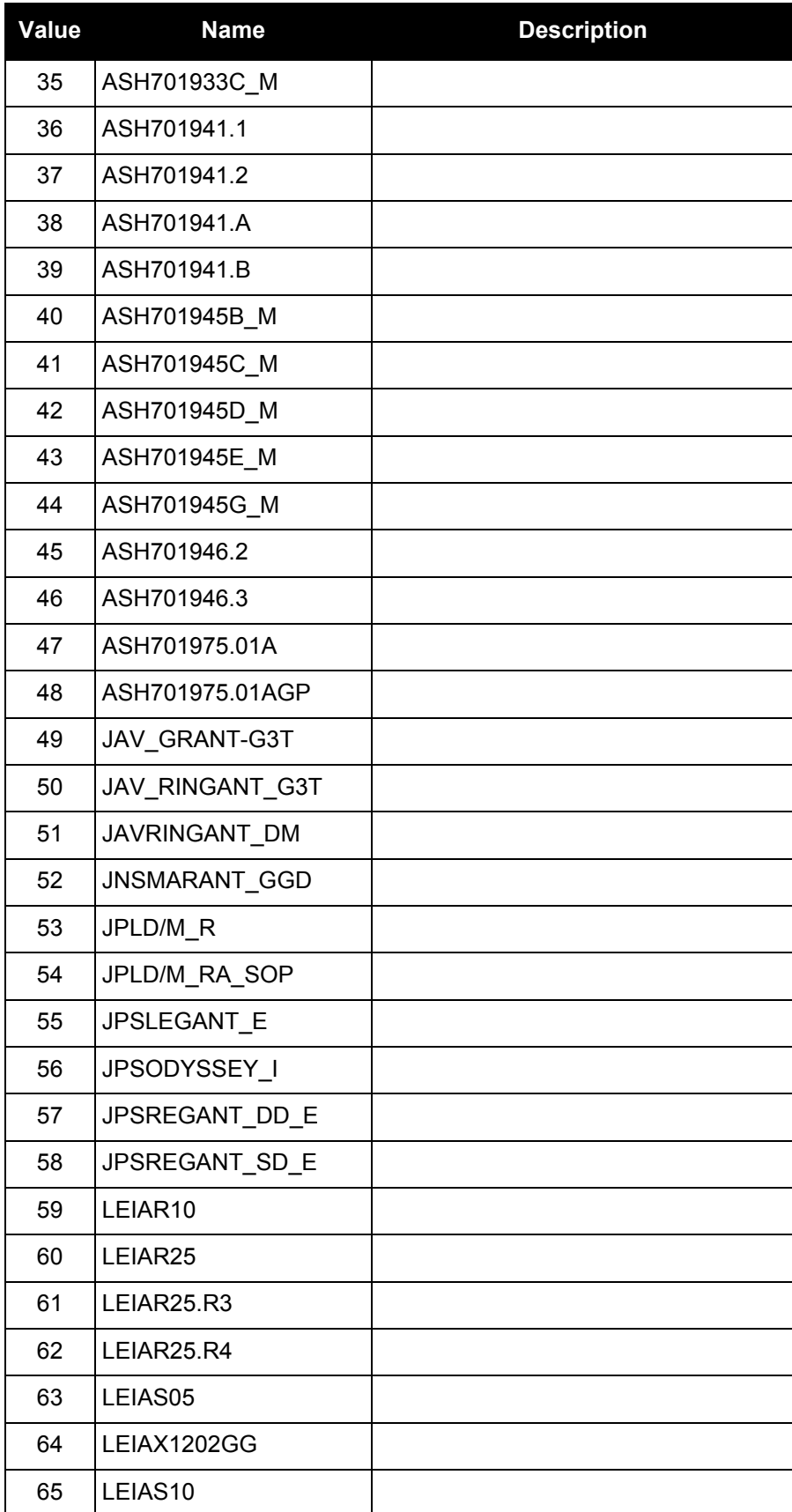

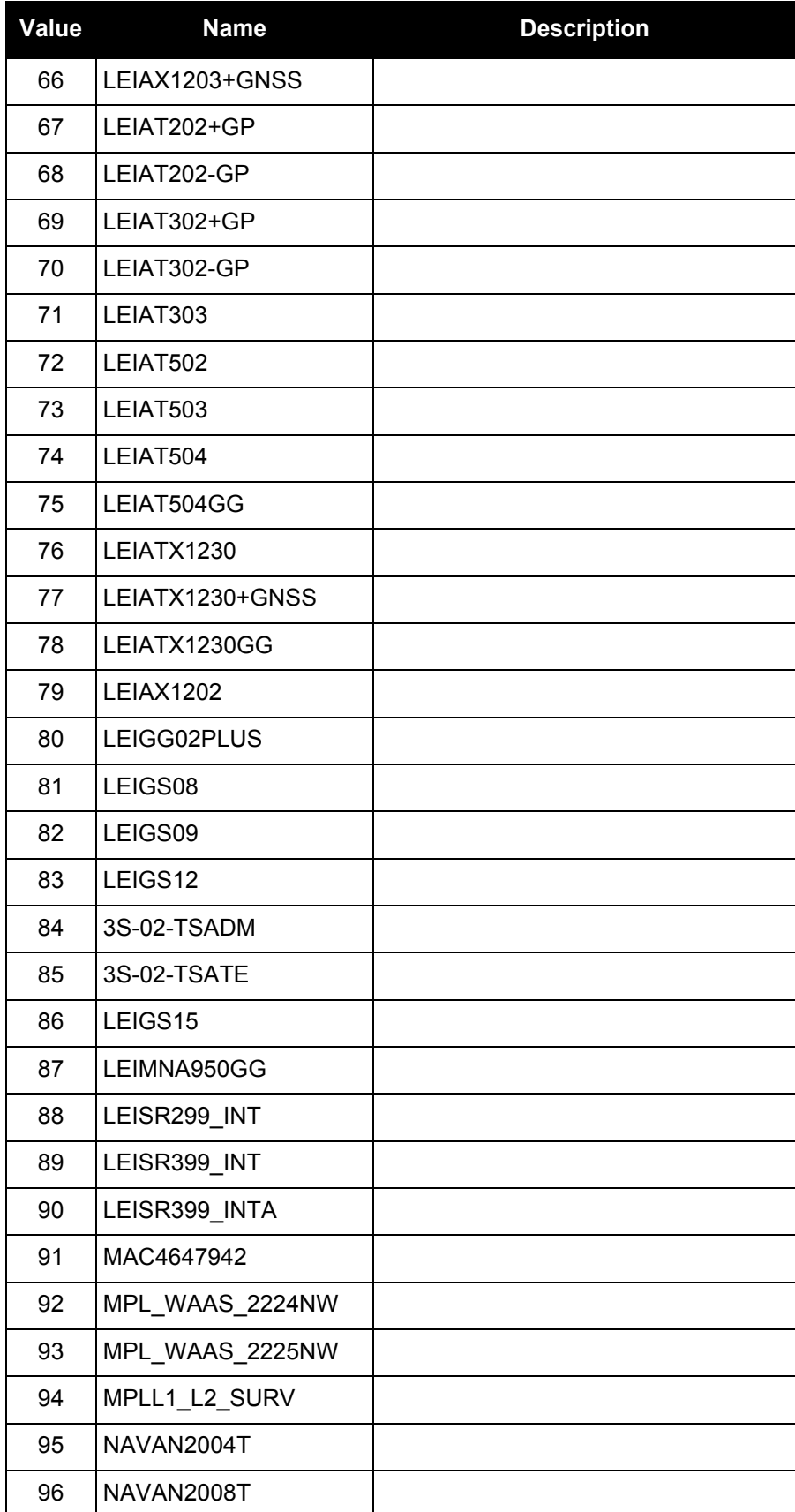

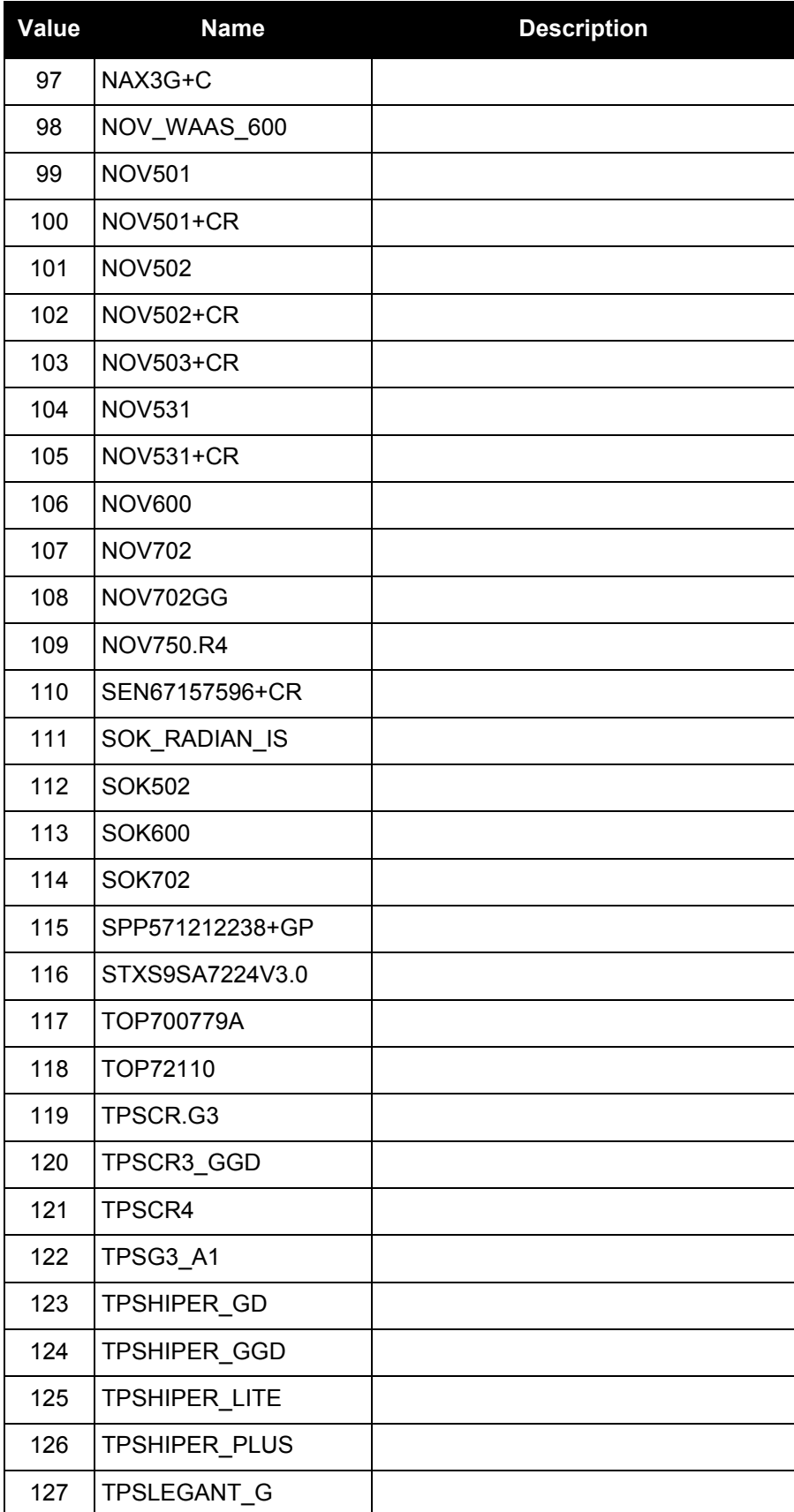

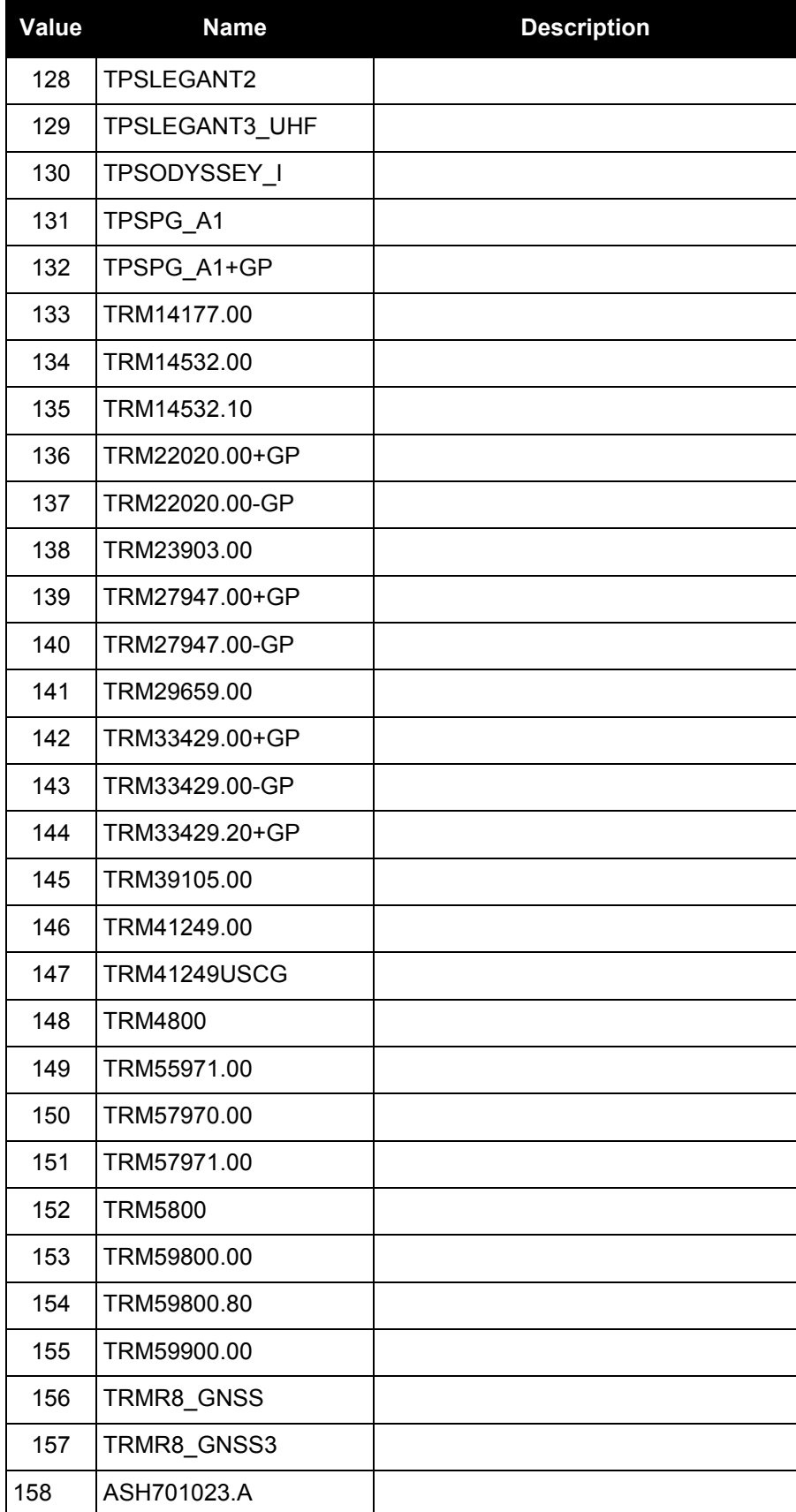

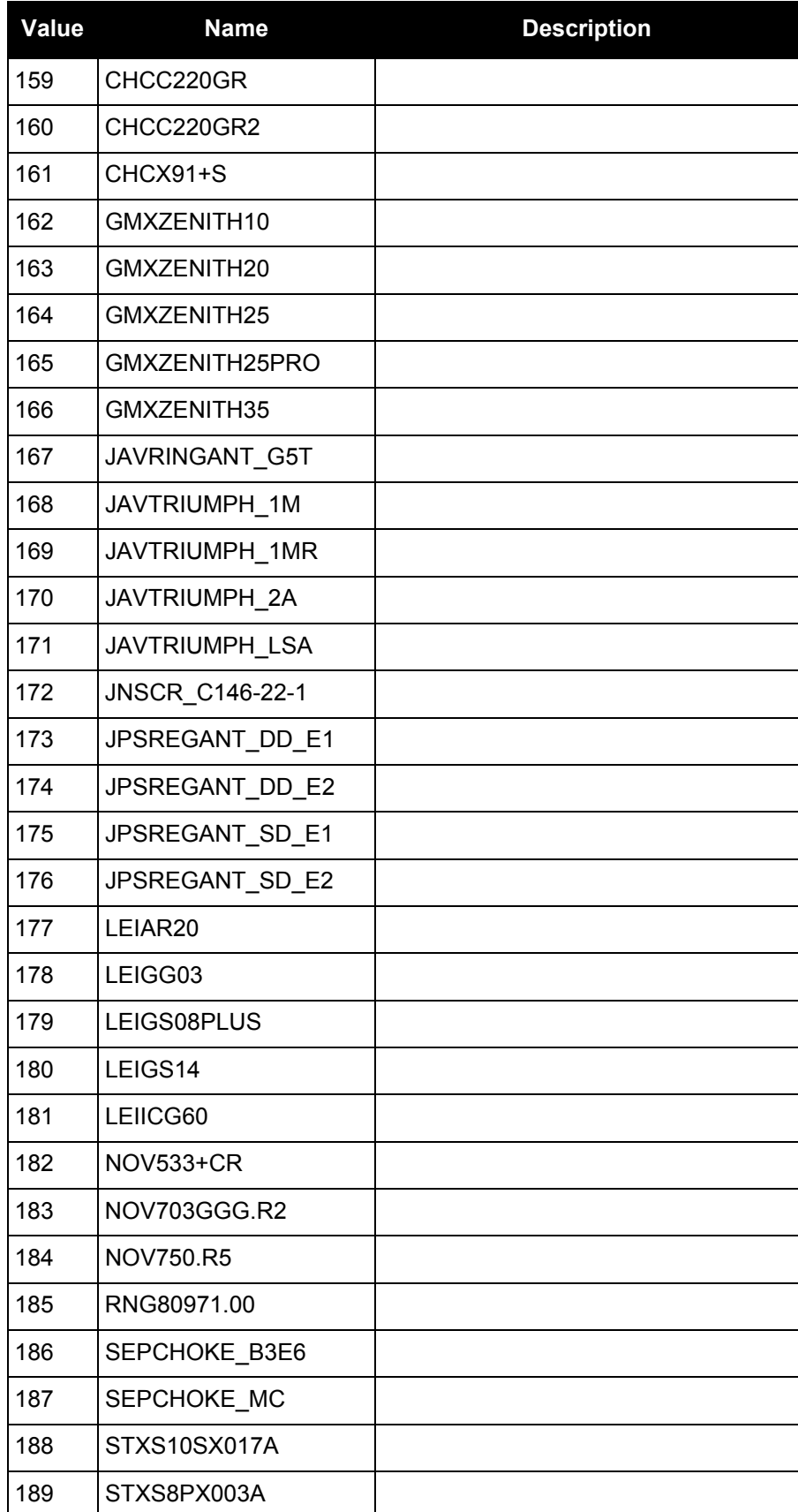

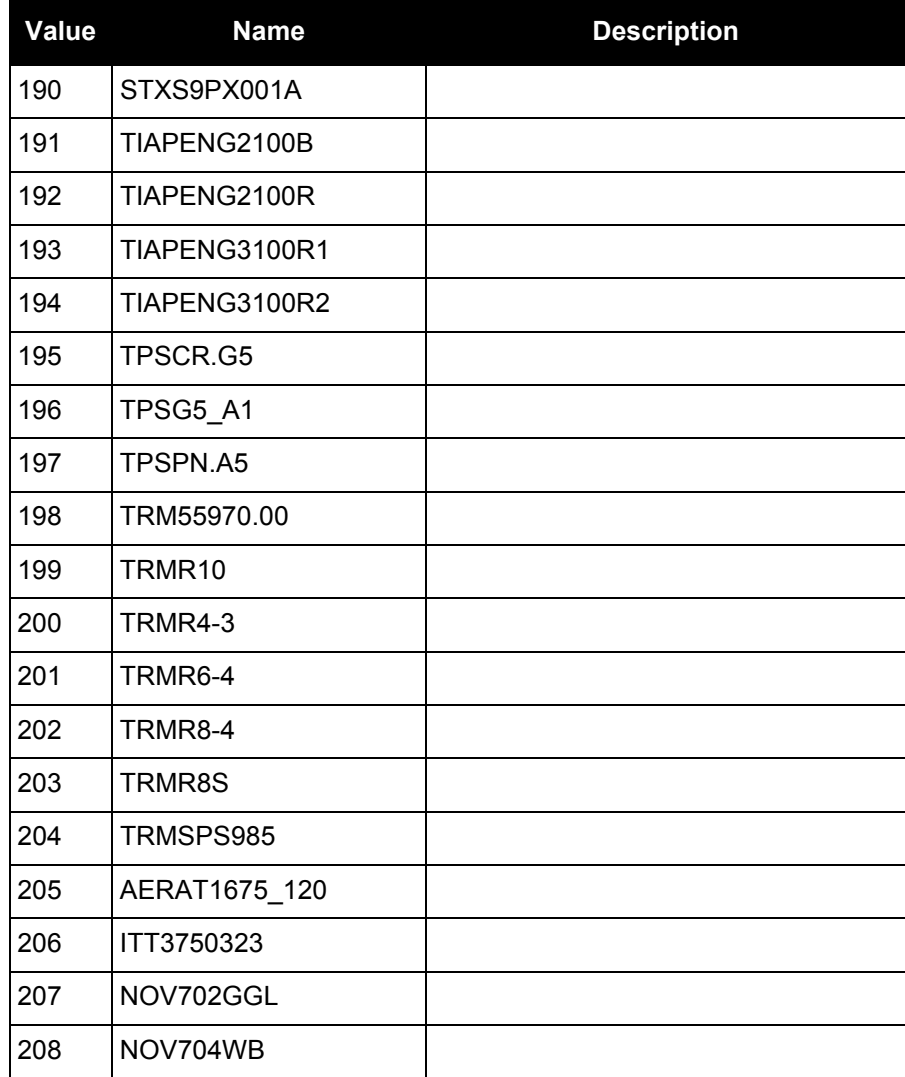

# <span id="page-92-0"></span>**Table 18: Radome Type**

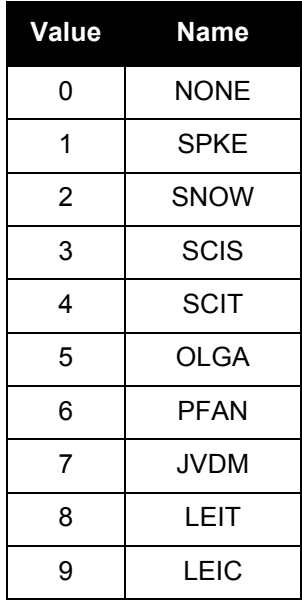

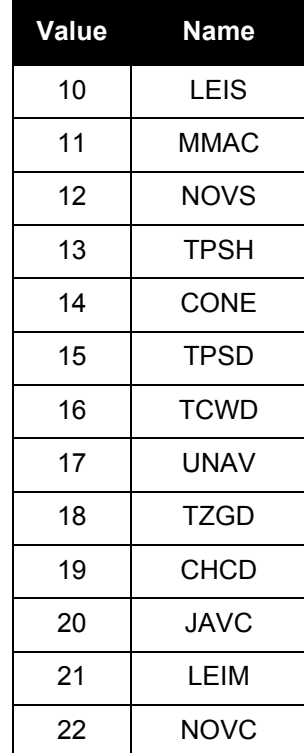

# *2.4.17 BDSECUTOFF*

# *Sets elevation cut-off angle for BeiDou satellites*

# **OEM Platform: 615, 617, 617D, 628, 638, FlexPak6, FlexPak6D, ProPak6**

This command is used to set the tracking elevation cut-off angle for BeiDou satellites.

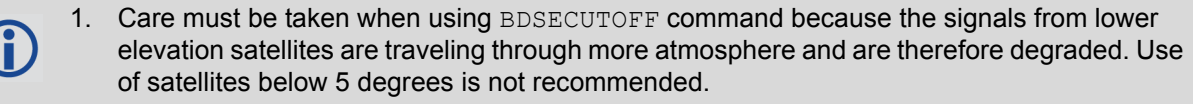

- 2. Use the ELEVATIONCUTOFF [command \(see page 138\)](#page-137-0) to set the cut-off angle for all other systems.
- 3. For the OEM617D and FlexPak6D receivers, this command applies to both the primary and secondary antennas.

# **Message ID: 1582**

#### **Abbreviated ASCII Syntax:**

BDSECUTOFF angle

# **Factory Default:**

BDSECUTOFF 5.0

# **ASCII Example:**

BDSECUTOFF 10.0

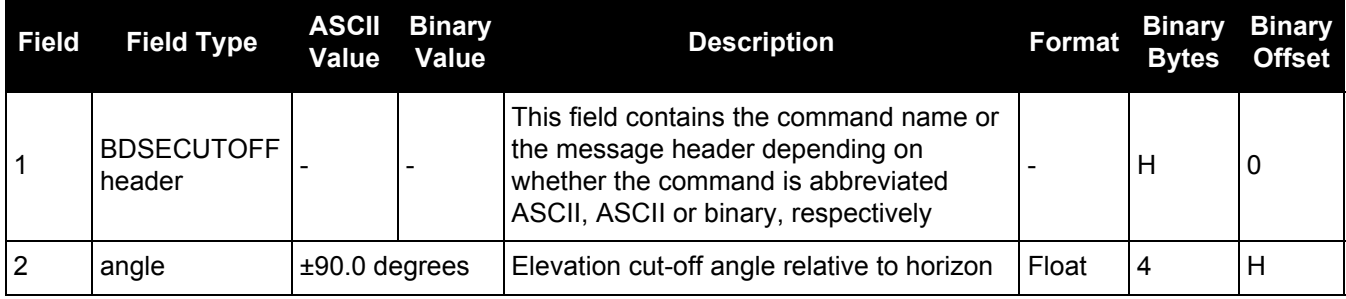

# *2.4.18 BESTVELTYPE*

# *Sets the velocity used in the BESTVEL and GPVTG logs*

# **OEM Platform: 615, 617, 617D, 628, 638, FlexPak6, FlexPak6D, ProPak6**

This command configures the source of the velocity that is output in the BESTVEL and GPVTG logs. Set the type to something other than BESTPOS when an unchanging velocity source with specific characteristics is needed.

The Doppler velocity is the highest-availability, lowest-latency velocity available from the receiver. Due to its low latency, it is also the noisiest velocity.

#### **Message ID: 1678**

#### **Abbreviated ASCII Syntax:**

BESTVELTYPE mode

#### **Factory Default:**

BESTVELTYPE bestpos

#### **ASCII Example:**

BESTVELTYPE doppler

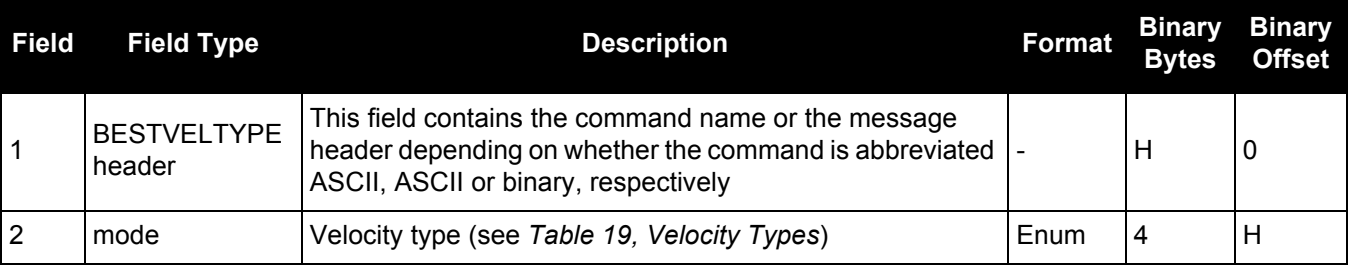

# **Table 19: Velocity Types**

<span id="page-95-0"></span>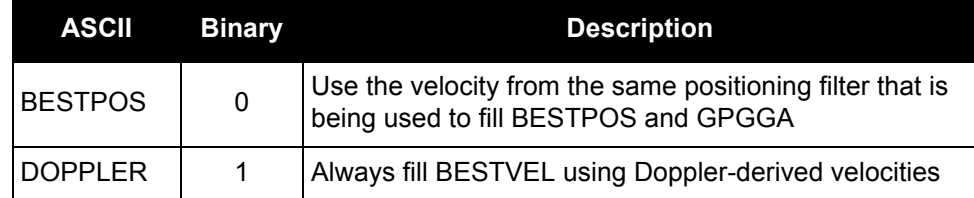

# *2.4.19 BLUETOOTHCONFIG*

# *Configures Bluetooth® parameters*

# **OEM Platform: ProPak6**

Use the BLUETOOTHCONFIG command to configure Bluetooth operation parameters.

This command can be saved with the [SAVECONFIG](#page-260-0) command. Ĥ.

# **Message ID: 1609**

# **Abbreviated ASCII Syntax:**

BLUETOOTHCONFIG BluetoothConfiguration switch value

## **Factory Default:**

BLUETOOTHCONFIG POWER OFF

# **ASCII Example:**

BLUETOOTHCONFIG POWER ON

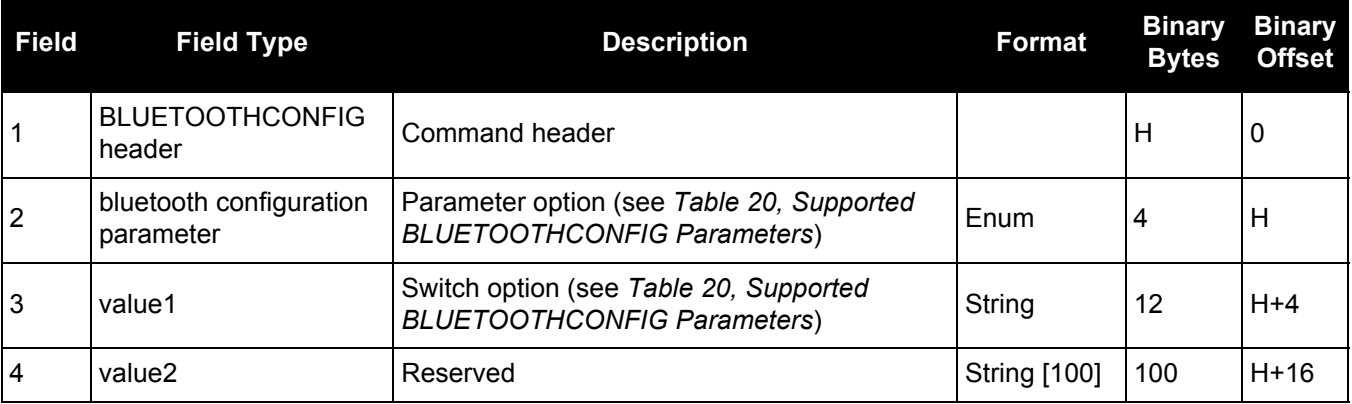

**Table 20: Supported BLUETOOTHCONFIG Parameters**

<span id="page-96-0"></span>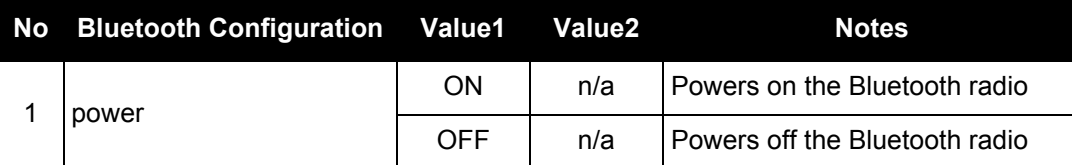

# *2.4.20 BLUETOOTHDISCOVERABILITY Controls Bluetooth discoverability*

# **OEM Platform: ProPak6**

This command enables or disables the discoverability option of the Bluetooth module. When Bluetooth discoverability is enabled, devices can discover and pair with the ProPak6. When Bluetooth discoverability is disabled, devices that have previously paired with the Propak6 can still pair but new pairings cannot be made.

When the Bluetooth module is powered on, discoverability is disabled by default.

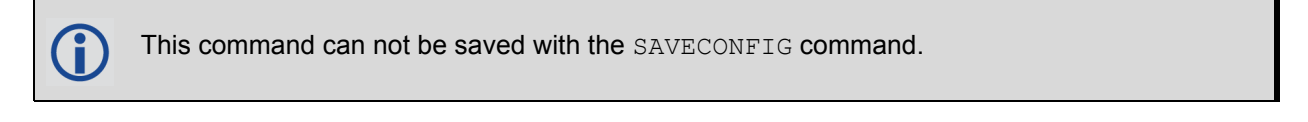

When Bluetooth discoverability is enabled, throughput on both the Bluetooth interface (BT) and any active Wi-Fi interfaces (ICOM, FTP, etc) is reduced.

#### **Message ID: 1690**

#### **Abbreviated ASCII Syntax:**

BLUETOOTHDISCOVERABILITY OnOffEnum [reserved]

#### **Factory Default:**

BLUETOOTHDISCOVERABILITY OFF

## **ASCII Example:**

BLUETOOTHDISCOVERABILITY ON

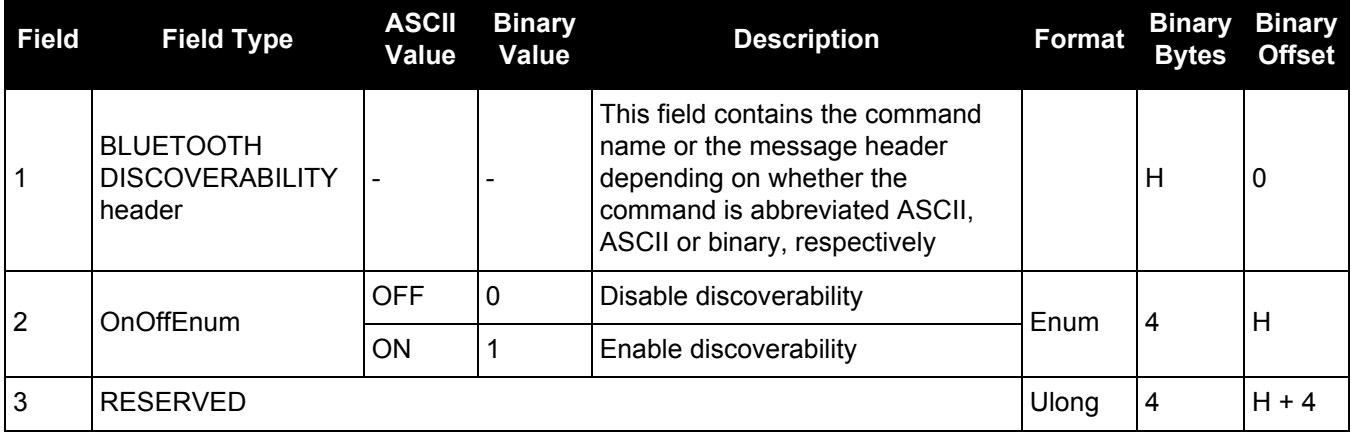

# *2.4.21 CELLULARCONFIG Configures cellular parameters*

## **OEM Platform: ProPak6**

Use the CELLULARCONFIG command to configure cellular parameters, such as APN.

This command can be saved with the [SAVECONFIG](#page-260-0) command.

**Message ID: 1683**

#### **Abbreviated ASCII Syntax:**

CELLULARCONFIG CellularConfiguration [value1] [value2]

# **Factory Default:**

CELLULARCONFIG POWER OFF

#### **ASCII Example:**

CELLULARCONFIG POWER ON

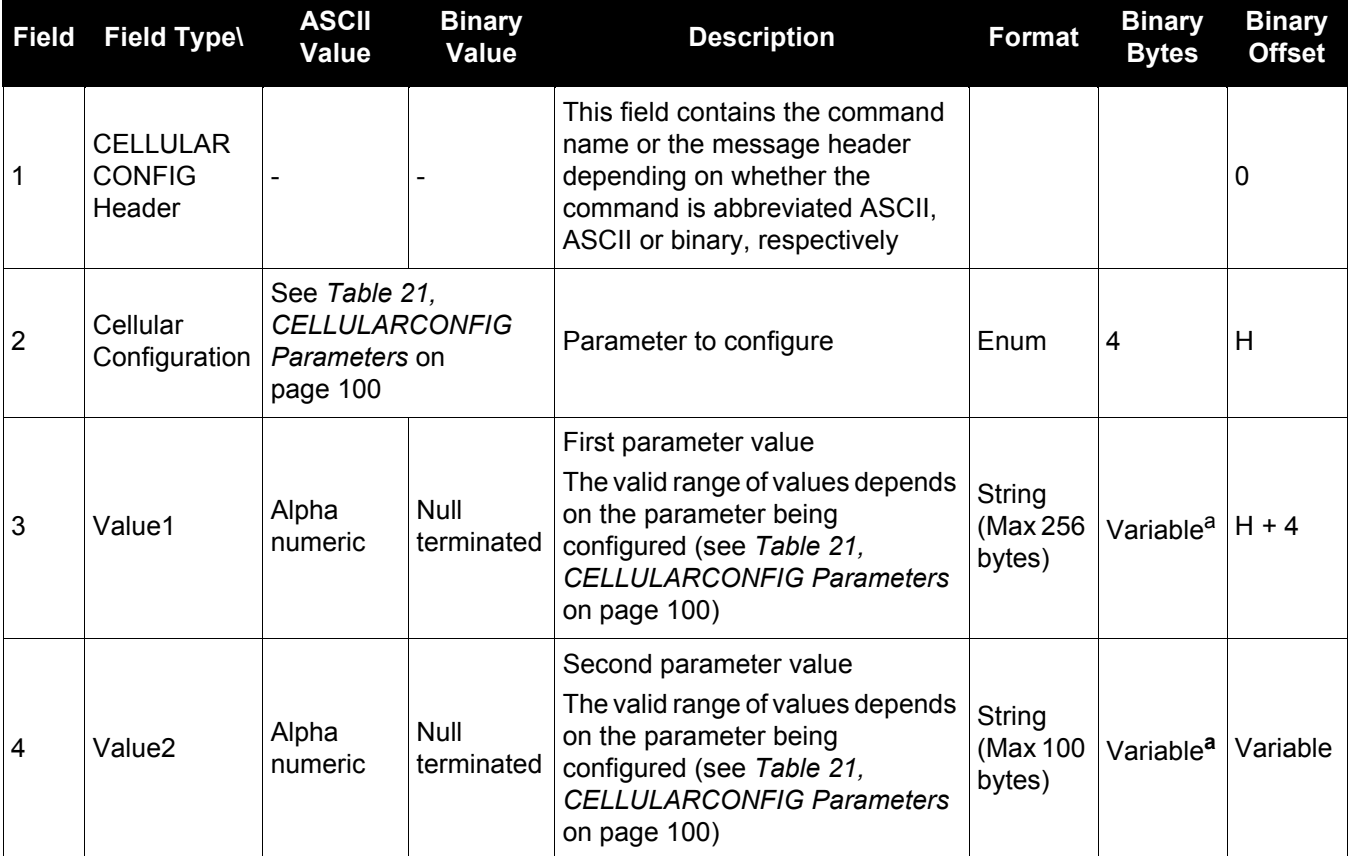

a. In the binary case, each string field needs to be NULL terminated and additional bytes of padding added to maintain 4-byte alignment, up to the maximum defined by the string size. The next defined field starts immediately at the next 4-byte alignment following the NULL.

<span id="page-99-0"></span>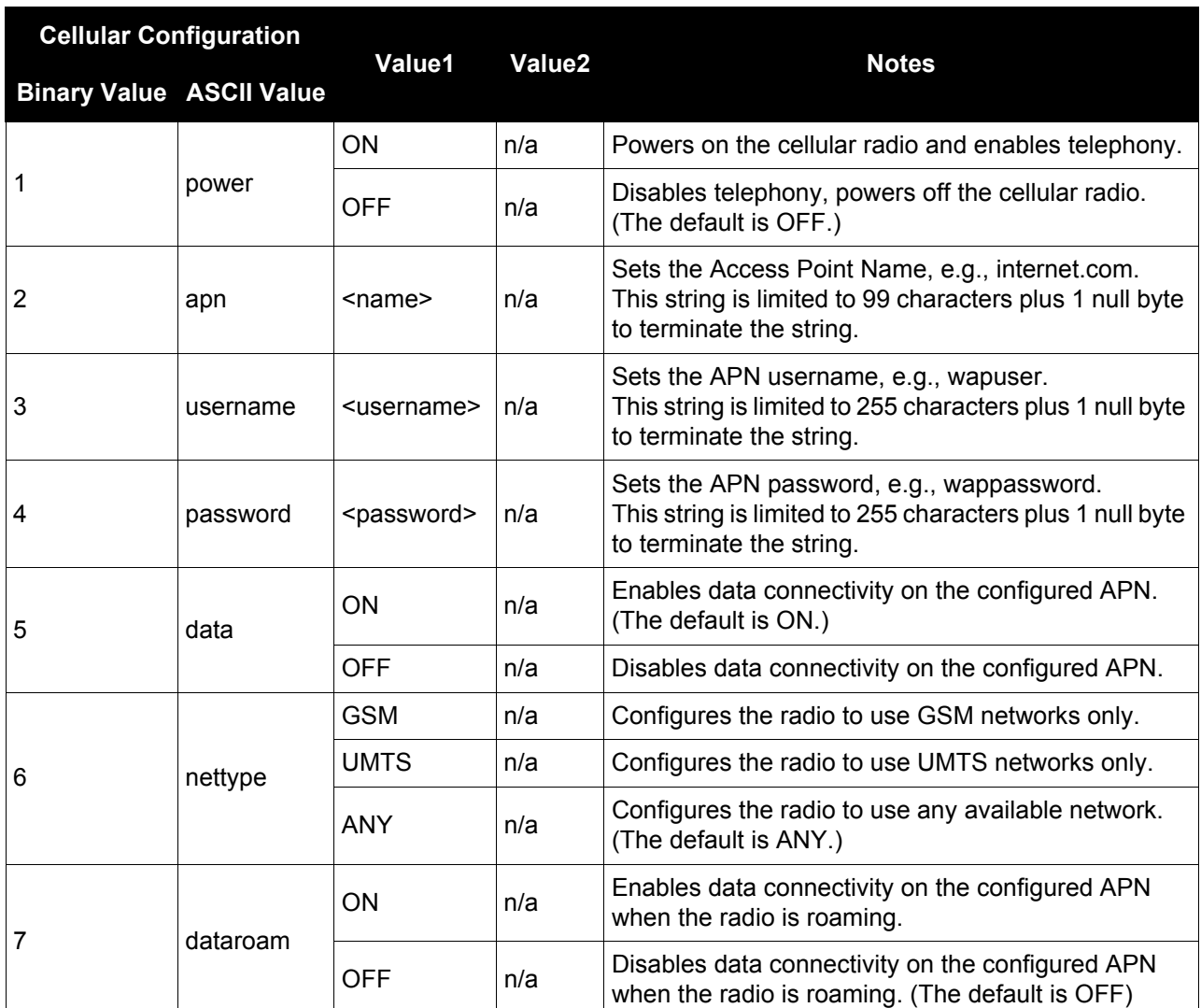

# **Table 21: CELLULARCONFIG Parameters**

#### **ASCII Examples:**

Enable/disable cellular telephony:

cellularconfig power on cellularconfig power off

Configure the APN. The factory default APN is blank.

cellularconfig apn <apn name> cellularconfig user <username> cellularconfig password <password>

Enable/disable cellular data connectivity using configured APN:

cellularconfig data on cellularconfig data off

Enable disable data connectivity while roaming outside of home network:

cellularconfig dataroam on cellularconfig dataroam off

# <span id="page-100-0"></span>*2.4.22 CLOCKADJUST Enables clock adjustments*

# **OEM Platform: 615, 617, 617D, 628, 638, FlexPak6D**

All oscillators have some inherent drift. By default, the receiver attempts to steer the receiver's clock to accurately match GPS reference time. Use the CLOCKADJUST command to disable this function. The TIME log can then be used to monitor clock drift.

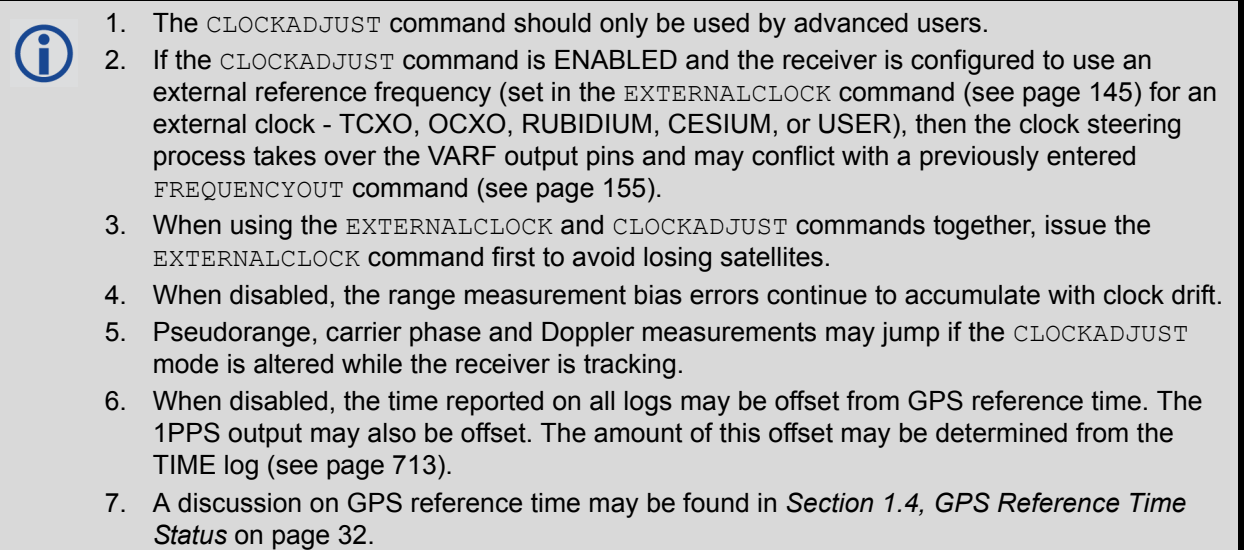

# **Message ID: 15**

#### **Abbreviated ASCII Syntax:**

CLOCKADJUST switch

# **Factory Default:**

CLOCKADJUST ENABLE

# **ASCII Example:**

CLOCKADJUST DISABLE

The CLOCKADJUST command can be used to calibrate an internal oscillator. Disable the  $\bf \hat{U}$ CLOCKADJUST mode in order to find out what the actual drift is from the internal oscillator. Watch the CLOCKMODEL log to see the drift rate and adjust the oscillator until the drift stops.

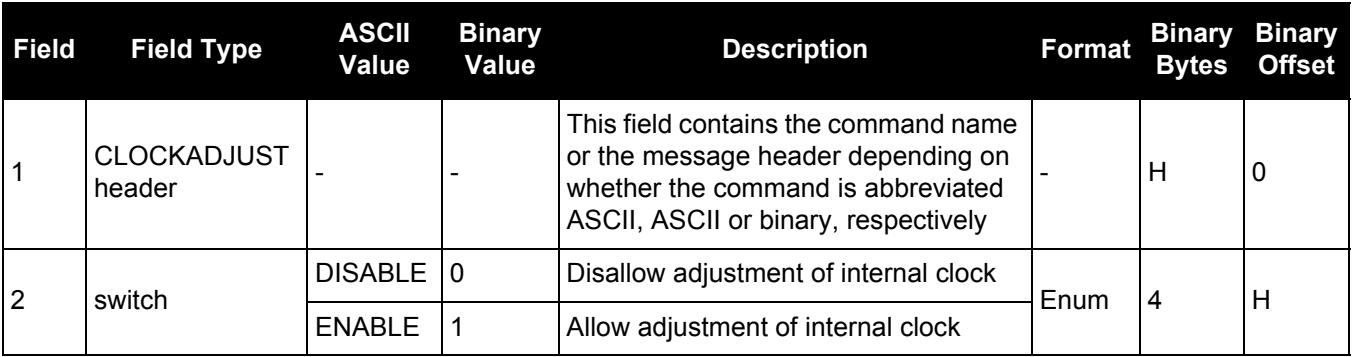

# *Adjusts clock steering parameters*

# **OEM Platform: 615, 617, 617D, 628, 638, FlexPak6, FlexPak6D, ProPak6**

This command is used to adjust the control parameters of the clock steering loop. The receiver must be enabled for clock steering before these values can take effect. Refer to the [CLOCKADJUST](#page-100-0) command on [page 101](#page-100-0) to enable or disable clock steering.

To disable the clock steering process, issue the CLOCKADJUST DISABLE command.

The current values used by the clock steering process are listed in the [CLOCKSTEERING log \(see](#page-420-0)  [page 421\)](#page-420-0).

The values entered using the CLOCKCALIBRATE command are saved to non-volatile memory (NVM). To restore the values to their defaults, the FRESET CLKCALIBRATION command must be used. Issuing FRESET without the CLKCALIBRATION parameter will not clear the values (see [page 157](#page-156-0) for more details).

#### **Message ID: 430**

#### **Abbreviated ASCII Syntax:**

CLOCKCALIBRATE [mode] [period] [width] [slope] [bandwidth]

# **ASCII Example:**

CLOCKCALIBRATE AUTO

The receiver by default steers its INTERNAL VCTCXO but can be commanded to control an EXTERNAL reference oscillator. Use the EXTERNALCLOCK [command \(see page 145\)](#page-144-0) to configure the receiver to use an external reference oscillator. If the receiver is configured for an external reference oscillator and configured to adjust its clock, then the clock steering loop attempts to steer the external reference oscillator through the use of the VARF signal. Note that the clock steering control process conflicts with the manual [FREQUENCYOUT](#page-154-0) command (see [page 155\).](#page-154-0) It is expected that the VARF signal is used to provide a stable reference voltage by the use of a filtered charge pump type circuit (not supplied).

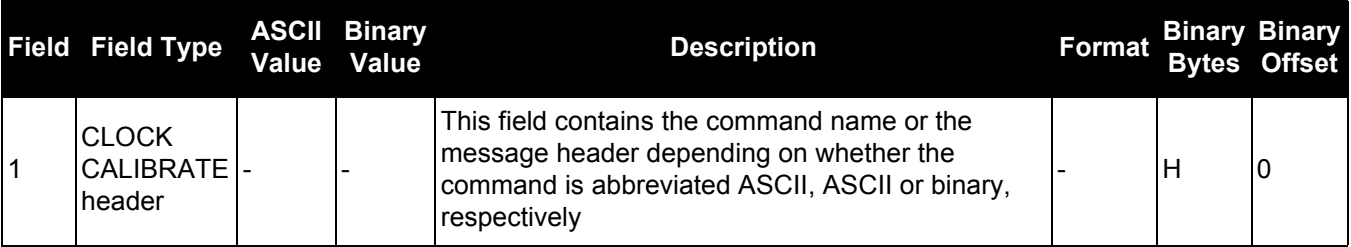

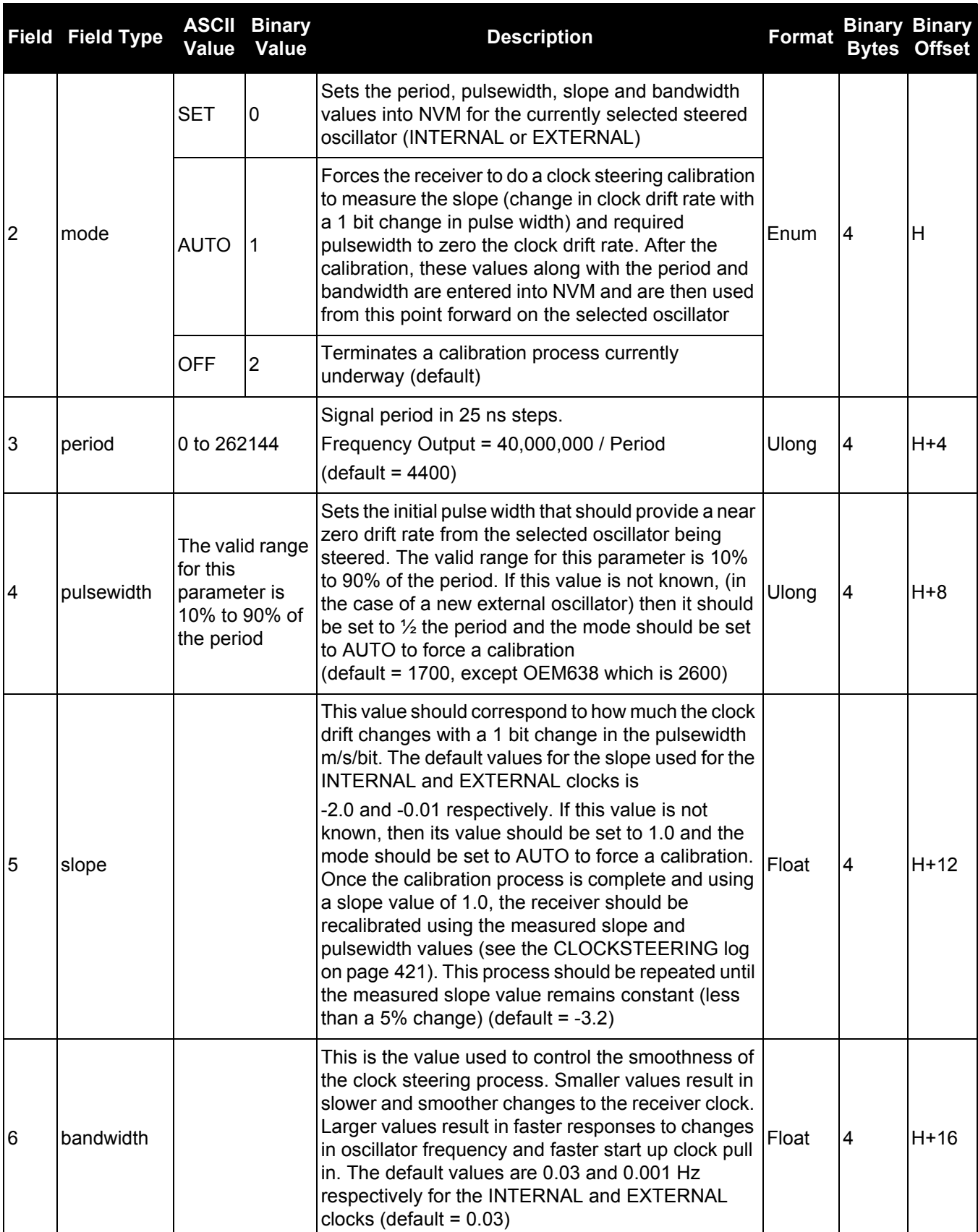

# *2.4.24 CLOCKOFFSET*

# *Adjusts for delay in 1PPS output*

# **OEM Platform: 615, 617, 617D, 628, 638, FlexPak6, FlexPak6D, ProPak6**

This command is used to remove a delay in the PPS output. The PPS signal is delayed from the actual measurement time due to two major factors:

- A delay in the signal path from the antenna to the receiver
- An intrinsic delay through the RF and digital sections of the receiver

The second delay is automatically accounted for by the receiver using a nominal value determined for each receiver type. However, since the delay from the antenna to the receiver cannot be determined by the receiver, an adjustment cannot automatically be made. The CLOCKOFFSET command can be used to adjust for this delay.

#### **Message ID: 596**

# **Abbreviated ASCII Syntax:**

CLOCKOFFSET offset

#### **Factory Default:**

CLOCKOFFSET 0

# **ASCII Example:**

CLOCKOFFSET -15

There may be small variances in the delays for each cable or card. The CLOCKOFFSET command can be used to characterize each setup. For example, for a cable with a delay of 10 ns, the offset can be set to -10 to remove the delay from the PPS output.

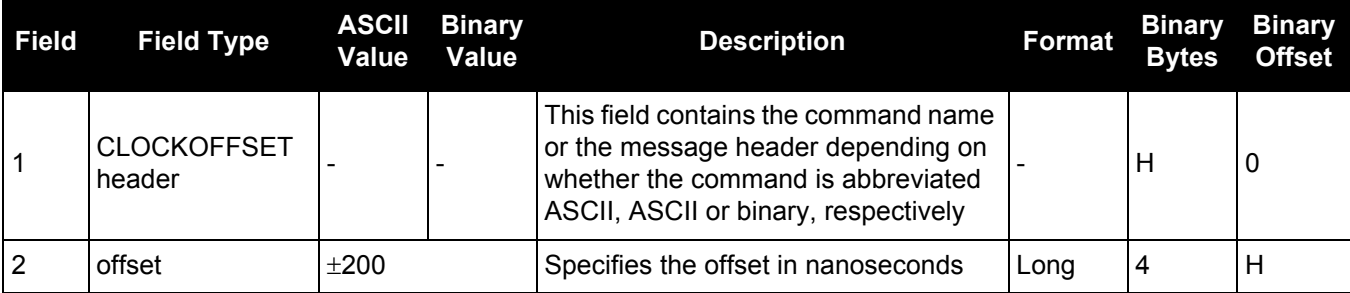

# *2.4.25 CNOUPDATE*

# *Sets the C/No update rate*

## **OEM Platform: 615, 617, 617D, 628, 638, FlexPak6, FlexPak6D, ProPak6**

This command is used to set the C/No update rate.

# **Message ID: 849**

#### **Abbreviated ASCII Syntax:**

CNOUPDATE rate

# **Factory Default:**

Ĭ.

CNOUPDATE default

# **ASCII Example (rover):**

CNOUPDATE 20Hz

Use the CNOUPDATE command for higher resolution update rate of the C/No measurements of the incoming GNSS signals. By default, the C/No values are calculated at approximately 4 Hz but this command allows you to increase that rate to 20 Hz.

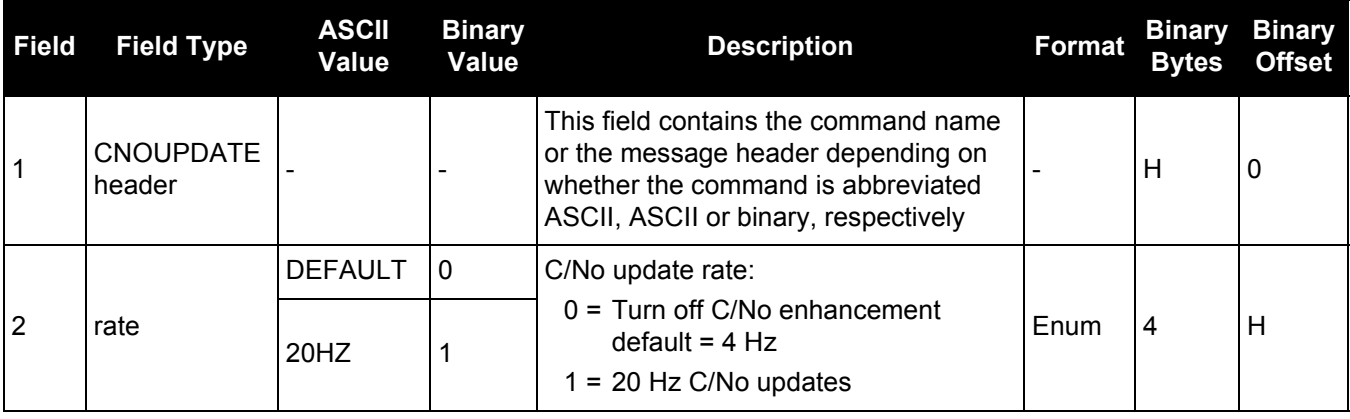

# *2.4.26 COM COM port configuration control*

# **OEM Platform: 615, 617, 617D, 628, 638, FlexPak6, FlexPak6D, ProPak6**

The [SERIALCONFIG](#page-271-0) command supersede the COM command (refer to [page 272\)](#page-271-0). Also refer to the ECHO [command on page 134](#page-133-0). For backwards compatibility, the COM command is still supported. Only the [SERIALCONFIG](#page-271-0) command will be updated to support new or expanded functionality. Customers are urged to migrate to the [SERIALCONFIG](#page-271-0) command.

This command permits you to configure the receiver's asynchronous serial port communications drivers.

The current COM port configuration can be reset to its default state at any time by sending it two hardware break signals of 250 milliseconds each, spaced by fifteen hundred milliseconds (1.5 seconds) with a pause of at least 250 milliseconds following the second break. This will:

- Stop the logging of data on the current port (see [UNLOGALL log on page 330](#page-329-0))
- Clear the transmit and receive buffers on the current port
- Return the current port to its default settings (see [page 37](#page-36-0) for details)
- Set the interface mode to NovAtel for both input and output (see the [INTERFACEMODE](#page-175-0) command on [page 176\)](#page-175-0)

See also *[Section 2.3, Factory Defaults](#page-36-0)* on page 37 for a description of the factory defaults, and the [COMCONFIG log on page 108.](#page-107-0)

- 1. The COMCONTROL [command \(see page 109\)](#page-108-0) may conflict with handshaking of the selected 11 COM port. If handshaking is enabled, then unexpected results may occur. 2. Baud rates higher than 115,200 bps are not supported by standard PC hardware. Special
	- PC hardware may be required for higher rates, including 230400 bps, 460800 bps and 921600 bps. Also, some PC's have trouble with baud rates beyond 57600 bps.

# **Message ID: 4**

#### **Abbreviated ASCII Syntax:**

COM [port] bps [parity[databits[stopbits[handshake[echo[break]]]]]]

#### **Factory Default:**

COM COM1 9600 N 8 1 N OFF ON COM COM2 9600 N 8 1 N OFF ON COM COM3 9600 N 8 1 N OFF ON com aux 9600 n 8 1 n off on

# **ASCII Example:**

COM COM1,57600,N,8,1,N,OFF,ON

Watch for situations where the COM ports of two receivers are connected together and the baud rates do not match. Data transmitted through a port operating at a slower baud rate may be misinterpreted as break signals by the receiving port if it is operating at a higher baud rate. This is because data transmitted at the lower baud rate is stretched relative to the higher baud rate. In this case, configure the receiving port to have break detection disabled using the COM command.

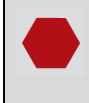

Use the COM command before using the INTERFACEMODE command on each port. Turn break detection off using the COM command to stop the port from resetting because it is interpreting incoming bits as a break command.

Refer to the following tables under the SERIALCONFIG command:

- *[Table 58, COM Port Identifiers](#page-273-0)* on page 274
- *[Table 59, Parity](#page-273-1)* on page 274
- *[Table 60, Handshaking](#page-273-2)* on page 274

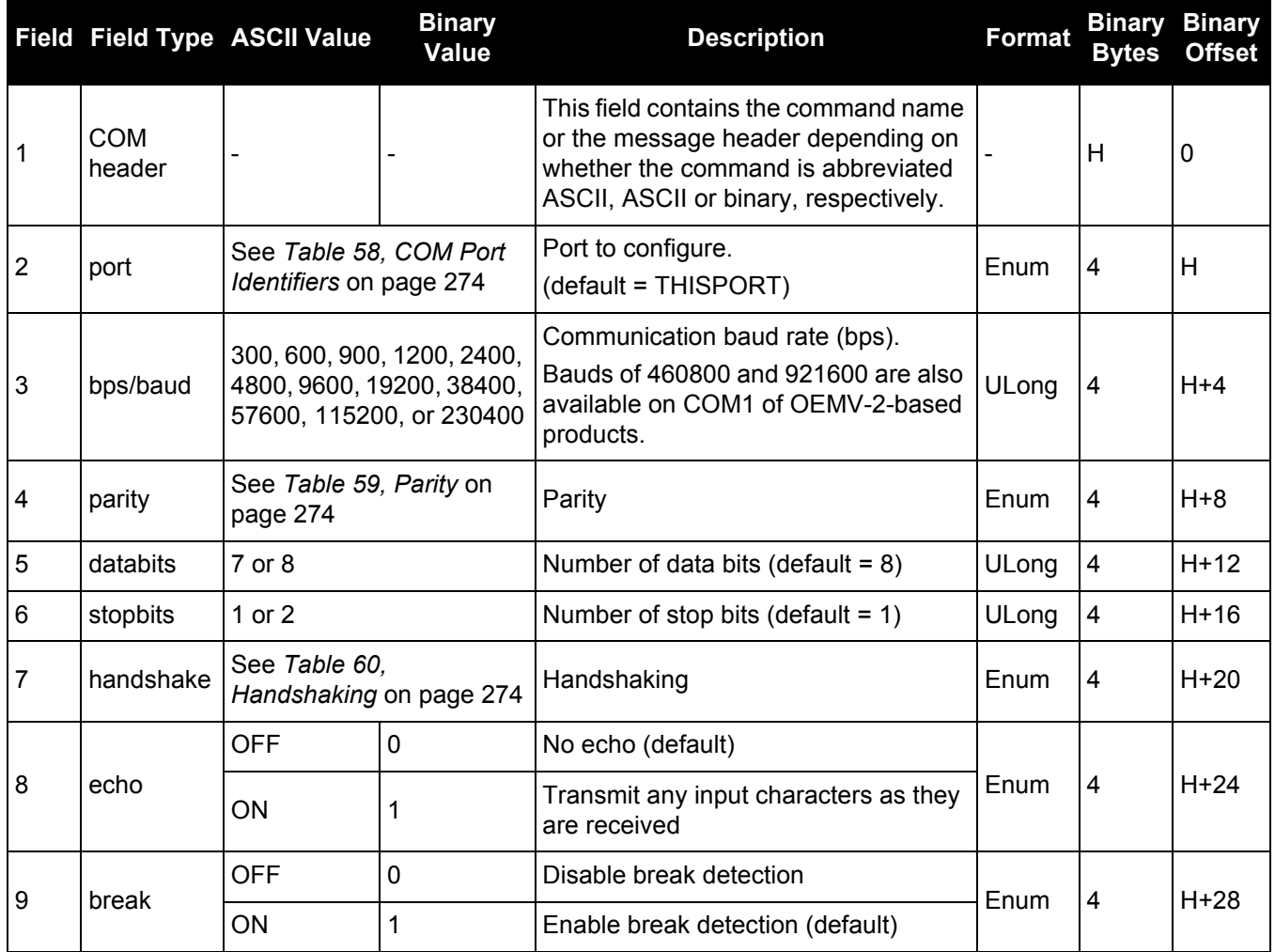

# <span id="page-107-0"></span>*2.4.27 COMCONFIG*

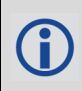

This command is replaced with the [SERIALCONFIG](#page-271-0) command. See [page 272](#page-271-0) for more information.
# *2.4.28 COMCONTROL*

# *Controls the RS-232 hardware control lines*

#### **OEM Platform: 615, 617, 617D, 628, 638, FlexPak6, FlexPak6D, ProPak6**

This command is used to control the hardware control lines of the RS-232 ports. The TOGGLEPPS mode of this command is typically used to supply a timing signal to a host PC computer by using the RTS or DTR lines. The accuracy of controlling the COM control signals is better than 900 ms. The other modes are typically used to control custom peripheral devices.

- 1. If handshaking is disabled, any of these modes can be used without affecting regular G) RS-232 communications through the selected COM port. However, if handshaking is enabled, it may conflict with handshaking of the selected COM port, causing unexpected results.
	- 2. The PULSEPPSLOW control type cannot be issued for a TX signal.
	- 3. Only PULSEPPSHIGH, FORCEHIGH and FORCELOW control types can be used for a TX signal.

#### **Message ID: 431**

#### **Abbreviated ASCII Syntax:**

COMCONTROL port signal control

#### **Factory Default:**

COMCONTROL COM1 RTS DEFAULT COMCONTROL COM2 RTS DEFAULT COMCONTROL COM3 RTS DEFAULT

#### **ASCII Example 1:**

SERIALCONFIG COM1 9600 N 8 1 N (to disable handshaking) COMCONTROL COM1 RTS FORCELOW COMCONTROL COM2 DTR TOGGLEPPS

#### **ASCII Example 2:**

COMCONTROL COM1 RTS TOGGLEPPS COMCONTROL COM2 RTS TOGGLEPPS COMCONTROL COM3 RTS TOGGLEPPS

#### **ASCII Example 3:**

To set a break condition on AUX:

COMCONTROL AUX TX FORCELOW

A break condition remains in effect until it is cleared. To clear a break condition on AUX:

COMCONTROL AUX TX DEFAULT

or

COMCONTROL AUX TX FORCEHIGH

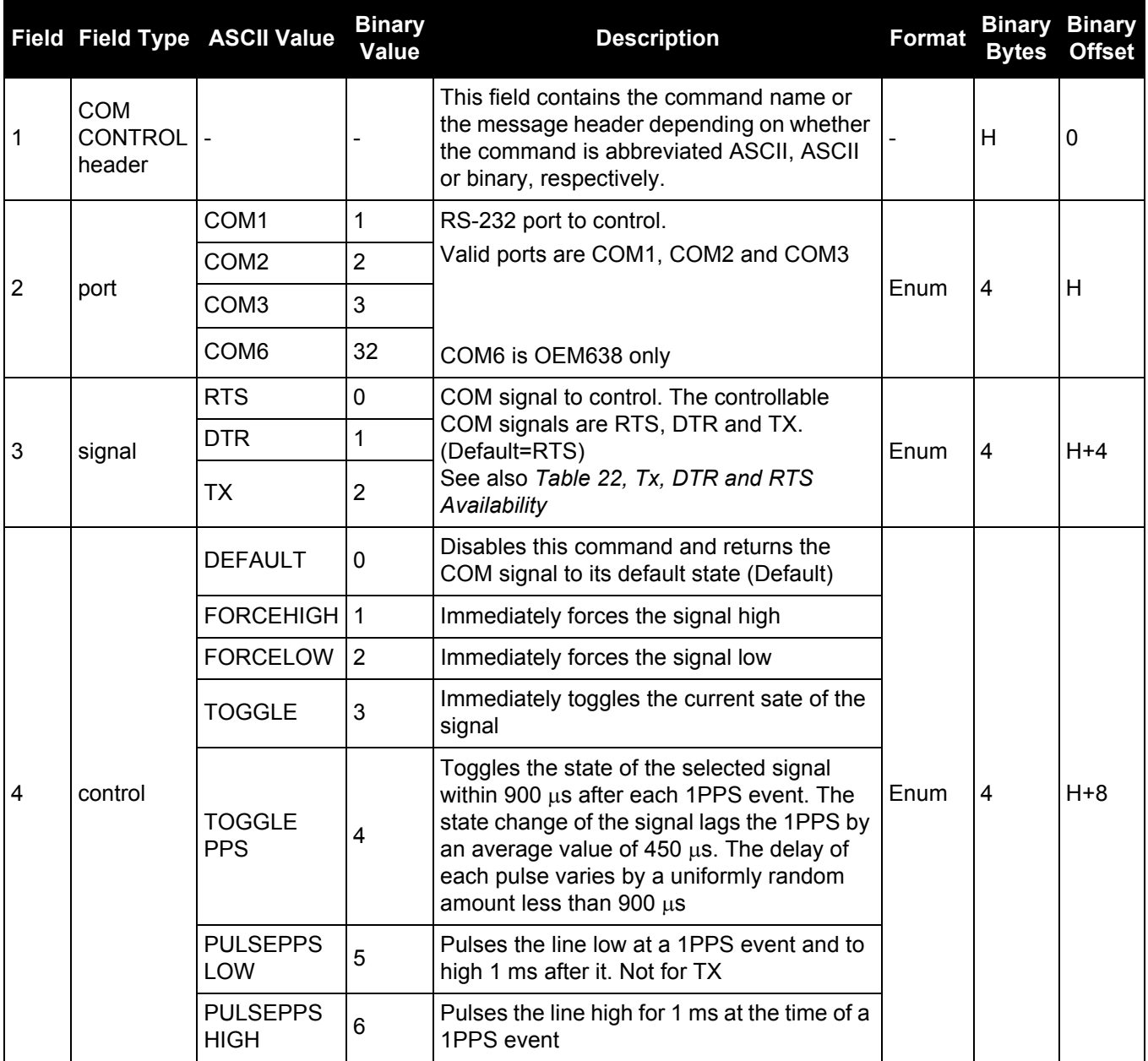

# **Table 22: Tx, DTR and RTS Availability**

<span id="page-109-0"></span>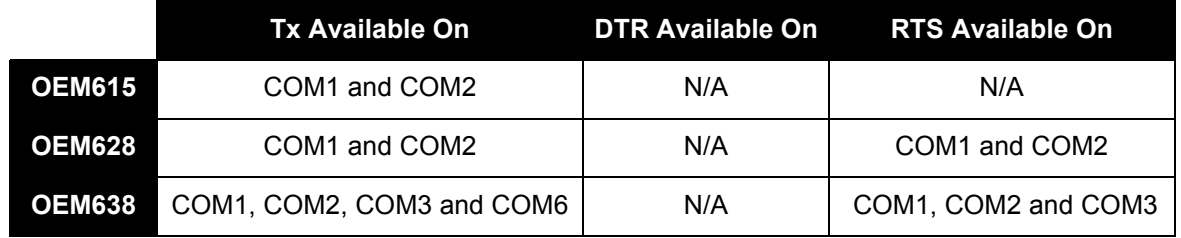

COM1 on the OEM628 is user configurable for RS-422. Refer to the *Technical Specifications* appendix and also the *Connecting Data Communication Equipment* section of the [OEM6 Family](http://www.novatel.com/assets/Documents/Manuals/om-20000128.pdf)  [Installation and Operation User Manual](http://www.novatel.com/assets/Documents/Manuals/om-20000128.pdf) (OM-20000128).

O

# *2.4.29 COMVOUT Controls power on the COM ports*

# **OEM Platform: ProPak6**

Use this command to control power to the Propak6 COM1 and COM2 ports.

When COMVOUT is used to turn on power for a COM port, power from the ProPak6 power connector is applied to pin 4 of the COM port (COM1 or COM2).

Power is provided to pin 4 at the same voltage as the power supply connected to the ProPak6 power connector.

To prevent damage to the Propak6 or the far-end device connected to COM1 and/or COM2, ensure the connections are correct before issuing this command.

# **Message ID: 779**

# **Abbreviated ASCII Syntax:**

COMVOUT port switch

#### **ASCII Example:**

COMVOUT COM1 on

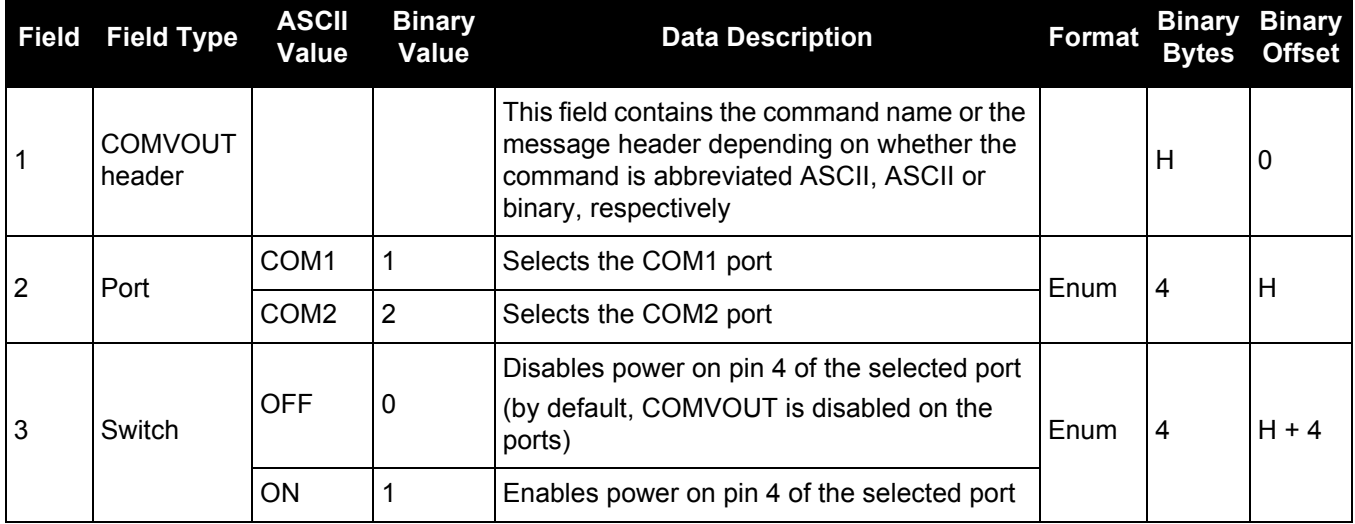

# *2.4.30 DATADECODESIGNAL Enable/Disable navigation data decoding for GNSS signal*

# **OEM Platform: 615, 617, 617D, 628, 638, FlexPak6, FlexPak6D, ProPak6**

Use this command to enable or disable decoding of the navigation message for each GNSS signal. The default setting for each GNSS signal, and which signals can be configured, is available in *[Table 23, GNSS](#page-111-0)  [Signal Default and Configurability](#page-111-0)*. The table also lists if the signal's navigation message is used to compute the satellite position. For the binary value and a longer description for each signal, see *[Table 27, Signal Type](#page-125-0)* [on page 126.](#page-125-0)

<span id="page-111-0"></span>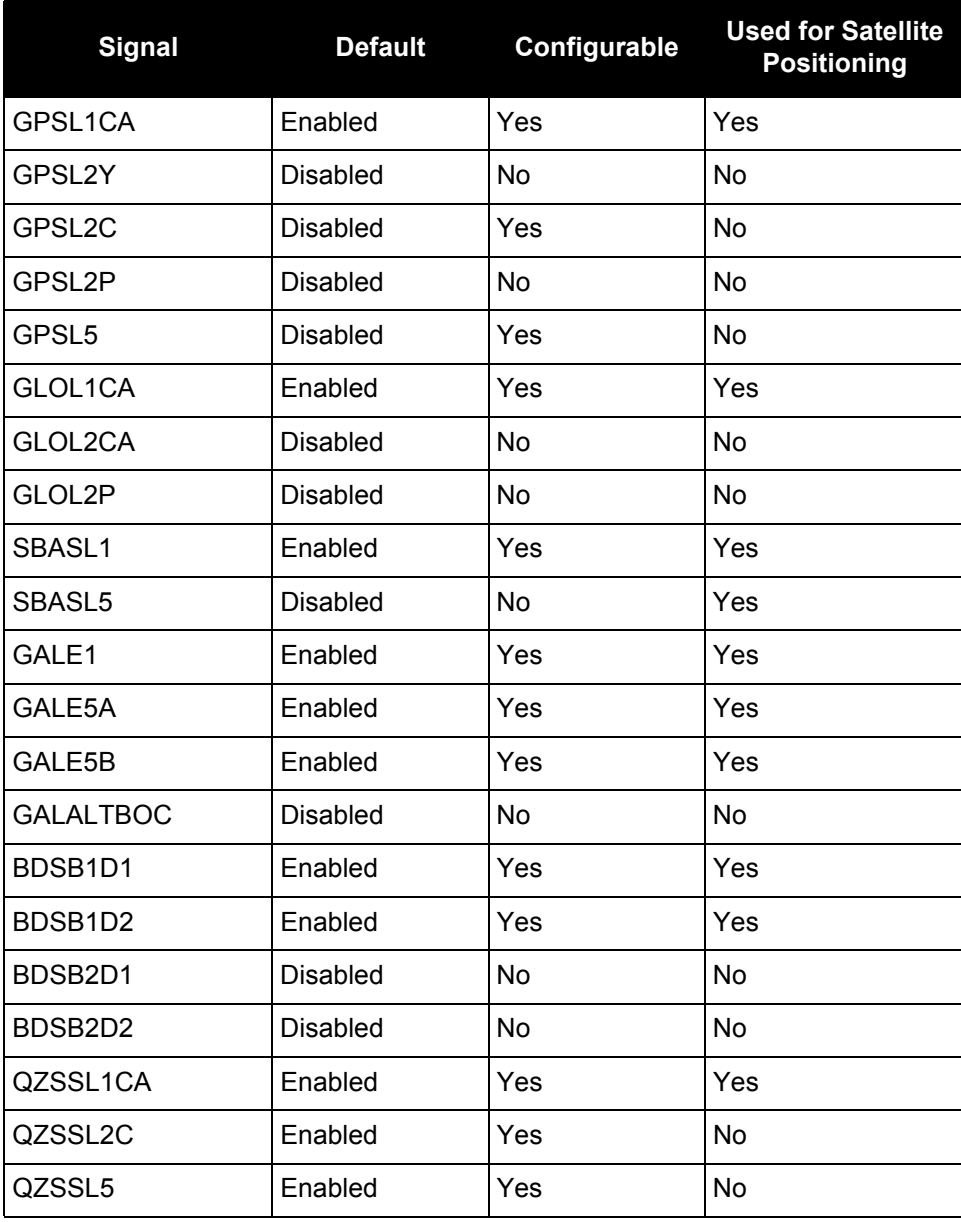

# **Table 23: GNSS Signal Default and Configurability**

# **Message ID: 1532**

# **Abbreviated ASCII Syntax:**

DATADECODESIGNAL signaltype switch

### **Abbreviated ASCII Example:**

#### DATADECODESIGNAL GPSL2C enable

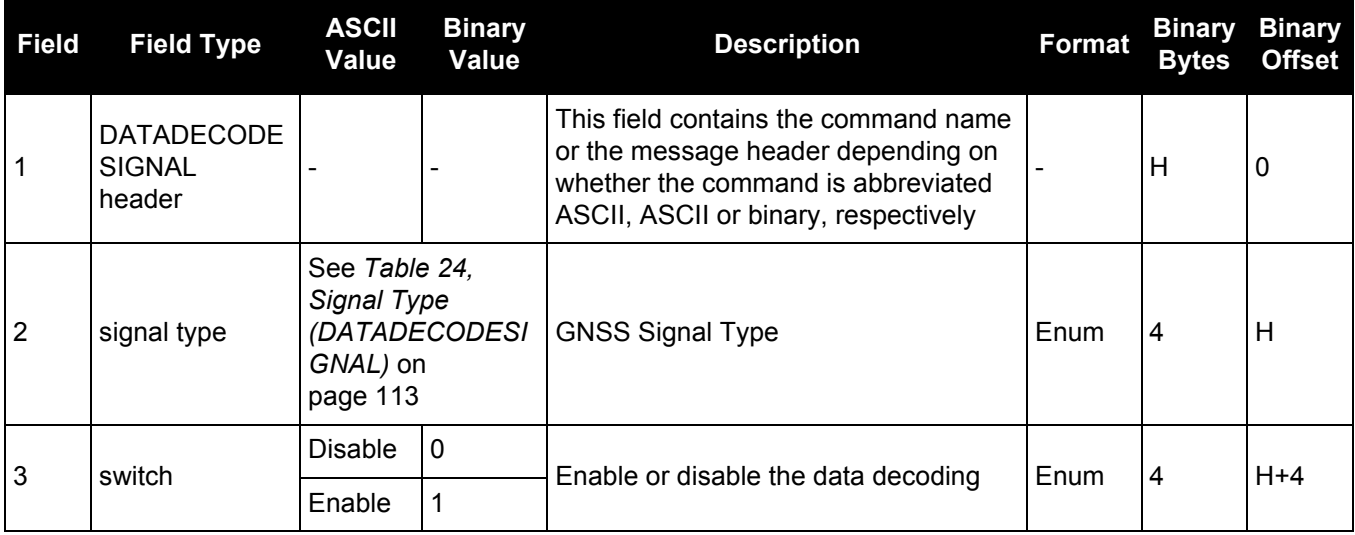

# **Table 24: Signal Type (DATADECODESIGNAL)**

<span id="page-112-0"></span>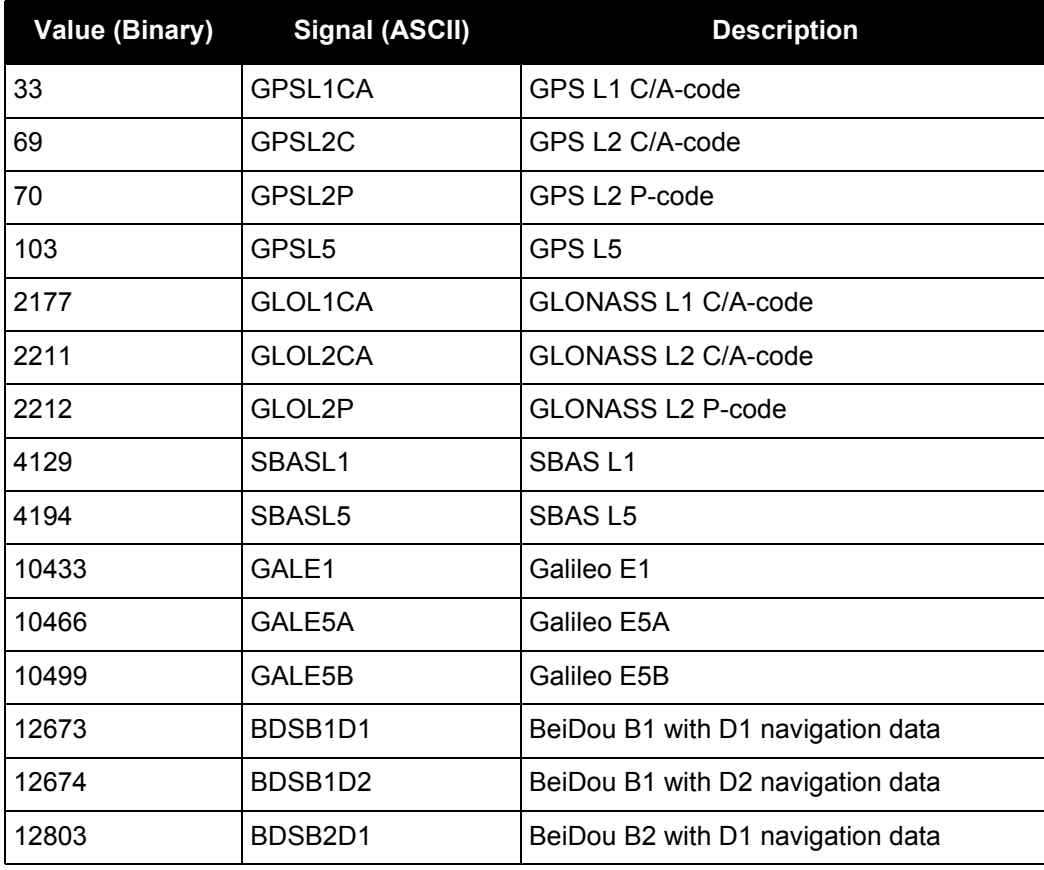

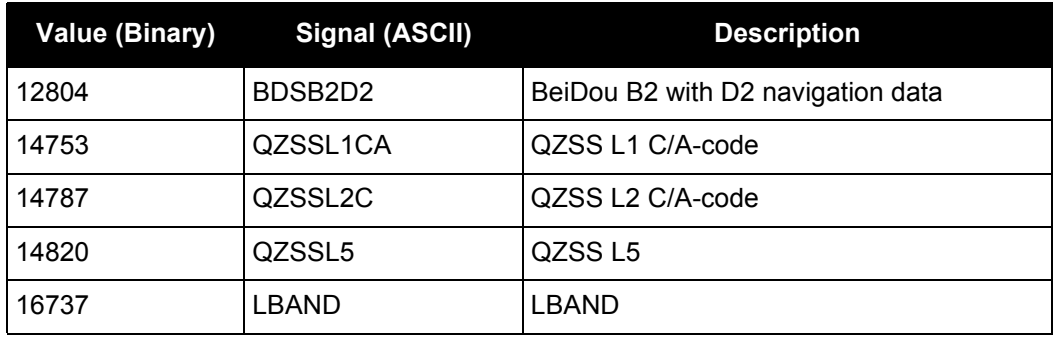

# *2.4.31 DATUM*

# *Chooses a datum name type*

# **OEM Platform: 615, 617, 617D, 628, 638, FlexPak6, FlexPak6D, ProPak6**

This command is used to select the geodetic datum for operation of the receiver. If not set, the factory default value is wgs84. See the USERDATUM command for user definable datums. The datum you select causes all position solutions to be based on that datum.

The transformation for the WGS84 to Local used in the OEM6 family is the Bursa-Wolf transformation or reverse Helmert transformation. In the Helmert transformation, the rotation of a point is counter clockwise around the axes. In the Bursa-Wolf transformation, the rotation of a point is clockwise. Therefore, the reverse Helmert transformation is the same as the Bursa-Wolf.

See *[Table 25, Reference Ellipsoid Constants](#page-115-0)* on page 116 for a complete listing of all available predefined datums. The offsets in the table are from the local datum to WGS84.

**Message ID: 160**

#### **Abbreviated ASCII Syntax:**

DATUM datum

#### **Factory Default:**

DATUM wgs84

#### **ASCII Example:**

DATUM CSRS

Also, as an example, you can achieve spatial integrity with Government of Canada maps and surveys if the coordinates are output using the CSRS datum (Datum ID# 64).

*[Table 25, Reference Ellipsoid Constants](#page-115-0)* on page 116 contains the internal ellipsoid and transformation parameters used in the receiver. The values contained in these tables were derived from the following dma reports:

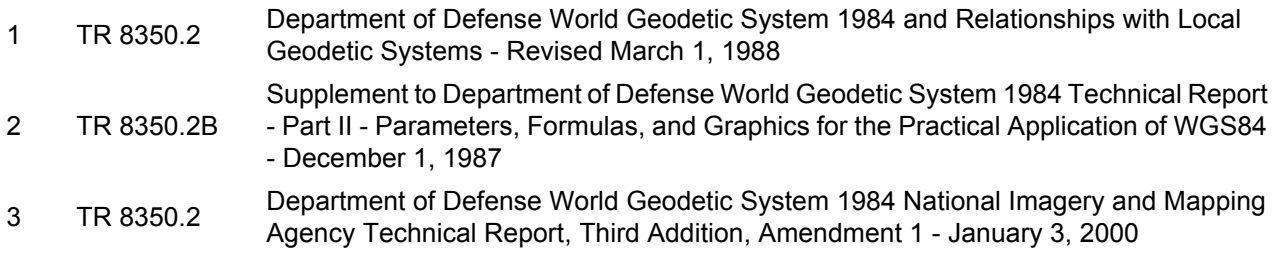

By default, NovAtel receivers output positions in WGS84, with the following exceptions: EGNOS, TerraStar, Veripos and OmniSTAR use ITRF2008, which is coincident with WGS84 at about the decimetre level.

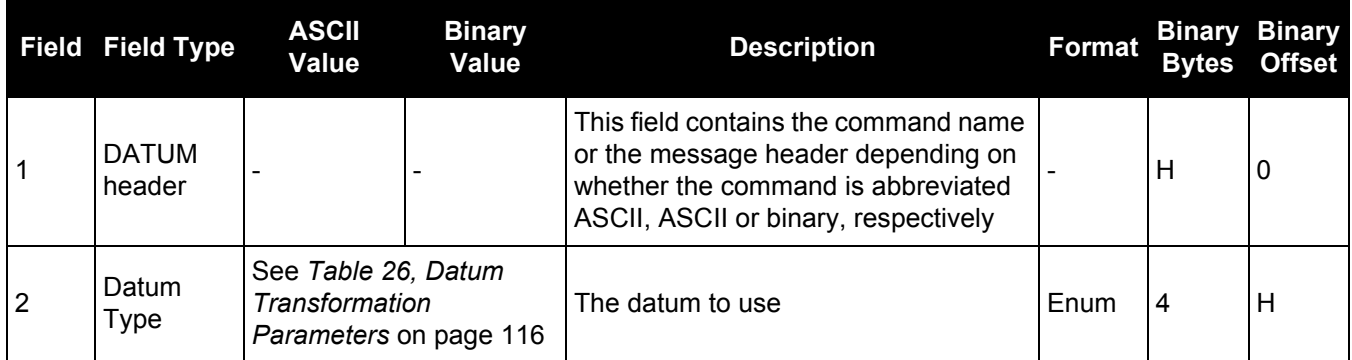

# **Table 25: Reference Ellipsoid Constants**

<span id="page-115-0"></span>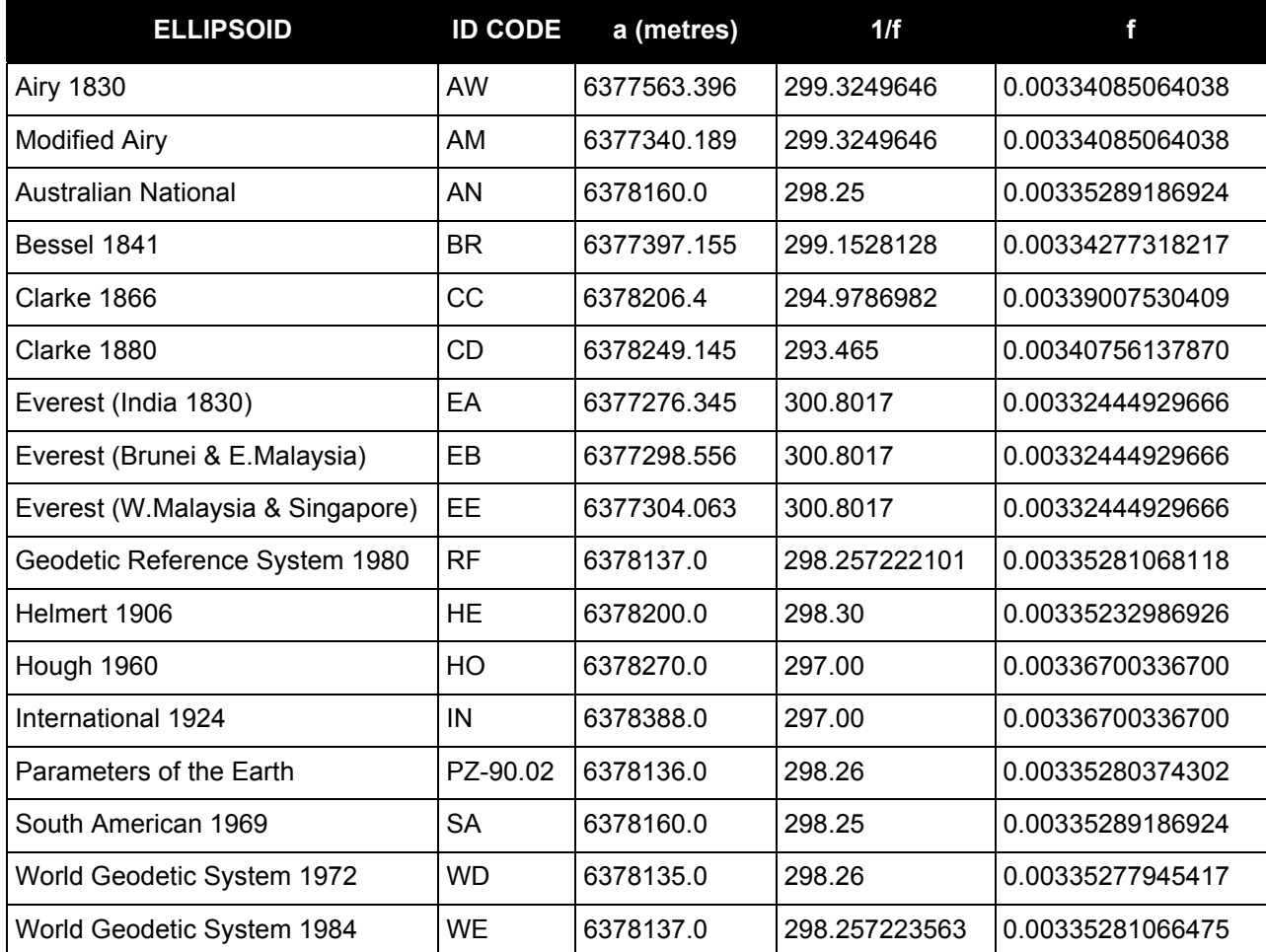

# **Table 26: Datum Transformation Parameters**

<span id="page-115-1"></span>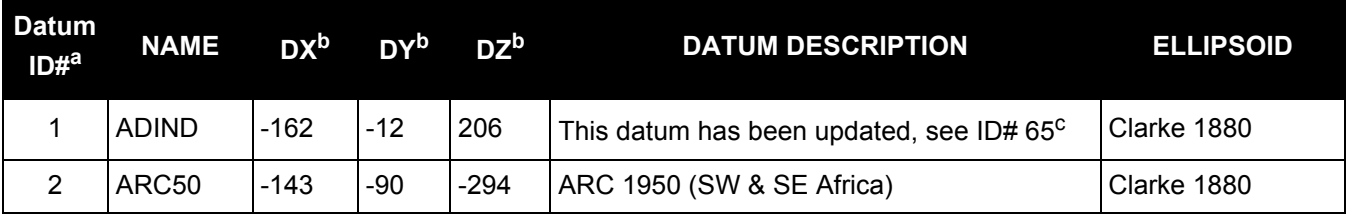

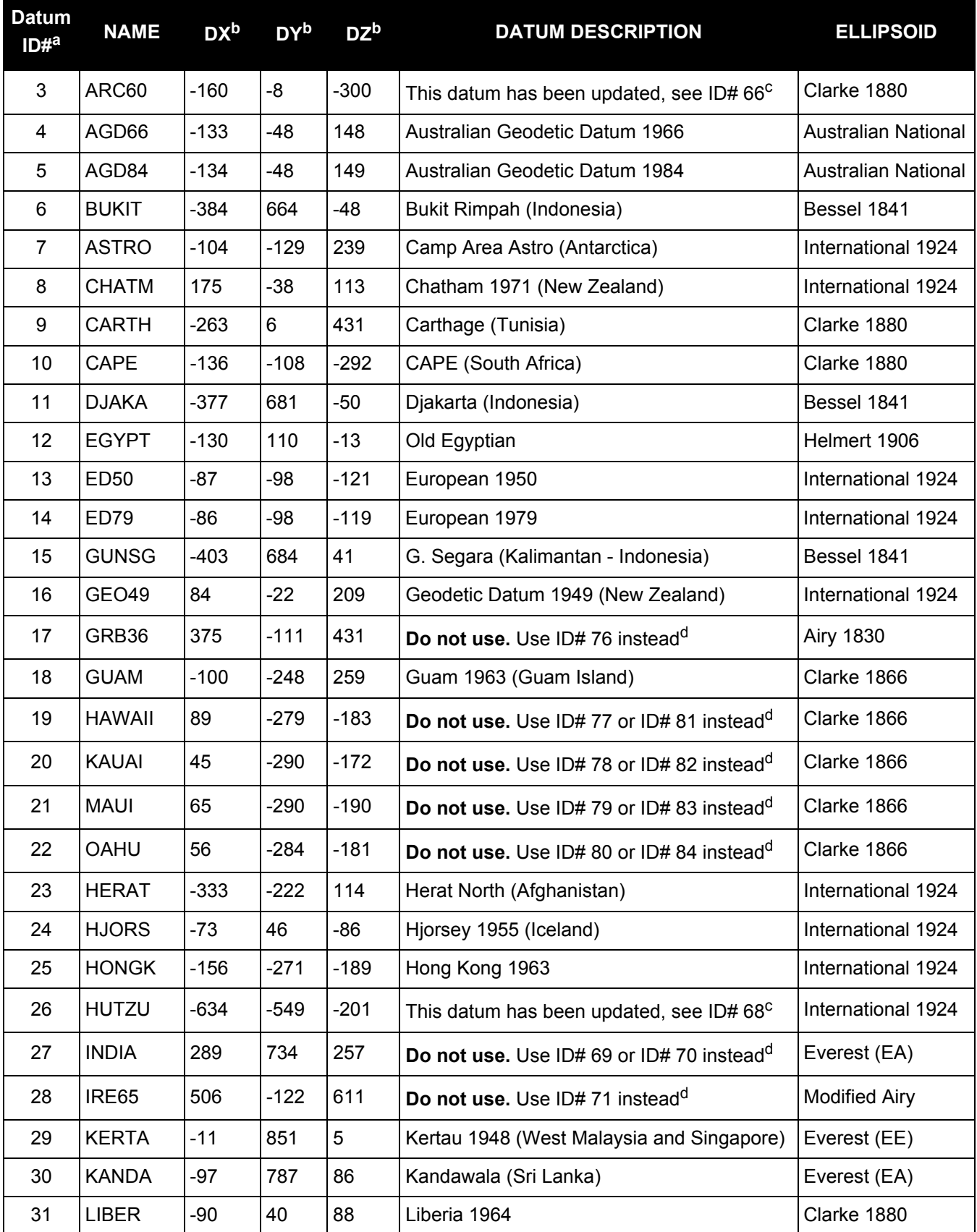

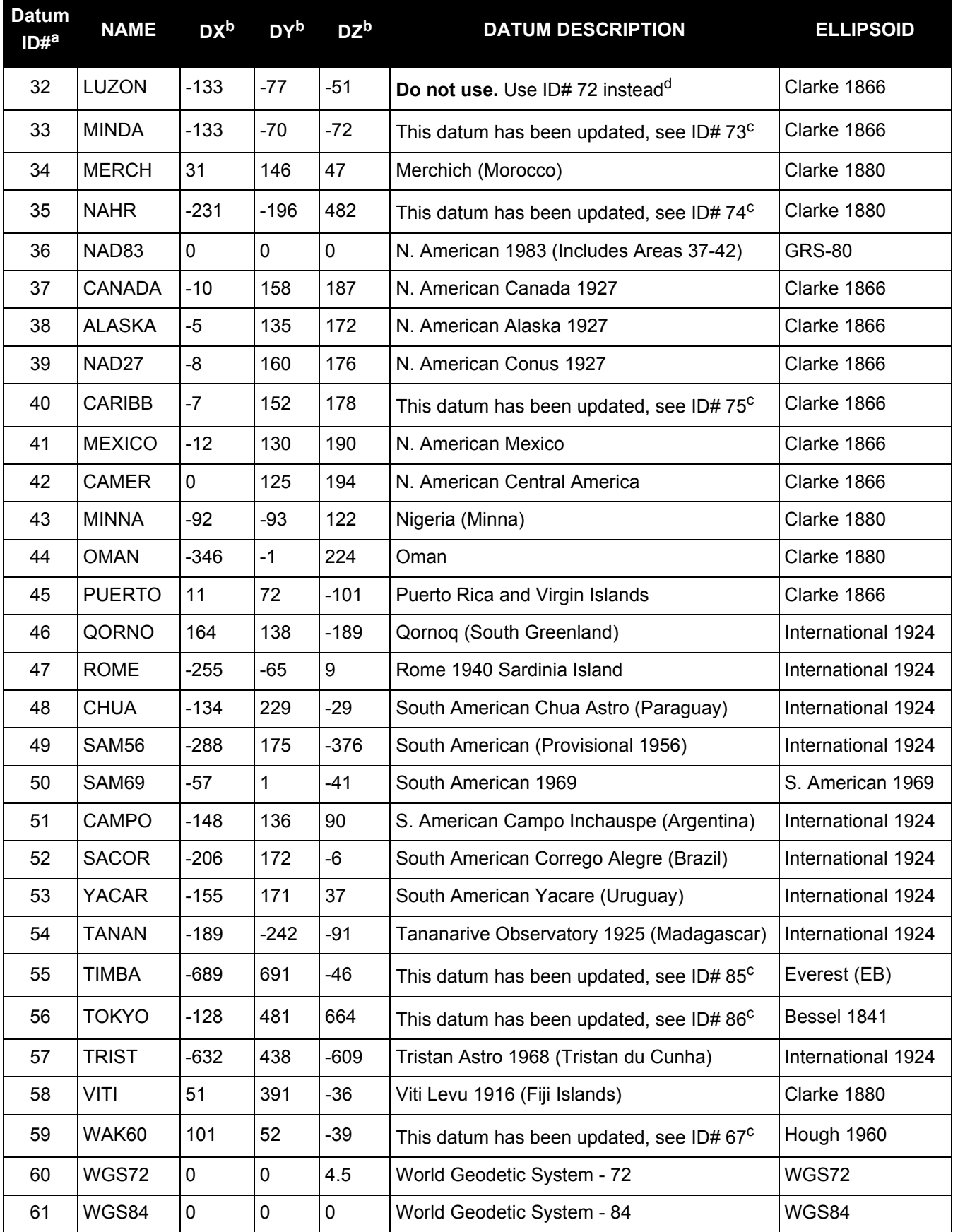

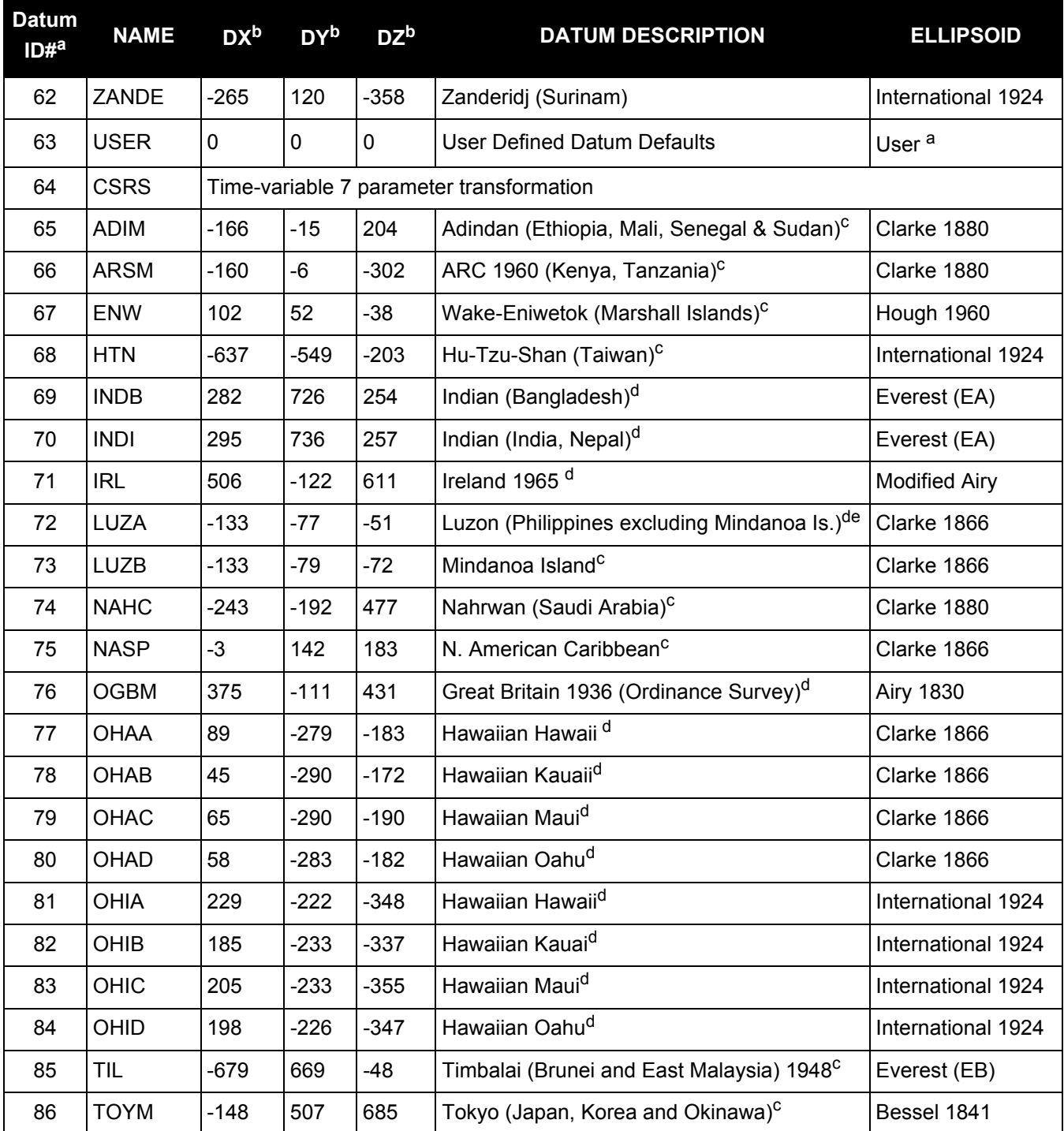

a. The default user datum is WGS84. See also the USERDATUM [command on page 331](#page-330-0) and [USEREXPDATUM](#page-332-0) command [on page 333.](#page-332-0) The following logs report the datum used according to the OEM card Datum ID column: BESTPOS, BESTUTM, MATCHEDPOS and PSRPOS.

b. The DX, DY and DZ offsets are from your local datum to WGS84.

c. The updated datum have the new x, y and z translation values updated to the latest numbers. The old datum values can still be used for backwards compatibility.

- d. Use the corrected datum only (with the higher ID#) as the old datum is incorrect.
- e. The original LUZON values are the same as for LUZA but the original has an error in the code.

# *2.4.32 DGPSEPHEMDELAY Sets DGPS ephemeris delay*

# **OEM Platform: 615, 617, 617D, 628, 638, FlexPak6, FlexPak6D, ProPak6**

This command is used to set the ephemeris delay when operating as a base station. The ephemeris delay sets a time value by which the base station continues to use the old ephemeris data. A delay of 120 to 300 seconds typically ensures that the rover stations have collected updated ephemeris. After the delay period is passed, the base station begins using new ephemeris data.

The factory default of 120 seconds matches the RTCM standard.

The RTCA Standard stipulates that a base station shall wait five minutes after receiving a new ephemeris before transmitting differential corrections to rover stations that are using the RTCA standard. This time interval ensures that the rover stations have received the new ephemeris and have computed differential positioning based upon the same ephemeris. Therefore, for RTCA base stations, the recommended ephemeris delay is 300 seconds.

#### **Message ID: 142**

#### **Abbreviated ASCII Syntax:**

DGPSEPHEMDELAY delay

#### **Factory Default:**

DGPSEPHEMDELAY 120

# **ASCII Example (base):**

DGPSEPHEMDELAY 120

When using differential corrections, the rover receiver must use the same set of broadcast ephemeris parameters as the base station generating the corrections. The Issue of Ephemeris Data (IODE) parameter is transmitted as part of the differential correction so that the rover can guarantee that its and the base station ephemerides match. The DGPSEPHEMDELAY parameter should be large enough to ensure that the base station is not using a new set of ephemerides that has not yet been received at the rover receiver.

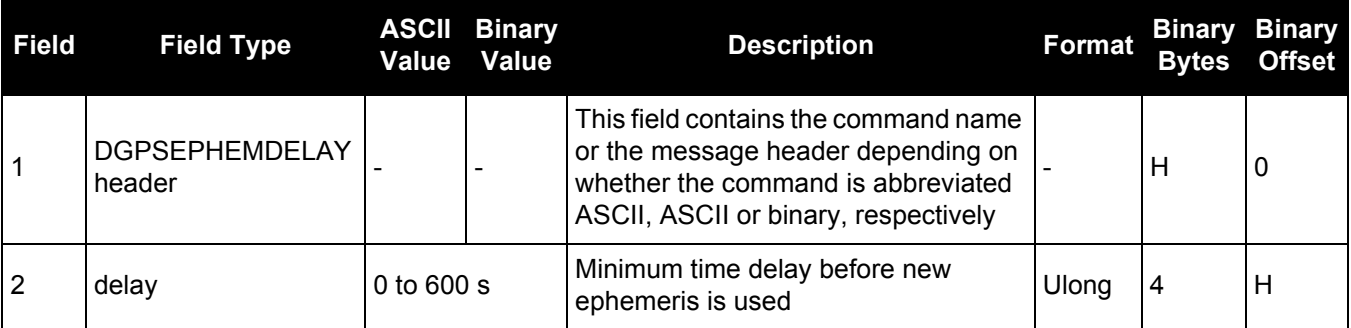

# *2.4.33 DGPSTXID Sets DGPS station ID*

# **OEM Platform: 615, 617, 617D, 628, 638, FlexPak6, FlexPak6D, ProPak6**

This command is used to set the station ID value for the receiver when it is transmitting corrections. This allows for the easy identification of which base station was the source of the data.

For example, if you want to compare RTCM and RTCMV3 corrections, you would be easily able to identify their base stations by first setting their respective DGPSTXID values.

# **Message ID: 144**

# **Abbreviated ASCII Syntax:**

DGPSTXID type ID

# **Factory Default:**

DGPSTXID auto ANY

# **ASCII Examples:**

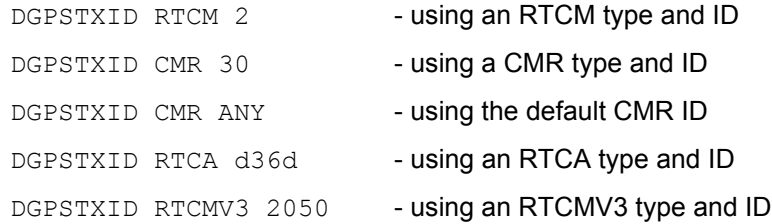

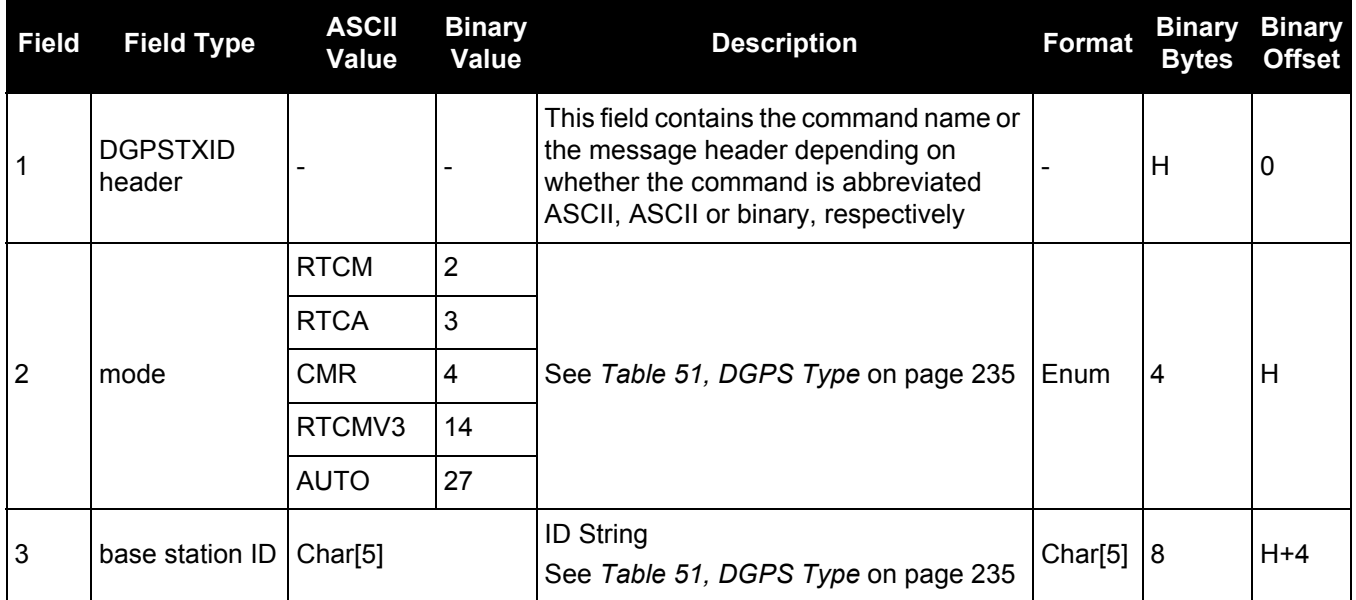

# *2.4.34 DHCPCONFIG Configure optional parameters for DHCP Server*

# **OEM Platform: ProPak6**

Allows users to configure optional parameters for the DHCP Server. The DHCP Server is currently configured to only respond to DHCP requests on the Wi-Fi Interface so the optional PhysicalInterfaceEnum parameter defaults to, and only accepts, "WIFI".

This command is SAVECONFIG-able.

#### **Message ID: 1710**

#### **Abbreviated ASCII Syntax:**

DHCPCONFIG PhysicalInterfaceEnum [EnableEnum] starting Machine Number Lease Time

#### **Factory Default:**

DHCP enabled

#### **ASCII Example:**

DHCPCONFIG ENABLE 100 3600

#### **Examples:**

DHCPCONFIG DISABLE

#### - disables the DHCP Server on the Wi-Fi Interface

DHCPCONFIG ENABLE

#### - enables the DHCP Server on the Wi-Fi Interface with default values

DHCPCONFIG ENABLE 40 259200

#### - enables the DHCP Server on the Wi-Fi Interface with starting address of x.x.x.40 and lease time of 3 days

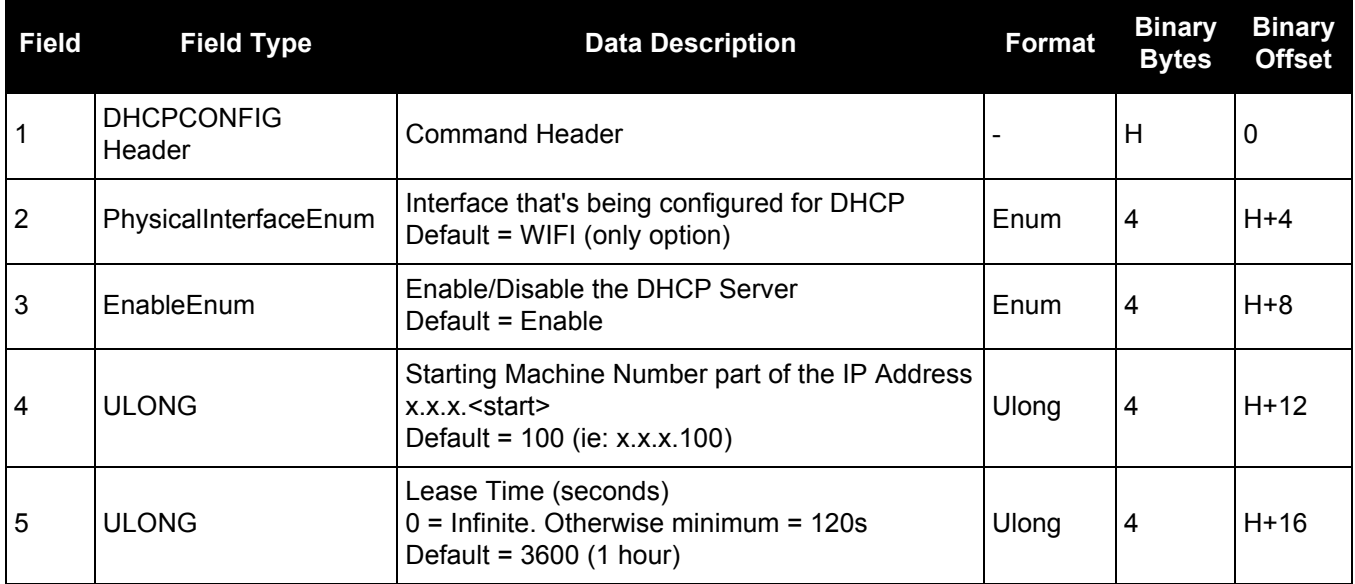

# *2.4.35 DIFFCODEBIASCONTROL*

# *Enables /disables satellite differential code biases*

### **OEM Platform: 615, 617, 617D, 628, 638, FlexPak6, FlexPak6D, ProPak6**

The purpose of the differential code biases is to correct pseudorange errors that affect the L1/L2 ionospheric corrections. This command enables or disables the biases. A set of biases is included in the firmware and use of the biases is enabled by default. See also the SETDIFFCODEBIASES [command on page 282.](#page-281-0)

#### **Message ID: 913**

#### **Abbreviated ASCII Syntax:**

DIFFCODEBIASCONTROL switch

### **Factory Default:**

DIFFCODEBIASCONTROL enable

# **Example:**

DIFFCODEBIASCONTROL disable

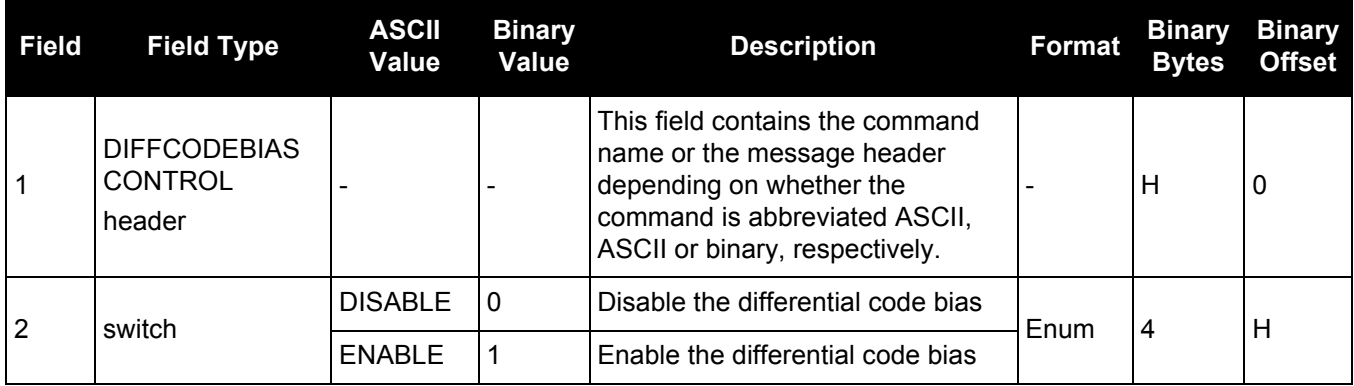

# *2.4.36 DLLTIMECONST Sets carrier smoothing*

# **OEM Platform: 615, 617, 617D, 628, 638, FlexPak6, FlexPak6D, ProPak6**

This command replaces the GLOCSMOOTH and CSMOOTH commands. It sets the amount of carrier smoothing performed on the code measurements. An input value of 100 corresponds to approximately 100 seconds of smoothing. Upon issuing the command, the locktime (amount of continuous tracking in seconds) for all tracking satellites is reset to zero and each code smoothing filter is restarted. You must wait for at least the length of smoothing time for the new smoothing constant to take full effect. The optimum setting for this command depends on the application.

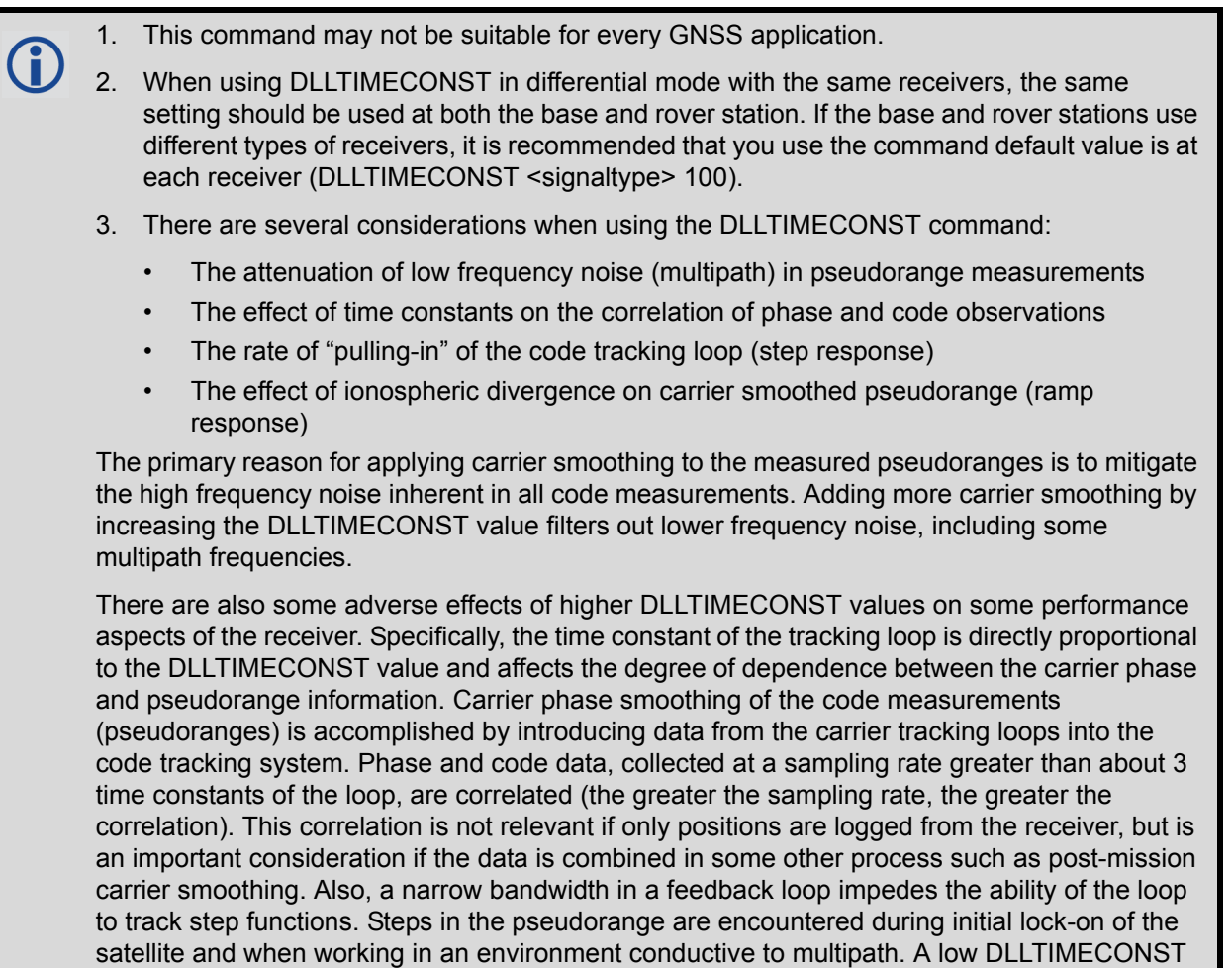

value allows the receiver to effectively adapt to these situations.

Also, increased carrier smoothing may cause problems when satellite signals are strongly affected by the ionosphere. The rate of divergence between the pseudoranges and phasederived ranges is greatest when a satellite is low in the sky since the GPS signal must travel through a much "thicker" ionosphere. The tracking error of the receiver is greatest at these times when a lot of carrier smoothing is implemented. In addition, changing periods of ionospheric activity (diurnal changes and the 11-year cycle) influences the impact of large DLLTIMECONST values. It is important to realize that the advantages of carrier smoothing do not come without some trade off in receiver performance. The factory default DLLTIMECONST value of 100 was selected as an optimal compromise of the above considerations. For the majority of applications, this default value should be appropriate. However, the flexibility exists to adjust the parameter for specific applications by users who are familiar with the consequences.

# **Message ID: 1011**

#### **Abbreviated ASCII Syntax:**

DLLTIMECONST signaltype timeconst

# **Factory Defaults:**

DLLTIMECONST <signaltype> 100

#### **Example:**

DLLTIMECONST GPSL2C 100

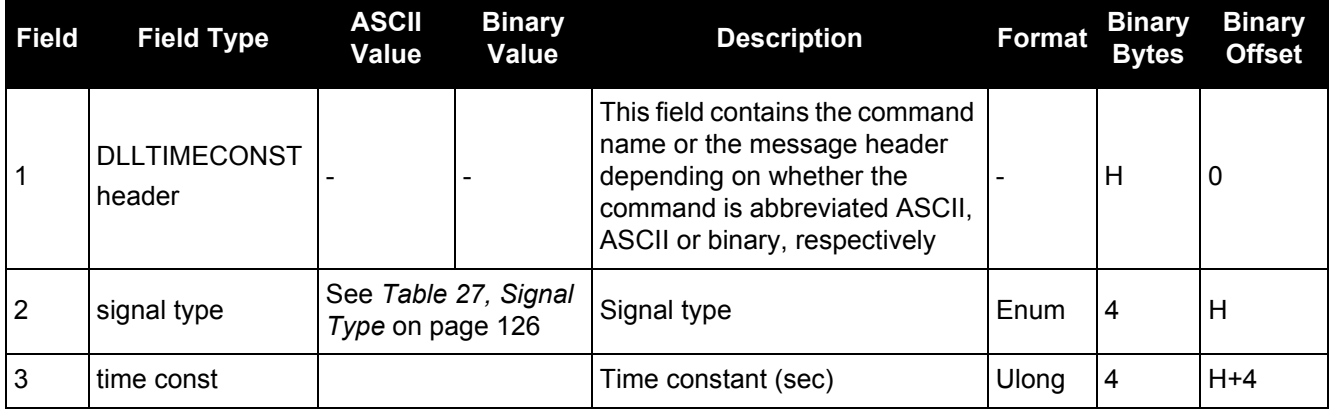

<span id="page-125-0"></span>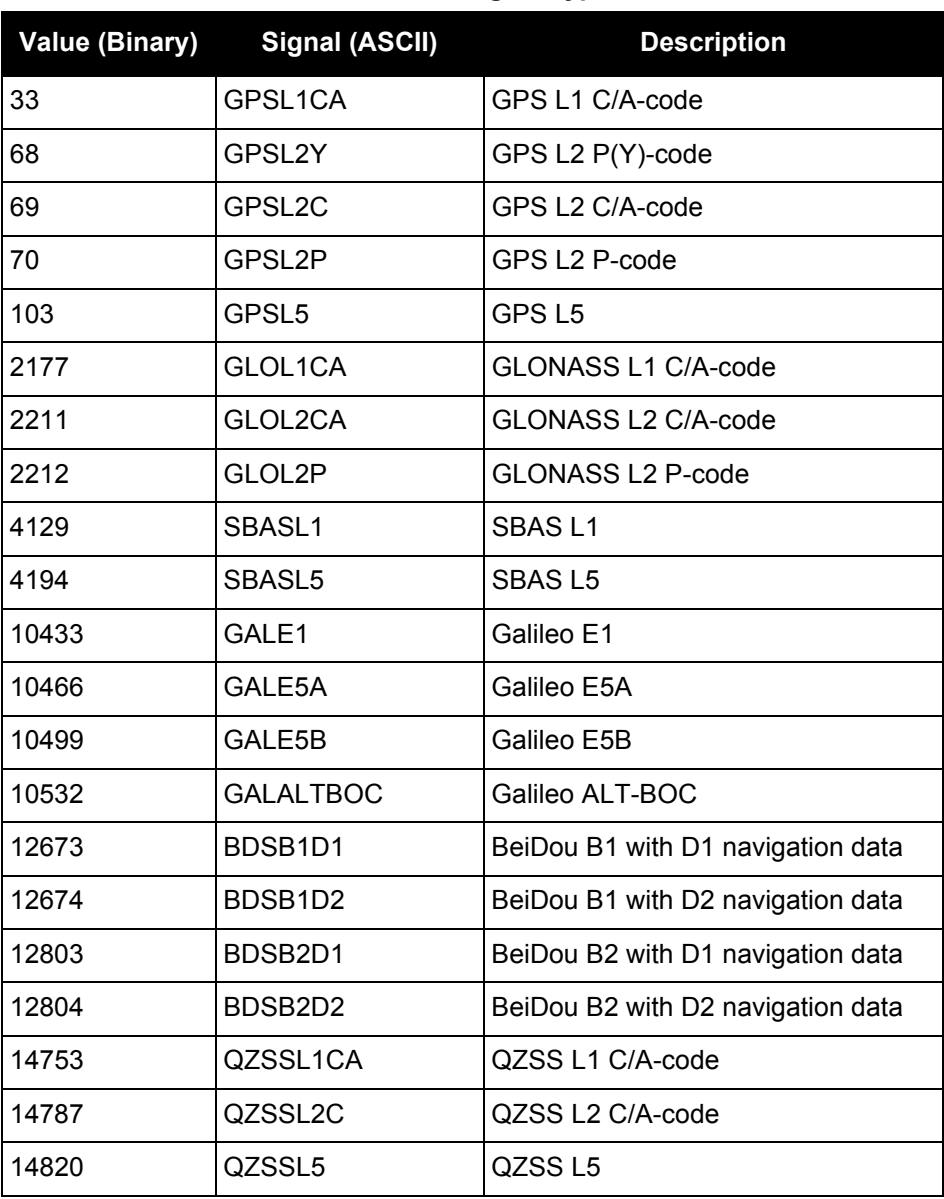

# **Table 27: Signal Type**

# *2.4.37 DNSCONFIG Manually configures Ethernet DNS servers*

# **OEM Platform: 628, 638, FlexPak6, ProPak6**

This command is part of the Ethernet set up. It is used to configure the Domain Name Servers (DNS) so that host names can be used instead of IP addresses.

The DNSCONFIG command configures a DNS server for the Ethernet interface, ETHA. However, the receiver will use this DNS server only if the Ethernet interface is configured as the preferred network interface (see the SETPREFERREDNETIF [command on page 287\)](#page-286-0).

To configure the DNS server for the Wi-Fi client interface (ProPak6 only), use the WIFICLICONFIG [command \(see page 340\).](#page-339-0)

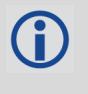

The DNSCONFIG command will fail if the IP address for the Ethernet interface, ETHA, is configured to use DHCP. Ensure the IP address for the Ethernet interface is configured to use a static IP address before entering the DNSCONFIG command.

When using DHCP, the DNS server received using DHCP is used and the DNS server configured by DNSCONFIG is ignored.

# **Message ID: 1244**

#### **Abbreviated ASCII Syntax:**

DNSCONFIG NumDNSSservers IP

# **Factory Default:**

DNSCONFIG 0

#### **ASCII Example:**

DNSCONFIG 1 192.168.1.5

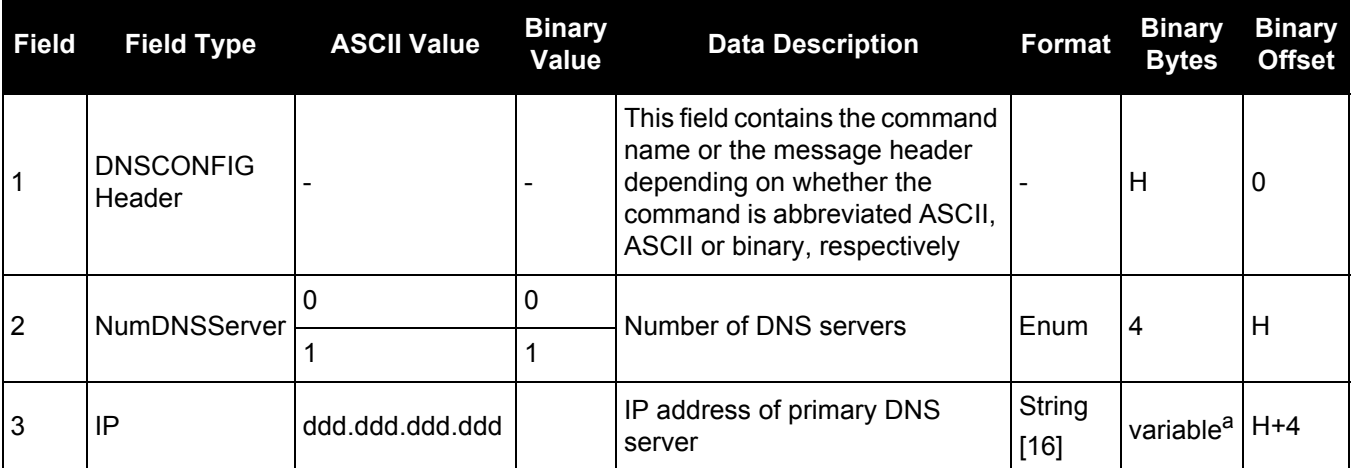

a. In the binary case, each string field needs to be NULL terminated and additional bytes of padding added to maintain 4-byte alignment, up to the maximum defined by the string size. The next defined field starts immediately at the next 4-byte alignment following the NULL.

# *2.4.38 DOSCMD Issues DOS commands*

#### **OEM Platform: 638, ProPak6**

Use the DOSCMD command to issue DOS commands to the file system. These commands operate on files and directories located on the internal flash storage file system only. Other than copying files to a USB drive, this command cannot manipulate files on a USB memory stick connected to the OEM638 receiver card.

#### **Message ID: 1355**

#### **Abbreviated ASCII Syntax:**

DOSCMD DOSCommand [String1] [String2]

#### **ASCII Example:**

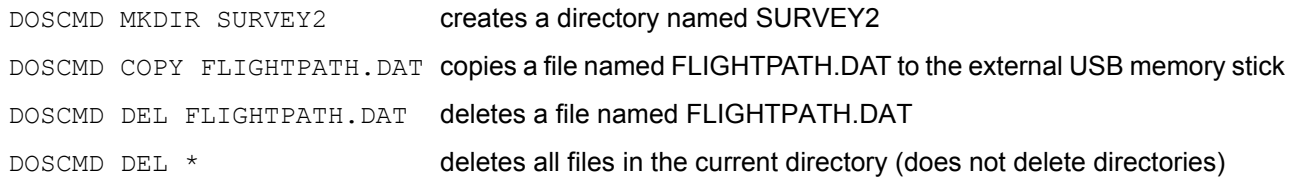

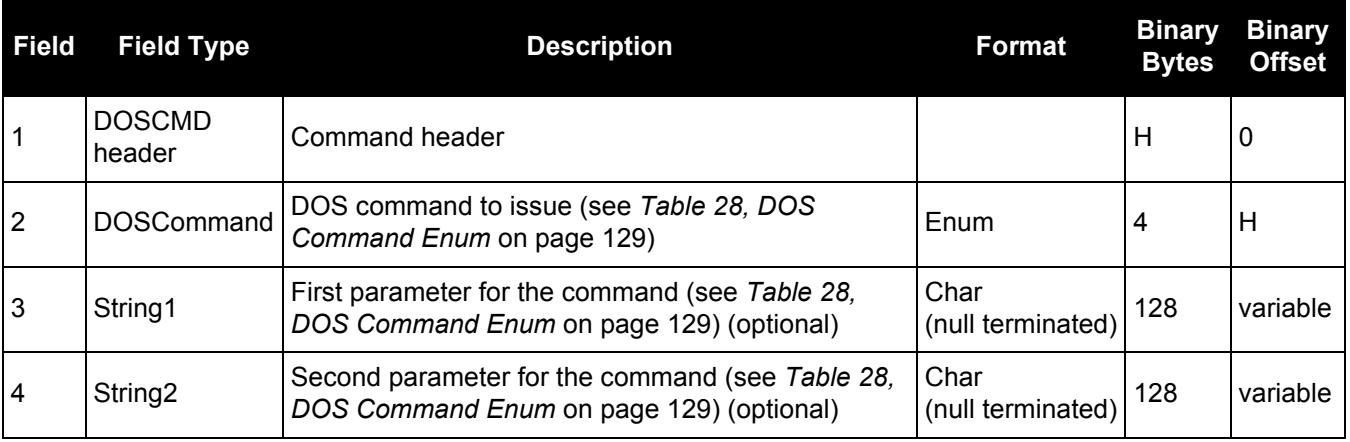

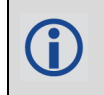

For a list of the files and directories on the file system, use the [DIRENT log \(see page 427\)](#page-426-0).

<span id="page-128-0"></span>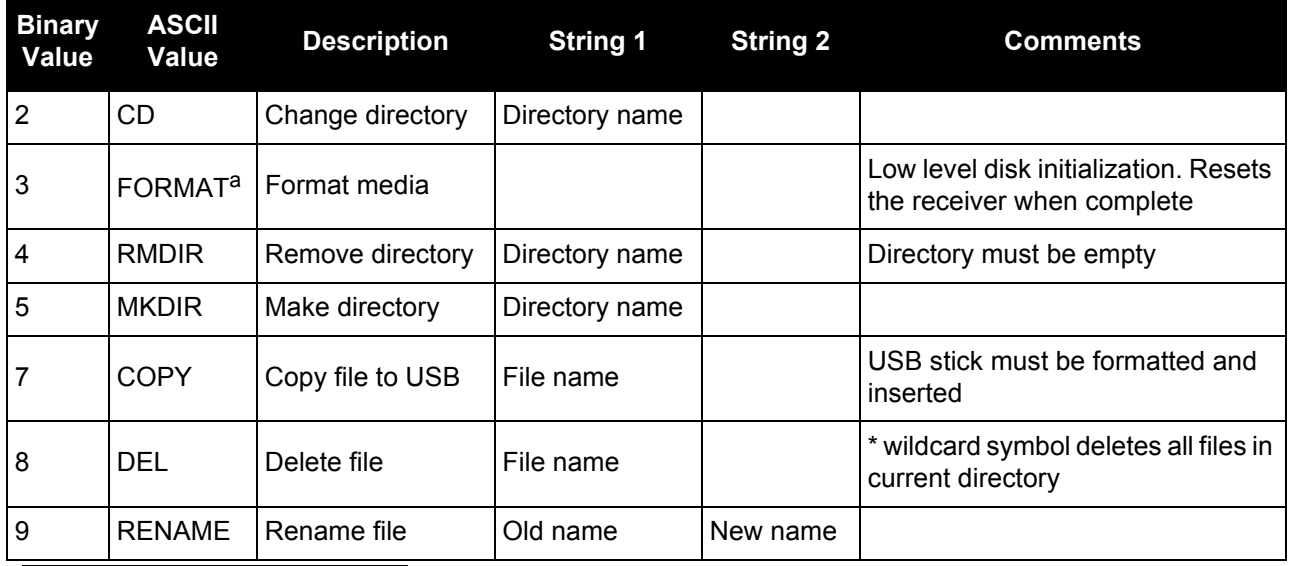

# **Table 28: DOS Command Enum**

a. The FORMAT command prepares a new receiver and can take 2 minutes or more to complete. This command erases all data and cannot be recovered.

# *2.4.39 DUALANTENNAALIGN Dual Antenna ALIGN configuration*

### **OEM Platform: 617D, FlexPak6D**

This command can be used to enable or disable ALIGN and configure the ALIGN operation rates on a dual antenna OEM617D board and FlexPak6D enclosure.

#### **Message ID: 1761**

#### **Abbreviated ASCII Syntax:**

DUALANTENNAALIGN switch [obsrate] [posrate]

#### **Factory Default:**

DUALANTENNAALIGN enable 1 1

#### **Example:**

DUALANTENNAALIGN enable 10 1

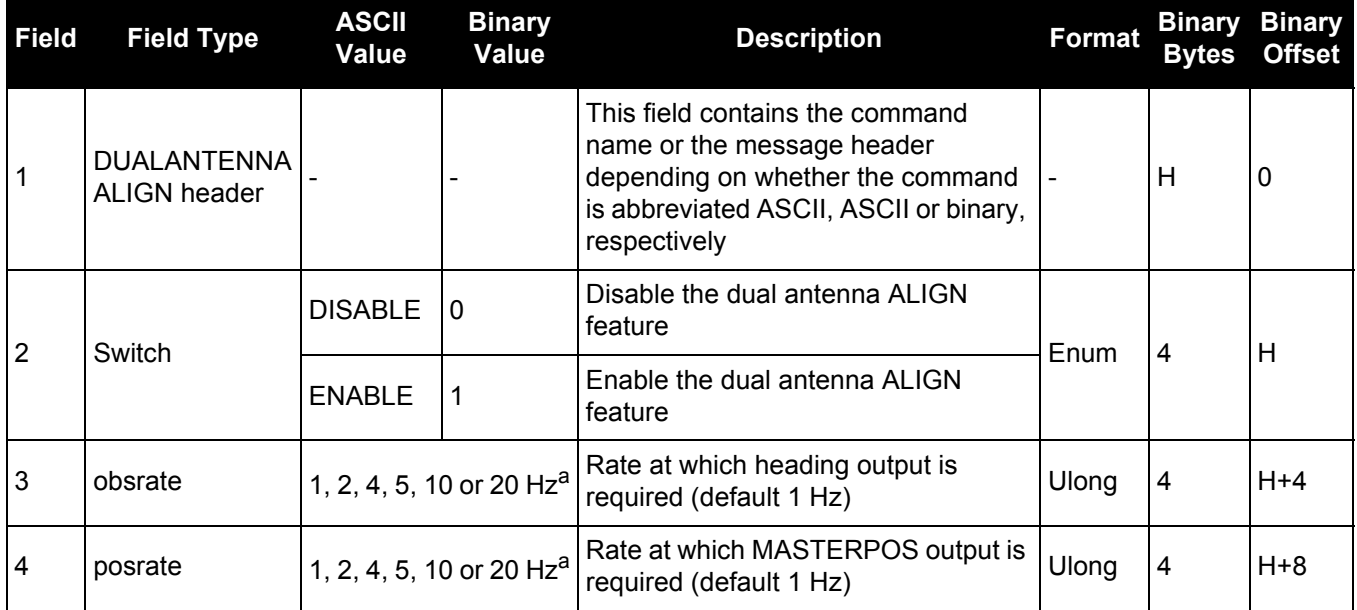

a. Dual antenna ALIGN rates are limited to the maximum position rate allowed by the receiver model.

# *2.4.40 DUALANTENNAPOWER Controls power to the secondary antenna*

# **OEM Platform: ProPak6**

Use the DUALANTENNAPOWER command to control the LNA power to the secondary GNSS antenna.

A This command is only applicable to ProPak6 receivers with the Heading option.

This command controls only the LNA for the secondary GNSS antenna. The primary GNSS antenna is controlled by the ANTENNAPOWER [command \(see page 65\)](#page-64-0).

# **Message ID: 1639**

# **Abbreviated ASCII Syntax:**

DUALANTENNAPOWER AntennaPower

# **Factory Default:**

DUALANTENNAPOWER ON

# **ASCII Example:**

DUALANTENNAPOWER Off

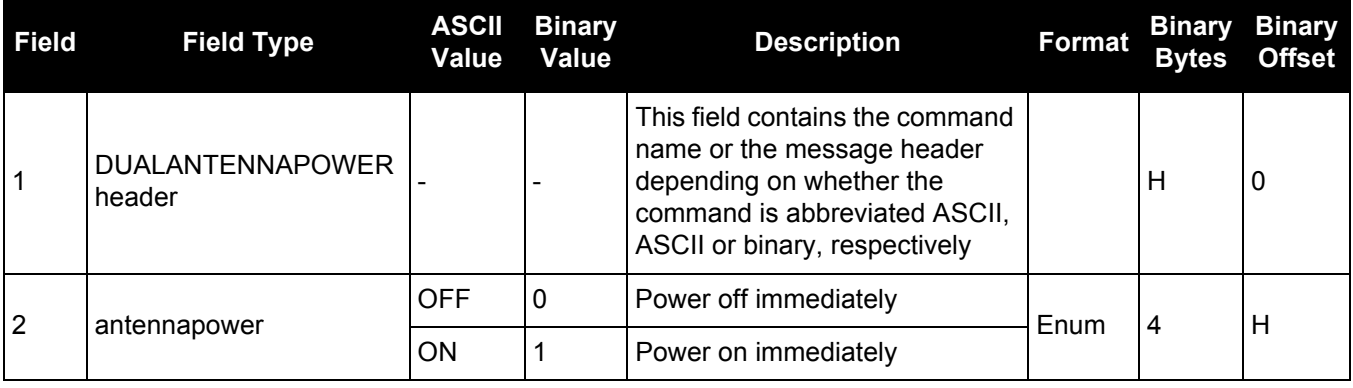

# *2.4.41 DYNAMICS*

# *Tunes receiver parameters*

# **OEM Platform: 615, 617, 617D, 628, 638, FlexPak6, FlexPak6D, ProPak6**

This command is used to adjust the receiver dynamics to that of an application. It is used to optimally tune receiver parameters.

The DYNAMICS command adjusts the Tracking State transition time out value of the receiver, see *[Table 126,](#page-589-0)  [Tracking State](#page-589-0)* on page 590. When the receiver loses the position solution, see *[Table 83, Solution Status](#page-394-0)* on [page 395,](#page-394-0) it attempts to steer the tracking loops for fast reacquisition (5 s time-out by default). The DYNAMICS command adjusts this time-out value, effectively increasing the steering time. The three states AIR, LAND or FOOT set the time-out to 5, 10 or 20 seconds respectively.

The DYNAMICS command should only be used by advanced users. The default of AUTO should **not** be changed except under very specific conditions.

### **Message ID: 258**

#### **Abbreviated ASCII Syntax:**

DYNAMICS settings

# **Factory Default:**

DYNAMICS auto

#### **Example:**

DYNAMICS FOOT

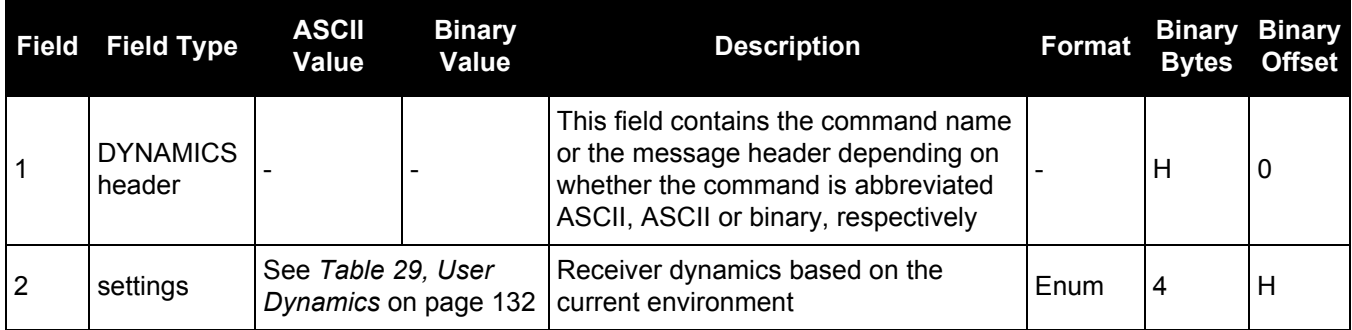

# **Table 29: User Dynamics**

<span id="page-131-0"></span>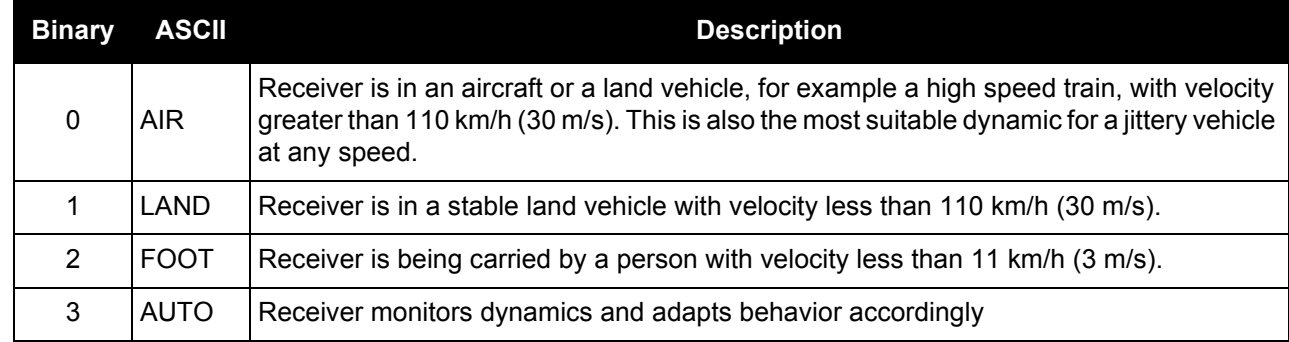

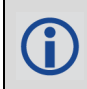

Qualifying North American Solar Challenge cars annually weave their way through 1000's of miles between the US and Canada. GNSS keeps them on track through many intersections on secondary highways and gives the Calgary team constant intelligence on the competition's every move. In this case, with average speeds of 46 miles/hour and at times a jittery vehicle, AIR is the most suitable dynamic.

# *Sets port echo*

### **OEM Platform: 615, 617, 617D, 628, 638, FlexPak6, FlexPak6D, ProPak6**

This command is used to set a port to echo.

# **Message ID: 1247**

# **Abbreviated ASCII Syntax:**

ECHO [port] echo

# **Factory Default:**

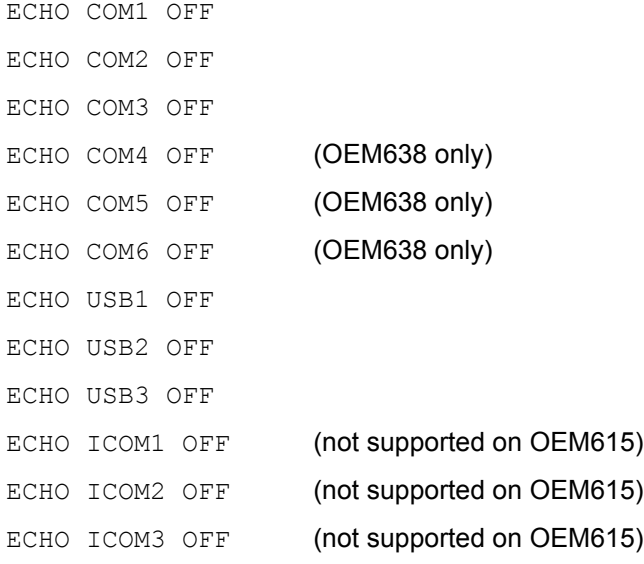

# **ASCII Example:**

ECHO COM1 ON ECHO ON

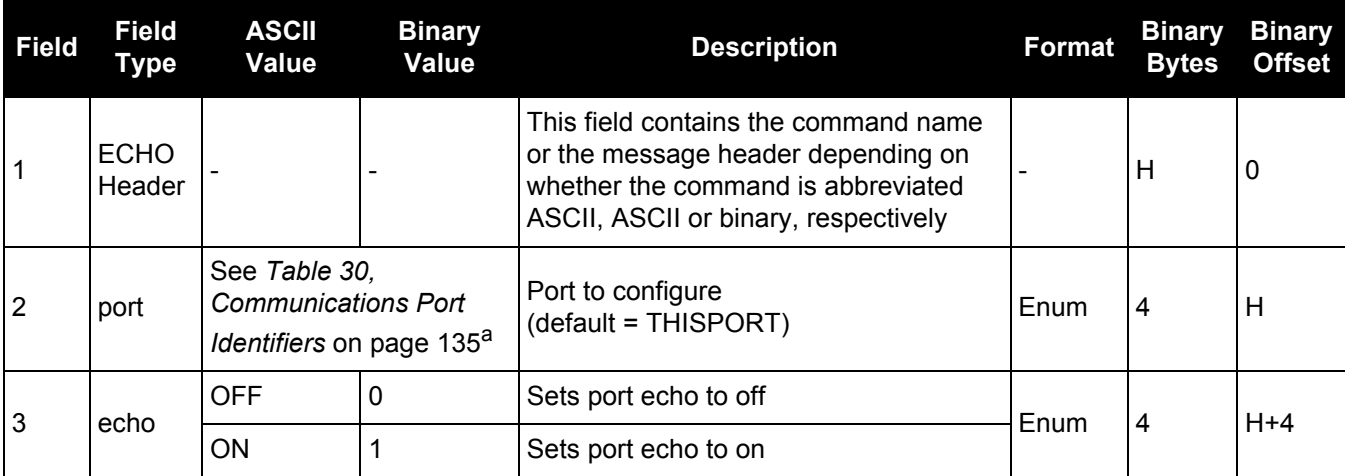

a. XCOM and NCOM ports are not supported.

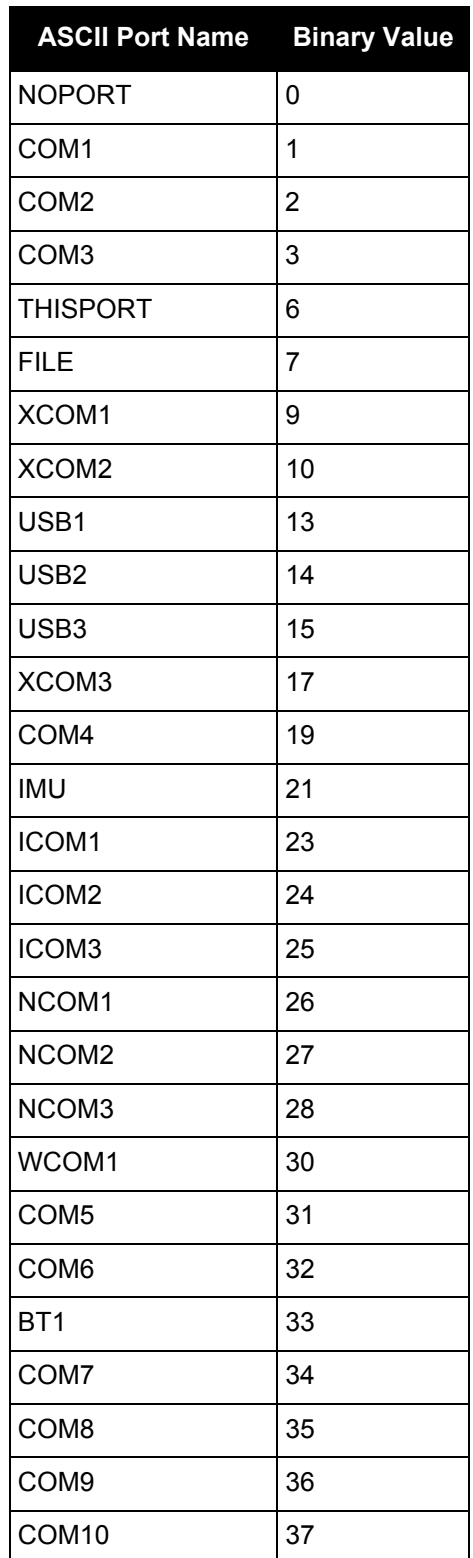

# <span id="page-134-0"></span>**Table 30: Communications Port Identifiers**

# *2.4.43 ECUTOFF*

# *Sets satellite elevation cut-off for GPS Satellites*

# **OEM Platform: 615, 617, 617D, 628, 638, FlexPak6, FlexPak6D, ProPak6**

This command is used to set the elevation cut-off angle for tracked GPS satellites. The receiver does not start automatically searching for a GPS satellite until it rises above the cut-off angle (when satellite position is known). Tracked satellites that fall below the cut-off angle are no longer tracked unless they are manually assigned (see the ASSIGN [command on page 67](#page-66-0)).

In either case, satellites below the ECUTOFF angle are eliminated from the internal position and clock offset solution computations.

This command permits a negative cut-off angle; it could be used in these situations:

- The antenna is at a high altitude, and thus can look below the local horizon
- Satellites are visible below the horizon due to atmospheric refraction

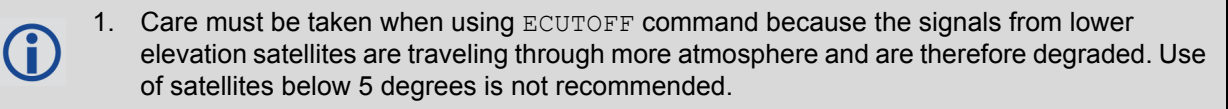

- 2. Use the ELEVATIONCUTOFF [command \(see page 138\)](#page-137-0) to set the cut-off angle for any system.
- 3. For the OEM617D and FlexPak6D receivers, this command applies to both the primary and secondary antennas.

# **Message ID: 50**

### **Abbreviated ASCII Syntax:**

ECUTOFF angle

# **Factory Default:**

ECUTOFF 5.0

#### **ASCII Example:**

ECUTOFF 10.0

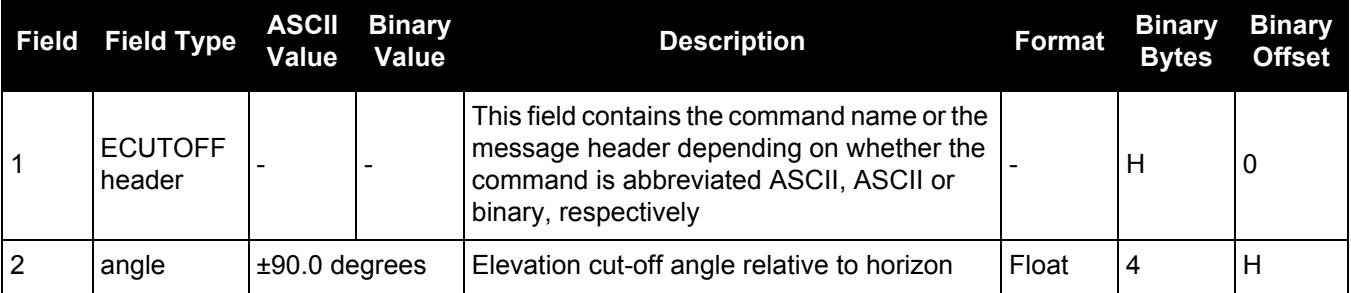

Œ

A low elevation satellite is a satellite the receiver tracks just above the horizon. Generally, a satellite is considered low elevation if it is between 0 and 15 degrees above the horizon. There is no difference between the data transmitted from a low elevation satellite and that transmitted from a higher elevation satellite. However, differences in the signal path of a low elevation satellite make their use less desirable. Low elevation satellite signals have more error due to the increased amount of atmosphere they must travel through. In addition, signals from low elevation satellites don't fit the assumption that a signal travels in air nearly the same as in a vacuum. As such, using low elevation satellites in the solution results in greater position inaccuracies.

The elevation cut-off angle is specified with ECUTOFF to ensure that noisy, low elevation satellite data below the cut-off is not used in computing a position. If post-processing data, it is still best to collect all data (even that below the cut-off angle). Experimenting with different cutoff angles can then be done to provide the best results. In cases where there are not enough satellites visible, a low elevation satellite may actually help in providing a useful solution.

# <span id="page-137-0"></span>*2.4.44 ELEVATIONCUTOFF*

# *Sets the elevation cut-off angle for tracked satellites*

#### **OEM Platform: 615, 617, 617D, 628, 638, FlexPak6, FlexPak6D, ProPak6**

The ELEVATIONCUTOFF command is used to set the elevation cut-off angle for tracked satellites. The receiver does not start automatically searching for a satellite until it rises above the cut-off angle (when the satellite position is known). Tracked satellites that fall below the cut-off angle are no longer tracked unless they are manually assigned (refer to the ASSIGN [command on page 67](#page-66-0)).

In either case, satellites below the elevation cut-off angle are eliminated from the internal position and clock offset solution computations.

This command permits a negative cut-off angle and can be used in the following situations:

- The antenna is at a high altitude and thus can look below the local horizon
- Satellites are visible below the horizon due to atmospheric refraction

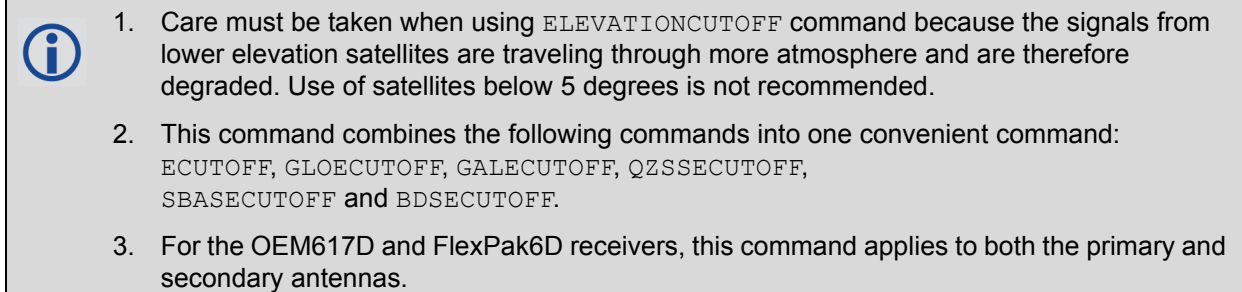

A low elevation satellite is a satellite the receiver tracks just above the horizon. Generally, a satellite is considered low elevation if it is between 0 and 15 degrees above the horizon.

There is no difference between the data transmitted from a low elevation satellite and that transmitted from a higher elevation satellite. However, differences in the signal path of a low elevation satellite make their use less desirable. Low elevation satellite signals have more error due to the increased amount of atmosphere they must travel through. In addition, signals from low elevation satellites don't fit the assumption that a signal travels in air nearly the same as in a vacuum. As such, using low elevation satellites in the solution results in greater position inaccuracies.

The elevation cut-off angle is specified with the ELEVATIONCUTOFF command to ensure that noisy, low elevation satellite data below the cut-off is not used in computing a position. If post-processing data, it is still best to collect all data (even that below the cutoff angle). Experimenting with different cut-off angles can then be done to provide the best results. In cases where there are not enough satellites visible, a low elevation satellite may actually help in providing a useful solution.

#### **Message ID: 1735**

#### **Abbreviated ASCII Syntax:**

ELEVATIONCUTOFF Constellation Angle [Reserved]

#### **Factory default:**

ELEVATIONCUTOFF ALL 5.0 0

#### **ASCII Example:**

ELEVATIONCUTOFF GPS 5 ELEVATIONCUTOFF ALL 5

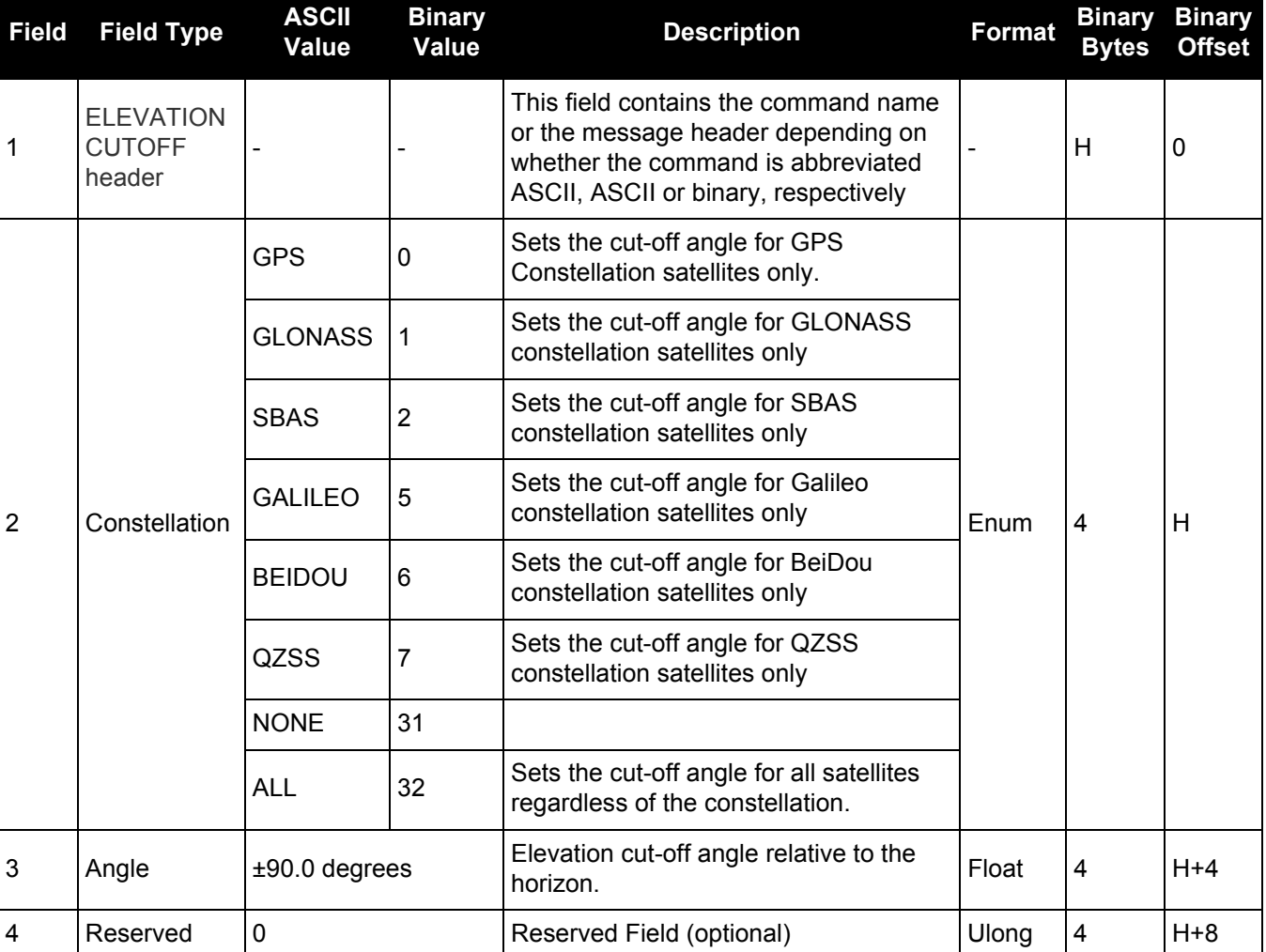

# *Configures Ethernet physical layer*

### **OEM Platform: 628, 638, FlexPak6, ProPak6**

This command is used to configure the Ethernet physical layer.

# **Message ID: 1245**

#### **Abbreviated ASCII Syntax:**

ETHCONFIG interface\_name [speed] [duplex] [crossover] [power\_mode]

#### **Factory Default:**

ETHCONFIG etha auto auto auto powerdown

# **ASCII Example:**

ETHCONFIG etha 100 full mdix normal

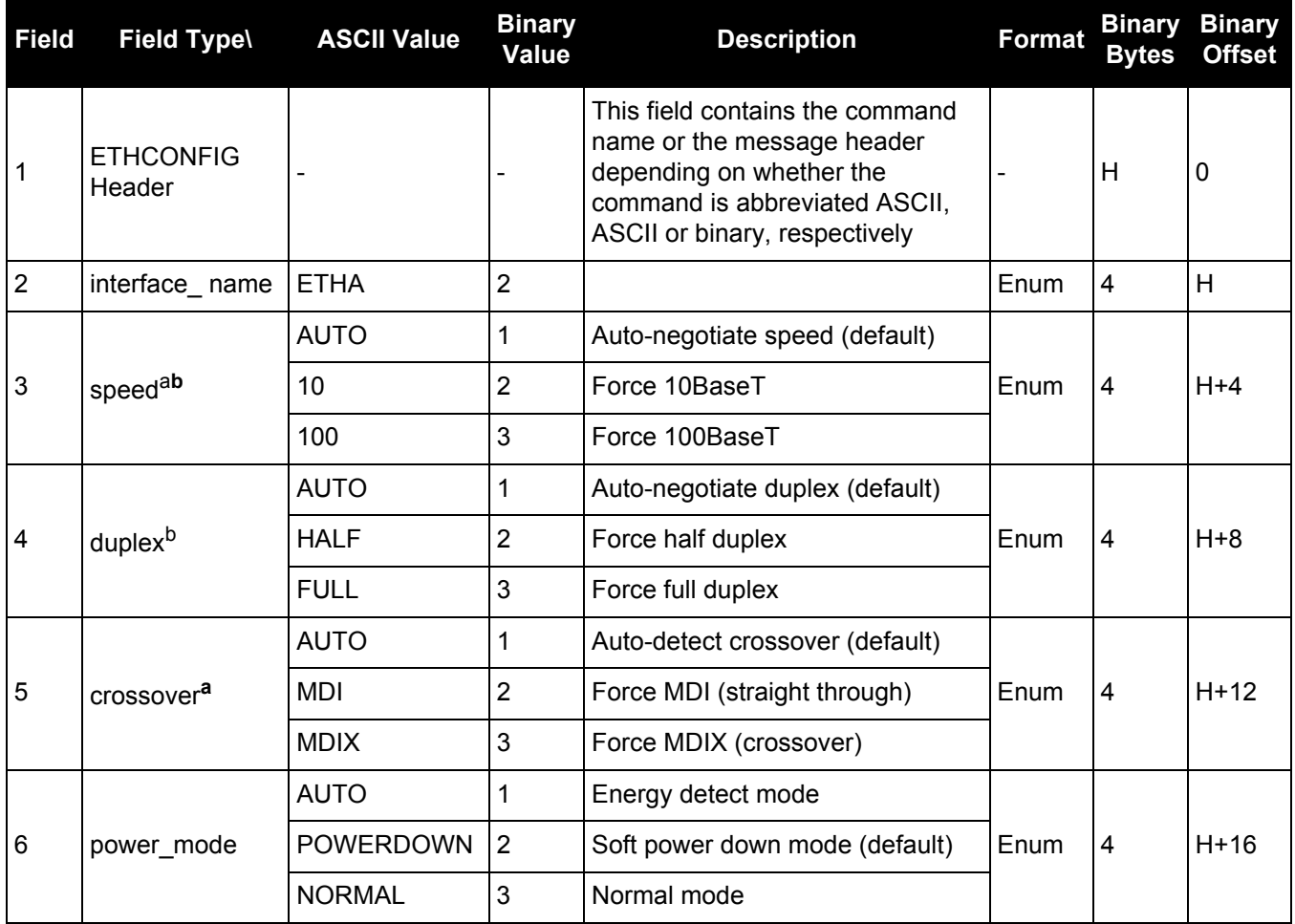

a. AUTO is the recommended value for field types Speed and Crossover.

b. If setting Speed and/or Duplex to AUTO, both must be set to AUTO at the same time otherwise a "parameter 3 out of range" error occurs.

# *2.4.46 EVENTINCONTROL Controls Event-In input triggers*

# **OEM Platform: 638, ProPak6**

This command controls up to four Event-In input triggers.

Each input can be used as either an event strobe or a pulse counter. When used as an event strobe, an accurate GPS time or position is applied to the rising or falling edge of the input event pulse (refer to the MARKxTIME logs on [page 518](#page-517-0) or MARKxPOS logs on [page 515\)](#page-514-0). Each input strobe is usually associated with a separate device, therefore different solution output lever arm offsets can be applied to each strobe. When used as an Event Input Trigger, it is possible to overwhelm the receiver with a very high rate of input events that impacts the performance of the receiver. For this reason, the receiver internally throttles the rate at which it responds to input events. The limit is 200 Hz. Throttling only applies when the input is used as an event strobe input; throttling does not apply when used in pulse counter mode.

When used as a pulse counter, an internal accumulator is used to increment each input pulse and output each second using the MARKCOUNT log coordinated with 1 PPS. The accumulator begins counting from zero with each new second.

In some cases a pin on the connector may have more than one function. The function is chosen using the IOCONFIG [command \(see page 180\)](#page-179-0).

#### **Message ID: 1637**

#### **Abbreviated ASCII Syntax:**

EVENTINCONTROL mark switch [polarity] [t\_bias] [t\_guard]

#### **ASCII Example:**

EVENTINCONTROL MARK1 ENABLE

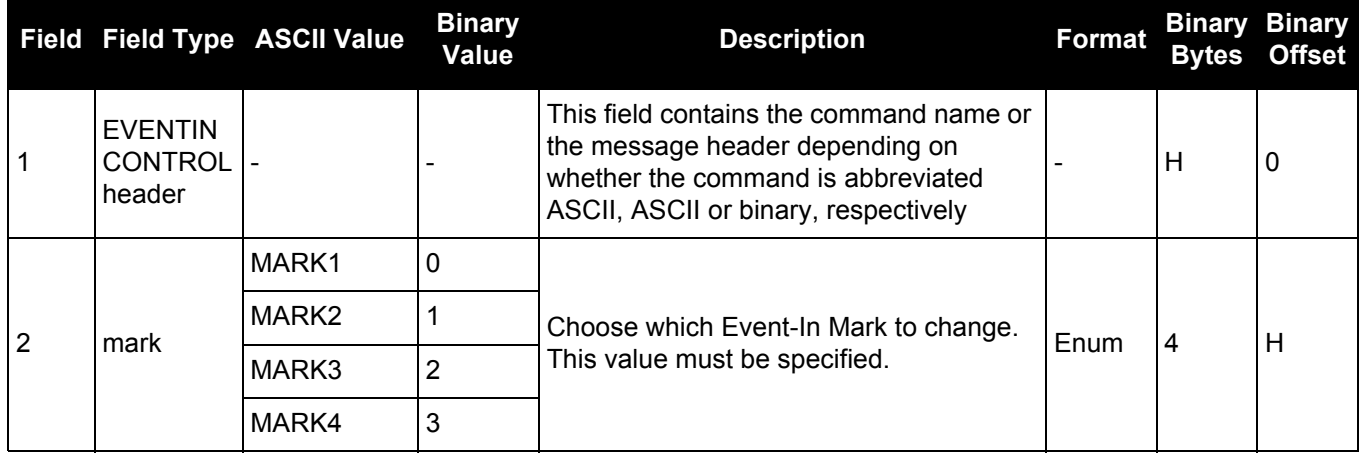

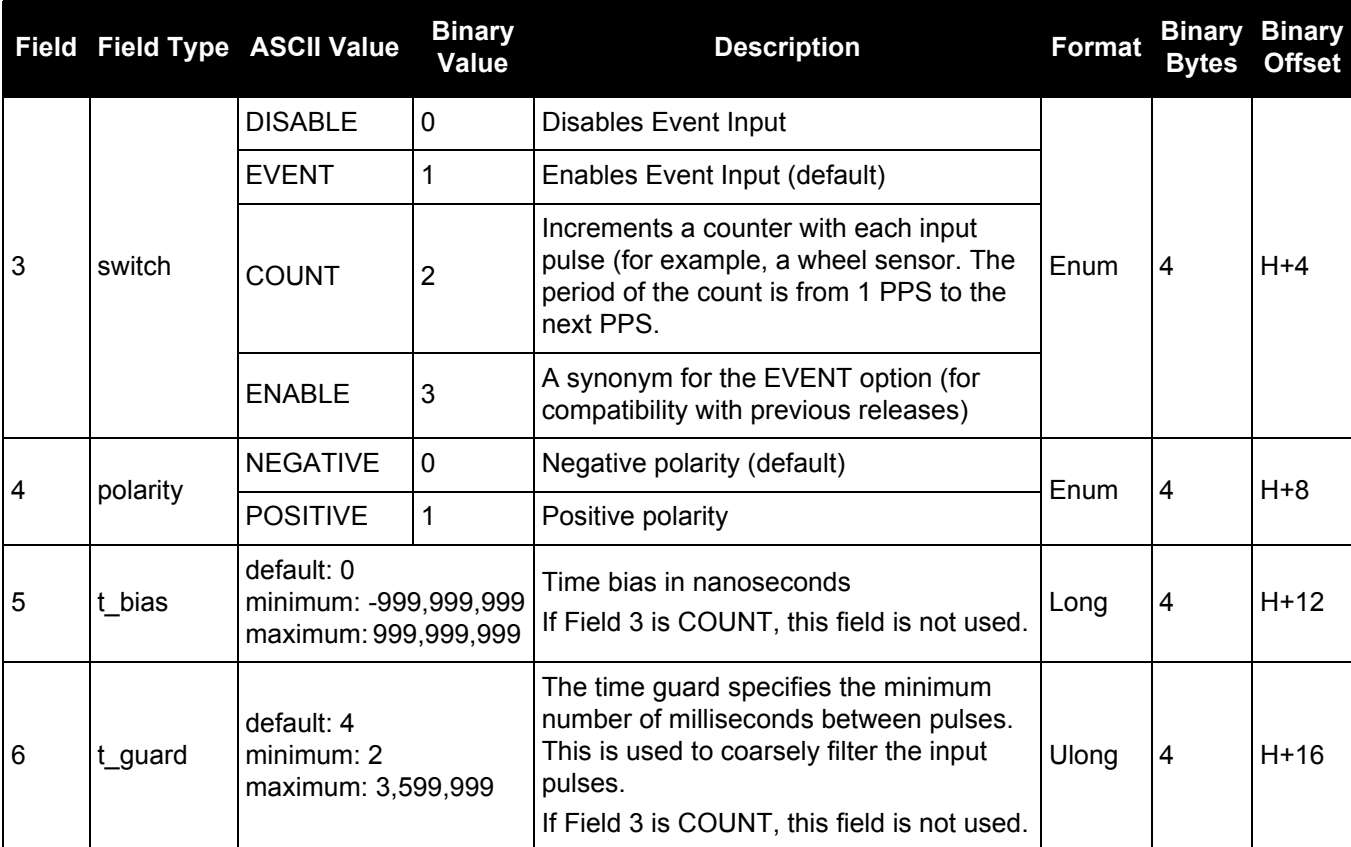

# *2.4.47 EVENTOUTCONTROL Control Event-Out properties*

# **OEM Platform: 638, ProPak6**

This command configures up to seven Event-Out output strobes. The event strobes toggle between 3.3 V and 0 V. The pulse consists of two periods: one active period followed by a not active period. The start of the active period is synchronized with the top of the GNSS time second and the signal polarity determines whether the active level is 3.3 V or 0 V. The not active period immediately follows the active period and has the alternate voltage.

The outputs that are available vary according to the platform. In some cases, a pin on the connector may have more than one function. The function is chosen using the [IOCONFIG](#page-179-0) [command \(see page 180\)](#page-179-0).

On the OEM638, MARK1 through MARK7 are available. On the ProPak6 only MARK1 through MARK3 and MARK7 (IMU\_EVENT\_OUT) are available on the Personality Port.

A 100MHz clock is used internally to create these output signals. As a result, all period values are limited to 10ns steps.

#### **Message ID: 1636**

#### **Abbreviated ASCII Syntax:**

EVENTOUTCONTROL mark switch [polarity] [active\_period] [non\_active\_period]

# **ASCII Example:**

EVENTOUTCONTROL MARK3 ENABLE

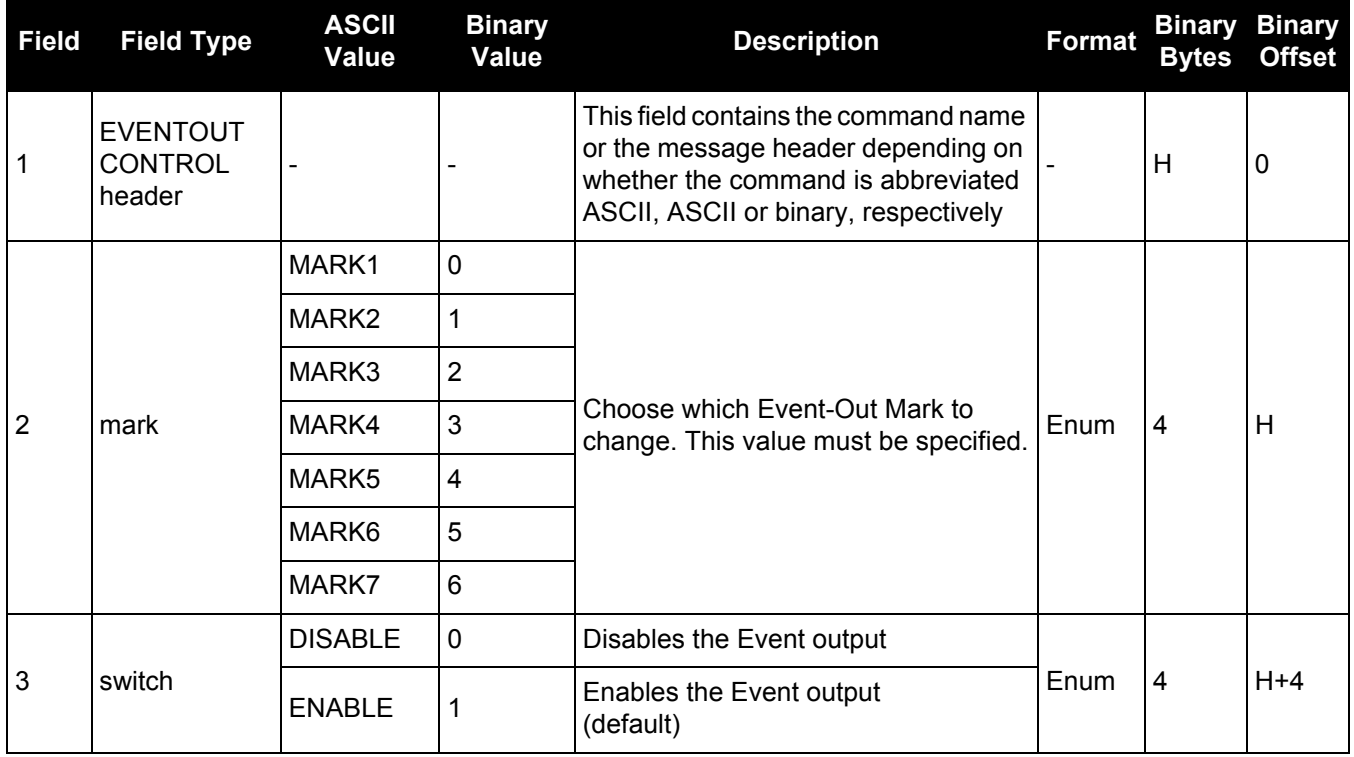

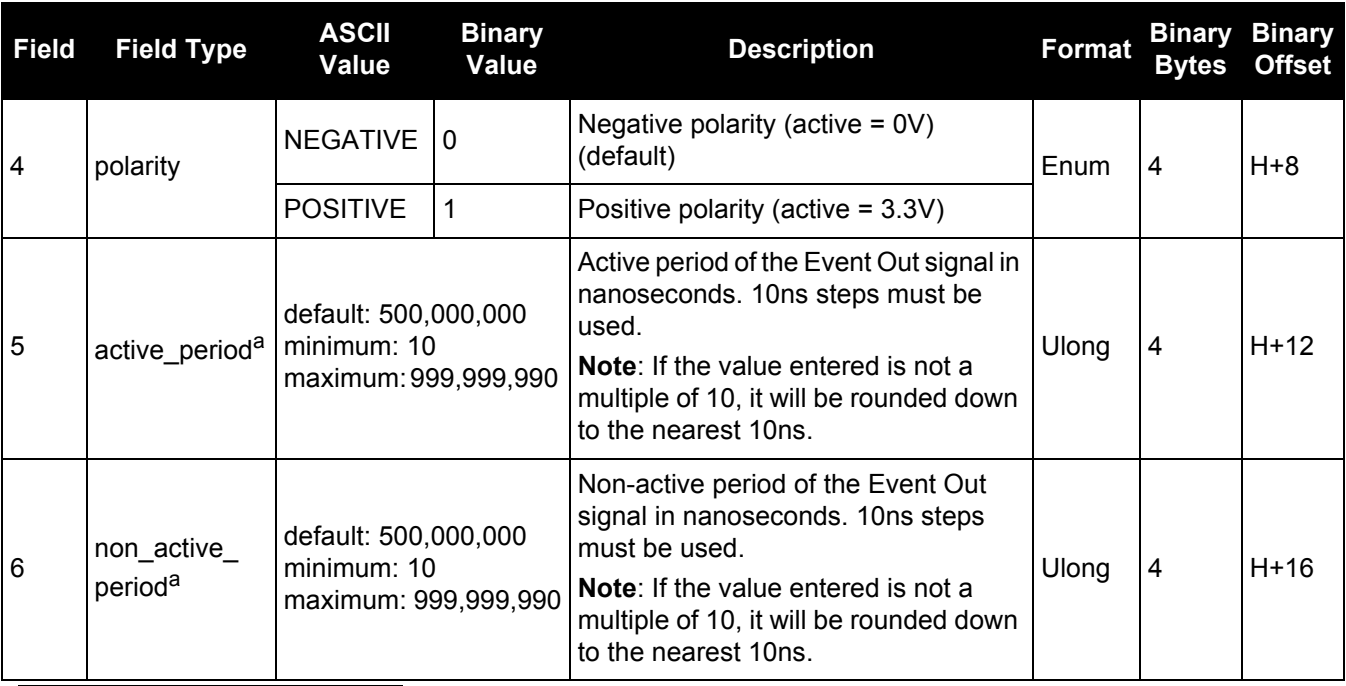

a. The sum of the active period and inactive period should total 1,000,000,000ns. If the total exceeds one full second, the active period duration will be as given and the inactive period will be the remainder of the second.

Alternately, the sum of the active and inactive periods may be less than 1,000,000,000ns, but should divide evenly into 1,000,000,000ns. For example, if the active period is 150,000,000 and the inactive period is 50,000,000, the sum of the periods is 200,000,000ns which divides evenly into one full second.

If the sum is less than one full second and not an even multiple, the last active or inactive period is stretched or truncated to equal one full second.

A 100MHz clock is used internally to create these output signals. As a result, all period values are limited to 10ns steps.
# <span id="page-144-0"></span>*2.4.48 EXTERNALCLOCK Sets external clock parameters*

## **OEM Platform: 628, 638, ProPak6**

## **Overview**

The EXTERNALCLOCK command is used to enable the OEM6 card to operate with an optional external oscillator. You are able to optimally adjust the clock model parameters of these receivers for various types of external clocks.

- 1. This command affects the interpretation of the CLOCKMODEL log.
- 2. If the EXTERNALCLOCK command is enabled and set for an external clock (TCXO, OCXO, RUBIDIUM, CESIUM or USER) and the CLOCKADJUST [command \(see page 101\)](#page-100-0) is ENABLED, then the clock steering process takes over the VARF output pins and may conflict with a previously entered FREQUENCYOUT [command \(see page 155\)](#page-154-0). If clocksteering is not used with the external oscillator, the clocksteering process must be disabled by using the CLOCKADJUST DISABLE command.
	- 3. When using the EXTERNALCLOCK and CLOCKADJUST commands together, issue the EXTERNALCLOCK command first to avoid losing satellites.

There are three steps involved in using an external oscillator:

- 1. Follow the procedure outlined in the [OEM6 Family Installation and Operation User Manual](http://www.novatel.com/assets/Documents/Manuals/om-20000128.pdf) (OM-20000128) to connect an external oscillator to the OEM6.
- 2. Using the EXTERNALCLOCK command, select a standard oscillator and its operating frequency.
- 3. Using the CLOCKADJUST command, disable the clocksteering process if external clocksteering is not used.

## **Theory**

An unsteered oscillator can be approximated by a three-state clock model, with two states representing the range bias and range bias rate, and a third state assumed to be a Gauss-Markov (GM) process representing the range bias error generated from satellite clock dither. The third state is included because the Kalman filter assumes an (unmodeled) white input error. The significant correlated errors produced by satellite clock dither are obviously not white and the Markov process is an attempt to handle this kind of short term variation.

The internal units of the new clock model's three states (offset, drift and GM state) are metres, metres per second and metres. When scaled to time units for the output log, these become seconds, seconds per second and seconds, respectively.

The user has control over 3 process noise elements of the linear portion of the clock model. These are the  $h_0$ ,  $h_{-1}$  and  $h_{-2}$  elements of the power law spectral density model used to describe the frequency noise characteristics of oscillators:

$$
S_y(f) = \frac{h_{-2}}{f^2} + \frac{h_{-1}}{f} + h_0 + h_1 f + h_2 f^2
$$

where *f* is the sampling frequency and *Sy(f)* is the clock's power spectrum. Typically only  $h_0$ ,  $h_{-1}$ , and  $h_{-2}$ affect the clock's Allan variance and the clock model's process noise elements.

## **Usage**

Before using an optional external oscillator, several clock model parameters must be set. There are default settings for a Voltage-Controlled Temperature-Compensated Crystal Oscillator (VCTCXO), Ovenized Crystal Oscillator (OCXO), Rubidium and Cesium standard, which are given in *[Table 31, Clock Type](#page-146-0)* on page 147. You may alternatively choose to supply customized settings.

The EXTERNALCLOCK command determines whether the receiver uses its own internal temperature-compensated crystal oscillator or that of an external oscillator as a frequency reference. It also sets which clock model is used for an external oscillator.

To force the OEM6 to use the internal oscillator, use the EXTERNALCLOCK DISABLE command and physically disconnect the external oscillator input. Do not use the EXTERNALCLOCK OCXO, CESIUM, RUBIDIUM or USER parameters if there is no external oscillator connected to the OEM6.

## **Message ID: 230**

## **Abbreviated ASCII Syntax:**

```
EXTERNALCLOCK clocktype [freq] [h0[h-1[h-2]]]
```
## **Factory Default:**

EXTERNALCLOCK disable

## **ASCII Examples:**

EXTERNALCLOCK USER 10MHZ 1.0167e-23 6.87621e-25 8.1762e-26

EXTERNALCLOCK TCXO 5MHZ

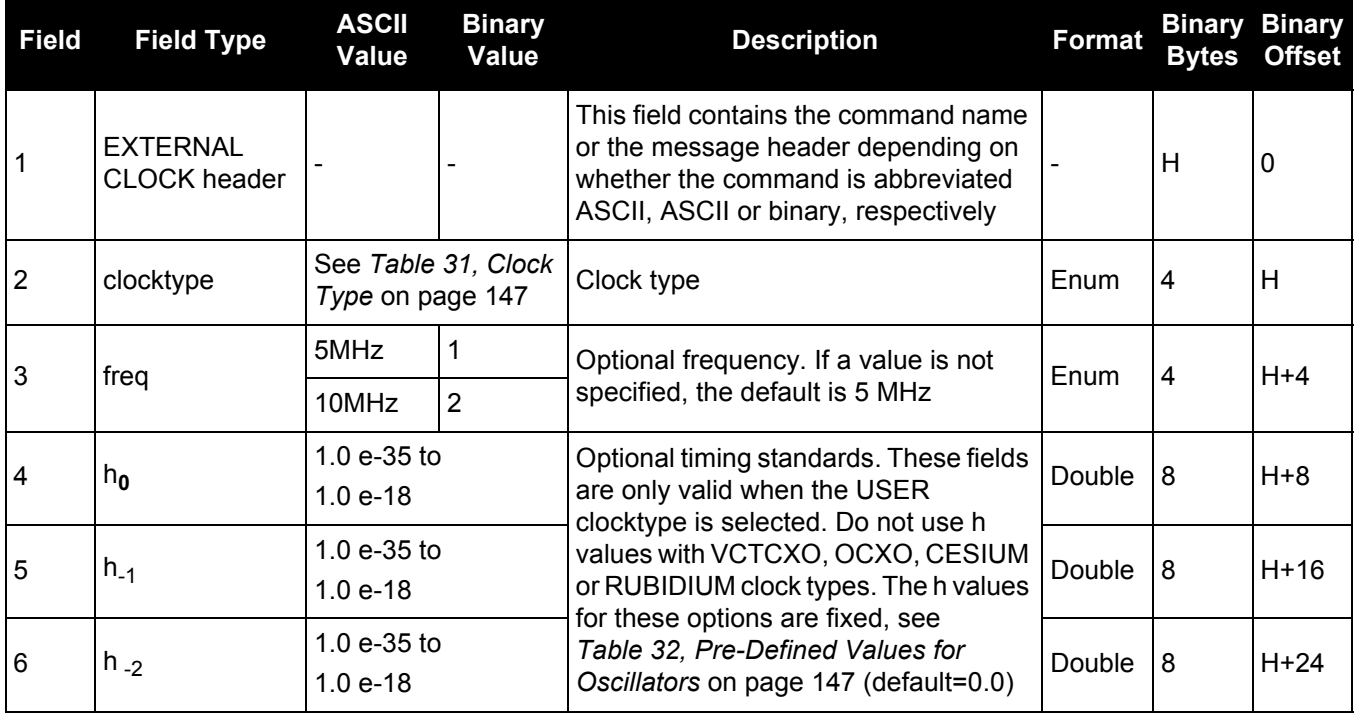

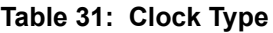

<span id="page-146-0"></span>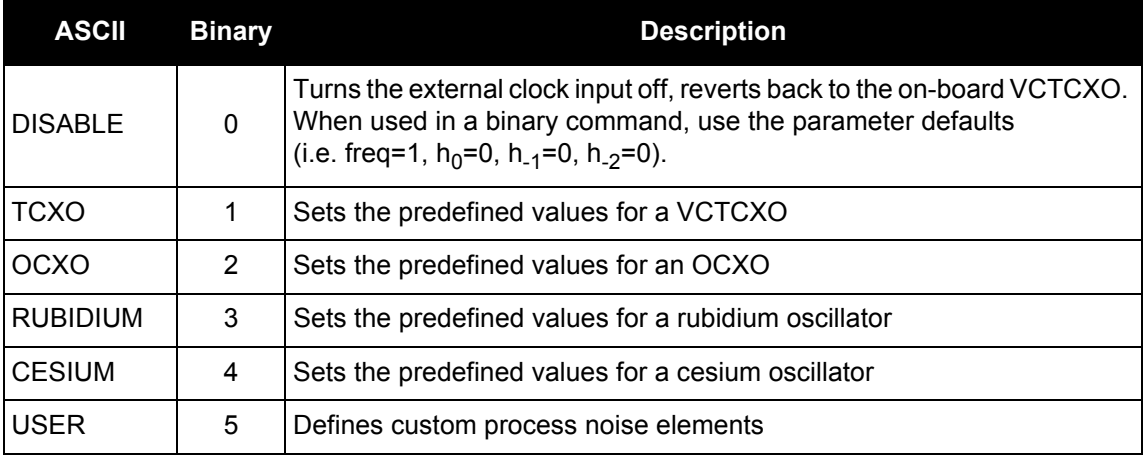

## **Table 32: Pre-Defined Values for Oscillators**

<span id="page-146-1"></span>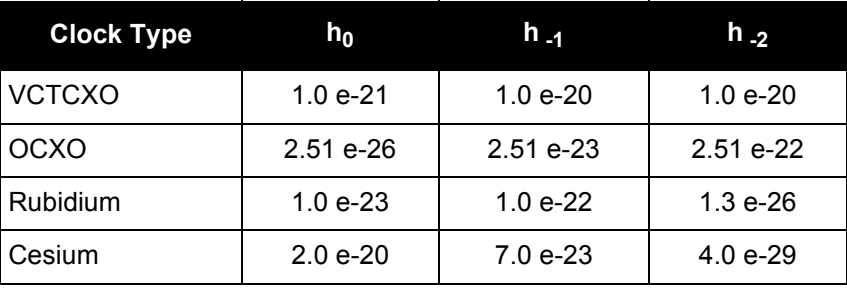

# <span id="page-147-1"></span>*2.4.49 FIX*

# *Constrains to fixed height or position*

## **OEM Platform: 615, 617, 617D, 628, 638, FlexPak6, FlexPak6D, ProPak6**

This command is used to fix height or position to the input values. For various applications, fixing these values can assist in improving acquisition times and accuracy of position or corrections. For example, fixing the position is a requirement for differential base stations as it provides the reference position to base the differential corrections from.

If you enter a FIXPOSDATUM [command \(see page 151\)](#page-150-0) the FIX command is then issued internally with the [FIXPOSDATUM](#page-150-0) command values translated to WGS84. It is the FIX command that appears in the RXCONFIG log. If the FIX or the [FIXPOSDATUM](#page-150-0) command are used, their newest values overwrite the internal FIX values.

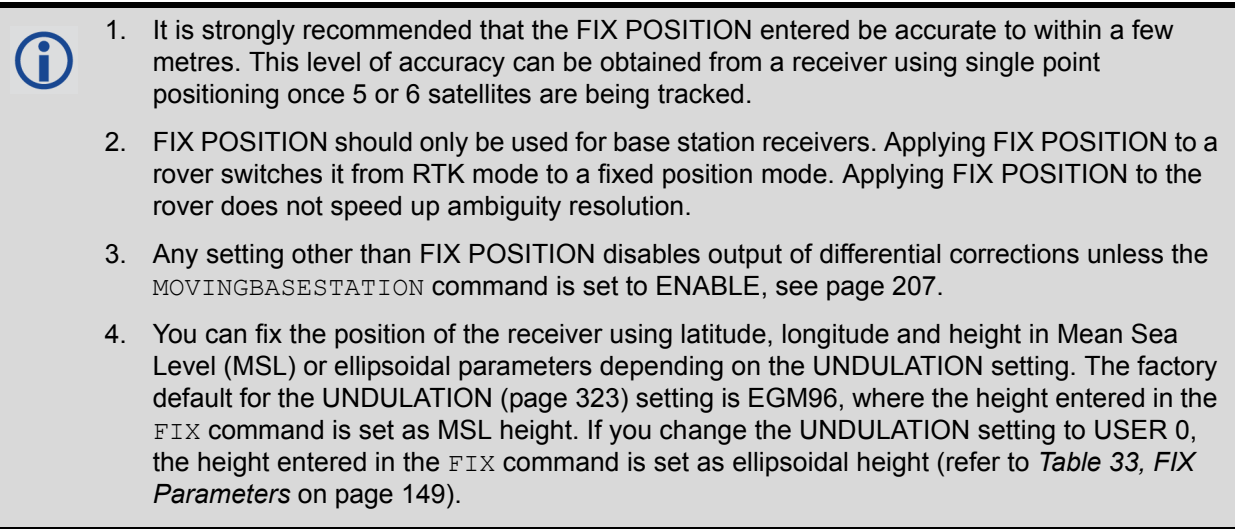

<span id="page-147-0"></span>Error checking is performed on the entered fixed position by the integrity monitor. Depending on the result of this check, the position can be flagged with the following statuses.

- SOL\_COMPUTED: The entered position has been confirmed by measurement.
- PENDING: Insufficient measurements are available to confirm the entered position.
- INTEGRITY\_WARNING: First level of error when an incorrect position has been entered. The fixed position is off by approximately 25-50 meters.
- INVALID\_FIX: Second level of error when an inaccurate position has been entered. The fixed position is off by a gross amount.

An incorrectly entered fixed position will be flagged either INTEGRITY\_WARNING or INVALID\_FIX. This will stop output of differential corrections or RTK measurements and can affect the clock steering and satellite signal search. Checks on the entered fixed position can be disabled using the RAIMMODE [command \(see page 240\)](#page-239-0).

## **Message ID: 44**

#### **Abbreviated ASCII Syntax:**

FIX type [param1 [param2 [param3]]]

#### **Factory Default:**

FIX none

## **ASCII Example:**

FIX none

```
FIX HEIGHT 4.567
```
FIX position 51.116 -114.038 1065.0

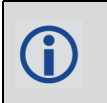

In order to maximize the absolute accuracy of RTK rover positions, the base station coordinates must be fixed to their known position using the FIX POSITION [lat][lon][hgt] command.

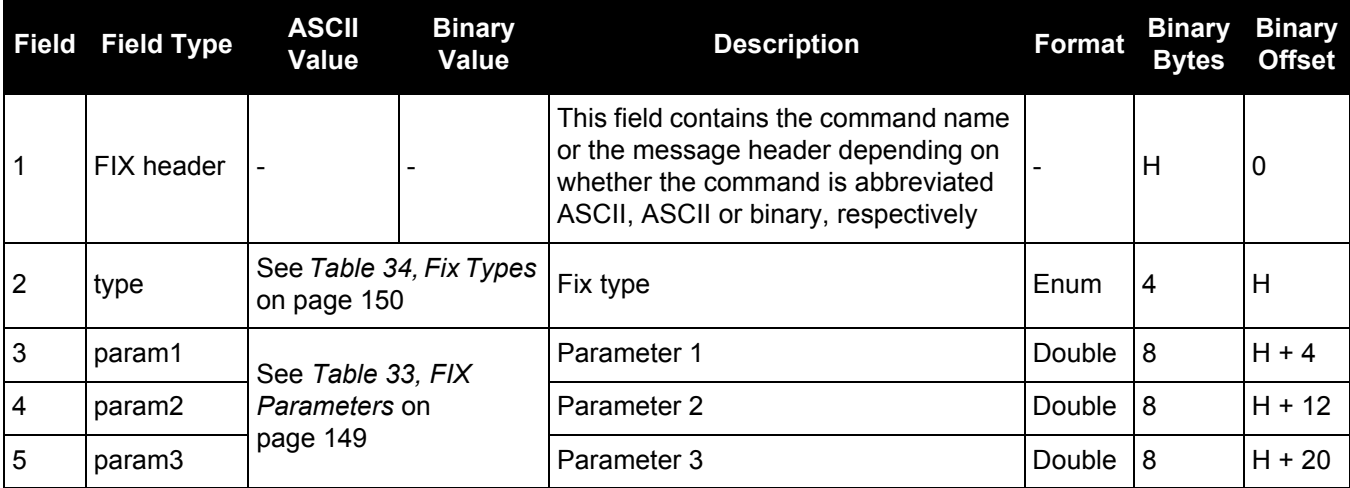

## **Table 33: FIX Parameters**

<span id="page-148-0"></span>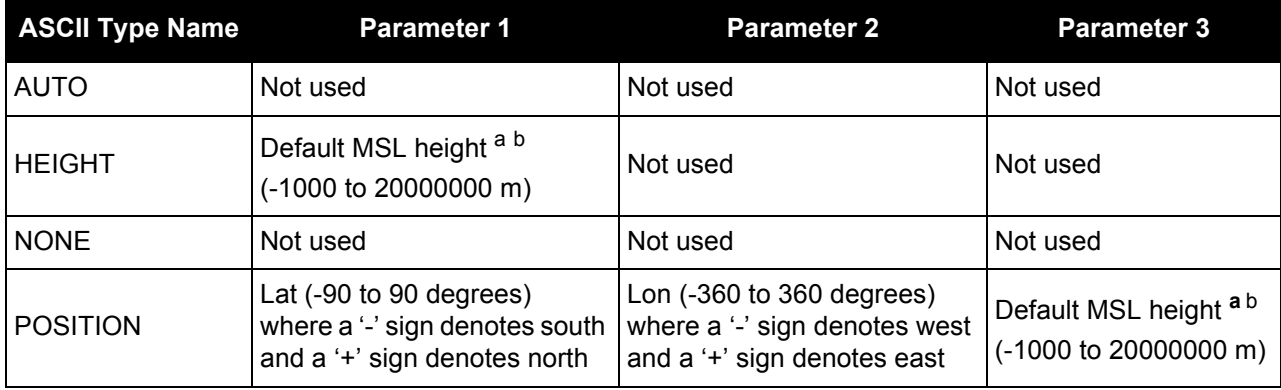

a. For a discussion on height, refer to [An Introduction to GNSS](http://www.novatel.com/an-introduction-to-gnss/) available on our website.

b. See also Note #4 on [page 148](#page-147-0).

<span id="page-149-0"></span>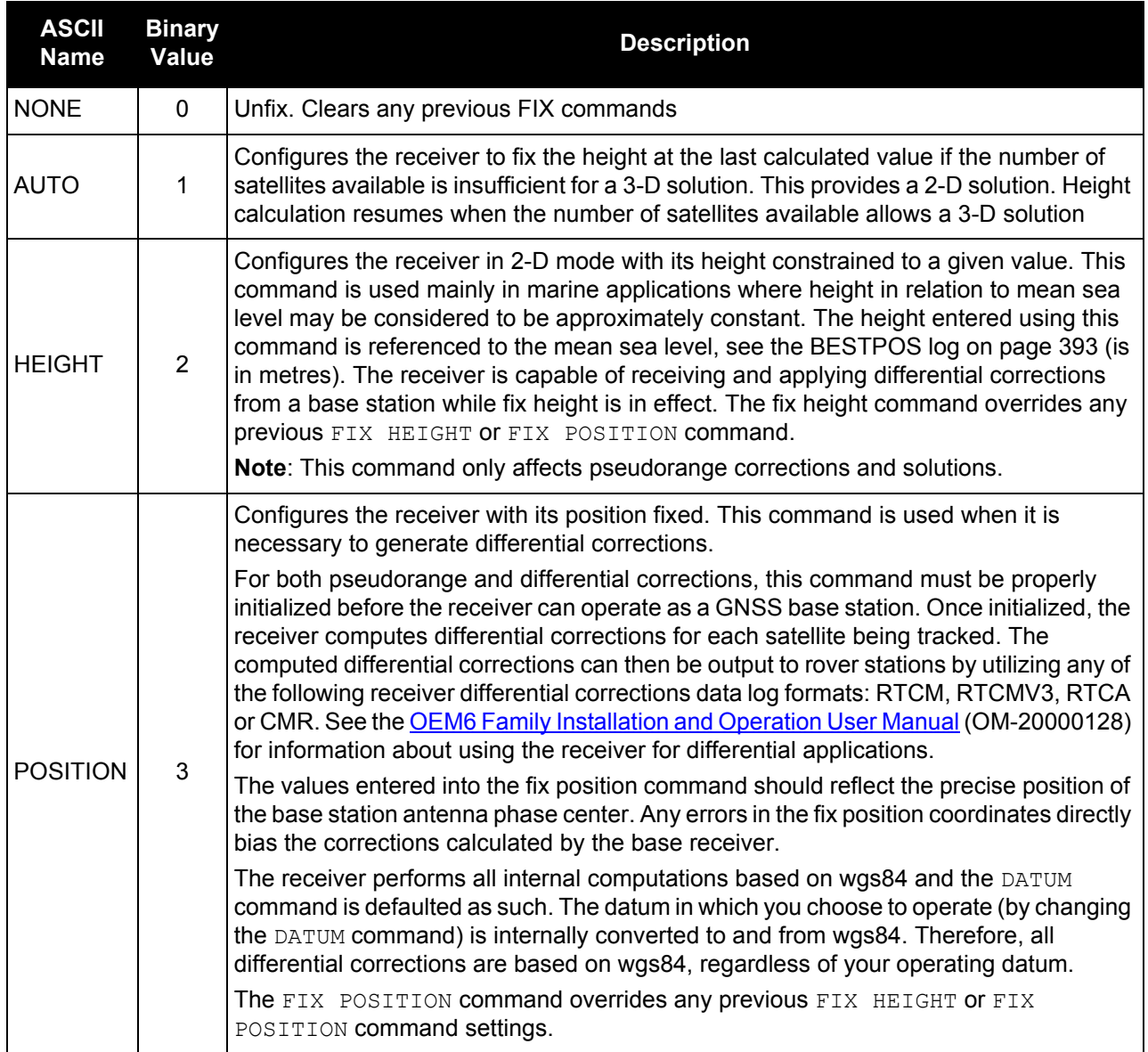

## **Table 34: Fix Types**

# <span id="page-150-0"></span>*2.4.50 FIXPOSDATUM*

## *Sets position in a specified datum*

## **OEM Platform: 615, 617, 617D, 628, 638, FlexPak6, FlexPak6D, ProPak6**

This command is used to set the FIX position in a specific datum. The input position is transformed into the same datum as that in the receiver's current setting. The FIX [command \(see page 148\)](#page-147-1) is then issued internally with the FIXPOSDATUM command values. It is the FIX command that appears in the RXCONFIG log. If the FIX or the FIXPOSDATUM command are used, their newest values overwrite the internal FIX values.

#### **Message ID: 761**

## **Abbreviated ASCII Syntax:**

FIXPOSDATUM datum lat lon height

## **Factory Default:**

fix none

## **ASCII Example:**

FIXPOSDATUM USER 51.11633810554 -114.03839550586 1048.2343

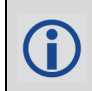

Use the FIXPOSDATUM command in a survey to fix the position with values from another known datum, rather than manually transforming them into WGS84.

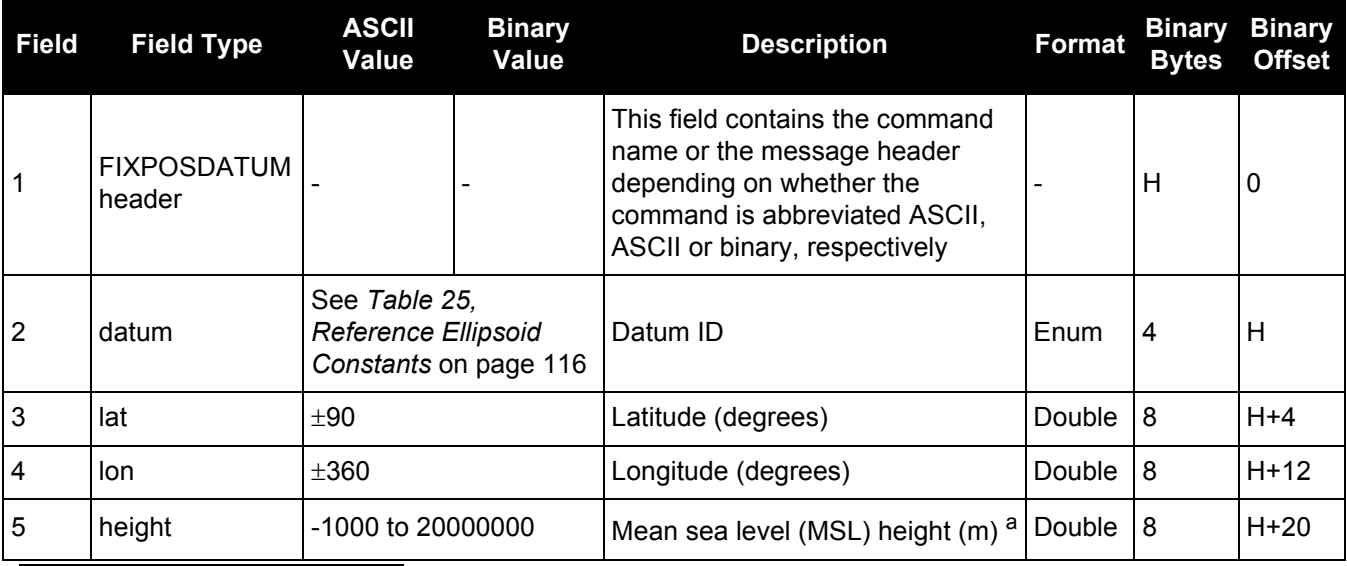

a. For a discussion on height, refer to our book [An Introduction to GNSS,](http://www.novatel.com/an-introduction-to-gnss/) available on our website.

# *2.4.51 FORCEGLOL2CODE*

## *Forces receiver to track GLONASS satellite L2 P or L2 C/A code*

## **OEM Platform: 615, 617, 617D, 628, 638, FlexPak6, FlexPak6D, ProPak6**

This command is used to force the receiver to track GLONASS satellite L2 P-code or L2 C/A code. This command has no effect if the channel configuration contains both GLONASS L2 P and L2 C/A channels.

#### **Message ID: 1217**

#### **Abbreviated ASCII Syntax:**

FORCEGLOL2CODE L2type

## **Factory Default:**

FORCEGLOL2CODE default

#### **ASCII Example:**

FORCEGLOL2CODE p

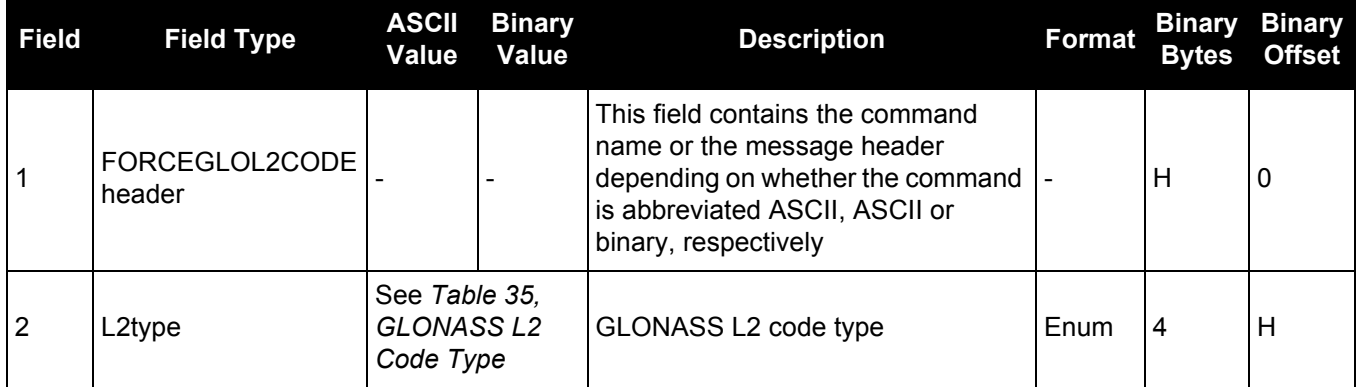

#### **Table 35: GLONASS L2 Code Type**

<span id="page-151-0"></span>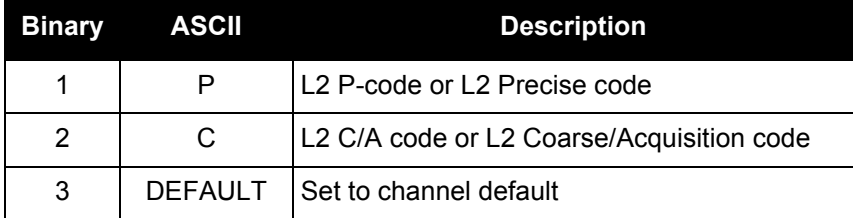

## **Table 36: Signals Tracked – Channel Configuration and L2type Option**

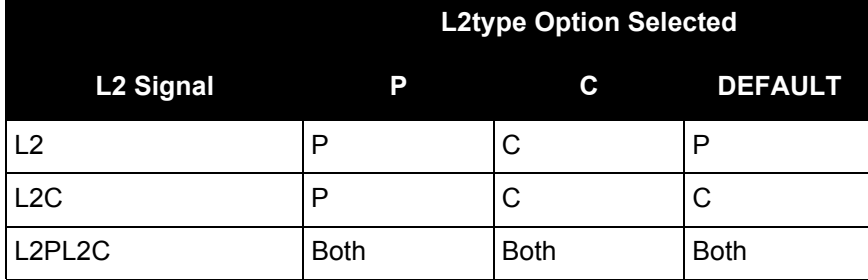

# *2.4.52 FORCEGPSL2CODE*

## *Forces receiver to track GPS satellite L2 P or L2C code*

## **OEM Platform: 615, 617, 617D, 628, 638, FlexPak6, FlexPak6D, ProPak6**

This command is used to force the receiver to track GPS L2 P-code or L2C code. AUTO tells the receiver to use L2C code type if available and L2 P-code if L2C code is not available. This command has no effect if the channel configuration contains both GPS L2 P and L2 C channels.

#### **Message ID: 796**

#### **Abbreviated ASCII Syntax:**

FORCEGPSL2CODE L2type

## **Factory Default:**

FORCEGPSL2CODE default

## **ASCII Example:**

FORCEGPSL2CODE p

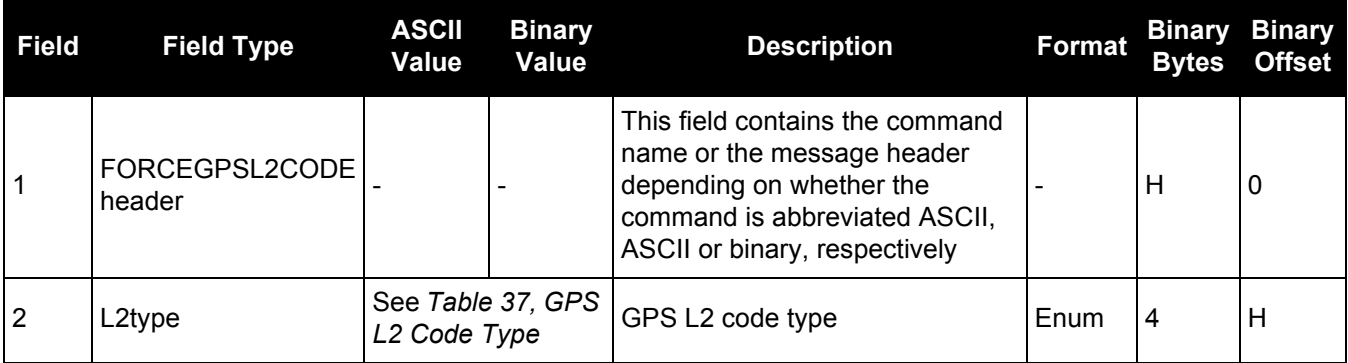

## **Table 37: GPS L2 Code Type**

<span id="page-152-0"></span>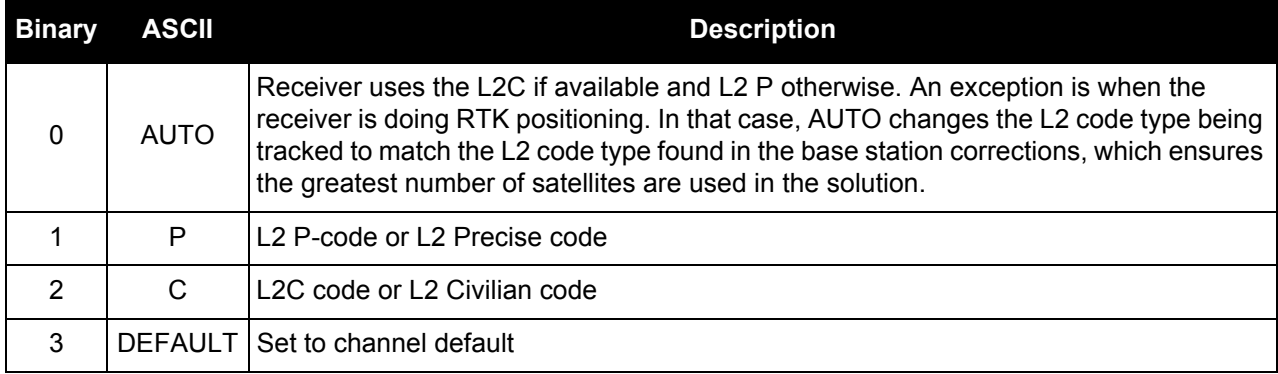

|                       | <b>L2type Option Selected</b>  |             |             |                                |
|-----------------------|--------------------------------|-------------|-------------|--------------------------------|
| L <sub>2</sub> Signal | Auto                           | P           | C           | <b>DEFAULT</b>                 |
| L <sub>2</sub>        | C if available, P(Y) otherwise | P(Y)        | C           | P(Y)                           |
| L2C                   | C if available, P(Y) otherwise | P(Y)        | С           | C                              |
| L2P                   | C if available, P(Y) otherwise | P(Y)        | С           | P(Y)                           |
| L2AUTO                | C if available, P(Y) otherwise | P(Y)        | С           | C if available, P(Y) otherwise |
| L2PL2C                | <b>Both</b>                    | <b>Both</b> | <b>Both</b> | <b>Both</b>                    |

**Table 38: Signals Tracked – Channel Configuration and L2type Option**

## <span id="page-154-0"></span>*2.4.53 FREQUENCYOUT Sets output pulse train available on VARF*

# **OEM Platform: 615, 617, 617D, 628, 638, FlexPak6, FlexPak6D, ProPak6**

This command is used to set the output pulse train available on the Variable Frequency (VARF) pin. The output waveform is coherent with the 1PPS output, see the usage note and *[Figure 4, Pulse Width and 1PPS](#page-154-1)  Coherency* [on page 155.](#page-154-1)

- 1. If the [CLOCKADJUST](#page-100-0) command is ENABLED ([page 101](#page-100-0)) and the receiver is configured to use an external reference frequency (set in the EXTERNALCLOCK [command \(see page 145\)](#page-144-0) for an external clock - TCXO, OCXO, RUBIDIUM, CESIUM, or USER), then the clock steering process takes over the VARF output pins and may conflict with a previously entered FREQUENCYOUT command.
	- 2. *[Figure 4, Pulse Width and 1PPS Coherency](#page-154-1)* on page 155 shows how the chosen pulse width is frequency locked but not necessarily phase locked when using ENABLE option. To synchronize the phase, use ENABLESYNC option.

## **Message ID: 232**

## **Abbreviated ASCII Syntax:**

FREQUENCYOUT [switch] [pulsewidth] [period]

## **Factory Default:**

FREQUENCYOUT disable

## **ASCII Example:**

FREQUENCYOUT ENABLE 2 4

This example generates a 50% duty cycle 25 MHz square wave.

<span id="page-154-1"></span>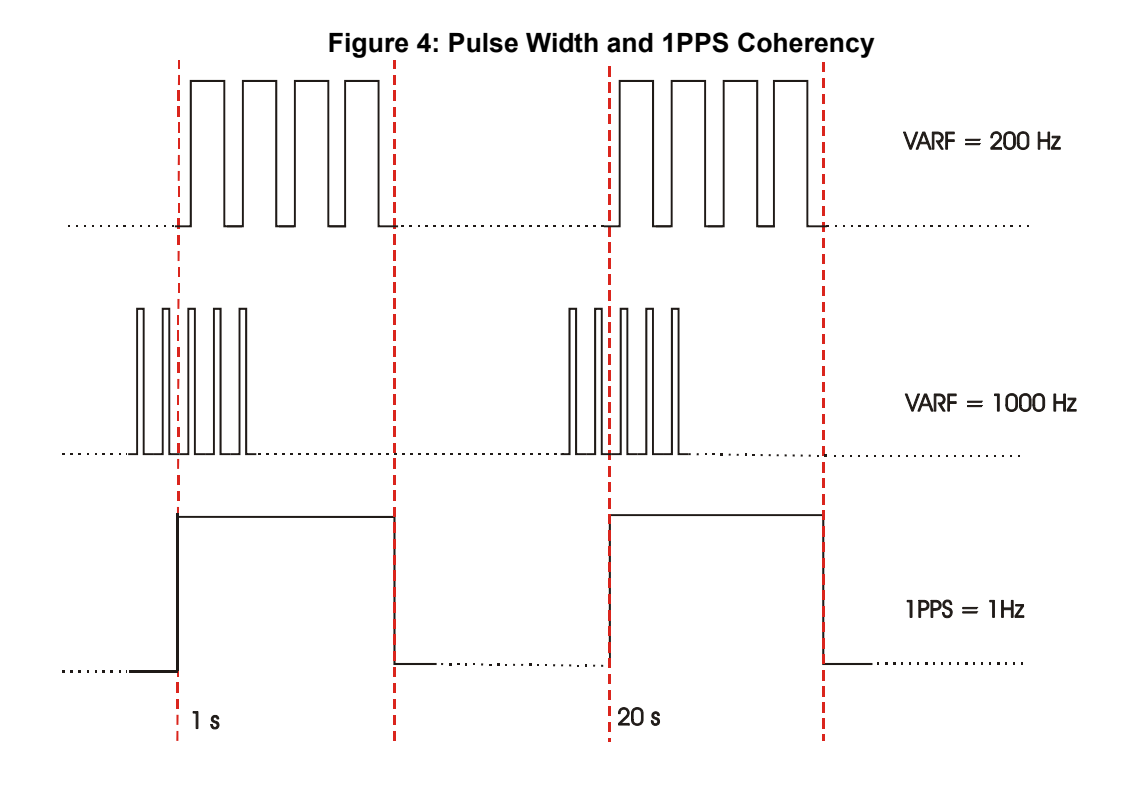

When using ENABLE option, the VARF and 1PPS are not necessarily in phase as described in G *[Figure 4, Pulse Width and 1PPS Coherency](#page-154-1)* on page 155. To align the phase of the VARF with the 1PPS, use the ENABLESYNC option and the VARF phase will be synchronized to the leading edge of the 1PPS pulse. Note that if the VARF and 1PPS frequencies are not even multiples of each other, this may cause the VARF to have a shorter cycle pulse prior to each 1PPS pulse. 1PPS is not affected.

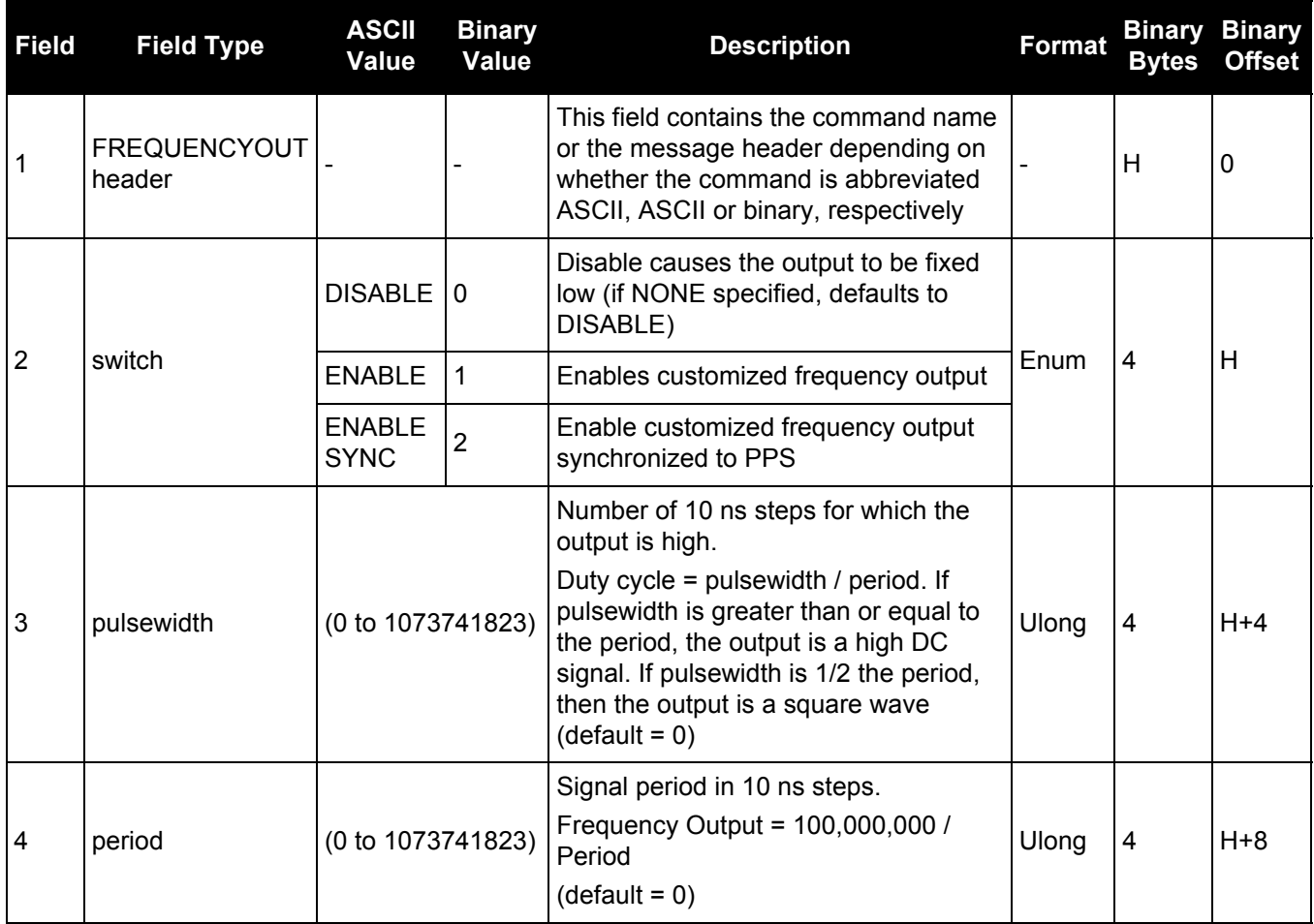

## **Table 39: VARF Input Ranges**

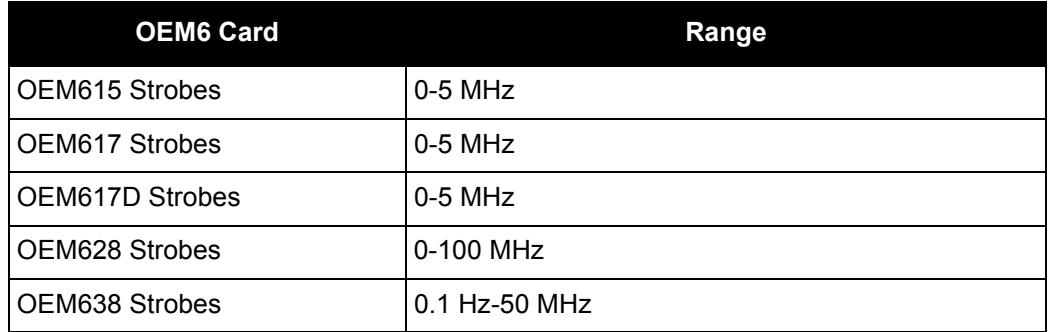

# *2.4.54 FRESET*

# *Clears selected data from NVM and reset*

## **OEM Platform: 615, 617, 617D, 628, 638, FlexPak6, FlexPak6D, ProPak6**

This command is used to clear data which is stored in non-volatile memory. Such data includes the almanac, ephemeris, and any user specific configurations. The commands, ephemeris, almanac, and L-Band related data, excluding the subscription information, can be cleared by using the STANDARD target. The model can only be cleared by using the MODEL target. The receiver is forced to hardware reset. In addition, values entered using the CLOCKCALIBRATE command can only be cleared by using the CLKCALIBRATION target.

FRESET STANDARD (which is also the default) causes most commands, ephemeris, GNSS and almanac data previously saved to NVM to be erased.

The FRESET STANDARD command will erase all user settings. You should know your<br>Configuration (by requesting the RXCONEIGA log) and be able to reconfigure the recei configuration (by requesting the RXCONFIGA log) and be able to reconfigure the receiver before you send the FRESET command.

#### **Message ID: 20**

#### **Abbreviated ASCII Syntax:**

FRESET [target]

#### **Input Example:**

FRESET COMMAND

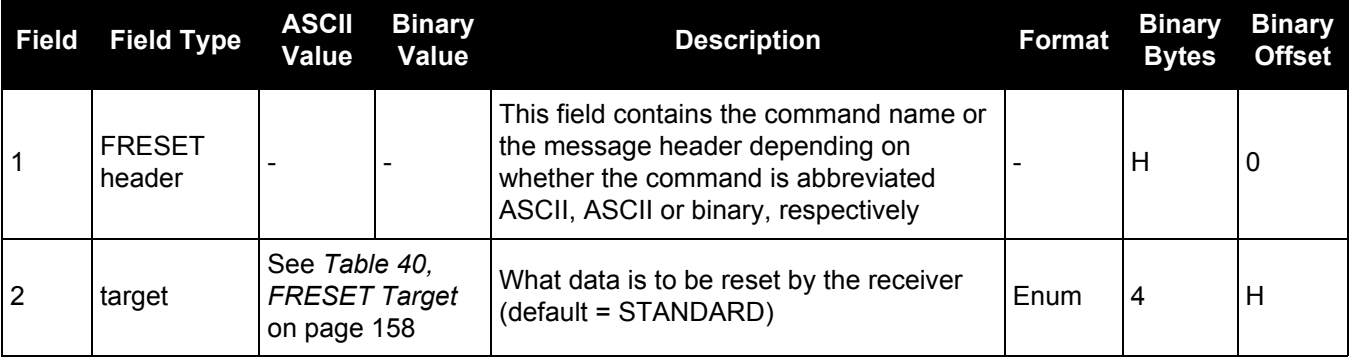

If you are receiving no data or random data from your receiver, try the following before contacting NovAtel:

- Verify that the receiver is tracking satellites
- Check the integrity and connectivity of power and data cables
- Verify the baud rate settings of the receiver and terminal device (your PC, data logger or laptop)
- Switch COM ports
- Issue the FRESET command.

# **Table 40: FRESET Target**

<span id="page-157-0"></span>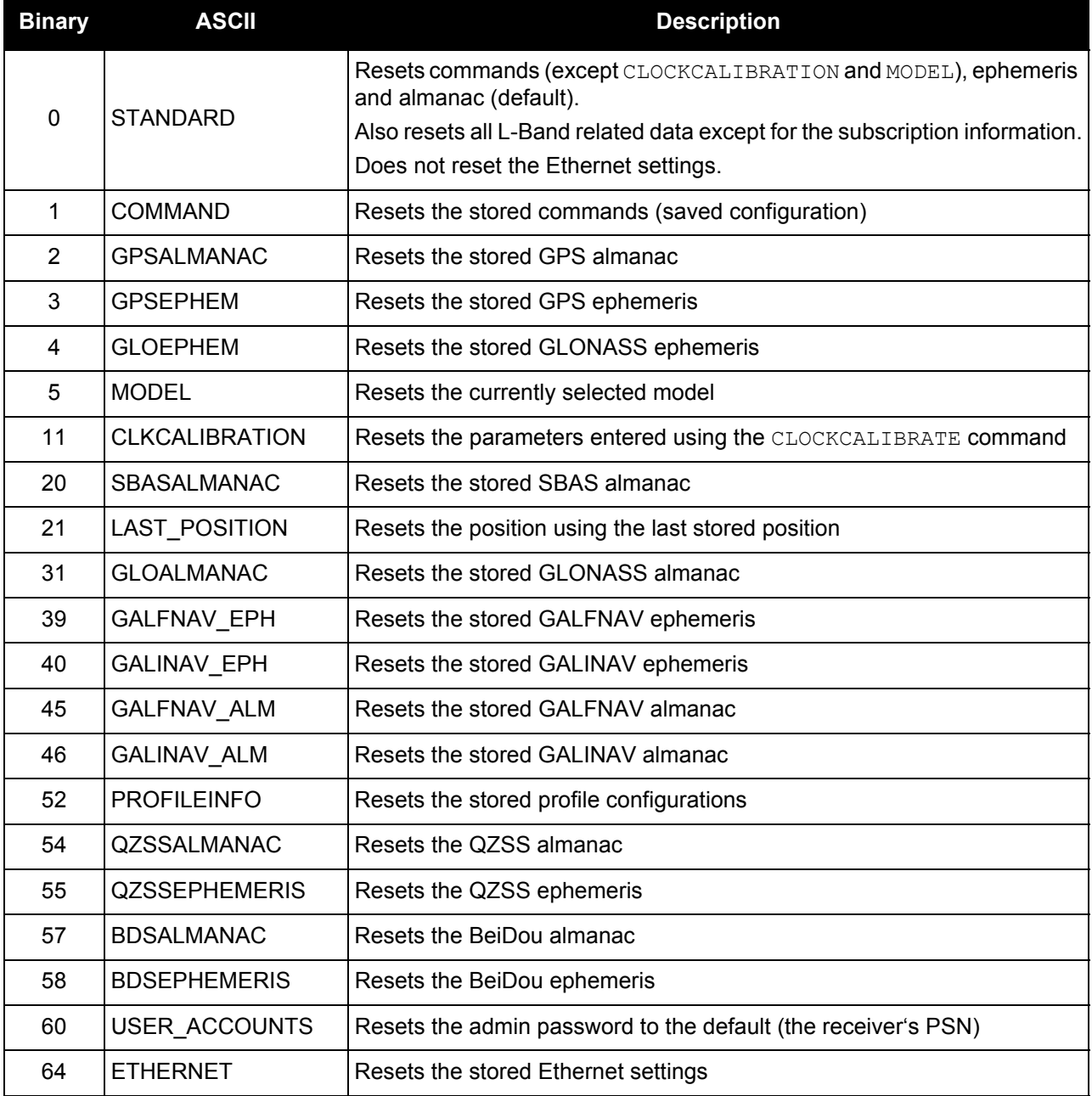

# *2.4.55 GALECUTOFF*

# *Sets elevation cut-off angle for Galileo satellites*

## **OEM Platform: 628, 638, FlexPak6, ProPak6**

This command is used to set the elevation cut-off angle for tracked Galileo satellites. The receiver does not start automatically searching for a satellite until it rises above the cut-off angle (when satellite position is known). Tracked satellites that fall below the cut-off angle are no longer tracked unless they were manually assigned (see the ASSIGN [command on page 67](#page-66-0)).

In either case, satellites below the GALECUTOFF angle are eliminated from the internal position and clock offset solution computations.

This command permits a negative cut-off angle and can be used in the following situations:

- The antenna is at a high altitude and thus look below the local horizon
- Satellites are visible below the horizon due to atmospheric refraction

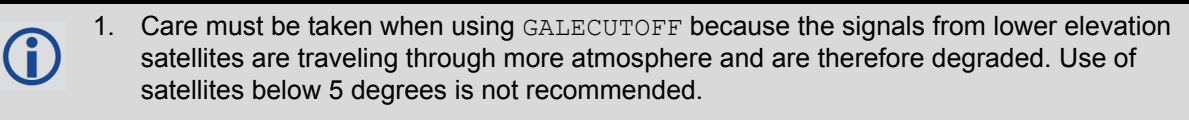

2. Use the ELEVATIONCUTOFF [command \(see page 138\)](#page-137-0) to set the cut-off angle for all other systems.

## **Message ID: 1114**

## **Abbreviated ASCII Syntax:**

GALECUTOFF angle

#### **Factory Default:**

GALECUTOFF 5.0

#### **ASCII Example:**

GALECUTOFF 10.0

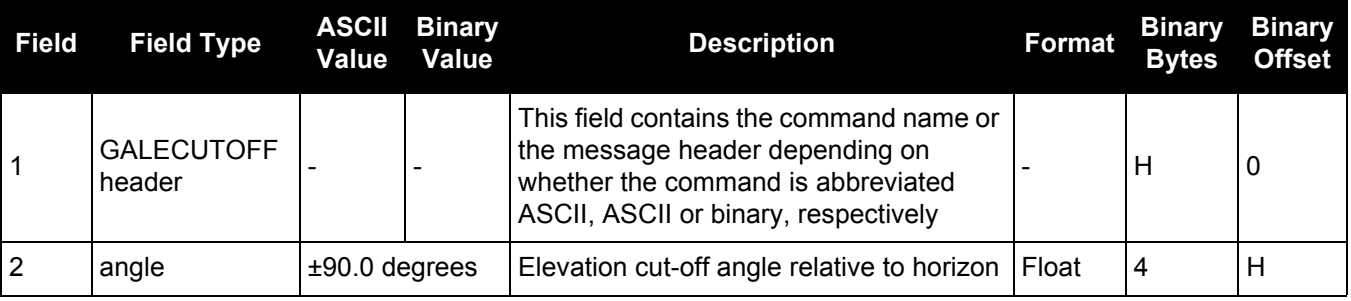

## *2.4.56 GENERATEALIGNCORRECTIONS Configure ALIGN Master*

### **OEM Platform: 615, 617, 617D, 628, 638, FlexPak6, FlexPak6D, ProPak6**

This command is used to configure the ALIGN Master and starts sending out ALIGN RTCA corrections through the specified port. This command is equivalent to sending the following commands to the Master:

```
unlogall [port]
fix none
movingbasestation enable
interfacemode [port] novatel rtca
com [port] [baud] N 8 1 N OFF ON
log [port] rtcaobs3 ontime [rate = 1/ obsreqrate]
log [port] rtcarefext ontime [rate = 1/ refextreqrate]
```
## **Message ID: 1349**

## **Abbreviated ASCII Syntax:**

GENERATEALIGNCORRECTIONS port [baud] [obsreqrate] [refextreqrate]

## **ASCII Example:**

GENERATEALIGNCORRECTIONS COM2 230400 10 10

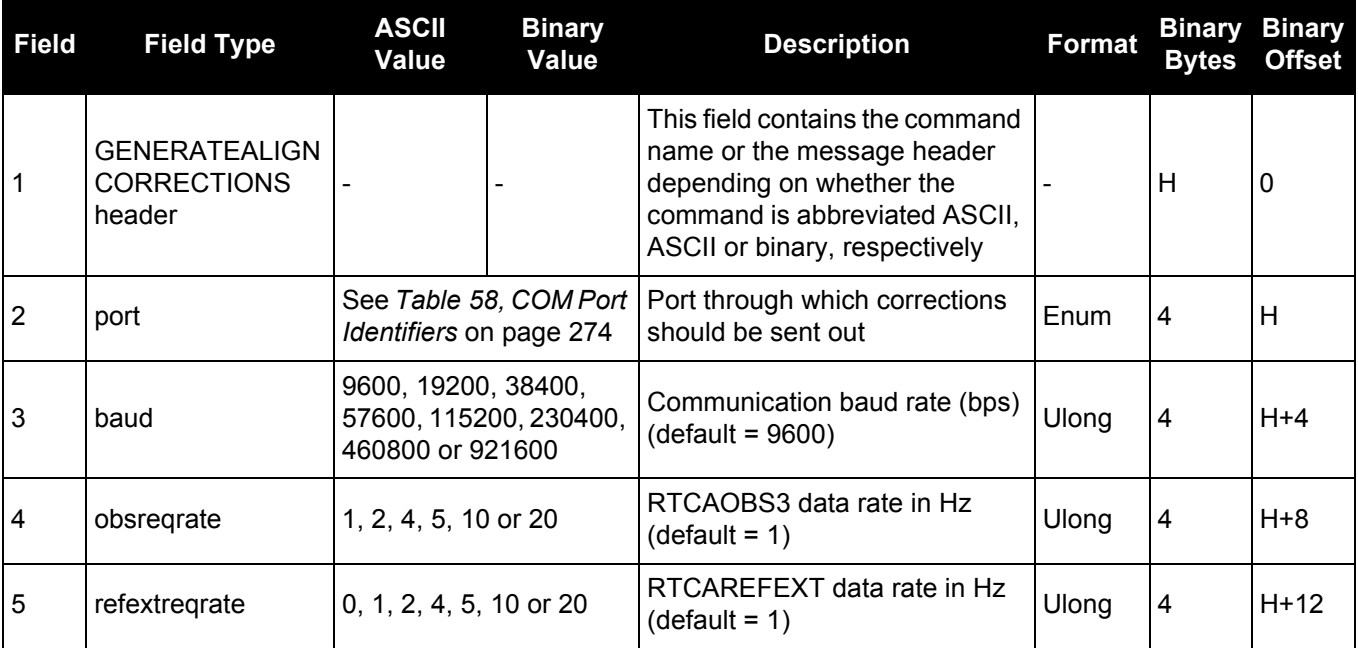

# *2.4.57 GENERATEDIFFCORRECTIONS Sends a preconfigured set of differential corrections*

## **OEM Platform: 615, 617, 617D, 628, 638, FlexPak6, FlexPak6D, ProPak6**

This command is used to configure the receiver to send a preconfigured set of differential pseudorange corrections.

**Message ID: 1296**

#### **Abbreviated ASCII Syntax:**

GENERATEDIFFCORRECTIONS mode [port]

#### **ASCII Example:**

GENERATEDIFFCORRECTIONS RTCM COM2

Preconfigured set of differential corrections sent when RTCM:

RTCM1 ontime 1 RTCM31 ontime 1 RTCM3 ontime 10

Preconfigured set of differential corrections sent when RTCA:

RTCA1 ontime 1 RTCAREF ontime 10

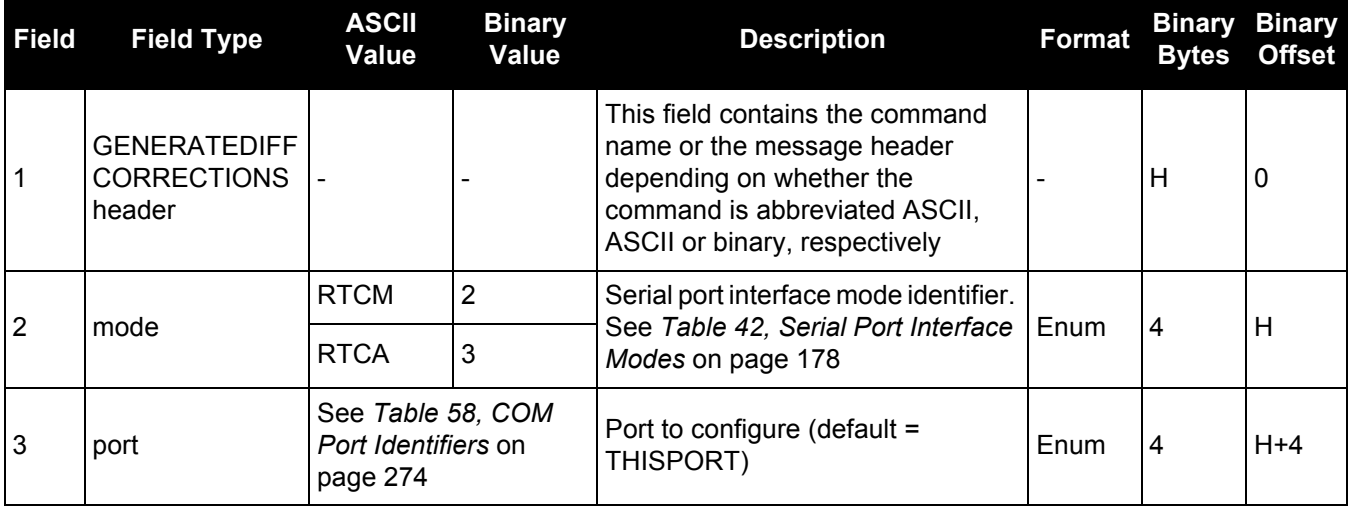

## *2.4.58 GENERATERTKCORRECTIONS Sends a preconfigured set of RTK corrections*

#### **OEM Platform: 615, 617, 617D, 628, 638, FlexPak6, FlexPak6D, ProPak6**

This command is used to configure the receiver to send a preconfigured set of RTK (carrier phase) corrections.

**Message ID: 1260**

#### **Abbreviated ASCII Syntax:**

GENERATERTKCORRECTIONS mode [port]

#### **ASCII Example:**

```
GENERATERTKCORRECTIONS RTCMV3 COM2
```
Preconfigured set of differential corrections sent when RTCM:

```
RTCM1819 ontime 1
RTCM3 ontime 10
RTCM22 ontime 10
RTCM23 ontime 60
RTCM24 ontime 60
```
Preconfigured set of differential corrections sent when RTCMV3:

```
RTCM1004 ontime 1
RTCM1012 ontime 1
RTCM1006 ontime 10
RTCM1008 ontime 10
RTCM1033 ontime 10
```
Preconfigured set of differential corrections sent when RTCA:

RTCAOBS2 ontime 1 RTCAREF ontime 10

Preconfigured set of differential corrections sent when CMR:

CMROBS ontime 1 CMRGLOOBS ontime 1 CMRREF ontime 10

Preconfigured set of differential corrections sent when NOVATELX COM2:

```
novatelxobs ontime 1
```
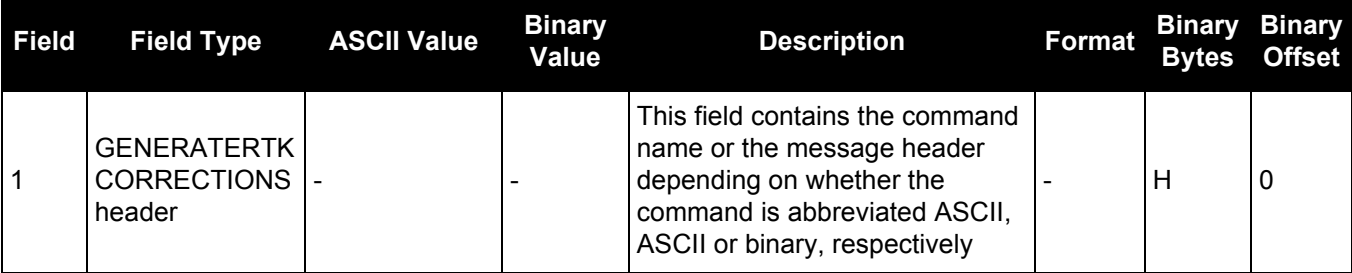

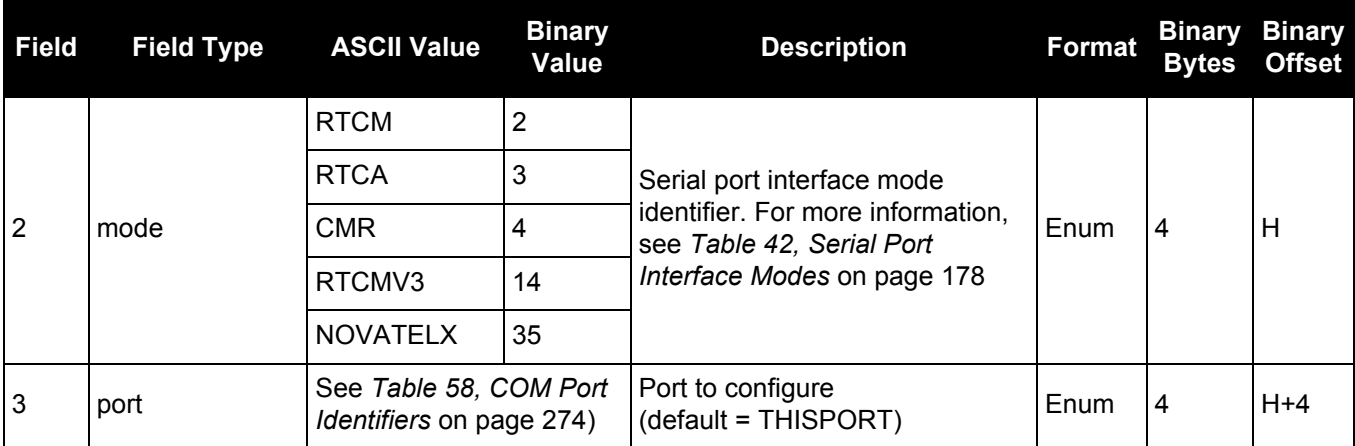

## *2.4.59 GGAQUALITY*

## *Customizes the GPGGA GPS quality indicator*

#### **OEM Platform: 615, 617, 617D, 628, 638, FlexPak6, FlexPak6D, ProPak6**

This command is used to customize the NMEA GPGGA GPS quality indicator. See also the [GPGGA log on](#page-458-0)  [page 459.](#page-458-0)

**Message ID: 691**

#### **Abbreviated ASCII Syntax:**

GGAQUALITY #entries [pos type1][qual1] [pos type2] [qual2]...

#### **Input Example 1:**

```
GGAQUALITY 1 waas 2
```
Makes the WAAS solution type show 2 as the quality indicator.

#### **Input Example 2:**

GGAQUALITY 2 waas 2 NARROW\_FLOAT 3

Makes the WAAS solution type show 2 and the NARROW\_FLOAT solution type show 3, as their quality indicators.

#### **Input Example 3:**

```
GGAQUALITY 0
```
Sets all the quality indicators back to the default.

Some solution types, see *[Table 84, Position or Velocity Type](#page-395-0)* on page 396, share a quality indicator. For example, converged PPP and NARROW\_FLOAT all share an indicator of 5. This command can be used to customize an application to have unique indicators for each solution type. Sets all the quality indicators back to the default. Refer to *[Table 104, GPS Quality](#page-459-0)  Indicators* [on page 460](#page-459-0).

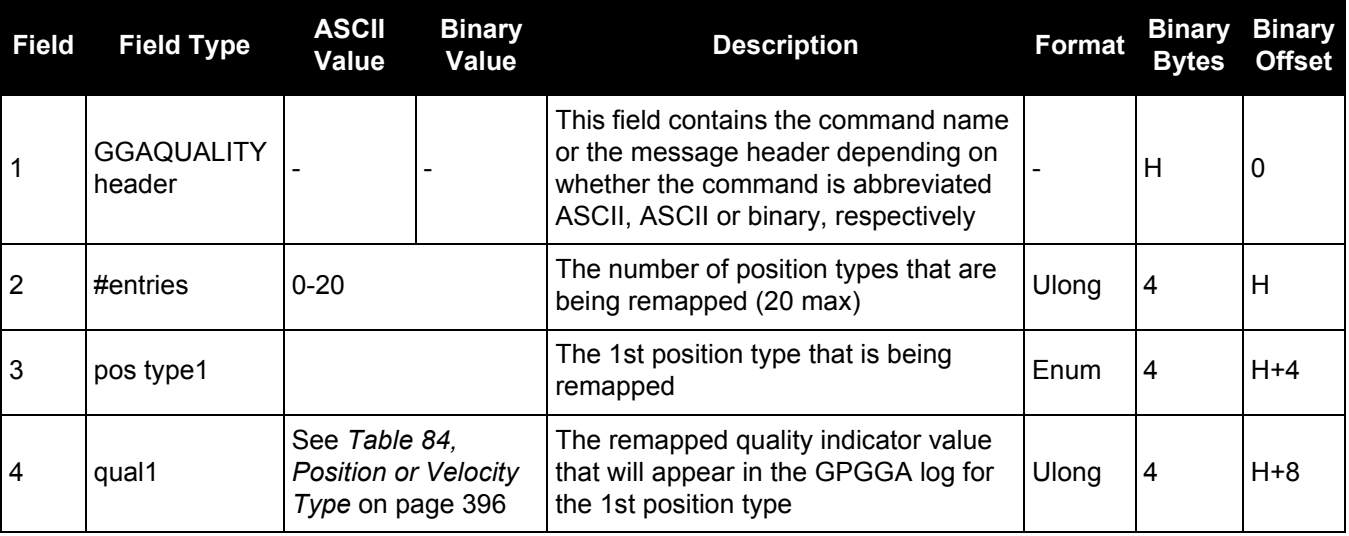

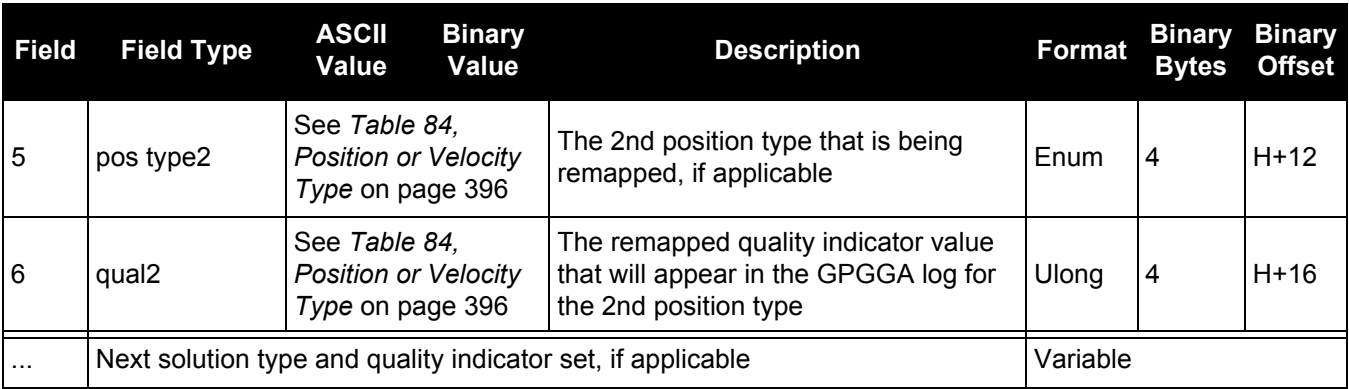

# *2.4.60 GLIDEINITIALIZATIONPERIOD Configures the GLIDE initialization period*

## **OEM Platform: 615, 617, 617D, 628, 638, FlexPak6, FlexPak6D, ProPak6**

This command sets the initialization period for Relative PDP (GLIDE) when pseudorange measurements are used more heavily. During the initialization period, the PDP output position is not as smooth as during full GLIDE operation, but it helps to get better absolute accuracy at the start. The longer this period, the better the absolute accuracy that can be attained. The maximum period that can be set through GLIDEINITIALIZATIONPERIOD is 1200 seconds.

## **Message ID: 1760**

## **Abbreviated ASCII Syntax:**

GLIDEINITIALIZATIONPERIOD initialization

## **Factory Default:**

GLIDEINITIALIZATIONPERIOD 300

## **ASCII Example:**

GLIDEINITIALIZATIONPERIOD 100

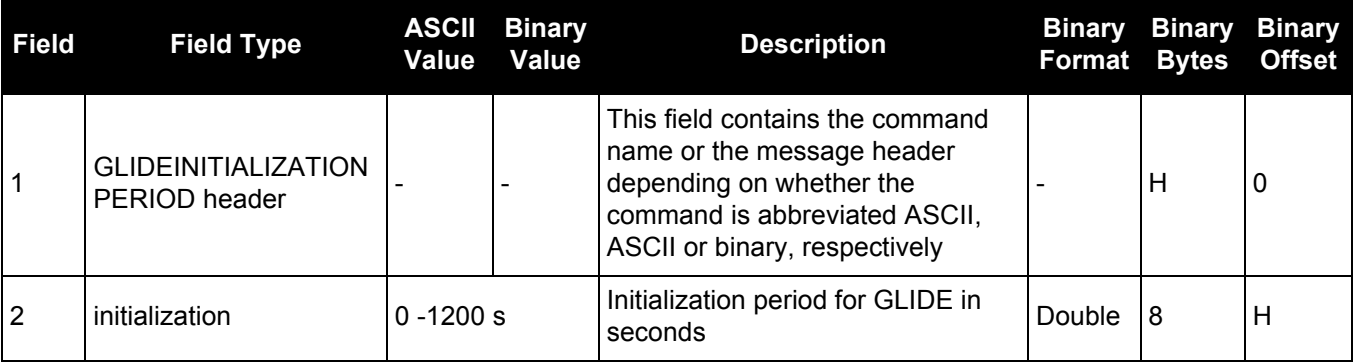

# *2.4.61 GLOECUTOFF*

# *Sets GLONASS satellite elevation cut-off*

## **OEM Platform: 615, 617, 617D, 628, 638, FlexPak6, FlexPak6D, ProPak6**

This command is used to set the elevation cut-off angle for tracked GLONASS satellites. The receiver does not start automatically searching for a satellite until it rises above the cut-off angle (when satellite position is known). Tracked satellites that fall below the cut-off angle are no longer tracked unless they were manually assigned (see the ASSIGN [command on page 67](#page-66-0)).

In either case, satellites below the GLOECUTOFF angle are eliminated from the internal position and clock offset solution computations.

This command permits a negative cut-off angle and can be used in the following situations:

- The antenna is at a high altitude and can look below the local horizon
- Satellites are visible below the horizon due to atmospheric refraction

1. Care must be taken when using GLOECUTOFF because the signals from lower elevation Œ satellites are traveling through more atmosphere and are therefore degraded. Use of satellites below 5 degrees is not recommended.

- 2. Use the ELEVATIONCUTOFF [command \(see page 138\)](#page-137-0) to set the cut-off angle for any system.
- 3. For the OEM617D and FlexPak6D receivers, this command applies to both the primary and secondary antennas.

## **Message ID: 735**

## **Abbreviated ASCII Syntax:**

GLOECUTOFF angle

## **Factory Default:**

GLOECUTOFF 5.0

## **ASCII Example:**

GLOECUTOFF 0

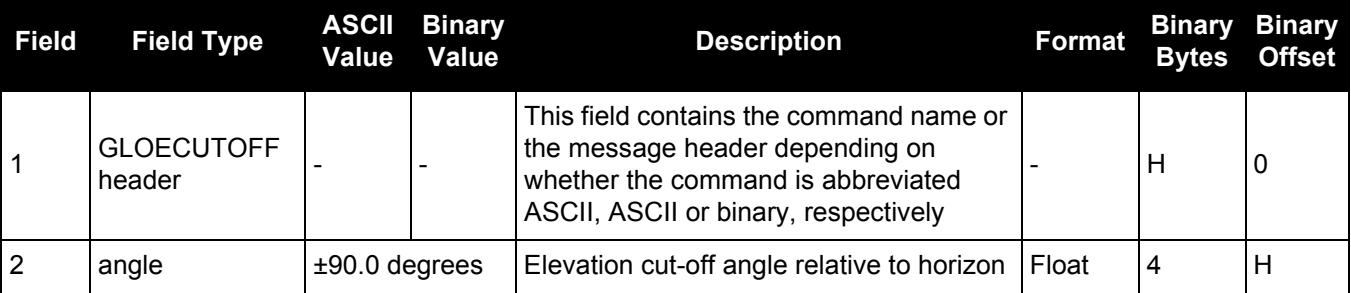

# *2.4.62 HDTOUTTHRESHOLD Controls GPHDT log output*

## **OEM Platform: 615, 617, 617D, 628, 638, FlexPak6, FlexPak6D, ProPak6**

This command is used to control the output of the NMEA GPHDT heading log, see [page 476.](#page-475-0) It sets a heading standard deviation threshold. Only heading information with a standard deviation less than this threshold can be output into a GPHDT message.

## **Message ID: 1062**

### **Abbreviated ASCII Syntax:**

HDTOUTTHRESHOLD thresh

## **Factory Default:**

HDTOUTTHRESHOLD 2.0

## **ASCII Example:**

HDTOUTTHRESHOLD 12.0

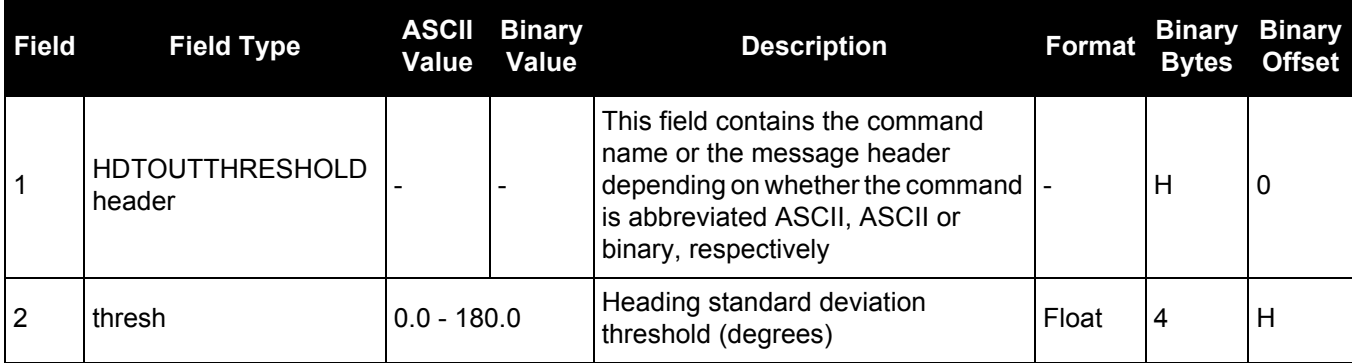

## *2.4.63 HEADINGOFFSET*

## *Adds heading and pitch offset values*

#### **OEM Platform: 615, 617, 617D, 628, 638, FlexPak6, FlexPak6D, ProPak6**

This command is used to add an offset in the heading and pitch values of the [HEADING log \(see page 486\)](#page-485-0), [HEADING2 log \(see page 488\)](#page-487-0) and [GPHDT log \(see page 476\)](#page-475-0).

#### **Message ID: 1082**

#### **Abbreviated ASCII Syntax:**

HEADINGOFFSET headingoffsetindeg [pitchoffsetindeg]

## **Factory Default:**

HEADINGOFFSET 0 0

## **ASCII Example:**

HEADINGOFFSET 2 -1

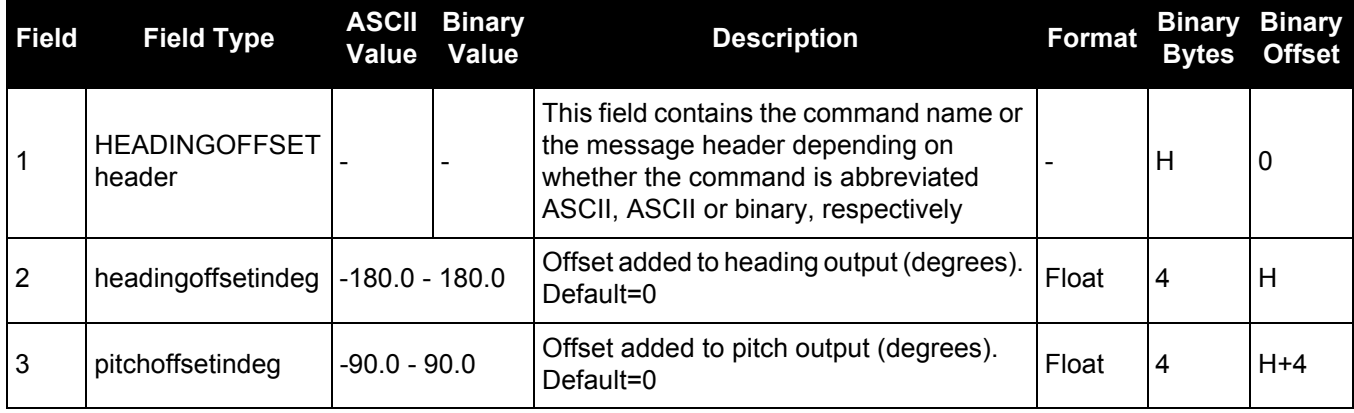

# *2.4.64 HPSEED*

# *Specifies the initial OmniSTAR HP/XP position*

## **OEM Platform: 615, 617, 617D, 628, 638, FlexPak6, FlexPak6D, ProPak6**

This OmniSTAR HP/XP command is used to specify the initial position for OmniSTAR HP/XP. It allows you to specify the datum and undulation for the position entered. Position is then transformed into the datum currently set in the receiver. You can use STORE or RESTORE as a variable.

The HPSEED command does not get saved when you use the SAVECONFIG command. Rather, if STORE is issued with the HPSEED command, it stores it in NVM. The RESTORE variable resends the stored HPSEED command.

## **Message ID: 782**

## **Abbreviated ASCII Syntax:**

HPSEED mode [lat lon hgt lats lons hgts [datum undulation]]

## **Factory Default:**

HPSEED reset

## **ASCII Examples:**

To store the current HP/XP position so that it can be used as the seed in the future:

HPSEED STORE

To use the stored HP/XP position as the seed:

HPSEED RESTORE

To use a known position in the native datum of OmniSTAR HP/XP as the seed:

HPSEED SET 51.11633810554 -114.03839550586 1048.2343 0.0086,0.0090,0.0191

To use a known position from a datum other than the native OmniSTAR HP/XP datum as the seed:

HPSEED SET 51.11633810554 -114.03839550586 1048.2343 0.0086,0.0090,0.0191 CANADA EGM96

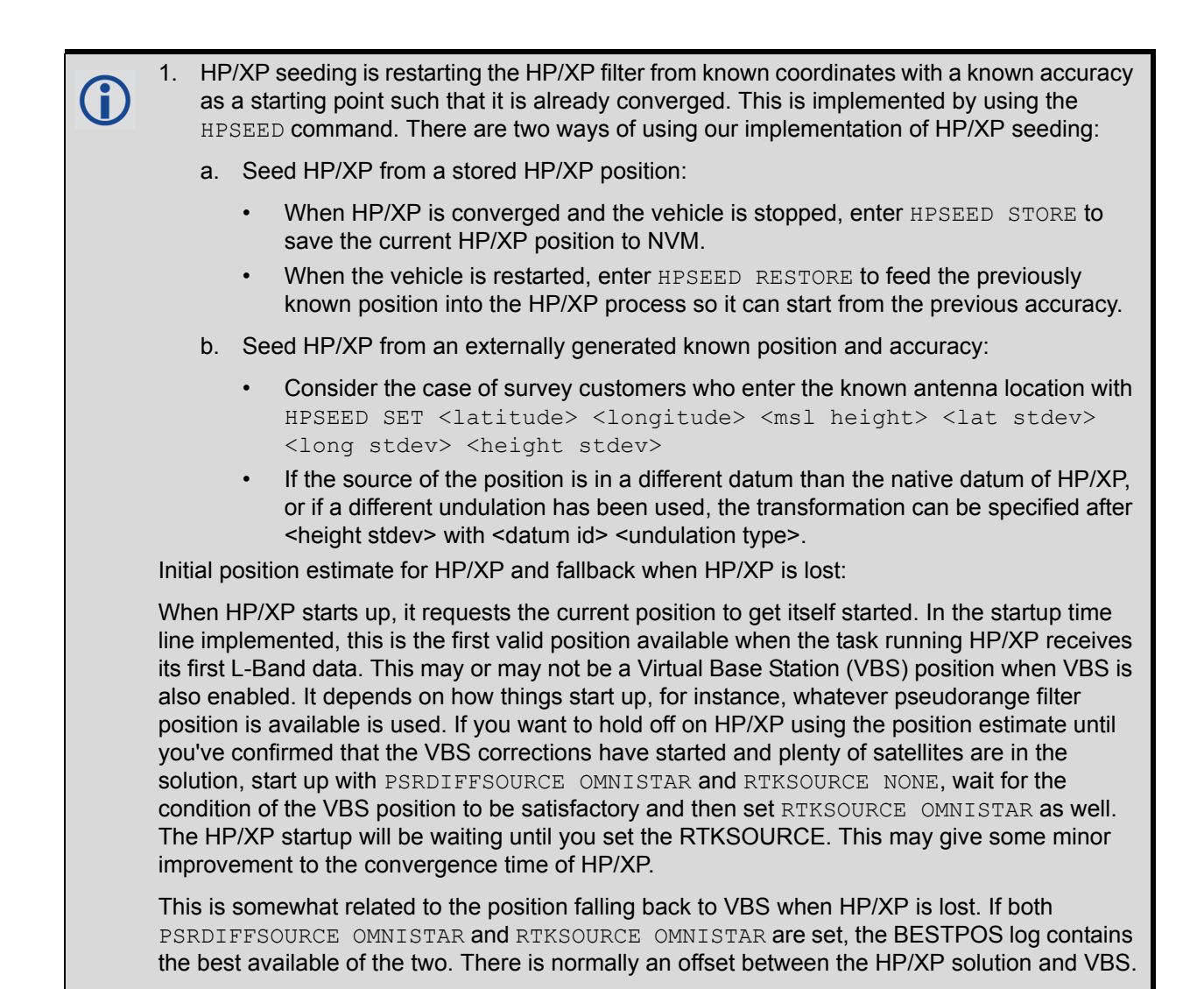

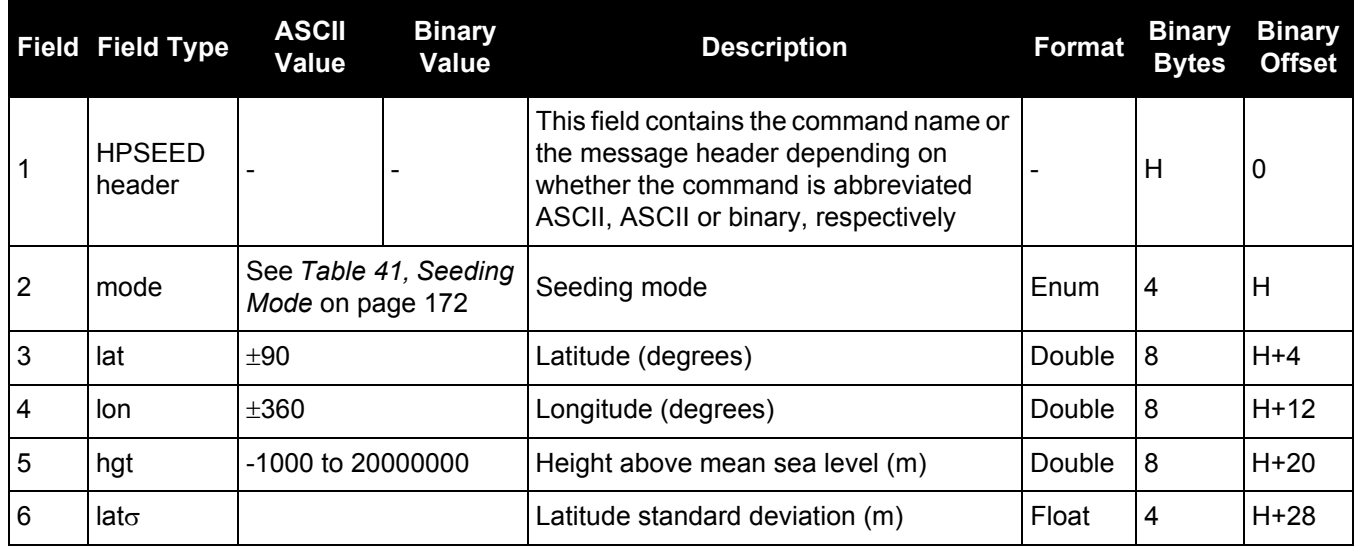

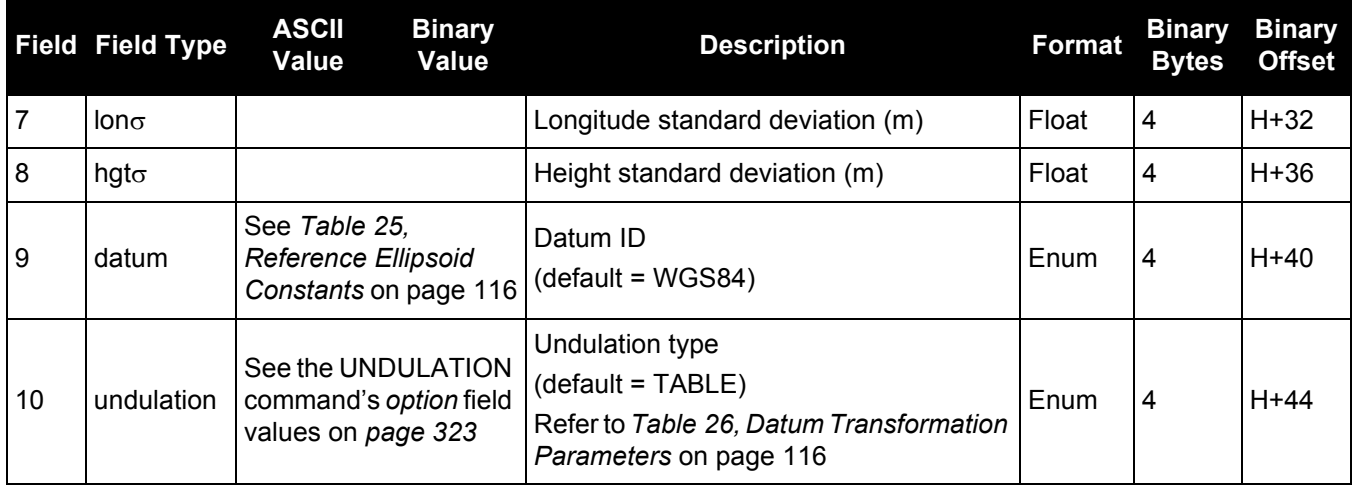

# **Table 41: Seeding Mode**

<span id="page-171-0"></span>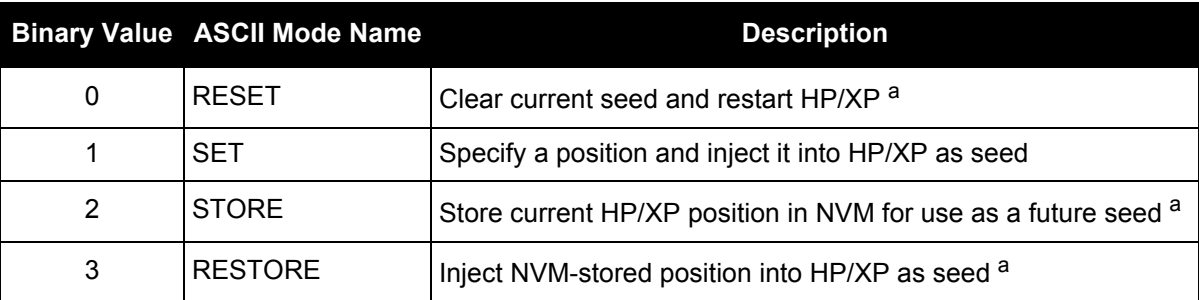

a. No further parameters are needed in the syntax.

# *2.4.65 HPSTATICINIT*

## *Sets OmniSTAR HP/XP static initialization*

## **OEM Platform: 615, 617, 617D, 628, 638, FlexPak6, FlexPak6D, ProPak6**

This command is used to enable or disable static initialization of OmniSTAR HP/XP. If the OmniSTAR HP/XP process knows that the receiver is stationary, it can converge more quickly.

If the HP/XP filter perceives receiver motion, it may abort static initialization. See the Static Initialization Mode bit in the HP/XP Status field of the [LBANDSTAT log \(see page 505\)](#page-504-0), to confirm that static initialization is in progress.

## **Message ID: 780**

## **Abbreviated ASCII Syntax:**

HPSTATICINIT switch

## **Factory Default:**

HPSTATICINIT disable

## **ASCII Example:**

HPSTATICINIT ENABLE

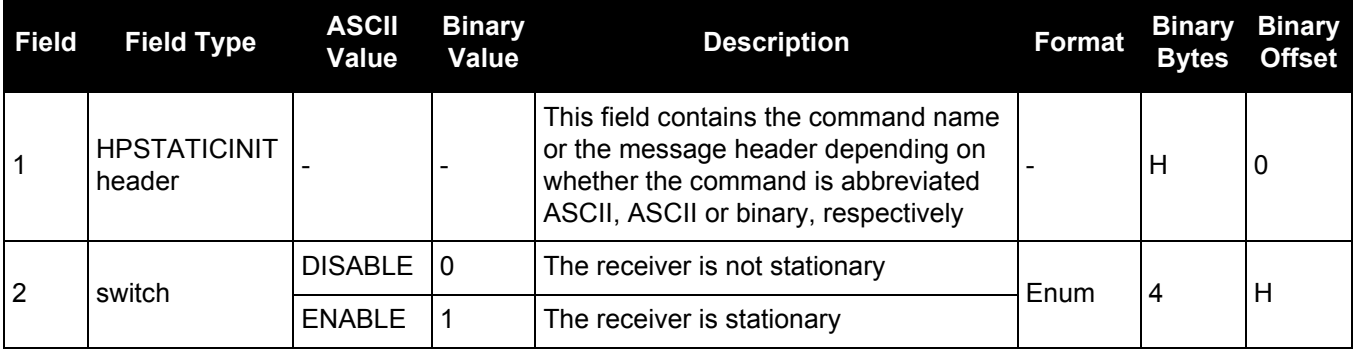

## *2.4.66 ICOMCONFIG Configures IP virtual COM port*

## **OEM Platform: 628, 638, FlexPak6, ProPak6**

This command is used for Ethernet set up and to configure the transport/application layer of the configuration.

Access to the ICOM ports can be restricted by turning on ICOM security using the [IPSERVICE](#page-183-0) [command \(see page 184\)](#page-183-0).

## **Message ID: 1248**

## **Abbreviated ASCII Syntax:**

ICOMCONFIG [port] protocol [endpoint[bindinterface]]

## **Factory Default:**

ICOMCONFIG ICOM1 TCP :3001 ICOMCONFIG ICOM2 TCP :3002

ICOMCONFIG ICOM3 TCP :3003

## **ASCII Example:**

H.

ICOMCONFIG ICOM1 TCP :2000 All

Due to security concerns, the configuration ICOMCONFIG UDP :3000 and TCP should only be used by customers on a closed system, that is, board-to-board. NovAtel is not liable for any security breaches that may occur if not used on a closed system.

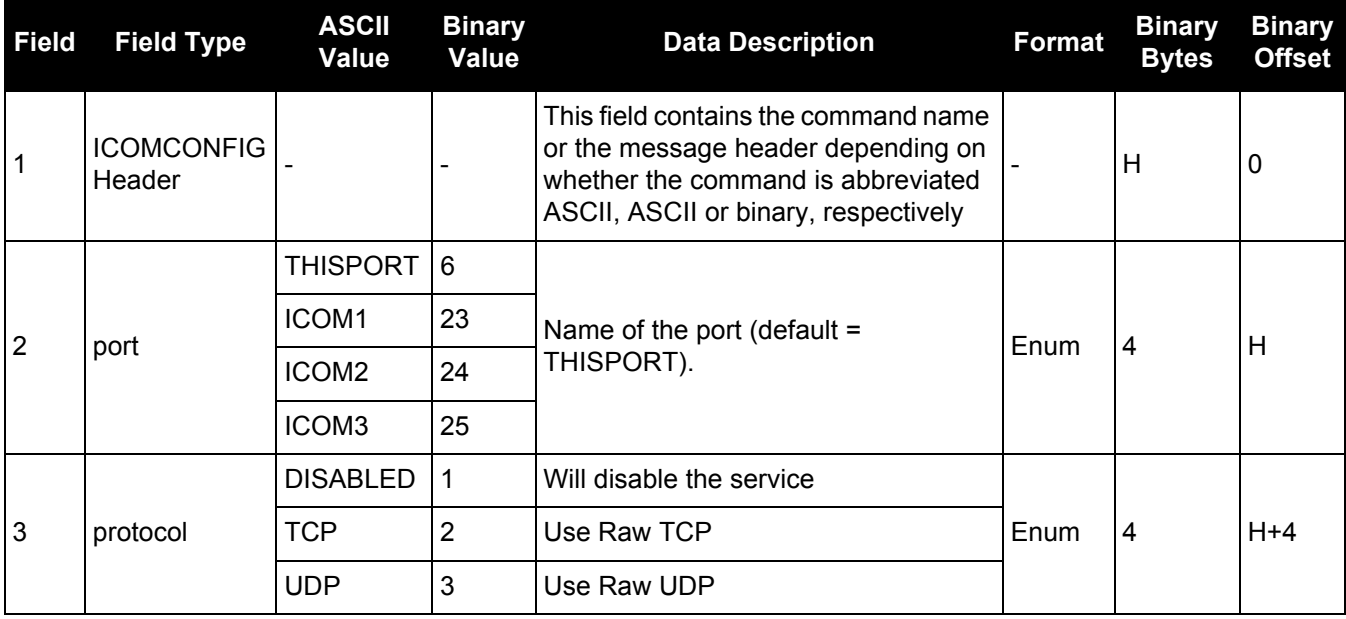

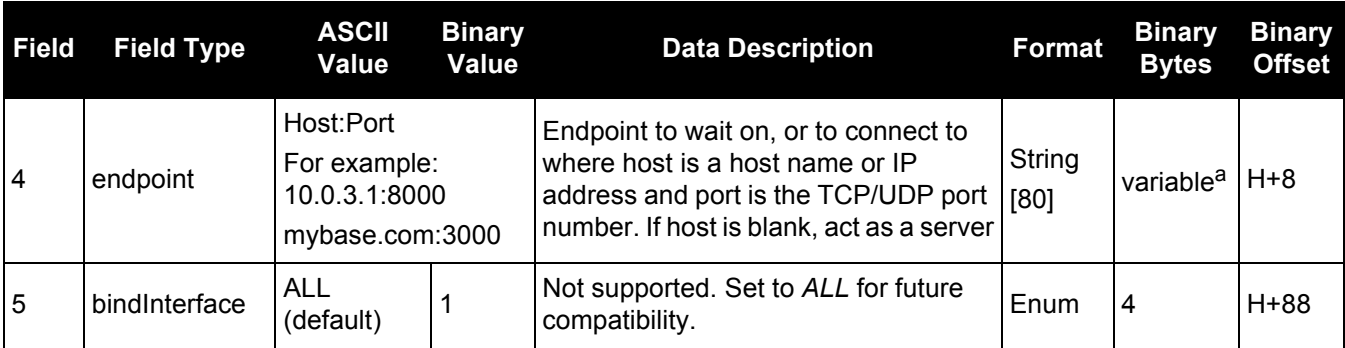

a. In the binary case, each string field needs to be NULL terminated and additional bytes of padding added to maintain 4 byte alignment, up to the maximum defined by the string size. The next defined field starts immediately at the next 4-byte alignment following the NULL.

# *2.4.67 INTERFACEMODE*

## *Sets receive or transmit modes for ports*

## **OEM Platform: 615, 617, 617D, 628, 638, FlexPak6, FlexPak6D, ProPak6**

This command is used to specify what type of data a particular port on the receiver can transmit and receive. The receive type tells the receiver what type of data to accept on the specified port. The transmit type tells the receiver what kind of data it can generate. For example, to accept RTCA differential corrections, set the receive type on the port to RTCA.

It is also possible to disable or enable the generation or transmission of command responses for a particular port. Disabling of responses is important for applications where data is required in a specific form and the introduction of extra bytes may cause problems, i.e., RTCA, RTCM, RTCMV3 or CMR. Disabling a port prompt is also useful when the port is connected to a modem or other device that responds with data the RECEIVER does not recognize.

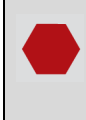

For applications running in specific interface modes, see *[Table 42, Serial Port Interface Modes](#page-177-0)* [on page 178,](#page-177-0) please set the appropriate interface modes before sending or receiving corrections. It is important that the port interface mode matches the data being received on that port. Mismatches between the interface mode and received data can result in CPU overloads.

When INTERFACEMODE port NONE NONE OFF is set, the specified port is disabled from interpreting any input or output data. Therefore, no commands or differential corrections are decoded by the specified port. When GENERIC is set for a port, it is also disabled but data can be passed through the disabled port and be output from an alternative port using the pass-through logs PASSCOM, PASSXCOM, PASSAUX and PASSUSB. See [page 542](#page-541-0) for details on these logs along with the Operation chapter in the OEM6 Family [Installation and Operation User Manual](http://www.novatel.com/assets/Documents/Manuals/om-20000128.pdf) (OM-20000128) for information about pass-through logging. See also the SERIALCONFIG [command on page 272.](#page-271-0)

If you intend to use the SERIALCONFIG command, ensure you do so before the INTERFACEMODE command on each port. The SERIALCONFIG command can remove the INTERFACEMODE command setting if the baud rate is changed after the interface mode is set. You should also turn break detection off using the SERIALCONFIG [command \(see page 272\)](#page-271-0) to stop the port from resetting because it is interpreting incoming bits as a break command. If such a reset happens, the Interface mode will be set back to the default NOVATEL mode for both input and output.

## <span id="page-175-0"></span>**OmniSTAR External Stream**

This feature allows you to use OmniSTAR VBS, HP or XP when you are not tracking an L-Band signal on the OEM6. This is useful on an L-Band capable receiver where the OmniSTAR signals are unavailable. There is an OmniSTAR option for the INTERFACEMODE command (OMNISTAR), see *[Table 42, Serial Port Interface](#page-177-0)  Modes* [on page 178](#page-177-0).

For example, set the incoming INTERFACEMODE command to OMNISTAR on COM2:

```
INTERFACEMODE COM2 OMNISTAR NONE
```
where COM2 is expecting raw OmniSTAR L-Band data from an external source.

- 1. OMNISTAR is not a valid setting for an INTERFACEMODE output command.
- 2. Receiver data only comes from one port at a time.
	- 3. When setting up a demodulator, use this command to output all raw L-Band.

## **Message ID: 3**

#### **Abbreviated ASCII Syntax:**

INTERFACEMODE [port] rxtype txtype [responses]

#### **Factory Default:**

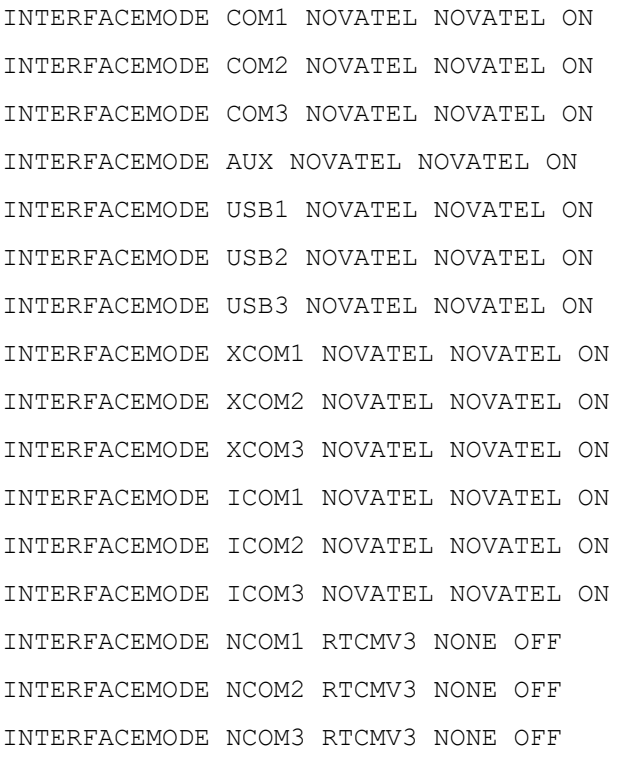

#### **ASCII Example 1:**

INTERFACEMODE COM1 RTCA NOVATEL ON

#### **ASCII Example 2:**

INTERFACEMODE COM2 MRTCA NONE

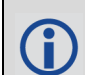

Are NovAtel receivers compatible with others on the market?

All GNSS receivers output two solutions: position and time. The manner in which they output them makes each receiver unique. Most geodetic and survey grade receivers output the position in electronic form (typically RS-232), which makes them compatible with most computers and data loggers. All NovAtel receivers have this ability. However, each manufacturer has a unique way of formatting the messages. A NovAtel receiver is not directly compatible with a Trimble or Ashtech receiver (which are also incompatible with each other) unless everyone uses a standard data format.

But there are several standard data formats available. For position and navigation output there is the NMEA format. Real-time differential corrections use RTCM or RTCA format. For receiver code and phase data RINEX format is often used. NovAtel and all other major manufacturers support these formats and can work together using them. The NovAtel format measurement logs can be converted to RINEX using the utilities provided in NovAtel Connect.

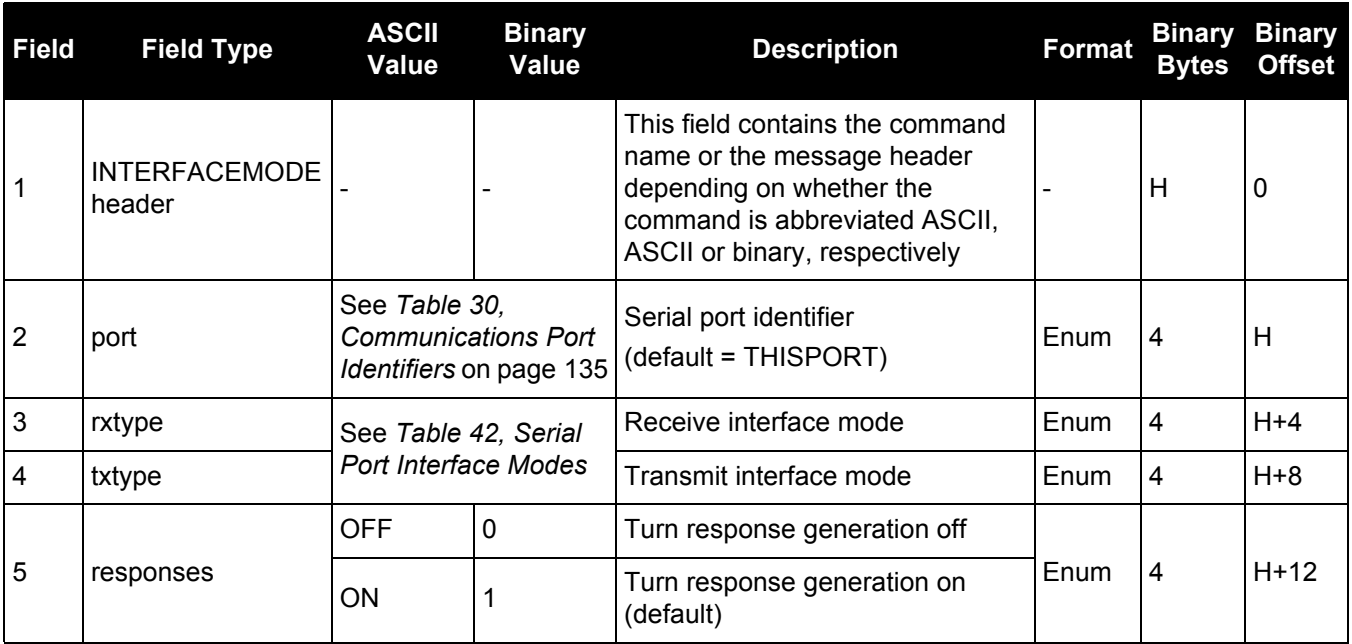

## **Table 42: Serial Port Interface Modes**

<span id="page-177-0"></span>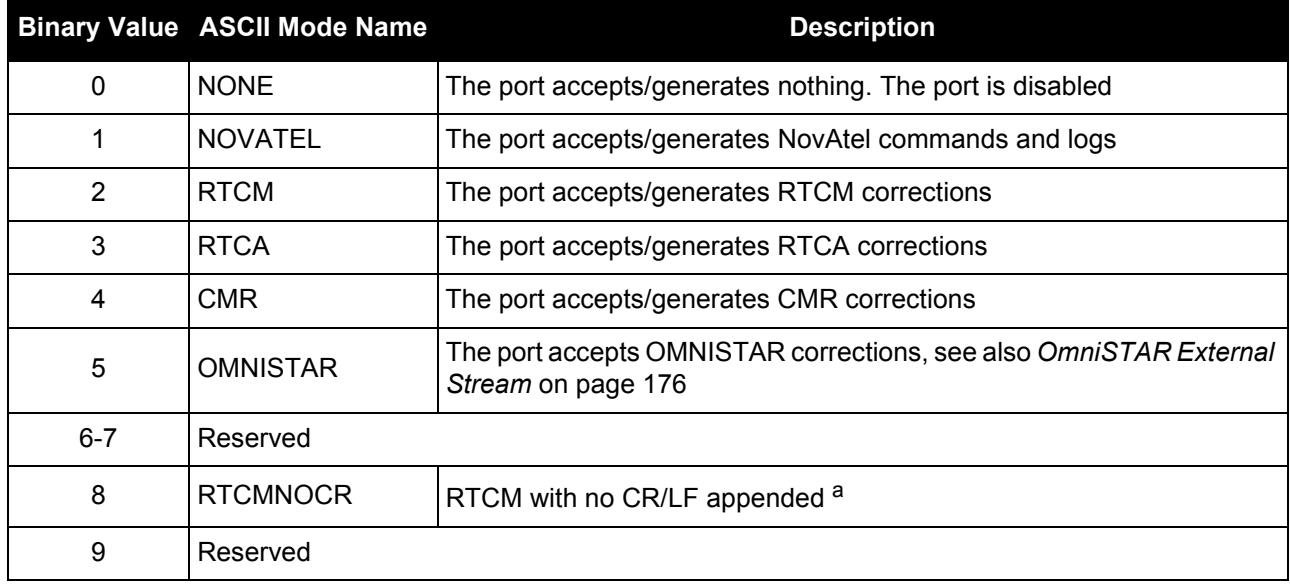

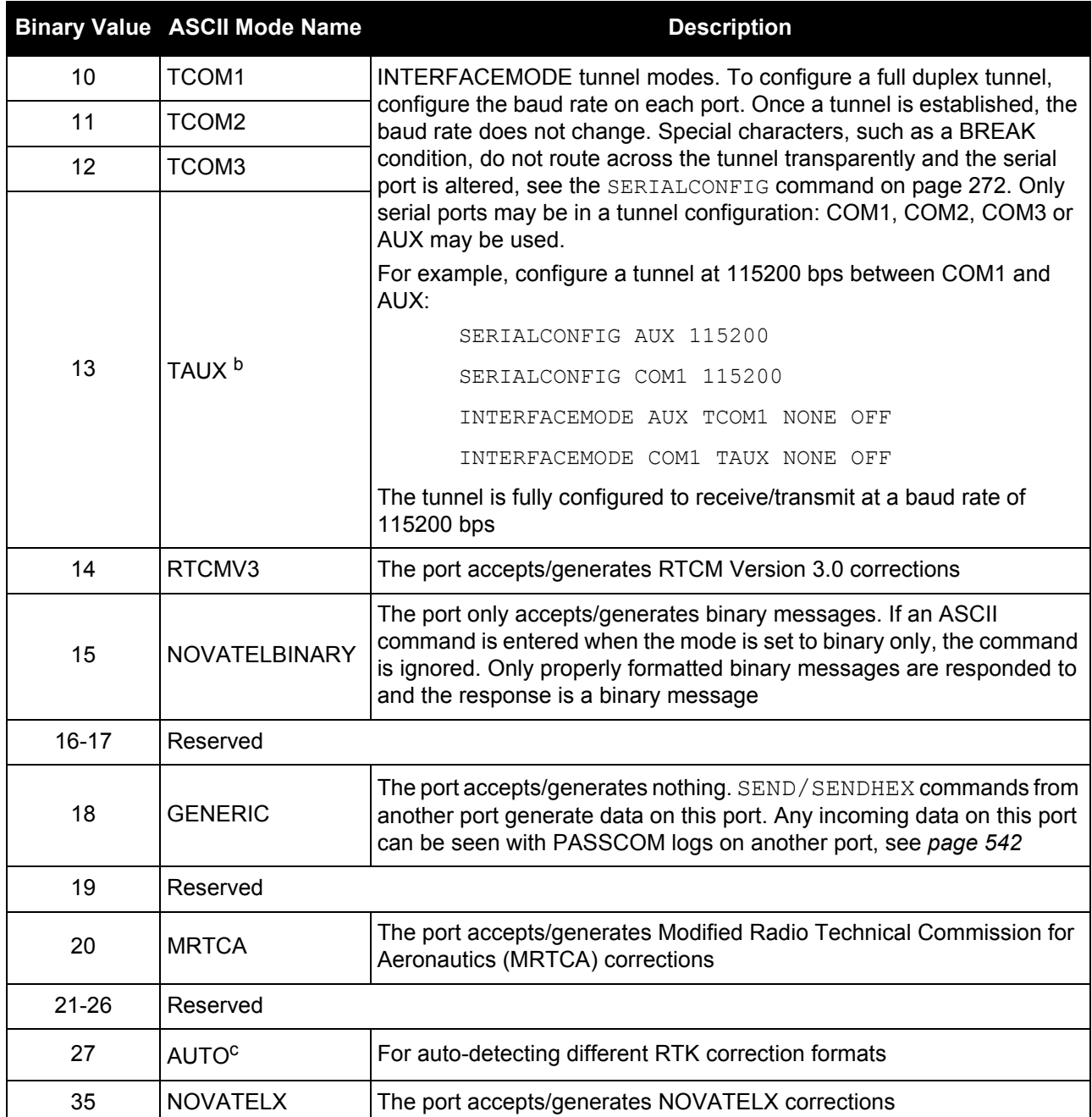

a. An output interfacemode of RTCMNOCR is identical to RTCM but with the CR/LF appended. An input interfacemode of RTCMNOCR is identical to RTCM and functions with or without the CR/LF.

b. Only available on specific models.

c. For auto-detecting different RTK correction formats and incoming baud rate (over serial ports). The change of baud rate will not appear in the SERIALCONFIG log as this shows the saved baud rate for that port.

# *2.4.68 IOCONFIG*

# *Sets the behavior of multiplexed I/O pins*

## **OEM Platform: 638, ProPak6**

The IOCONFIG command controls the settings of the multiplexed pins on the OEM638 headers. This command provides independent control over each multiplexed pin.

## **Message ID: 1663**

#### **Abbreviated ASCII Syntax:**

IOCONFIG PMUX\_pin switch function

## **ASCII Example:**

IOCONFIG pvout enable

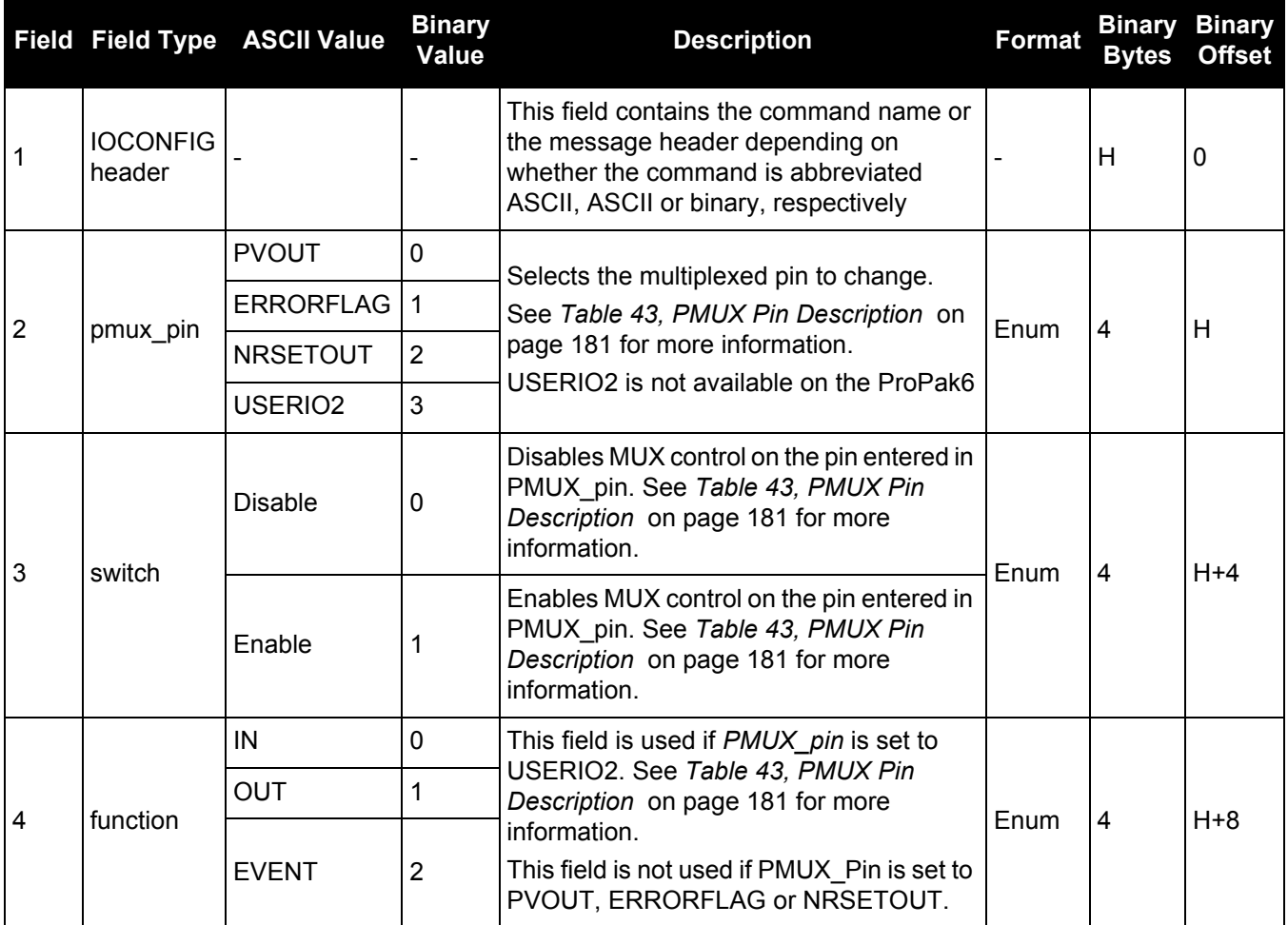
# **Table 43: PMUX Pin Description**

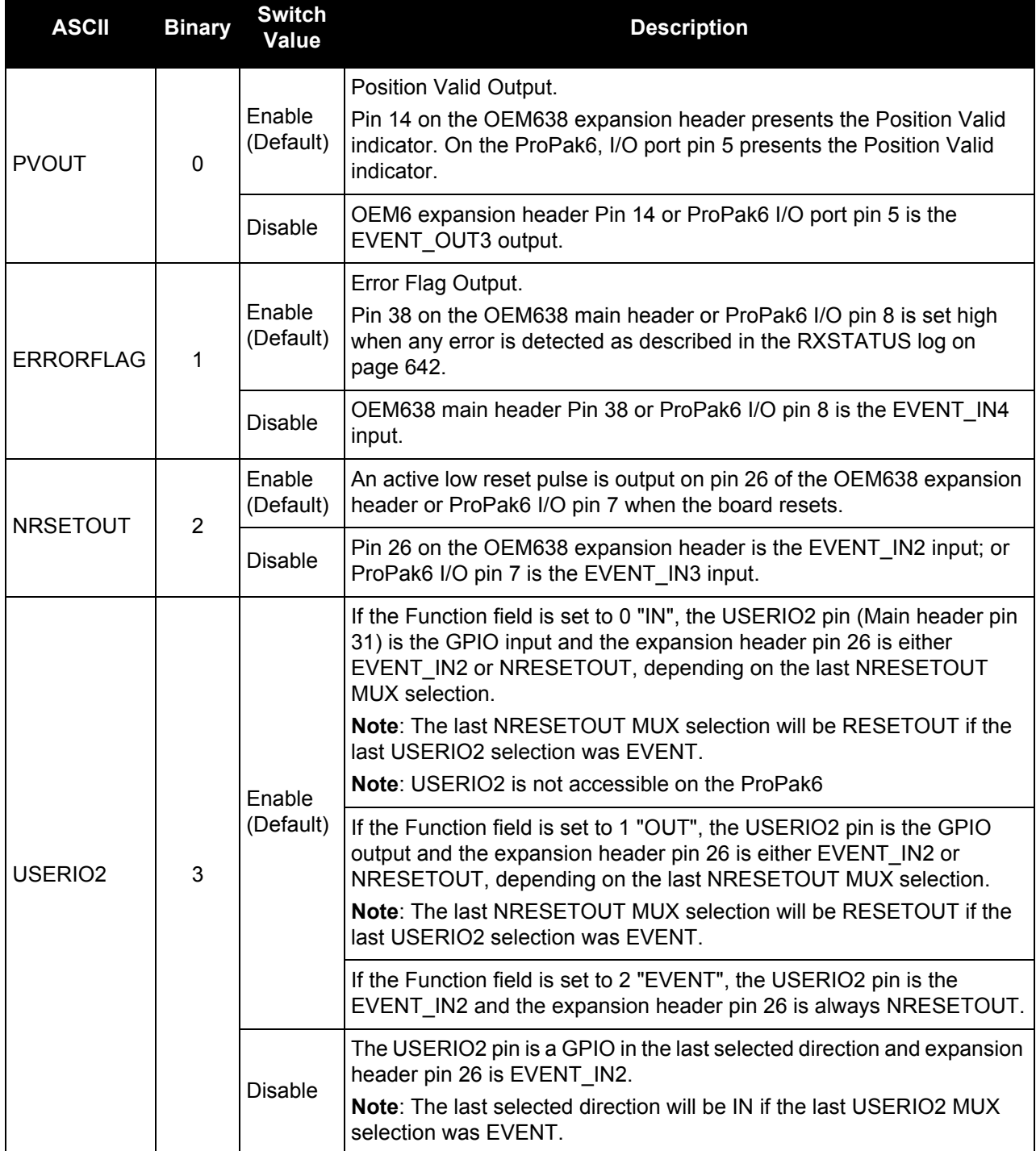

# *2.4.69 IONOCONDITION Sets ionospheric condition*

### **OEM Platform: 615, 617, 617D, 628, 638, FlexPak6, FlexPak6D, ProPak6**

This command is used to change the level of ionosphere activity that is assumed by the RTK positioning algorithms.

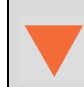

Only advanced users should use this command.

### **Message ID: 1215**

## **Abbreviated ASCII Syntax:**

IONOCONDITION mode

### **Factory Default:**

IONOCONDITION AUTO

### **ASCII Example:**

IONOCONDITION normal

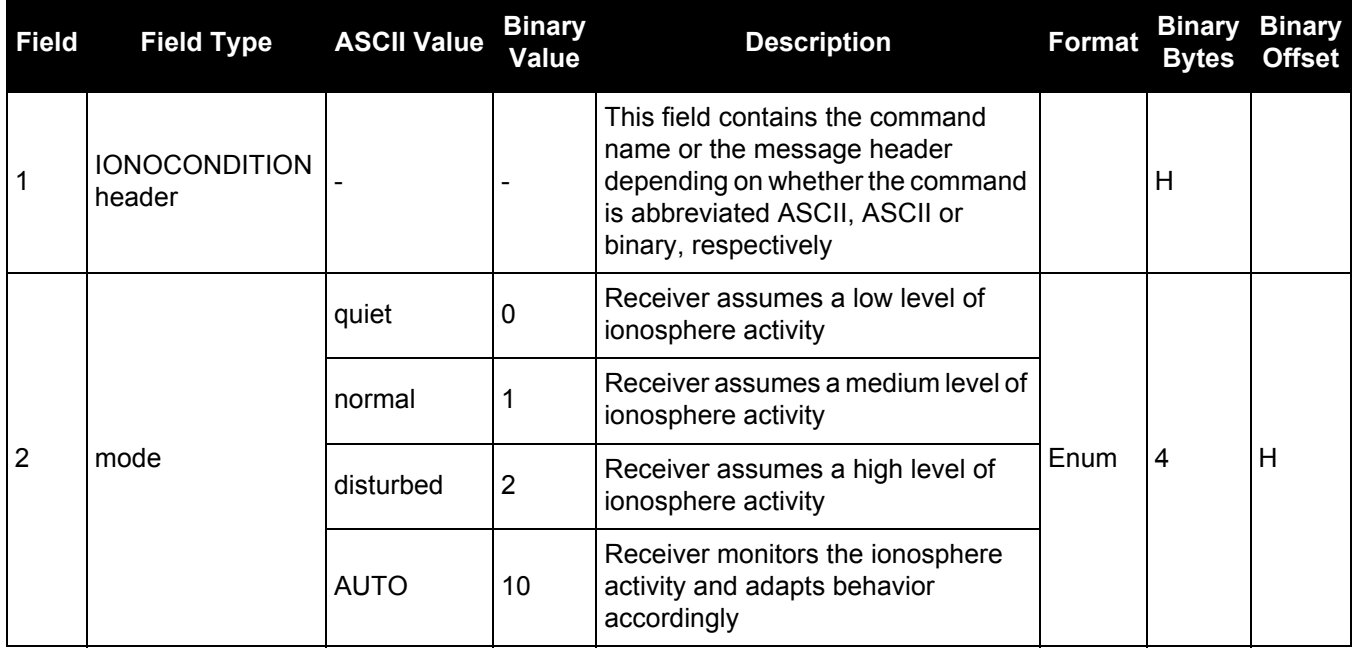

# *2.4.70 IPCONFIG*

### *Configures network IP settings*

### **OEM Platform: 628, 638, FlexPak6, ProPak6**

This command is used to configure static/dynamic TCP/IP properties for the Ethernet connection.

In addition to configuring an IP address and netmask for the interface, this command also includes a gateway address. However, the receiver will only use the gateway address if the Ethernet interface is configured as the preferred network interface (see the SETPREFERREDNETIF [command on page 287](#page-286-0)).

### **Message ID: 1243**

### **Abbreviated ASCII Syntax:**

IPCONFIG [interface name] address mode [IP address [netmask [gateway]]]

### **Factory Default:**

IPCONFIG ETHA DHCP

### **ASCII Examples:**

IPCONFIG ETHA STATIC 192.168.74.10 255.255.255.0 192.168.74.1

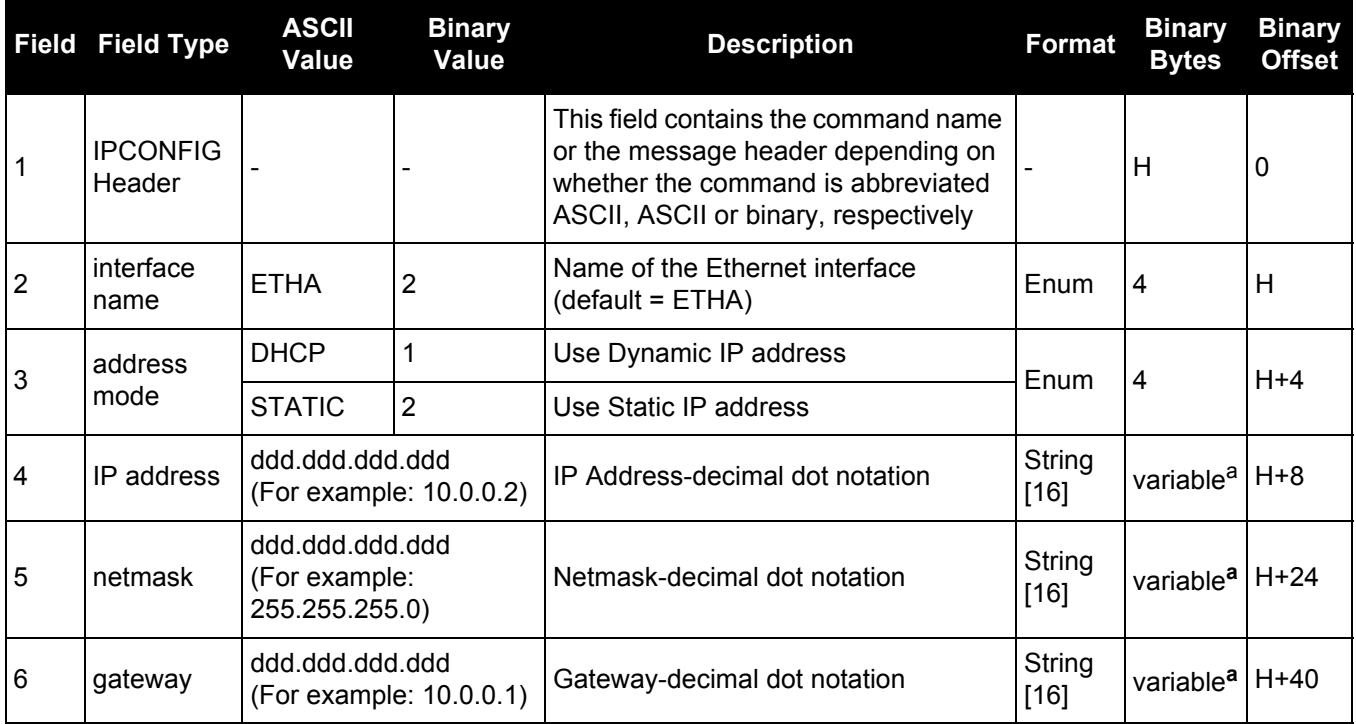

a. In the binary case, each string field needs to be NULL terminated and additional bytes of padding added to maintain 4-byte alignment, up to the maximum defined by the string size. The next defined field starts immediately at the next 4-byte alignment following the NULL.

# <span id="page-183-0"></span>*2.4.71 IPSERVICE*

# *Configure availability of networks ports/services*

### **OEM Platform: 628, 638, ProPak6**

Use the IPSERVICE command to configure the availability of specific network ports/services. When disabled, the service does not accept incoming connections.

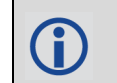

By default, the FTP Server is disabled.

### **Message ID: 1575**

### **Abbreviated ASCII Syntax:**

IPSERVICE IPService switch

### **Factory Default:**

IPSERVICE DISABLED

### **ASCII Example:**

IPSERVICE FTP\_SERVER ENABLE

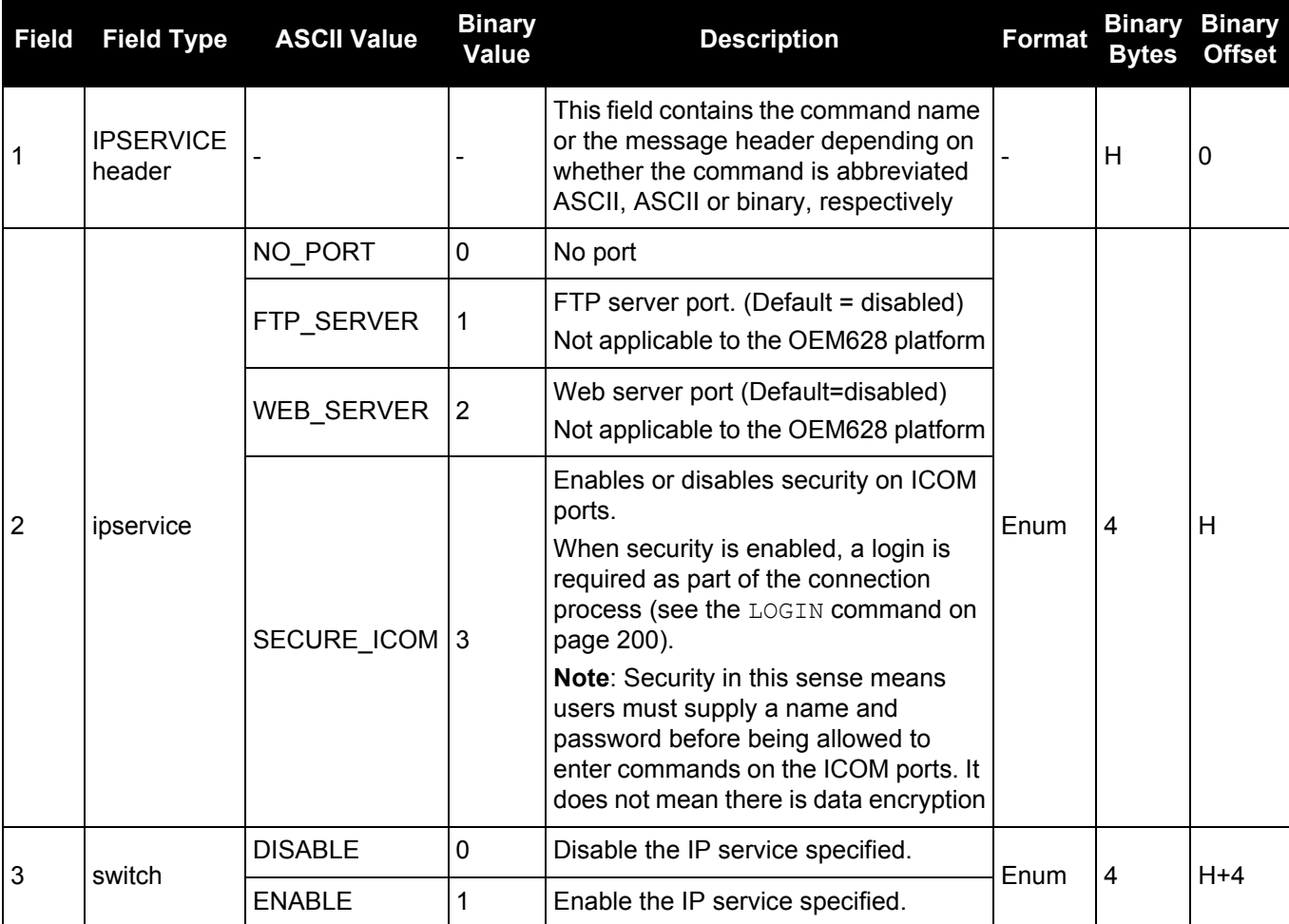

# *2.4.72 LEDCONFIG LED Controller Configuration Interface*

### **OEM Platform: ProPak6**

Use the LEDCONFIG command to configure some of the ProPak6 front panel LED indicators.

Five of the LEDs on the Propak6 front panel have configurable threshold settings that determine when the LED changes color states. The five configurable LEDs are SATTRACK1, SATTRACK2, GNSS1, GNSS2 and DATALOG.

The configuration settings for the SATRACK1, SATTRACK2 and DATALOG LEDs take two parameters: one value determines when the LED turns red and the other value determines when it turns amber (with the default setting outside the value range being green).

Some ProPak6 models contain two GNSS receiver cards to calculate alignment and heading. GNSS1 refers to the primary receiver card in the ProPak6 and GNSS2 refers to the optional secondary receiver card in the ProPak6. The GNSS1 and GNSS2 LEDs only take one parameter. There are several subcategories for each that can be set to specific LED states (color and blink or solid display). There are 5 Position Types which categorize the full range of receiver position types. When the first parameter passed to the LEDCONFIG command is either GNSS1 or GNSS2, you are setting all five position types to the same LED pattern. If you want to specify an LED pattern for any of the five GNSS sub categories, which correspond to the five position types, use the GNSSx\_ parameter (for example GNSS1\_SINGLE). See the examples on the following page.

### **Message ID: 1498**

### **Abbreviated ASCII Syntax:**

LEDCONFIG LEDID [Param 1] [param 2]

### **ASCII Example:**

LEDCONFIG DATALOG 20 40

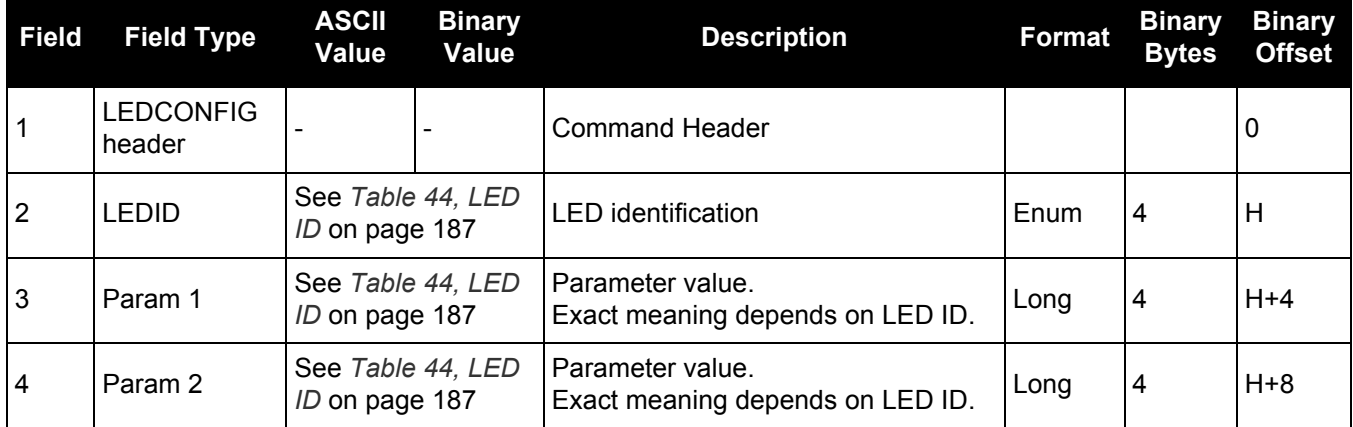

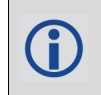

The LOG LEDCONFIG command displays the current configuration of all LEDs.

#### **Examples:**

LEDCONFIG DATALOG 20 40

This command configures the LED as follows:

- red: available memory <20%
- amber: available memory ≥20% and ≤40%
- green: available memory >40%

#### LEDCONFIG SATTRACK1 3 5

This command configures the LED as follow:

- red: 3 or fewer satellites
- amber: 4 or 5 satellites
- green: 6 or more satellites

To restore the GNSS1 LED to its default configuration for all position states:

LEDCONFIG GNSS1 0

To configure the GNSS2 LED so No Fix is OFF, Single Point is AMBER, and everything else is GREEN, enter the following commands:

LEDCONFIG GNSS2 3 LEDCONFIG GNSS2\_NOFIX 1 LEDCONFIG GNSS2\_SINGLE 5

An alternate way to configure the GNSS2 LED so No Fix is OFF, Single Point is AMBER, and everything else is GREEN, enter the following commands:

LEDCONFIG GNSS2\_NOFIX 1 LEDCONFIG GNSS2\_SINGLE 5 LEDCONFIG GNSS2\_CONVERGING 3 LEDCONFIG GNSS2\_CONVERGED 3 LEDCONFIG GNSS2\_PSRPDP 3

To set just the GNSS2 Converging Accuracy to its default pattern:

LEDCONFIG GNSS2\_CONVERGING 0

# **Table 44: LED ID**

<span id="page-186-0"></span>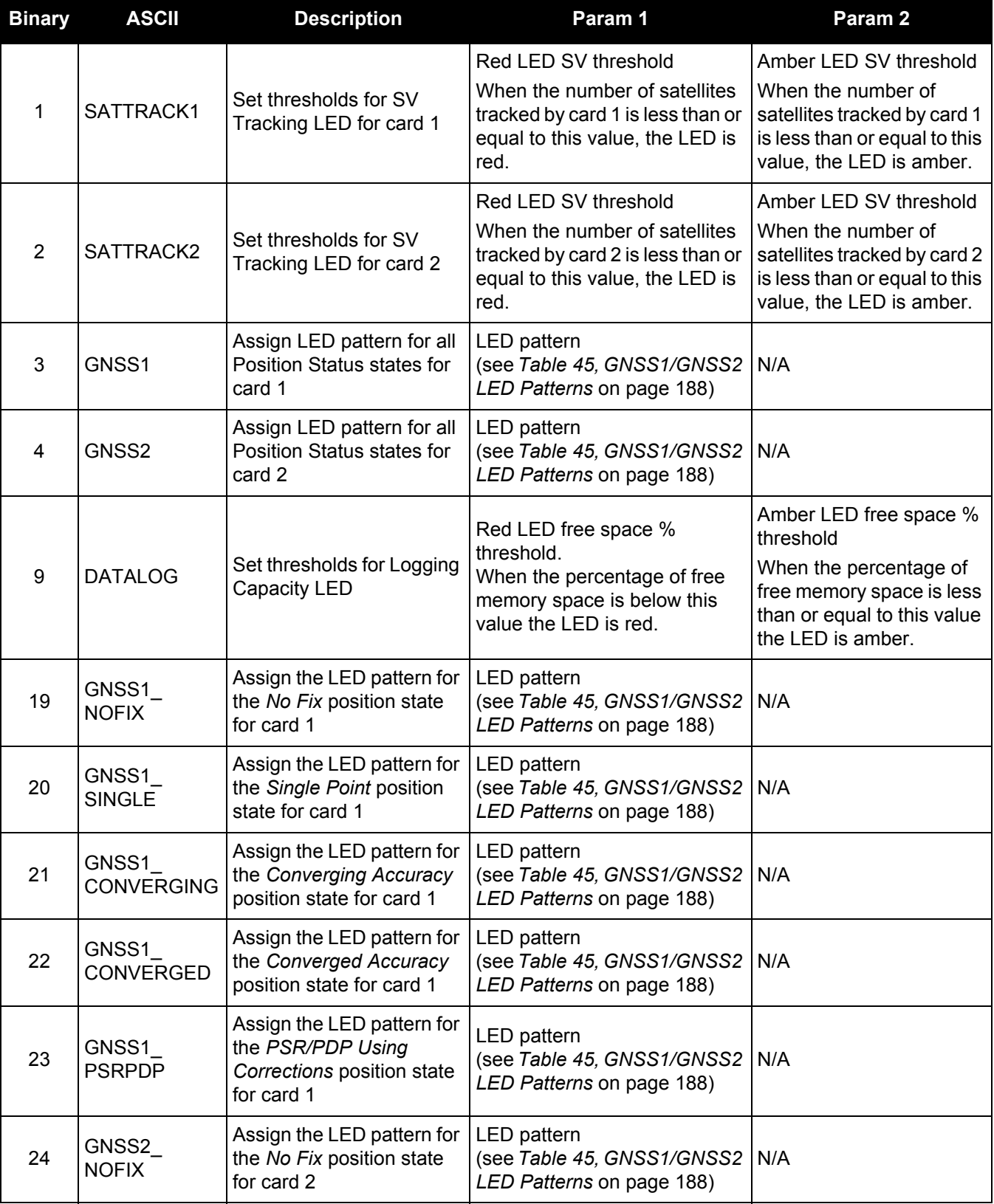

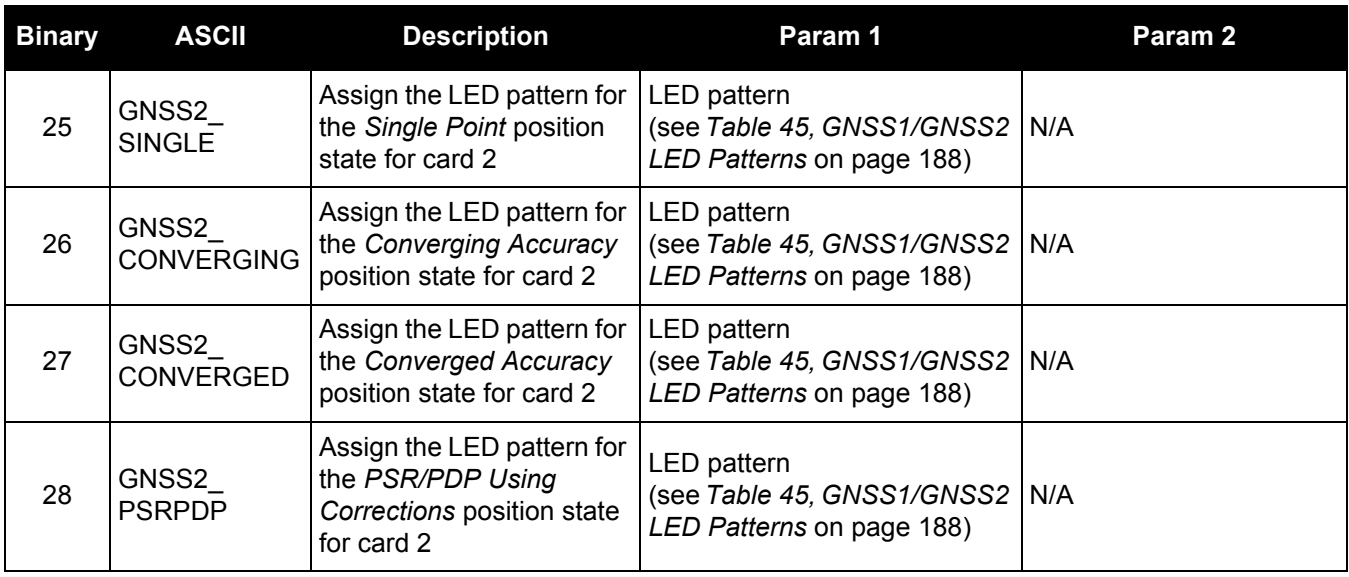

# <span id="page-187-0"></span>**Table 45: GNSS1/GNSS2 LED Patterns**

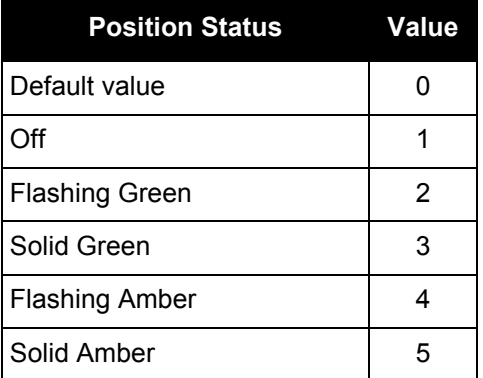

### **Table 46: SATTRACK1/SATRACK2 LED default values**

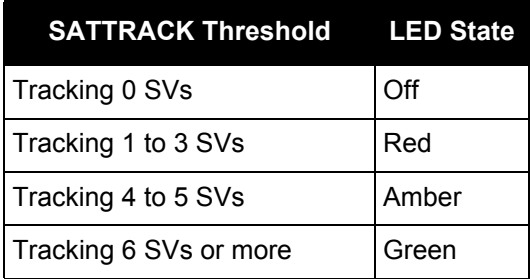

## **Table 47: DATALOG LED default values**

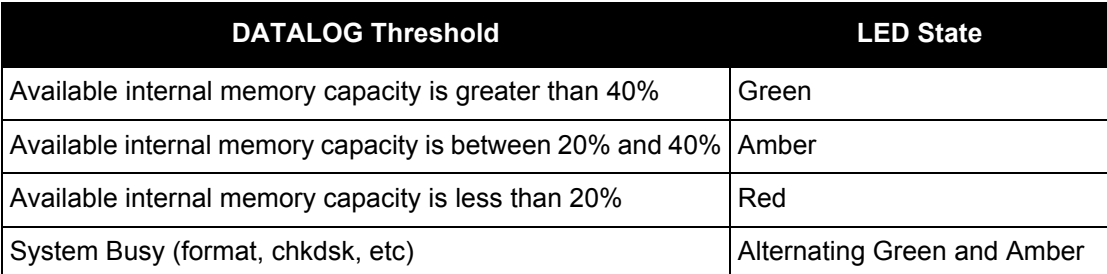

### **Table 48: GNSS1/GNSS2 LED default values**

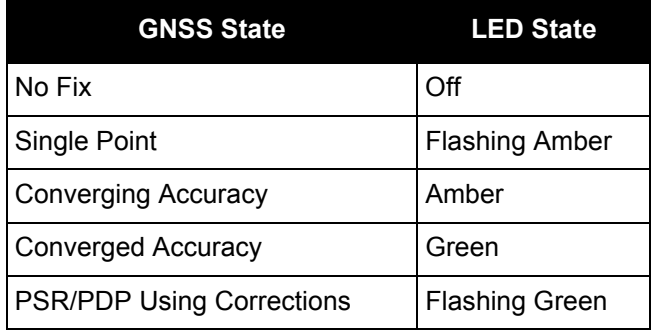

## *2.4.73 LOCALIZEDCORRECTIONDATUM Sets a local datum*

### **OEM Platform: 615, 617, 617D, 628, 638, FlexPak6, FlexPak6D, ProPak6**

This command is used to select a localized correction datum before using localized wide area corrections. The choices are World Geodetic System 84 (WGS84) and North American 1983 (NAD83) including Areas 37-42. The default is WGS84, however, when the receiver receives OmniSTAR data and a LOCALIZEDCORRECTIONDATUM NAD83 command is issued, it bases the localized wide area corrections on NAD83

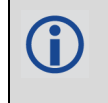

RTCM corrections are always with respect to the datum selected at the base. For example, if the LOCALIZEDCORRECTIONDATUM is set to NAD83 at a base station, the datum of the positions produced at the rover receiver using these localized corrections will be NAD83. This is true even though the datum in the rover BESTPOS log shows WGS84.

# **Localized Wide Area Corrections Mode**

The local wide area corrections enhancement allows a NovAtel receiver to receive OmniSTAR VBS corrections, compute an equivalent DGPS correction and then output it in RTCM format to any GNSS receiver. The corrections can be selected to be output in either in the WGS84 or NAD83 datum.

Localized OmniSTAR corrections are available on products with L-Band capability. Supported datums provide these corrections with WGS84 as the default.

This enhancement also uses the following logs:

RTCMOMNI1, see [page 620](#page-619-0) and *[OmniSTAR Local Wide Area Corrections](#page-621-0)* on page 622

Use the SAVECONFIG command to save local wide area corrections interface settings.

### **Message ID: 947**

### **Abbreviated ASCII Syntax:**

LOCALIZEDCORRECTIONDATUM type

### **ASCII Example:**

LOCALIZEDCORRECTIONDATUM nad83

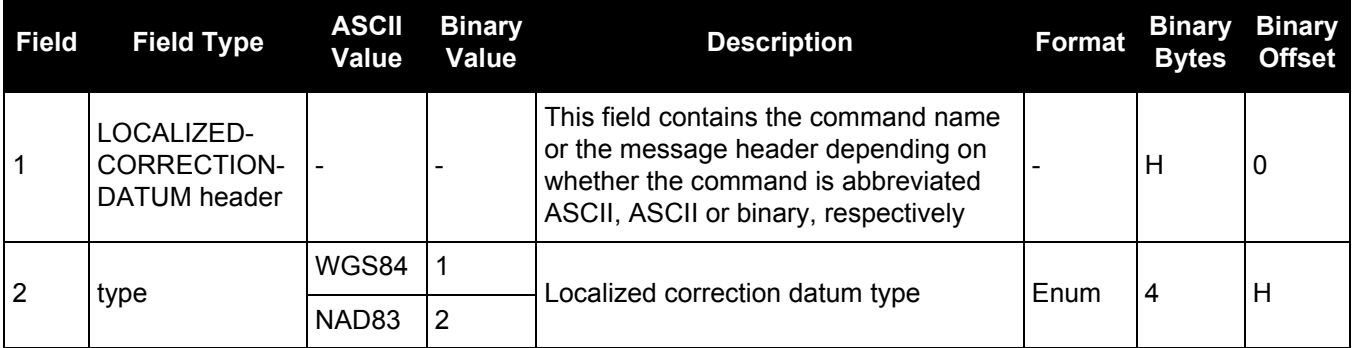

# *2.4.74 LOCKOUT*

Ť.

# *Prevents the receiver from using a satellite*

### **OEM Platform: 615, 617, 617D, 628, 638, FlexPak6, FlexPak6D, ProPak6**

This command is used to prevent the receiver from using a satellite in the solution computations.

1. The LOCKOUT command does not prevent the receiver from tracking an undesirable satellite.

2. LOCKOUT and UNLOCKOUT commands can be used with GPS, GLONASS, SBAS and QZSS PRNs.

This command must be repeated for each satellite to be locked out. See also the UNLOCKOUT [command on](#page-324-0)  [page 325](#page-324-0) and UNLOCKOUTALL [command on page 326.](#page-325-0)

### **Message ID: 137**

### **Abbreviated ASCII Syntax:**

LOCKOUT prn

### **Input Example:**

LOCKOUT 8

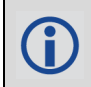

The LOCKOUT command removes one or more satellites from the solution while leaving other satellites available.

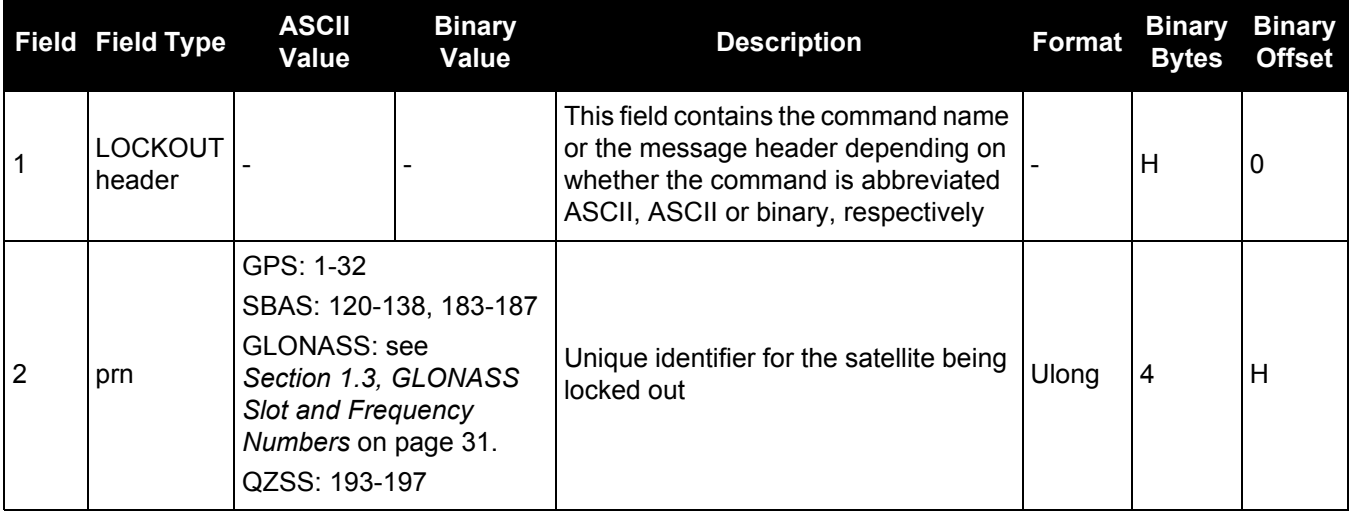

# *2.4.75 LOCKOUTSYSTEM*

### *Prevents the receiver from using a system*

### **OEM Platform: 615, 617, 617D, 628, 638, FlexPak6, FlexPak6D, ProPak6**

This command is used to prevent the receiver from using satellites in a system in the solution computations.

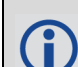

The LOCKOUTSYSTEM command does not prevent the receiver from tracking an undesirable satellite.

This command must be repeated for each system to be locked out. See also the [UNLOCKOUTSYSTEM](#page-326-0) [command on page 327](#page-326-0) and UNLOCKOUTALL [command on page 326](#page-325-0).

#### **Message ID: 871**

#### **Abbreviated ASCII Syntax:**

LOCKOUTSYSTEM system

### **Factory Defaults:**

LOCKOUTSYSTEM galileo LOCKOUTSYSTEM sbas LOCKOUTSYSTEM qzss

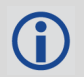

The LOCKOUTSYSTEM command removes one or more systems from the solution while leaving other systems available.

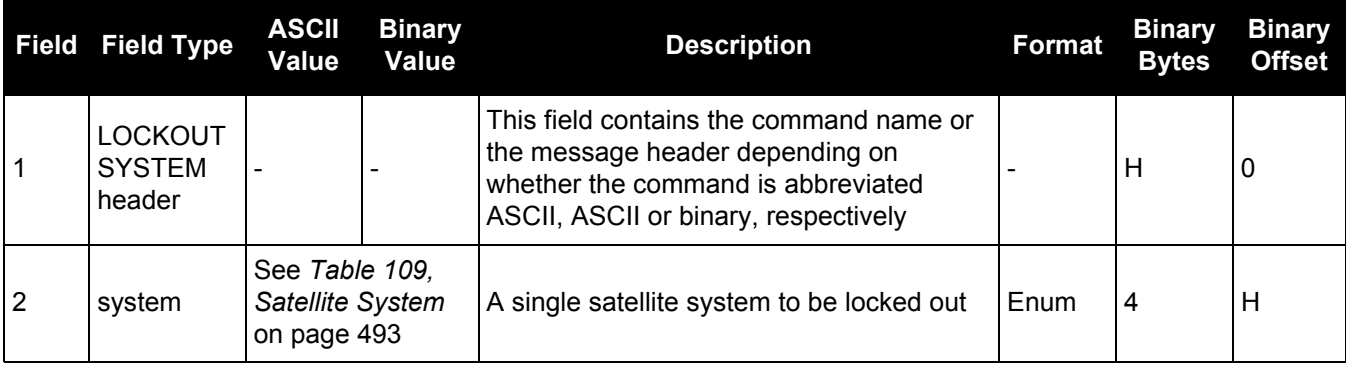

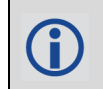

Refer to *[Table 109, Satellite System](#page-492-0)* on page 493 for a list satellite systems.

# *2.4.76 LOG*

# *Requests logs from the receiver*

### **OEM Platform: 615, 617, 617D, 628, 638, FlexPak6, FlexPak6D, ProPak6**

Many different types of data can be logged using different methods of triggering the log events. Every log element can be directed to any combination of the receiver's ports. The ONTIME trigger option requires the addition of the period parameter. See *[Chapter 3, Data Logs](#page-345-0)* on page 346 for further information and a complete list of data log structures. The LOG command tables in this section show the binary format followed by the ASCII command format.

The optional parameter [hold] prevents a log from being removed when the UNLOGALL command, with its defaults, is issued. To remove a log which was invoked using the [hold] parameter requires the specific use of the UNLOG [command \(see page 328\)](#page-327-0). To remove all logs that have the [hold] parameter, use the [UNLOGALL](#page-329-0) command with the held field set to 1, see [page 330.](#page-329-0)

The [port] parameter is optional. If [port] is not specified, [port] is defaulted to the port that the command was received on.

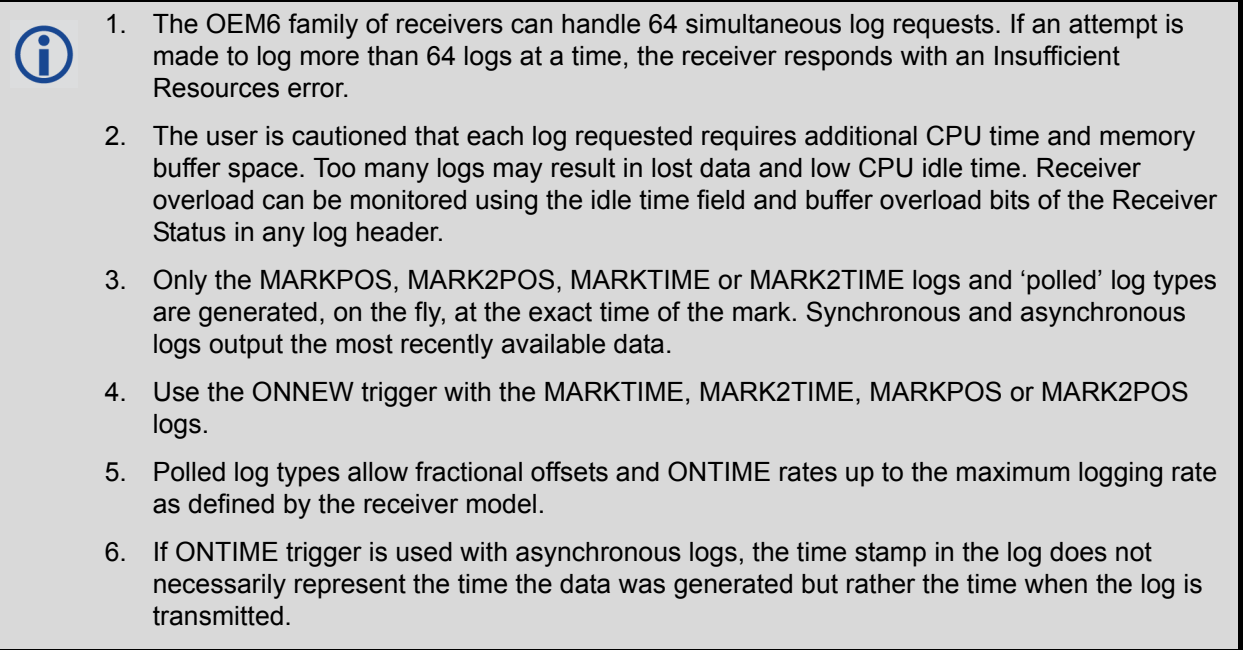

#### **Message ID: 1**

#### **Abbreviated ASCII Syntax:**

```
LOG [port] message [trigger [period [offset [hold]]]]
```
### **Factory Default:**

```
LOG COM1 RXSTATUSEVENTA ONNEW 0 0 HOLD
LOG COM2 RXSTATUSEVENTA ONNEW 0 0 HOLD
LOG COM3 RXSTATUSEVENTA ONNEW 0 0 HOLD
LOG AUX RXSTATUSEVENTA ONNEW 0 0 HOLD
LOG USB1 RXSTATUSEVENTA ONNEW 0 0 HOLD
LOG USB2 RXSTATUSEVENTA ONNEW 0 0 HOLD
LOG USB3 RXSTATUSEVENTA ONNEW 0 0 HOLD
LOG ICOM1 RXSTATUSEVENTA ONNEW 0 0 HOLD
LOG ICOM2 RXSTATUSEVENTA ONNEW 0 0 HOLD
LOG ICOM3 RXSTATUSEVENTA ONNEW 0 0 HOLD
```
### **Abbreviated ASCII Example 1:**

LOG COM1 BESTPOS ONTIME 7 0.5 HOLD

The above example shows BESTPOS logging to com port 1 at 7 second intervals and offset by 0.5 seconds (output at 0.5, 7.5, 14.5 seconds and so on). The [hold] parameter is set so that logging is not disrupted by the UNLOGALL [command \(see page 330\)](#page-329-0).

To send a log once, the trigger option can be omitted.

### **Abbreviated ASCII Example 2:**

LOG COM1 BESTPOS ONCE 0.000000 0.000000 NOHOLD

See *[Section 2.1, Command Formats](#page-35-0)* on page 36 for additional examples.

Using the NovAtel Connect utility there are two ways to initiate data logging from the receiver's serial ports. Either enter the LOG command in the *Console* window or use the interface provided in the *Logging Control* window. Ensure the Power Settings on the computer are not set to go into Hibernate or Standby modes. Data is lost if one of these modes occurs during a logging session.

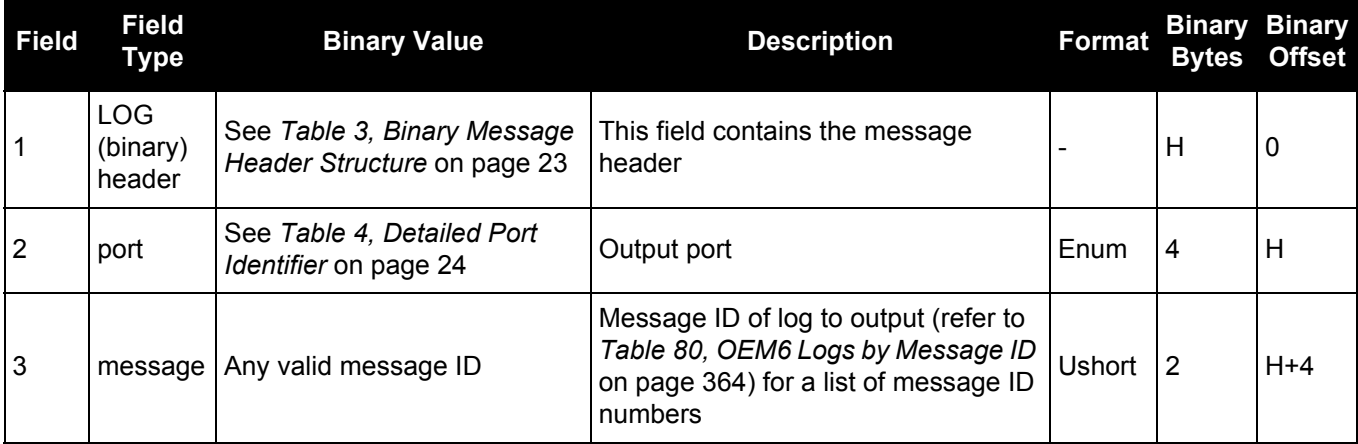

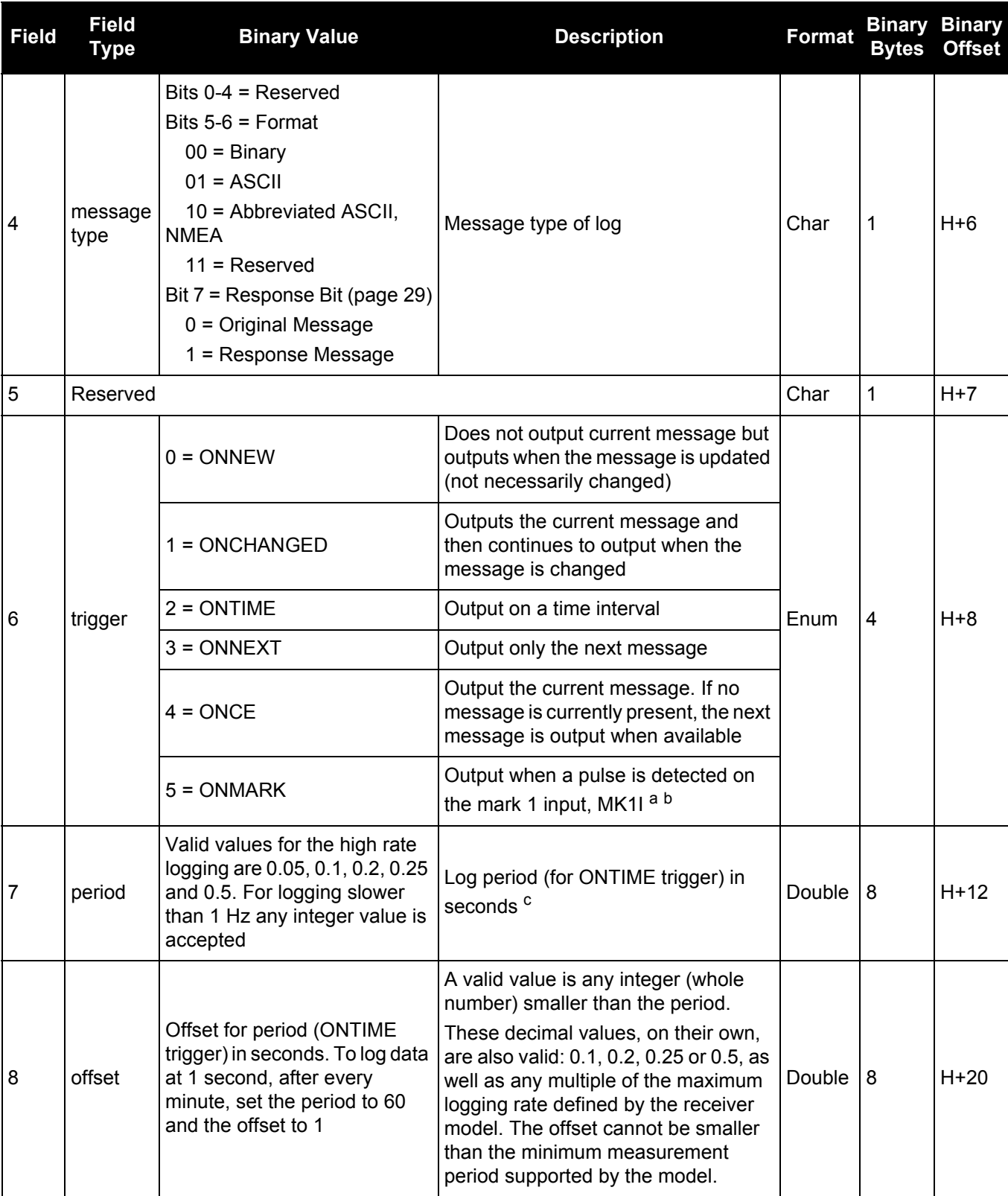

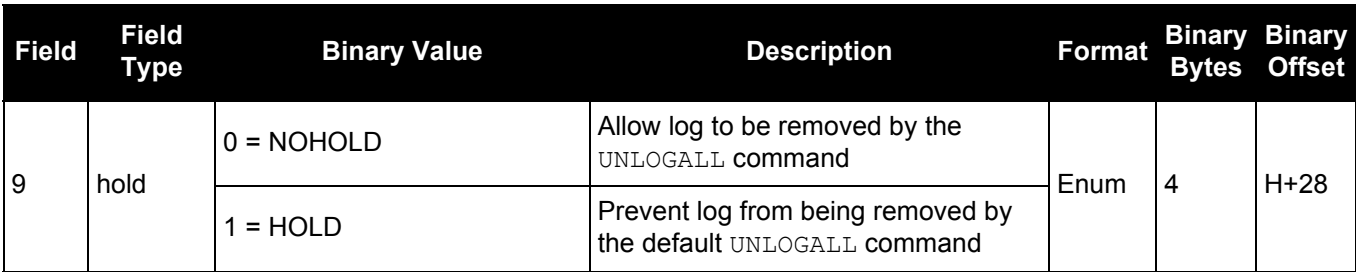

a. Refer to the Technical Specifications appendix in the [OEM6 Family Installation and Operation User Manual](http://www.novatel.com/assets/Documents/Manuals/om-20000128.pdf) (OM-20000128) for more details on the MK1I pin. ONMARK only applies to MK1I. Events on MK2I (if available) do not trigger logs when ONMARK is used. Use the ONNEW trigger with the MARKTIME, MARK2TIME, MARKPOS or MARK2POS logs.

b. Once the 1PPS signal has hit a rising edge, for both MARKPOS and MARKTIME logs, a resolution of both measurements is 10 ns. As for the ONMARK trigger for other logs that measure latency, for example RANGE and POSITION logs such as BESTPOS, it takes typically 20-30 ms (50 ms maximum) for the logs to output information from the 1PPS signal. Latency is the time between the reception of the 1PPS pulse and the first byte of the associated log. See also the MARKPOS logs on [page 515](#page-514-0) and MARKTIME logs on [page 518](#page-517-0).

<span id="page-195-0"></span>c. See Appendix A in the [OEM6 Family Installation and Operation User Manual](http://www.novatel.com/assets/Documents/Manuals/om-20000128.pdf) (OM-20000128) for the maximum raw measurement rate to calculate the minimum period. If the value entered is lower than the minimum measurement period, the command will be rejected.

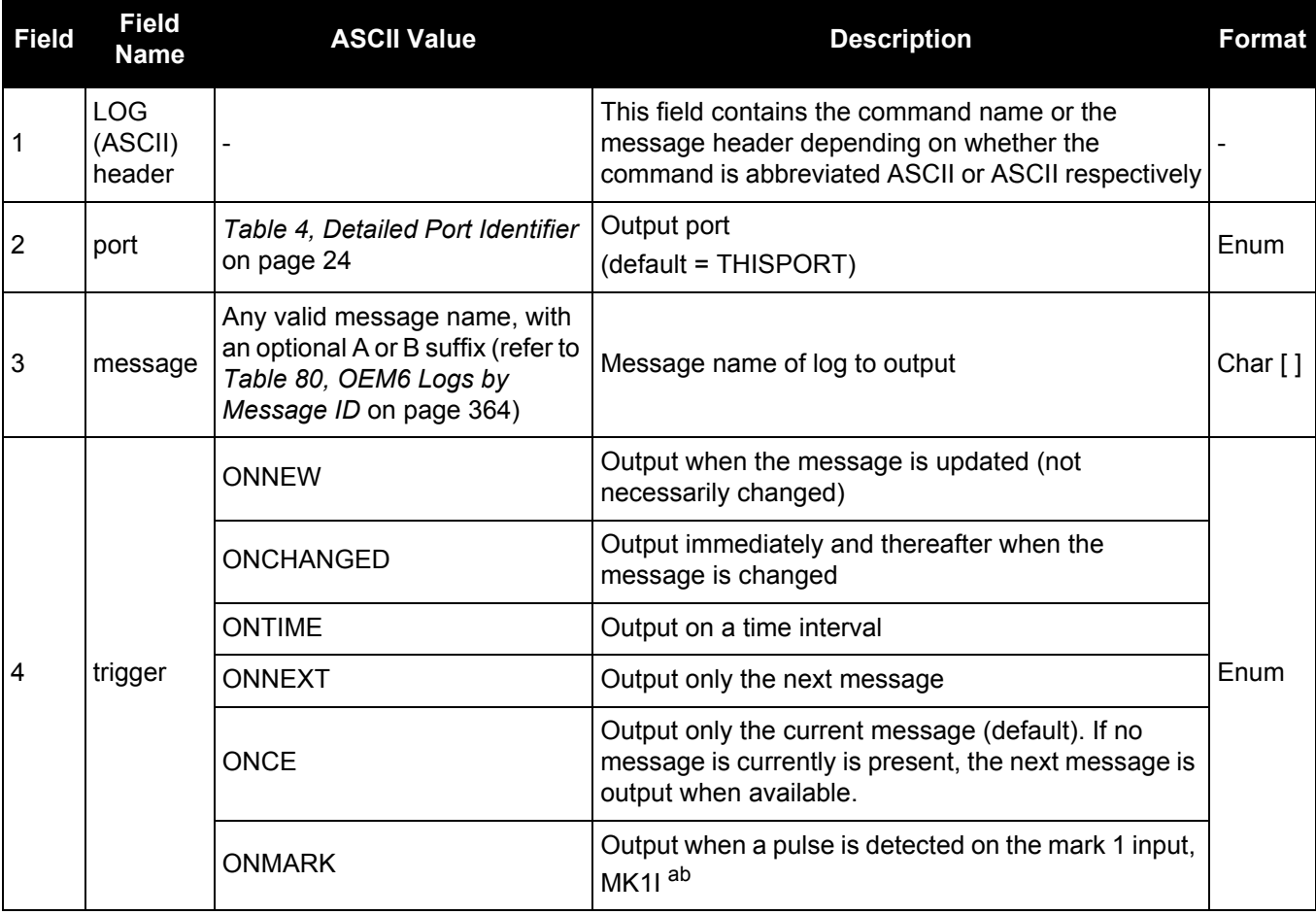

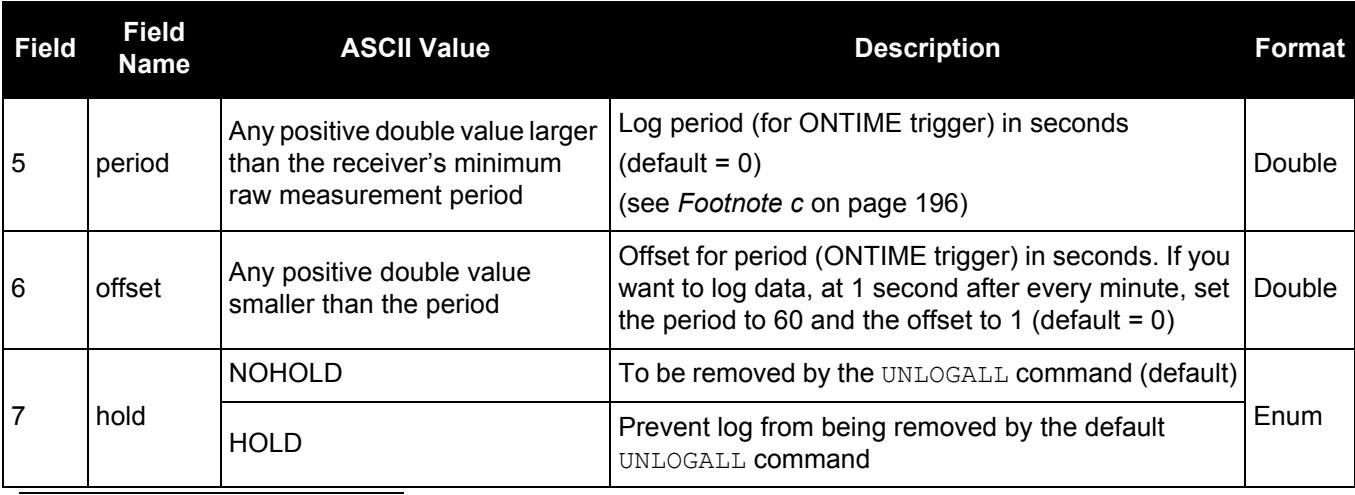

a. Refer to the Technical Specifications appendix in the **OEM6 Family Installation and Operation User Manual** (OM-20000128) for more details on the MK1I pin. ONMARK only applies to MK1I. Events on MK2I (if available) do not trigger logs when ONMARK is used. Use the ONNEW trigger with the MARKTIME, MARK2TIME, MARKPOS or MARK2POS logs.

b. Once the 1PPS signal has hit a rising edge, for both MARKPOS and MARKTIME logs, a resolution of both measurements is 10 ns. As for the ONMARK trigger for other logs that measure latency, for example RANGE and POSITION logs such as BESTPOS, it takes typically 20-30 ms (50 ms maximum) for the logs to output information from the 1PPS signal. Latency is the time between the reception of the 1PPS pulse and the first byte of the associated log. See also the MARKPOS logs on [page 515](#page-514-0) and MARKTIME logs on [page 518](#page-517-0).

# *2.4.77 LOGFILE Opens/closes log files in internal flash*

### **OEM Platform: 638, ProPak6**

Use the LOGFILE command to open and close a log file, recorded on internal flash storage. To record logs, log requests are made to be redirected to the FILE port.

If no file name is supplied, one is automatically generated based on the following format:

*<PSN>\_index.LOG* where *PSN* is the PSN of the receiver and *index* is an incrementing number starting at 1

The first unused number starting from 1 is selected on subsequent commands (for example, if there are 5 automatically named log files (names ending in 1-5) and log file 3 is deleted, the next automatic file name ends in 3 since it is not in use).

### Example: NOV12001200A\_2.LOG

In this example "NOV12001200A" is the receiver PSN and "2" indicates that this is the second auto-named file in the system.

- A new COMPORT ENUM called FILE represents the internal logging to flash memory. It has a NOVATEL Interface Mode output only, no input is possible.
- Once a log file is opened, any logs requested for the FILE port are recorded to the data log file on internal flash memory.
- Only logs published after the log file is open are recorded.
- Only one log file can be open at a time.
- Logs requested to the FILE port are produced even if the log file is closed (they do not go anywhere nor are recorded). If a new log file is opened, recording of the previously requested logs continues with the new file.
- The DOSCMD command is not permitted when a log file is open for writing.
- The logging button on a Propak6 simply issues the LOGFILE OPEN/CLOSE command (toggling the current state) and auto-generates a file name based on the description above.
- The [LOGFILESTATUS log \(see page 511\)](#page-510-0) reports the current state of the logging system.

### **Message ID: 157**

### **Abbreviated ASCII Syntax:**

```
LOGFILE PDC_FileActionEnum [Filename]
```
#### **ASCII Example:**

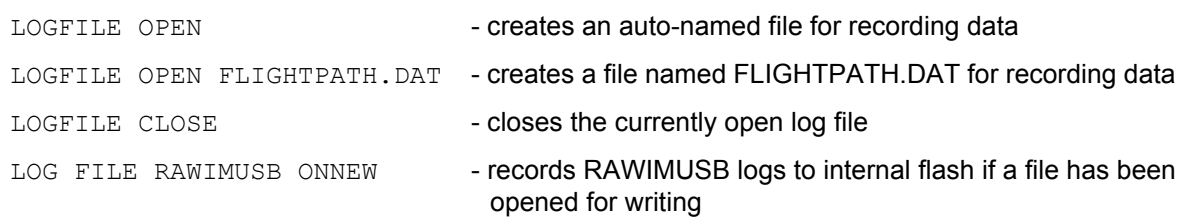

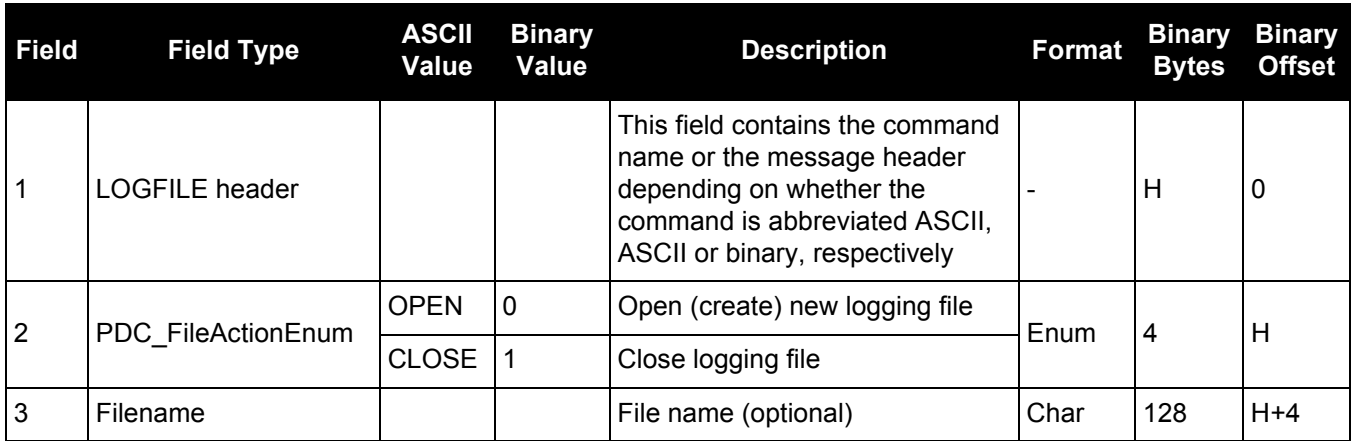

### <span id="page-199-0"></span>*2.4.78 LOGIN Start a secure ICOM connection to the receiver*

### **OEM Platform: 628, 638, FlexPak6, ProPak6**

When ICOM ports have security enabled (see the IPSERVICE [command on page 184\)](#page-183-0), a session to the ICOM port can be established but commands are refused until a valid LOGIN command is issued. Both the UserName and Password are required. The LOGIN command checks the supplied credentials against known UserNames/Passwords and determines if the login is successful or not. A successful login permits the secured ICOM command interpreter to accept further commands and returns OK. An unsuccessful login does not release the secured ICOM command interpreter and returns Login Failed.

Entering a LOGIN command on any command port other than the ICOM port has no effect, regardless of whether the UserName/Password is correct. In this case, the appropriate response (OK or Login Failed) is returned, but there is no effect on the command interpreter.

When security is enabled, access to the port is restricted unless a valid name and password are supplied. It does not mean there is data encryption enabled. Username is case-insensitive and password is case-sensitive.

#### **Message ID: 1671**

### **Abbreviated ASCII Syntax:**

LOGIN [commport] UserName Password

### **ASCII Example:**

#### LOGIN ADMIN ADMINPASSWORD

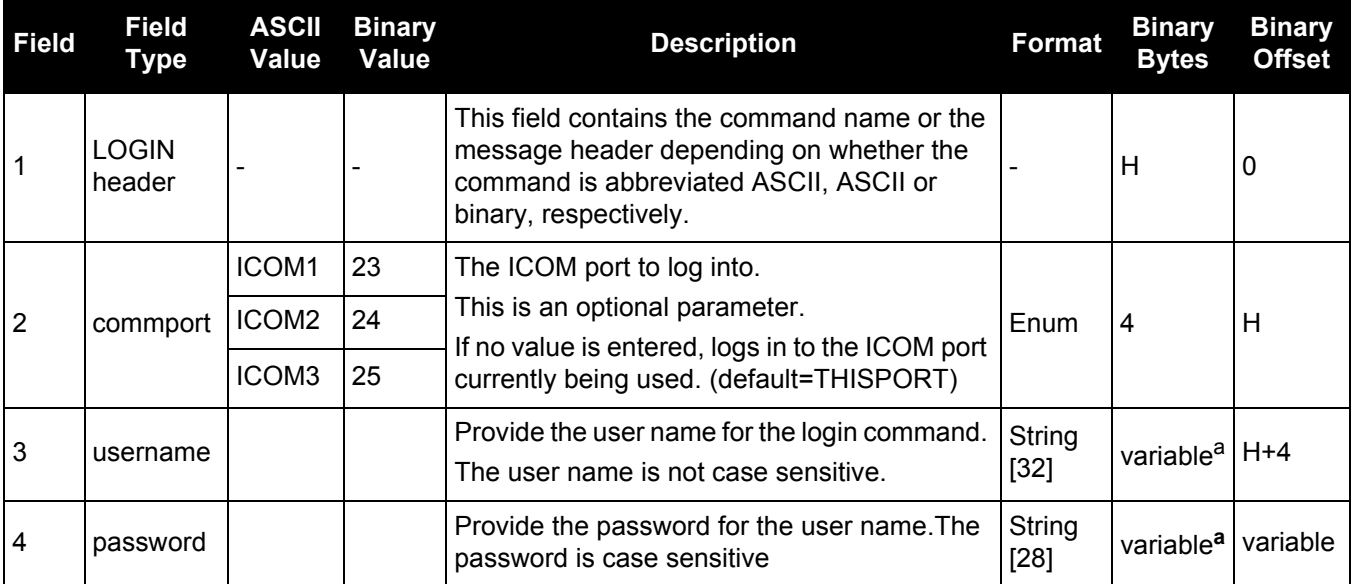

a. In the binary case, each string field needs to be NULL terminated and additional bytes of padding added to maintain 4-byte alignment, up to the maximum defined by the string size. The next defined field starts immediately at the next 4-byte alignment following the NULL.

# *2.4.79 LOGOUT End a secure ICOM session started using the LOGIN command*

### **OEM Platform: 628, 638, FlexPak6, ProPak6**

Use the LOGOUT command to sign out of an ICOM connection after a user has successfully logged in using the LOGIN command. After the sending the LOGOUT command, the ICOM connection will not accept further commands, other than a new LOGIN command. The session itself is not ended. This only applies to ICOM ports that have had security enabled (see the IPSERVICE [command on page 184\)](#page-183-0).

### **Message ID: 1672**

### **Abbreviated ASCII Syntax:**

LOGOUT [commport]

### **ASCII Example:**

LOGOUT

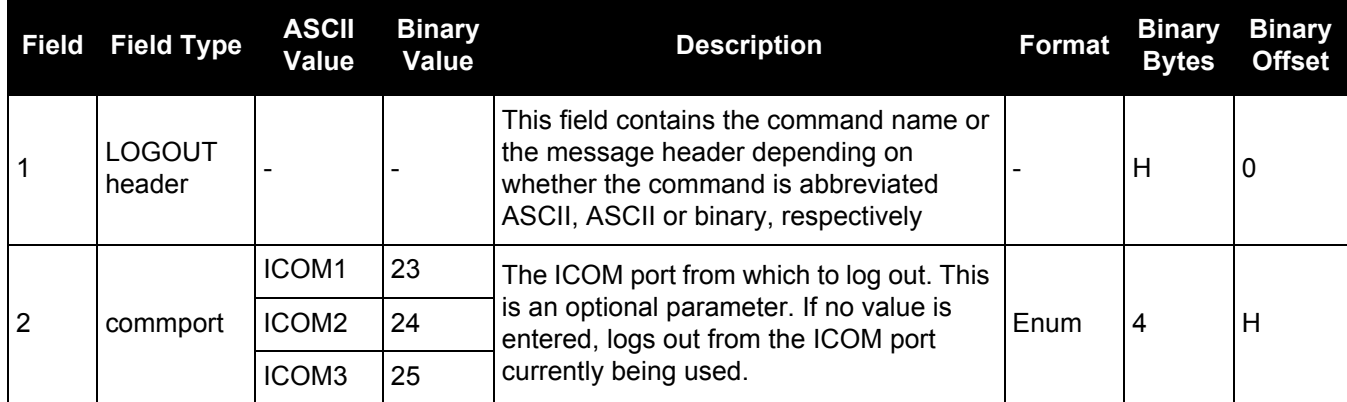

# *Sets a magnetic variation correction*

### **OEM Platform: 615, 617, 617D, 628, 638, FlexPak6, FlexPak6D, ProPak6**

The receiver computes directions referenced to True North (also known as geodetic north). The Magnetic Variation Correction command (MAGVAR) is used to navigate in agreement with magnetic compass bearings. The correction value entered here causes the "bearing" field of the navigate log to report bearing in degrees Magnetic. The receiver computes the magnetic variation correction when using the auto option. See *[Figure 5, Illustration of Magnetic Variation and Correction](#page-201-0)* on page 202.

The receiver calculates values of magnetic variation for given values of latitude, longitude and time using the International Geomagnetic Reference Field (IGRF) 2010 spherical harmonic coefficients and IGRF time corrections to the harmonic coefficients. The model is intended for use up to the year 2015. The receiver will compute for years beyond 2015 but accuracy may be reduced.

### **Message ID: 180**

### **Abbreviated ASCII Syntax:**

MAGVAR type [correction [std dev]]

### **Factory Default:**

MAGVAR correction 0 0

### **ASCII Example 1:**

MAGVAR AUTO

### **ASCII Example 2:**

MAGVAR CORRECTION 15 0

<span id="page-201-0"></span>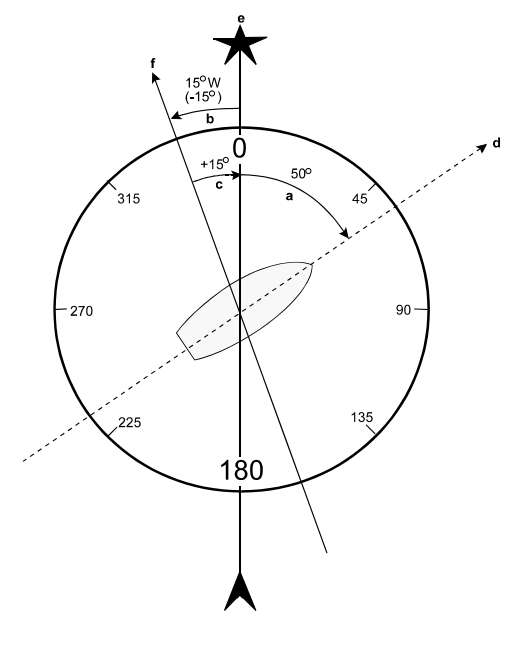

### **Figure 5: Illustration of Magnetic Variation and Correction**

#### **Ref Description**

- a True Bearing
- b Local Magnetic Variation
- c Local Magnetic Variation Correction (inverse of magnetic variation)
- a + c Magnetic Bearing
- d Heading: 50° True, 60° Magnetic
- e True North
- f Local Magnetic North

How does GNSS determine what Magnetic North is? Do the satellites transmit a database or some kind of look up chart to determine the declination for your given latitude and longitude? How accurate is it? Magnetic North refers to the location of the Earth's Magnetic North Pole. Its position is

constantly changing in various cycles over centuries, years and days. These rates of change vary and are not well understood. However, we are able to monitor the changes.

True North refers to the earth's spin axis, that is, at 90° north latitude or the location where the lines of longitude converge. The position of the spin axis does not vary with respect to the Earth.

The locations of these two poles do not coincide. Thus, a relationship is required between these two values for users to relate GNSS bearings to their compass bearings. This value is called the magnetic variation correction or declination.

GNSS does not determine where Magnetic North is nor do the satellites provide magnetic correction or declination values. However, OEM6 receivers store this information internally in look up tables so that when you specify that you want to navigate with respect to Magnetic North, this internal information is used. These values are also available from various information sources such as the United States Geological Survey (USGS). The USGS produces maps and has software which enables the determination of these correction values. By identifying your location (latitude and longitude), you can obtain the correction value. Refer to [An Introduction to](http://www.novatel.com/an-introduction-to-gnss/)  [GNSS,](http://www.novatel.com/an-introduction-to-gnss/) available on our website.

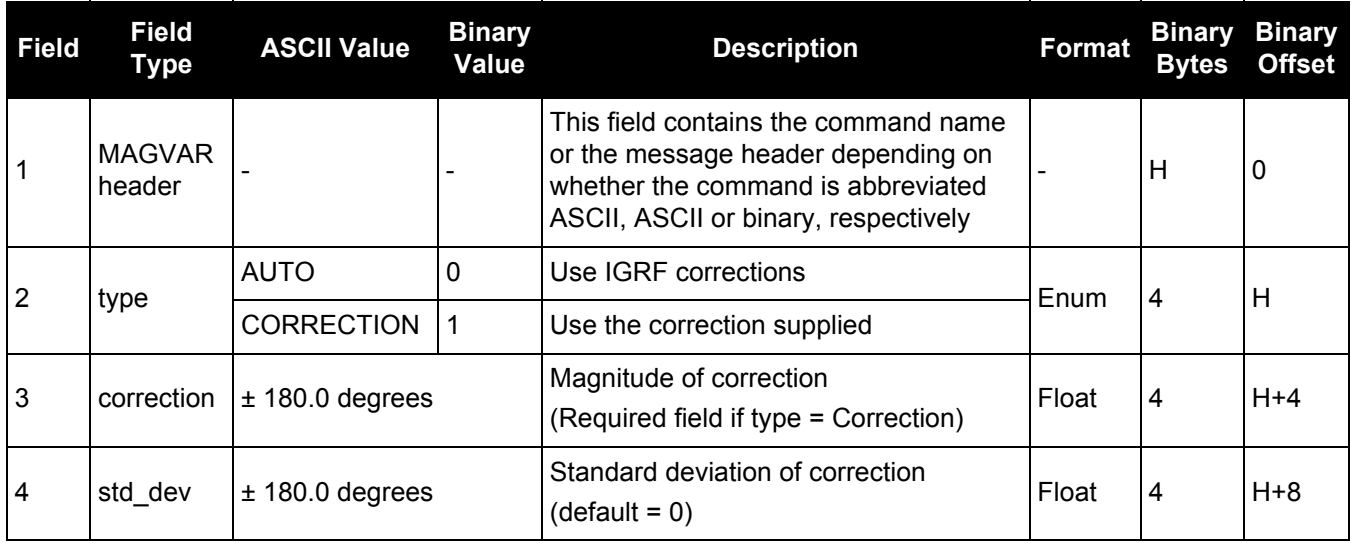

# *2.4.81 MARKCONTROL*

### *Controls processing of mark inputs*

### **OEM Platform: 615, 617, 617D, 628, 638, FlexPak6, FlexPak6D, ProPak6**

This command is used to control the processing of the mark inputs. Using this command, the mark inputs can be enabled or disabled, polarity can be changed and a time offset and guard against extraneous pulses can be added.

The MARKPOS and MARKTIME logs have their outputs (and extrapolated time tags) pushed into the future (relative to the mark input (MKI) event) by the amount entered into the time bias field. In almost all cases, this value is set to 0, which is also the default setting (see [page 515](#page-514-0) and [page 518\)](#page-517-0).

### **Message ID: 614**

### **Abbreviated ASCII Syntax:**

MARKCONTROL signal [switch [polarity [timebias [timeguard]]]]

### **Factory Default:**

MARKCONTROL MARK1 ENABLE

MARKCONTROL MARK2 ENABLE

### <span id="page-203-0"></span>**ASCII Example:**

MARKCONTROL MARK1 ENABLE NEGATIVE 50 100

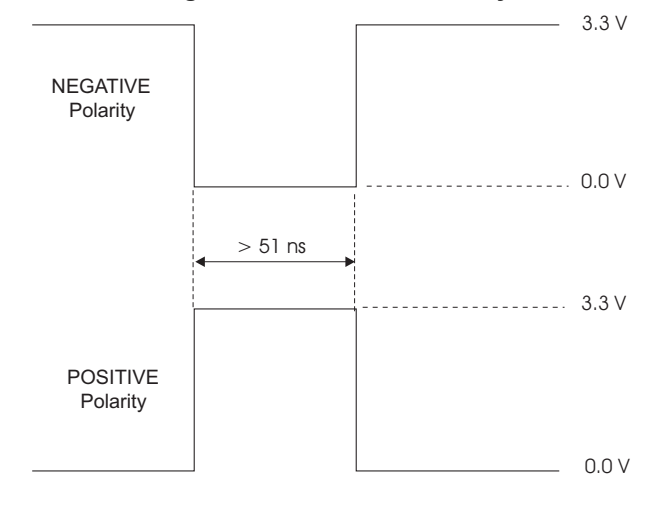

### **Figure 6: TTL Pulse Polarity**

If using an external device, such as a camera, connect the device to the receiver's I/O port. Use a cable that is compatible to both the receiver and the device. A MARKIN pulse can be a trigger from the device to the receiver. See also the MARKPOS logs on [page 515](#page-514-0) and MARKTIME logs on [page 518.](#page-517-0)

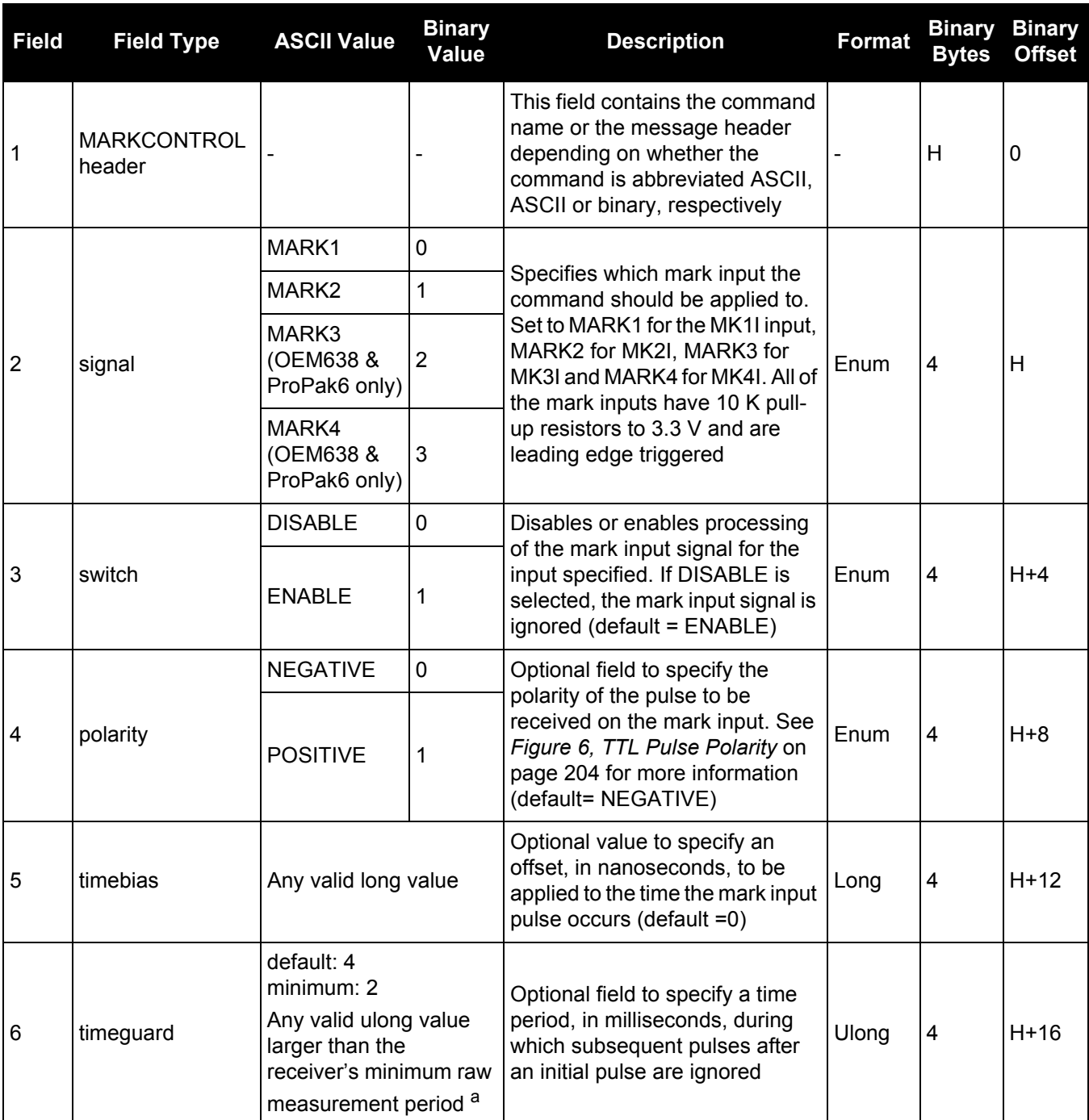

a. See Appendix A in the **OEM6 Family Installation and Operation User Manual** (OM-20000128) for the maximum raw measurement rate to determine the minimum period. If the value entered is lower than the minimum measurement period, the value is ignored and the minimum period is used.

# *2.4.82 MODEL*

# *Switches to a previously authorized model*

### **OEM Platform: 615, 617, 617D, 628, 638, FlexPak6, FlexPak6D, ProPak6**

This command is used to switch the receiver between models previously added with the AUTH [command](#page-76-0)  [\(see page 77\).](#page-76-0) When the MODEL command is issued, the receiver saves the specified model as the active model. The active model is now used on every subsequent start up. The MODEL command causes an automatic reset.

Use the [VALIDMODELS log \(see page 718\)](#page-717-0) to output a list of available models on the receiver. Use the [VERSION](#page-720-0) log to output the active model, see [page 721.](#page-720-0)

If you switch to an expired model, the receiver will reset and enter into an error state. You will need to switch to a valid model to continue.

### **Message ID: 22**

#### **Abbreviated ASCII Syntax:**

MODEL model

#### **Input Example:**

.

MODEL D2LR0RCCR

NovAtel uses the term models to refer to and control different levels of functionality in the receiver firmware. For example, a receiver may be purchased with an L1 only capability and be easily upgraded at a later time to a more feature intensive model, like L1/L2 dual-frequency. All that is required to upgrade is an authorization code for the higher model and the [AUTH](#page-76-0) [command \(see page 77\).](#page-76-0) Reloading the firmware or returning the receiver for service to upgrade the model is not required. Upgrades are available from [NovAtel Customer Support.](http://www.novatel.com/support/)

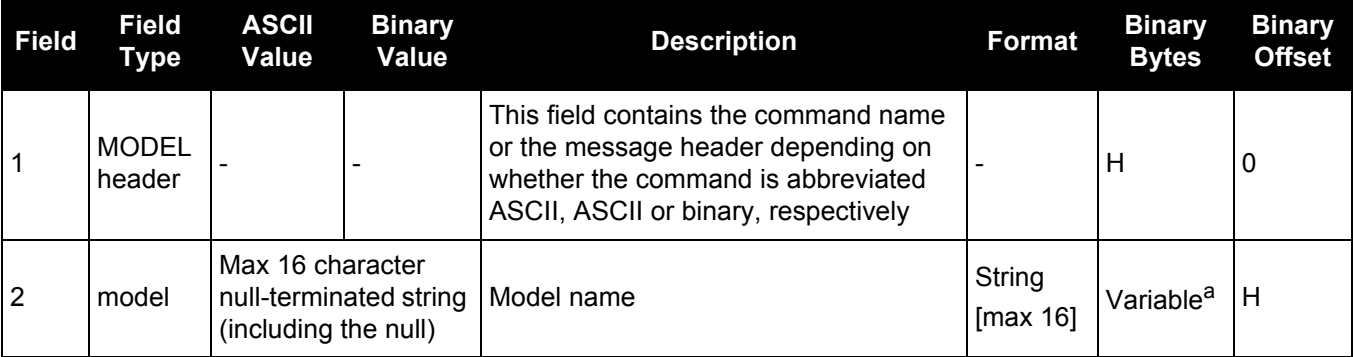

a. In the binary case, each string field needs to be NULL terminated and additional bytes of padding added to maintain 4-byte alignment, up to the maximum defined by the string size. The next defined field starts immediately at the next 4-byte alignment following the NULL.

## *2.4.83 MOVINGBASESTATION Enables the use of a moving base station*

### **OEM Platform: 615, 617, 617D, 628, 638, FlexPak6, FlexPak6D, ProPak6**

This command is used to enable or disable a receiver from transmitting corrections without a fixed position.

The moving base function allows you to obtain a centimeter level xyz baseline estimate when the base station and possibly the rover are moving. It is very similar to normal RTK, with one stationary base station and a moving rover (refer to *Transmitting and Receiving Corrections* section of the *Operation* chapter in the [OEM6 Family Installation and Operation User Manual](http://www.novatel.com/assets/Documents/Manuals/om-20000128.pdf) (OM-20000128)). The BSLNXYZ log is an asynchronous 'matched' log that can be logged with the onchanged trigger to provide an accurate baseline between the base and rover.

Due to the latency of the reference station position messages, the following logs are not recommended to be used when in moving baseline mode: BESTXYZ, GPGST, MARKPOS, MARK2POS, MATCHEDPOS, MATCHEDEYZ, RTKPOS and RTKXYZ. The position error of these logs could exceed 100 m, depending on the latency of the reference station position message. If a rover position is required during moving basestation mode, then PSRPOS is recommended.

The MOVINGBASESTATION command must be used to allow the base to transmit messages without a fixed position.

- 1. Use the PSRPOS position log at the rover. It provides the best accuracy and standard deviations when the MOVINGBASESTATION mode is enabled.
	- 2. This command supports RTCM V2.3 messages (except RTCM2021), RTCM V3 operation and CMR GLONASS.
	- 3. RTCA, RTCM1819 and RTCM V3 support includes GPS + GLONASS operation.
	- 4. The MOVINGBASESTATION mode is functional if any of the following RTK message formats are in use: RTCAOBS, RTCAOBS2, CMROBS, RTCAREF or CMRREF.

### **Message ID: 763**

M)

#### **Abbreviated ASCII Syntax:**

MOVINGBASESTATION switch

### **Factory Default:**

MOVINGBASESTATION disable

#### **ASCII Example:**

MOVINGBASESTATION ENABLE

.

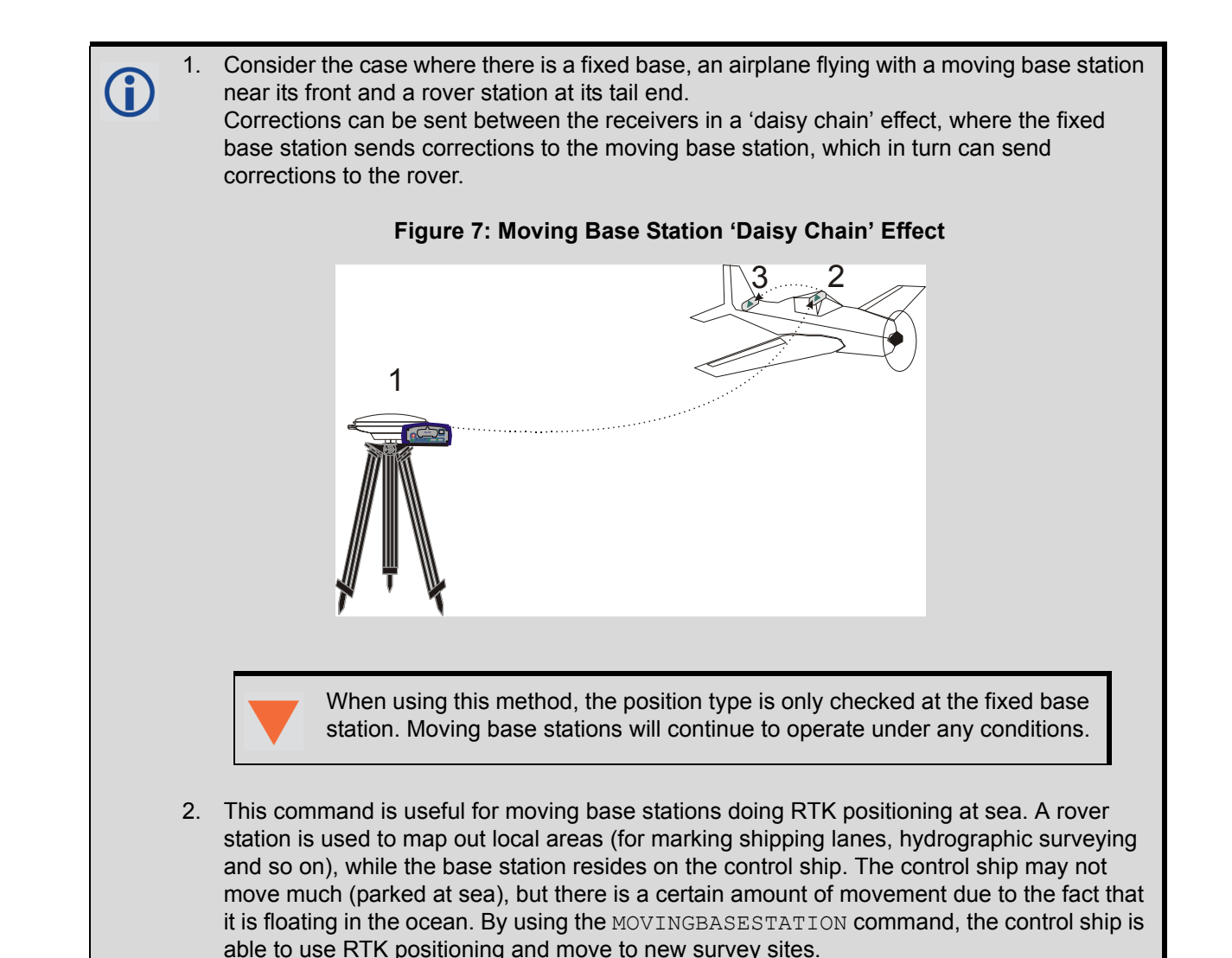

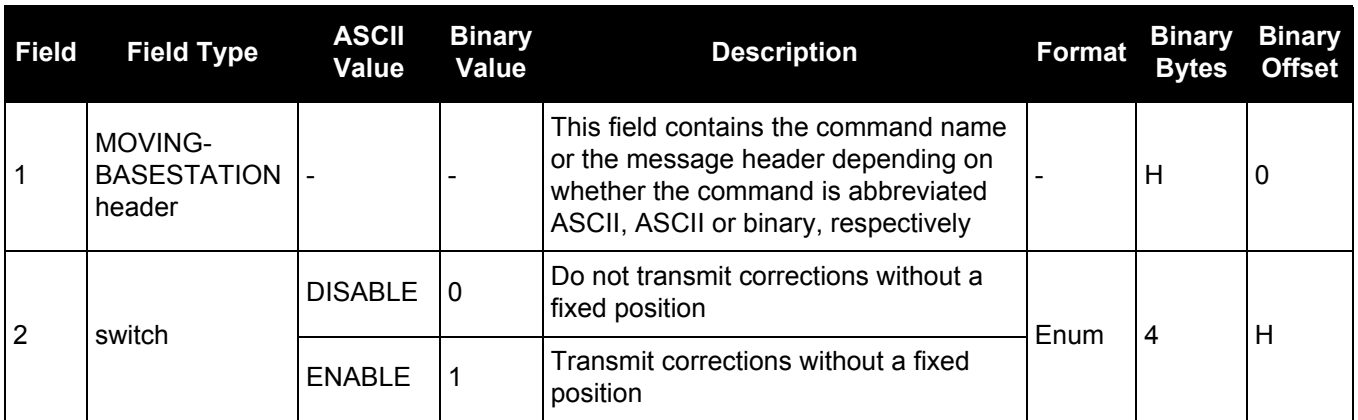

# *2.4.84 NMEATALKER Sets the NMEA talker ID*

### **OEM Platform: 615, 617, 617D, 628, 638, FlexPak6, FlexPak6D, ProPak6**

This command is used to alter the behavior of the NMEA talker ID. The talker is the first 2 characters after the \$ sign in the log header of the GPGLL, GPGRS, GPGSA, GPGST, GPGSV, GPRMB, GPRMC, GPVTG and GPZDA log outputs.

The default GPS NMEA messages (nmeatalker gp) include specific information about only the GPS satellites that have a 'GP' talker solution, even when GLONASS satellites are present. The NMEATALKER AUTO command changes this behavior so that the NMEA messages include all satellites in the solution and the talker ID changes according to those satellites.

If NMEATALKER is set to auto and there are both GPS and GLONASS satellites in the solution, two sentences with the GN talker ID are output. The first sentence contains information about the GPS and the second sentence on the GLONASS satellites in the solution.

If NMEATALKER is set to auto and there are only GLONASS satellites in the solution, the talker ID of this message is GL.

### **Message ID: 861**

### **Abbreviated ASCII Syntax:**

NMEATALKER id

### **Factory Default:**

NMEATALKER gp

#### **ASCII Example:**

(†

NMEATALKER auto

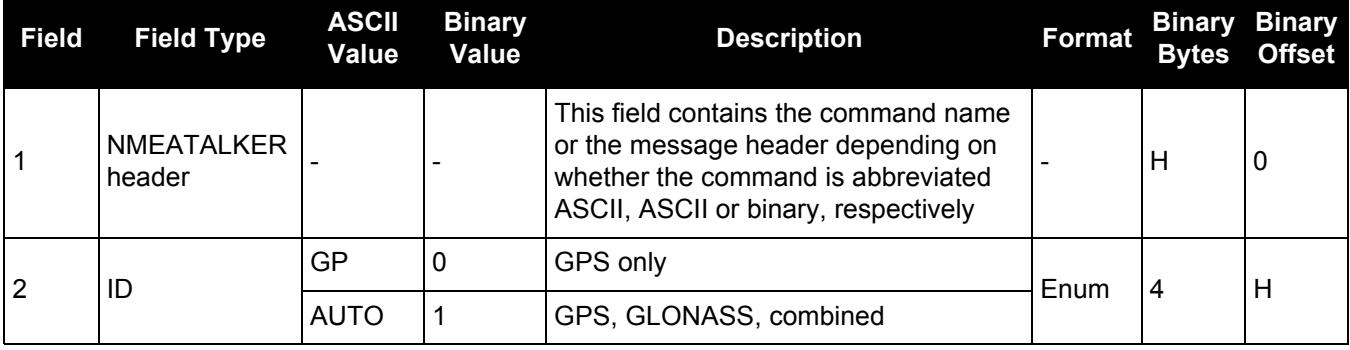

The NMEATALKER command only affects NMEA logs that are capable of a GPS output. For example, GLMLA is a GLONASS-only log and the output will always use the GL talker. *[Table 49,](#page-209-0)  [NMEA Talkers](#page-209-0)* on page 210 shows the NMEA logs and whether they use GPS (GP), GLONASS (GL), Galileo (GA) or combined (GN) talkers with NMEATALKER AUTO.

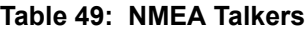

<span id="page-209-0"></span>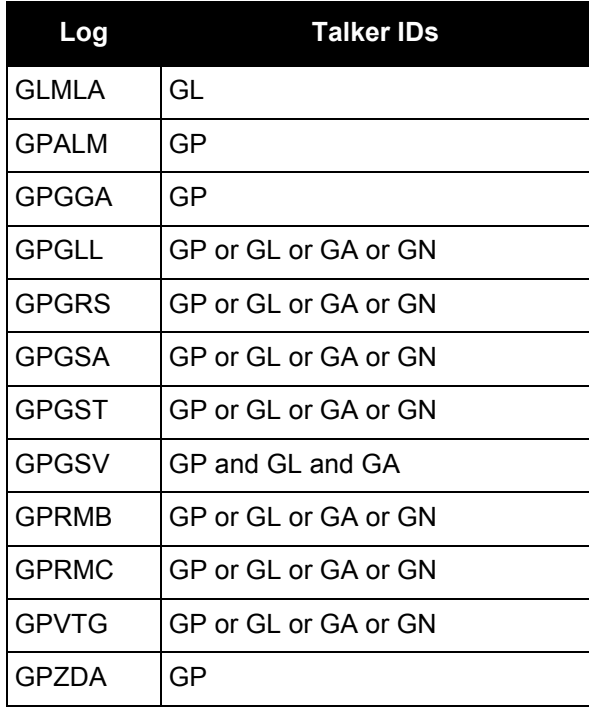

## *2.4.85 NMEAVERSION*

# *Sets the NMEA Version for Output*

### **OEM Platform: 615, 617, 617D, 628, 638, FlexPak6, FlexPak6D, ProPak6**

Use this command to set the output version of NMEA messages.

### **Message ID: 1574**

### **Abbreviated ASCII Syntax:**

NMEAVERSION Version

### **Factory Defaults:**

NMEAVERSION V31

#### **ASCII Example:**

NMEAVERSION V41

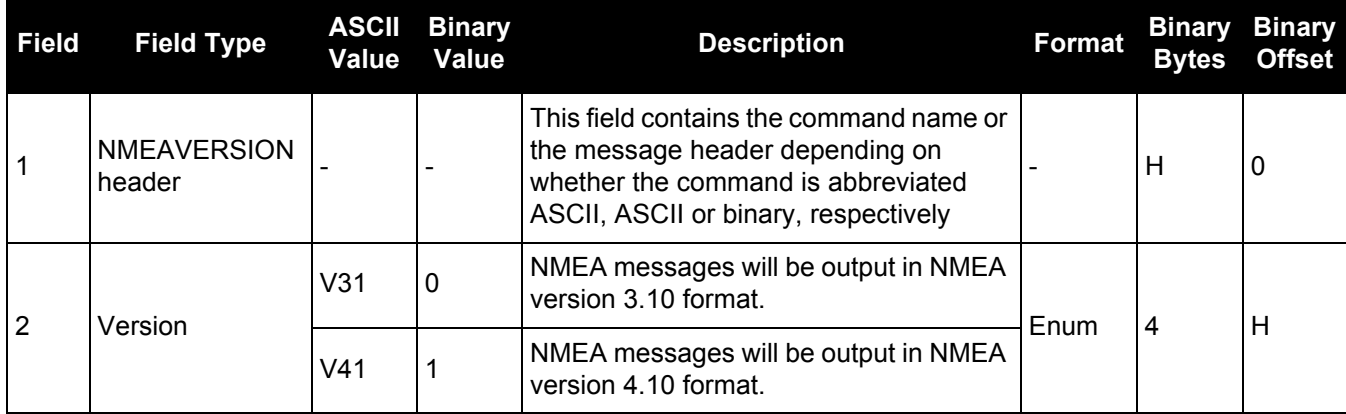

## *2.4.86 NTRIPCONFIG Configures NTRIP*

## **OEM Platform: 628, 638, FlexPak6, ProPak6**

This command sets up and configures NTRIP communication.

### **Message ID: 1249**

#### **Abbreviated ASCII Syntax:**

```
NTRIPCONFIG port type [protocol [endpoint [mountpoint [username [password 
[bindinterface]]]]]]
```
Mountpoint, username and password are all set up on the caster.

### **Factory Default:**

```
NTRIPCONFIG ncom1 disabled
NTRIPCONFIG ncom2 disabled
NTRIPCONFIG ncom3 disabled
NTRIPCONFIG ncomX disabled
```
### **ASCII Example:**

NTRIPCONFIG ncom1 client v1 :2000 calg0

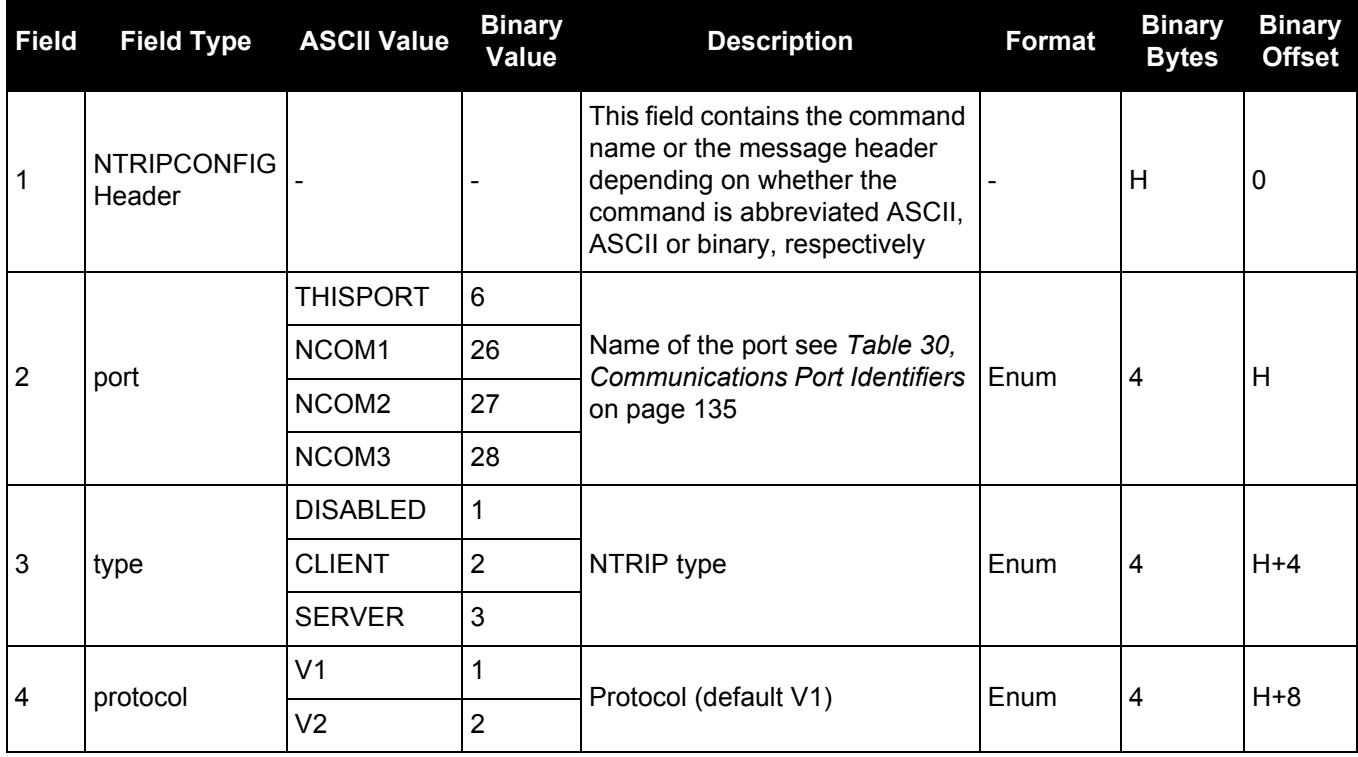

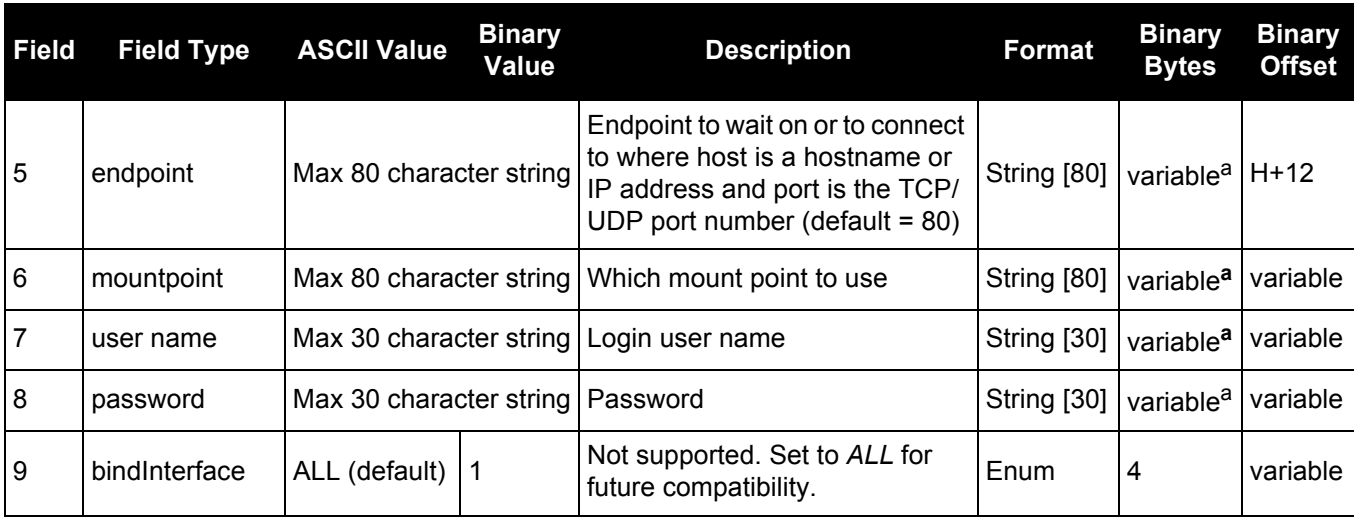

a. In the binary case, each string field needs to be NULL terminated and additional bytes of padding added to maintain 4-byte alignment, up to the maximum defined by the string size. The next defined field starts immediately at the next 4-byte alignment following the NULL.

# *2.4.87 NTRIPSOURCETABLE Set NTRIPCASTER ENDPONTS*

### **OEM Platform: 628, 638, FlexPak6, ProPak6**

This command is used to set the NTRIPCASTER ENDPOINTS to be used for the SOURCETABLE log.

### **Message ID: 1343**

#### **Abbreviated ASCII Syntax:**

NTRIPSOURCETABLE endpoint [reserved1] [reserved2]

### **Factory Default:**

NTRIPSOURCETABLE none

### **ASCII Example:**

NTRIPSOURCETABLE hera.novatel.com:2101

NTRIPSOURCETABLE 198.161.64.11:2101

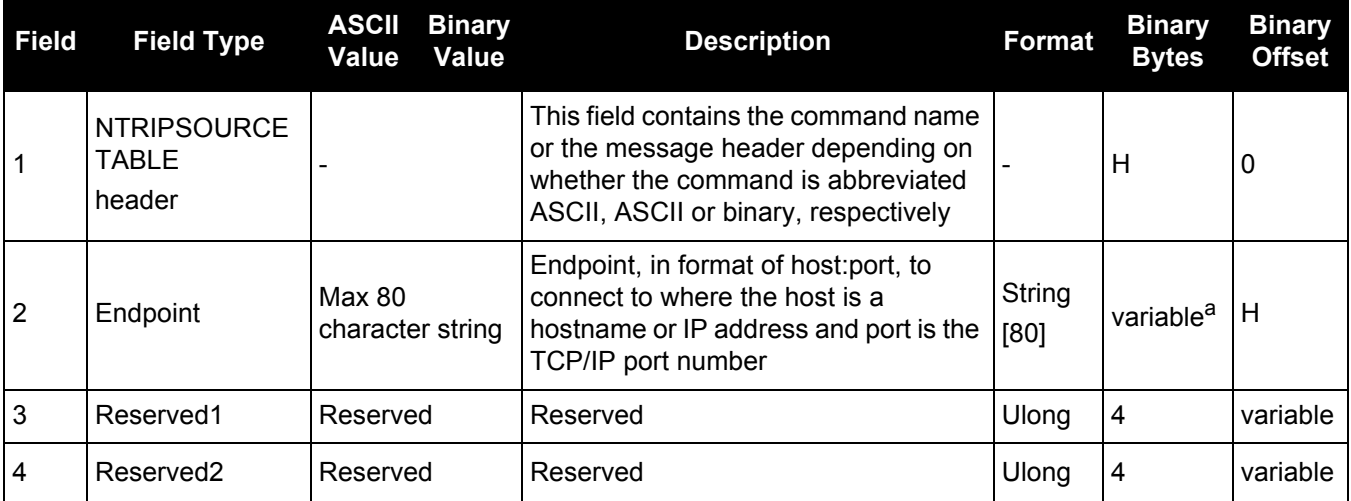

a. In the binary case, each string field needs to be NULL terminated and additional bytes of padding added to maintain 4-byte alignment, up to the maximum defined by the string size. The next defined field starts immediately at the next 4-byte alignment following the NULL.

# *2.4.88 NVMRESTORE*

# *Restores NVM data after an NVM failure*

### **OEM Platform: 615, 617, 617D, 628, 638, FlexPak6, FlexPak6D, ProPak6**

This command is used to restore Non-Volatile Memory (NVM) data after a NVM Fail error. This failure is indicated by bit 15 of the receiver error word being set (see also RXSTATUS on [page 642](#page-641-0) and RXSTATUSEVENT on [page 650](#page-649-0)). If corrupt NVM data is detected, the receiver remains in the error state and continues to flash an error code on the Status LED until the NVMRESTORE command is issued (refer to the chapter on Built-In Status Tests in the [OEM6 Family Installation and Operation User Manual](http://www.novatel.com/assets/Documents/Manuals/om-20000128.pdf) (OM-20000128) for further explanation).

If you have more than one auth code and the saved model is lost, then the model may need to be entered using the MODEL command or it is automatically saved in NVM on the next start up. If the almanac was lost, a new almanac is automatically saved when the next complete almanac is received (after approximately 15 minutes of continuous tracking). If the user configuration was lost, it has to be reentered by the user. This could include communication port settings.

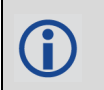

The factory default for the COM ports is 9600, n, 8, 1.

After entering the NVMRESTORE command and resetting the receiver, the communications link may have to be reestablished at a different baud rate from the previous connection.

**Message ID: 197**

### **Abbreviated ASCII Syntax:**

NVMRESTORE

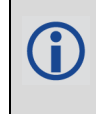

The possibility of NVM failure is extremely remote, however, if it should occur it is likely that only a small part of the data is corrupt. This command is used to remove the corrupt data and restore the receiver to an operational state. The data lost could be the user configuration, almanac, model or other reserved information.

# *2.4.89 OMNIUSEGLONASS*

# *Enables/disables GLONASS in OmniSTAR*

### **OEM Platform: 628, 638, FlexPak6, ProPak6**

This command is used to enable or disable the use of GLONASS in OmniSTAR.

### **Message ID: 1199**

### **Abbreviated ASCII Syntax:**

OMNIUSEGLONASS switch

### **Factory Default:**

OMNIUSEGLONASS enable

#### **ASCII Example:**

OMNIUSEGLONASS disable

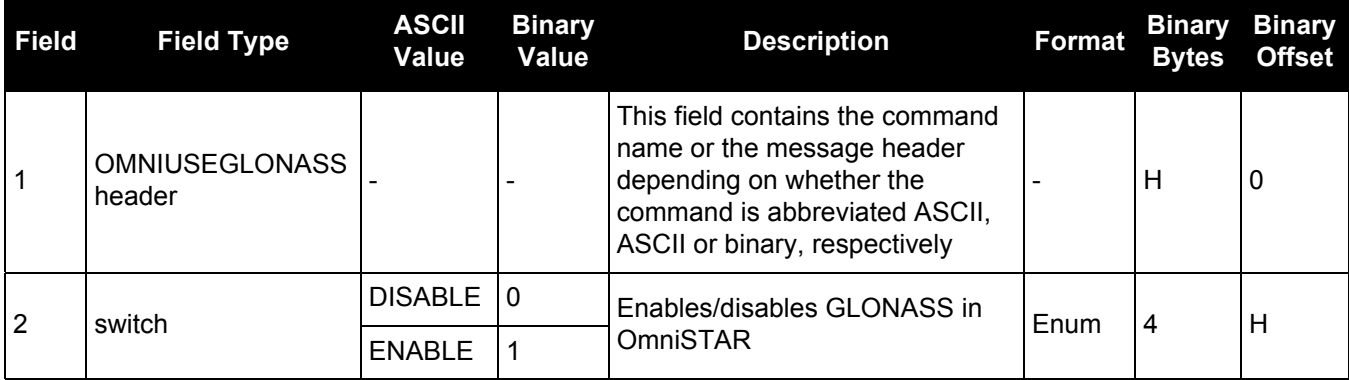
# <span id="page-216-1"></span>*2.4.90 PDPFILTER*

# *Enables, disables or resets the PDP filter*

#### **OEM Platform: 615, 617, 617D, 628, 638, FlexPak6, FlexPak6D, ProPak6**

This command is used to enable, disable or reset the Pseudorange/Delta-Phase (PDP) filter. The main advantages of the PDP implementation are:

- Smooths a jumpy position
- Bridges outages in satellite coverage (the solution is degraded from normal but there is at least a reasonable solution without gaps)
	- 1. Enable the PDP filter to output the PDP solution in BESTPOS, BESTVEL and NMEA logs.
	- 2. Refer to the Operation chapter of the **OEM6** Installation and Operation Manual (OM-20000128) for a section on configuring your receiver for PDP or GLIDE™ operation.

### <span id="page-216-0"></span>**GLIDE Position Filter**

8

GLIDE is a mode of the PDP<sup>1</sup> filter that optimizes the position for consistency over time rather than absolute accuracy. This is ideal in clear sky conditions where the user needs a tight, smooth and consistent output. The GLIDE filter works best with SBAS. The PDP filter is smoother than a least squares solution but is still noisy in places. The GLIDE filter produces a very smooth solution with relative rather than absolute position accuracy. There should typically be less than 1 centimeter difference in error from epoch to epoch. GLIDE also works in single point, DGPS and OmniSTAR VBS modes. See also the PDPMODE command on [page 218](#page-217-0) and the [PDPPOS log on page 547,](#page-546-0) [PDPVEL log on page 550](#page-549-0) and [PDPXYZ log on page 551](#page-550-0).

#### **Message ID: 424**

#### **Abbreviated ASCII Syntax:**

PDPFILTER switch

#### **Factory Default:**

PDPFILTER disable

#### **ASCII Example:**

PDPFILTER enable

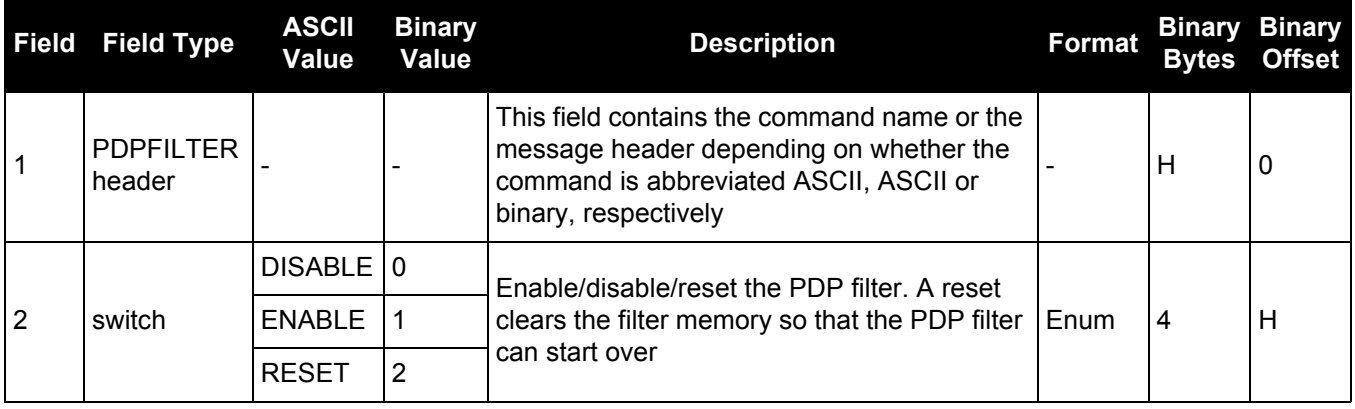

1. Refer also to our application note [APN038 on Pseudorange/Delta-Phase \(PDP\),](http://www.novatel.com/assets/Documents/Bulletins/apn038.pdf) available on our website a [www.novatel.com/support/search](http://www.novatel.com/support/search/).

# <span id="page-217-0"></span>*2.4.91 PDPMODE*

Ĥ

# *Selects the PDP mode and dynamics*

#### **OEM Platform: 615, 617, 617D, 628, 638, FlexPak6, FlexPak6D, ProPak6**

This command is used to select the mode and dynamics of the PDP filter.

1. The PDPFILTER ENABLE command [\(page 217\)](#page-216-1) must be entered before the PDPMODE command.

2. It is recommended that the ionotype be left at AUTO when using either normal mode PDP or GLIDE. See also the SETIONOTYPE [command on page 284.](#page-283-0)

#### **Message ID: 970**

#### **Abbreviated ASCII Syntax:**

PDPMODE mode dynamics

#### **Factory Default:**

PDPMODE normal auto

#### **ASCII Example:**

PDPMODE relative dynamic

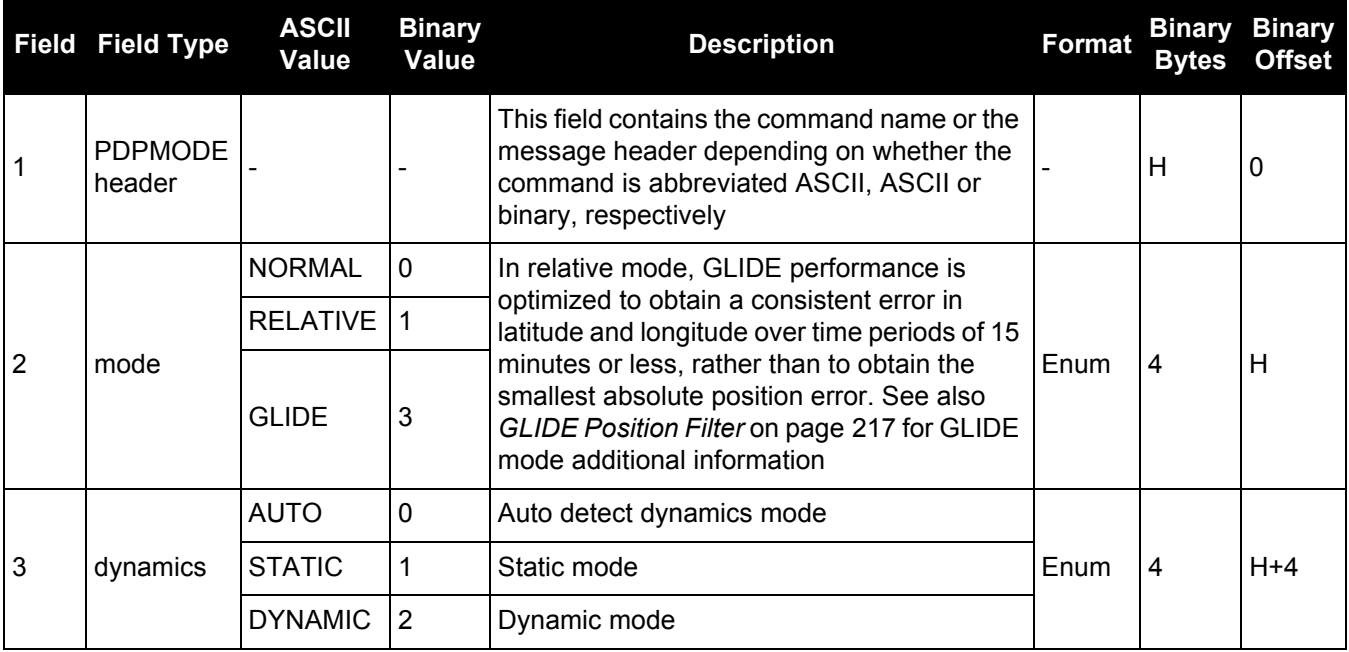

# *2.4.92 PDPVELOCITYOUT*

# *Set the type of velocity used in the PDPVEL log*

## **OEM Platform: 615, 617, 617D, 628, 638, FlexPak6, FlexPak6D, ProPak6**

This command configures the type of velocity that is output in the PDPVEL log. By default, the PDPVELOCITYOUT mode is set to PDP while the [PDPVEL log \(see page 550\)](#page-549-0) and associated [BESTVEL](#page-403-0)  [log \(see page 404\)](#page-403-0) contain the velocity from the PDP filter. When the PDPVELOCITYOUT mode is set to PSR, a Doppler-based velocity (similar to that output with the PSR position) with lower latency is output.

#### **Message ID: 1324**

#### **Abbreviated ASCII Syntax:**

PDPVELOCITYOUT mode

#### **Factory Default:**

PDPVELOCITYOUT pdp

#### **ASCII Example:**

PDPVELOCITYOUT psr

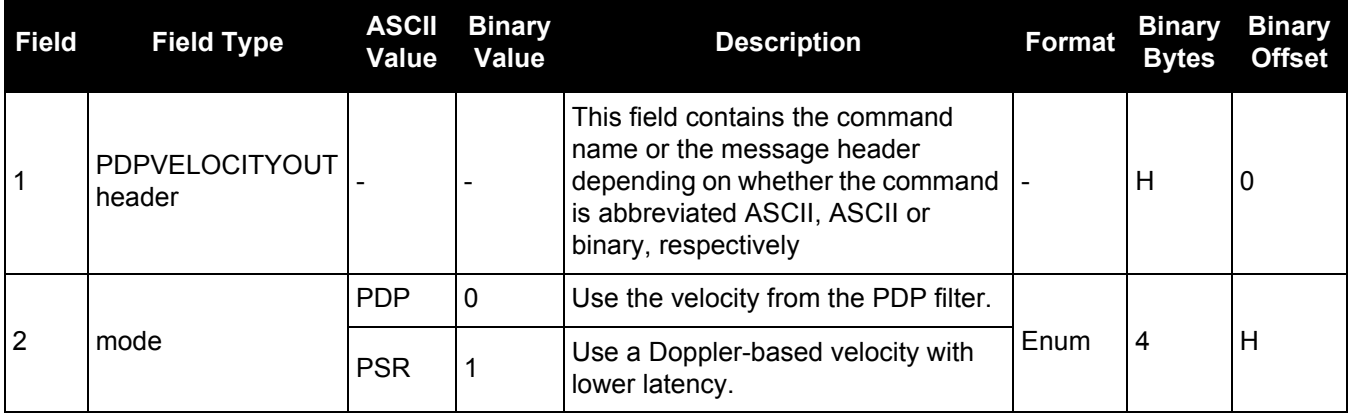

# *Implements base station position averaging*

# **OEM Platform: 615, 617, 617D, 628, 638, FlexPak6, FlexPak6D, ProPak6**

This command implements position averaging for base stations. Position averaging continues for a specified number of hours or until the estimated averaged position error is within specified accuracy limits. Averaging stops when the time limit or the horizontal standard deviation limit or the vertical standard deviation limit is achieved. When averaging is complete, the  $FIX$  POSITION command is automatically invoked.

If differential logging is initiated, then issue the POSAVE command followed by the SAVECONFIG command. The receiver averages positions after every power on or reset. It then invokes the FIX POSITION command to enable it to send differential corrections.

# **Message ID: 173**

# **Abbreviated ASCII Syntax:**

POSAVE state [maxtime [maxhstd [maxvstd]]]

# **Factory Default:**

POSAVE off

### **ASCII Example 1:**

POSAVE on 24 1 2

### **ASCII Example 2:**

POSAVE OFF

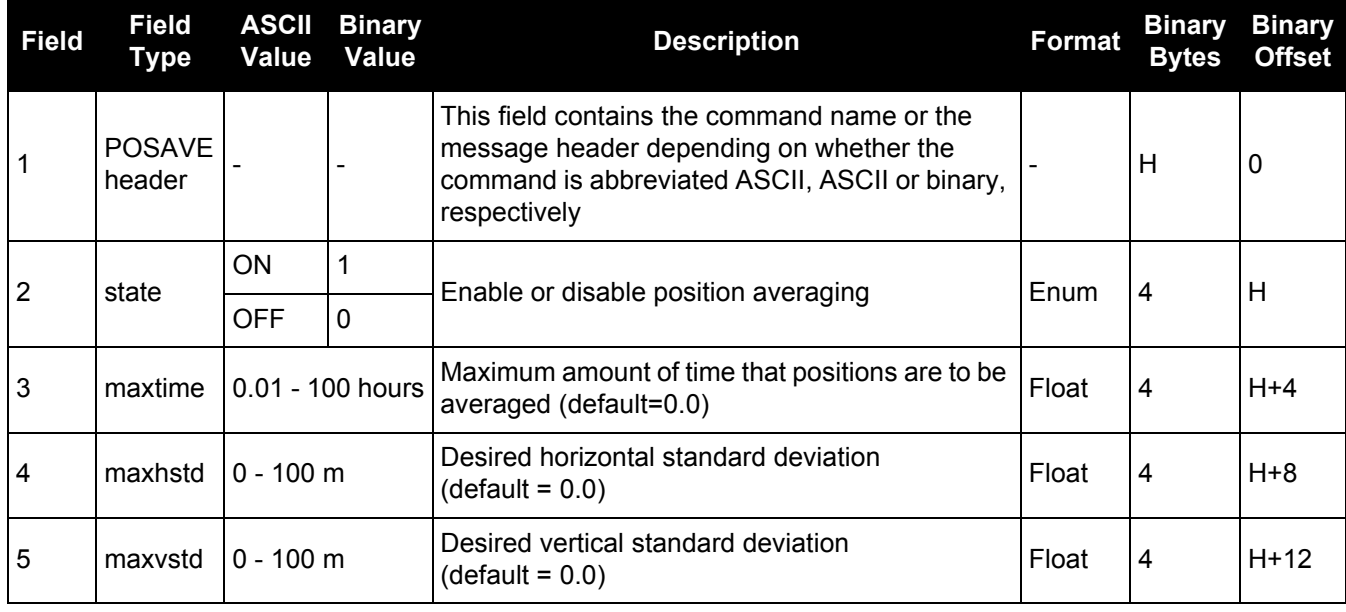

The POSAVE command can be used to establish a new base station, in any form of survey or RTK data collection, by occupying a site and averaging the position until either a certain amount of time has passed or position accuracy has reached a user specified level. User specified requirements can be based on time or horizontal or vertical quality of precision.

# *2.4.94 POSTIMEOUT Sets the position time out*

#### **OEM Platform: 615, 617, 617D, 628, 638, FlexPak6, FlexPak6D, ProPak6**

This commands is used to set the time out value for the position calculation in seconds.

In position logs, for example BESTPOS or PSRPOS, when the position time out expires, the Position Type field is set to NONE. Other field values in these logs remain populated with the last available position data. Also, the position is no longer used in conjunction with the almanac to determine what satellites are visible.

#### **Message ID: 612**

#### **Abbreviated ASCII Syntax:**

POSTIMEOUT sec

#### **Factory Default:**

POSTIMEOUT 600

#### **ASCII Example:**

POSTIMEOUT 1200

When performing data collection in a highly dynamic environment (for example, urban canyons or in high speed operations), you can use POSTIMEOUT to prevent the receiver from outputting calculated positions that are too old. Use POSTIMEOUT to force the receiver position type to NONE. This ensures that the position information being used in BESTPOS or PSRPOS logs is based on a recent calculation. All position calculations are then recalculated using the most recent satellite information.

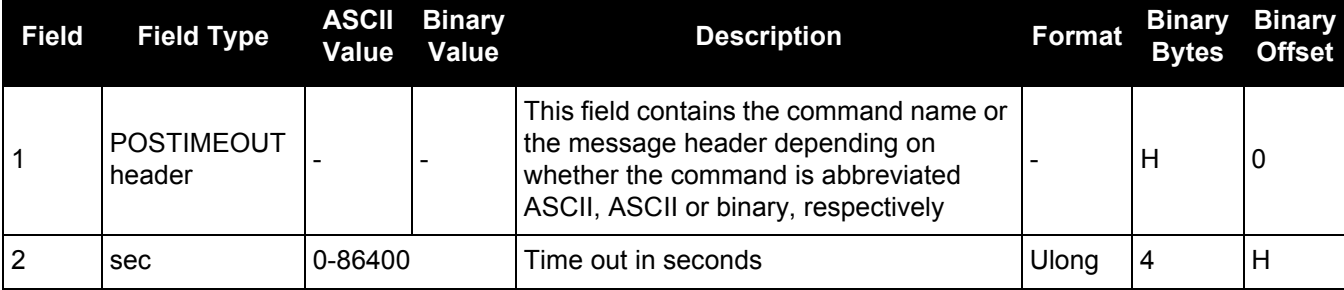

# *2.4.95 PPPCONVERGEDCRITERIA Configures decision for PPP convergence*

#### **OEM Platform: 615, 617, 617D, 628, 638, FlexPak6, FlexPak6D, ProPak6**

This command controls how the PPP filter determines if the solution has converged.

Relaxing the convergence threshold shortens the time before a PPP solution is reported as converged. However, it does not alter solution behavior. During the initial PPP solution period, the positions can have decimeter error variation. Only relax the convergence threshold if the application can tolerate higher solution variability.

#### **Message ID: 1566**

#### **Abbreviated ASCII Syntax:**

PPPCONVERGEDCRITERIA criteria tolerance

### **Factory Default:**

PPPCONVERGEDCRITERIA horizontal\_stddev 0.32

#### **ASCII Example:**

PPPCONVERGEDCRITERIA total\_stddev 0.15

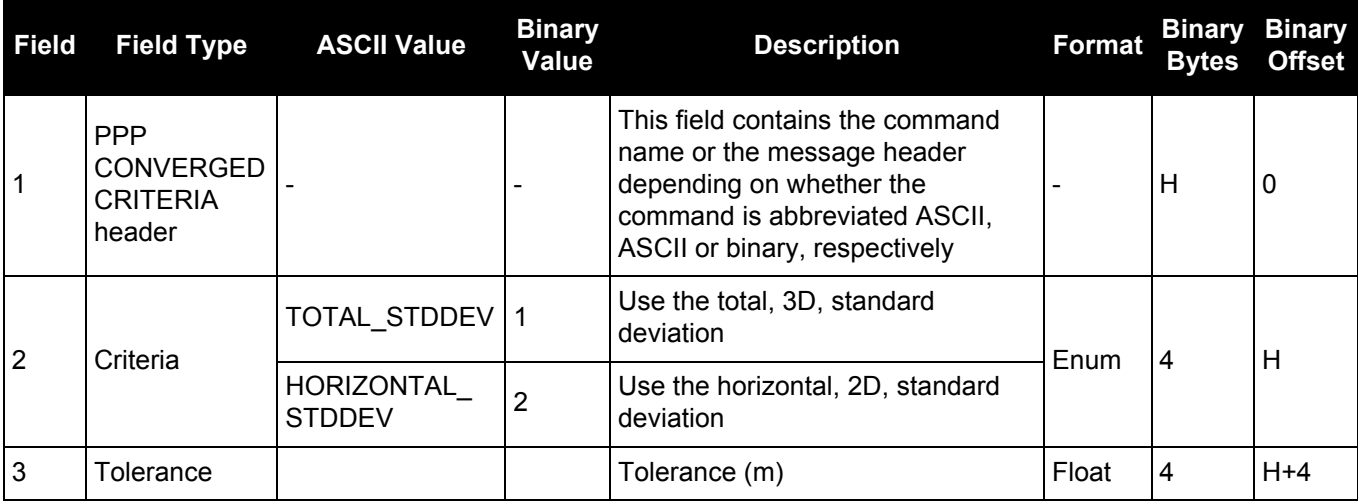

### <span id="page-222-0"></span>*2.4.96 PPPDYNAMICS Sets the PPP dynamics mode*

### **OEM Platform: 615, 617, 617D, 628, 638, FlexPak6, FlexPak6D, ProPak6**

This command configures the dynamics assumed by the PPP filter. AUTO detects the antenna dynamics and adapts filter operation accordingly.

The automatic dynamics detection, however, may be fooled by very slow, "creeping" motion, where the antenna consistently moves less than 2 cm/s. In such cases, the mode should explicitly be set to DYNAMIC.

#### **Message ID: 1551**

#### **Abbreviated ASCII Syntax:**

PPPDYNAMICS mode

#### **Factory Default:**

PPPDYNAMICS dynamic

#### **ASCII Example:**

PPPDYNAMICS auto

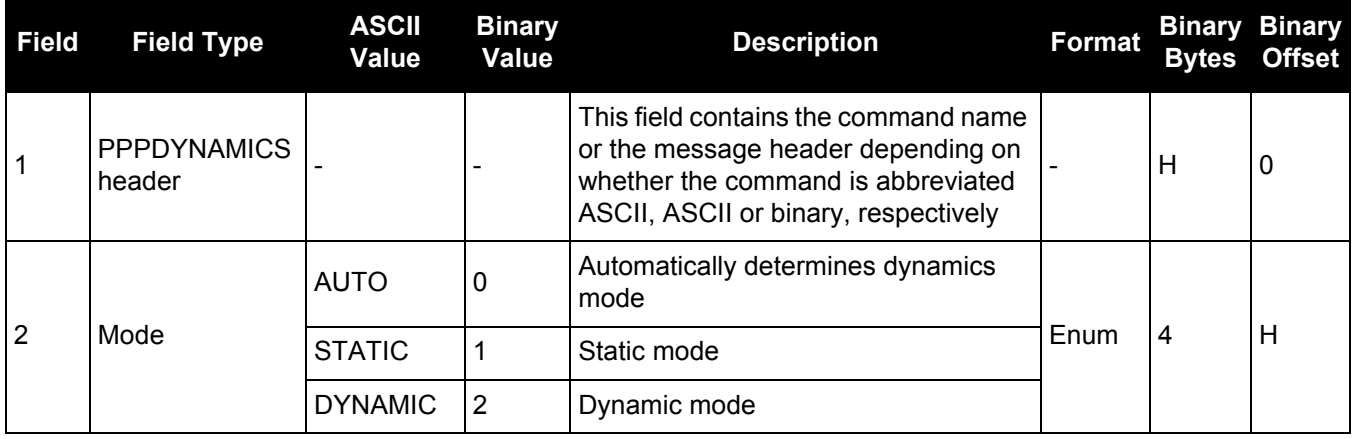

# *2.4.97 PPPSEED*

# *Control the seeding of the PPP filter*

### **OEM Platform: 615, 617, 617D, 628, 638, FlexPak6, FlexPak6D, ProPak6**

The PPPSEED command controls the seeding of the PPP filter. Accurate position seeding can accelerate PPP convergence.

PPPSEED SET is used to explicitly specify a seed position. The seed position must be in a datum consistent with the PPP corrections that will be used. For NovAtel CORRECT with PPP, this is ITRF2008.

Caution must be exercised when using PPPSEED SET. While a good seed position can accelerate convergence, a bad seed position hurts performance. In some cases, a bad seed can prevent a solution from ever converging to a correct position. In other cases, a bad seed might be rejected immediately. In still other cases, the filter might operate with it for a time period only to reject it later. In this case, the filter position is partially reset, with a corresponding discontinuity in the PPP position.

PPPSEED STORE and RESTORE are intended to simplify seeding in operations where the antenna does not move between power-down and power-up. For example, in agricultural operations a tractor might be stopped in a field at the end of a day and then re-started the next day in the same position. Before the receiver is powered-down, the current PPP position could be saved to NVM using the PPPSEED STORE command, and then that position applied as a seed after power-up using PPPSEED RESTORE.

PPPSEED AUTO automates the STORE and RESTORE process. When this option is used, the PPP filter automatically starts using the stopping position of the previous day. For this command to work, the PPPDYNAMICS [command \(see page 223\)](#page-222-0) setting must be AUTO so that the receiver can determine when it is static, or the filter must explicitly be told it is static using PPPDYNAMIC STATIC. Additionally, in order for the receiver to recall the saved seed, the PPPSEED AUTO command should be saved to NVM using the SAVECONFIG [command \(see page 261\).](#page-260-0)

#### **Message ID: 1544**

#### **Abbreviated ASCII Syntax:**

```
PPPSEED option [latitude] [longitude] [height] [northing_std._dev.] 
[easting std. dev.] [height std. dev.]
```
#### **ASCII Example:**

```
PPPSEED set 51.11635322441 -114.03819311672 1064.5458 0.05 0.05 0.05
```
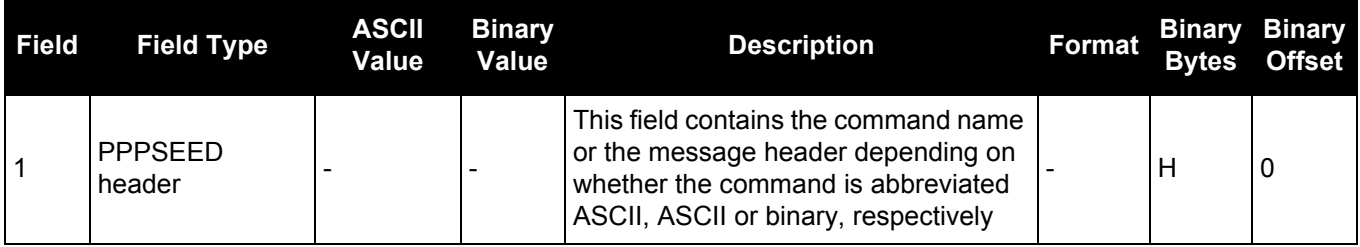

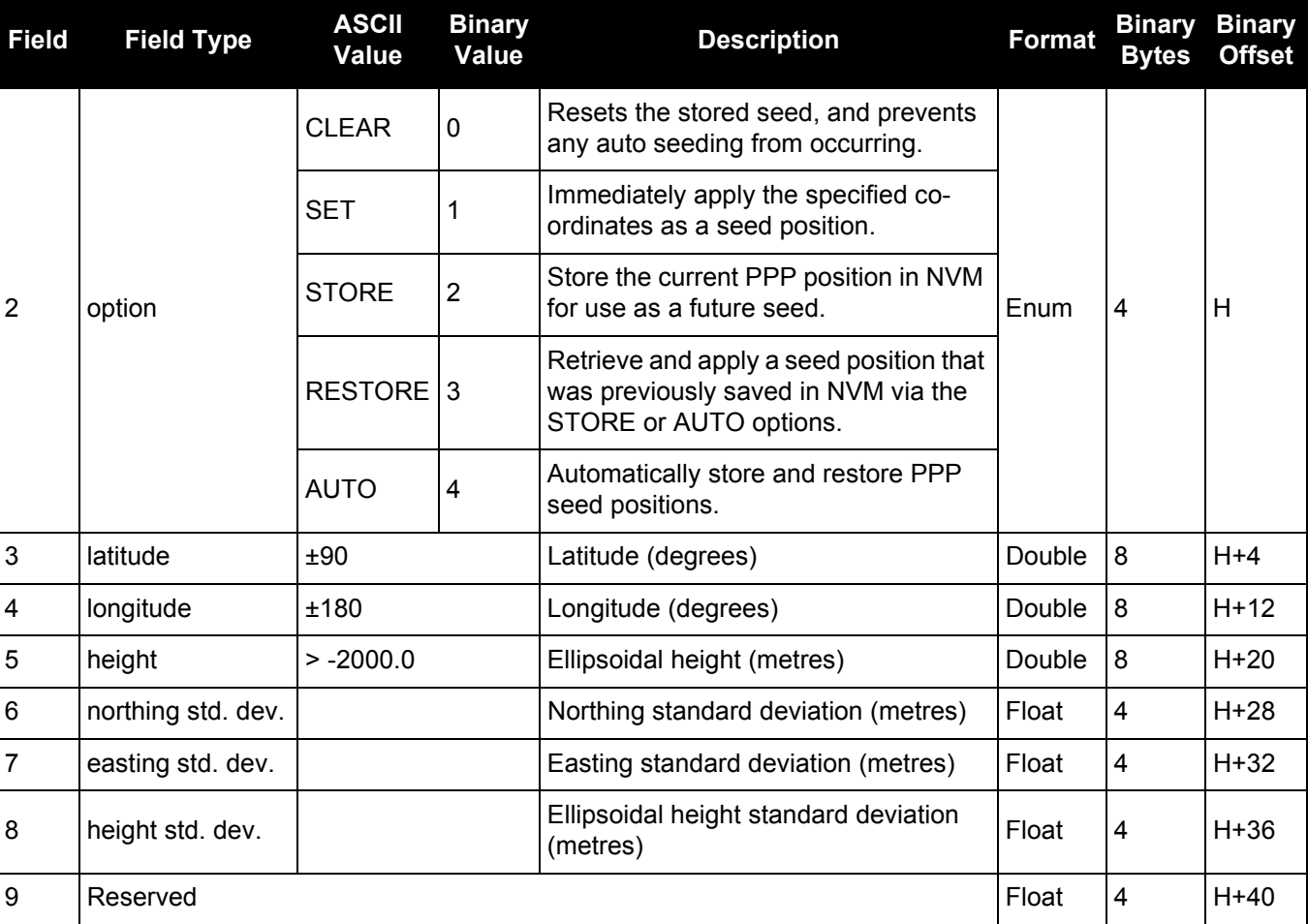

# *2.4.98 PPPSOURCE*

# *Specifies the PPP correction source*

#### **OEM Platform: 615, 617, 617D, 628, 638, FlexPak6, FlexPak6D, FlexPak6D, ProPak6**

This command determines what corrections the PPP filter will use. When transitioning between explicitly specified sources, there can be some delay between this command being accepted and the source specified in the PPP solution changing.

The AUTO source behavior is subject to change.

#### **Message ID: 1707**

#### **Abbreviated ASCII Syntax:**

PPPSOURCE source

#### **Factory Default:**

PPPSOURCE auto

#### **ASCII Example:**

PPPSOURCE none

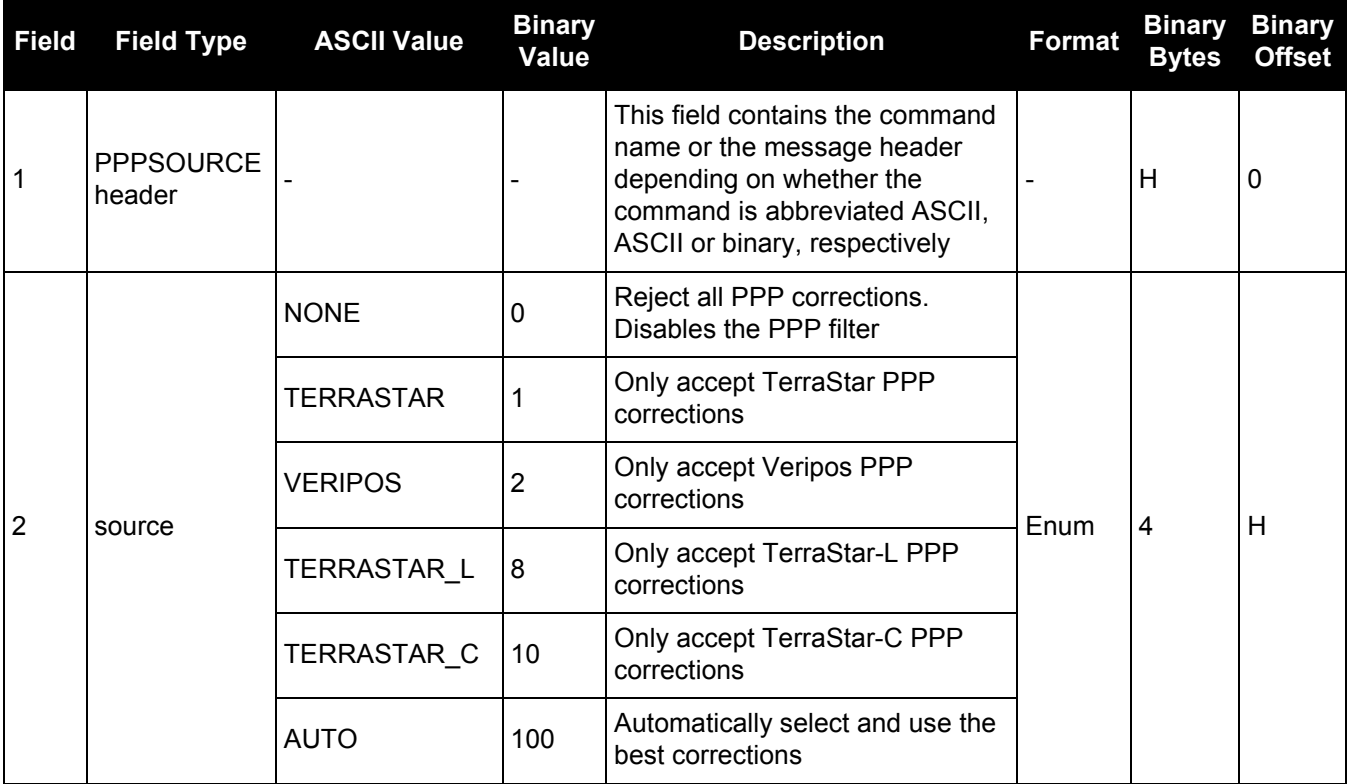

### *2.4.99 PPPTIMEOUT*

# *Sets the maximum age of the PPP corrections*

#### **OEM Platform: 615, 617, 617D, 628, 638, FlexPak6, FlexPak6D, ProPak6**

This command sets the maximum age of the corrections used in the PPP filter. Corrections older than the specified duration are not applied to the receiver observations and uncorrected observations are not used in the filter.

#### **Message ID: 1560**

#### **Abbreviated ASCII Syntax:**

PPPTIMEOUT delay

#### **Factory Default:**

PPPTIMEOUT 360

#### **ASCII Example:**

PPPTIMEOUT 120

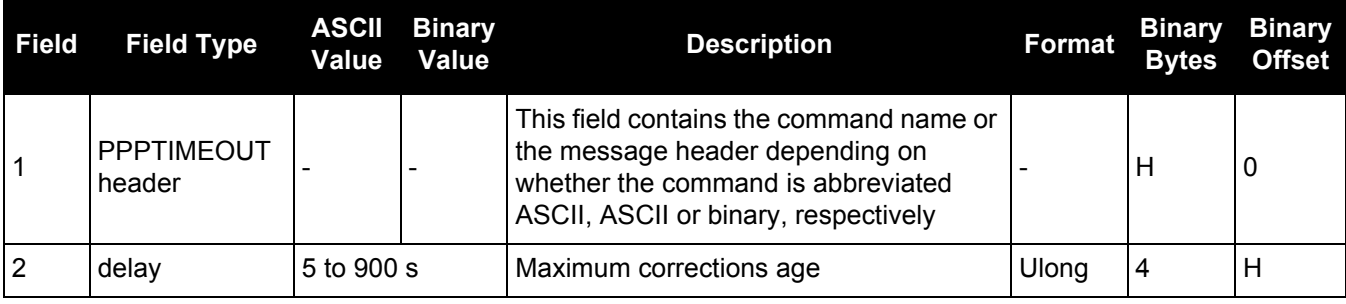

### <span id="page-227-0"></span>*2.4.100 PPSCONTROL Controls the PPS output*

#### **OEM Platform: 615, 617, 617D, 628, 638, FlexPak6, FlexPak6D, ProPak6**

This command provides a method for controlling the polarity, period and pulse width of the PPS output on the OEM6. The PPS output can also be disabled using this command.

This command is used to setup the PPS signal coming from the receiver. For example, to take measurements such as temperature or pressure, in synch with your GNSS data, the PPS signal can be used to trigger measurements in other devices.

The leading edge of the 1 PPS pulse is always the trigger/reference. For example:

PPSCONTROL ENABLE NEGATIVE

generates a normally high, active low pulse with the falling edge as the reference, while:

PPSCONTROL ENABLE POSITIVE

generates a normally low, active high pulse with the rising edge as the reference.

The pulse width is user-adjustable. The adjustable pulse width feature supports triggers/systems that need longer, or shorter, pulse widths than the default to register the pulse enabling a type of GPIO line for manipulation of external hardware control lines.

The switch states allow more control over disabling/enabling the PPS. The ENABLE\_FINETIME switch prevents the PPS from being enabled until FINE or FINESTEERING time status has been reached. The ENABLE\_FINETIME\_MINUTEALIGN switch is similar to ENABLE\_FINETIME with caveat that the PPS will still not be enabled until the start of the next 60 seconds (a 1 minute modulus) after FINE or FINESTEERING time status has been reached.

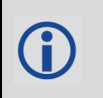

If the value of a field shared with PPSCONTROL2 is changed in PPSCONTROL, the value of that field is also changed in PPSCONTROL2. For example, if the polarity is changed using the PPSCONTROL command, the polarity is also changed in PPSCONTROL2 command.

#### **Message ID: 613**

#### **Abbreviated ASCII Syntax:**

PPSCONTROL [switch [polarity [period [pulsewidth]]]]

#### **Factory Default:**

PPSCONTROL enable negative 1.0 1000

#### **ASCII Example:**

PPSCONTROL enable positive 0.5 2000

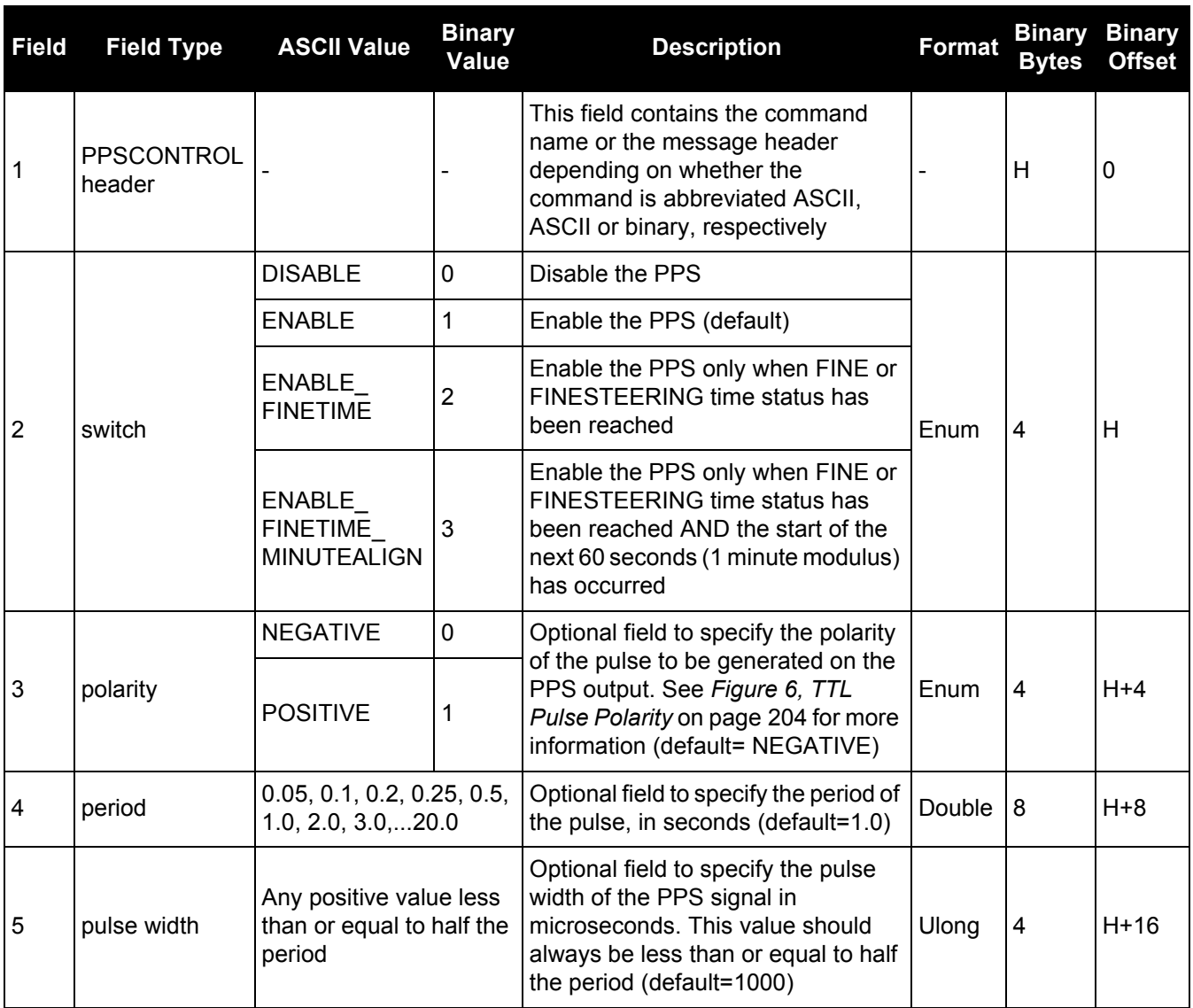

# *2.4.101 PPSCONTROL2*

# *Controls polarity, period, pulse width and estimated error limit of the PPS output*

#### **OEM Platform: 615, 617, 617D, 628, 638, FlexPak6, FlexPak6D, ProPak6**

The PPSCONTROL2 command provides a method for controlling the polarity, period, pulse width, and estimated error limit of the PPS output on the OEM6. The PPS output can also be disabled using this command.

This command is identical to the PPSCONTROL [command \(see page 228\)](#page-227-0) with the addition of a new parameter that represents the Estimated Error Limit.

If the value of a field shared with PPSCONTROL2 is changed in PPSCONTROL, the value of that field is also changed in PPSCONTROL2. For example, if the polarity is changed using the PPSCONTROL command, the polarity is also changed in PPSCONTROL2 command.

The estimated error limit sets an allowable ± range for the clock offset. The PPS output is only enabled when the clock offset is within this range.

#### **Message ID: 1740**

#### **Abbreviated ASCII Syntax:**

PPSCONTROL2 [switch [polarity [period [pulsewidth [estimatederrorlimit]]]]]

#### **Factory default:**

PPSCONTROL2 enable negative 1.0 1000 0

#### **ASCII Example:**

PPSCONTROL2 enable\_finetime positive 0.5 2000 10

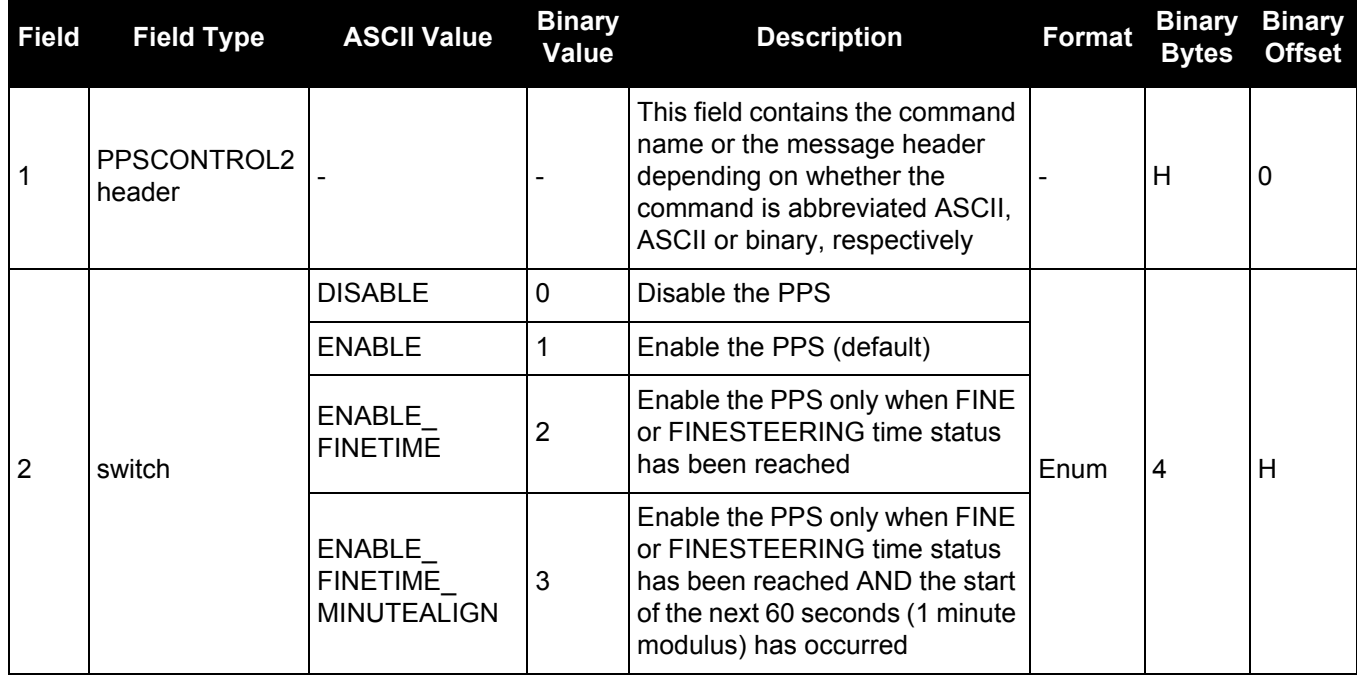

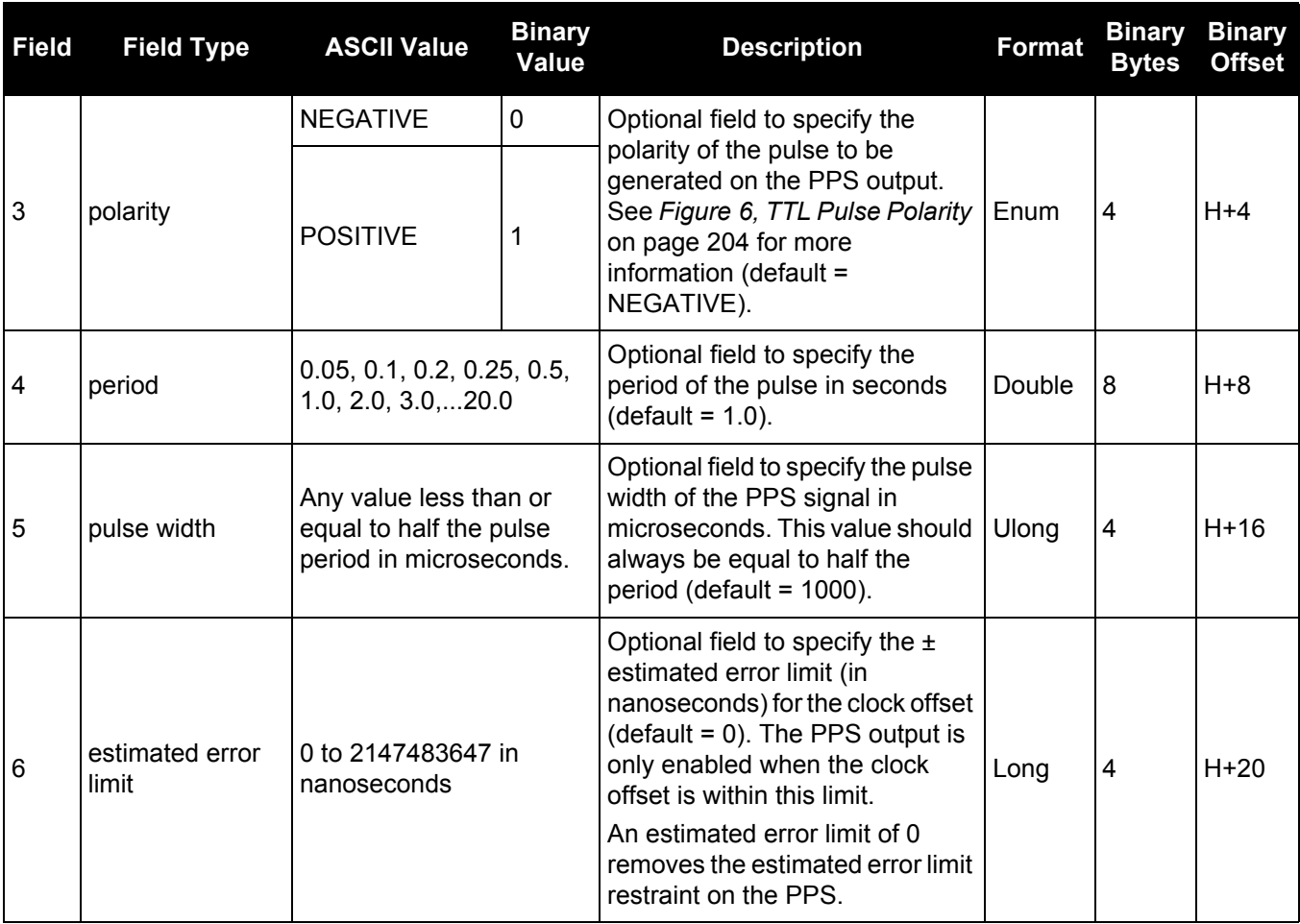

### *2.4.102 PROFILE*

### *Profile in Non-Volatile Memory (NVM)*

#### **OEM Platform: 615, 617, 617D, 628, 638, FlexPak6, FlexPak6D, ProPak6**

This command is used to configure multiple profiles in the NVM at receiver startup. The output is in the [PROFILEINFO log \(see page 559\).](#page-558-0) See also the FRESET [command on page 157.](#page-156-0)

#### **Message ID: 1411**

#### **Abbreviated ASCII Syntax:**

PROFILE Option Name [command]

#### **ASCII Examples:**

```
PROFILE create Base
```
PROFILE createelement Base "log versiona"

PROFILE createelement Base "serialconfig com2 115200"

PROFILE createelement Base "log com2 rtca1 ontime 1"

PROFILE activate Base

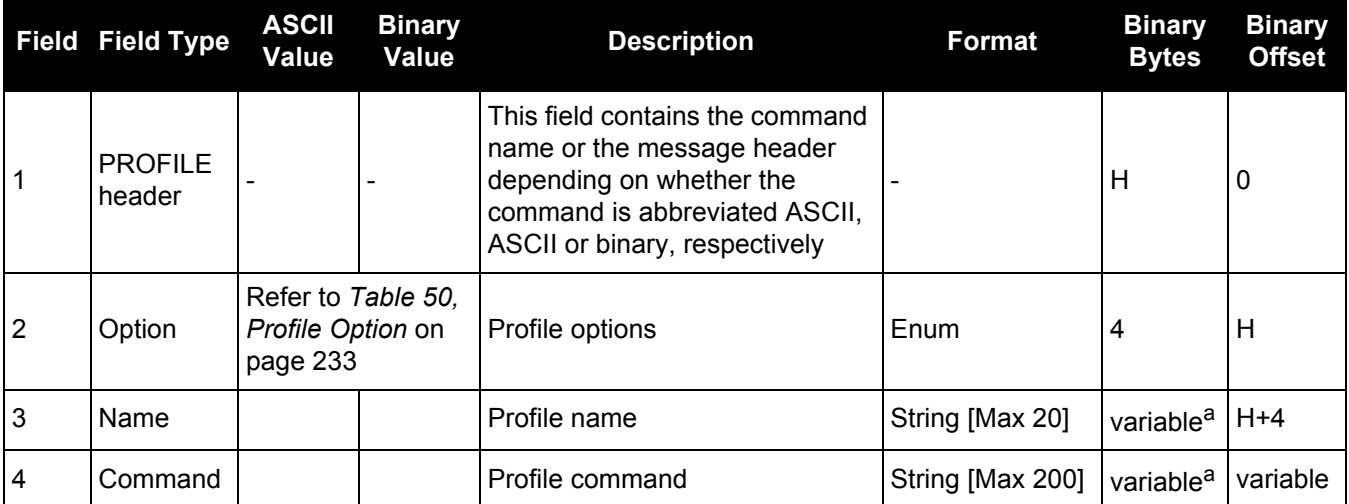

a. In the binary case, each string field needs to be NULL terminated and additional bytes of padding added to maintain 4-byte alignment, up to the maximum defined by the string size. The next defined field starts immediately at the next 4 byte alignment following the NULL.

#### **Restrictions:**

- 1. Only supports up to a maximum of 9 profiles.
- 2. Only supports up to a maximum of 20 commands per profile.
- 3. Only supports up to a maximum of 200 characters long for each command.
- 4. Only supports up to a maximum of 1500 characters for all commands in one profile.
- 5. If one of the profiles is activated, the SAVECONFIG functionality is disabled.
- 6. All profile data cleared from the NVM only by using the FRESET or NVMCLEAR commands.
- 7. The receiver resets after a profile is activated.

# **Table 50: Profile Option**

<span id="page-232-0"></span>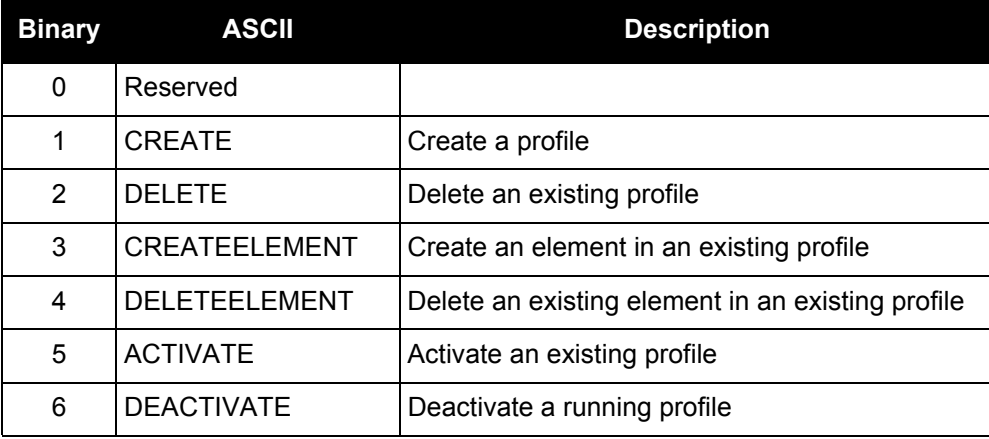

### *2.4.103 PSRDIFFSOURCE*

### *Sets the pseudorange differential correction source*

#### **OEM Platform: 615, 617, 617D, 628, 638, FlexPak6, FlexPak6D, ProPak6**

This command is used to identify which base station to accept differential corrections from. This is useful when the receiver is receiving corrections from multiple base stations. See also the [RTKSOURCE](#page-255-0) command [on page 256.](#page-255-0)

- 1. When a valid PSRDIFFSOURCE command is received, the current correction is removed immediately rather than in the time specified in PSRDIFFSOURCETIMEOUT [\(page 237\)](#page-236-0).
	- 2. To use L-Band differential corrections, an L-Band receiver and the OmniSTAR VBS service or use of a DGPS service is required. Contact NovAtel for details.
	- 3. For ALIGN users: the ALIGN rover will not use RTK corrections automatically to do PSRDIFF positioning, as ALIGN is commonly used with a moving base. If you have a static base and want a PSRDIFF position, at the ALIGN rover, set the PSRDIFFSOURCE to RTK.

#### **Message ID: 493**

#### **Abbreviated ASCII Syntax:**

PSRDIFFSOURCE type [id]

#### **Factory Default:**

PSRDIFFSOURCE auto ANY

#### **ASCII Examples:**

1. Enable only SBAS:

RTKSOURCE NONE PSRDIFFSOURCE SBAS SBASCONTROL ENABLE AUTO

#### 2. Enable OmniSTAR VBS and HP or XP:

RTKSOURCE OMNISTAR PSRDIFFSOURCE OMNISTAR

3. Enable RTK and PSRDIFF from RTCM, with a fall-back to SBAS:

RTKSOURCE RTCM ANY PSRDIFFSOURCE RTCM ANY SBASCONTROL ENABLE AUTO

#### 4. Disable all corrections:

RTKSOURCE NONE PSRDIFFSOURCE none

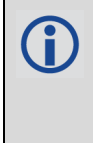

Since several errors affecting signal transmission are nearly the same for two receivers near each other on the ground, a base at a known location can monitor the errors and generate corrections for the rover to use. This method is called Differential GPS and is used by surveyors to obtain submetre accuracy.

Major factors degrading GPS signals, which can be removed or reduced with differential methods, are atmospheric, satellite orbit errors and satellite clock errors. Errors not removed include receiver noise and multipath.

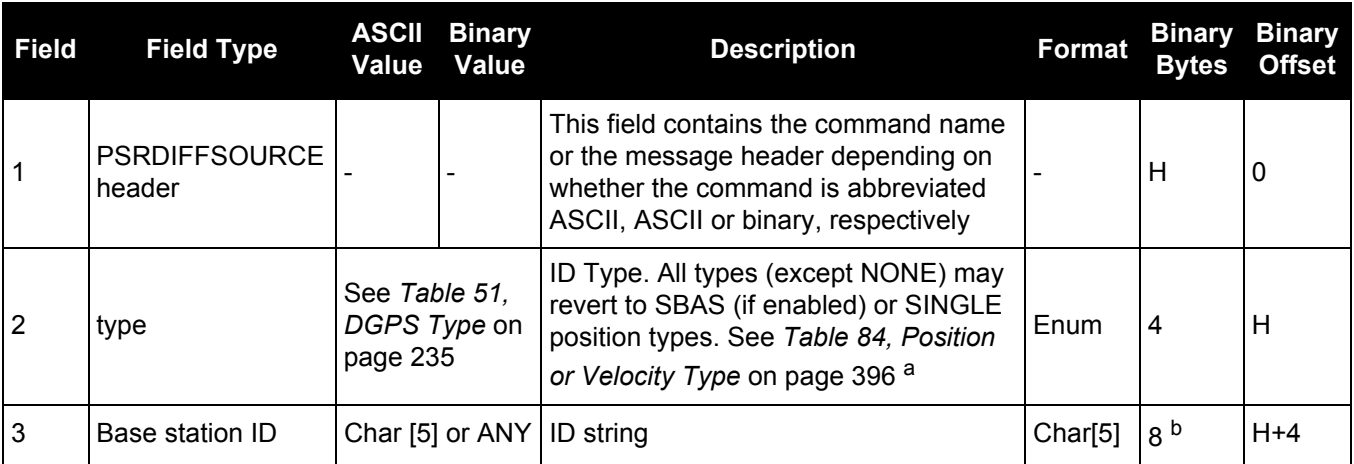

a. If ANY is chosen, the receiver ignores the ID string. Specify a Type when using base station IDs.

b. In the binary log case, an additional 3 bytes of padding are added to maintain 4-byte alignment.

<span id="page-234-0"></span>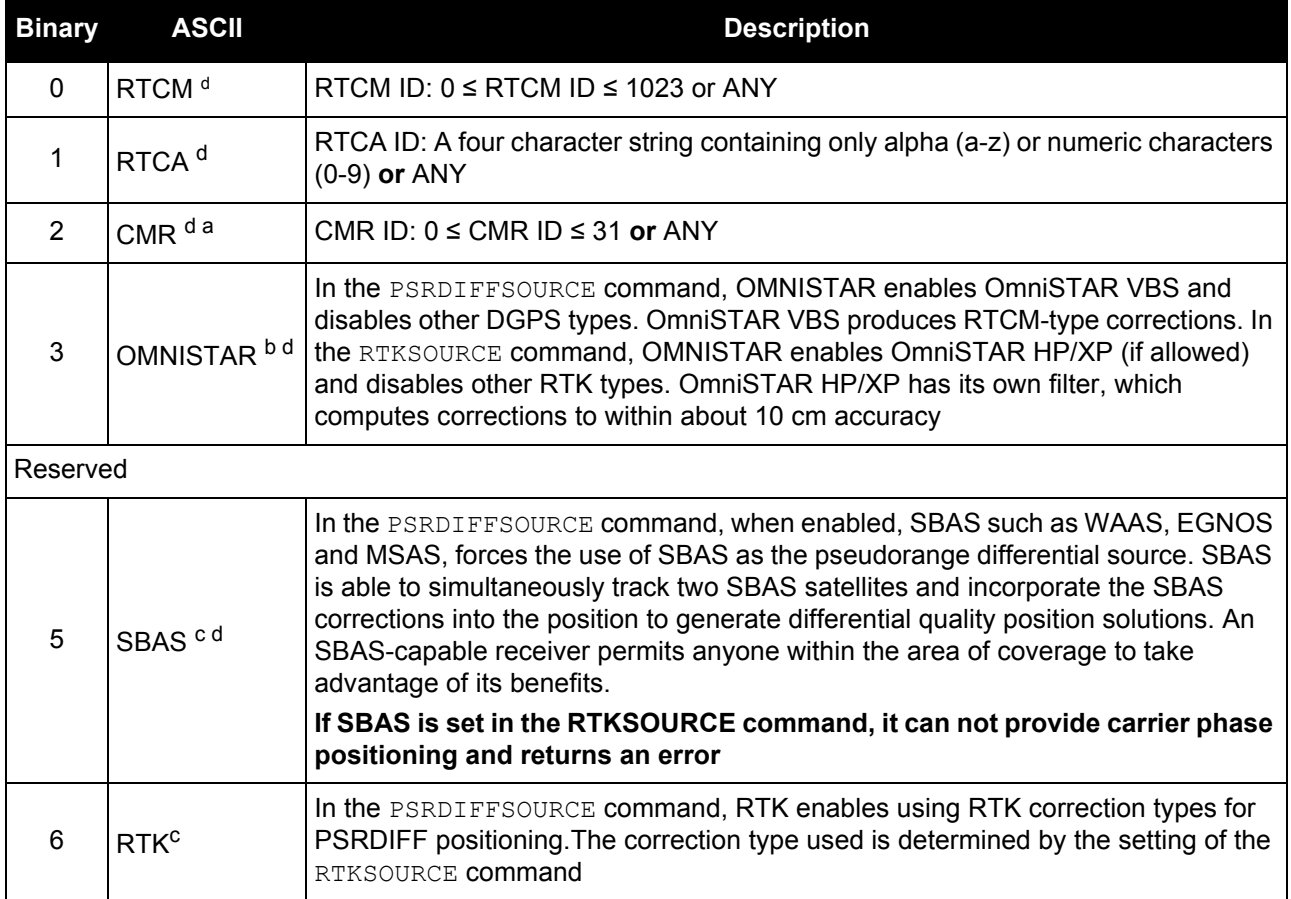

# **Table 51: DGPS Type**

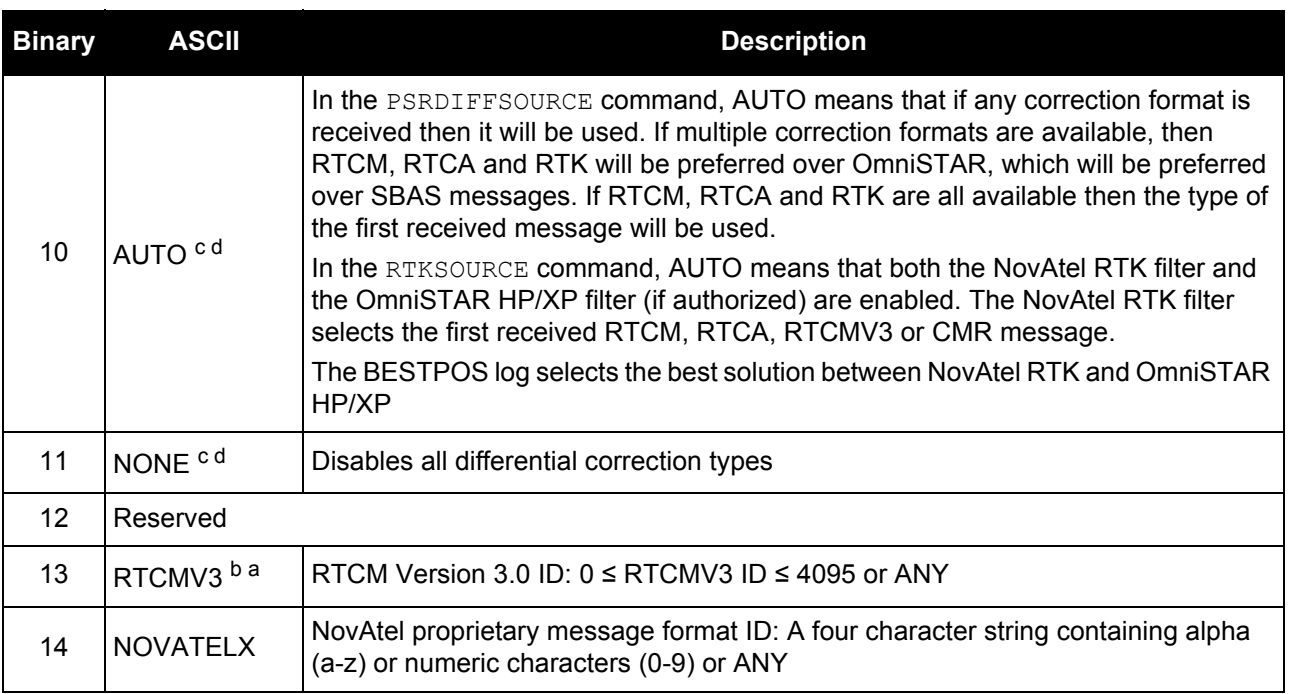

a. This cannot be used in the PSRDIFFSOURCE command.

b. Base station ID parameter is ignored.

c. Available only with the PSRDIFFSOURCE command.

d. All PSRDIFFSOURCE entries fall back to SBAS (except NONE).

# <span id="page-236-0"></span>*2.4.104 PSRDIFFSOURCETIMEOUT*

# *Sets pseudorange differential correction source timeout*

#### **OEM Platform: 615, 617, 617D, 628, 638, FlexPak6, FlexPak6D, ProPak6**

When multiple differential correction sources are available, this command allows the user to set a time in seconds, that the receiver will wait before switching to another differential source, if corrections from the original source are lost.

#### **Message ID: 1449**

#### **Abbreviated ASCII Syntax:**

PSRDIFFSOURCETIMEOUT option [timeout]

#### **Factory Default:**

PSRDIFFSOURCETIMEOUT AUTO

#### **ASCII Example:**

PSRDIFFSOURCETIMEOUT auto

PSRDIFFSOURCETIMEOUT set 180

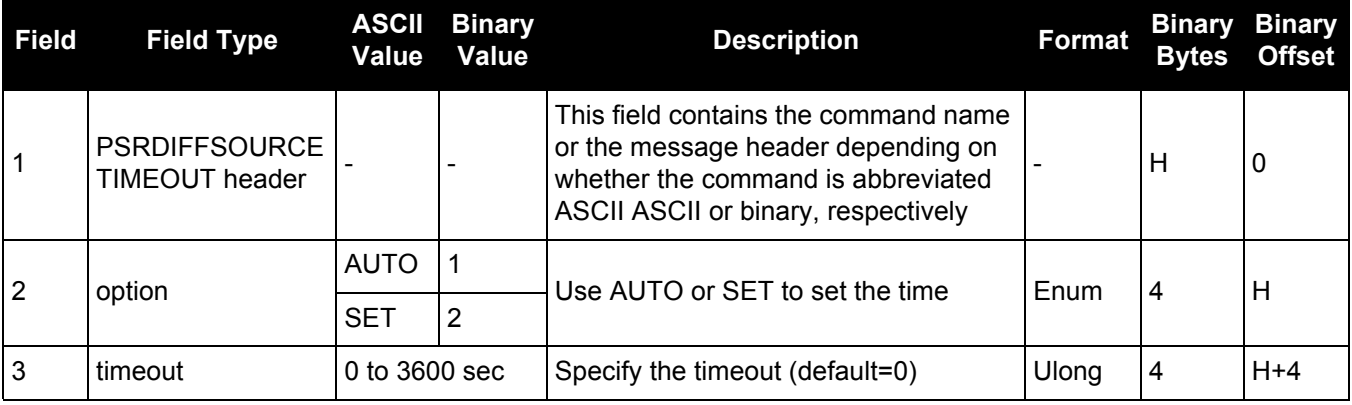

# *2.4.105 PSRDIFFTIMEOUT*

# *Sets maximum age of pseudorange differential data*

#### **OEM Platform: 615, 617, 617D, 628, 638, FlexPak6, FlexPak6D, ProPak6**

This command is used to set the maximum age of pseudorange differential correction data to use when operating as a rover station. Received pseudorange differential correction data, older than the specified time, is ignored. This time out period also applies to differential corrections generated from RTK corrections.

The RTCA Standard for scat-i stipulates that the maximum age of differential correction messages cannot be greater than 22 seconds. Therefore, for RTCA rover users, the recommended PSRDIFF delay setting is 22.

#### **Message ID: 1450**

Ť.

#### **Abbreviated ASCII Syntax:**

PSRDIFFTIMEOUT delay

#### **Factory Default:**

PSRDIFFTIMEOUT 300

#### **ASCII Example:**

PSRDIFFTIMEOUT 60

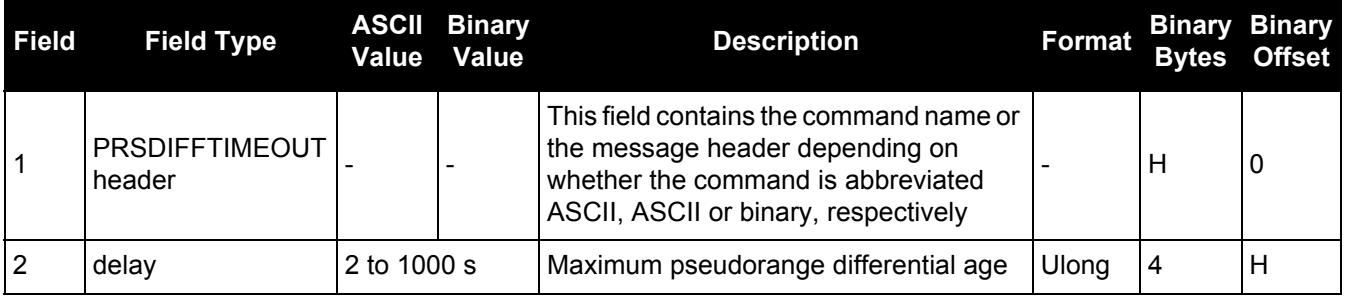

# *2.4.106 QZSSECUTOFF*

### *Sets QZSS satellite elevation cutoff*

#### **OEM Platform: 615, 617, 617D, 628, 638, FlexPak6, FlexPak6D, ProPak6**

This command is used to set the elevation cut-off angle for QZSS satellites. The receiver does not start automatically searching for a QZSS satellite until it rises above the cut-off angle (when satellite position is known). Tracked QZSS satellites that fall below the QZSSECUTOFF angle are no longer tracked unless they are manually assigned (see the ASSIGN [command on page 67](#page-66-0)).

- 1. Care must be taken when using QZSSECUTOFF command because the signals from lower Œ elevation satellites are traveling through more atmosphere and are therefore degraded. Use of satellites below 5 degrees is not recommended.
	- 2. Use the ELEVATIONCUTOFF [command \(see page 138\)](#page-137-0) to set the cut-off angle for any system.
	- 3. For the OEM617D and FlexPak6D receivers, this command applies to both the primary and secondary antennas.

#### **Message ID: 1350**

#### **Abbreviated ASCII Syntax:**

QZSSECUTOFF angle

#### **Factory Default:**

QZSSECUTOFF 5.0

#### **ASCII Example**

```
QZSSECUTOFF 10.0
```
This command permits a negative cut-off angle and can be used in the following situations:

- The antenna is at a high altitude and can look below the local horizon
- Satellites are visible below the horizon due to atmospheric refraction

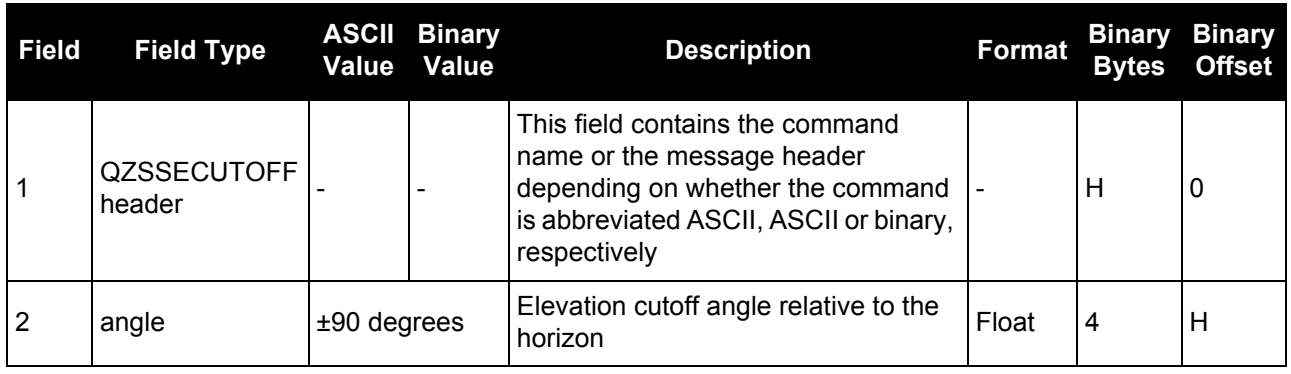

### *2.4.107 RAIMMODE Configures RAIM mode*

#### **OEM Platform: 615, 617, 617D, 628, 638, FlexPak6, FlexPak6D, ProPak6**

This command is used to configure Receiver Autonomous Integrity Monitoring (RAIM) operation. This command uses RTCA MOPS characteristics which defines the positioning accuracy requirements for airborne lateral navigation (LNAV) and vertical navigation (VNAV) at 3 stages of flight:

- 1. En route travel
- 2. Terminal (within range of air terminal)
- 3. Non-precision approach

In order to ensure that the required level of accuracy is available in these phases of flight, MOPS requires the computation of protection levels (HPL and VPL). MOPS has the following definitions that apply to NovAtel's RAIM feature:

**Horizontal Protection Level (HPL)** is a radius of the circle in the horizontal plane. Its center is at the true position, that describes the region, assured to contain the indicated horizontal position. It is the horizontal region where the missed alert and false alert requirements are met using autonomous fault detection.

**Vertical Protection Level (VPL)** is half the length of the segment on the vertical axis. Its center is at the true position, that describes the region, assured to contain the indicated vertical position when autonomous fault detection is used.

**Horizontal Alert Limit (HAL)** is a radius of the circle in the horizontal plane. Its center is at the true position, that describes the region, required to contain the indicated horizontal position with the required probability.

**Vertical Alert Limit (VAL)** is half the length of the segment on the vertical axis. Its center is at the true position, that describes the region, required to contain the indicated vertical position with certain probability.

**Probability of False Alert (P<sub>fa</sub>)** is a false alert defined as the indication of a positioning failure, when a positioning failure has not occurred (as a result of false detection). A false alert would cause a navigation alert.

### **Detection strategy**

NovAtel's RAIM detection strategy uses the weighted Least-Squares Detection (LSA) method. This method computes a solution using a LSA and is based on the sum of squares of weighted residuals. It is a comparison between a root sum of squares of residuals and a decision threshold to determine a pass/fail decision.

#### **Isolation strategy**

NovAtel RAIM uses the maximum residual method. Logically it is implemented as a second part of Fault Detection and Exclusion (FDE) algorithm for LSA detection method. Weighted LSA residuals are standardized individually and the largest residual is compared to a decision threshold. If it is more than the threshold, the observation corresponding to this residual is declared faulty.

#### **Message ID: 1285**

#### **Abbreviated ASCII Syntax:**

RAIMMODE mode [hal [val [pfa]]]

#### **Factory Default:**

RAIMMODE default

### **Input Example:**

RAIMMODE user 100 100 0.01 RAIMMODE terminal

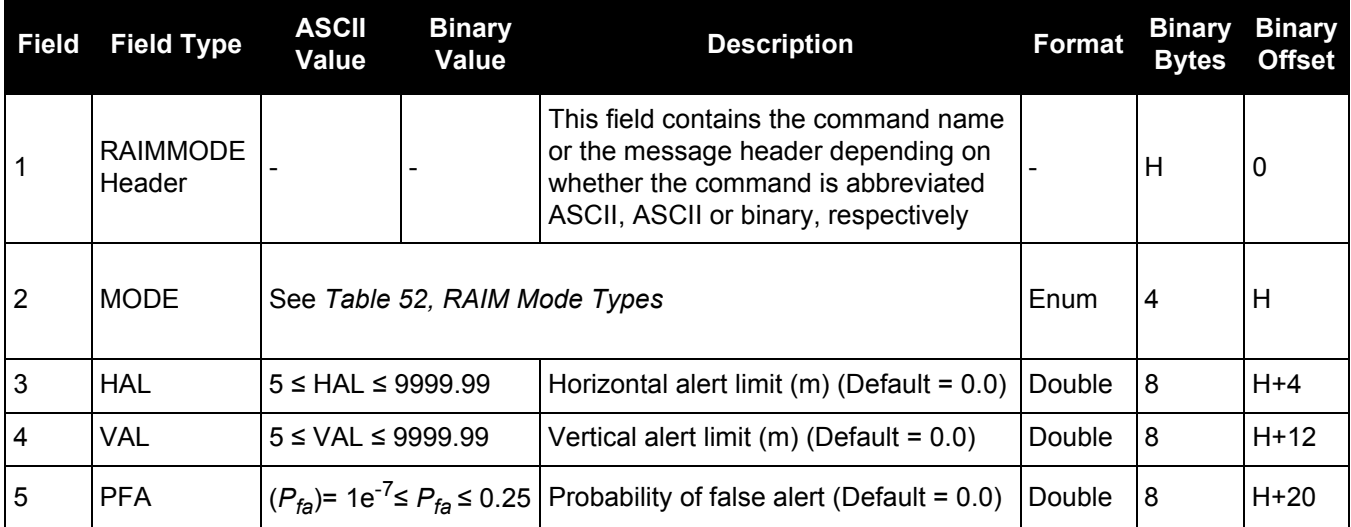

## **Table 52: RAIM Mode Types**

<span id="page-240-0"></span>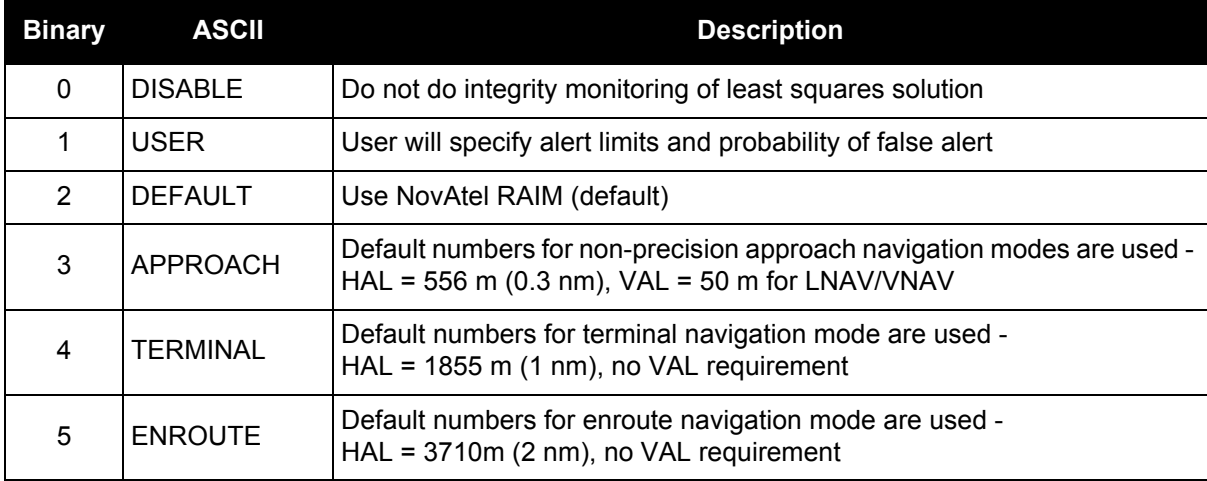

# *2.4.108 REFERENCESTATIONTIMEOUT*

# *Sets timeout for removing previously stored base stations*

#### **OEM Platform: 615, 617, 617D, 628, 638, FlexPak6, FlexPak6D, ProPak6**

This command sets how long the receiver will retain RTK base station co-ordinates. Shorter durations might be required if the receiver is operating in a VRS RTK network that recycles base station IDs quickly.

#### **Message ID: 2033**

#### **Abbreviated ASCII Syntax:**

REFERENCESTATIONTIMEOUT option [timeout]

#### **Factory Default:**

REFERENCESTATIONTIMEOUT AUTO

#### **ASCII Example:**

REFERENCESTATIONTIMEOUT SET 90

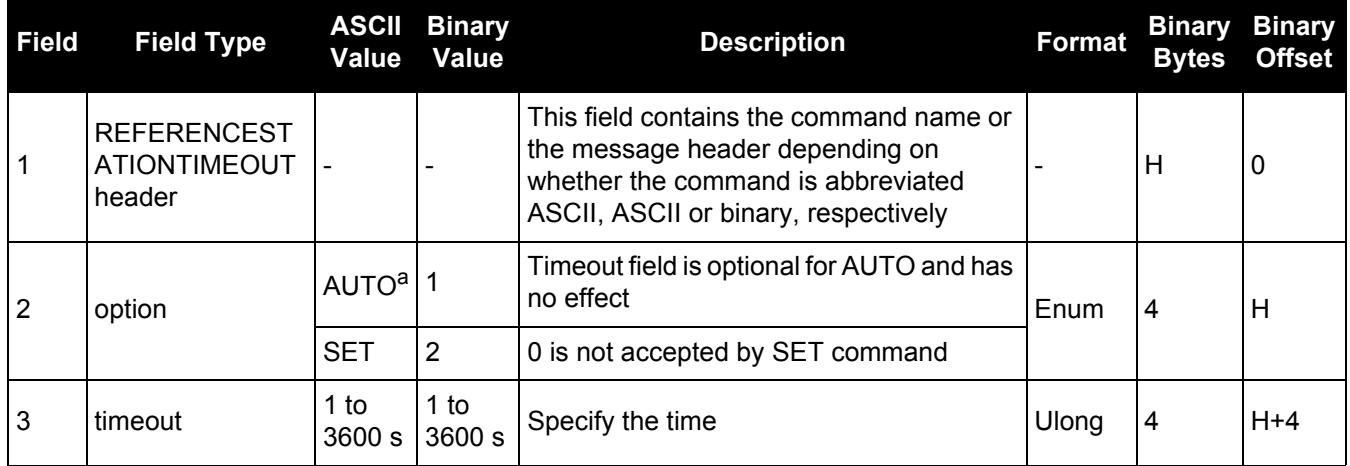

a. AUTO option sets the timeout to 90 seconds. This behavior is subject to change.

# *2.4.109 RESET*

### *Performs a hardware reset*

#### **OEM Platform: 615, 617, 617D, 628, 638, FlexPak6, FlexPak6D, ProPak6**

This command performs a hardware reset. Following a RESET command, the receiver initiates a cold start boot up. The receiver configuration reverts either to the factory default, if no user configuration was saved or the last SAVECONFIG settings. Refer to the FRESET [command on page 157](#page-156-0) and SAVECONFIG [command on](#page-260-0)  [page 261.](#page-260-0)

The optional delay field is used to set the number of seconds the receiver is to wait before resetting.

#### **Message ID: 18**

#### **Abbreviated ASCII Syntax:**

RESET [delay]

#### **Input Example**

RESET 30

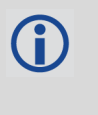

1. The RESET command can be used to erase any unsaved changes to the receiver configuration.

2. Unlike the FRESET command, the RESET command does not erase data stored in the NVM, such as Almanac and Ephemeris data.

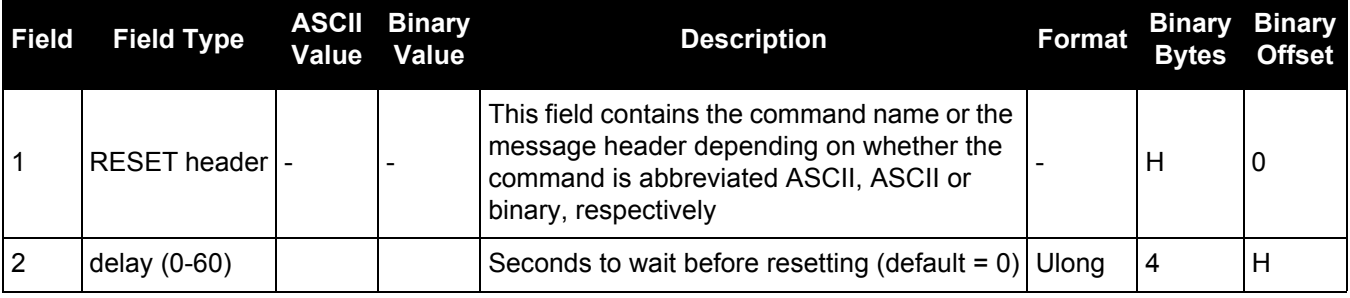

# *Specifies L1 phase center (PC) or ARP and enables/disables PC modeling*

### **OEM Platform: 615, 617, 617D, 628, 638, FlexPak6, FlexPak6D, ProPak6**

Use this command to specify whether to use L1 phase center or Antenna Reference Point (ARP) positioning.

You can also decide whether or not to apply phase center variation modeling. If there are any conditions that make a selected mode impossible, the solution status in the position log will indicate an error or warning.

L1 ARP offsets and L2 ARP offsets can be entered using the BASEANTENNAPCO [command on page 83](#page-82-0) and THISANTENNAPCO [command on page 312.](#page-311-0) Phase center variation parameters can be entered using the BASEANTENNAPCV [command on page 85](#page-84-0) and THISANTENNAPCV [command on page 313.](#page-312-0)

Error states occur if either the rover does not have the necessary antenna information entered or the base is not sending sufficient information to work in the requested mode. Some examples of these error conditions are:

- RTCM Types 23 and 24 messages are received from the base and no model is available for the specified base antenna
- Phase center modeling is requested but the base is only sending RTCM Types 3 and 22
- Position reference to the ARP is requested but no rover antenna model is available

#### **Message ID: 858**

#### **Abbreviated ASCII Syntax:**

RTKANTENNA posref pcv

#### **Factory Default:**

RTKANTENNA unknown disable

#### **ASCII Example:**

RTKANTENNA arp enable

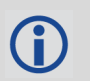

This command is used for high precision RTK positioning allowing application of antenna offset and phase center variation parameters.

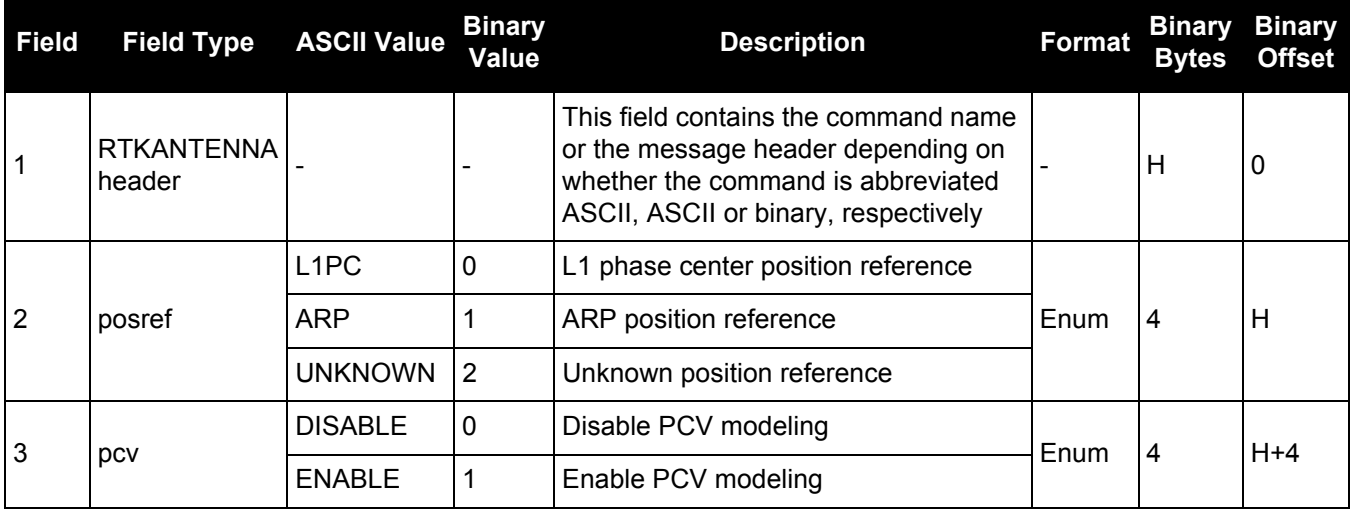

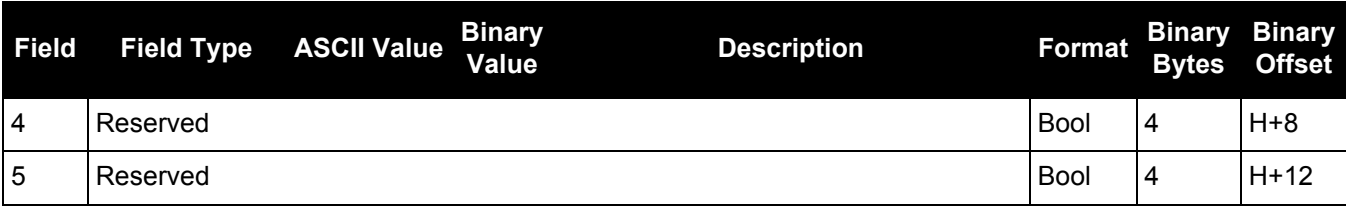

# *2.4.111 RTKASSIST Enable or disable RTK ASSIST*

### **OEM Platform: 628, FlexPak6**

This command enables or disables RTK ASSIST.

RTK ASSIST uses L-Band delivered corrections to enable RTK operation to continue for extended durations if RTK corrections are lost. In order to use RTK ASSIST, a receiver model with L-Band tracking capability and an RTK ASSIST subscription are needed. Using this subscription, up to 20 minutes of extended RTK operation are possible. Smaller durations can be set using the [RTKASSISTTIMEOUT](#page-246-0) command (see [page 247\)](#page-246-0).

When active, RTK ASSIST is shown in the RTKPOS and BESTPOS extended solution status field (see *[Table 87, Extended Solution Status](#page-396-0)* on page 397). Further details on the RTK ASSIST status are available through the [RTKASSISTSTATUS log on page 629](#page-628-0).

 For reliable RTK ASSIST performance, the RTK base station position must be within 1 metre of its true WGS84 position.

#### **Message ID: 1985**

#### **Abbreviated ASCII Syntax:**

RTKASSIST switch

#### **Factory Default:**

RTKASSIST enable

#### **ASCII Example:**

RTKASSIST disable

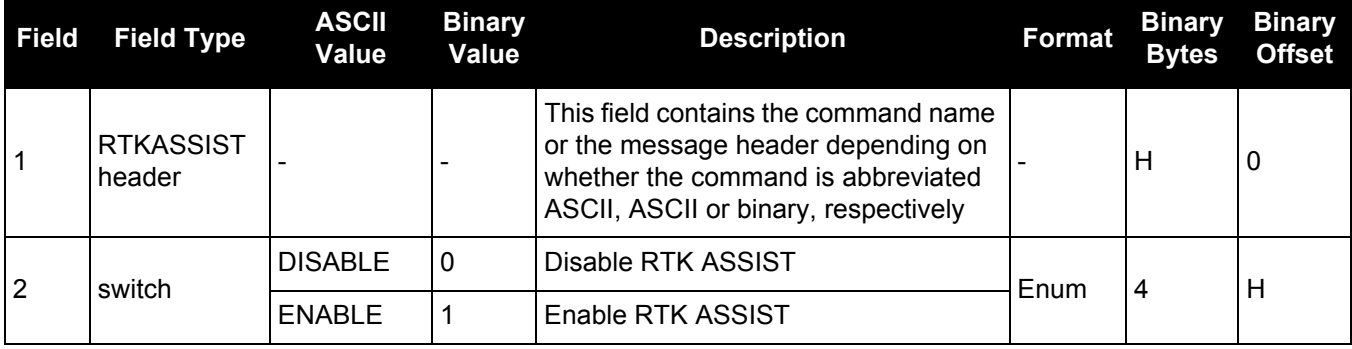

# <span id="page-246-0"></span>*2.4.112 RTKASSISTTIMEOUT Set the maximum RTK ASSIST duration*

#### **OEM Platform: 628, FlexPak6**

This command sets how long the receiver will report an RTK solution when RTK is being maintained by RTK ASSIST. The maximum duration of extended RTK operation permitted by an RTK ASSIST subscription is 20 minutes. Values less than the subscription limit can be set using the RTKASSISTTIMEOUT command.

When RTK ASSIST is active, the RTKTIMEOUT command is disregarded. The maximum time that RTK will continue past an RTK corrections outage is controlled by RTKASSISTTIMEOUT.

#### **Message ID: 2003**

#### **Abbreviated ASCII Syntax:**

RTKASSISTTIMEOUT limit type [limit value]

#### **Factory Default:**

RTKASSISTTIMEOUT SUBSCRIPTION\_LIMIT

#### **ASCII Example:**

RTKASSISTTIMEOUT USER\_LIMIT 900

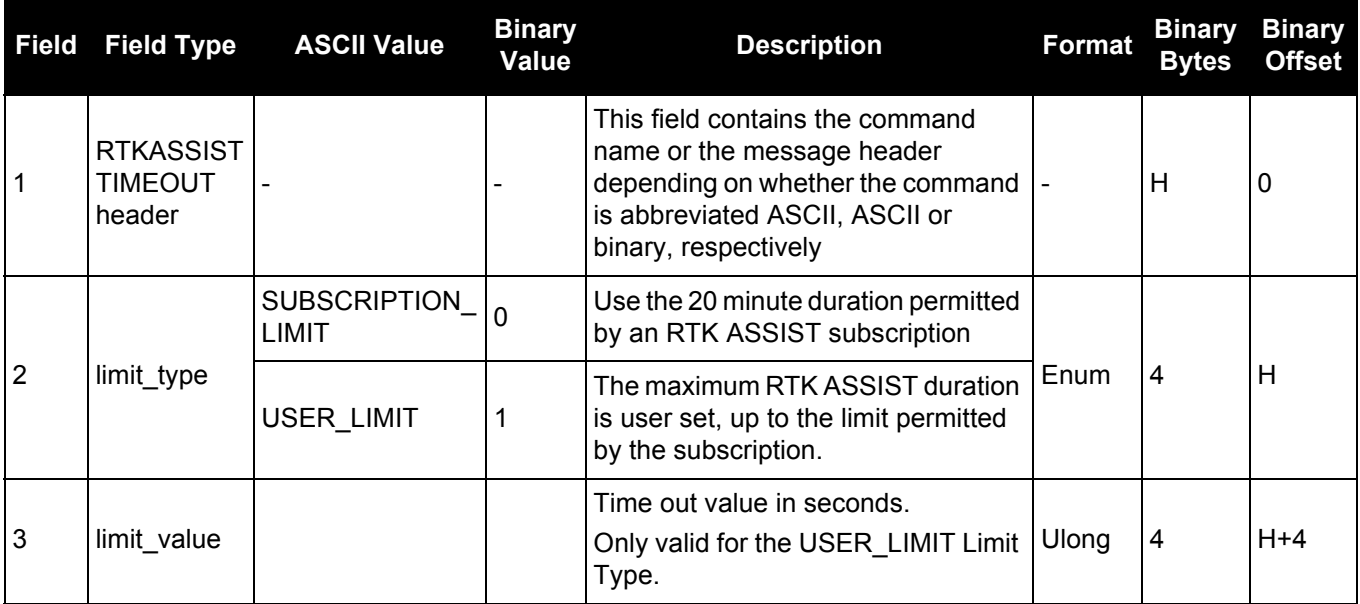

# *2.4.113 RTKCOMMAND*

### *Resets or sets the RTK filter to default*

#### **OEM Platform: 615, 617, 617D, 628, 638, FlexPak6, FlexPak6D, ProPak6**

This command is used to reset the RTK filter or clear any set RTK parameters. The RESET parameter causes the AdVance RTK algorithm to undergo a complete reset, forcing the system to restart the ambiguity resolution calculations. The USE\_DEFAULTS action executes the following command: RTKDYNAMICS AUTO.

#### **Message ID: 97**

#### **Abbreviated ASCII Syntax:**

RTKCOMMAND action

#### **Factory Default:**

RTKCOMMAND USE\_DEFAULTS

#### **ASCII Example:**

RTKCOMMAND reset

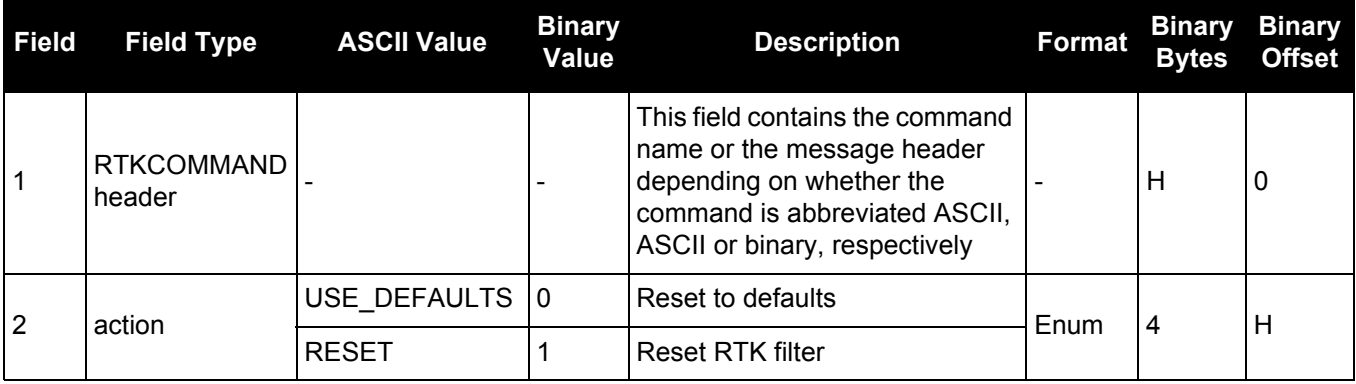

# *2.4.114 RTKDYNAMICS*

# *Sets the RTK dynamics mode*

#### **OEM Platform: 615, 617, 617D, 628, 638, FlexPak6, FlexPak6D, ProPak6**

This command is used to specify how the receiver looks at the data. There are three modes: STATIC, DYNAMIC and AUTO. The STATIC mode forces the RTK software to treat the rover station as though it were stationary.

DYNAMIC mode forces the software to treat the rover as though it were in motion. If the receiver is undergoing very slow, steady motion (<2.5 cm/s for more than 5 seconds), use DYNAMIC mode (as opposed to AUTO) to prevent inaccurate results and possible resets.

For reliable performance, the antenna should not move more than 1-2 cm when in STATIC mode.

#### **Message ID: 183**

#### **Abbreviated ASCII Syntax:**

RTKDYNAMICS mode

#### **Factory Default:**

RTKDYNAMICS dynamic

#### **ASCII Example:**

RTKDYNAMICS static

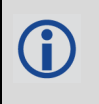

Use the STATIC option to decrease the time required to fix ambiguities and reduce the amount of noise in the position solution. If STATIC mode is used when the antenna is not static, the receiver will have erroneous solutions and unnecessary RTK resets.

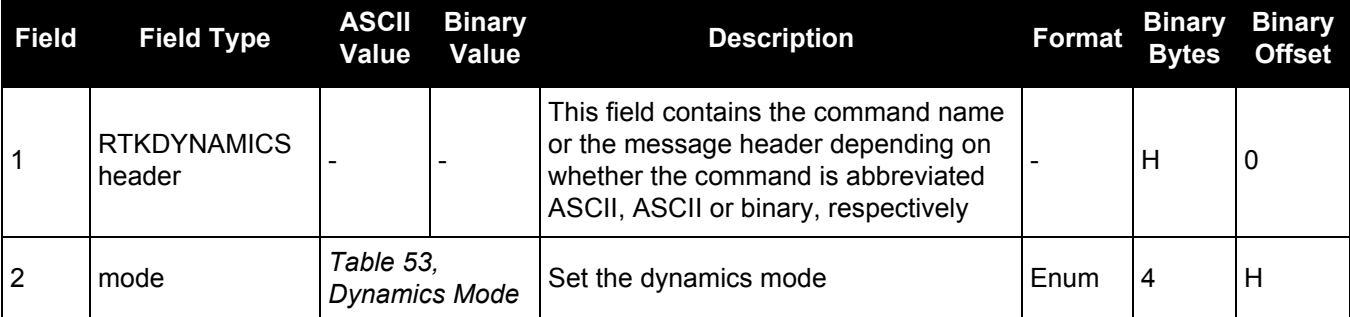

#### **Table 53: Dynamics Mode**

<span id="page-248-0"></span>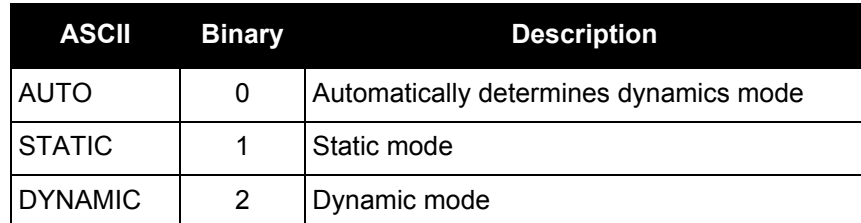

# *2.4.115 RTKELEVMASK*

# *Sets the RTK elevation mask*

### **OEM Platform: 615, 617, 617D, 628, 638, FlexPak6, FlexPak6D, ProPak6**

This command sets the elevation mask for generating RTK corrections at a base station. Any satellites below the elevation mask will not be included in the correction messages. Intended for RTCA, it works only with RTCAOBS, RTCAOBS2 or RTCAOBS3 (see [page 618](#page-617-0)). This command is useful when the amount of bandwidth available for transmitting corrections is limited.

### **Message ID: 91**

### **Abbreviated ASCII Syntax:**

RTKELEVMASK masktype [angle]

### **Factory Default:**

RTKELEVMASK auto 0.0

#### **ASCII Example:**

RTKELEVMASK auto 2.0

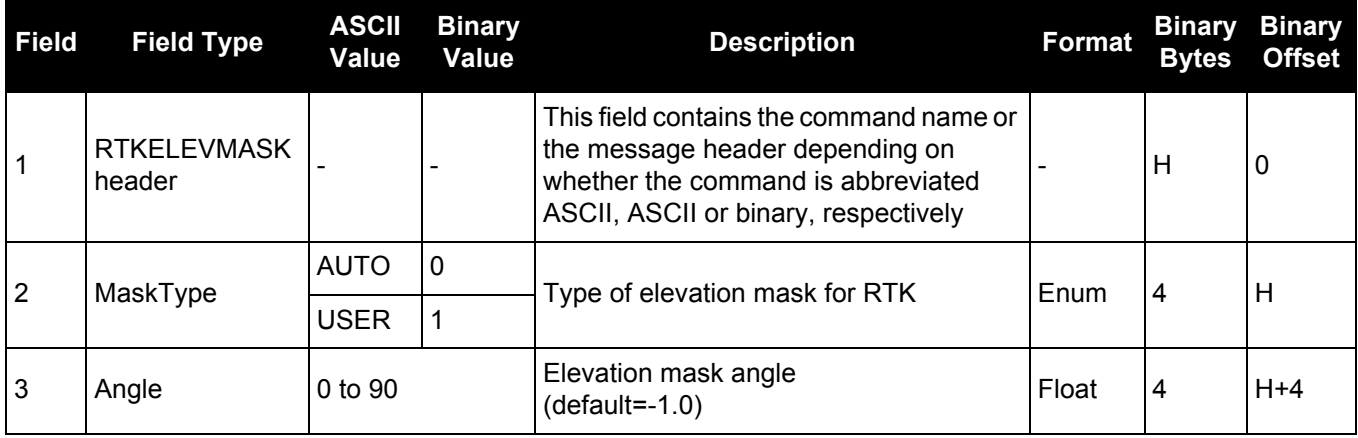

# *2.4.116 RTKINTEGERCRITERIA*

# *Report inaccurate fixed-integer RTK positions with float solution type*

#### **OEM Platform: 615, 617, 617D, 628, 638, FlexPak6, FlexPak6D, ProPak6**

This command forces a fixed-integer RTK position to be reported as float if the estimated solution standard deviation exceeds a threshold.

Normally, a fixed-integer solution is very accurate. However, in some rarely-occurring situations, even a fixed-integer solution can become inaccurate; for example, if the DOP is high due to satellites not being visible. In such cases, the accuracy of the RTK solution might be worse than what is customarily expected from a fixed-integer solution. The RTKINTEGERCRITERIA command changes the solution type of these high standard deviation integer solutions to their float equivalent. NARROW\_INT, for instance, becomes NARROW FLOAT. Depending on the GGAQUALITY command setting, this will also impact the NMEA GGA quality flag.

#### **Message ID: 2070**

#### **Abbreviated ASCII Syntax:**

RTKINTEGERCRITERIA criteria threshold

#### **Factory Default:**

RTKINTEGERCRITERIA TOTAL\_STDDEV 1.0

#### **ASCII Example:**

RTKINTEGERCRITERIA HORIZONTAL\_STDDEV 0.25

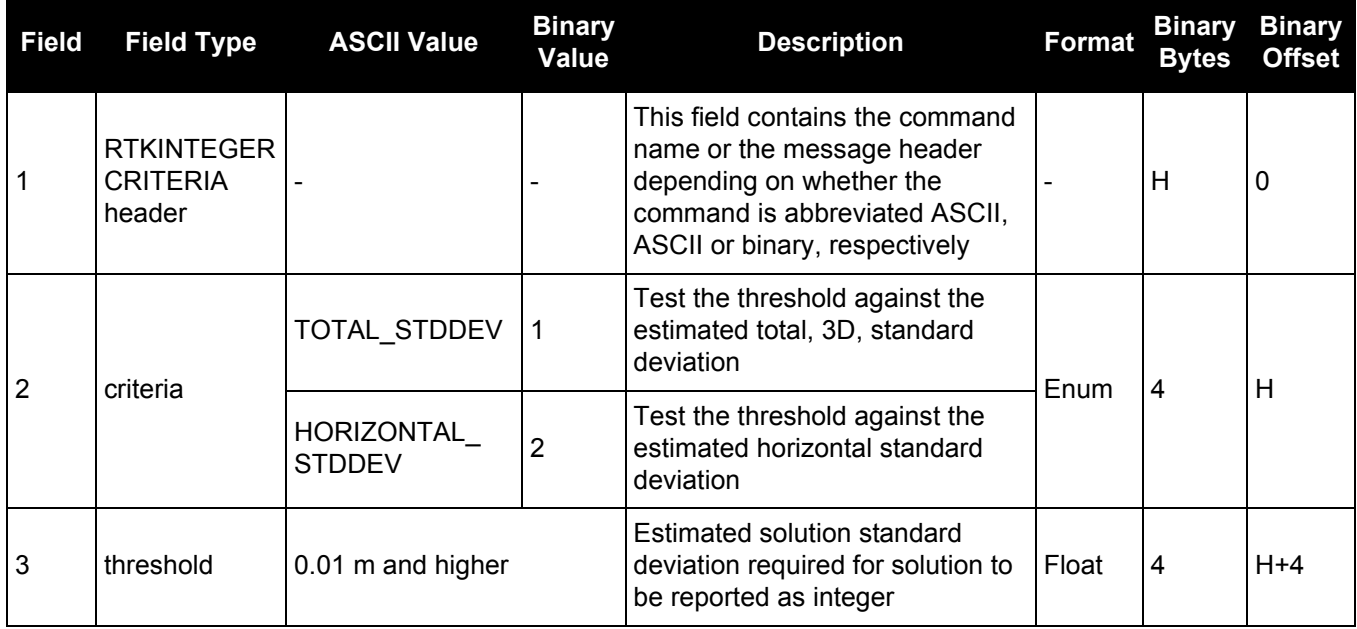

# *2.4.117 RTKMATCHEDTIMEOUT*

### *Sets RTK filter reset time after corrections are lost*

#### **OEM Platform: 615, 617, 617D, 628, 638, FlexPak6, FlexPak6D, ProPak6**

This command sets the length of time the receiver continues to use the last RTK correction data once the corrections stop. Once this time is reached, the RTK filter is reset.

#### **Message ID: 1447**

#### **Abbreviated ASCII Syntax:**

RTKMATCHEDTIMEOUT timeout

#### **ASCII Example:**

RTKMATCHEDTIMEOUT 180

#### **Factory Default**

RTKMATCHEDTIMEOUT 300

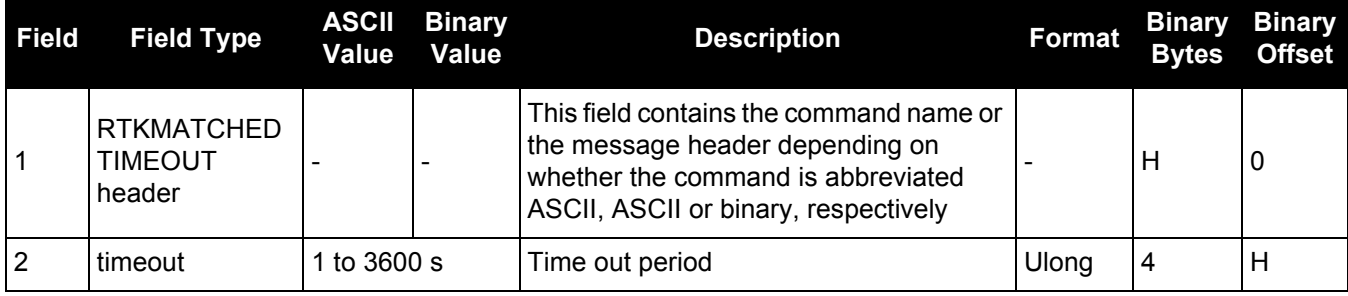
## *2.4.118 RTKNETWORK*

### *Specifies the RTK network mode*

#### **OEM Platform: 615, 617, 617D, 628, 638, FlexPak6, FlexPak6D, ProPak6**

Network RTK uses permanent base station installations, allowing kinematic GNSS users to achieve centimetre accuracies, without the need of setting up a GNSS base station, at a known site. This command sets the RTK network mode for a specific network. For more details on Network RTK, refer to the application note [APN-041 Network RTK](http://www.novatel.com/assets/Documents/Bulletins/apn041.pdf), available on our website a [www.novatel.com/support/search](http://www.novatel.com/support/search/)[.](http://www.novatel.com/support/applicationnotes.htm)

#### **Message ID: 951**

#### **Abbreviated ASCII Syntax:**

RTKNETWORK mode [network#]

#### **Factory Default:**

RTKNETWORK AUTO

#### **Input Example:**

RTKNETWORK imax

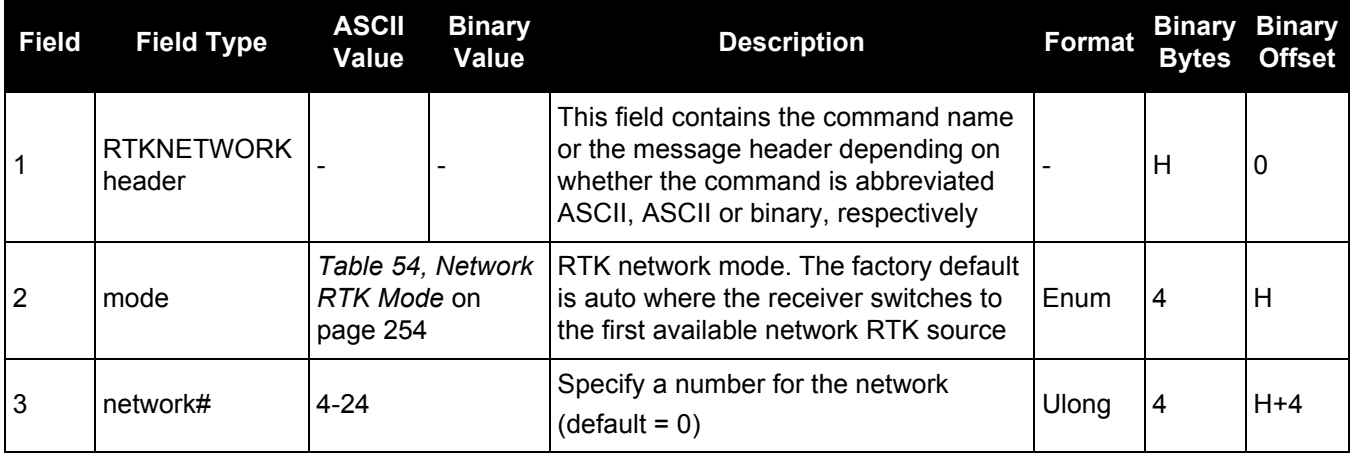

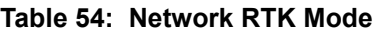

<span id="page-253-0"></span>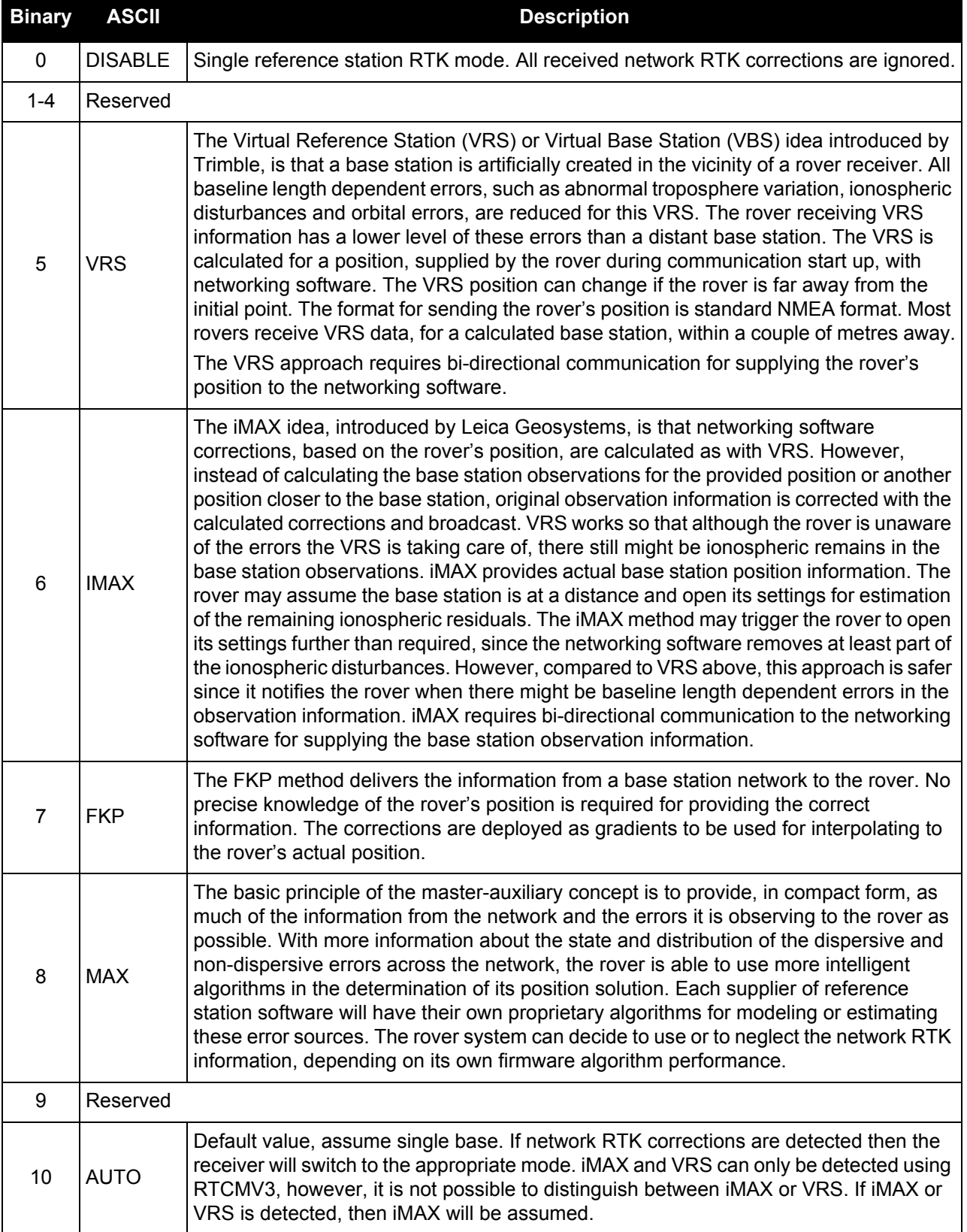

### *2.4.119 RTKQUALITYLEVEL Sets an RTK quality mode*

# **OEM Platform: 615, 617, 617D, 628, 638, FlexPak6, FlexPak6D, ProPak6**

Use this command to select an RTK quality mode.

#### **Message ID: 844**

#### **Abbreviated ASCII Syntax:**

RTKQUALITYLEVEL mode

#### **Factory Default:**

RTKQUALITYLEVEL normal

#### **ASCII Example:**

RTKQUALITYLEVEL extra\_safe

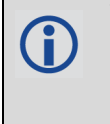

The EXTRA\_SAFE command is needed in areas where the signal is partially blocked and the position solution in NORMAL mode shows NARROW\_INT even though the real position solution is out by several metres. Using EXTRA\_SAFE in these environments means the solution will be slower getting to NARROW\_INT but it is less likely to be erroneous.

<span id="page-254-0"></span>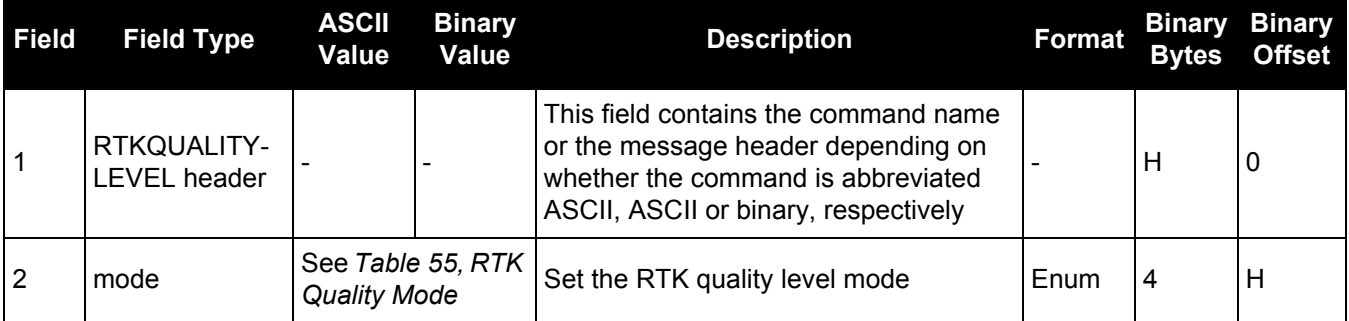

#### **Table 55: RTK Quality Mode**

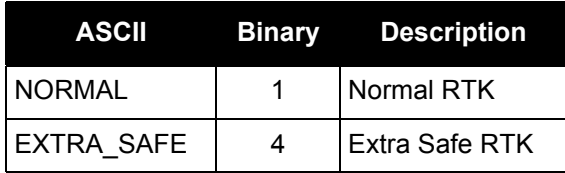

## *2.4.120 RTKSOURCE*

### *Sets the RTK correction source*

#### **OEM Platform: 615, 617, 617D, 628, 638, FlexPak6, FlexPak6D, ProPak6**

This command is used to identify from which base station to accept RTK (RTCM, RTCMV3, RTCA, CMR and OmniSTAR (HP/XP)) differential corrections. This is useful when the receiver is receiving corrections from multiple base stations. See also the PSRDIFFSOURCE [command on page 234.](#page-233-0)

To use OmniSTAR HP/XP differential corrections, a NovAtel receiver with L-Band capability and a subscription to the OmniSTAR service are required. Contact NovAtel for details.

#### **Message ID: 494**

#### **Abbreviated ASCII Syntax:**

RTKSOURCE type [id]

#### **Factory Default:**

RTKSOURCE auto ANY

#### ASCII Examples:

1. Specify the format before specifying the base station IDs:

RTKSOURCE rtcmv3 5

RTKSOURCE rtcm 6

#### 2. Select only SBAS:

RTKSOURCE NONE

PSRDIFFSOURCE SBAS

SBASCONTROL ENABLE AUTO

#### 3. Enable OmniSTAR HP and VBS:

RTKSOURCE OMNISTAR

PSRDIFFSOURCE OMNISTAR

4. Enable RTK and PSRDIFF from RTCM, with a fall-back to SBAS:

RTKSOURCE RTCM ANY

PSRDIFFSOURCE RTCM ANY

SBASCONTROL ENABLE AUTO

Consider an agricultural example where a farmer has their own RTCM base station set up but due to either obstructions or radio problems, occasionally experiences loss of corrections. By specifying a fall back to SBAS, the farmer could set up their receiver to use transmitted RTCM corrections when available but fall back to SBAS. Also, if they decided to get an OmniSTAR subscription, they could switch to the OmniSTAR corrections.

.

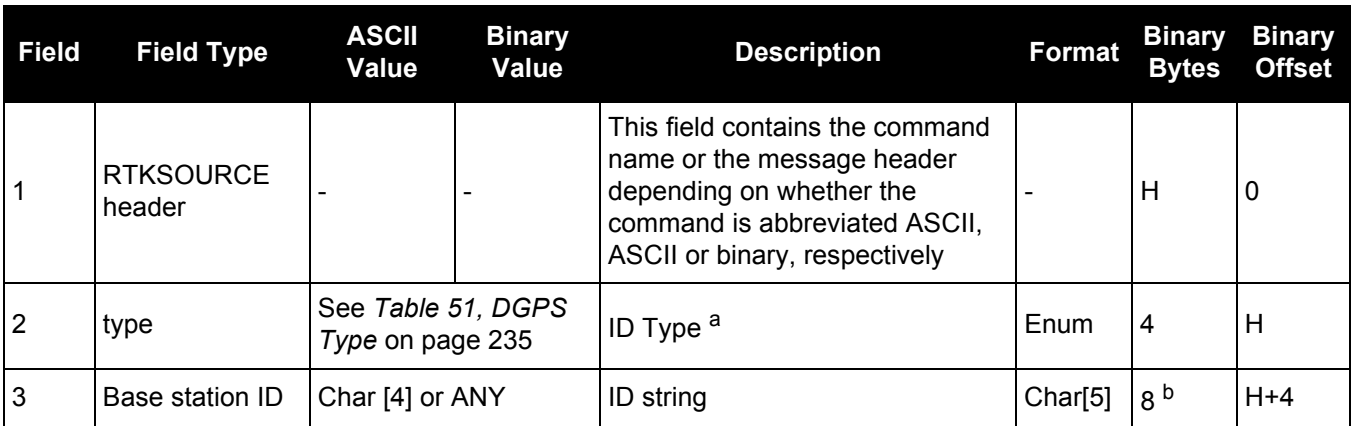

a. If ANY chosen, the receiver ignores the ID string. Specify a type when using base station IDs.

b. In the binary log case, an additional 3 bytes of padding are added to maintain 4-byte alignment.

# *2.4.121 RTKSOURCETIMEOUT*

### *Sets RTK correction source timeout*

#### **OEM Platform: 615, 617, 617D, 628, 638, FlexPak6, FlexPak6D, ProPak6**

When multiple RTK correction sources are available, this command allows the user to set a time, in seconds, that the receiver will wait before switching to another RTK correction source if corrections from the original source are lost.

#### **Message ID: 1445**

#### **Abbreviated ASCII Syntax:**

RTKSOURCETIMEOUT option [timeout]

#### **Factory Default:**

RTKSOURCETIMEOUT AUTO

#### **ASCII Example:**

RTKSOURCETIMEOUT auto

RTKSOURCETIMEOUT set 180

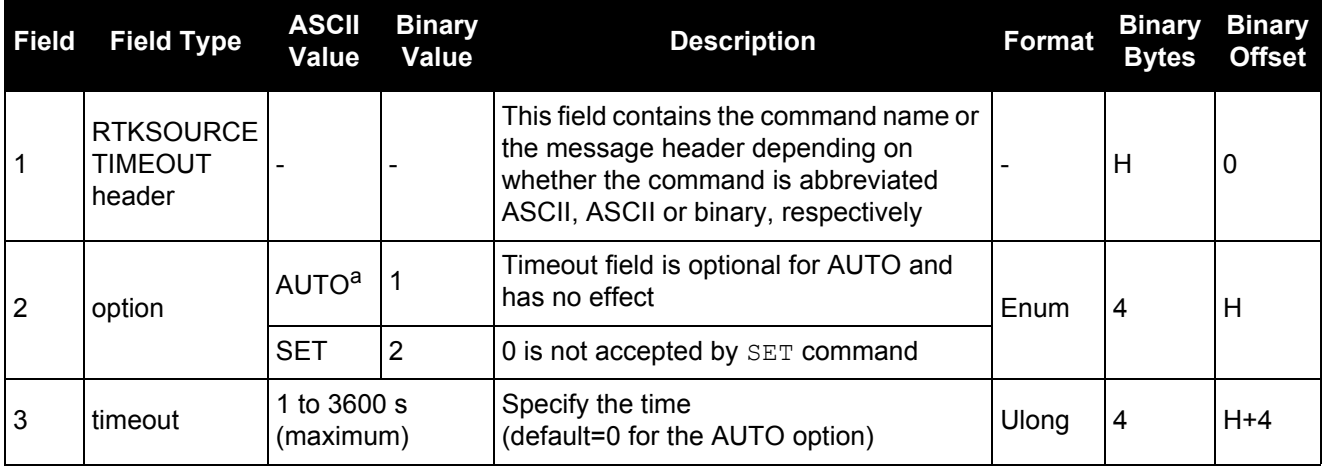

a. AUTO option sets timeout according to network type or other self-detected conditions.

### *2.4.122 RTKSVENTRIES*

#### *Sets number of satellites in corrections*

#### **OEM Platform: 615, 617, 617D, 628, 638, FlexPak6, FlexPak6D, ProPak6**

This command sets the number of satellites (at the highest elevation) that are transmitted in the RTK corrections from a base station receiver. Intended for RTCA, it works only with RTCAOBS, RTCAOBS2 or RTCAOBS3 (see [page 618](#page-617-0)). This is useful when the amount of bandwidth available for transmitting corrections is limited.

#### **Message ID: 92**

#### **Abbreviated ASCII Syntax:**

RTKSVENTRIES number

#### **Factory Default:**

RTKSVENTRIES 24

#### **ASCII Example:**

RTKSVENTRIES 7

GPS devices have enabled many transit and fleet authorities to provide Automatic Vehicle Location (AVL). AVL systems track the position of individual vehicles and relay that data back to a remote dispatch location that can store or better utilize the information. Consider the implementation of an AVL system within a police department, to automatically log and keep track of the location of each cruiser. Typically a fleet uses a 9600 bps connection where AVL data is relayed back to headquarters. The limited bandwidth of the radio must be shared amongst the AVL and other systems in multiple cruisers.

When operating with a low baud rate radio transmitter (9600 or lower), especially over a long distance, the AVL system could limit the number of satellites for which corrections are sent using the RTKSVENTRIES command.

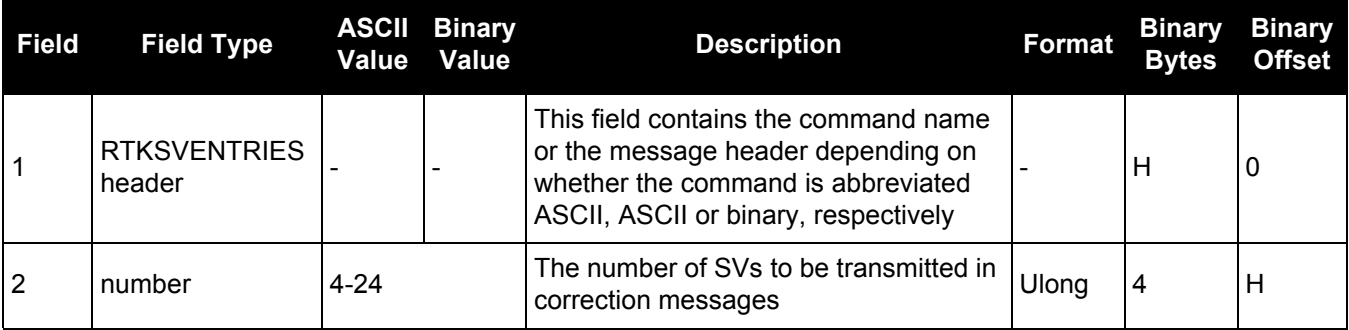

## *2.4.123 RTKTIMEOUT*

### *Sets maximum age of RTK data*

#### **OEM Platform: 615, 617, 617D, 628, 638, FlexPak6, FlexPak6D, ProPak6**

This command is used to set the maximum age of RTK data to use when operating as a rover station. RTK data received that is older than the specified time is ignored.

When RTK ASSIST is active, the RTKTIMEOUT command is disregarded. The maximum time that RTK will continue past an RTK corrections outage is controlled by the settings in the RTKASSISTTIMEOUT [command \(see page 247\).](#page-246-0)

#### **Message ID: 910**

#### **Abbreviated ASCII Syntax:**

RTKTIMEOUT delay

#### **Factory Default:**

RTKTIMEOUT 60

#### **ASCII Example (rover):**

RTKTIMEOUT 20

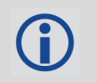

See the DGPSEPHEMDELAY [command on page 120](#page-119-0) to set the ephemeris changeover delay for base stations.

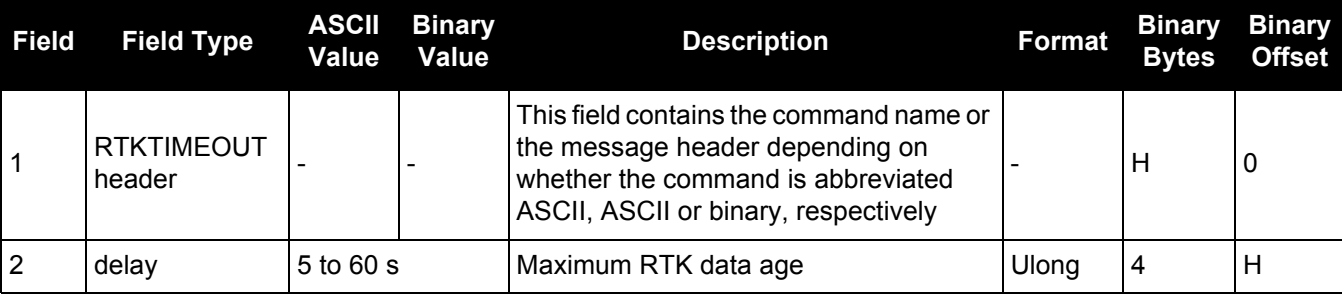

## *2.4.124 SAVECONFIG*

### *Save current configuration in NVM*

#### **OEM Platform: 615, 617, 617D, 628, 638, FlexPak6, FlexPak6D, ProPak6**

This command saves the present configuration in Non-Volatile Memory (NVM). The configuration includes the current log settings, FIX settings, port configurations and so on. The output is in the [RXCONFIG log \(see](#page-639-0)  [page 640\)](#page-639-0). See also the FRESET [command on page 157.](#page-156-0)

If using the SAVECONFIG command in NovAtel Connect, ensure that you have all windows other than the Console window closed. Otherwise, log requests used for the various windows are saved as well. This will result in unnecessary data being logged.

#### **Message ID: 19**

#### **Abbreviated ASCII Syntax:**

SAVECONFIG

### *2.4.125 SAVEETHERNETDATA Save the configuration data associated with an Ethernet interface*

#### **OEM Platform: 628, 638, FlexPak6, ProPak6**

Saving the configuration data for an Ethernet interface allows the interface to start automatically at boot time and be configured with either a static IP address or to obtain an address using DHCP. The SAVEETHERNETDATA command saves the configuration for the interface previously entered using the ETHCONFIG, IPCONFIG and DNSCONFIG commands [\(page 140,](#page-139-0) [page 183](#page-182-0) and [page 127\)](#page-126-0). The configuration data that is saved will survive a RESET and FRESET command ([page 243](#page-242-0) and [page 157\)](#page-156-0). To clear the Ethernet interface configuration data, the FRESET ETHERNET command is used. It is not necessary to issue the SAVECONFIG command to save the Ethernet interface configuration data. In fact, if SAVECONFIG is used to save the ETHCONFIG, IPCONFIG and DNSCONFIG commands, the configuration saved by SAVEETHERNETDATA will take precedence over the SAVECONFIG configuration.

#### **Message ID: 1679**

#### **Abbreviated ASCII Syntax:**

SAVEETHERNETDATA [Interface]

#### **ASCII Example:**

ETHCONFIG ETHA AUTO AUTO AUTO AUTO

IPCONFIG ETHA STATIC 192.168.8.11 255.255.255.0 192.168.8.1

```
dnsconfig 1 192.168.4.200
```
SAVEETHERNETDATA ETHA

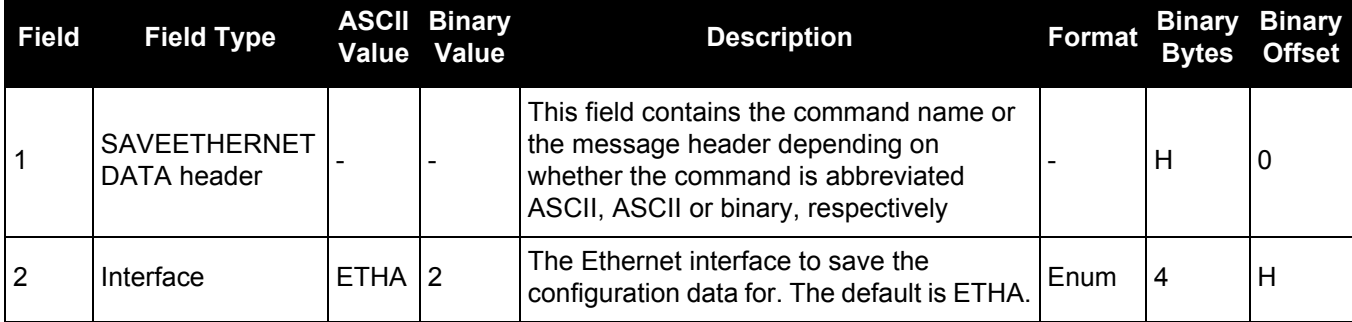

Note that the configurations set using the ICOMCONFIG and NTRIPCONFIG commands are not saved by the SAVEETHERDATA command. The following factory default ICOM configurations can be used if Ethernet access to the receiver is required immediately after the receiver is RESET or FRESET.

ICOMCONFIG ICOM1 TCP :3001 ICOMCONFIG ICOM2 TCP :3002 ICOMCONFIG ICOM3 TCP :3003

See also the following commands: ETHCONFIG [command on page 140](#page-139-0), IPCONFIG [command on page 183,](#page-182-0) DNSCONFIG [command on page 127](#page-126-0) and FRESET [command on page 157](#page-156-0).

# *2.4.126 SBASCONTROL*

### *Sets SBAS test mode and PRN*

#### **OEM Platform: 615, 617, 617D, 628, 638, FlexPak6, FlexPak6D, ProPak6**

This command is used to dictate how the receiver tracks and uses correction data from Satellite Based Augmentation Systems (SBAS).

To enable the position solution corrections, issue the SBASCONTROL ENABLE command. The receiver does not, by default, attempt to track or use any SBAS signals satellites unless told to do so by the SBASCONTROL command. When in AUTO mode, if the receiver is outside the defined satellite system's corrections grid, it reverts to ANY mode and chooses a system based on other criteria.

The "testmode" parameter in the example provides a method to use a particular satellite even if it is currently operating in test mode. The recommended setting for tracking satellites operating in test mode is ZEROTOTWO. On a simulator, you may want to leave this parameter off or specify NONE explicitly.

When using the SBASCONTROL command to direct the receiver to use a specific correction type, the receiver begins to search for and track the relevant GEO PRNs for that correction type only.

The receiver can be forced to track a specific PRN using the ASSIGN command. The receiver can also be forced to use the corrections from a specific SBAS PRN using the SBASCONTROL command.

Disable stops the corrections from being used.

#### **Message ID: 652**

#### **Abbreviated ASCII Syntax:**

SBASCONTROL switch [system] [prn] [testmode]

#### **Factory Default:**

SBASCONTROL disable

#### **ASCII Example:**

SBASCONTROL enable waas

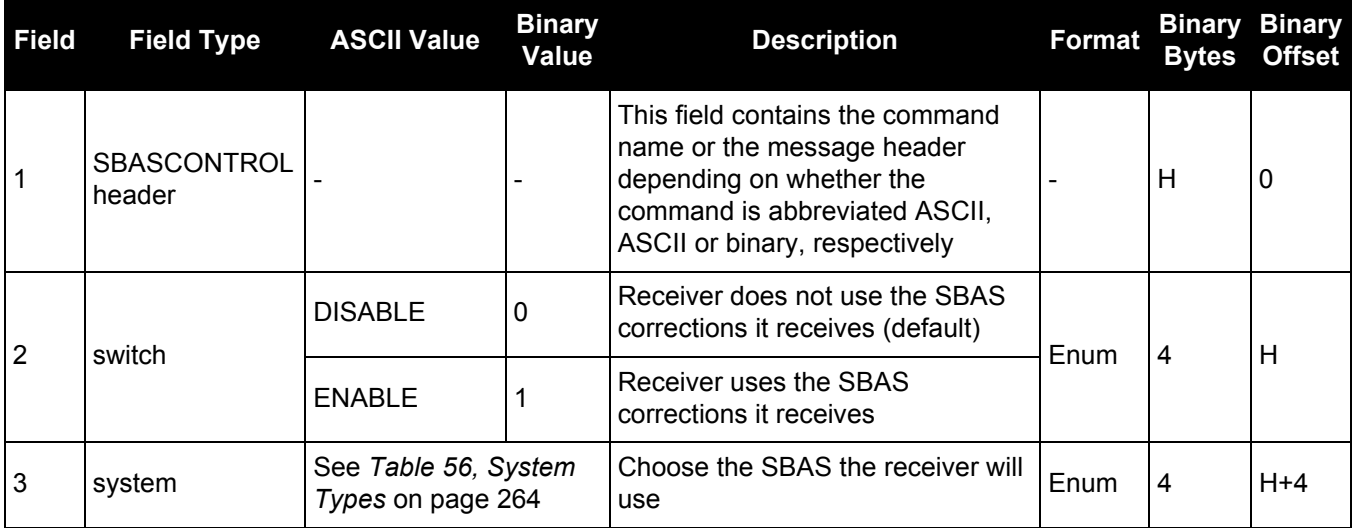

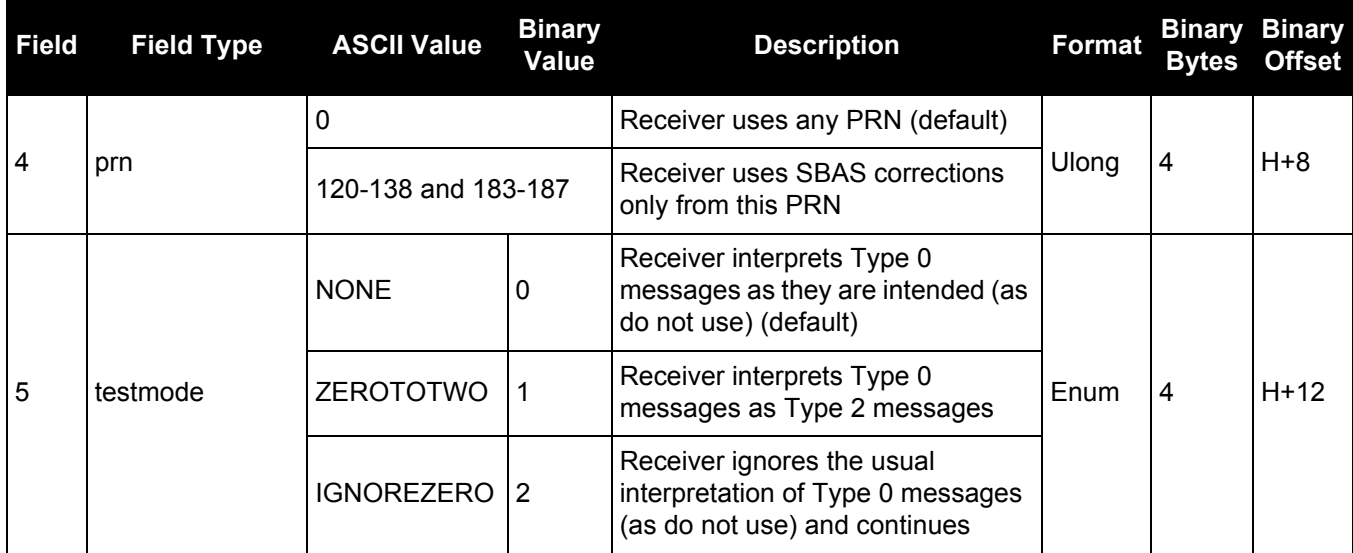

## **Table 56: System Types**

<span id="page-263-0"></span>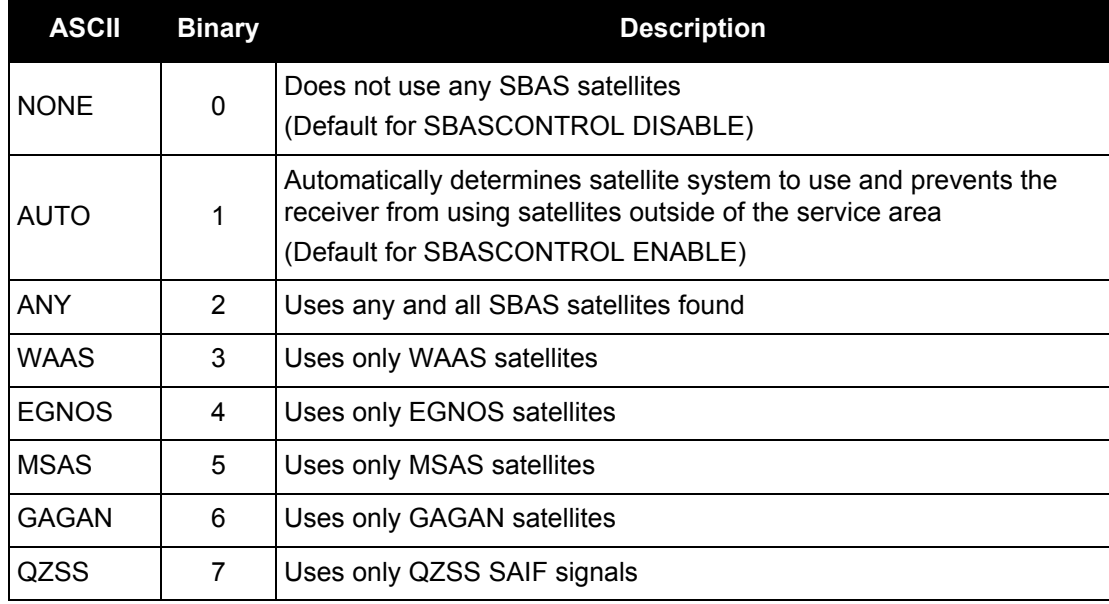

## *2.4.127 SBASECUTOFF*

### *Sets SBAS satellite elevation cut-off*

#### **OEM Platform: 615, 617, 617D, 628, 638, FlexPak6, FlexPak6D, ProPak6**

This command sets the elevation cut-off angle for SBAS satellites. The receiver does not start automatically searching for an SBAS satellite until it rises above the cut-off angle (when satellite position is known). Tracked SBAS satellites that fall below the SBASECUTOFF angle are no longer tracked unless they are manually assigned (see the ASSIGN [command on page 67\)](#page-66-0).

Use the ELEVATIONCUTOFF [command \(see page 138\)](#page-137-0) to set the cut-off angle for all other systems.

#### **Message ID: 1000**

#### **Abbreviated ASCII Syntax:**

SBASECUTOFF angle

#### **Factory Default:**

SBASECUTOFF -5.0

#### **ASCII Example:**

SBASECUTOFF 10.0

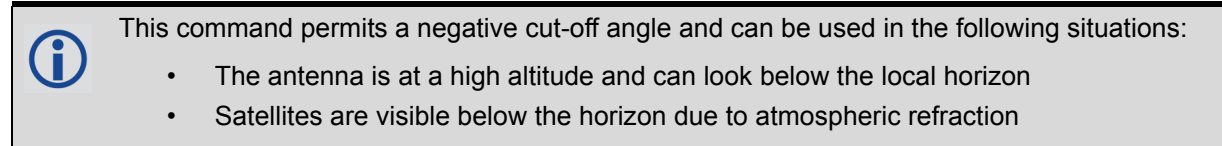

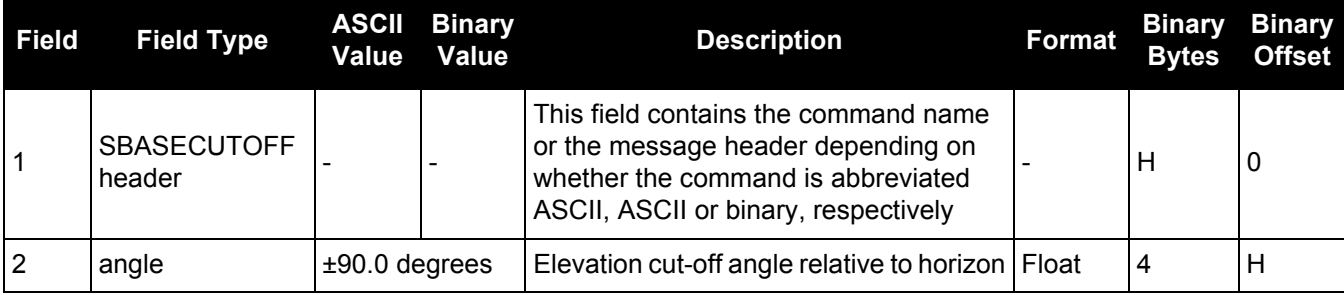

## *2.4.128 SBASTIMEOUT*

### *Sets the SBAS position time out*

#### **OEM Platform: 615, 617, 617D, 628, 638, FlexPak6, FlexPak6D, ProPak6**

This command is used to set the amount of time the receiver remains in an SBAS position if it stops receiving SBAS corrections.

#### **Message ID: 1001**

#### **Abbreviated ASCII Syntax:**

SBASTIMEOUT mode [delay]

#### **Factory Default:**

SBASTIMEOUT auto

#### **ASCII Example:**

SBASTIMEOUT set 100

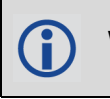

When the time out mode is AUTO, the time out delay is 180 s.

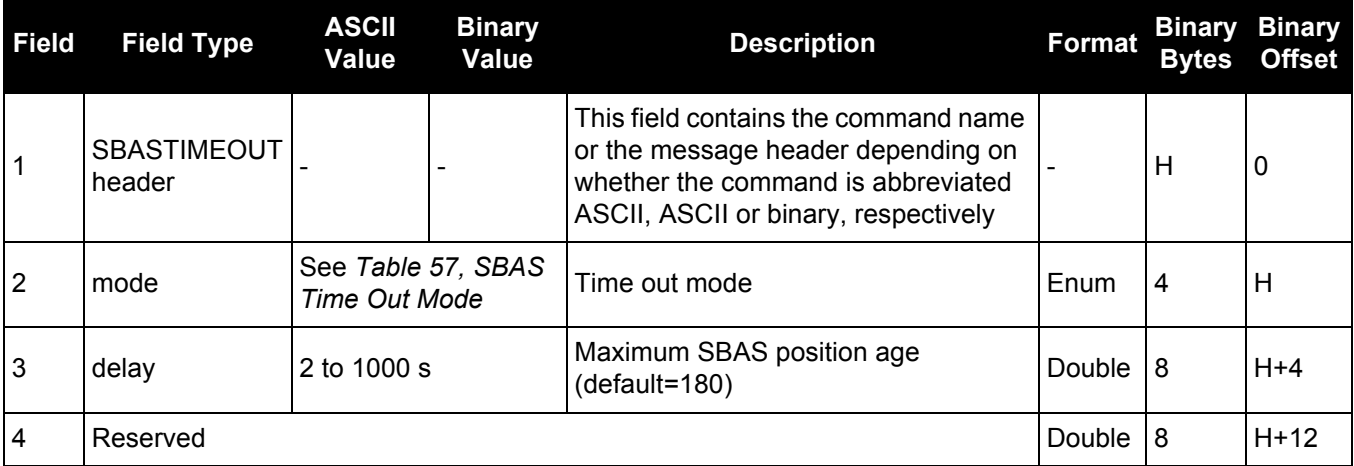

#### **Table 57: SBAS Time Out Mode**

<span id="page-265-0"></span>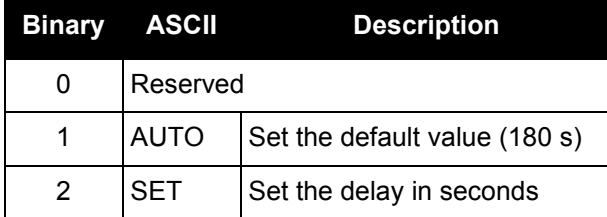

## *2.4.129 SELECTCHANCONFIG Sets the channel configuration*

### **OEM Platform: 615, 617, 617D, 628, 638, FlexPak6, FlexPak6D, ProPak6**

Some software models come with support for more than one channel configuration, which can be verified by logging [CHANCONFIGLIST](#page-415-0) (see [page 416\)](#page-415-0). The SELECTCHANCONFIG command is used to pick a different channel configuration. If a different channel configuration is selected via the SELECTCHANCONFIG command, the receiver resets and starts up with the new configuration. The Set in Use number in the CHANCONFIGLIST log changes as a result.

After a FRESET, the channel configuration is reset to 1.

#### **Message ID: 1149**

#### **Abbreviated ASCII Syntax:**

SELECTCHANCONFIG chanconfigsetting

#### **Factory Default:**

SELECTCHANCONFIG 1

#### **ASCII Example:**

SELECTCHANCONFIG 2

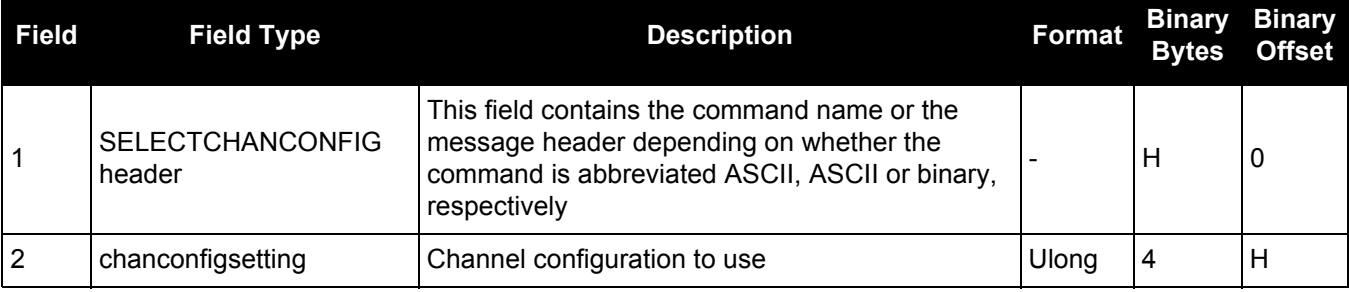

Below is a use case example of the SELECTCHANCONFIG command. Abbreviated ASCII H commands and logs are used to better illustrate the example. 1. LOG VERSION to show the current model. For example: GPSCARD "D2LR0RCCR" "BFN11230026" "OEM628-1.00" "OEM060200RN0000" "OEM060200RB0000" "2012/Mar/22" "10:51:30" 2. "D2L" prefix in the model indicates it is a GPS+GLONASS L1/L2 with SBAS and LBAND functionality. 3. LOG CHANCONFIGLIST to show what the channel configuration options are and which channel configuration set is being used. CHANCONFIGLIST COM1 0 84.5 FINESTEERING 1684 158935.214 00000020 d1c0 10526 1 2 4 16 GPSL1L2 4 SBASL1 14 GLOL1L2 1 LBAND 4 16 GPSL1L2PL2C 4 SBASL1 14 GLOL1L2PL2C 1 LBAND 4. There are two options given for the model and the first channel configuration set is currently being used. 5. If the user would like to use the second channel configuration set where the receiver would explicitly track both L2P and L2C signals, SELECTCHANCONFIG 2 would be entered. 6. The receiver receives the command and resets. At startup, the second channel configuration set is configured. 7. To verify that setting has changed, enter LOG CHANCONFIGLIST: CHANCONFIGLIST COM1 0 84.5 FINESTEERING 1684 158935.214 00000020 d1c0 10526 2 2 4 16 GPSL1L2PL2C 4 SBASL1 14 GLOL1L2PL2C 1 LBAND 8. To further verify, enter LOG TRACKSTAT to show all the configured channels.

### <span id="page-268-0"></span>*2.4.130 SEND*

### *Sends an ASCII message to a COM port*

#### **OEM Platform: 615, 617, 617D, 628, 638, FlexPak6, FlexPak6D, ProPak6**

This command is used to send ASCII printable data from any of the COM or USB ports to a specified communications port. This is a one time command, therefore the data message must be preceded by the SEND command and followed by <CR> each time data is sent. If the data string contains delimiters (that is, spaces, commas, tabs and so on), the entire string must be contained within double quotation marks. Carriage return and line feed characters (for example, 0x0D, 0x0A) are appended to the sent ASCII data.

#### **Message ID: 177**

#### **Abbreviated ASCII Syntax:**

SEND [port] data

#### **ASCII Example**

SEND com1 "log com1 rtcaobs ontime 5"

**Scenario**: Assume you are operating receivers as base and rover stations. It could also be assumed that the base station is unattended but operational and you wish to control it from the rover station. From the rover station, you could establish the data link and command the base station receiver to send differential corrections.

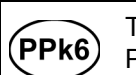

The SEND command can be used to send commands and configure the OEM615 within the ProPak6 via COM5.

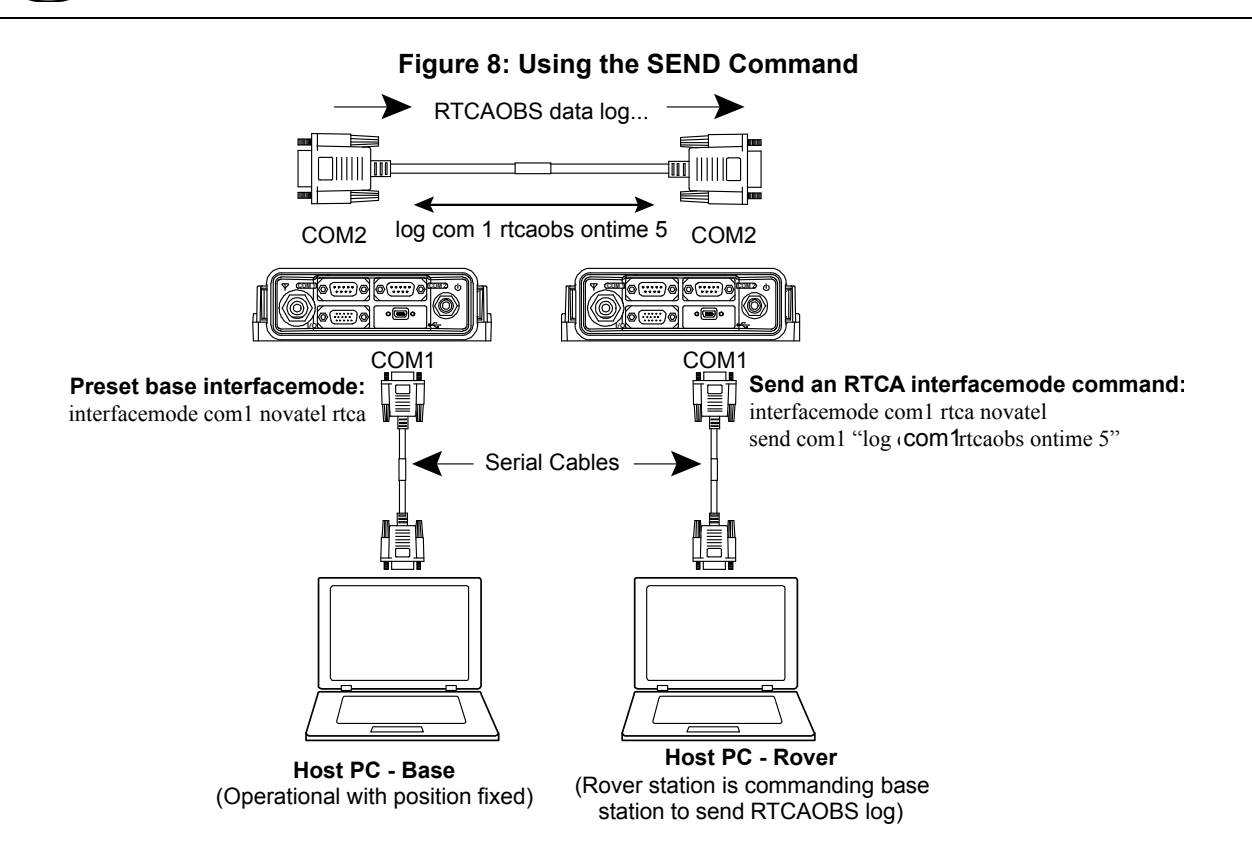

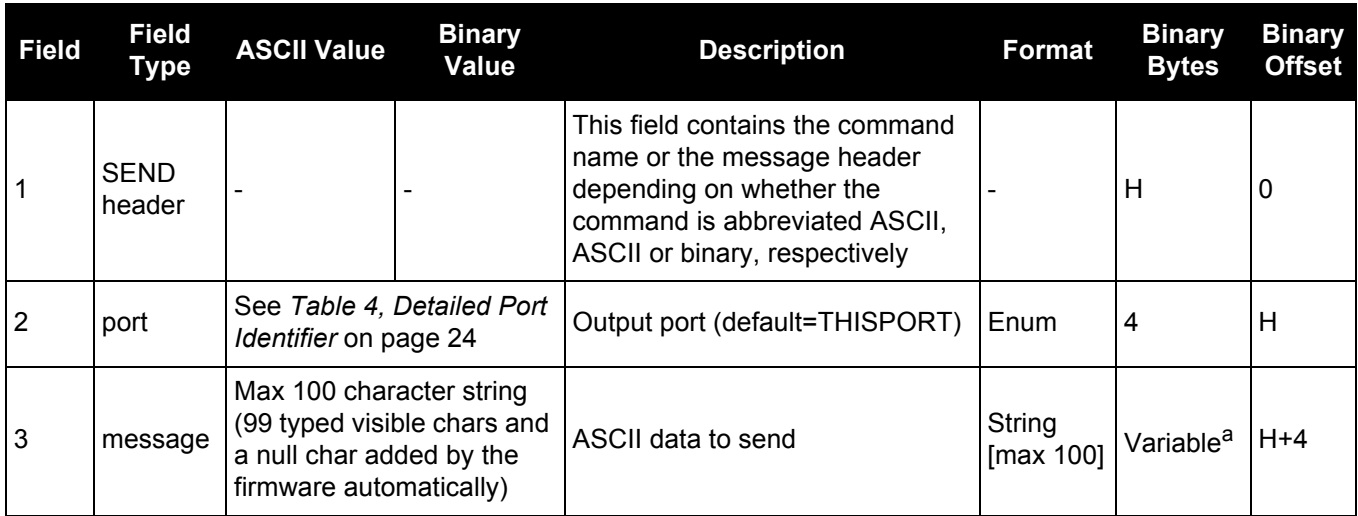

a. In the binary case, each string field needs to be NULL terminated and additional bytes of padding added to maintain 4-byte alignment, up to the maximum defined by the string size. The next defined field starts immediately at the next 4-byte alignment following the NULL.

## *2.4.131 SENDHEX*

### *Send non-printable characters in hex pairs*

#### **OEM Platform: 615, 617, 617D, 628, 638, FlexPak6, FlexPak6D, ProPak6**

This command is like the SEND [command \(see page 269\)](#page-268-0) except it is used to send non-printable characters expressed as hexadecimal pairs. Carriage return and line feed characters (for example, 0x0D, 0x0A) will not be appended to the sent data and so must be explicitly added to the data if needed.

#### **Message ID: 178**

#### **Abbreviated ASCII Syntax:**

SENDHEX port length data

#### **Input Example:**

SENDHEX COM1 6 143Ab5910D0A

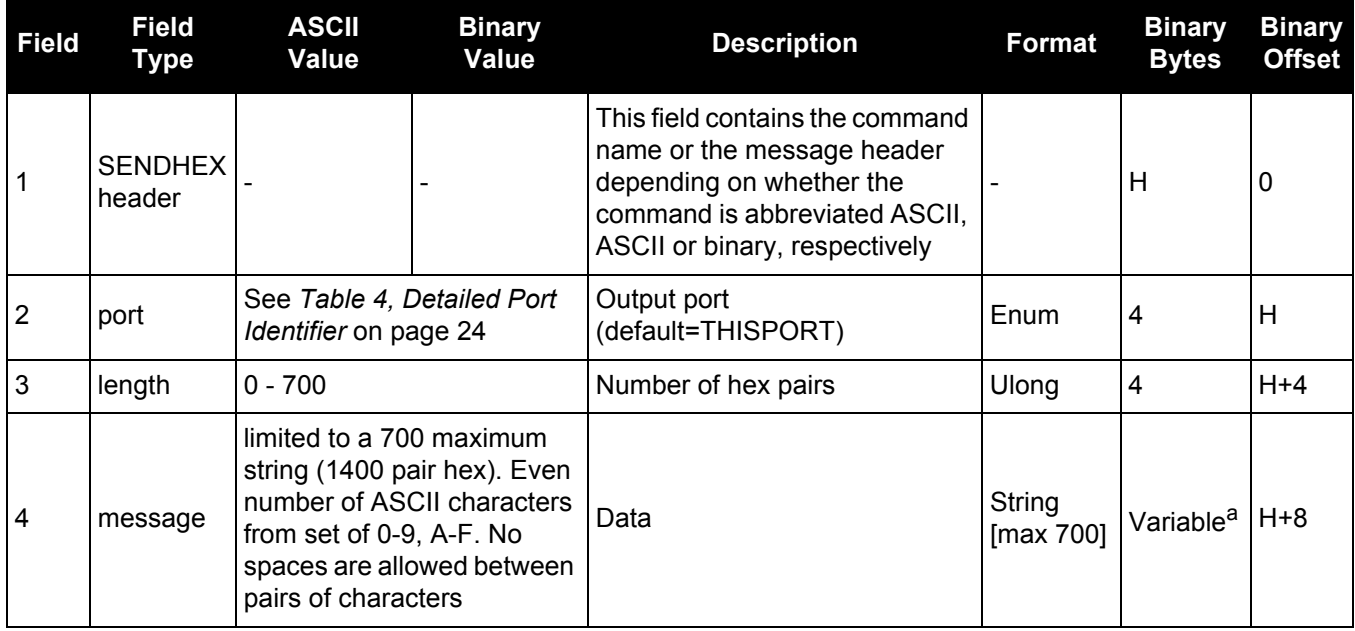

a. In the binary case, each string field needs to be NULL terminated and additional bytes of padding added to maintain 4-byte alignment, up to the maximum defined by the string size. The next defined field starts immediately at the next 4-byte alignment following the NULL.

# *2.4.132 SERIALCONFIG*

### *Configures serial port settings*

**OEM Platform: 615, 617, 617D, 628, 638, FlexPak6, FlexPak6D, ProPak6**

- 1. This replaces the COM command. Also refer to the ECHO [command on page 134.](#page-133-0)
- 2. The SERIALCONFIG command can be used as a log to confirm settings.
	- 3. The entire content of the current log is sent before pausing due to the receipt of the XOFF character.

This command is used to configure the receiver's asynchronous serial port communications drivers. The current SERIALCONFIG port configuration can be reset to its default state at any time by sending it two hardware break signals of 250 milliseconds each, spaced by fifteen hundred milliseconds (1.5 seconds) with a pause of at least 250 milliseconds following the second break. This will:

- Stop the logging of data on the current port (see the UNLOGALL [command on page 330](#page-329-0))
- Clear the transmit and receive buffers on the current port
- Return the current port to its default settings (see *[Factory Defaults](#page-36-0)* on page 37 for details)
- Set the interface mode to NovAtel for both input and output (see the [INTERFACEMODE](#page-175-0) command on [page 176\)](#page-175-0)

See also *[Factory Defaults](#page-36-0)* on page 37 for a description of the factory defaults.

- 1. The COMCONTROL [command \(see page 109\)](#page-108-0) may conflict with handshaking of the selected COM port. If handshaking is enabled, then unexpected results may occur.
	- 2. Baud rates higher than 115,200 bps are not supported by standard PC hardware. Special PC hardware may be required for higher rates, including 230400 bps, 460800 bps and 921600 bps. Also, some PC's have trouble with baud rates beyond 57600 bps. Avoid having COM ports of two receivers connected together using baud rates that do not match. Data transmitted through a port operating at a slower baud rate may be misinterpreted as break signals by the receiving port if it is operating at a higher baud rate because data transmitted at the lower baud rate is stretched relative to the higher baud rate. In this case, configure the receiving port to break detection disabled using the SERIALCONFIG command.

Use the SERIALCONFIG command before using the INTERFACEMODE command on each port. Turn break detection off using the SERIALCONFIG command to stop the port from resetting because it is interpreting incoming bits as a break command.

#### **Message ID: 1246**

#### **Abbreviated ASCII Syntax:**

SERIALCONFIG [port] baud [parity[databits[stopbits[handshaking[break]]]]]

#### **Factory Defaults:**

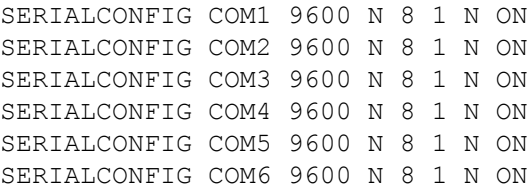

#### **ASCII Example:**

serialconfig com1 9600 n 8 1 n off

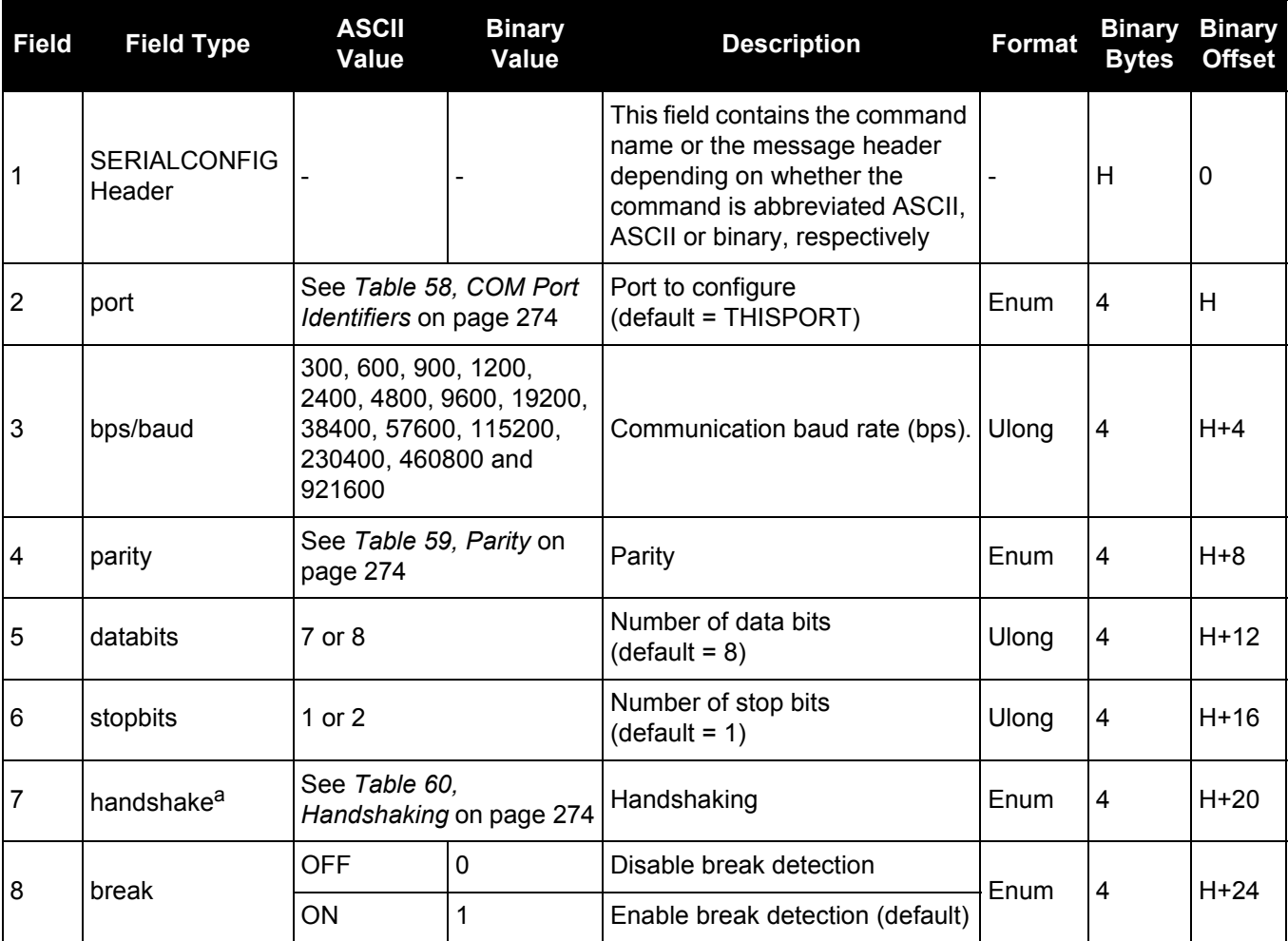

a. On the OEM615 and OEM628, The AUX and COM3 ports do not support hardware handshaking. Only transmit and receive lines exist for these ports.

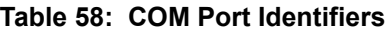

<span id="page-273-0"></span>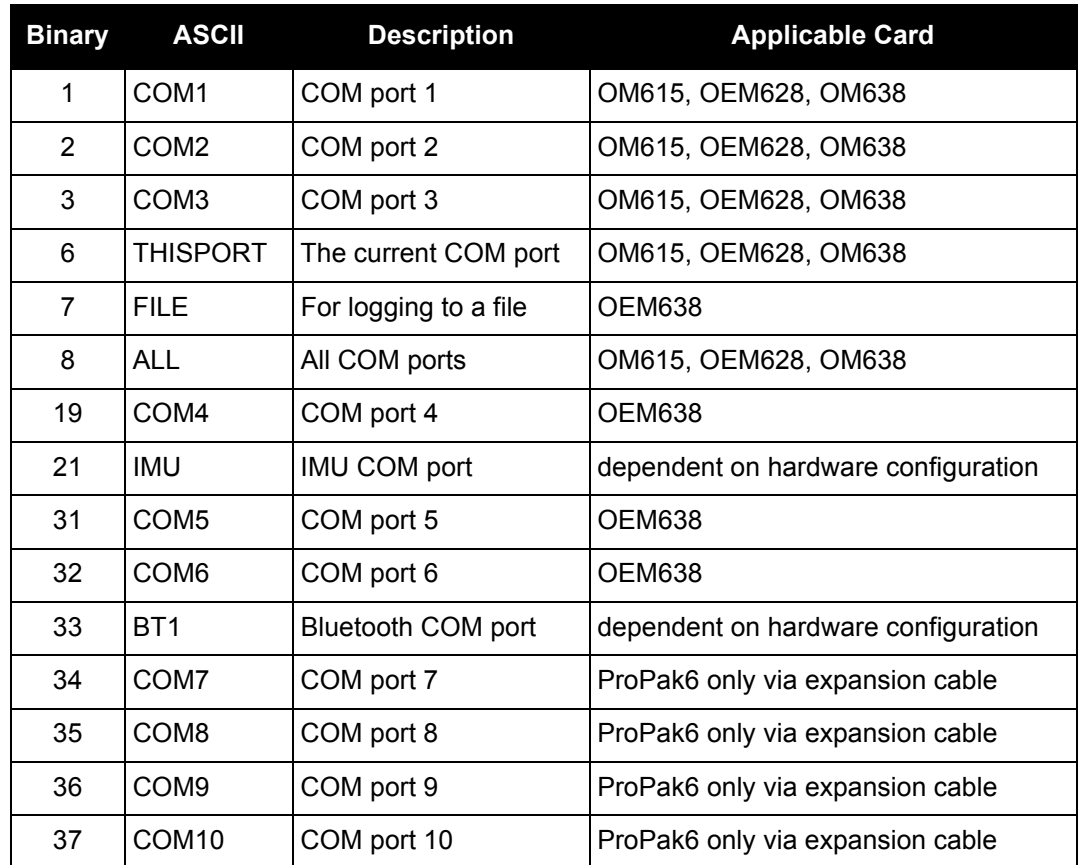

## **Table 59: Parity**

<span id="page-273-1"></span>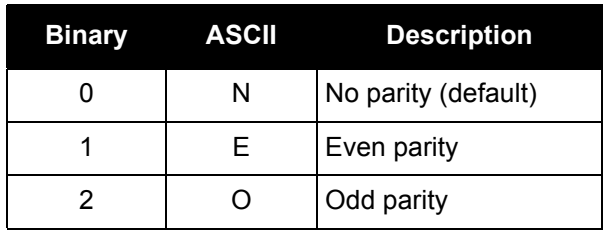

### **Table 60: Handshaking**

<span id="page-273-2"></span>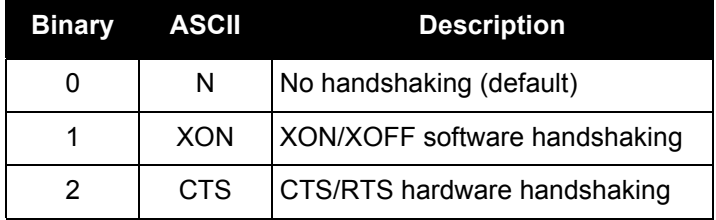

## *2.4.133 SERIALPROTOCOL*

### *Sets the protocol to be used by a serial port*

#### **OEM Platform: 628, 638, FlexPak6, ProPak6**

On some OEM6 receiver cards, selected ports can support either RS-232 or RS-422 signaling protocol. The default protocol is RS-232. The SERIALPROTOCOL command is used to select the protocol (RS-232 or RS-422) supported on the port.

In some cases, the protocol used on a serial port can also be selected at boot time by pulling a USER\_IO line high or low, as appropriate. See the **OEM6 Family Installation and Operation** [User Manual](http://www.novatel.com/assets/Documents/Manuals/om-20000128.pdf) (OM-20000128) for more information

The SERIALPROTOCOL command can be used to override the protocol selected at boot time.

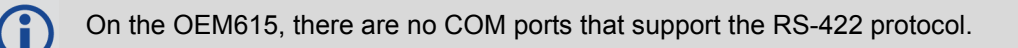

#### **Message ID: 1444**

#### **Abbreviated ASCII Syntax:**

SERIALPROTOCOL port protocol

#### **ASCII Example:**

SERIALPROTOCOL COM2 RS422

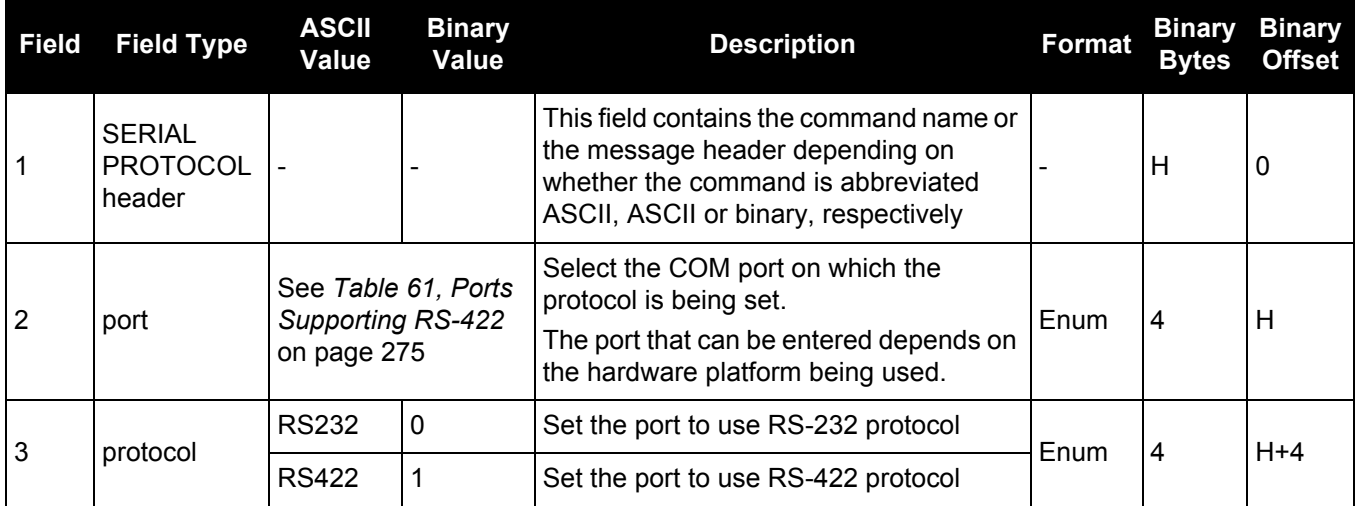

#### **Table 61: Ports Supporting RS-422**

<span id="page-274-0"></span>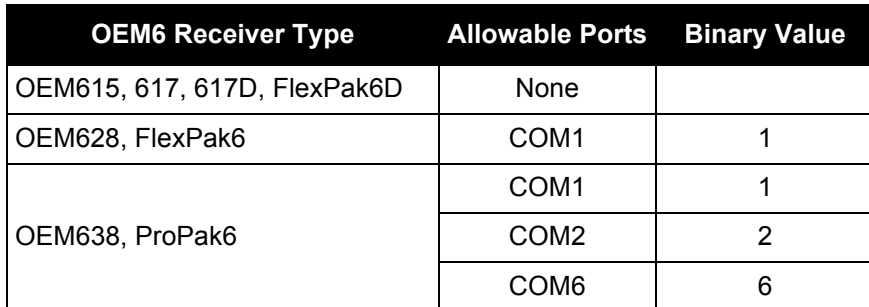

### *2.4.134 SETADMINPASSWORD*

#### *Sets the administration password*

#### **OEM Platform: 628, 638, FlexPak6, ProPak6**

This command sets the administration password used to log into various web services.

• The administration password is required for FTP access (no guest access).

The default password is the receiver's PSN. This password should be changed before connecting the receiver to a network.

#### **Message ID: 1579**

#### **Abbreviated ASCII Syntax:**

SETADMINPASSWORD oldpassword newpassword

#### **Input example**

SETADMINPASSWORD ABC123 XYZ789

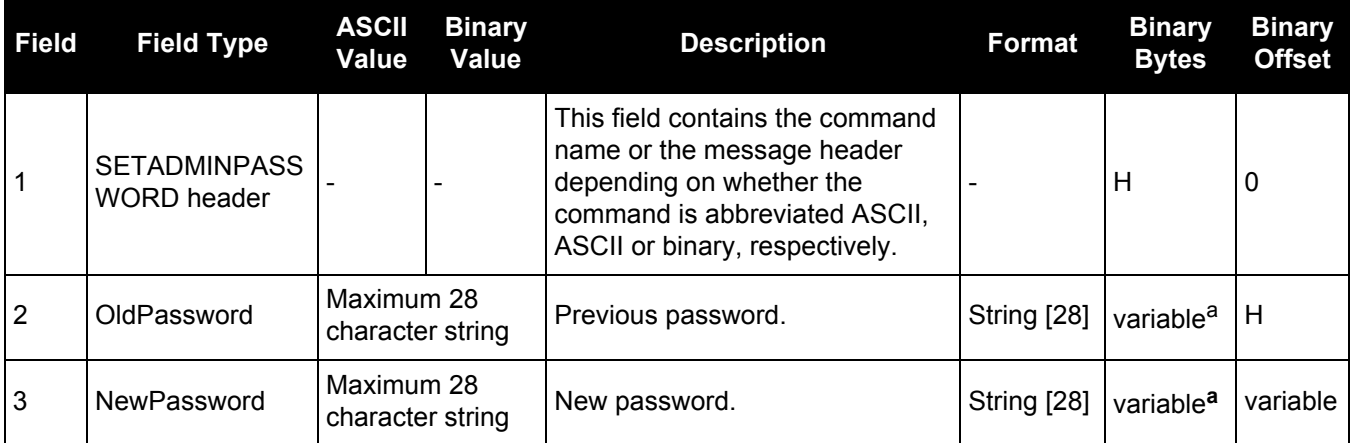

a. In the binary case, each string field needs to be NULL terminated and additional bytes of padding added to maintain 4-byte alignment, up to the maximum defined by the string size. The next defined field starts immediately at the next 4-byte alignment following the NULL.

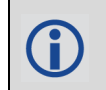

This password can be restored to default (the receiver's PSN) by issuing the FRESET USER ACCOUNTS command (see [page 157\)](#page-156-0).

## <span id="page-276-0"></span>*2.4.135 SETAPPROXPOS*

### *Sets an approximate position*

#### **OEM Platform: 615, 617, 617D, 628, 638, FlexPak6, FlexPak6D, ProPak6**

This command sets an approximate latitude, longitude and height in the receiver. Estimating these parameters, when used in conjunction with an approximate time (see the [SETAPPROXTIME](#page-277-0) command on [page 278\)](#page-277-0), can improve satellite acquisition times and Time To First Fix (TTFF). For more information about TTFF and Satellite Acquisition, refer to our book [An Introduction to GNSS,](http://www.novatel.com/an-introduction-to-gnss/) available on our website at [www.novatel.com/support/.](http://www.novatel.com/support/search/)

The horizontal position entered should be within 200 km of the actual receiver position. The approximate height is not critical and can normally be entered as zero. If the receiver cannot calculate a valid position within 2.5 minutes of entering an approximate position, the approximate position is ignored.

The approximate position is not visible in any position logs. It can be seen by issuing a SETAPPROXPOS log. See also the [SATVIS log on page 652.](#page-651-0)

#### **Message ID: 377**

#### **Abbreviated ASCII Syntax:**

SETAPPROXPOS lat lon height

#### **Input Example:**

SETAPPROXPOS 51.116 -114.038 0

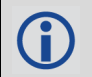

For an example on the use of this command, refer to the [SETAPPROXTIME](#page-277-0) command on [page 278](#page-277-0).

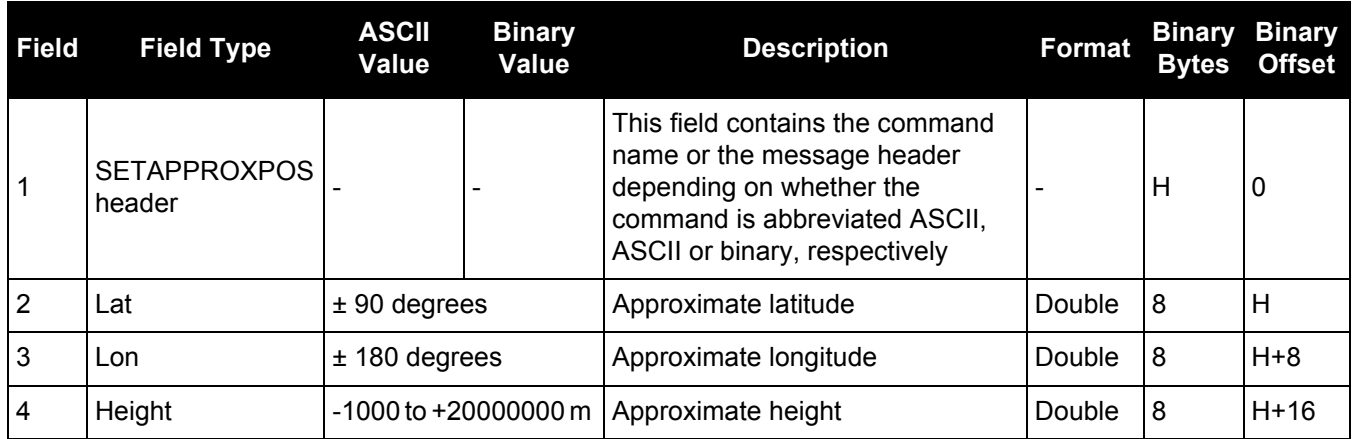

### <span id="page-277-0"></span>*2.4.136 SETAPPROXTIME*

### *Sets an approximate GPS reference time*

#### **OEM Platform: 615, 617, 617D, 628, 638, FlexPak6, FlexPak6D, ProPak6**

This command sets an approximate time in the receiver. The receiver uses this time as system time until a coarse time can be acquired. This can be used in conjunction with an approximate position (see the SETAPPROXPOS [command on page 277\)](#page-276-0) to improve Time To First Fix (TTFF). For more information TTFF and Satellite Acquisition, refer to our book [An Introduction to GNSS](http://www.novatel.com/an-introduction-to-gnss/), available on our website at [www.novatel.com/support/.](http://www.novatel.com/support/search/)

The time entered should be within 10 minutes of the actual GPS reference time. If the week number entered does not match the broadcast week number, the receiver resets once it is tracking.

#### **Message ID: 102**

#### **Abbreviated ASCII Syntax:**

SETAPPROXTIME week sec

#### **Input Example:**

SETAPPROXTIME 1605 425384

Upon power up, the receiver does not know its position or time and therefore cannot use almanac information to aid satellite acquisition. You can set an approximate GPS reference time using the SETAPPROXPOS [command \(see page 277\)](#page-276-0).

Approximate time and position may be used in conjunction with a current almanac to aid satellite acquisition. See the table below for a summary of the OEM6 family commands used to inject an approximated time or position into the receiver:

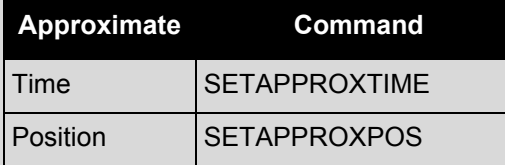

Base station aiding can help in these environments. A set of ephemerides can be injected into a rover station by broadcasting the RTCAEPHEM message from a base station. This is also useful in environments where there is frequent loss of lock. GPS ephemeris is three frames long within a sequence of five frames. Each frame requires 6 s of continuous lock to collect the ephemeris data. This gives a minimum of 18 s and a maximum of 36 s continuous lock time or when no recent ephemerides (new or stored) are available. See also the [SATVIS log on page 652](#page-651-0).

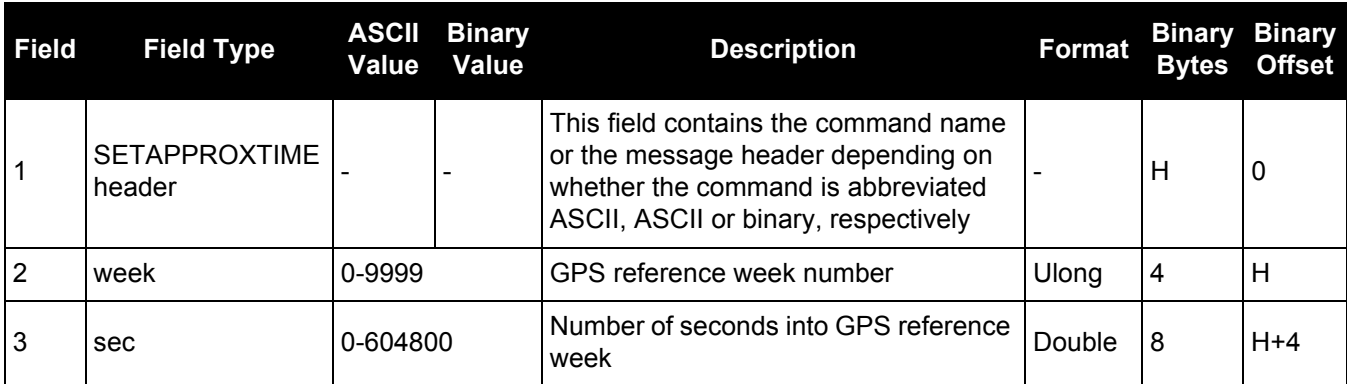

### *2.4.137 SETBASERECEIVERTYPE Sets base receiver type*

#### **OEM Platform: 615, 617, 617D, 628, 638, FlexPak6, FlexPak6D, ProPak6**

This command allows the user to specify the base receiver type to aid GLONASS ambiguity fixing in RTK. It can be used as a substitute for RTCM1033 messages that contains the information on the base receiver type. This command should be issued to the Rover. Using this allows the Rover receiver to fix the GLONASS ambiguities when using RTCM2.X and CMR corrections as well.

An incorrect base type setting can significantly impair ambiguity resolution.

#### **Message ID: 1374**

#### **Abbreviated ASCII Syntax:**

SETBASERECEIVERTYPE base\_type

#### **Factory Default:**

SETBASERECEIVERTYPE unknown

#### **ASCII Example:**

SETBASERECEIVERTYPE novatel

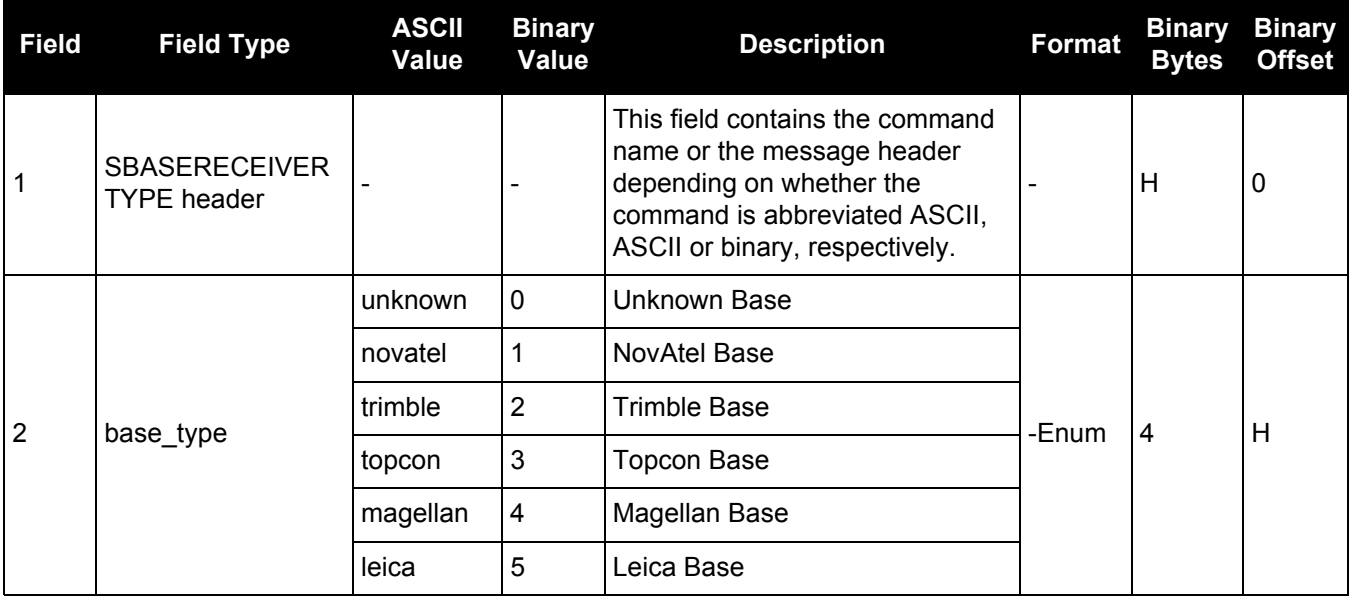

### *2.4.138 SETBESTPOSCRITERIA Sets selection criteria for BESTPOS*

#### **OEM Platform: 615, 617, 617D, 628, 638, FlexPak6, FlexPak6D, ProPak6**

Use this command to set the criteria for the BESTPOS log and choose between 2D and 3D standard deviation to obtain the best position from the BESTPOS log. It also allows you to specify the number of seconds to wait before changing the position type. This delay provides a single transition that ensures position types do not skip back and forth. See also the [BESTPOS log on page 393.](#page-392-0)

The SETBESTPOSCRITERIA command is also used as the basis for the [UALCONTROL](#page-318-0) [command \(see page 319\)](#page-318-0) standard deviations.

#### **Message ID: 839**

#### **Abbreviated ASCII Syntax:**

SETBESTPOSCRITERIA type [delay]

#### **Factory Default:**

SETBESTPOSCRITERIA pos3d 0

#### **Input Example:**

SETBESTPOSCRITERIA pos2d 5

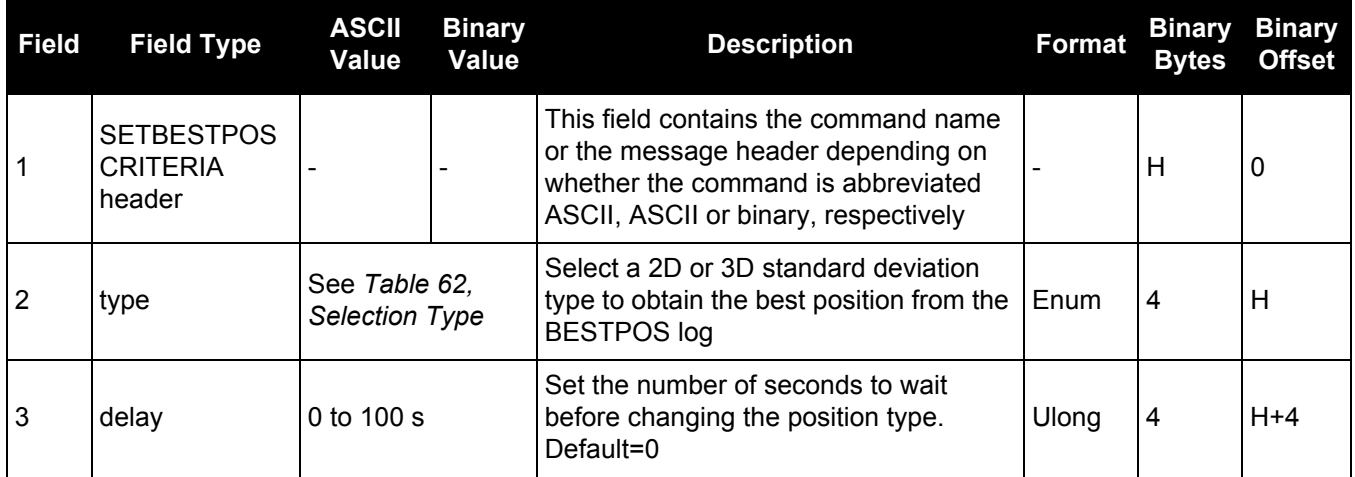

#### **Table 62: Selection Type**

<span id="page-279-0"></span>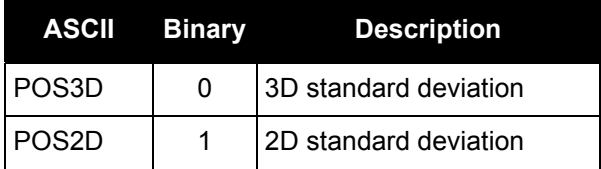

### *2.4.139 SETCANNAME*

#### *Sets the CAN name fields*

#### **OEM Platform: 615, 617, 617D, 628, 638, FlexPak6, ProPak6**

This commands sets the CAN device name fields.

#### **Message ID: 1091**

#### **Abbreviated ASCII Syntax:**

```
SETCANNAME ManufacturerCode [IndustryGroup] [DeviceClass] 
[DeviceClassInstance] [Function] [functioninstance] [ECUInstance] 
[PreferredAddress]
```
#### **Input Example:**

SETCANNAME 305

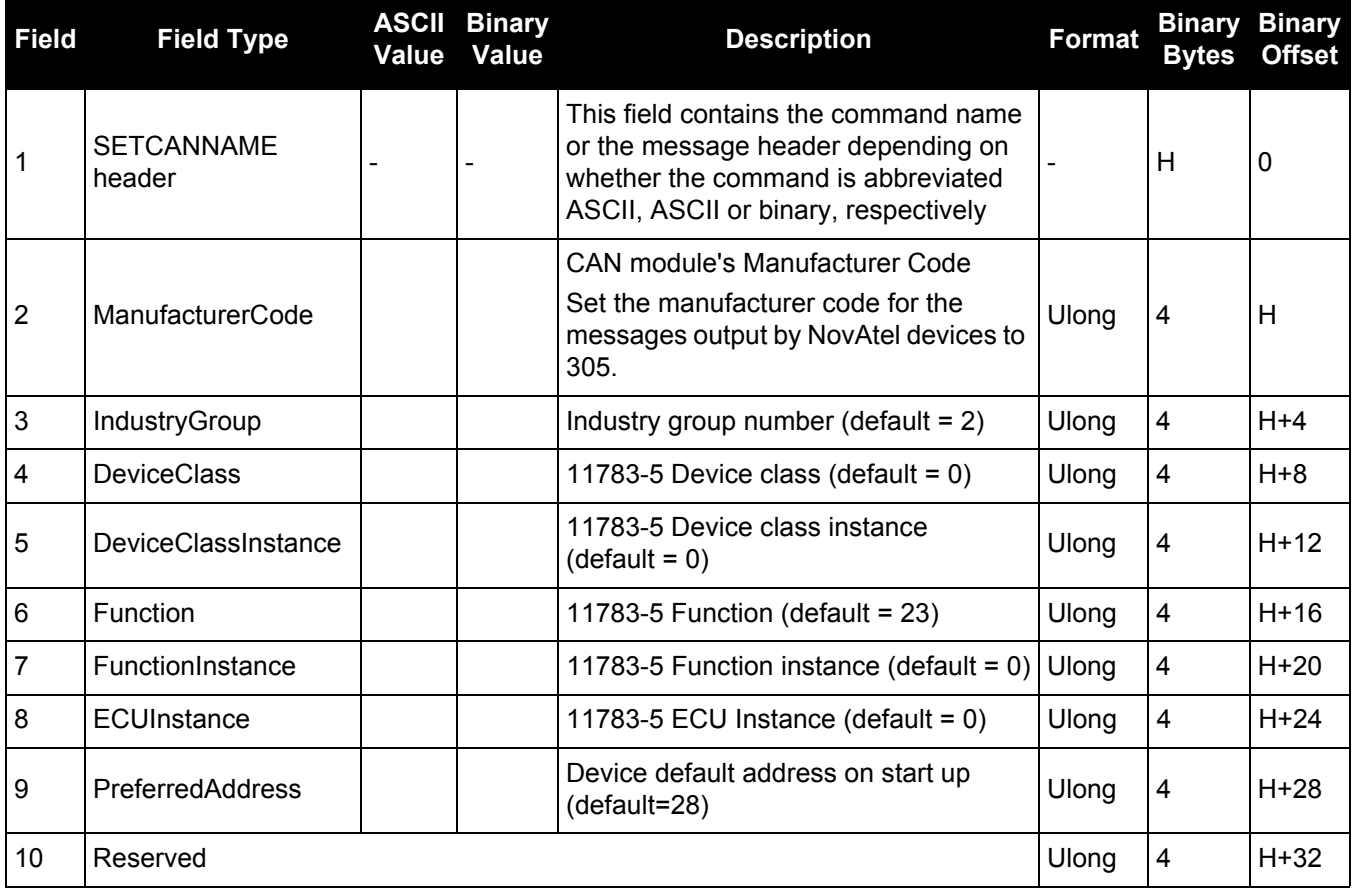

### *2.4.140 SETDIFFCODEBIASES Sets satellite differential code biases*

#### **OEM Platform: 615, 617, 617D, 628, 638, FlexPak6, FlexPak6D, ProPak6**

Changing the biases may negatively affect positioning accuracy. NovAtel recommends that only advanced users modify the biases.

Use this command to set the differential code biases that correct pseudorange errors affecting the L1/L2 ionospheric corrections. Bias values are restricted to between -10 ns and +10 ns. A set of biases is included in the firmware and use of the biases is enabled by default. See also the [DIFFCODEBIASCONTROL](#page-122-0) command [on page 123.](#page-122-0)

The receiver uses the C/A code on L1 and the P code on L2 to calculate a dual-frequency ionospheric correction. However, the GNSS clock corrections are broadcast as if the P codes on both L1 and L2 are used to calculate this correction. The biases account for the differences between the P and C/A codes on L1 and improve the estimate of the ionospheric correction.

The biases are calculated by the International GNSS Service (IGS). Calculation details, analysis and results are available at <http://aiuws.unibe.ch/spec/dcb.php>. The most recent 30 day average bias values can be downloaded from <ftp://ftp.unibe.ch/aiub/CODE/P1C1.DCB>.

#### **Message ID: 687**

#### **Abbreviated ASCII Syntax:**

SETDIFFCODEBIASES bias type biases

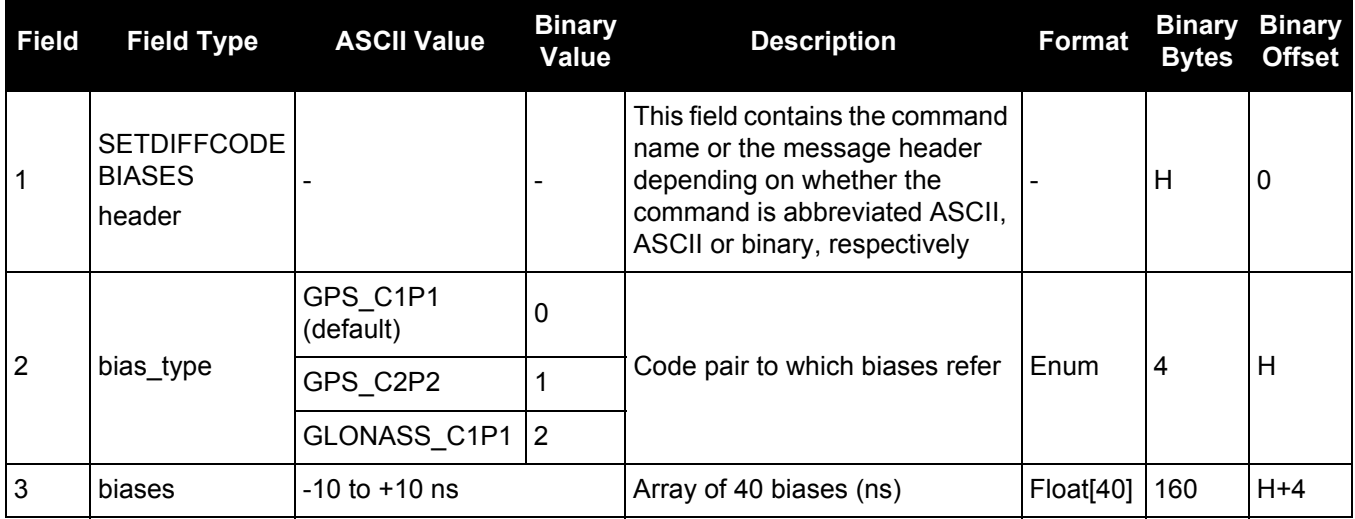

## *2.4.141 SETFILECOPYMODE Configures the internal memory copy function*

#### **OEM Platform: 638, ProPak6**

The SETFILECOPYMODE command is used to configure the copy function from internal memory to USB stick. The copy function is only performed if there is no log file open for writing at the time the USB stick is inserted. Subsequently, closing the log file or issuing this command after inserting the USB stick does not initiate the auto-copy procedure. This command has nothing to do with the manual copy procedure (DOSCMD COPY).

To use the auto copy feature, the USB memory stick must be empty to avoid any naming collisions.

#### **Message ID: 1581**

#### **Abbreviated ASCII Syntax:**

SETFILECOPYMODE FileCopyModeEnum [Reserved]

#### **Factory Default:**

SETFILECOPYMODE manual

#### **ASCII Example:**

SETFILECOPYMODE AUTO\_ALL

The SETFILECOPYMODE command copies all recorded log files from internal memory to a USB stick. The USB stick must be empty and have the capacity to hold the data. The SETFILECOPYMODE command must be issued prior to inserting the USB stick to trigger auto-copy.

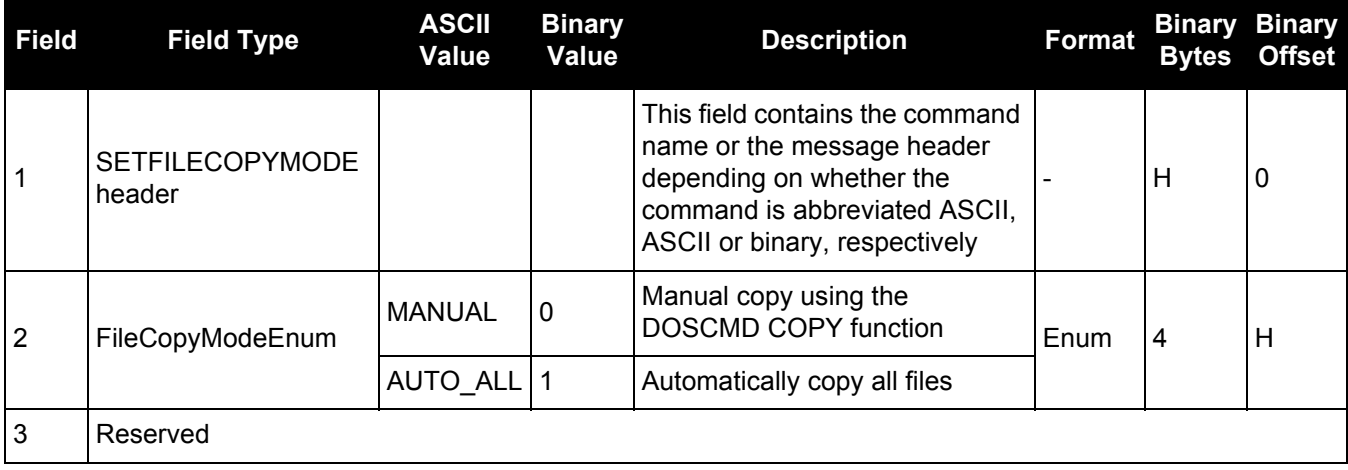

## *2.4.142 SETIONOTYPE*

## *Enables ionospheric models*

#### **OEM Platform: 615, 617, 617D, 628, 638, FlexPak6, FlexPak6D, ProPak6**

Use this command to set which ionospheric corrections model the receiver should use. If the selected model is not available, the receiver reverts to AUTO.

L1 only models automatically use SBAS ionospheric grid corrections, if available.

#### **Message ID: 711**

A

#### **Abbreviated ASCII Syntax:**

SETIONOTYPE model

#### **Factory Default:**

SETIONOTYPE auto

#### **ASCII Example:**

SETIONOTYPE Klobuchar

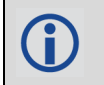

An ionotype of AUTO is recommended for PDP and GLIDE.

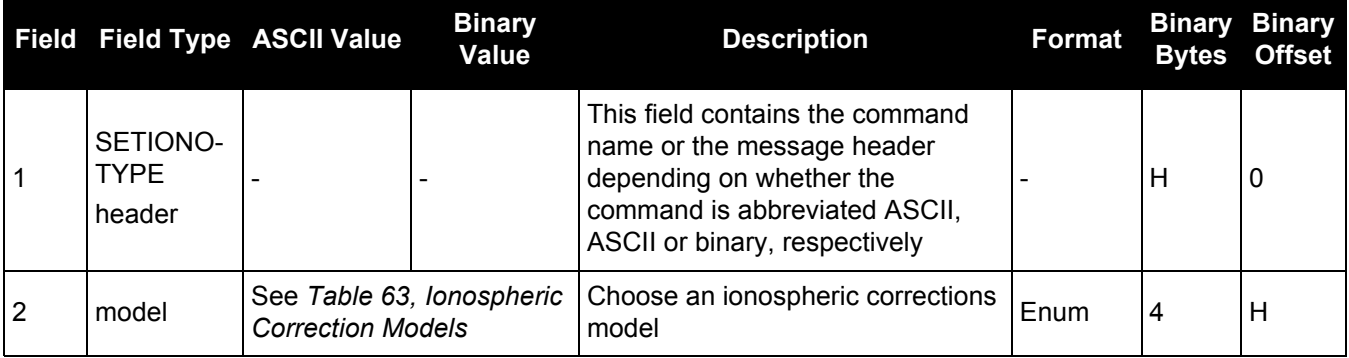

#### **Table 63: Ionospheric Correction Models**

<span id="page-283-0"></span>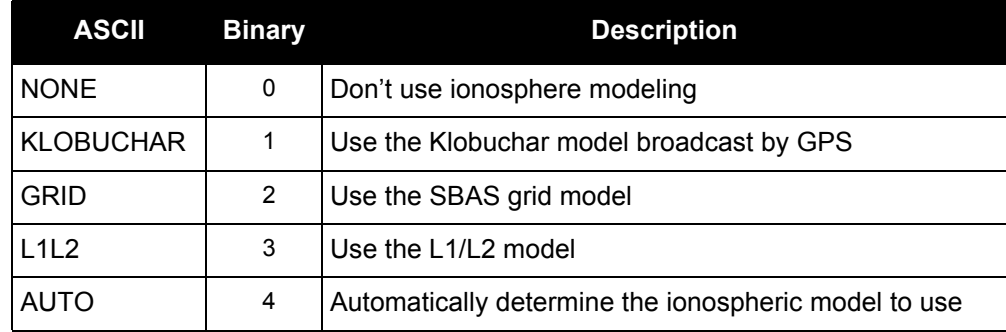

## *Sets start and destination waypoints*

## **OEM Platform: 615, 617, 617D, 628, 638, FlexPak6, FlexPak6D, ProPak6**

This command permits entry of one set of navigation waypoints (see *[Figure 9, Illustration of SETNAV](#page-284-0)  [Parameters](#page-284-0)*). The origin (from) and destination (to) waypoint coordinates entered are considered on the ellipsoidal surface of the current datum (default wgs84). Once SETNAV has been set, monitor the navigation calculations and progress by observing the [NAVIGATE](#page-529-0) log messages [\(page 530\)](#page-529-0).

Track offset is the perpendicular distance from the great circle line drawn between the from lat-lon and to lat-lon waypoints. It establishes the desired navigation path or track, that runs parallel to the great circle line, which now becomes the offset track, and is set by entering the track offset value in metres. A negative track offset value indicates that the offset track is to the left of the great circle line track. A positive track offset value (no sign required) indicates the offset track is to the right of the great circle line track (looking from origin to destination). See *[Figure 9, Illustration of SETNAV Parameters](#page-284-0)* for clarification.

### **Message ID: 162**

### **Abbreviated ASCII Syntax:**

SETNAV fromlat fromlon tolat tolon trackoffset from-point to-point

### **Factory Default:**

SETNAV 90.0 0.0 90.0 0.0 0.0 from to

### <span id="page-284-0"></span>**ASCII Example:**

SETNAV 51.1516 -114.16263 51.16263 -114.1516 -125.23 FROM TO

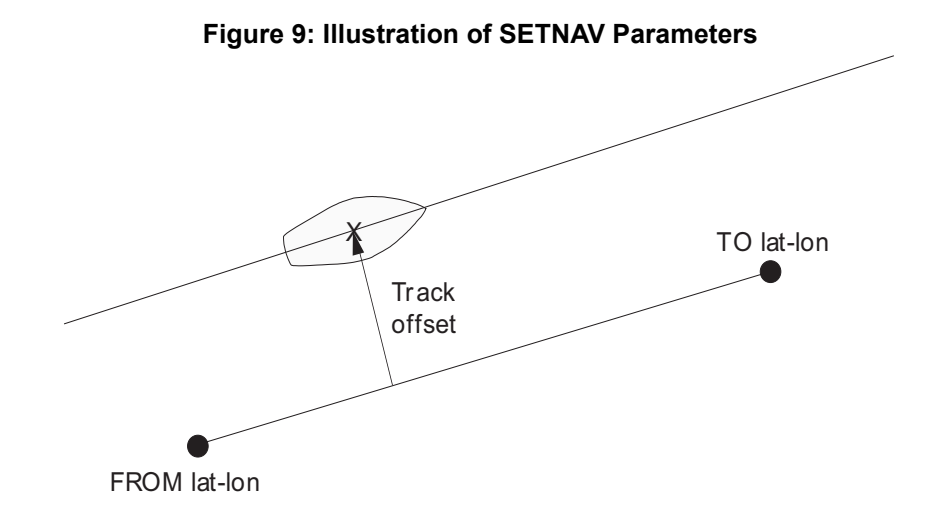

Consider the case of setting waypoints in a deformation survey along a dam. The surveyor enters the From and To point locations, on either side of the dam using the SETNAV command. They then use the NAVIGATE log messages to record progress and show where they are in relation to the From and To points.

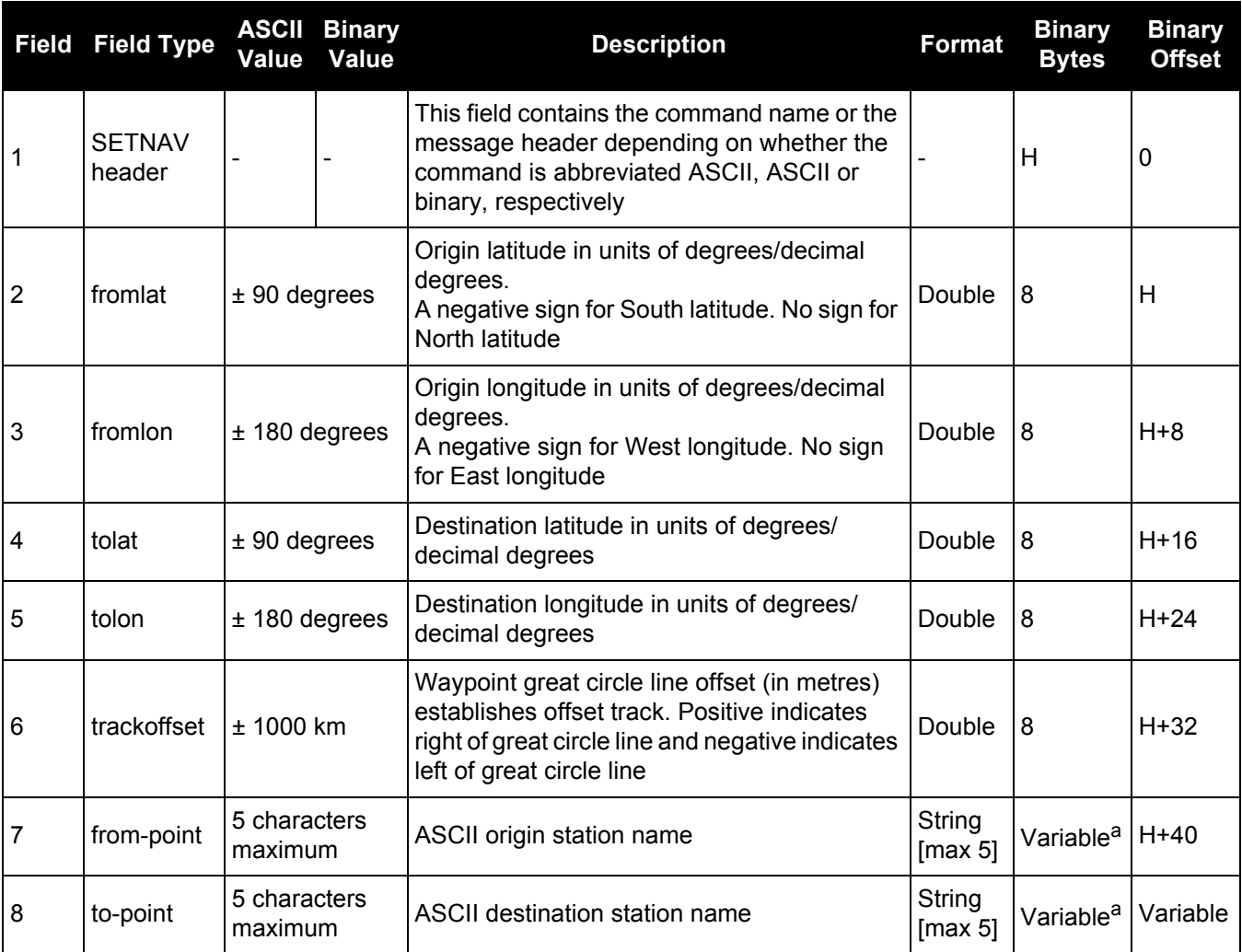

a. In the binary case, each string field needs to be NULL terminated and additional bytes of padding added to maintain 4-byte alignment, up to the maximum defined by the string size. The next defined field starts immediately at the next 4-byte alignment following the NULL.

## *2.4.144 SETPREFERREDNETIF Set the Network Interfaces for DNS and Default Gateway Configuration*

#### **OEM Platform: ProPak6**

This command sets the preferred network interface. The preferred interface is used to obtain the default gateway and DNS server network configuration for the receiver.

The commands to configure the gateway and DNS server settings apply to specific interfaces. IPCONFIG and DNSCONFIG configure the Ethernet interface (ETHA), WIFICLICONFIG configures the Wi-Fi interface, and CELLULARCONFIG configures the cellular modem interface (CELL).

The gateway and DNS configuration set for the preferred interface can be static or DHCP. If an interface is configured to use DHCP, then the receiver will use the default gateway and DNS server received from DHCP only when received on the preferred interface.

#### **Message ID: 1688**

#### **Abbreviated ASCII Syntax:**

```
SETPREFERREDNETIF [NetIfPreferredInterfaceMode] PrimaryNetIf 
[SecondaryNetIf] [TertiaryNetIf] [QuaternaryNetIf] [QuinaryNetIf] 
[SenaryNetIf] [SeptenaryNetIf] [OctonaryNetIf] [NonaryNetIf] [DenaryNetIf]
```
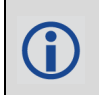

When entering the SETPREFERREDNETIF command in ASCII, only the *PrimaryNetIf* field is required. See the ASCII example below.

When entering the SETPREFERREDNETIF command in binary, all of the fields must be entered. However, all fields other than *PrimaryNetIf* must be set to zero.

### **Factory Default:**

SETPREFERREDNETIF etha

#### **ASCII Example:**

SETPREFERREDNETIF CELL

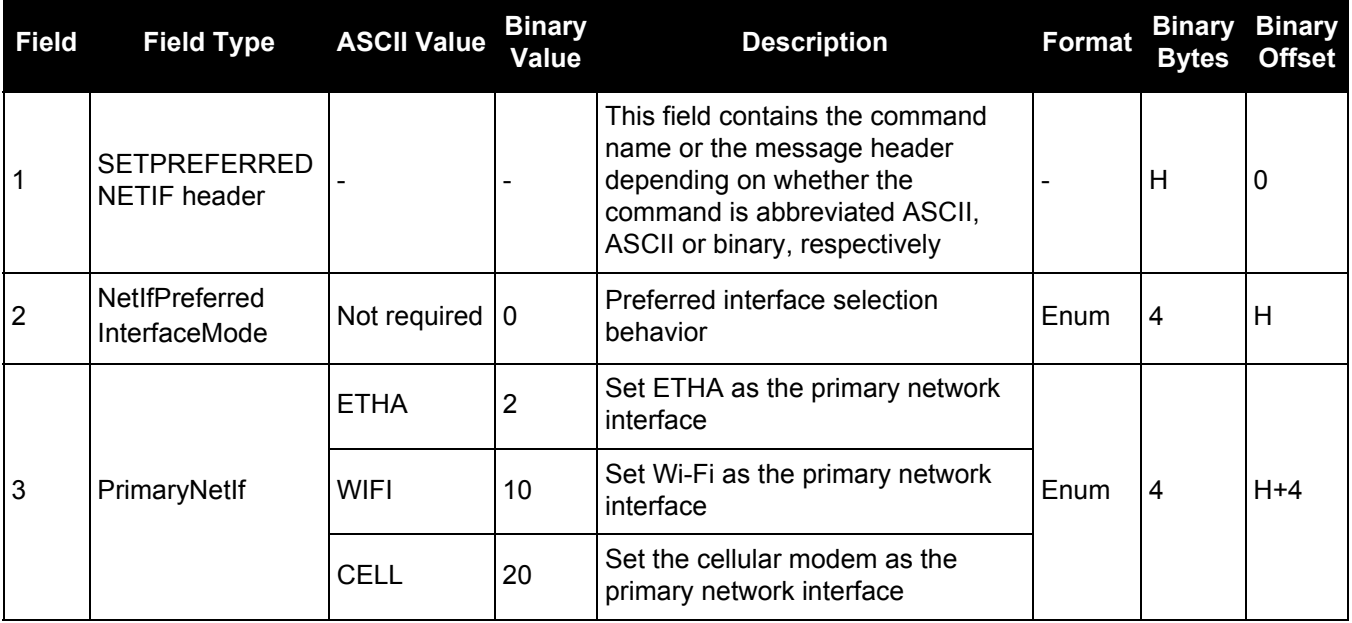

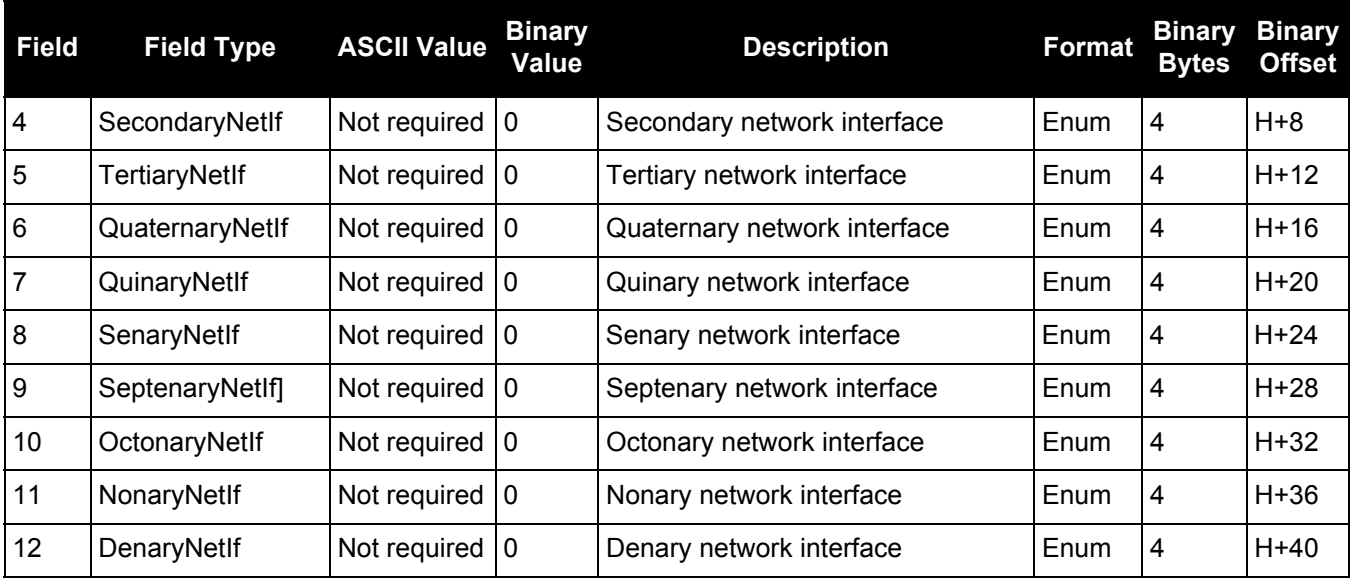
## *2.4.145 SETROVERID Set ID for ALIGN rovers*

#### **OEM Platform: 615, 617, 617D, 628, 638, FlexPak6, FlexPak6D, ProPak6**

This command sets the Rover ID output in ROVERPOS, HEADING2, ALIGNBSLNXYZ and ALIGNBSLNENU logs.

The default value for the ID is set using the last six characters of the receiver PSN Number. For example, if the receiver PSN number is DAB07170027, ID is set as R027, i.e., 17 is represented as R and last three characters are filled in as is. The fourth last character is ignored.

It is not guaranteed that each receiver will have a unique auto-generated ID. Use this command to set the ID in case the auto-generated ID overlaps with other rovers. It is the user's responsibility to ensure each receiver ID is unique (if they own multiple receivers). If the ID overlaps, use this command to set the ID.

#### **Message ID: 1135**

#### **Abbreviated ASCII Syntax:**

SETROVERID rovid

#### **Factory Default:**

If the receiver PSN is: DAB07170027

SETROVERID R027

#### **Input Example**

SETROVERID rov1

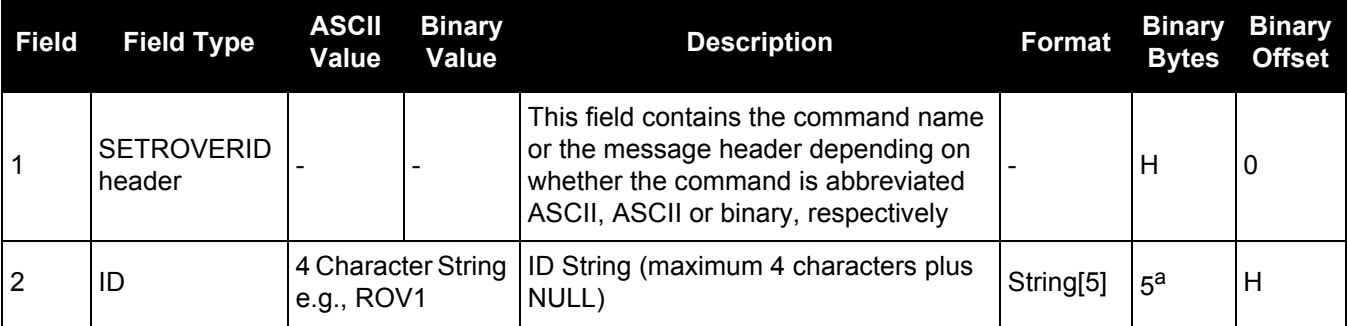

a. In the binary case, each string field needs to be NULL terminated and additional bytes of padding added to maintain 4-byte alignment, up to the maximum defined by the string size. The next defined field starts immediately at the next 4-byte alignment following the NULL.

## *2.4.146 SETRTCM16*

### *Enters ASCII text for RTCM data stream*

#### **OEM Platform: 615, 617, 617D, 628, 638, FlexPak6, FlexPak6D, ProPak6**

The RTCM type 16 message allows ASCII text to be transferred from a GNSS base station to rover GNSS receivers. The SETRTCM16 command is used to define the ASCII text at the base station. The text defined by the SETRTCM16 command can be verified in the RXCONFIG log. Once the ASCII text is defined it can be broadcast periodically by the base station with the command "log <port>RTCM16 ONTIME <interval>". The received ASCII text can be displayed at the rover by logging RTCM16T (refer to the logs under *[Section 3.2.130, RTCM Standard Logs](#page-619-0)* on page 620).

This command limits the input message length to a maximum of 90 ASCII characters. If the message string contains any delimiters (that is, spaces, commas, tabs and so on) the entire string must be contained in double quotation marks.

#### **Message ID: 131**

#### **Abbreviated ASCII Syntax:**

SETRTCM16 text

#### **Input Example:**

SETRTCM16 "Base station will shut down in 1 hour"

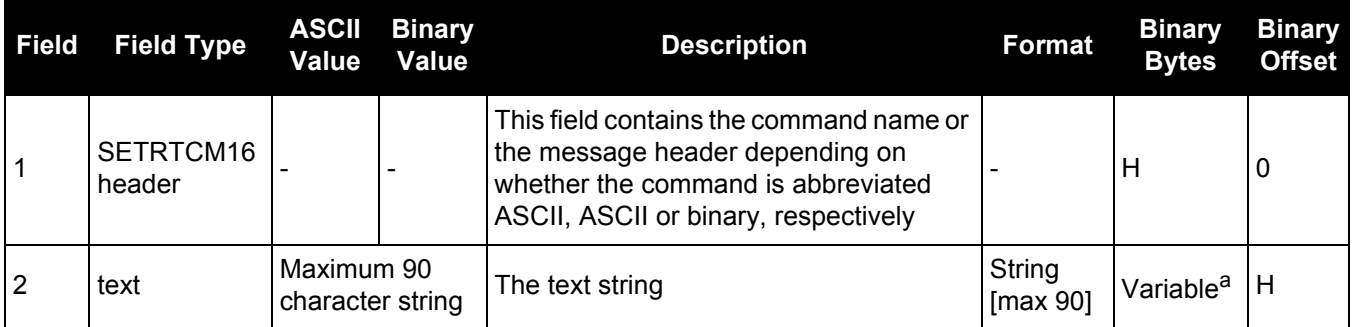

a. In the binary case, each string field needs to be NULL terminated and additional bytes of padding added to maintain 4-byte alignment, up to the maximum defined by the string size. The next defined field starts immediately at the next 4-byte alignment following the NULL.

## *Enters ASCII text with Russian characters*

#### **OEM Platform: 615, 617, 617D, 628, 638, FlexPak6, FlexPak6D, ProPak6**

The RTCM Type 36 message is the GLONASS equivalent of the RTCM Type 16 message except that the RTCM36 message can contain characters from an extended character set including Russian characters. *[Table 64, Russian Alphabet Characters \(Ch\) in Decimal \(Dec\) and Hexadecimal \(Hex\)](#page-291-0)* on page 292 provides the standard decimal and hex codes to use when transmitting Cyrillic characters to provide Russian language messages. Codes from 0 to 127 correspond to standard ASCII codes.

To support the 8-bit character data in the ASCII version, 8-bit characters are represented as \xnn (or \dnnn) which are the hexadecimal (or decimal) values of the characters. A "\" is represented as "\\".

In the RTCM36T log, the ASCII output displays the 8-bit characters in the decimal \dnnn representation. However, in the SETRTCM36 command, you can enter the 8-bit characters using the \x or \d prefix.

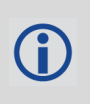

This command limits the input message length to a maximum of 90 ASCII characters. If the message string contains any delimiters (that is, spaces, commas, tabs, and so on) the entire string must be contained in double quotation marks.

#### **Message ID: 880**

#### **Abbreviated ASCII Syntax:**

SETRTCM36 extdtext

#### **Input Example:**

To set the message "QUICK  $\Box$   $\Box$  TOPM", enter any of the following commands (color added to aid understanding):

SETRTCM36 "QUICK \d166\d146\d174\d144\d140"

SETRTCM36 "QUICK " \xa6\x92\xae\x90\x8c

SETRTCM36 "\x51\x55\x49\x43\x4b\x20 " \xa6\x92\xae\x90\x8c

SETRTCM36 "\x51\x55\x49\x43\x4b\xa6\x92\xae\x90\x8c"

Similarly, the corresponding RTCM36T message, see [page 620,](#page-619-0) looks like:

#RTCM36TA,COM1,0,77.5,FINESTEERING,1399,237244.454,00000000,2e54,35359; "QUICK \d166\d146\d174\d144\d140"\*4aa7f340

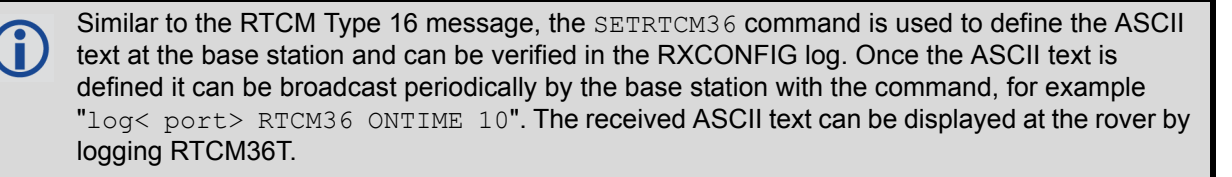

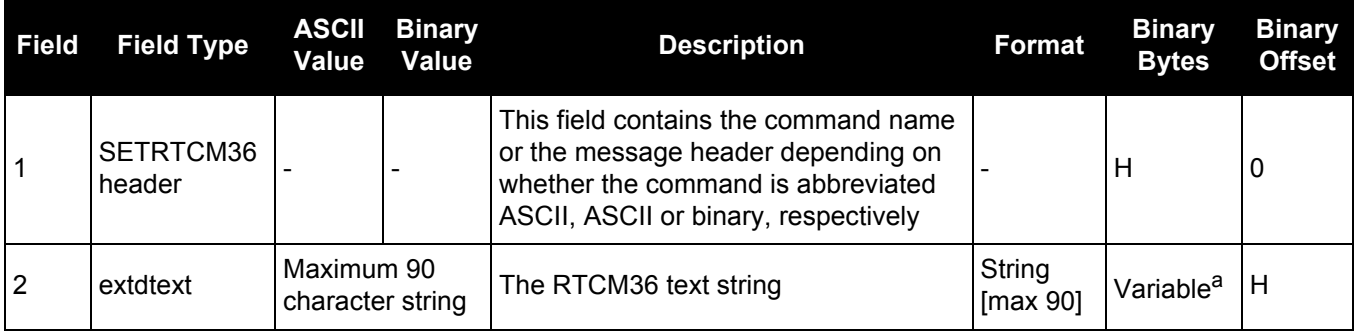

a. In the binary case, each string field needs to be NULL terminated and additional bytes of padding added to maintain 4-byte alignment, up to the maximum defined by the string size. The next defined field starts immediately at the next 4-byte alignment following the NULL.

**Table 64: Russian Alphabet Characters (Ch) in Decimal (Dec) and Hexadecimal (Hex)** 

<span id="page-291-0"></span>

| <b>Hex</b><br>Code | <b>Dec</b><br>Code | Ch | Hex<br>Code | <b>Dec</b><br>Code | Ch           | Hex<br>Code    | <b>Dec</b><br>Code | $\mathsf{Ch}$ | Hex<br>Code    | <b>Dec</b><br>Code | Ch |
|--------------------|--------------------|----|-------------|--------------------|--------------|----------------|--------------------|---------------|----------------|--------------------|----|
| 80                 | 128                | A  | 90          | 144                | $\mathsf{P}$ | A <sub>0</sub> | 160                | a             | B <sub>0</sub> | 176                | р  |
| 81                 | 129                | Б  | 91          | 145                | С            | A <sub>1</sub> | 161                | б             | <b>B1</b>      | 177                | C  |
| 82                 | 130                | B  | 92          | 146                | T            | A2             | 162                | в             | <b>B2</b>      | 178                | T  |
| 83                 | 131                | Г  | 93          | 147                | У            | A <sub>3</sub> | 163                | $\Gamma$      | B <sub>3</sub> | 179                | у  |
| 84                 | 132                | Д  | 94          | 148                | Ф            | A4             | 164                | д             | B <sub>4</sub> | 180                | ф  |
| 85                 | 133                | Е  | 95          | 149                | X            | A <sub>5</sub> | 165                | e             | B <sub>5</sub> | 181                | X  |
| 86                 | 134                | Ж  | 96          | 150                | Ц            | A <sub>6</sub> | 166                | Ж             | B <sub>6</sub> | 182                | ц  |
| 87                 | 135                | 3  | 97          | 151                | Ч            | A7             | 167                | 3             | B7             | 183                | ч  |
| 88                 | 136                | N  | 98          | 152                | Ш            | A <sub>8</sub> | 168                | N             | B <sub>8</sub> | 184                | Ш  |
| 89                 | 137                | Й  | 99          | 153                | Щ            | A <sub>9</sub> | 169                | Й             | B <sub>9</sub> | 185                | Щ  |
| 8A                 | 138                | К  | 9Α          | 154                | Ъ            | AA             | 170                | К             | BA             | 186                | ъ  |
| 8B                 | 139                | Л  | 9B          | 155                | Ы            | AB             | 171                | Л             | BB             | 187                | ы  |
| 8C                 | 140                | M  | 9C          | 156                | Ь            | AC             | 172                | М             | <b>BC</b>      | 188                | ь  |
| 8D                 | 141                | H  | 9D          | 157                | Э            | AD             | 173                | н             | <b>BD</b>      | 189                | Э  |
| 8E                 | 142                | O  | 9Ε          | 158                | Ю            | AE             | 174                | o             | BЕ             | 190                | ю  |
| 8F                 | 143                | П  | 9F          | 159                | Я            | AF             | 175                | П.            | BF             | 191                | Я  |

## *2.4.148 SETRTCMRXVERSION Sets the RTCM message standard*

#### **OEM Platform: 615, 617, 617D, 628, 638, FlexPak6, FlexPak6D, ProPak6**

This command sets RTCM corrections to RTCM 2.2 or 2.3 message standards.

For RTCM correction message types, see *[Table 42, Serial Port Interface Modes](#page-177-0)* on page 178.

#### **Message ID: 1216**

#### **Abbreviated ASCII Syntax:**

SETRTCMRXVERSION version

### **Factory Default:**

SETRTCMRXVERSION v23

#### **Input Example:**

SETRTCMRXVERSION V23

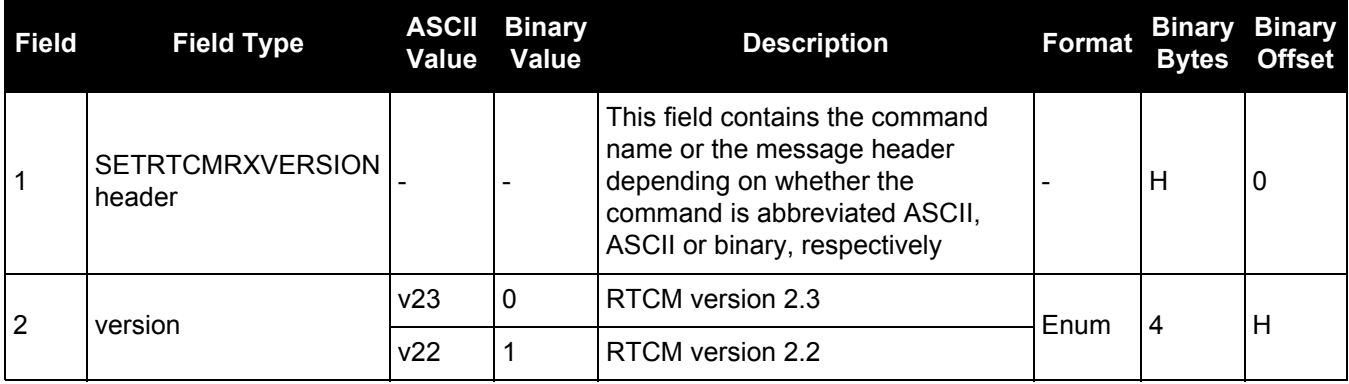

#### **OEM Platform: 615, 617, 617D, 628, 638, FlexPak6, FlexPak6D, ProPak6**

This command sets RTCM corrections to RTCM 2.2 or 2.3 transmission standards.

For RTCM correction message types, see *[Table 42, Serial Port Interface Modes](#page-177-0)* on page 178.

#### **Message ID: 1322**

#### **Abbreviated ASCII Syntax:**

SETRTCMTXVERSION version

## **Factory Default:**

SETRTCMTXVERSION v23

#### **Input Example:**

SETRTCMTXVERSION V23

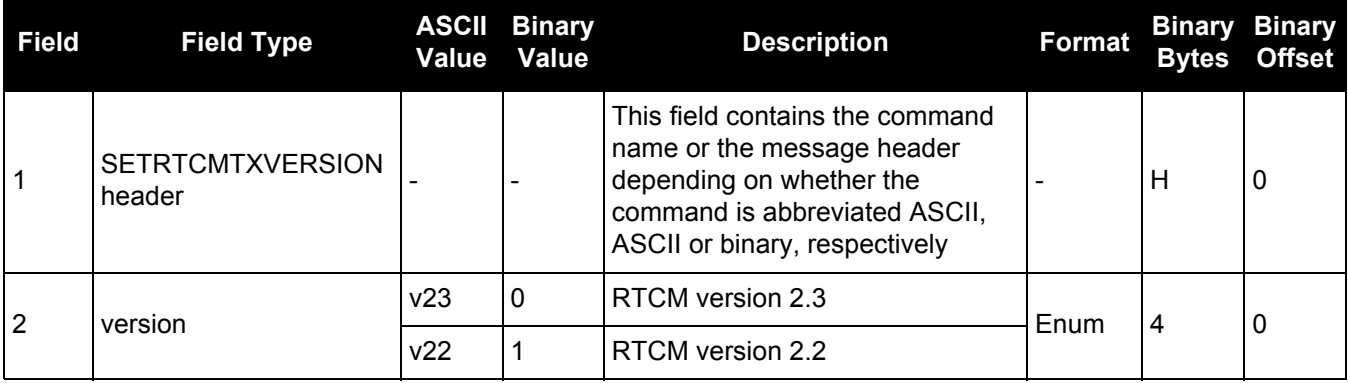

### *2.4.150 SETTIMEBASE*

### *Sets primary and backup systems for time base*

#### **OEM Platform: 615, 617, 617D, 628, 638, FlexPak6, FlexPak6D, ProPak6**

This command configures the primary and backup steering system(s) for timing. The primary system is the system that the receiver steers the clock to. Upon startup, the primary system must be present long enough to steer the clock to be valid once, otherwise, the backup system cannot be used. The backup system is used whenever the primary system is not present.

#### **Message ID: 1237**

#### **Abbreviated ASCII Syntax:**

SETTIMEBASE primarysystem numbackups[system[timeout]]

#### **Factory Default:**

#### For GLONASS only receiver:

SETTIMEBASE Glonass 0

#### For GPS capable receiver:

SETTIMEBASE GPS 1 AUTO 0

#### For BeiDou only receiver:

SETTIMEBASE beidou 0

#### **Input Example:**

SETTIMEBASE gps 1 glonass 30

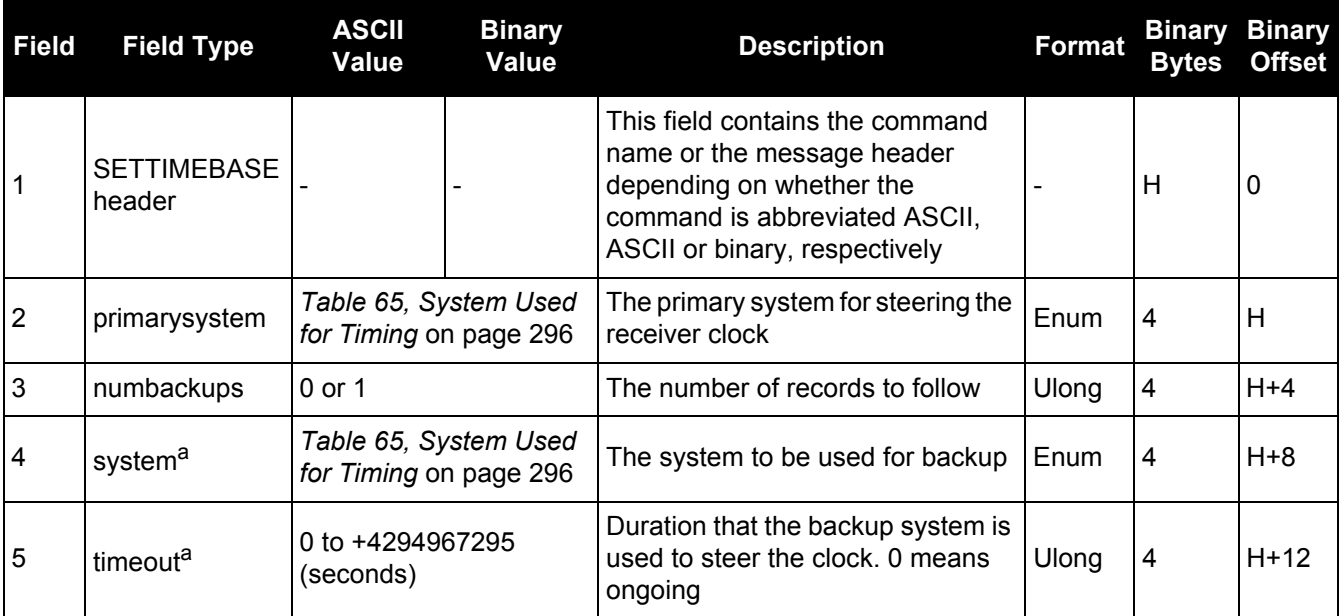

a. Fields can repeat.

## **Table 65: System Used for Timing**

<span id="page-295-0"></span>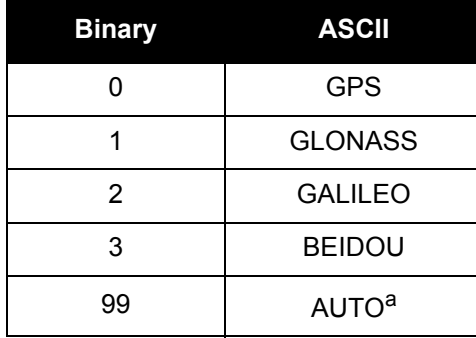

a. AUTO is used only as a backup system (not available for primary system field).

# *2.4.151 SETTROPOMODEL*

### *Sets Troposphere model*

#### **OEM Platform: 615, 617, 617D, 628, 638, FlexPak6, FlexPak6D, ProPak6**

This command sets the troposphere model used to correct ranges used in the PSRPOS and PDPPOS solutions.

#### **Message ID: 1434**

#### **Abbreviate ASCII Syntax:**

SETTROPOMODEL model

#### **Factory Default:**

SETTROPOMODEL auto

#### **Input Example:**

SETTROPOMODEL none

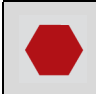

Disabling the troposphere model may negatively affect positioning accuracy. NovAtel recommends that only advanced users modify this setting.

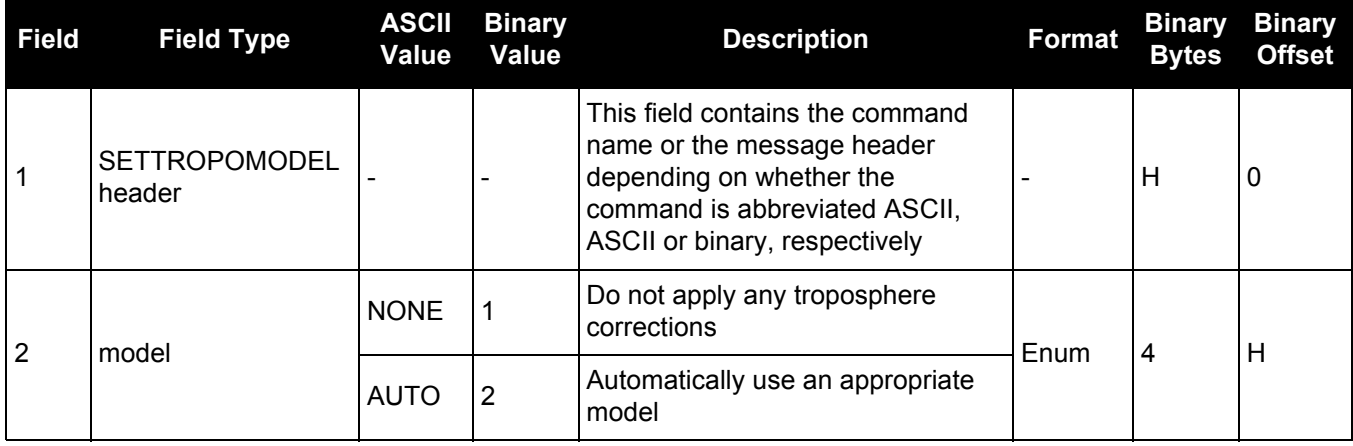

## *2.4.152 SETUTCLEAPSECONDS Sets future leap seconds*

#### **OEM Platform: 615, 617, 617D, 628, 638, FlexPak6, FlexPak6D, ProPak6**

This command allows the user to force the UTC offset to be updated according to the input date.

#### **Message ID: 1150**

#### **Abbreviated ASCII Syntax:**

SETUTCLEAPSECONDS seconds [futureweeknumber [futuredaynumber [futureseconds]]]

#### **Factory Default:**

SETUTCLEAPSECONDS 16 1694 7 16

#### **Input Example:**

SETUTCLEAPSECONDS 17 1823 7 16

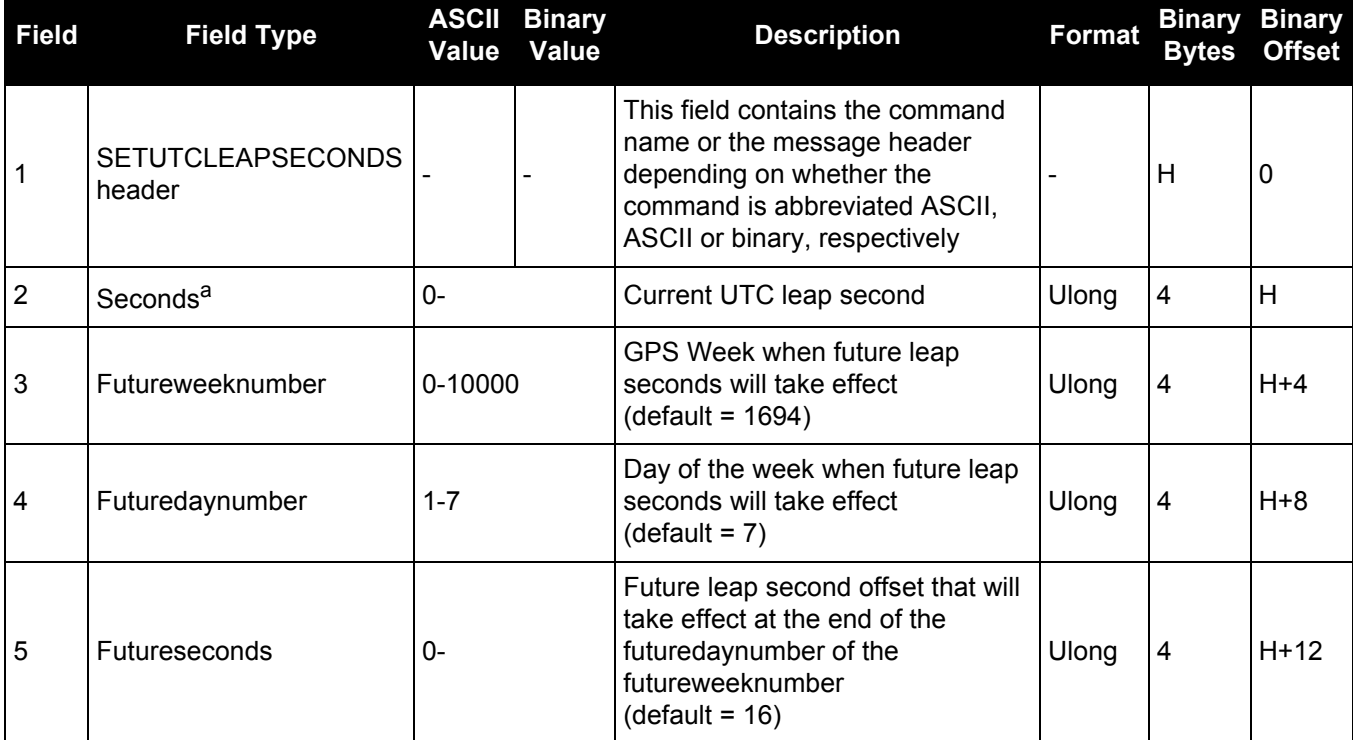

a. This value will only be applied if the UTC status in the TIME log is not Valid.

## *2.4.153 SOFTLOADCOMMIT Completes the SoftLoad process*

#### **OEM Platform: 615, 617, 617D, 628, 638, FlexPak6, FlexPak6D, ProPak6**

This command completes the SoftLoad process by verifying the downloaded image and activating it. Refer to The **OEM6** Installation and Operation Manual (OM-20000128) for more information about the SoftLoad process.

This command can only be sent to the receiver when the SOFTLOADSTATUS log reports READY\_FOR\_DATA.

After issuing the SOFTLOADCOMMIT command the user must wait for the OK or ERROR command response before proceeding. This response is guaranteed to be output from the receiver within 300 seconds from the time the command was received by the receiver. If an error response is returned, consult the [SOFTLOADSTATUS log on page 704](#page-703-0) for more detail.

#### **Message ID: 475**

#### **Abbreviated ASCII Syntax:**

SOFTLOADCOMMIT

#### **Input Example:**

SOFTLOADCOMMIT

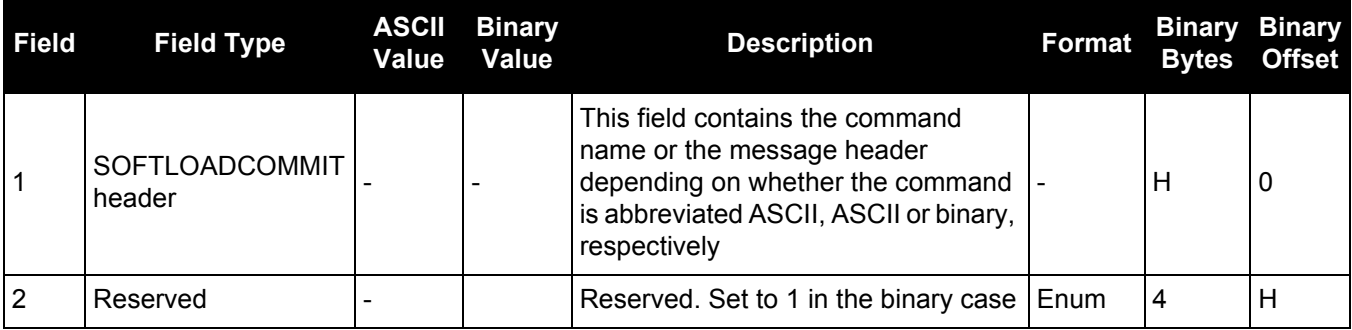

## *2.4.154 SOFTLOADDATA*

## *Sends firmware image data to the receiver for the SoftLoad process*

#### **OEM Platform: 615, 617, 617D, 628, 638, FlexPak6, FlexPak6D, ProPak6**

This command is only valid in binary mode.

This command is used to upload data to the receiver for the SoftLoad process. Refer to the OEM6 Installation [and Operation Manual](http://www.novatel.com/assets/Documents/Manuals/om-20000128.pdf) (OM-20000128) for more information about the SoftLoad process.

After each SOFTLOADDATA command, the user must wait for the OK or ERROR command response before proceeding. This response is guaranteed to be output from the receiver within 15 seconds from the time the command was received by the receiver. If an error response is returned, consult the [SOFTLOADSTATUS log](#page-703-0)  [on page 704](#page-703-0) for more detail.

This command can only be sent to the receiver once the SOFTLOADSREC or SOFTLOADSETUP commands have sent the content of the S0 records from the start of a firmware \*.hex or \*.shex file. In these cases, the SOFTLOADSTATUS log reports READY\_FOR\_SETUP or READY\_FOR\_DATA.

#### **Message ID: 1218**

#### **Abbreviated ASCII Syntax:**

Not applicable

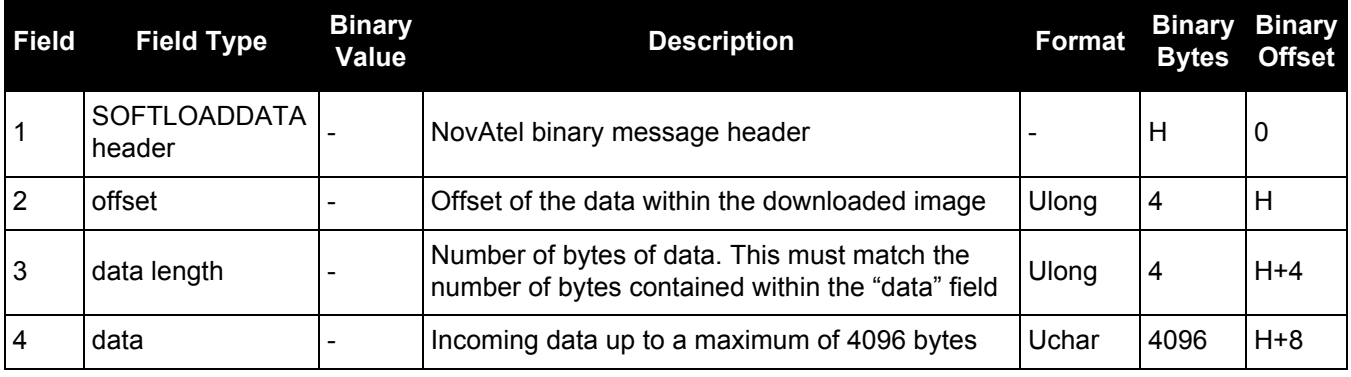

## *2.4.155 SOFTLOADFILE*

## *Updates the receiver firmware using a \*.hex or \*.shex file that has been uploaded to the receiver*

#### **OEM Platform: 638, ProPak6**

Use this command to update receiver firmware using the file devices of the receiver.

If the Storage device is USBSTICK, copy the firmware .hex file to the USB stick before Ħ connecting the stick to the OEM638.

If the Storage device is the INTERNALFLASH, use the FTP server to upload the firmware .hex file to the internal flash (eMMC) data logging device.

#### **Message ID: 1302**

#### **Abbreviated ASCII Syntax:**

SOFTLOADFILE Storage File [Dest]

#### **Abbreviated ASCII Example:**

SOFTLOADFILE USBSTICK zM6omap.hex

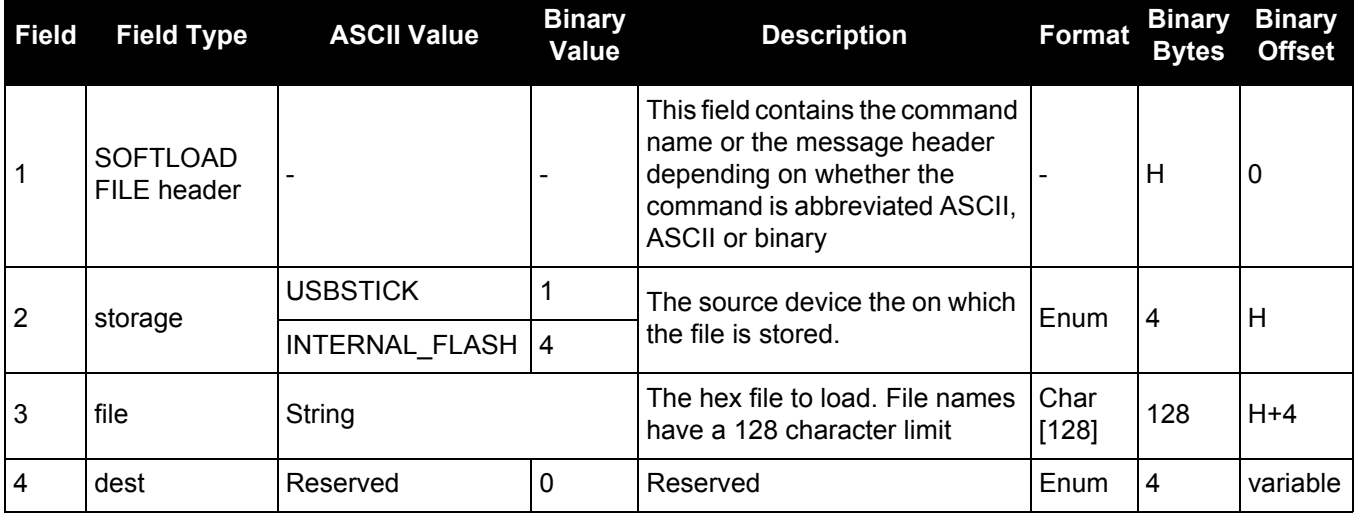

## *2.4.156 SOFTLOADRESET*

### *Initiates a new SoftLoad process*

#### **OEM Platform: 615, 617, 617D, 628, 638, FlexPak6, FlexPak6D, ProPak6**

This command restarts the SoftLoad process. Refer to the **OEM6** Installation and Operation Manual (OM-2000128) for more information about the SoftLoad process.

The command does not affect the flash and does not reset the receiver.

The SOFTLOADRESET command can be issued at any time. If it is issued while a SoftLoad process is currently in progress then that process is terminated and a new one is started. After the SOFTLOADRESET command is processed the SOFTLOADSTATUS log will report a status of READY\_FOR\_SETUP.

After issuing the SOFTLOADRESET command the user must wait for the OK or ERROR command response before proceeding. This response is guaranteed to be output from the receiver within 300 seconds from the time the command was received by the receiver. If an error response is returned, consult the [SOFTLOADSTATUS log on page 704](#page-703-0) for more detail.

#### **Message ID: 476**

#### **Abbreviated ASCII Syntax:**

SOFTLOADRESET

#### **Input Example:**

SOFTLOADRESET

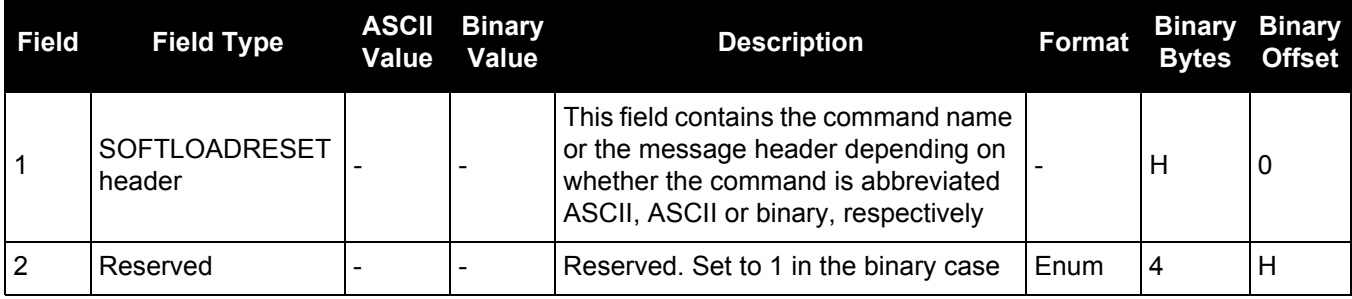

## *2.4.157 SOFTLOADSETUP*

## *Sends configuration information to the receiver for the SoftLoad process*

#### **OEM Platform: 615, 617, 617D, 628, 638, FlexPak6, FlexPak6D, ProPak6**

The SOFTLOADSETUP command can be used in place of the SOFTLOADSREC command when sending S0 Records. This command is meant to be used if the user requires that the entire SoftLoad process be performed in binary, but can also be used in ASCII or abbreviated ASCII. The examples below are given in abbreviated ASCII for simplicity.

Refer to the [OEM6 Installation and Operation Manual](http://www.novatel.com/assets/Documents/Manuals/om-20000128.pdf) (OM-20000128) for more information about the SoftLoad process.

This command can only be sent to the receiver when the SOFTLOADSTATUS log reports READY FOR SETUP.

After each SOFTLOADSETUP command, the user must wait for the OK or ERROR command response before proceeding. This response is guaranteed to be output from the receiver within 15 seconds from the time the command was received by the receiver. If an error response is returned, consult the [SOFTLOADSTATUS log](#page-703-0)  [on page 704](#page-703-0) for more detail.

NovAtel S0 records use the following format: S0~X~<<DATA>>, where X is the Setup Type and <<DATA>> is a NULL terminated string. To convert from S0 record to the SOFTLOADSETUP command, convert the Setup Type to the appropriate Setup type enumeration, as described in Table 64, and copy the <<DATA>> string in to the Setup data string.

#### **Message ID: 1219**

#### **Abbreviated ASCII Syntax:**

SOFTLOADSETUP setuptype setupdata

#### **Input Example:**

SOFTLOADSETUP datatype "APP"

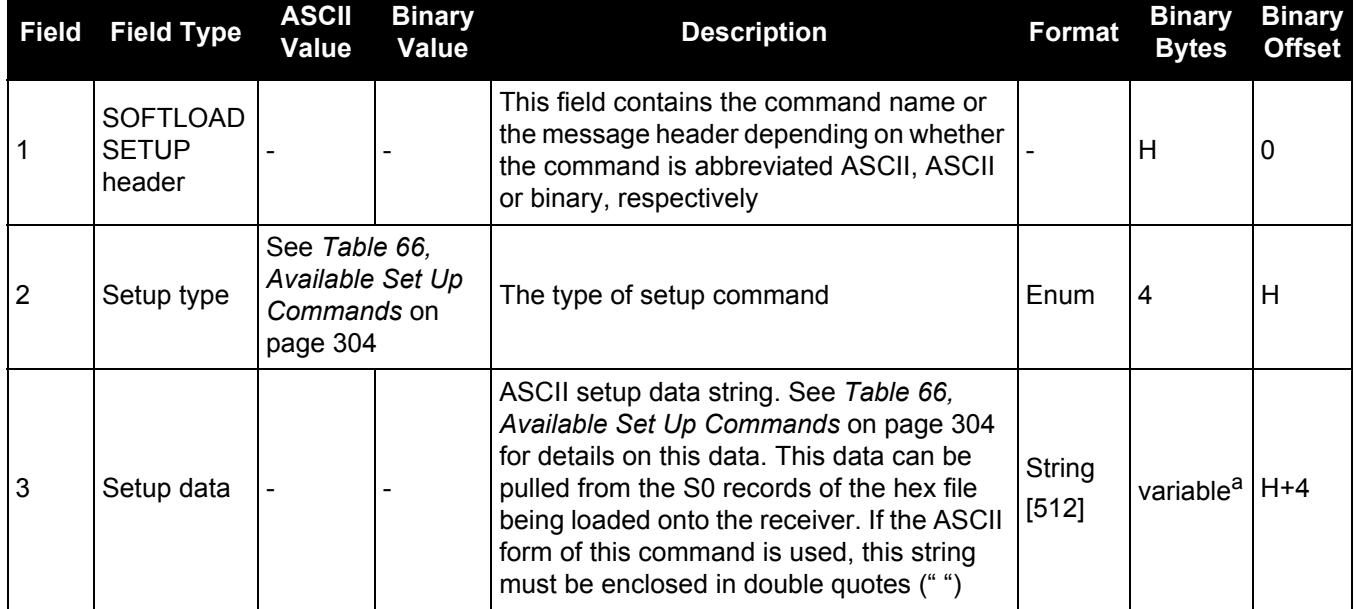

a. In the binary case, each string field needs to be NULL terminated and additional bytes of padding added to maintain 4-byte alignment, up to the maximum defined by the string size. The next defined field starts immediately at the next 4-byte alignment following the NULL.

<span id="page-303-0"></span>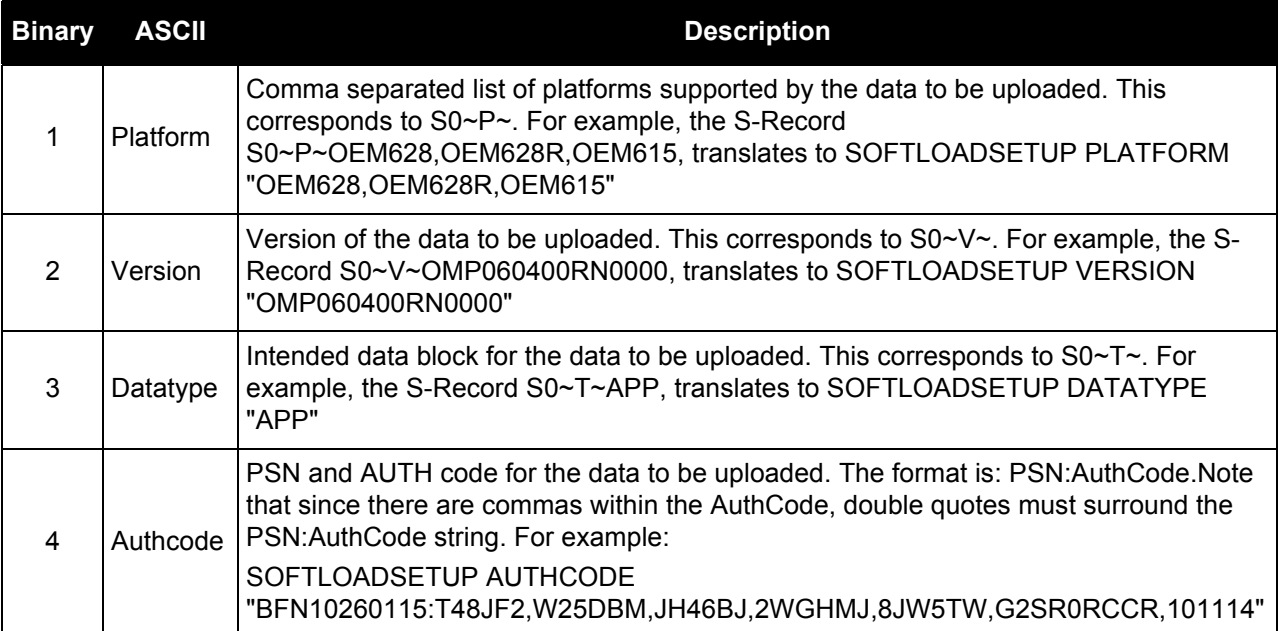

### **Table 66: Available Set Up Commands**

## *2.4.158 SOFTLOADSREC*

## *Sends an S-Record to the receiver for the SoftLoad process*

#### **OEM Platform: 615, 617, 617D, 628, 638, FlexPak6, FlexPak6D, ProPak6**

Use this command to send S-Records to the receiver for the SoftLoad process. Refer to the **OEM6** [Installation and Operation Manual](http://www.novatel.com/assets/Documents/Manuals/om-20000128.pdf) (OM-20000128) for more information about the SoftLoad process.

After each SOFTLOADDATA command, the user must wait for the OK or ERROR command response before proceeding. This response is guaranteed to be output from the receiver within 15 seconds from the time the command was received by the receiver. If an error response is returned, consult the [SOFTLOADSTATUS log](#page-703-0)  [on page 704](#page-703-0) for more detail.

This command can only be sent to the receiver when the SOFTLOADSTATUS log reports READY\_FOR\_SETUP or READY\_FOR\_DATA.

#### **Message ID: 477**

#### **Abbreviated ASCII Syntax:**

SOFTLOADSREC s-record

#### **Input Example:**

SOFTLOADSREC "S30900283C10FAA9F000EF"

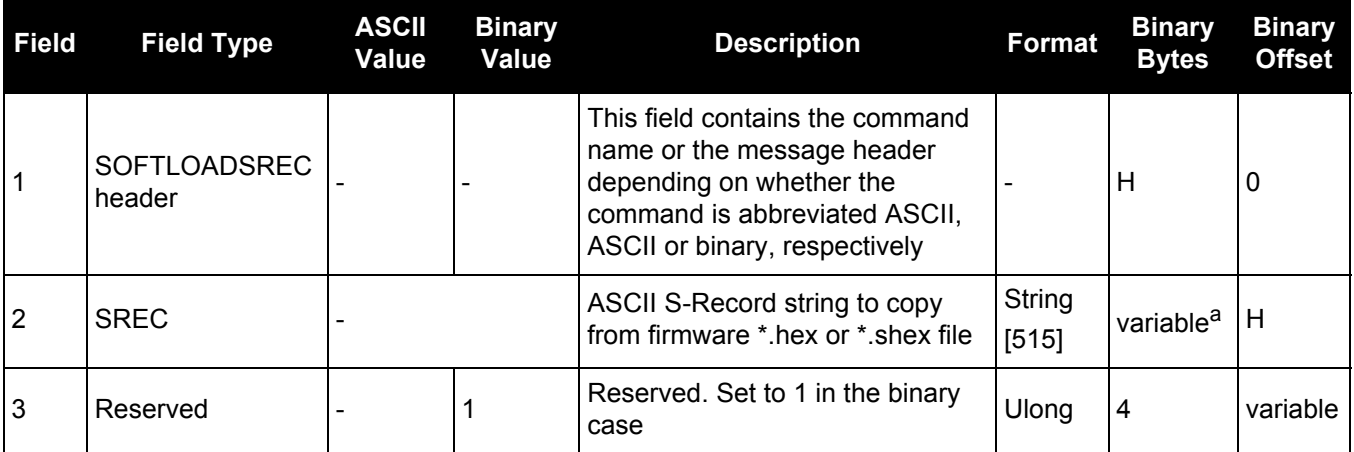

a. In the binary case, each string field needs to be NULL terminated and additional bytes of padding added to maintain 4Hbyte alignment, up to the maximum defined by the string size. The next defined field starts immediately at the next 4Hbyte alignment following the NULL.

# *2.4.159 SOFTPOWER*

### *Shut down the receiver*

### **OEM Platform: ProPak6**

Use the SOFTPOWER command to power off the receiver.

Before the receiver is shut down, the internal flash storage is unmounted to minimize the risk of losing data being recorded to a log file.

#### **Message ID: 213**

#### **Abbreviated ASCII Syntax:**

SOFTPOWER PDC\_Priority

#### **Input Example:**

SOFTPOWER NOW

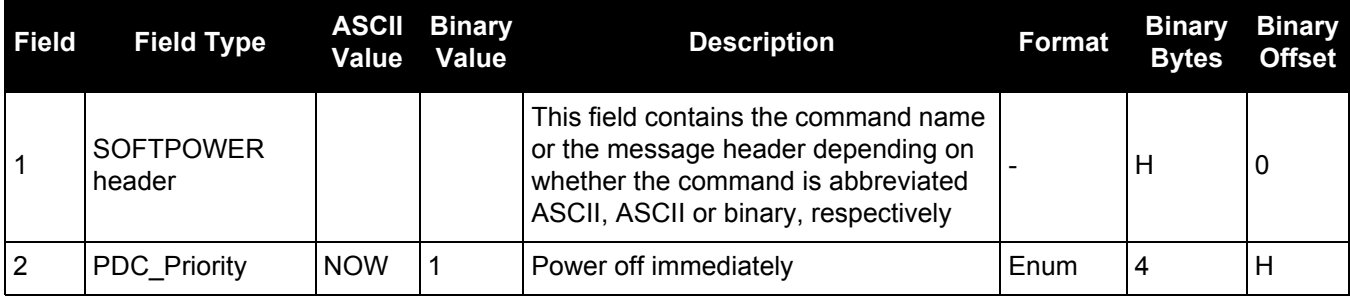

## *2.4.160 STATUSCONFIG Configures RXSTATUSEVENT mask fields*

#### **OEM Platform: 615, 617, 617D, 628, 638, FlexPak6, FlexPak6D, ProPak6**

This command is used to configure the various status mask fields in the [RXSTATUSEVENT log \(see](#page-649-0)  [page 650\)](#page-649-0). These masks can modify whether various status fields generate errors or event messages when they are set or cleared.

Receiver Errors automatically generate event messages. These event messages are output in RXSTATUSEVENT logs. It is also possible to have status conditions trigger event messages to be generated by the receiver. This is done by setting/clearing the appropriate bits in the event set/clear masks. The set mask tells the receiver to generate an event message when the bit becomes set. Likewise, the clear mask causes messages to be generated when a bit is cleared. To disable all these messages without changing the bits, simply UNLOG the RXSTATUSEVENT logs on the appropriate ports. Refer also to the *Built in Status Tests* chapter in the [OEM6 Installation and Operation Manual](http://www.novatel.com/assets/Documents/Manuals/om-20000128.pdf) (OM-20000128).

#### **Message ID: 95**

#### **Abbreviated ASCII Syntax:**

STATUSCONFIG type word mask

#### **Factory Default:**

STATUSCONFIG PRIORITY STATUS 0 STATUSCONFIG PRIORITY AUX1 0x00000008 STATUSCONFIG PRIORITY AUX2 0 STATUSCONFIG SET STATUS 0x00000000 STATUSCONFIG SET AUX1 0 STATUSCONFIG SET AUX2 0 STATUSCONFIG CLEAR STATUS 0x00000000 STATUSCONFIG CLEAR AUX1 0 STATUSCONFIG CLEAR AUX2 0

#### **ASCII Example:**

STATUSCONFIG SET STATUS 0028A51D

The receiver gives the user the ability to determine the importance of the status bits. In the case of the Receiver Status, setting a bit in the priority mask causes the condition to trigger an error. This causes the receiver to idle all channels, set the ERROR strobe line, flash an error code on the status LED, turn off the antenna (LNA power) and disable the RF hardware, the same as if a bit in the Receiver Error word is set. Setting a bit in an Auxiliary Status priority mask causes that condition to set the bit in the Receiver Status word corresponding to that Auxiliary Status.

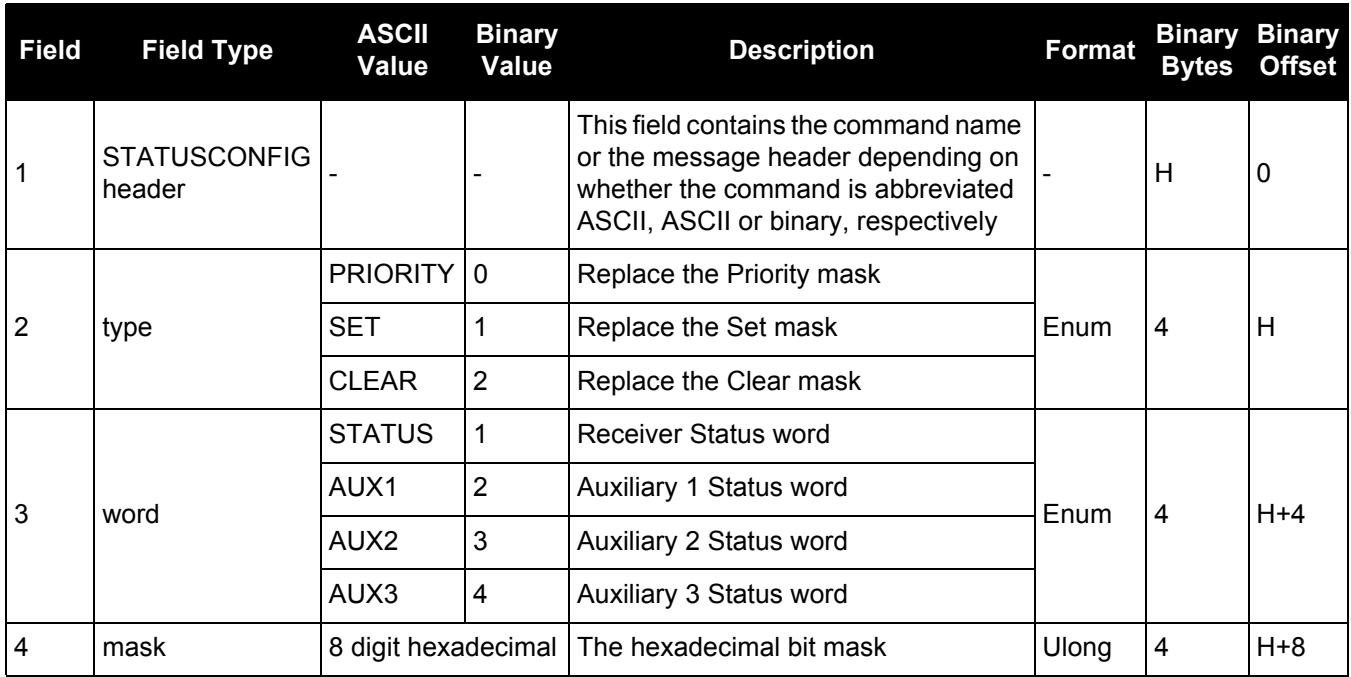

## <span id="page-308-0"></span>*2.4.161 STEADYLINE*

## *Configures position mode matching*

#### **OEM Platform: 615, 617, 617D, 628, 638, FlexPak6, FlexPak6D, ProPak6**

The STEADYLINE functionality helps mitigate the discontinuities that often occur when a GNSS receiver changes positioning modes. The effect is especially evident when a receiver transitions from an RTK position mode solution to a lower accuracy "fall back" solution, such as DGPS, WAAS+GLIDE or even autonomous GLIDE. Smooth transitions are particularly important for agricultural steering applications where sudden jumps may be problematic.

The STEADYLINE internally monitors the position offsets between all the positioning modes present in the receiver. When the receiver experiences a position transition, the corresponding offset is applied to the output position to limit a potential real position jump. When the original accurate position type returns, the STEADYLINE algorithm will slowly transition back to the new accurate position at a default rate of 0.005 m/s. This creates a smoother pass-to-pass relative accuracy at the expense of a possible degradation of absolute accuracy.

For example, a receiver can be configured to do both RTK and GLIDE. If this receiver has a fixed RTK position and experiences a loss of correction data causing the loss of the RTK solution it will immediately apply the offset between the two position modes and uses the GLIDE position stability to maintain the previous trajectory. Over time the GLIDE (or non-RTK) position will experience some drift. Once the RTK position is achieved again the receiver will start using the RTK positions for position stability and will slowly transition back to the RTK positions at a default rate of 0.005 m/s.

If the position type is OUT\_OF\_BOUNDS (see the UALCONTROL [command on page 319](#page-318-0)) then STEADYLINE is reset.

#### **Message ID: 1452**

#### **Abbreviated ASCII Syntax:**

STEADYLINE mode [transition time]

#### **Factory Default:**

STEADYLINE disable

#### **ASCII Example:**

STEADYLINE prefer accuracy 100

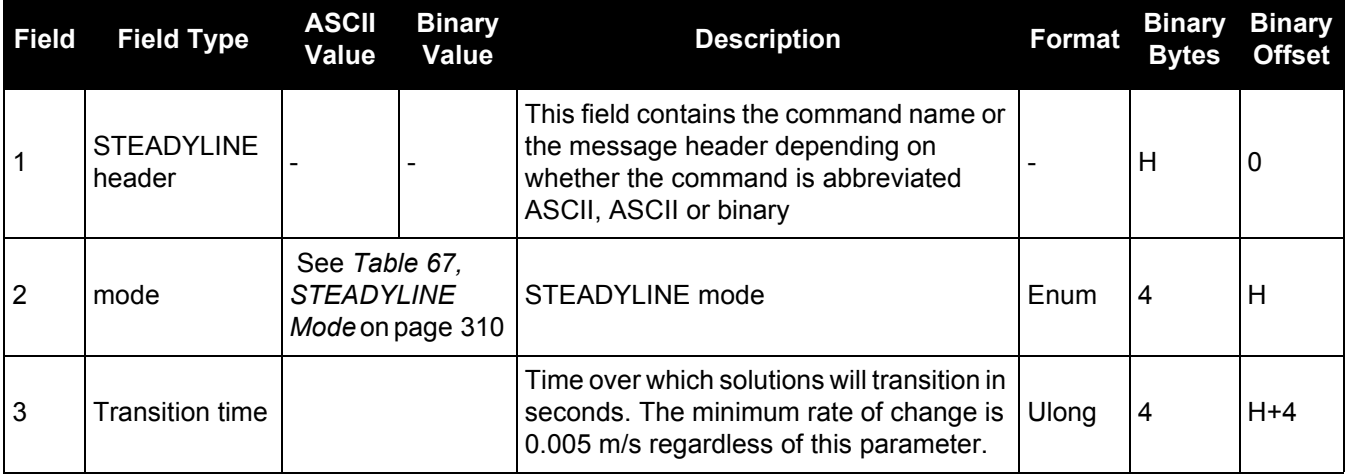

<span id="page-309-0"></span>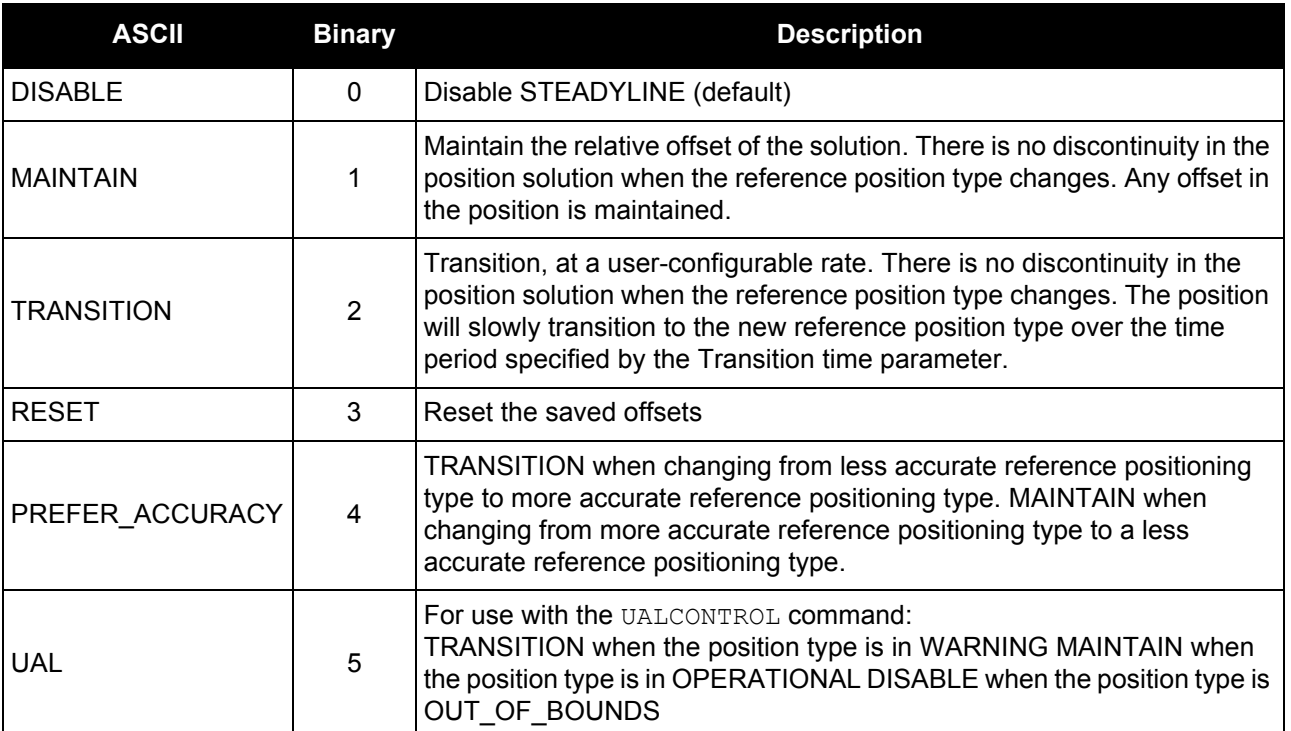

## **Table 67: STEADYLINE Mode**

## *2.4.162 STEADYLINEDIFFERENTIALTIMEOUT Sets how long the receiver will report RTK/PPP after corrections are lost*

#### **OEM Platform: 615, 617, 617D, 628, 638, FlexPak6, FlexPak6D, ProPak6**

Use this command to set how long STEADYLINE will report RTK or PPP solutions after a loss of corrections. STEADYLINE will report an RTK or PPP solution until this timeout expires or until the RTK/PPP timeout expires, whichever is higher.

For example:

- If the RTKTIMEOUT is 60 seconds and the STEADYLINEDIFFERENTIALTIMEOUT is 300 seconds, STEADYLINE will report an RTK solution for 300 seconds.
- If the RTKTIMEOUT is 60 seconds and the STEADYLINEDIFFERENTIALTIMEOUT is 30 seconds, STEADYLINE will report an RTK solution for 60 seconds.

#### **Message ID: 2002**

#### **Abbreviated ASCII Syntax:**

STEADYLINEDIFFERENTIALTIMEOUT timeout

#### **Factory Default:<sup>1</sup>**

STEADYLINEDIFFERENTIALTIMEOUT 60

#### **ASCII Example:**

STEADYLINEDIFFERENTIALTIMEOUT 150

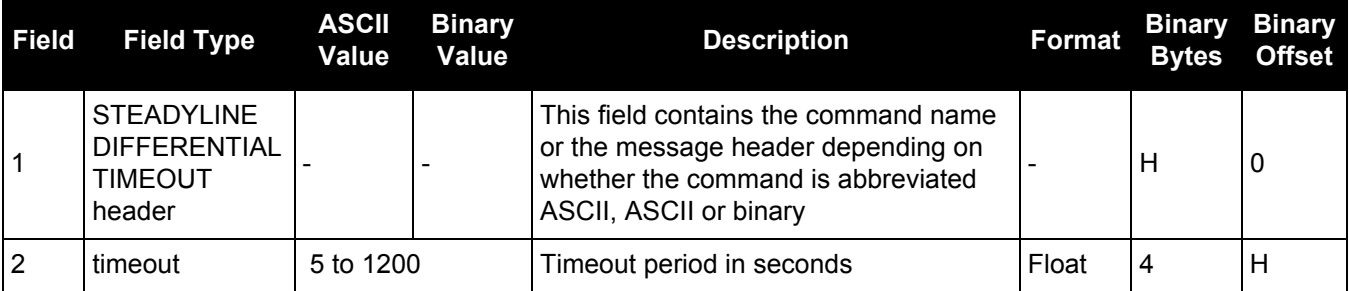

<sup>1.</sup> Versions prior to the 6.72 software release had a default value of 300.

## *2.4.163 THISANTENNAPCO*

#### *Sets the PCO model of this receiver*

#### **OEM Platform: 615, 617, 617D, 628, 638, FlexPak6, FlexPak6D, ProPak6**

Use the THISANTENNAPCO command to set the Phase Center Offsets (PCO) for the given frequency of this receiver. The Offsets are defined as North, East and Up from the Antenna Reference Point to the Frequency Phase Center in mm.

#### **Message ID: 1417**

#### **Abbreviated ASCII Syntax:**

THISANTENNAPCO Frequency [NorthOffset] [EastOffset] [UpOffset]

#### **ASCII Example:**

THISANTENNAPCO GPSL1 0.61 1.99 65.64

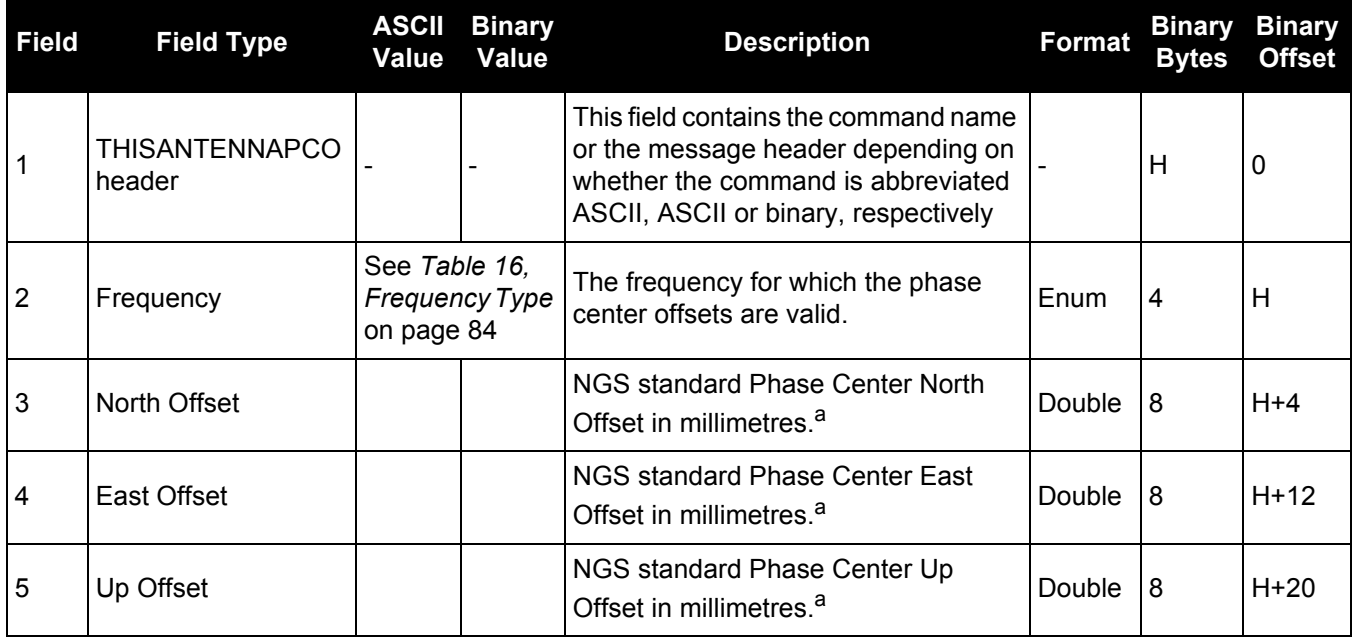

a. Enter values as per the NGS standards and tables to define which direction is plus or minus.

## *2.4.164 THISANTENNAPCV*

#### *Sets the PCV model of this receiver*

#### **OEM Platform: 615, 617, 617D, 628, 638, FlexPak6, FlexPak6D, ProPak6**

Use the THISANTENNAPCV command to set the Phase Center Variation (PVC) for the given frequency of this receiver. The Phase Center Variation entries follow the NGS standard and correspond to the phase elevation at 5 degree increments starting at 90 degrees and decreasing to 0.

#### **Message ID: 1418**

#### **Abbreviated ASCII Syntax:**

THISANTENNAPCV Frequency [PCVArray]

#### **ASCII Example:**

THISANTENNAPCV GPSL1 0.00 -0.020 -0.07 -0.15 -0.24 -0.34 -0.43 -0.51 -0.56  $-0.61 -0.65 -0.69 -0.69 -0.62 -0.44 -0.13 0.28 0.70 1.02$ 

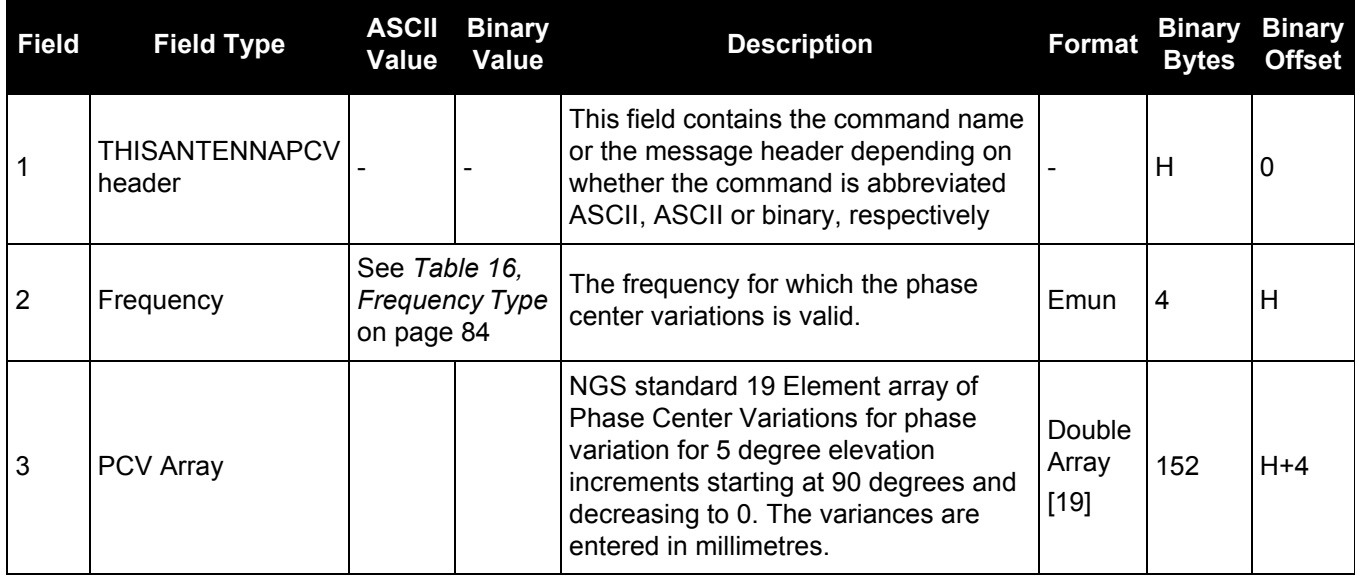

## *2.4.165 THISANTENNATYPE*

## *Sets the antenna type of this receiver*

#### **OEM Platform: 615, 617, 617D, 628, 638, FlexPak6, FlexPak6D, ProPak6**

Use the THISANTENNATYPE command to set the antenna type of this receiver. The antenna type and radome type are the NGS names for the antenna.

When antenna type is set using this command, the receiver will look up and use the Phase Center Variations and Phase Center Offsets from an internal table.

#### **Message ID: 1420**

#### **Abbreviated ASCII Syntax:**

THISANTENNATYPE AntennaType [RadomeType]

#### **ASCII Example:**

THISANTENNATYPE NOV702

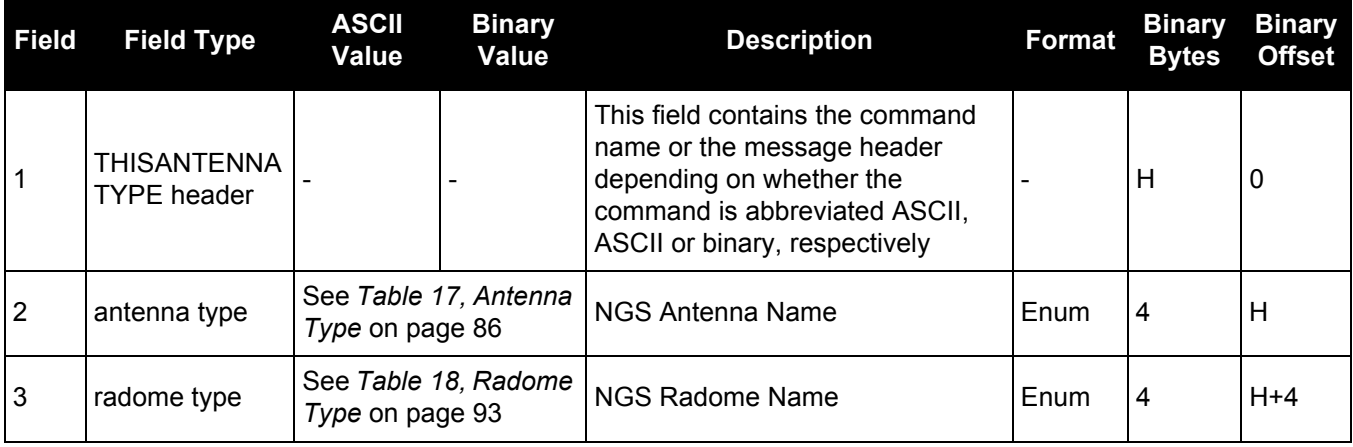

## *2.4.166 TRACKSV*

### *Overrides automatic satellite assignment criteria*

#### **OEM Platform: 615, 617, 617D, 628, 638, FlexPak6, FlexPak6D, ProPak6**

This command is used to override the automatic satellite/channel assignment for all satellites with manual instructions.

#### **Message ID: 1326**

#### **Abbreviated ASCII Syntax:**

TRACKSV system SVID condition

#### **Factory Default:**

```
GPS, GLONASS, GALILEO, QZSS and BeiDou default = GOODHEALTH 
SBAS default = ANYHEALTH
```
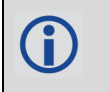

For the OEM617D and FlexPak6D receivers, this command applies to both the primary and secondary antennas.

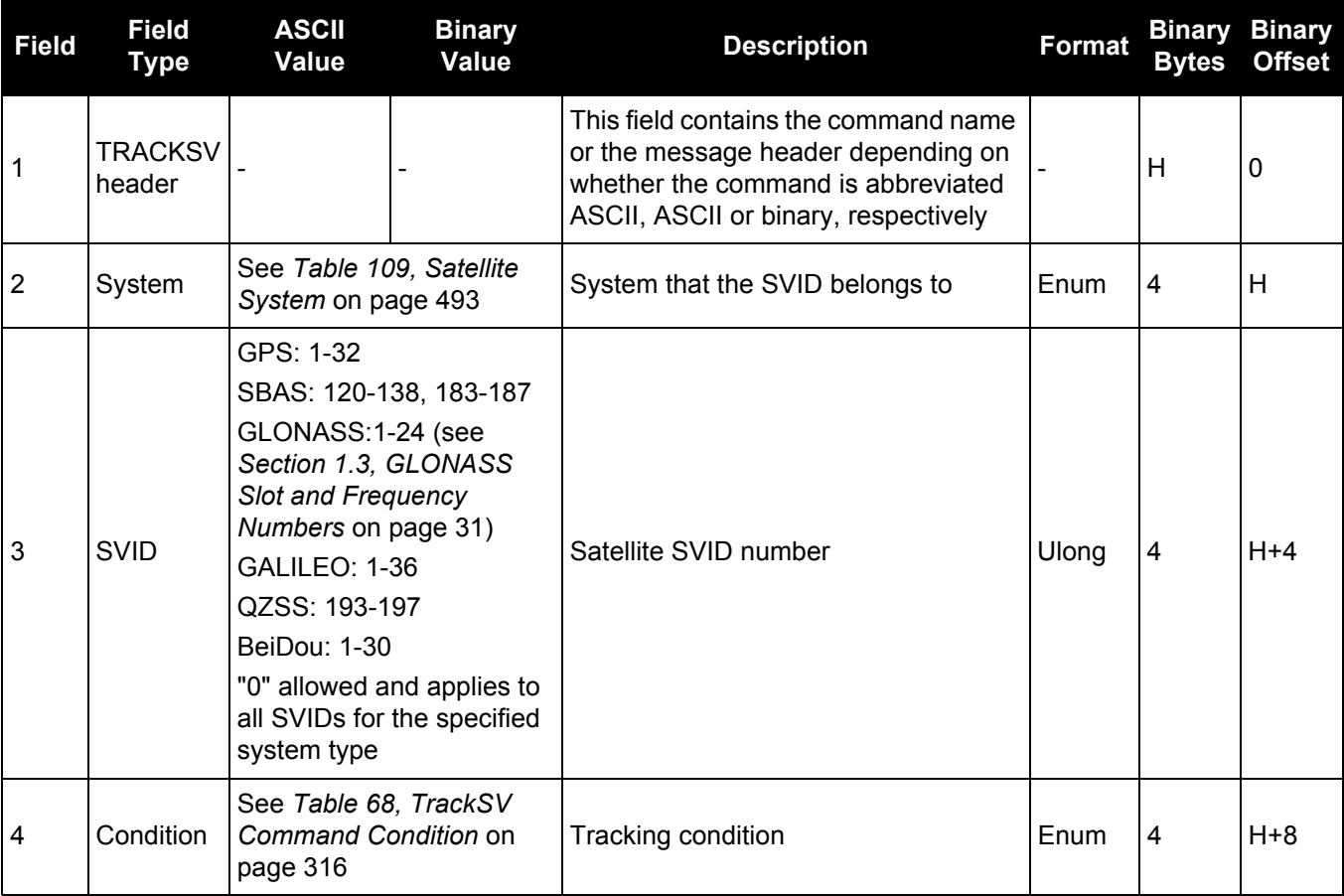

<span id="page-315-0"></span>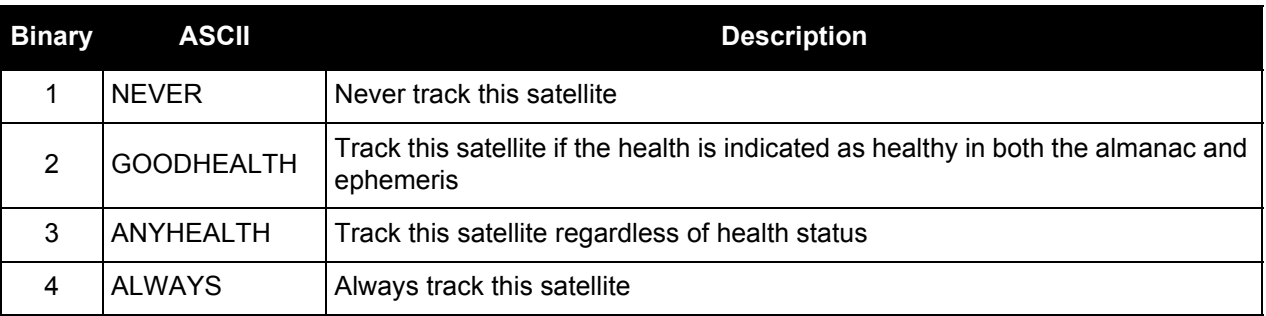

## **Table 68: TrackSV Command Condition**

## *2.4.167 TUNNELESCAPE*

### *Breaks out of an established tunnel*

#### **OEM Platform: 615, 617, 617D, 628, 638, FlexPak6, FlexPak6D, ProPak6**

The tunnel escape sequence feature allows you to break out of a tunnel between two ports by sending a predefined sequence of bytes through the tunnel in-line with the data stream. While the Bluetooth implementation on OEM628 and ProPak6 products utilizes the tunnel mode of OEM receivers, the tunnel escape sequence feature is applicable to any tunneling application.

Use the TUNNELESCAPE command to specify the tunnel escape sequence. The escape sequence is applied independently to all active tunnels. Use the SAVECONFIG command to save the escape sequence in case of a power cycle.

This command is used to define an escape sequence that, when detected in a byte stream between any two COM (or AUX) ports, resets the interface mode to NOVATEL NOVATEL on those ports. The baud rate and other port parameters remain unaffected.

The TUNNELESCAPE command accepts three parameters. The first is the *switch* parameter with ENABLE or DISABLE options. The second is the *length* parameter. It is a number from 1 to 8 and must be present if the switch parameter is set to ENABLE. The third parameter, *esc seq*, consists of a series of pairs of digits representing hexadecimal numbers, where the number of pairs are equal to the value entered for the second parameter. The series of hexadecimal pairs of digits represent the escape sequence. The receiver detects a sequence in a tunnel exactly as it was entered.

For example, the command TUNNELESCAPE ENABLE 4 61626364 searches for the bytes representing "abcd" in a tunnel stream. TUNNELESCAPE ENABLE 3 AA4412 searches for the NovAtel binary log sync bytes.

You must first set up a tunnel. For example, create a tunnel between COM1 and COM2 by entering INTERFACEMODE COM1 TCOM2 NONE OFF. The commands can be entered in any order.

- 1. All bytes, leading up to and including the escape sequence, pass through the tunnel before 8 it is reset. Therefore, the escape sequence is the last sequence of bytes that passes through the tunnel. Configure the receiver to detect and interpret the escape sequence. For example, use this information to reset equipment or perform a shutdown process.
	- 2. The receiver detects the escape sequence in all active tunnels in any direction.
	- 3. Create tunnels using the INTERFACEMODE [command \(see page 176\)](#page-175-0).

#### **Message ID: 962**

#### **Abbreviated ASCII Syntax:**

TUNNELESCAPE switch length escseq

#### **Factory Default:**

TUNNELESCAPE disable 0

#### **ASCII Example:**

TUNNELESCAPE enable 1 aa

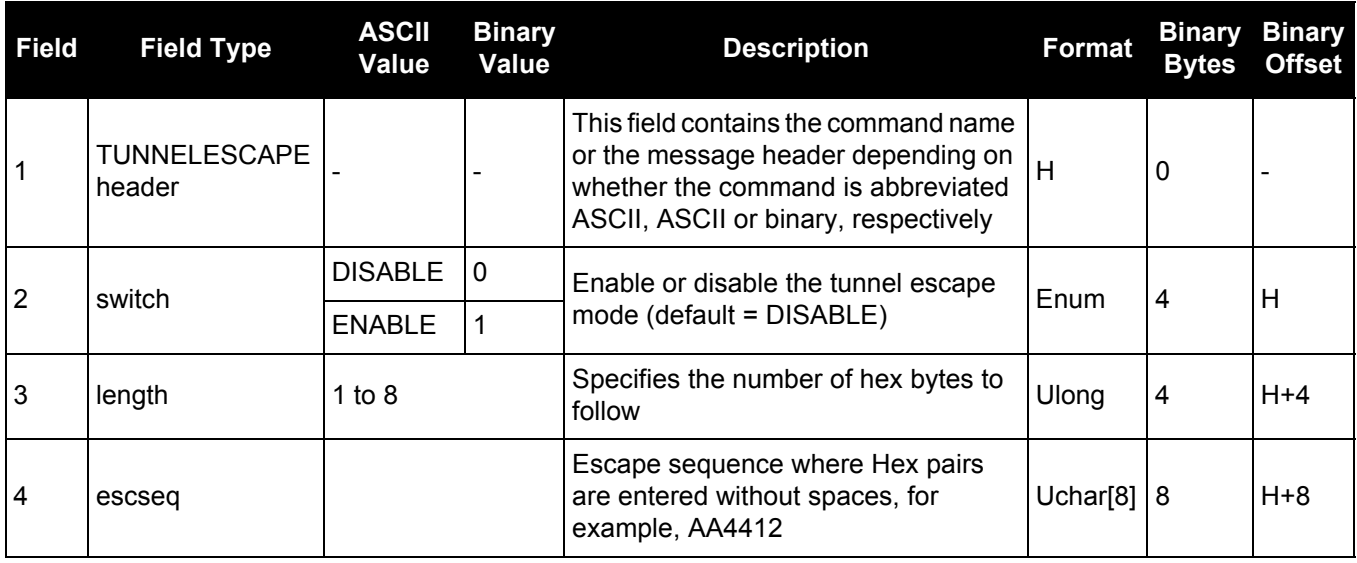

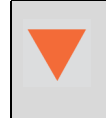

If using the SAVECONFIG command in NovAtel Connect, ensure all windows other than the *Console* window are closed. If open, NovAtel Connect also saves log commands used for its various windows. This results in unnecessary data being logged.

# <span id="page-318-0"></span>*2.4.168 UALCONTROL*

#### *Setup User Accuracy levels*

#### **OEM Platform: 615, 617, 617D, 628, 638, FlexPak6, FlexPak6D, ProPak6**

The UALCONTROL command is used to define User Accuracy Levels. User accuracy levels are user defined standard deviations thresholds, used to determine solution acceptability. Issuing the UALCONTROL command causes the BESTPOS and GPGGA solution types to be controlled via the specified thresholds, rather than by the solution source or mode. The new solution types are described in the table below.

<span id="page-318-1"></span>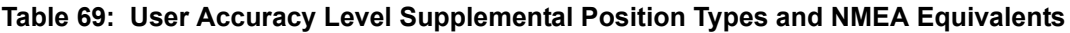

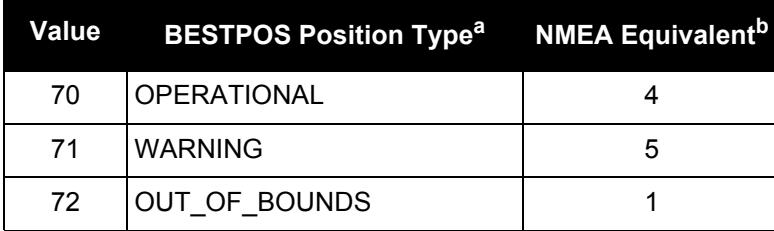

a. As reported in the [BESTPOS log \(see page 393\).](#page-392-0)

b. Refers to the GPGGA quality indicator (see [page 459](#page-458-0) for details).

The SETBESTPOSCRITERIA [command \(see page 280\)](#page-279-0) determines which standard deviations are compared against the provided thresholds. When using the STEADYLINE [command \(see page 309\)](#page-308-0) together with the UALCONTROL command, the UAL setting is recommended. Refer to *[Table 67, STEADYLINE Mode](#page-309-0)* on [page 310](#page-309-0) for mode details.

UAL is useful for applications that rely upon specific solutions types being present in the BESTPOS or GPGGA logs. For example, if an agricultural steering system commonly requires an RTK fixed GPGGA solution type (4) to operate, and interruptions in RTK conventionally cause the GPGGA to switch to another solution type. This causes the steering system to disengage. However, while using STEADYLINE, solutions with fixed RTK accuracy can be maintained by GLIDE even if RTK is interrupted. UALCONTROL can be used to ensure that the required solution type is maintained through such interruptions, permitting the steering system to function continuously.

#### **Message ID: 1627**

#### **Abbreviated ASCII Syntax:**

UALCONTROL Action [Operational\_limit] [Warning\_limit]

#### **Factory Default:**

UALCONTROL disable

#### **ASCII Example:**

UALCONTROL enable 0.10 0.20

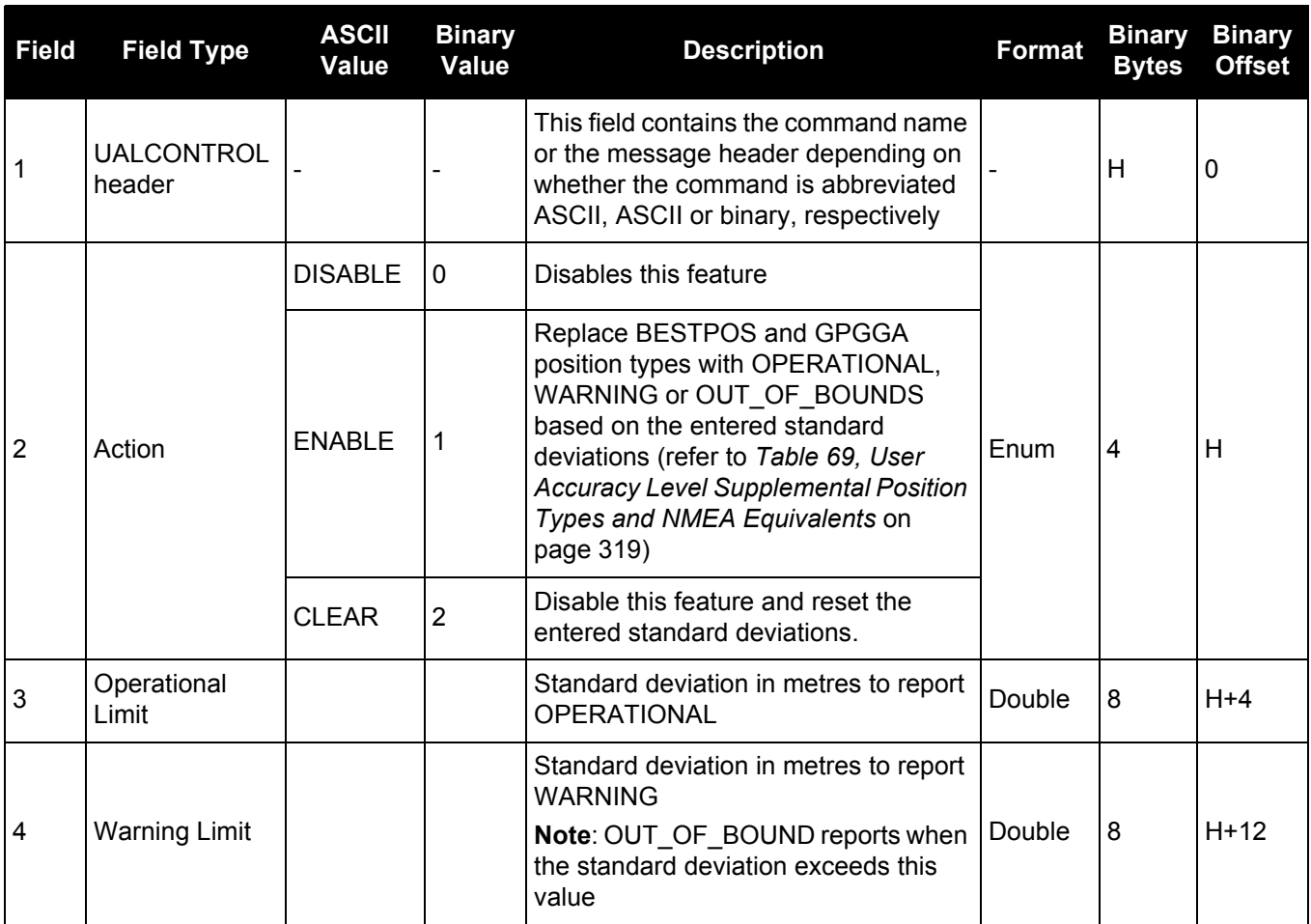

## *2.4.169 UNASSIGN*

### *Unassigns a previously assigned channel*

#### **OEM Platform: 615, 617, 617D, 628, 638, FlexPak6, FlexPak6D, ProPak6**

This command cancels a previously issued ASSIGN [command \(see page 67\)](#page-66-1) and the SV channel reverts to automatic control (the same as ASSIGN AUTO).

#### **Message ID: 29**

#### **Abbreviated ASCII Syntax:**

UNASSIGN channel [state]

#### **Input Example:**

UNASSIGN 11

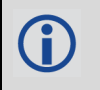

Issuing the UNASSIGN command to a channel that was not previously assigned by the ASSIGN command has no effect.

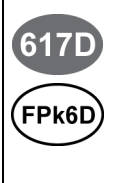

For the OEM617D and FlexPak6D receivers, when using the UNASSIGN command for SV channels on the primary antenna, the SV channel count goes from 0 to N-1, where N is the number of channels in the primary antenna channel configuration. When using the UNASSIGN command for SV channels on the secondary antenna, the SV channel count begins at N and goes to N+(M-1), where M is the number of SV channels in the secondary antenna channel configuration.

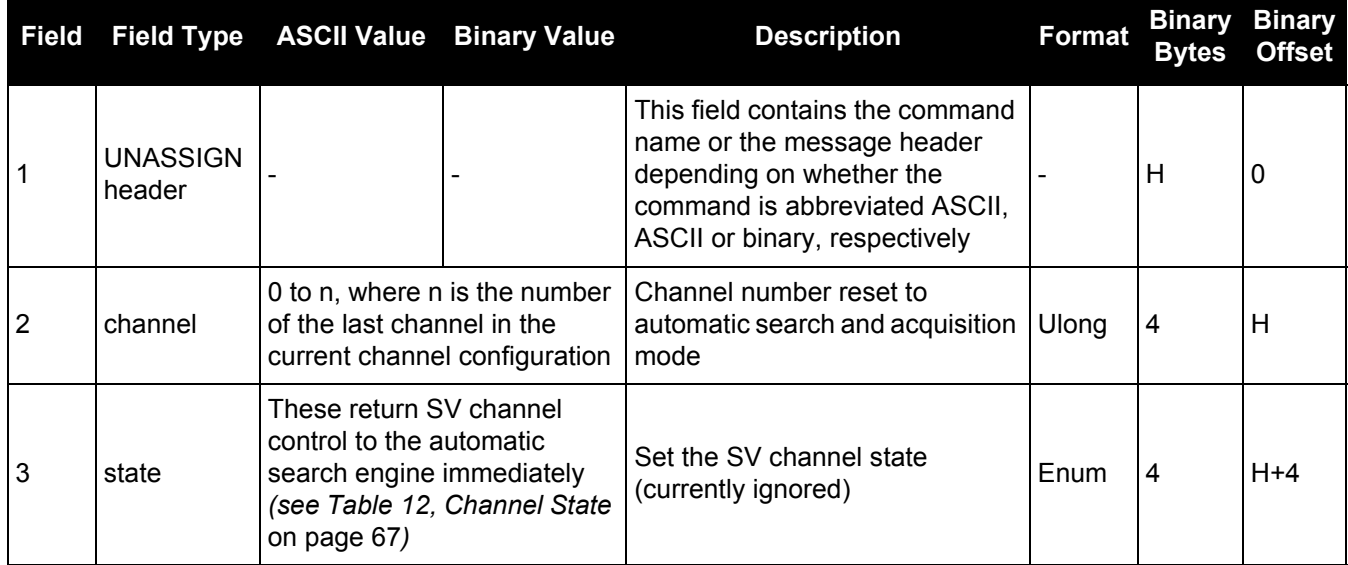

## *2.4.170 UNASSIGNALL*

## *Unassigns all previously assigned channels*

#### **OEM Platform: 615, 617, 617D, 628, 638, FlexPak6, FlexPak6D, ProPak6**

This command cancels all previously issued ASSIGN commands for all SV channels (same as ASSIGNALL AUTO). Tracking and control for each SV channel reverts to automatic mode.

#### **Message ID: 30**

#### **Abbreviated ASCII Syntax:**

UNASSIGNALL [system]

#### **Input Example:**

UNASSIGNALL GPS

Issuing the UNASSIGNALL command has no effect on channels that were not previously assigned using the ASSIGN command.

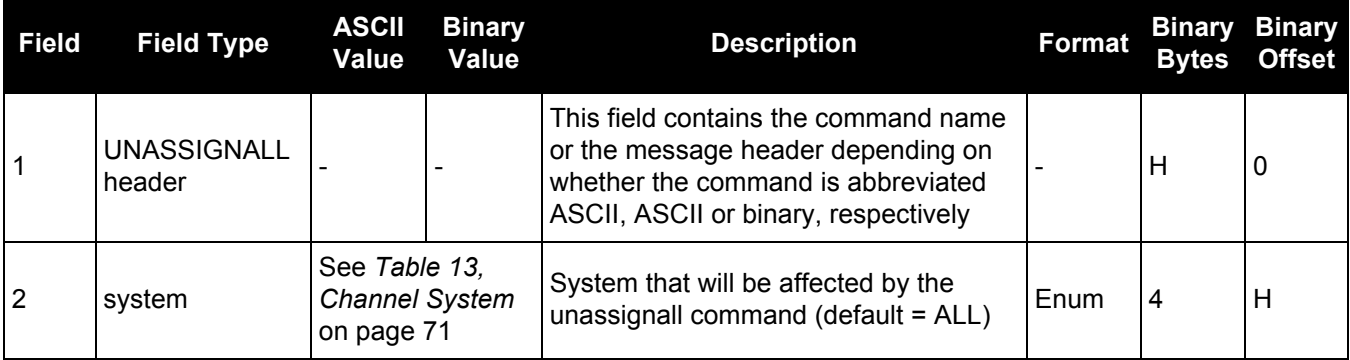

## *2.4.171 UNDULATION Chooses undulation*

#### **OEM Platform: 615, 617, 617D, 628, 638, FlexPak6, FlexPak6D, ProPak6**

This command permits you to enter a specific geoidal undulation value. In the option field, the EGM96 table provides ellipsoid heights at a 0.5° by 0.5° spacing while the OSU89B is implemented at a 2° by 3° spacing. In areas of rapidly changing elevation, you could be operating somewhere within the 2° by 3° grid with an erroneous height. EGM96 provides a more accurate model of the ellipsoid which results in a denser grid of heights. It is also more accurate because the accuracy of the grid points themselves has also improved from OSU89B to EGM96. For example, the default grid (EGM96) is useful where there are underwater canyons, steep drop-offs or mountains.

The undulation values reported in the position logs are in reference to the ellipsoid of the chosen datum.

<span id="page-322-0"></span>Refer to the application note [APN-006 Geoid Issue,](http://www.novatel.com/assets/Documents/Bulletins/apn006.pdf) available on our website [www.novatel.com/support/](http://www.novatel.com/support/search/) [search/](http://www.novatel.com/support/search/) for a description of the relationships in *[Figure 10, Illustration of Undulation](#page-322-0)*.

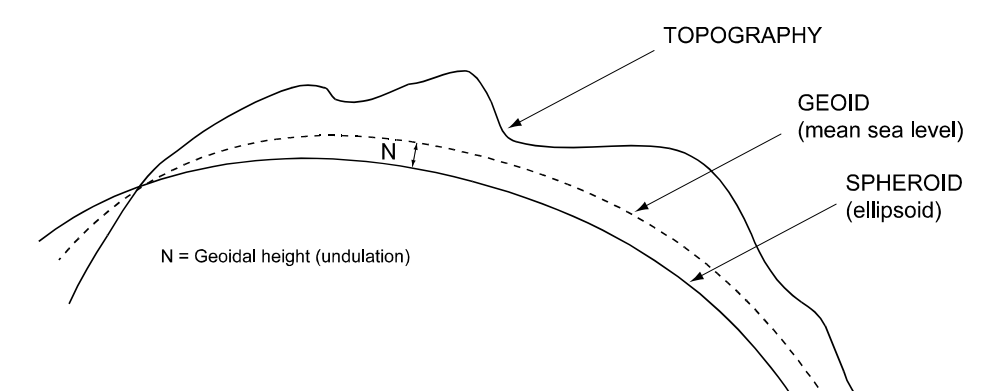

#### **Figure 10: Illustration of Undulation**

#### **Message ID: 214**

#### **Abbreviated ASCII Syntax:**

UNDULATION option [separation]

#### **Factory Default:**

UNDULATION egm96 0.0000

#### **ASCII Example 1:**

UNDULATION osu89b

#### **ASCII Example 2:**

UNDULATION USER -5.599999905

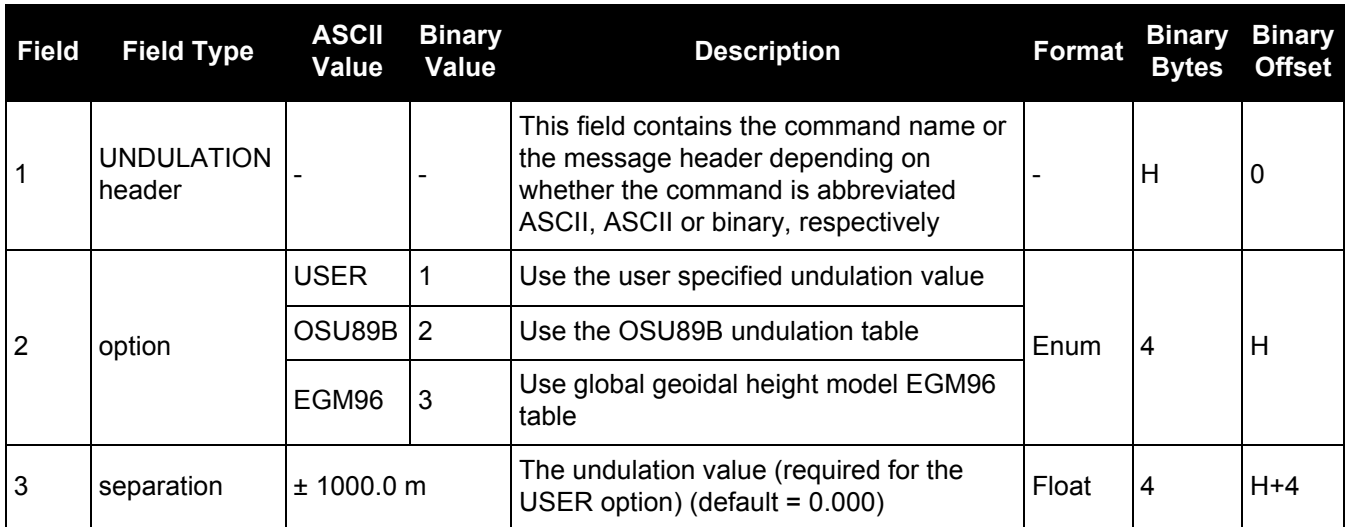
### *2.4.172 UNLOCKOUT*

#### *Reinstates a satellite in the solution*

#### **OEM Platform: 615, 617, 617D, 628, 638, FlexPak6, FlexPak6D, ProPak6**

This command allows a satellite which has been previously locked out (LOCKOUT [command on page 191\)](#page-190-0) to be reinstated in the solution computation. If more than one satellite is to be reinstated, this command must be reissued for each satellite reinstatement.

#### **Message ID: 138**

#### **Abbreviated ASCII Syntax:**

UNLOCKOUT prn

#### **Input Example:**

UNLOCKOUT 8

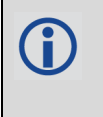

The UNLOCKOUT command is used to reinstate a satellite while leaving other locked out satellites unchanged.

This command can be used for GPS, GLONASS, SBAS and QZSS.

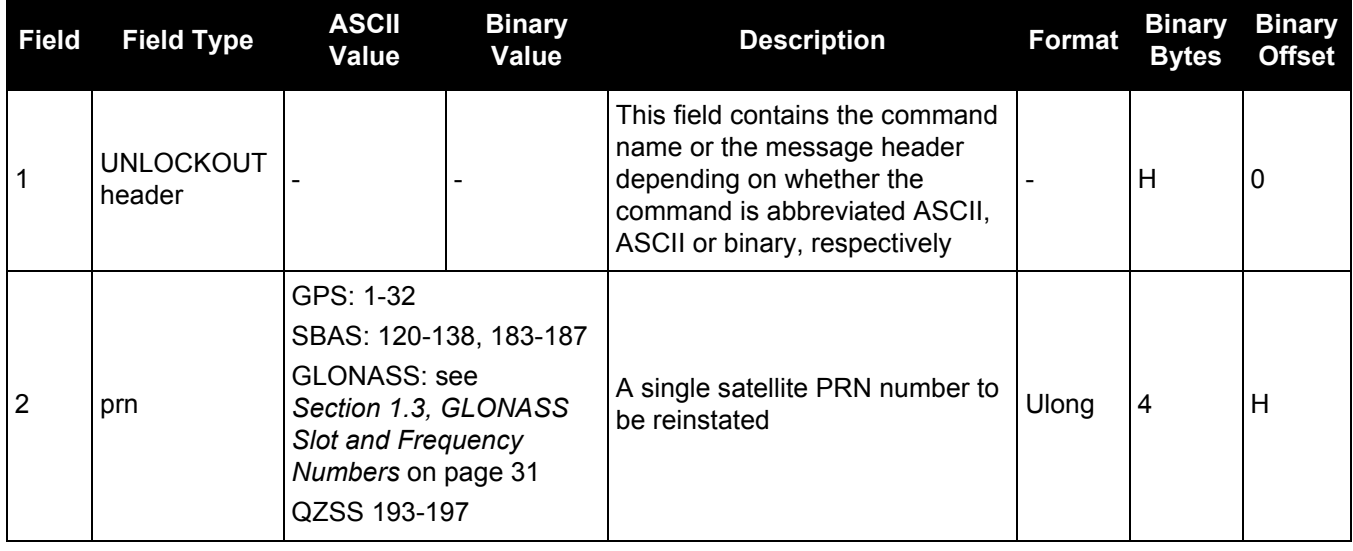

## *2.4.173 UNLOCKOUTALL*

### *Reinstates all previously locked out satellites*

#### **OEM Platform: 615, 617, 617D, 628, 638, FlexPak6, FlexPak6D, ProPak6**

This command allows all satellites which have been previously locked out (LOCKOUT [command on page 191](#page-190-0) or LOCKOUTSYSTEM [command on page 192\)](#page-191-0) to be reinstated in the solution computation.

This command cannot be used in conjunction with SAVECONFIG to automatically remove the factory default LOCKOUTSYSTEM. It must be issued each time the receiver is started up.

#### **Message ID: 139**

#### **Abbreviated ASCII Syntax:**

UNLOCKOUTALL

#### **Input Example:**

UNLOCKOUTALL

# *2.4.174 UNLOCKOUTSYSTEM*

### *Reinstates previously locked out system*

#### **OEM Platform: 615, 617, 617D, 628, 638, FlexPak6, FlexPak6D, ProPak6**

This command allows a system which has been previously locked out (refer to the [LOCKOUTSYSTEM](#page-191-0) [command on page 192](#page-191-0)) to be reinstated in the solution computation.

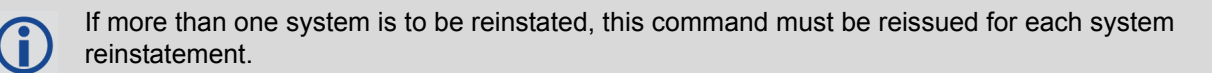

This command cannot be used in conjunction with SAVECONFIG to automatically remove the factory default LOCKOUTSYSTEM. It must be issued each time the receiver is started up.

#### **Message ID: 908**

#### **Abbreviated ASCII Syntax:**

UNLOCKOUTSYSTEM system

#### **Input Example:**

UNLOCKOUTSYSTEM glonass

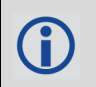

The UNLOCKOUTSYSTEM command is used to reinstate a system while leaving other locked out systems unchanged.

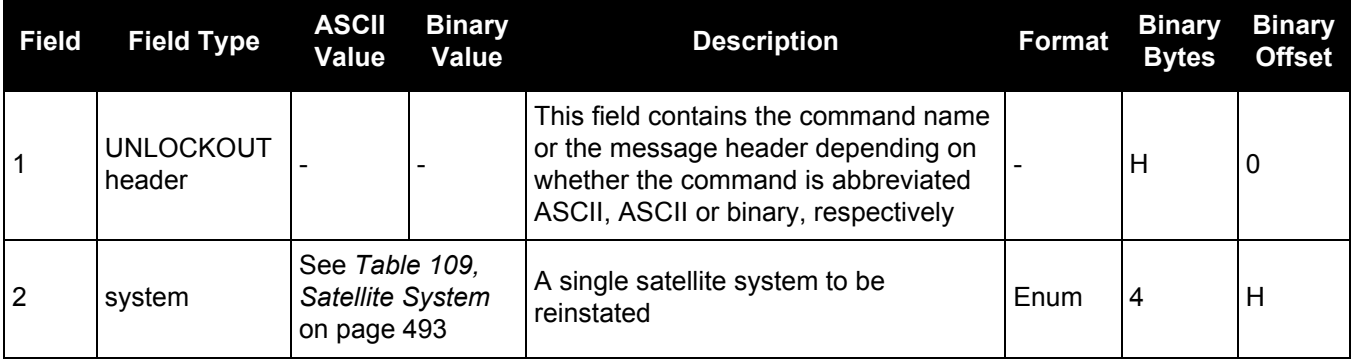

### *2.4.175 UNLOG*

### *Removes a log from logging control*

#### **OEM Platform: 615, 617, 617D, 628, 638, FlexPak6, FlexPak6D, ProPak6**

This command is used to remove a specific log request from the system.

The [*port*] parameter is optional. If [*port*] is not specified, it is defaulted to the port on which the command was received.

#### **Message ID: 36**

#### **Abbreviated ASCII Syntax:**

UNLOG [port] message

#### **Input Example:**

UNLOG com1 bestposa

UNLOG bestposa

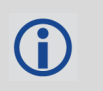

The UNLOG command is used to remove one or more logs while leaving other logs unchanged.

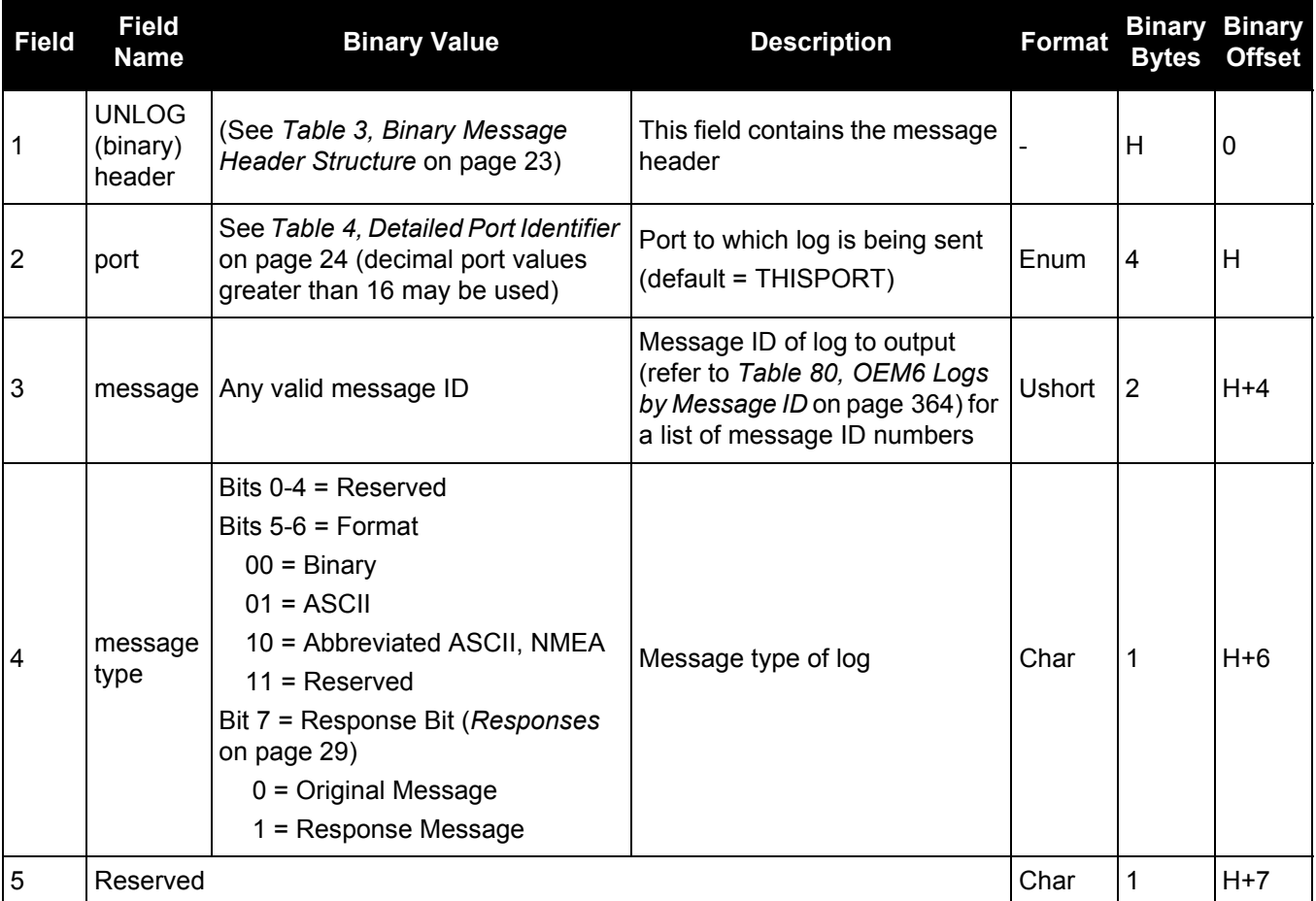

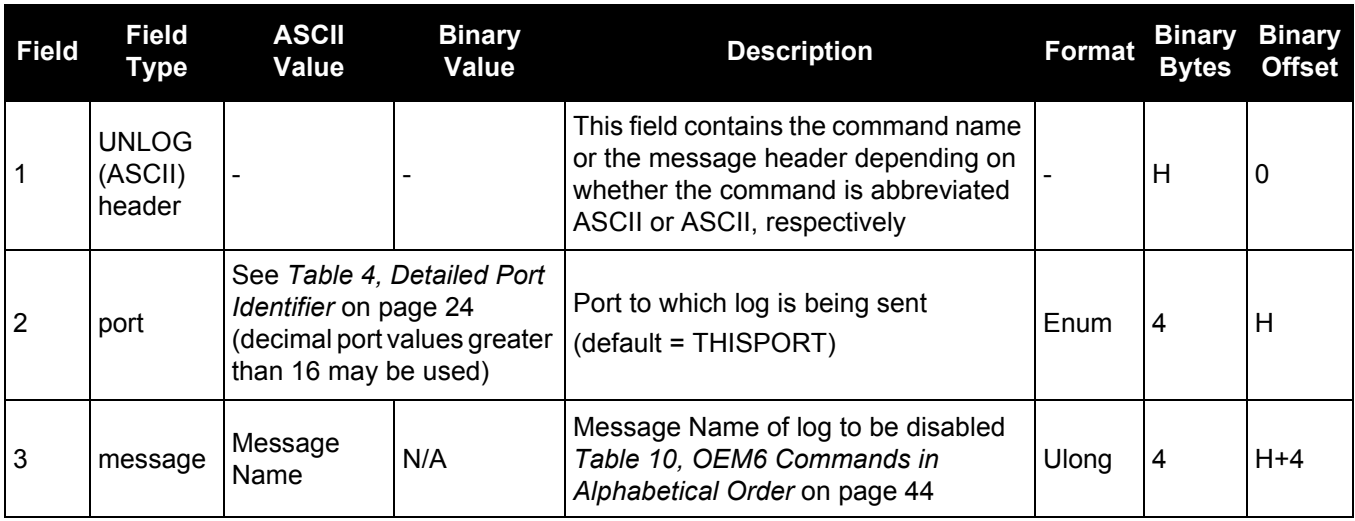

### *2.4.176 UNLOGALL*

### *Removes all logs from logging control*

#### **OEM Platform: 615, 617, 617D, 628, 638, FlexPak6, FlexPak6D, ProPak6**

If [*port*] is specified, this command disables all logs on the specified port only. All other ports are unaffected. If [port] is not specified this command defaults to the ALL\_PORTS setting.

#### **Message ID: 38**

#### **Abbreviated ASCII Syntax:**

UNLOGALL [port] [held]

#### **Input Example:**

UNLOGALL com2\_15 UNLOGALL true

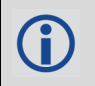

The UNLOGALL command is used to remove all log requests currently in use.

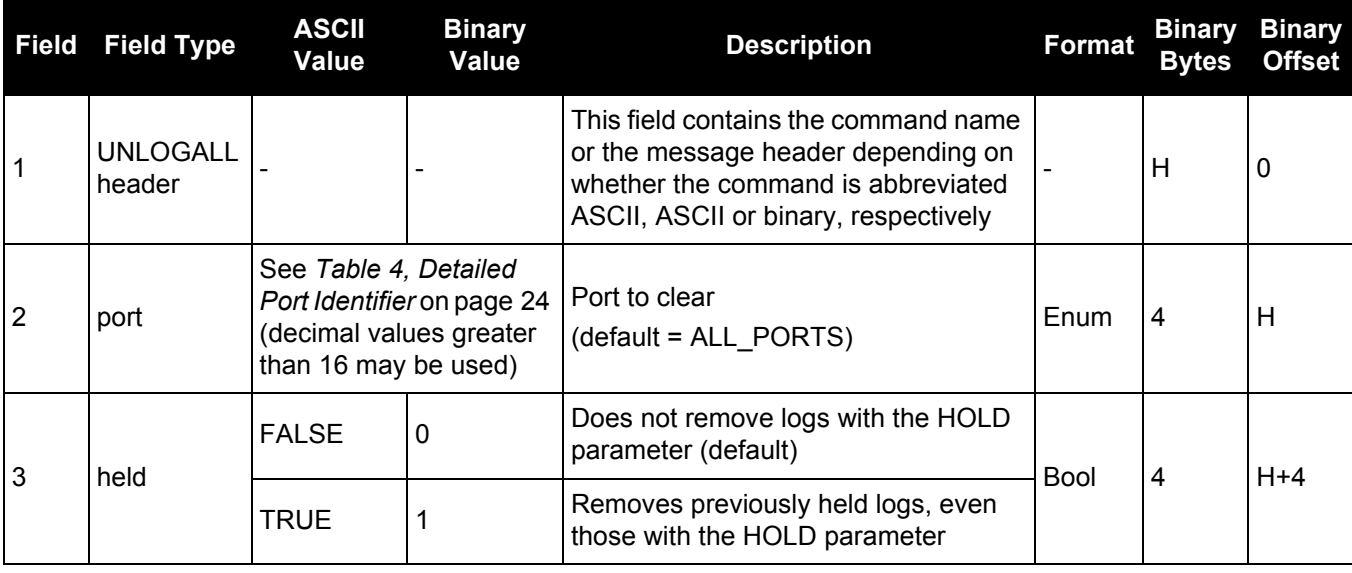

# <span id="page-330-0"></span>*2.4.177 USERDATUM*

#### *Sets user customized datum*

#### **OEM Platform: 615, 617, 617D, 628, 638, FlexPak6, FlexPak6D, ProPak6**

This command permits entry of customized ellipsoidal datum parameters. This command is used in conjunction with the DATUM [command \(see page 115\).](#page-114-0) If used, the command default setting for USERDATUM is WGS84.

When the USERDATUM command is entered, the USEREXPDATUM command is then issued internally with the USERDATUM command values ([page 333](#page-332-0)). It is the USEREXPDATUM command that appears in the RXCONFIG log. If the USEREXPDATUM or the USERDATUM command are used, their newest values overwrite the internal USEREXPDATUM values.

The transformation for the WGS84 to Local used in the OEM6 family is the Bursa-Wolf transformation or reverse Helmert transformation. In the Helmert transformation, the rotation of a point is counter clockwise around the axes. In the Bursa-Wolf transformation, the rotation of a point is clockwise. Therefore, the reverse Helmert transformation is the same as the Bursa-Wolf.

#### **Message ID: 78**

#### **Abbreviated ASCII Syntax:**

USERDATUM semimajor flattening dx dy dz rx ry rz scale

#### **Factory Default:**

USERDATUM 6378137.0 298.2572235628 0.0 0.0 0.0 0.0 0.0 0.0 0.0

#### **ASCII Example:**

USERDATUM 6378206.400 294.97869820000 -12.0000 147.0000 192.0000 0.0000 0.0000 0.0000 0.000000000

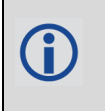

Use the USERDATUM command in a survey to fix the position with values from another known datum so that the GNSS calculated positions are reported in the known datum rather than WGS84.

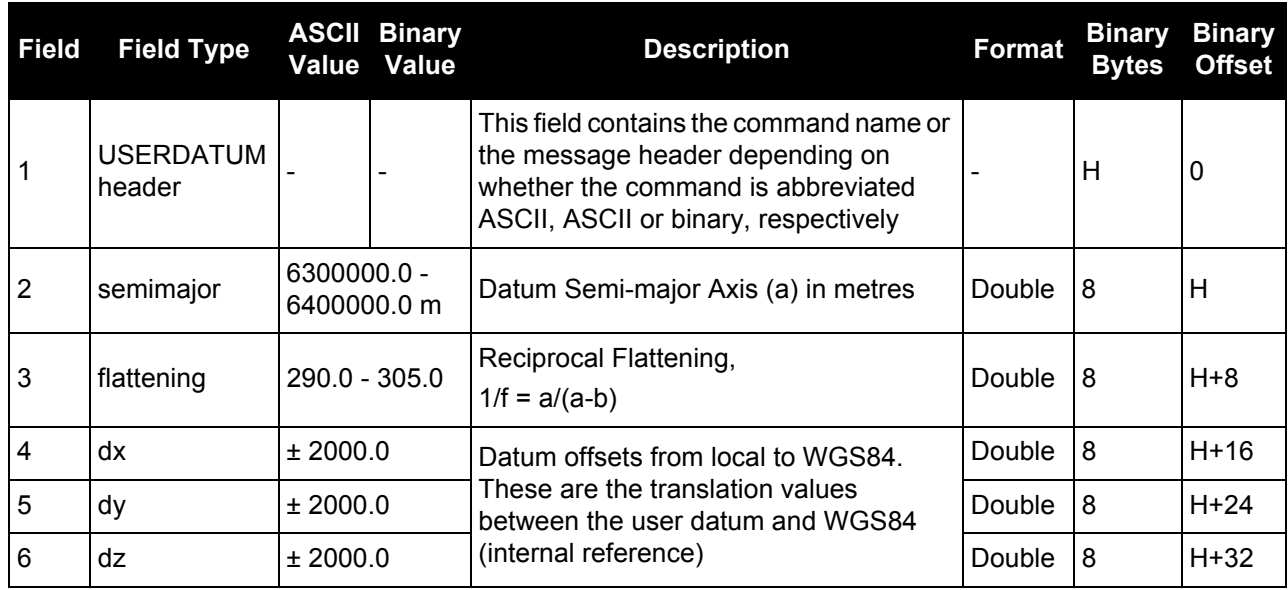

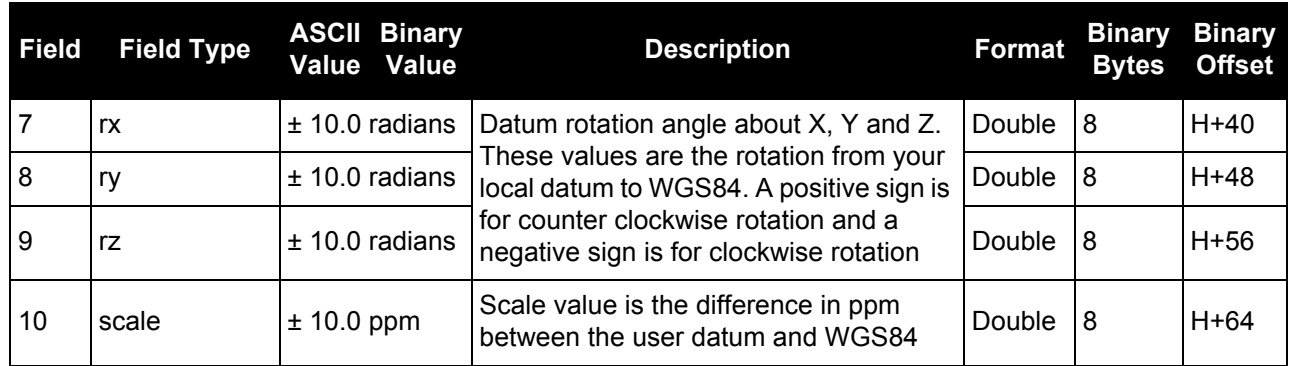

### <span id="page-332-0"></span>*2.4.178 USEREXPDATUM*

#### *Sets custom expanded datum*

#### **OEM Platform: 615, 617, 617D, 628, 638, FlexPak6, FlexPak6D, ProPak6**

Like the USERDATUM command, this command allows you to enter customized ellipsoidal datum parameters. However, USEREXPDATUM literally means user expanded datum which allows entering additional datum information such as velocity offsets and time constraints. The 7 expanded parameters are rates of change of the initial 7 parameters. These rates of change affect the initial 7 parameters over time relative to the Reference Date provided by the user.

This command is used in conjunction with the DATUM [command \(see page 115\).](#page-114-0) If this command is used without specifying any parameters, the command defaults to WGS84. If a USERDATUM command is entered, the USEREXPDATUM command is then issued internally with the USERDATUM command values [\(page 331\)](#page-330-0). It is the USEREXPDATUM command that appears in the RXCONFIG log. If the USEREXPDATUM or the USERDATUM command are used, their newest values overwrite the internal USEREXPDATUM values.

#### **Message ID: 783**

#### **Abbreviated ASCII Syntax:**

USEREXPDATUM semimajor flattening dx dy dz rx ry rz scale xvel yvel zvel xrvel yrvel zrvel scalev refdate

#### **Factory Default:**

USERexpDATUM 6378137.0 298.25722356280 0.0 0.0 0.0 0.0 0.0 0.0 0.0 0.0 0.0 0.0 0.0 0.0 0.0 0.0 0.0

#### **ASCII Example:**

USEREXPDATUM 6378137.000 298.25722356280 0.000000000 0.000000000 0.000000000 0.00000000 0.000000000 0.000000000 0.000000000 0.000000000 0.000000000 0.000000000 0.0000 0.000000000 0.000000000 0.000000000 0.0000000000

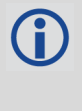

Use the USEREXPDATUM command in a survey to fix the position with values from another known datum so that the GPS calculated positions are reported in the known datum rather than WGS84. For example, it is useful for places like Australia, where the continent is moving several centimetres a year relative to WGS84. With USEREXPDATUM you can also input the velocity of the movement to account for drift over the years.

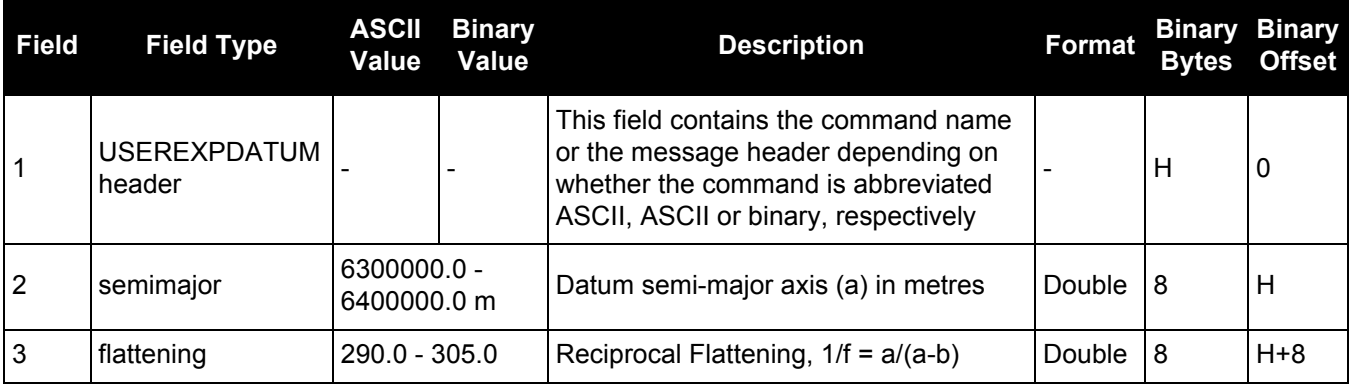

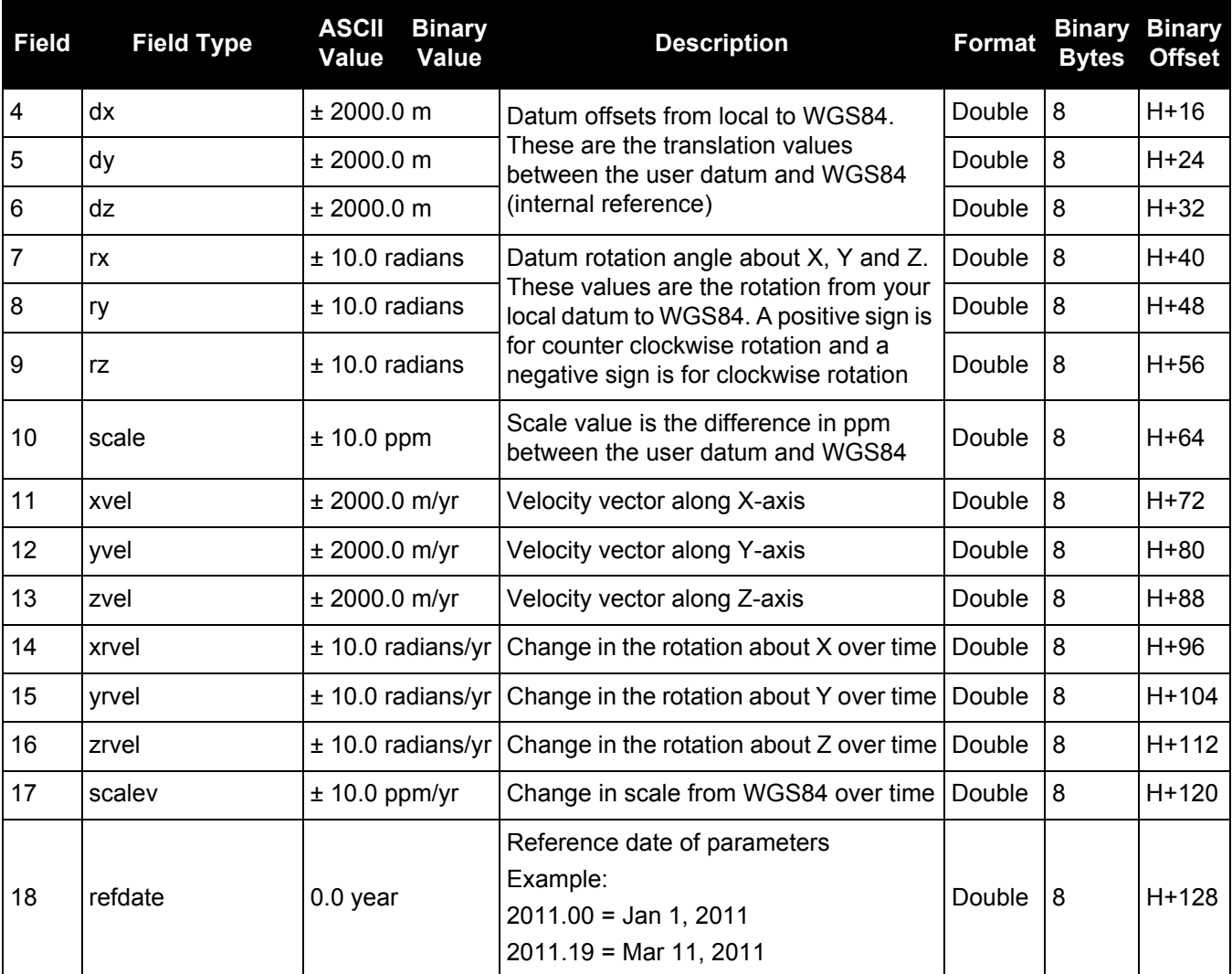

### *2.4.179 UTMZONE Sets UTM parameters*

#### **OEM Platform: 615, 617, 617D, 628, 638, FlexPak6, FlexPak6D, ProPak6**

This command sets the UTM persistence, zone number or meridian. Refer to [earth-info.nga.mil/GandG/coordsys/grids/referencesys.html](http://earth-info.nga.mil/GandG/coordsys/grids/referencesys.html) for more information and a world map of UTM zone numbers.

- 1. The latitude limits of the UTM System are 80°S to 84°N, so if your position is outside this f range, the BESTUTM log outputs a northing, easting and height of 0.0, along with a zone letter of "\*" and a zone number of 0, so that it is obvious that the data in the log is dummy data.
	- 2. If the latitude band is X, then the Zone number should not be set to 32, 34 or 36. These zones were incorporated into other zone numbers and do not exist.

#### **Message ID: 749**

#### **Abbreviated ASCII Syntax:**

UTMZONE command [parameter]

#### **Factory Default:**

UTMZONE auto 0

#### **ASCII Example 1:**

UTMZONE SET 10

#### **ASCII Example 2:**

UTMZONE CURRENT

The UTM grid system is displayed on all National Topographic Series (NTS) of Canada maps and United States Geological Survey (USGS) maps. On USGS 7.5-minute quadrangle maps (1:24,000 scale), 15-minute quadrangle maps (1:50,000, 1:62,500, and standard-edition 1:63,360 scales) and Canadian 1:50,000 maps the UTM grid lines are drawn at intervals of 1,000 metres and are shown either with blue ticks at the edge of the map or by full blue grid lines. On USGS maps at 1:100,000 and 1:250,000 scale and Canadian 1:250,000 scale maps a full UTM grid is shown at intervals of 10,000 metres.

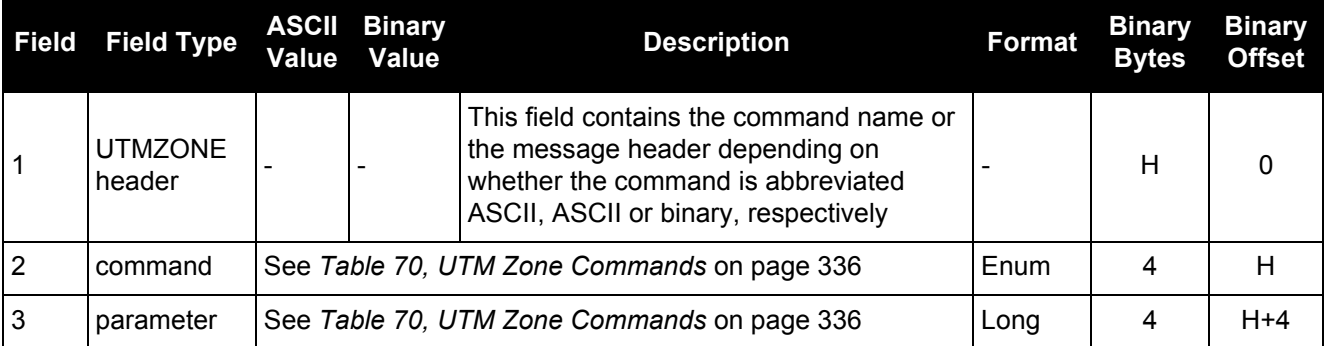

<span id="page-335-0"></span>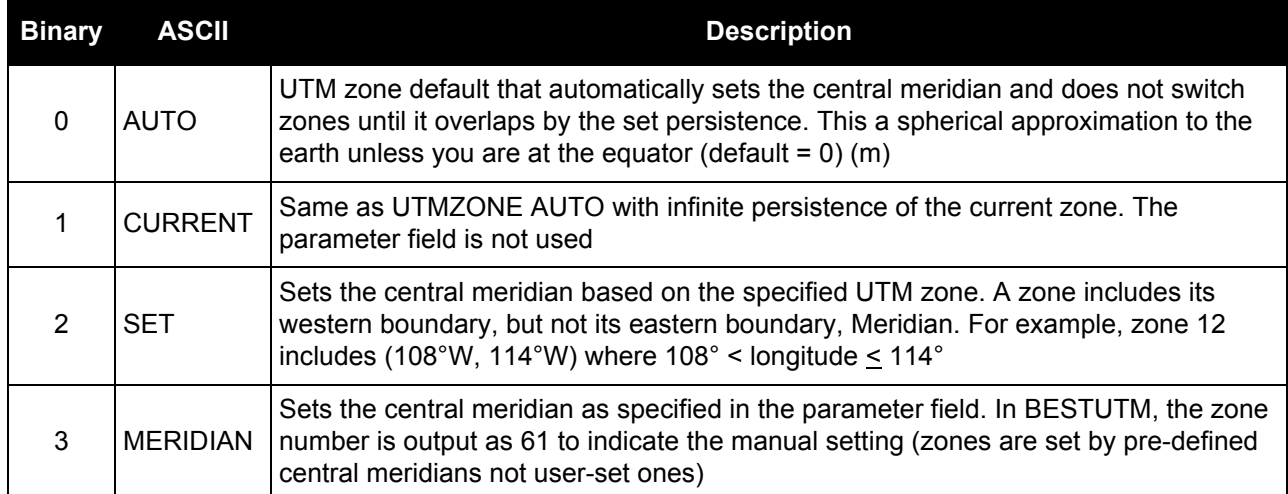

### **Table 70: UTM Zone Commands**

### <span id="page-336-0"></span>*2.4.180 WIFIAPCONFIG Configure the Wi-Fi AP*

#### **OEM Platform: ProPak6**

This command configures the Wi-Fi Access Points (AP), which are used when the Wi-Fi radio is configured for use as an AP. Up to four APs can be configured on the ProPak6. Each AP supports up to 5 clients associated at one time. By default, ProPak6 AP ID 1 is enabled.

By default and after a factory reset (FRESET), the Wi-Fi AP is enabled. Refer to the **ProPak6 User Manual** (OM-20000148) for instructions on enabling Wi-Fi AP.

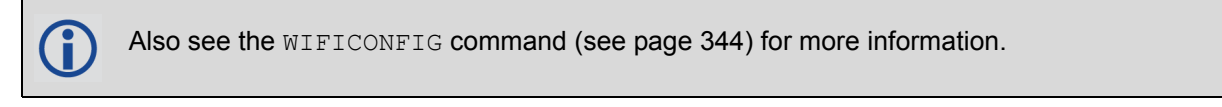

When changing any settings using the WIFIAPCONFIG command, the Wi-Fi controller requires a power cycle before the settings will take effect. See the WIFICONFIG [command \(see page 344\)](#page-343-0) to change the state to OFF then back to disabled/enabled.

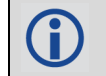

Use the DHCPCONFIG command to configure the optional parameters for the DHCP Server.

#### **Security**

By default, minimal network/port security is set. It is the responsibility of the user to assess security requirements and configure the ProPak6 as necessary. Refer to the Security section of the ProPak6 User [Manual](http://www.novatel.com/assets/Documents/Manuals/OM-20000148.pdf) (OM-20000148) for security settings.

#### **Message ID: 1665**

#### **Abbreviated ASCII Syntax:**

WIFIAPCONFIG [WifiApId] WifiApConfiguration value

#### **ASCII Example:**

```
WIFIAPCONFIG 1 SSID "MySSID"
WIFIAPCONFIG 1 IPADDR "10.10.23.1"
```
This command must be entered in ASCII or Abbreviated ASCII.

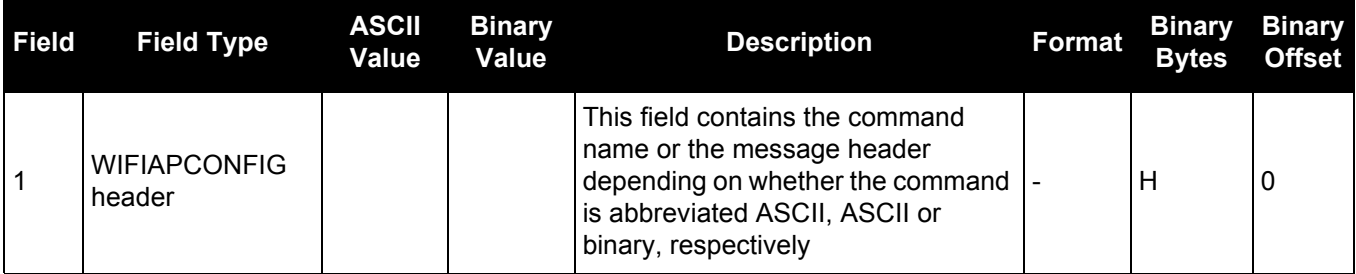

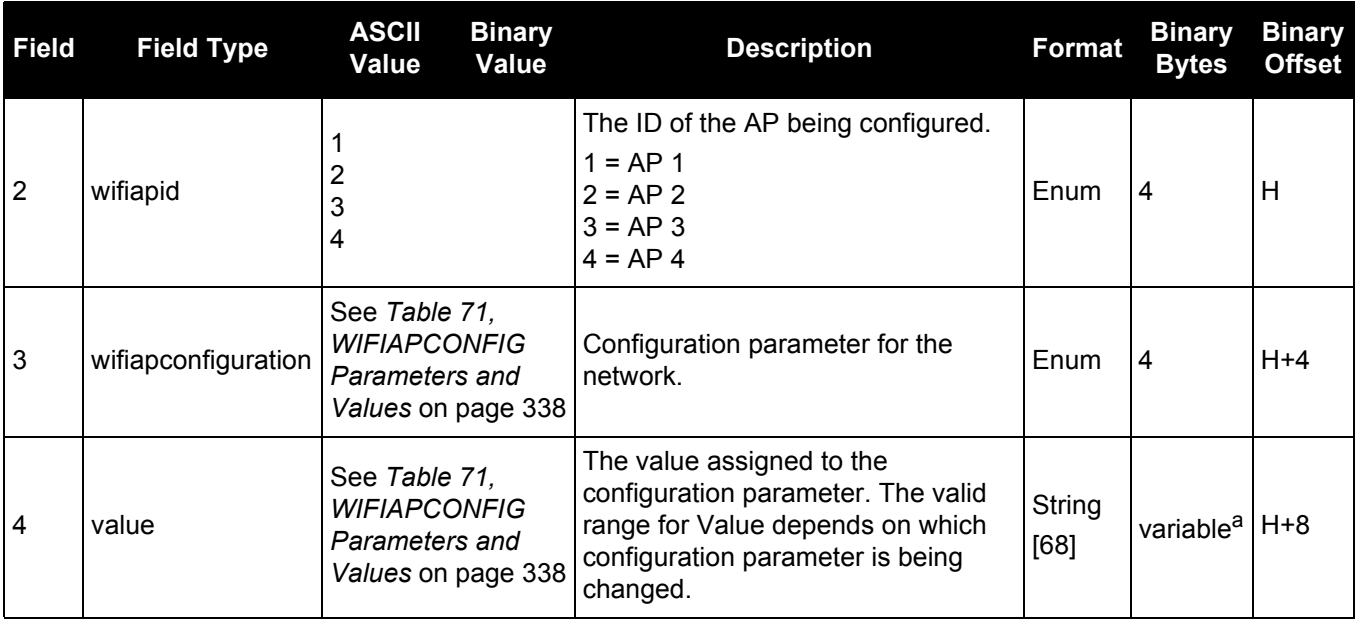

a. In the binary case, each string field needs to be NULL terminated and additional bytes of padding added to maintain 4-byte alignment, up to the maximum defined by the string size. The next defined field starts immediately at the next 4-byte alignment following the NULL.

<span id="page-337-0"></span>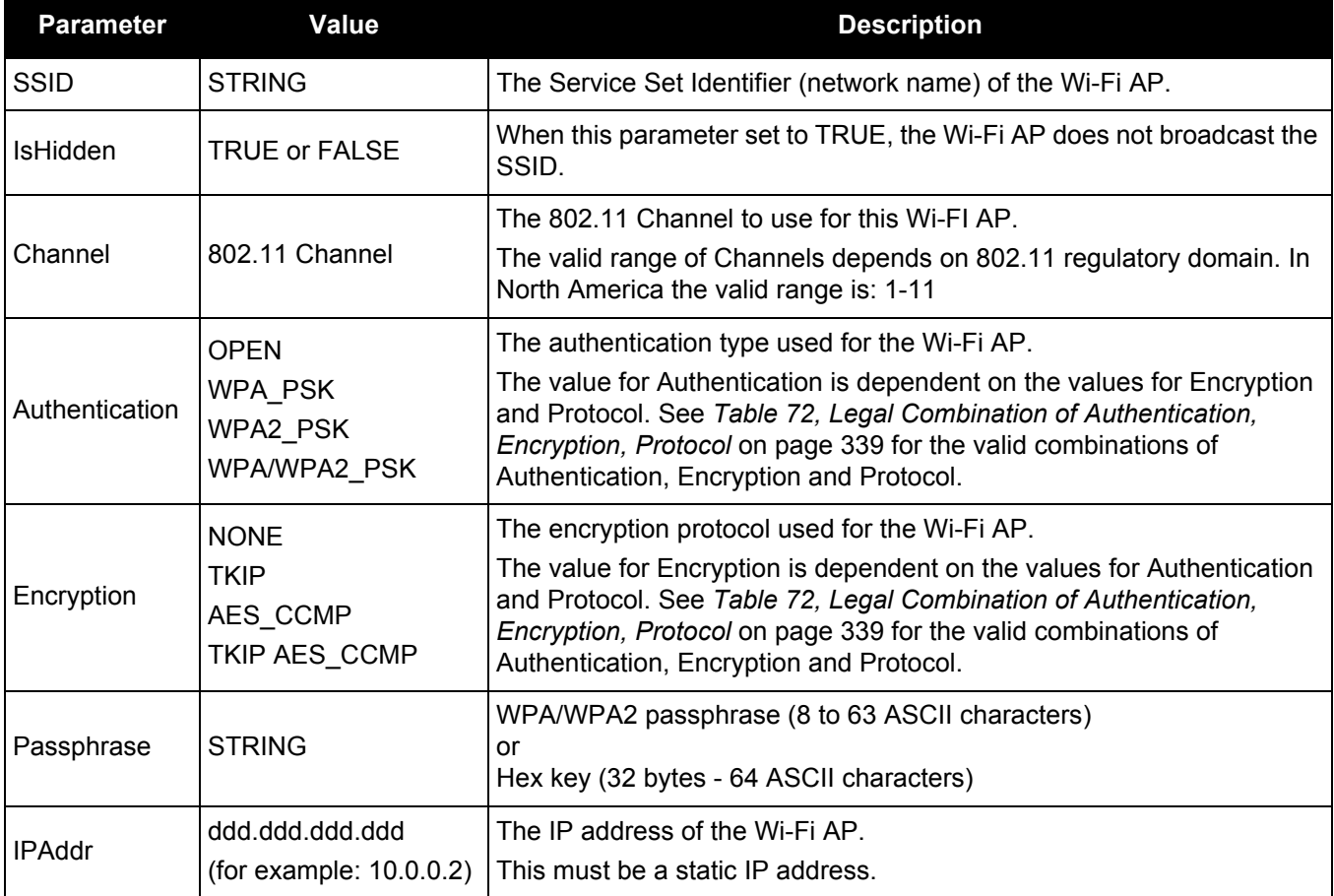

### **Table 71: WIFIAPCONFIG Parameters and Values**

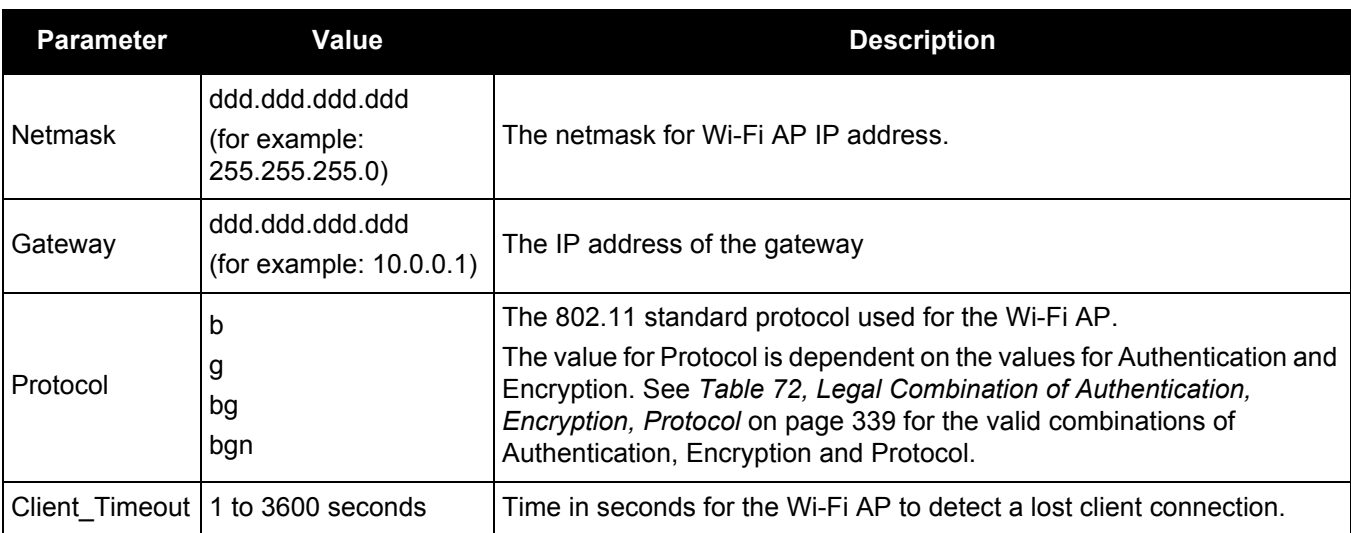

#### **Table 72: Legal Combination of Authentication, Encryption, Protocol**

<span id="page-338-0"></span>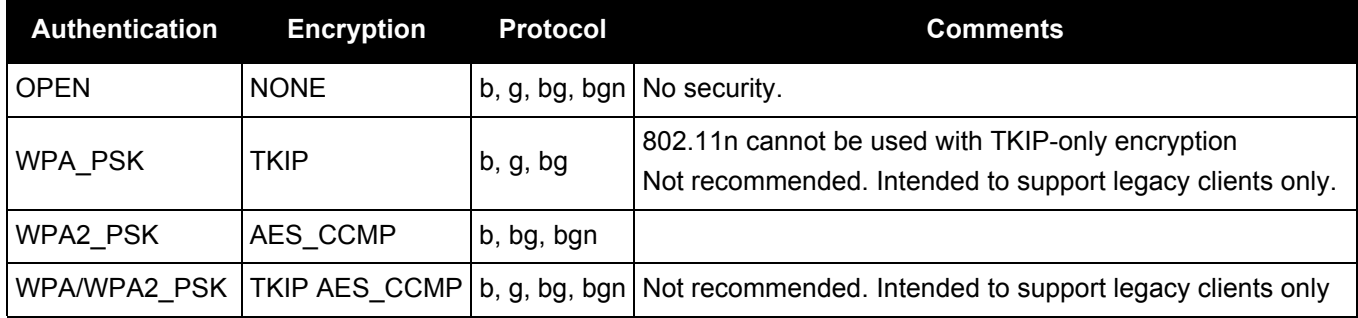

#### <span id="page-338-1"></span>**Table 73: WIFIAPCONFIG Default Parameters for AP 1**

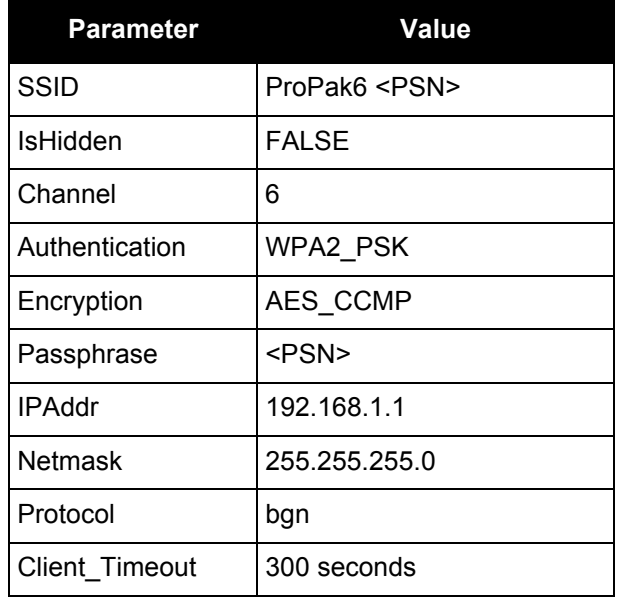

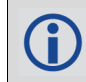

For AP 2, AP 3 and AP 4, all of the WIFIAPCONFIG parameters are blank by default.

### <span id="page-339-0"></span>*2.4.181 WIFICLICONFIG Configures Wi-Fi client*

#### **OEM Platform: ProPak6**

This command configures the Wi-Fi client. The ProPak6 can store the configurations for a maximum of 16 Access Points (AP).

To use the ProPak6 as an Wi-Fi client, use the WIFICONFIG command to set the Wi-Fi mode to client and Wi-Fi state to enabled. wificonfig mode client wificonfig state enabled See the WIFICONFIG [command \(see page 344\)](#page-343-0) for more information.

A minimal configuration includes setting the SSID, Authentication and Encryption (to connect to an open AP using DHCP). Contact your network administrator for the settings required on your local network architecture.

#### **Message ID: 1614**

#### **Abbreviated ASCII Syntax:**

WIFICLICONFIG WifiNetworkId WifiNetworkConfiguration Value

#### **Factory Defaults:**

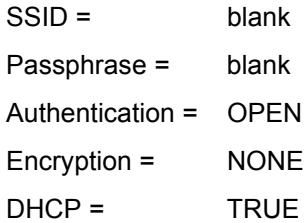

#### **ASCII Example:**

WIFICLICONFIG 1 SSID NOVATEL

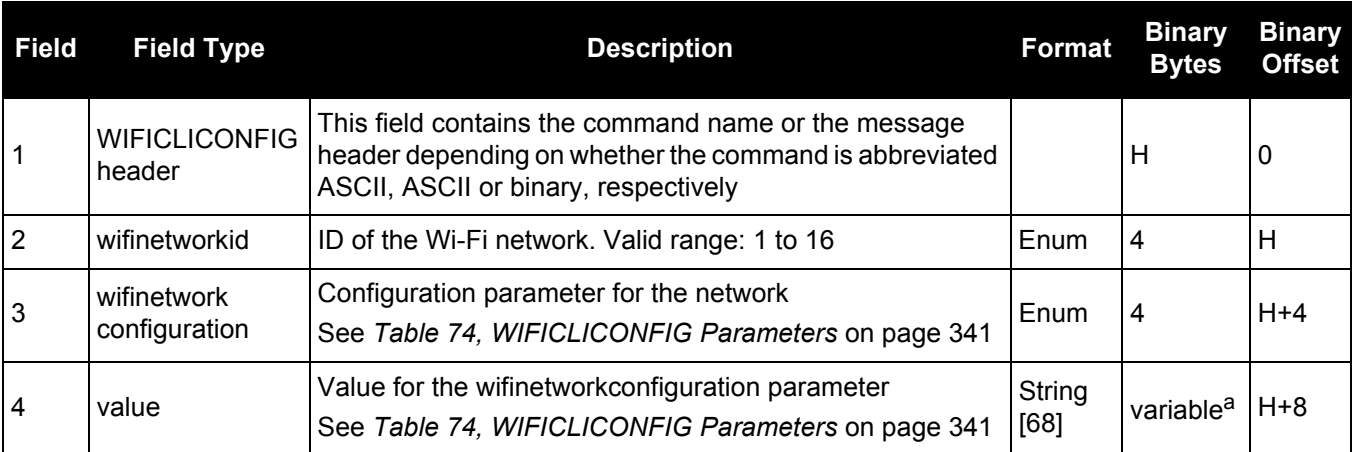

a. In the binary case, each string field needs to be NULL terminated and additional bytes of padding added to maintain 4-byte alignment, up to the maximum defined by the string size. The next defined field starts immediately at the next 4-byte alignment following the NULL.

### **Table 74: WIFICLICONFIG Parameters**

<span id="page-340-0"></span>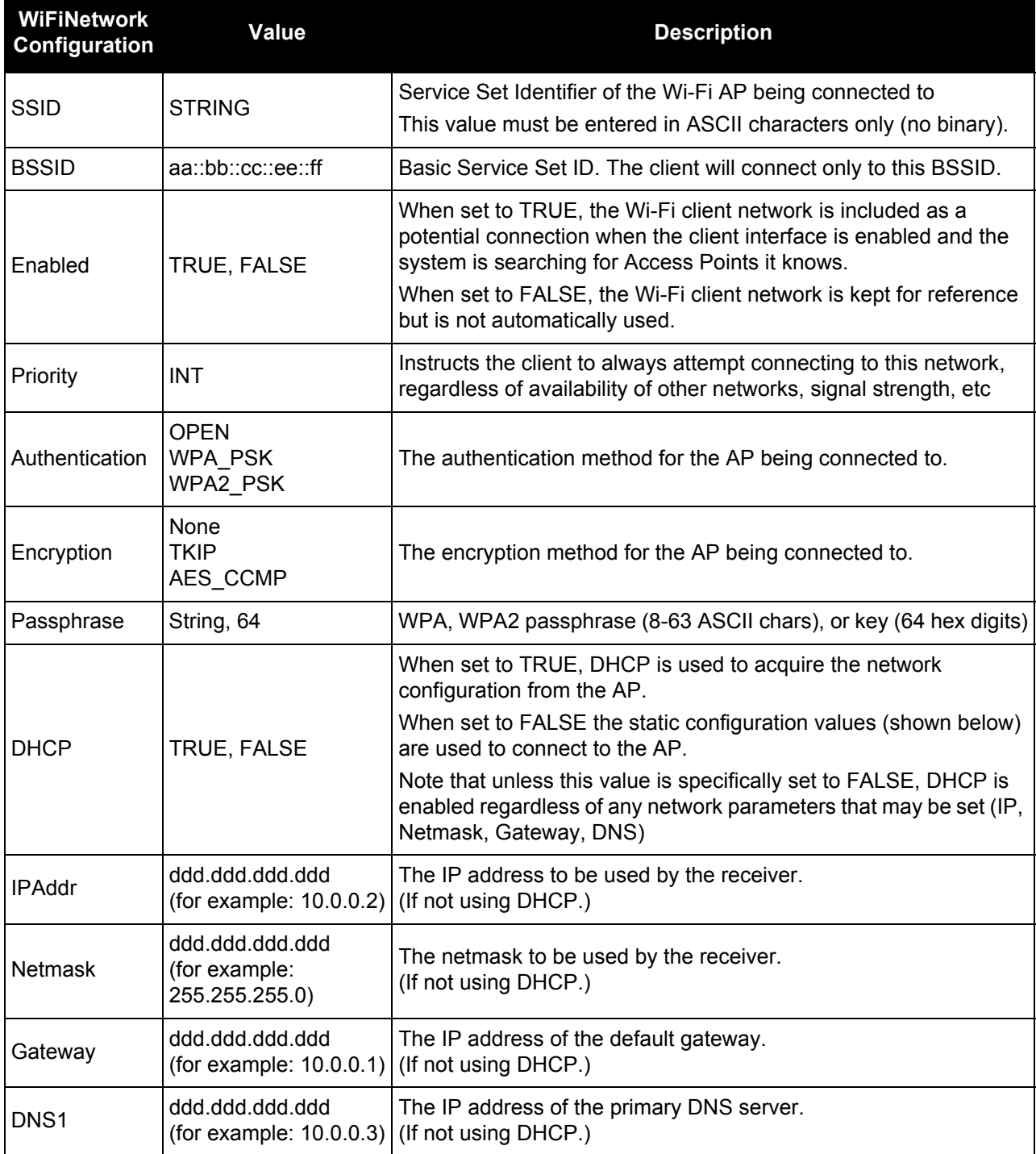

### *2.4.182 WIFICLICONTROL Controls Wi-Fi client*

#### **OEM Platform: ProPak6**

Use the WIFILCLICONTROL command to scan for Access Points (AP) within range of the Propak6 or to select one of the configurations already entered (using the WIFICLICONFIG [command \(see page 340\)\)](#page-339-0) to gain access to a particular AP.

Any changes resulting from WIFICLICONTROL are transient, i.e., they only affect the running instance of the Wi-Fi stack and do not persist across restarts of the Wi-Fi stack.

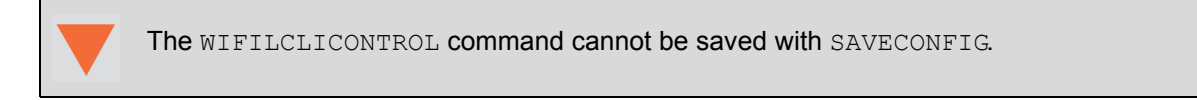

#### **Message ID: 1615**

#### **Abbreviated ASCII Syntax:**

WIFICLICONTROL WifiClientControl value

#### **ASCII Example:**

WIFICLICONTROL SCAN

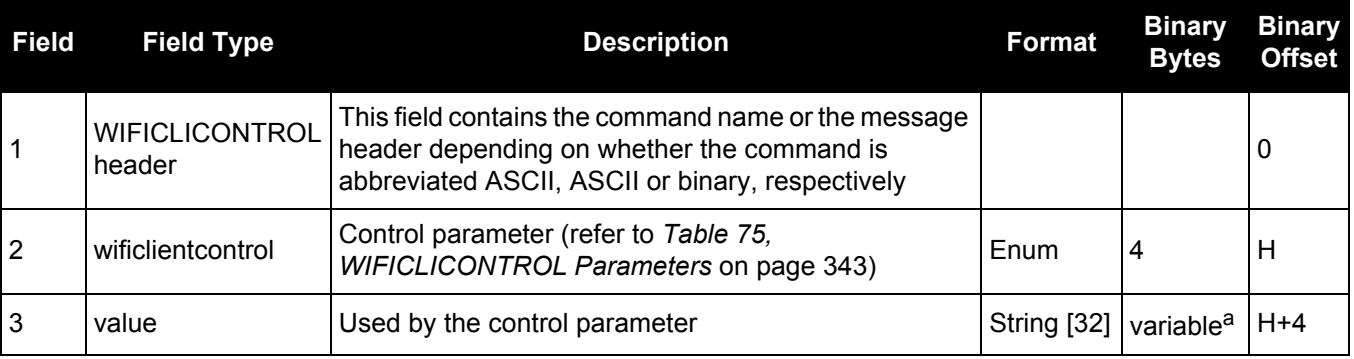

a. In the binary case, each string field needs to be NULL terminated and additional bytes of padding added to maintain 4-byte alignment, up to the maximum defined by the string size. The next defined field starts immediately at the next 4-byte alignment following the NULL.

> If you experience problems connecting to a new Wi-Fi Access Point when previously connected to another Access Point, the Wi-Fi module may need to be restarted. Issue the following commands to restart the Wi-Fi module:

> > WIFICONFIG STATE OFF log wificlistatusa onchanged (wait for WIFICLISTATUS to show OFF) WIFICONFIG STATE ENABLED

<span id="page-342-0"></span>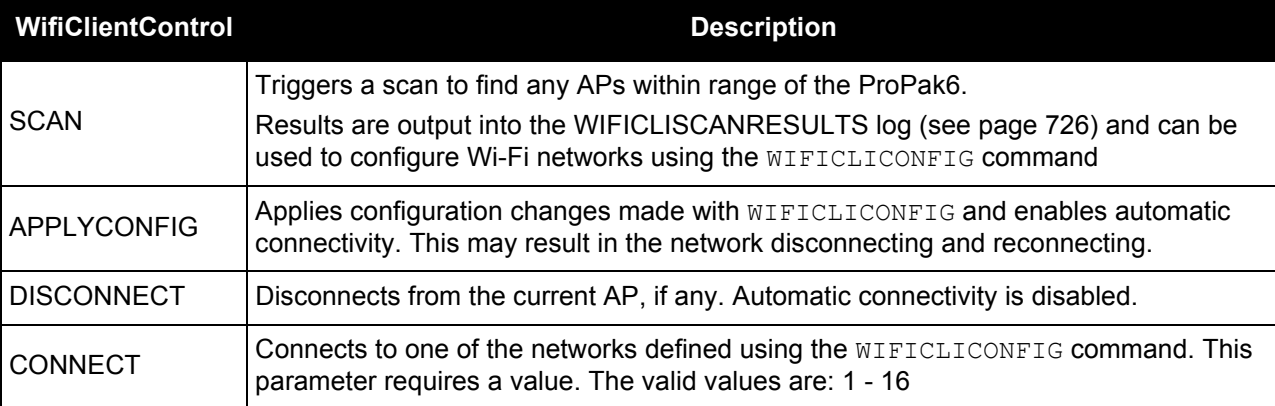

### **Table 75: WIFICLICONTROL Parameters**

### <span id="page-343-0"></span>*2.4.183 WIFICONFIG Configure the Wi-Fi radio power and operating mode*

#### **OEM Platform: ProPak6**

Use this command to configure the power and operating mode of the Wi-Fi radio. When the Wi-Fi radio is enabled, it can run in one of two states:

- Client mode
- Access Point (AP) mode

Client mode and AP mode are mutually exclusive. The AP settings are configured using the [WIFIAPCONFIG](#page-336-0) [command \(see page 337\).](#page-336-0) The Client settings are configured using the [WIFICLICONFIG](#page-339-0) command (see [page 340\)](#page-339-0).

When the WIFICONFIG command is used to change the operational MODE to AP or Client, the Wi-Fi controller powers on and the radio is automatically set to the enabled state.

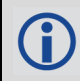

This command can be saved with the SAVECONFIG command.

#### **Message ID: 1617**

#### **Abbreviated ASCII Syntax:**

```
WIFICONFIG WifiConfiguration Parameter 1 [Parameter 2]
```
#### **Factory Default:**

```
wificonfig mode AP
```
wificonfig state enabled

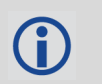

The factory default sets the Wi-Fi radio to AP mode enabled. See *[Table 73, WIFIAPCONFIG](#page-338-1)  [Default Parameters for AP 1](#page-338-1)* on page 339 for the default AP mode settings.

#### **ASCII Examples (AP):**

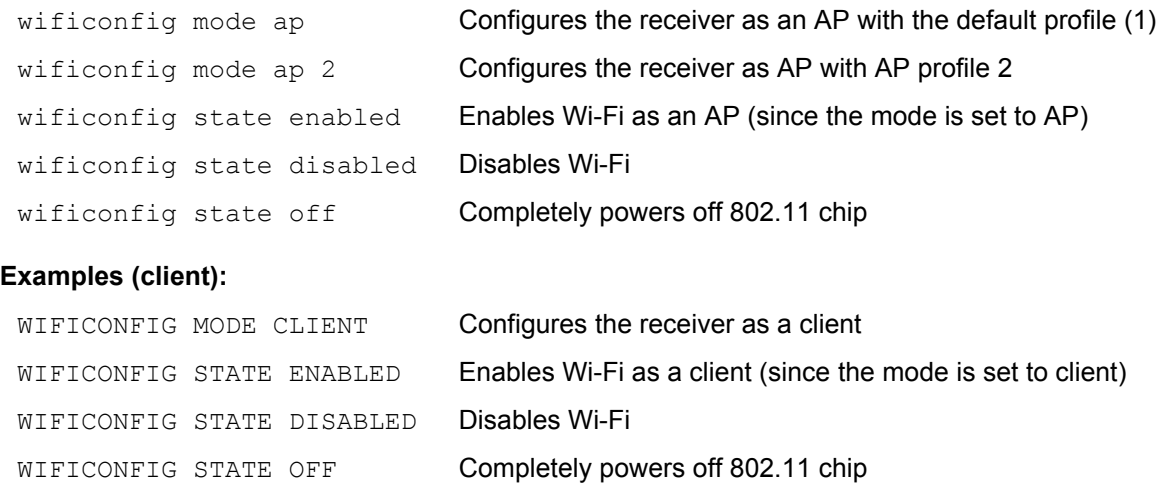

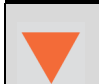

**ASCII** 

Changing the Wi-Fi mode (from AP to Client or Client to AP) resets the Wi-Fi and Bluetooth radio. Any active Bluetooth connections are terminated.

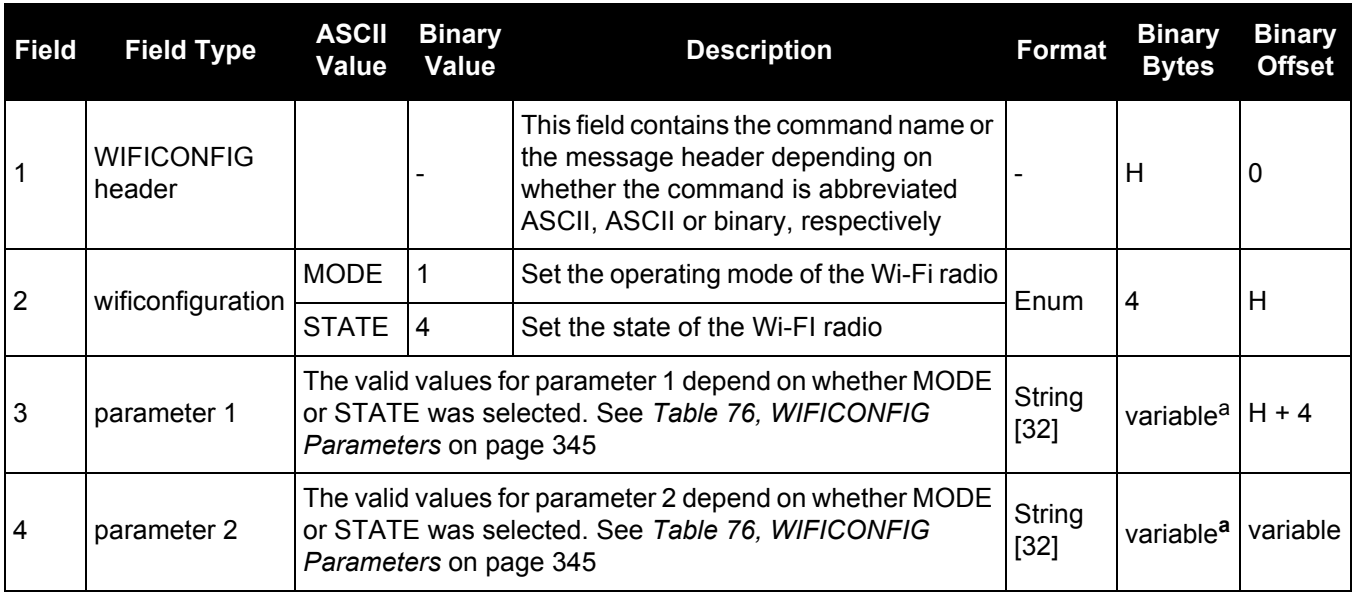

a. In the binary case, each string field needs to be NULL terminated and additional bytes of padding added to maintain 4-byte alignment, up to the maximum defined by the string size. The next defined field starts immediately at the next 4-byte alignment following the NULL.

<span id="page-344-0"></span>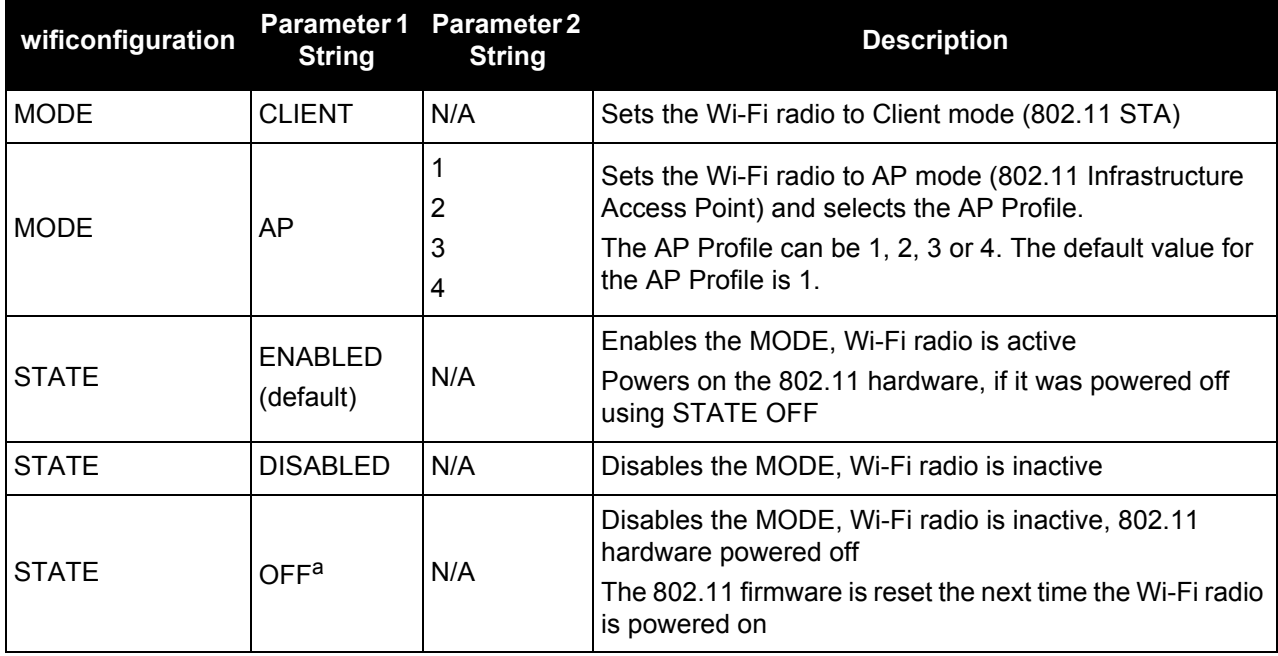

#### **Table 76: WIFICONFIG Parameters**

a. Typically, DISABLED is used rather than OFF.

OFF is required only if there is a specific need to power off the 802.11 hardware.

# **3.1 Log Types**

See the LOG [command on page 193](#page-192-0), for details about requesting logs.

The receiver is capable of generating three type of logs: synchronous, asynchronous and polled. The data for synchronous logs is generated on a regular schedule. In order to output the most current data as soon as it is available, asynchronous data is generated at irregular intervals. The data in polled logs is generated on demand. The following table outlines the log types and the valid triggers to use:

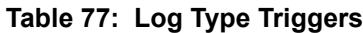

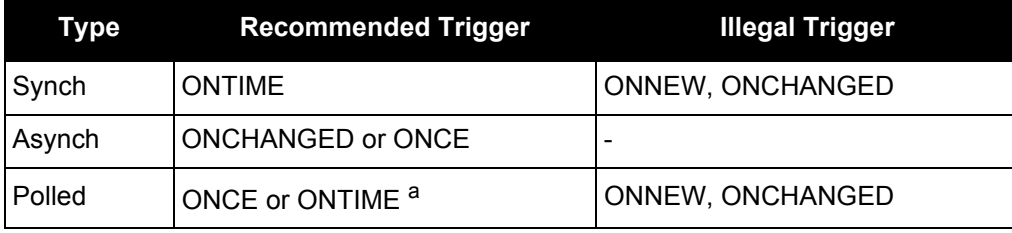

a. Polled log types do not allow fractional offsets and cannot do ontime rates faster than 1 Hz.

See *[Section 1.5, Message Time Stamps](#page-32-0)* on page 33 for information about how the message time stamp is set for each type of log.

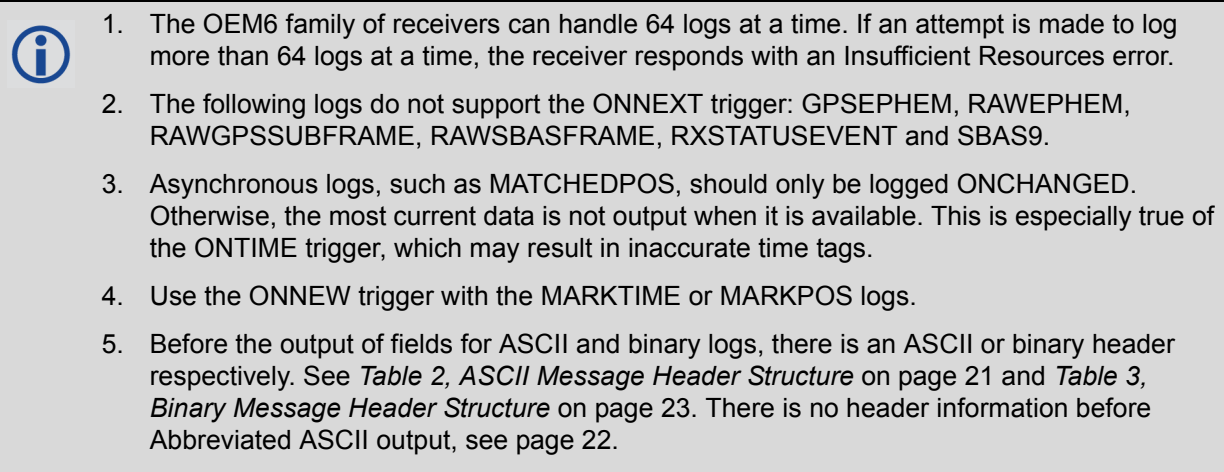

### *3.1.1 Log Type Examples*

For polled logs, the receiver only supports an offset that is:

- smaller than the logging period
- decimal values that are a multiple of the maximum logging rate defined by the receiver model. For more information see the LOG [command on page 193](#page-192-0).

The following are valid examples for a polled log:

```
log comconfig ontime 2 1
log portstats ontime 4 2
log version once
```
For polled logs, the following examples are invalid:

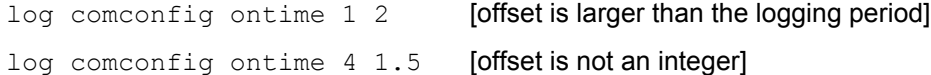

For synchronous and asynchronous logs, the receiver supports any offset that is:

- smaller than the logging period
- a multiple of the minimum logging period

For example, if the receiver supports 20 Hz logging, the minimum logging period is 1/20 Hz or 0.05 s. The following are valid examples for a synchronous or asynchronous log, on a receiver that can log at rates up to 20 Hz:

```
log bestpos ontime 1 [1 Hz]
log bestpos ontime 1 0.1
log bestpos ontime 1 0.90
log avepos ontime 1 0.95
log avepos ontime 2 [0.5 Hz]
log avepos ontime 2 1.35
log avepos ontime 2 1.75
```
For synchronous and asynchronous logs, the following examples are invalid:

log bestpos ontime 1 0.08 [offset is not a multiple of the minimum logging period] log bestpos ontime 1 1.05 **[offset is larger than the logging period]** 

# **3.2 Log Reference**

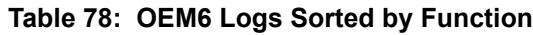

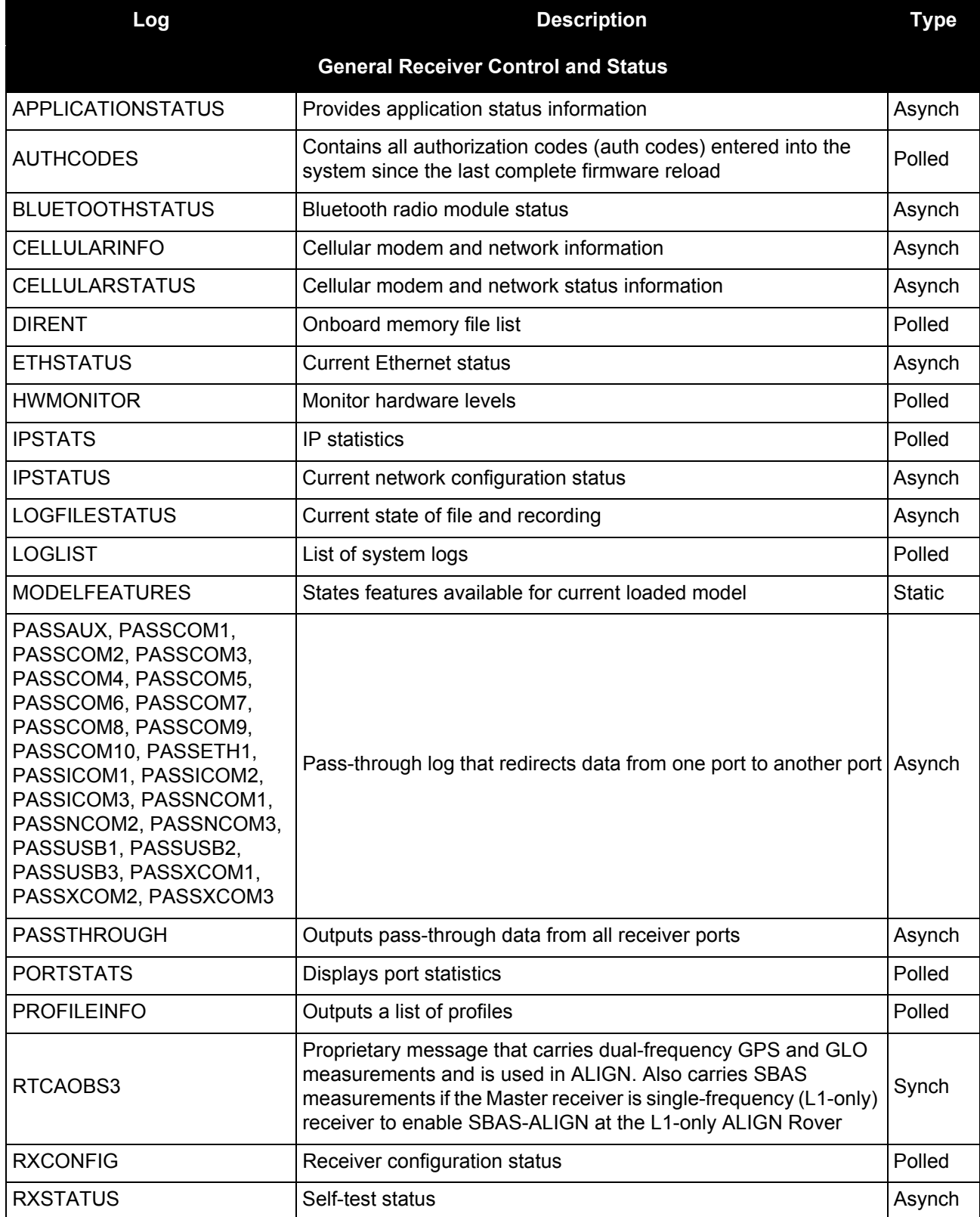

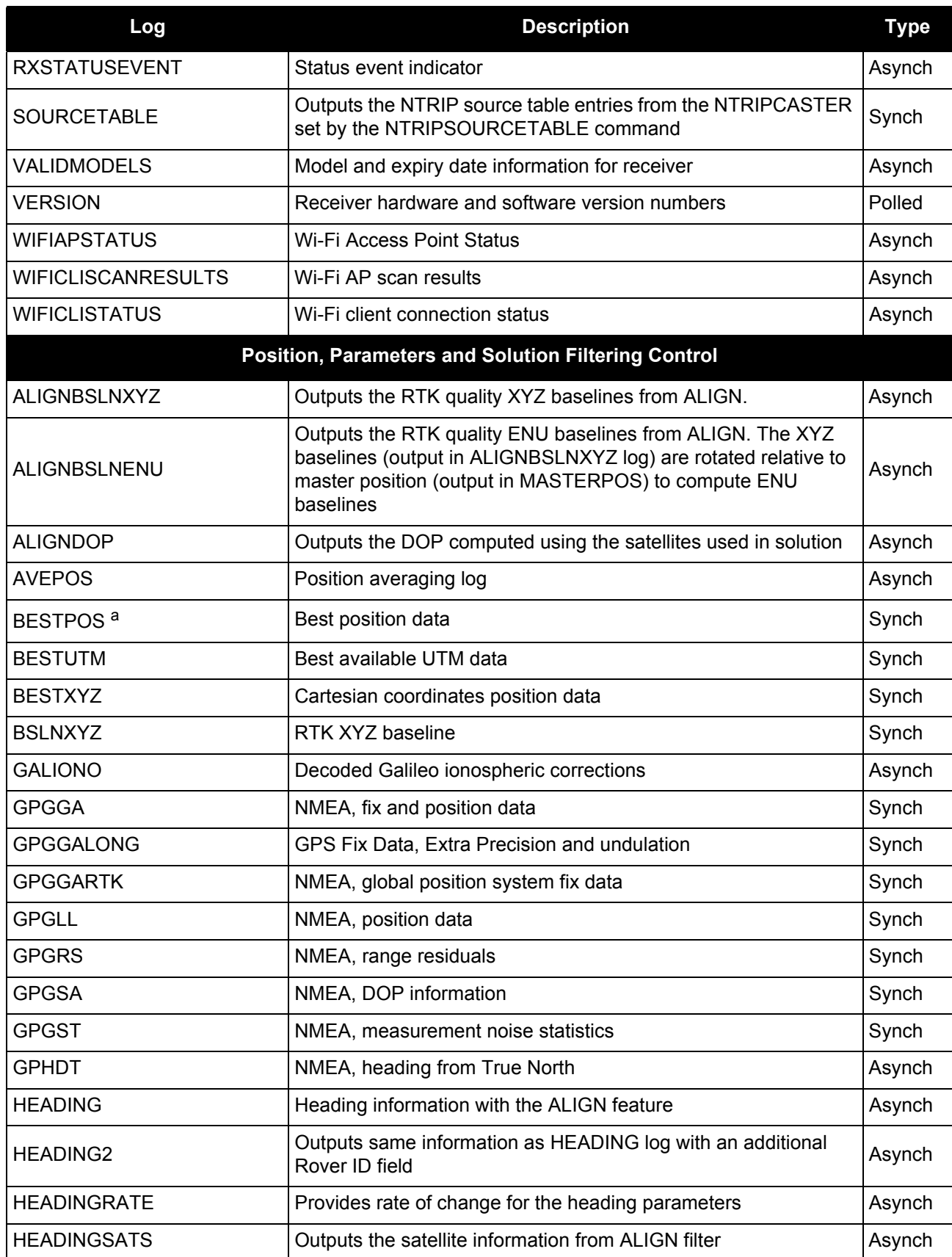

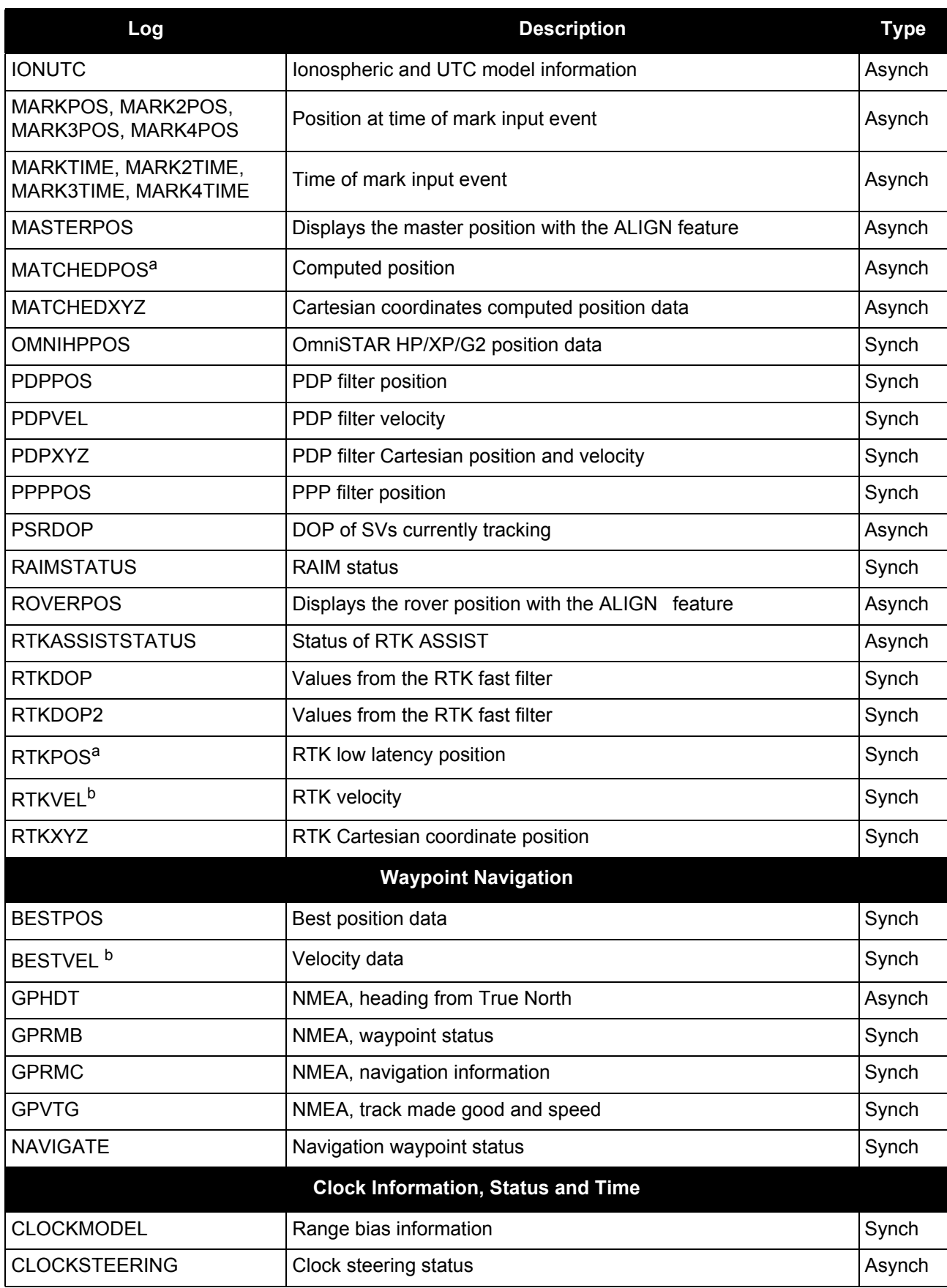

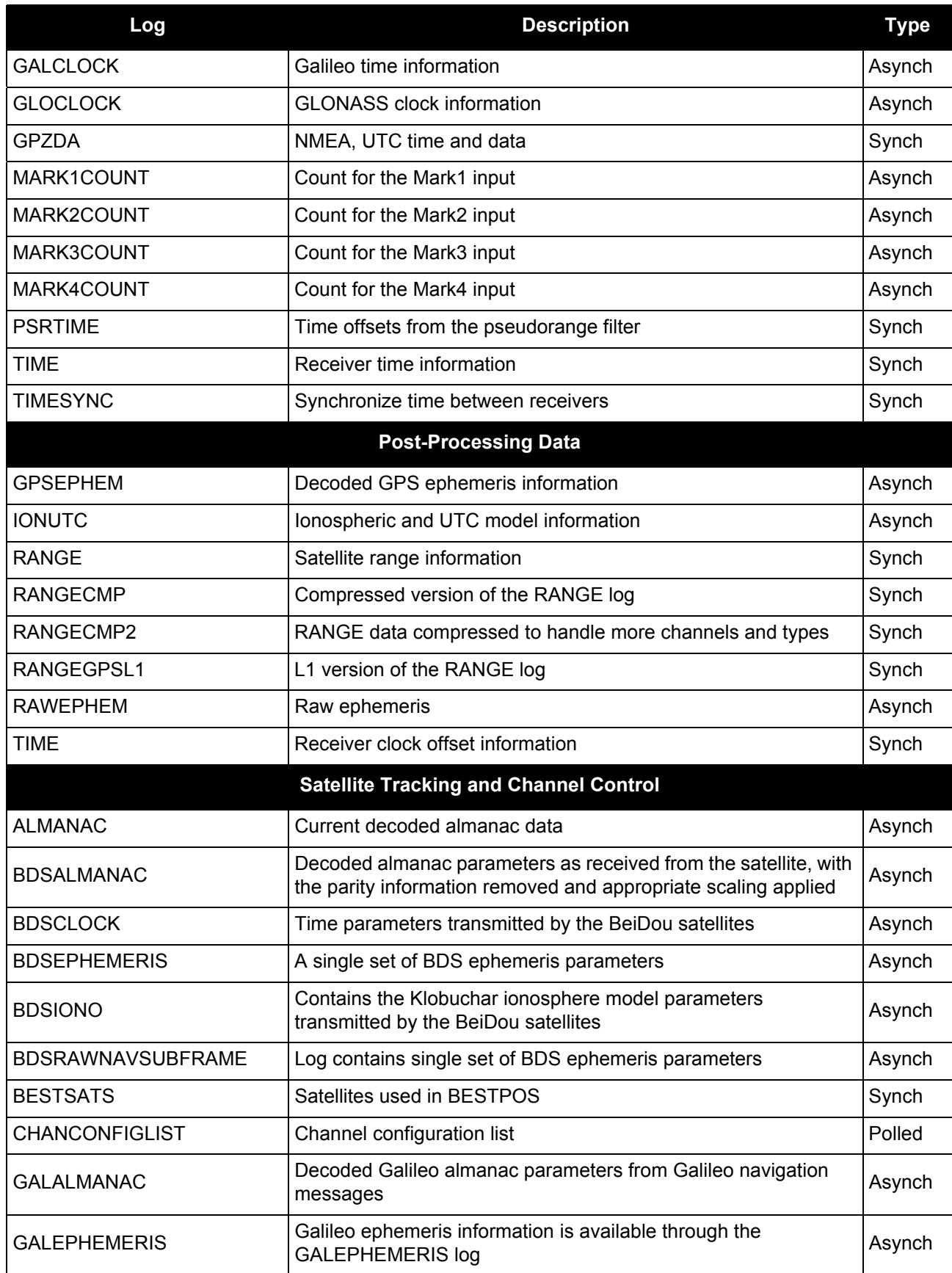

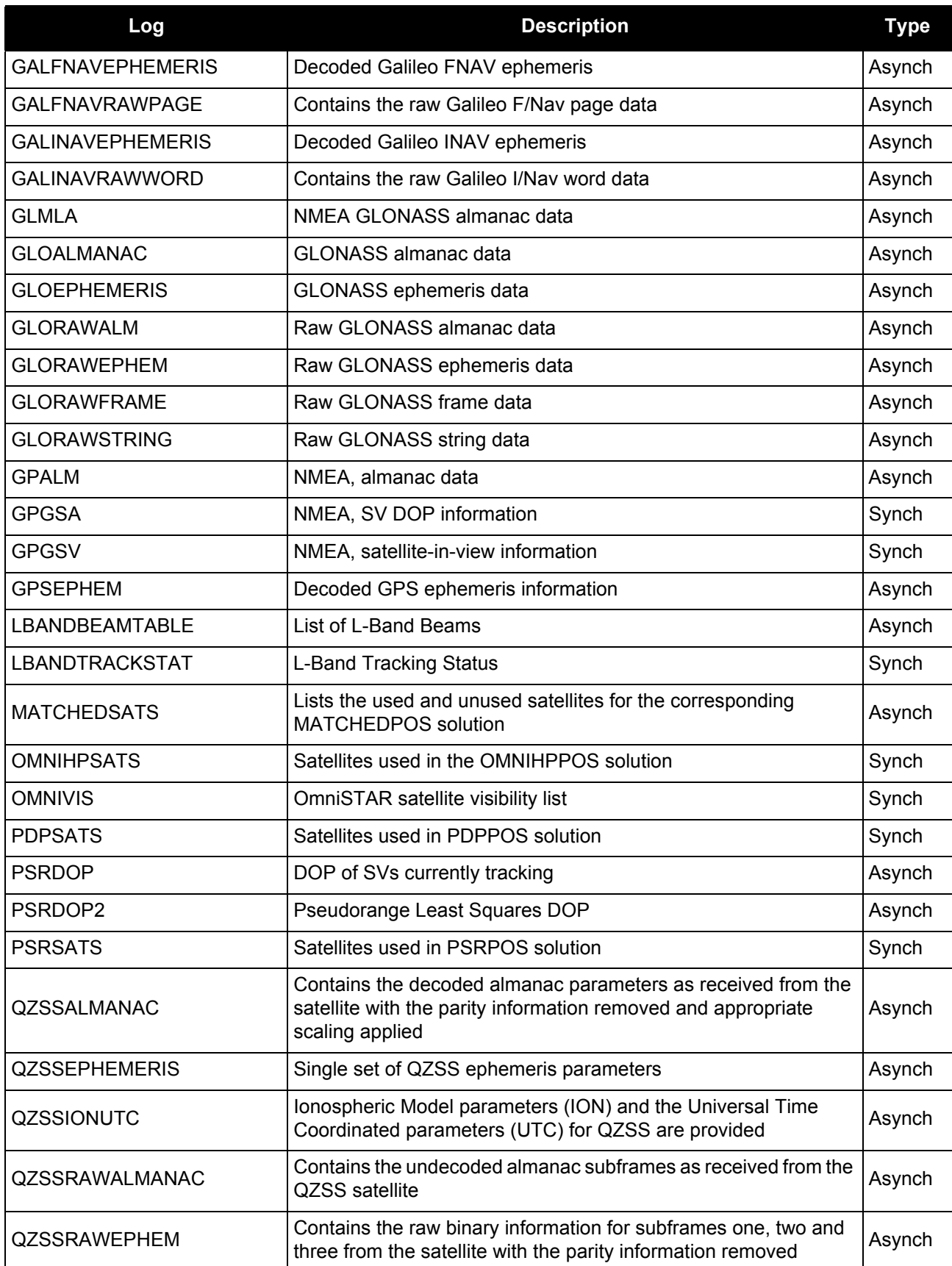

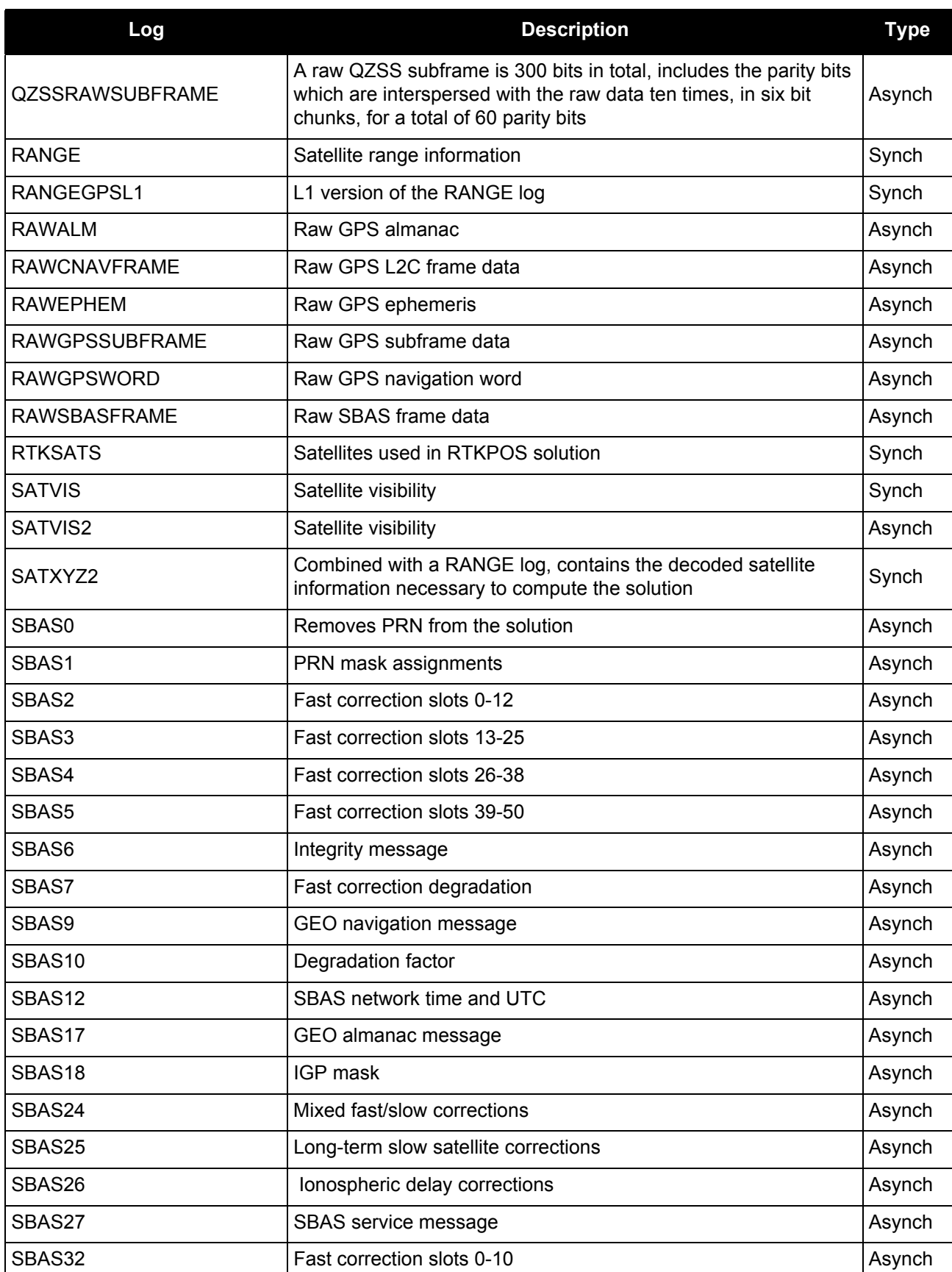

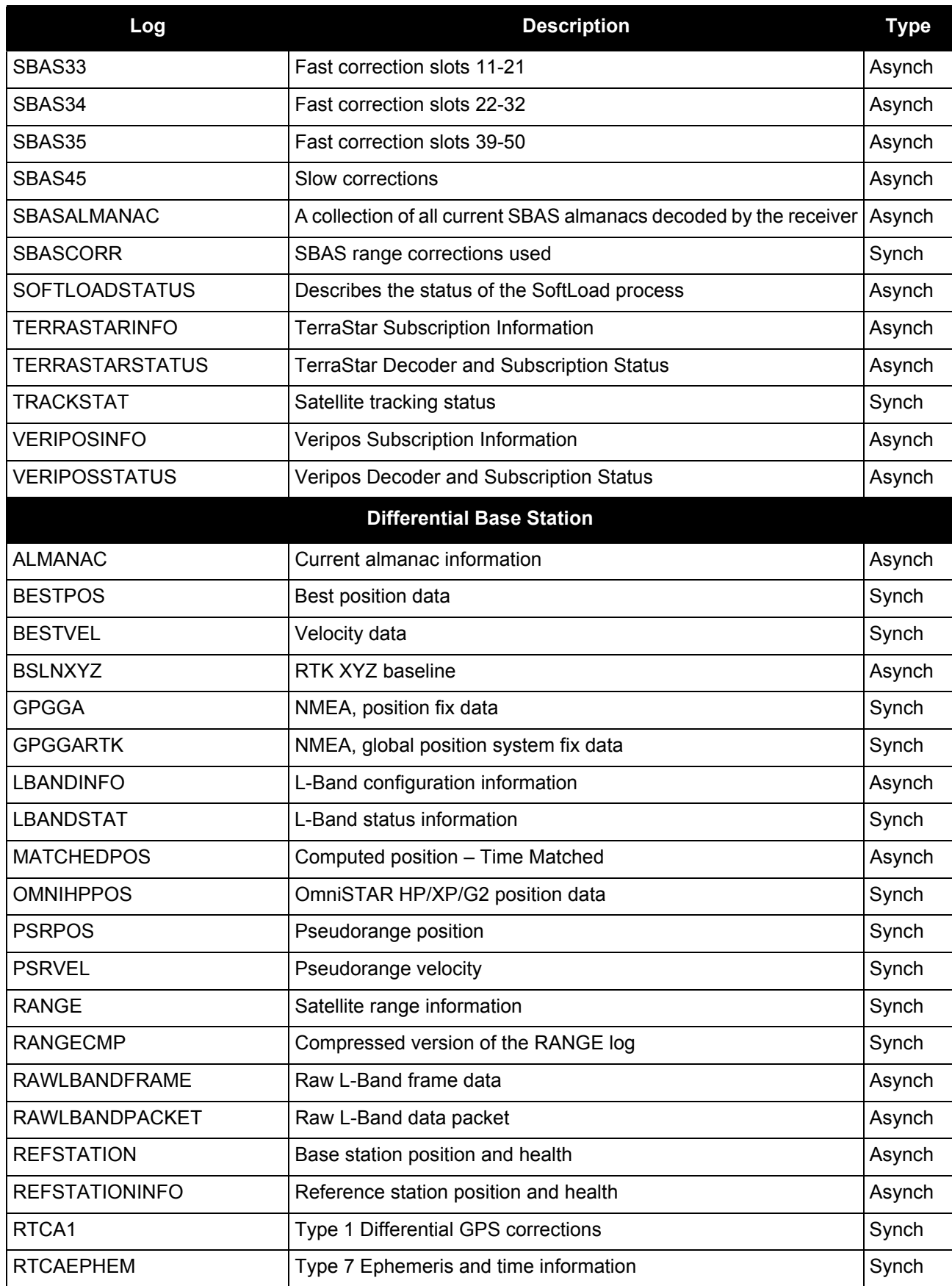

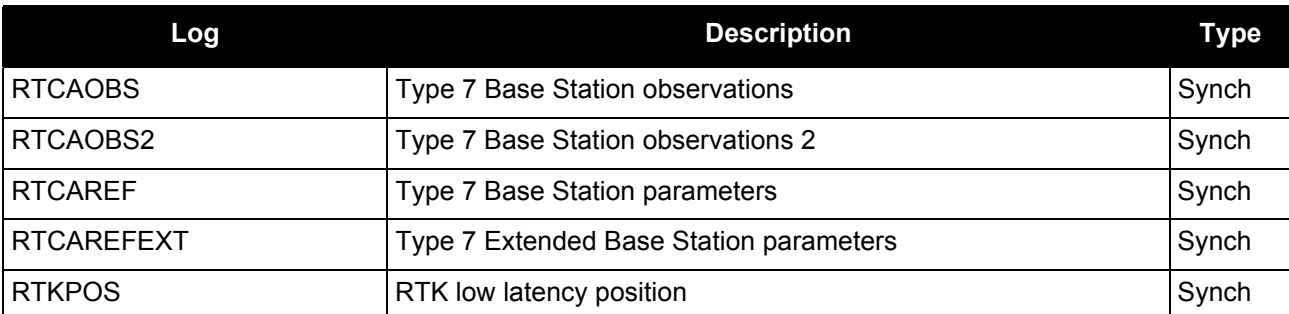

a. The RTK system in the receiver provides two kinds of position solutions. The Matched RTK position is computed with buffered observations, so there is no error due to the extrapolation of base station measurements. This provides the highest accuracy solution possible at the expense of some latency which is affected primarily by the speed of the differential data link. The MATCHEDPOS log contains the matched RTK solution and can be generated for each processed set of base station observations.

The Low-Latency RTK position is computed from the latest local observations and extrapolated base station observations. This supplies a valid RTK position with the lowest latency possible at the expense of some accuracy. The degradation in accuracy is reflected in the standard deviation and is summarized in [An Introduction to GNSS,](http://www.novatel.com/an-introduction-to-gnss/) available on our website at [www.novatel.com.](http://www.novatel.com) The amount of time that the base station observations are extrapolated is in the "differential age" field of the position log. The Low-Latency RTK system extrapolates for 60 seconds. The RTKPOS log contains the Low-Latency RTK position when valid, and an "invalid" status when a Low-Latency RTK solution could not be computed. The BESTPOS log contains either the low-latency RTK, PPP, OmniSTAR HP/XP or pseudorange-based position, whichever has the smallest standard deviation.

b. In the velocity logs, the actual speed and direction of the receiver antenna over ground is provided. The receiver does not determine the direction a vessel, craft of vehicle is pointed (heading) but rather the direction of motion of the GNSS antenna, relative to ground.

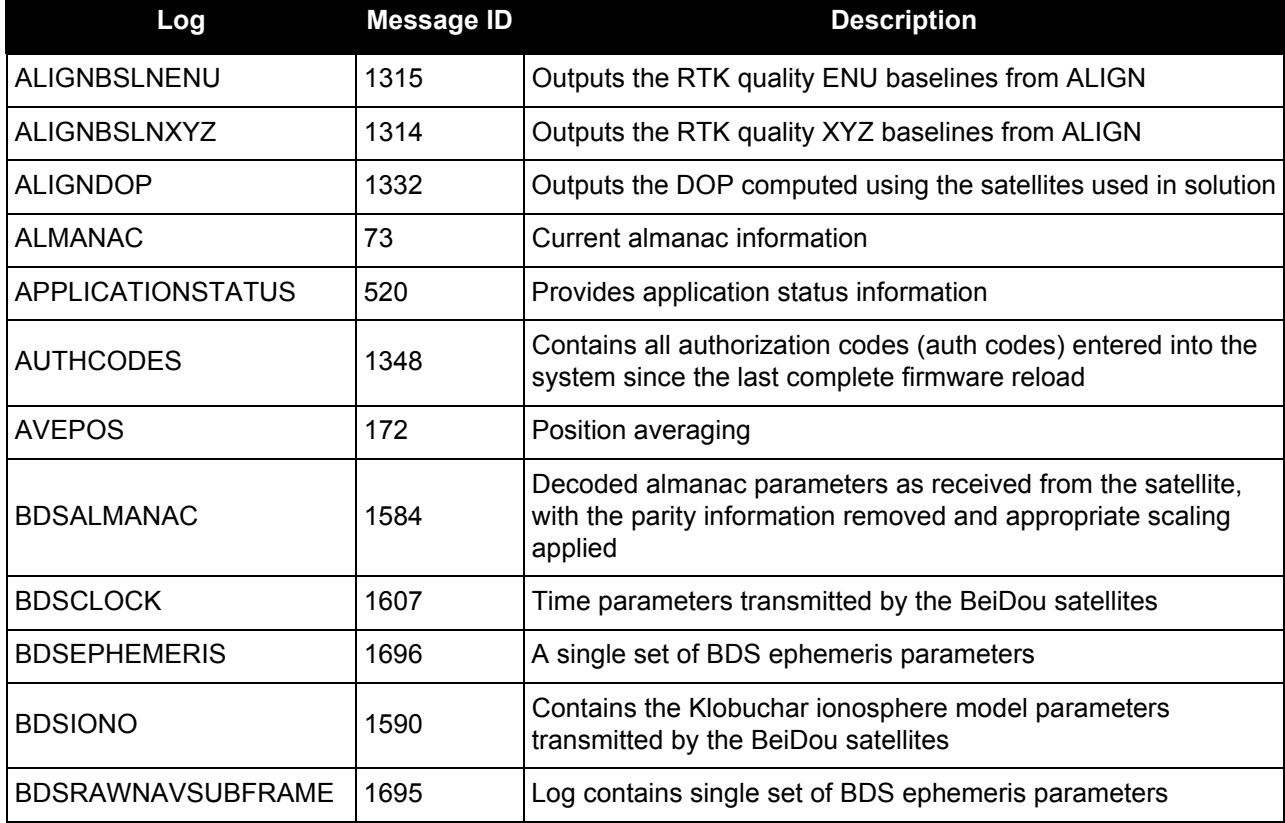

### **Table 79: OEM6 Logs in Alphabetical Order**

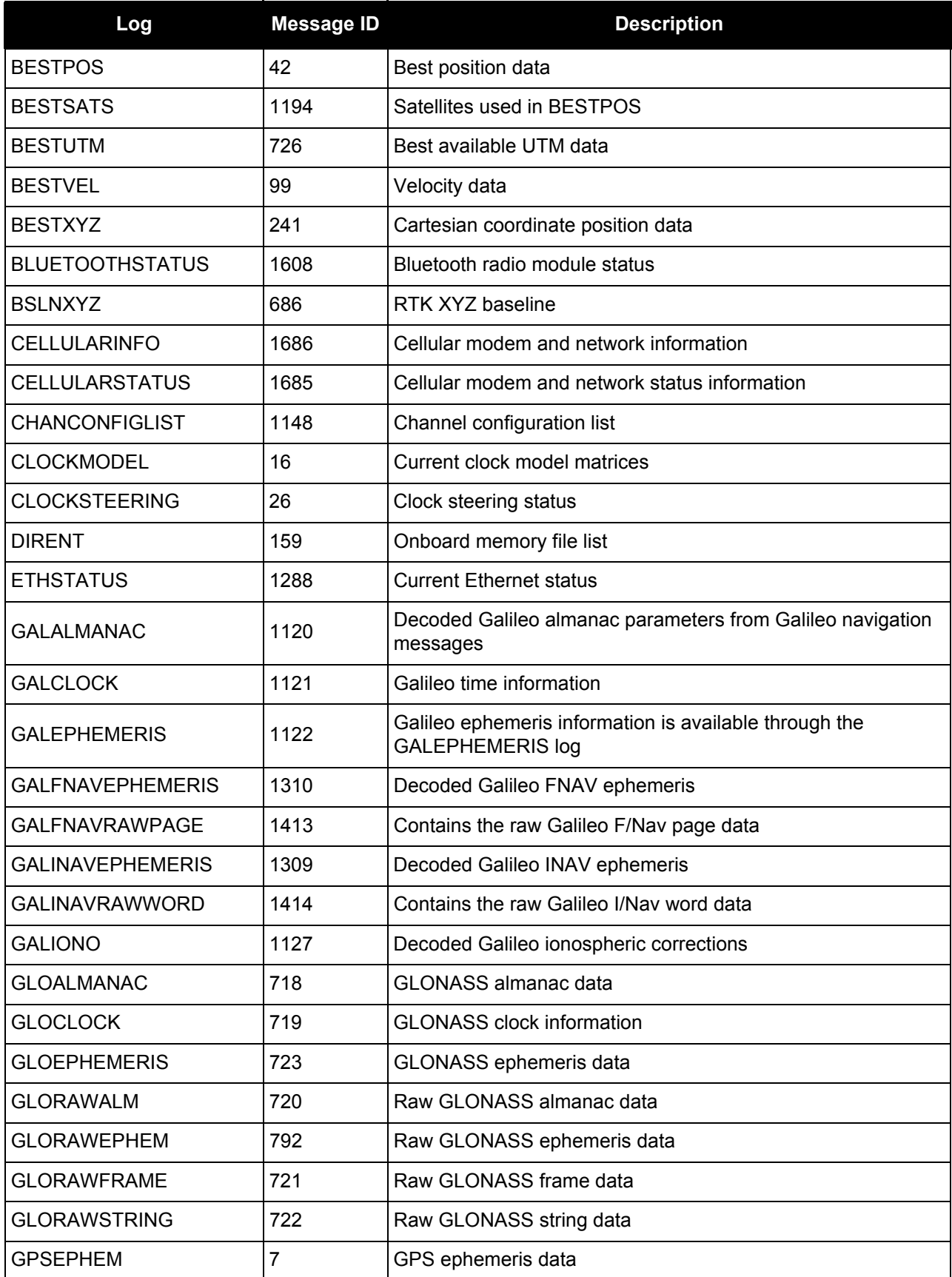

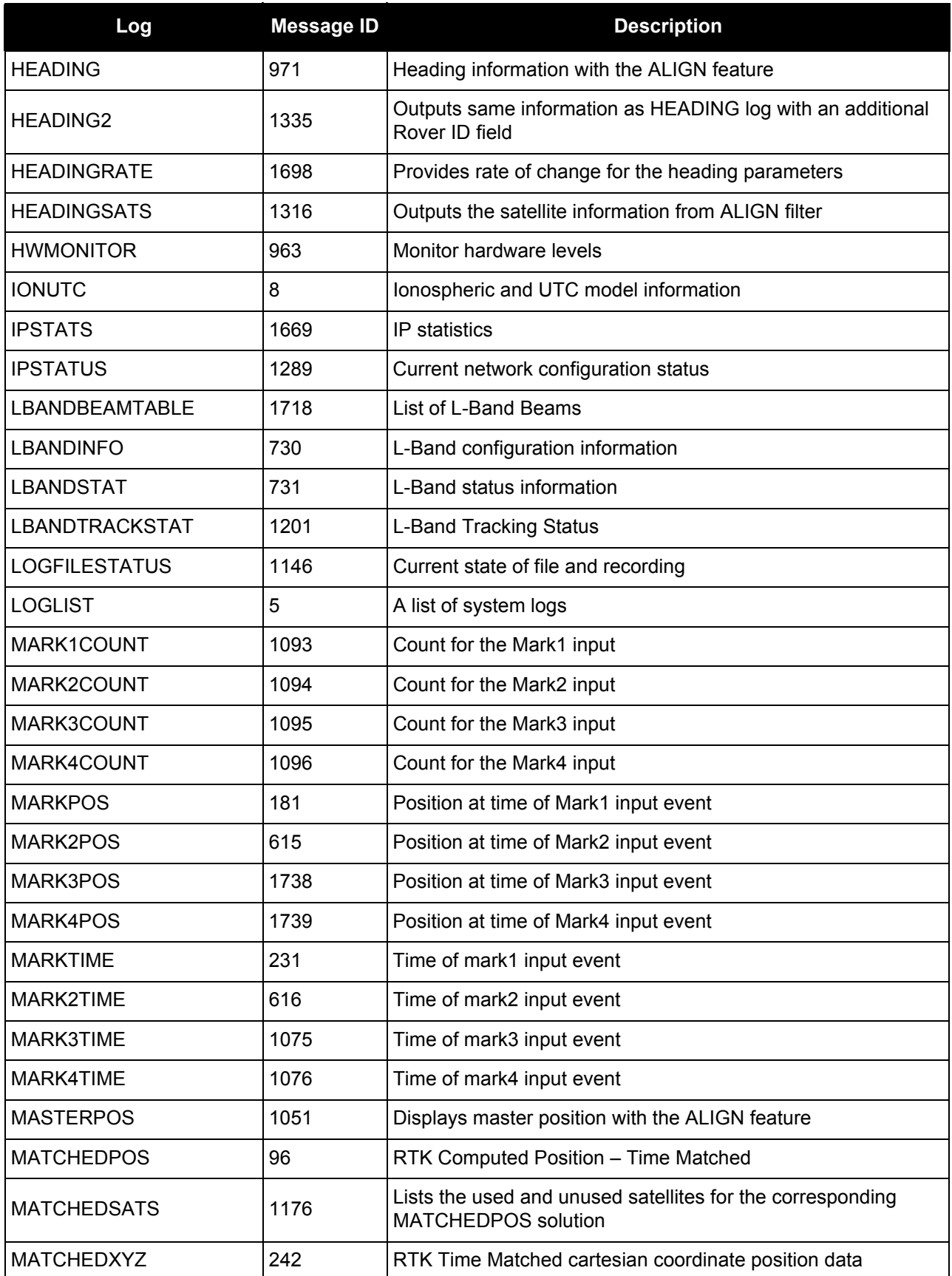

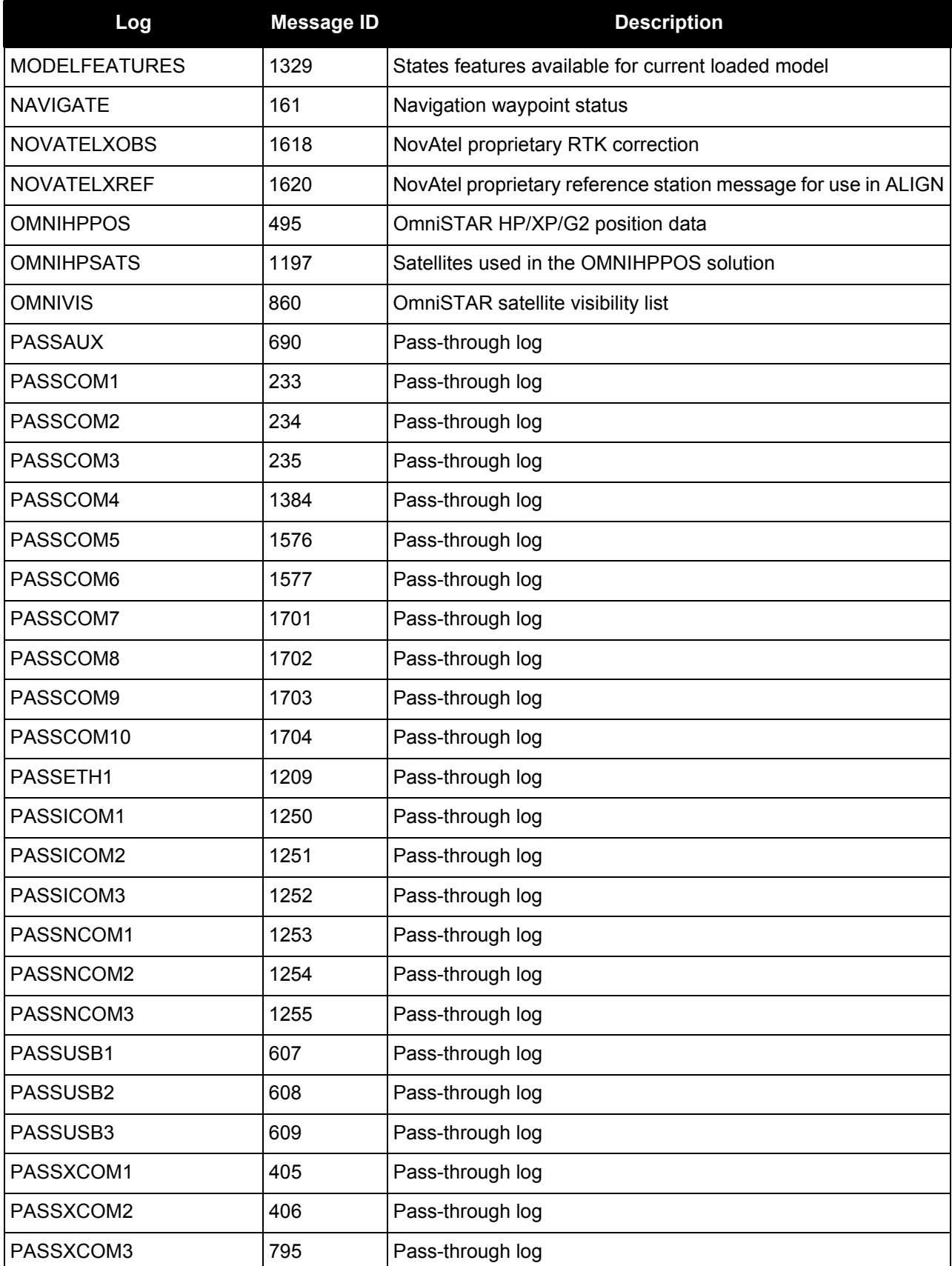

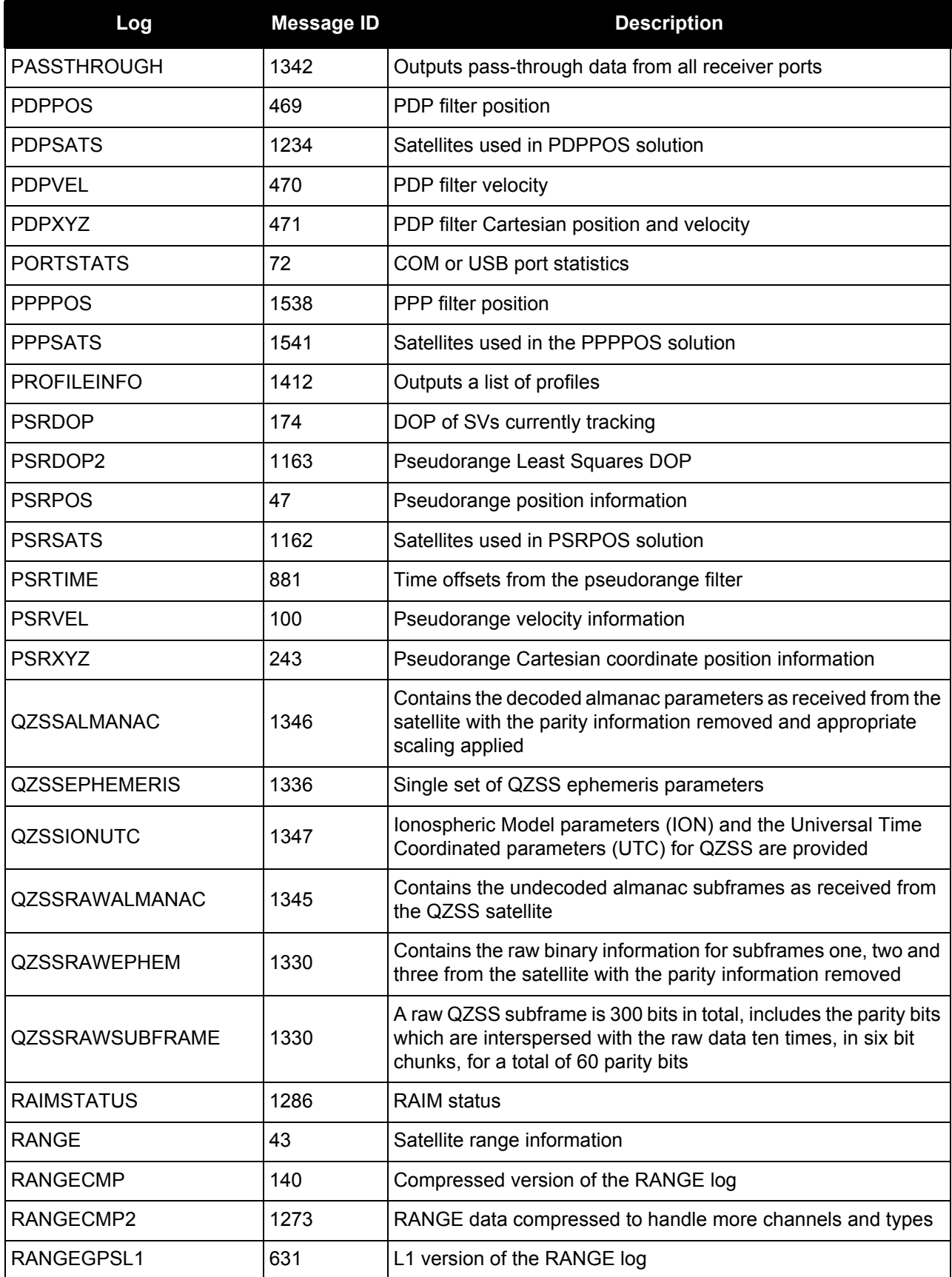

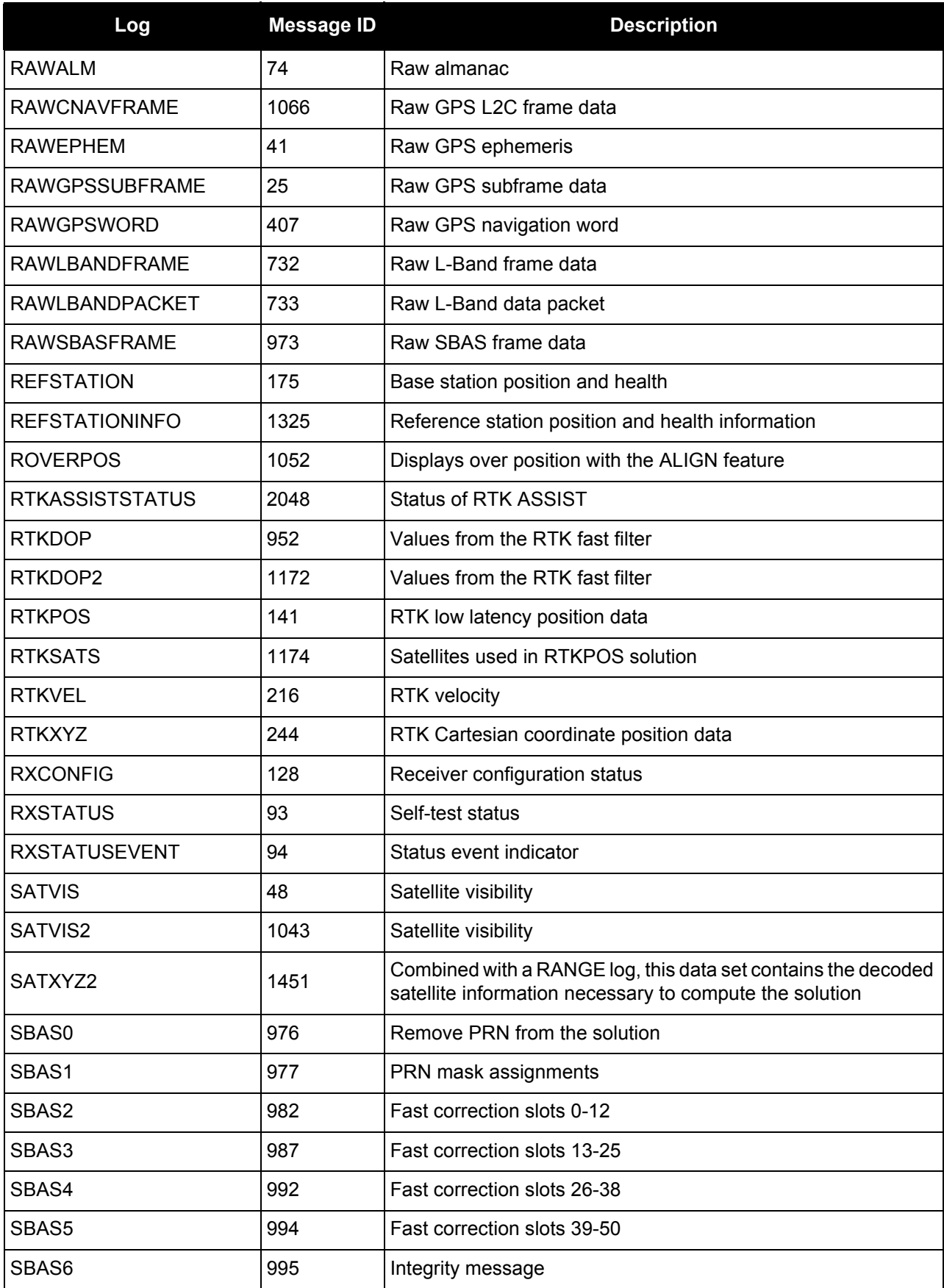
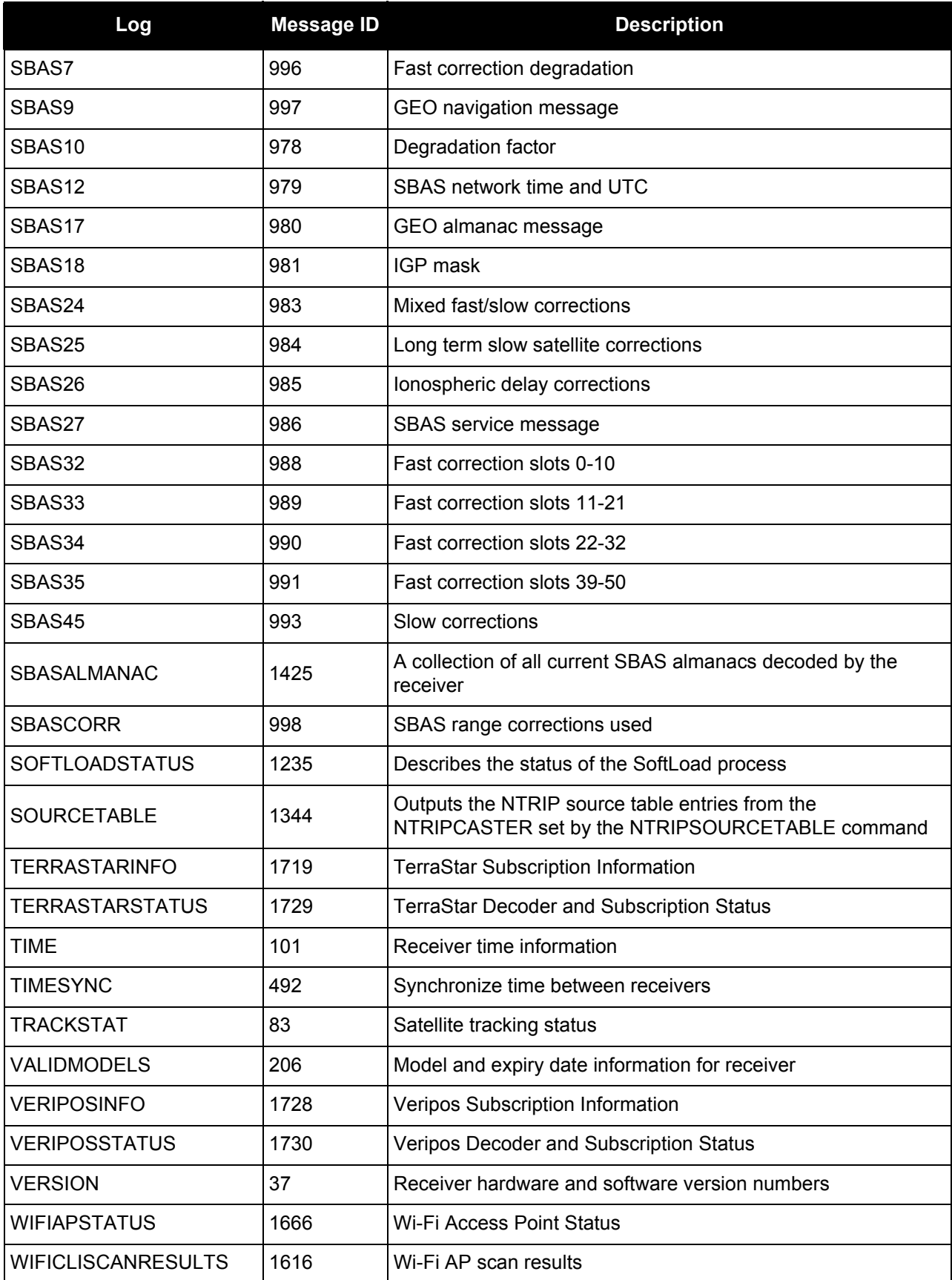

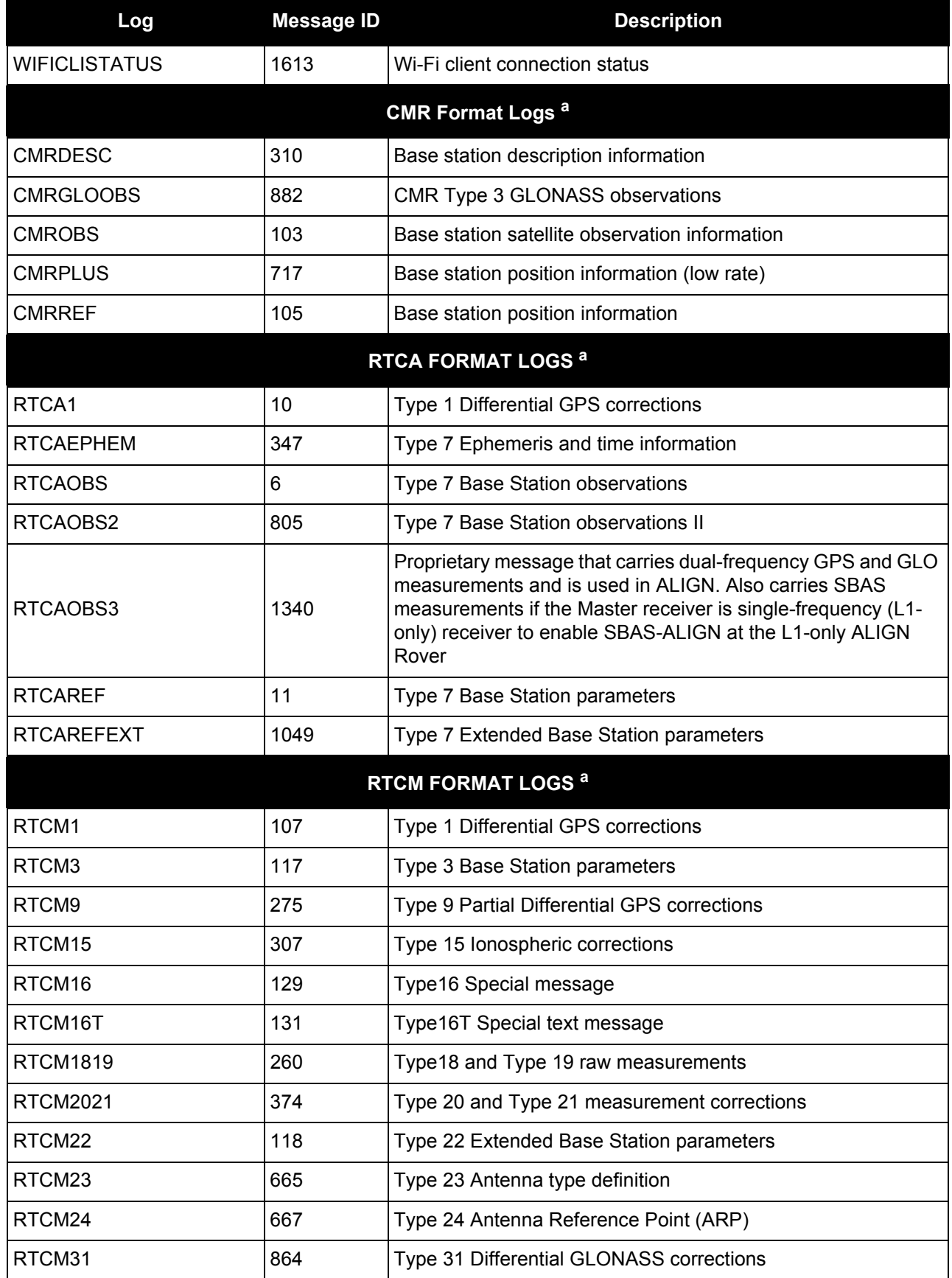

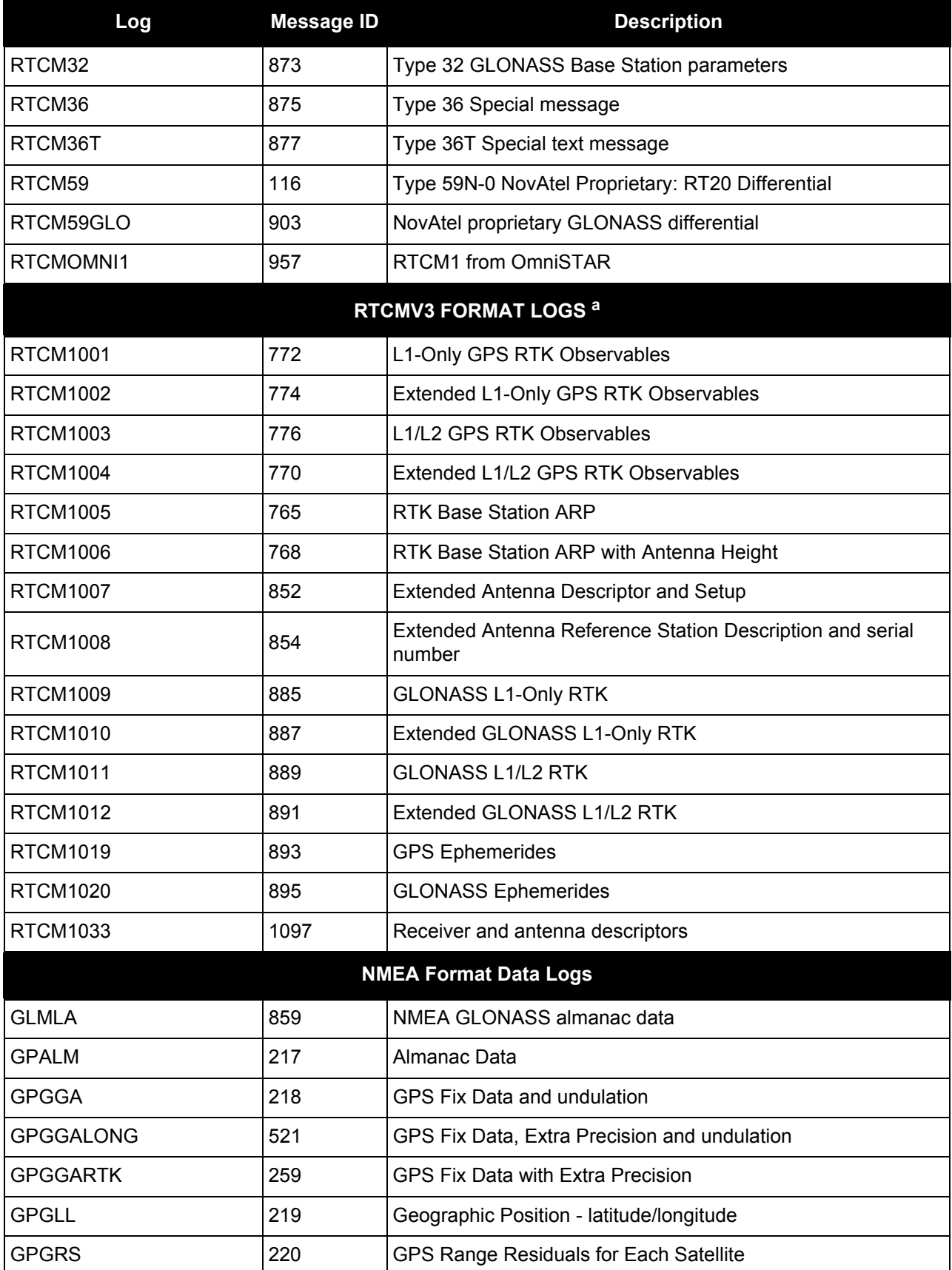

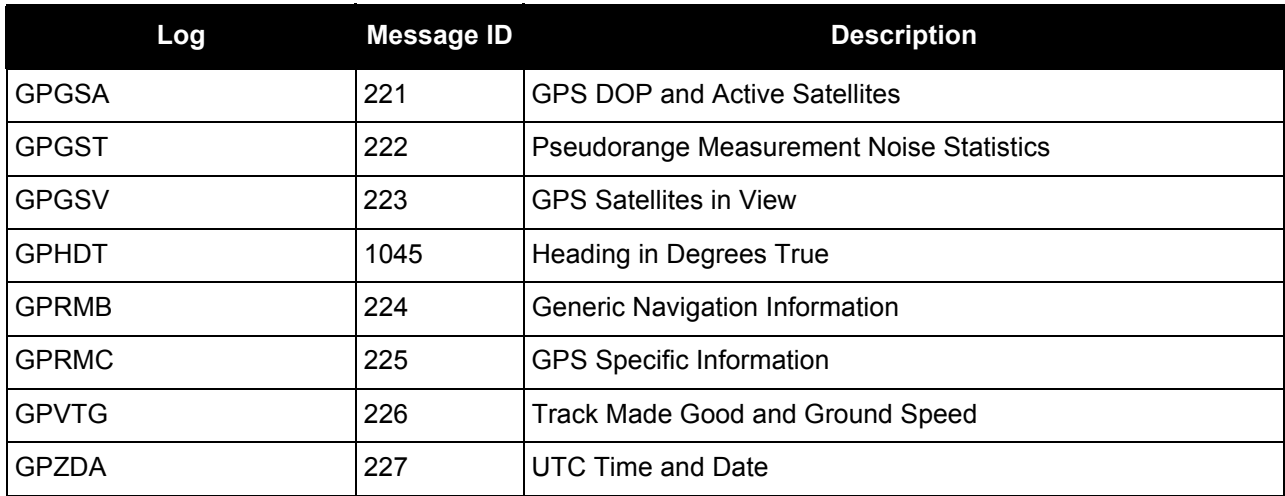

a. CMR, RTCA, and RTCM logs may be logged with an A or B extension to give an ASCII or Binary output with a NovAtel header followed by Hex or Binary data respectively

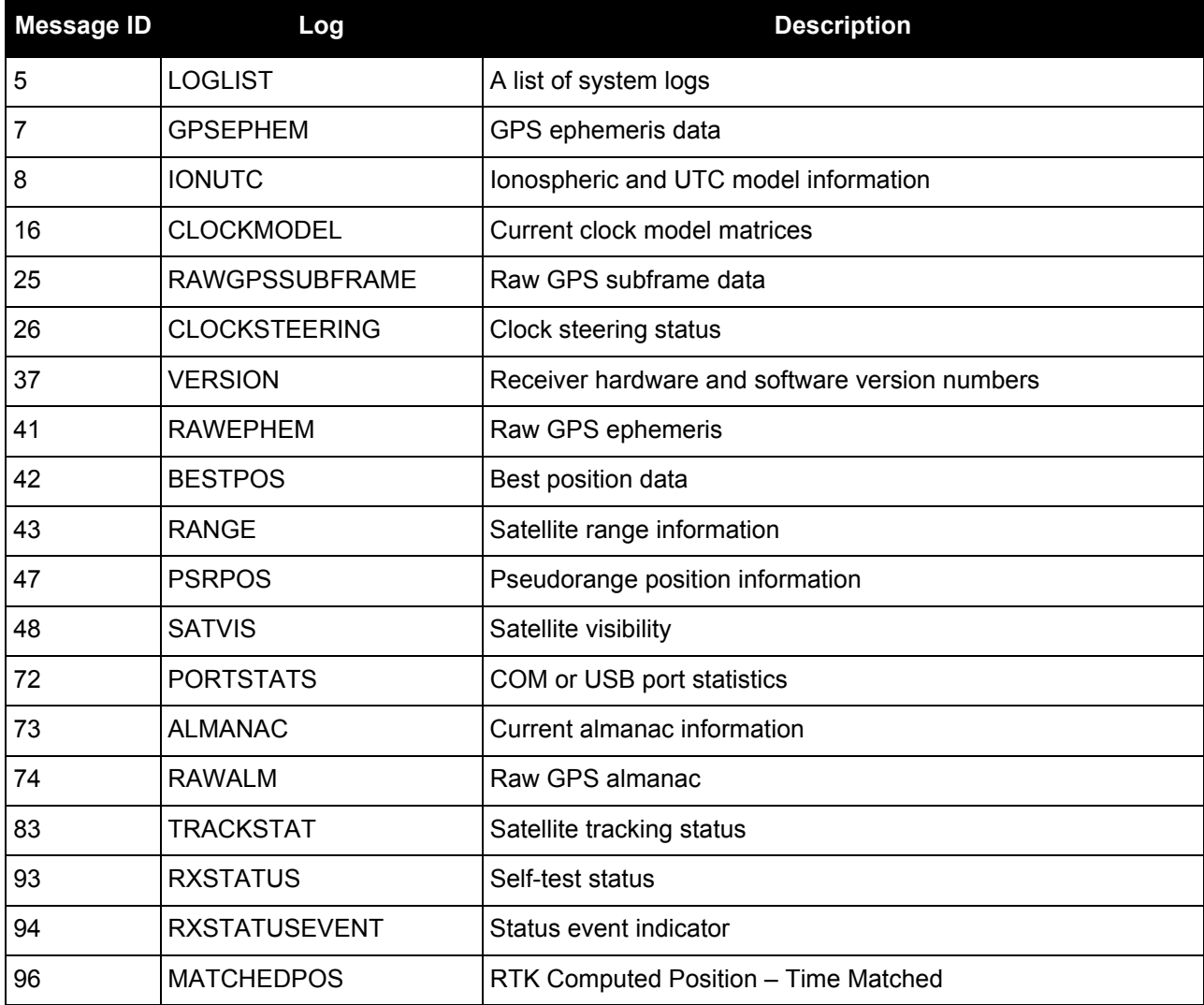

# **Table 80: OEM6 Logs by Message ID**

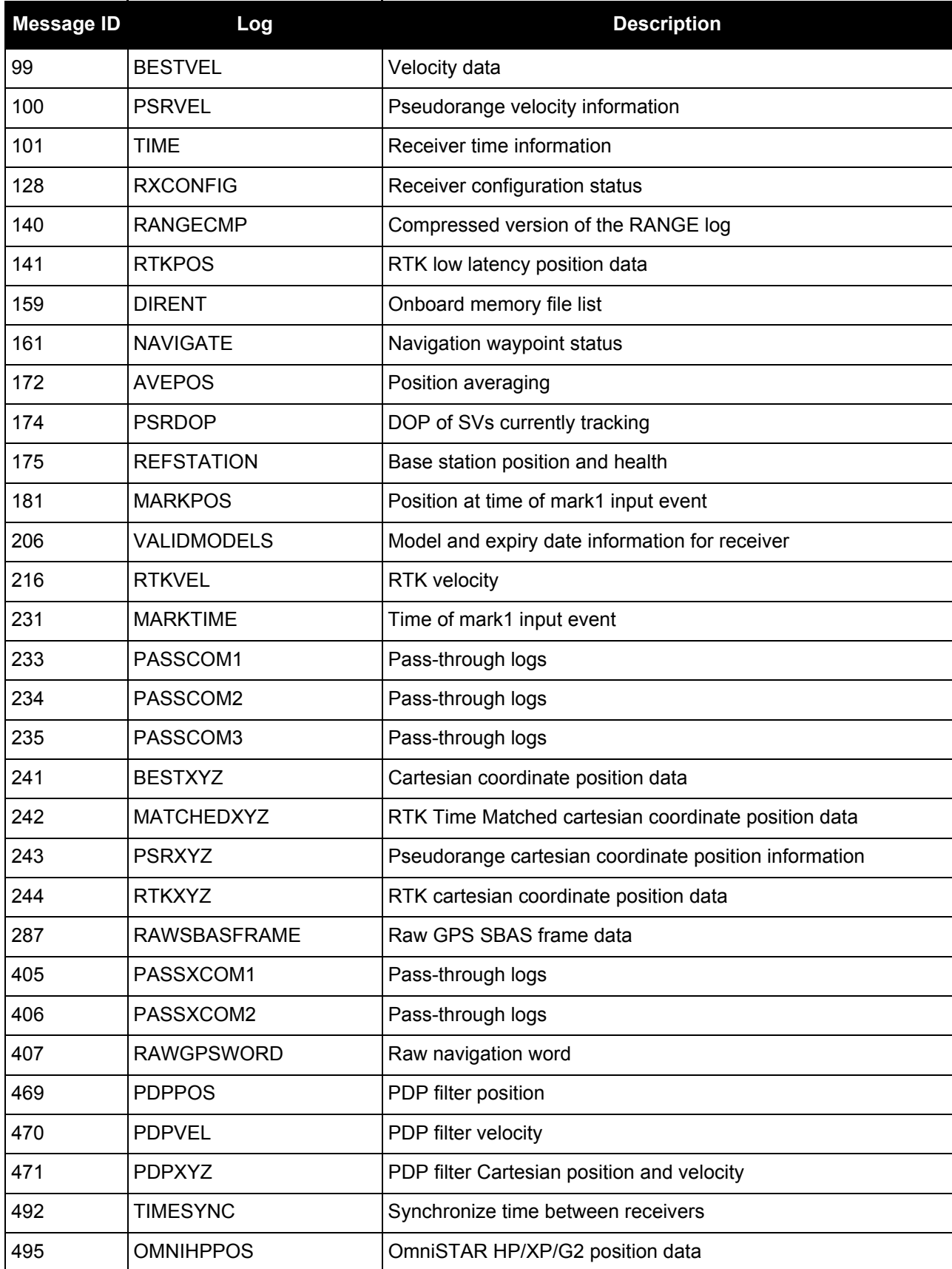

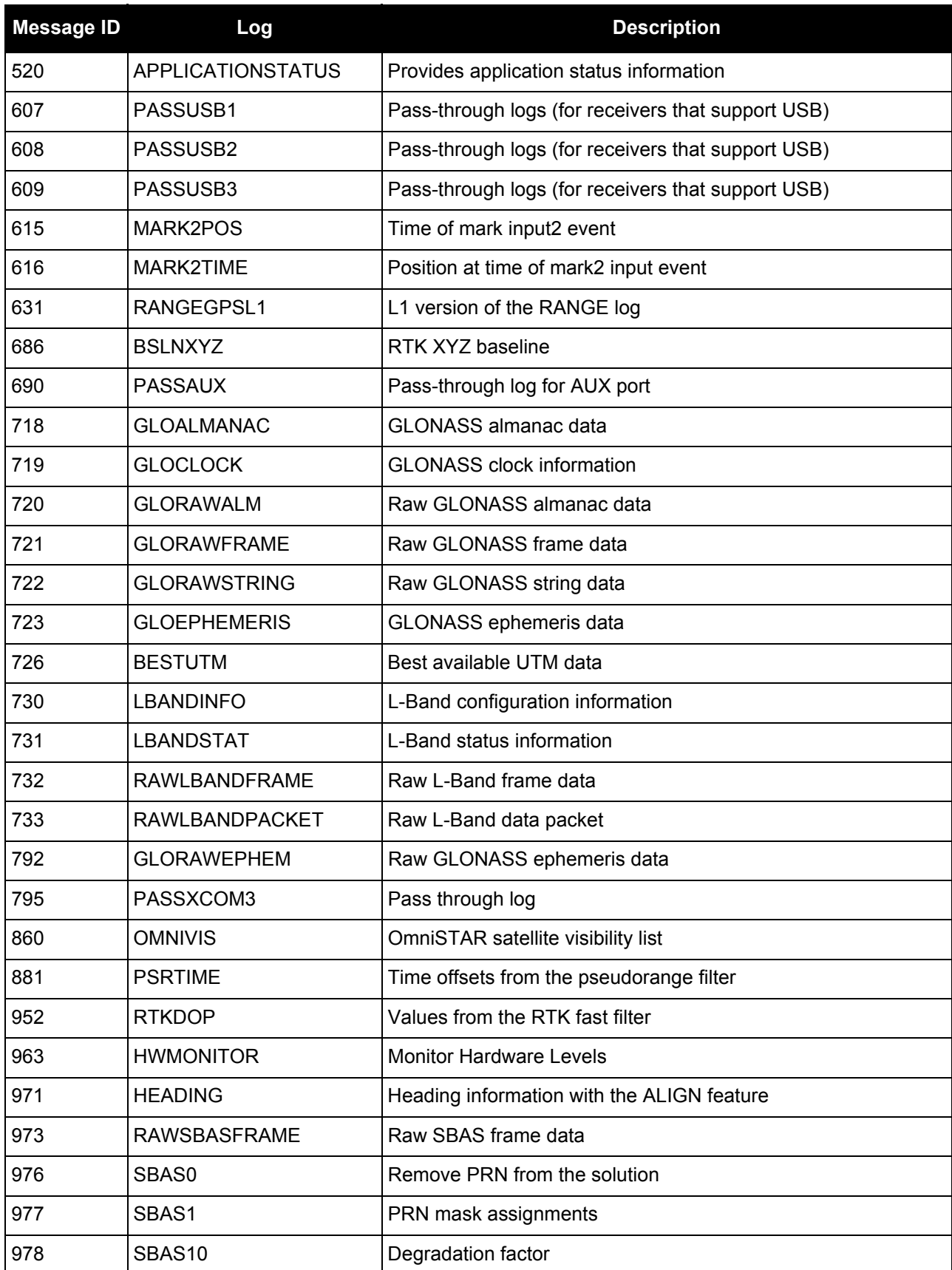

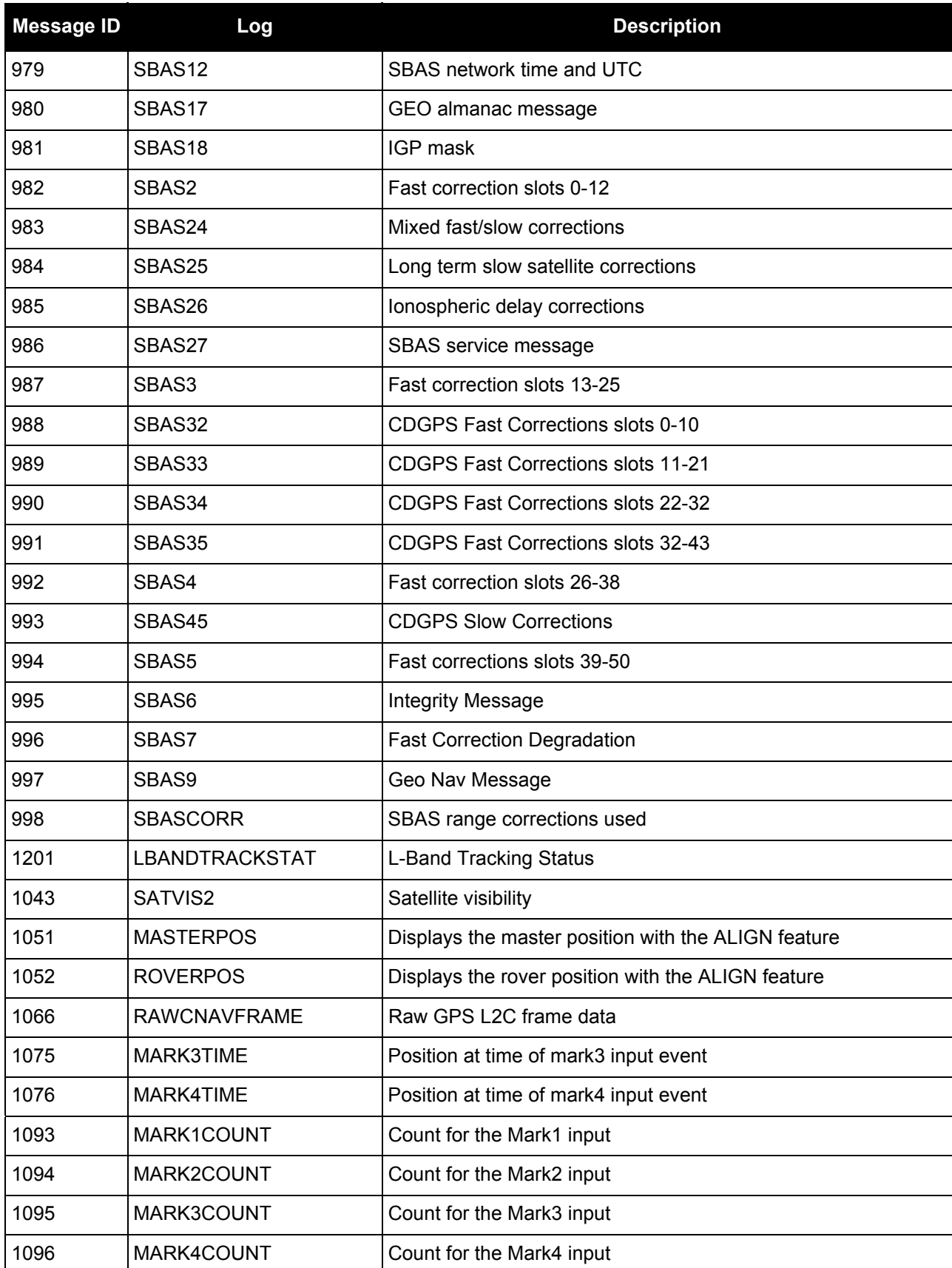

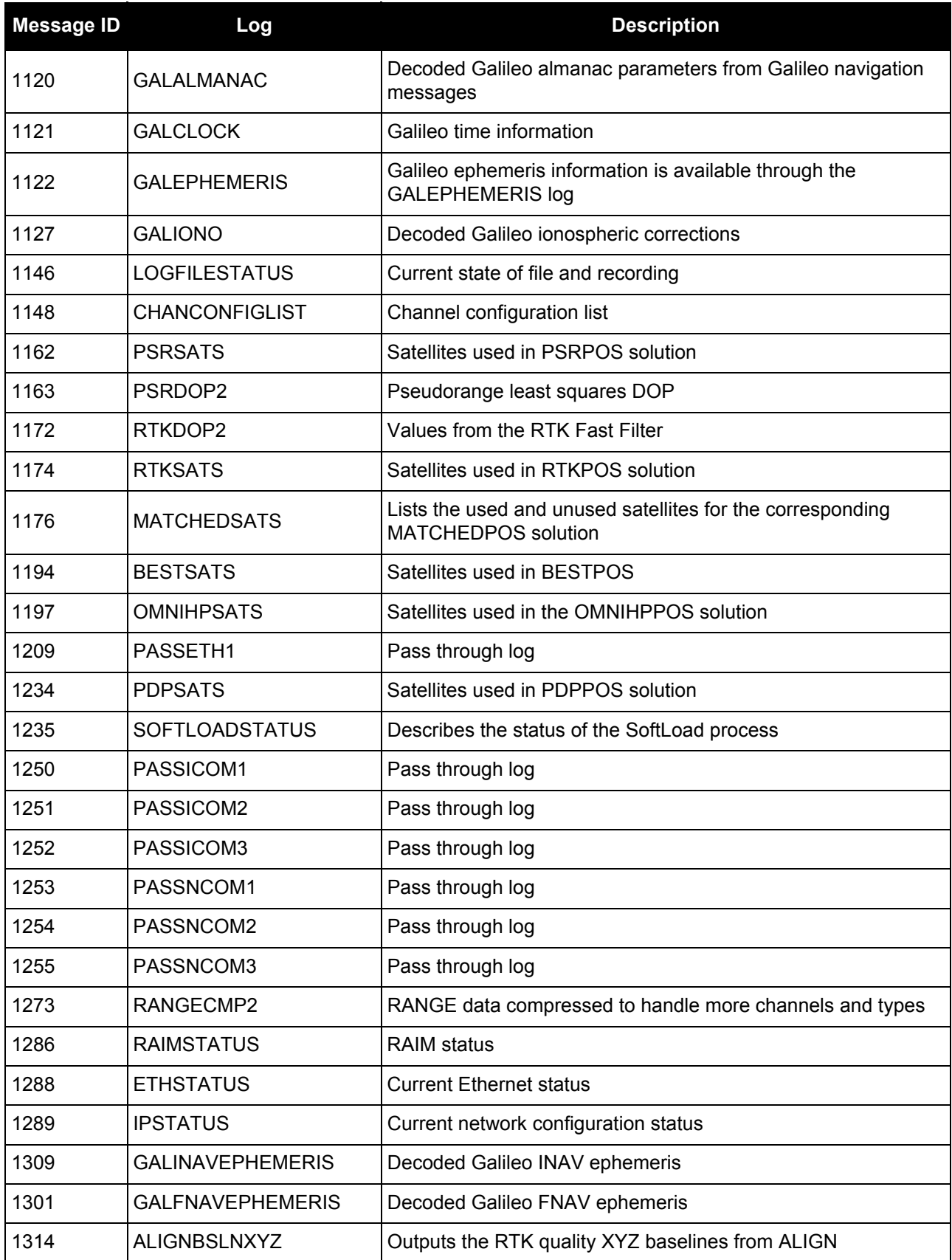

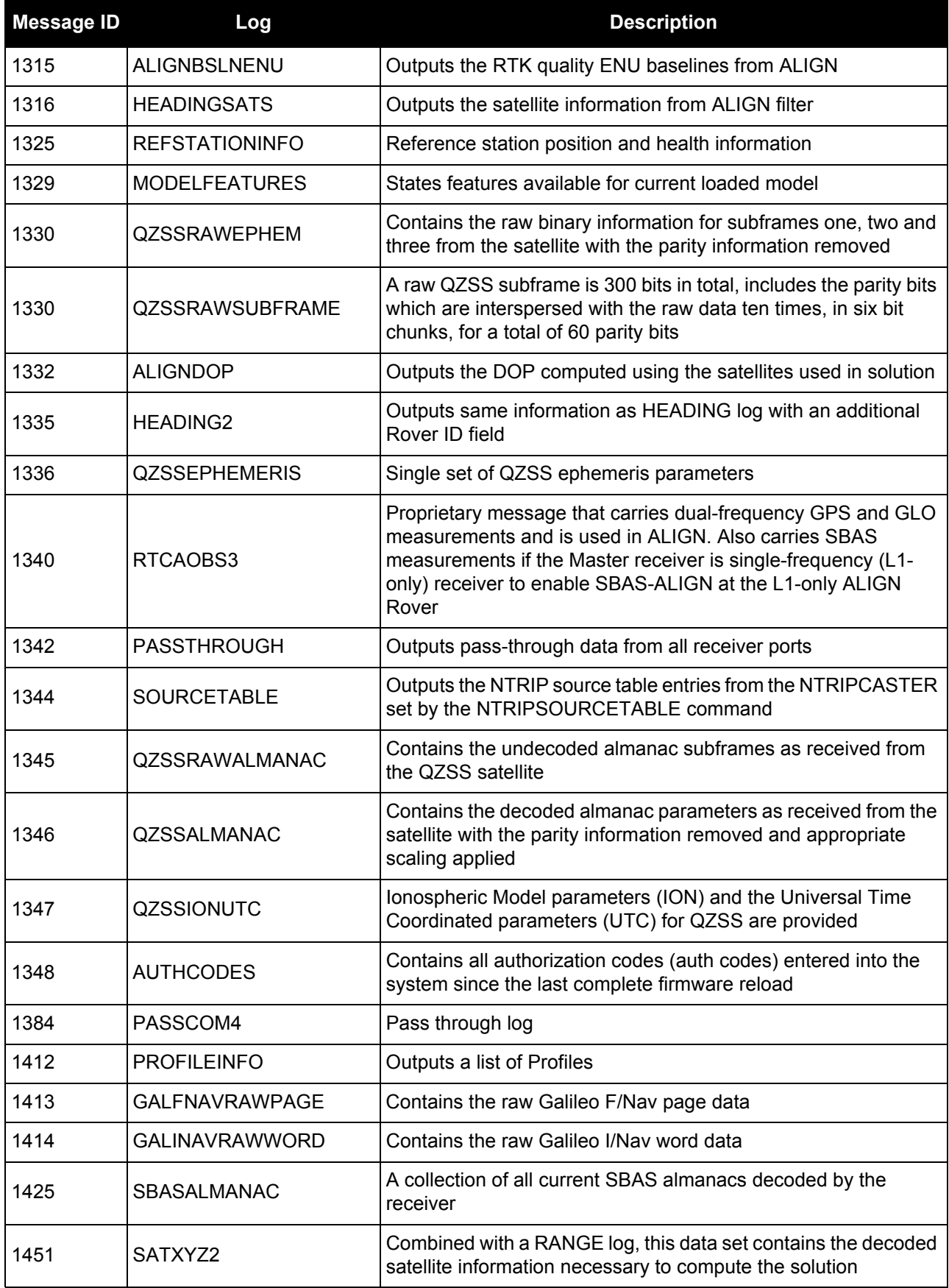

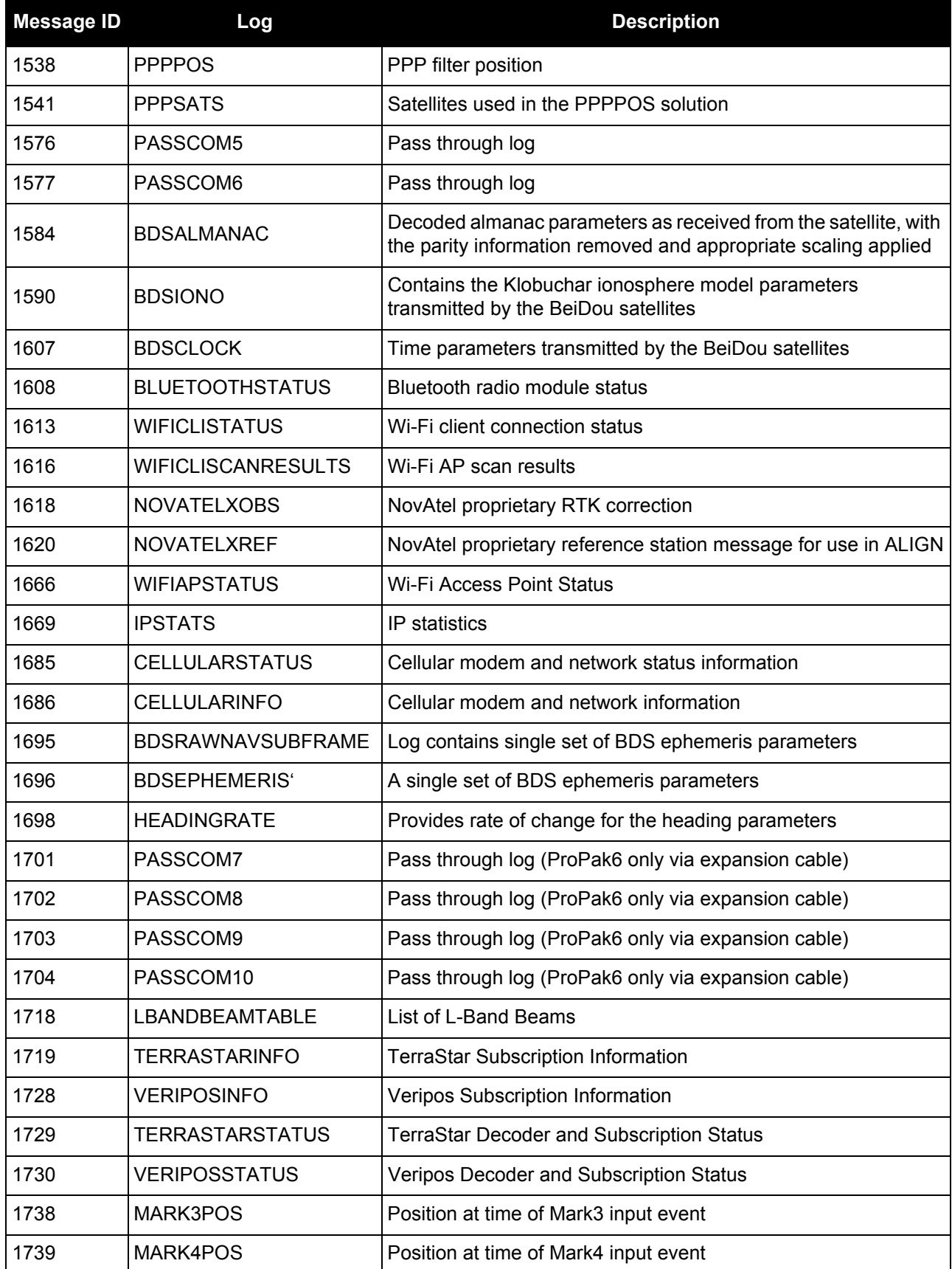

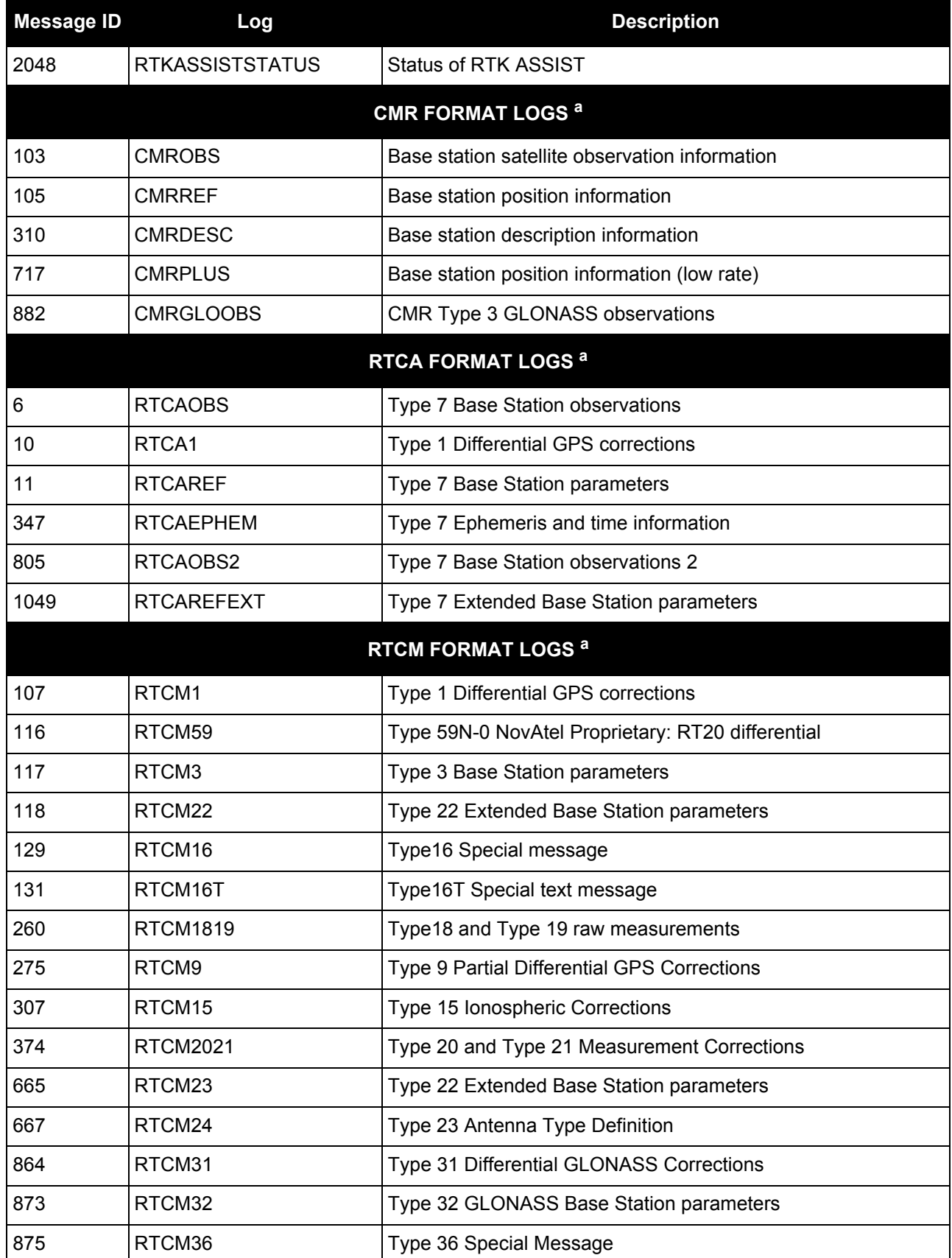

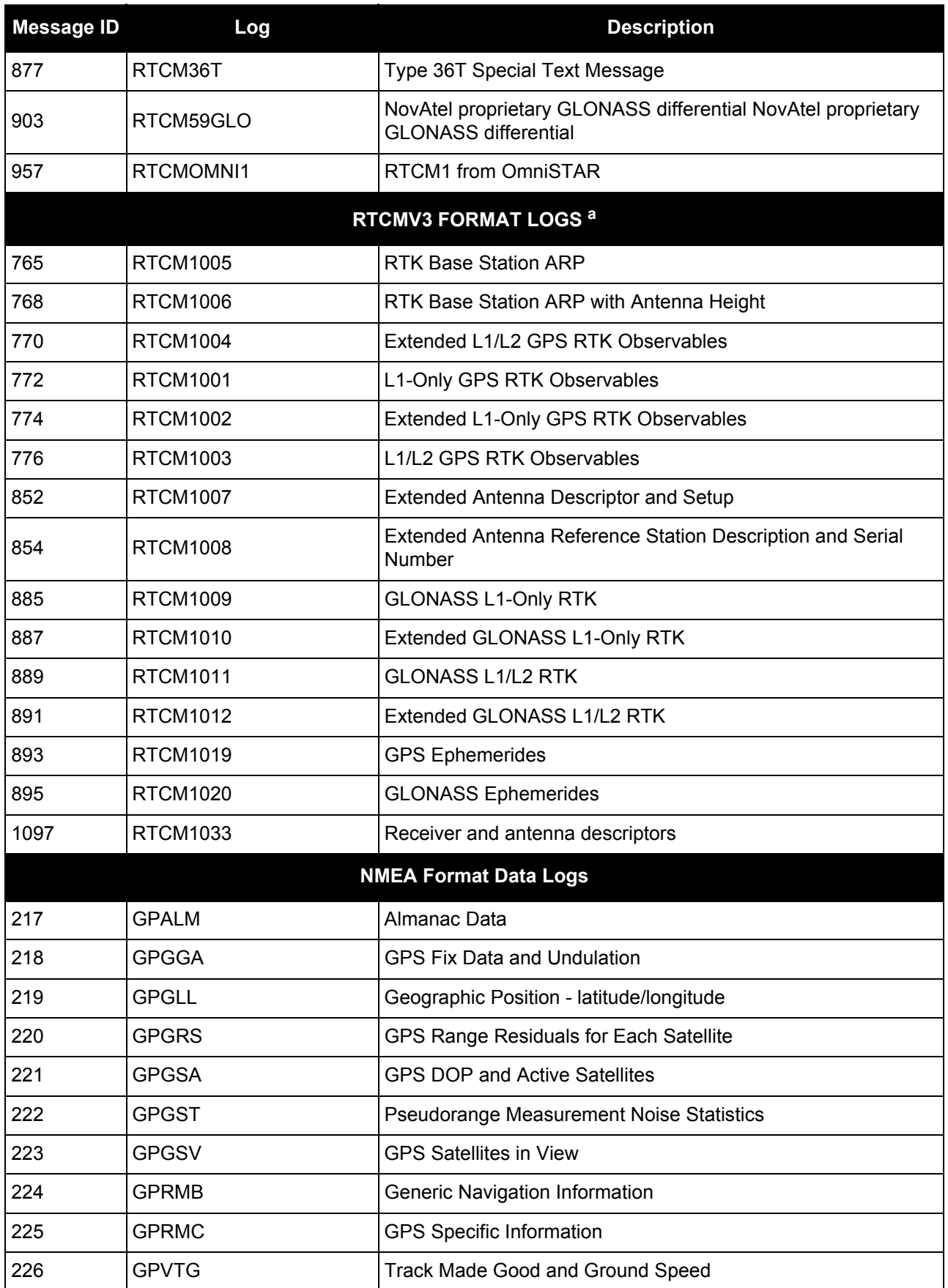

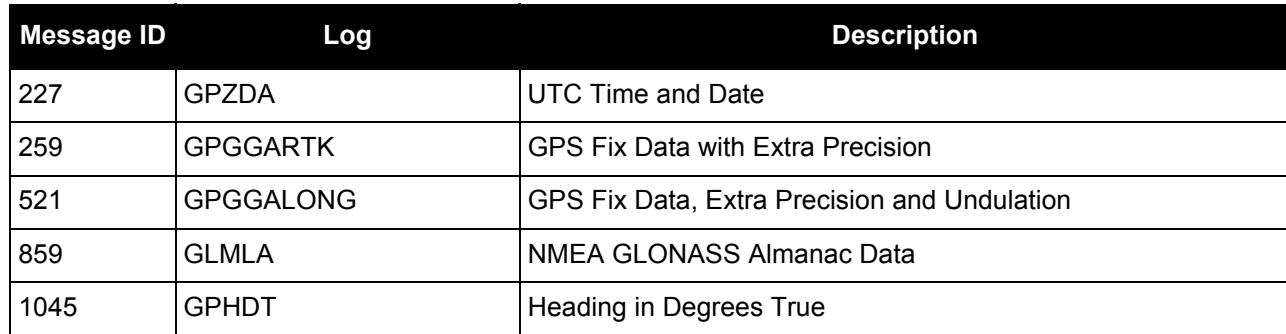

a. CMR, RTCA, RTCM and RTCMV3 logs may be logged with an A or B extension to give an ASCII or Binary output with a NovAtel header followed by Hex or Binary data respectively.

# *3.2.1 ALIGNBSLNENU ENU baselines using ALIGN*

# **OEM Platform: 615, 617, 617D, 628, 638, FlexPak6, FlexPak6D, ProPak6**

This log outputs the RTK quality ENU baselines from ALIGN. The XYZ baselines (output in ALIGNBSLNXYZ log) are rotated relative to master position (output in MASTERPOS) to compute ENU baselines.

 On OEM617D and FlexPak6D receivers, the ALIGNBSLNENU log is not available for the secondary antenna input.

## **Message ID: 1315**

**Log Type: Asynch**

## **Recommended Input:**

log alignbslnenua onnew

## **ASCII Example:**

#ALIGNBSLNENUA,COM1,0,29.0,FINESTEERING,1629,259250.000,00040000,100b,39448; SOL\_COMPUTED,NARROW\_INT,4.1586,-1.9197,-0.0037,0.0047,0.0050,0.0062,"0092", "AAAA",22,16,16,16,0,01,0,33\*11e1d4c0

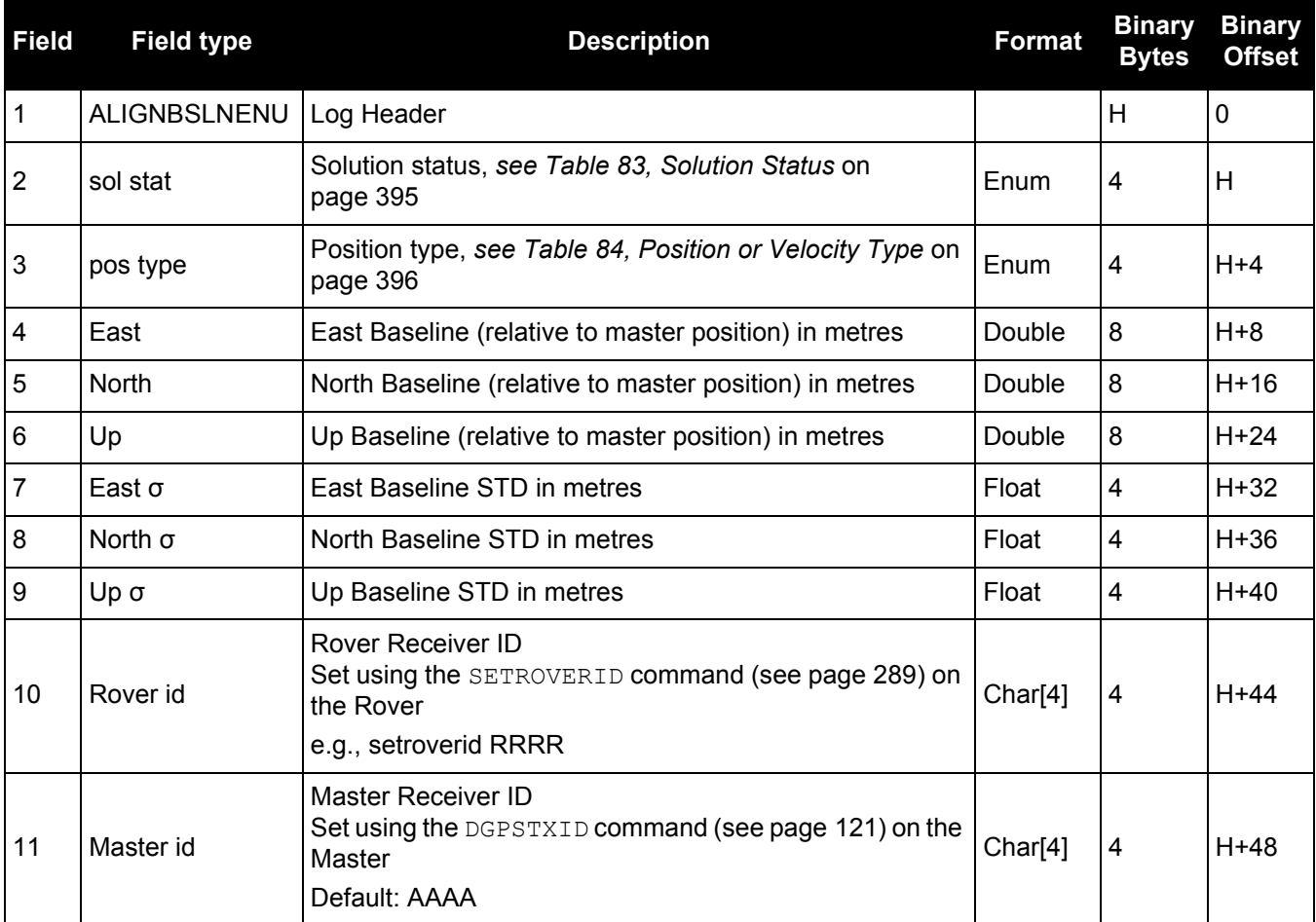

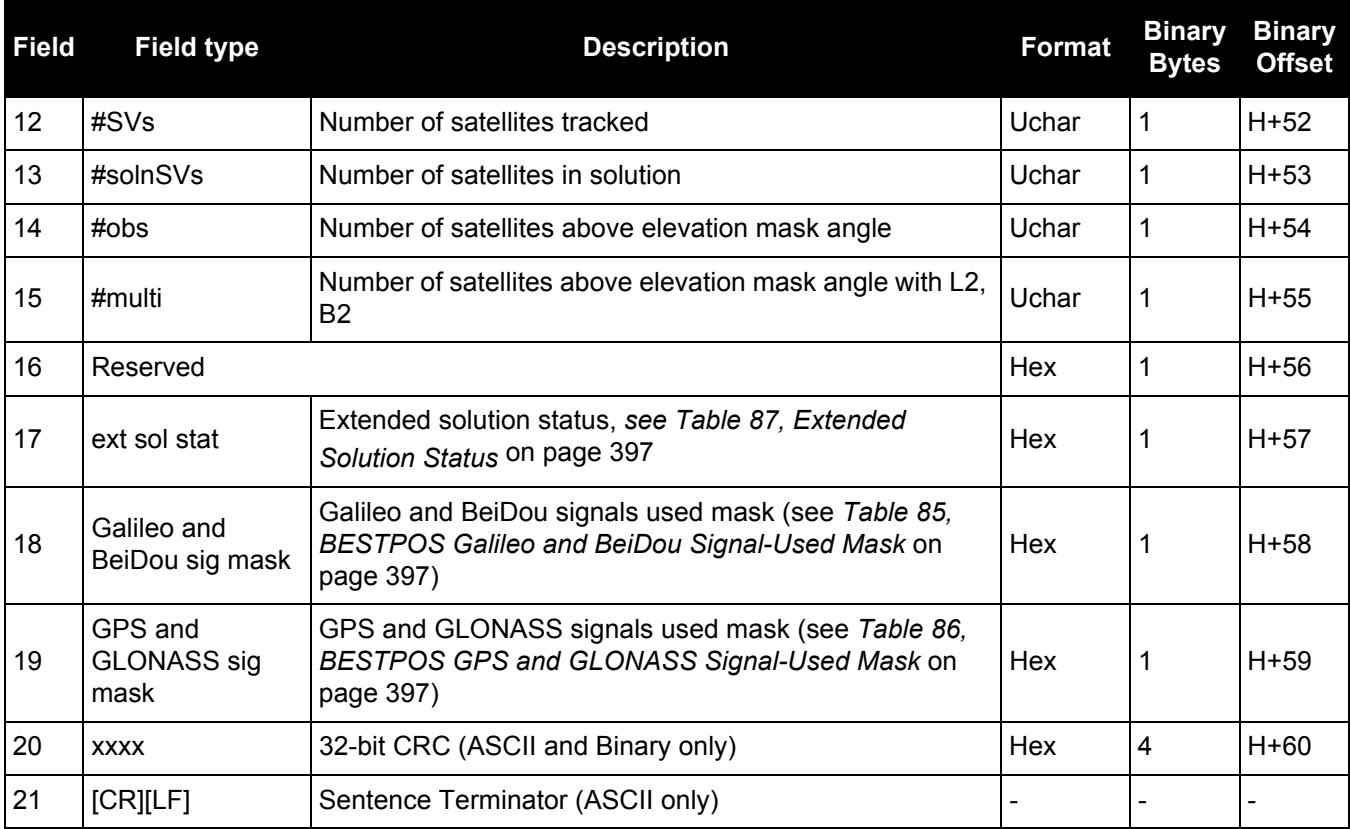

# *3.2.2 ALIGNBSLNXYZ XYZ baselines using ALIGN*

## **OEM Platform: 615, 617, 617D, 628, 638, FlexPak6, FlexPak6D, ProPak6**

This log outputs the RTK quality XYZ baselines from ALIGN.

 On OEM617D and FlexPak6D receivers, the ALIGNBSLNXYZ log is not available for the secondary antenna input.

**Message ID: 1314**

**Log Type: Asynch**

#### **Recommended Input:**

log alignbslnxyza onnew

## **ASCII Example:**

#ALIGNBSLNXYZA,COM1,0,29.0,FINESTEERING,1629,259250.000,00040000,9d28,39448; SOL\_COMPUTED,NARROW\_INT,3.1901,-3.0566, 1.2079,0.0050,0.0054,0.0056,"0092", "AAAA",22,16,16,16,0,01,0,33\*ac372198

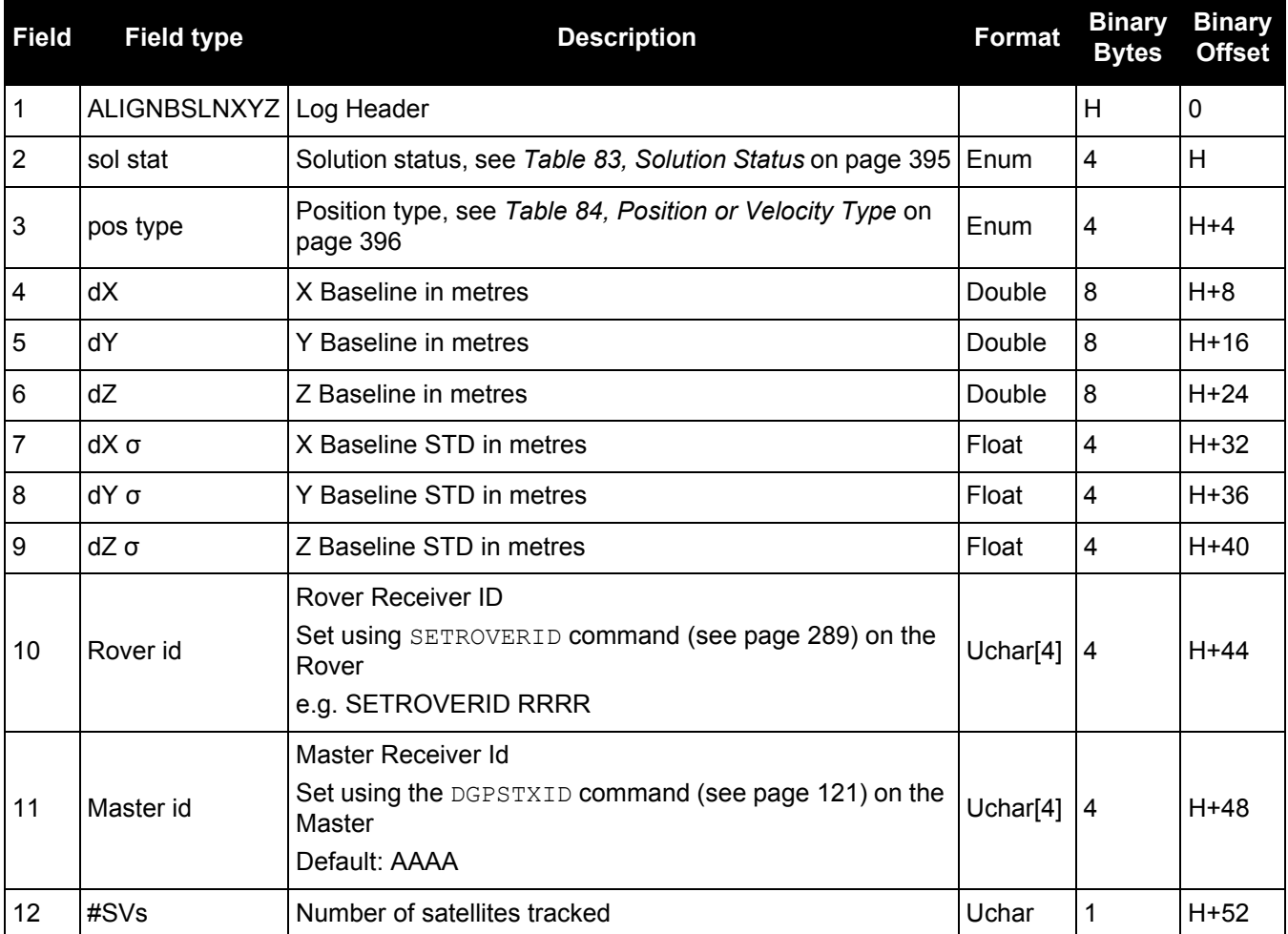

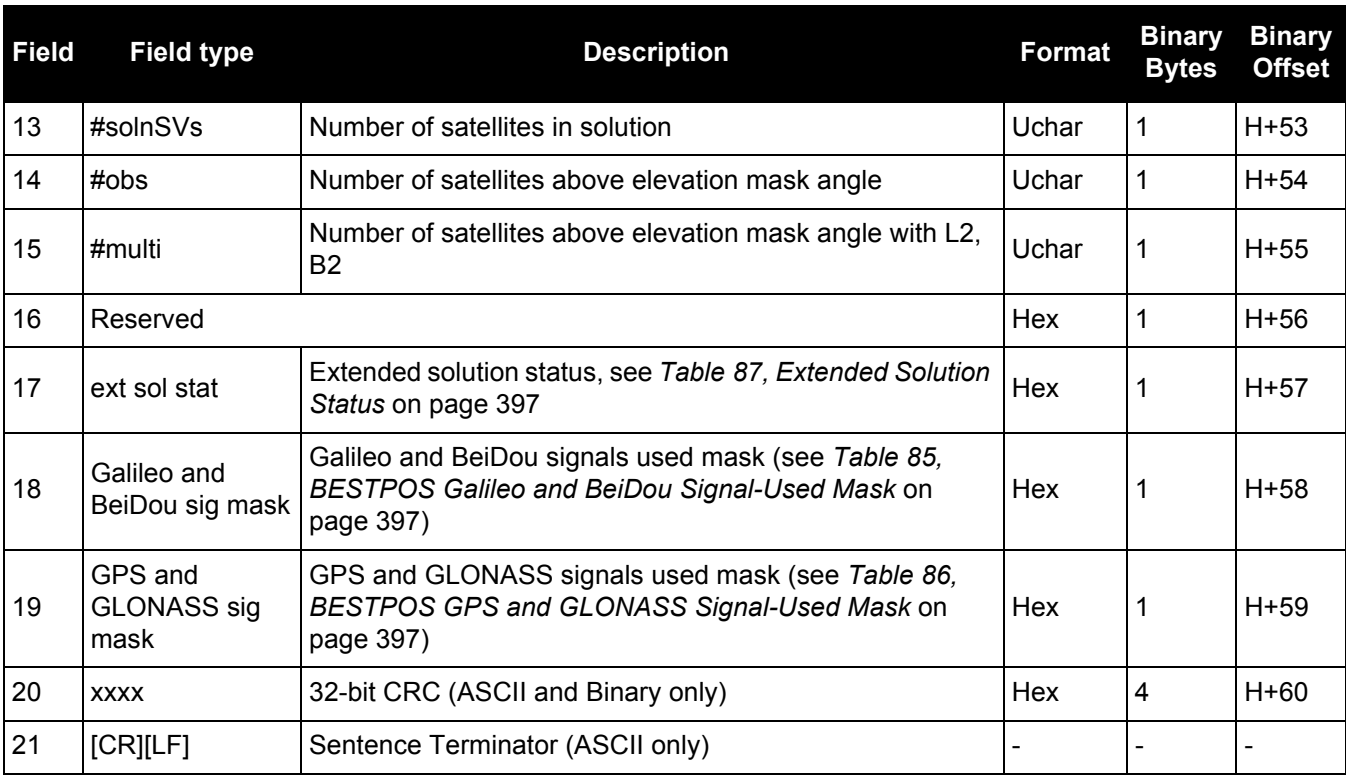

# *3.2.3 ALIGNDOP Calculated DOP values*

### **OEM Platform: 615, 617, 617D, 628, 638, FlexPak6, FlexPak6D, ProPak6**

This log outputs the DOP computed using the satellites used in the heading solution. This log comes out at a default 1 Hz rate. Additional logs may be output not on the even second if the DOP changes and ALIGN is operating at greater than 1 Hz.

**Message ID: 1332**

**Log Type: Asynch**

#### **Recommended Input:**

log aligndopa onnew

#### **ASCII Example:**

#ALIGNDOPA,COM1,0,22.5,FINESTEERING,1629,259250.000,00040000,de2d,39448; 1.6160,1.2400,0.6900,0.9920,0.7130,10.0,16,4,32,23,10,7,20,13,30,16,47,43, 46,53,54,44,45\*90a72971

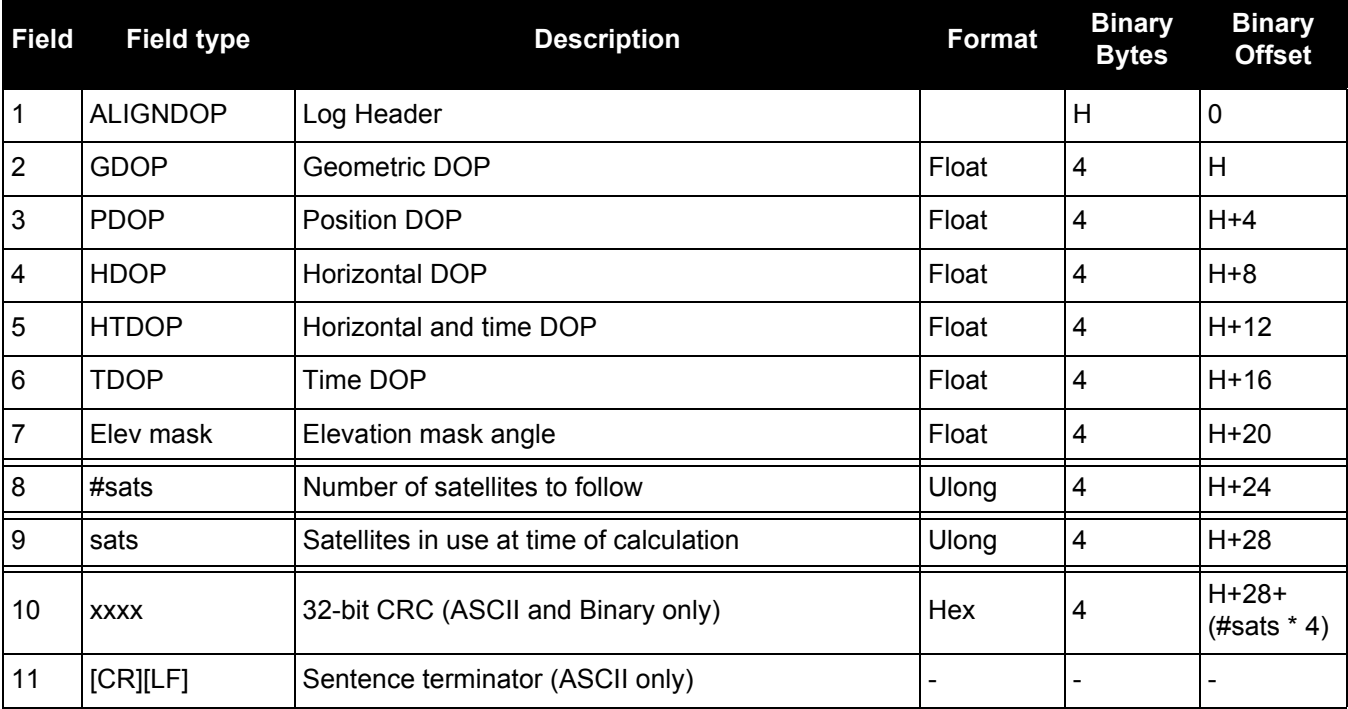

# *3.2.4 ALMANAC Decoded GPS Almanac*

## **OEM Platform: 615, 617, 617D, 628, 638, FlexPak6, FlexPak6D, ProPak6**

This log contains the decoded GPS almanac parameters from subframes four and five, as received from the satellite, with the parity information removed and appropriate scaling applied. For more information about almanac data, refer to the GPS SPS Signal Specification.

The OEM6 family of receivers automatically save almanacs in their Non-Volatile Memory (NVM), so creating an almanac boot file is not necessary.

**Message ID: 73**

**Log Type: Asynch**

#### **Recommended Input:**

log almanaca onchanged

#### **ASCII Example:**

#ALMANACA,COM1,0,54.0,SATTIME,1364,409278.000,00000000,06de,2310;

29,

1,1364,589824.0,6.289482e-03,-7.55460039e-09,-2.2193421e+00,-1.7064776e+00, -7.94268362e-01,4.00543213e-05,3.63797881e-12,1.45856541e-04,2.6560037e+07, 4.45154034e-02,1,0,0,FALSE,

2,1364,589824.0,9.173393e-03,-8.16033991e-09,1.9308788e+00,1.9904300e+00, 6.60915023e-01,-1.62124634e-05,0.00000000,1.45860023e-04,2.6559614e+07, 8.38895743e-03,1,0,0,FALSE,

3,1364,589824.0,7.894993e-03,-8.04604944e-09,7.95206128e-01,6.63875501e-01, -2.00526792e-01,7.91549683e-05,3.63797881e-12,1.45858655e-04,2.6559780e+07, -1.59210428e-02,1,0,0,TRUE,

...

28,1364,589824.0,1.113367e-02,-7.87461372e-09,-1.44364969e-01,-2.2781989e+00, 1.6546425e+00,3.24249268e-05,0.00000000,1.45859775e-04,2.6559644e+07, 1.80122900e-02,1,0,0,FALSE,

29,1364,589824.0,9.435177e-03,-7.57745849e-09,-2.2673888e+00,-9.56729511e-01, 1.1791713e+00,5.51223755e-04,1.09139364e-11,1.45855297e-04,2.6560188e+07, 4.36225787e-02,1,0,0,FALSE,

30,1364,589824.0,8.776665e-03,-8.09176563e-09,-1.97082451e-01,1.2960786e+00, 2.0072936e+00,2.76565552e-05,0.00000000,"1.45849410e-04,2.6560903e+07, 2.14517626e-03,1,0,0,FALSE\*de7a4e45

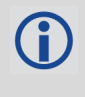

The speed at which the receiver locates and locks onto new satellites is improved if the receiver has approximate time and position, as well as an almanac. This allows the receiver to compute the elevation of each satellite so it can tell which satellites are visible and their Doppler offsets, improving Time to First Fix (TTFF).

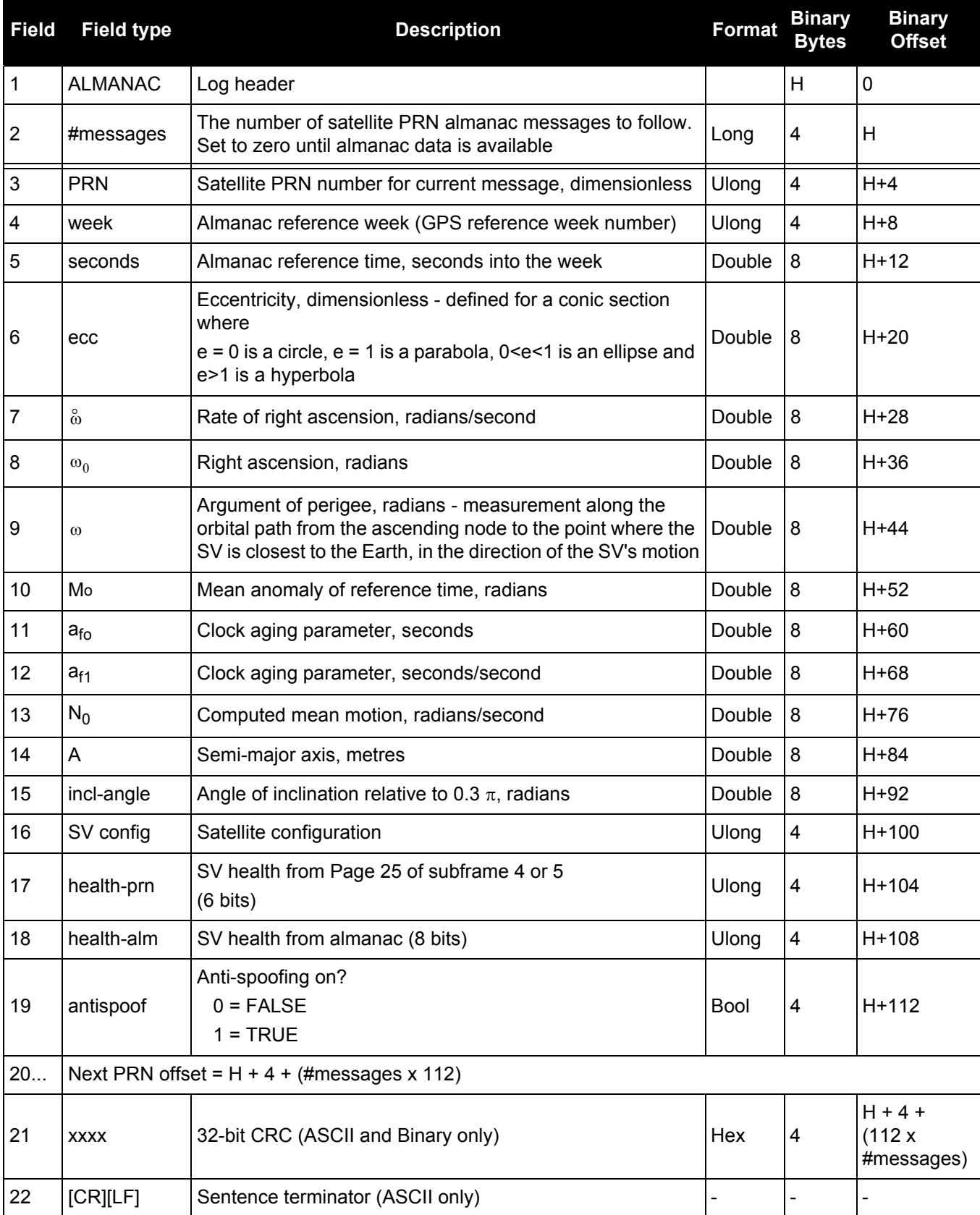

# *3.2.5 APPLICATIONSTATUS Application status information*

# **OEM Platform: 615, 617, 617D, 628, 638, FlexPak6, FlexPak6D, ProPak6**

This log contains API status information.

## **Message ID: 520**

#### **Log Type: Asynch**

## **Recommended Input:**

log applicationstatus once

#### **ASCII Example:**

#APPLICATIONSTATUSA,COM2,0,86.0,UNKNOWN,0,1.693,00040000,3314,6096;1,FALSE, 00000000,00000000,"IndividualTest","1.00""2010/Sep/14","09:31:08"\*e3667131

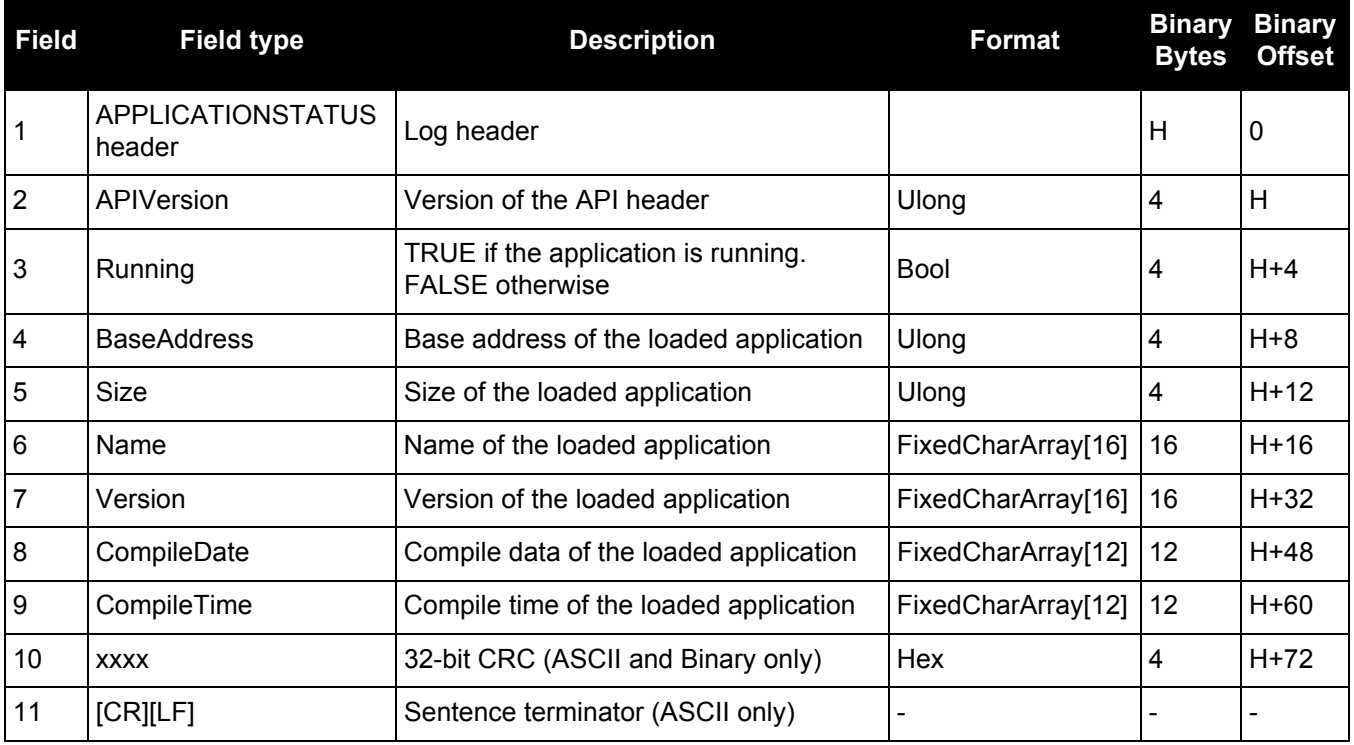

# *3.2.6 AUTHCODES List of authorization codes*

# **OEM Platform: 615, 617, 617D, 628, 638, FlexPak6, FlexPak6D, ProPak6**

This log contains all authorization codes (auth codes) entered into the system since the last complete firmware reload. Signature authorization codes will be maintained through a SoftLoad. The log also indicates the status of the firmware signature, if present. For more information about firmware signatures see the "Upgrading Using the AUTH Command" section of the [OEM6 Installation and Operation Manual](http://www.novatel.com/assets/Documents/Manuals/om-20000128.pdf) (OM-20000128).

The following situations will cause an authorization code to be marked invalid:

- Authorization Code is for a different receiver
	- Authorization Code is for a different firmware version (if unsigned)
- Authorization Code has expired
- Authorization Code was entered incorrectly
- Authorization Code requires a firmware signature, but one is not present.

If you require new authorization codes, contact NovAtel Customer Service.

#### **Message ID: 1348**

Ĭ.

**Log Type: Polled**

#### **Recommended Input:**

log authcodesa once

## **ASCII Example:**

#AUTHCODESA,COM1,0,80.5,UNKNOWN,0,10.775,004c0000,2ad2,12143;VALID,2,SIGNATURE, TRUE,"63F3K8,MX43GD,T4BJ2X,924RRB,BZRWBT,D2SB0G550",STANDARD,TRUE,"CJ43M9, 2RNDBH,F3PDK8,N88F44,8JMKK9,D2SB0G550"\*6f778e32

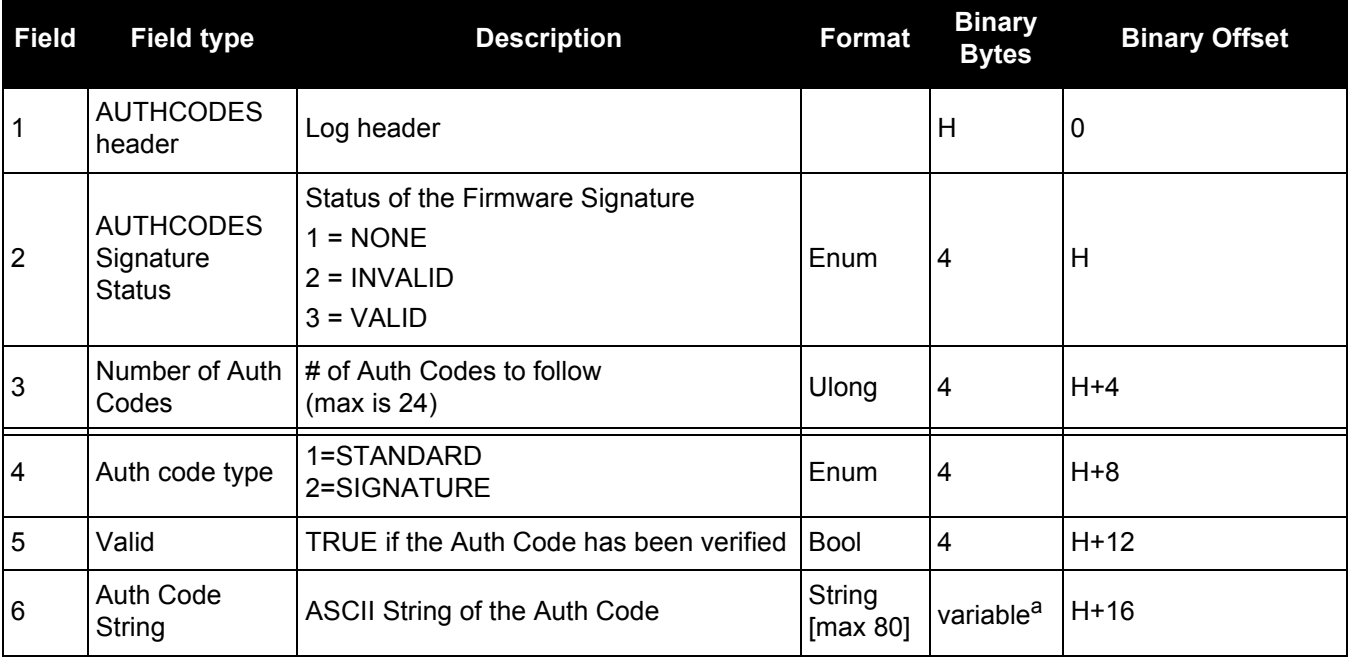

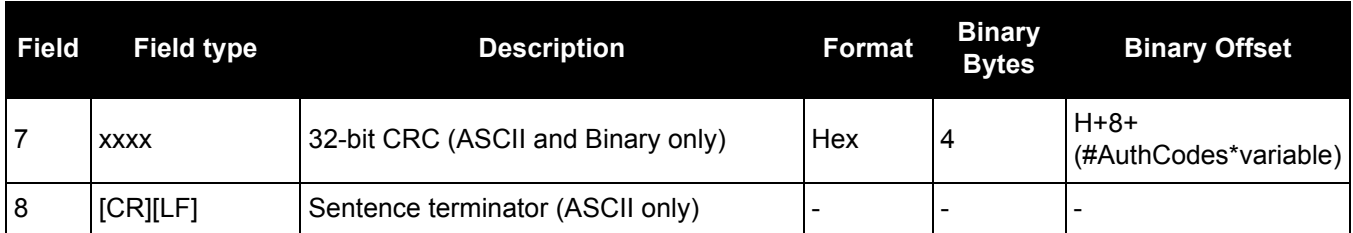

a. In the binary case, each string field needs to be NULL terminated and additional bytes of padding added to maintain 4-byte alignment, up to the maximum defined by the string size. The next defined field starts immediately at the next 4-byte alignment following the NULL.

# *3.2.7 AVEPOS Position averaging*

## **OEM Platform: 615, 617, 617D, 628, 638, FlexPak6, FlexPak6D, ProPak6**

When position averaging is underway, the various fields in the AVEPOS log contain the parameters being used in the position averaging process. *[Table 81, Position Averaging Status](#page-384-0)* on page 385 shows the possible position averaging status values seen in field #8 of the AVEPOS log table.

See the description of the POSAVE [command on page 220](#page-219-0). For general positioning information, refer to An [Introduction to GNSS,](http://www.novatel.com/an-introduction-to-gnss/) available on our website at [www.novatel.com/support/](http://www.novatel.com/support/)[.](http://www.novatel.com/support/docupdates.htm)

Asynchronous logs should only be logged ONCHANGED. Otherwise, the most current data is not output when it is available. This is especially true of the ONTIME trigger, which may cause inaccurate time tags to result.

#### **Message ID: 172**

**Log Type: Asynch**

#### **Recommended Input:**

log aveposa onchanged

#### **ASCII Example:**

```
#AVEPOSA,COM1,0,48.5,FINESTEERING,1364,492100.000,80000000,e3b4,2310;
51.11635589900,-114.03833558937,1062.216134356,1.7561,0.7856,1.7236,INPROGRESS,
2400,2*72a550c1
```
When a GNSS position is computed, there are four unknowns being solved: latitude, longitude, height and receiver clock offset (often just called time). The solutions for each of the four unknowns are correlated to satellite positions in a complex way. Since satellites are above the antenna (none are below) there is a geometric bias. Therefore, geometric biases are present in the solutions and affect the computation of height. These biases are called DOPs (Dilution Of Precision). Smaller biases are indicated by low DOP values. VDOP (Vertical DOP) pertains to height. Most of the time, VDOP is higher than HDOP (Horizontal DOP) and TDOP (Time DOP). Therefore, of the four unknowns, height is the most difficult to solve. Many GNSS receivers output the Standard Deviations (SD) of the latitude, longitude and height. Height often has a larger value than the other two.

Accuracy is based on statistics and reliability is measured in percent. When a receiver states it can measure height to one metre, this is an accuracy. Usually this is a one sigma value (one SD). A one sigma value for height has a reliability of 68%. In other words, the error is less than one metre 68% of the time. For a more realistic accuracy, double the one sigma value (one metre) and the result is 95% reliability (error is less than two metres 95% of the time). Generally, GNSS heights are 1.5 times poorer than horizontal positions. See also [page 472](#page-471-0) for CEP and RMS definitions.

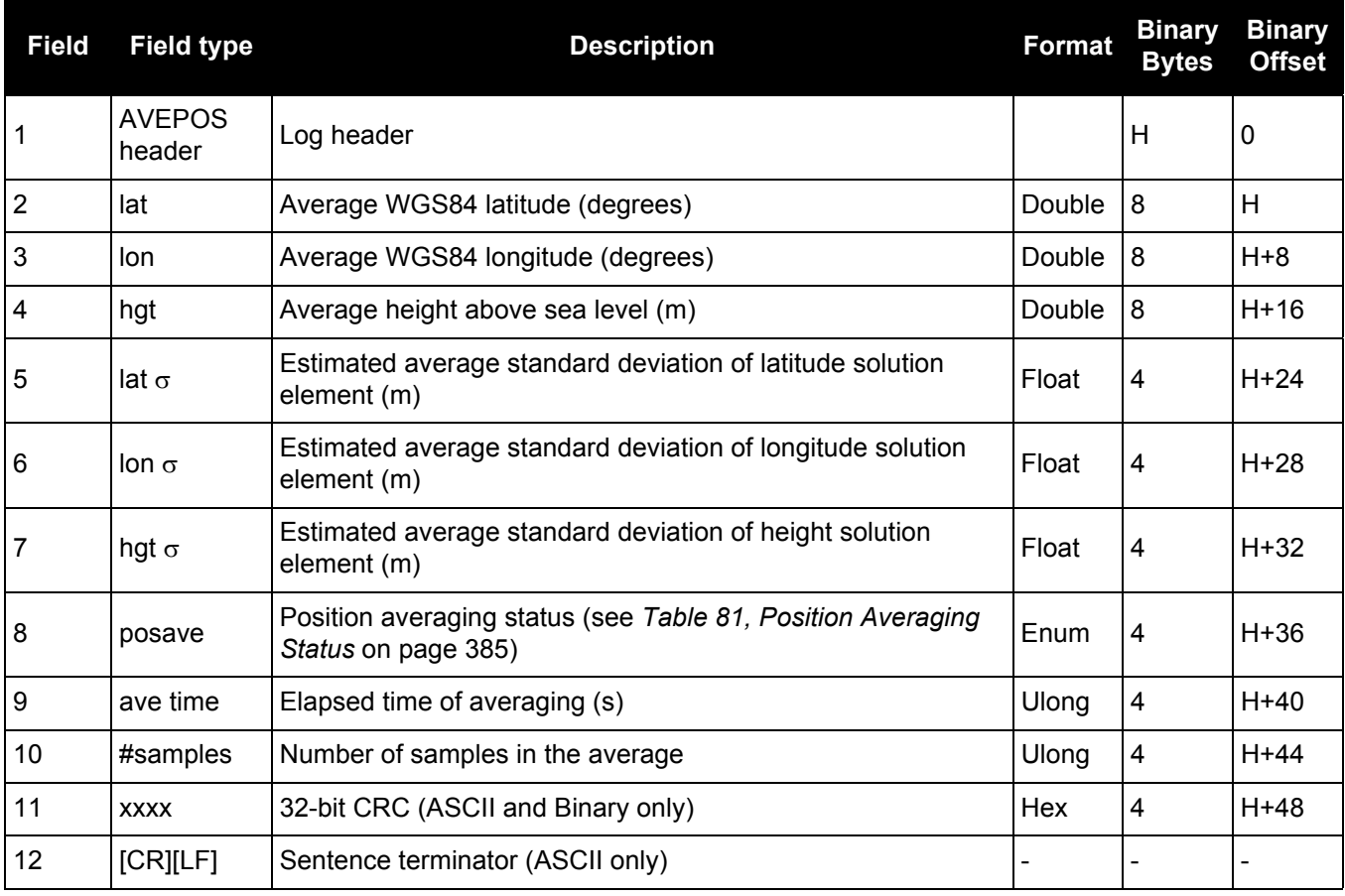

# **Table 81: Position Averaging Status**

<span id="page-384-0"></span>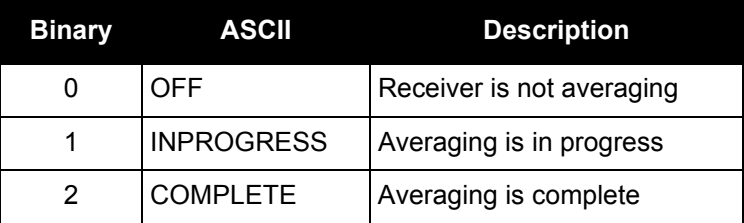

# *3.2.8 BDSALMANAC Decoded BDS Almanac*

## **OEM Platform: 615, 617, 617D, 628, 638, FlexPak6, FlexPak6D, ProPak6**

This log contains the decoded BeiDou almanac parameters, with the parity information removed and appropriate scaling applied. Multiple messages are transmitted, one for each SV almanac collected. For more information about almanac data, refer to the BDS Signal Specification.

The OEM6 family of receivers automatically save almanacs in their Non-Volatile Memory (NVM), so creating an almanac boot file is not necessary.

**Message ID: 1584**

**Log Type: Asynch**

# **Recommended Input:**

log bdsalmanaca onchanged

## **ASCII Example:**

```
#BDSALMANACA,COM1,13,88.5,SATTIME, 1727,518438.000,00000000,24ad,44226;1,371,
245760,6493.394531,2.9134750366e-04,-2.289514637,-0.021819903,-2.456844003,
1.30291141e-09,2.7785425443e-02,-1.096725e-04,2.18279e-11,0*77017e1b
...
```
#BDSALMANACA,COM1,0,88.5,SATTIME, 1727,518108.000,00000000,24ad,44226;14,371, 217088,5282.558105,1.4486312866e-03,-2.970093901,2.846651891,1.512957087, -6.91457373e-09,1.7820542434e-02,7.438660e-05,0.00000,d8\*ce944672

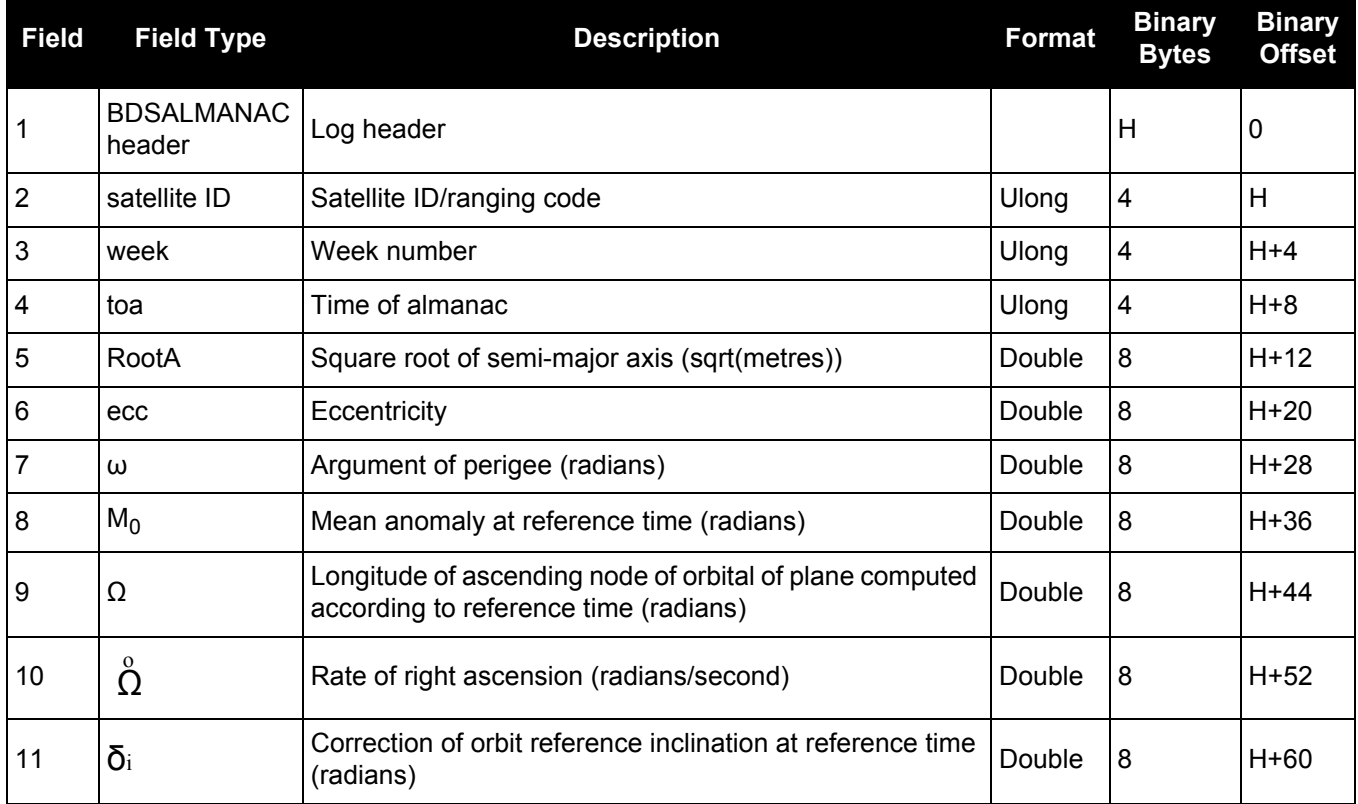

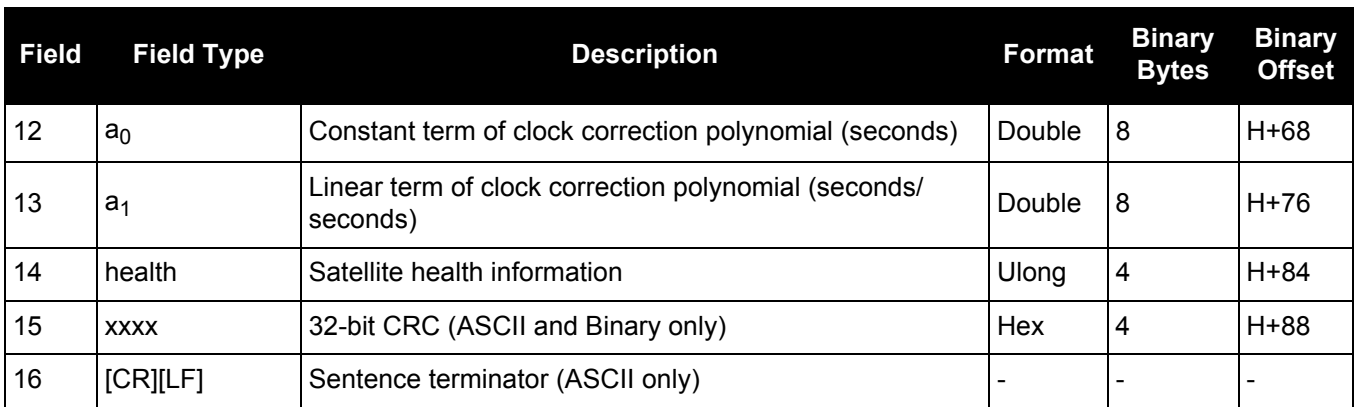

# *3.2.9 BDSCLOCK BeiDou time parameters*

# **OEM Platform: 615, 617, 617D, 628, 638, FlexPak6, FlexPak6D, ProPak6**

This log contains time parameters transmitted by the BeiDou satellites. These parameters can be used to calculated the offset between BeiDou time (BDT) and other time frames.

## **Message ID: 1607**

**Log Type: Asynch**

## **Recommended Input:**

log bdsclocka onchanged

# **ASCII Example:**

#BDSCLOCKA,COM1,0,80.0,SATTIME, 1730,193994.000,00000000,3b16,44290; -9.313225746154785e-010,-8.881784197001252e-016,2,6,0,2,0.000000000000000e+000, 0.000000000000000e+000,0.000000000000000e+000,0.000000000000000e+000,

0.000000000000000e+000,0.000000000000000e+000\*84820676

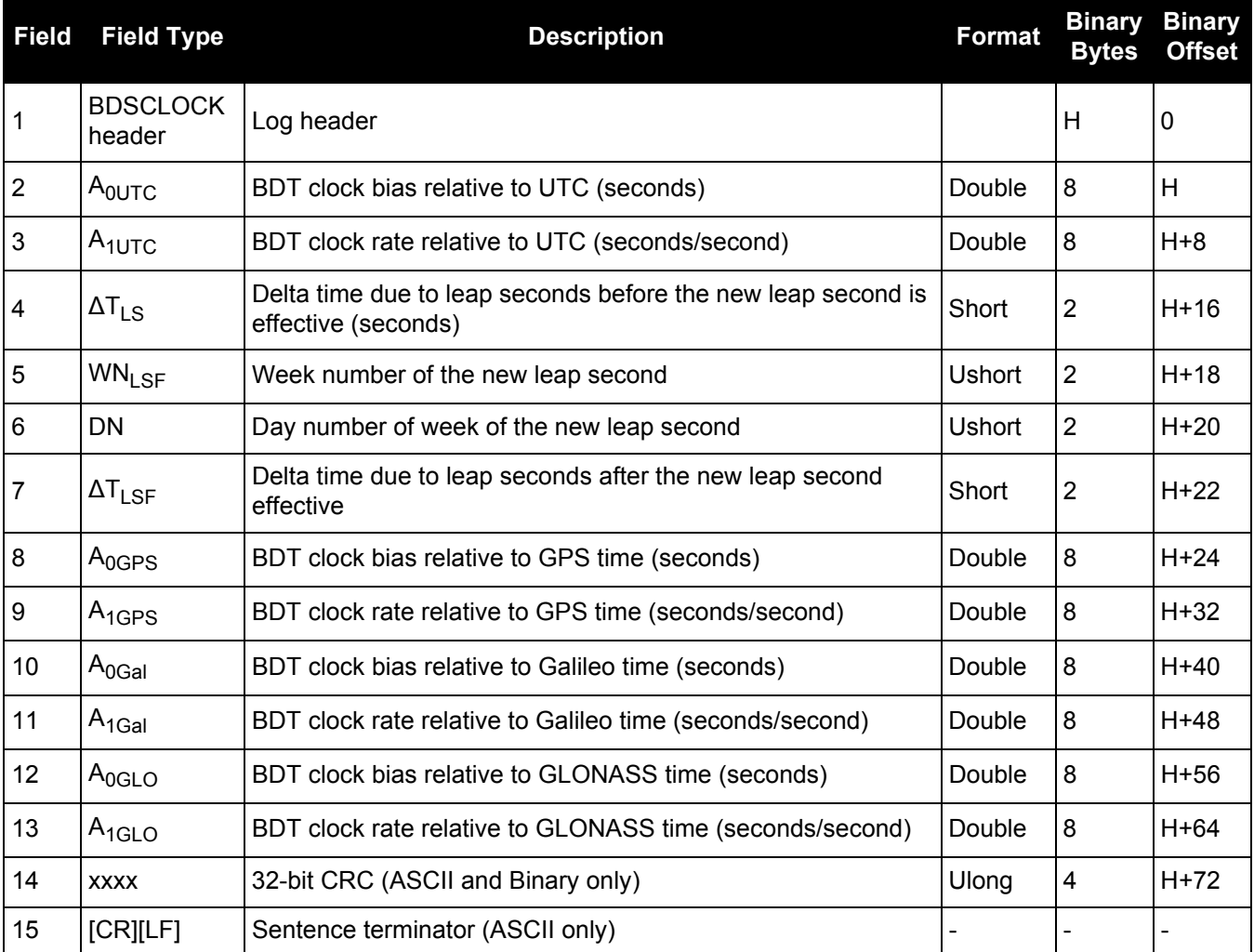

# *3.2.10 BDSEPHEMERIS Decoded BDS ephemeris*

#### **OEM Platform: 615, 617, 617D, 628, 638, FlexPak6, FlexPak6D, ProPak6**

This log contains a single set of BDS ephemeris parameters with appropriate scaling applied. Multiple messages are transmitted, one for each SV ephemeris collected.

#### **Message ID: 1696**

#### **Log Type: Asynch**

#### **Recommended Input:**

log bdsephemerisa onchanged

## **ASCII Example:**

#BDSEPHEMERISA,COM1,0,82.5,SATTIME,1774,162464.000,00000000,2626,45436;13,418, 2.00,1,8.20e-09,3.10e-09,11,162000,2.33372441e-04,5.73052716e-12, 8.53809211e-19,12,162000,5282.609060,2.3558507673e-03,3.122599126, 4.1744595973e-09,-0.654635278,1.950232658e+00,-6.98564812e-09,9.5674299203e-01, 3.164417525e-10,4.325527698e-06,8.850824088e-06,179.3593750,87.5312500, 7.171183825e-08,1.024454832e-08\*d8b97536

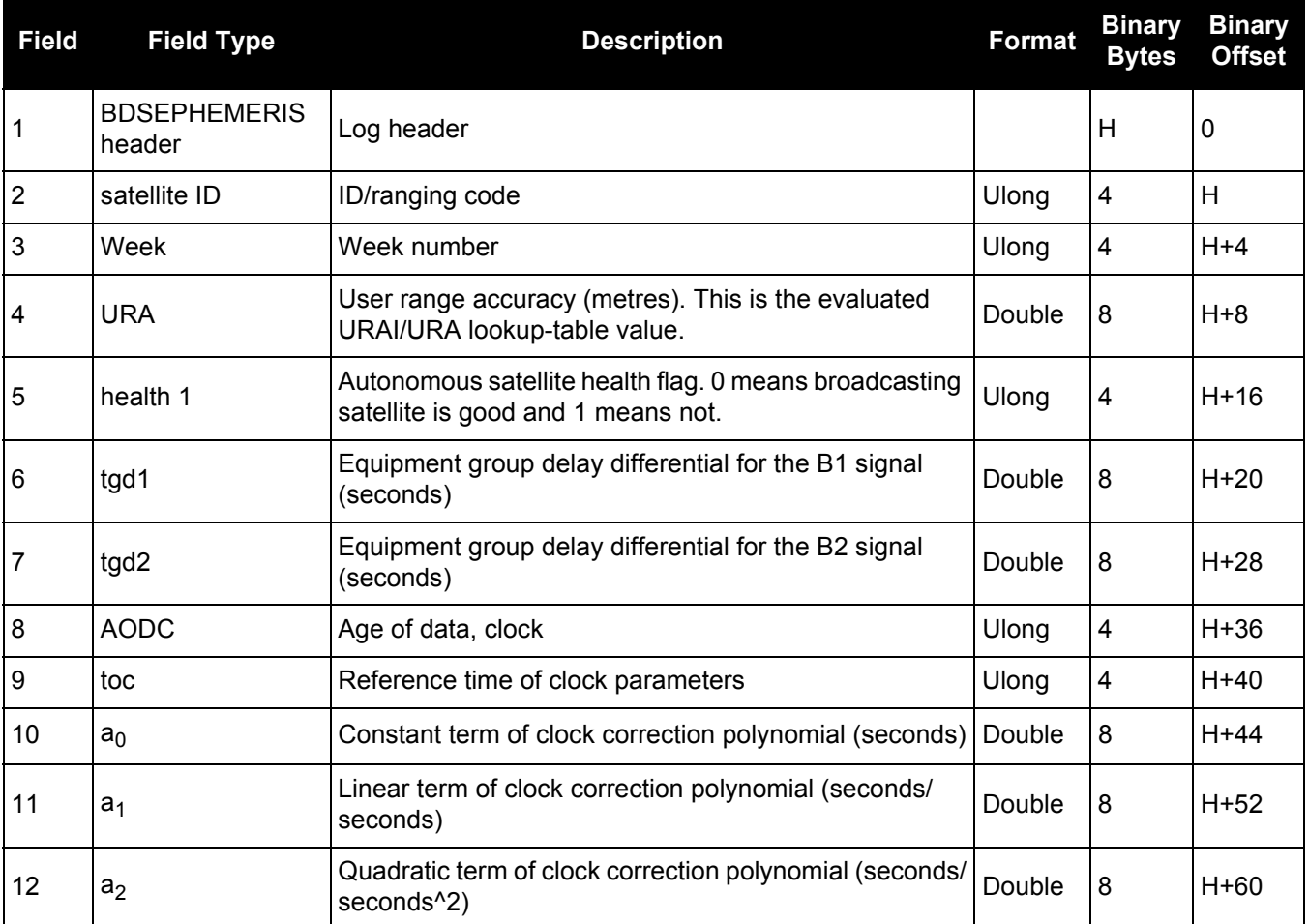

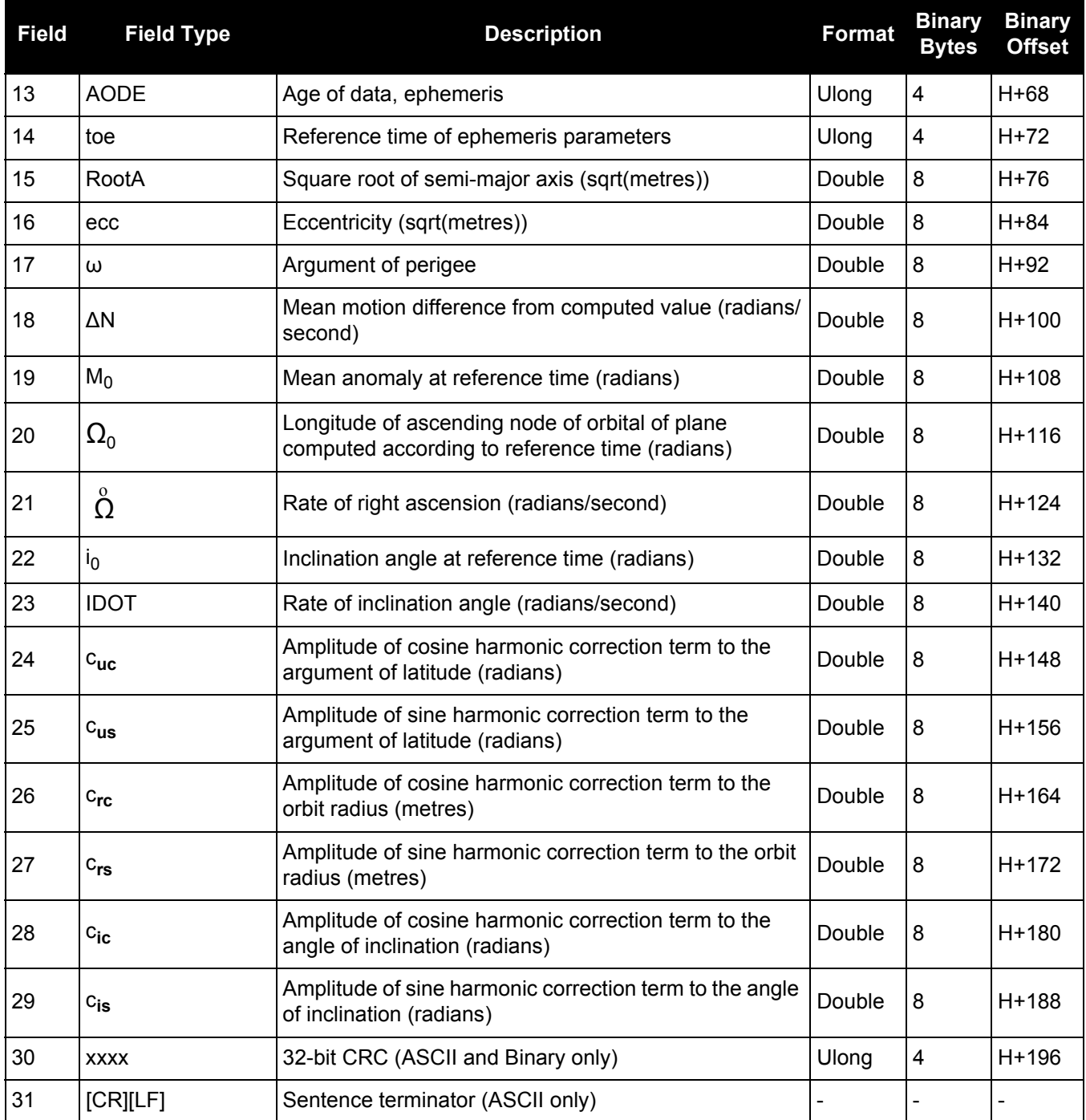

# *3.2.11 BDSIONO*

# *BeiDou Klobuchar ionosphere delay model*

#### **OEM Platform: 615, 617, 617D, 628, 638, FlexPak6, FlexPak6D, ProPak6**

This log contains the Klobuchar ionosphere model parameters transmitted by the BeiDou satellites.

# **Message ID: 1590**

**Log Type: Asynch**

# **Recommended Input:**

log bdsionoa onchanged

#### **ASCII Example:**

#BDSIONOA,COM1,0,80.0,SATTIME, 1734,58094.000,00080000,1956,44836;6, 2.607703208923340e-008,4.097819328308105e-007,-3.695487976074218e-006, 7.212162017822263e-006,69632.0,360448.0,-524288.0,-327680.0\*69c2a6c6

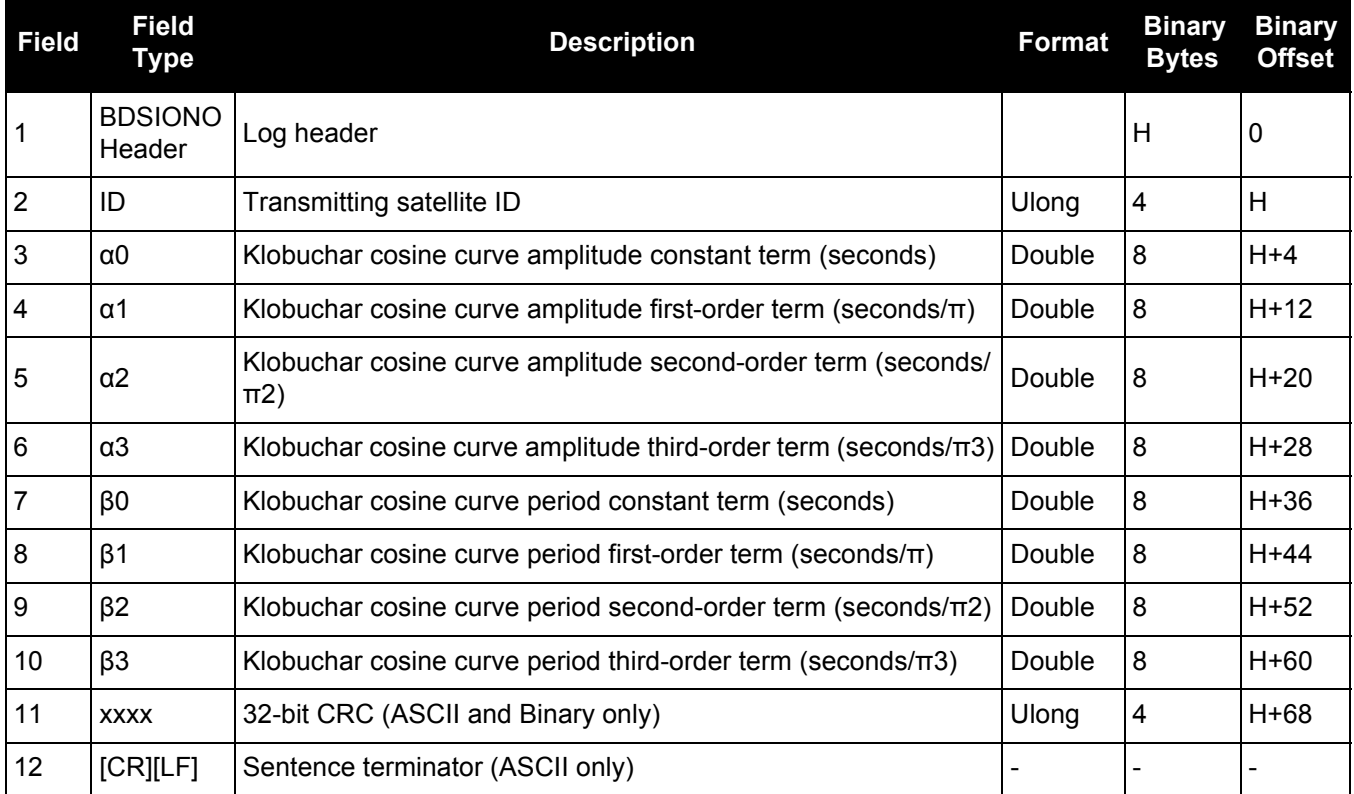

# *3.2.12 BDSRAWNAVSUBFRAME Raw BeiDou subframe data*

#### **OEM Platform: 615, 617, 617D, 628, 638, FlexPak6, FlexPak6D, ProPak6**

This log contains the raw BeiDou subframe data with parity bits removed. Only subframes that have passed the parity check are output.

#### **Message ID: 1695**

#### **Log Type: Asynch**

#### **Recommended Input:**

log bdsrawnavsubframea onchanged

## **ASCII Example:**

#BDSRAWNAVSUBFRAMEA,COM1,0,85.5,SATTIME,1774,162554.000,00000000,88f3,45436; 84,13,B1D1,1,e24049ebb2b00d113c685207c4d0ee9fd1bf364e41f8f4b57003268c\*6b1f478b

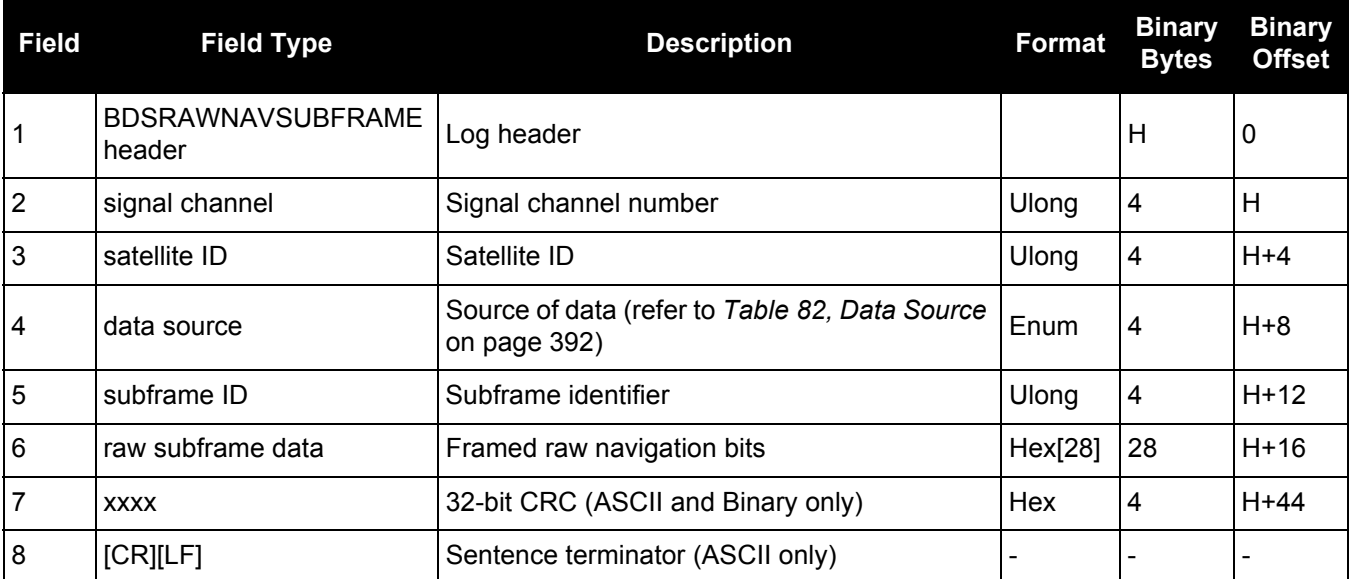

## **Table 82: Data Source**

<span id="page-391-0"></span>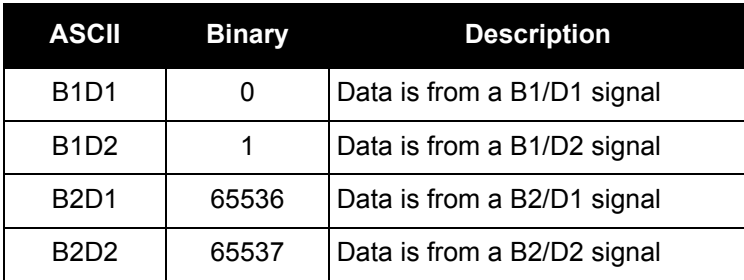

# *3.2.13 BESTPOS Best position*

## **OEM Platform: 615, 617, 617D, 628, 638, FlexPak6, FlexPak6D, ProPak6**

When positioning with GNSS, there are four parameters being solved for: latitude, longitude, height and receiver clock offset from GPS time. The quality of the solution for all four parameters depends on the geometry of where the satellites are with respect to the antenna (and receiver). The strength of the positioning geometry is indicated by Dilution of Precision (DOP) values, with lower DOP numbers indicating better geometry. Because all the GNSS satellites are above terrestrial receivers, the VDOP (vertical DOP) is the largest DOP value. This is why the reported standard deviation for height is usually larger than for latitude or longitude.

Accuracy is based on statistics and reliability is measured in percentages. When a receiver states it can measure height to one metre, this is an accuracy measure. Usually this is a one sigma value (one SD). A one sigma value for height has a reliability of 68%. In other words, the error is less than one metre 68% of the time. For a more realistic accuracy, double the one sigma value (one metre) and the result is 95% reliability (error is less than two metres 95% of the time). Generally, GNSS heights are 1.5 times poorer than horizontal positions. See also the note in the [GPGST log on page 472](#page-471-0) for CEP and RMS definitions.

This log contains the best position computed by the receiver. In addition, it reports several status indicators, including differential age, which is useful in predicting anomalous behavior brought about by outages in differential corrections. A differential age of 0 indicates that no differential correction was used.

With the system operating in an RTK mode, BESTPOS reflects the latest low-latency solution for up to 60 seconds after reception of the last base station observation. After this 60 second period, the position reverts to the best solution available and the degradation in accuracy is reflected in the standard deviation fields. If the system is not operating in RTK mode, pseudorange differential solutions continue for the time specified in the PSRDIFFTIMEOUT command. If the receiver is SPAN enabled, the GNSS/INS combined solution is also a candidate for BESTPOS output.

See also the Log by Function table footnotes for position logs as well as the [MATCHEDPOS log \(see](#page-521-0)  [page 522\)](#page-521-0), [PSRPOS log \(see page 564\)](#page-563-0) and [RTKPOS log \(see page 632\)](#page-631-0) logs in this manual.

Multi-frequency GNSS receivers offer two major advantages over single-frequency equipment:

- 1. Ionospheric errors, inherent in all GNSS observations, can be modeled and significantly reduced by combining satellite observations made on two different frequencies.
- 2. Observations on two frequencies allow for faster ambiguity resolution times.

In general, multi-frequency GNSS receivers provide a faster, more accurate and more reliable solution than single-frequency equipment. They do, however, cost significantly more and so it is important for potential GNSS buyers to carefully consider their current and future needs.

If SPAN enabled, refer the SPAN on [SPAN on OEM6 Firmware Reference Manual](http://www.novatel.com/assets/Documents/Manuals/OM-20000144UM.pdf) (OM-20000144) located on our web site: [www.novatel.com/support/.](http://www.novatel.com/support/)

Different positioning modes have different maximum logging rates, which are also controlled by model option. The maximum rates are: 100 Hz for RTK, 100 Hz for pseudorange based positioning, 20 Hz for GLIDE (PDP), 20 Hz for PPP and 20 Hz for OmniSTAR (HP/XP/G2).

## **Message ID: 42**

Ħ

Ĥ

f

**Log Type: Synch**

#### **Recommended Input:**

log bestposa ontime 1

# **ASCII Example 1:**

#BESTPOSA,COM1,0,83.5,FINESTEERING,1419,336148.000,00000040,6145, 2724;SOL\_COMPUTED,SINGLE,51.11636418888,-114.03832502118,1064.9520, -16.2712,WGS84,1.6961,1.3636,3.6449,"",0.000,0.000,8,8,8,8,0,0,0, 06,0,03\*6f63a93d

#### **ASCII Example 2:**

#BESTPOSA,COM1,0,78.5,FINESTEERING,1419,336208.000,00000040,6145, 2724;SOL\_COMPUTED,NARROW\_INT,51.11635910984,-114.03833105168, 1063.8416,-16.2712,WGS84,0.0135,0.0084,0.0172,"AAAA",1.000,0.000, 8,8,8,8,0,01,0,03\*3d9fbd48

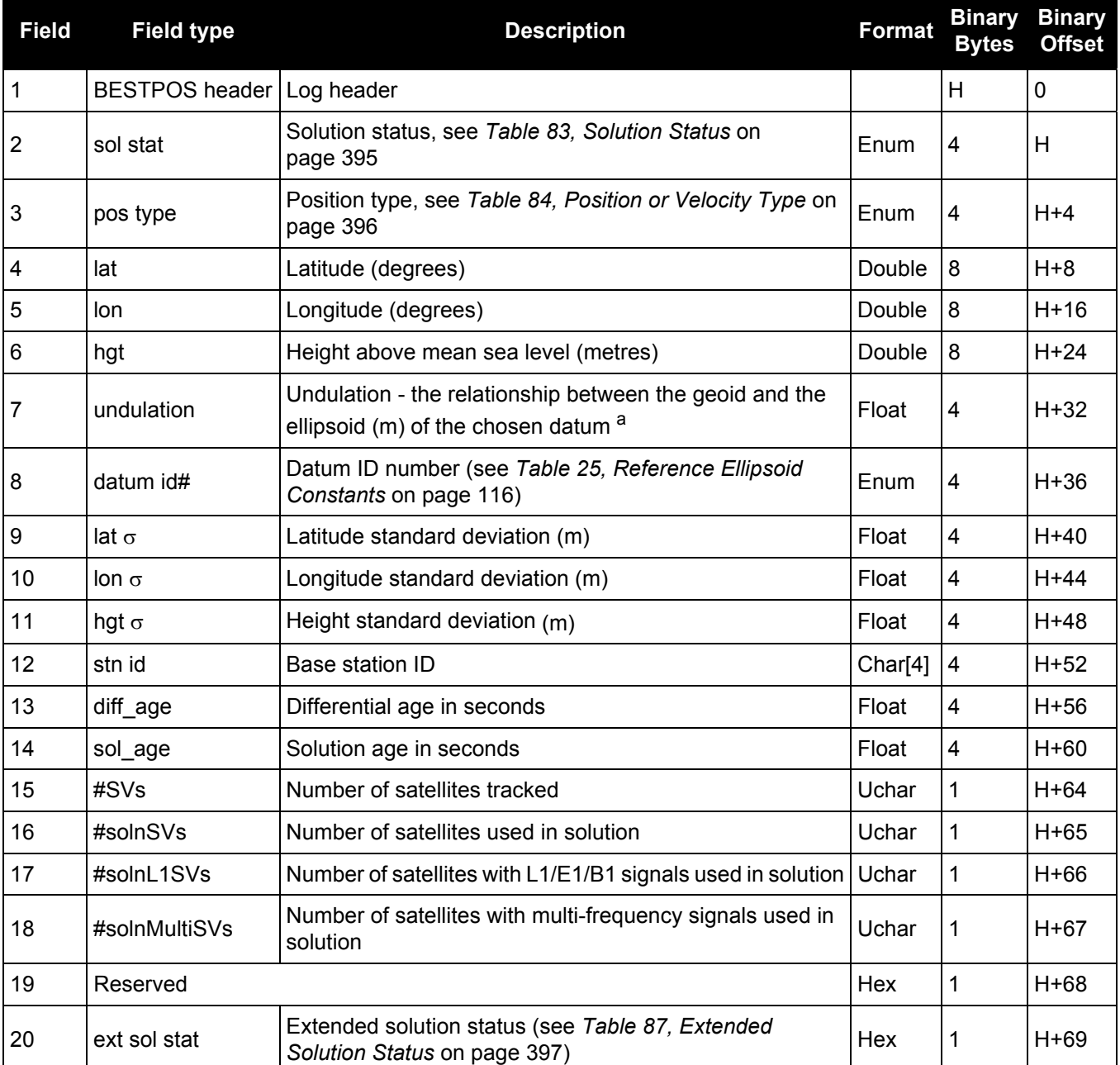

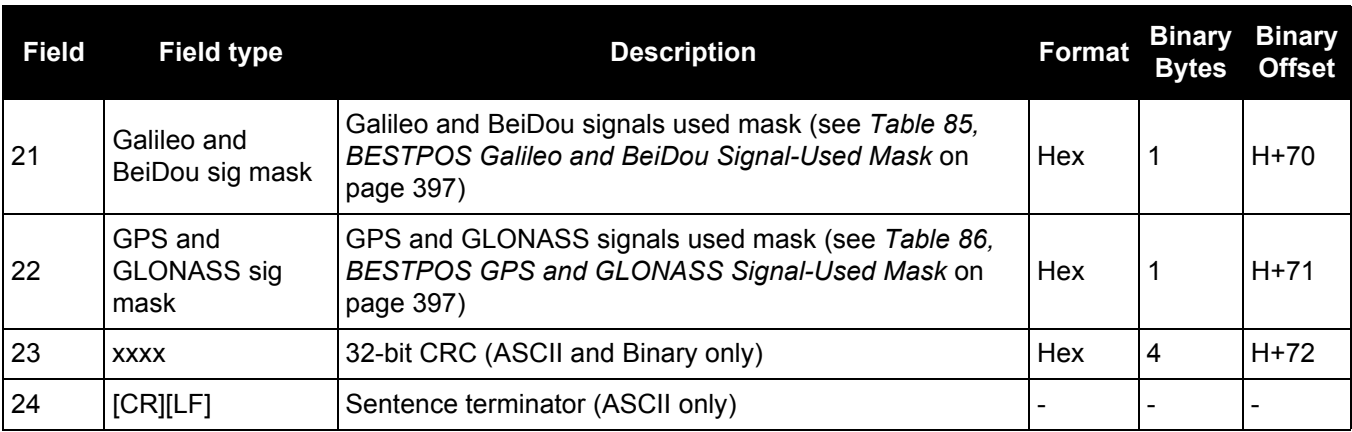

a. When using a datum other than WGS84, the undulation value also includes the vertical shift due to differences between the datum in use and WGS84.

<span id="page-394-0"></span>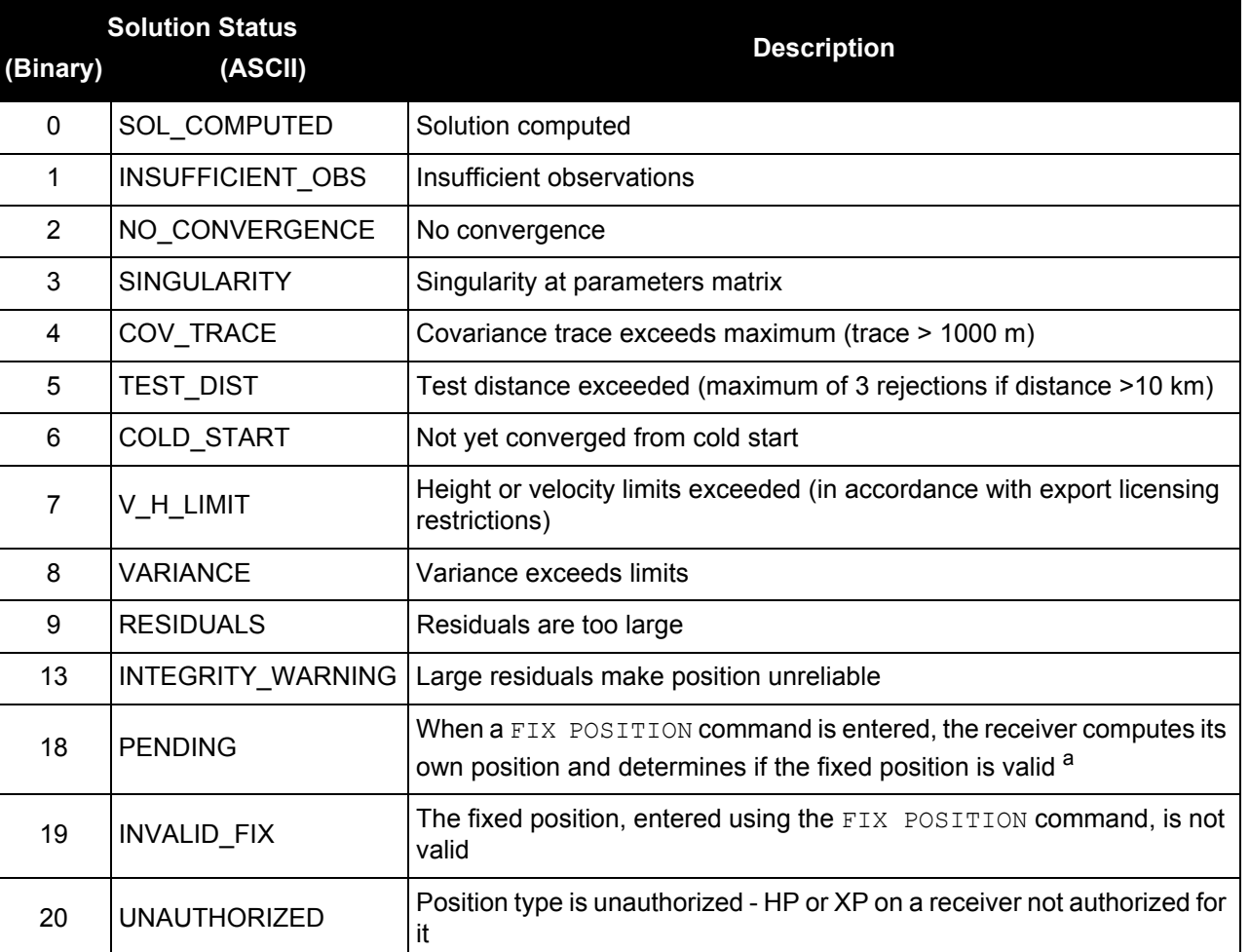

# **Table 83: Solution Status**

a. PENDING implies there are not enough satellites currently tracked to verify if the FIX POSITION entered into the receiver is valid. Under normal conditions, you should only see PENDING for a few seconds on power up before the GNSS receiver has locked onto its first few satellites. If your antenna is obstructed (or not plugged in) and you have entered a FIX POSITION command, then you may see PENDING indefinitely.

# **Table 84: Position or Velocity Type**

<span id="page-395-0"></span>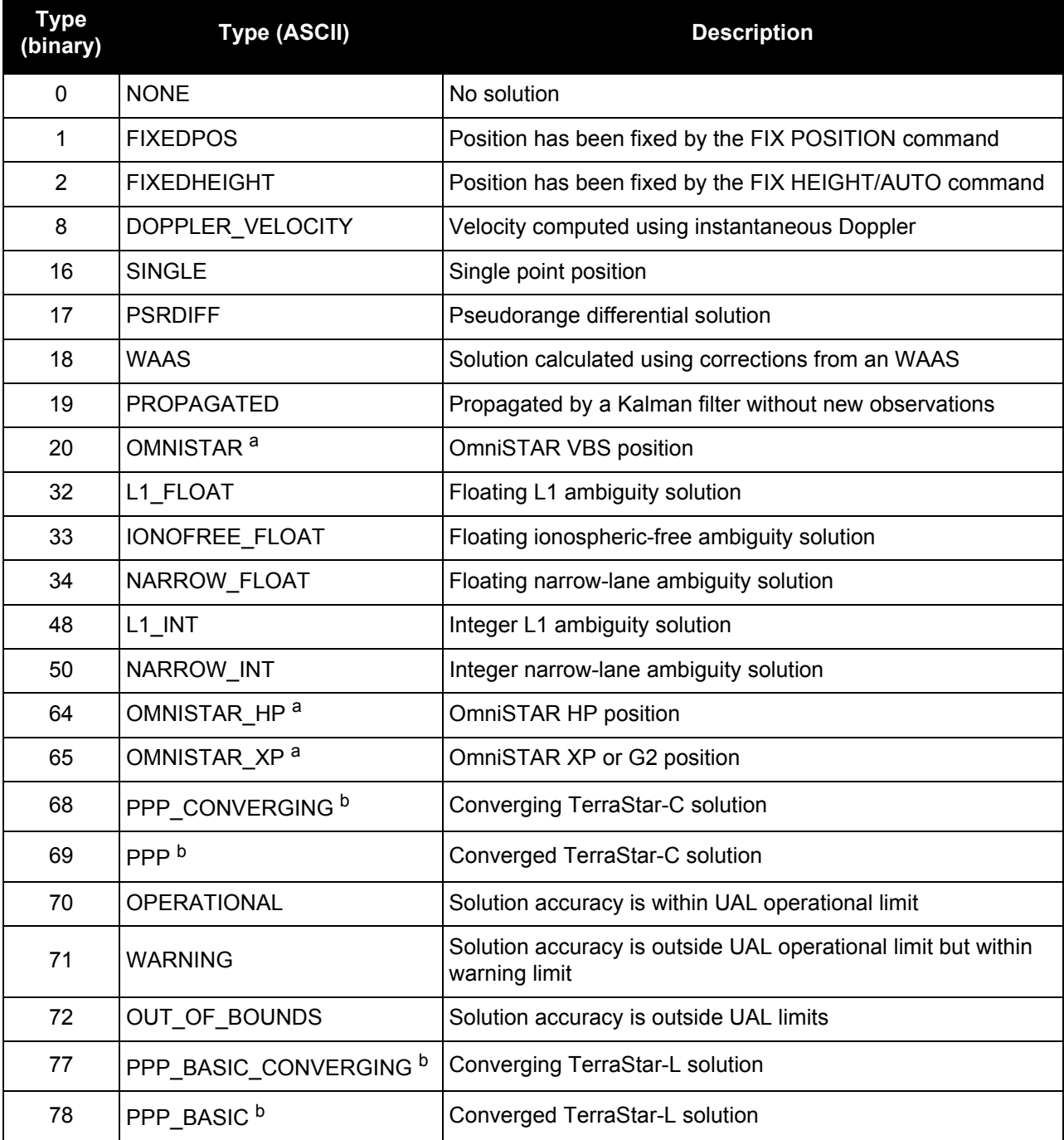

a. In addition to a NovAtel receiver with L-Band capability, a subscription for OmniSTAR or use of a DGPS service is required. Contact NovAtel for details.

b. NovAtel CORRECT™ with PPP requires access to a suitable correction stream, delivered either through L-Band or the Internet. For L-Band delivered TerraStar or Veripos service, an L-Band capable receiver and software model is required, along with a subscription to the desired service. Contact NovAtel for TerraStar and Veripos subscription details.
<span id="page-396-1"></span>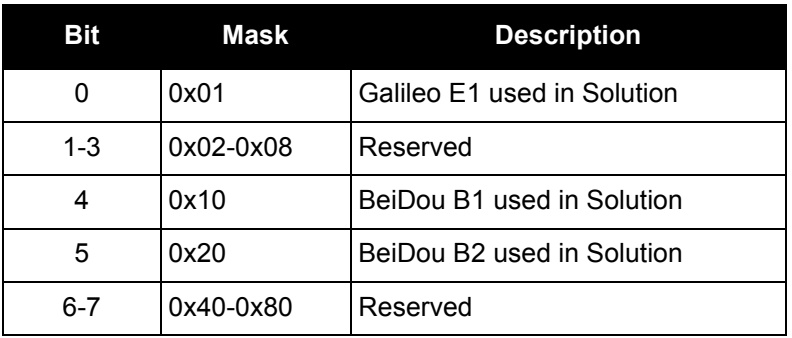

# **Table 85: BESTPOS Galileo and BeiDou Signal-Used Mask**

## <span id="page-396-2"></span>**Table 86: BESTPOS GPS and GLONASS Signal-Used Mask**

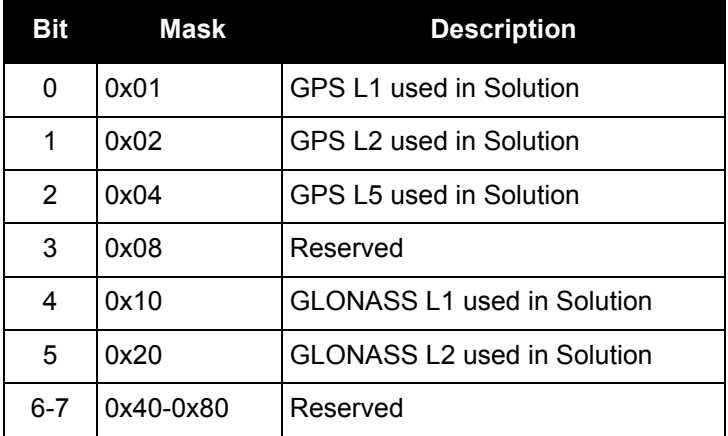

# **Table 87: Extended Solution Status**

<span id="page-396-0"></span>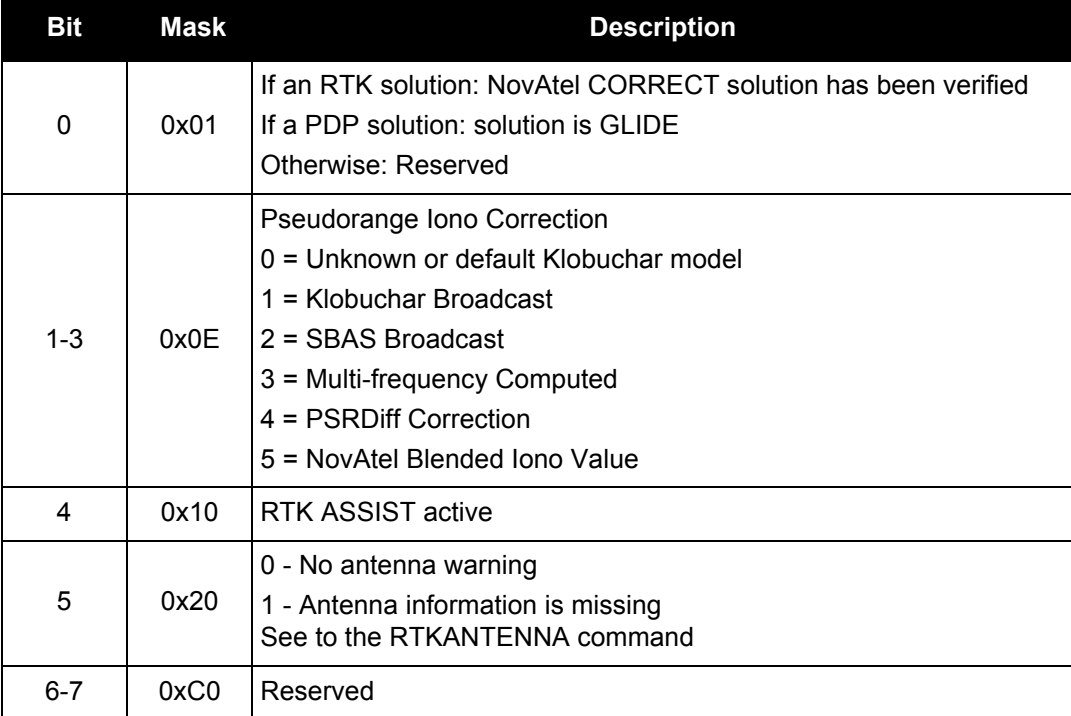

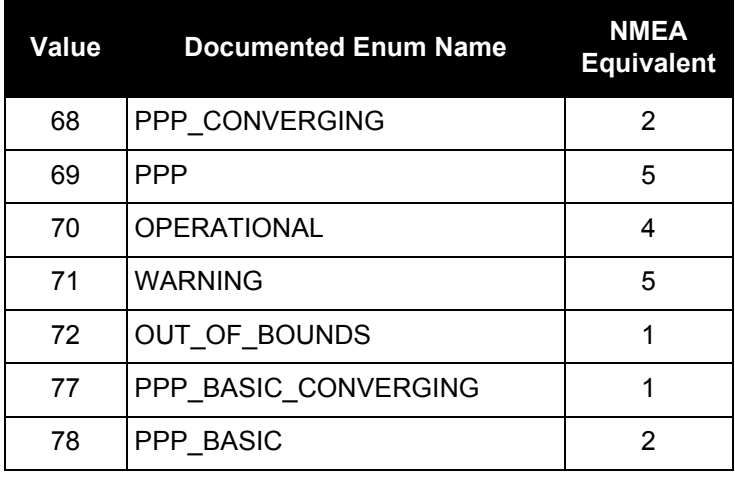

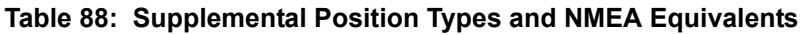

# *3.2.14 BESTSATS*

# *Satellites used in BESTPOS*

#### **OEM Platform: 615, 617, 617D, 628, 638, FlexPak6, FlexPak6D, ProPak6**

This log lists the used and unused satellites for the corresponding BESTPOS solution. It also describes the signals of the used satellites or reasons for exclusions.

#### **Message ID: 1194**

**Log Type: Synch**

#### **Recommended Input:**

log bestsats ontime 1

#### **Abbreviated ASCII Example:**

```
<BESTSATS COM1 0 57.5 FINESTEERING 1729 12132.000 00000000 95e7 11487
< 26 
< GPS 3 GOOD 00000003 
< GPS 5 GOOD 00000003 
...
< GPS 26 GOOD 00000003 
< GPS 28 GOOD 00000003 
< GLONASS 3+5 GOOD 00000003 
< GLONASS 4+6 GOOD 00000003 
...
< GLONASS 23+3 GOOD 00000003 
< GLONASS 24+2 GOOD 00000003 
< BEIDOU 6 GOOD 00000003 
< BEIDOU 9 GOOD 00000003 
...
< BEIDOU 12 GOOD 00000003 
< BEIDOU 13 GOOD 00000003
```
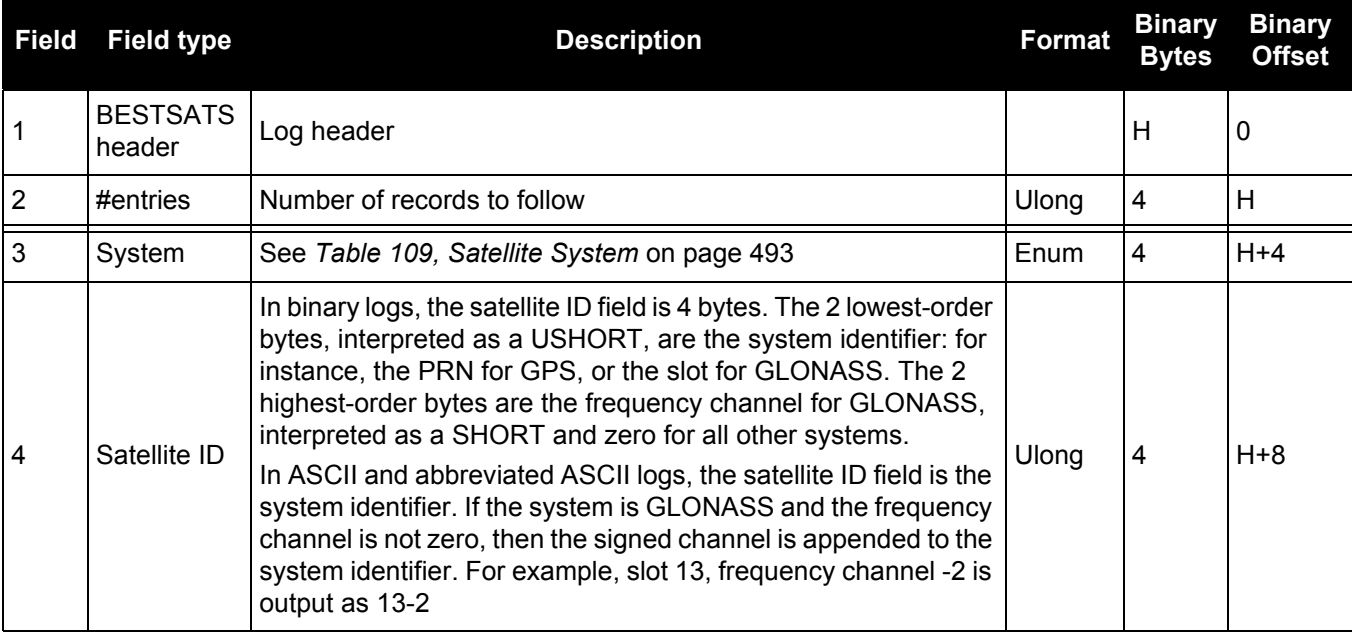

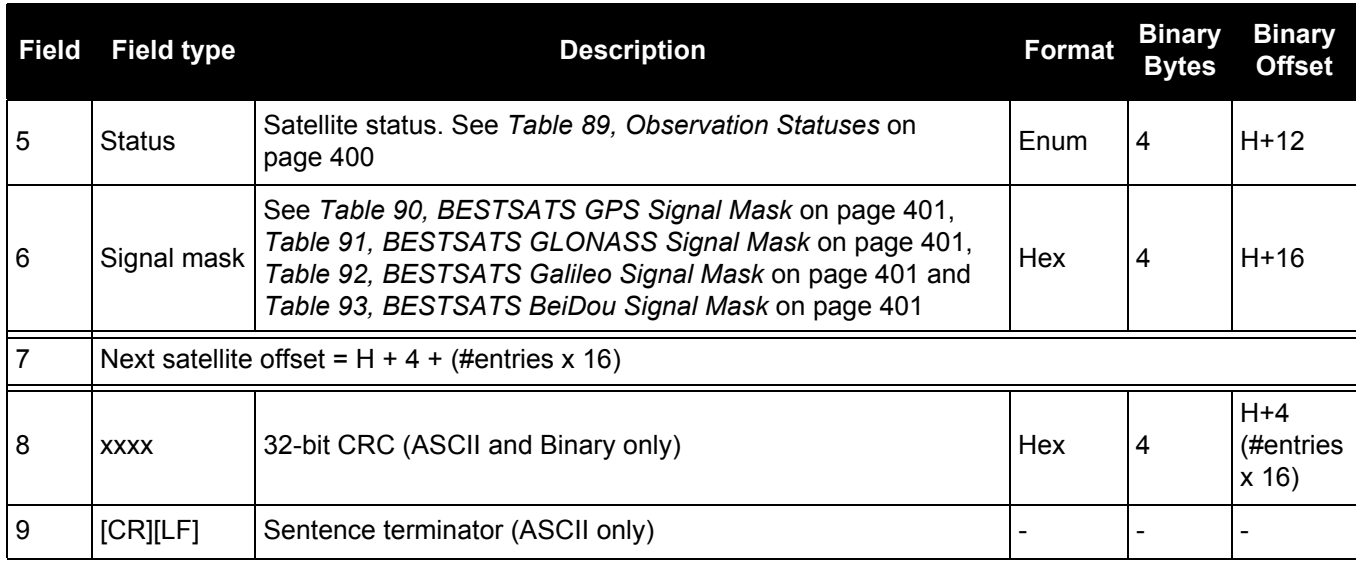

# **Table 89: Observation Statuses**

<span id="page-399-0"></span>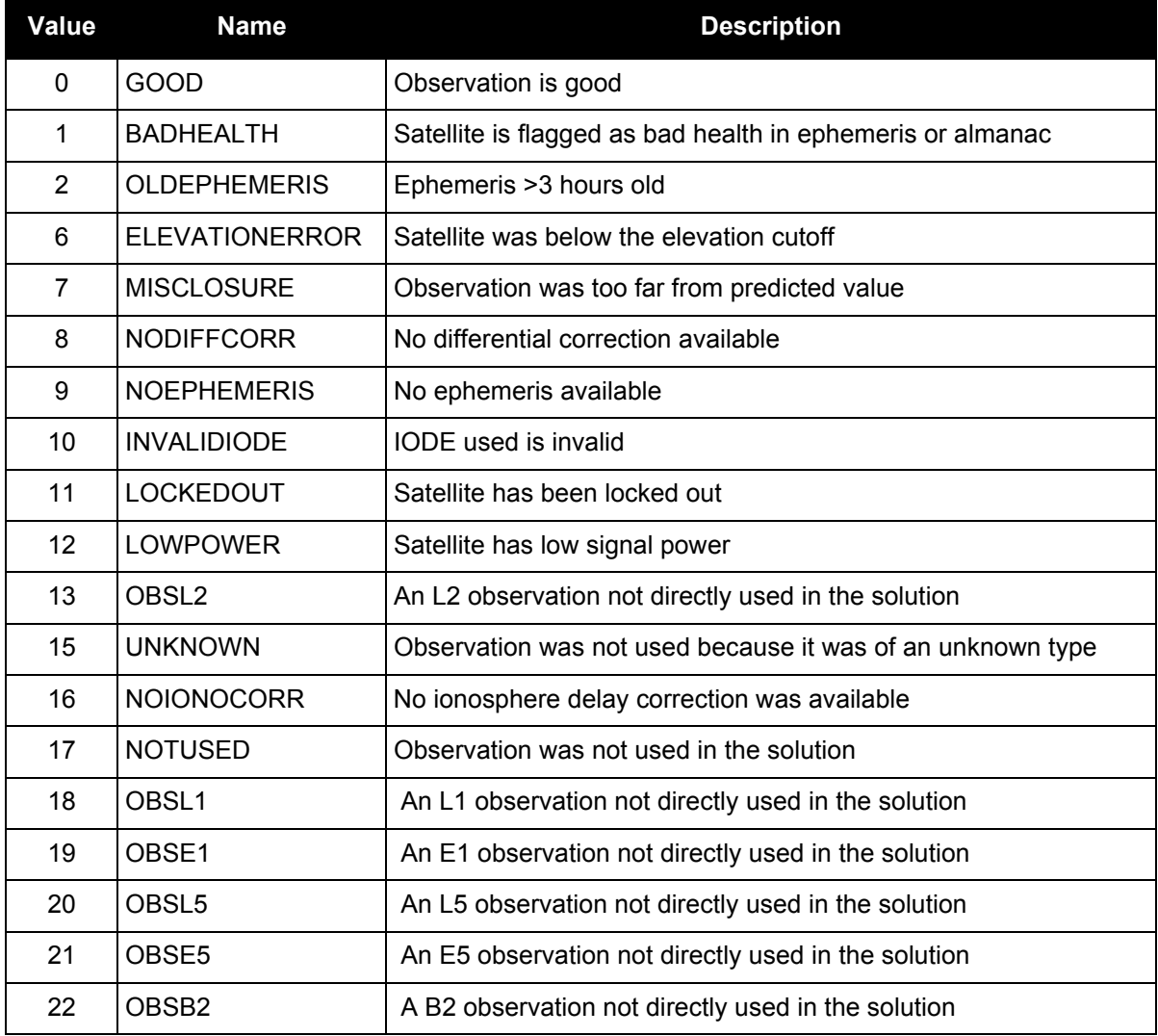

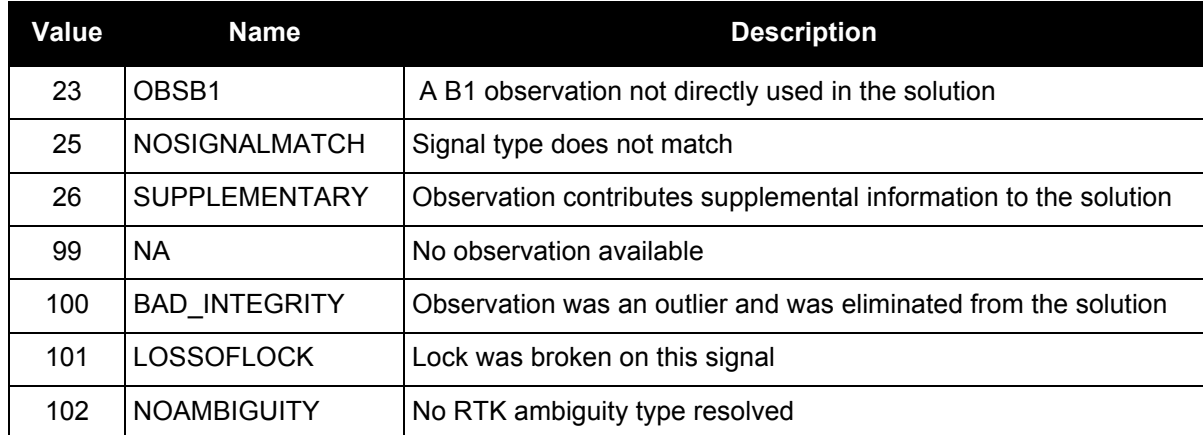

# **Table 90: BESTSATS GPS Signal Mask**

<span id="page-400-0"></span>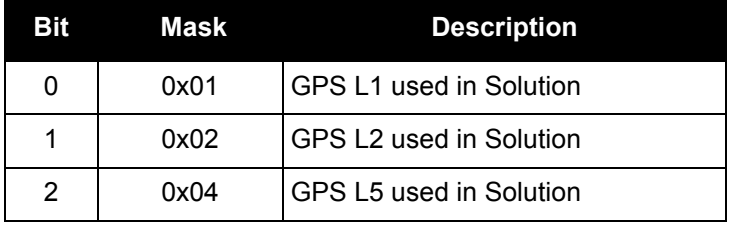

### **Table 91: BESTSATS GLONASS Signal Mask**

<span id="page-400-1"></span>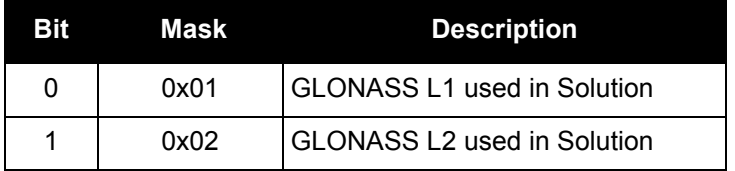

### **Table 92: BESTSATS Galileo Signal Mask**

<span id="page-400-2"></span>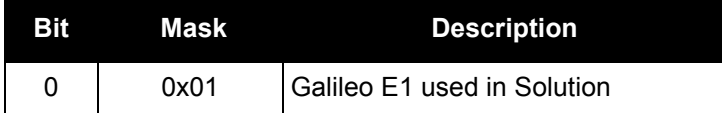

# **Table 93: BESTSATS BeiDou Signal Mask**

<span id="page-400-3"></span>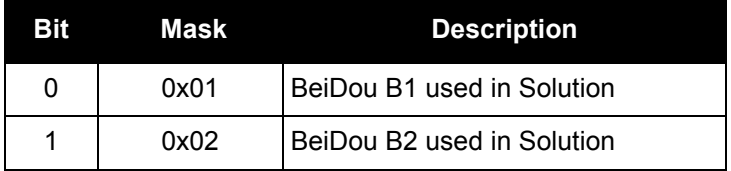

# *3.2.15 BESTUTM Best available UTM data*

# **OEM Platform: 615, 617, 617D, 628, 638, FlexPak6, FlexPak6D, ProPak6**

This log contains the best available position computed by the receiver in UTM coordinates.

See also the UTMZONE [command on page 335](#page-334-0) and the [BESTPOS log on page 393.](#page-392-0)

The latitude limits of the UTM System are 80°S to 84°N. If your position is outside this range, the BESTUTM log outputs a northing, easting and height of 0.0, along with a zone letter of '\*'and a zone number of 0, to indicate that the data in the log is unusable.

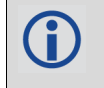

Refer to <http://earth-info.nga.mil/GandG/coordsys/grids/referencesys.html>for more information and a world map of UTM zone numbers.

#### **Message ID: 726**

**Log Type: Synch**

#### **Recommended Input:**

log bestutma ontime 1

#### **ASCII Example:**

#BESTUTMA,COM1,0,73.0,FINESTEERING,1419,336209.000,00000040,eb16,2724; SOL\_COMPUTED,NARROW\_INT,11,U,5666936.4417,707279.3875,1063.8401,-16.2712,WGS84, 0.0135,0.0084,0.0173,"AAAA",1.000,0.000,8,8,8,8,0,01,0,03\*a6d06321

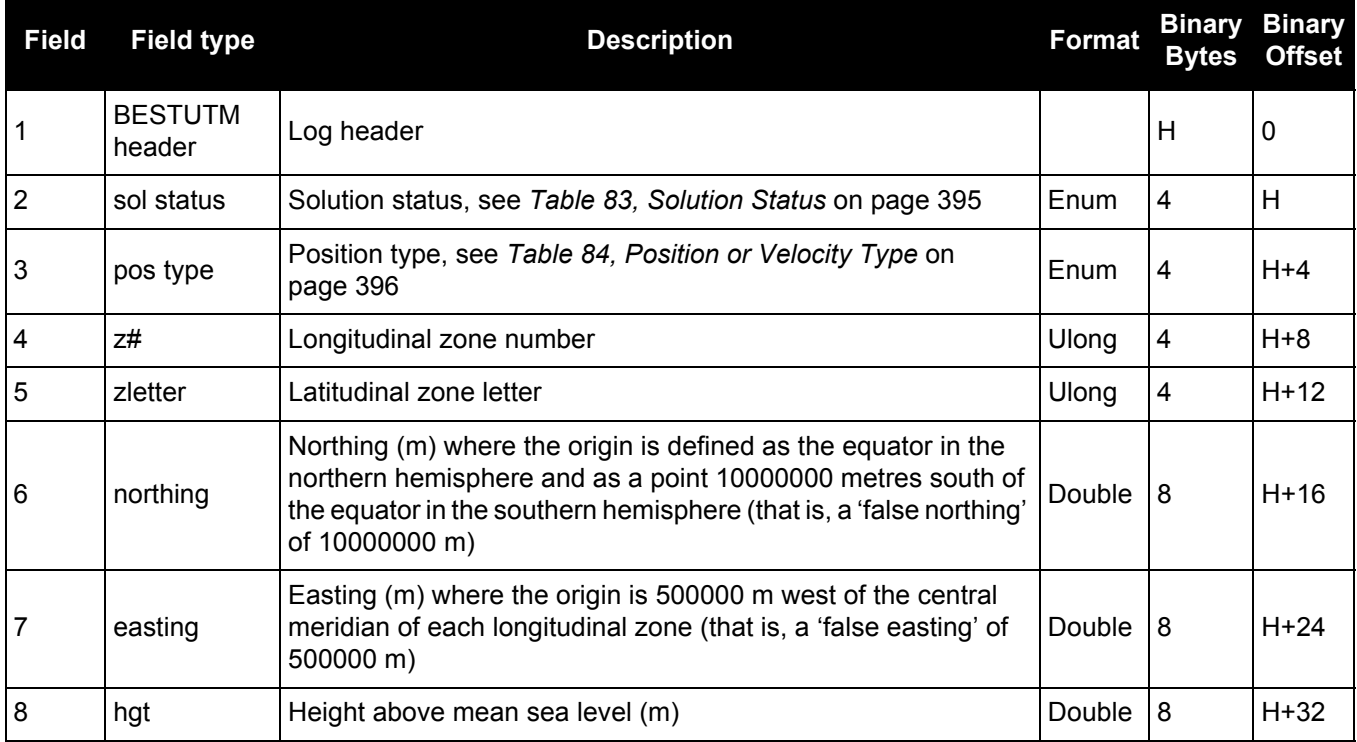

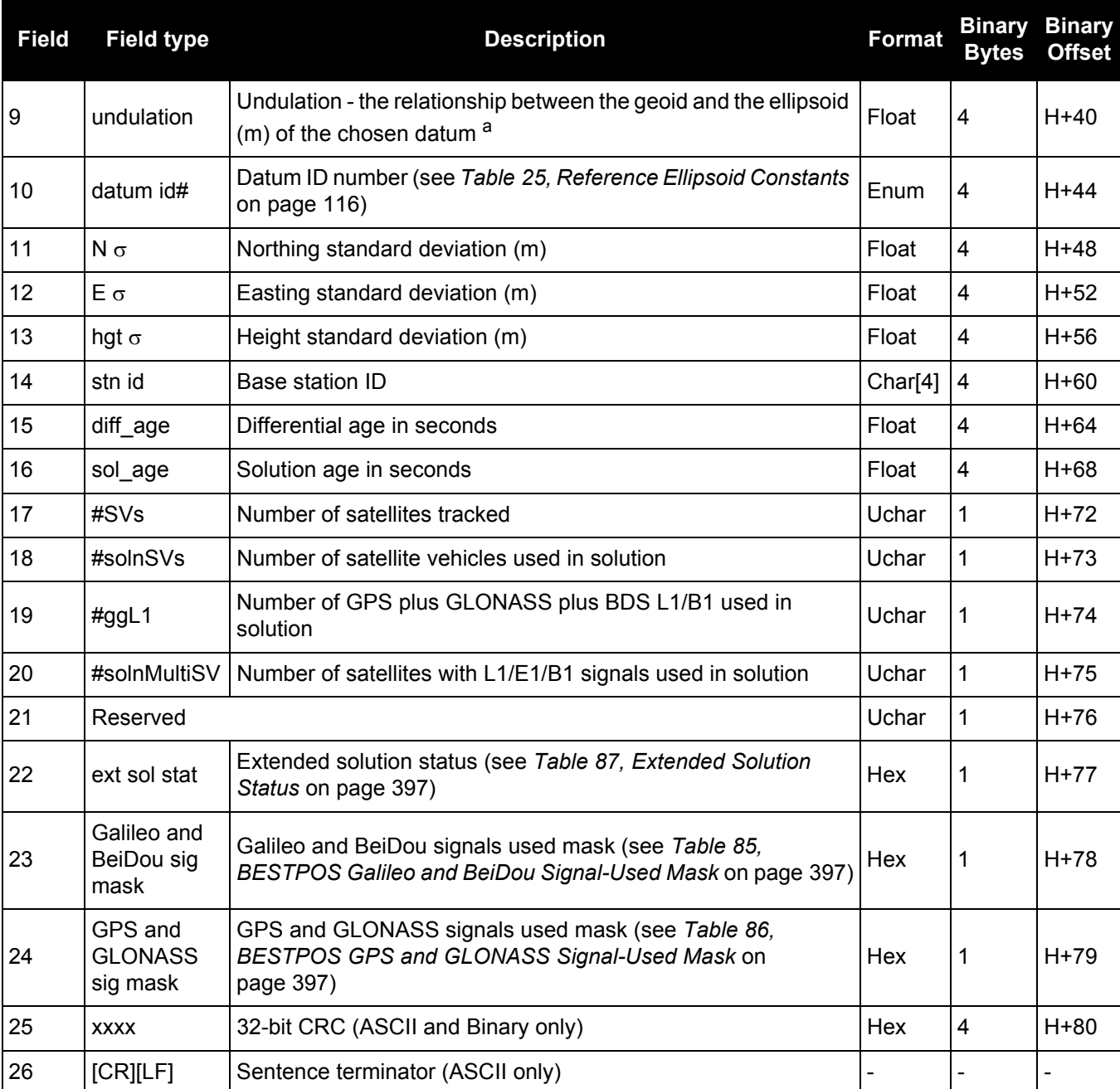

a. When using a datum other than WGS84, the undulation value also includes the vertical shift due to differences between the datum in use and WGS84.

# <span id="page-403-0"></span>*3.2.16 BESTVEL Best available velocity data*

### **OEM Platform: 615, 617, 617D, 628, 638, FlexPak6, FlexPak6D, ProPak6**

This log contains the best available velocity information computed by the receiver. In addition, it reports a velocity status indicator, which is needed to determine whether or not the corresponding data is valid. The velocities calculated by the receiver can have a latency associated with them. When present, the velocity time of validity is the time tag in the log minus the latency value.

The velocity is typically from the same source used in the BESTPOS solution. For example, if<br>the BESTVEL velocity type is the same as form the present of the BESTVEL velocity type is the same as formula the BESTPOS is from the pseudorange filter, then the BESTVEL velocity type is the same as for PSRVEL. However, a specific velocity source can be chosen. See the [BESTVELTYPE](#page-95-0) command [on page 96](#page-95-0).

The RTK, RTK and PPP velocities are computed from the average change in position over the time interval between consecutive solutions. As such, they are an average velocity based on the time difference between successive position computations and not an instantaneous velocity at the BESTVEL time tag. The velocity latency to be subtracted from the time tag is normally half the time between filter updates. Under default operation, the positioning filters are updated at a rate of 2 Hz. This average velocity translates into a velocity latency of 0.25 seconds. To reduce the latency, increase the update rate of the positioning filter being used by requesting the BESTVEL or BESTPOS messages at a rate higher than 2 Hz. For example, a logging rate of 10 Hz would reduce the velocity latency to 0.05 seconds.

If the velocity in the BESTVEL log comes from the pseudorange filter, it has been computed from instantaneous Doppler measurements. You know that you have an instantaneous Doppler derived velocity solution when the velocity type is PSRDIFF, WAAS or DOPPLER\_VELOCITY. The instantaneous Doppler derived velocity has low latency and is not position change dependent. If you change your velocity quickly, you can see this in the DOPPLER\_VELOCITY solution. Under typically seen dynamics with minimal jerk, the velocity latency is zero. Under extreme, high-jerk dynamics, the latency cannot be well represented: it will still be reported as being zero, but may be as high as 0.15 seconds. Such dynamics are typically only seen in simulated trajectories.

#### **Message ID: 99**

**Log Type: Synch**

#### **Recommended Input:**

log bestvela ontime 1

#### **ASCII Example:**

#BESTVELA,COM1,0,61.0,FINESTEERING,1337,334167.000,00000000,827b,1984; SOL\_COMPUTED,PSRDIFF,0.250,4.000,0.0206,227.712486,0.0493,0.0\*0e68bf05

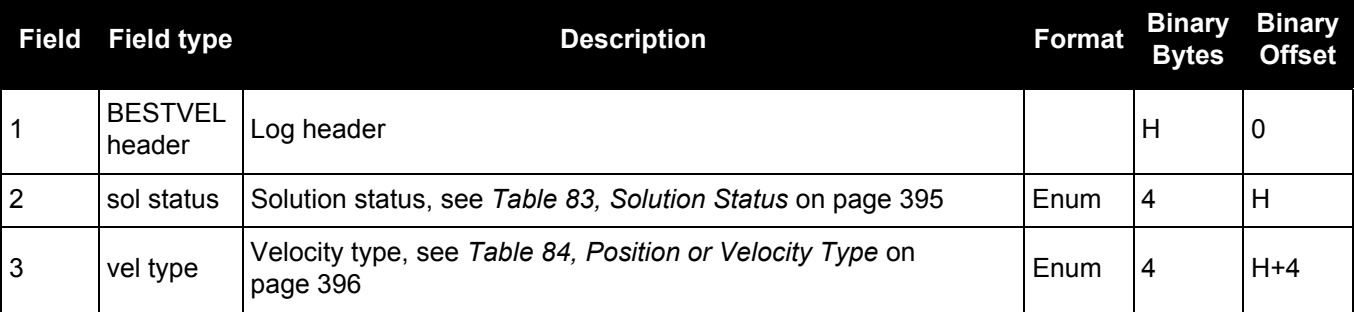

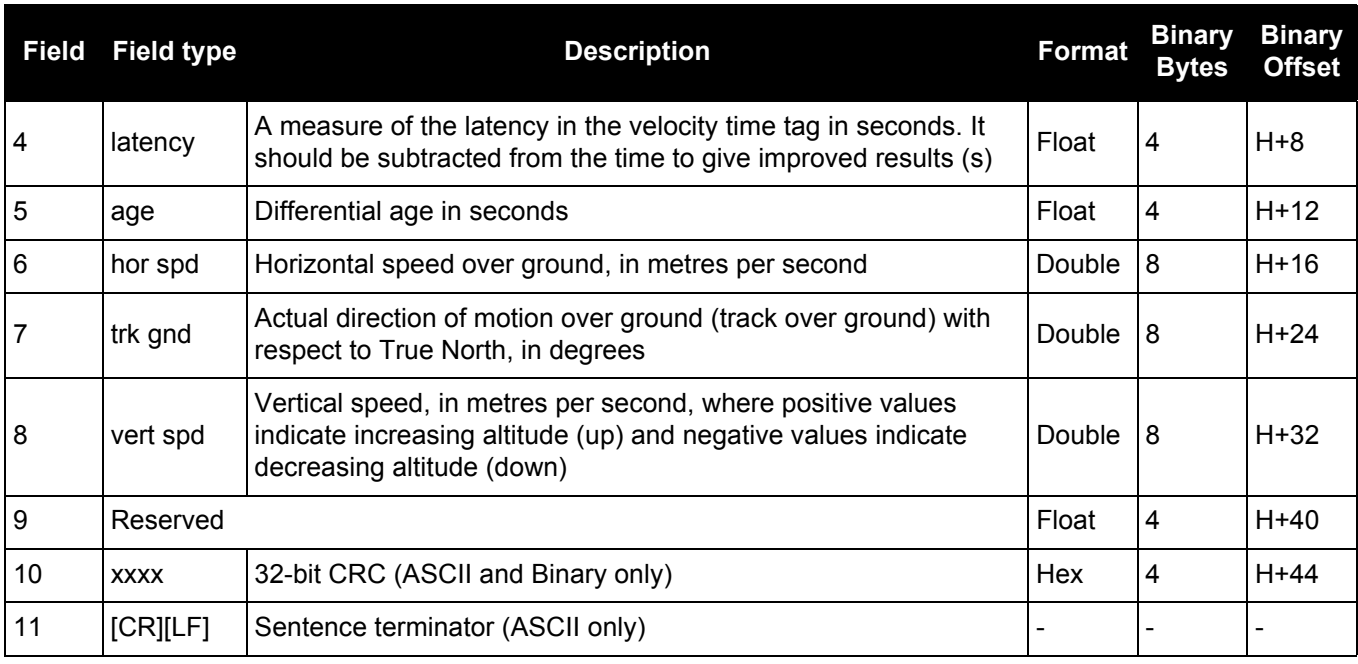

Velocity (speed and direction) calculations are computed from either Doppler or carrier phase measurements rather than from pseudorange measurements. Typical speed accuracies are around 0.03m/s (0.07 mph, 0.06 knots).

Direction accuracy is derived as a function of the vehicle speed. A simple approach would be to assume a worst case 0.03 m/s cross-track velocity that would yield a direction error function something like:

d (speed) =  $\tan^{-1}(0.03/\text{speed})$ 

For example, if you are flying in an airplane at a speed of 120 knots or 62 m/s, the approximate directional error will be:

 $tan^{-1}$  (0.03/62) = 0.03 degrees

Consider another example applicable to hiking at an average walking speed of 3 knots or 1.5 m/s. Using the same error function yields a direction error of about 1.15 degrees.

You can see from both examples that a faster vehicle speed allows for a more accurate heading indication. As the vehicle slows down, the velocity information becomes less and less accurate. If the vehicle is stopped, a GNSS receiver still outputs some kind of movement at speeds between 0 and 0.5 m/s in random and changing directions. This represents the noise and error of the static position.

In a navigation capacity, the velocity information provided by your GNSS receiver is as, or more, accurate than that indicated by conventional instruments as long as the vehicle is moving at a reasonable rate of speed. It is important to set the GNSS measurement rate fast enough to keep up with all major changes of the vehicle's speed and direction. It is important to keep in mind that although the velocity vector is quite accurate in terms of heading and speed, the actual track of the vehicle might be skewed or offset from the true track by plus or minus 0 to 1.8 metres as per the standard positional errors.

# *3.2.17 BESTXYZ*

# *Best available cartesian position and velocity*

#### **OEM Platform: 615, 617, 617D, 628, 638, FlexPak6, FlexPak6D, ProPak6**

This log contains the receiver's best available position and velocity in ECEF coordinates. The position and velocity status fields indicate whether or not the corresponding data is valid. See *[Figure 94, The WGS84](#page-407-0)  [ECEF Coordinate System](#page-407-0)* on page 408, for a definition of the ECEF coordinates.

See also the [BESTPOS log on page](#page-392-0) 393 and [BESTVEL log on page 404.](#page-403-0)

These quantities are always referenced to the WGS84 ellipsoid, regardless of the use of the DATUM OF USERDATUM COMMANDS.

#### **Message ID: 241**

**Log Type: Synch**

#### **Recommended Input:**

log bestxyza ontime 1

#### **ASCII Example:**

#BESTXYZA,COM1,0,55.0,FINESTEERING,1419,340033.000,00000040,d821,2724; SOL\_COMPUTED,NARROW\_INT,-1634531.5683,-3664618.0326,4942496.3270,0.0099,0.0219, 0.0115,SOL\_COMPUTED,NARROW\_INT,0.0011,-0.0049,-0.0001,0.0199,0.0439,0.0230, "AAAA",0.250,1.000,0.000,12,11,11,11,0,01,0,33\*e9eafeca

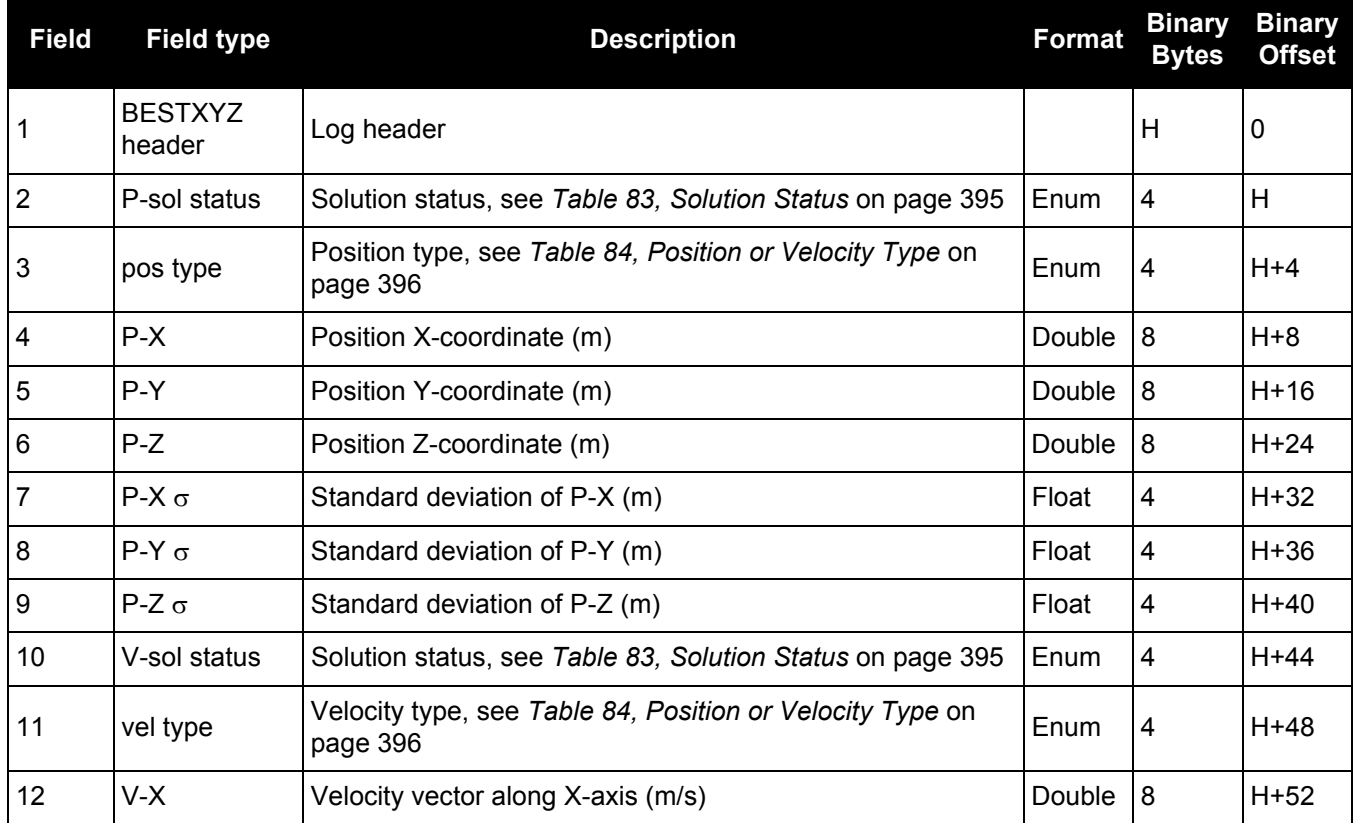

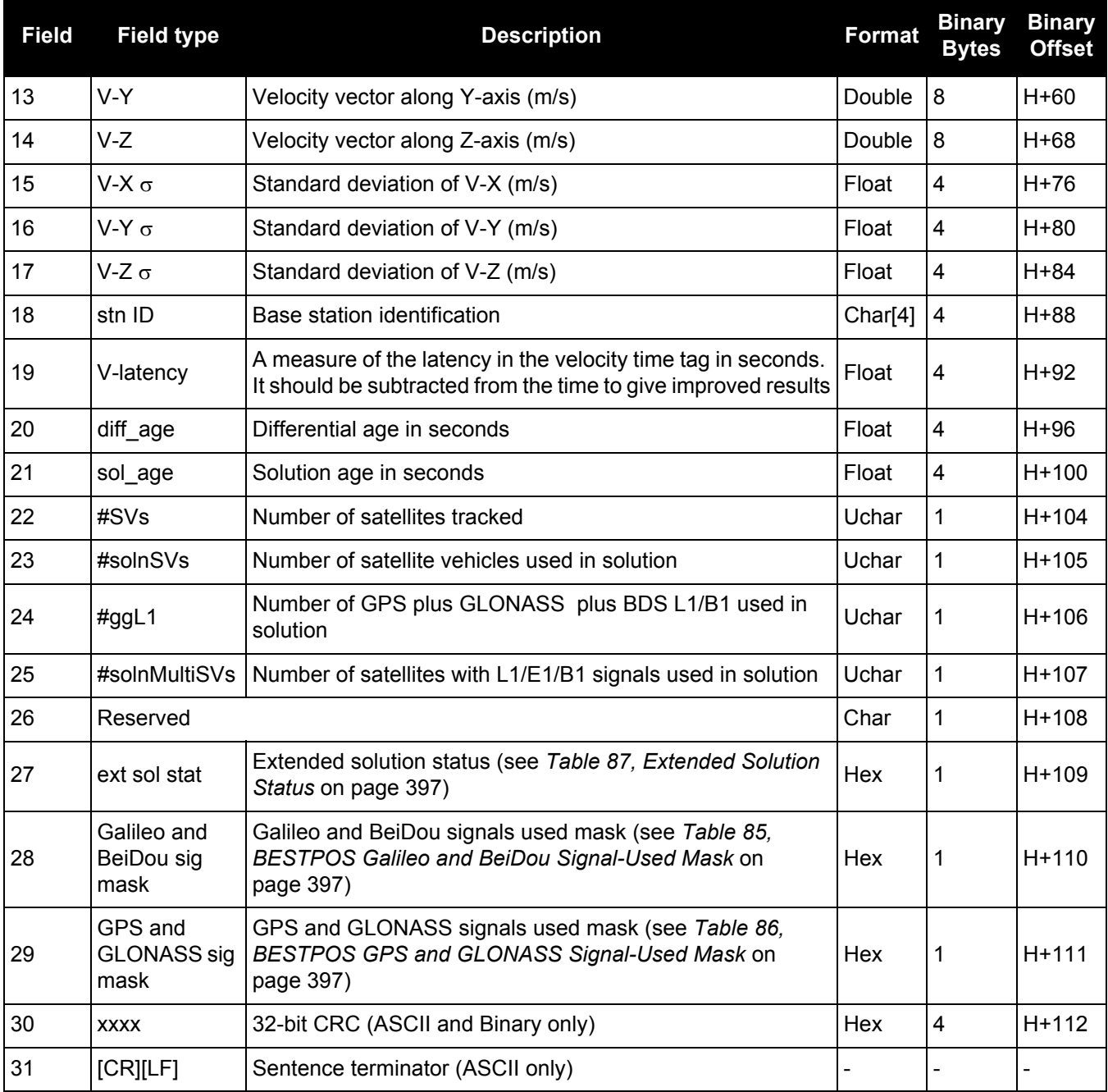

## **Table 94: The WGS84 ECEF Coordinate System**

- Definitions - \*

- <span id="page-407-0"></span>Origin = Earth's center of mass
- $Z-Axis =$ Parallel to the direction of the Conventional Terrestrial Pole (CTP) for polar motion, as defined by the Bureau International de l'Heure (BIH) on the basis of the coordinates adopted for the BIH stations.
- $X-Axis =$ Intersection of the WGS 84 Reference Meridian Plane and the plane of the CTP's Equator, the Reference Meridian being parallel to the Zero Meridian defined by the BIH on the basis of the coordinates adopted for the BIH stations.
- $Y A \times iS =$ Completes a right-handed, earth-centered, earth-fixed (ECEF) orthogonal coordinate system, measured in the plane of the CTP Equator, 90° East of the X-Axis.

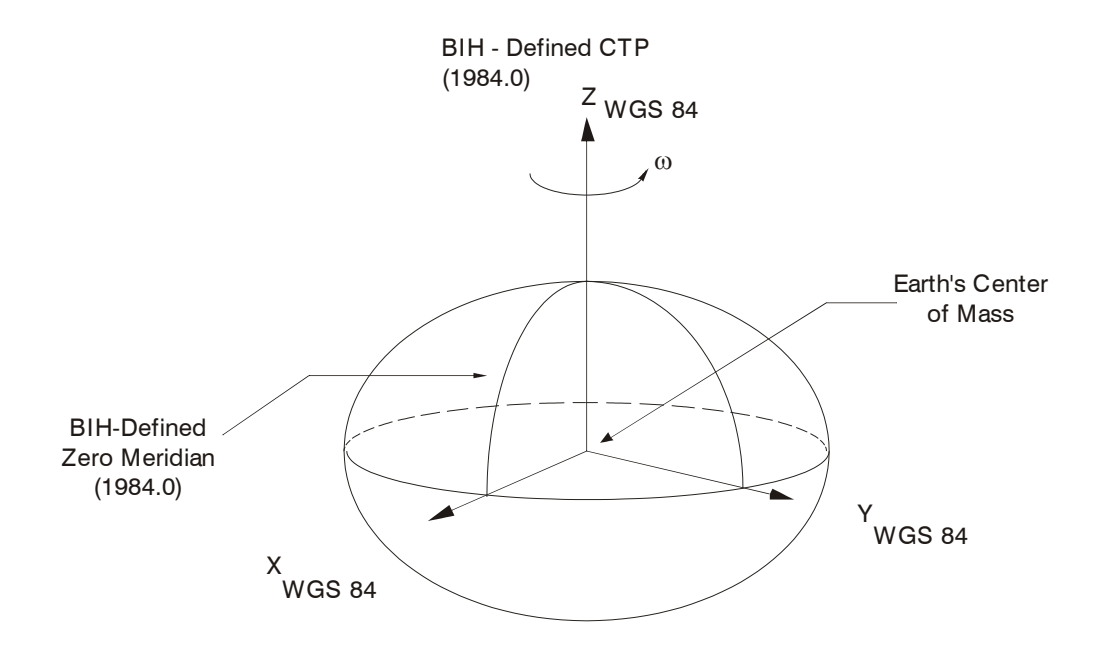

<sup>\*</sup> Analogous to the BIH Defined Conventional Terrestrial System (CTS), or BTS, 1984.0.

# *3.2.18 BLUETOOTHSTATUS Bluetooth radio module status*

#### **OEM Platform: ProPak6**

This log displays the status of the Bluetooth radio module.

#### **Message ID: 1608**

#### **Log Type: Asynch**

#### **Recommended Input:**

log bluetoothstatusa onchanged

#### **ASCII Example:**

#BLUETOOTHSTATUSA,COM1,0,65.5,FINESTEERING,1745,420975.939,00440020,e870,45001; OFF,"","",""\*0e0dd582

#BLUETOOTHSTATUSA,COM1,0,79.0,FINESTEERING,1745,420989.673,00040020,e870,45001; ON,"ProPak-6 BMAW13130046Y","B1:9E:65:2F:18:0",""\*d2ce72eb

#BLUETOOTHSTATUSA,COM1,0,66.5,FINESTEERING,1745,421012.417,00040020,e870,45001; PASSKEY,"DEL44385","36:D2:BB:72:2:0","859002"\*74134842

#BLUETOOTHSTATUSA,COM1,0,76.5,FINESTEERING,1745,421020.142,00040020,e870,45001; CONNECTED,"DEL44385","36:D2:BB:72:2:0",""\*ebc826d1

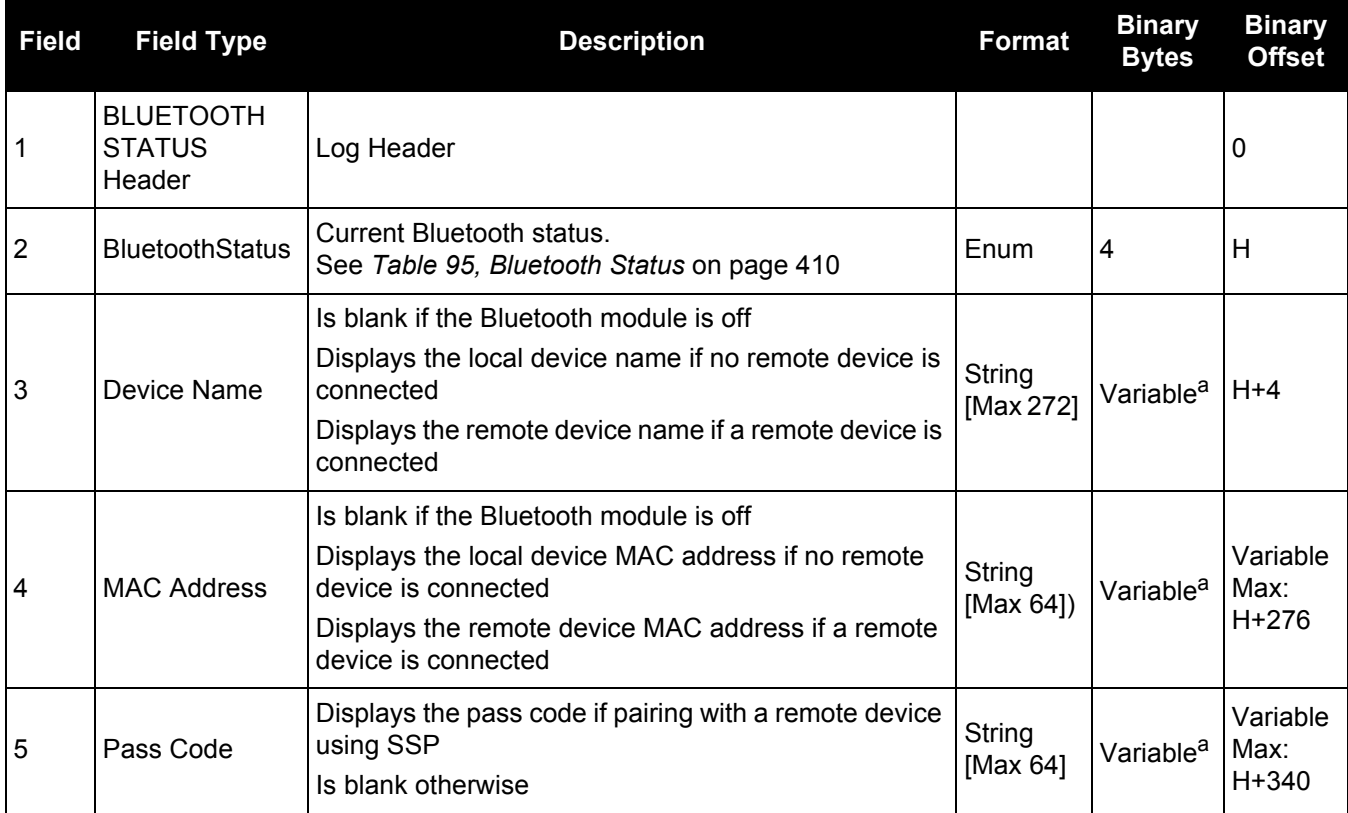

a. In the binary case, each string field needs to be NULL terminated and additional bytes of padding added to maintain 4-byte alignment, up to the maximum defined by the string size. The next defined field starts immediately at the next 4-byte alignment following the NULL.

# **Table 95: Bluetooth Status**

<span id="page-409-0"></span>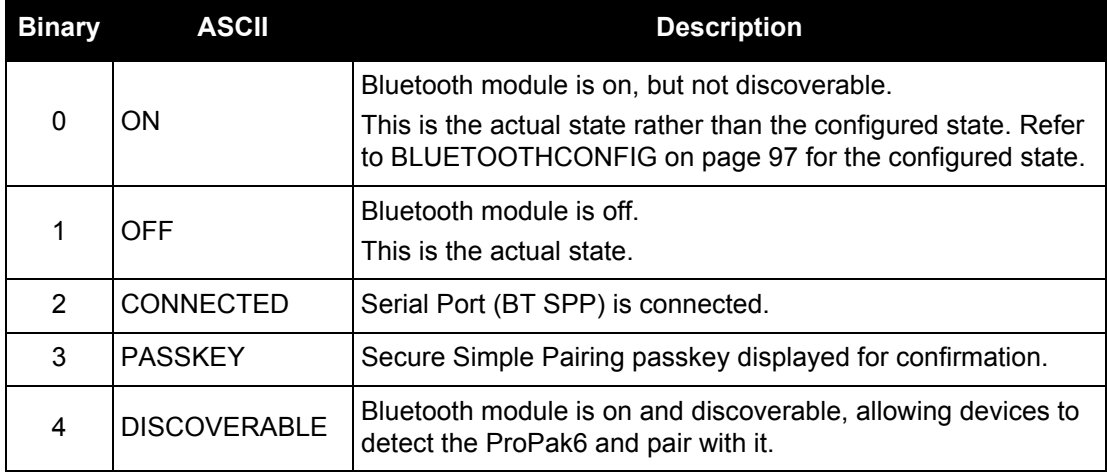

# *3.2.19 BSLNXYZ RTK XYZ baseline*

## **OEM Platform: 615, 617, 617D, 628, 638, FlexPak6, FlexPak6D, ProPak6**

This log contains the receiver's RTK baseline in ECEF coordinates. The position status field indicates whether or not the corresponding data is valid. See *[Figure 94, The WGS84 ECEF Coordinate System](#page-407-0)* on [page 408](#page-407-0) for a definition of the ECEF coordinates.

The BSLNXYZ log comes from time-matched base and rover observations such as in the [MATCHEDXYZ log](#page-524-0)  [on page 525.](#page-524-0)

Asynchronous logs, such as BSLNXYZ, should only be logged ONCHANGED. Otherwise, the most current data is not output when it is available. This is especially true of the ONTIME trigger, which may cause inaccurate time tags to result.

#### **Message ID: 686**

**Log Type: Asynch**

#### **Recommended Input:**

log bslnxyza onchanged

#### **ASCII Example:**

#BSLNXYZA,COM1,0,59.5,FINESTEERING,1419,340033.000,00000040,5b48,2724; SOL\_COMPUTED,NARROW\_INT,0.0012,0.0002,-0.0004,0.0080,0.0160,0.0153,"AAAA", 12,12,12,12,0,01,0,33\*1a8a1b65

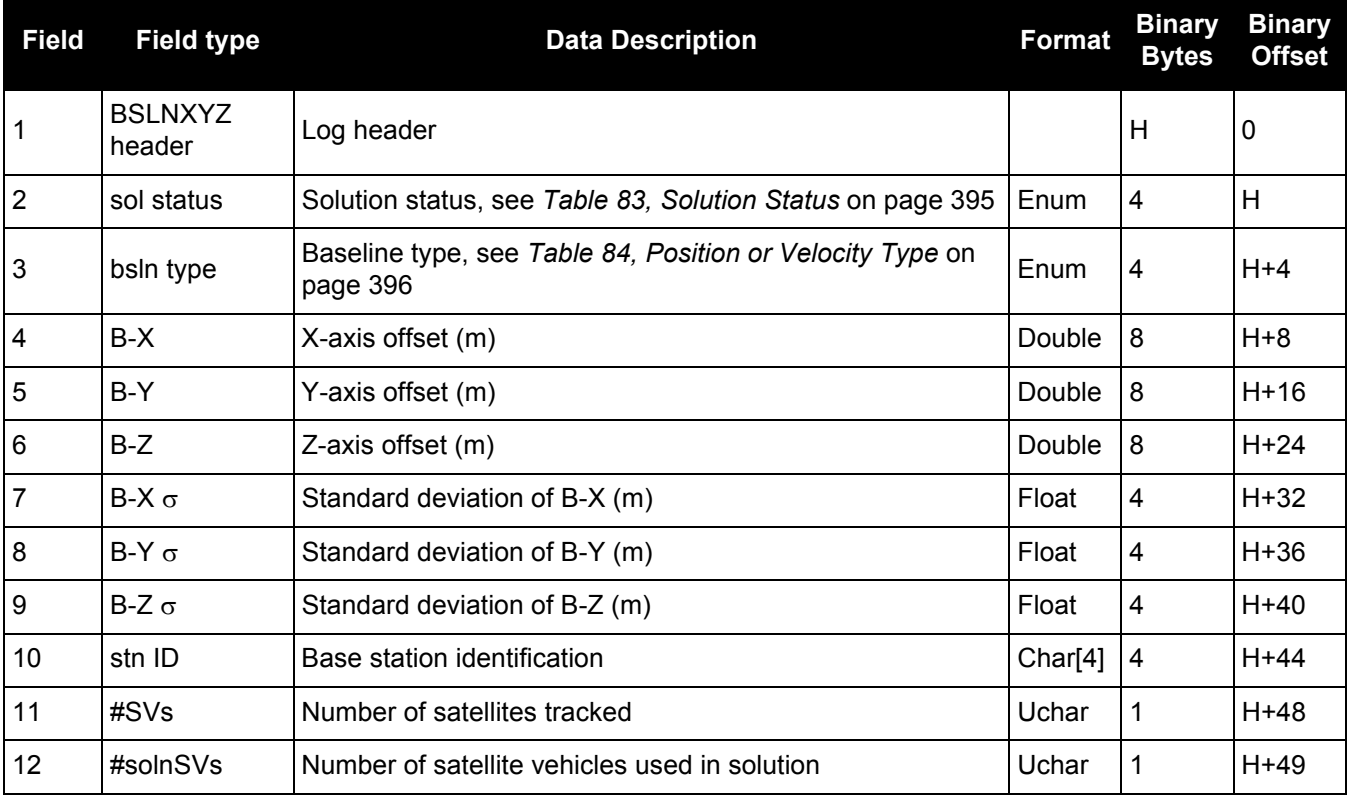

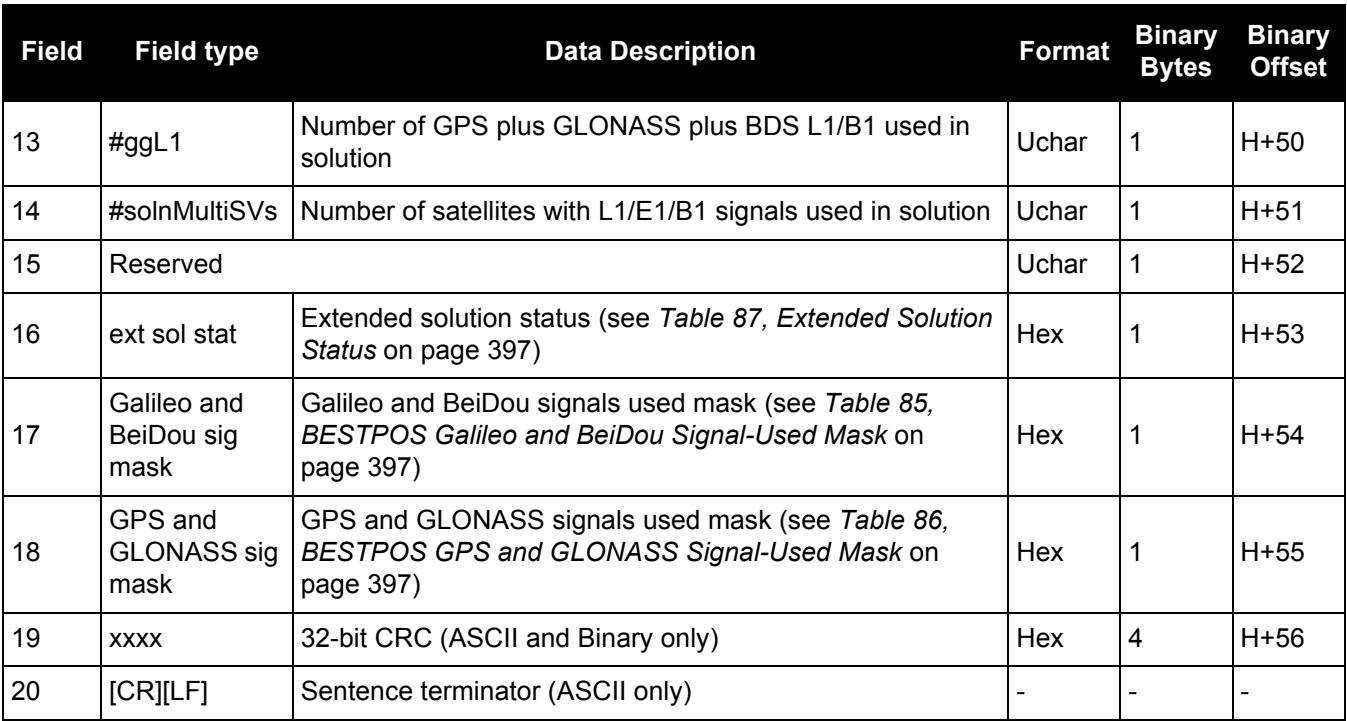

# *3.2.20 CELLULARINFO Cellular modem and network information*

#### **OEM Platform: ProPak6**

This log displays information about the cellular modem and network settings.

#### **Message ID: 1686**

#### **Log Type: Asynch**

### **Recommended Input:**

log cellularinfoa once

#### **ASCII Example:**

#CELLULARINFOA,COM1,0,72.0,UNKNOWN,0,125.980,014c4020,250d,45068; "HE910-D","Telit","351579952407038","12.00.023","",""\*2566d58f

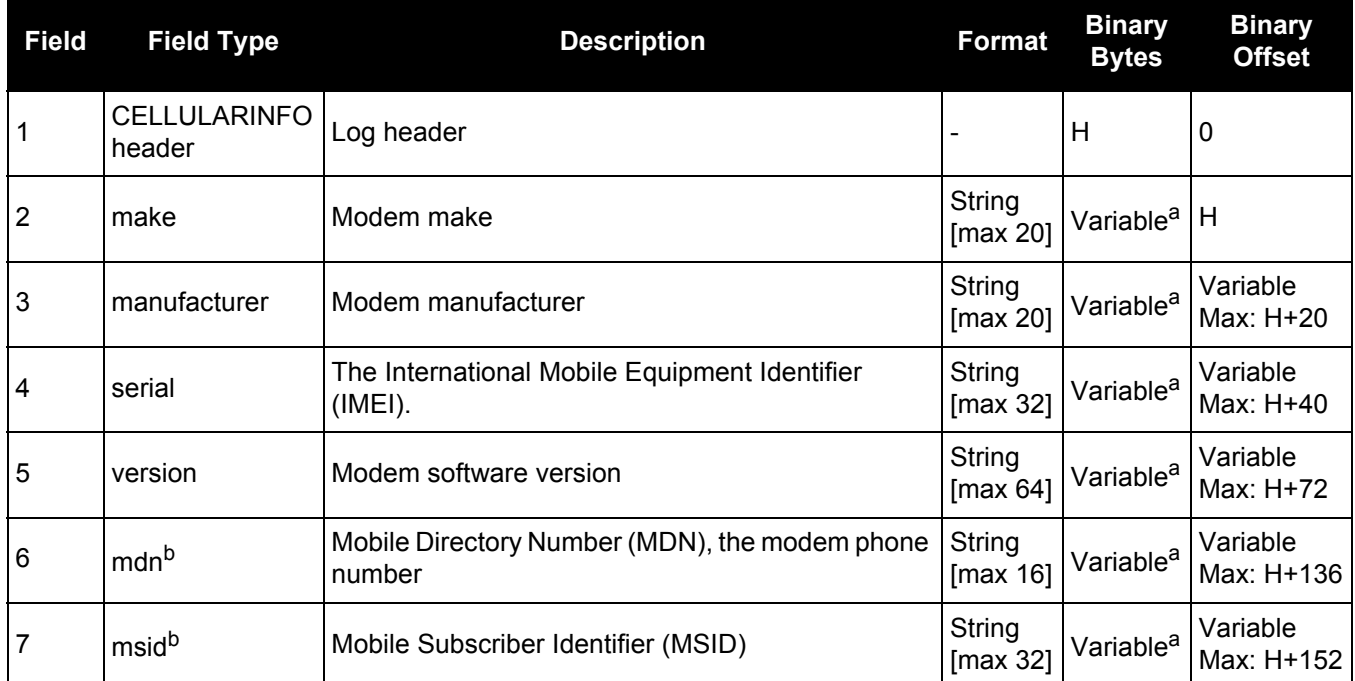

a. In the binary case, each string field needs to be NULL terminated and additional bytes of padding added to maintain 4-byte alignment, up to the maximum defined by the string size. The next defined field starts immediately at the next 4-byte alignment following the NULL.

b. The MDN and MSID fields may be blank (empty strings). With some carriers, this information cannot be reliably obtained so the fields will not be filled in or will be filled in after some delay.

# *3.2.21 CELLULARSTATUS Cellular modem and network status information*

#### **OEM Platform: ProPak6**

This log displays the current status of the cellular modem and the cellular connection.

#### **Message ID: 1685**

#### **Log Type: Asynch**

#### **Recommended Input:**

log cellularstatusa onchanged

#### **ASCII Example:**

```
#CELLULARSTATUSA,COM1,0,76.0,UNKNOWN,0,1653.887,014c4020,f714,45068;FULL,
REGISTERED_HOME,"196.207.248.183",2,18,"AirTel",12d009a,34,"Normal, unspecified"
*40a40551
```
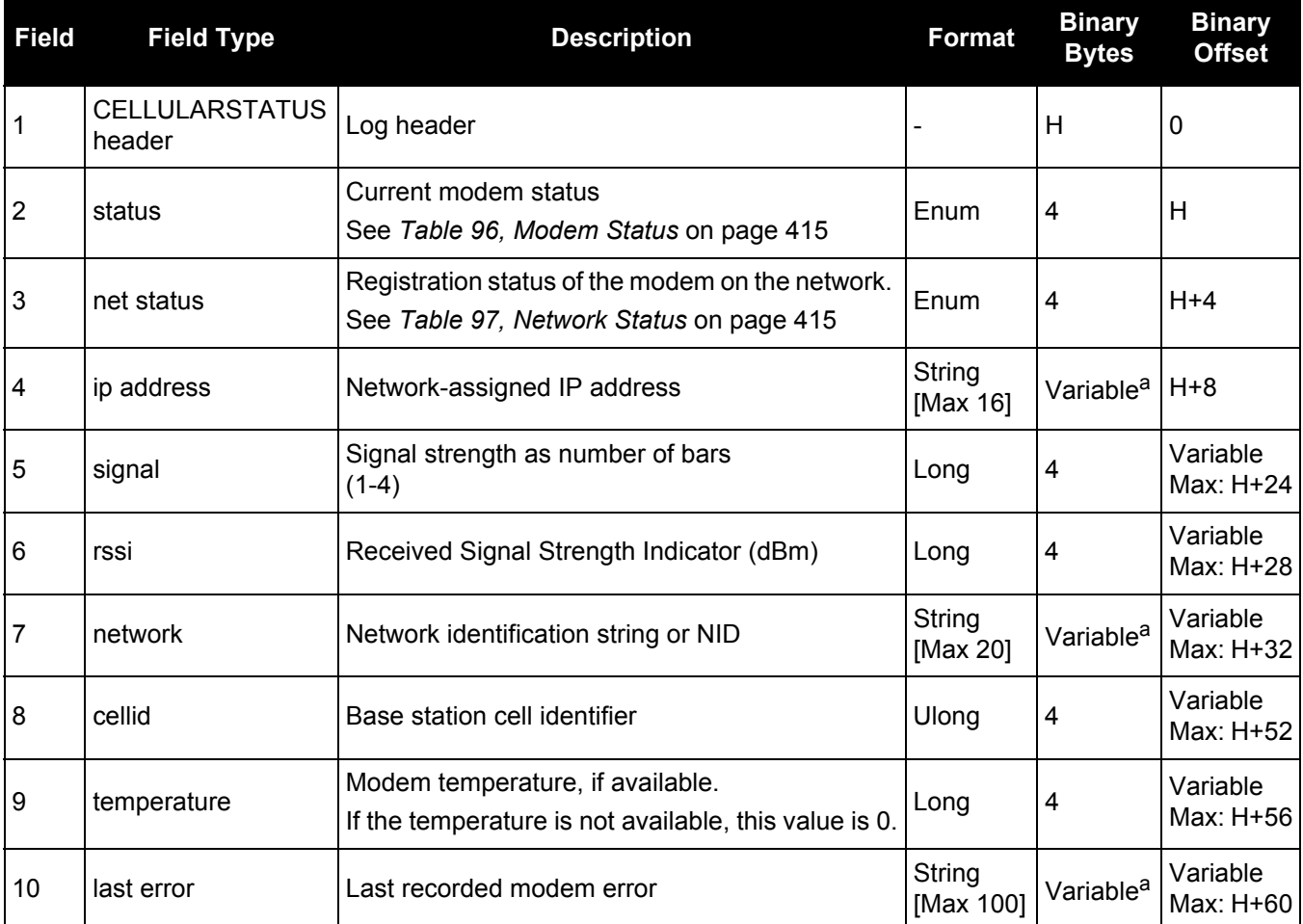

a. In the binary case, each string field needs to be NULL terminated and additional bytes of padding added to maintain 4-byte alignment, up to the maximum defined by the string size. The next defined field starts immediately at the next 4-byte alignment following the NULL.

# **Table 96: Modem Status**

<span id="page-414-0"></span>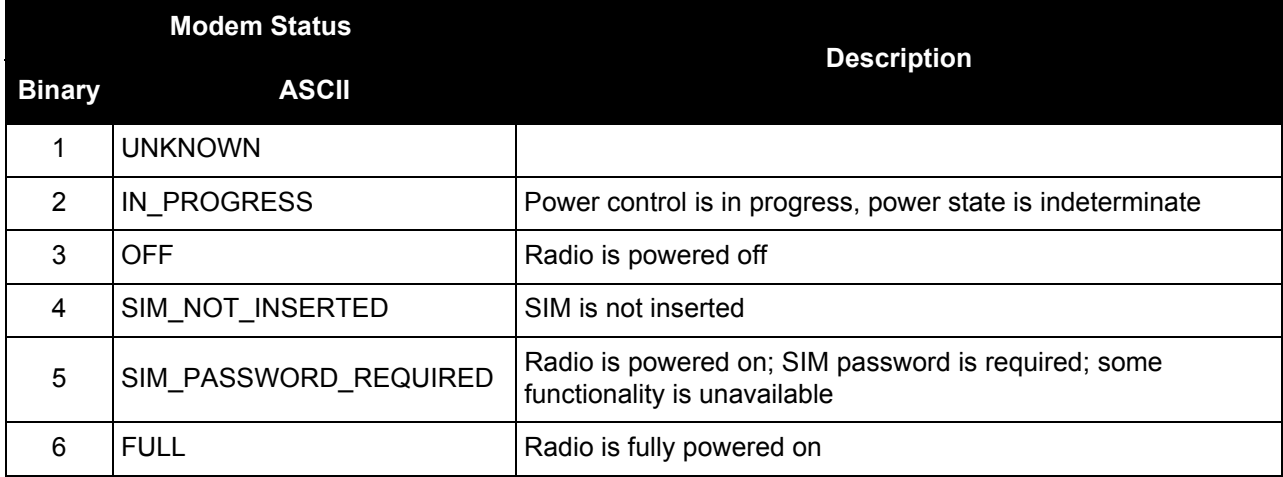

# **Table 97: Network Status**

<span id="page-414-1"></span>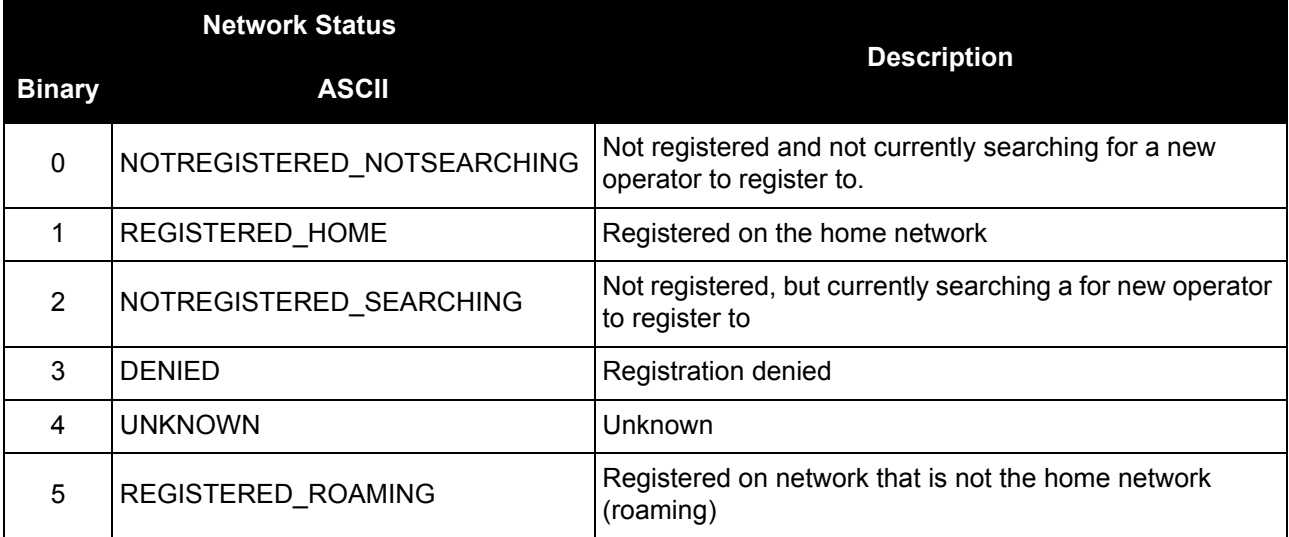

# *3.2.22 CHANCONFIGLIST Channel configuration list*

#### **OEM Platform: 615, 617, 617D, 628, 638, FlexPak6, FlexPak6D, ProPak6**

This log provides the channel configuration list including the number of channels and signal types. If more than one channel configuration is available, then it can be switched using the SELECTCHANCONFIG command.

**Message ID: 1148**

**Log Type: Polled**

#### **Recommended Input:**

log chanconfiglista once

#### **Abbreviated ASCII Example:**

```
CHANCONFIGLIST COM1 2 73.5 FINESTEERING 1783 585128.718 01000040 d1c0 12793
4 4
6
12 GPSL1L2PL5
2 QZSSL1CAL2CL5
2 SBASL1
10 GLOL1L2
9 GALE1E5AE5BALTBOC
10 BEIDOUB1B2
6
10 GPSL1L2PL2CL5
2 QZSSL1CAL2CL5
2 SBASL1
8 GLOL1L2PL2C
8 GALE1E5AE5BALTBOC
8 BEIDOUB1B2
6
12 GPSL1L2PL5
2 QZSSL1CAL2CL5
2 SBASL1L5
10 GLOL1L2
9 GALE1E5AE5BALTBOC
9 BEIDOUB1B2
6
9 GPSL1L2PL2CL5
2 QZSSL1CAL2CL5
2 SBASL1L5
8 GLOL1L2PL2C
8 GALE1E5AE5BALTBOC
```
9 BEIDOUB1B2

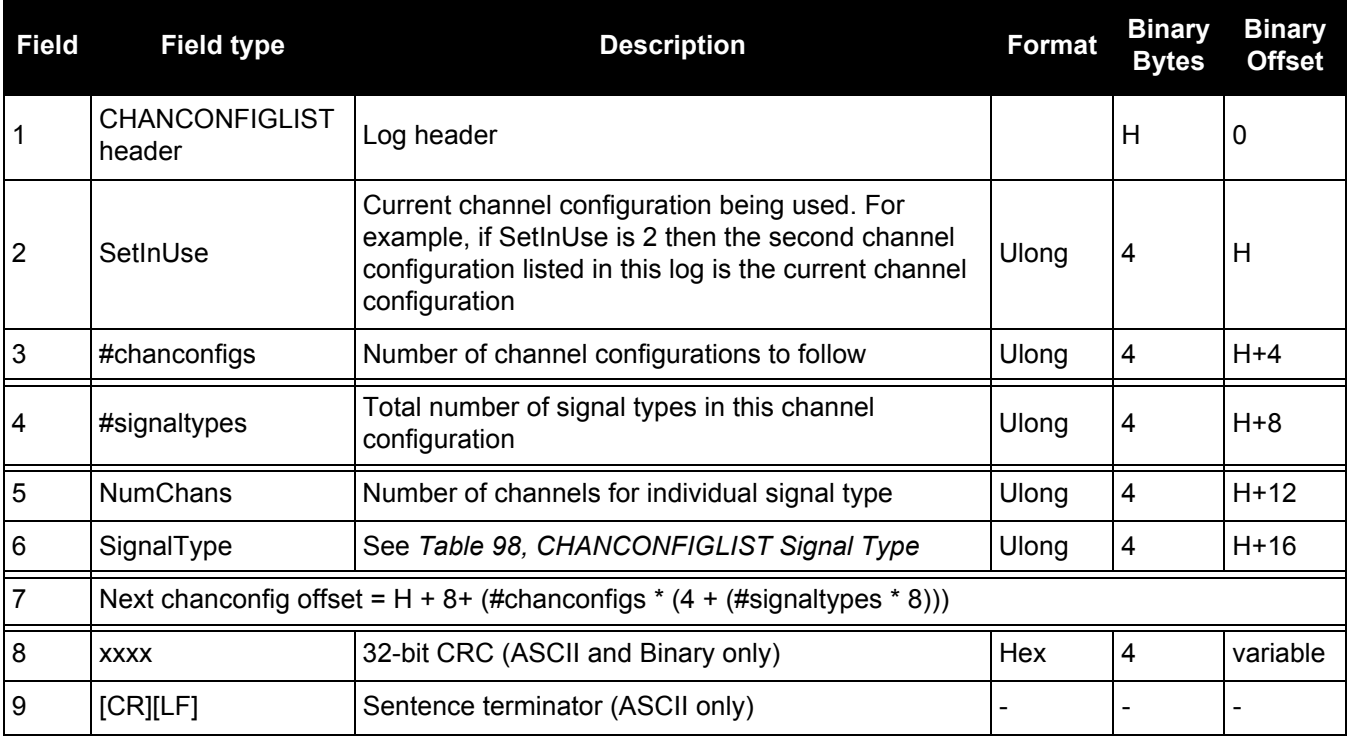

# **Table 98: CHANCONFIGLIST Signal Type**

<span id="page-416-0"></span>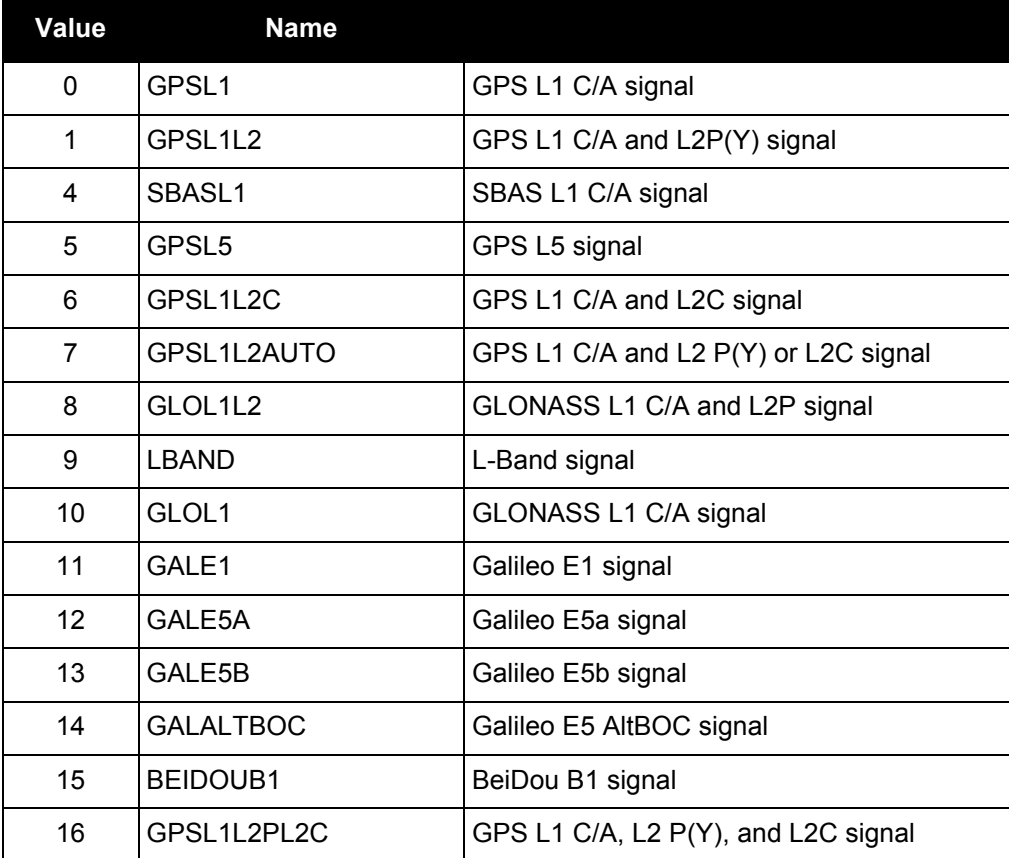

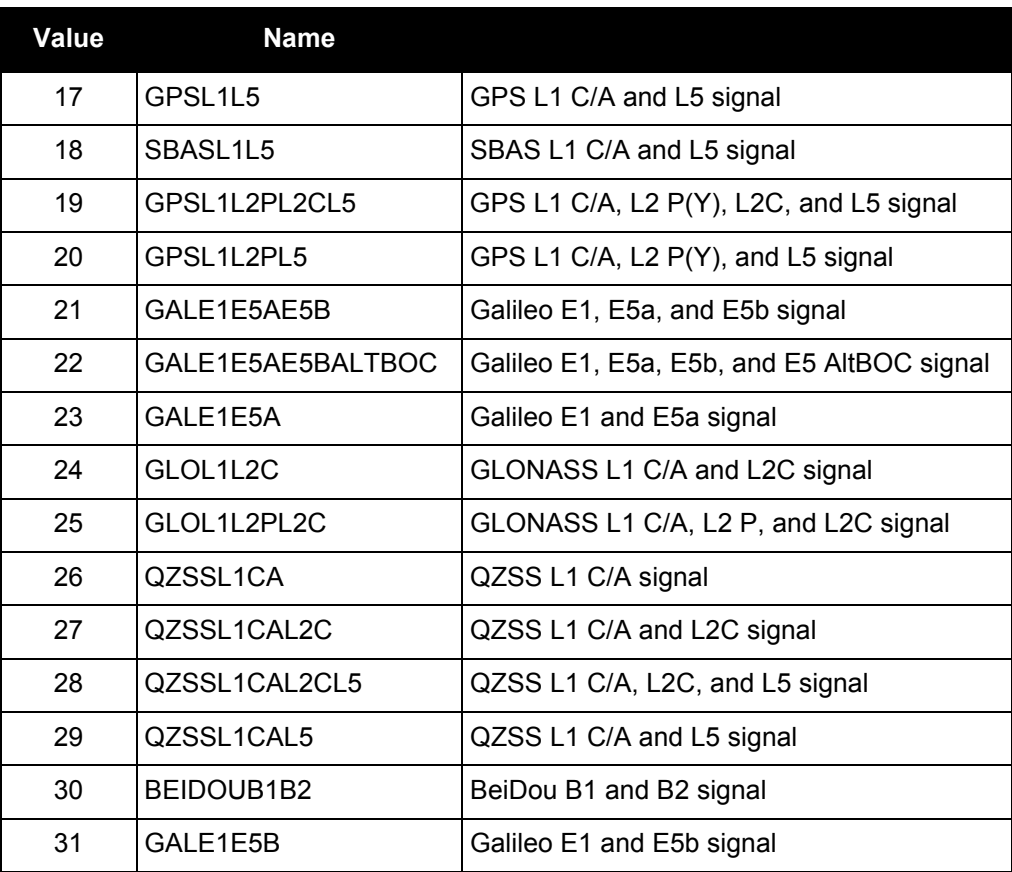

# <span id="page-418-0"></span>*3.2.23 CLOCKMODEL*

# *Current clock model status*

# **OEM Platform: 615, 617, 617D, 628, 638, FlexPak6, FlexPak6D, ProPak6**

The CLOCKMODEL log contains the current clock model status of the receiver.

Monitoring the CLOCKMODEL log allows you to determine the error in your receiver reference oscillator as compared to the GNSS satellite reference.

All logs report GPS reference time not corrected for local receiver clock error. To derive the closest GPS reference time, subtract the clock offset from the GPS reference time reported. The clock offset can be calculated by dividing the value of the range bias given in field 6 of the CLOCKMODEL log by the speed of light (c).

The following symbols are used throughout this section:

- $B =$  range bias  $(m)$
- $BR =$  range bias rate (m/s)
- SAB = Gauss-Markov process representing range bias error due to satellite clock dither (m)

The standard clock model now used is as follows:

```
clock parameters array = [ B BR SAB]
```
*covariance matrix* =

$$
\left[\begin{array}{ccccc}\n2 & \sigma & \sigma & \sigma & \sigma \\
\sigma_B & \sigma & \sigma & \sigma & \sigma \\
\sigma & \sigma & \sigma & \sigma & \sigma \\
\sigma & \sigma & \sigma & \sigma & \sigma \\
\sigma & \sigma & \sigma & \sigma & \sigma \\
\sigma & \sigma & \sigma & \sigma & \sigma \\
\sigma & \sigma & \sigma & \sigma & \sigma \\
\sigma & \sigma & \sigma & \sigma & \sigma & \sigma \\
\sigma & \sigma & \sigma & \sigma & \sigma & \sigma \\
\sigma & \sigma & \sigma & \sigma & \sigma & \sigma \\
\sigma & \sigma & \sigma & \sigma & \sigma & \sigma\n\end{array}\right]
$$

# **Message ID: 16**

**Log Type: Synch**

#### **Recommended Input:**

log clockmodela ontime 1

# **ASCII Example:**

#CLOCKMODELA,COM1,0,52.0,FINESTEERING,1364,489457.000,80000000,98f9,2310;VALID, 0,489457.000,489457.000,7.11142843e+00,6.110131956e-03,-4.93391151e+00, 3.02626565e+01,2.801659017e-02,-2.99281529e+01,2.801659017e-02,2.895779736e-02, -1.040643538e-02,-2.99281529e+01,-1.040643538e-02,3.07428979e+01,2.113, 2.710235665e-02,FALSE\*3d530b9a

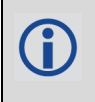

The CLOCKMODEL log can be used to monitor the clock drift of an internal oscillator once the CLOCKADJUST mode has been disabled. Watch the CLOCKMODEL log to see the drift rate and adjust the oscillator until the drift stops.

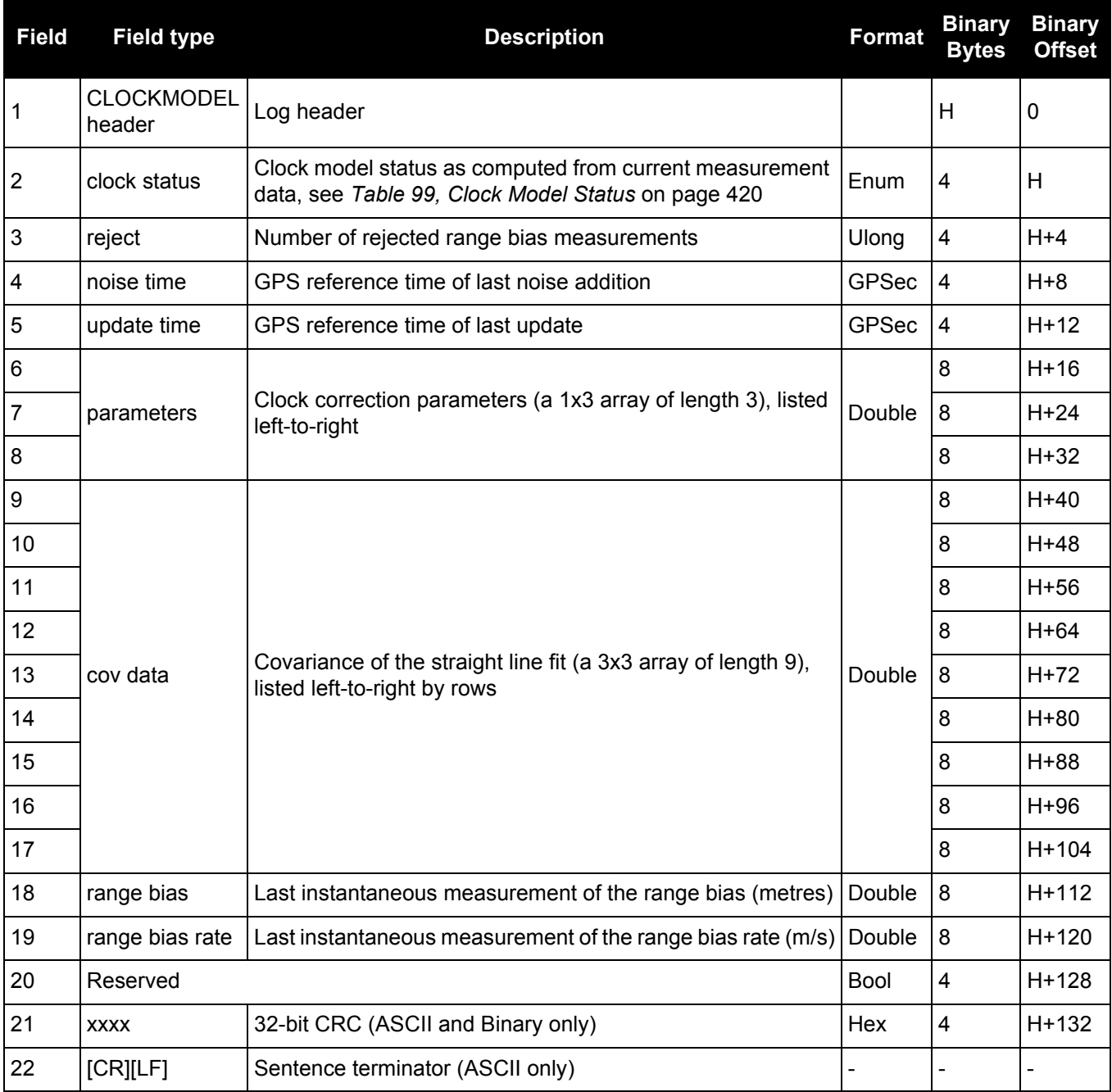

# **Table 99: Clock Model Status**

<span id="page-419-0"></span>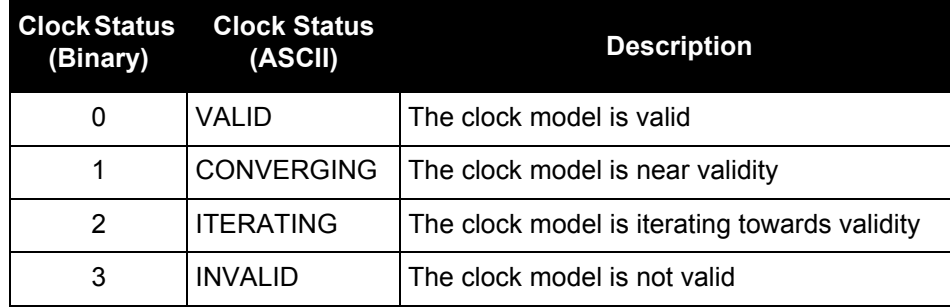

# *3.2.24 CLOCKSTEERING Clock steering status*

### **OEM Platform: 615, 617, 617D, 628, 638, FlexPak6, FlexPak6D, ProPak6**

The CLOCKSTEERING log is used to monitor the current state of the clock steering process. All oscillators have some inherent drift. By default the receiver attempts to steer the receiver clock to accurately match GPS reference time. If for some reason this is not desired, this behavior can be disabled using the [CLOCKADJUST](#page-100-0) [command \(see page 101\).](#page-100-0)

If the CLOCKADJUST command is ENABLED and the receiver is configured to use an external reference frequency (set in the EXTERNALCLOCK [command \(see page 145\)](#page-144-0)), then the clock steering process takes over the VARF output pins and may conflict with a previously entered FREQUENCYOUT [command \(see page 155\).](#page-154-0)

#### **Message ID: 26**

**Log Type: Asynch**

#### **Recommended Input:**

log clocksteeringa onchanged

## **ASCII Example:**

```
#CLOCKSTEERINGA,COM1,0,56.5,FINESTEERING,1337,394857.051,00000000,0f61,1984;
INTERNAL,SECOND_ORDER,4400,1707.554687500,0.029999999,-2.000000000,-0.224,0.060
*0e218bbc
```
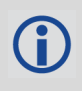

To configure the receiver to use an external reference oscillator, see the [EXTERNALCLOCK](#page-144-0) [command on page 145.](#page-144-0)

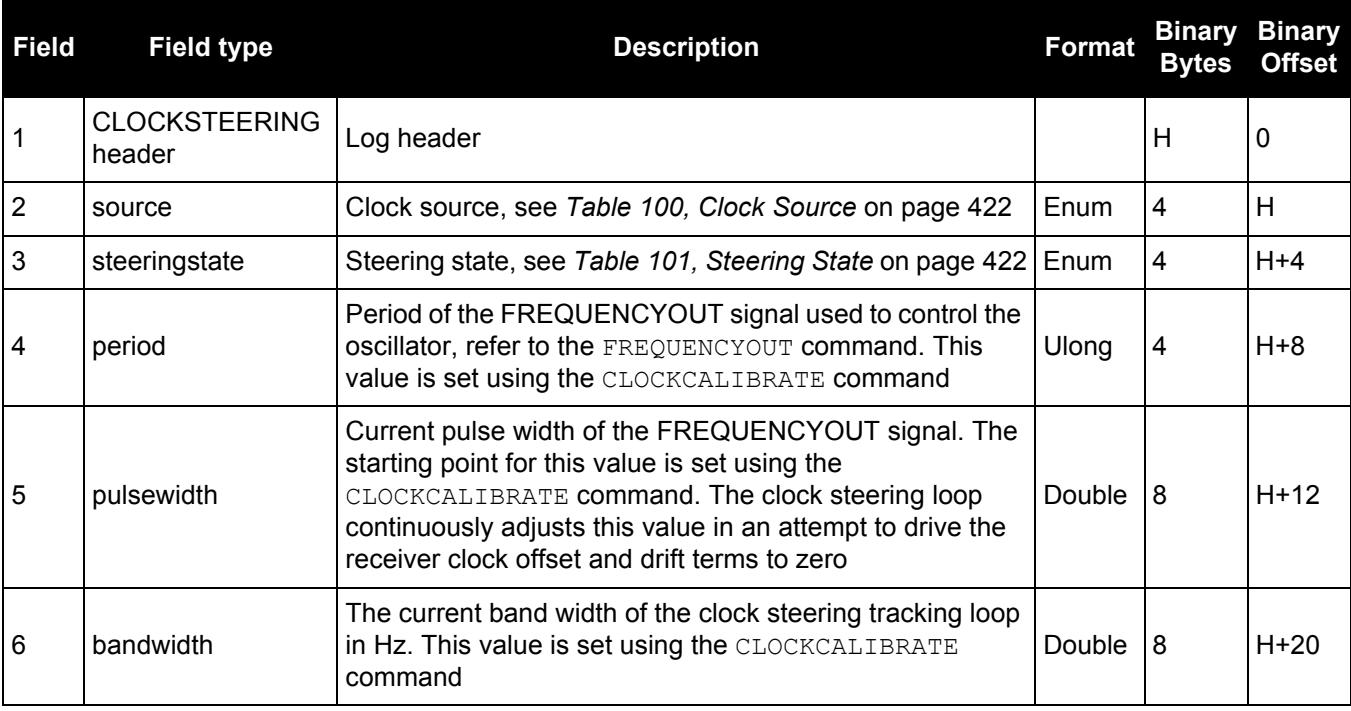

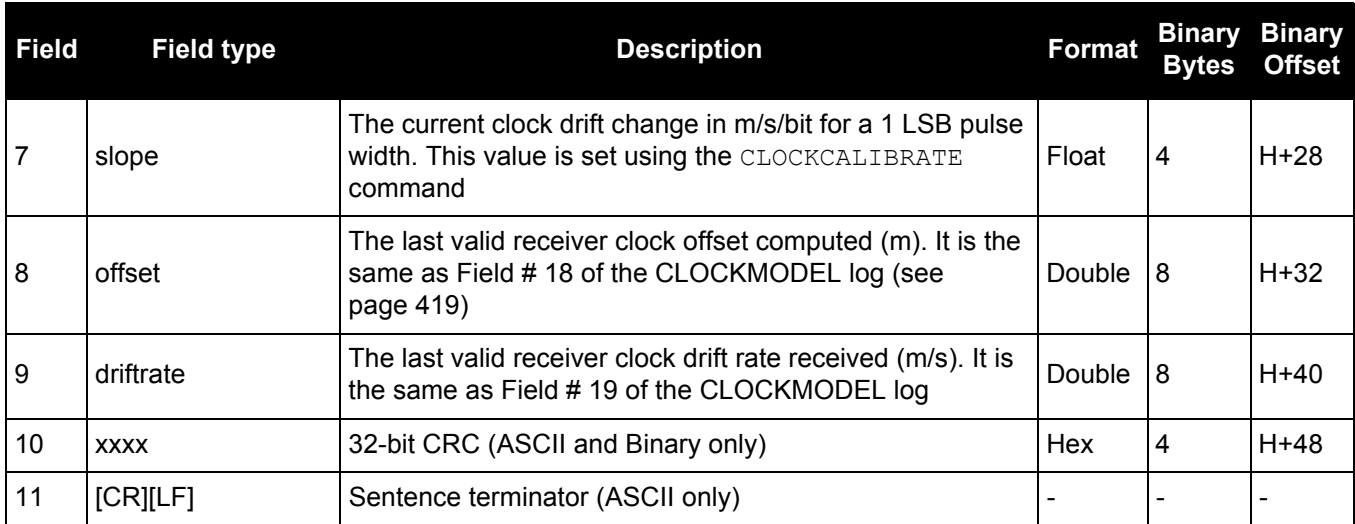

## **Table 100: Clock Source**

<span id="page-421-0"></span>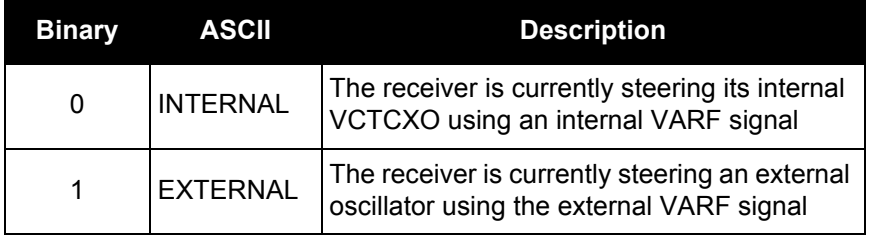

### **Table 101: Steering State**

<span id="page-421-1"></span>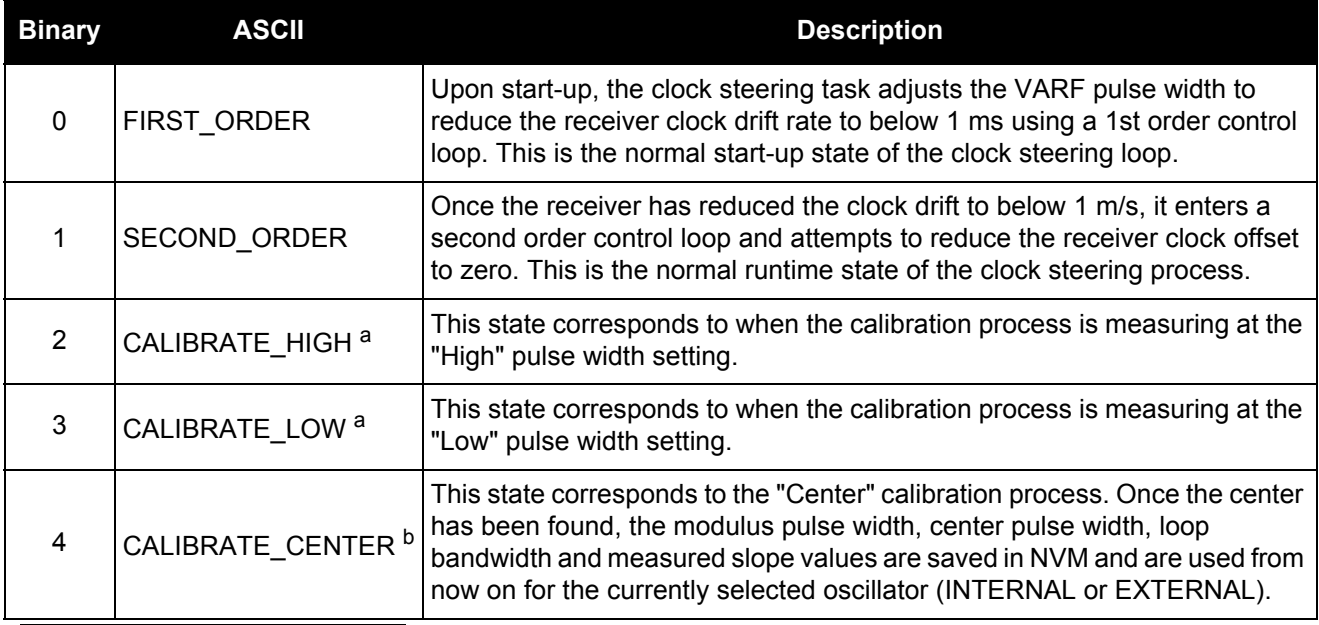

a. These states are only seen if you force the receiver to do a clock steering calibration using the [CLOCKCALIBRATE](#page-101-0) [command \(see page 102\).](#page-101-0) With the CLOCKCALIBRATE command, you can force the receiver to calibrate the slope and center pulse width of the currently selected oscillator, to steer. The receiver measures the drift rate at several "High" and "Low" pulse width settings.

b. After the receiver has measured the "High" and "Low" pulse width setting, the calibration process enters a "Center calibration" process where it attempts to find the pulse width required to zero the clock drift rate.

# *3.2.25 CMR Standard Logs*

**OEM Platform: 615, 617, 617D, 628, 638, FlexPak6, FlexPak6D, ProPak6**

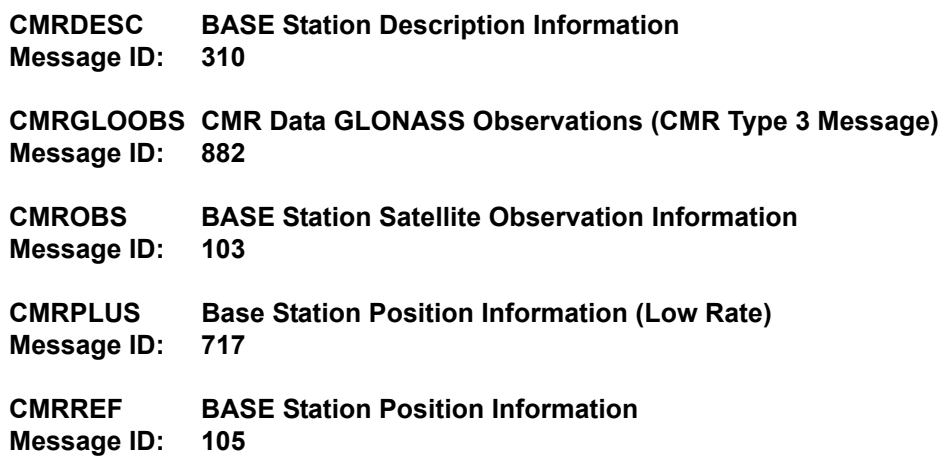

The Compact Measurement Record (CMR) Format is a standard communications protocol used in Real-Time Kinematic (RTK) systems to transfer GNSS carrier phase and code observations from a base station to one or more rover stations.

1. The above messages can be logged with an A or B suffix for an ASCII or Binary output with i a NovAtel header followed by Hex or Binary raw data respectively. 2. No guarantee is made that the OEM6 will meet its performance specifications if non-NovAtel equipment is used to provide differential corrections to the OEM6. 3. Trimble rovers must receive CMRDESC messages from a base.

The CMR message format was developed by Trimble Navigation Ltd. as a proprietary data transmission standard for use in RTK applications. In 1996, Trimble publicly disclosed this standard and allowed its use by all manufacturers in the GNSS industry<sup>1</sup>.

The NovAtel implementation allows a NovAtel rover receiver to operate in RTK mode while receiving pseudorange and carrier phase data via CMR messages (version 3.0) from either a NovAtel or non-NovAtel base-station receiver. The NovAtel receiver can also transmit CMR messages (version 3.0). The station ID must be £ 31 when transmitting CMR corrections. The CMRPLUS output message distributes the base station information over 14 updates.

The maximum message lengths of the four CMR messages are as follows:

CMROBS = 6 (frame) + 6 (header) +  $(14*L1$  channels) +  $(14*L2$  channels) =  $(222$  bytes max.) CMRREF = 6 (frame) + 6 (header) + 19 = (31 bytes)  $CMRDESC = 6$  (frame) + 6 (header) + (variable: 26 to 75) = (38 bytes minimum; 87 bytes max.) CMRPLUS =  $6$  (frame) +  $3$  (header) +  $7$  = (16 bytes)

<sup>1.</sup> Talbot, N.C. (1996) "Compact Data Transmission Standard for High-Precision GPS". ION GPS-96 Conference Proceedings, Kansas, MO, Sept. 1996, Vol. I, pp. 861-871.

# **CMR Type 3 RTK Formats**

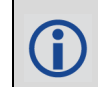

NovAtel CMR Type 3 messages are CMR Type 3 messages as defined by Leica and Topcon.

CMR Type 3 format messages are for GLONASS CMR observations. The CMRGLOOBS log is similar to the existing CMROBS log.

CMR Type 3 message types (CMRGLOOBS) have their Z count stamped to GLONASS UTC time instead of GPS reference time (the epoch field in the CMR Header part of the message).

When using CMRGLOOBS in conjunction with CMRREF and CMROBS, to perform GPS + GLONASS RTK positioning (provided you have a GLONASS-capable receiver model).

#### **CMR Type 3 Example Setup**

In the example below, apply *Steps #1* and *#2* to the base and *Step #3* to the rover.

1. Use the INTERFACEMODE command to set up the base port's receive mode as NONE and transmit mode as CMR:

interfacemode com2 none cmr

2. Log out CMRREF, CMROBS and CMRGLOOBS <sup>1</sup> messages:

```
log com2 CMRREF ontime 10
log com2 CMROBS ontime 1
log com2 CMRGLOOBS ontime 1
log com2 CMRDDESC ontime 10
```
We recommend that you log CMROBS and CMRGLOOBS messages out at the same rate.

3. Set up the rover receiver to use incoming CMR messages by setting the rover port's receive mode as CMR and the transmit mode as NONE:

```
interfacemode com2 CMR none
```
#### **Using AdVance RTK with CMR Format Messages**

To enable receiving CMR messages, follow these steps:

- 1. Issue the SERIALCONFIG [command \(see page 272\),](#page-271-0) to the rover receiver to set its serial port parameters to the proper bit rate parity and so on.
- 2. Issue the INTERFACEMODE COMn CMR command to the rover receiver, where "COMn" refers to the communication port that is connected to the data link. See also the [INTERFACEMODE](#page-175-0) command on [page 176.](#page-175-0)

<sup>1.</sup> These correspond to reference station data, GPS observations and GLONASS observations respectively.

To send CMR messages, periodically transmit the three following CMR messages at the base station:

- A CMROBS message that contains base station satellite observation information. It should be sent once every 1 or 2 seconds.
- A CMRREF message that contains base station position information. It should be sent once every 10 seconds. Also, the rover receiver automatically sets an approximate position from this message if it does not already have a position. Therefore, this message can be used in conjunction with an approximate time to improve Time to First Fix (TTFF). For more information about TTFF, refer to An [Introduction to GNSS,](http://www.novatel.com/an-introduction-to-gnss/) available on our website at [www.novatel.com/support/.](http://www.novatel.com/support/)
- A CMRDESC message that contains base station description information. It should be sent once every 10 seconds and be interlinked with the CMRREF message.

Assuming that the base station is transmitting valid data, your rover receiver begins to operate in AdVance RTK mode.

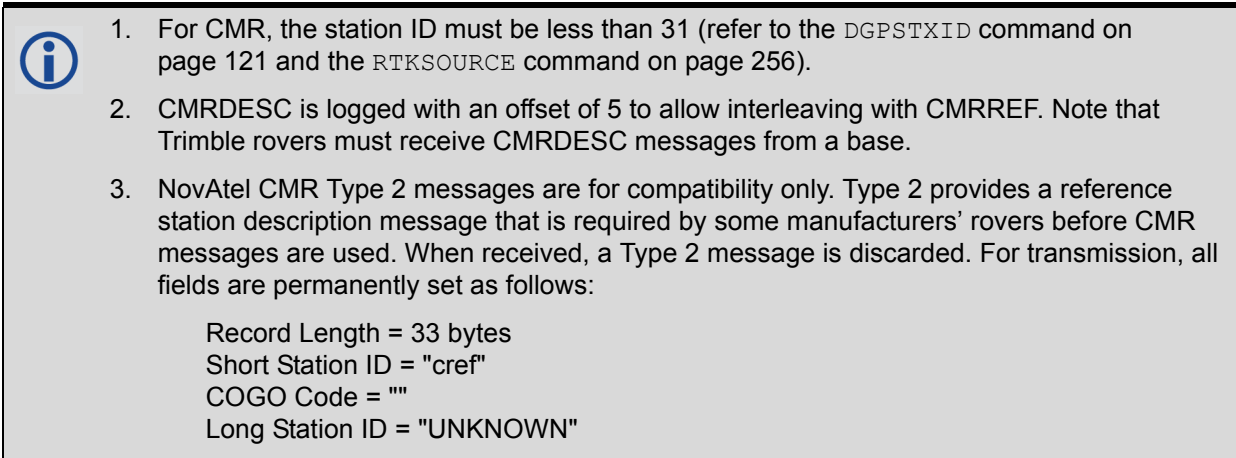

#### **Example Input:**

```
interfacemode com2 none CMR
fix position 51.116372360734 -114.038308797 1047.575
log com2 cmrobs ontime 1
log com2 cmrref ontime 10
log com2 cmrdesc ontime 10 5
log com2 cmrgloobs ontime 1
```
# *3.2.26 COMCONFIG*

Ť

COMCONFIG is replaced with the SERIALCONFIG [command \(see page 272\)](#page-271-0) which can act as a log when parameters are not defined.

# *3.2.27 DIRENT Onboard memory file list*

# **OEM Platform: 638, ProPak6**

The DIRENT log contains the current file contents of the receiver's onboard memory. Up to 512 files can be listed using this message.

The date and time for the DIRENT log is in UTC (Universal Coordinated Time). If the receiver has no almanac, UTC is unavailable.

The Date of Last Change field has 4 decimal digits reserved for the year, followed by 2 decimal digits reserved for the month, and 2 decimal digits for the day.

## **Example**: Date of September 5, 2013

Date of Last Change field for this date when converted to a Ulong has a value of 20130905. The following steps can be used to obtain the various parts of the Date of Last Change field:

Ulong Year = (Ulong)(DateOfLastChange / 10000)

Ulong Month = (Ulong)( (DateOfLastChange - (Year \* 10000)) / 100)

Ulong Day = (Ulong)( DateOfLastChange - (Year \* 10000) - (Month \* 100) )

The Time of Last Change field is similar to the Date of Last Change field, in that the value of the field has 2 decimal digits reserved for the hour, followed by 2 decimal digits for the minutes, and 2 decimal digits for the seconds.

## **Example**: Time of 16:01:25

Time of Last Change field when converted to a Ulong has a value of 160125. The following steps can be used to obtain the various parts of the Time of Last Change field:

Ulong Hour = (Ulong)(TimeOfLastChange / 10000)

Ulong Minutes = (Ulong)( (TimeOfLastChange - (Hour \* 10000)) / 100)

Ulong Seconds = (Ulong)( TimeOfLastChange - (Hour \* 10000) - (Minutes \* 100))

#### **Message ID: 159**

**Log Type: Polled**

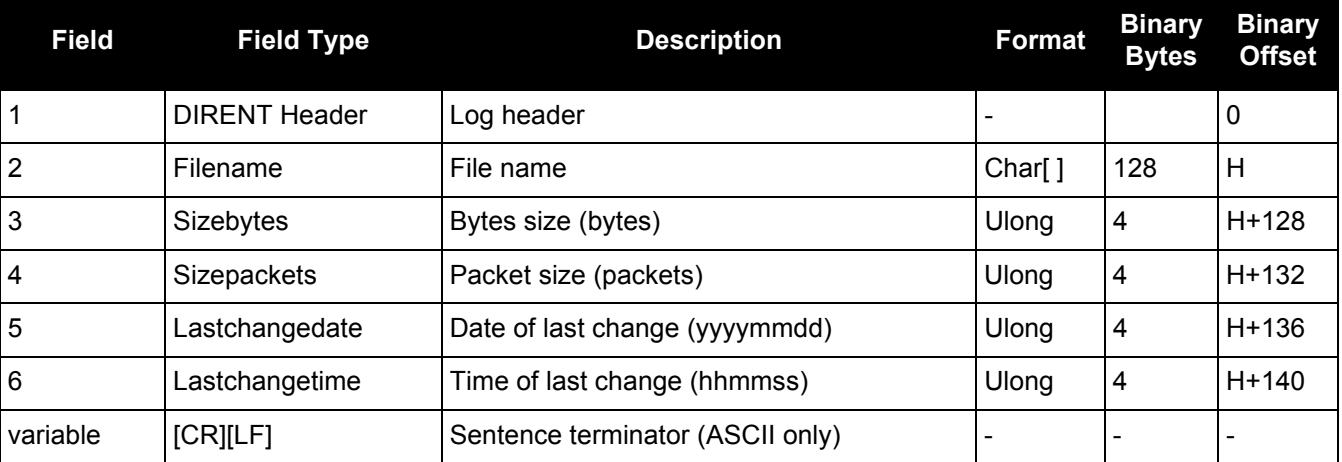

# *3.2.28 ETHSTATUS Current Ethernet status*

# **OEM Platform: 628, 638, FlexPak6, ProPak6**

This log provides the current status of the Ethernet ports.

#### **Message ID: 1288**

#### **Log Type: Polled**

#### **Recommended Input:**

log ethstatusa once

#### **ASCII Example:**

#ETHSTATUSA,COM1,0,89.5,FINESTEERING,1609,500138.174,00000000,e89d,6259;1,ETHA, "00-21-66-00-05-A2",100\_FULL\*98d86b04

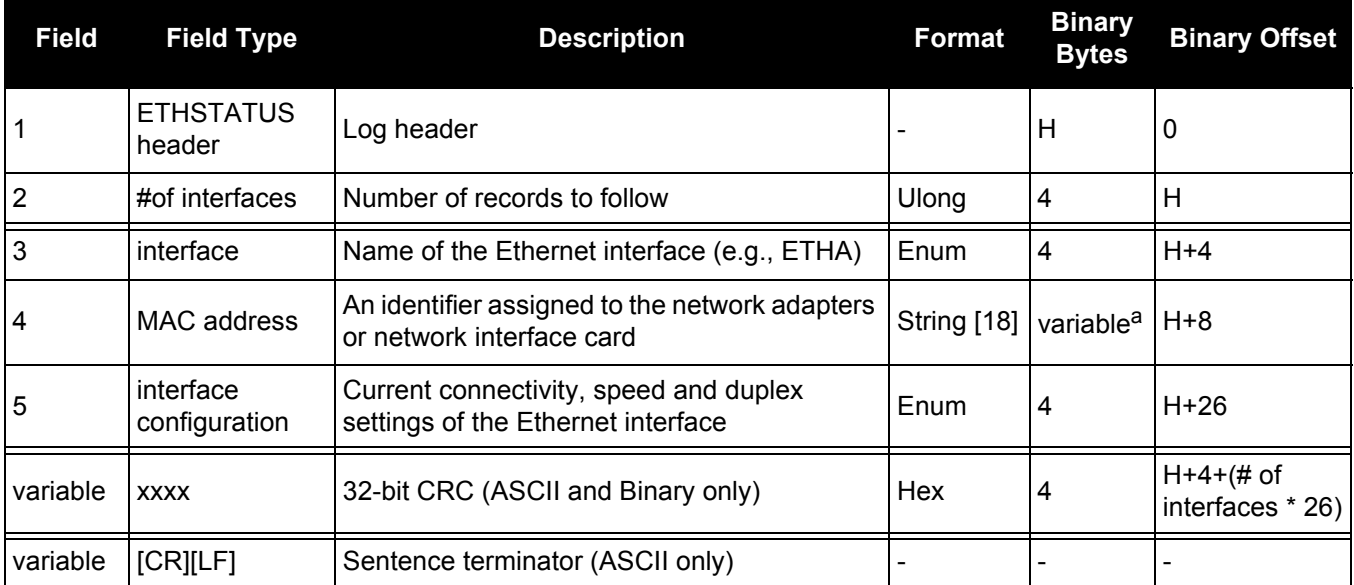

a. In the binary case, each string field needs to be NULL terminated and additional bytes of padding added to maintain 4-byte alignment, up to the maximum defined by the string size. The next defined field starts immediately at the next 4-byte alignment following the NULL.

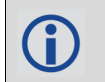

Refer to the ETHCONFIG [command \(see page 140\)](#page-139-0) for enum values.

# *3.2.29 GALALMANAC Decoded Galileo Almanac*

#### **OEM Platform: 615, 617, 617D, 628, 638, FlexPak6, FlexPak6D, ProPak6**

This log contains the decoded Galileo almanac parameters from Galileo navigation messages. Multiple messages are transmitted, one for each satellite ID with data.

#### **Message ID: 1120**

**Log Type: Asynch**

#### **Recommended Input:**

log galalmanaca onchanged

#### **ASCII Example:**

#GALALMANACA,COM1,3,83.5,SATTIME,1769,333371.000,00000020,131f,45362;19,FALSE, TRUE,0,0,0,0,10,745,332400.000,1.221e-04,-5.486e-09,2.757e+00,2.038e+00, -1.226e+00,-1.1444e-05,0.000,2.539e-02,-1.457e-02\*5c77f44b

#GALALMANACA,COM1,2,83.5,SATTIME,1769,333399.000,00000020,131f,45362;20,FALSE, TRUE,0,0,0,0,10,745,332400.000,1.831e-04,-5.486e-09,2.757e+00,1.542e+00, -3.1734e-02,4.8084e-03,9.495e-10,2.539e-02,-1.457e-02\*3530e391

#GALALMANACA,COM1,1,83.5,SATTIME,1769,333939.000,00000020,131f,45362;11,FALSE, TRUE,0,0,0,0,11,745,333000.000,6.104e-05,-5.120e-09,6.6412e-01,2.396e+00, -1.032e+00,5.1498e-05,1.091e-11,3.125e-02,-1.764e-02\*afa0f631

#GALALMANACA,COM1,0,83.5,SATTIME,1769,333941.000,00000020,131f,45362;12,FALSE, TRUE,0,0,0,0,11,745,333000.000,1.526e-04,-5.120e-09,6.6412e-01,-2.392e+00, -1.818e+00,6.4850e-05,1.091e-11,3.516e-02,-1.764e-02\*ef41e1b2

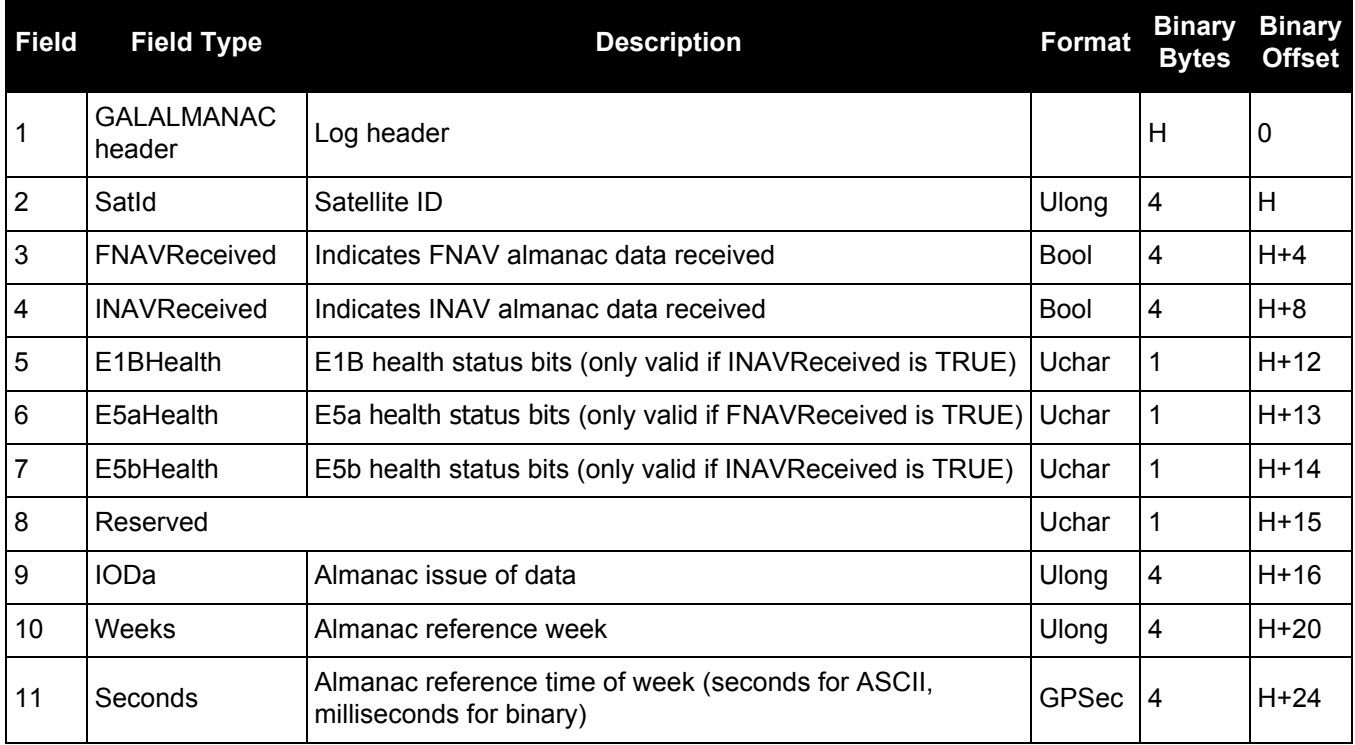

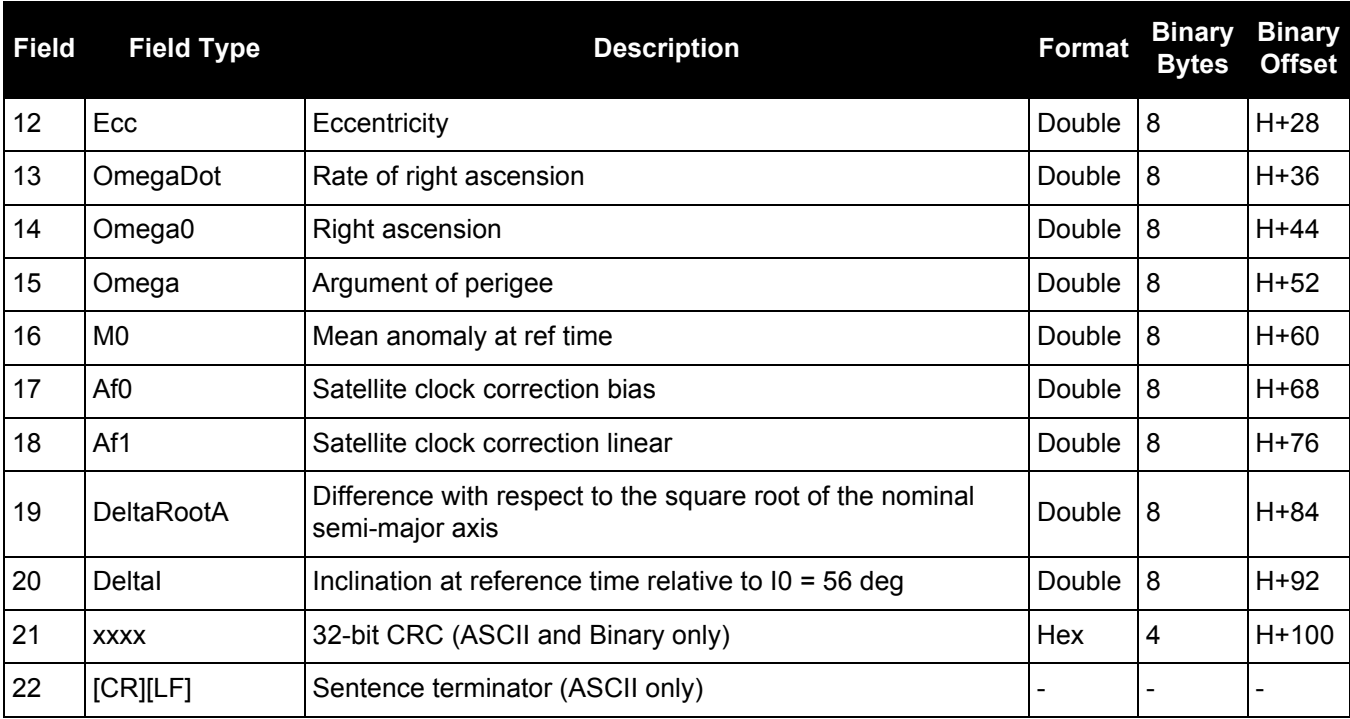

# *3.2.30 GALCLOCK Galileo clock information*

#### **OEM Platform: 615, 617, 617D, 628, 638, FlexPak6, FlexPak6D, ProPak6**

This log contains the Galileo time information.

This log is populated from both the INAV and FNAV messages. Depending on the data source, it is possible that the time in the header of the log may be earlier than the time in a previous log. This is expected behavior.

**Message ID: 1121**

**Log Type: Asynch**

#### **Recommended Input:**

log galclocka onchanged

#### **ASCII Example:**

#GALCLOCKA,COM1,0,84.5,SATTIME, 1769,336845.000,00000020,c6cf,45362; 8.381903172e-09,-3.5527137e-15,16,259200,233,28,7,16,-3.5216e-09,-1.776e-14, 345600,41\*186e9085

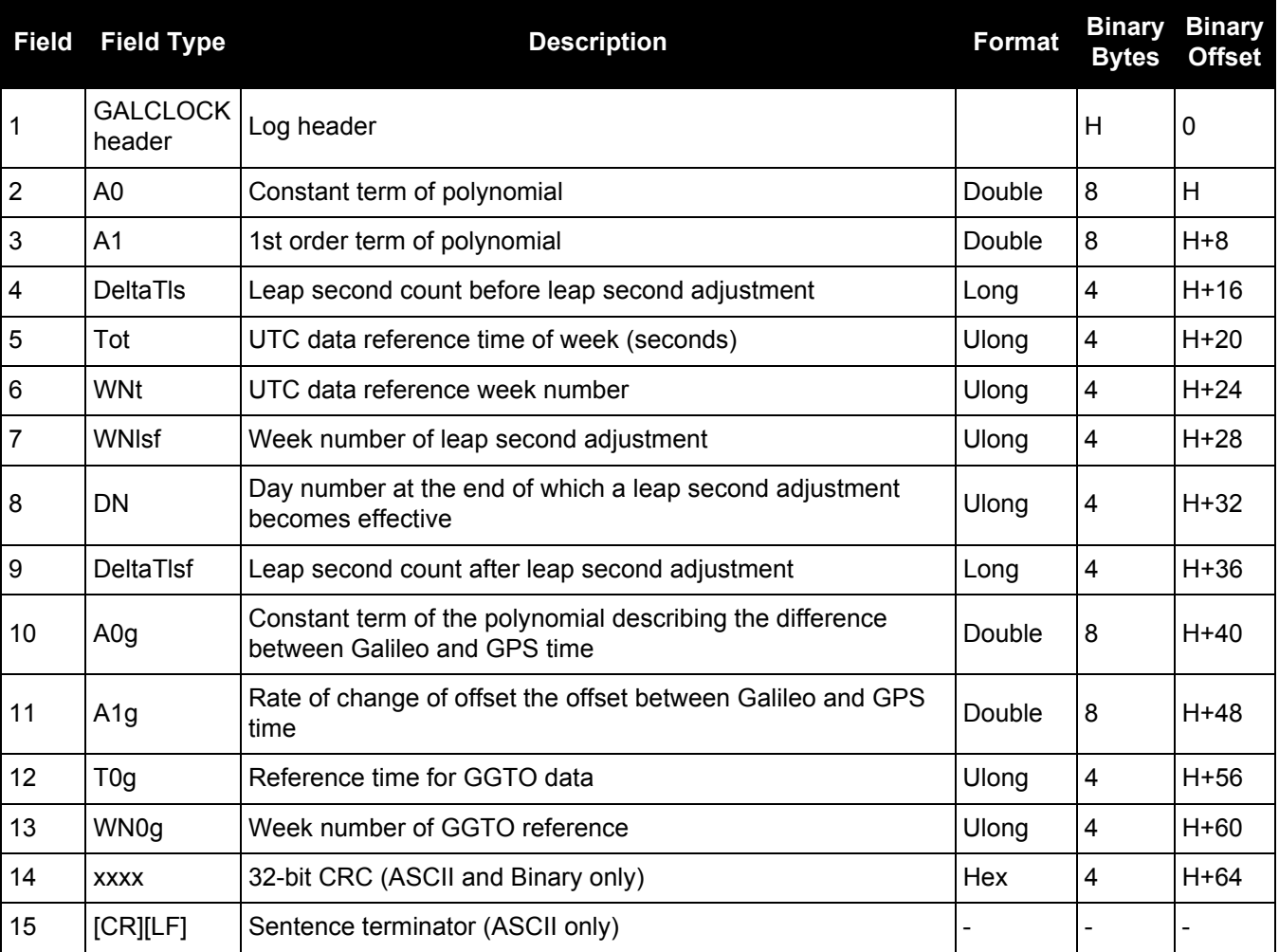

# *3.2.31 GALEPHEMERIS Decoded Galileo Ephemeris*

#### **OEM Platform: 615, 617, 617D, 628, 638, FlexPak6, FlexPak6D, ProPak6**

This log contains Galileo ephemeris information.Multiple messages are transmitted, one for each SVID with date.

The GALEPHEMERIS log is being deprecated and will be removed in a future release. Use the GALINAVEPHEMERIS and GALFNAVEMPHEMERIS logs for Galileo ephemeris data.

This log is populated from both the INAV and FNAV messages. Depending on the data source, it is possible that the time in the header of the log may be earlier than the time in a previous log. This is expected behavior.

#### **Message ID: 1122**

**Log Type: Asynch**

#### **Recommended Input:**

log galephemerisa onchanged

#### **ASCII Example:**

#GALEPHEMERISA,COM1,3,84.0,SATTIME,1769,336895.000,00000020,ddc6,45362;20,FALSE ,TRUE,0,0,0,0,0,0,107,0,48,336000,5.44061421e+03,3.3351e-09,4.135230286e-01, 1.833668211e-04,1.54330383e+00,-5.1595e-07,1.0144e-05,1.245e+02,-1.206e+01, 3.7253e-09,6.8918e-08,9.628509837e-01,-7.5646e-10,2.75683149e+00, -5.4634419e-09,0,0.000000000,0.000000,0.0,336000,4.811083607e-03,9.504078e-10, 0.0,3.260e-09,3.492e-09\*4a101918

#GALEPHEMERISA,COM1,2,84.0,SATTIME,1769,336055.000,00000020,ddc6,45362;12,FALSE ,TRUE,0,0,0,0,0,0,107,0,46,334800,5.44062124e+03,2.7433e-09,-1.59939066e+00, 1.471719006e-04,-2.38667040e+00,-4.3102e-06,1.4253e-05,2.994e+01,-9.513e+01, 2.6077e-08,4.8429e-08,9.596726435e-01,6.8789e-10,6.640948000e-01, -5.2684337e-09,0,0.000000000,0.000000,0.0,334800,6.539805327e-05,1.249134e-11, 0.0,-2.328e-09,-2.095e-09\*06a29c83

#GALEPHEMERISA,COM1,1,84.0,SATTIME,1769,336655.000,00000020,ddc6,45362;19,FALSE ,TRUE,0,0,0,0,0,0,107,0,47,335400,5.44061331e+03,3.3259e-09,-8.547636369e-01, 1.281467266e-04,2.03894226e+00,-4.9546e-07,9.9950e-06,1.260e+02,-1.138e+01, 9.8720e-08,0.0000,9.628405311e-01,-8.1611e-10,2.75686609e+00,-5.4988005e-09, 0,0.000000000,0.000000,0.0,335400,-1.169519965e-05,-4.831691e-13,0.0,3.958e-09, 4.657e-09\*6ae89727

#GALEPHEMERISA,COM1,0,84.0,SATTIME,1769,336895.000,00000020,ddc6,45362;11,FALSE ,TRUE,0,0,0,0,0,0,107,0,48,336000,5.44062407e+03,2.7673e-09,-6.419769592e-01, 6.538478192e-05,2.37749875e+00,-4.5095e-06,1.4078e-05,3.494e+01,-9.647e+01, 2.6077e-08,2.2352e-08,9.596617345e-01,6.5467e-10,6.641122644e-01, -5.2645050e-09,0,0.000000000,0.000000,0.0,336000,5.154800601e-05,1.030287e-11, 0.0,-4.889e-09,-6.054e-09\*b19baef3
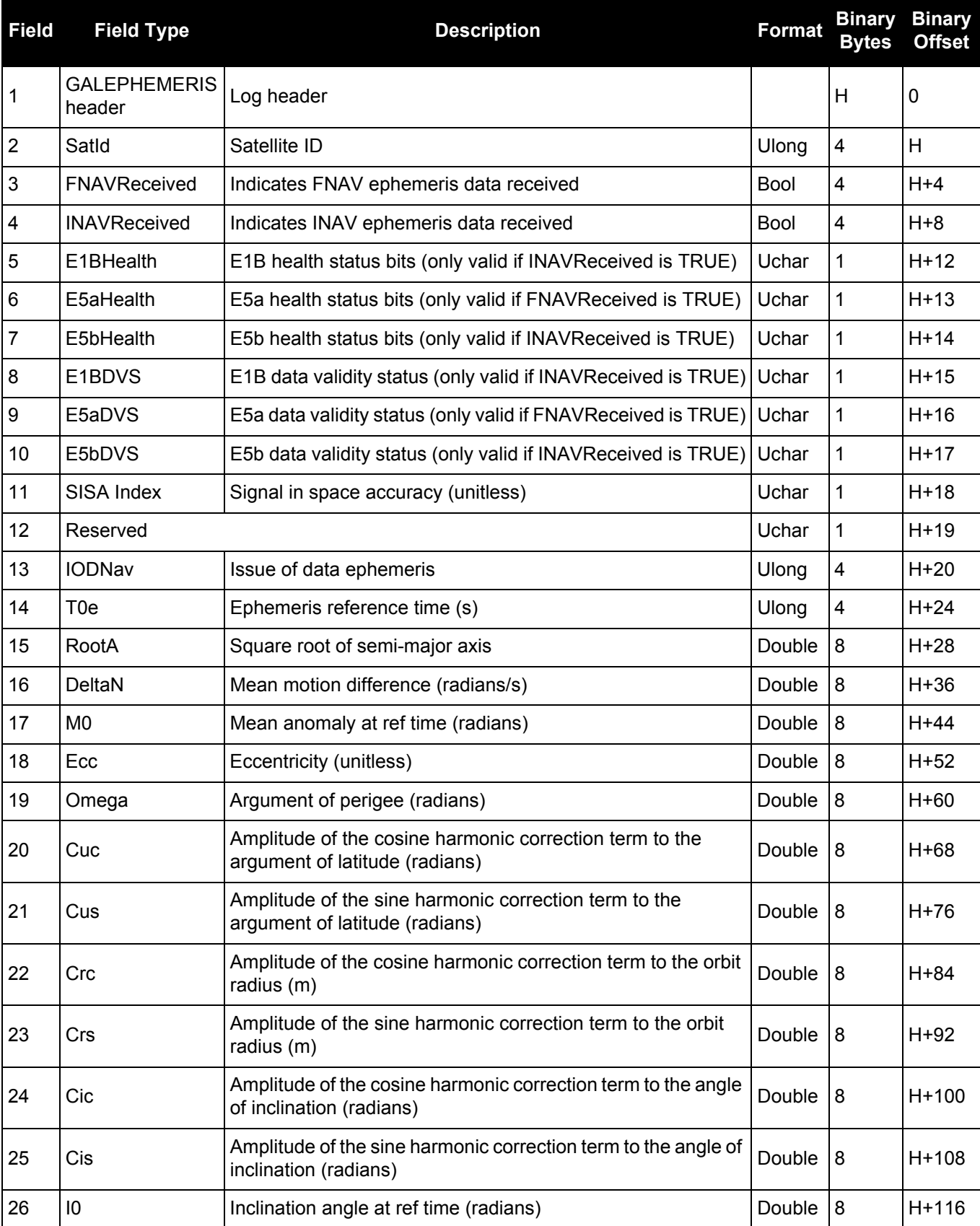

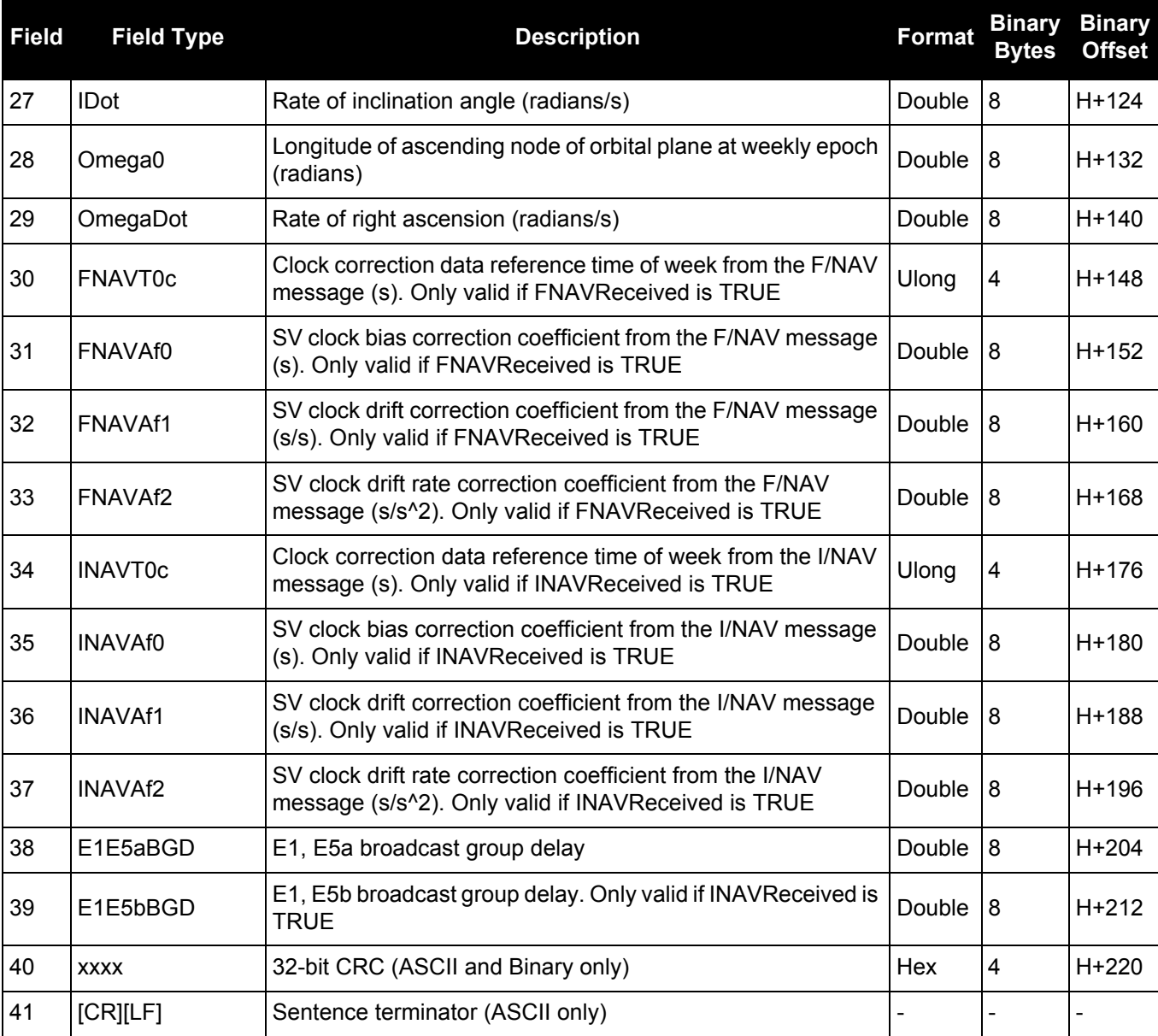

## *3.2.32 GALFNAVEPHEMERIS Decoded Galileo FNAV Ephemeris*

### **OEM Platform: 615, 617, 617D, 628, 638, FlexPak6, FlexPak6D, ProPak6**

The GALFNAVEPHEMERIS log contains the Galileo FNAV ephemeris information. Multiple messages are transmitted, one for each satellite ID with date.

### **Message ID: 1310**

### **Log Type: Asynch**

### **Recommended Input:**

log galfnavephemerisa onchanged

### **ASCII Example:**

#GALFNAVEPHEMERISA,COM2,0,82.5,SATTIME,1874,148850.000,02400000,02cd,32768;22,0 ,0,0,0,118,122,0,147600,147600,-6.101167919e-01,3.1687e-09,4.478077171e-04,5.44059147e+03,9.639218456e-01,6.4610e-10,2.329679501e-01,2.55827293e+00,- 5.5577315e-09,1.0207e-06,8.2552e-06,1.611e+02,2.313e+01,4.0978e-08,-1.8626e-09,1.335504232e-03,1.768257e-10,0.0,2.561e-09\*d02e28ca

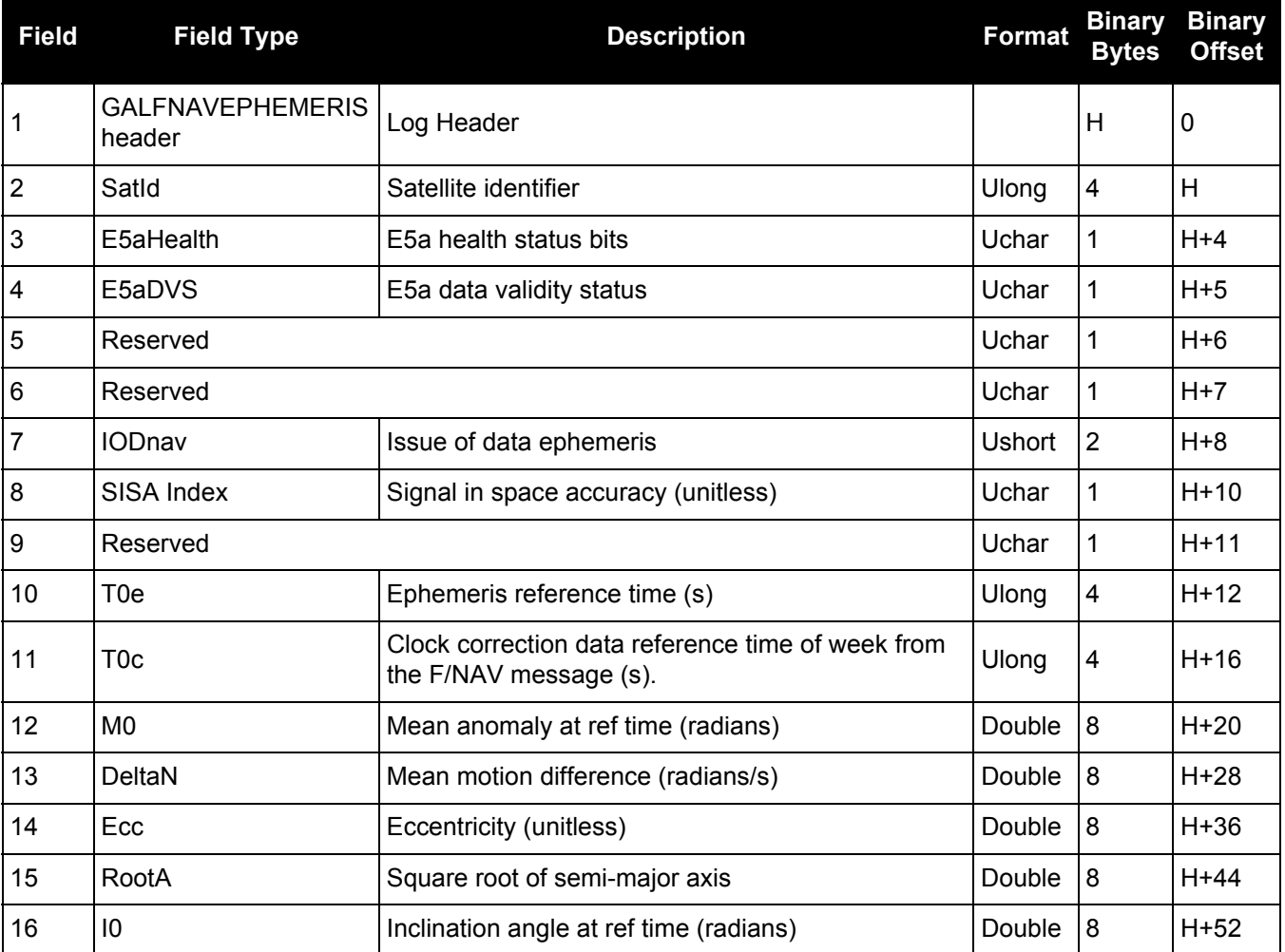

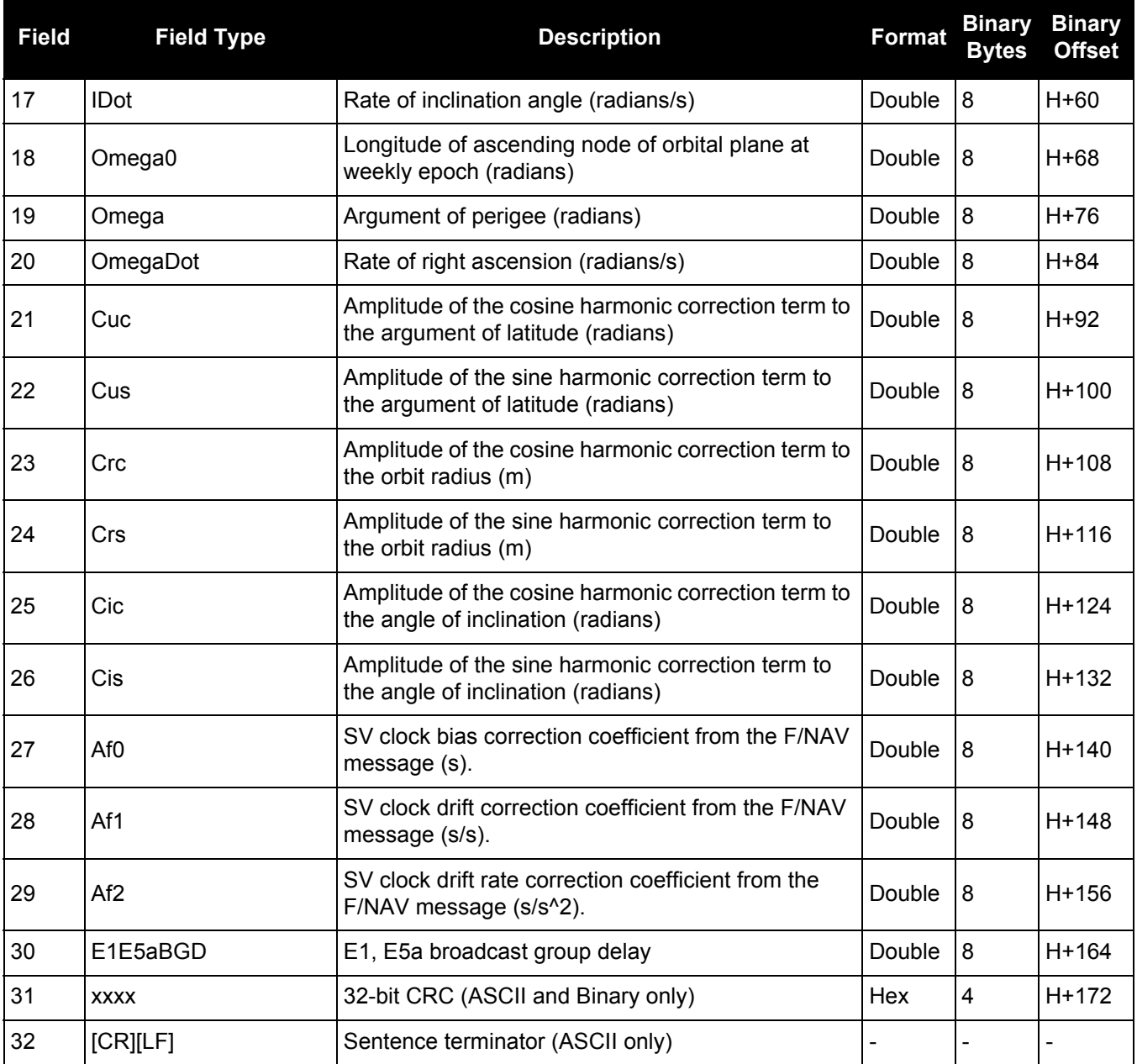

# *3.2.33 GALFNAVRAWPAGE*

# *Raw Galileo FNAV page data*

### **OEM Platform: 615, 617, 617D, 628, 638, FlexPak6, FlexPak6D, ProPak6**

This log contains the raw Galileo FNAV page data.

### **Message ID: 1413**

### **Log Type: Asynch**

### **Recommended Input:**

log galfnavrawpagea onchanged

### **ASCII Example:**

#GALFNAVRAWPAGEA,USB3,0,85.0,SATTIME,1680,434410.000,00000008,d4fb,43274;56,11, 0b818df50ad5ffc151001baffdaa04d5dae655e17affc8a41a83aa\*5955b14d

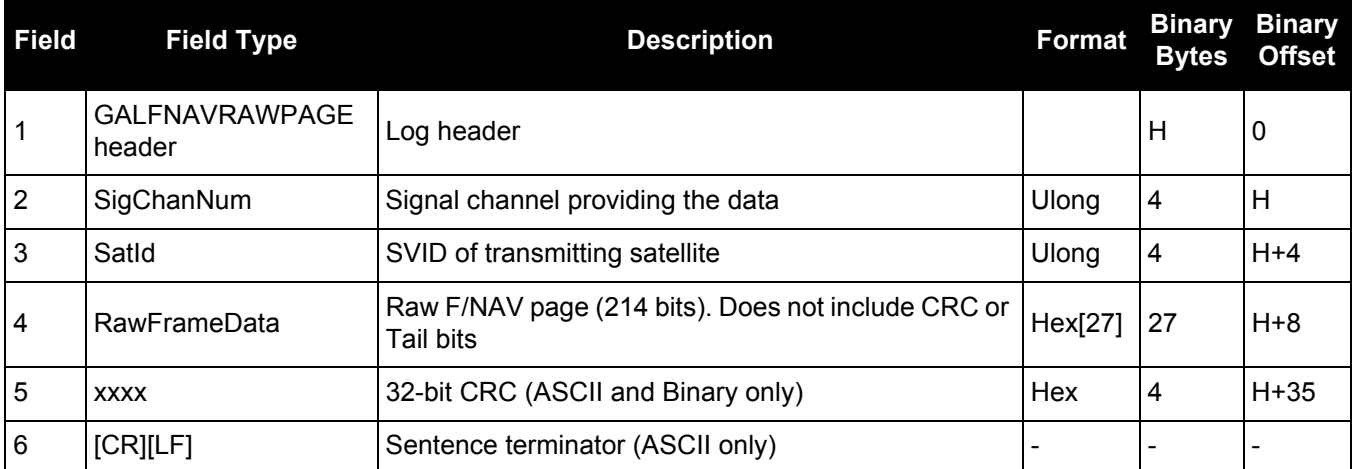

### *3.2.34 GALINAVEPHEMERIS Decoded Galileo INAV Ephemeris*

### **OEM Platform: 615, 617, 617D, 628, 638, FlexPak6, FlexPak6D, ProPak6**

The GALINAVEPHEMERIS log contains the Galileo INAV ephemeris information. Multiple messages are transmitted, one for each SVID with date.

### **Message ID: 1309**

#### **Log Type: Asynch**

### **Recommended Input:**

log galinavephemerisa onchanged

### **ASCII Example:**

#GALINAVEPHEMERISA,COM2,0,83.5,SATTIME,1874,148255.000,02000000,dbe9,32768;22,0 ,0,0,0,0,0,0,0,117,122,3,147000,147000,-6.844124251e-01,3.1683e-09,4.479445051e-04,5.44059175e+03,9.639214579e-01,6.4717e-10,2.329712680e-01,2.55818235e+00,-5.5566600e-09,9.5367e-07,8.2646e-06,1.609e+02,2.203e+01,3.9116e-08,-3.7253e-09,1.335399167e-03,1.767830e-10,0.0,2.561e-09,1.863e-09\*211734d9

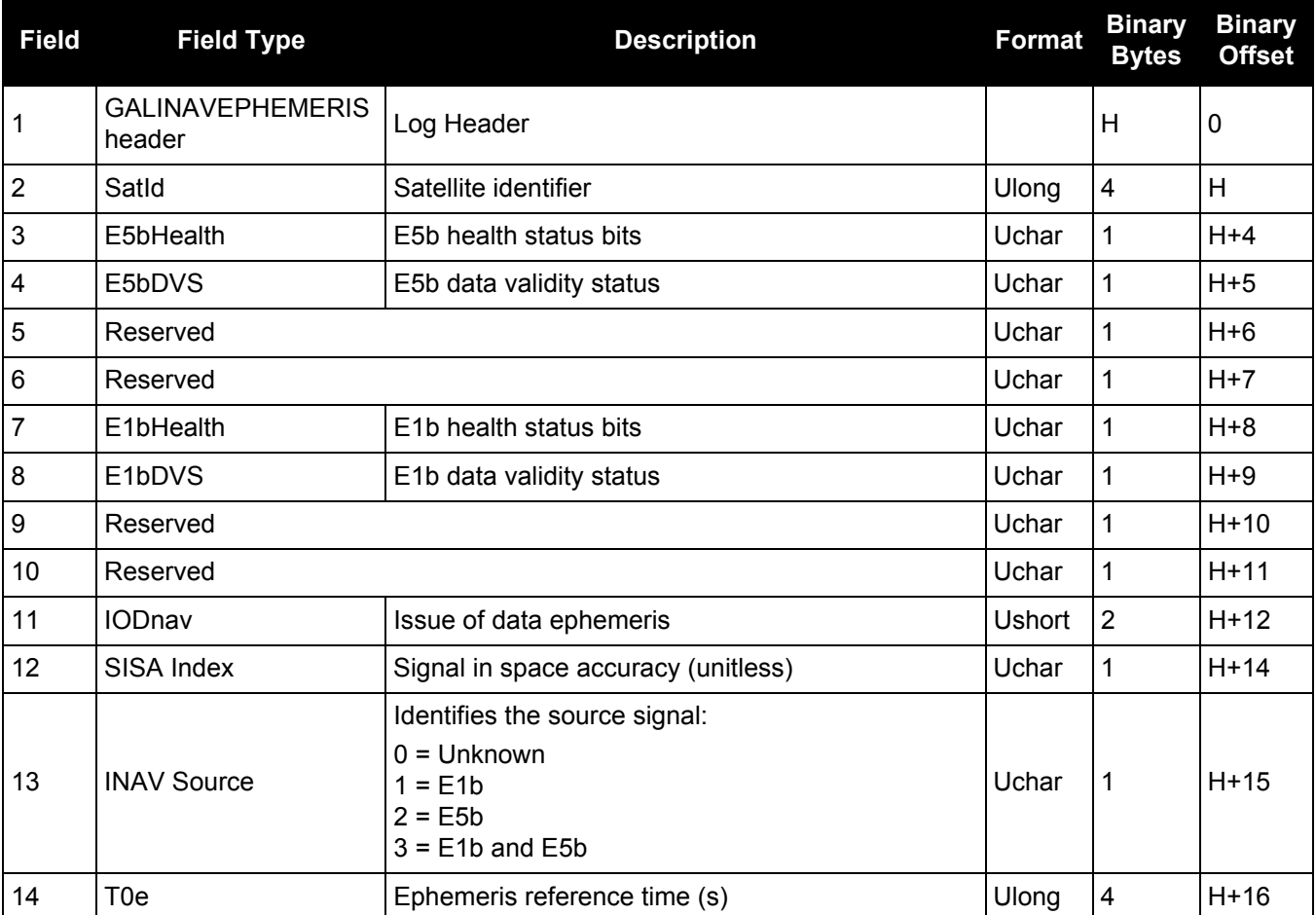

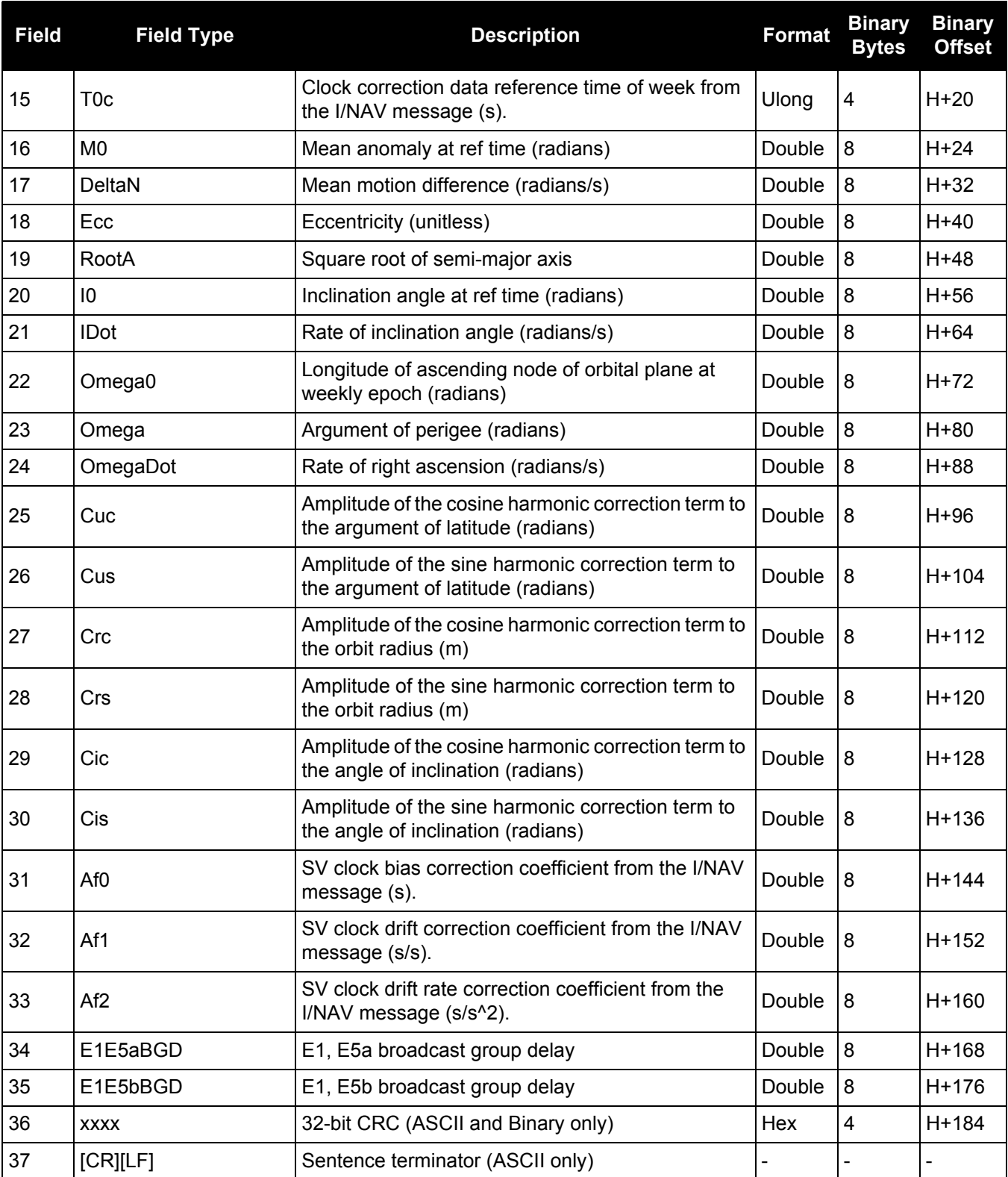

# *3.2.35 GALINAVRAWWORD*

# *Raw Galileo INAV word data*

### **OEM Platform: 615, 617, 617D, 628, 638, FlexPak6, FlexPak6D, ProPak6**

This log contains the raw Galileo INAV word data.

### **Message ID: 1414**

### **Log Type: Asynch**

### **Recommended Input:**

log galinavrawworda onchanged

### **ASCII Example:**

#GALINAVRAWWORDA,USB3,0,84.5,SATTIME,1680,434401.000,00000008,884b,43274;55,11, GALE1,0b81e655e17a26eb5237d7d20088ffc9\*dcb4bedb

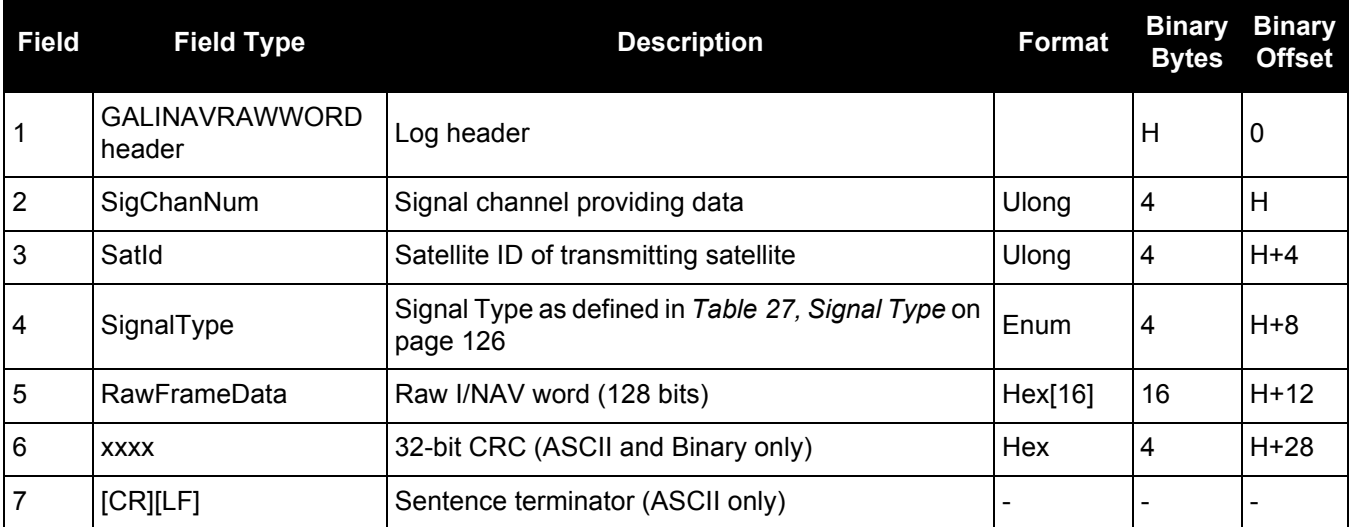

# *3.2.36 GALIONO*

### *Decoded Galileo ionospheric corrections*

### **OEM Platform: 615, 617, 617D, 628, 638, FlexPak6, FlexPak6D, ProPak6**

This log contains the decoded Galileo ionospheric corrections.

### **Message ID: 1127**

**Log Type: Asynch**

### **Recommended Input:**

log galionoa onchanged

### **ASCII Example:**

#GALIONOA,COM1,0,84.0,SATTIME,1686,503485.000,00000020,d22e,10636; 100.000000000,0.000000000,0.000000000,0,0,0,0,0\*5215b367

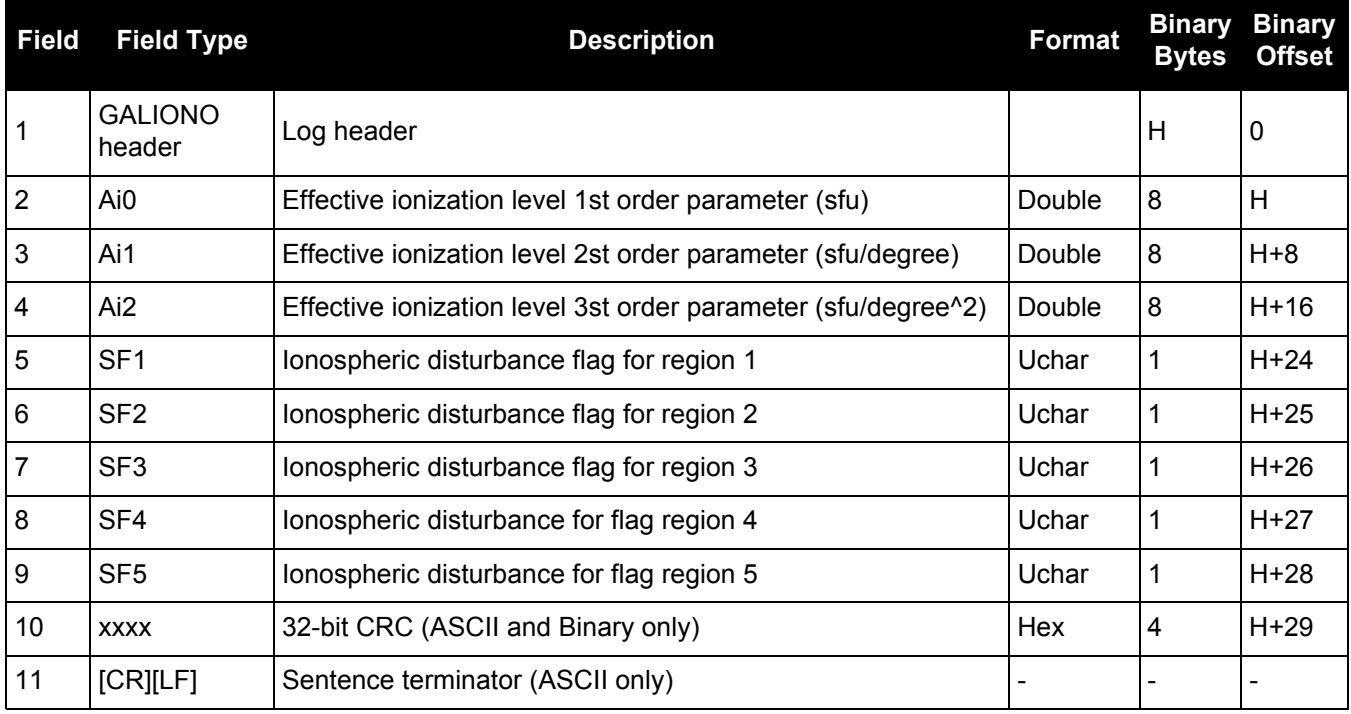

### *3.2.37 GLMLA NMEA GLONASS Almanac data*

### **OEM Platform: 615, 617, 617D, 628, 638, FlexPak6, FlexPak6D, ProPak6**

This log outputs almanac data for GLONASS satellites. Multiple sentences are transmitted, one for each satellite.

The following relationships enable translation between the NMEA GLONASS satellite IDs, the NovAtel GLONASS PRN IDs, and the GLONASS slot numbers: NMEA GLONASS satellite  $ID = GLONASS$  slot number + 64 NovAtel GLONASS PRN ID  $=$  GLONASS slot number  $+37$ = NMEA GLONASS satellite ID - 27

**Message ID: 859**

**Log Type: Asynch**

### **Recommended Input:**

log glmlaa onchanged

### **ASCII Example:**

\$GLMLA,16,01,65,1176,07,0496,4c,5ff2,8000,34c05e,0e93e8,04b029,001fa2,099,213\*68 \$GLMLA,16,02,66,1176,01,12e3,4c,42cc,8000,34c08e,10fae9,02f48c,00224e,099,003\*64 \$GLMLA,16,03,67,1176,8c,08f6,4a,ef4d,8000,34c051,13897b,00d063,001b09,099,000\*63 \$GLMLA,16,04,68,1176,06,116b,48,3a00,8000,34c09d,02151f,0e49e8,00226e,099,222\*63 \$GLMLA,16,05,70,1176,01,140f,49,45c4,8000,34c0bc,076637,0a3e40,002214,099,036\*37 \$GLMLA,16,06,71,1176,05,0306,4c,5133,8000,34c025,09bda7,085d84,001f83,099,21d\*6E \$GLMLA,16,07,72,1176,06,01b1,4c,4c19,8000,34c021,0c35a0,067db8,001fca,099,047\*3D \$GLMLA,16,08,74,1176,84,076b,45,7995,8000,34c07b,104b6d,0e1557,002a38,099,040\*35 \$GLMLA,16,09,78,1176,84,066c,46,78cf,8000,34c07b,0663f0,1a6239,0029df,099,030\*38 \$GLMLA,16,10,79,1176,80,0afc,45,8506,8000,34c057,08de48,1c44ca,0029d7,099,000\*6B \$GLMLA,16,11,82,1176,8a,12d3,0f,e75d,8000,34be85,10aea6,1781b7,00235a,099,207\*6E \$GLMLA,16,12,83,1176,03,0866,0f,6c08,8000,34c009,11f32e,18839d,002b22,099,214\*36 \$GLMLA,16,13,85,1176,88,01a6,0d,9dc9,8000,34bff8,031887,02da1e,002838,099,242\*6D \$GLMLA,16,14,86,1176,8a,00e1,0e,4b15,8000,34c016,058181,010433,0027f0,099,227\*6F \$GLMLA,16,15,87,1176,03,0383,0f,824c,8000,34bfda,081864,1104ea,002b04,099,00c\*60 [\\$GLMLA,16,16,88,1176,02,0821,0f,8ac8,8000,34c05b,0a8510,12dcb6,002b6f,099,020\\*3F](http://www.novatel.ca/support/docupdates.htm)

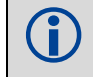

 Refer to the GLONASS section of [An Introduction to GNSS,](http://www.novatel.com/an-introduction-to-gnss/) available on our website at [www.novatel.com/support/](http://www.novatel.com/support/).

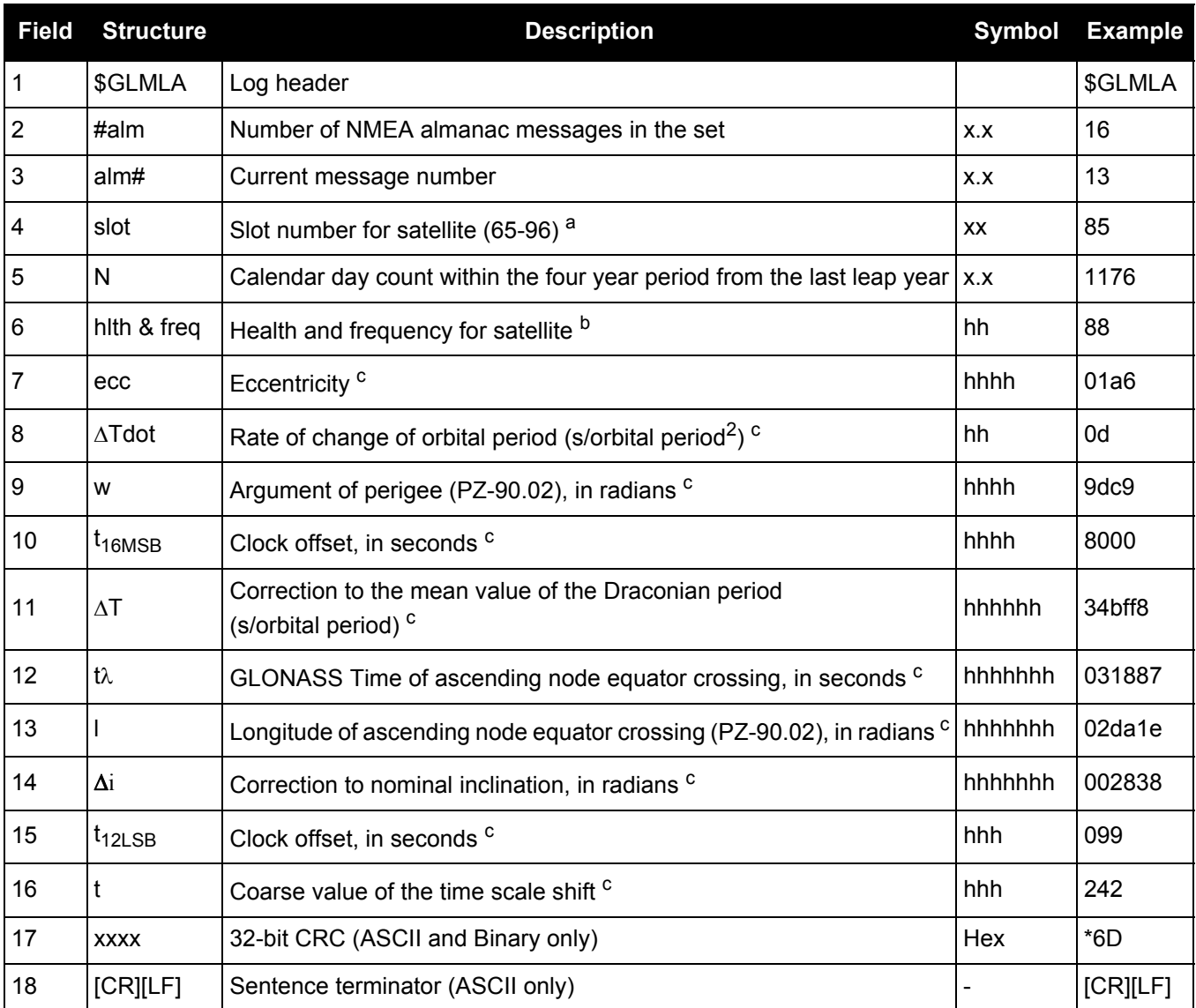

a. The NMEA GLONASS PRN numbers are 64 plus the GLONASS slot number. Current slot numbers are 1 to 24 which give the range 65 to 88. PRN numbers 89 to 96 are available if slot numbers above 24 are allocated to on-orbit spares.

b. Health and carrier frequency numbers are represented in this 2-character Hex field as:

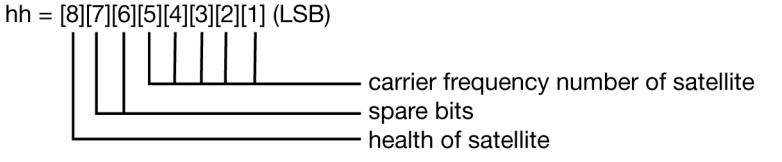

c. The LSB of the Hex data field corresponds to the LSB of the word indicated in the Table 4.3 of the GLONASS Interface Control Document, 1995. If the number of available bits in the Hex field is greater than the word, the MSB (upper bits) are unused and filled with zeroes.

# *3.2.38 GLOALMANAC*

### *Decoded GLONASS Almanac*

### **OEM Platform: 615, 617, 617D, 628, 638, FlexPak6, FlexPak6D, ProPak6**

The GLONASS almanac reference time and week are in GPS reference time coordinates. GLONASS ephemeris information is available through the GLOEPHEMERIS [command \(see page 448\).](#page-447-0)

Nominal orbit parameters of the GLONASS satellites are as follows:

- Draconian period 11 hours 15 minutes 44 seconds (see fields 14 and 15 in the following table)
- Orbit altitude 19100 km
- Inclination 64.8 (see field 11)
- Eccentricity 0 (see field 12)

### **Message ID: 718**

**Log Type: Asynch**

#### **Recommended Input:**

log gloalmanaca onchanged

### **ASCII Example:**

#GLOALMANACA,COM1,0,52.5,SATTIME,1364,410744.000,00000000,ba83,2310;

24,

1364,336832.625,1,2,0,0,2018.625000000,-2.775537500,0.028834045,0.001000404, 2.355427500,-2656.076171875,0.000000000,0.000091553,

1364,341828.437,2,1,0,0,7014.437500000,-3.122226146,0.030814438,0.004598618, 1.650371580,-2656.160156250,0.000061035,0.000095367,

1364,347002.500,3,12,0,0,12188.500000000,2.747629236,0.025376596,0.002099991, -2.659059822,-2656.076171875,-0.000061035,-0.000198364,

1364,351887.125,4,6,0,0,17073.125000000,2.427596502,0.030895332,0.004215240, 1.438586358,-2656.167968750,-0.000061035,0.000007629,

.

.

.

1364,364031.187,23,11,0,1,29217.187500000,0.564055522,0.030242192,0.001178741, 2.505278248,-2655.957031250,0.000366211,0.000019073,

1364,334814.000,24,3,0,1,0.000000000,0.000000000,0.000000000,0.000000000, 0.000000000,0.000000000,0.000000000,0.000000000\*4dc981c7

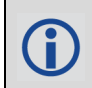

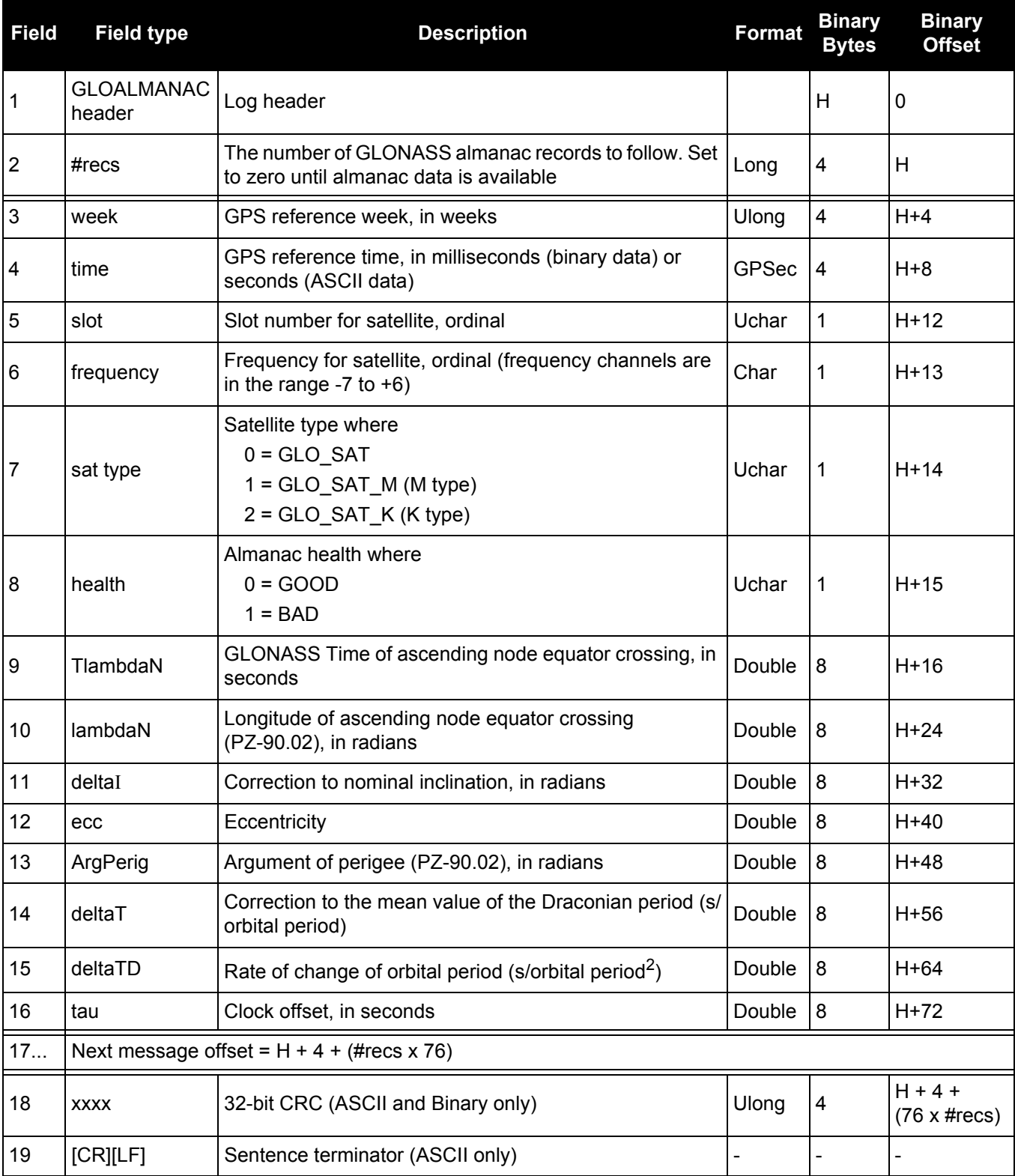

# *3.2.39 GLOCLOCK GLONASS clock information*

### **OEM Platform: 615, 617, 617D, 628, 638, FlexPak6, FlexPak6D, ProPak6**

This log contains the time difference information between GPS and GLONASS time as well as status flags. The status flags are used to indicate the type of time processing used in the least squares adjustment. GPS and GLONASS time are both based on the Universal Time Coordinated (UTC) time scale with some adjustments. GPS reference time is continuous and does not include any of the leap second adjustments to UTC applied since 1980. The result is that GPS reference time currently leads UTC time by 15 seconds.

GLONASS time applies leap seconds but is also three hours ahead to represent Moscow time. The nominal offset between GPS and GLONASS time is therefore due to the three hour offset minus the leap second offset. As well as the nominal offset, there is a residual offset on the order of nanoseconds which must be estimated in the least squares adjustment. The GLONASS-M satellites broadcasts this difference in the navigation message.

This log also contains information from the GLONASS navigation data relating GLONASS time to UTC.

### **Message ID: 719**

**Log Type: Asynch**

**Recommended Input:**

log gloclocka onchanged

### **ASCII Example:**

```
#GLOCLOCKA,COM1,0,54.5,SATTIME,1364,411884.000,00000000,1d44,2310;
0,0.000000000,0.000000000,0,0,-0.000000275,792,-0.000001207,0.000000000,
0.000000000,0*437e9afaf
```
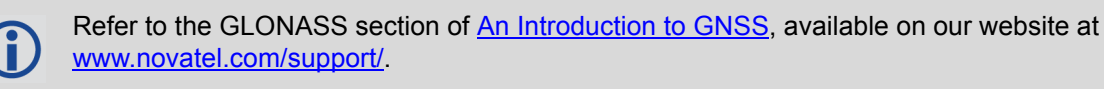

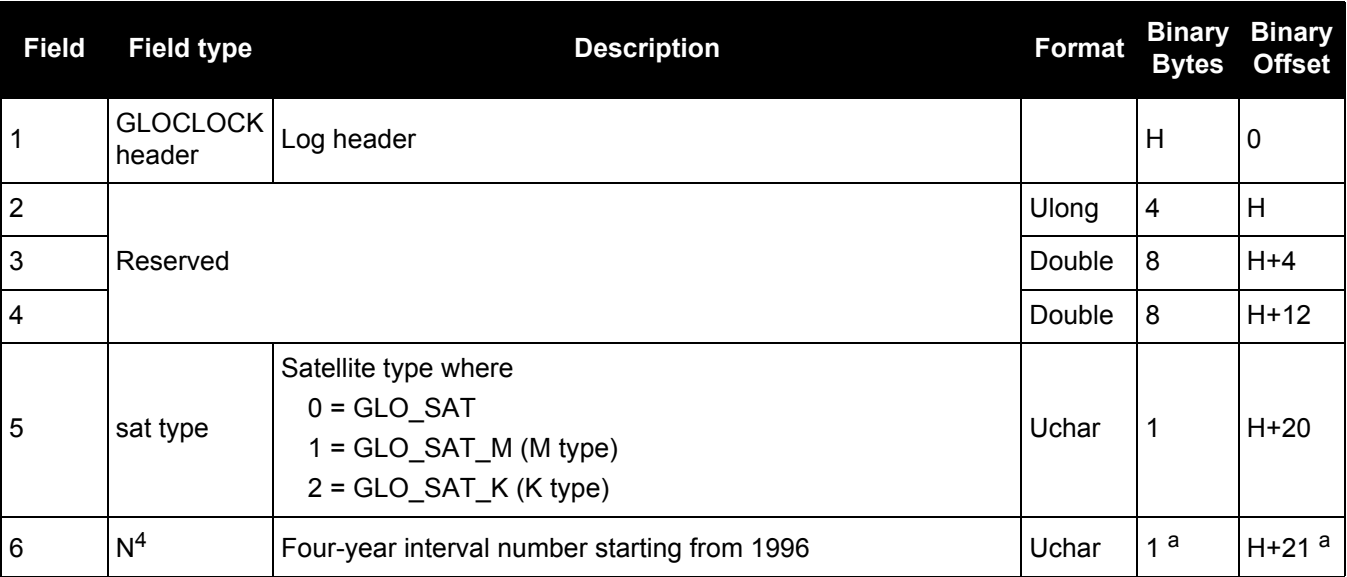

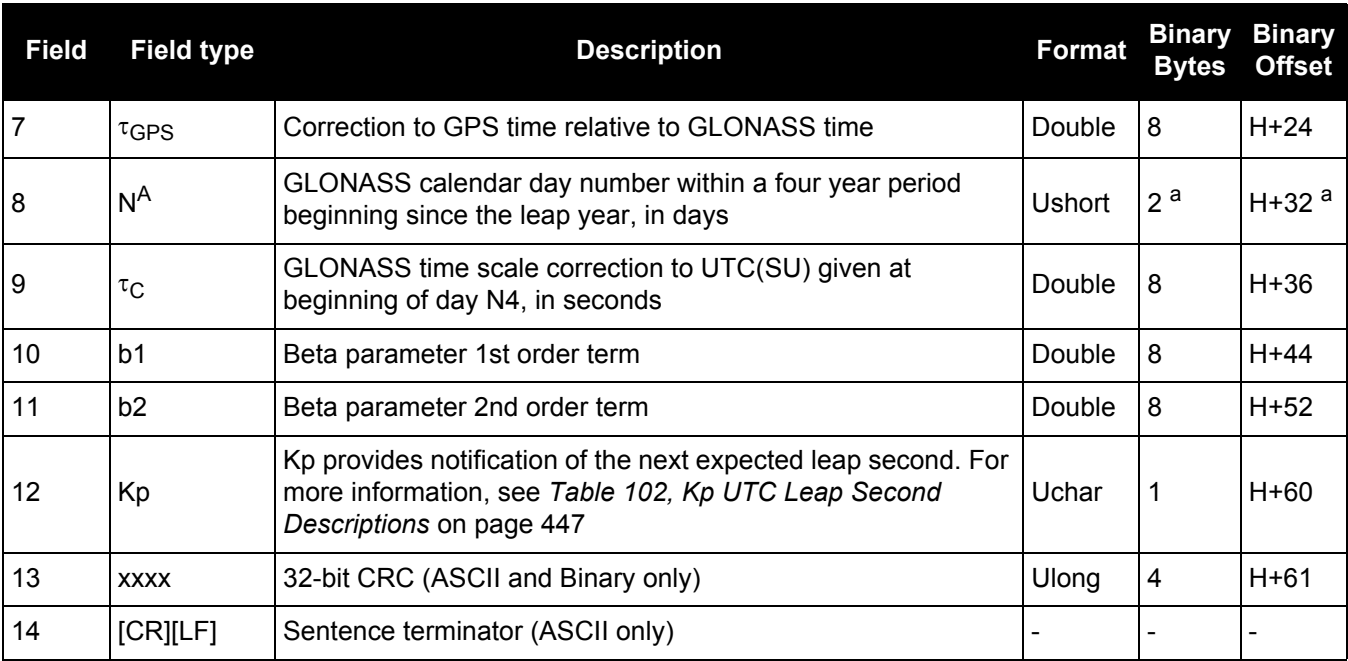

<span id="page-446-0"></span>a. In the binary log case, additional bytes of padding are added to maintain 4-byte alignment.

### **Table 102: Kp UTC Leap Second Descriptions**

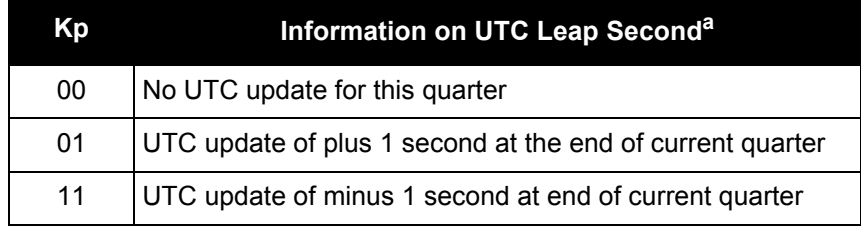

a. Based on GLONASS ICD version 5.1, 2008.

### <span id="page-447-0"></span>*3.2.40 GLOEPHEMERIS Decoded GLONASS ephemeris*

### **OEM Platform: 615, 617, 617D, 628, 638, FlexPak6, FlexPak6D, ProPak6**

This log contains GLONASS ephemeris information. GLONASS ephemerides are referenced to the PZ90.02 geodetic datum. No adjustment between the GPS and GLONASS reference frames are made for positioning. Multiple messages are transmitted, one for each SVID with data.

### **Message ID: 723**

**Log Type: Asynch**

### **Recommended Input:**

log gloephemerisa onchanged

### **Example:**

#GLOEPHEMERISA,COM1,3,49.0,SATTIME,1364,413624.000,00000000,6b64,2310;43,8,1,0, 1364,413114000,10786,792,0,0,87,0,9.0260864257812500e+06,-6.1145468750000000e+0 6,2.2926090820312500e+07,1.4208841323852539e+03,2.8421249389648438e+03,1.939868 9270019531e+02,0.00000000000000000,-2.79396772384643555e-06,-2.793967723846435 55e-06,2.12404876947402954e-04,-1.396983862e-08,-3.63797880709171295e-12,78810, 3,15,0,12\*a02ce18b

#GLOEPHEMERISA,COM1,2,49.0,SATTIME,1364,413626.000,00000000,6b64,2310;44,11,1, 0,1364,413116000,10784,792,0,0,87,13,-1.2882617187500000e+06,-1.93186577148437 50e+07,1.6598909179687500e+07,9.5813846588134766e+02,2.0675134658813477e+03,2.4 769935607910156e+03,2.79396772384643555e-06,-3.72529029846191406e-06,-1.862645 14923095703e-06,6.48368149995803833e-05,-4.656612873e-09,3.63797880709171295e-12,78810,3,15,3,28\*e2d5ef15

#GLOEPHEMERISA,COM1,1,49.0,SATTIME,1364,413624.000,00000000,6b64,2310;45,13,0,0 ,1364,413114000,10786,0,0,0,87,0,-1.1672664062500000e+07,-2.2678505371093750e+0 7,4.8702343750000000e+05,-1.1733341217041016e+02,1.3844585418701172e+02,3.57148 83804321289e+03,2.79396772384643555e-06,-2.79396772384643555e-06,0.000000000000 00000,-4.53162938356399536e-05,5.587935448e-09,-2.36468622460961342e-11,78810, 0,0,0,8\*c15abfeb

#GLOEPHEMERISA,COM1,0,49.0,SATTIME,1364,413624.000,00000000,6b64,2310;59,17,0,0 ,1364,413114000,10786,0,0,0,87,0,-2.3824853515625000e+05,-1.6590188964843750e+0 7,1.9363733398437500e+07,1.3517074584960938e+03,-2.2859592437744141e+03,-1.9414 072036743164e+03,1.86264514923095703e-06,-3.72529029846191406e-06,-1.8626451492 3095703e-06,7.92574137449264526e-05,4.656612873e-09,2.72848410531878471e-12, 78810,0,0,0,12\*ed7675f5

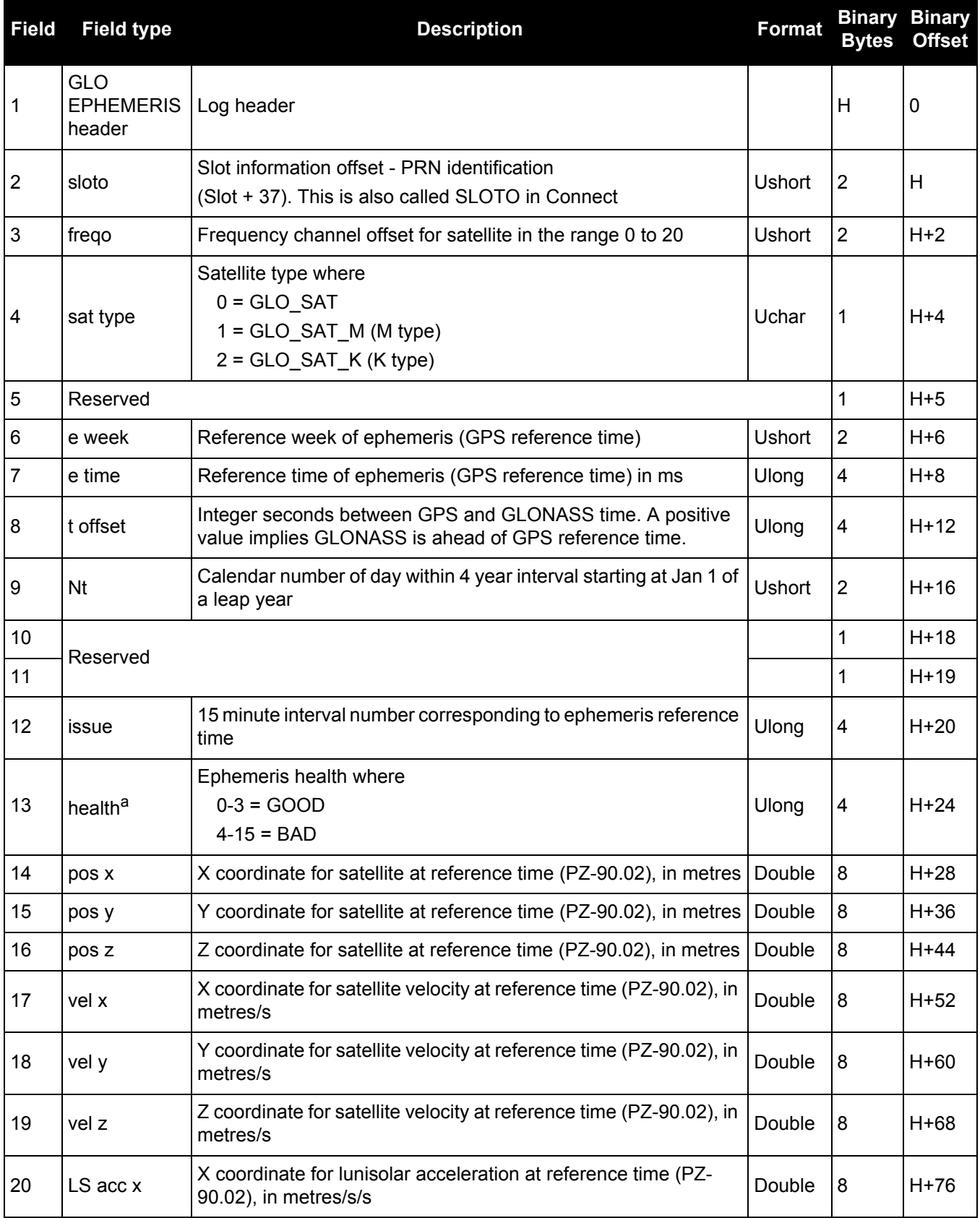

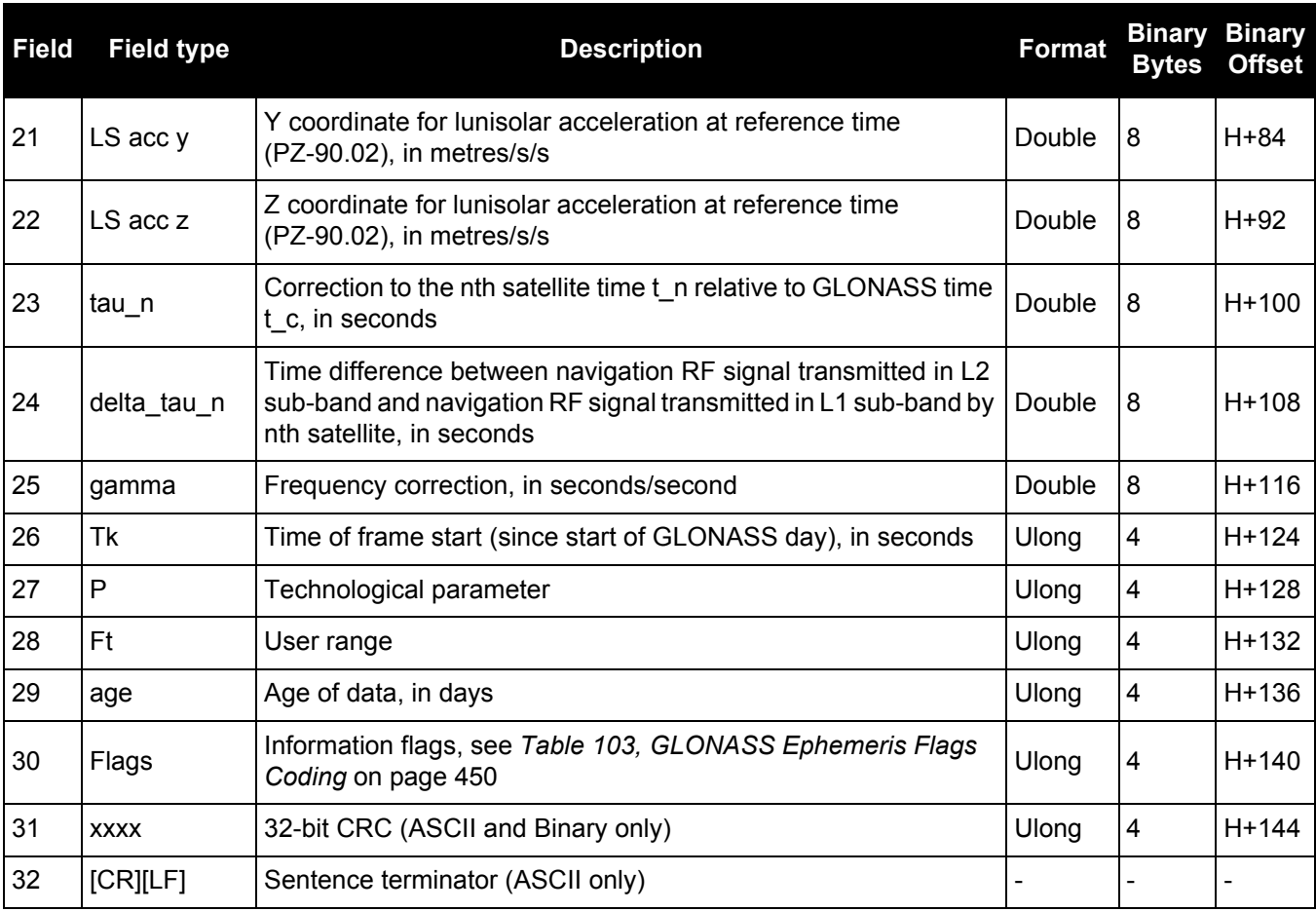

a. The last four bits of this field are used to describe the health. Bit 0-2: Bn

Bit 3: In

All other bits are reserved and set to 0.

# **Table 103: GLONASS Ephemeris Flags Coding**

<span id="page-449-0"></span>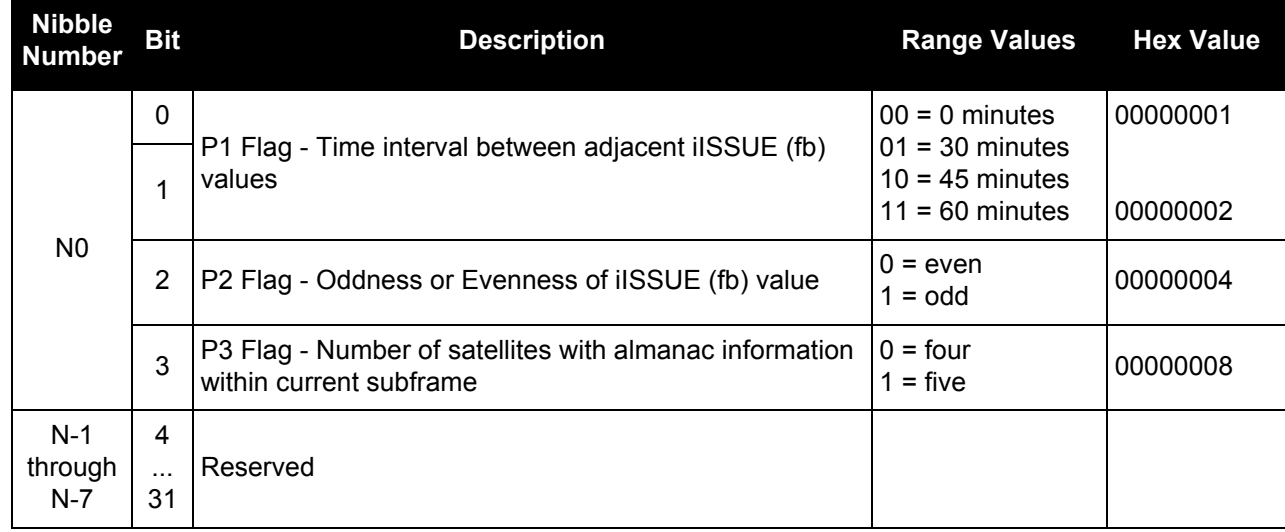

### *3.2.41 GLORAWALM Raw GLONASS Almanac data*

### **OEM Platform: 615, 617, 617D, 628, 638, FlexPak6, FlexPak6D, ProPak6**

This log contains the raw almanac subframes as received from the GLONASS satellite.

### **Message ID: 720**

**Log Type: Asynch**

### **Recommended Input:**

log glorawalma onchanged

#### **Example:**

```
#GLORAWALMA,COM1,0,44.5,SATTIME,1364,419924.000,00000000,77bb,2310;
1364,419954.069,54,
0563100000a4000000006f,0,
0681063c457a12cc0419be, 0,
075ff807e2a69804e0040b,0,
0882067fcd80141692d6f2,0,
09433e1b6676980a40429b,0,
0a838d1bfcb4108b089a8c,0,
0bec572f9c869804f05882,0,
.
.
.
06950201e02e13d3819564,0,
07939a4a16fe97fe814ad0,0,
08960561cecc13b0014613,0,
09469a5d70c69802819466,0,
0a170165bed413b704d416,0,
0b661372213697fd41965a,0,
0c18000000000000000006,0,
0d000000000000000652,0,
0e000000000000000000d0,0*b516623b
```
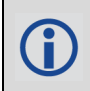

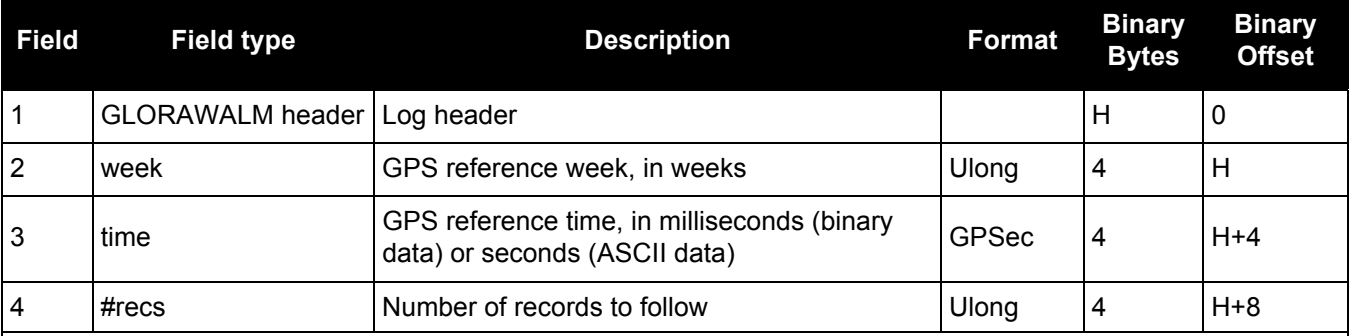

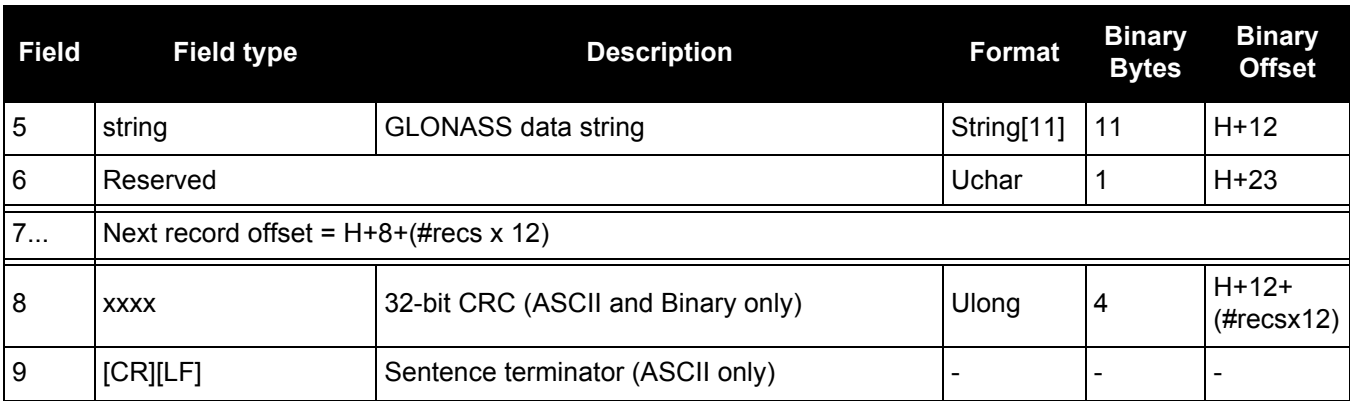

### *3.2.42 GLORAWEPHEM Raw GLONASS Ephemeris data*

### **OEM Platform: 615, 617, 617D, 628, 638, FlexPak6, FlexPak6D, ProPak6**

This log contains the raw ephemeris frame data as received from the GLONASS satellite.

### **Message ID: 792**

**Log Type: Asynch**

### **Recommended Input:**

log glorawephema onchanged

### **Example:**

```
#GLORAWEPHEMA,COM1,3,47.0,SATTIME,1340,398653.000,00000000,332d,
2020;38,9,0,1340,398653.080,4,0148d88460fc115dbdaf78,0,0218e0033667aec83af2a5,0
,038000b9031e14439c75ee,0,0404f22660000000000065,0*17f3dd17
```
…

#GLORAWEPHEMA,COM1,0,47.0,SATTIME,1340,398653.000,00000000,332d, 2020;41,13,0,1340,398653.078,4,0108d812532805bfa1cd2c,0,0208e0a36e8e0952b111da, [0,03c02023b68c9a32410958,0,0401fda44000000000002a,0\\*0b237405](http://www.novatel.ca/support/docupdates.htm)

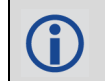

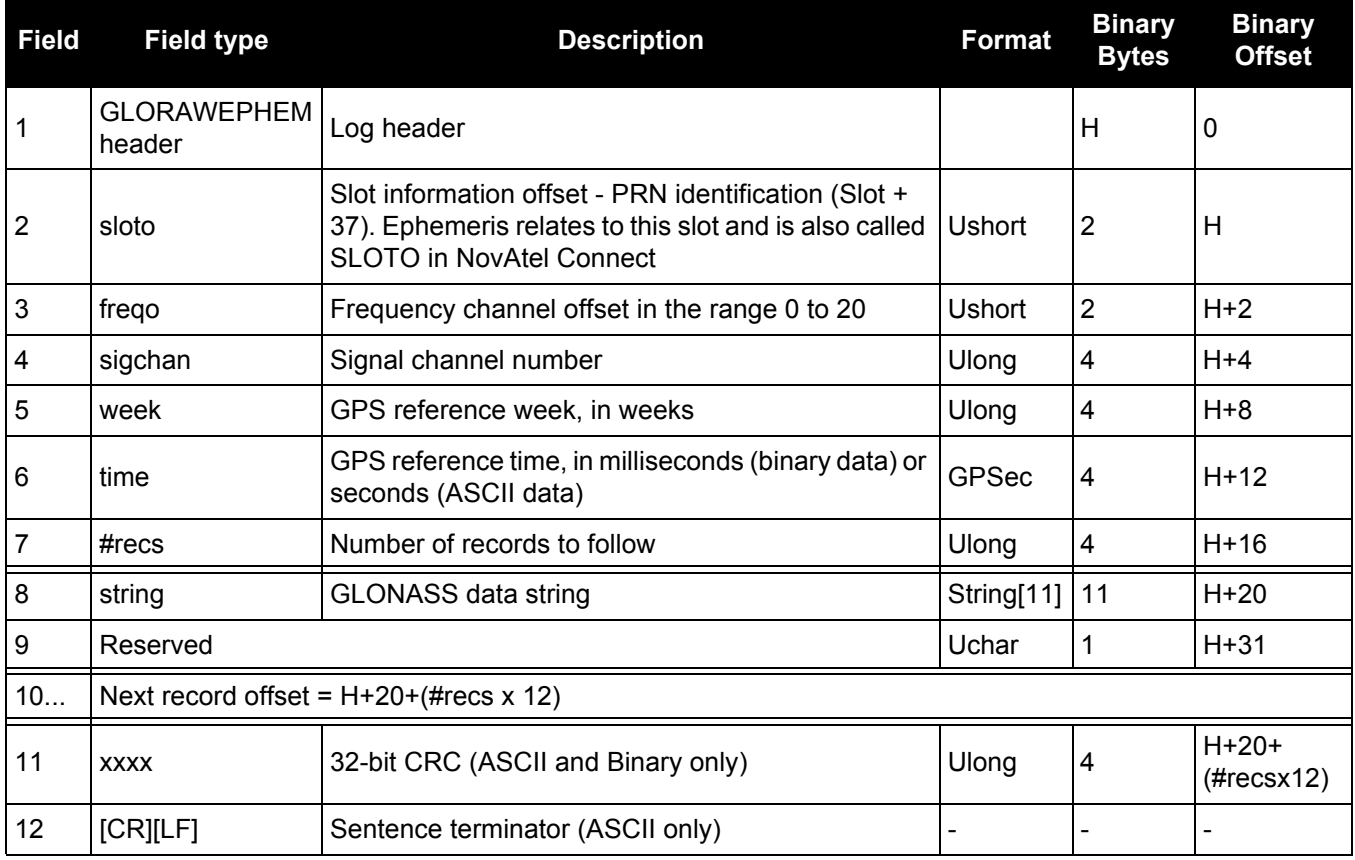

### *3.2.43 GLORAWFRAME Raw GLONASS frame data*

### **OEM Platform: 615, 617, 617D, 628, 638, FlexPak6, FlexPak6D, ProPak6**

This log contains the raw GLONASS frame data as received from the GLONASS satellite. Multiple messages are transmitted, one for each SVID with data.

**Message ID: 721**

**Log Type: Asynch**

### **Recommended Input:**

log glorawframea onchanged

### **Example:**

```
#GLORAWFRAMEA,COM1,19,53.0,SATTIME,1340,398773.000,00000000,8792,2020;3,39,8,
1340,398773.067,44,44,15,0148dc0b67e9184664cb35,0,0218e09dc8a3ae8c6ba18d,0,
…
```
0f00000000000000000000,0\*11169f9e

…

…

#GLORAWFRAMEA,COM1,0,53.0,SATTIME,1340,398713.000,00000000,8792,2020;1,41,13, 1340,398713.077,36,36,15,0108da12532805bfa1cded,0,0208e0a36e8e0952b111da,0, 03c02023b68c9a32410958,0,

0f6efb59474697fd72c4e2,0\*0a6267c8

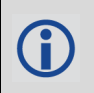

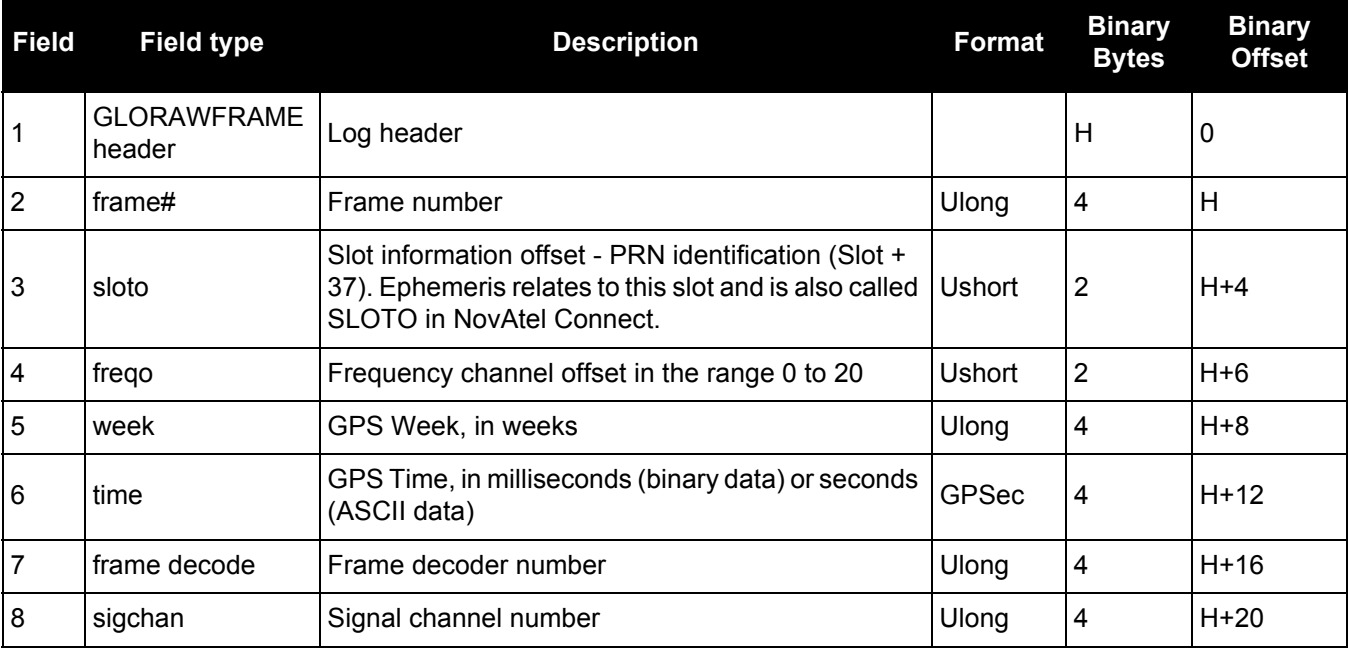

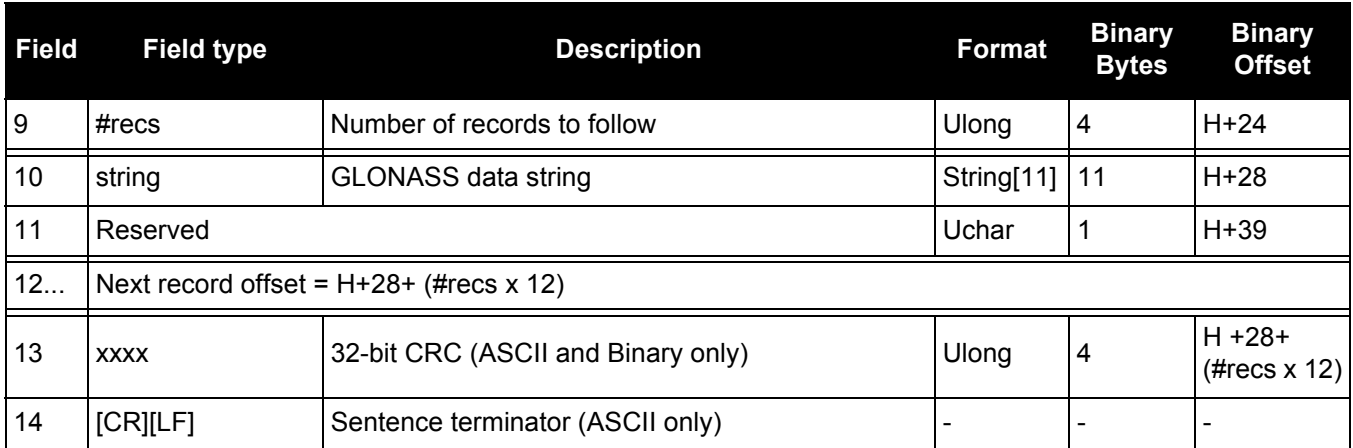

# *3.2.44 GLORAWSTRING Raw GLONASS string*

### **OEM Platform: 615, 617, 617D, 628, 638, FlexPak6, FlexPak6D, ProPak6**

This log contains the raw string data as received from the GLONASS satellite.

### **Message ID: 722**

**Log Type: Asynch**

### **Recommended Input:**

log glorawstringa onchanged

### **Example:**

#GLORAWSTRINGA,COM1,0,51.0,SATTIME,1340,399113.000,00000000,50ac,2020;4,6, 061000000000000000004f,0\*5b215fb2

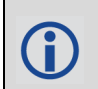

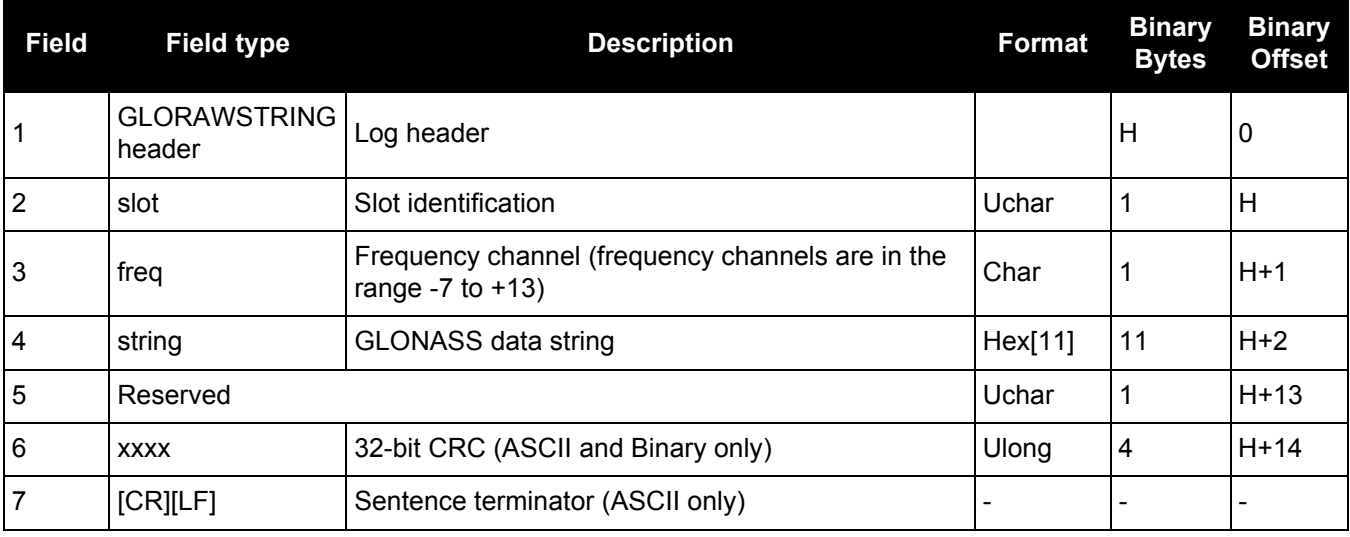

### *3.2.45 GPALM Almanac data*

### **OEM Platform: 615, 617, 617D, 628, 638, FlexPak6, FlexPak6D, ProPak6**

This log outputs raw almanac data for each GPS satellite PRN contained in the broadcast message. A separate record is logged for each PRN, up to a maximum of 32 records. GPALM outputs these messages without waiting for a valid almanac. Instead, it uses a UTC time, calculated with default parameters. In this case, the UTC time status (see the [TIME log on page 713\)](#page-712-0) is set to WARNING since it may not be one hundred percent accurate. When a valid almanac is available, the receiver uses the real parameters. UTC time is then set to VALID. It takes a minimum of 12.5 minutes to collect a complete almanac following receiver boot-up. In the case of a GLONASS capable receiver, the UTC offset can be determined once the GLONASS ephemeris is decoded, which takes about 50 seconds. If an almanac was stored in NVM, the stored values are reported in the GPALM log once time is set on the receiver.

To obtain copies of ICD-GPS-200, refer to ARINC on our website at [www.novatel.com/support/](http://www.novatel.com/support/knowledge-and-learning/published-papers-and-documents/standards-and-references/) [knowledge-and-learning/published-papers-and-documents/standards-and-references/](http://www.novatel.com/support/knowledge-and-learning/published-papers-and-documents/standards-and-references/). NMEA contact information is also located there.

### **Message ID: 217**

### **Log Type: Asynch**

### **Recommended Input:**

log gpalm onchanged

### **Example:**

Ĥ

```
$GPALM,28,01,01,1337,00,305a,90,1b9d,fd5b,a10ce9,ba0a5e,2f48f1,cccb76,006,001*2
7
$GPALM,28,02,02,1337,00,4aa6,90,0720,fd50,a10c5a,4dc146,d89bab,0790b6,fe4,000*7
\Omega.
.
.
$GPALM,28,24,26,1337,00,878c,90,1d32,fd5c,a10c90,1db6b6,2eb7f5,ce95c8,00d,000*2
3
$GPALM,28,25,27,1337,00,9cde,90,07f2,fd54,a10da5,adc097,562da3,6488dd,00e,000*2
F
$GPALM,28,26,28,1337,00,5509,90,0b7c,fd59,a10cc4,a1d262,83e2c0,3003bd,02d,000*7
8
$GPALM,28,27,29,1337,00,47f7,90,1b20,fd58,a10ce0,d40a0b,2d570e,221641,122,006*7
\mathbb{D}$GPALM,28,28,30,1337,00,4490,90,0112,fd4a,a10cc1,33d10a,81dfc5,3bdb0f,178,004*2
8
```
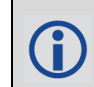

See the GPGGA usage box that applies to all NMEA logs on [page 459](#page-458-0).

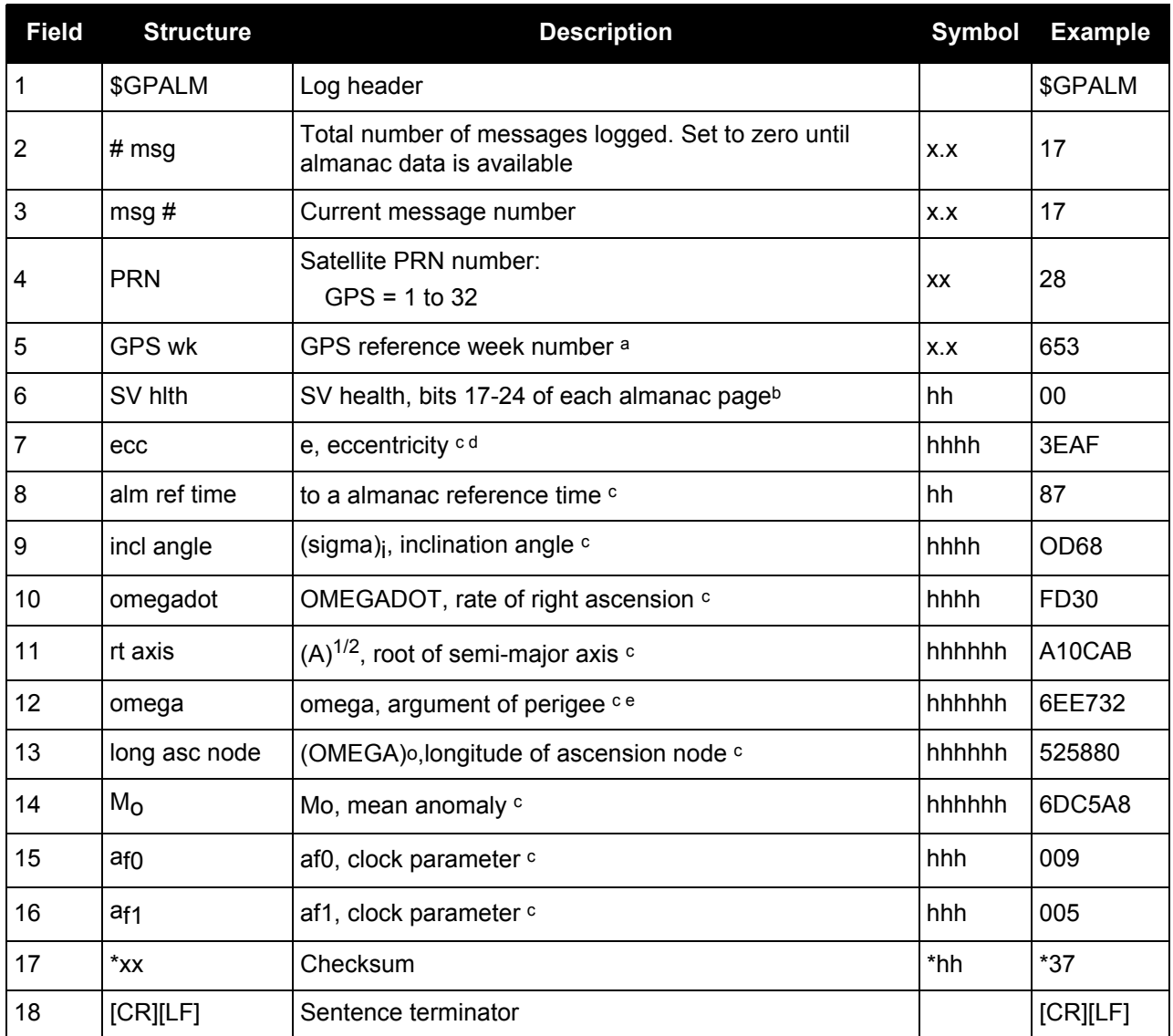

- a Variable length integer, 4-digits maximum from (2) most significant binary bits of Subframe 1, Word 3 reference Table 20-I, ICD-GPS-200, Rev. B, and (8) least significant bits from subframe 5, page 25, word 3 reference Table 20-I, ICD-GPS-200.
- b Reference paragraph 20.3.3.5.1.3, Table 20-VII and Table 20-VIII, ICD-GPS-200, Rev. B.
- c Reference Table 20-VI, ICD-GPS-200, Rev. B for scaling factors and units.
- d A quantity defined for a conic section where  $e=0$  is a circle,  $e = 1$  is an ellipse,  $0 \le e \le 1$  is a parabola and  $e > 1$  is a hyperbola.
- e A measurement along the orbital path from the ascending node to the point where the SV is closest to the Earth, in the direction of the SV's motion.

### <span id="page-458-1"></span>*3.2.46 GPGGA GPS fix data and undulation*

### **OEM Platform: 615, 617, 617D, 628, 638, FlexPak6, FlexPak6D, ProPak6**

This log contains time, position and fix related data of the GNSS receiver. For greater precision but with loss of the undulation fields, use the [GPGGARTK log \(see page 464\).](#page-463-0) See also *[Table 105, Position Precision of](#page-466-0)  NMEA Logs* [on page 467.](#page-466-0)

The GPGGA log outputs these messages without waiting for a valid almanac. Instead, it uses a UTC time, calculated with default parameters. In this case, the UTC time status (see the [TIME log on page 713\)](#page-712-0) is set to WARNING since it may not be one hundred percent accurate. When a valid almanac is available, the receiver uses the real parameters. Then the UTC time status is set to VALID.

**Message ID: 218**

**Log Type Synch**

### **Recommended Input:**

log gpgga ontime 1

### **Example:**

\$GPGGA,134658.00,5106.9792,N,11402.3003,W,2,09,1.0,1048.47,M,-16.27,M,08,AAAA \*60

<span id="page-458-0"></span>The NMEA (National Marine Electronics Association) has defined standards that specify how electronic equipment for marine users communicate. GNSS receivers are part of this standard and the NMEA has defined the format for several GNSS data logs otherwise known as 'sentences'.

Each NMEA sentence begins with a '\$' followed by the prefix 'GL' or 'GN' followed by a sequence of letters that define the type of information contained in the sentence. Data contained within the sentence is separated by commas and the sentence is terminated with a two digit checksum followed by a carriage return/line feed. Here is an example of a NMEA sentence describing time, position and fix related data:

```
$GPGGA,134658.00,5106.9792,N,11402.3003,W,2,09,1.0,1048.47,M,
-16.27, M, 08, AAAA*60
```
The GPGGA sentence shown above and other NMEA logs are output the same no matter what GNSS receiver is used, providing a standard way to communicate and process GNSS information. For more information about NMEA, see the NMEATALKER [command on page 209.](#page-208-0)

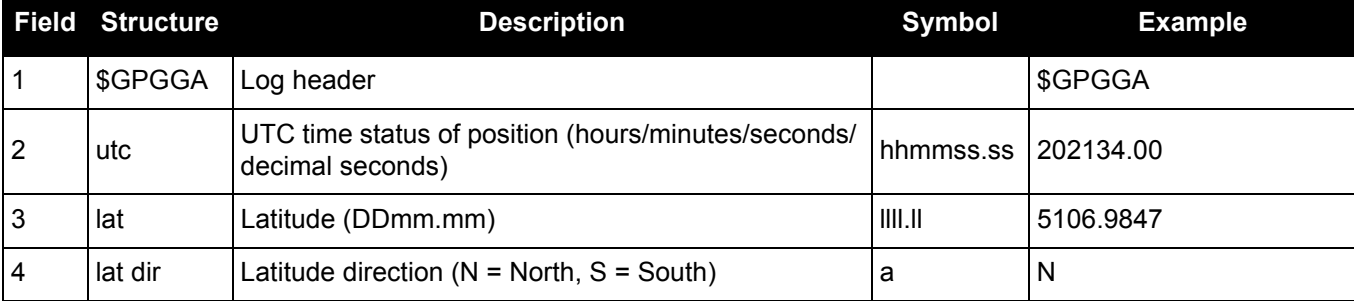

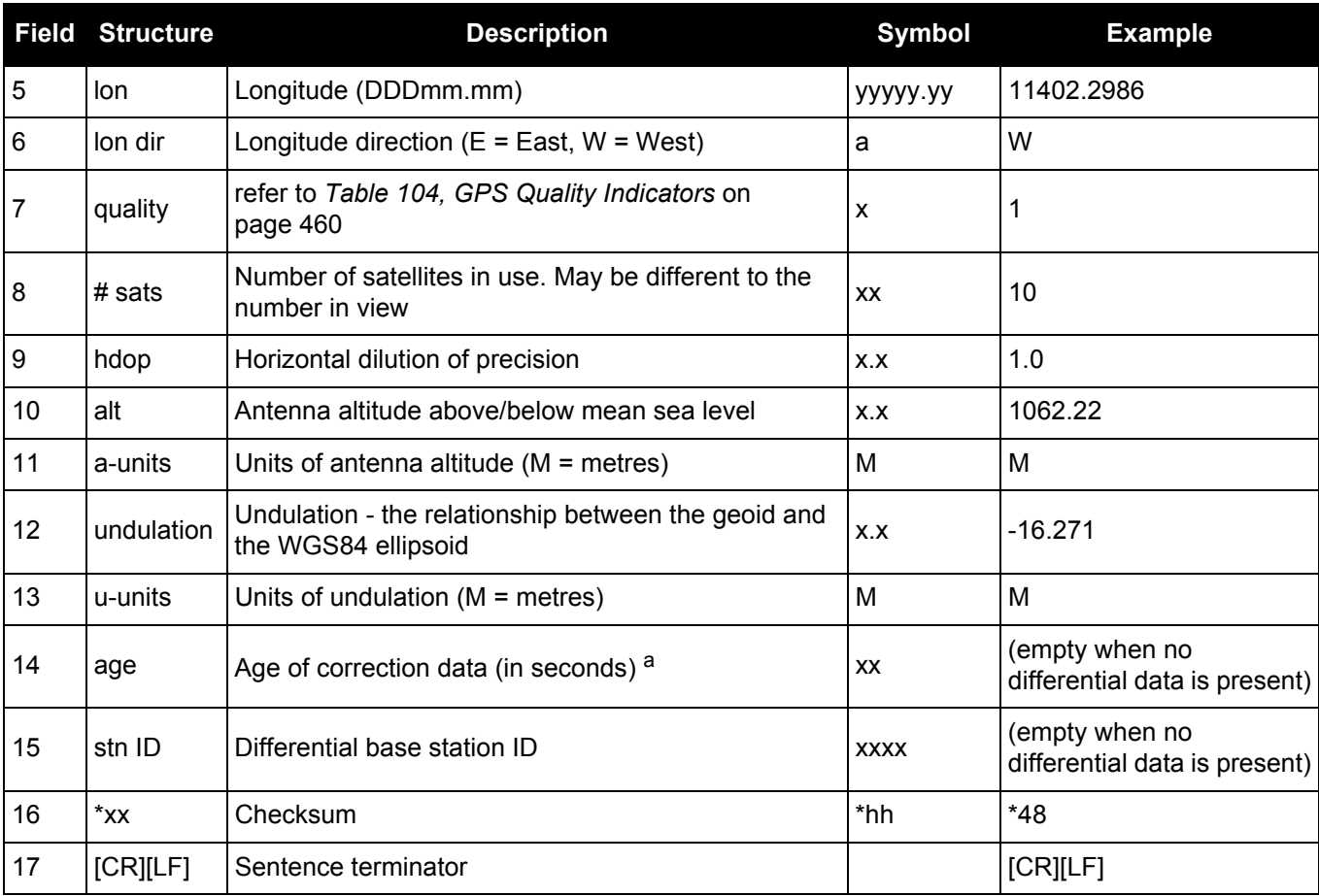

<span id="page-459-0"></span>a. The maximum age reported here is limited to 99 seconds.

### **Table 104: GPS Quality Indicators**

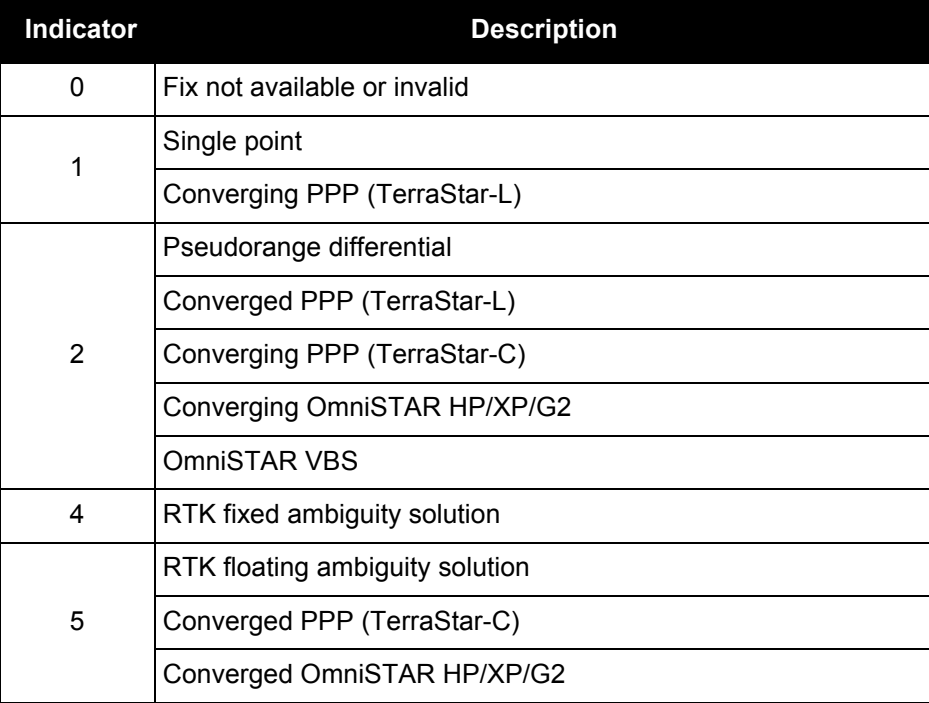

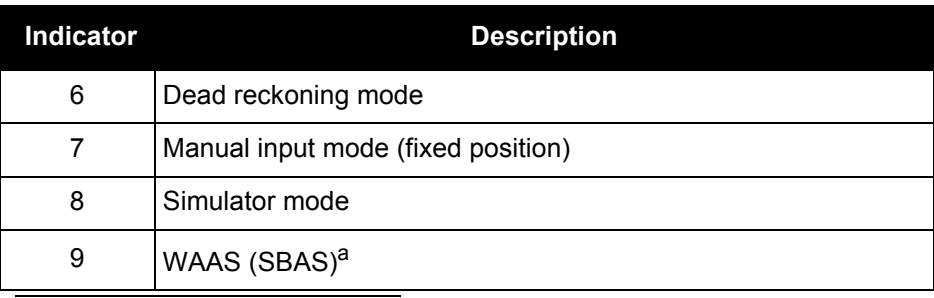

a. An indicator of 9 has been temporarily set for SBAS (NMEA standard for SBAS not decided yet). This indicator can be customized using the GGAQUALITY command.

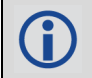

Refer to the [BESTPOS log \(see page 393\)](#page-392-0) and *[Table 88, Supplemental Position Types and](#page-397-0)  [NMEA Equivalents](#page-397-0)* on page 398.

# *3.2.47 GPGGALONG*

### *Fix data, extra precision and undulation*

### **OEM Platform: 615, 617, 617D, 628, 638, FlexPak6, FlexPak6D, ProPak6**

This log contains, time, position, undulation and fix related data of the GNSS receiver. This is output as a GPGGA log but the GPGGALONG log differs from the normal GPGGA log by its extra precision. See also *[Table 105, Position Precision of NMEA Logs](#page-466-0)* on page 467.

The GPGGALONG log outputs these messages without waiting for a valid almanac. Instead, it uses a UTC time, calculated with default parameters. In this case, the UTC time status (see the [TIME log on page 713](#page-712-0)) is set to WARNING since it may not be one hundred percent accurate. When a valid almanac is available, the receiver uses the real parameters. Then the UTC time status is set to VALID.

**Message ID: 521**

**Log Type: Synch**

#### **Recommended Input:**

log gpggalong ontime 1

### **Example 1:**

```
$GPGGA,181126.00,5106.9802863,N,11402.3037304,W,7,11,0.9,1048.234,M,-16.27,M,,
*51
```
### **Example 2:**

```
$GPGGA,134658.00,5106.9802863,N,11402.3037304,W,2,09,1.0,1048.234,M,-16.27,M,
08,AAAA
```
See the GPGGA usage box that applies to all NMEA logs on [page 459](#page-458-0).

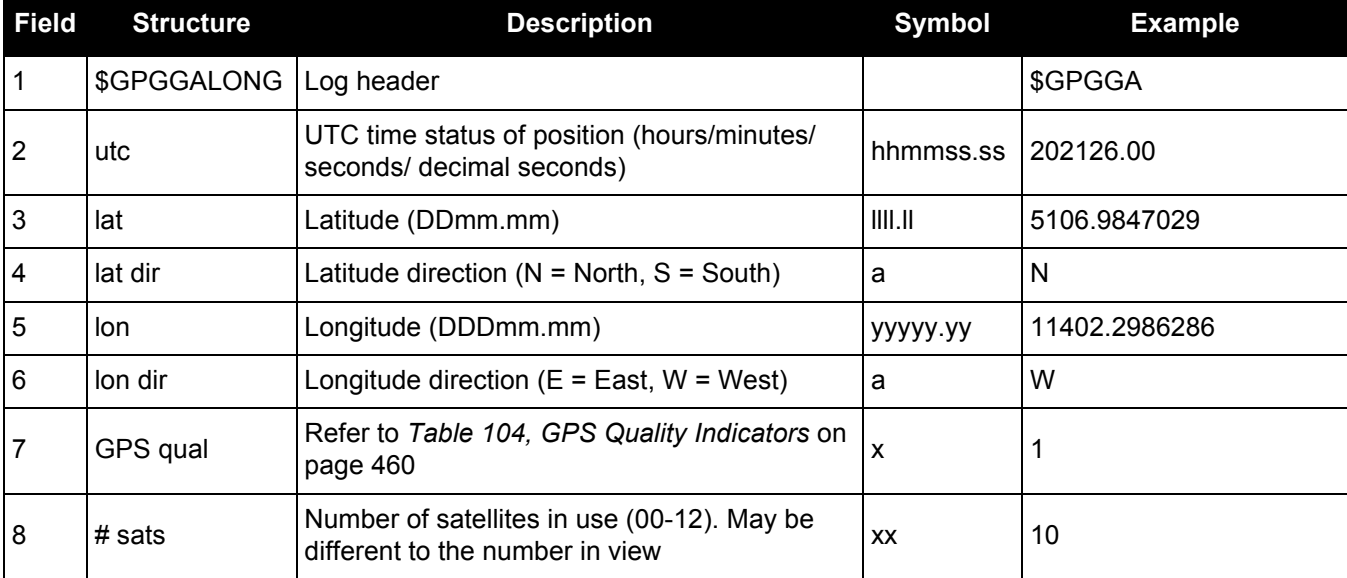

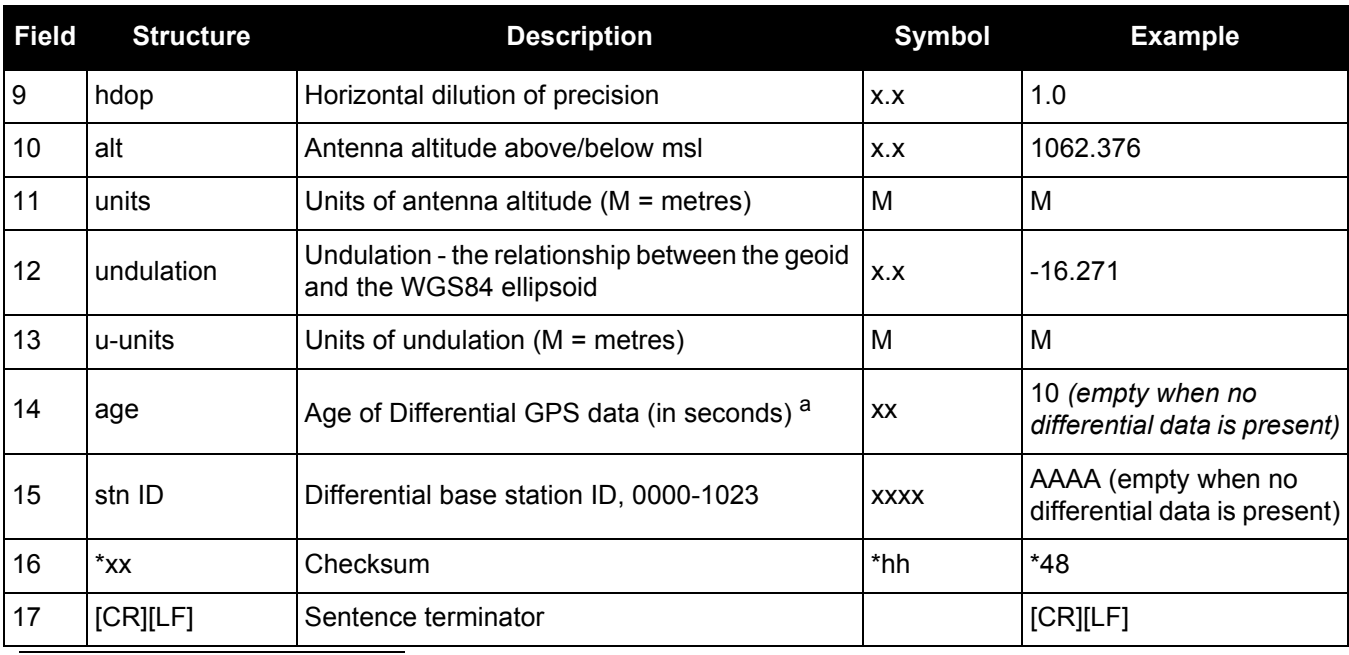

a. The maximum age reported here is limited to 99 seconds.

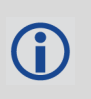

Refer to the [BESTPOS log \(see page 393\)](#page-392-0) and *[Table 88, Supplemental Position](#page-397-0)  [Types and NMEA Equivalents](#page-397-0)* on page 398.

# <span id="page-463-0"></span>*3.2.48 GPGGARTK*

### *Global position system fix data*

### **OEM Platform: 615, 617, 617D, 628, 638, FlexPak6, FlexPak6D, ProPak6**

This log contains time, position and fix-related data of the GNSS receiver. This is output as a GPGGA log but the GPGGARTK log differs from the normal GPGGA log by its extra precision. In order for the position to be output with this extra precision, the undulation fields are unavailable (see the [GPGGA log on page 459\)](#page-458-1). See also *[Table 105, Position Precision of NMEA Logs](#page-466-0)* on page 467.

The GPGGARTK log outputs these messages without waiting for a valid almanac. Instead, it uses a UTC time, calculated with default parameters. In this case, the UTC time status (see the [TIME log on page 713](#page-712-0)) is set to WARNING since it may not be one hundred percent accurate. When a valid almanac is available, the receiver uses the real parameters. Then the UTC time status is set to VALID.

**Message ID: 259**

**Log Type: Synch**

### **Recommended Input:**

log gpggartk ontime 1

### **Example:**

\$GPGGA,135324.00,5106.9791988,N,11402.3002127,W,2,09,1.0,1047.606,M,,,04,AAAA  $*1C$ 

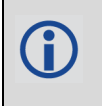

The GPGGARTK log is ideal for RTK positioning applications where millimeter level position precision is required. See also the GPGGA usage box that applies to all NMEA logs on [page 459](#page-458-0).

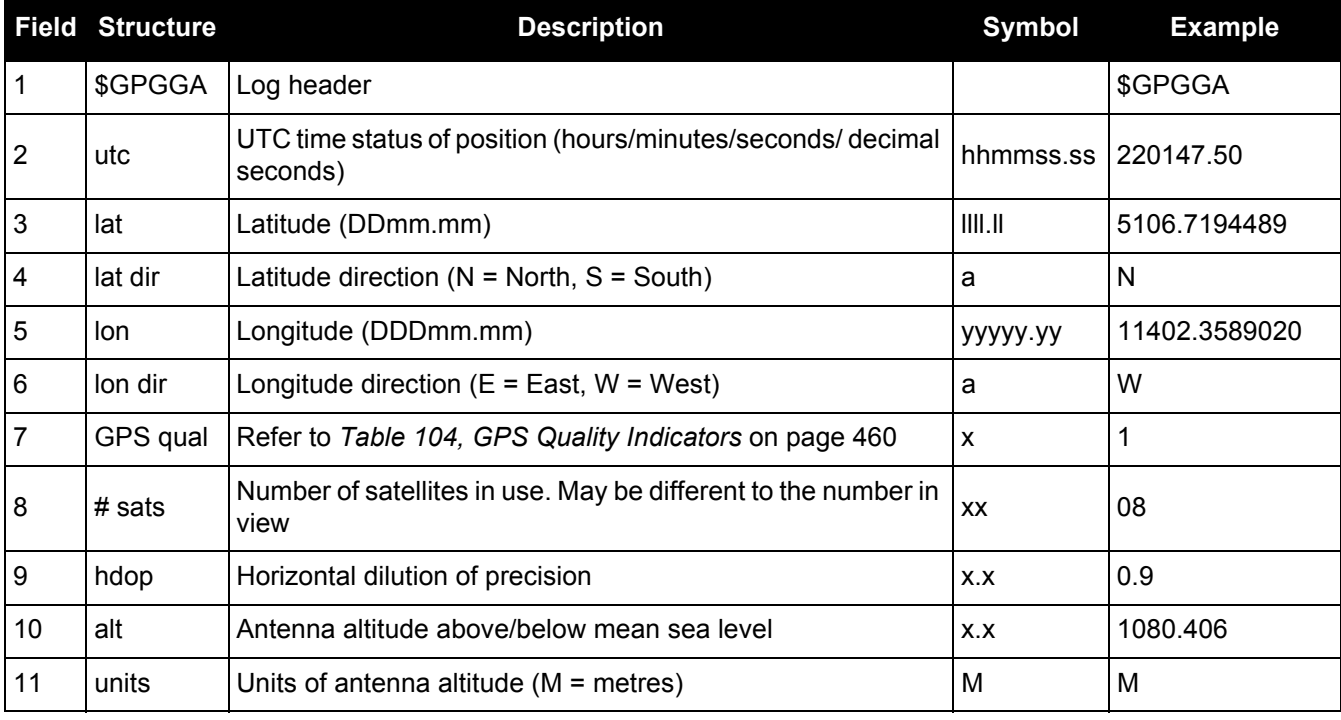

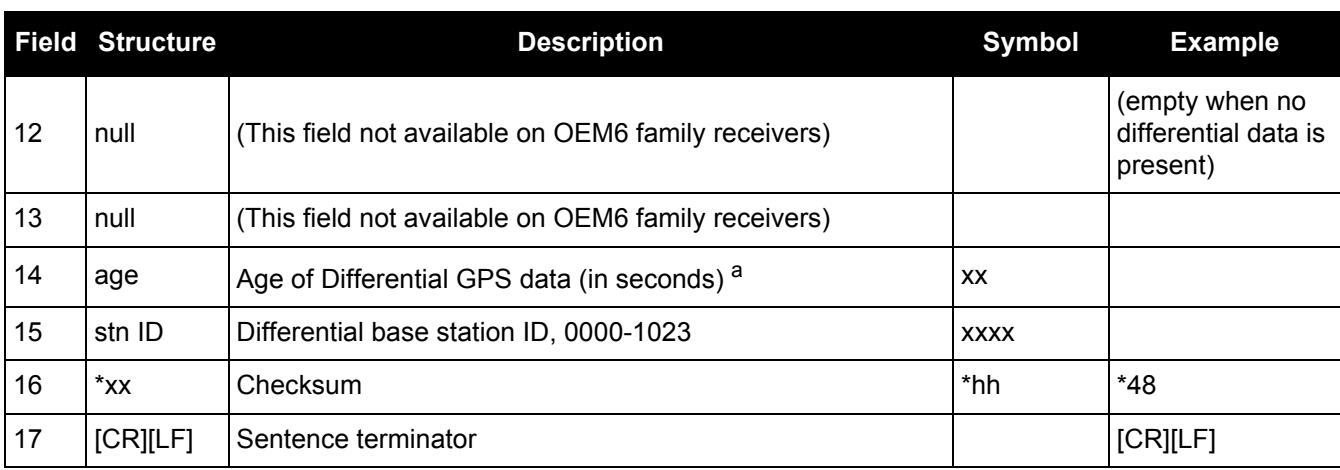

a. The maximum age reported here is limited to 99 seconds.

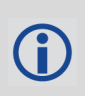

Refer to the [BESTPOS log \(see page 393\)](#page-392-0) and *[Table 88, Supplemental Position](#page-397-0)  [Types and NMEA Equivalents](#page-397-0)* on page 398.

### *Geographic position*

### **OEM Platform: 615, 617, 617D, 628, 638, FlexPak6, FlexPak6D, ProPak6**

This log contains latitude and longitude of present vessel position, time of position fix and status.

*[Table 105, Position Precision of NMEA Logs](#page-466-0)* on page 467 compares the position precision of selected NMEA logs.

The GPGLL log outputs these messages without waiting for a valid almanac. Instead, it uses a UTC time, calculated with default parameters. In this case, the UTC time status (see the [TIME log on page 713\)](#page-712-0) is set to WARNING since it may not be one hundred percent accurate. When a valid almanac is available, the receiver uses the real parameters. Then the UTC time status is set to VALID.

If the NMEATALKER [command \(see page 209\)](#page-208-0) is set to AUTO, the talker (the first 2 characters after the \$ sign in the log header) is set to GP (GPS satellites only), GL (GLONASS satellites only) or GN (satellites from both systems) or GA (Galileo satellites only).

**Message ID: 219**

**Log Type: Synch**

#### **Recommended Input:**

log gpgll ontime 1

**Example 1** (GPS only)**:**

\$GPGLL,5107.0013414,N,11402.3279144,W,205412.00,A,A\*73

**Example 2** (Combined GPS and GLONASS)**:**

\$GNGLL,5107.0014143,N,11402.3278489,W,205122.00,A,A\*6E

See the GPGGA usage box that applies to all NMEA logs on [page 459](#page-458-0).

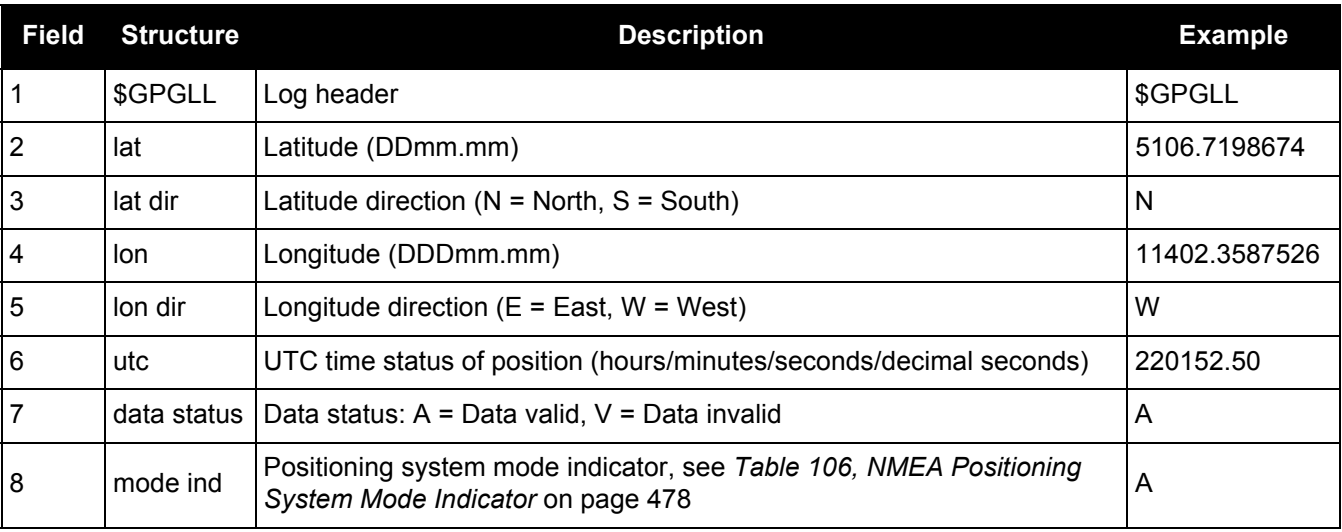

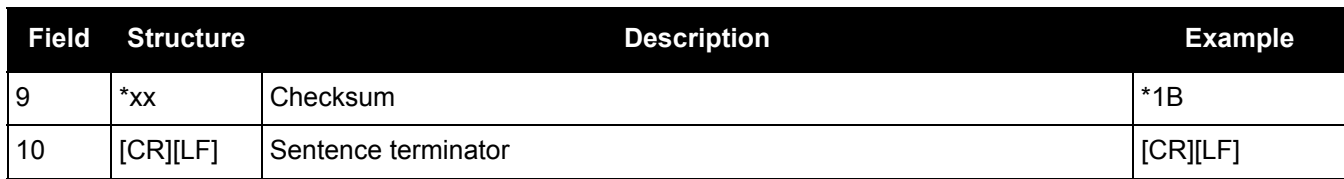

### **Table 105: Position Precision of NMEA Logs**

<span id="page-466-0"></span>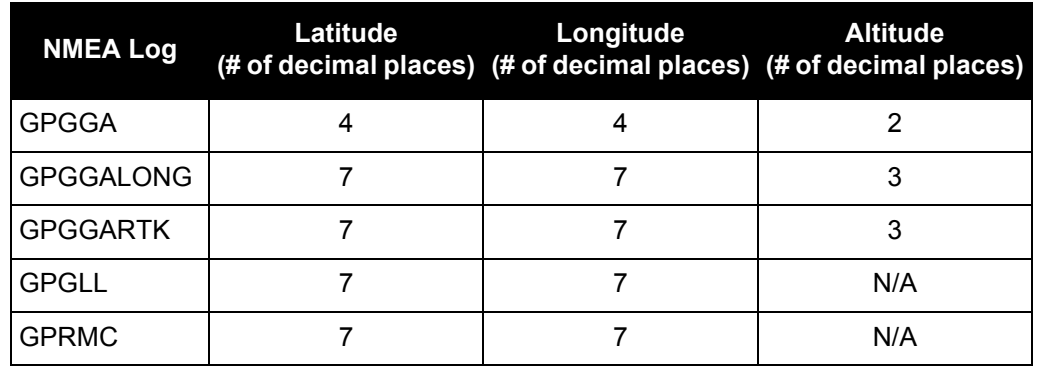

# *3.2.50 GPGRS*

### *GPS range residuals for each satellite*

### **OEM Platform: 615, 617, 617D, 628, 638, FlexPak6, FlexPak6D, ProPak6**

Range residuals can be computed in two ways, and this log reports those residuals. Under mode 0, residuals output in this log are used to update the position solution output in the GPGGA message. Under mode 1, the residuals are recomputed after the position solution in the GPGGA message is computed. The receiver computes range residuals in mode 1. An integrity process using GPGRS would also require GPGGA (for position fix data), GPGSA (for DOP figures) and GPGSV (for PRN numbers) for comparative purposes.

The GPGRS log outputs these messages without waiting for a valid almanac. Instead, it uses a UTC time, calculated with default parameters. In this case, the UTC time status (see the [TIME log on page 713\)](#page-712-0) is set to WARNING since it may not be one hundred percent accurate. When a valid almanac is available, the receiver uses the real parameters. Then the UTC time status is set to VALID.

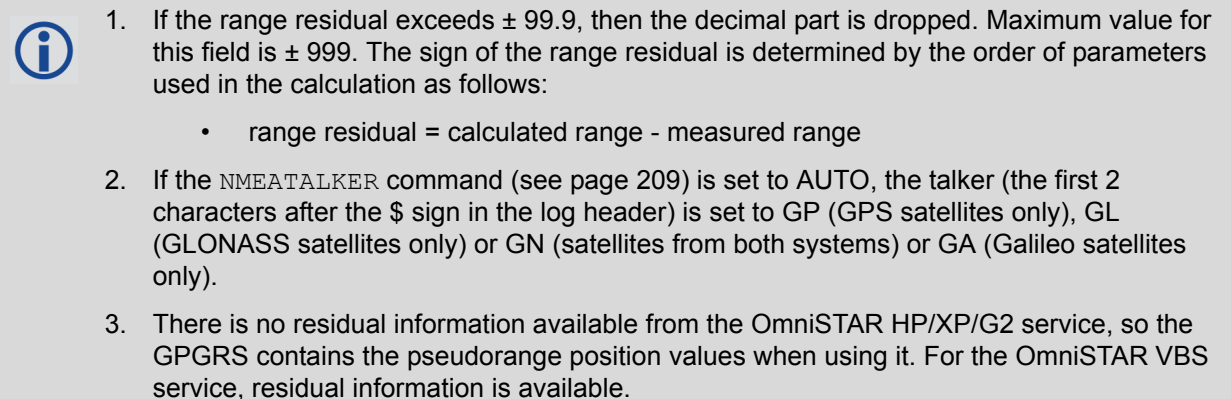

#### **Message ID: 220**

#### **Log Type: Synch**

#### **Recommended Input:**

log gpgrs ontime 1

### **Example 1** (GPS only)**:**

\$GPGRS,142406.00,1,-1.1,-0.1,1.7,1.2,-2.0,-0.5,1.2,-1.2,-0.1,,,\*67

### **Example 2** (Combined GPS and GLONASS)**:**

\$GNGRS,143209.00,1,-0.2,-0.5,2.2,1.3,-2.0,-1.3,1.3,-0.4,-1.2,-0.2,,\*72 \$GNGRS,143209.00,1,1.3,-6.7,,,,,,,,,,\*73

See the GPGGA usage box that applies to all NMEA logs on *[page 459](#page-458-0).*
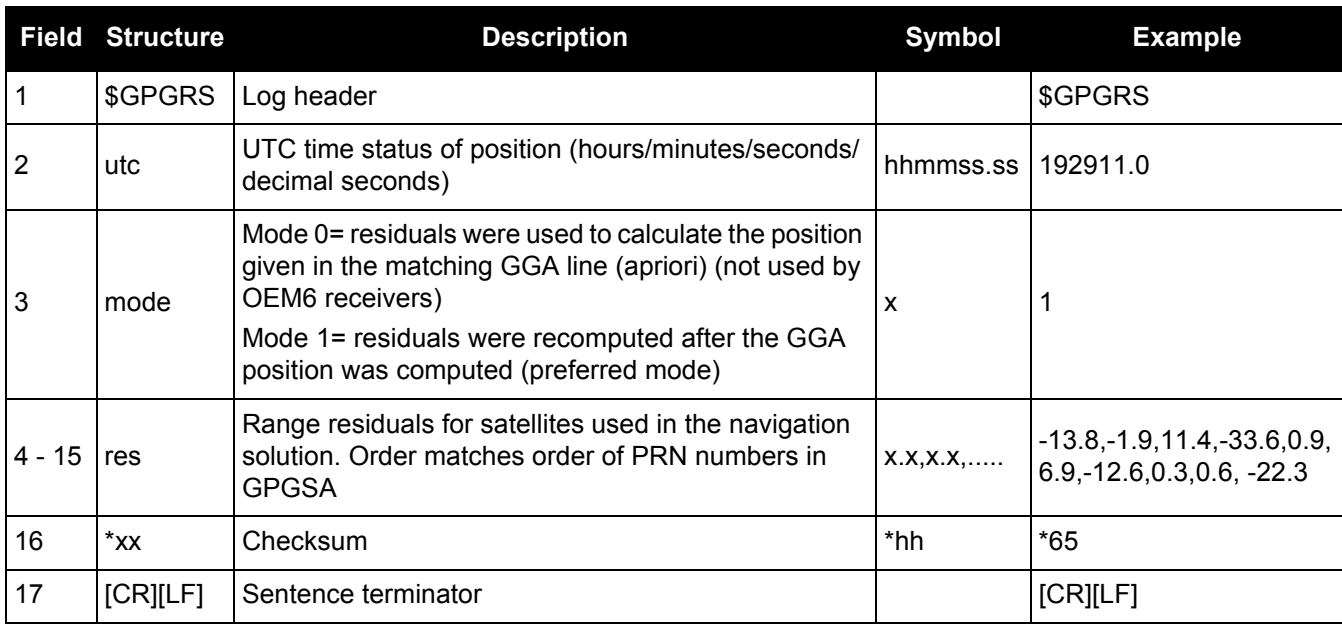

#### *3.2.51 GPGSA GPS DOP and active satellites*

#### **OEM Platform: 615, 617, 617D, 628, 638, FlexPak6, FlexPak6D, ProPak6**

This log contains GNSS receiver operating mode, satellites used for navigation and DOP values.

The GPGSA log outputs these messages without waiting for a valid almanac. Instead, it uses a UTC time, calculated with default parameters. In this case, the UTC time status (see the [TIME log on page 713\)](#page-712-0) is set to WARNING since it may not be one hundred percent accurate. When a valid almanac is available, the receiver uses the real parameters. Then the UTC time status is set to VALID.

If the NMEATALKER [command \(see page 209\)](#page-208-0) is set to AUTO, the talker (the first 2 characters after the \$ sign in the log header) is set to GP (GPS satellites only), GL (GLONASS satellites only), or GN (satellites from both systems) or GA (Galileo satellites only).

#### **Message ID: 221**

**Log Type: Synch**

#### **Recommended Input:**

log gpgsa ontime 1

**Example 1** (GPS only)**:**

\$GPGSA,M,3,17,02,30,04,05,10,09,06,31,12,,,1.2,0.8,0.9\*35

**Example 2** (Combined GPS and GLONASS)**:**

\$GNGSA,M,3,17,02,30,04,05,10,09,06,31,12,,,1.2,0.8,0.9\*2B

\$GNGSA,M,3,87,70,,,,,,,,,,,1.2,0.8,0.9\*2A

The DOPs provide a simple characterization of the user satellite geometry. DOP is related to the volume formed by the intersection points of the user satellite vectors, with the unit sphere centered on the user. Larger volumes give smaller DOPs. Lower DOP values generally represent better position accuracy. The role of DOP in GNSS positioning is often misunderstood. A lower DOP value does not automatically mean a low position error. The quality of a GNSS derived position estimate depends upon both the measurement geometry as represented by DOP values and range errors caused by signal strength, ionospheric effects, multipath and so on.

Also see the GPGGA usage box that applies to all NMEA logs on [page 459.](#page-458-0)

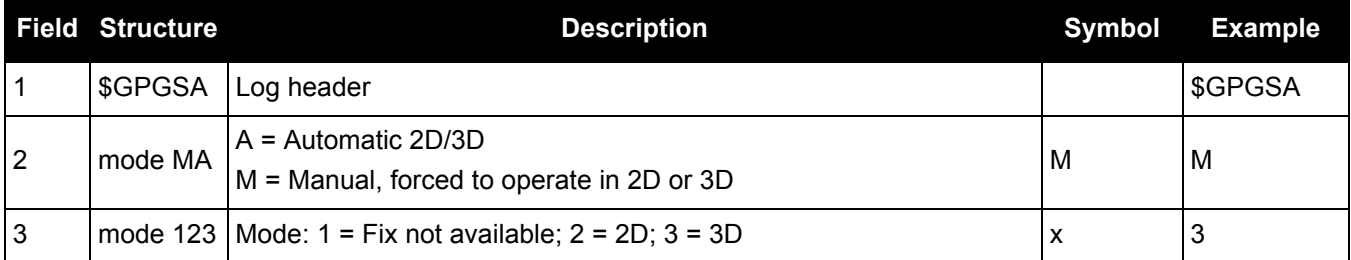

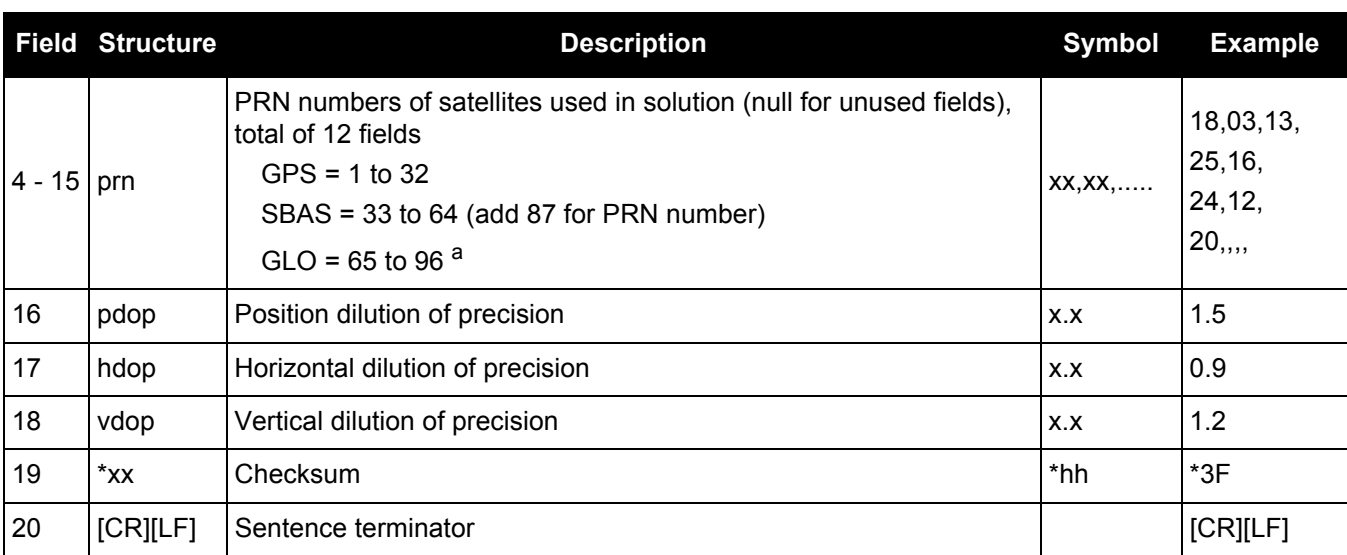

a. The NMEA GLONASS PRN numbers are 64 plus the GLONASS slot number. Current slot numbers are 1 to 24 which give the range 65 to 88. PRN numbers 89 to 96 are available if slot numbers above 24 are allocated to on-orbit spares.

## *3.2.52 GPGST*

## *Pseudorange measurement noise statistics*

#### **OEM Platform: 615, 617, 617D, 628, 638, FlexPak6, FlexPak6D, ProPak6**

This log contains pseudorange measurement noise statistics are translated in the position domain in order to give statistical measures of the quality of the position solution.

This log reflects the accuracy of the solution type used in the BESTPOS [\(page 393](#page-392-0)) and GPGGA ([page 459](#page-458-1)), except for the RMS field. The RMS field, since it specifically relates to pseudorange inputs, does not represent carrier-phase based positions. Instead it reflects the accuracy of the pseudorange position which is given in the [PSRPOS log \(see page 564\).](#page-563-0)

The GPGST log outputs these messages without waiting for a valid almanac. Instead, it uses a UTC time, calculated with default parameters. In this case, the UTC time status (see the [TIME log on page 713\)](#page-712-0) is set to WARNING since it may not be one hundred percent accurate. When a valid almanac is available, the receiver uses the real parameters. Then the UTC time status is set to VALID.

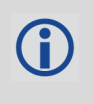

If the NMEATALKER [command \(see page 209\)](#page-208-0) is set to AUTO, the talker (the first 2 characters after the \$ sign in the log header) is set to GP (GPS satellites only), GL (GLONASS satellites only) or GN (satellites from both systems) or GA (Galileo satellites only).

**Message ID: 222**

**Log Type: Synch**

#### **Recommended Input:**

log gpgst ontime 1

#### **Example 1 (GPS only):**

\$GPGST,141451.00,1.18,0.00,0.00,0.0000,0.00,0.00,0.00\*6B

#### **Example 2 (Combined GPS and GLONASS):**

\$GNGST,143333.00,7.38,1.49,1.30,68.1409,1.47,1.33,2.07\*4A

1. See the GPGGA usage box that applies to all NMEA logs on [page 459](#page-458-0).

Ĥ 2. Accuracy is based on statistics, reliability is measured in percent. When a receiver can measure height to one metre, this is an accuracy. Usually this is a one sigma value (one SD). A one sigma value for height has a reliability of 68%, that is, the error is less than one metre 68% of the time. For a more realistic accuracy, double the one sigma value (1 m) and the result is 95% reliability (error is less than 2 m 95% of the time). Generally, GNSS heights are 1.5 times poorer than horizontal positions. As examples of statistics, the GPGST message and NovAtel performance specifications use Root Mean Square (RMS). Specifications may be quoted in CEP:

- RMS root mean square (a probability level of 68%)
- CEP circular error probable (the radius of a circle such that 50% of a set of events occur inside the boundary)

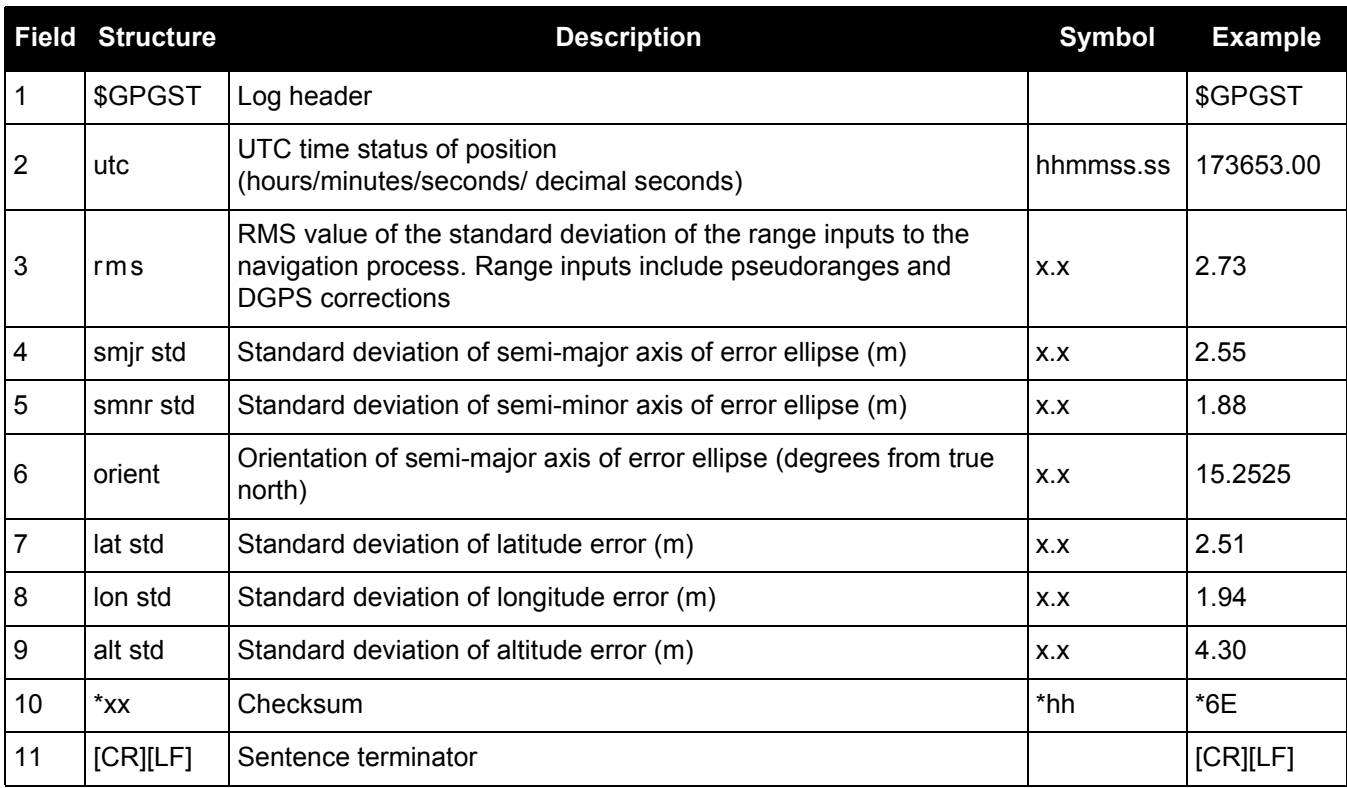

## *3.2.53 GPGSV GPS satellites in view*

#### **OEM Platform: 615, 617, 617D, 628, 638, FlexPak6, FlexPak6D, ProPak6**

This log contains the number of GPS SVs in view, PRN numbers, elevation, azimuth and SNR value. Four satellites maximum per message. When required, additional satellite data sent in 2 or more messages (a maximum of 9). The total number of messages being transmitted and the current message being transmitted are indicated in the first two fields.

The GPGSV log outputs these messages without waiting for a valid almanac. Instead, it uses a UTC time, calculated with default parameters. In this case, the UTC time status (see the [TIME log on page 713\)](#page-712-0) is set to WARNING since it may not be one hundred percent accurate. When a valid almanac is available, the receiver uses the real parameters. Then the UTC time status is set to VALID.

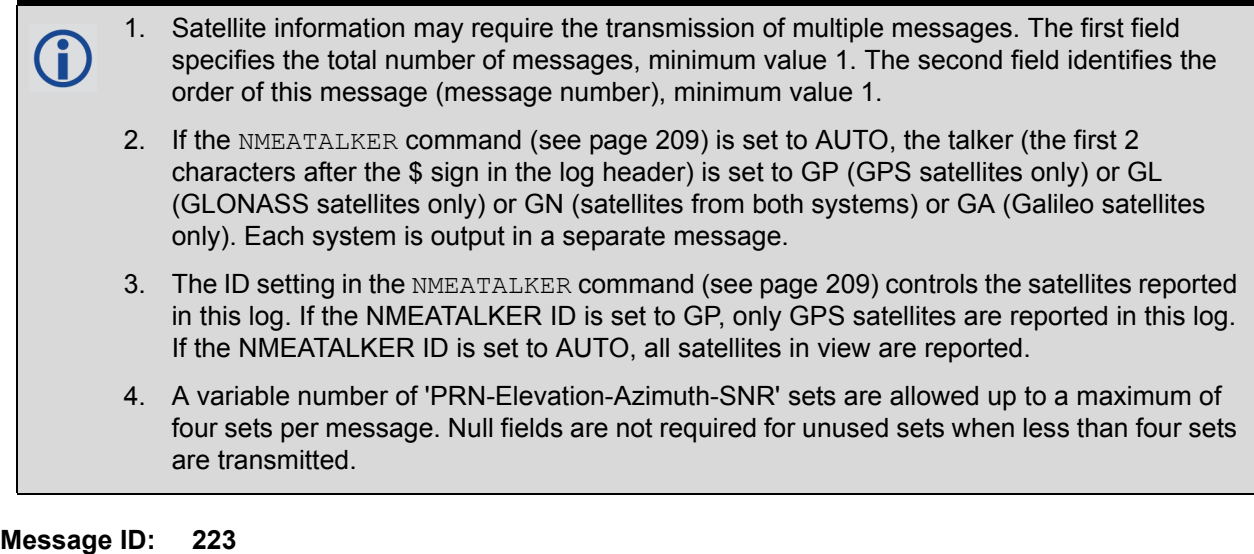

## **Log Type: Synch**

#### **Recommended Input:**

log gpgsv ontime 1

#### **Example** (Including GPS and GLONASS sentences)**:**

\$GPGSV,3,1,11,18,87,050,48,22,56,250,49,21,55,122,49,03,40,284,47\*78 \$GPGSV,3,2,11,19,25,314,42,26,24,044,42,24,16,118,43,29,15,039,42\*7E \$GPGSV,3,3,11,09,15,107,44,14,11,196,41,07,03,173,\*4D \$GLGSV,2,1,06,65,64,037,41,66,53,269,43,88,39,200,44,74,25,051,\*64 \$GLGSV,2,2,06,72,16,063,35,67,01,253,\*66

The GPGSV log can be used to determine which GPS satellites are currently available to the receiver. Comparing the information from this log to that in the GPGSA log shows if the receiver is tracking all available satellites.

See also the GPGGA usage box that applies to all NMEA logs on [page 459](#page-458-0).

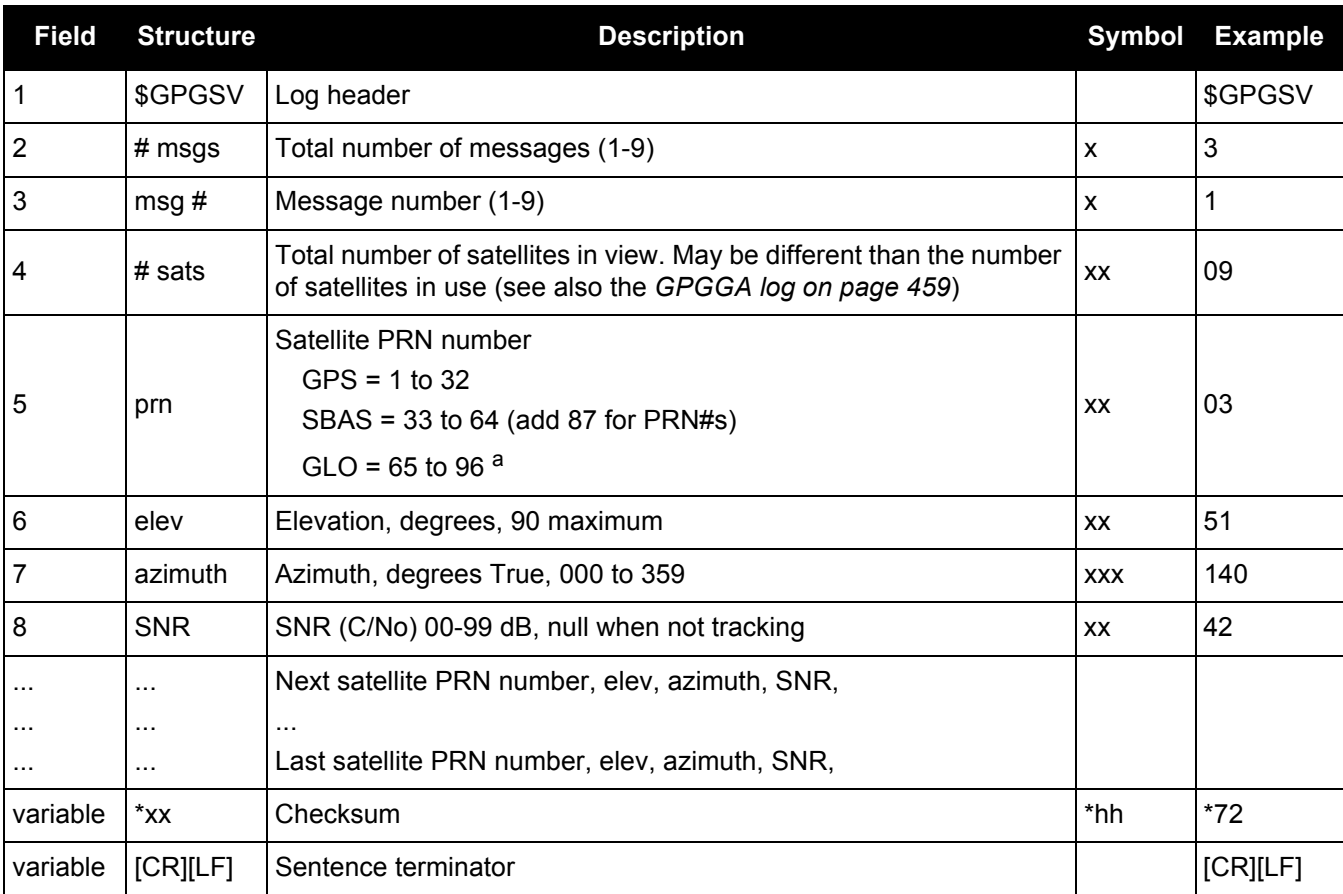

a. The NMEA GLONASS PRN numbers are 64 plus the GLONASS slot number. Current slot numbers are 1 to 24 which give the range 65 to 88. PRN numbers 89 to 96 are available if slot numbers above 24 are allocated to on-orbit spares.

## *3.2.54 GPHDT NMEA heading log*

#### **OEM Platform: 615, 617, 617D, 628, 638, FlexPak6, FlexPak6D, ProPak6**

This log contains actual vessel heading in degrees True (from True North). See also a description of the [HEADING log on page 486.](#page-485-0) You can also set a standard deviation threshold for this log, see the HDTOUTTHRESHOLD [command on page 168.](#page-167-0)

You must have an ALIGN capable receiver to use this log. 1. If the NMEATALKER [command \(see page 209\)](#page-208-0) is set to AUTO, the talker (the first 2 G. characters after the \$ sign in the log header) is set to GP (GPS satellites only), GL (GLONASS satellites only) or GN (satellites from both systems) or GA (Galileo satellites only). 2. Asynchronous logs, such as GPHDT, should only be logged ONCHANGED otherwise the

most current data is not available or included in the output. An example of this occurrence is in the ONTIME trigger. If this trigger is not logged ONCHANGED, it may cause inaccurate time tags.

#### **Message ID: 1045**

#### **Log Type: Asynch**

#### **Recommended Input:**

log gphdt onchanged

#### **Example 1** (GPS only)**:**

\$GPHDT,75.5664,T\*36

#### **Example 2** (Combined GPS and GLONASS)**:**

\$GNHDT,75.5554,T\*45

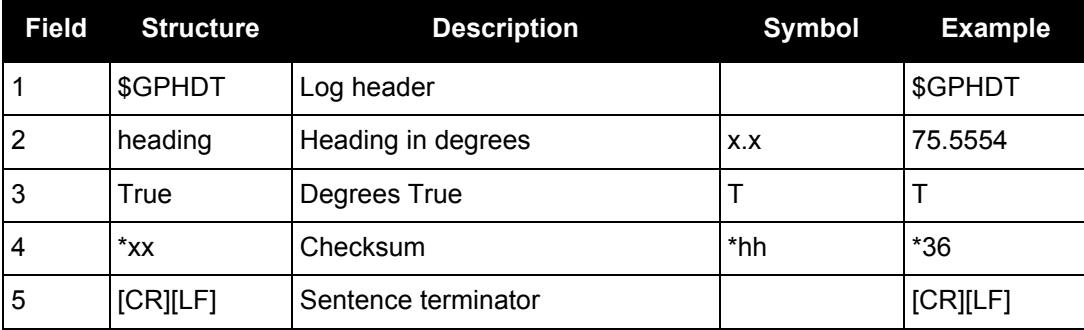

### *3.2.55 GPRMB Navigation information*

#### **OEM Platform: 615, 617, 617D, 628, 638, FlexPak6, FlexPak6D, ProPak6**

This log contains navigation data from present position to a destination waypoint. The destination is set active by the receiver SETNAV [command \(see page 285\).](#page-284-0)

The GPRMB log outputs these messages without waiting for a valid almanac. Instead, it uses a UTC time, calculated with default parameters. In this case, the UTC time status (see the [TIME log on page 713\)](#page-712-0) is set to WARNING since it may not be one hundred percent accurate. When a valid almanac is available, the receiver uses the real parameters. Then the UTC time status is set to VALID.

**Message ID: 224**

**Log Type: Synch**

#### **Recommended Input:**

log gprmb ontime 1

#### **Example 1** (GPS only)**:**

\$GPRMB,A,5.14,L,FROM,TO,5109.7578000,N,11409.0960000,W,5.1,303.0,-0.0,V,A\*6F

#### **Example 2** (Combined GPS and GLONASS)**:**

\$GNRMB,A,5.14,L,FROM,TO,5109.7578000,N,11409.0960000,W,5.1,303.0,-0.0,V,A\*71

1. If the NMEATALKER [command \(see page 209\)](#page-208-0) is set to AUTO, the talker (the first 2 characters after the \$ sign in the log header) is set to GP (GPS satellites only), GL (GLONASS satellites only) or GN (satellites from both systems) or GA (Galileo satellites only).

2. See the GPGGA usage box that applies to all NMEA logs on [page 459](#page-458-0).

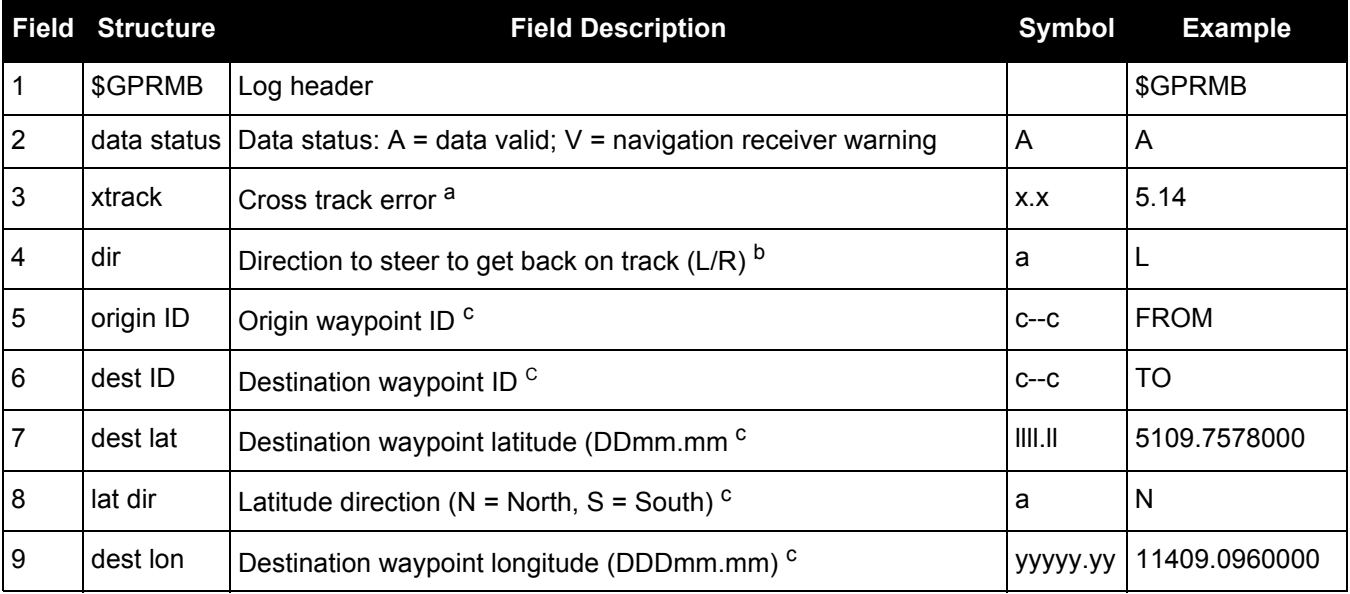

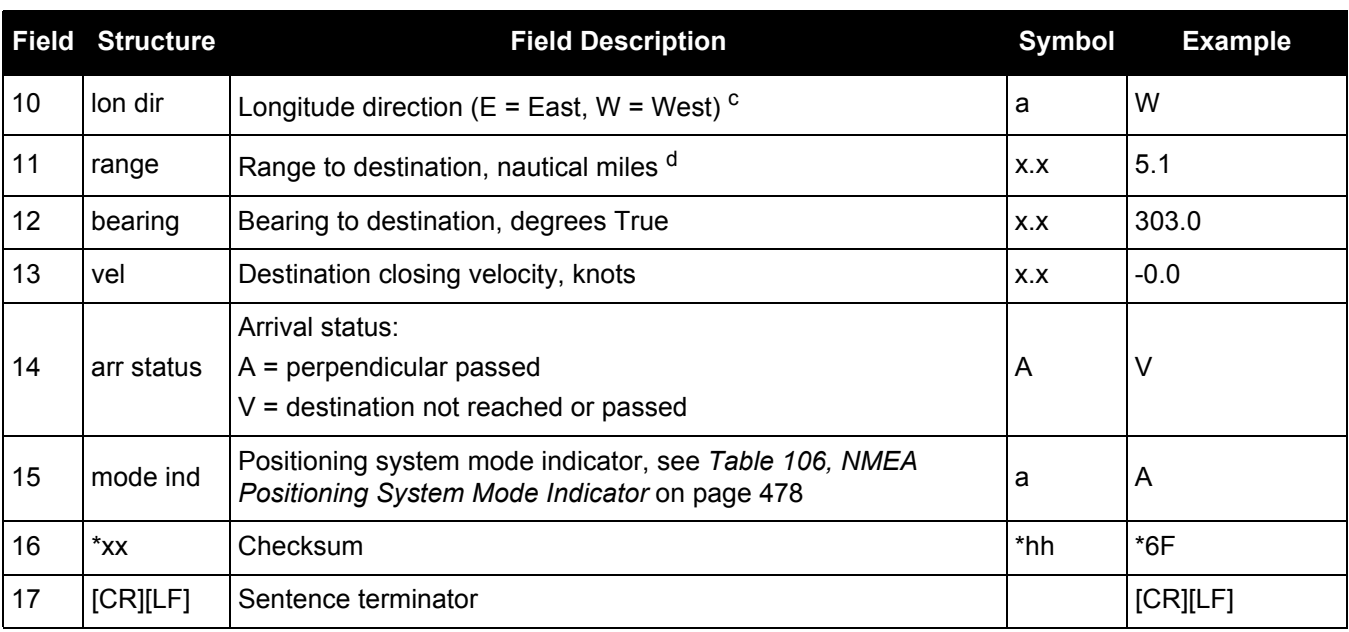

a. - If cross track error exceeds 9.99 NM, display 9.99

- Represents track error from intended course

- One nautical mile = 1,852 metres

b. Direction to steer is based on the sign of the crosstrack error, that is,  $L = x$ track error (+); R = xtrack error (-).

c. Fields 5, 6, 7, 8, 9, and 10 are tagged from the SETNAV [command \(see page 285\).](#page-284-0)

<span id="page-477-0"></span>d. If range to destination exceeds 999.9 NM, display 999.9.

#### **Table 106: NMEA Positioning System Mode Indicator**

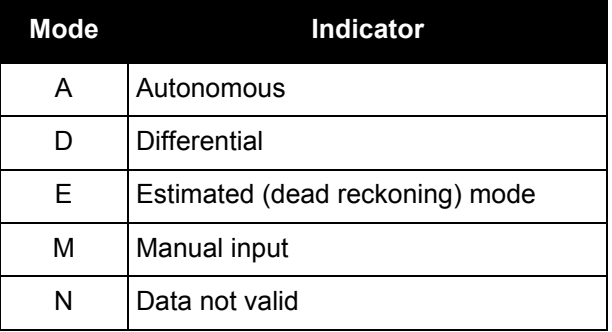

# *3.2.56 GPRMC*

## *GPS specific information*

#### **OEM Platform: 615, 617, 617D, 628, 638, FlexPak6, FlexPak6D, ProPak6**

This log contains time, date, position, track made good and speed data provided by the GPS navigation receiver. RMC and RMB are the recommended minimum navigation data to be provided by a GNSS receiver.

A comparison of the position precision between this log and other selected NMEA logs can be seen in *[Table 105, Position Precision of NMEA Logs](#page-466-0)* on page 467.

The GPRMC log outputs these messages without waiting for a valid almanac. Instead, it uses a UTC time, calculated with default parameters. In this case, the UTC time status (see the [TIME log on page 713\)](#page-712-0) is set to WARNING since it may not be one hundred percent accurate. When a valid almanac is available, the receiver uses the real parameters. Then the UTC time status is set to VALID.

If the NMEATALKER [command \(see page 209\)](#page-208-0) is set to AUTO, the talker (the first 2 characters after the \$ sign in the log header) is set to GP (GPS satellites only), GL (GLONASS satellites only) or GN (satellites from both systems) or GA (Galileo satellites only).

#### **Message ID: 225**

#### **Log Type: Synch**

#### **Recommended Input:**

log gprmc ontime 1

#### **Example 1** (GPS)**:**

\$GPRMC,144326.00,A,5107.0017737,N,11402.3291611,W,0.080,323.3,210307,0.0,E,A\*20

#### **Example 2** (Combined GPS and GLONASS)**:**

\$GNRMC,143909.00,A,5107.0020216,N,11402.3294835,W,0.036,348.3,210307,0.0,E,A\*31

See the GPGGA usage box that applies to all NMEA logs on [page 459](#page-458-0).

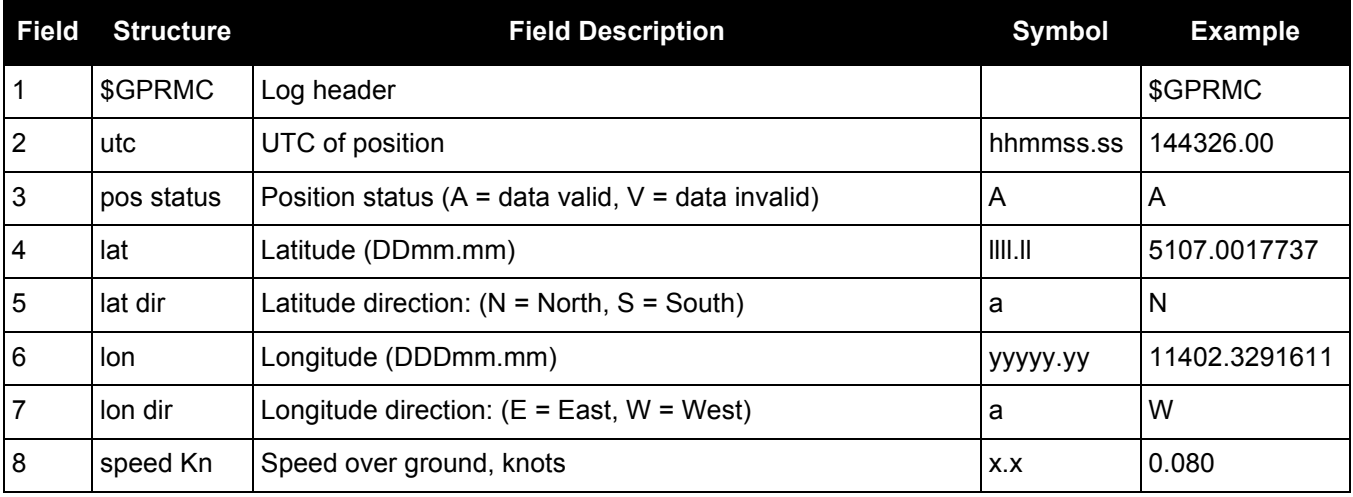

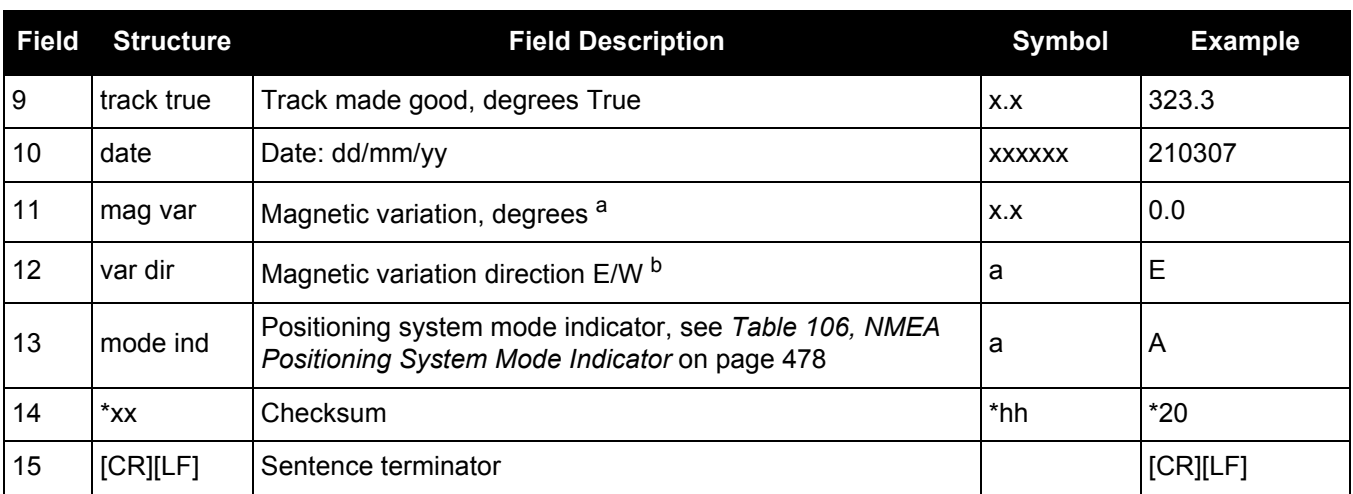

a. Note that this field is the actual magnetic variation and will always be positive. The direction of the magnetic variation is always positive.

b. Easterly variation (E) subtracts from True course and Westerly variation (W) adds to True course.

## *3.2.57 GPSEPHEM*

#### *Decoded GPS ephemerides*

#### **OEM Platform: 615, 617, 617D, 628, 638, FlexPak6, FlexPak6D, ProPak6**

This log contains a single set of GPS ephemeris parameters.

#### **Message ID: 7**

**Log Type: Asynch**

#### **Recommended Input:**

log gpsephema onchanged

#### **ASCII Example:**

#GPSEPHEMA,COM1,12,59.0,SATTIME,1337,397560.000,00000000,9145,1984;3,397560.0, 0,99,99,1337,1337,403184.0,2.656004220e+07,4.971635660e-09,-2.752651501e+00, 7.1111434372e-03,6.0071892571e-01,2.428889275e-06,1.024827361e-05, 1.64250000e+02,4.81562500e+01,1.117587090e-08,-7.078051567e-08,9.2668266314e-01 ,-1.385772009e-10,-2.098534041e+00,-8.08319384e-09,99,403184.0,-4.190951586e-09 ,2.88095e-05,3.06954e-12,0.00000,TRUE,1.458614684e-04,4.00000000e+00\*0f875b12

#GPSEPHEMA,COM1,11,59.0,SATTIME,1337,397560.000,00000000,9145,1984;25,397560.0, 0,184,184,1337,1337,403200.0,2.656128681e+07,4.897346851e-09,1.905797220e+00, 1.1981436634e-02,-1.440195331e+00,-1.084059477e-06,6.748363376e-06, 2.37812500e+02,-1.74687500e+01,1.825392246e-07,-1.210719347e-07,9.5008501632e-01,2.171519024e-10,2.086083072e+00,-8.06140722e-09,184,403200.0,-7.450580597e-09,1.01652e-04,9.09495e-13,0.00000,TRUE,1.458511425e-04,4.00000000e+00\*18080b24

#GPSEPHEMA,COM1,0,59.0,SATTIME,1337,397560.000,00000000,9145,1984;1,397560.0,0, 224,224,1337,1337,403200.0,2.656022490e+07,3.881233098e-09,2.938005195e+00, 5.8911956148e-03,-1.716723741e+00,-2.723187208e-06,9.417533875e-06, 2.08687500e+02,-5.25625000e+01,9.126961231e-08,-7.636845112e-08,9.8482911735e-01,1.325055194e-10,1.162012787e+00,-7.64138972e-09,480,403200.0,-3.259629011e-09,5.06872e-06,2.04636e-12,0.00000,TRUE,1.458588731e-04,4.00000000e+00\*97058299

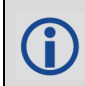

. . .

The GPSEPHEM log can be used to monitor changes in the orbits of GPS satellites.

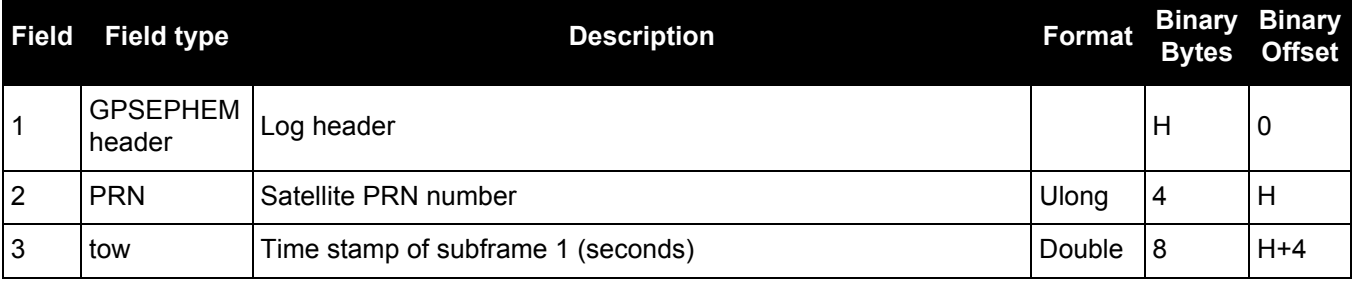

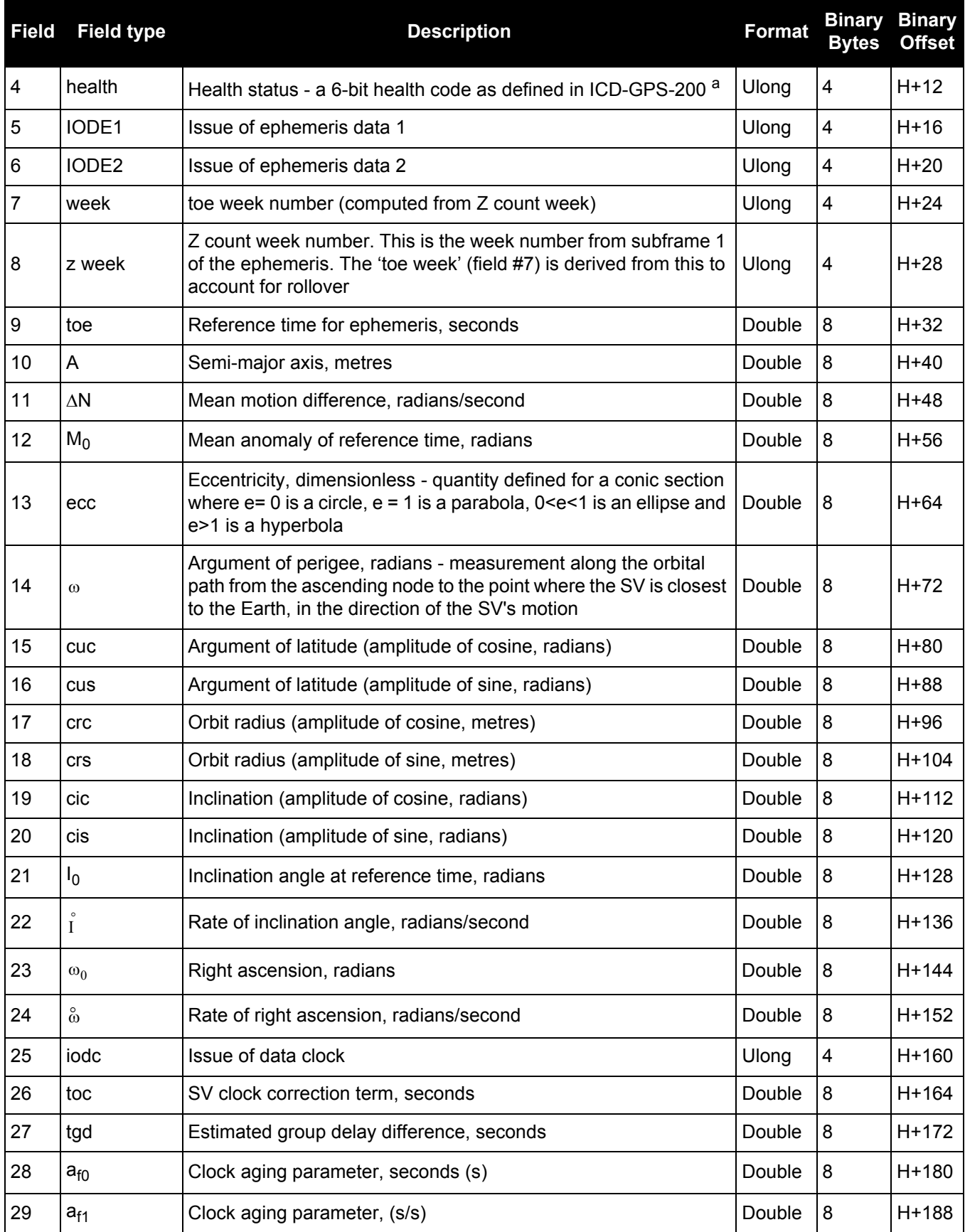

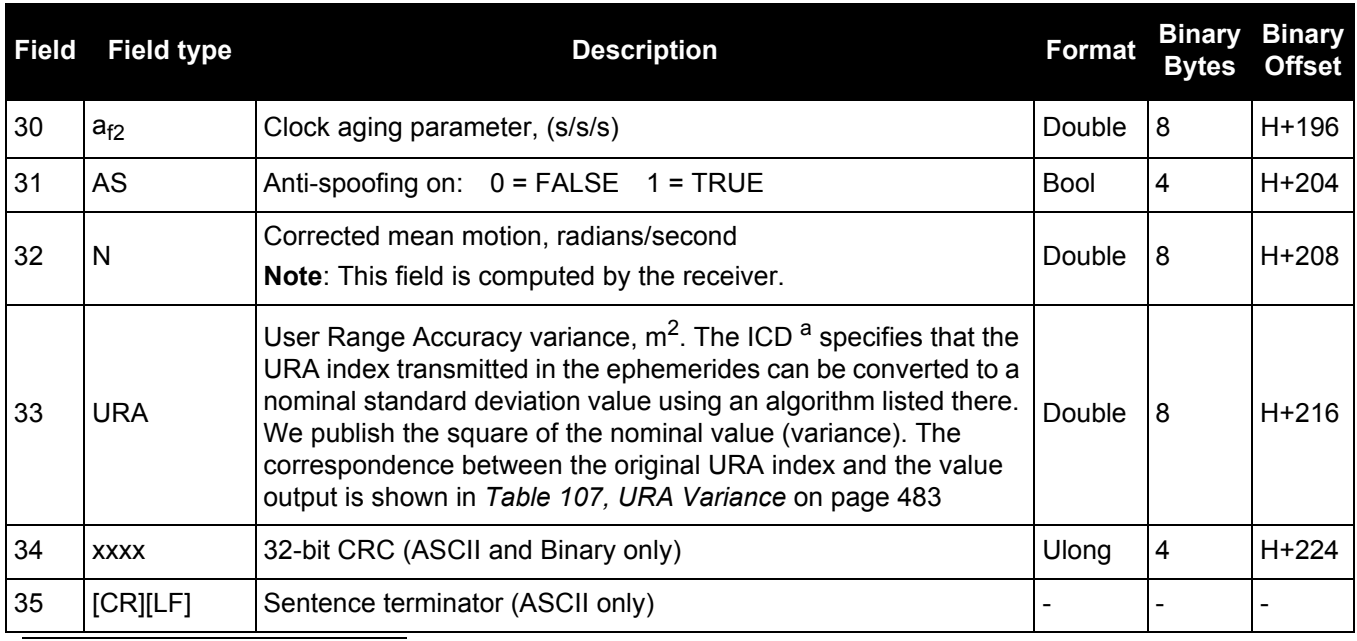

<span id="page-482-0"></span>a. To obtain copies of ICD-GPS-200, refer to the GPS website [www.gps.gov/](http://www.gps.gov/).

#### **Table 107: URA Variance**

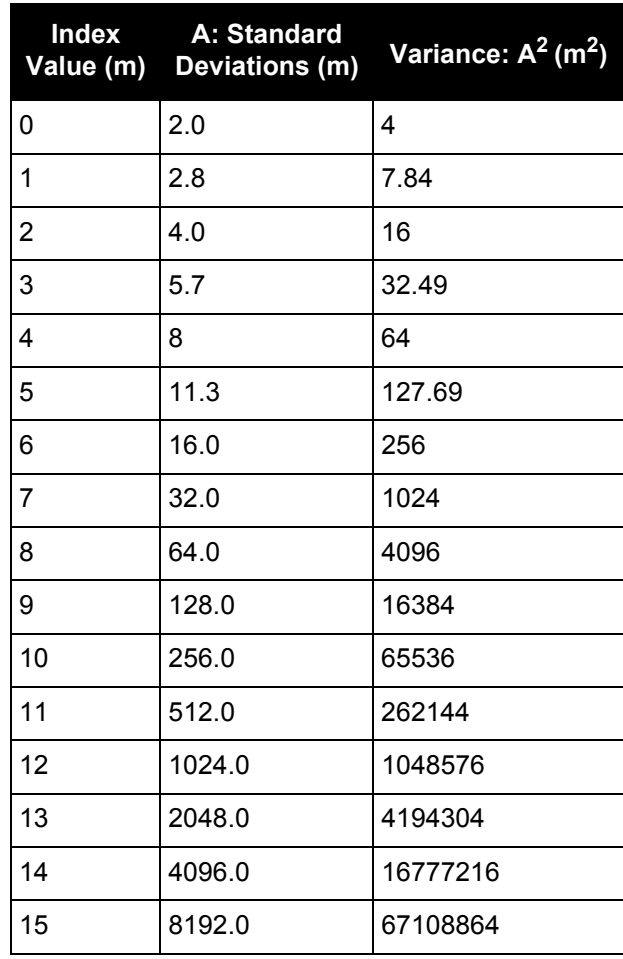

## *Track made good and ground speed*

#### **OEM Platform: 615, 617, 617D, 628, 638, FlexPak6, FlexPak6D, ProPak6**

This log contains the track made good and speed relative to the ground.

The GPVTG log outputs these messages without waiting for a valid almanac. Instead, it uses a UTC time, calculated with default parameters. In this case, the UTC time status (see the [TIME log on page 713\)](#page-712-0) is set to WARNING since it may not be one hundred percent accurate. When a valid almanac is available, the receiver uses the real parameters. Then the UTC time status is set to VALID.

**Message ID: 226**

**Log Type: Synch**

#### **Recommended Input:**

log gpvtg ontime 1

#### **Example 1** (GPS only)**:**

\$GPVTG,172.516,T,155.295,M,0.049,N,0.090,K,D\*2B

#### **Example 2** (Combined GPS and GLONASS)**:**

\$GNVTG,134.395,T,134.395,M,0.019,N,0.035,K,A\*33

If the NMEATALKER [command \(see page 209\)](#page-208-0) is set to AUTO, the talker (the first 2 characters after the \$ sign in the log header) is set to GP (GPS satellites only), GL (GLONASS satellites only) or GN (satellites from both systems). See the GPGGA usage box that applies to all NMEA logs on [page 459](#page-458-0).

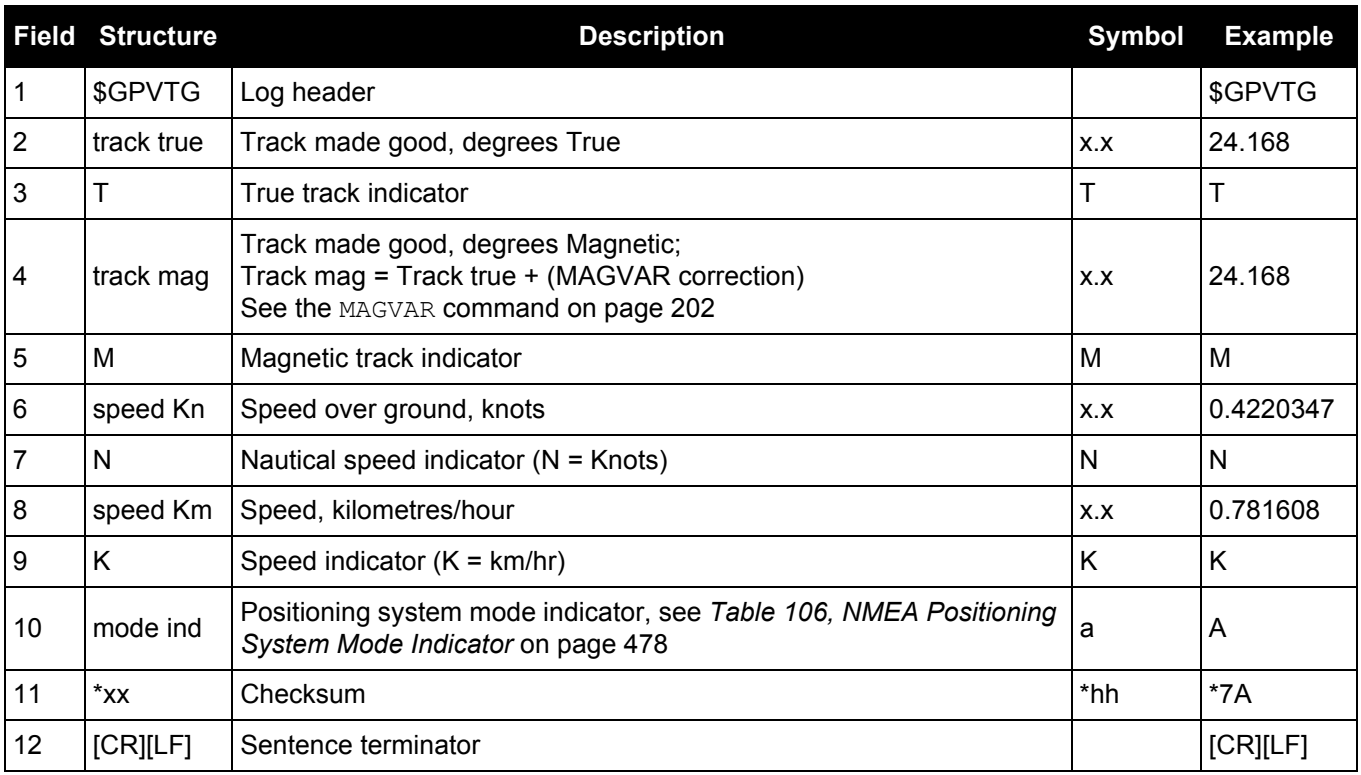

#### **OEM Platform: 615, 617, 617D, 628, 638, FlexPak6, FlexPak6D, ProPak6**

The GPSZDA log outputs the UTC date and time. If no valid almanac is stored in the receiver, a default UTC offset is used to generate the time until a new almanac is downloaded. If the offset is not up-to-date, this initial UTC time may be incorrect until the new almanac is present.

#### **Message ID: 227**

**Log Type: Synch**

#### **Recommended Input:**

log gpzda ontime 1

#### **Example:**

\$GPZDA,143042.00,25,08,2005,,\*6E

See the GPGGA usage box that applies to all NMEA logs on [page 459](#page-458-0).

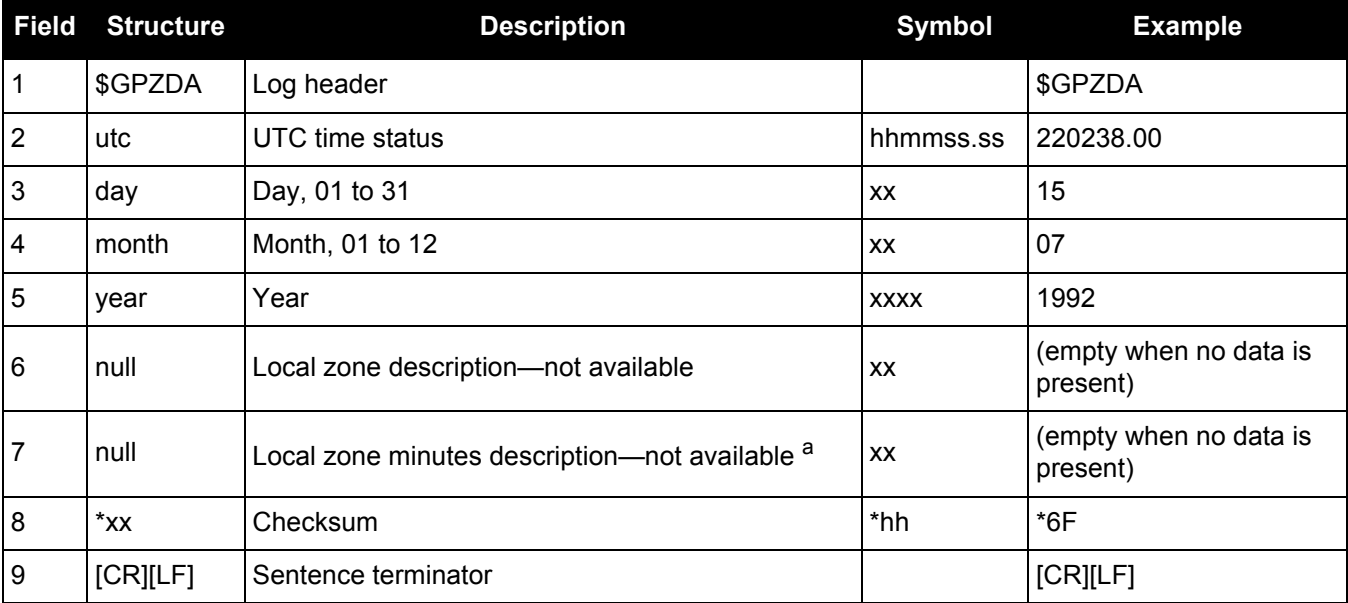

a. Local time zones are not supported by OEM6 family receivers. Fields 6 and 7 are always null.

## <span id="page-485-0"></span>*3.2.60 HEADING Heading information*

#### **OEM Platform: 615, 617, 617D, 628, 638, FlexPak6, FlexPak6D, ProPak6**

The heading is the angle from True North of the base to rover vector in a clockwise direction. This log can be output at both Master and Rover ends.

You must have an ALIGN capable receiver to use this log.

Asynchronous logs, such as HEADING, should only be logged ONCHANGED or ONNEW otherwise the most current data is not available or included in the output. An example of this occurrence is in the ONTIME trigger. If this trigger is not logged ONCHANGED, it may cause inaccurate time tags.

The HEADING log is dictated by the output frequency of the master receiver sending out RTCAOBS2, RTCAOBS3 or NovAtelXObs messages. For the OEM628 and OEM638 HEADING now supports 20 Hz output rate. Ensure sufficient radio bandwidth is available between the ALIGN Master and the ALIGN Rover.

#### **Message ID: 971**

#### **Log Type: Asynch**

#### **Recommended Input:**

log headinga onchanged

#### **ASCII Example:**

#HEADINGA,COM1,0,66.5,FINESTEERING,1844,505873.200,00040020,22a9,13306; SOL\_COMPUTED,NARROW\_INT,12.801044464,160.432525635,-0.015716553,0.0, 0.018702479,0.029530477,"G097",18,16,16,16,00,01,00,33\*c9cd21f6

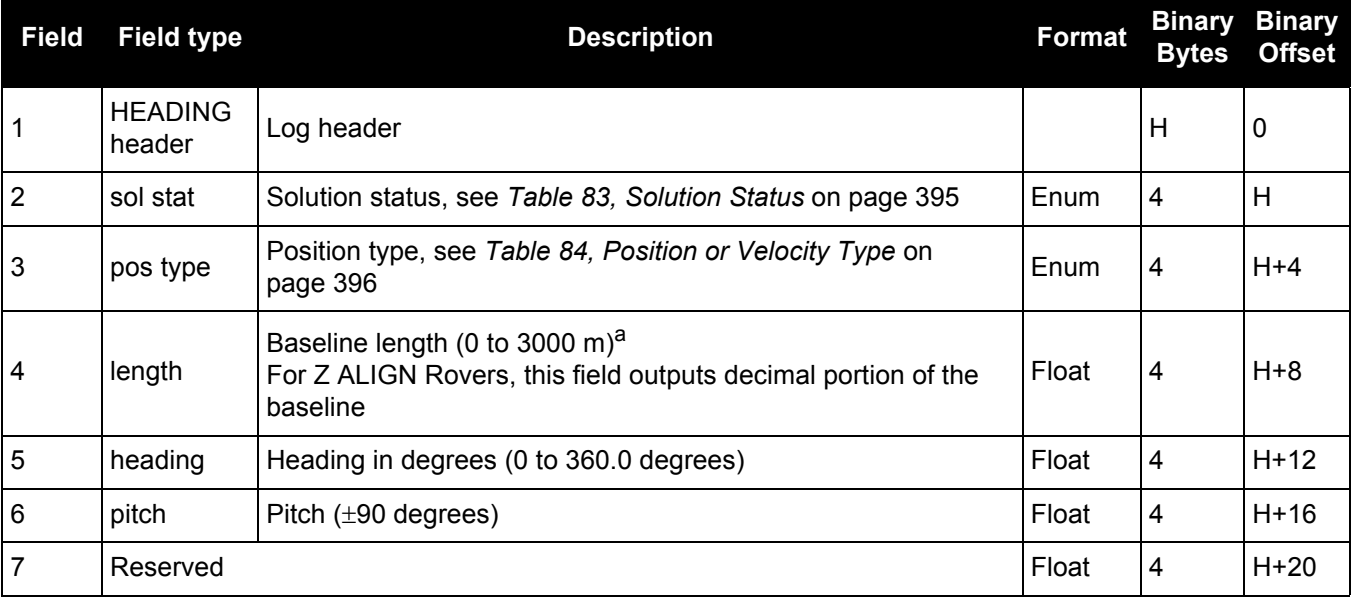

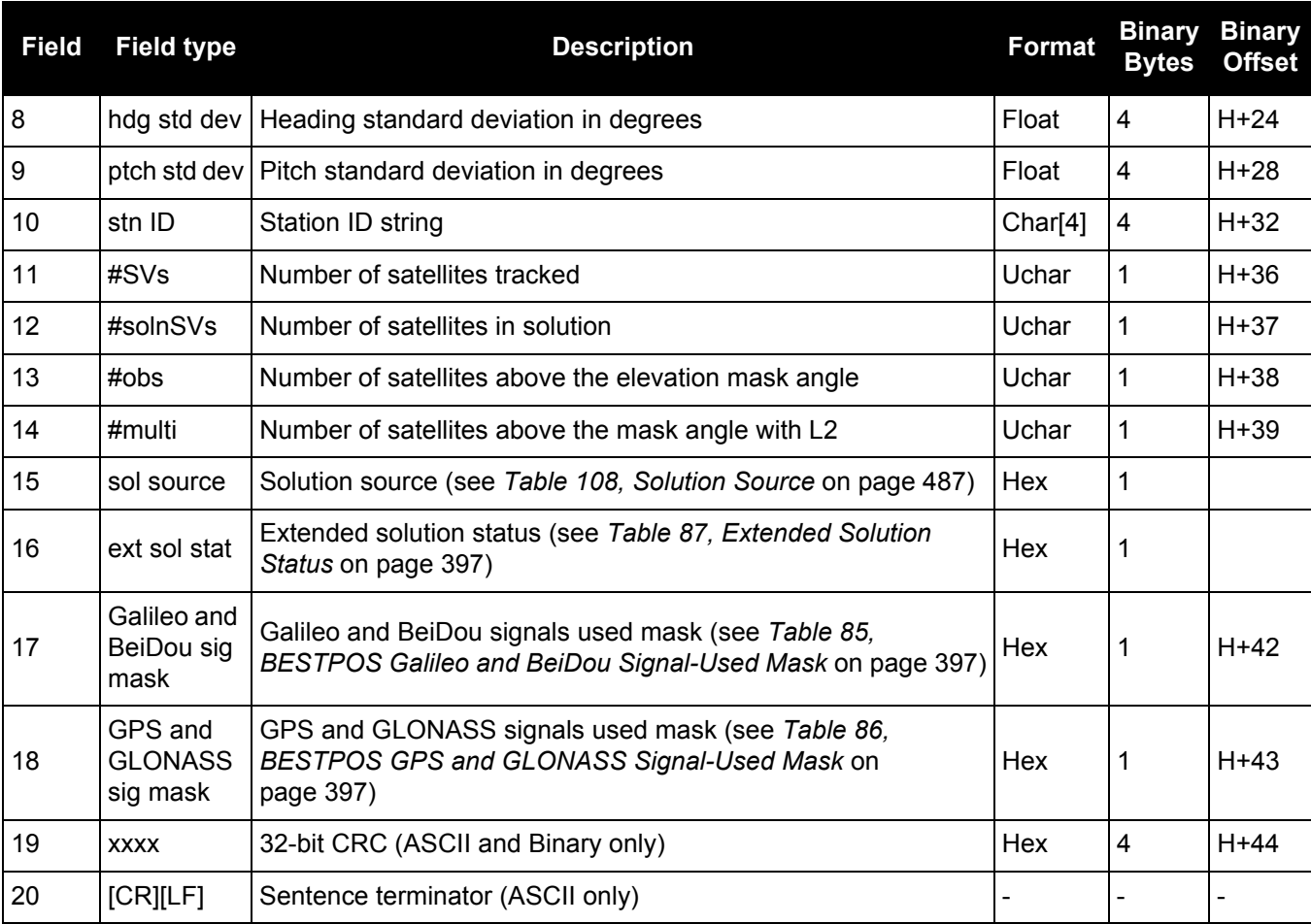

<span id="page-486-0"></span>a. This is only true for L1 GPS + GLONASS Heading. If the user has a dual-frequency heading model, traditional RTK baseline lengths apply.

#### **Table 108: Solution Source**

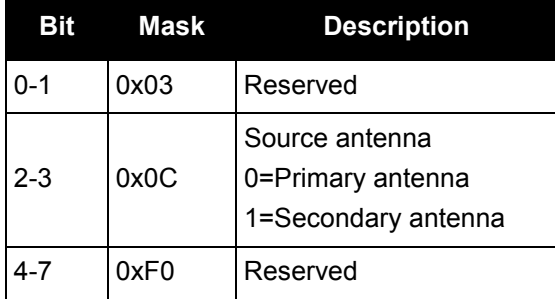

## *3.2.61 HEADING2*

### *Heading information with multiple rovers*

#### **OEM Platform: 615, 617, 617D, 628, 638, FlexPak6, FlexPak6D, ProPak6**

The heading is the angle from True North of the base to rover vector in a clockwise direction. This log is similar to the [HEADING log \(see page 486\)](#page-485-0) with additional rover ID field. This log can be output at both Master and Rover ends.

An ALIGN capable receiver is required to use this log.

Asynchronous logs, such as HEADING and HEADING2, should only be logged ONCHANGED or ONNEW otherwise the most current data is not available or included in the output. An example of this occurrence is in the ONTIME trigger. If this trigger is not logged ONCHANGED, it may cause inaccurate time tags.

The HEADING2 log is dictated by the output frequency of the master receiver sending out RTCAOBS2, RTCAOBS3 or NovAtelXObs messages. For the OEM628 and OEM638, HEADING2 now supports 20 Hz output rate. Ensure sufficient radio bandwidth is available between the ALIGN Master and the ALIGN Rover.

#### **Message ID: 1335**

**Log Type: Asynch**

#### **Recommended Input:**

log heading2a onnew

#### **ASCII Example:**

#HEADING2A,COM1,0,39.5,FINESTEERING,1622,422892.200,00040000,f9bf,6521; SOL\_COMPUTED,NARROW\_INT,0.927607417,178.347869873,-1.3037414550.0, 0.261901051,0.391376048,"R222","AAAA",18,17,17,16,0,01,0,33\*7be836f6

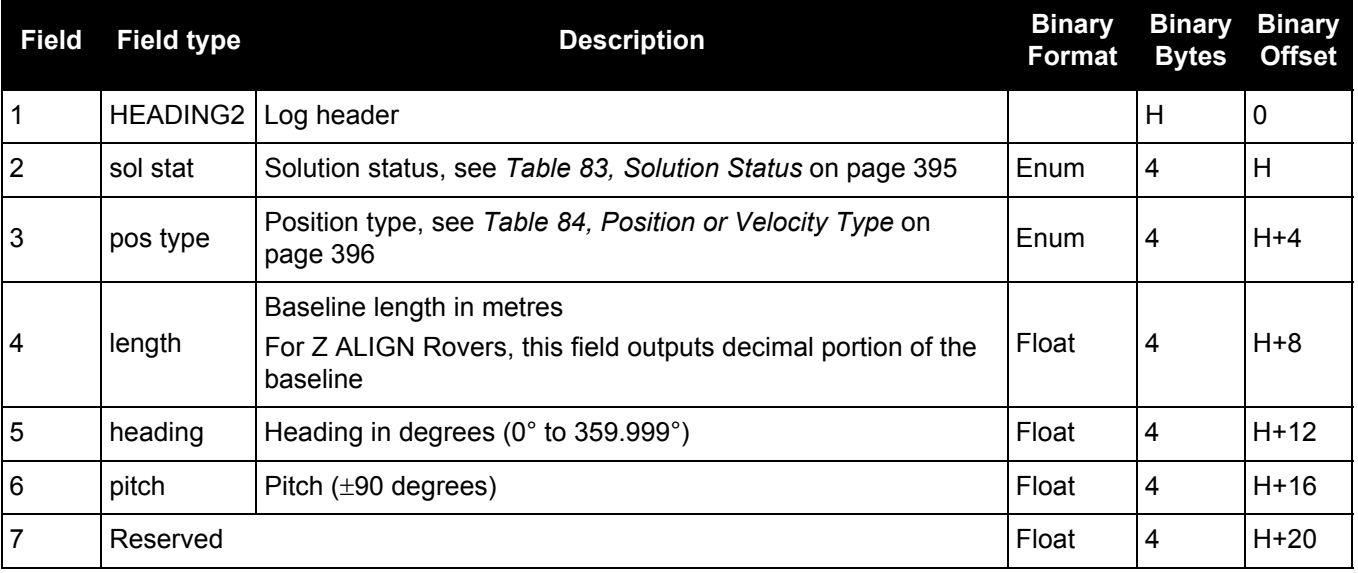

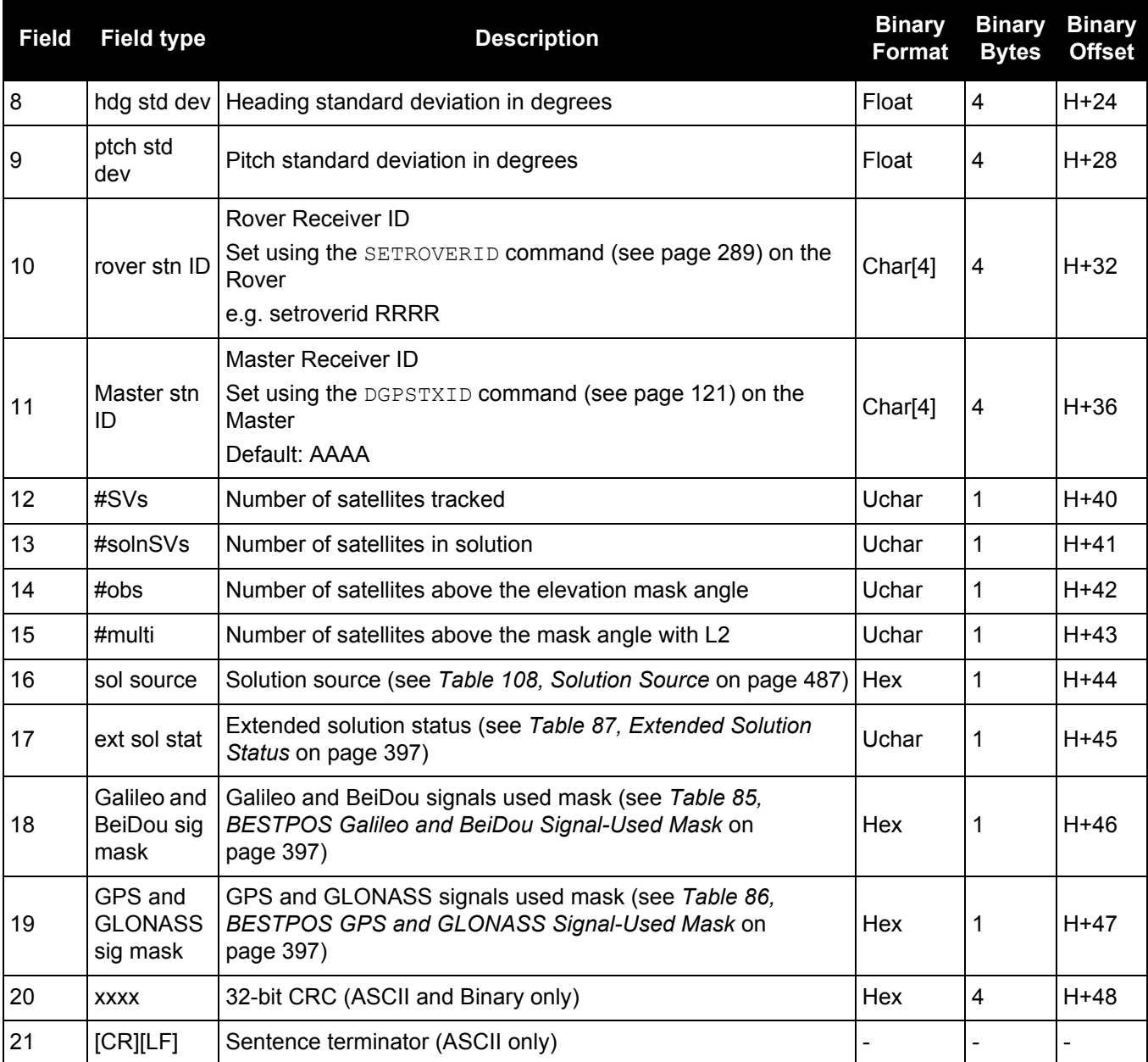

## *3.2.62 HEADINGRATE Heading rate information*

#### **OEM Platform: 615, 617, 617D, 628, 638, FlexPak6, FlexPak6D, ProPak6**

This log provides rate of change for the heading parameters. The heading is the angle from True North of the base to rover vector in a clockwise direction.

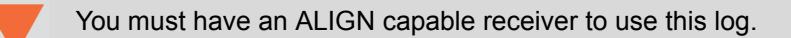

#### **Message ID: 1698**

**Log Type: Asynch**

#### **Recommended Input:**

log headingratea onchanged

#### **ASCII Example:**

#HEADINGRATEA,UNKNOWN,0,60.0,FINESTEERING,1873,411044.700,02040008,c53a,32768; SOL\_COMPUTED,NARROW\_INT,0.025000000,0.000000000,-0.308837891,0.575313330, 0.000000000,1.264251590,1.663657904,0.0,"748M","725U",00,0,0,0\*66f97b96

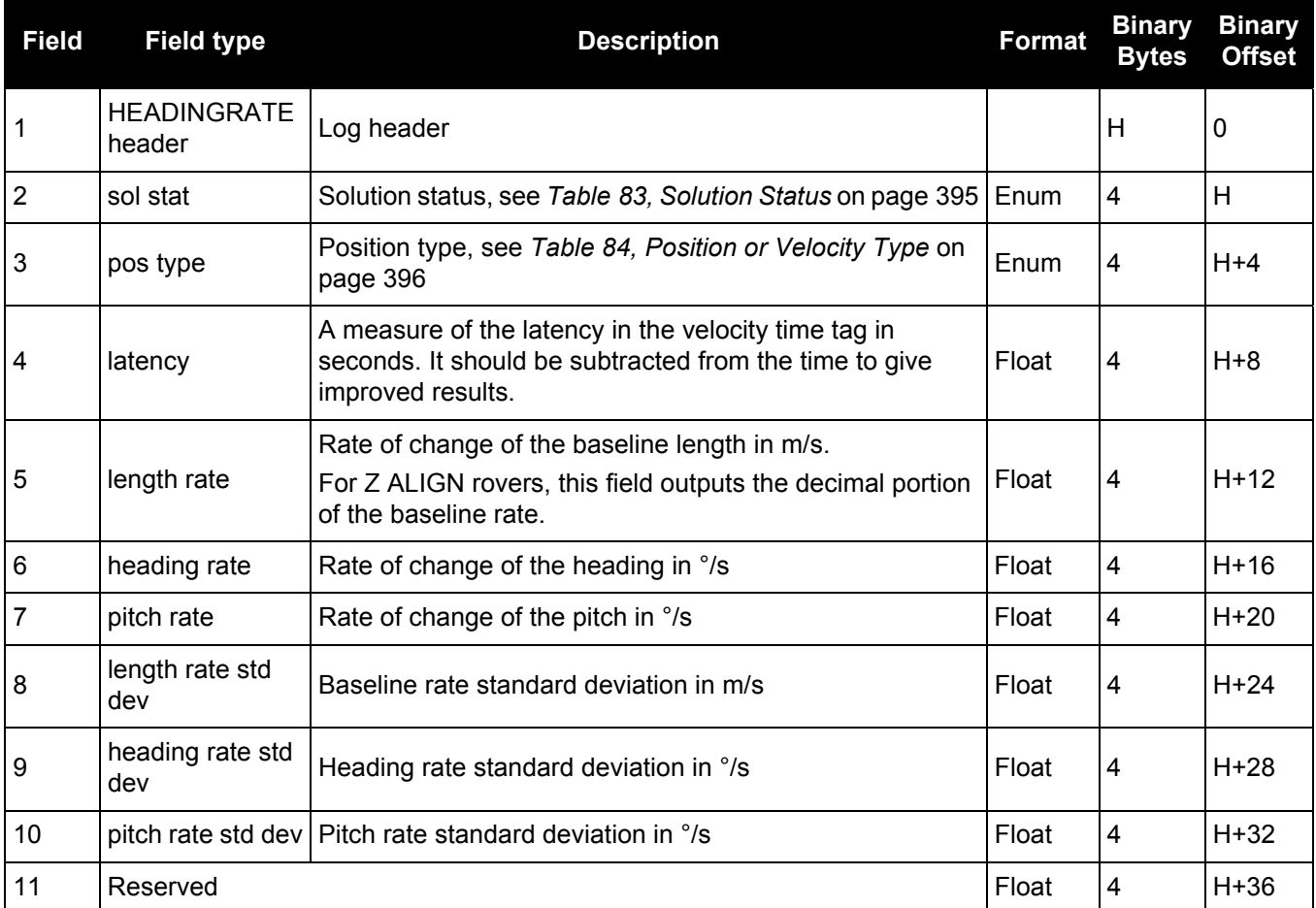

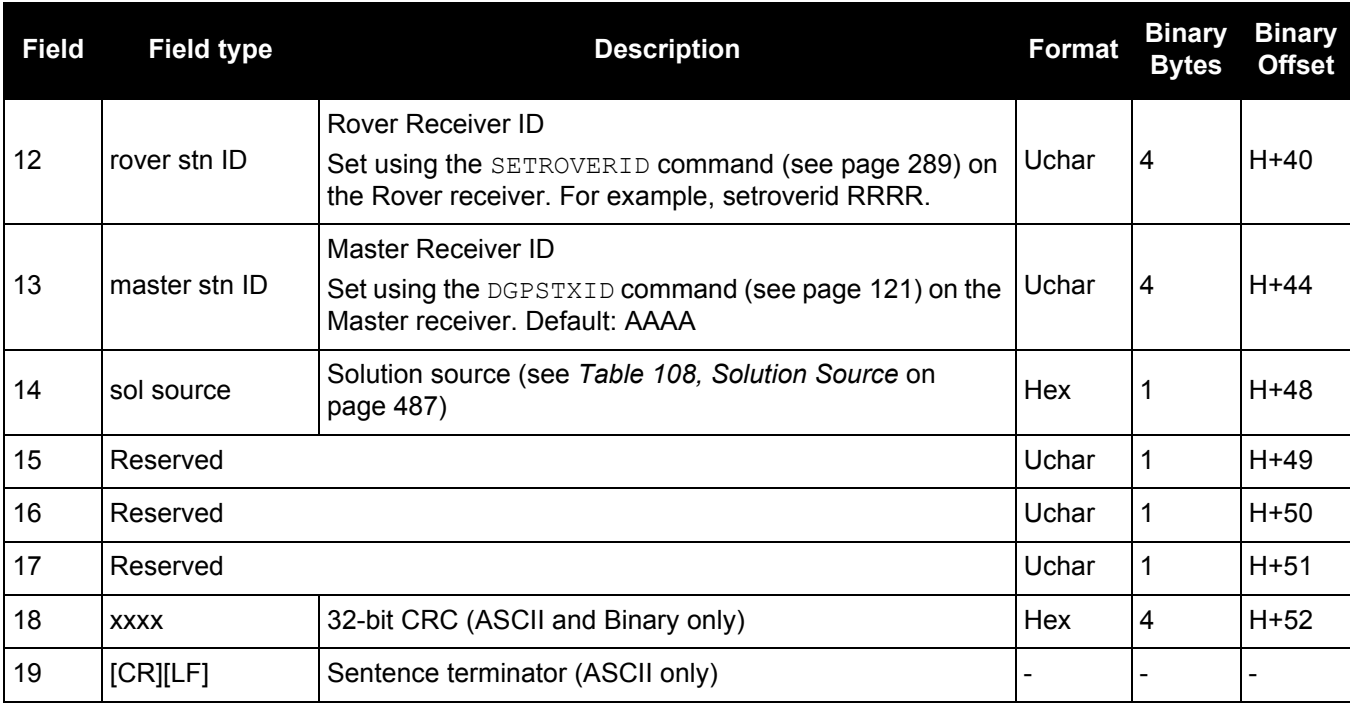

## *3.2.63 HEADINGSATS*

### *Satellite used in heading solution*

#### **OEM Platform: 615, 617, 617D, 628, 638, FlexPak6, FlexPak6D, ProPak6**

This log provides information on the satellites that are used in a heading solution.

The HEADINGSATS log can only be used from the ALIGN rover.

**Message ID: 1316**

**Log Type: Asynch**

#### **Recommended Input:**

log headingsatsa onnew

#### **ASCII Example:**

#HEADINGSATSA,COM1,0,26.0,FINESTEERING,1625,344654.600,00000008,f5b0,6569;17, GPS,31,GOOD,00000003,GPS,23,GOOD,00000003,GPS,30,GOOD,00000003,GPS,16,GOOD, 00000003,GPS,20,GOOD,00000003,GPS,25,GOOD,00000003,GPS,4,GOOD,00000003,GPS,24, GOOD,00000003,GPS,11,GOOD,00000003,GPS,32,GOOD,00000003,GPS,14,GOOD,00000003, GLONASS,20+2,GOOD,00000003,GLONASS,14-7,GOOD,00000001,GLONASS,2-4,GOOD, 00000003,GLONASS,13-2,GOOD,00000003,GLONASS,12-1,GOOD,00000003,GLONASS,19+3, GOOD,00000001\*15ec53a6

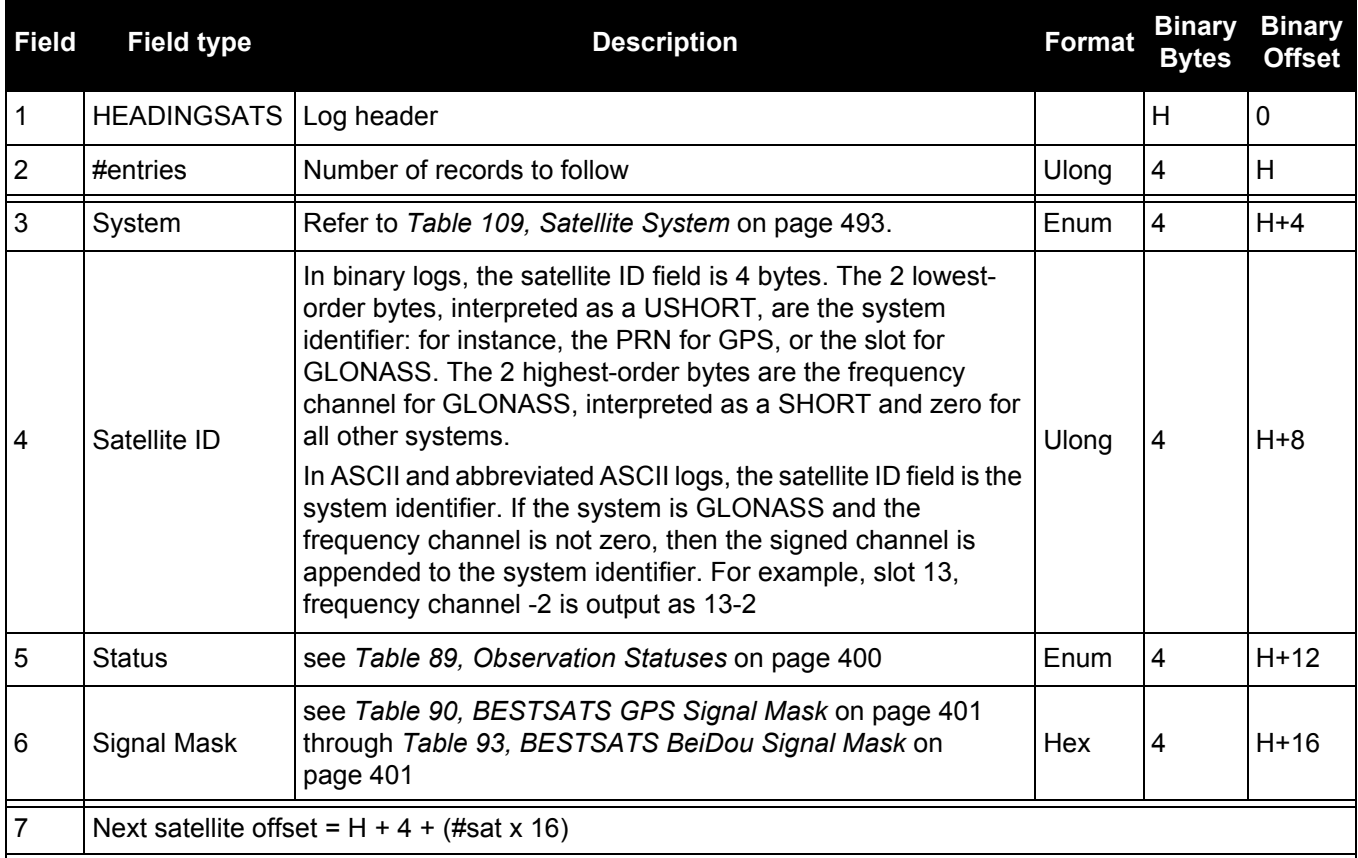

<span id="page-492-0"></span>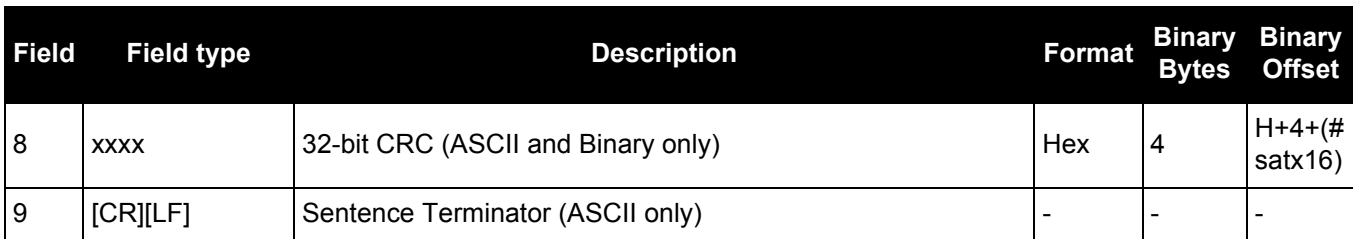

## **Table 109: Satellite System**

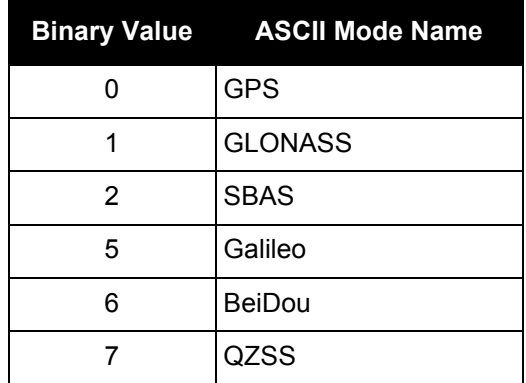

# *3.2.64 HWMONITOR*

## *Monitor hardware levels*

#### **OEM Platform: 615, 617, 617D, 628, 638, FlexPak6, FlexPak6D, ProPak6**

This log allows the user to monitor temperature, antenna current and voltages.

#### **Message ID: 963**

#### **Log Type: Polled**

#### **Recommended Input:**

log hwmonitora ontime 10

#### **ASCII Example:**

#HWMONITORA,COM1,0,83.0,FINESTEERING,1681,319572.841,00000020,52db,10526;10, 43.312500000,100,0.000000000,200,3.207038403,300,1.881818175,400,2.787878752, 500,5.085718632,600,0.000000000,700,1.200586438,800,1.313000917,900,1.816617727 ,a00\*fe36fddc

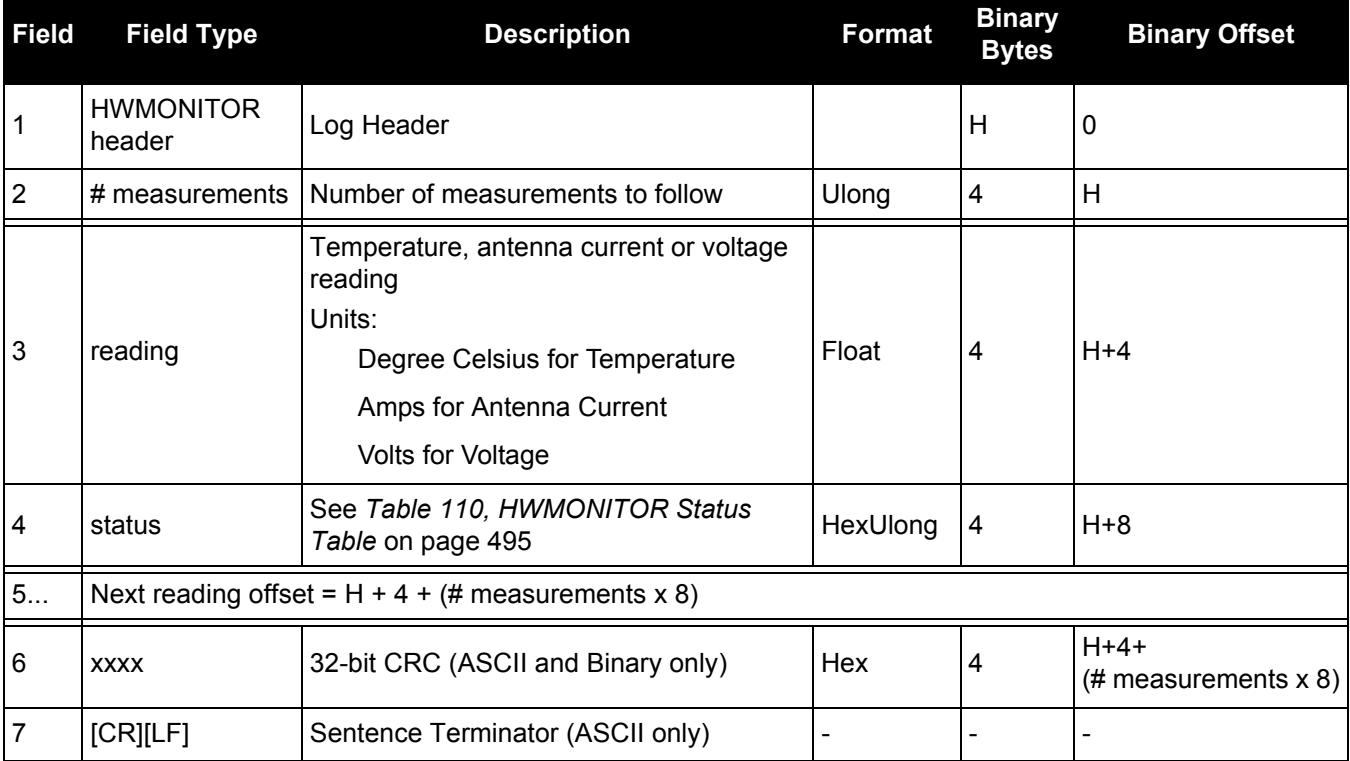

## **Table 110: HWMONITOR Status Table**

<span id="page-494-0"></span>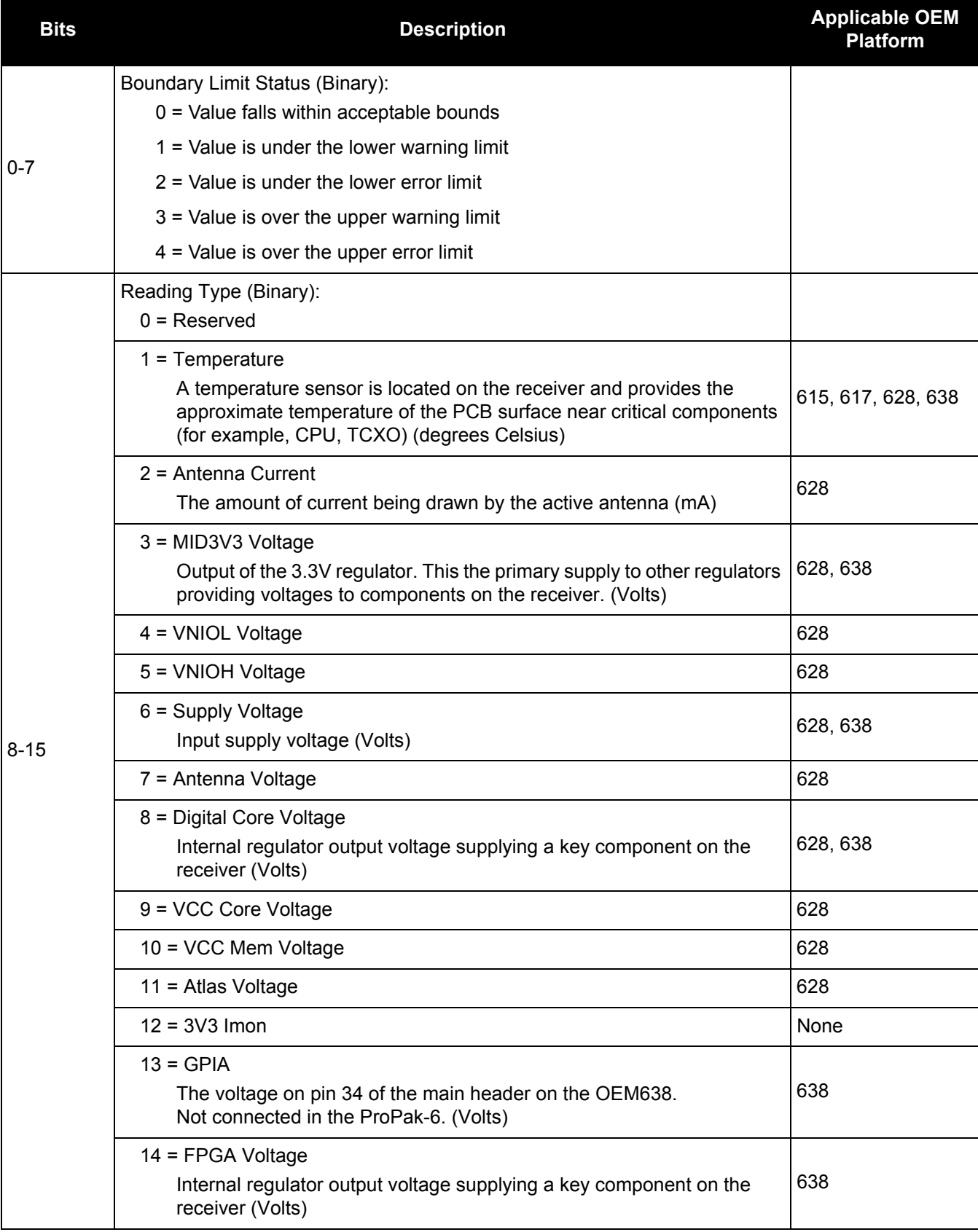

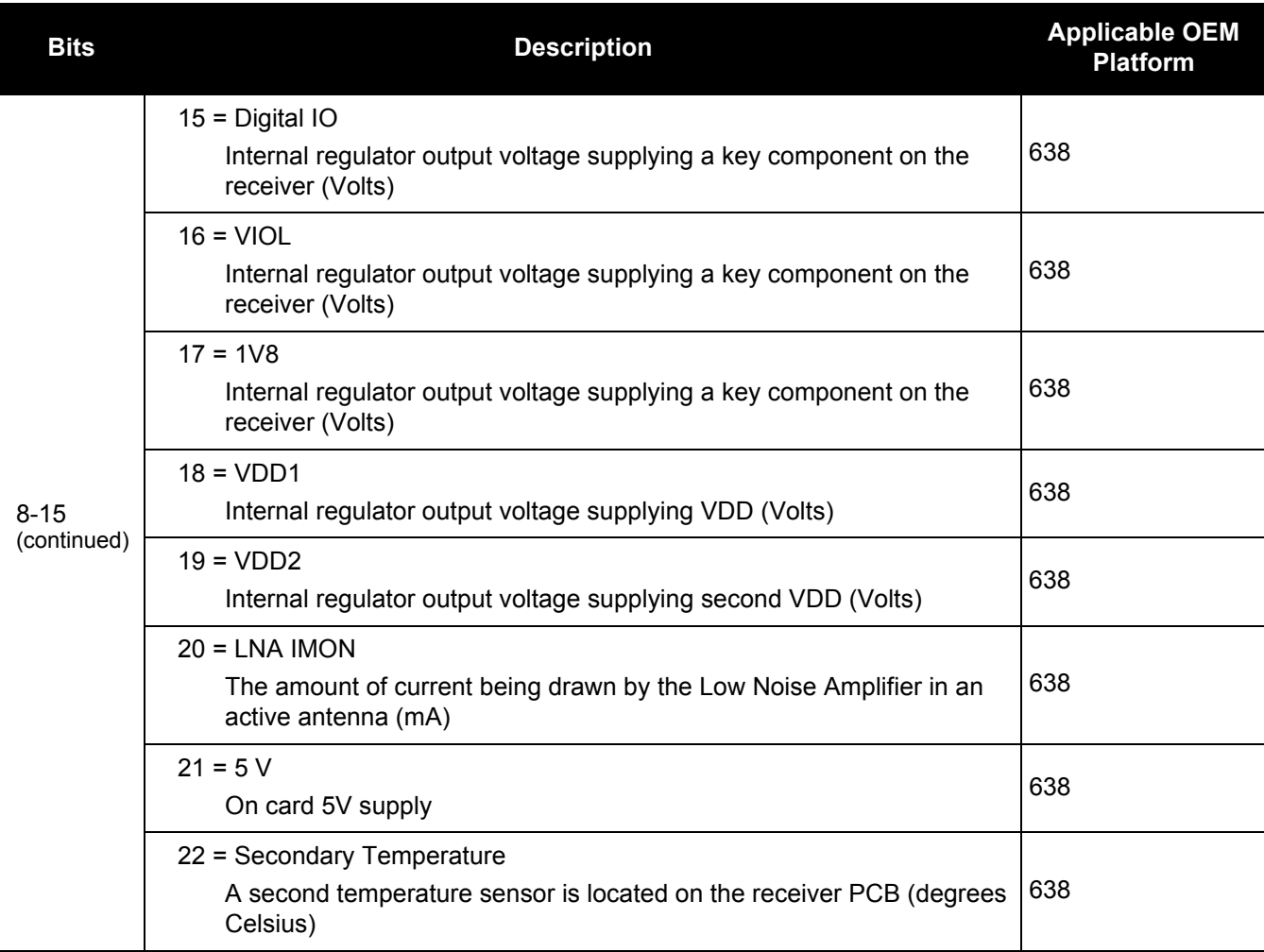

#### *3.2.65 IONUTC Ionospheric and UTC data*

#### **OEM Platform: 615, 617, 617D, 628, 638, FlexPak6, FlexPak6D, ProPak6**

This log contains the Ionospheric Model parameters (ION) and the Universal Time Coordinated parameters (UTC).

**Message ID: 8**

**Log Type: Asynch**

#### **Recommended Input:**

log ionutca onchanged

#### **ASCII Example:**

```
#IONUTCA,COM1,0,58.5,FINESTEERING,1337,397740.107,00000000,ec21,1984;
1.210719347000122e-08,2.235174179077148e-08,-5.960464477539062e-08,
-1.192092895507812e-07,1.003520000000000e+05,1.146880000000000e+05,
-6.553600000000000e+04,-3.276800000000000e+05,1337,589824,
-1.2107193470001221e-08,-3.907985047e-14,1355,7,13,14,0*c1dfd456
```
The Receiver-Independent Exchange (RINEX $1<sup>a</sup>$ ) format is a broadly accepted, receiver £ independent format for storing GPS data. It features a non-proprietary ASCII file format that can be used to combine or process data generated by receivers made by different manufacturers.

Use the NovAtel's Convert4 utility to produce RINEX files from NovAtel receiver data files. For the best results, the NovAtel receiver input data file should contain the logs as specified in the *PC Software and Firmware* chapter of the [OEM6 Family Installation and Operation User Manual](http://www.novatel.com/assets/Documents/Manuals/om-20000128.pdf) (OM-20000128) including IONUTC.

a. Refer to the U.S. National Geodetic Survey website at: [www.ngs.noaa.gov/CORS/data.shtml](http://www.ngs.noaa.gov/CORS/data.shtml).

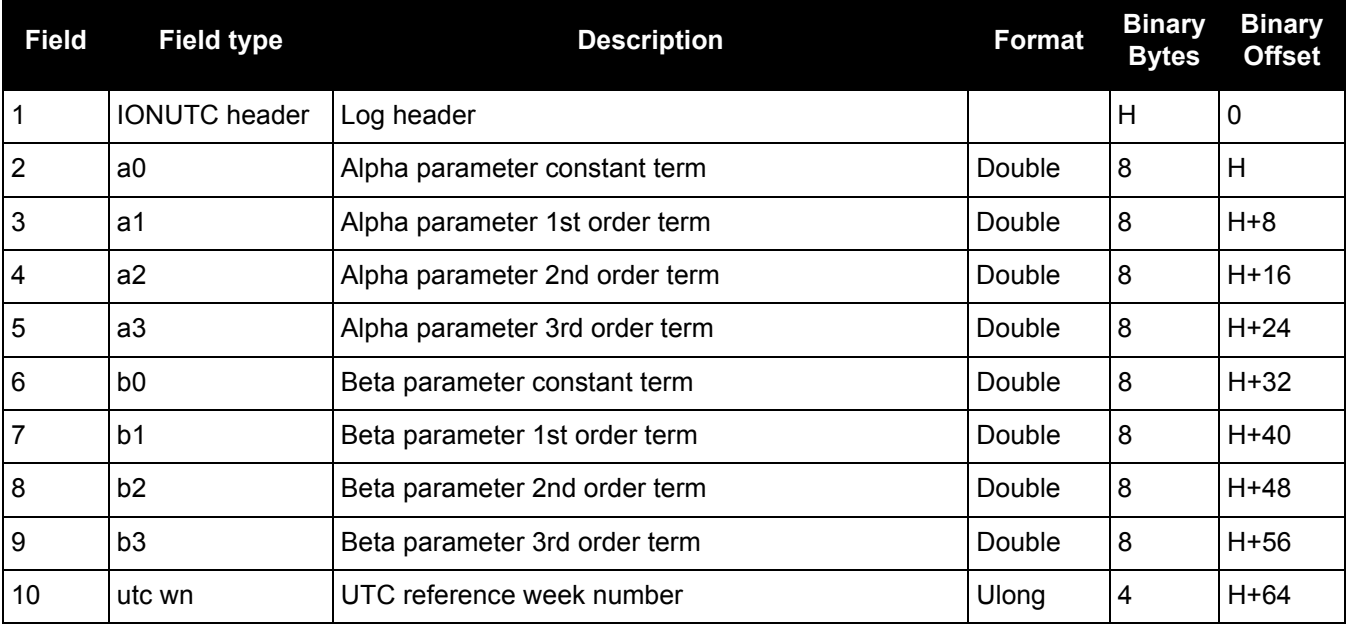

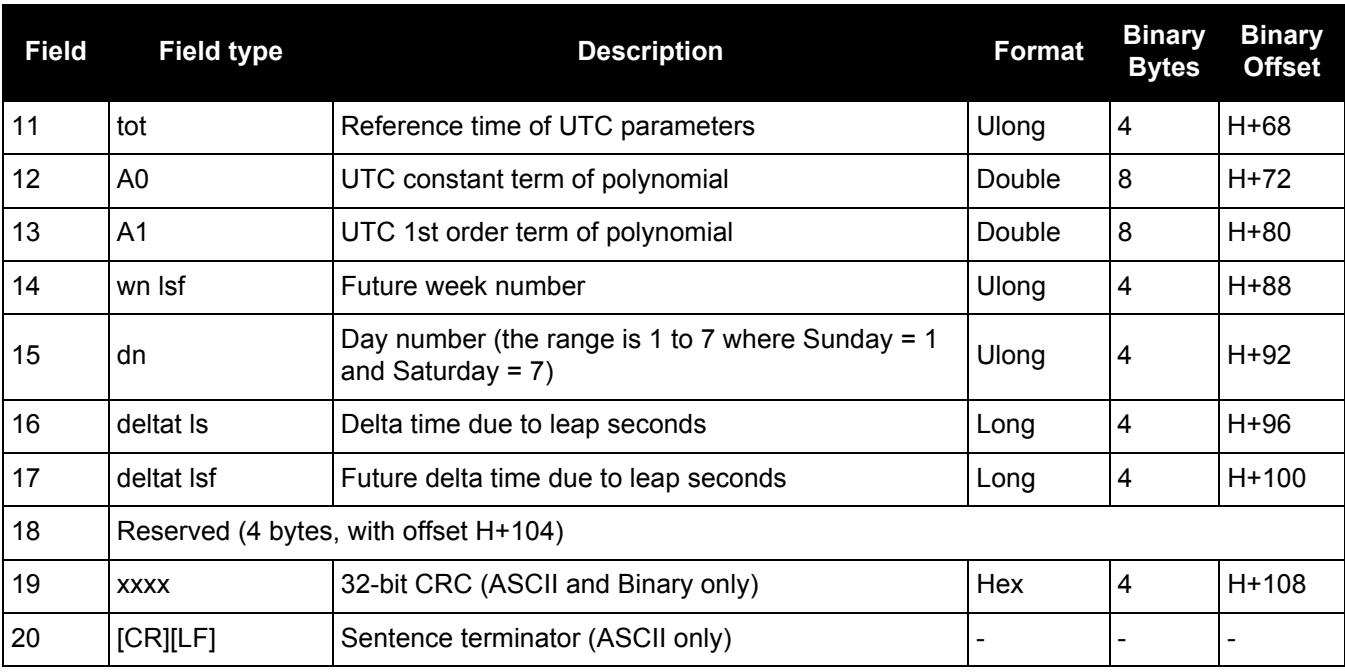

## *3.2.66 IPSTATS IP statistics*

#### **OEM Platform: 628, 638, FlexPak6, ProPak6**

This log contains the current IP interface statistics.

#### **Message ID: 1669**

**Log Type: Polled**

#### **Recommended Input:**

log ipstatsa

#### **ASCII Example:**

#IPSTATSA,COM1,0,70.5,FINESTEERING,1749,328376.337,00000020,0d94,45068;1,CELL, 0,526,526\*01c4847c

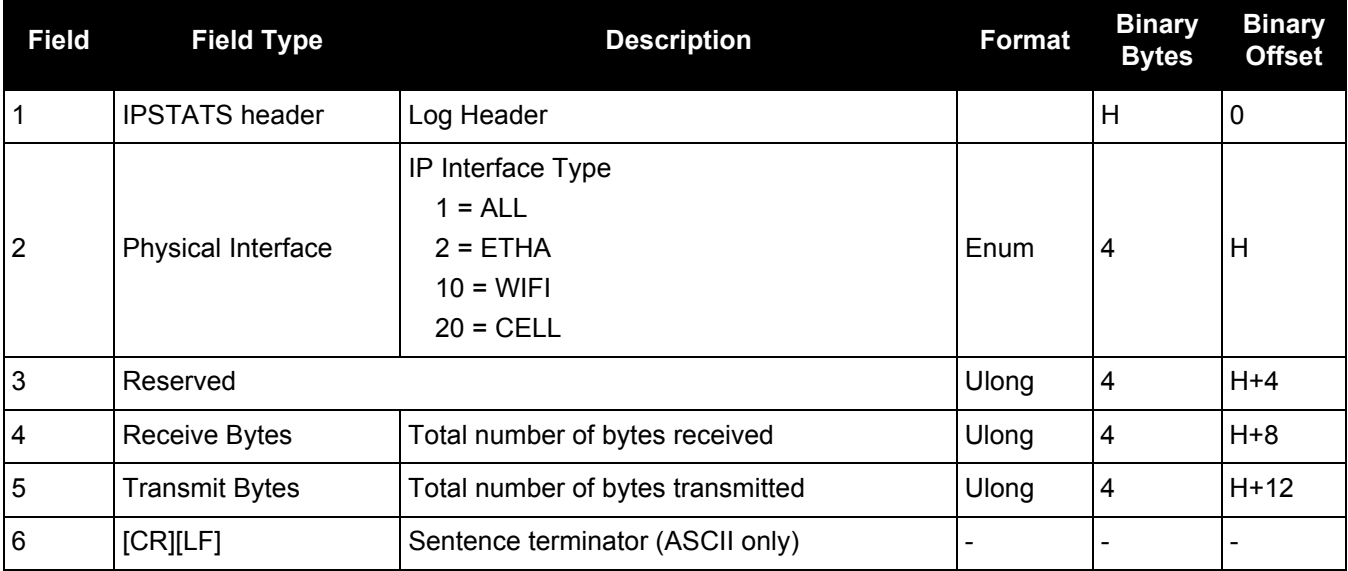

## *3.2.67 IPSTATUS*

## *Current network configuration status*

#### **OEM Platform: 628, 638, FlexPak6, ProPak6**

This log provides the configuration of IP address, netmask, gateway and a list of DNS servers currently in use.

**Message ID: 1289**

**Log Type: Asynch**

#### **Recommended Input:**

log ipstatusa once

#### **ASCII Example:**

#IPSTATUSA,COM1,0,90.5,FINESTEERING,1609,500464.121,00000000,7fe2,6259;1,ETHA, "10.4.44.131","255.255.255.0","10.4.44.1",1,"198.161.72.85"\*ec22236c

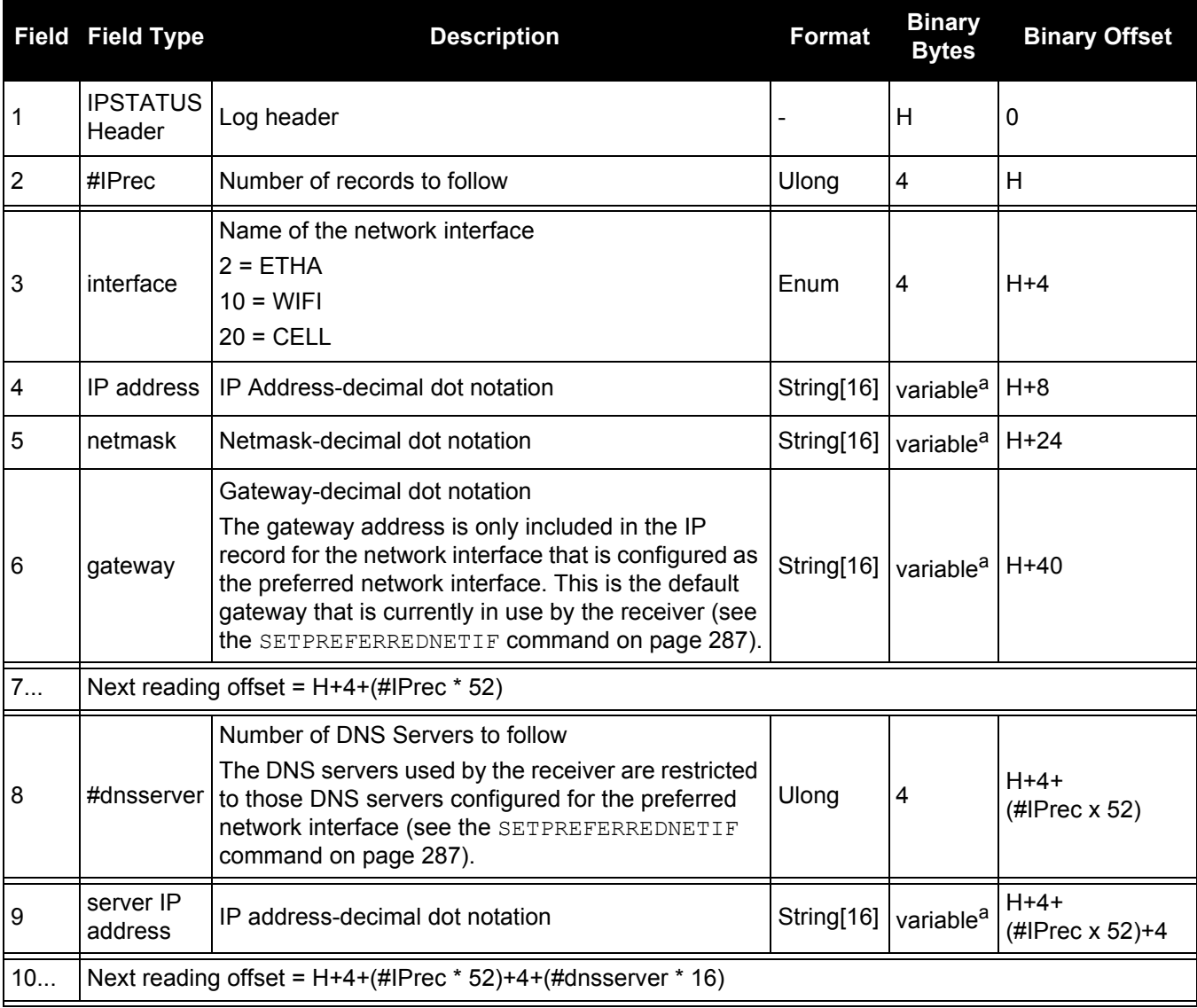

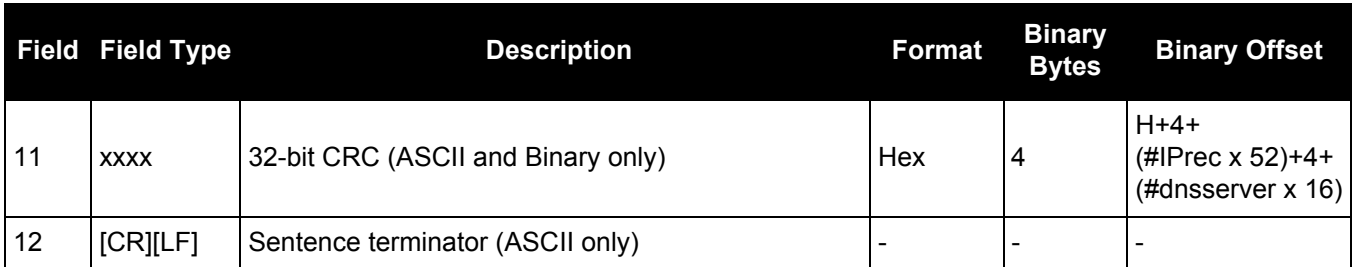

a. In the binary case, each string field needs to be NULL terminated and additional bytes of padding added to maintain 4-byte alignment, up to the maximum defined by the string size. The next defined field starts immediately at the next 4-byte alignment following the NULL.

## *3.2.68 LBANDBEAMTABLE List of L-Band beams*

#### **OEM Platform: 628, 638, FlexPak6, ProPak6**

This log lists the TerraStar and Veripos L-Band beams known to the receiver.

#### **Message ID: 1718**

#### **Log Type: Asynch**

#### **Recommended Input:**

log lbandbeamtablea onchanged

#### **Abbreviated ASCII Example:**

```
<LBANDBEAMTABLE COM1 0 74.5 UNKNOWN 0 0.151 00440000 f3b2 45228
< 7
< "AORE" "A" 1539982500 1200 -15.50 1
< "AORW" "B" 1539892500 1200 -54.00 1
< "IOR" "C" 1539902500 1200 64.50 1
< "POR" "D" 1539942500 1200 178.00 1
< "25E" "E" 1539882500 1200 25.00 1
< "143.5E" "F" 1539992500 1200 143.50 1
< "98W" "G" 1539902500 1200 -98.00 1
```
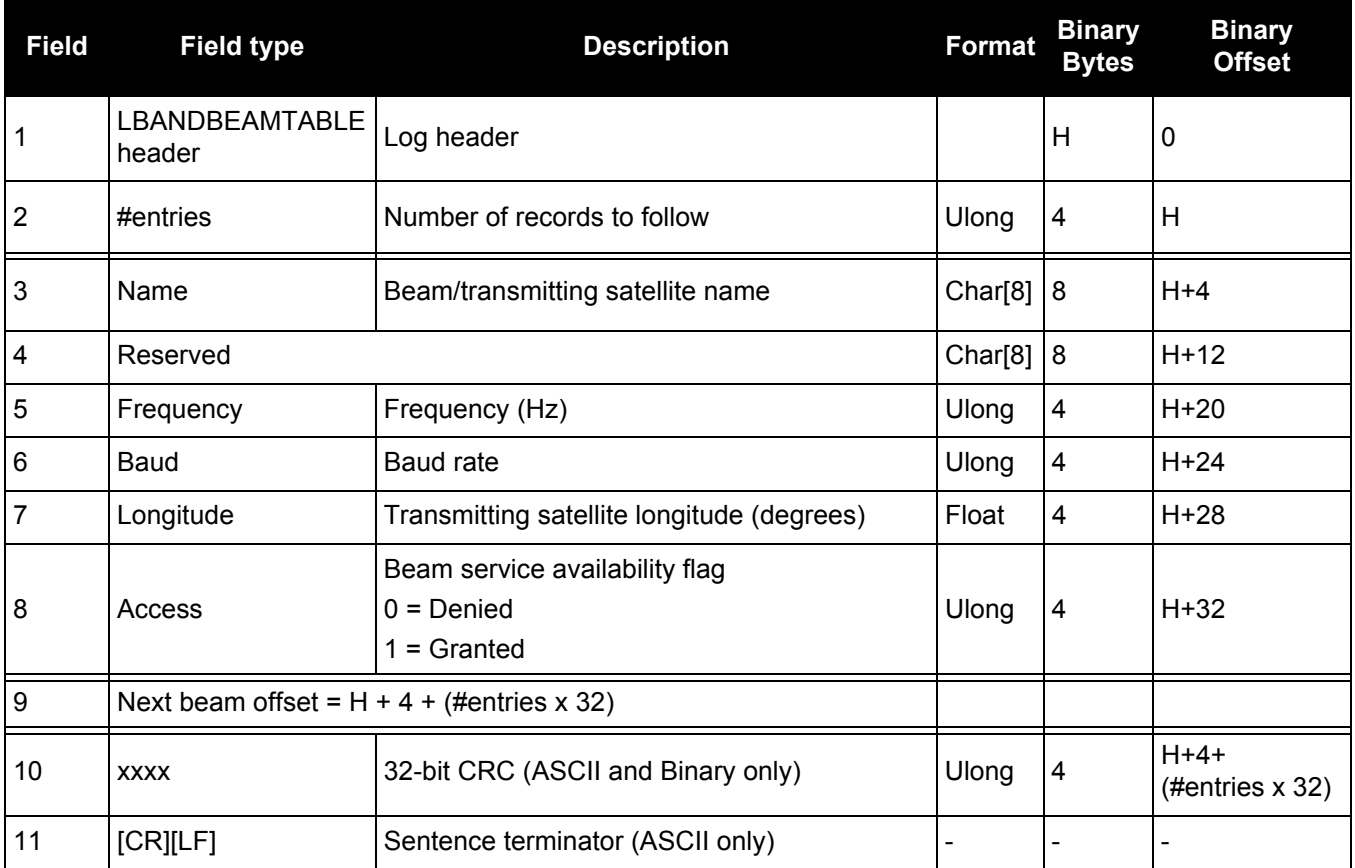

## *3.2.69 LBANDINFO*

## *L-Band configuration information*

### **OEM Platform: 628, 638, FlexPak6, ProPak6**

This log outputs configuration information for OmniSTAR services.

In addition to a NovAtel receiver with L-Band capability, a subscription to an OmniSTAR service is required. Contact NovAtel for details through our website at [www.novatel.com](http://www.novatel.com) through Support or the *Customer Support* section in the [OEM6 Family Installation and Operation User](http://www.novatel.com/assets/Documents/Manuals/om-20000128.pdf)  [Manual](http://www.novatel.com/assets/Documents/Manuals/om-20000128.pdf) (OM-20000128).

#### **Message ID: 730**

**Log Type: Asynch**

#### **Recommended Input:**

log lbandinfoa ontime 1

### **ASCII Example 1 (OmniSTAR HP):**

#LBANDINFOA,COM2,0,81.5,FINESTEERING,1295,152639.184,00000240,c51d,34461; 1547547,4800,c685,0,762640,EXPIRED,0,0,FIXEDTIME,1199,259199,0\*8cc5e573

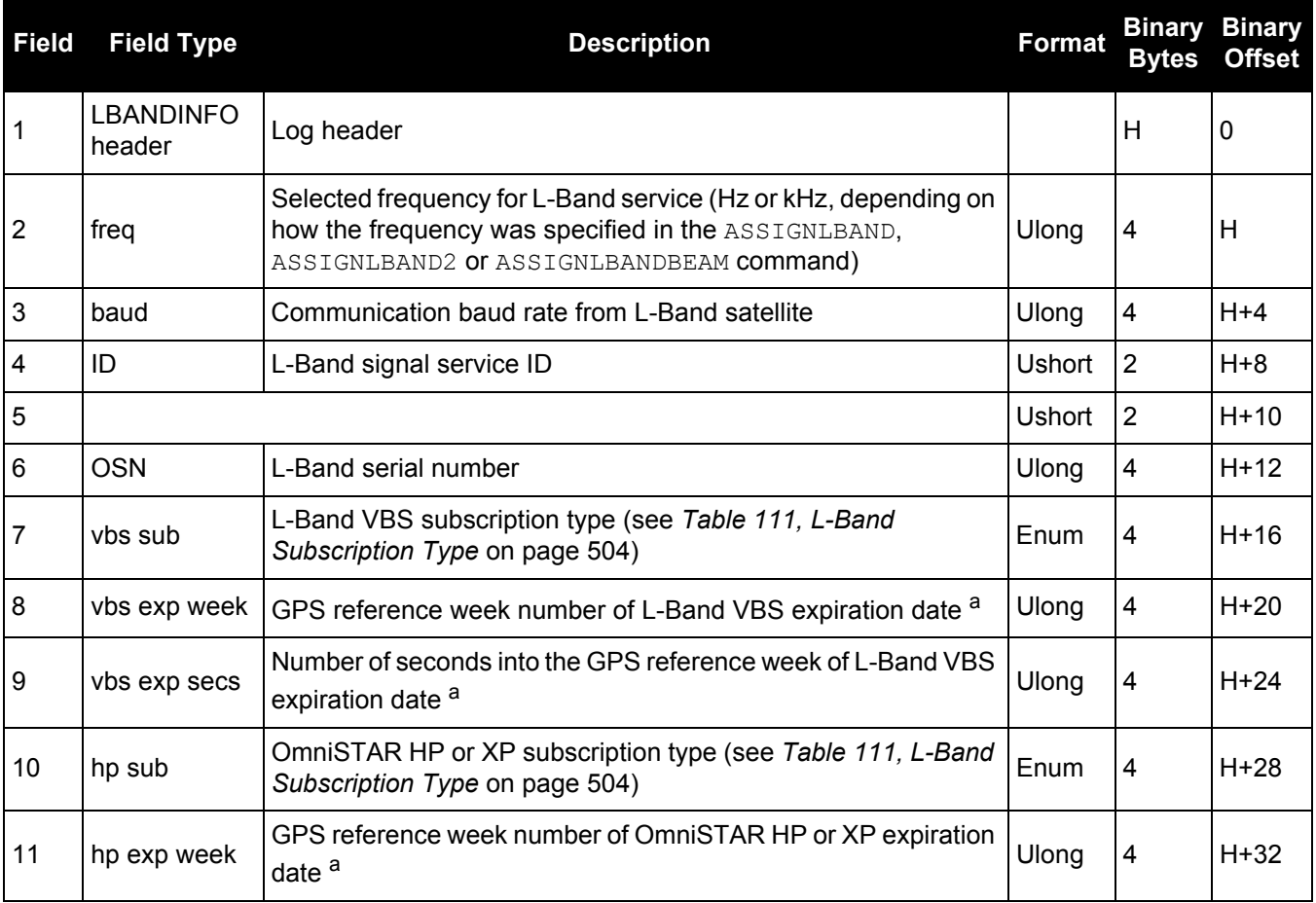

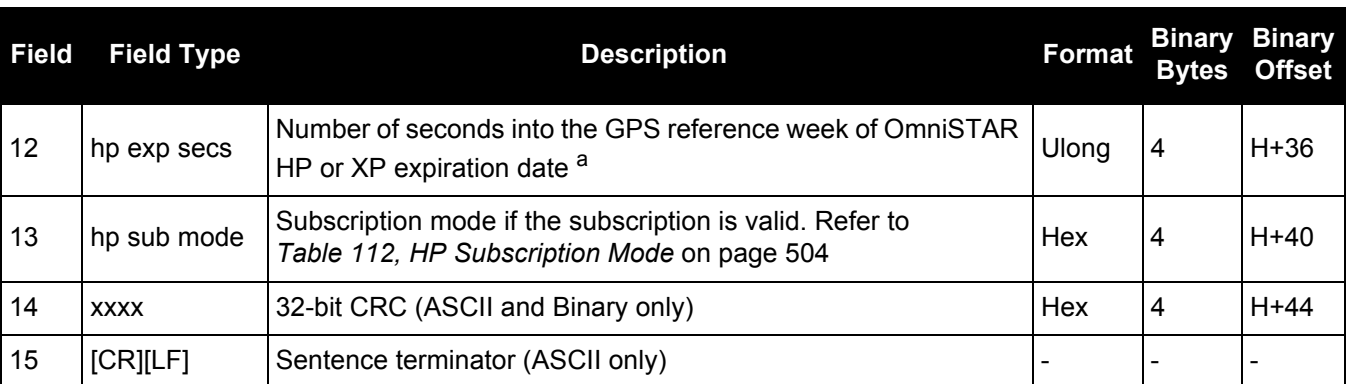

a. If the subscription type is COUNTDOWN, see Field #7 above, the expiration week and expiration seconds into the GPS reference week contain the amount of running time remaining in the subscription.

If the subscription type is COUNTDOWNOVERRUN, the expiration week and expiration seconds into GPS reference week count the amount of the overrun time.

<span id="page-503-0"></span>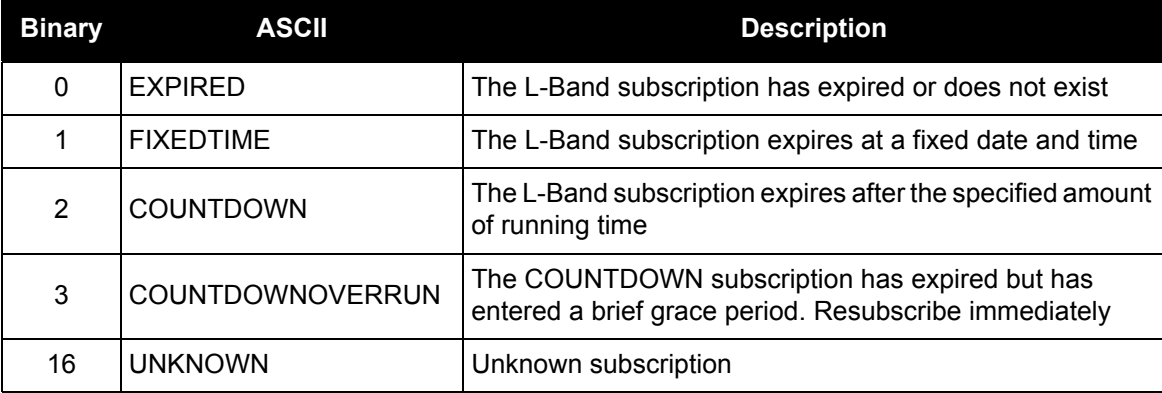

#### **Table 111: L-Band Subscription Type**

#### **Table 112: HP Subscription Mode**

<span id="page-503-1"></span>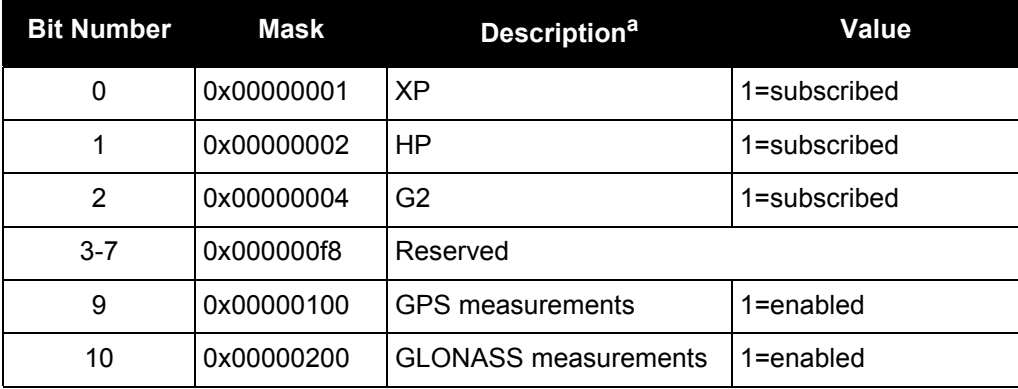

a. All other bits are reserved.
# *3.2.70 LBANDSTAT L-Band status information*

# **OEM Platform: 628, 638, FlexPak6, ProPak6**

This log outputs status information for a standard L-Band, OmniSTAR XP (Extra Precision) or OmniSTAR HP (High Performance) service.

In addition to a NovAtel receiver with L-Band capability, a subscription to an OmniSTAR service is required. Contact NovAtel for details, through our website at [www.novatel.com](http://www.novatel.com) through *Support*, or the *Customer Support* section in the [OEM6 Family Installation and Operation User](http://www.novatel.com/assets/Documents/Manuals/om-20000128.pdf)  [Manual](http://www.novatel.com/assets/Documents/Manuals/om-20000128.pdf).

# **Message ID: 731**

**Log Type: Synch**

## **Recommended Input:**

log lbandstata ontime 1

## **ASCII Example:**

#LBANDSTATA,COM1,0,73.5,FINESTEERING,1314,494510.000,00000000,c797,1846;1551488 896,43.19,62.3,0.00,0082,0000,7235,11,0,0000,0001,7762,04000000,0\*93f7d2af

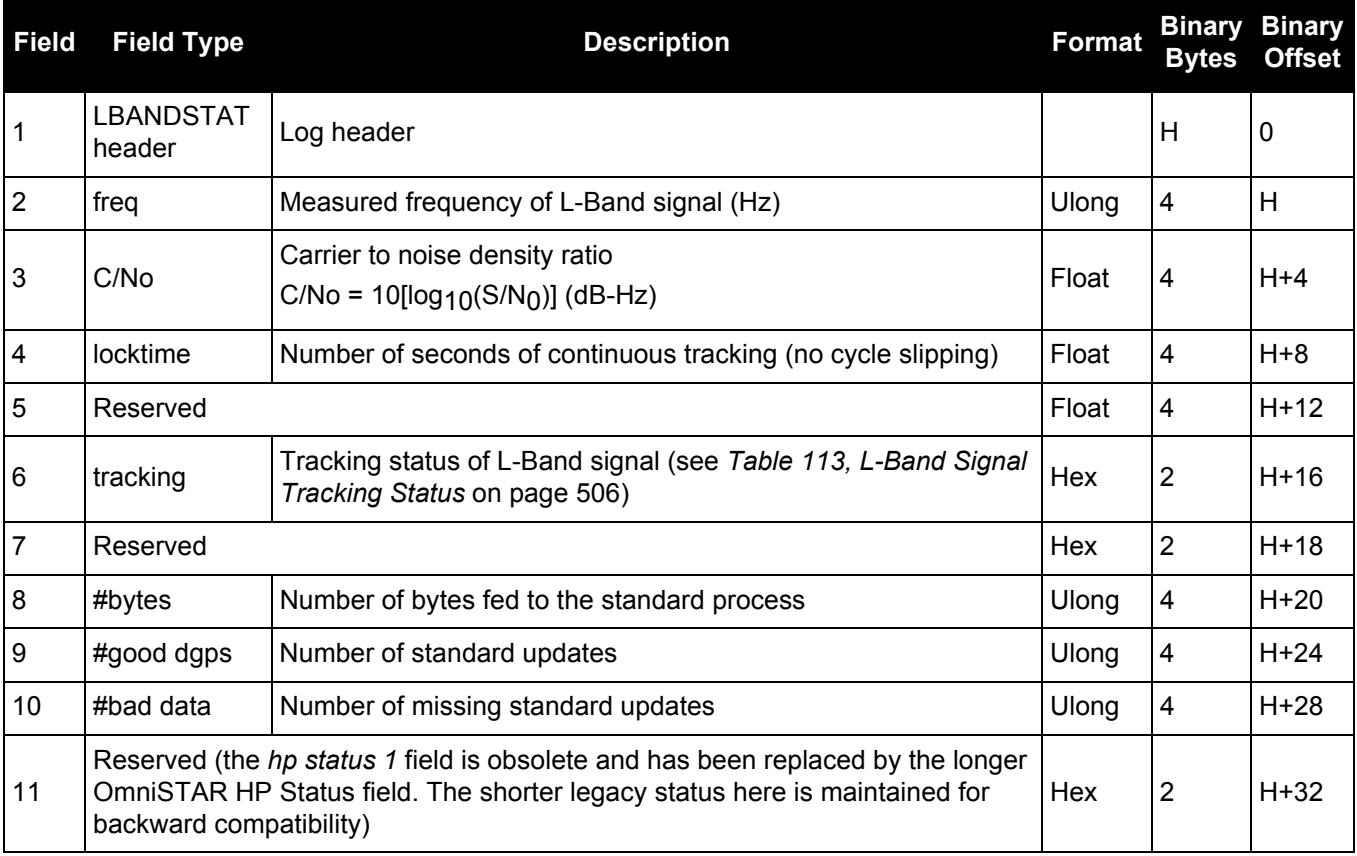

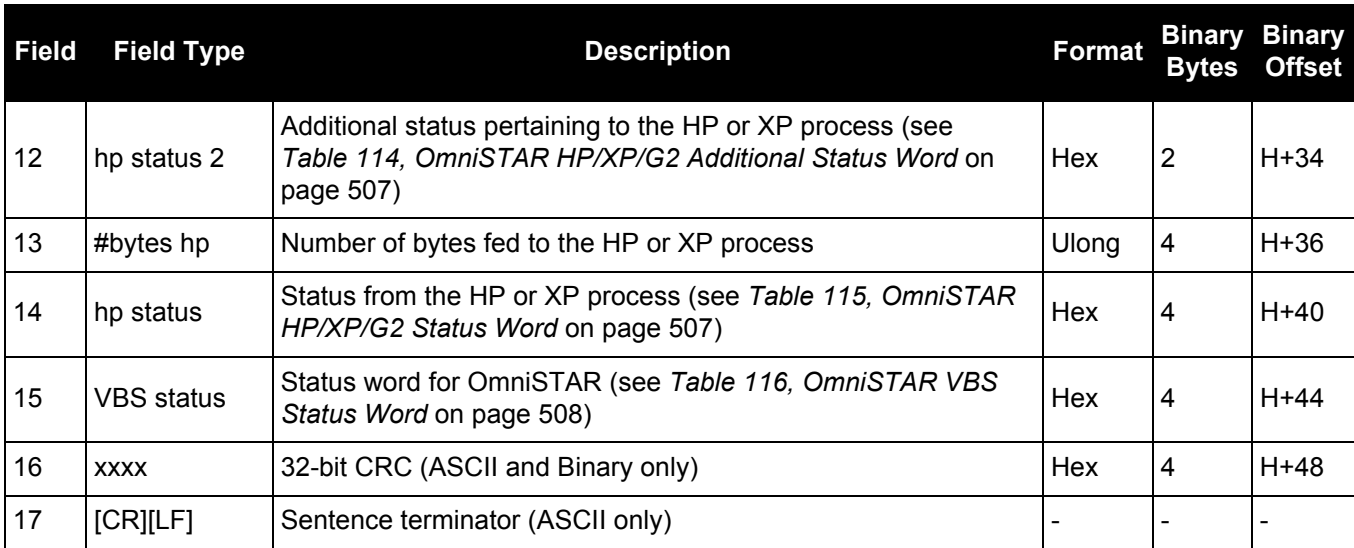

# **Table 113: L-Band Signal Tracking Status**

<span id="page-505-0"></span>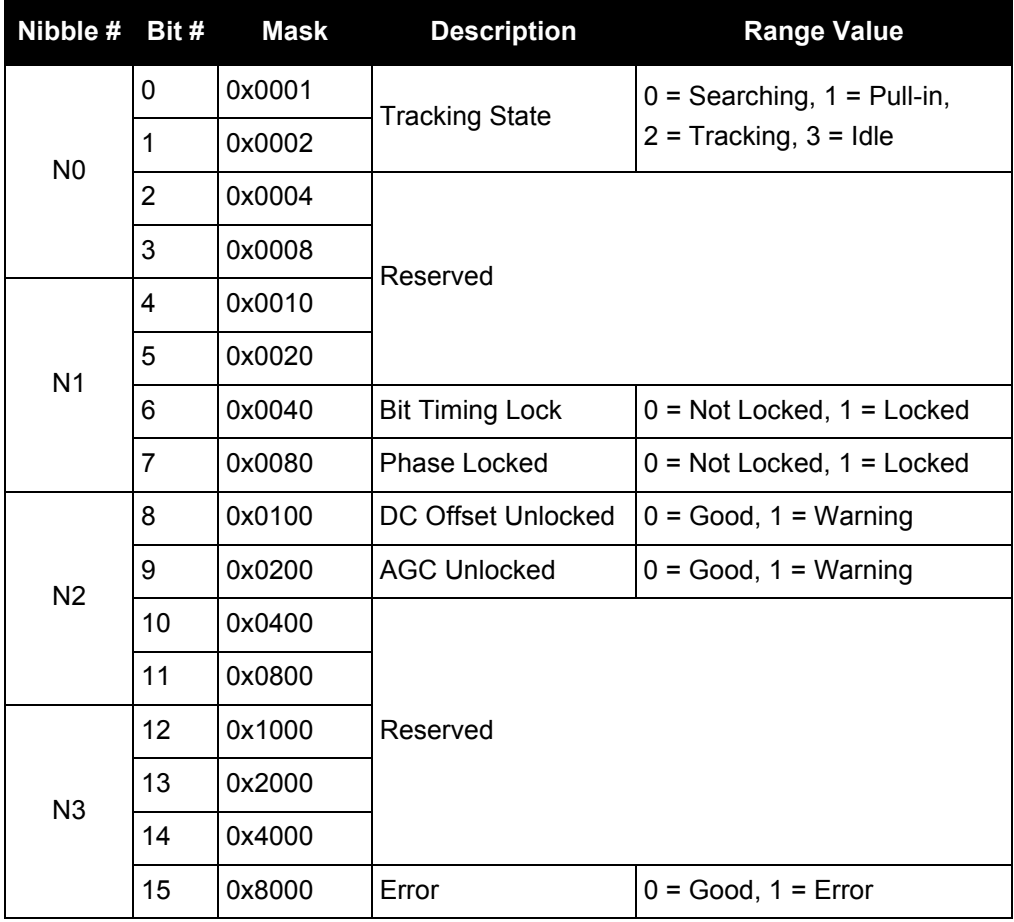

<span id="page-506-0"></span>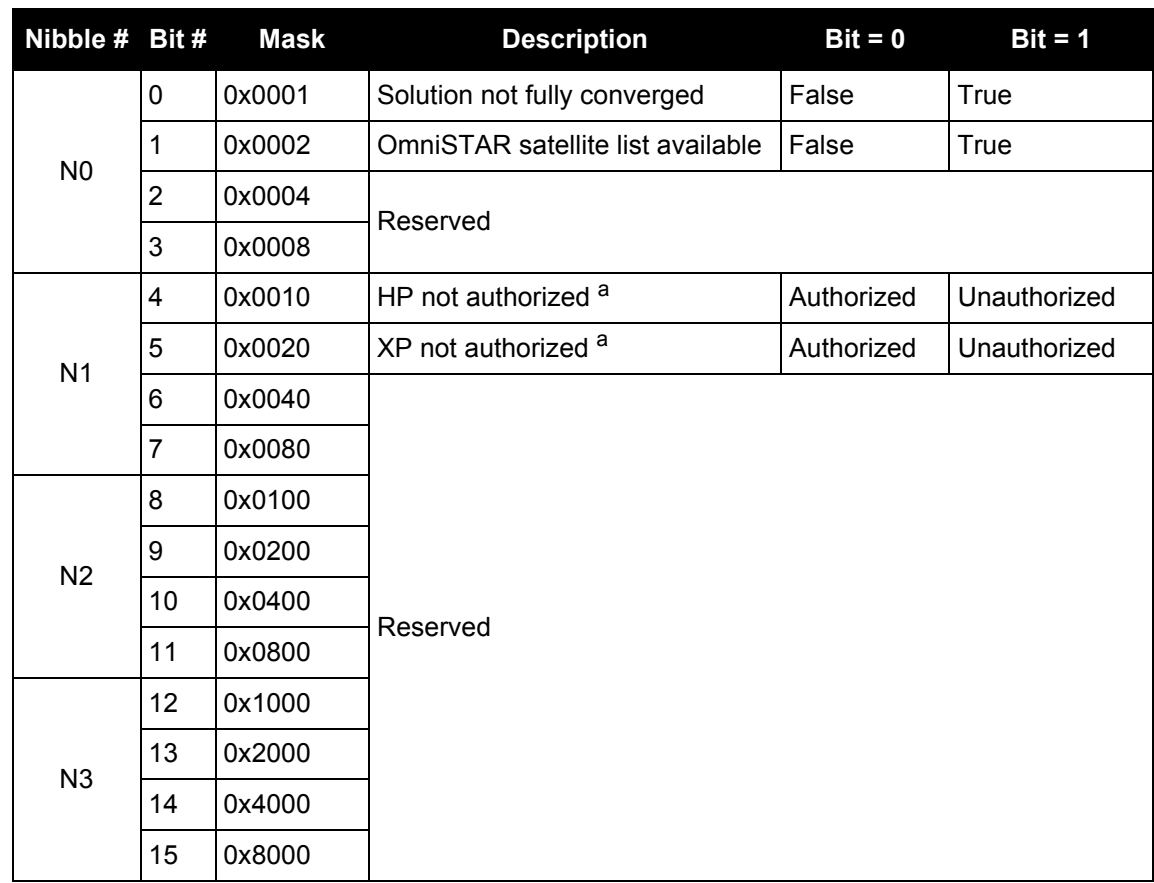

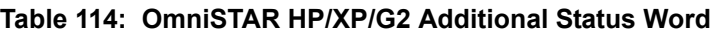

<span id="page-506-1"></span>a. This authorization is related to the receiver model and not the OmniSTAR subscription. To view OmniSTAR subscription information use the [LBANDINFO log \(see page 503\).](#page-502-0)

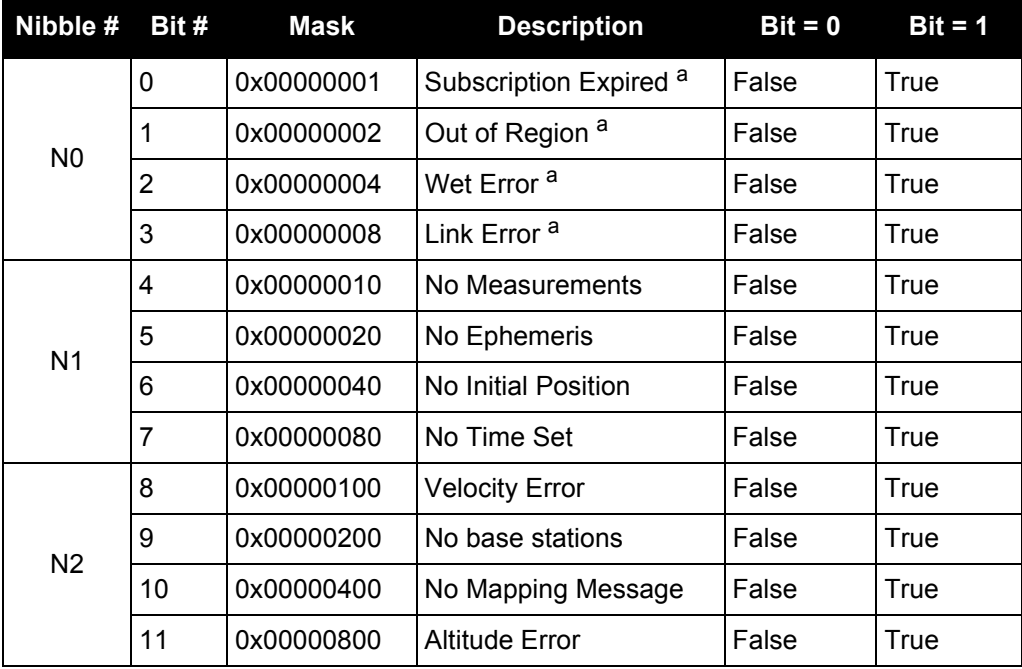

# **Table 115: OmniSTAR HP/XP/G2 Status Word**

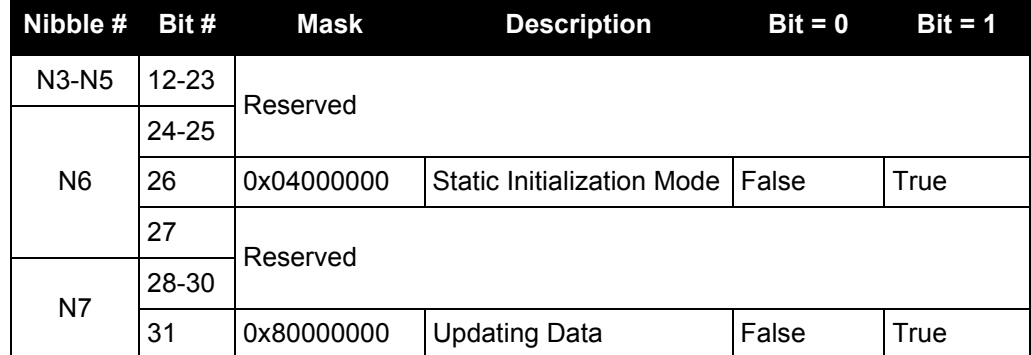

a. Contact OmniSTAR for subscription support. All other status values are updated by collecting the OmniSTAR data for 20-35 minutes.

<span id="page-507-0"></span>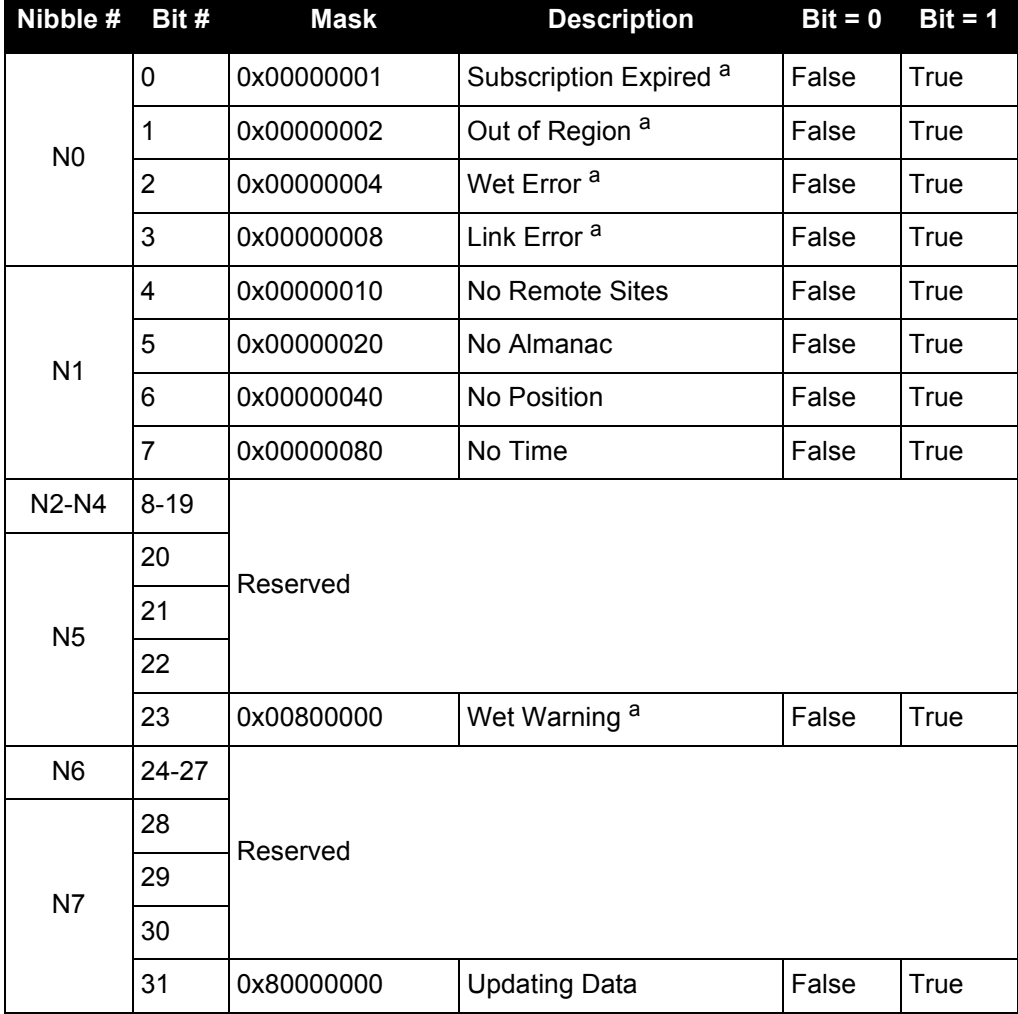

## **Table 116: OmniSTAR VBS Status Word**

a. Contact OmniSTAR for subscription support. All other status values are updated by collecting OmniSTAR data for 20-35 minutes.

# *3.2.71 LBANDTRACKSTAT L-Band tracking status*

## **OEM Platform: 628, 638, FlexPak6, ProPak6**

This log reports the L-Band tracking and Viterbi decoding status.

# **Message ID: 1201**

### **Log Type: Synch**

## **Recommended Input:**

log lbandtrackstata ontime 1

#### **ASCII Example:**

#LBANDTRACKSTATA,COM1,0,73.5,FINESTEERING,1769,328196.000,00000000,29fd,12602; 1,"98W",1539902500,1200,974c,00c2,0,-316.186,43.842,4.3840,61.920,1088,2,2, 138176,79,0.0001\*3e43cb7d

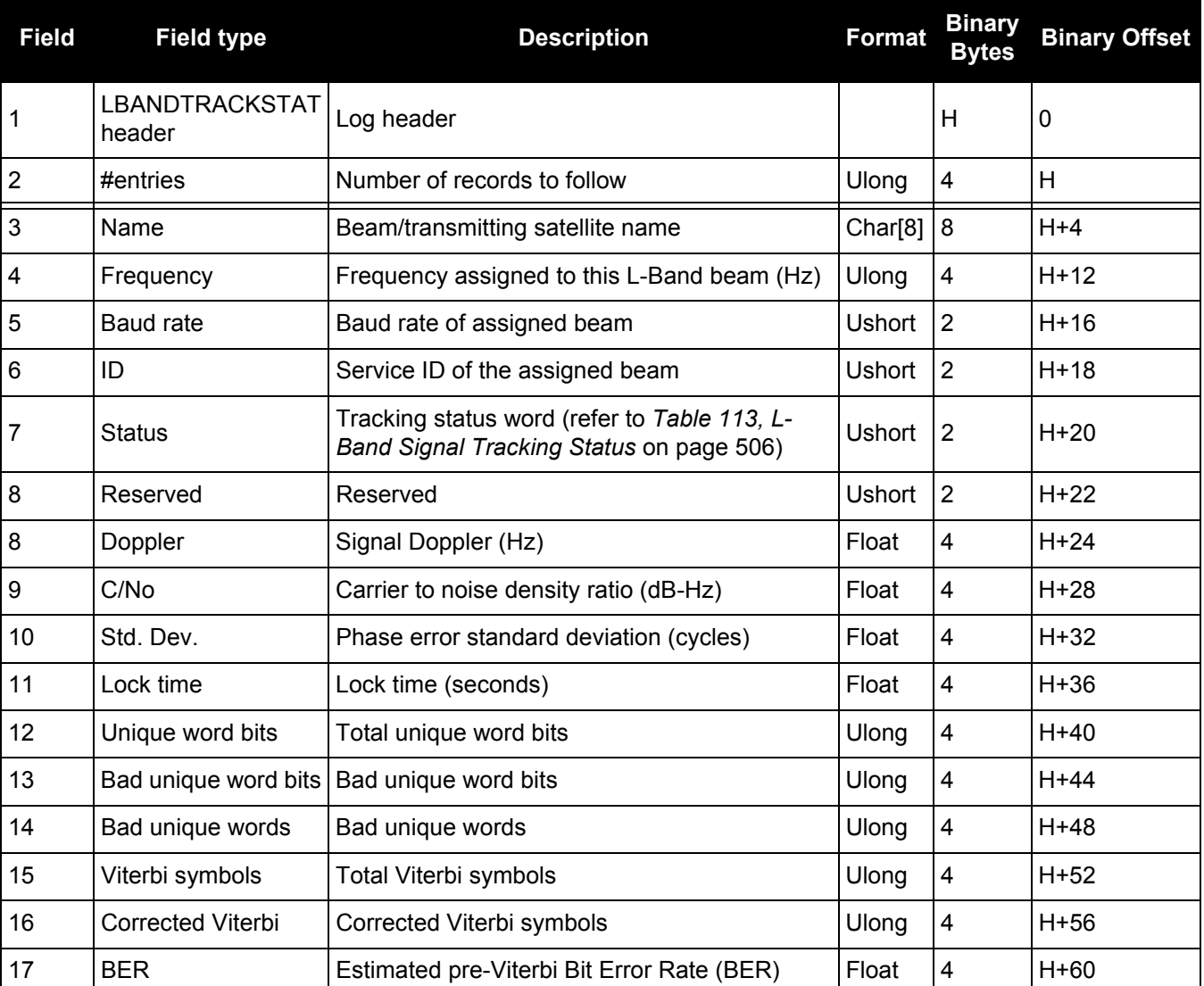

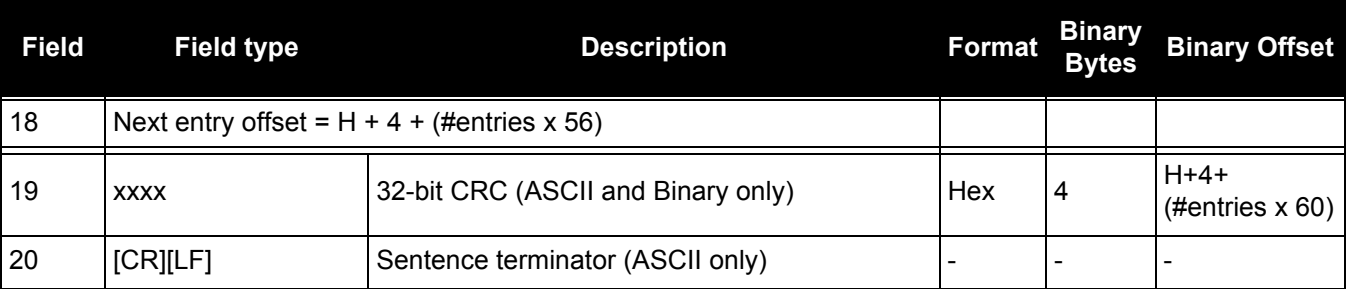

# *3.2.72 LOGFILESTATUS Current state of file and recording*

# **OEM Platform: OEM638, ProPak6**

This log displays the current state of the data log file and recording media. Typically it is used to determine if the logfile used to record data to internal storage is open for writing or closed. However, it can also indicate if the internal storage device is busy (for example during a DOSCMD function) or if there's an error with the device.

**Message ID: 1146**

**Log Type: Asynch**

# **Recommended Input:**

log logfilestatus

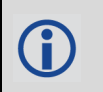

The following example indicates that the log file is closed (thus no filename and size), media capacity is 3.8 GB and space remaining is 3.8 GB.

# **ASCII Example:**

#LOGFILESTATUSA,COM1,0,82.0,COARSESTEERING,1738,399162.010,00400020,820b,44894; CLOSE,"",0,INTERNAL\_FLASH,3809988,3809996\*76ec6431

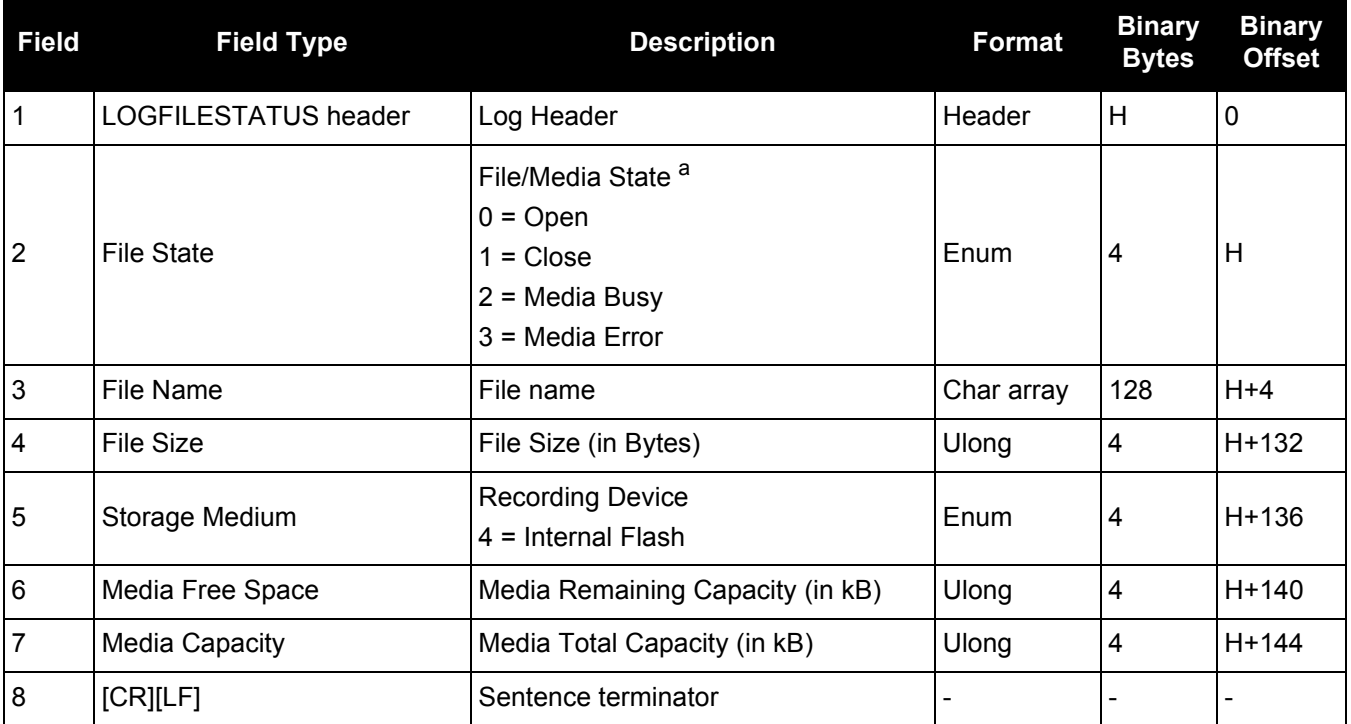

a. In normal conditions, the status is Open or Close. At start up, during system initialization or in the case of actual media error, the status will be Busy or Error.

# *3.2.73 LOGLIST List of system logs*

# **OEM Platform: 615, 617, 617D, 628, 638, FlexPak6, FlexPak6D, ProPak6**

This log outputs a list of log entries in the system. The following tables show the binary and ASCII output. See also the [RXCONFIG log on page 640](#page-639-0) for a list of current command settings.

**Message ID: 5**

**Log Type: Polled**

## **Recommended Input:**

log loglista once

# **ASCII Example:**

```
#LOGLISTA,COM1,0,60.5,FINESTEERING,1337,398279.996,00000000,c00c,1984; 8,
COM1,RXSTATUSEVENTA,ONNEW,0.000000,0.000000,HOLD,
COM2,RXSTATUSEVENTA,ONNEW,0.000000,0.000000,HOLD,
COM3,RXSTATUSEVENTA,ONNEW,0.000000,0.000000,HOLD,
USB1,RXSTATUSEVENTA,ONNEW,0.000000,0.000000,HOLD,
USB2,RXSTATUSEVENTA,ONNEW,0.000000,0.000000,HOLD,
USB3,RXSTATUSEVENTA,ONNEW,0.000000,0.000000,HOLD,
COM1,BESTPOSA,ONTIME,10.000000,0.000000,NOHOLD,
COM1,LOGLISTA,ONCE,0.000000,0.000000,NOHOLD*5b29eed3
```
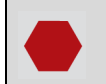

Do not use undocumented logs or commands. Doing so may produce errors and void your warranty.

## **Binary**

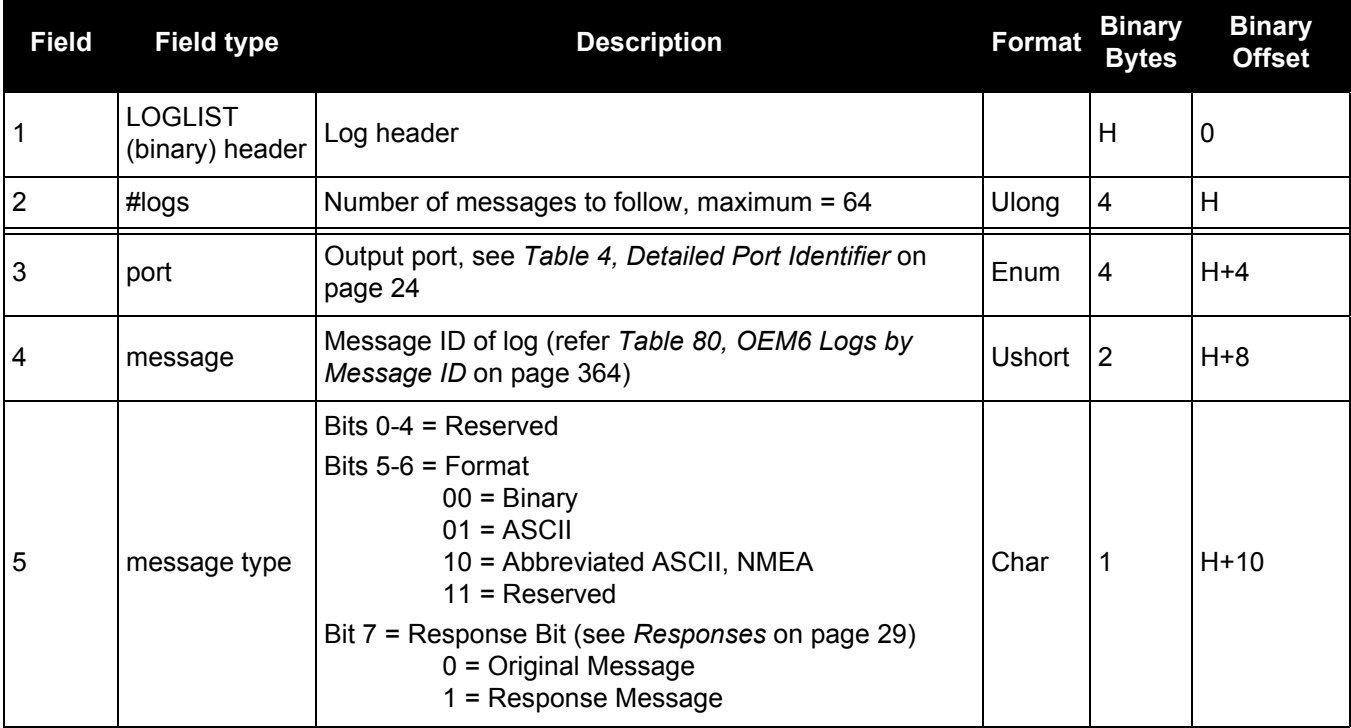

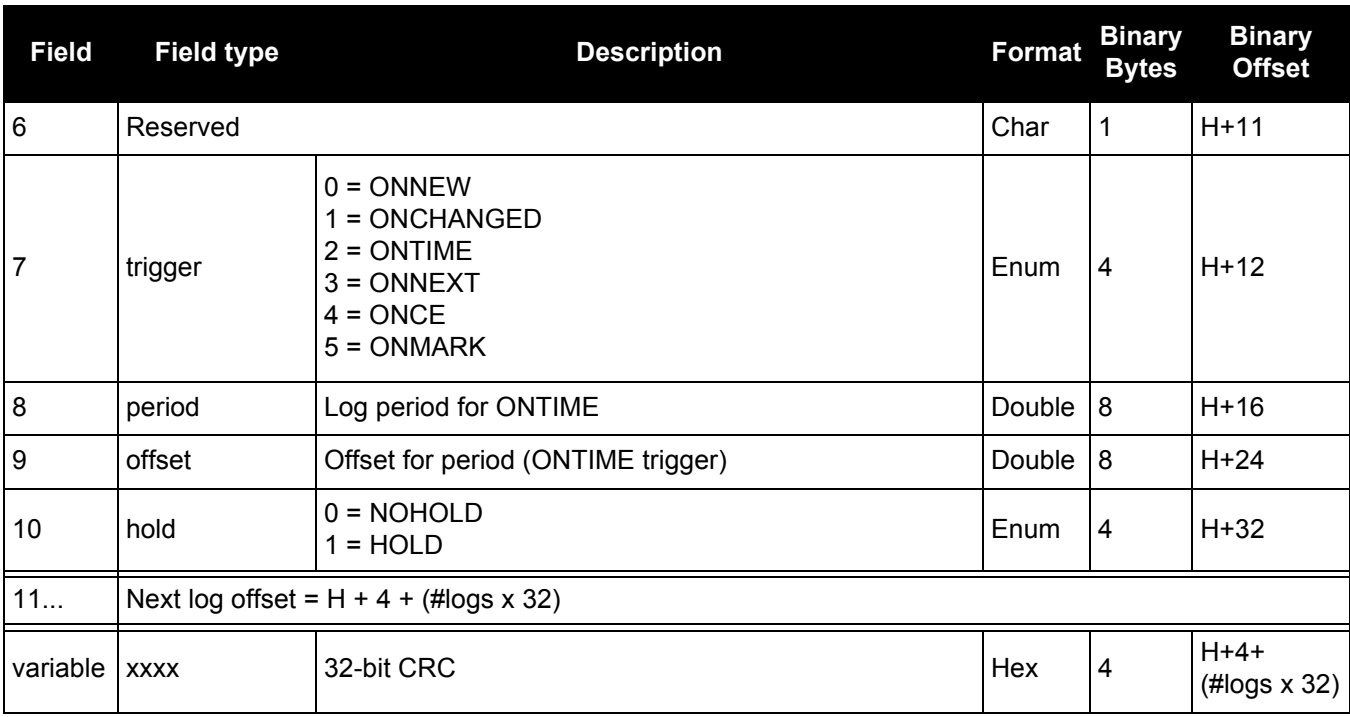

# **ASCII**

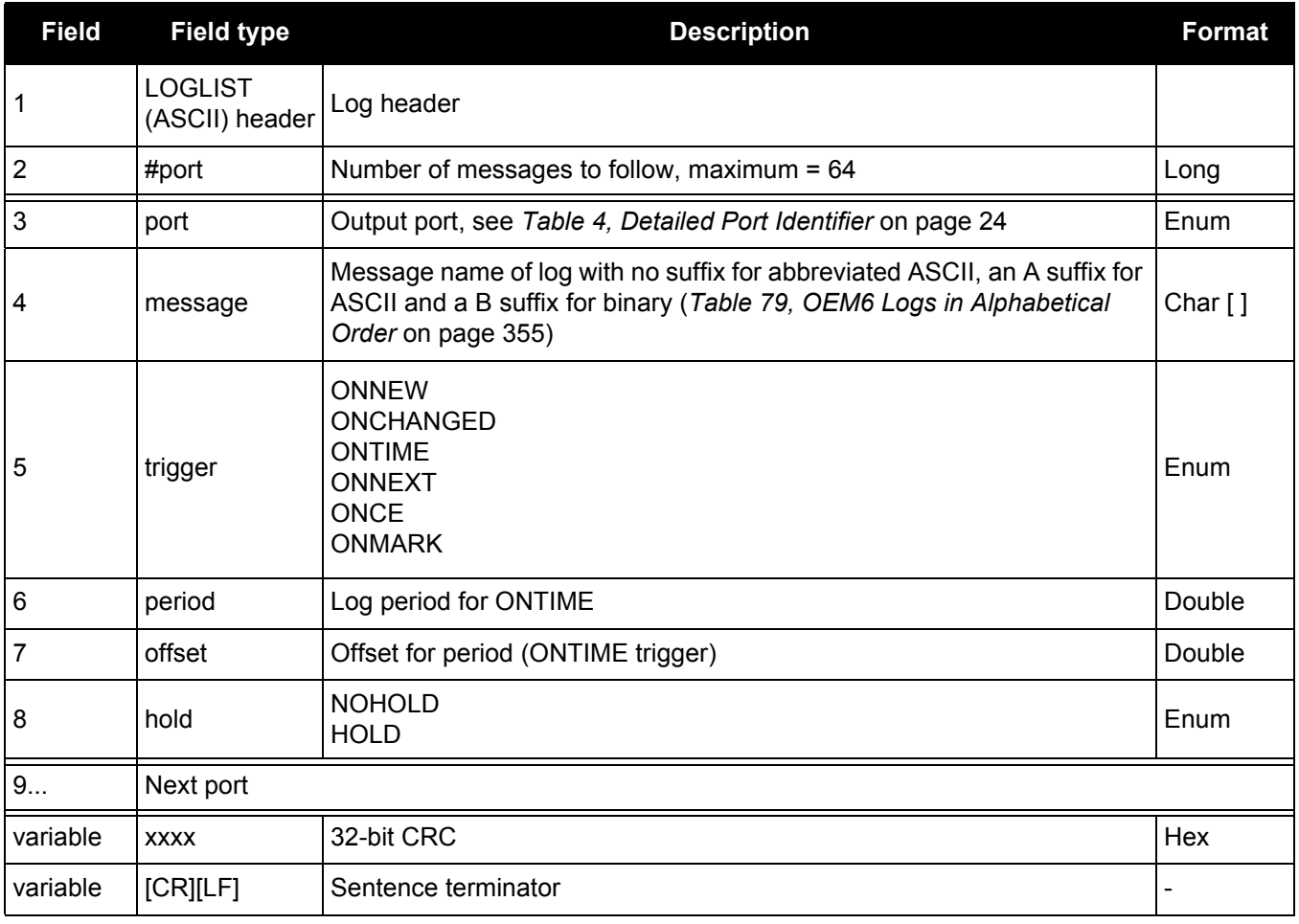

# *3.2.74 MARK1COUNT, MARK2COUNT, MARK3COUNT and MARK4COUNT Count for the Mark inputs*

## **OEM Platform: 638, ProPak6**

These logs are only available for SPAN systems with an OEM638 or ProPak6 receiver.

These logs contain the tick count for the EVENT1 (MARK1COUNT), EVENT2 (MARK2COUNT), EVENT3 (MARK3COUNT) and EVENT4 (MARK4COUNT) inputs.

When the input mode is set to COUNT using the EVENTINCONTROL [command \(see page 141\)](#page-140-0), the MARKxCOUNT logs become available.

- 1. Use the ONNEW trigger with this, the MARK*x*TIME, or the MARK*x*PVA logs.
- 2. Only the MARK*x*COUNT, MARK*x*PVA logs, the MARK*x*TIME logs, and 'polled' log types are generated 'on the fly' at the exact time of the mark. Synchronous and asynchronous logs output the most recently available data.

#### **Message ID: 1093 (MARK1COUNT) 1094 (MARK2COUNT) 1095 (MARK3COUNT) 1096 (MARK4COUNT)**

#### **Log Type: Asynch**

#### **Recommended Input:**

- log mark1counta onnew
- log mark2counta onnew
- log mark3counta onnew
- log mark4counta onnew

## **ASCII Example:**

#MARK1COUNTA,COM1,0,98.5,FINESTEERING,1520,515353.000,00000000,0000,137; 1000000,1\*1786750b

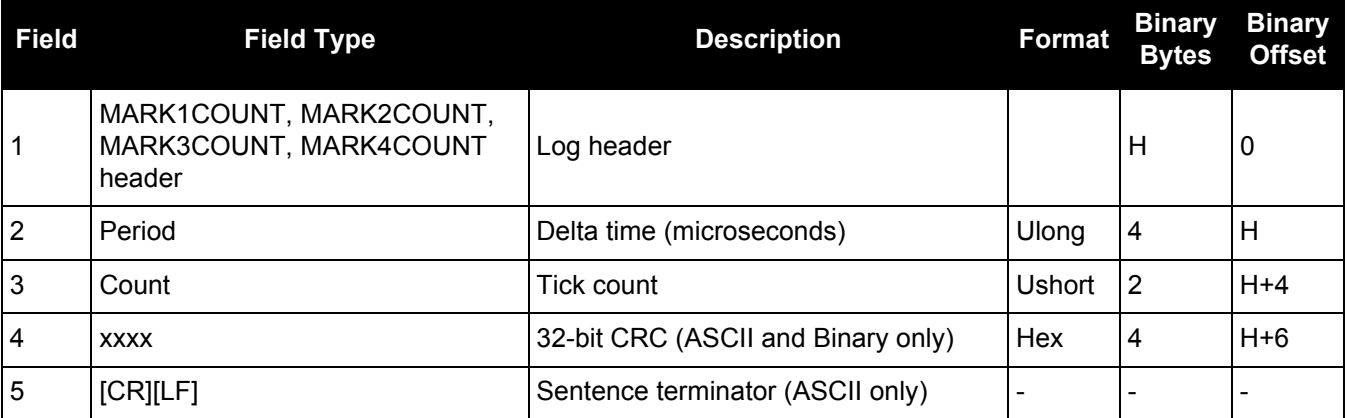

# <span id="page-514-0"></span>*3.2.75 MARKPOS, MARK2POS, MARK3POS and MARK4POS Position at time of mark input event*

# **OEM Platform: 615, 617, 617D, 628, 638, FlexPak6, FlexPak6D, ProPak6**

This log contains the estimated position of the antenna when a pulse is detected at a mark input. MARKPOS is generated when a pulse occurs on the MK1I input. MARK2POS is generated when a pulse occurs on the MK2I input.MARK3POS is generated when a pulse occurs on the MK3I input (OEM638 and ProPak6 only). MARK4POS is generated when a pulse occurs on the MK4I input (OEM638 and ProPak6 only). Refer to the product specific *Technical Specifications* appendices in the [OEM6 Family Installation and Operation User](http://www.novatel.com/assets/Documents/Manuals/om-20000128.pdf)  [Manual](http://www.novatel.com/assets/Documents/Manuals/om-20000128.pdf) (OM-20000128) for mark input pulse specifications and the location of the mark input pins.

The position at the mark input pulse is extrapolated using the last valid position and velocities. The latched time of mark impulse is in GPS reference weeks and seconds into the week. The resolution of the latched time is 10 ns. See also the notes on MARKPOS in the MARKTIME log on [page 518](#page-517-0).

**Message ID: 181 (MARKPOS) 615 (MARK2POS) 1738 (MARK3POS) 1739 (MARK4POS)**

**Log Type: Asynch**

## **Recommended Input:**

log markposa onnew

- 1. Use the ONNEW trigger with the MARKTIME or MARKPOS logs.
- 2. Refer to the *Technical Specifications* appendix in the [OEM6 Family Installation and](http://www.novatel.com/assets/Documents/Manuals/om-20000128.pdf)  [Operation User Manual](http://www.novatel.com/assets/Documents/Manuals/om-20000128.pdf) (OM-20000128) for more details on the MK1I pin. ONMARK only applies to MK1I. Events on MK2I (if available) do not trigger logs when ONMARK is used. Use the ONNEW trigger with the MARKTIME, MARK2TIME, MARKPOS or MARK2POS logs.
	- 3. Once the 1PPS signal has hit a rising edge, for both MARKPOS and MARKTIME logs, a resolution of both measurements is 10 ns. As for the ONMARK trigger for other logs that measure latency, for example RANGE and POSITION logs such as BESTPOS, it takes typically 20-30 ms (50 ms maximum) for the logs to output information from the 1PPS signal. Latency is the time between the reception of the 1PPS pulse and the first byte of the associated log. See also the MARKTIME logs on [page 518](#page-517-0).

## **Abbreviated ASCII Example:**

<MARKPOS COM1 0 89.0 FINESTEERING 1670 413138.000 00000020 c223 42770 < SOL COMPUTED SINGLE 51.11289233689 -114.02932170726 1018.9653 1049.4915 BUKIT 1.9372 1.1981 4.0909 "" 0.000 0.000 19 18 18 18 0 06 0 33

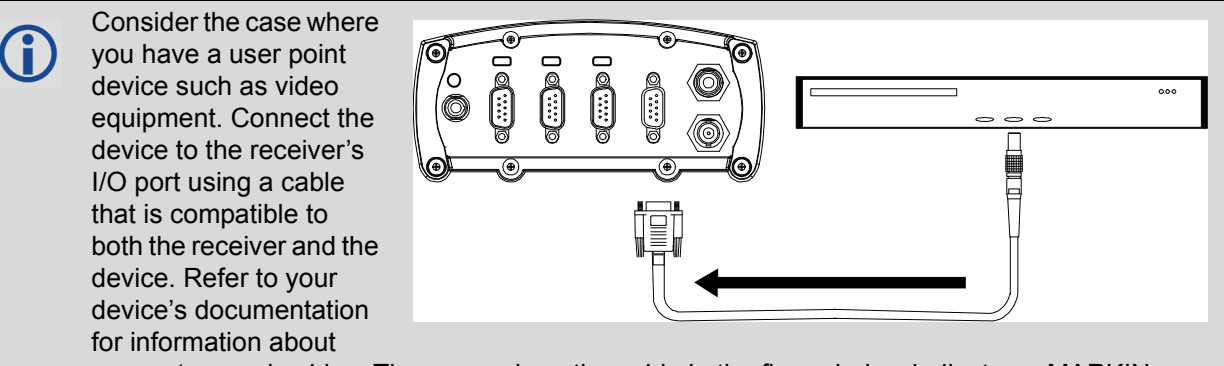

connectors and cables. The arrow along the cable in the figure below indicates a MARKIN pulse, from the user device on the right to the receiver I/O port.

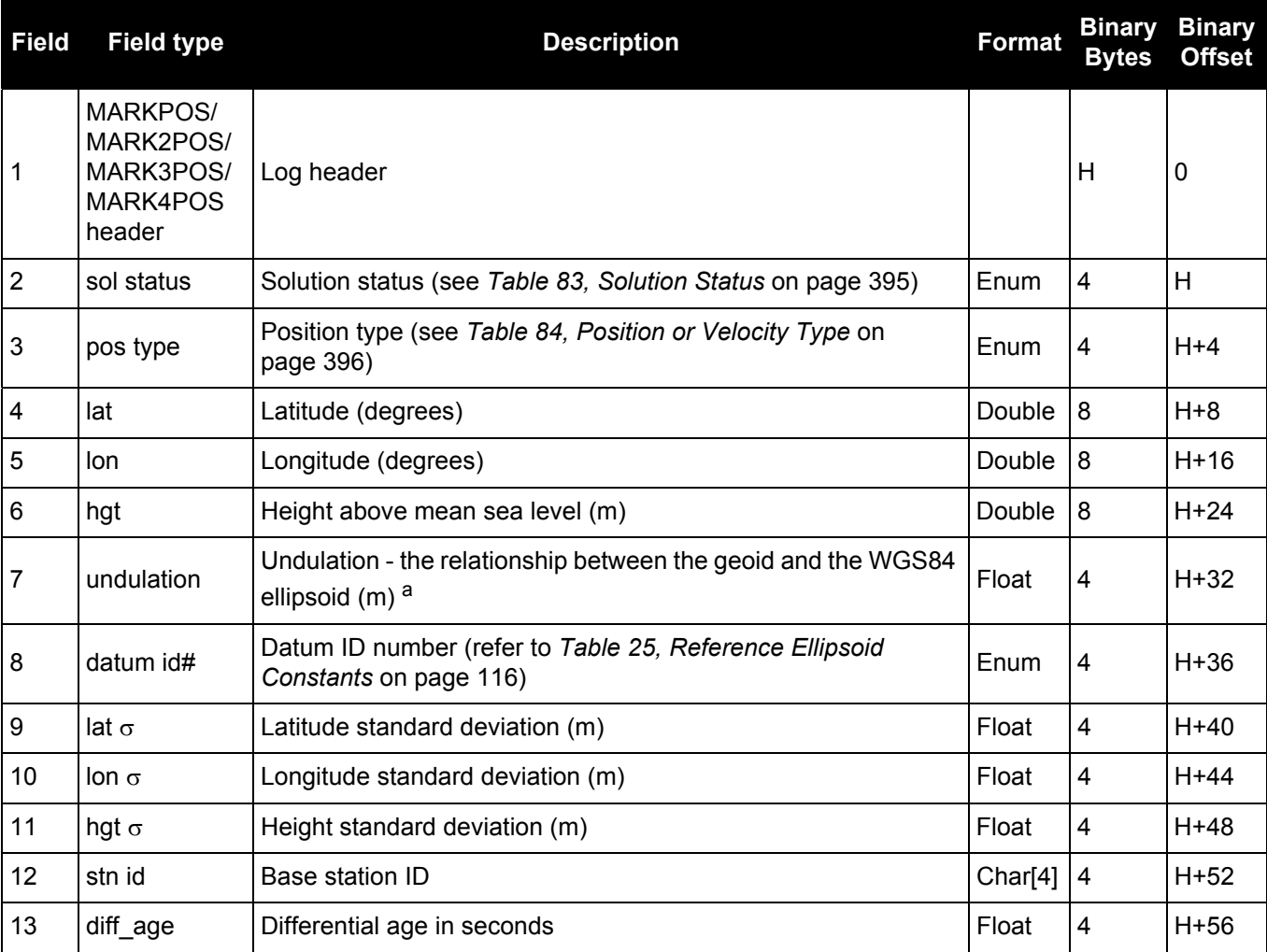

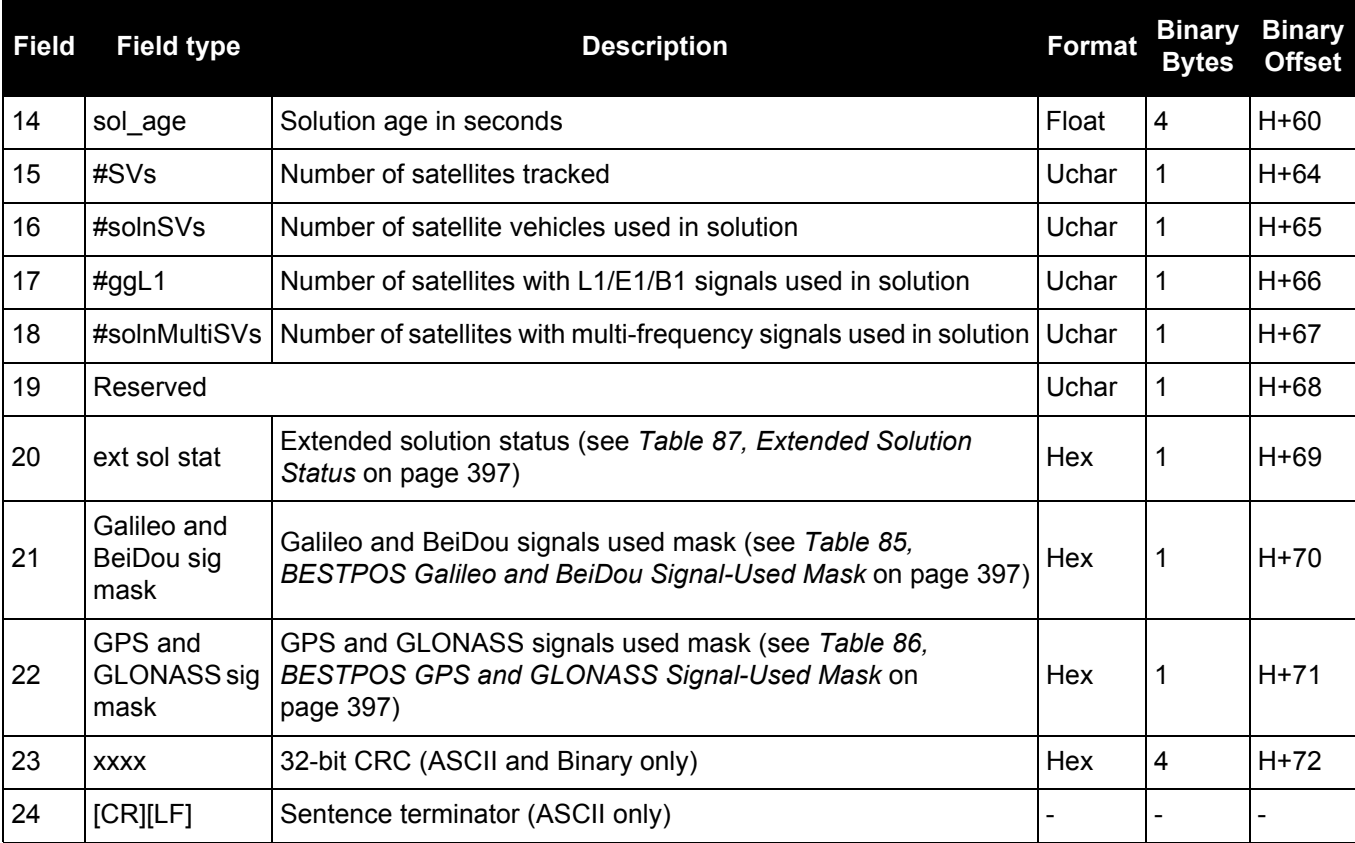

a. When using a datum other than WGS84, the undulation value also includes the vertical shift due to differences between the datum in use and WGS84.

# <span id="page-517-0"></span>*3.2.76 MARKTIME, MARK2TIME, MARK3TIME and MARK4TIME Time of mark input event*

### **OEM Platform: 615, 617, 617D, 628, 638, FlexPak6, FlexPak6D, ProPak6**

This log contains the time of the leading edge of the detected mark input pulse.

- MARKTIME is generated when a pulse occurs on a MK1I input
- MARK2TIME is generated when a pulse occurs on a MK2I input
- MARK3TIME is generated when a pulse occurs on a MK3I input (OEM638 and ProPak6 only)
- MARK4TIME is generated when a pulse occurs on a MK4I input (OEM638 and ProPak6 only)

Refer to the *Technical Specifications* appendix in the [OEM6 Family Installation and Operation User Manual](http://www.novatel.com/assets/Documents/Manuals/om-20000128.pdf) (OM-20000128) for mark input pulse specifications and the location of the mark input pins. The resolution of this measurement is 10 ns.

1. Use the ONNEW trigger with the MARKTIME or the MARKPOS logs. 8 2. Only the MARKPOS logs, MARKTIME logs and 'polled' log types are generated 'on the fly' at the exact time of the mark. Synchronous and asynchronous logs output the most recently available data. 3. Refer to the *Technical Specifications* appendix in the [OEM6 Family Installation and](http://www.novatel.com/assets/Documents/Manuals/om-20000128.pdf)  [Operation User Manual](http://www.novatel.com/assets/Documents/Manuals/om-20000128.pdf) (OM-20000128) for more details on the MK1I pin. ONMARK only applies to MK1I. Events on MK2I (if available) do not trigger logs when ONMARK is used. Use the ONNEW trigger with the MARKTIME, MARK2TIME, MARKPOS or MARK2POS logs. 4. Once the 1PPS signal has hit a rising edge, for both MARKPOS and MARKTIME logs, a resolution of both measurements is 10 ns. As for the ONMARK trigger for other logs that measure latency, for example RANGE and POSITION logs such as BESTPOS, it takes typically 20-30 ms (50 ms maximum) for the logs to output information from the 1PPS signal. Latency is the time between the reception of the 1PPS pulse and the first byte of the

associated log. See also the MARKPOS logs on [page 515.](#page-514-0)

#### **Message ID: 231 (MARKTIME) 616 (MARK2TIME) 1075 (MARK3TIME) 1076 (MARK4TIME)**

**Log Type: Asynch**

#### **Recommended Input:**

log marktimea onnew

#### **ASCII Example:**

```
#MARKTIMEA,COM1,0,77.5,FINESTEERING,1358,422621.000,00000000,292E,2214;1358,
422621.000000500,-1.398163614E-08,7.812745577E-08,-14.000000002,VALID*D8502226
```
These logs allow you to measure the time when events are occurring in other devices (such as a video recorder). See also the MARKCONTROL [command on page 204.](#page-203-0)

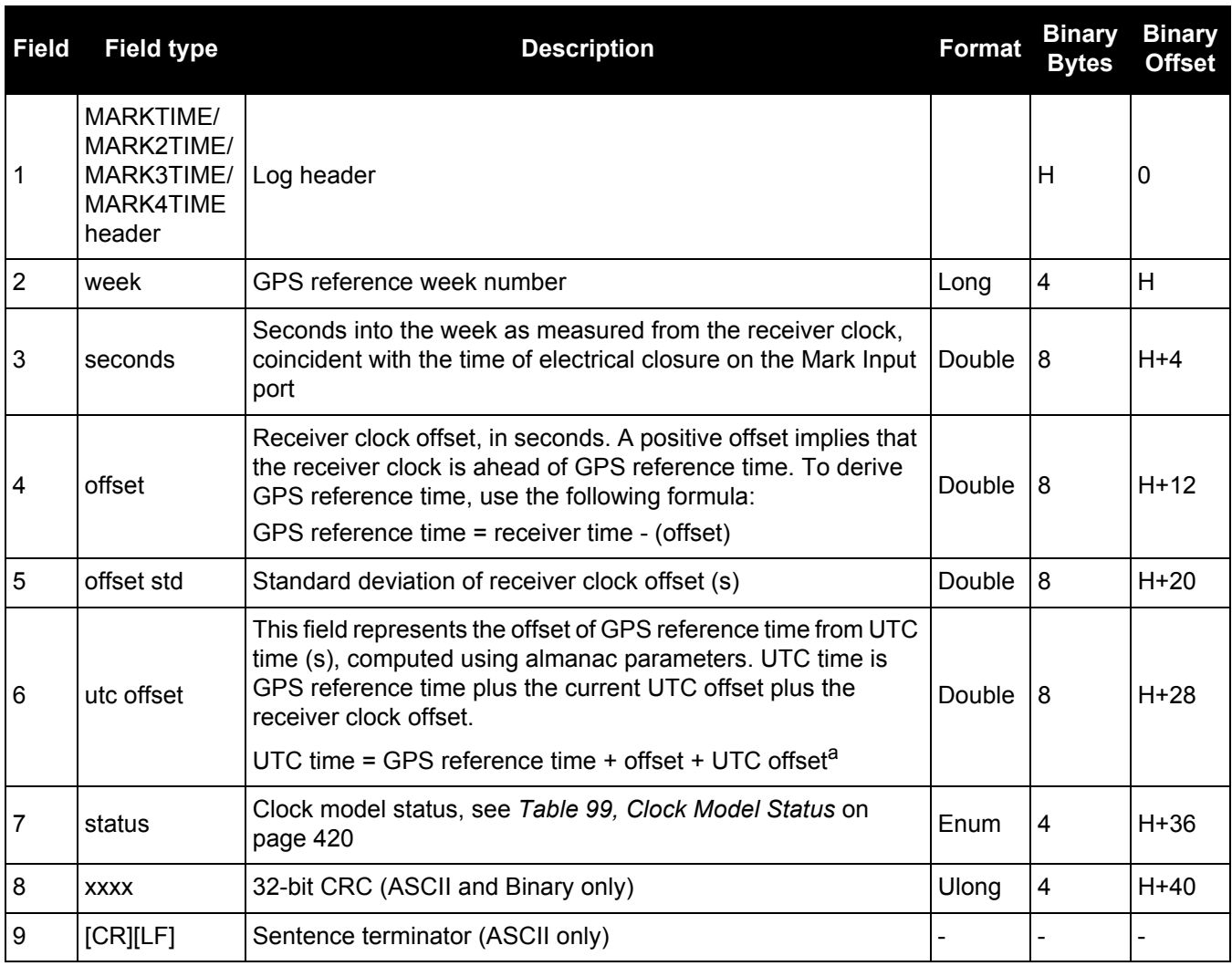

a. 0 indicates that UTC time is unknown because there is no almanac available in order to acquire the UTC offset.

# *3.2.77 MASTERPOS*

# *Master Position using ALIGN*

# **OEM Platform: 615, 617, 617D, 628, 638, FlexPak6, FlexPak6D, ProPak6**

ALIGN generates distance and bearing information between a Master and Rover receiver. This log outputs the position information of the master when using the ALIGN feature. This log can be output from both Y and Z ALIGN models and can be output at both Master and Rover ends.

You must have an ALIGN capable receiver to use this log. 1. ALIGN is useful for obtaining the relative directional heading of a vessel/body, separation heading between two vessels/bodies or heading information with moving base and pointing applications. 2. The log can be output at both Y and Z model Rover if it is receiving the RTCAREFEXT or NovAtelXRef message from the Master. The log can be output at any Master if the Master is receiving HEADINGEXTB or HEADINGEXT2B from the Rover. Refer to the NovAtel application note **APN-048** for details on HEADINGEXT (available on our website at [www.novatel.com/support/](http://www.novatel.com/support/).) 3. MASTERPOS logging is dictated by the output frequency of the RTCAREFEXT or NovAtelXRef output frequency.

## **Message ID: 1051**

**Log Type: Asynch**

## **Recommended Input:**

log masterposa onchanged

## **ASCII Example:**

```
#MASTERPOSA,COM1,0,21.5,FINESTEERING,1544,340322.000,00000008,5009,4655;
SOL_COMPUTED,NARROW_INT,51.11604599076,-114.03855412002,1055.7756, 16.9000,
WGS84,0.0090,0.0086,0.0143,"AAAA",0.0,0.0,13,13,13,12,0,0,0,0*a72e8d3f
```
Asynchronous logs, such as MASTERPOS, should only be logged ONCHANGED or ONNEW otherwise, the most current data is not output when it is available. This is especially true of the ONTIME trigger, which may cause inaccurate time tags to result.

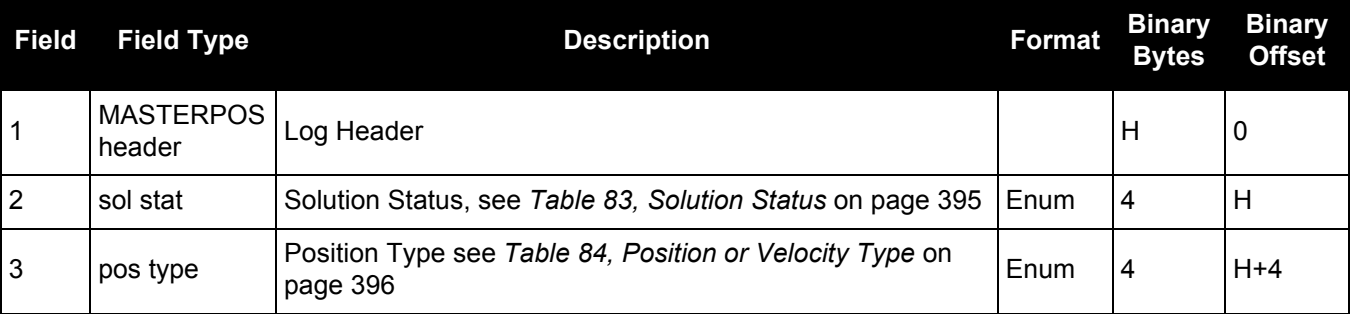

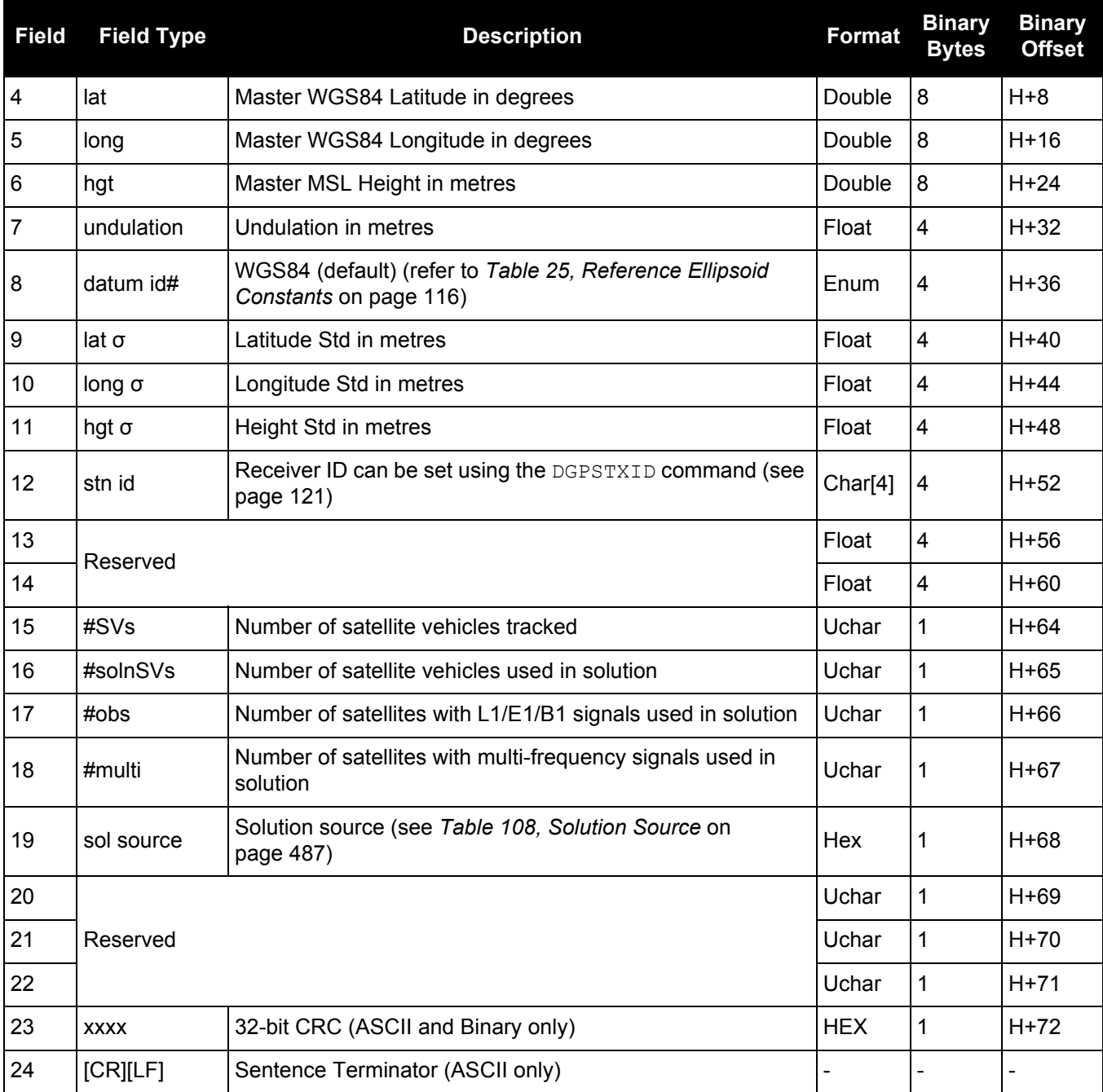

# *3.2.78 MATCHEDPOS Matched RTK position*

# **OEM Platform: 615, 617, 617D, 628, 638, FlexPak6, FlexPak6D, ProPak6**

This log represents positions that have been computed from time matched base and rover observations. There is no base extrapolation error on these positions because they are based on buffered measurements, that is, they lag real time by some amount depending on the latency of the data link. If the rover receiver has not been enabled to accept RTK differential data or is not actually receiving data leading to a valid solution, this is shown in fields #2 (*sol status*) and #3 (*pos type*).

This log provides the best accuracy in static operation. For lower latency in kinematic operation, see the [RTKPOS log \(see page 632\)](#page-631-0) or [BESTPOS log \(see page 393\)](#page-392-0) logs. The data in the logs changes only when a base observation (RTCM, RTCMv3, RTCA, CMRPLUS or CMR) changes.

A good message trigger for this log is onchanged. Then, only positions related to unique base station messages are produced and the existence of this log indicates a successful link to the base.

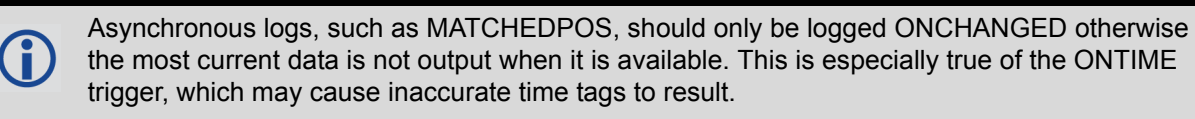

**Message ID: 96**

**Log Type: Asynch**

## **Recommended Input:**

log matchedposa onchanged

## **ASCII Example:**

#MATCHEDPOSA,COM1,0,63.0,FINESTEERING,1419,340034.000,00000040,2f06,2724; SOL\_COMPUTED,NARROW\_INT,51.11635908660,-114.03833102484,1063.8400,-16.2712, WGS84,0.0140,0.0075,0.0174,"AAAA",0.000,0.000,12,12,12,12,0,01,0,33\*feac3a3a

Measurement precision is different from the position computation precision. Measurement precision is a value that shows how accurately the actual code or carrier phase is measured by the GNSS receiver. Position precision is a value that shows the accuracy of the position computation made from the code and/or carrier phase measurements. The P-code L2 measurement precision is not as good as the C/A measurement precision because the NovAtel GNSS receiver is a civilian grade GPS device and does not have direct access to the decrypted military L2 P(Y) code. This means that NovAtel's semi-codeless P-code L2 measurements are noisier than the civilian band C/A code measurements. Refer to the [OEM6 Installation and](http://www.novatel.com/assets/Documents/Manuals/om-20000128.pdf)  [Operation Manual](http://www.novatel.com/assets/Documents/Manuals/om-20000128.pdf) (OM-20000128) for the technical specification of the OEM6 card.

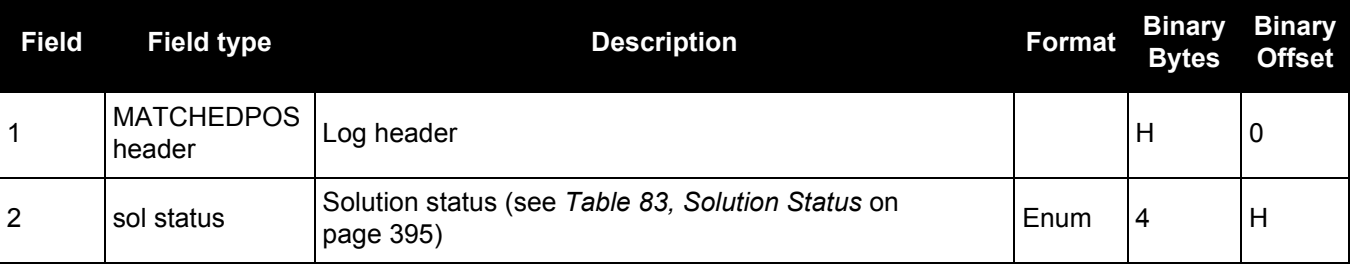

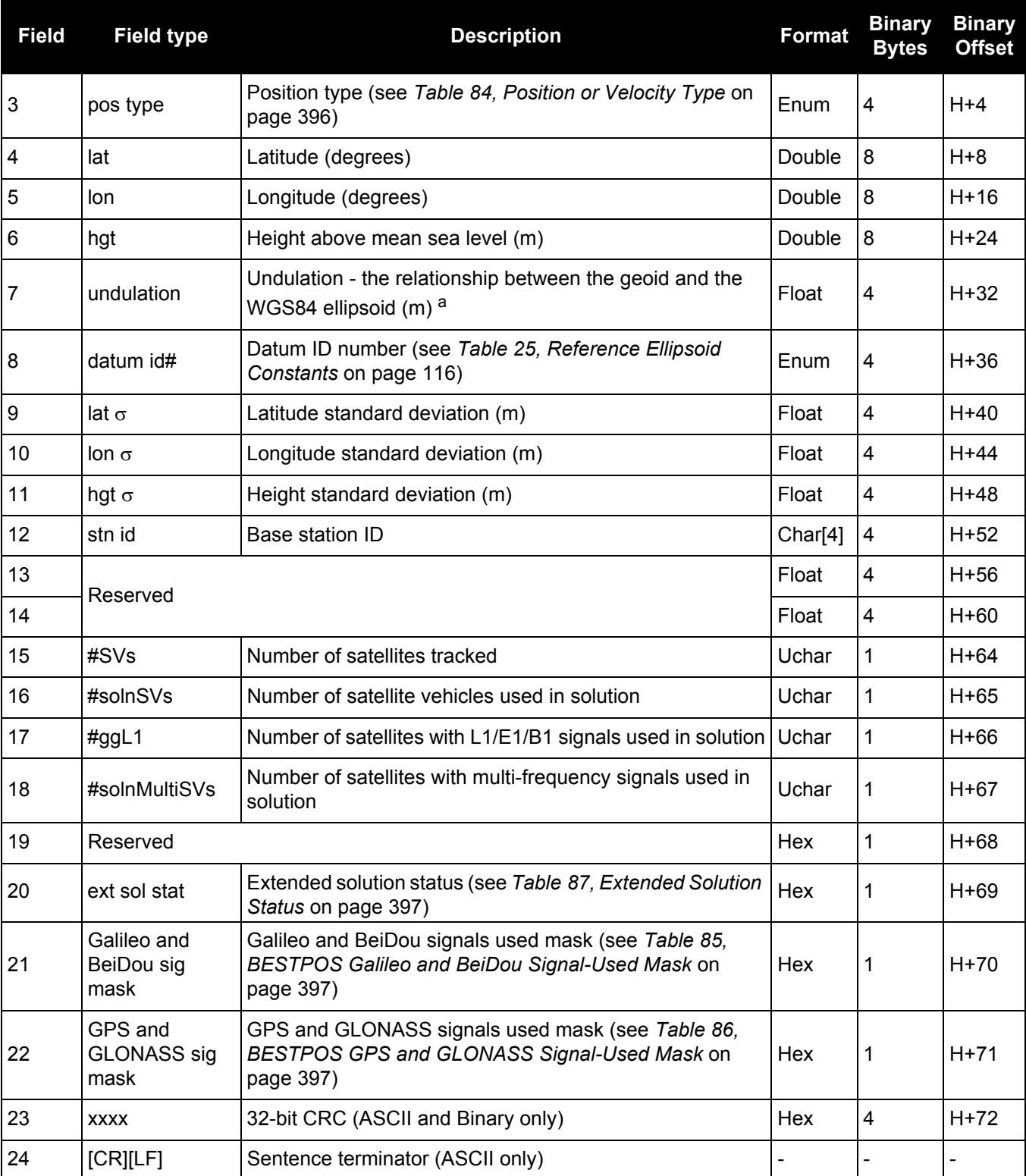

a. When using a datum other than WGS84, the undulation value also includes the vertical shift due to differences between the datum in use and WGS84.

# *3.2.79 MATCHEDSATS*

# *Satellites used in MATCHEDPOS solution*

#### **OEM Platform: 615, 617, 617D, 628, 638, FlexPak6, FlexPak6D, ProPak6**

This log lists the used and unused satellites for the corresponding MATCHEDPOS solution. It also describes the signals of the used satellites and reasons for exclusions.

**Message ID: 1176**

**Log Type: Asynch**

#### **Recommended Input:**

log matchedsats onchanged

## **Abbreviated ASCII Example:**

<MATCHEDSATS COM1 0 60.5 FINESTEERING 1728 524924.000 00000000 b555 11487  $<$  24 < GPS 3 GOOD 00000003 < GPS 5 GOOD 00000003 ... < GPS 23 GOOD 00000003 < GPS 30 GOOD 00000003 < GLONASS 1+1 GOOD 00000003 < GLONASS 2-4 GOOD 00000003 ... < GLONASS 21+4 GOOD 00000003 < BEIDOU 6 GOOD 00000003 < BEIDOU 11 GOOD 00000003 ... < BEIDOU 12 GOOD 00000003 < BEIDOU 13 GOOD 00000003

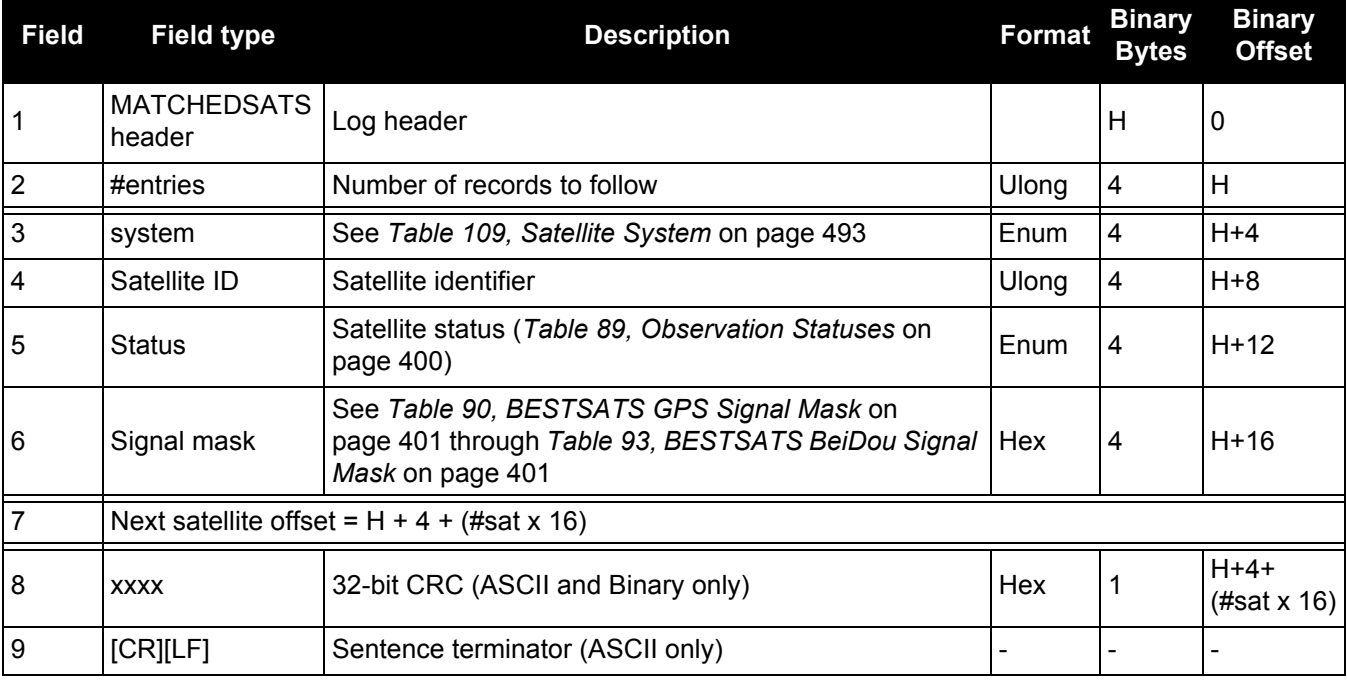

# *3.2.80 MATCHEDXYZ Matched RTK Cartesian position*

# **OEM Platform: 615, 617, 617D, 628, 638, FlexPak6, FlexPak6D, ProPak6**

This log contains the receiver's matched position in ECEF coordinates. It represents positions that have been computed from time matched base and rover observations. There is no base station extrapolation error on these positions because they are based on buffered measurements, that is, they lag real time, by some amount, depending on the latency of the data link. If the rover receiver has not been enabled to accept RTK differential data or is not actually receiving data leading to a valid solution, this is reflected by the code shown in field #2 (solution status) and #3 (position type). See *[Figure 94, The WGS84 ECEF Coordinate System](#page-407-0)* on [page 408](#page-407-0) for a definition of the ECEF coordinates.

This log provides the best accuracy in static operation. For lower latency in kinematic operation, see the [BESTXYZ log \(see page 406\)](#page-405-0) or [RTKXYZ log \(see page 638\)](#page-637-0). The data in the logs changes only when a base observation (RTCM, RTCMv3, RTCA or CMR) changes.

The time stamp in the header is the time of the matched observations that the computed position is based on and not the current time.

#### **Message ID: 242**

**Log Type: Asynch**

#### **Recommended Input:**

log matchedxyza onchanged

Asynchronous logs, such as MATCHEDXYZ, should only be logged ONCHANGED otherwise the most current data is not output when it is available. This is especially true of the ONTIME trigger, which may cause inaccurate time tags to result.

## **ASCII Example:**

#MATCHEDXYZA,COM1,0,62.5,FINESTEERING,1419,340035.000,00000040,b8ed,2724; SOL\_COMPUTED,NARROW\_INT,-1634531.5703,-3664618.0321,4942496.3280,0.0080,0.0159, 0.0154,"AAAA",12,12,12,12,0,01,0,33\*e4b84015

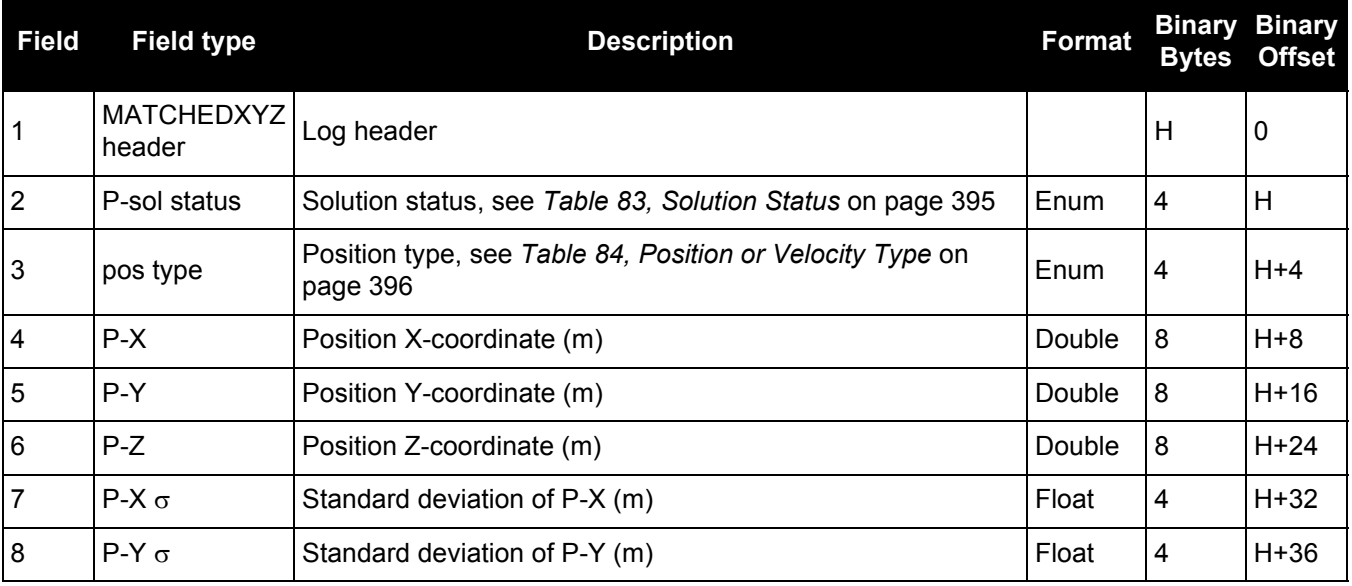

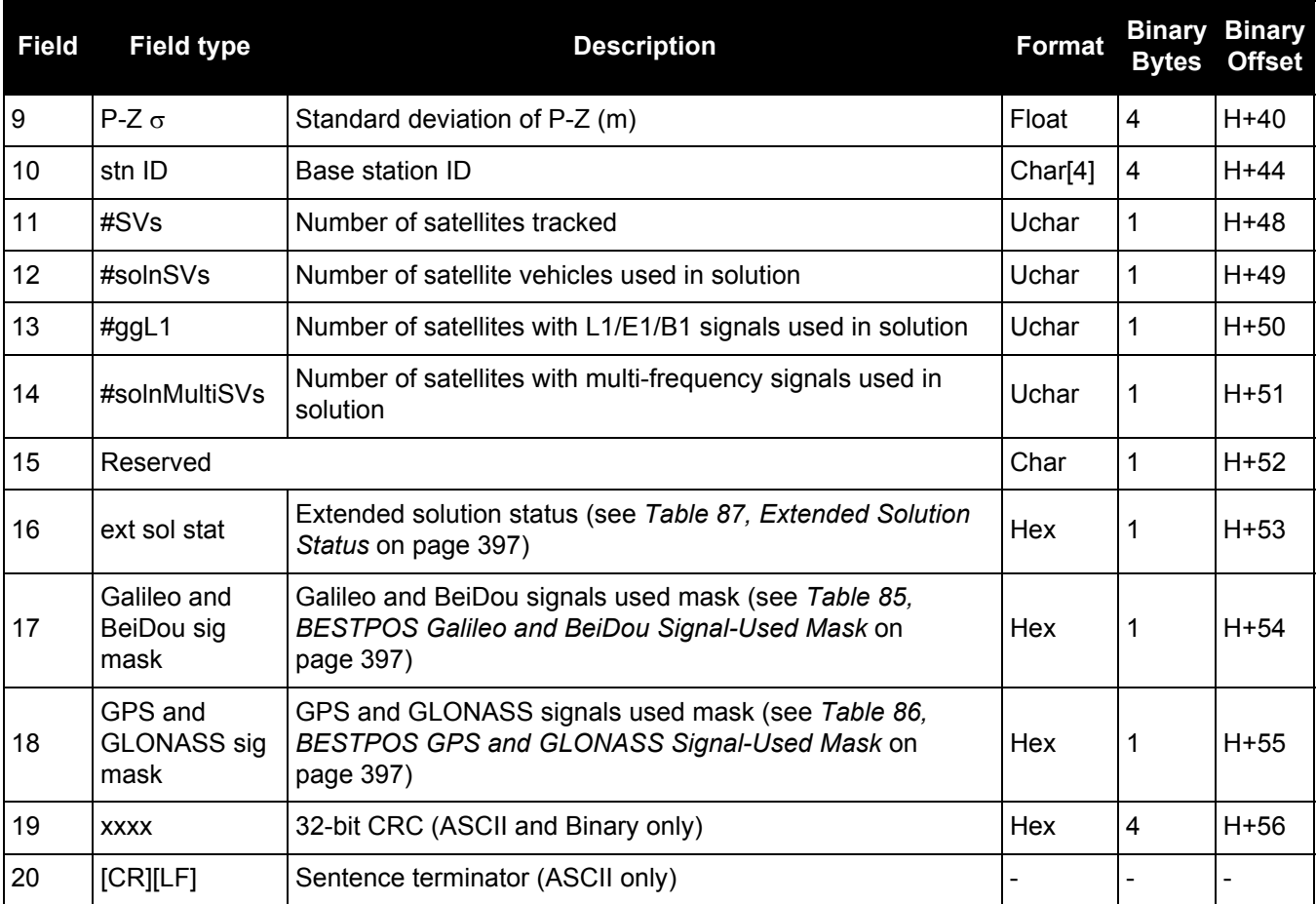

# *3.2.81 MODELFEATURES*

# *States features available for current loaded model*

The MODELFEATURES log states the features available for the current loaded model.

To see what satellite systems are available for the current model, use the [CHANCONFIGLIST log \(see](#page-415-0)  [page 416\)](#page-415-0).

Most features have a boolean state: authorized or unauthorized. However, some have more complex licensed states with varying degrees of capability.

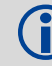

This log is best viewed in Abbreviated ASCII.

## **Message ID: 1329**

#### **Log Type: Polled**

#### **Recommended Input:**

log modelfeatures once

#### **Abbreviated ASCII Example:**

[COM1]<MODELFEATURES COM1 0 74.0 FINESTEERING 1875 508886.133 02000000 141a 32768

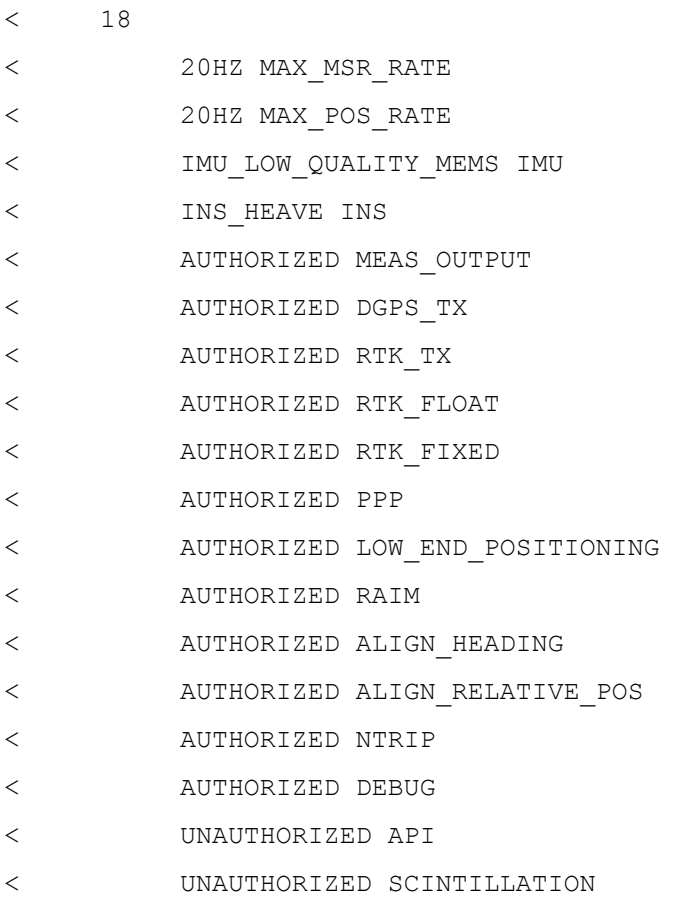

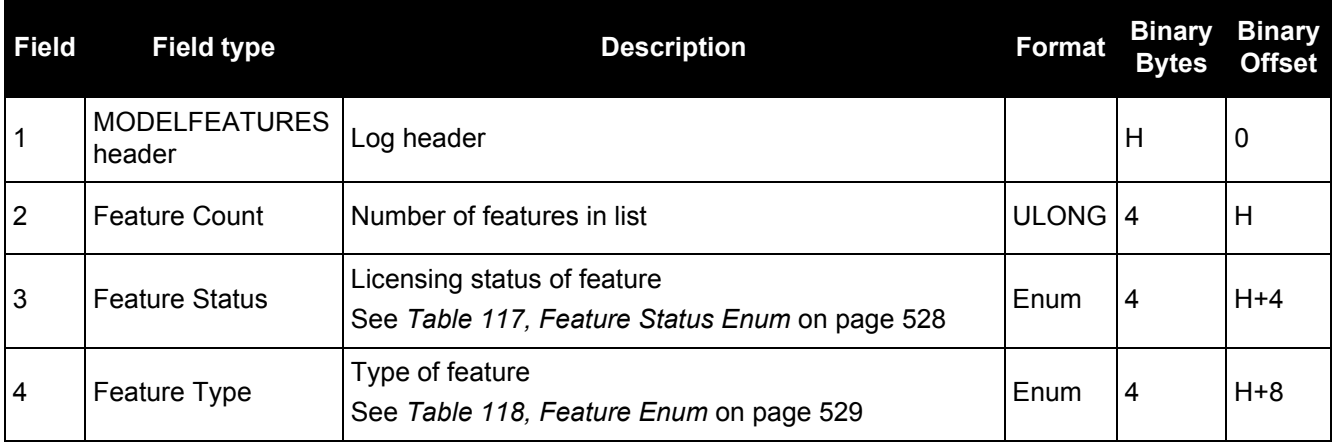

# **Table 117: Feature Status Enum**

<span id="page-527-0"></span>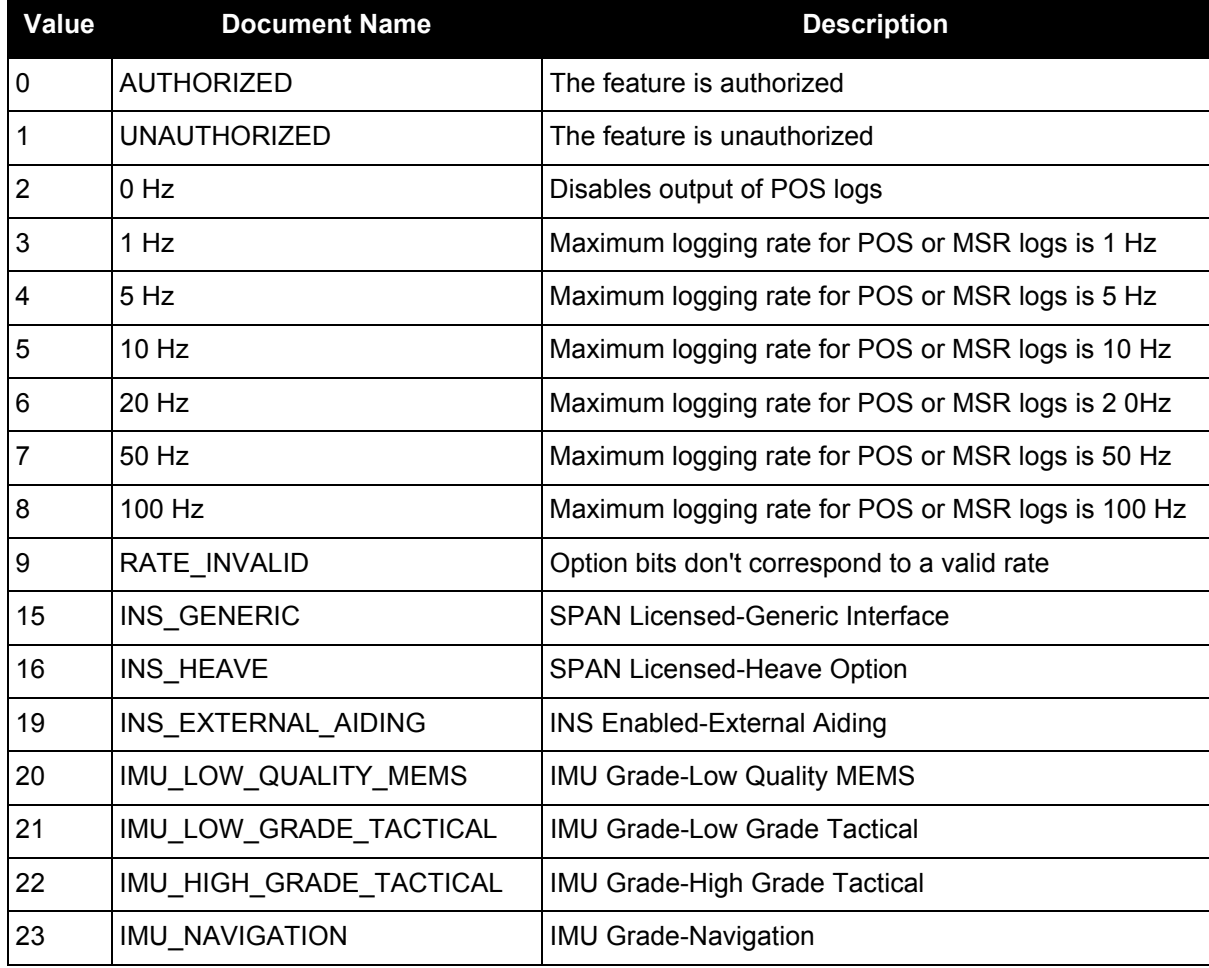

<span id="page-528-0"></span>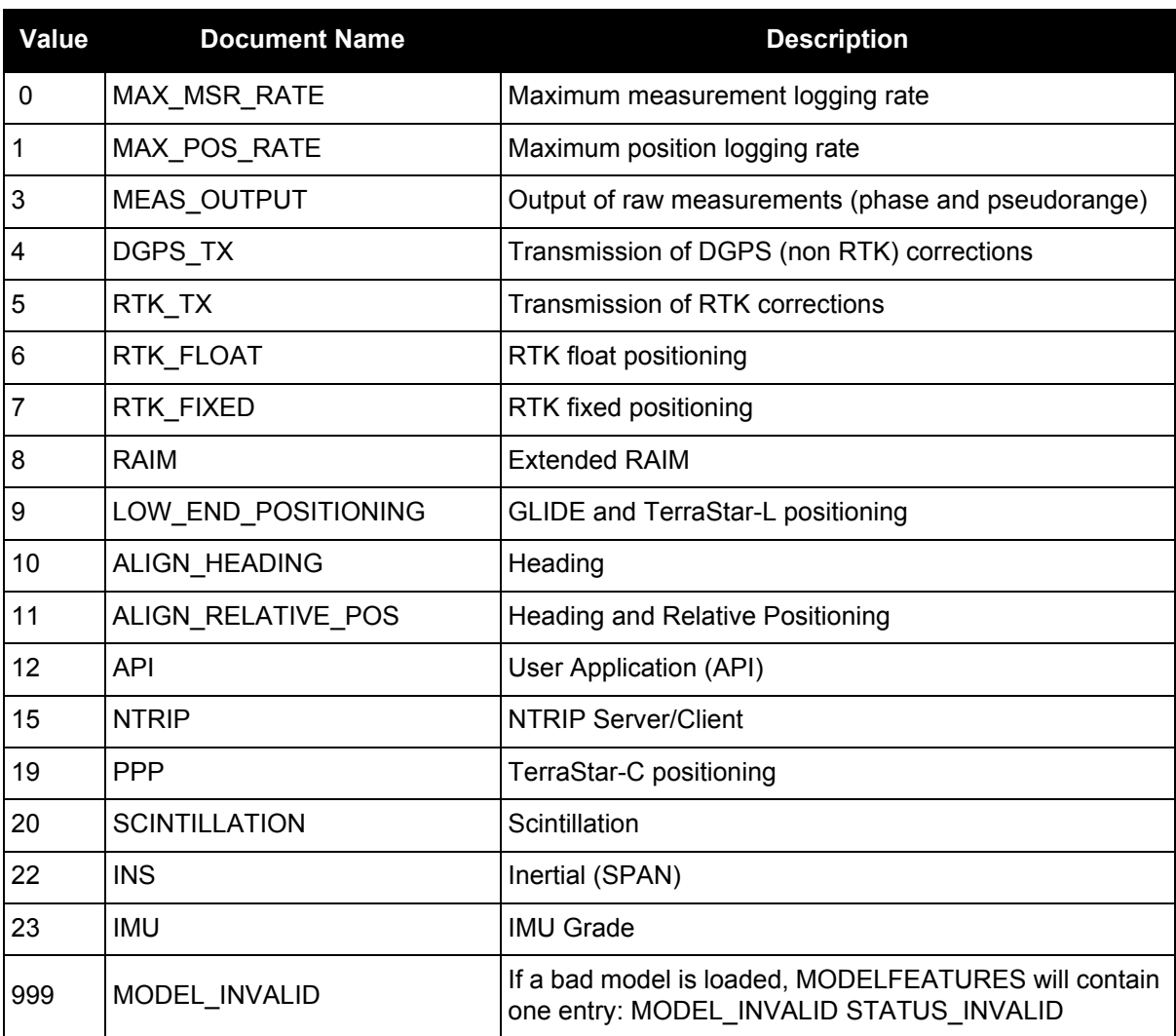

# **Table 118: Feature Enum**

# *3.2.82 NAVIGATE*

# *User navigation data*

## **OEM Platform: 615, 617, 617D, 628, 638, FlexPak6, FlexPak6D, ProPak6**

This log reports the status of the waypoint navigation progress. It is used in conjunction with the [SETNAV](#page-284-0) [command \(see page 285\).](#page-284-0)

See the figure below for an illustration of navigation parameters.

<span id="page-529-0"></span>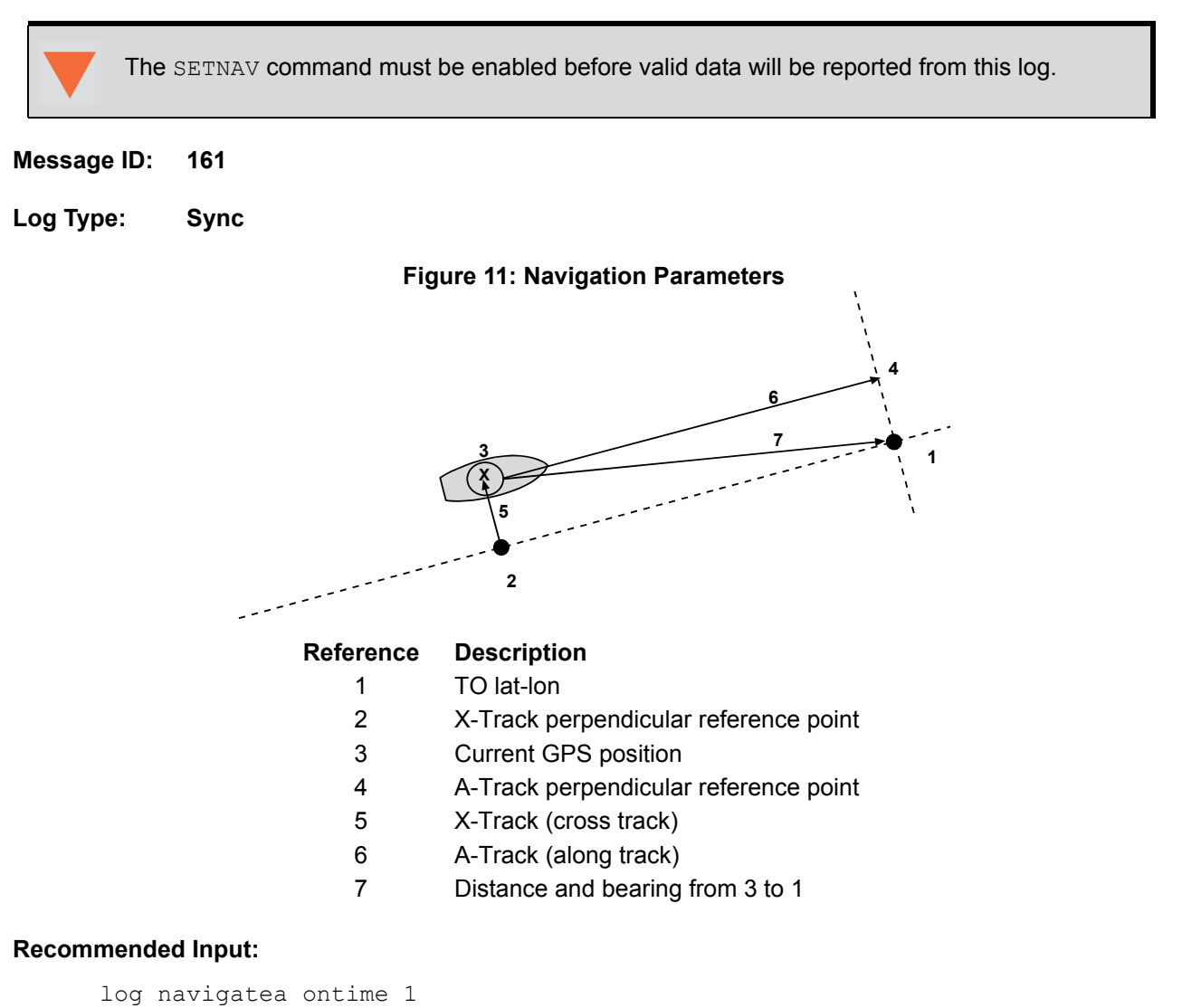

# **ASCII Example:**

```
#NAVIGATEA,COM1,0,56.0,FINESTEERING,1337,399190.000,00000000,aece,1984;
SOL_COMPUTED,PSRDIFF,SOL_COMPUTED,GOOD,9453.6278,303.066741,133.7313,9577.9118,
1338,349427.562*643cd4e2
```
Use the NAVIGATE log in conjunction with the SETNAV command to tell you where you currently are with relation to known To and From points. You can find a specific latitude, longitude or height knowing from where you started. For example, a backpacker could use these two commands to program a user supplied graphical display, on a digital GPS compass, to show their progress as they follow a defined route.

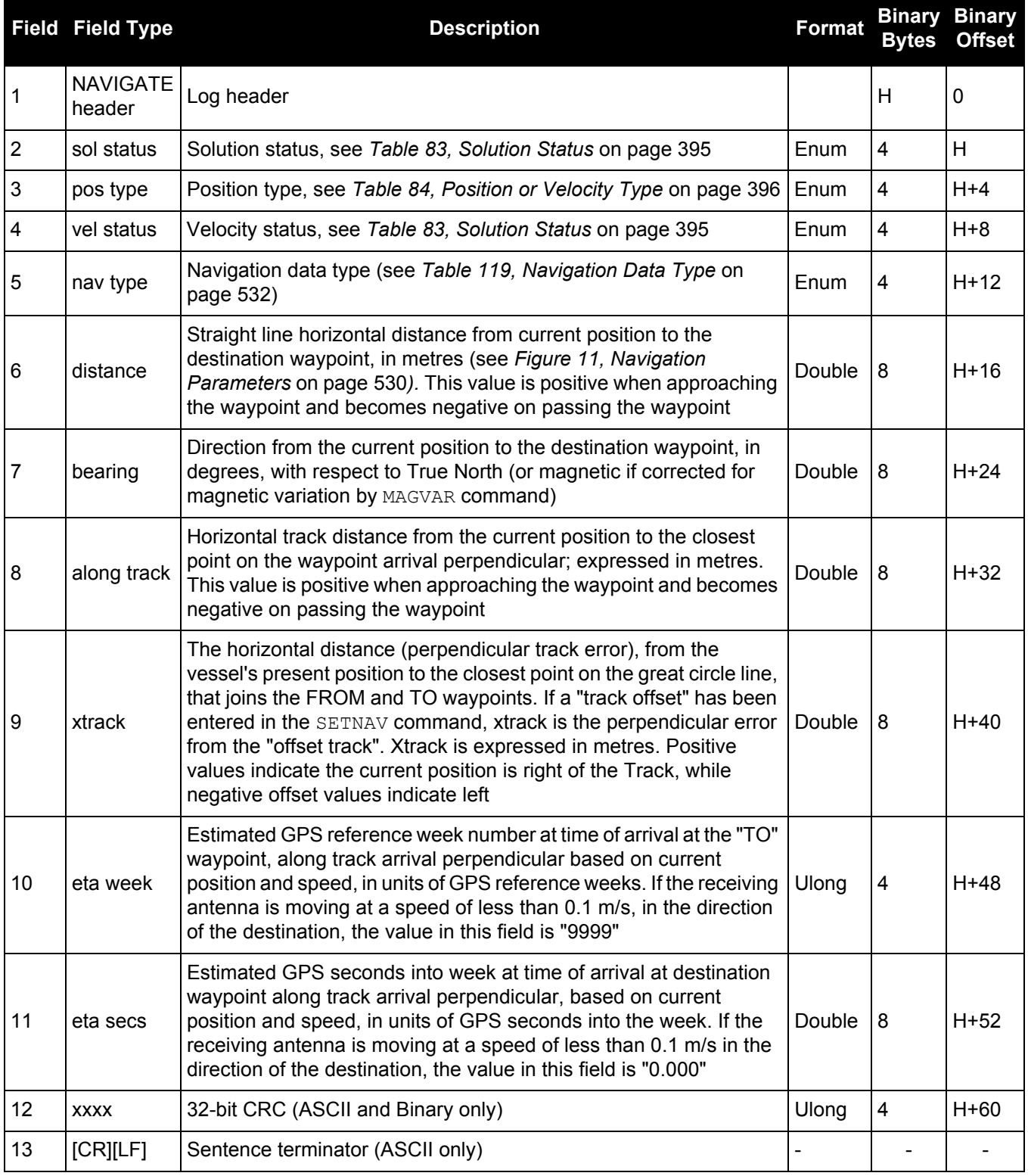

# **Table 119: Navigation Data Type**

<span id="page-531-0"></span>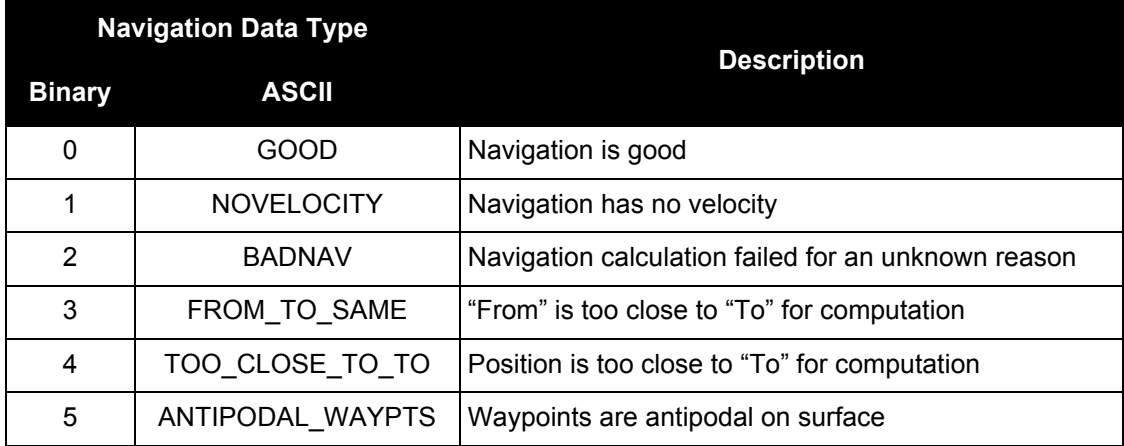

# *3.2.83 NMEA Standard Logs*

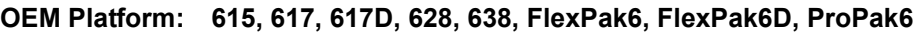

This log contains NMEA logs.

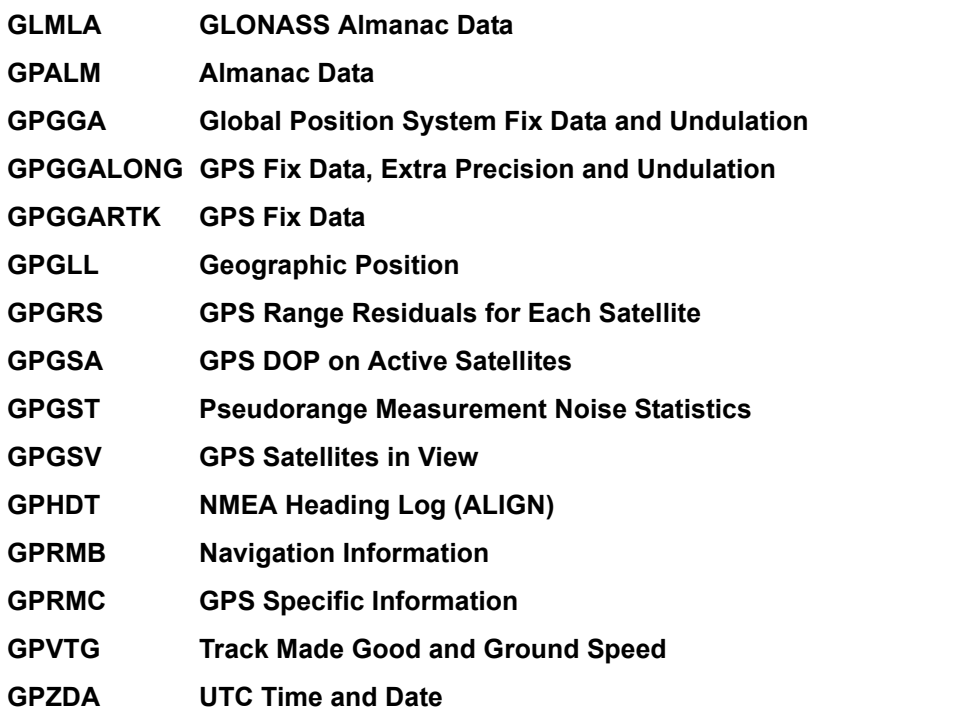

The NMEA log structures follow format standards as adopted by the National Marine Electronics Association. The reference document used is "Standard For Interfacing Marine Electronic Devices NMEA 0183 Version 3.01". For further information, refer to the **Standards and References section of our website** [www.novatel.com/support/.](http://www.novatel.com/support/) The following table contains excerpts from Table 6 of the NMEA Standard which defines the variables for the NMEA logs. The actual format for each parameter is indicated after the description.

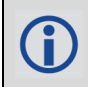

See the GPGGA usage box that applies to all NMEA logs on *[page 459](#page-458-0)*.

- 1. Spaces may only be used in variable text fields. G
	- 2. A negative sign "-" (HEX 2D) is the first character in a Field if the value is negative. The sign is omitted if the value is positive.
		- 3. All data fields are delimited by a comma (,).
		- 4. Null fields are indicated by no data between two commas (,,). Null fields indicate invalid data or no data available.
		- 5. The NMEA Standard requires that message length be limited to 82 characters.

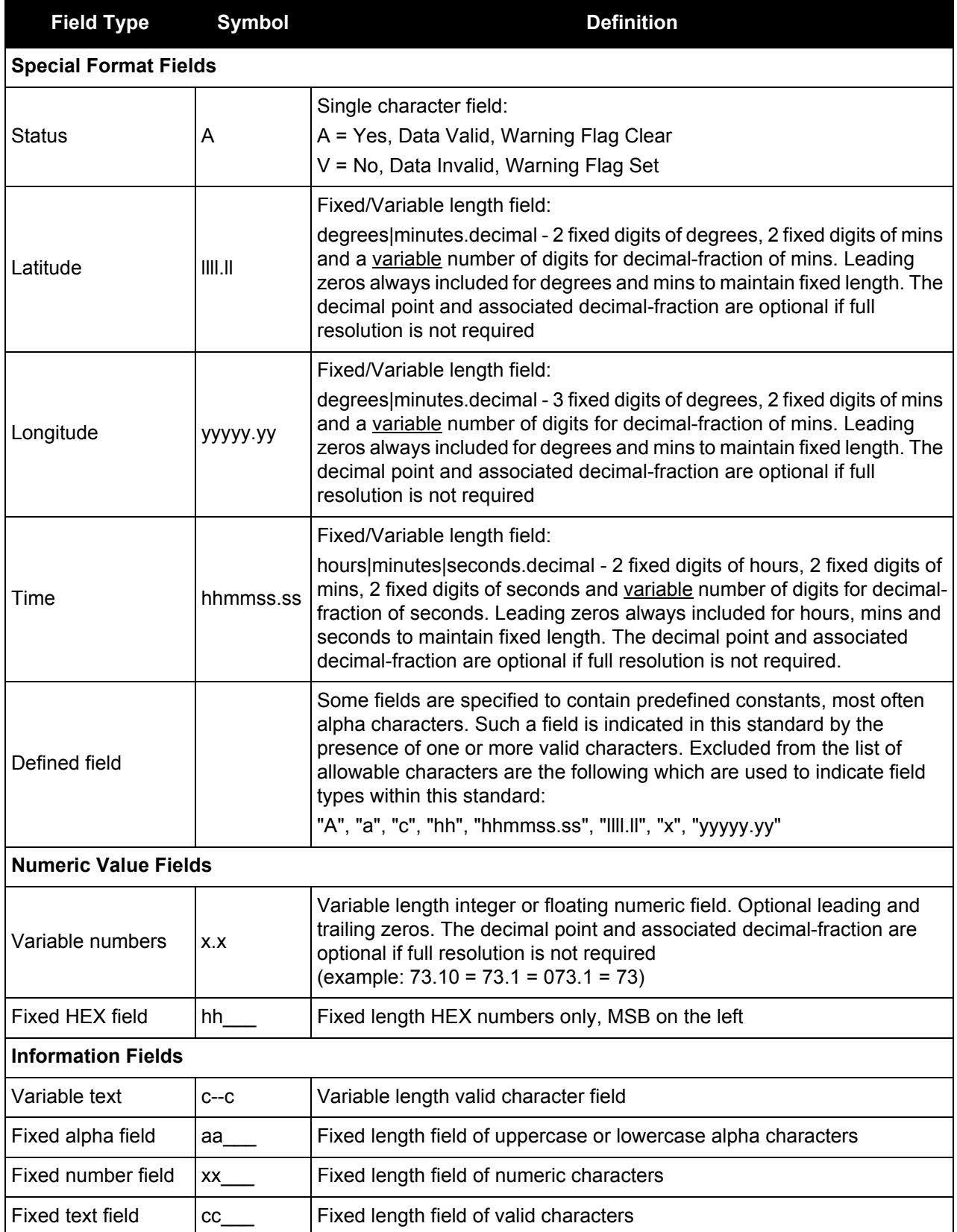

# *3.2.84 NOVATELXOBS*

# *NovAtel proprietary RTK correction*

## **OEM Platform: 615, 617, 617D, 628, 638, FlexPak6, FlexPak6D, ProPak6**

NOVATELX is a combined observation and reference station message used to transmit RTK corrections. This is a proprietary message and supports sending data for all systems.

**Message ID: 1618**

**Log Type: Synch**

## **Recommended Input:**

log com2 novatelxobs ontime 1

To calculate the size of the NOVATELXOBS messages, use the following formula.

Size =  $168 + s*(6 + p*(54 + f*33))$ 

where:

```
s = number of systems (maximum 8)
```
p = number of PRN per system (maximum 64)

f = number of signals data per PRN – 1 (maximum 10 signals possible)

## **Example size calculations:**

- For 2 systems (GPS and GLONASS), 12 PRN per system, and 2 signals per satellite (L1CA, L2PY) Size =  $168 + 2*(6 + 12*(54 + 33))$ 
	- = 2268 bits per second
	- = 284 bytes + NovAtelXHeader (8 bytes)
- For 3 systems (GPS, BEIDOU and GLONASS), 12 PRN per system, and 2 signals per satellite (L1CA, L2PY)

```
Size = 168 + 3*(6 + 12*(54 + 33))
```
- = 3318 bits per second
- = 415 bytes + NovAtelXHeader (8 bytes)
- For 3 systems (GPS, BEIDOU and GLONASS), 12 PRN per system, and 3 signals per satellite (L1CA, L2PY, L2C)
	- Size =  $168 + 3*(6 + 12*(54 + 2*33))$ 
		- = 4506 bits per second
		- = 564 bytes + NovAtelXHeader (8 bytes)

# *3.2.85 NOVATELXREF*

# *NovAtel proprietary reference station message for use in ALIGN*

## **OEM Platform: 615, 617, 617D, 628, 638, FlexPak6, FlexPak6D, ProPak6**

NOVATELXREF is a proprietary extended reference station message for use in ALIGN configurations only. This message enables the output of MASTERPOS, ROVERPOS and ALIGNBSLNENU logs on the rover.

**Message ID: 1620**

**Log Type: Synch**

### **Recommended Input:**

log com2 novatelxref ontime 1

# *3.2.86 OMNIHPPOS OmniSTAR HP/XP/G2 position*

# **OEM Platform: 615, 617, 617D, 628, 638, FlexPak6, FlexPak6D, ProPak6**

This log outputs OmniSTAR Extra Performance (XP), High Performance (HP) or G2 position information.

In addition to a NovAtel receiver with L-Band capability, a subscription to an OmniSTAR service is required. Contact NovAtel for details, through our website at [www.novatel.com](http://www.novatel.com) through *Support*, or the *Customer Support* section in the [OEM6 Family Installation and Operation User](http://www.novatel.com/assets/Documents/Manuals/om-20000128.pdf)  [Manual](http://www.novatel.com/assets/Documents/Manuals/om-20000128.pdf) (OM-20000128).

## **Message ID: 495**

#### **Log Type: Synch**

#### **Recommended Input:**

log omnihpposa ontime 1

## **ASCII Example:**

#OMNIHPPOSA,COM1,0,67.5,FINESTEERING,1419,320435.000,00000000,808d,2724; SOL\_COMPUTED,OMNISTAR\_HP,51.11635489609,-114.03819540112,1063.8314,-16.2713, WGS84,0.1258,0.2135,0.2342,"1000",8.000,0.000,13,10,10,10,0,00,0,03\*e8510806

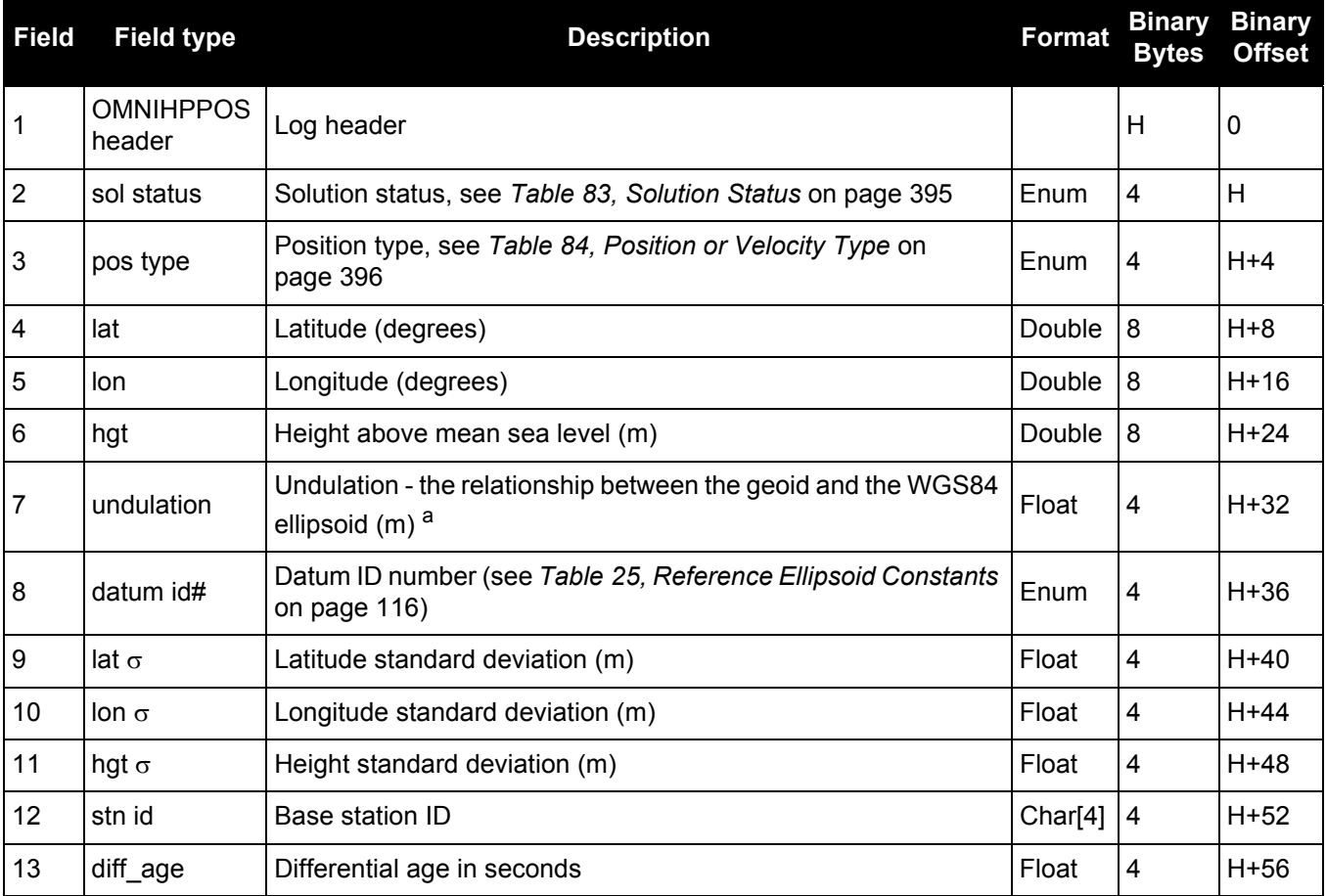

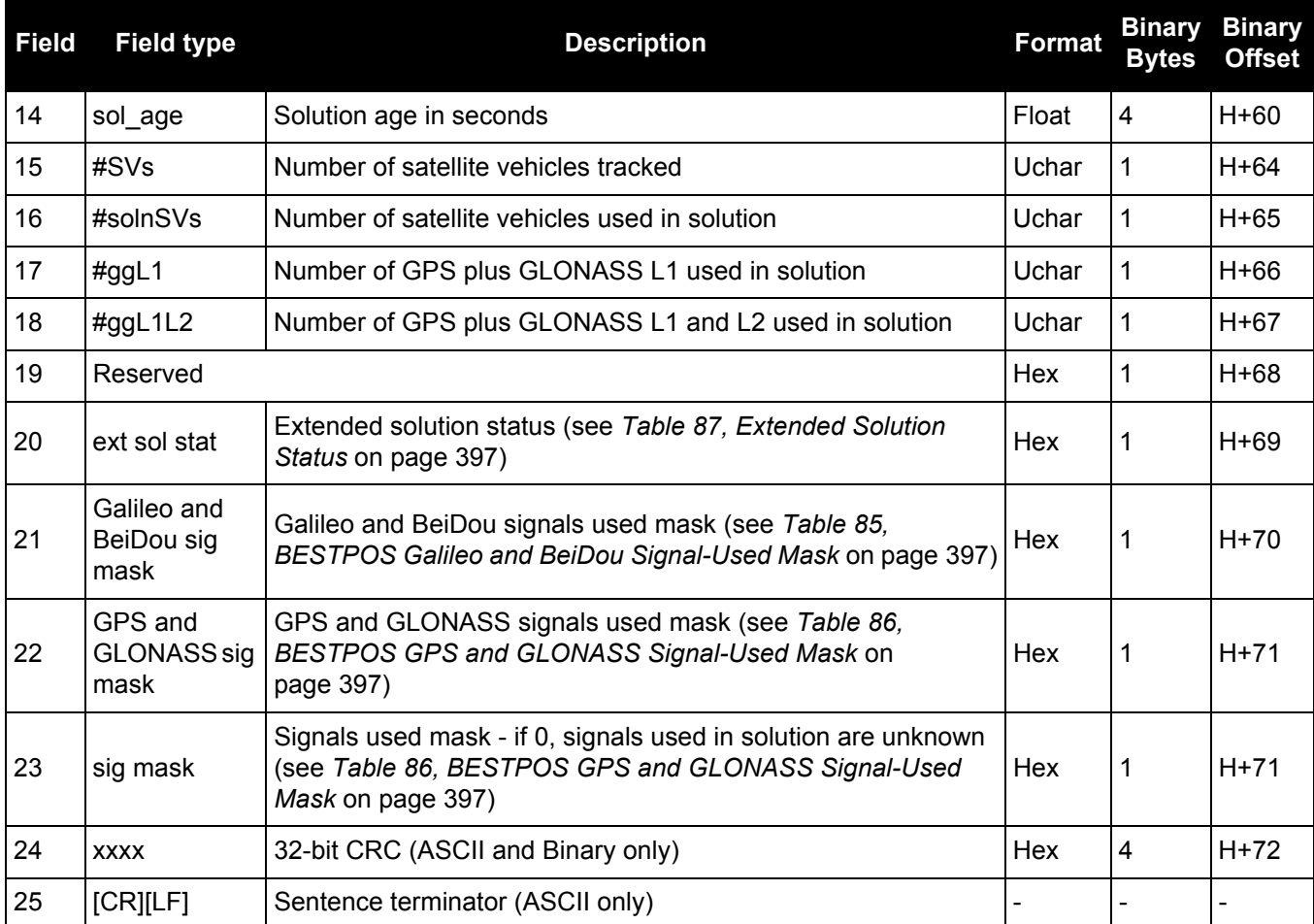

a. When using a datum other than WGS84, the undulation value also includes the vertical shift due to differences between the datum in use and WGS84.

# *3.2.87 OMNIHPSATS*

# *Satellites used in the OMNIHPPOS solution*

#### **OEM Platform: 615, 617, 617D, 628, 638, FlexPak6, FlexPak6D, ProPak6**

This log lists the used and unused satellites for the corresponding OMNIHPPOS solution. It also describes the signals of the used satellites and reasons for exclusions.

#### **Message ID: 1197**

**Log Type: Synch**

#### **Recommended Input:**

log omnihpsatsa ontime 1

## **ASCII Example:**

#OMNIHPSATSA,COM2,0,85.0,FINESTEERING,1610,241351.000,00000000,2577,6293;17,GPS ,17,GOOD,00000003,GPS,2,GOOD,00000003,GPS,10,GOOD,00000003,GPS,4,GOOD,00000003, GPS,29,GOOD,00000003,GPS,5,NOTUSED,00000000,GPS,25,GOOD,00000003,GPS,9,GOOD, 00000003,GPS,12,GOOD,00000003,GLONASS,15,NOTUSED,00000000,GLONASS,2-4,NOTUSED, 00000000,GLONASS,18-3,NOTUSED,00000000,GLONASS,9-2,NOTUSED,00000000,GLONASS, 1+1,NOTUSED,00000000,GLONASS,17+4,NOTUSED,00000000,GLONASS,16-1,NOTUSED, 00000000,GLONASS,19+3,NOTUSED,00000000\*F9EB4605

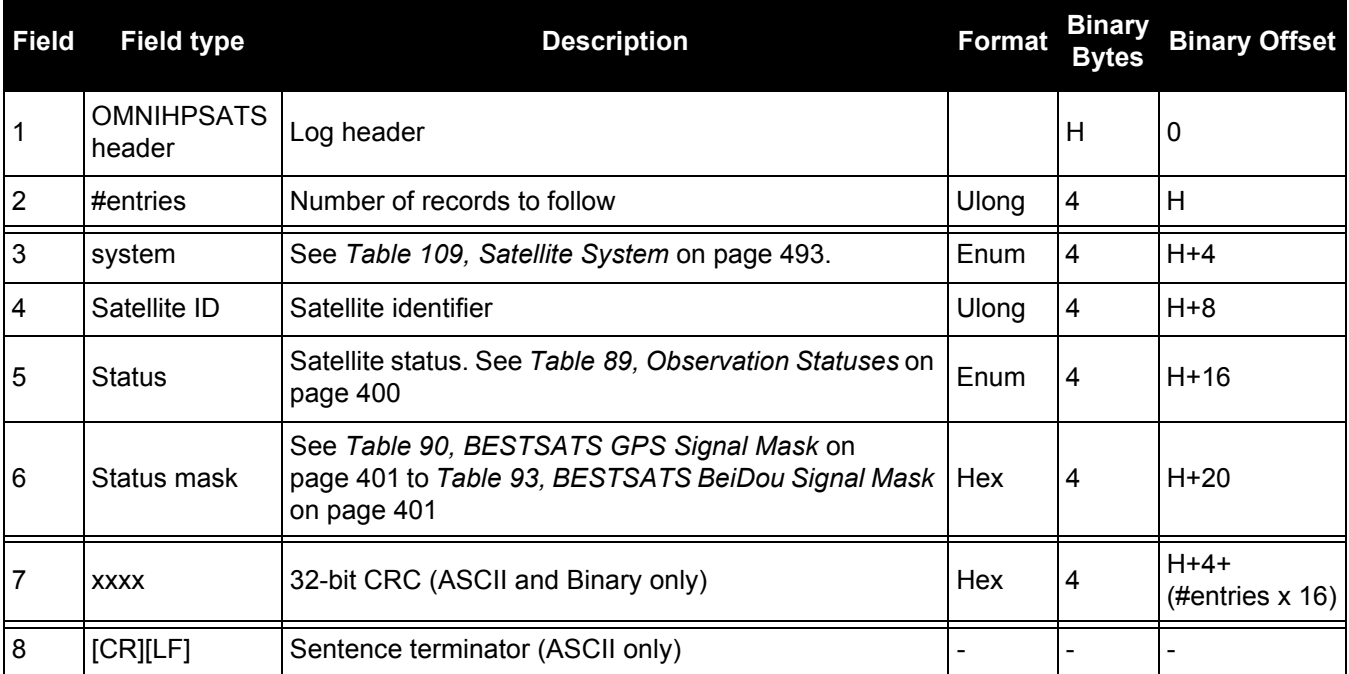

# *3.2.88 OMNIVIS*

# *Omnistar satellite visibility list*

### **OEM Platform: 615, 617, 617D, 628, 638, FlexPak6, FlexPak6D, ProPak6**

This log contains OmniSTAR satellite and visibility information.

For local OmniSTAR beams, the satellite with the smallest local ellipsoid distance is the best one to use. For global beams, the satellite with the highest elevation is the best one.

#### **Message ID: 860**

**Log Type: Synch**

#### **Recommended Input:**

log omnivisa ontime 1

#### **ASCII Example 1:**

```
#OMNIVISA,COM1,0,60.5,FINESTEERING,1419,396070.000,00000020,0041,2710;TRUE,8,
10,0,"MSVW_",0,0.000,1536782000,1200,c685,-1.16,-90.00,
11,0,"MSVC_",0,0.000,1534741000,1200,c685,8.28,-90.00,
12,0,"MSVE_",0,0.000,1530359000,1200,c685,22.97,-90.00,
8,0,"AMSAT",0,0.000,1535137500,1200,c685,34.87,31.09,
7,0,"EASAT",0,0.000,1535152500,1200,c685,91.01,-41.76,
3,0,"AFSAT",0,0.000,1535080000,1200,c685,110.73,-41.76,
4,0,"APSAT",0,0.000,1535137500,1200,2873,185.25,-40.66,
13,0,"OCSAT",0,0.000,1535185000,1200,2873,235.91,-18.57*b35c9cdf
```
## **ASCII Example 2:**

```
#OMNIVISA,COM1,0,62.5,FINESTEERING,1419,334202.000,00000020,0041,2710;FALSE,
0*9e0f9078
```
# **Local Beams**:

When the value is negative, the user is inside the local beam footprint and a signal should be available. Beams with small positive values may be available but their availability is not guaranteed.

#### **Global Beams**:

Any beams above 0 degrees are visible, however the tracking may be marginal for elevations less than 10 degrees.

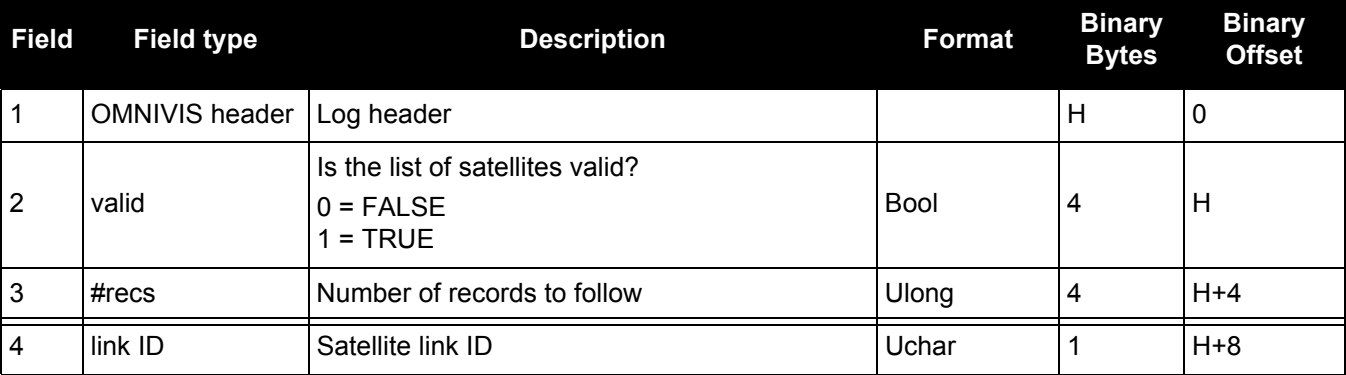
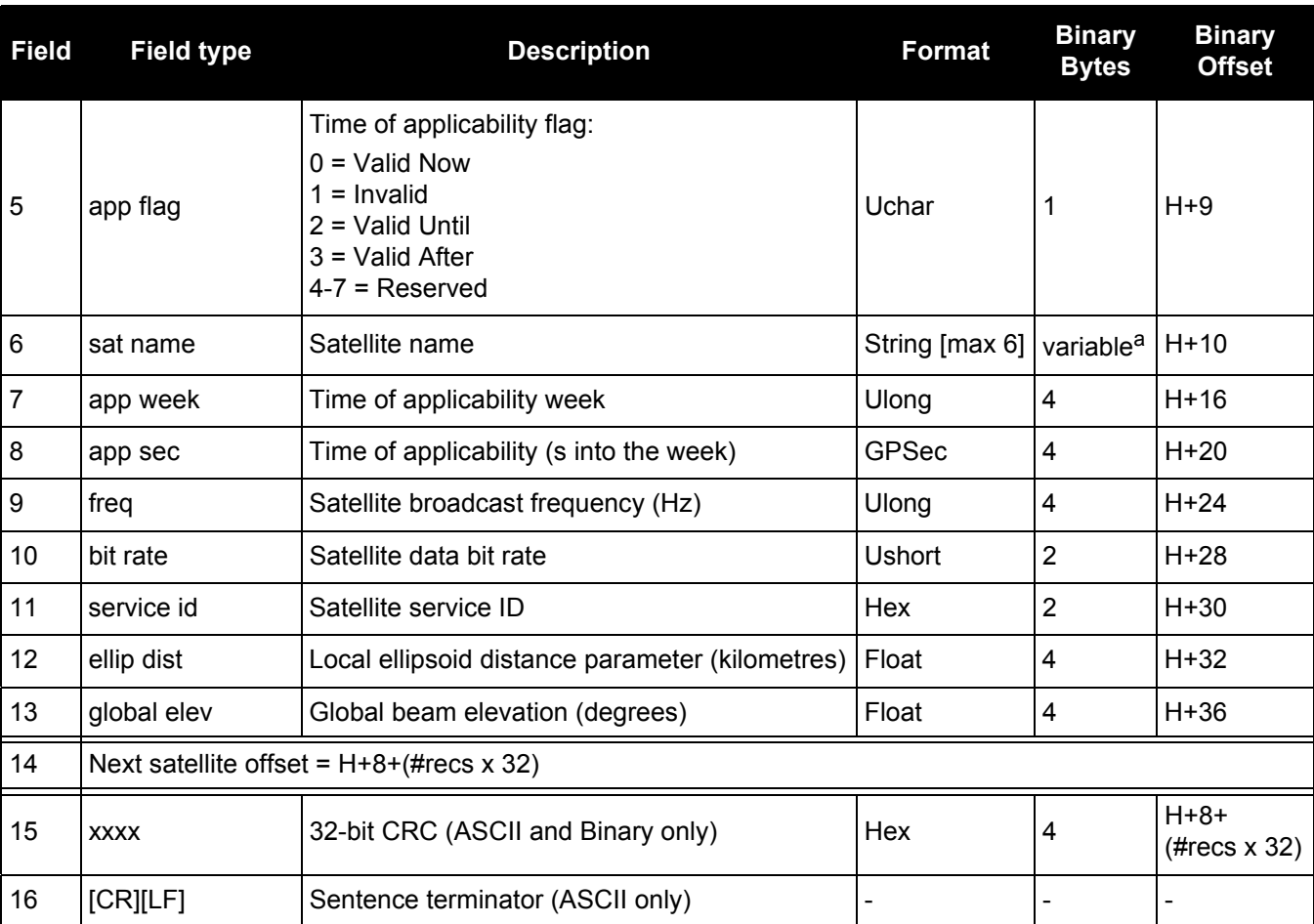

a. In the binary case, each string field needs to be NULL terminated and additional bytes of padding added to maintain 4-byte alignment, up to the maximum defined by the string size. The next defined field starts immediately at the next 4-byte alignment following the NULL.

# <span id="page-541-0"></span>*3.2.89 PASSCOM, PASSXCOM, PASSAUX, PASSUSB, PASSETH1, PASSICOM, PASSNCOM Redirects data*

#### **OEM Platform: 615, 617, 617D, 628, 638, FlexPak6, FlexPak6D, ProPak6**

The pass-through logging feature enables the receiver to redirect any ASCII or binary data, input at a specified port, to any specified receiver port. It allows the receiver to perform bi-directional communications with other devices such as a modem, terminal or another receiver. See also the [INTERFACEMODE](#page-175-0) command [on page 176.](#page-175-0)

There are many pass through logs: PASSCOM1, PASSCOM2, PASSCOM3, PASSCOM4, PASSCOM5, PASSCOM6, PASSXCOM1, PASSXCOM2, PASSXCOM3, PASSAUX, PASSETH1, PASSICOM1, PASSICOM2, PASSICOM3, PASSNCOM1, PASSNCOM2, PASSNCOM3 allow for redirection of data that is arriving at COM1, COM2, COM3, virtual COM1, virtual COM2 or AUX. PASSCOM4, PASSCOM5 and PASSCOM6 are only available on OEM638 receivers. The AUX port is available on some products. PASSUSB1, PASSUSB2, PASSUSB3 are only available on receivers supporting USB and can be used to redirect data from USB1, USB2 or USB3. PASSETH1 is only available on receivers supporting Ethernet and can be used to redirect data from ETH1.

A pass through log is initiated the same as any other log, that is, log [to-port] [data-type] [trigger]. However, pass-through can be more clearly specified as: log [to-port] [from-port-AB] [onchanged]. Now, the [from-port-AB] field designates the port which accepts data (that is, com1, com2, COM3, COM4, COM5, COM6, AUX, USB1, USB2 or USB3) as well as the format in which the data is logged by the [to-port] (A for ASCII or B for Binary).

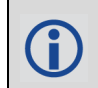

To pass through data arriving on all ports, use the [PASSTHROUGH log \(see page 546\)](#page-545-0).

When the [from-port-AB] field is suffixed with an [A], all data received by that port is redirected to the [to-port] in ASCII format and logs according to standard NovAtel ASCII format. Therefore, all incoming ASCII data is redirected and output as ASCII data. However, any binary data received is converted to a form of ASCII hexadecimal before it is logged.

When the [from-port-AB] field is suffixed with a [B], all data received by that port is redirected to the [to-port] exactly as it is received. The log header and time tag adhere to standard NovAtel Binary format followed by the pass through data as it was received (ASCII or binary).

Pass through logs are best utilized by setting the [trigger] field as onchanged or onnew.

If the data being injected is ASCII, then the data is grouped together with the following rules:

- blocks of 80 characters
- any block of characters ending in a <CR>
- any block of characters ending in a <LF>
- any block remaining in the receiver code when a timeout occurs (100 ms)

If the data being injected is binary or the port INTERFACEMODE mode is set to GENERIC, then the data is grouped as follows:

- blocks of 80 bytes
- any block remaining in the receiver code when a timeout occurs (100 ms)

If a binary value is encountered in an ASCII output, then the byte is output as a hexadecimal byte preceded by a backslash and an x. For example 0A is output as \x0A. An actual '\' in the data is output as \\. The output counts as one pass through byte although it is four characters.

The first character of each pass-through record is time tagged in GPS reference weeks and seconds.

**PASSCOM1 Message ID: 233**

**PASSCOM2 Message ID: 234**

**PASSCOM3 Message ID: 235**

**PASSCOM4 Message ID: 1384**

**PASSCOM5 Message ID: 1576**

**PASSCOM6 Message ID: 1577**

**PASSXCOM1 Message ID: 405**

**PASSXCOM2 Message ID: 406**

**PASSXCOM3 Message ID: 795**

**PASSUSB1 Message ID: 607**

**PASSUSB2 Message ID: 608**

**PASSUSB3 Message ID: 609**

**PASSAUX Message ID: 690**

**PASSETH1 Message ID: 1209**

**PASSICOM1 Message ID: 1250**

**PASSICOM2 Message ID: 1251**

**PASSICOM3 Message ID: 1252**

**PASSNCOM1 Message ID: 1253**

**PASSNCOM2 Message ID: 1254**

**PASSNCOM3 Message ID: 1255**

**PASSCOM7 Message ID: 1701**

- **PASSCOM8 Message ID: 1702**
- **PASSCOM9 Message ID: 1703**
- **PASSCOM10 Message ID: 1704**
- **Log Type: Asynch**

**Recommended Input:**

log passcom1a onchanged

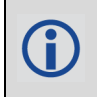

Asynchronous logs should only be logged ONCHANGED otherwise the most current data is not output when it is available. This is especially true of the ONTIME trigger, which may cause inaccurate time tags to result.

### **ASCII Example 1:**

#PASSCOM2A,COM1,0,59.5,FINESTEERING,1337,400920.135,00000000,2b46,1984;80, #BESTPOSA,COM3,0,80.0,FINESTEERING,1337,400920.000,00000000,4ca6,1899; SOL\_COMPUT\*f9dfab46 #PASSCOM2A,COM1,0,64.0,FINESTEERING,1337,400920.201,00000000,2b46,1984;80,ED, SINGLE,51.11636326036,-114.03824210485,1062.6015,-16.2713,WGS84,1.8963, 1.0674\*807fd3ca #PASSCOM2A,COM1,0,53.5,FINESTEERING,1337,400920.856,00000000,2b46,1984;49,, 2.2862,"",0.000,0.000,9,9,0,0,0,0,0,0\*20b24878\x0d\x0a\*3eef4220 #PASSCOM1A,COM1,0,53.5,FINESTEERING,1337,400922.463,00000000,13ff,1984;17, unlog passcom2a\x0d\x0a\*ef8d2508

### **ASCII Example 2:**

#PASSCOM2A,COM1,0,53.0,FINESTEERING,1337,400040.151,00000000,2b46,1984;80,\x99A \x10\x04\x07yN &\xc6\xea\xf10\x00\x01\xde\x00\x00\x10\xfe\xbf\xfe1\xfe\x9c\xf4 \x03\xe2\xef\x9f\x1f\xf3\xff\xd6\xff\xc3\_A~z \xaa\xfe\xbf\xf9\xd3\xf8\xd4\xf4-\xe8kHo\xe2\x00>\xe0QOC>\xc3\x9c\x11\xff\x7f\xf4\xa1\xf3t\xf4'\xf4xvo\xe6\x00\ x9d\*dcd2e989

In the example, note that  $\sim$  is a printable character.

For example, you could connect two OEM6 family receivers together via their COM1 ports such as in the *[Figure 12, Pass Through Log Data](#page-543-0)* on page 544 (a rover station to base station scenario). If the rover station is logging BESTPOSA data to the base station, it is possible to use the pass through logs to pass through the received BESTPOSA data to a disk file (let's call it diskfile.log) at the base station host PC hard disk.

<span id="page-543-0"></span>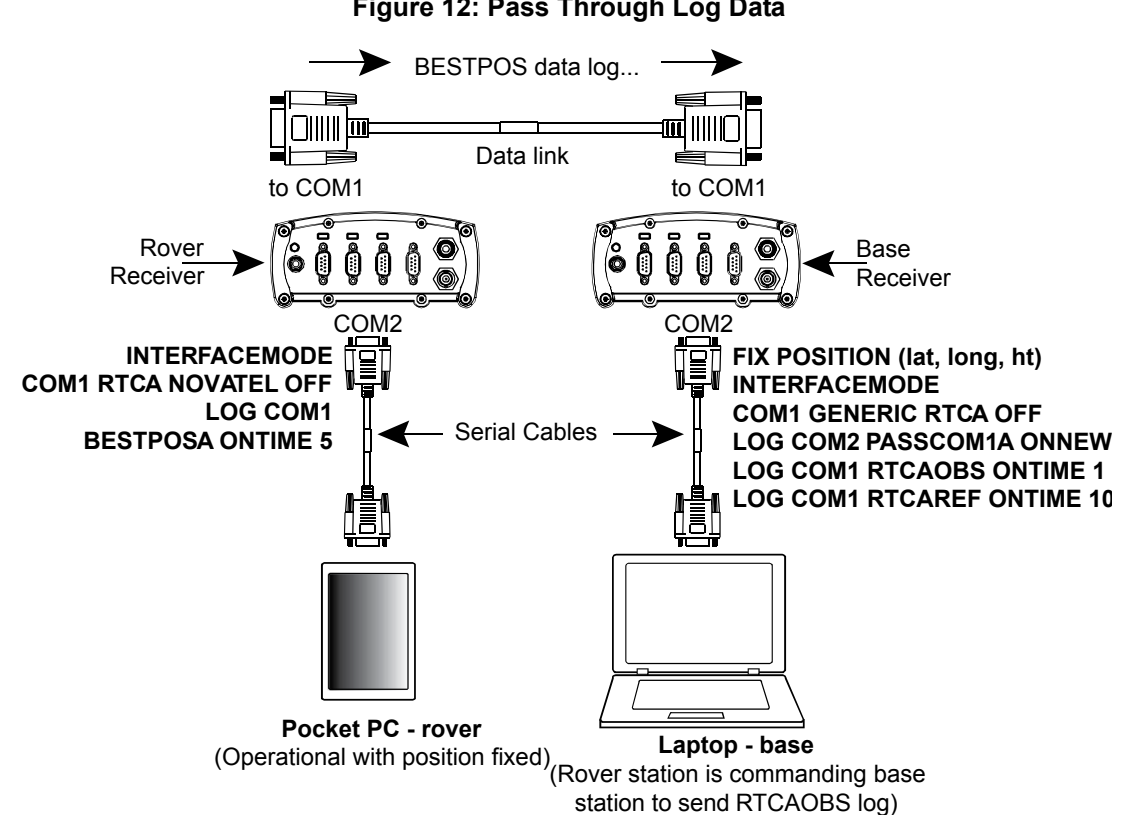

#### **Figure 12: Pass Through Log Data**

Under default conditions, the two receivers "chatter" back and forth with the Invalid Command Option message (due to the command interpreter in each receiver not recognizing the command prompts of the other receiver). The chattering in turn causes the accepting receiver to transmit new pass through logs with the response data from the other receiver. To avoid the chattering problem, use the INTERFACEMODE command on the accepting port to disable error reporting from the receiving port command interpreter.

If the accepting port's error reporting is disabled by INTERFACEMODE, the BESTPOSA data record passes through and creates two records.

The reason that two records are logged from the accepting receiver is the first record was initiated by receipt of the BESTPOSA first terminator <CR>. The second record followed in response to the BESTPOSA second terminator <LF>.

Note the time interval between the first character received and the terminating <LF> can be calculated by differencing the two GPS reference time tags. This pass through feature is useful for time tagging the arrival of external messages. These messages can be any user related data. When using this feature for tagging external events, it is recommended that the rover receiver be disabled from interpreting commands so the receiver does not respond to the messages, using the INTERFACEMODE [command \(see page 176\)](#page-175-0).

If the BESTPOSB binary log data is input to the accepting port (log com2 passcom1a onchanged), the BESTPOSB binary data at the accepting port is converted to a variation of ASCII hexadecimal before it is passed through to com2 port for logging.

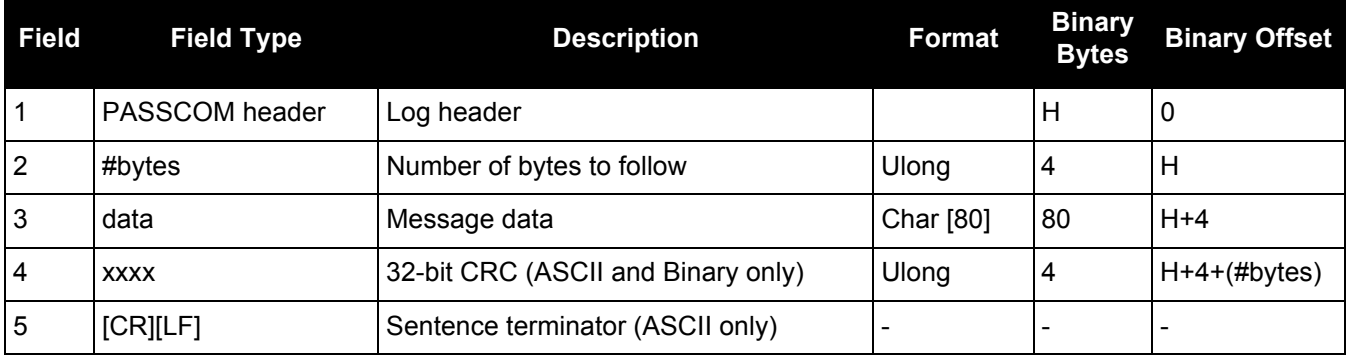

# <span id="page-545-0"></span>*3.2.90 PASSTHROUGH Redirected data from all ports*

### **OEM Platform: 615, 617, 617D, 628, 638, FlexPak6, FlexPak6D, ProPak6**

This log outputs pass through data from all receiver ports. The behavior is the same as the port specific pass though logs described in *[Section 3.2.89, PASSCOM, PASSXCOM, PASSAUX, PASSUSB, PASSETH1,](#page-541-0)  [PASSICOM, PASSNCOM](#page-541-0)* on page 542.

### **Message ID: 1342**

**Log Type: Asynch**

### **Recommended Input:**

log passthrougha onchanged

### **ASCII Example:**

#PASSTHROUGHA,COM1,0,73.0,FINESTEERING,1625,165965.067,00040008,5fa3,39275;USB1 ,80,i\xd3\x00\x87>\xb0\x00'\x91\xb3"\xa0D?\xaa\xb2\x00\x07op\x18@\x05\xe9\xd4\x 08\xe7\x03\x7f\xfd\x18{\x80w\xff\xf2N\_cy\x11\x80\x0bC\xdc\x01@\x00\xdfr\xb1`\x8 73\xff\x81]\x7f\xe3\xff\xea\x83v\x08M\xd8?\xfcr\xf7\x01\x18\x00\x17\x1d2\xd1\xd 1b\x00\*5cb8bd9a

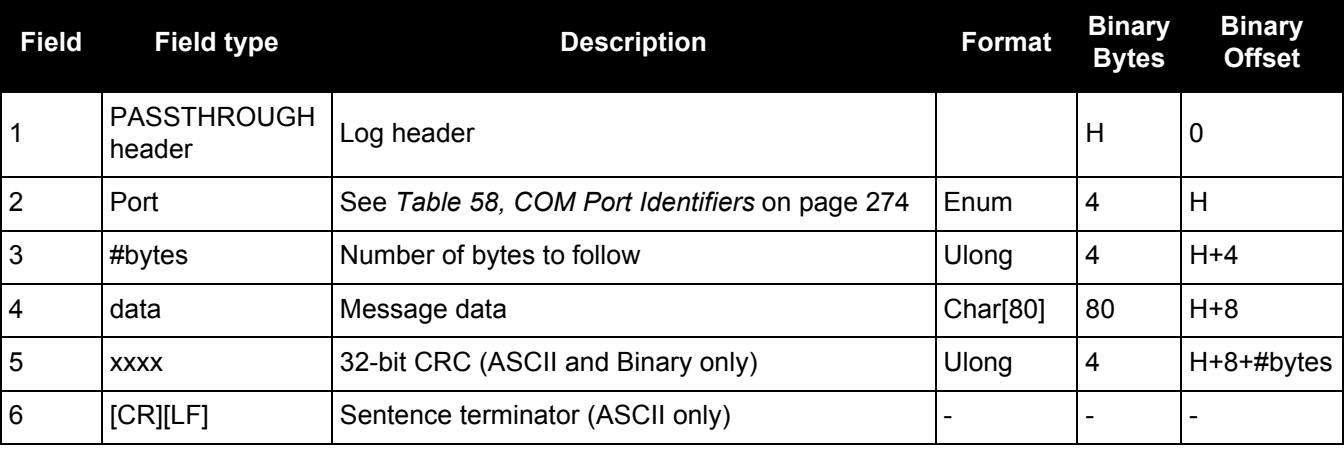

# *3.2.91 PDPPOS PDP filter position*

#### **OEM Platform: 615, 617, 617D, 628, 638, FlexPak6, FlexPak6D, ProPak6**

The PDPPOS log contains the receiver position computed by the receiver with the PDP filter enabled. See also the PDPFILTER [command on page 217.](#page-216-0)

#### **Message ID: 469**

**Log Type: Synch**

#### **Recommended Input:**

log pdpposa ontime 1

#### **ASCII Example:**

#PDPPOSA,COM1,0,75.5,FINESTEERING,1431,494991.000,00040000,a210,35548; SOL\_COMPUTED,SINGLE,51.11635010310,-114.03832575772,1065.5019,-16.9000,WGS84, 4.7976,2.0897,5.3062,"",0.000,0.000,8,8,0,0,0,0,0,0\*3cbfa646

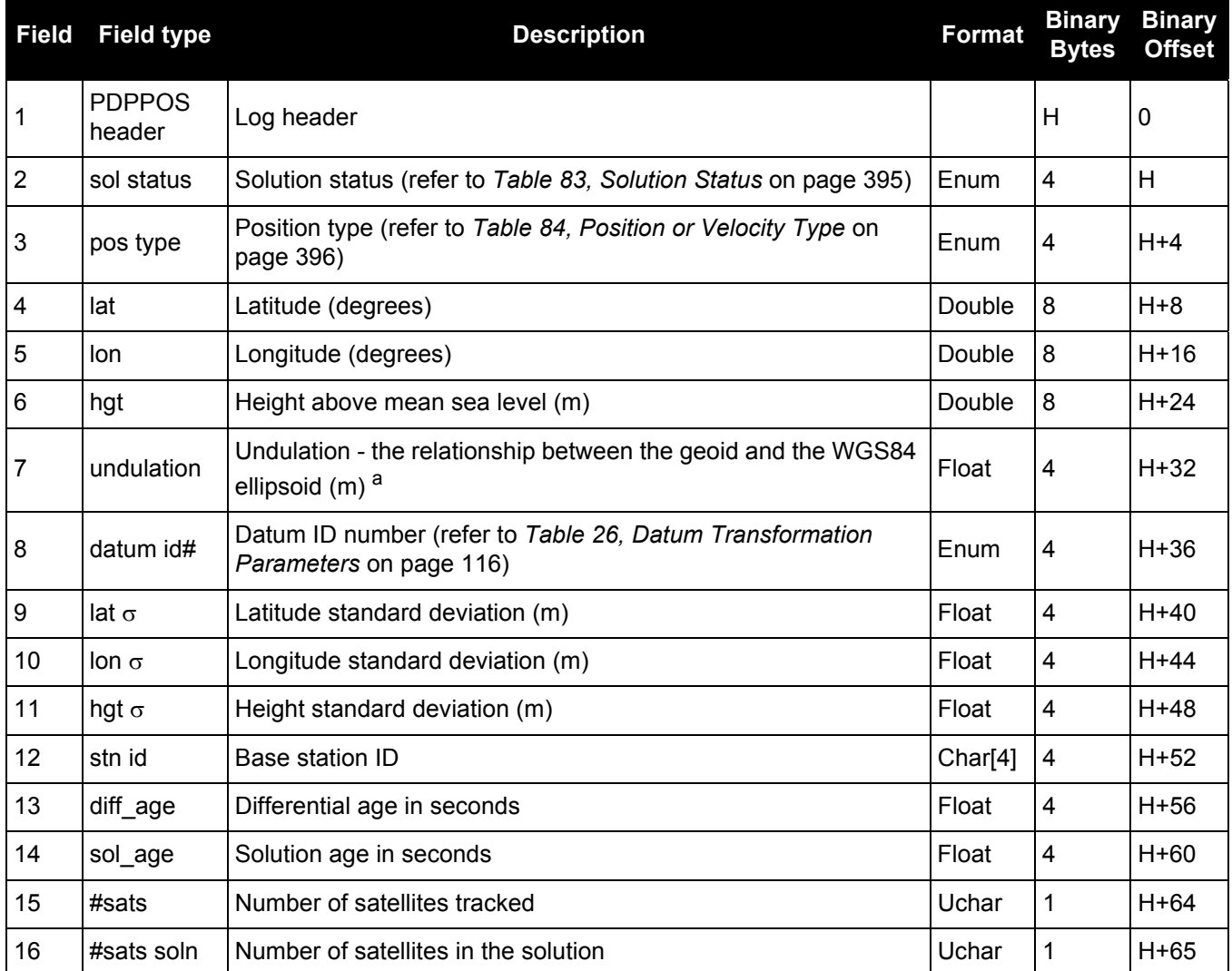

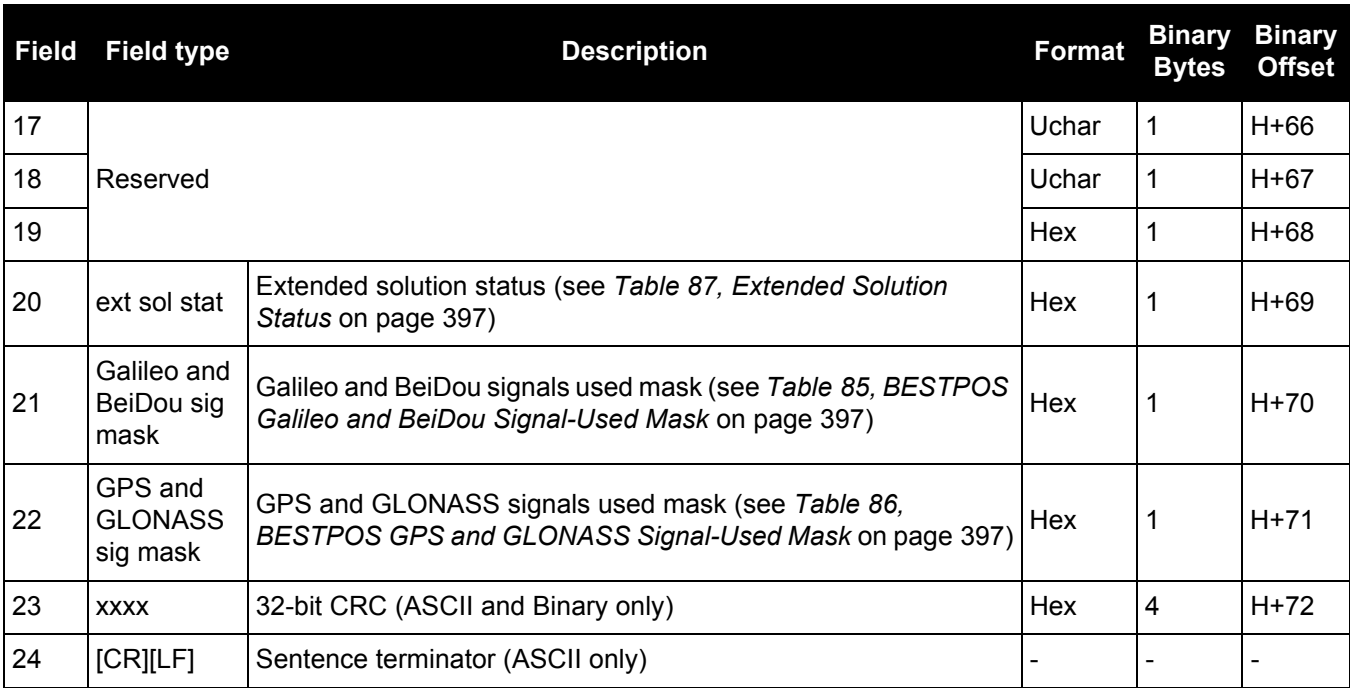

a. When using a datum other than WGS84, the undulation value also includes the vertical shift due to differences between the datum in use and WGS84.

# *3.2.92 PDPSATS*

# *Satellites used in PDPPOS solution*

#### **OEM Platform: 615, 617, 617D, 628, 638, FlexPak6, FlexPak6D, ProPak6**

This log lists the used and unused satellites for the corresponding PDPPOS solution. It also describes the signals of the used satellites and reasons for exclusions.

#### **Message ID: 1234**

**Log Type: Synch**

#### **Recommended Input:**

log pdpsatsa ontime 1

#### **Abbreviated ASCII Example:**

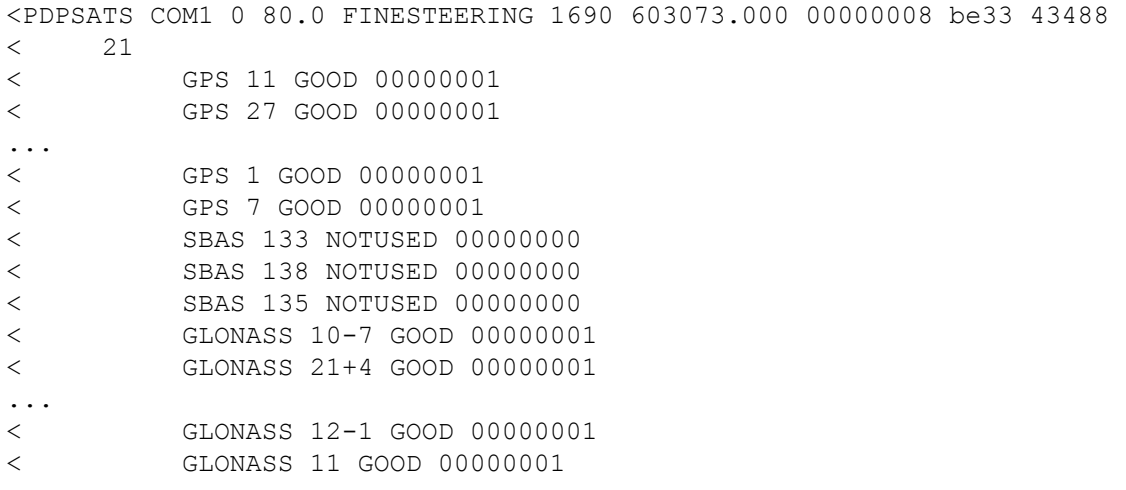

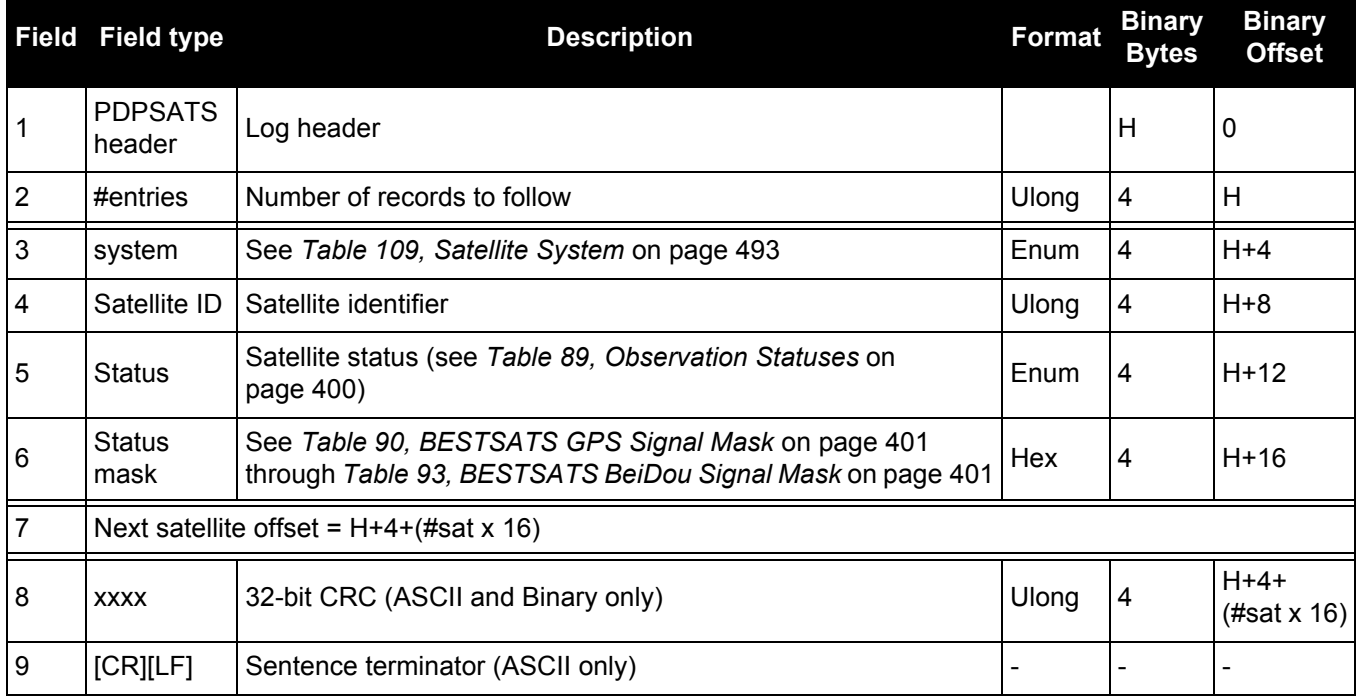

# *3.2.93 PDPVEL PDP filter velocity*

#### **OEM Platform: 615, 617, 617D, 628, 638, FlexPak6, FlexPak6D, ProPak6**

The PDPVEL log contains the pseudorange velocity computed by the receiver with the PDP filter enabled. See also the PDPFILTER [command on page 217](#page-216-0).

#### **Message ID: 470**

**Log Type: Synch**

#### **Recommended Input:**

log pdpvela ontime 1

#### **ASCII Example:**

#PDPVELA,COM1,0,75.0,FINESTEERING,1430,505990.000,00000000,b886,2859; SOL\_COMPUTED,SINGLE,0.150,0.000,27.4126,179.424617,-0.5521,0.0\*7746b0fe

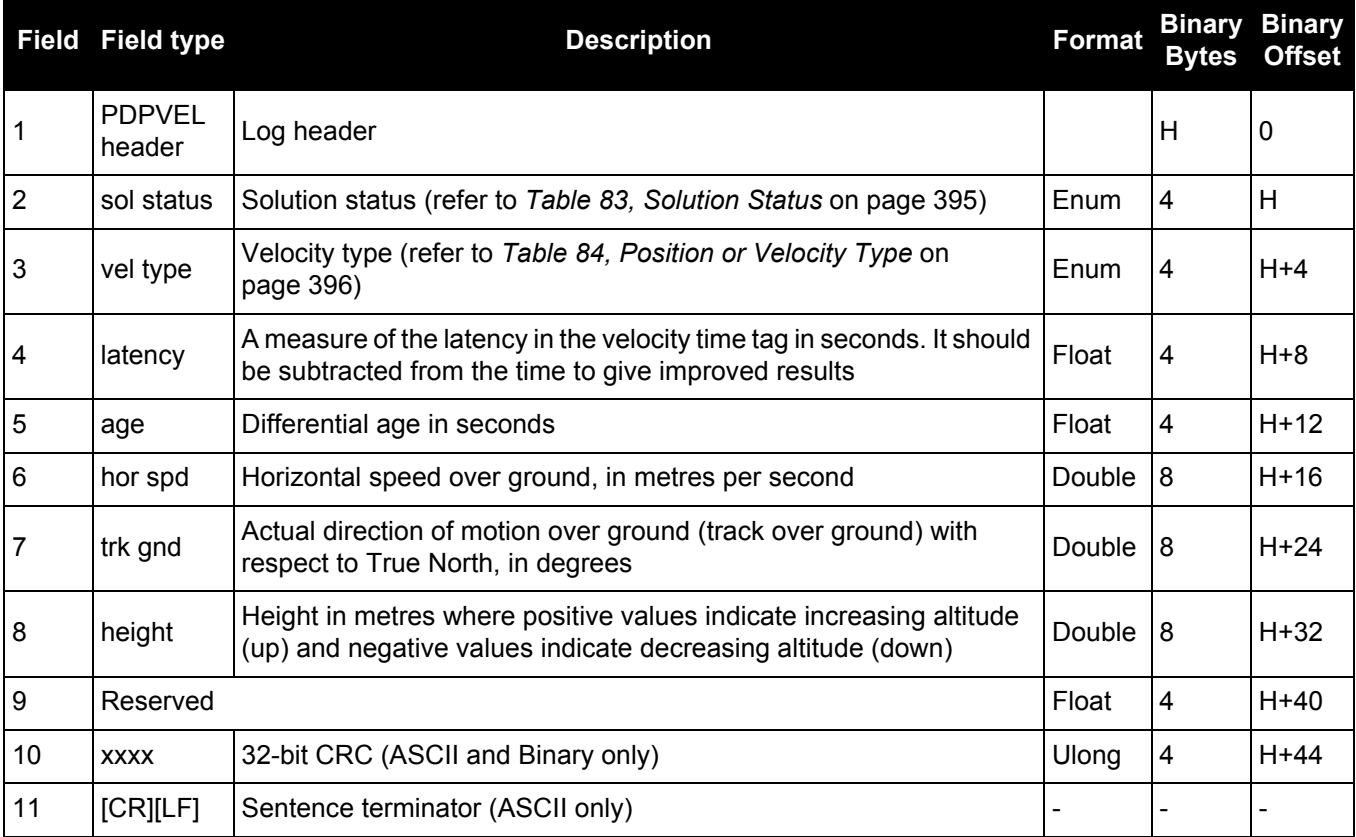

# *3.2.94 PDPXYZ*

# *PDP filter Cartesian position and velocity*

#### **OEM Platform: 615, 617, 617D, 628, 638, FlexPak6, FlexPak6D, ProPak6**

The PDPXYZ log contains the Cartesian position in X, Y and Z coordinates as computed by the receiver with the PDP filter enabled. See also the PDPFILTER [command on page 217](#page-216-0).

#### **Message ID: 471**

**Log Type: Synch**

#### **Recommended Input:**

log pdpxyza ontime 1

#### **ASCII Example:**

#PDPXYZA,COM1,0,75.5,FINESTEERING,1431,494991.000,00040000,33ce,35548; SOL\_COMPUTED,SINGLE,-1634531.8128,-3664619.4862,4942496.5025,2.9036,6.1657, 3.0153,SOL\_COMPUTED,SINGLE,-2.5588e-308,-3.1719e-308,3.9151e-308,0.0100,0.0100, 0.0100, "", 0.150, 0.000, 0.000, 8, 8, 0, 0, 0, 0, 0, 0\*a20dbd4f

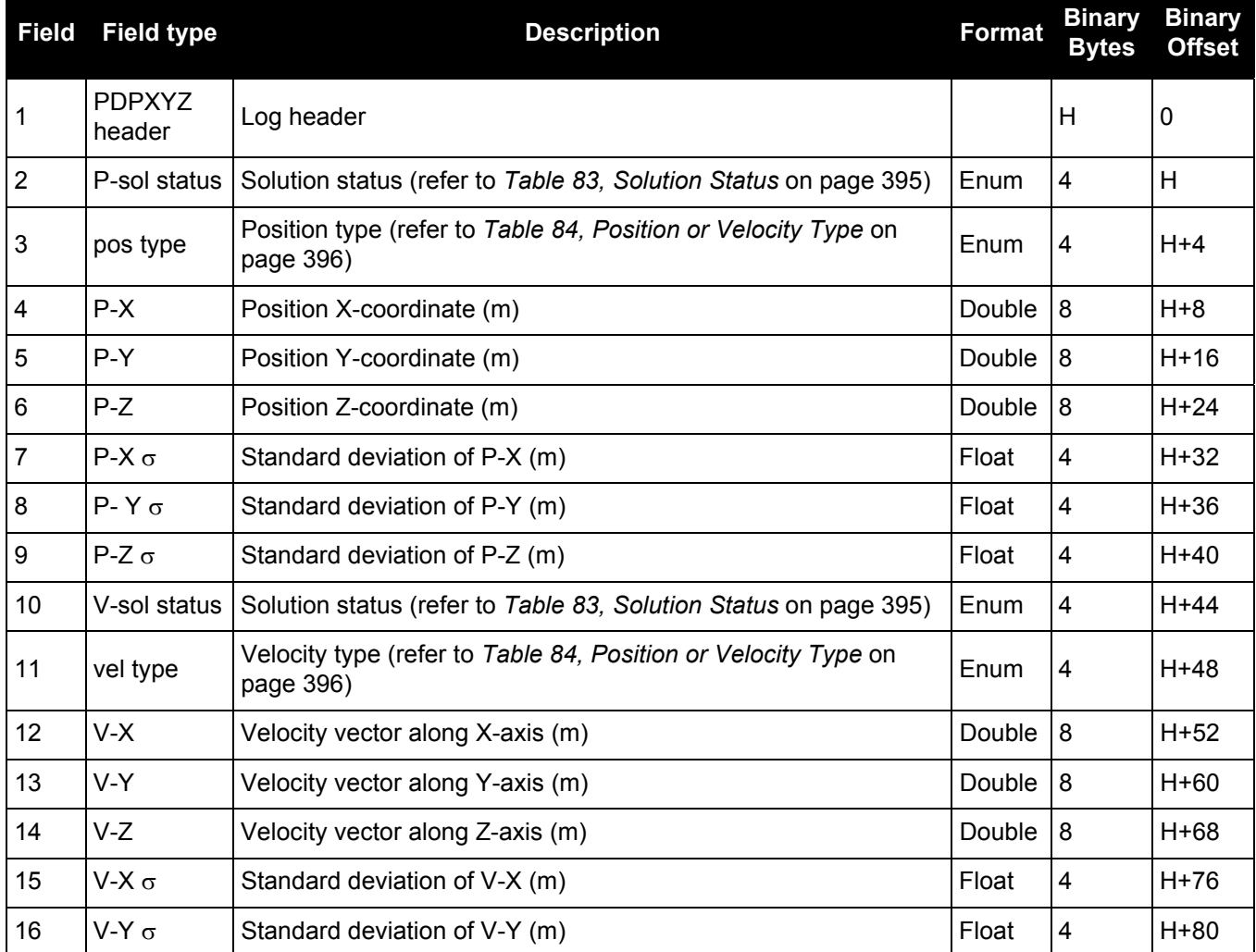

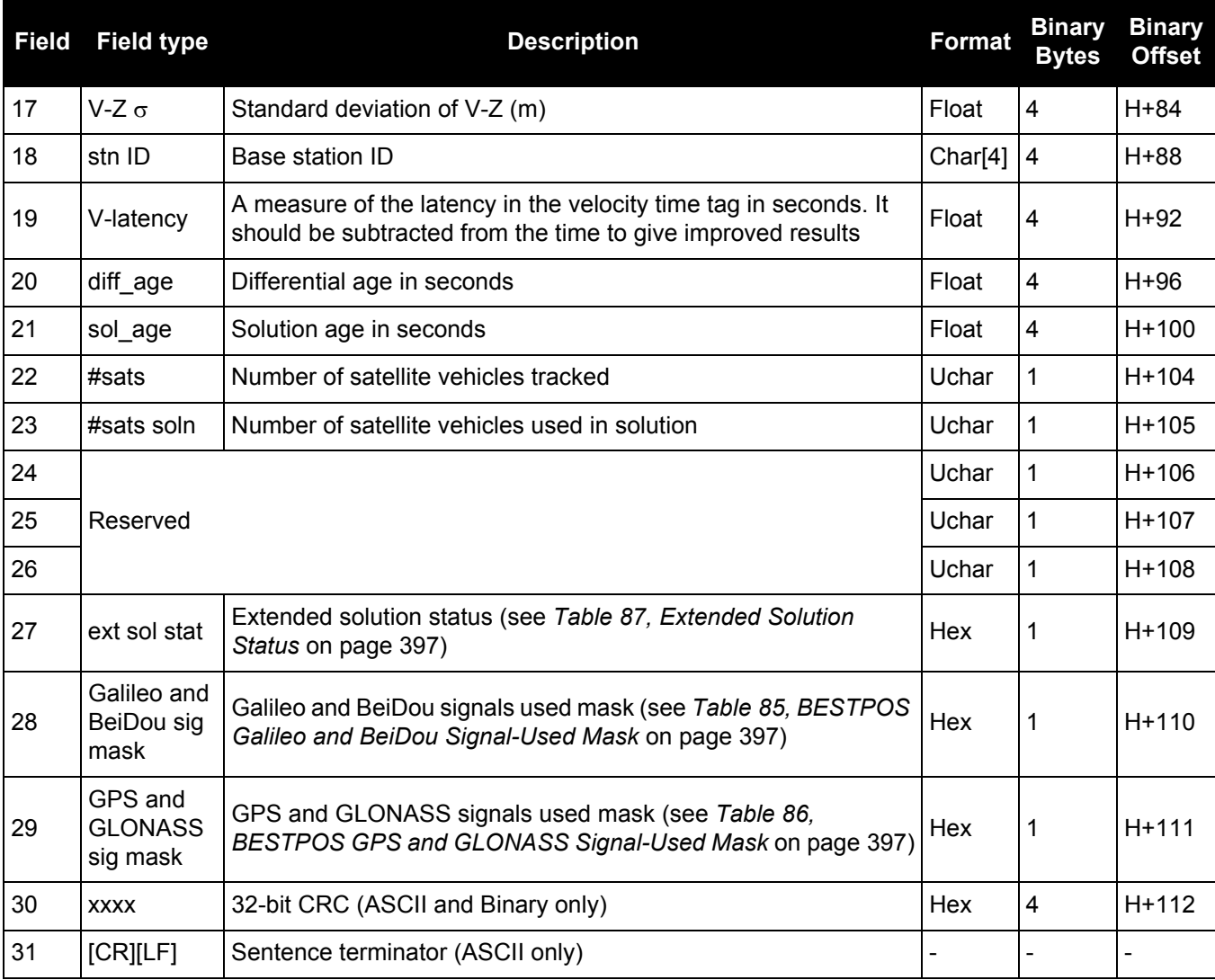

# *3.2.95 PORTSTATS Port statistics*

#### **OEM Platform: 615, 617, 617D, 628, 638, FlexPak6, FlexPak6D, ProPak6**

This log conveys various status parameters of the receiver's communication ports. The receiver maintains a running count of a variety of status indicators of the data link. This log outputs a report of those indicators.

**Message ID: 72** 

**Log Type: Polled**

#### **Recommended Input:**

log portstatsa once

#### **ASCII example:**

#PORTSTATSA,COM1,0,89.0,FINESTEERING,1609,500694.175,00000000,a872,6259;15,COM1 ,313,3477,313,0,755,0,0,0,0,COM2,0,6,0,0,6,0,0,0,0,COM3,0,6,0,0,6,0,0,0,0,USB1, 0,0,0,0,0,0,0,0,0,USB2,0,0,0,0,0,0,0,0,0,USB3,0,0,0,0,0,0,0,0,0,XCOM1,0,7,0,0,0 ,0,0,0,0,XCOM2,0,7,0,0,0,0,0,0,0,XCOM3,0,7,0,0,0,0,0,0,0,ICOM1,0,0,0,0,0,0,0,0, 0,ICOM2,0,0,0,0,0,0,0,0,0,ICOM3,0,0,0,0,0,0,0,0,0,NCOM1,0,0,0,0,0,0,0,0,0,NCOM2 ,0,0,0,0,0,0,0,0,0,NCOM3,0,0,0,0,0,0,0,0,0\*8f33f6ef

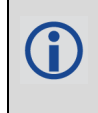

Parity and framing errors occur for COM ports if poor transmission lines are encountered or if there is an incompatibility in the data protocol. If errors occur, you may need to confirm the bit rate, number of data bits, number of stop bits and parity of both the transmit and receiving ends. Characters may be dropped when the CPU is overloaded.

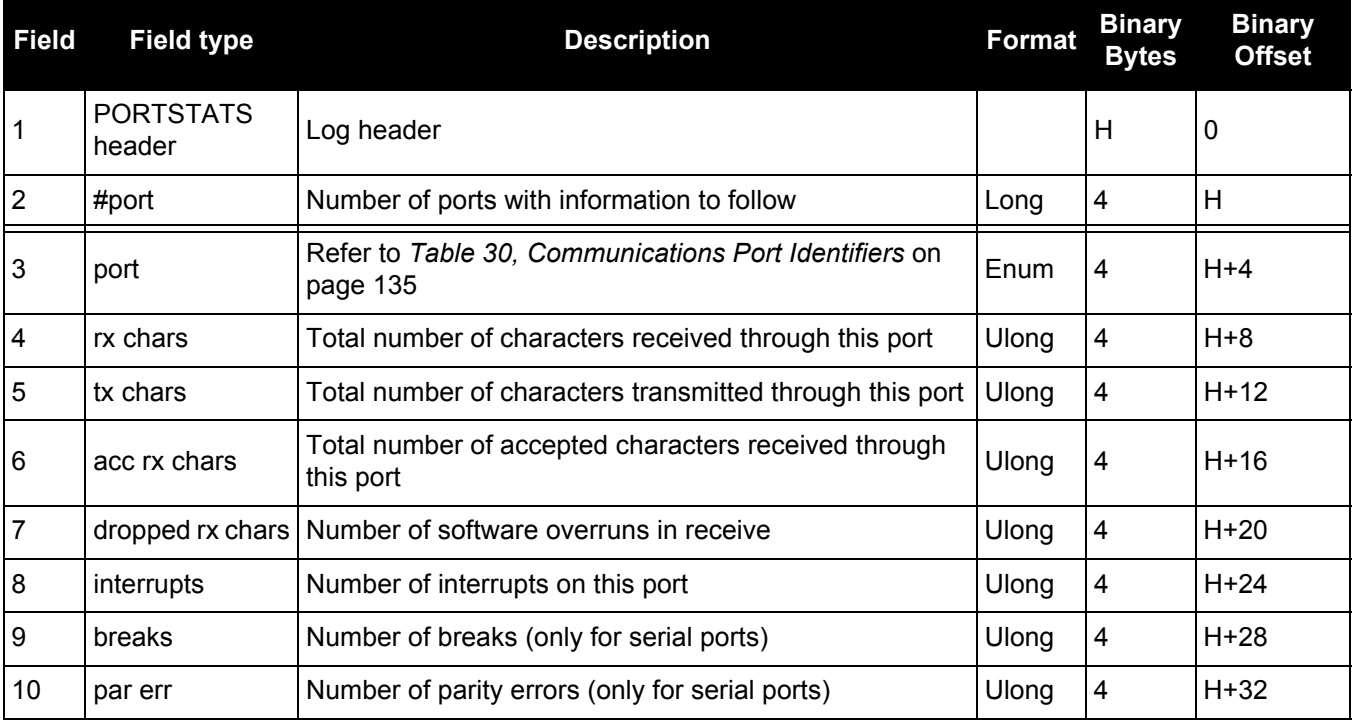

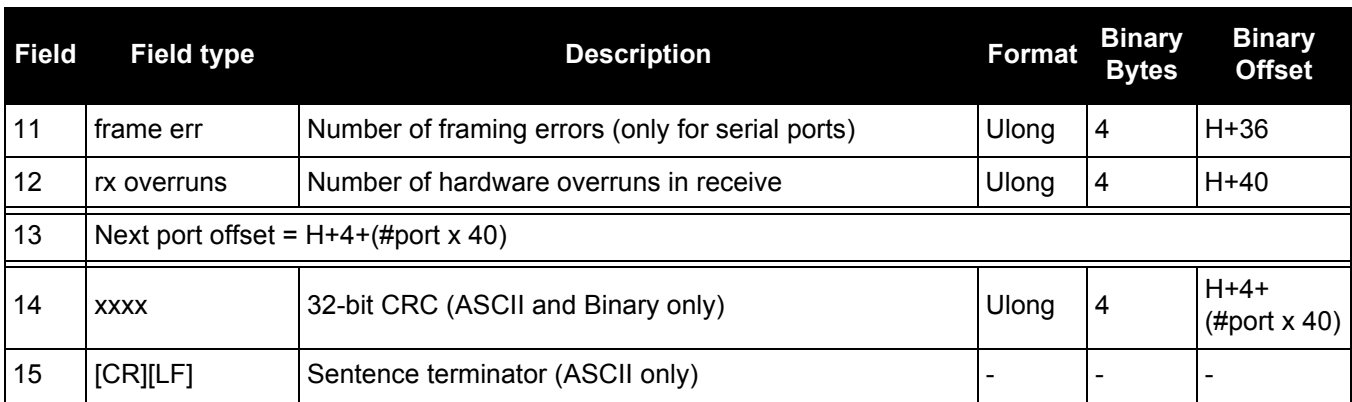

# *3.2.96 PPPPOS PPP filter position*

### **OEM Platform: 615, 617, 617D, 628, 638, FlexPak6, FlexPak6D, ProPak6**

This log contains the position solution computed by the PPP filter.

### **Message ID: 1538**

#### **Log Type: Synch**

#### **Recommended Input:**

log pppposa ontime 1

#### **ASCII Example:**

#PPPPOSA,COM1,0,80.0,FINESTEERING,1735,345300.000,00000000,6f47,44027; SOL\_COMPUTED,PPP,51.11635350286,-114.03819287079,1064.5365,-16.9000,WGS84, 0.0375,0.0460,0.0603,"0",4.000,0.000,12,12,12,12,0,00,00,03\*ef17d668

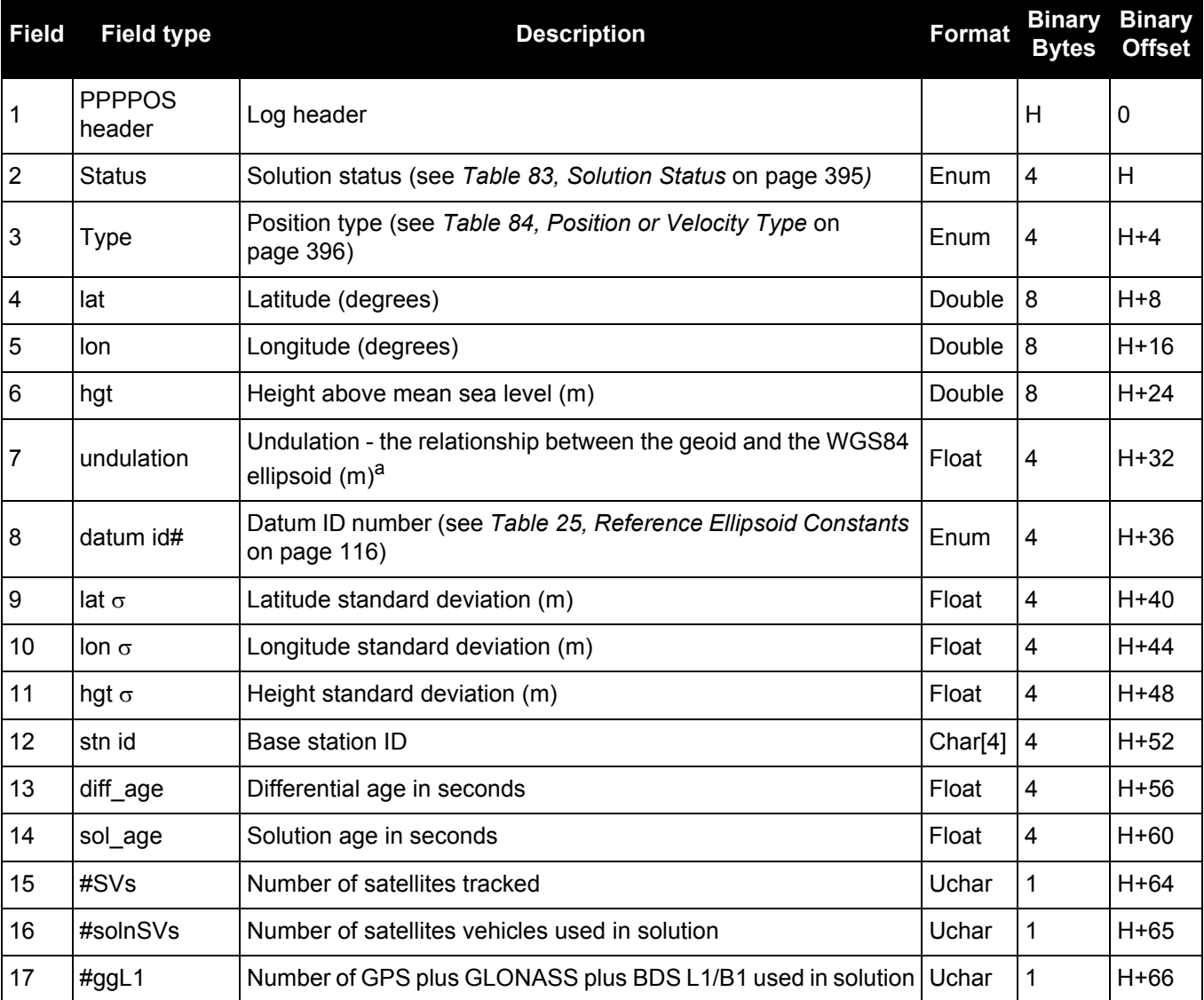

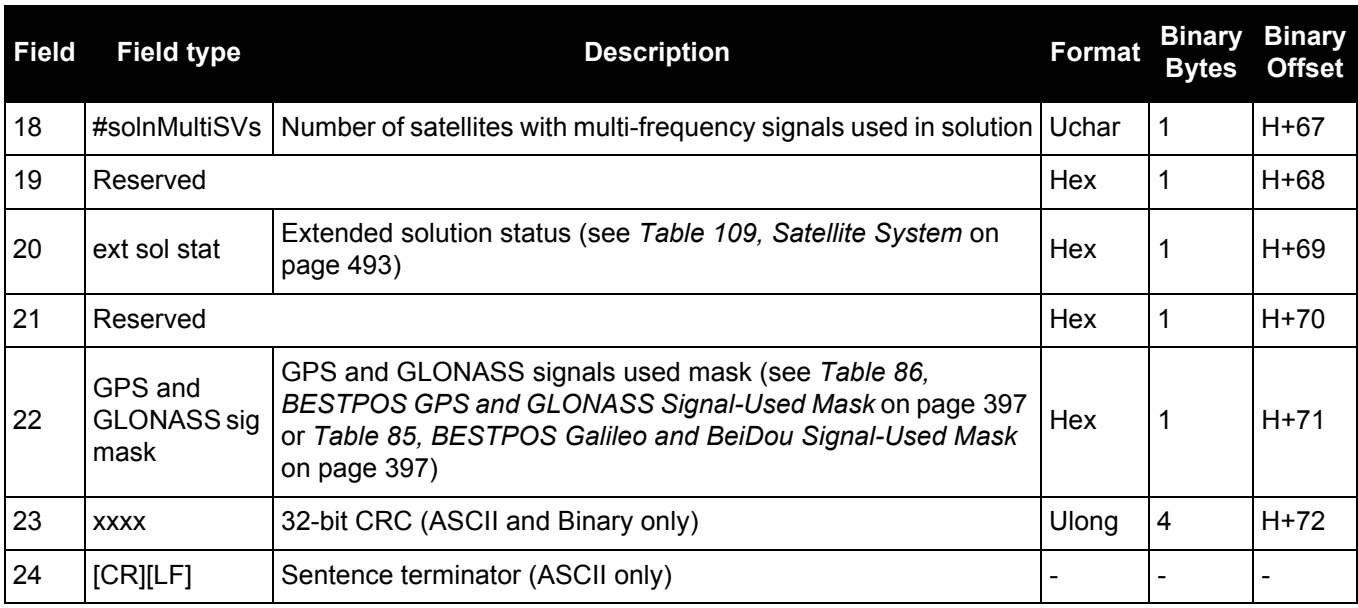

a. When using a datum other than WGS84, the undulation value also includes the vertical shift due to differences between the datum in use and WGS84.

## **Table 120: Position Type**

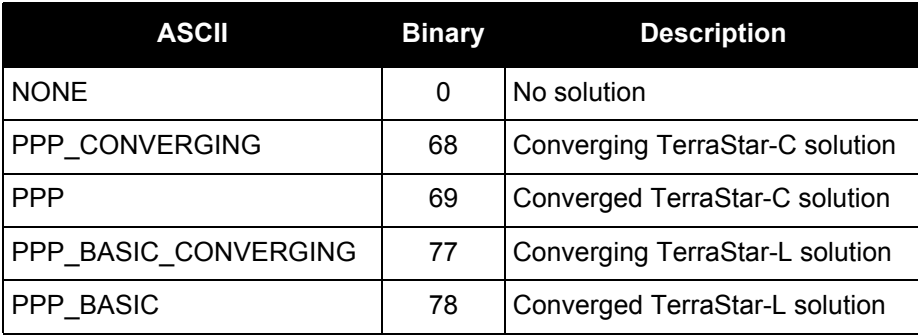

# *3.2.97 PPPSATS*

# *Satellites used in the PPPPOS solution*

#### **OEM Platform: 615, 617, 617D, 628, 638, FlexPak6, FlexPak6D, ProPak6**

This log lists the used and unused satellites for the corresponding PPPPOS solution. It also describes the signals of the used satellites and reasons for exclusions.

#### **Message ID: 1541**

**Log Type: Synch**

#### **Recommended Input:**

log pppsatsa ontime 1

#### **Abbreviated ASCII Example:**

<PPPSATS COM1 0 80.0 FINESTEERING 1735 345300.000 00000000 ce3f 44027 < 12 < GPS 3 GOOD 00000003 < GPS 5 GOOD 00000003 < GPS 6 GOOD 00000003 < GPS 7 GOOD 00000003 < GPS 8 GOOD 00000003 < GPS 10 GOOD 00000003 < GPS 13 GOOD 00000003 < GPS 16 GOOD 00000003 < GPS 19 GOOD 00000003 < GPS 23 GOOD 00000003 < GPS 26 GOOD 00000003 < GPS 28 GOOD 00000003

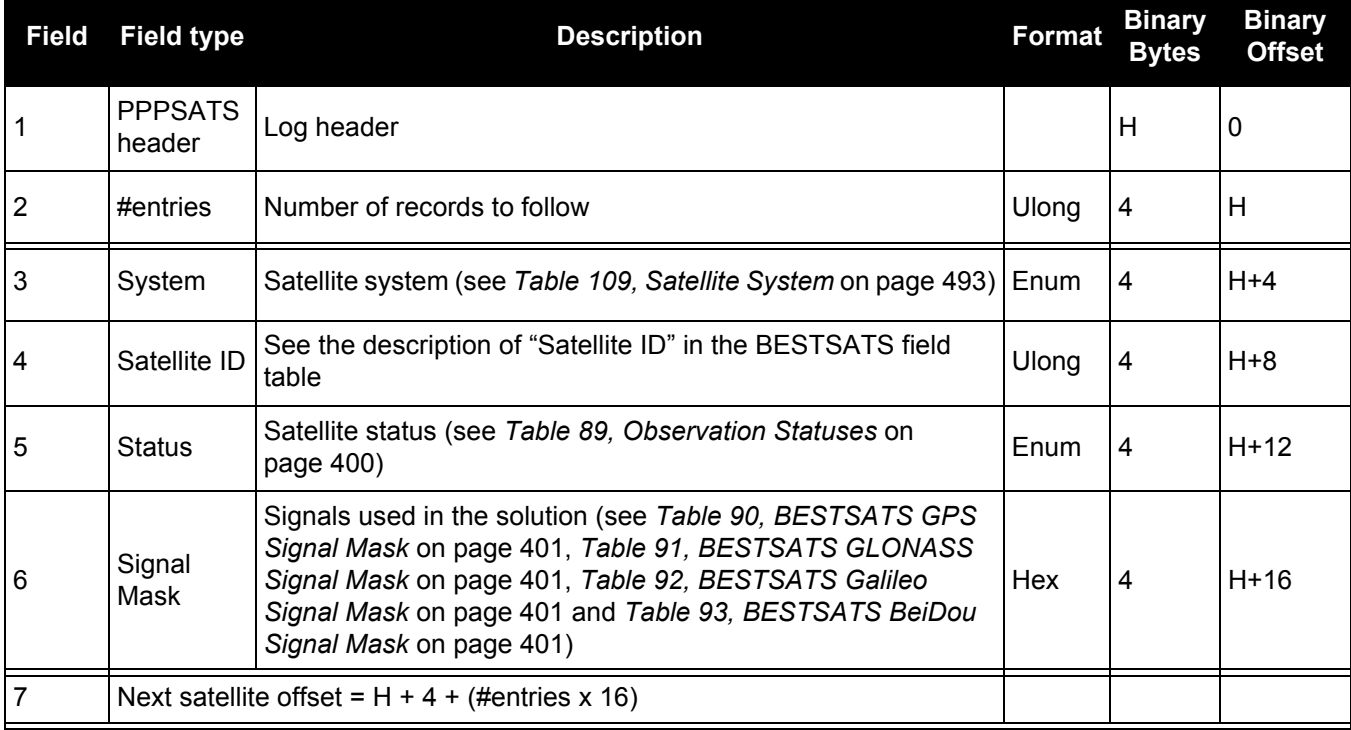

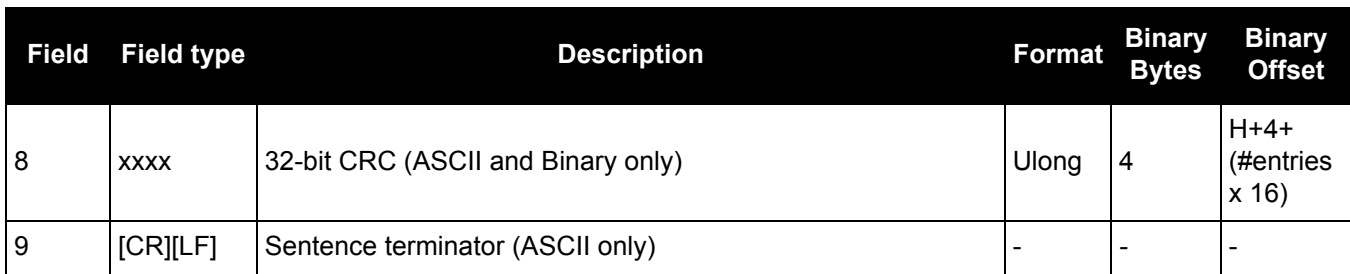

# *3.2.98 PROFILEINFO*

# *Profile information in NVM*

### **OEM Platform: 615, 617, 617D, 628, 638, FlexPak6, FlexPak6D, ProPak6**

This log outputs a list of Profiles in the system. Refer also to the PROFILE [command on page 232](#page-231-0).

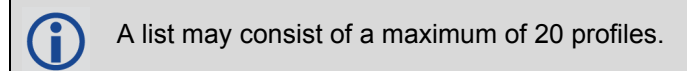

**Message ID: 1412**

**Log Type: Poled**

#### **Recommended Input:**

log profileinfoa onchanged

#### **ASCII Examples:**

```
#PROFILEINFOA,COM1,0,84.0,UNKNOWN,0,17539.339,004c0020,ae3a,10526;
"BASE",0,2,
"LOG VERSION",
"SERIALCONFIG COM2 230400"*0ad5cda5
```
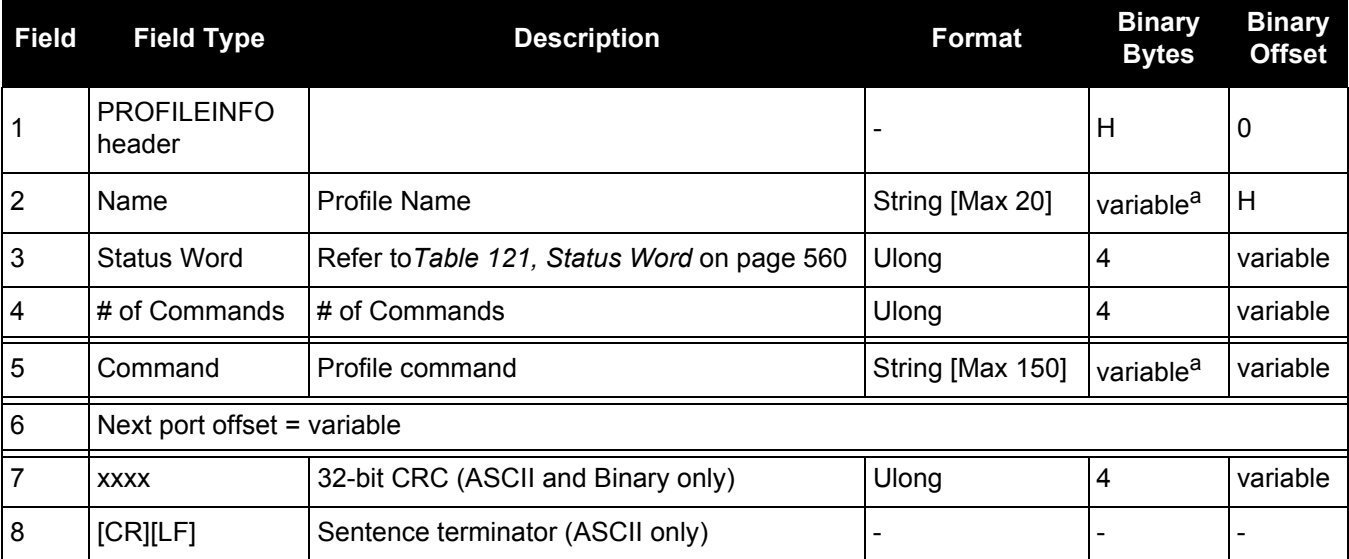

a. In the binary case, each string field needs to be NULL terminated and additional bytes of padding added to maintain 4-byte alignment, up to the maximum defined by the string size. The next defined field starts immediately at the next 4-byte alignment following the NULL.

If the input command has an optional port input, COM1 is assumed as the input.

For example, if <Profile Createelement Testing "log versiona"> is entered, defaults as "Log COM1 Versiona".

If you want to log version on COM2, then <Profile Createelement Testing "Log Com2 versiona"> command has to be entered.

H

**Table 121: Status Word**

<span id="page-559-0"></span>

| Bit#      | <b>Mask</b> | <b>Description</b>                                               |
|-----------|-------------|------------------------------------------------------------------|
| 0         | 0x00000001  | <b>Activate Flag</b><br>(0 - Deactivate (default), 1 - Activate) |
| $1 - 3$   | 0x0000000E  | Reserved                                                         |
| 4         | 0x00000010  | Command 1 validation Flag<br>(0 - Valid (default), 1 - Invalid)  |
| 5         | 0x00000020  | Command 2 validation Flag                                        |
| 6         | 0x00000040  | Command 3 validation Flag                                        |
| 7         | 0x00000080  | Command 4 validation Flag                                        |
| 8         | 0x00000100  | Command 5 validation Flag                                        |
| 9         | 0x00000200  | Command 6 validation Flag                                        |
| 10        | 0x00000400  | Command 7 validation Flag                                        |
| 11        | 0x00000800  | Command 8 validation Flag                                        |
| 12        | 0x00001000  | Command 9 validation Flag                                        |
| 13        | 0x00002000  | Command 10 validation Flag                                       |
| 14        | 0x00004000  | Command 11 validation Flag                                       |
| 15        | 0x00008000  | Command 12 validation Flag                                       |
| 16        | 0x00010000  | Command 13 validation Flag                                       |
| 17        | 0x00020000  | Command 14 validation Flag                                       |
| 18        | 0x00040000  | Command 15 validation Flag                                       |
| 19        | 0x00080000  | Command 16 validation Flag                                       |
| 20        | 0x00100000  | Command 17 validation Flag                                       |
| 21        | 0x00200000  | Command 18 validation Flag                                       |
| 22        | 0x00400000  | Command 19 validation Flag                                       |
| 23        | 0x00800000  | Command 20 validation Flag                                       |
| $24 - 31$ | 0xFF000000  | Reserved                                                         |

## *3.2.99 PSRDOP Pseudorange DOP*

### **OEM Platform: 615, 617, 617D, 628, 638, FlexPak6, FlexPak6D, ProPak6**

The dilution of precision data is calculated using the geometry of only those satellites currently being tracked and used in the position solution by the receiver. This log is updated once every 60 seconds. Therefore, the total number of data fields output by the log is variable and depends on the number of SVs being tracked.

- 1. If a satellite is locked out using the LOCKOUT command, it will still show in the prn list but it will be significantly deweighted in the dop calculation.
	- 2. The vertical dilution of precision can be calculated by: vdop =  $\sqrt{\rho}$  pdop2 - hdop2
		- 3. If the DOP is not yet calculated, a default value of 9999.0 is displayed.

#### **Message ID: 174**

**Log Type: Asynch**

#### **Recommended Input:**

log psrdopa onchanged

#### **ASCII Example:**

```
#PSRDOPA,COM1,0,56.5,FINESTEERING,1337,403100.000,00000000,768f,1984;1.9695,
1.7613,1.0630,1.3808,0.8812,5.0,10,14,22,25,1,24,11,5,20,30,7*106de10a
```
When operating in differential mode, you require at least four common satellites at the base and rover. The number of common satellites being tracked at large distances is less than at short distances. This is important because the accuracy of GPS and DGPS positions depend a great deal on how many satellites are being used in the solution (redundancy) and the geometry of the satellites being used (DOP). DOP stands for Dilution Of Precision and refers to the geometry of the satellites. A good DOP occurs when the satellites being tracked and used are evenly distributed throughout the sky. A bad DOP occurs when the satellites being tracked and used are not evenly distributed throughout the sky or grouped together in one part of the sky.

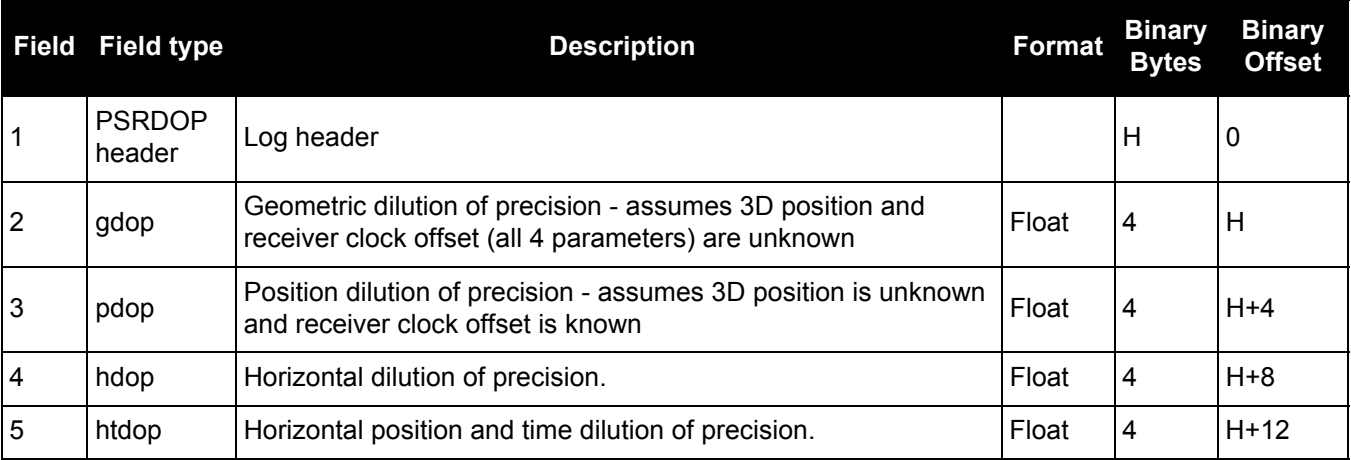

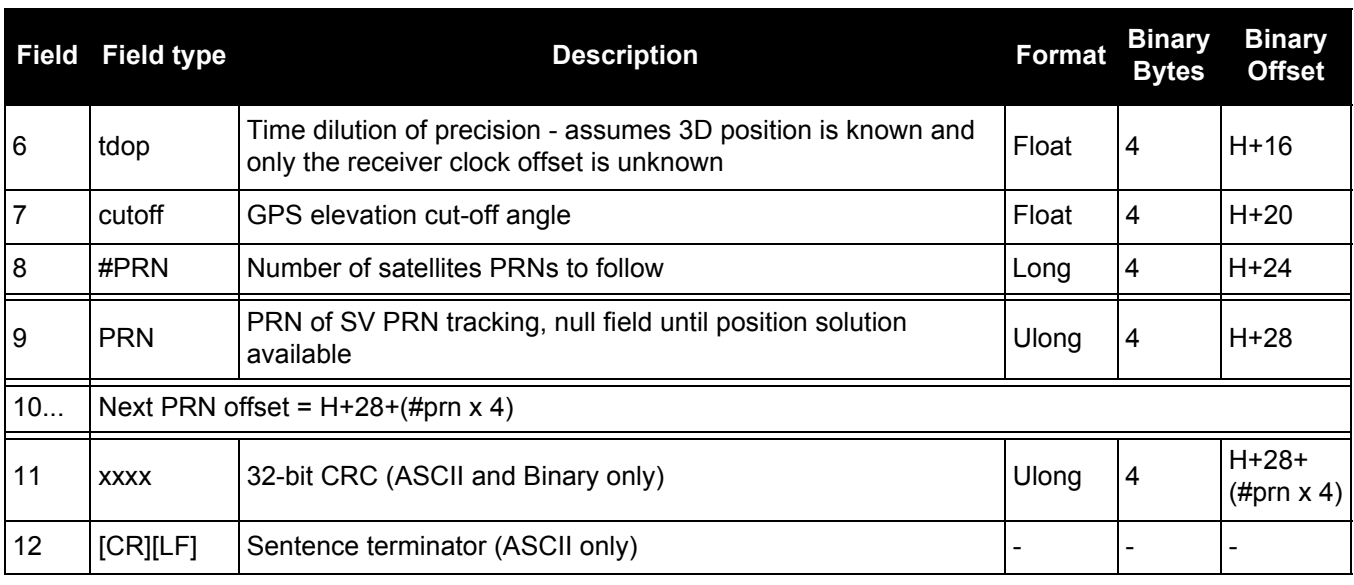

# *3.2.100 PSRDOP2*

# *Pseudorange DOP*

# **OEM Platform: 615, 617, 617D, 628, 638, FlexPak6, FlexPak6D, ProPak6**

This log is similar to the PSRDOP log but contains the per system Time Dilution of Precision (TDOP).

**Message ID: 1163**

**Log Type: Asynch**

**Recommended Input:**

log psrdop2a onchanged

#### **ASCII Example:**

#PSRDOP2A,COM1,0,89.5,FINESTEERING,1613,164820.000,00000008,0802,39031;1.6740, 1.3010,0.6900,1.1030,2,GPS,0.6890,GLONASS,0.7980\*5dd123d0.

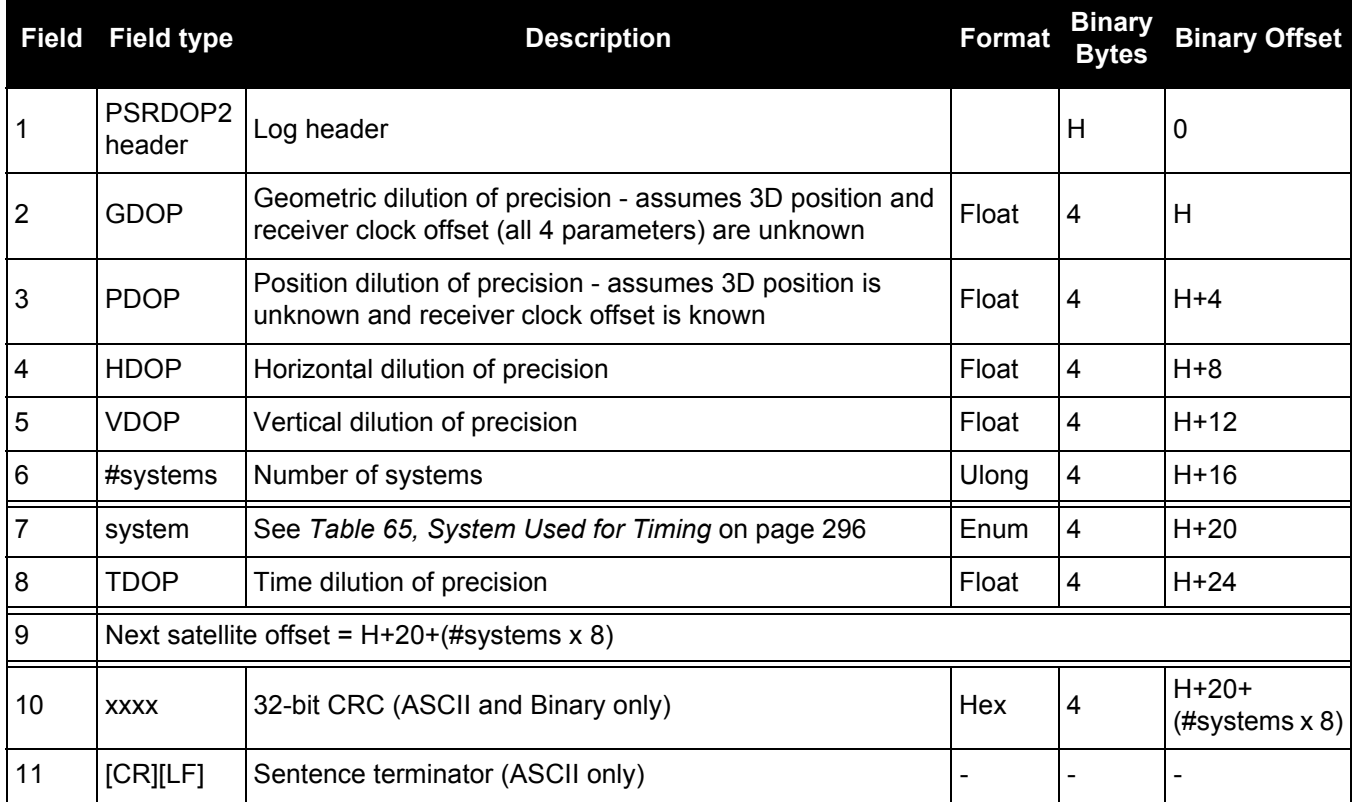

# *3.2.101 PSRPOS*

### *Pseudorange position*

#### **OEM Platform: 615, 617, 617D, 628, 638, FlexPak6, FlexPak6D, ProPak6**

This log contains the position (in metres) computed by the receiver, along with three status flags. In addition, it reports other status indicators, including differential age, which is useful in predicting anomalous behavior brought about by outages in differential corrections.

**Message ID: 47**

**Log Type: Synch**

#### **Recommended Input:**

log psrposa ontime 1

#### **ASCII Example:**

```
#PSRPOSA,COM1,0,58.5,FINESTEERING,1419,340037.000,00000040,6326,2724;
SOL_COMPUTED,SINGLE,51.11636177893,-114.03832396506,1062.5470,-16.2712,WGS84,
1.8532,1.4199,3.3168,"",0.000,0.000,12,12,0,0,0,06,0,33*d200a78c
```
There are DGPS use cases in which the base receiver is not maintained or controlled by the positioning user. For example, the US Coast Guard operates a differential correction service which broadcasts GPS differential corrections over marine radio beacons. As a user, all you need is a marine beacon receiver and a GNSS receiver to achieve positioning accuracy of less than 1 metre. In this case, the Coast Guard owns and operates the base receiver at known coordinates. Other examples of users appearing to use only one GNSS receiver include FM radio station correction services, privately owned radio transmitters and corrections carried by communication satellites. Some of the radio receivers have built-in GNSS receivers and combined antennas, so they even appear to look as one self contained unit.

The major factors degrading GPS signals which can be removed or reduced with differential methods are the atmosphere, ionosphere, satellite orbit errors, and satellite clock errors. Some errors which are not removed include receiver noise and multipath.

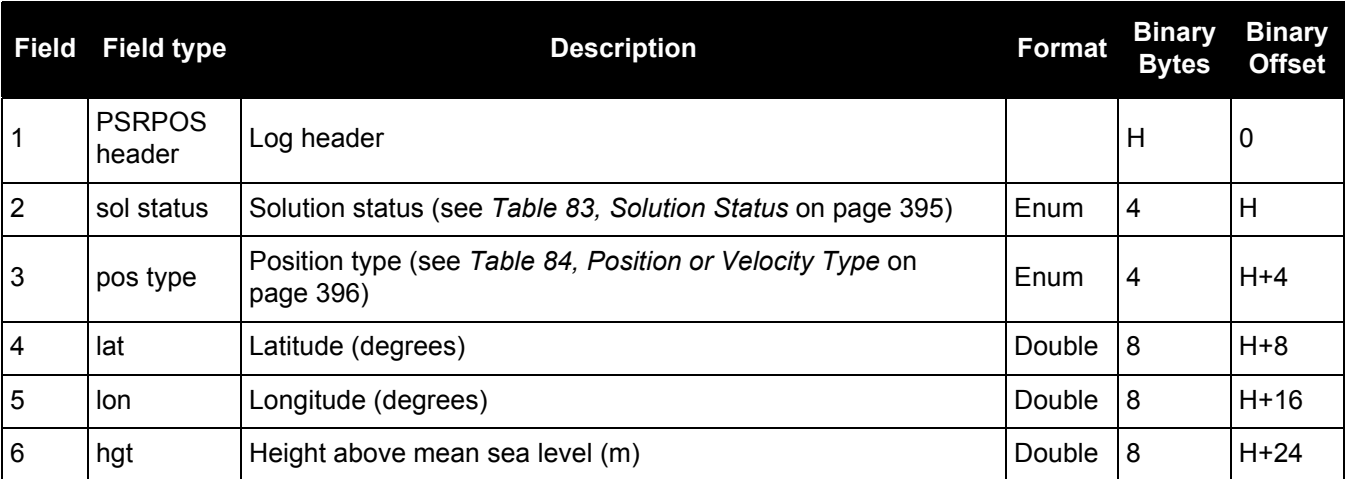

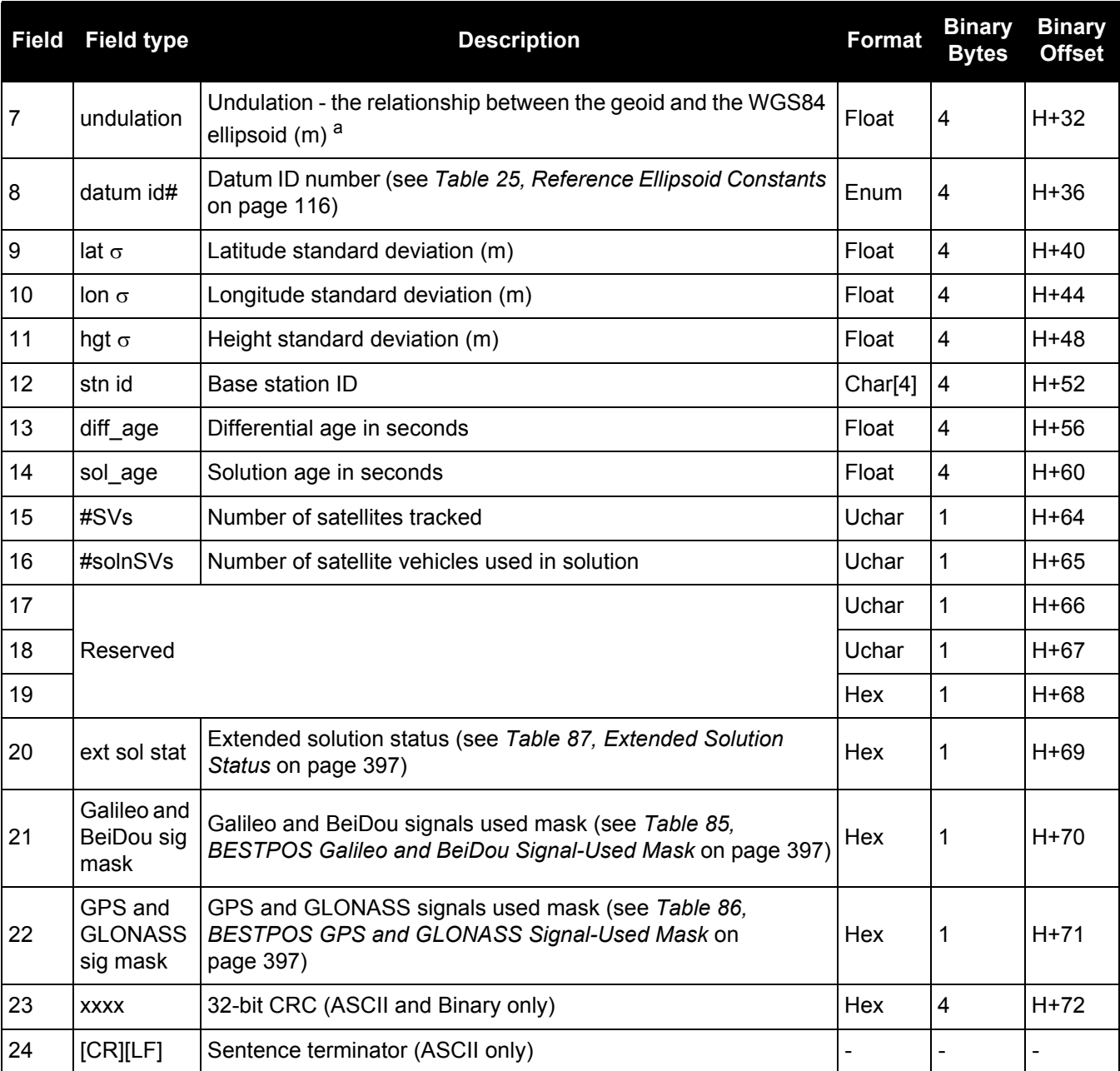

a. When using a datum other than WGS84, the undulation value also includes the vertical shift due to differences between the datum in use and WGS84.

# *3.2.102 PSRSATS*

## *Satellites used in PSRPOS solution*

#### **OEM Platform: 615, 617, 617D, 628, 638, FlexPak6, FlexPak6D, ProPak6**

This log lists the used and unused satellites for the corresponding PSRPOS solution. It also describes the signals of the used satellites and reasons for exclusions.

#### **Message ID: 1162**

**Log Type: Synch**

#### **Recommended Input:**

log psrsats ontime 1

#### **Abbreviated ASCII Example:**

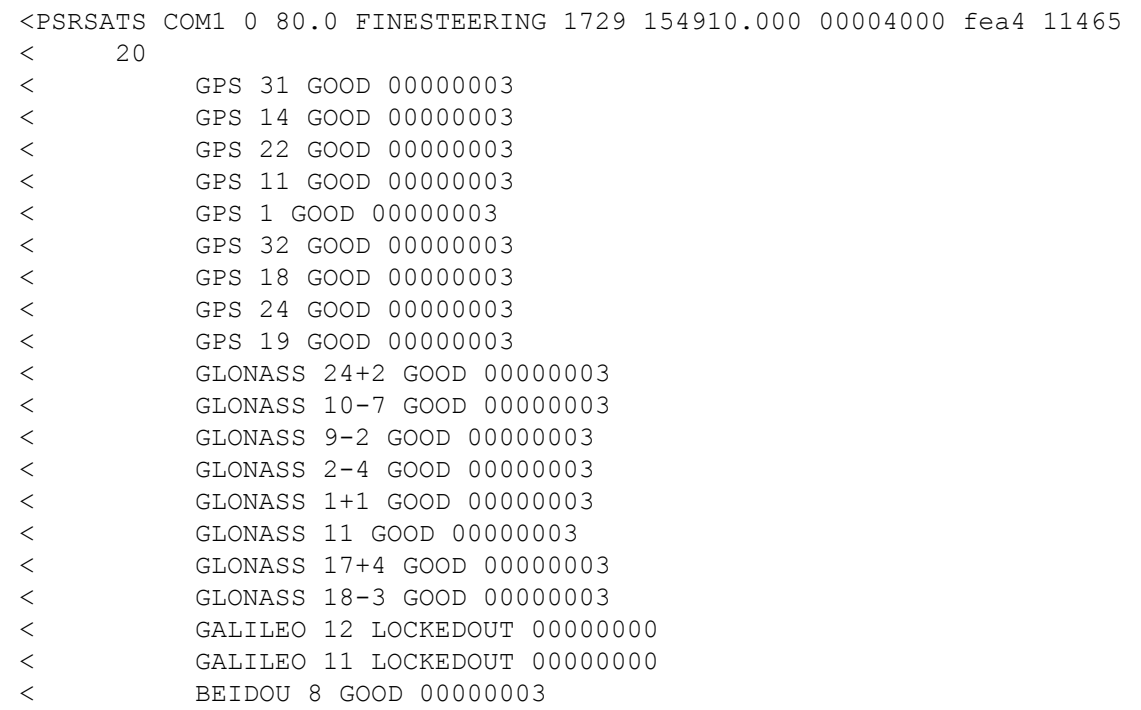

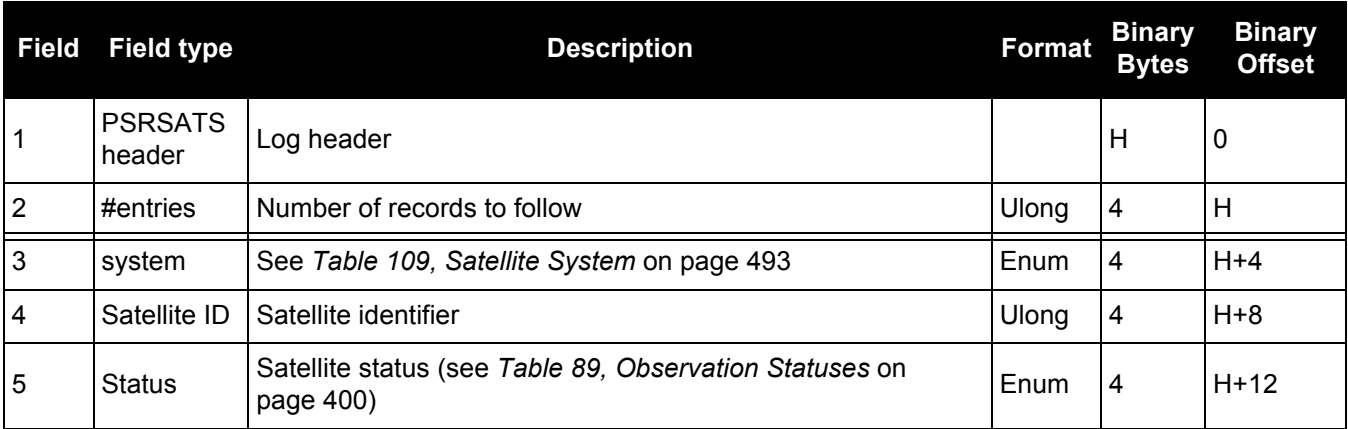

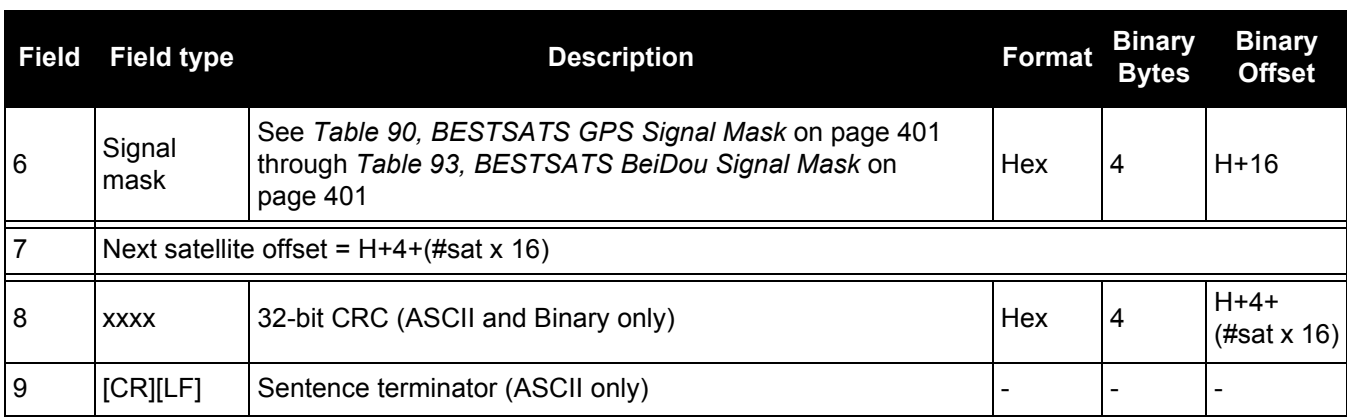

# *3.2.103 PSRTIME*

# *Time offsets from the pseudorange filter*

#### **OEM Platform: 615, 617, 617D, 628, 638, FlexPak6, FlexPak6D, ProPak6**

This log contains the instantaneous receiver clock offsets calculated in the pseudorange filter for each GNSS used in the solution.

**Message ID: 881**

**Log Type: Synch**

#### **Recommended Input:**

log psrtimea ontime 1

## **ASCII Example:**

Ŧ

.

```
#PSRTIMEA,COM1,0,62.5,FINESTEERING,1423,231836.000,00000000,462f,35520;
2,
GPS,-1.2631e-09,7.1562e-09,
GLONASS,-7.0099e-07,2.4243e-08*40aa2af1
```
Uses for this log include the following:

- 1. Estimating the difference between GPS and GLONASS satellite system times.
	- 2. Estimating the difference between UTC and GLONASS system time.

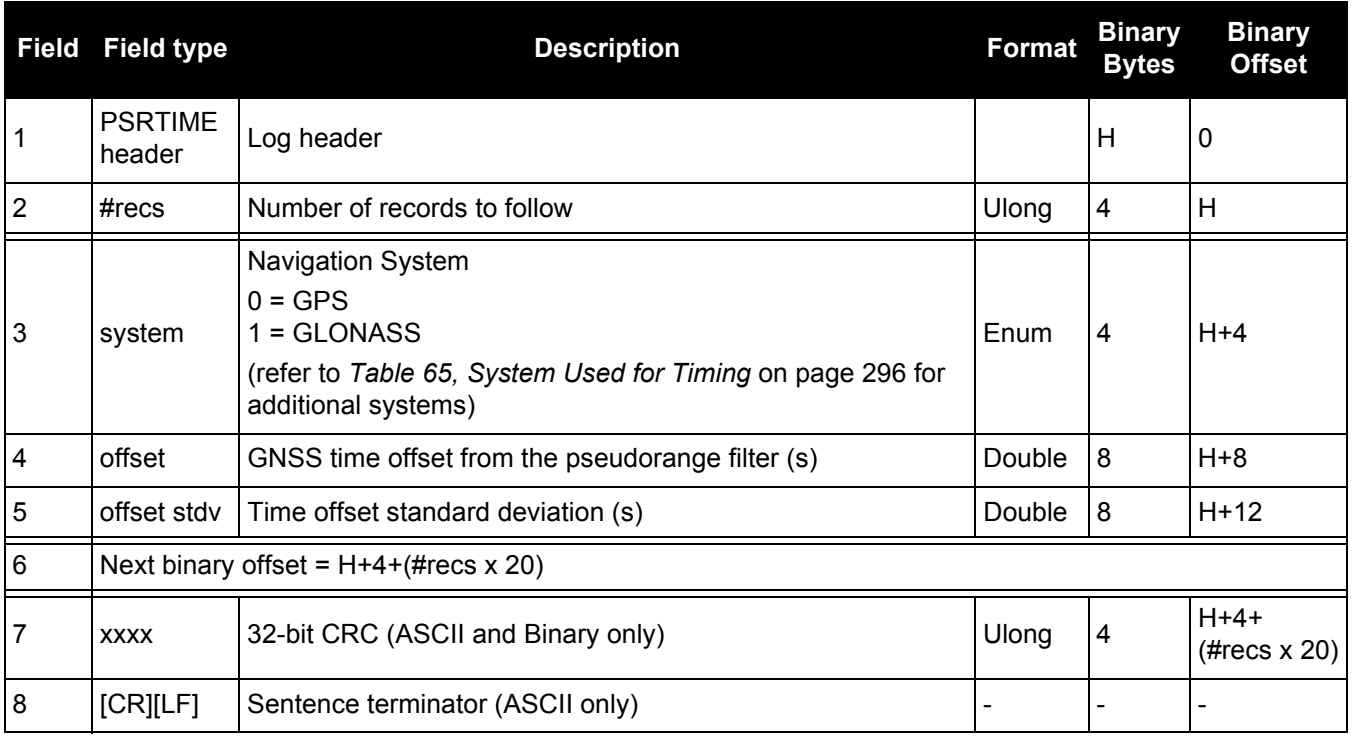

# *3.2.104 PSRVEL*

## *Pseudorange velocity*

### **OEM Platform: 615, 617, 617D, 628, 638, FlexPak6, FlexPak6D, ProPak6**

In the PSRVEL log the actual speed and direction of the receiver antenna over ground is provided. The velocity measurements sometimes have a latency associated with them. The time of validity is the time tag in the log minus the latency value. See also the table footnote for velocity logs on page 355.

The velocity in the PSRVEL log is determined by the pseudorange filter. Velocities from the pseudorange filter are calculated from the Doppler.

The velocity status indicates varying degrees of velocity quality. To ensure healthy velocity, the velocity solstatus must also be checked. If the sol-status is non-zero, the velocity is likely invalid. It should be noted that the receiver does not determine the direction a vessel, craft, or vehicle is pointed (heading), but rather the direction of the motion of the GPS antenna relative to the ground.

The latency of the instantaneous Doppler velocity is always 0.15 seconds. The latency represents an estimate of the delay caused by the tracking loops under acceleration of approximately 1 G. For most users, the latency can be assumed to be zero (instantaneous velocity).

#### **Message ID: 100**

**Log Type: Synch**

#### **Recommended Input:**

log psrvela ontime 1

#### **ASCII Example:**

#PSRVELA,COM1,0,52.5,FINESTEERING,1337,403362.000,00000000,658b,1984; SOL\_COMPUTED,PSRDIFF,0.250,9.000,0.0698,26.582692,0.0172,0.0\*a94e5d48

Consider the case where vehicles are leaving a control center. The control center's coordinates are known but the vehicles are on the move. Using the control center's position as a reference, the vehicles are able to report where they are with PSRPOS and their speed and direction with PSRVEL at any time.

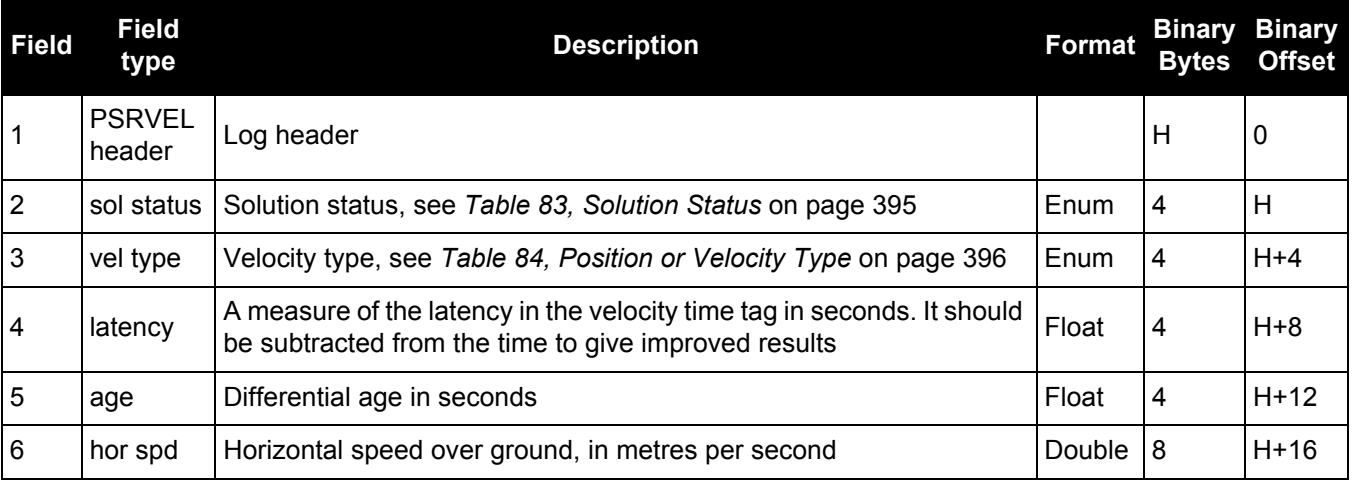

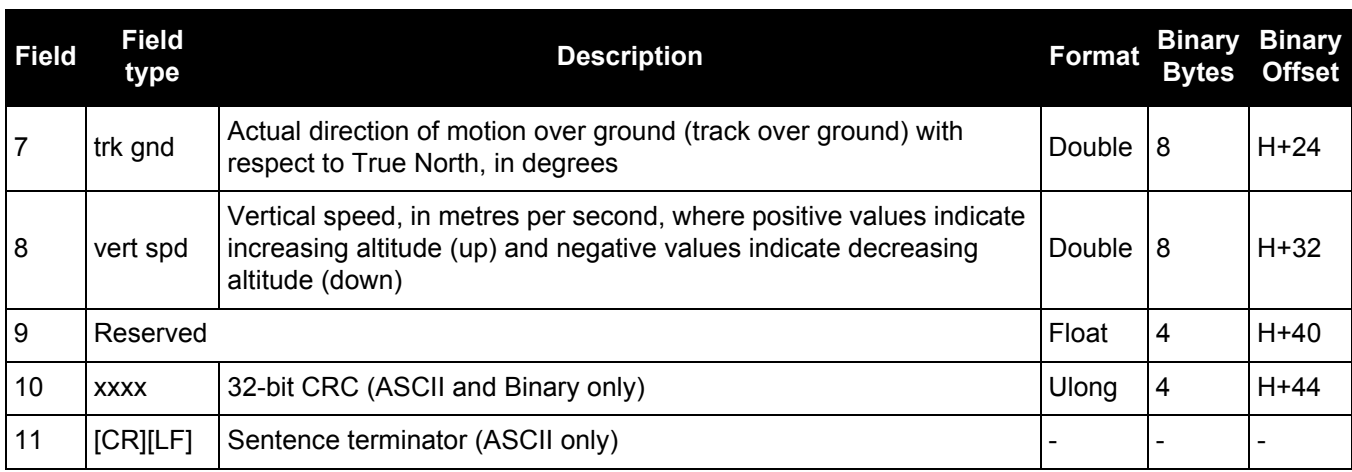

# *3.2.105 PSRXYZ*

# *Pseudorange Cartesian position and velocity*

### **OEM Platform: 615, 617, 617D, 628, 638, FlexPak6, FlexPak6D, ProPak6**

This log contains the receiver's pseudorange position and velocity in ECEF coordinates. The position and velocity status field's indicate whether or not the corresponding data is valid. See *[Figure 94, The WGS84](#page-407-0)  [ECEF Coordinate System](#page-407-0)* on page 408 for a definition of the ECEF coordinates.

The velocity status indicates varying degrees of velocity quality. To ensure healthy velocity, the velocity solstatus must also be checked. If the sol-status is non-zero, the velocity is likely invalid. It should be noted that the receiver does not determine the direction a vessel, craft or vehicle is pointed (heading) but rather the direction of the motion of the GNSS antenna relative to the ground.

The latency of the instantaneous Doppler velocity is always 0.15 seconds. The latency represents an estimate of the delay caused by the tracking loops under acceleration of approximately 1 G. For most users, the latency can be assumed to be zero (instantaneous velocity).

#### **Message ID: 243**

**Log Type: Synch**

#### **Recommended Input:**

log psrxyza ontime 1

#### **ASCII Example:**

#PSRXYZA,COM1,0,58.5,FINESTEERING,1419,340038.000,00000040,4a28,2724; SOL\_COMPUTED,SINGLE,-1634530.7002,-3664617.2823,4942495.5175,1.7971,2.3694, 2.7582,SOL\_COMPUTED,DOPPLER\_VELOCITY,0.0028,0.0231,-0.0120,0.2148,0.2832, 0.3297,"",0.150,0.000,0.000,12,12,0,0,0,06,0,33\*4fdbcdb1

The instantaneous Doppler is the measured Doppler frequency which consists of the satellite's motion relative to the receiver (Satellite Doppler + User Doppler) and the clock (local oscillator) drift.

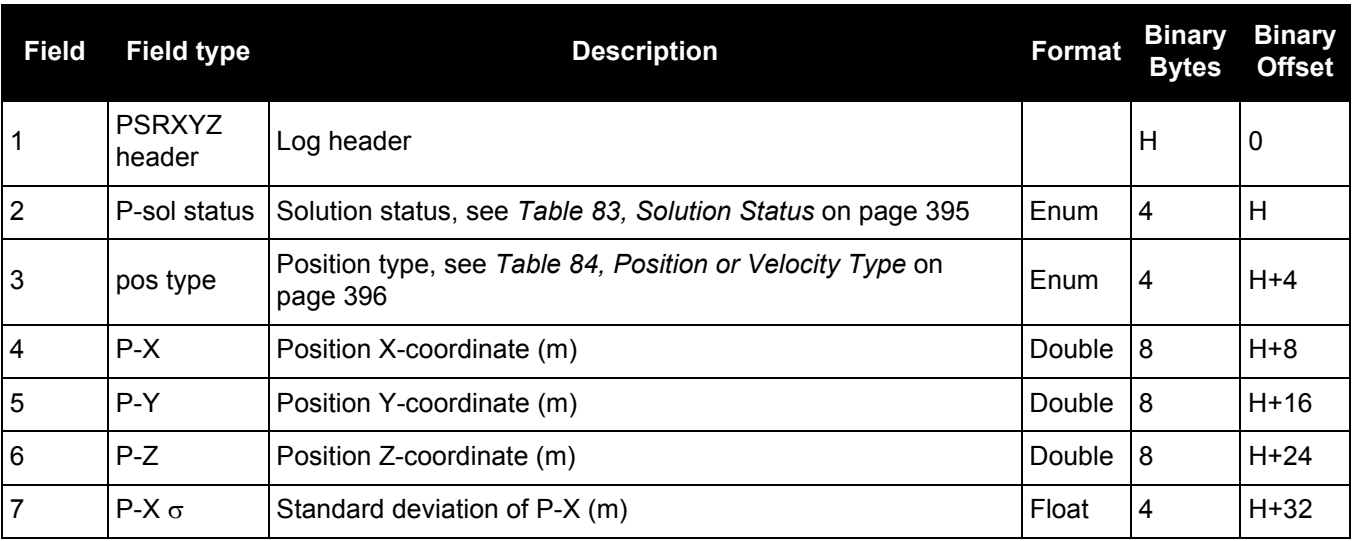

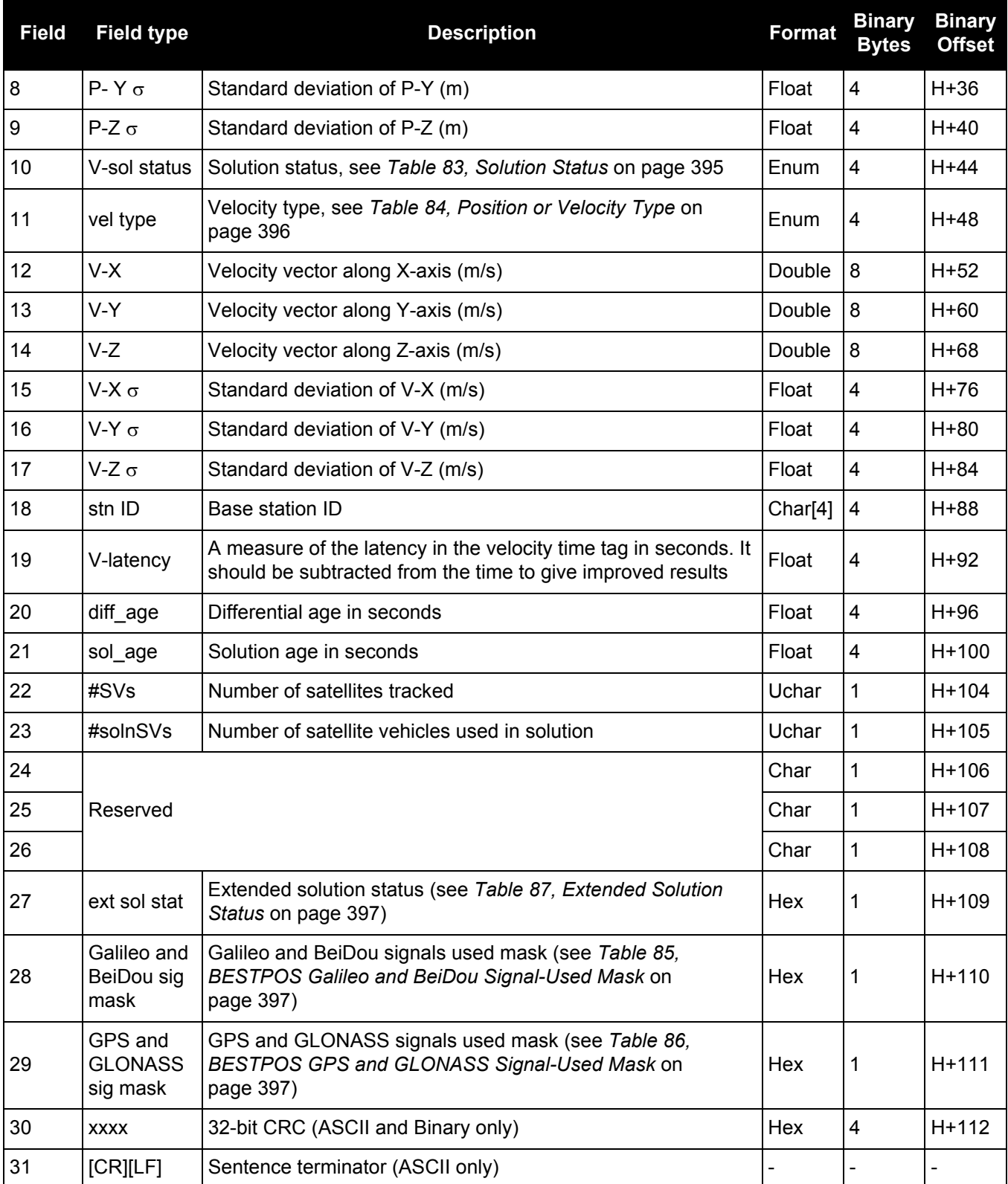

# *3.2.106 QZSSALMANAC*

### *Decoded QZSS Almanac parameters*

#### **OEM Platform: 615, 617, 617D, 628, 638, FlexPak6, FlexPak6D, ProPak6**

This log contains the decoded almanac parameters as received from the satellite with the parity information removed and appropriate scaling applied.

For more information about QZSS almanac data, refer to the Interface Specifications for QZSS at [http://qz-vision.jaxa.jp/USE/is-qzss/index\\_e.html](http://qz-vision.jaxa.jp/USE/is-qzss/index_e.html).

#### **Message ID: 1346**

```
Log Type: Asynch
```
#### **Recommended Input:**

log qzssalmanaca onchanged

### **ASCII Example:**

```
#QZSSALMANACA,COM1,0,89.5,SATTIME,1642,148584.000,00000008,67d2,39655;
1,
193,1642,208896.0,7.587582e-02,-2.94869425e-09,-1.4441238e+00,-1.5737385e+00,
1.7932513e+00,0.00000000,0.00000000,7.29336435e-05,4.2159360e+07,7.11809030e-01
,7,7*fb648921
```
The OEM6 family of receivers automatically saves almanacs in their Non-Volatile Memory (NVM), therefore creating an almanac boot file is not necessary.

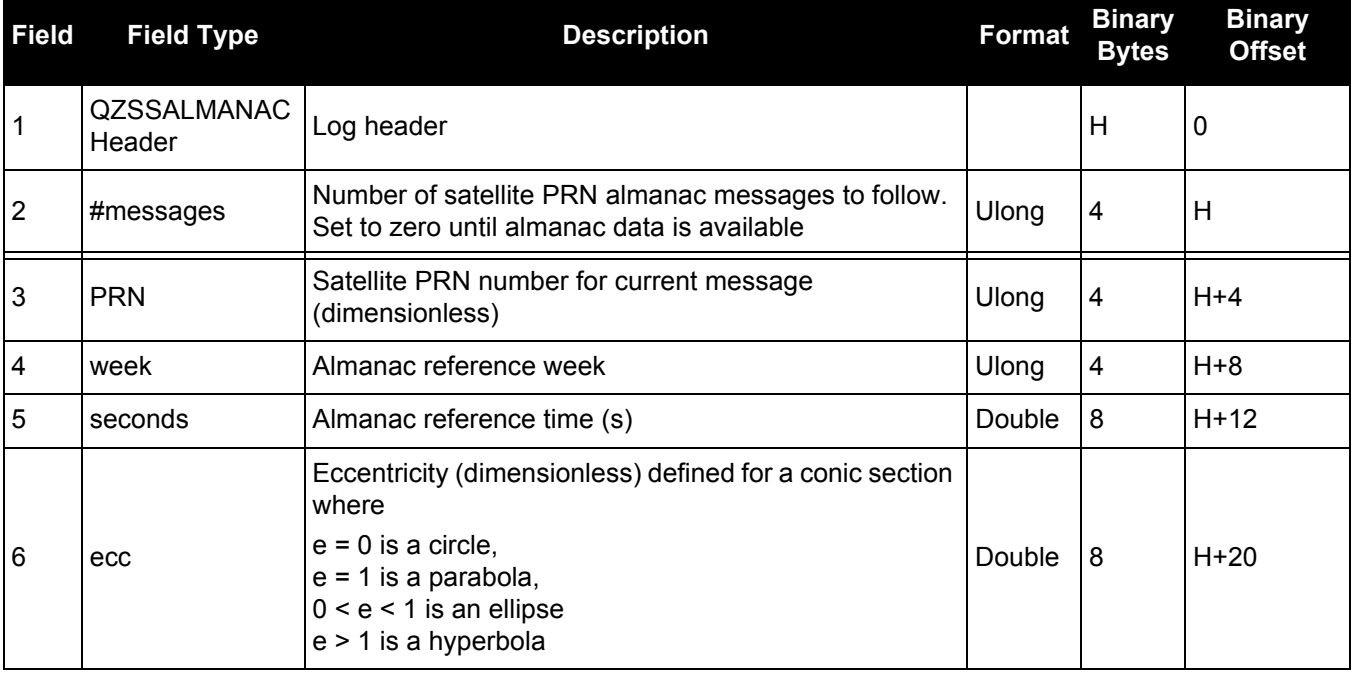

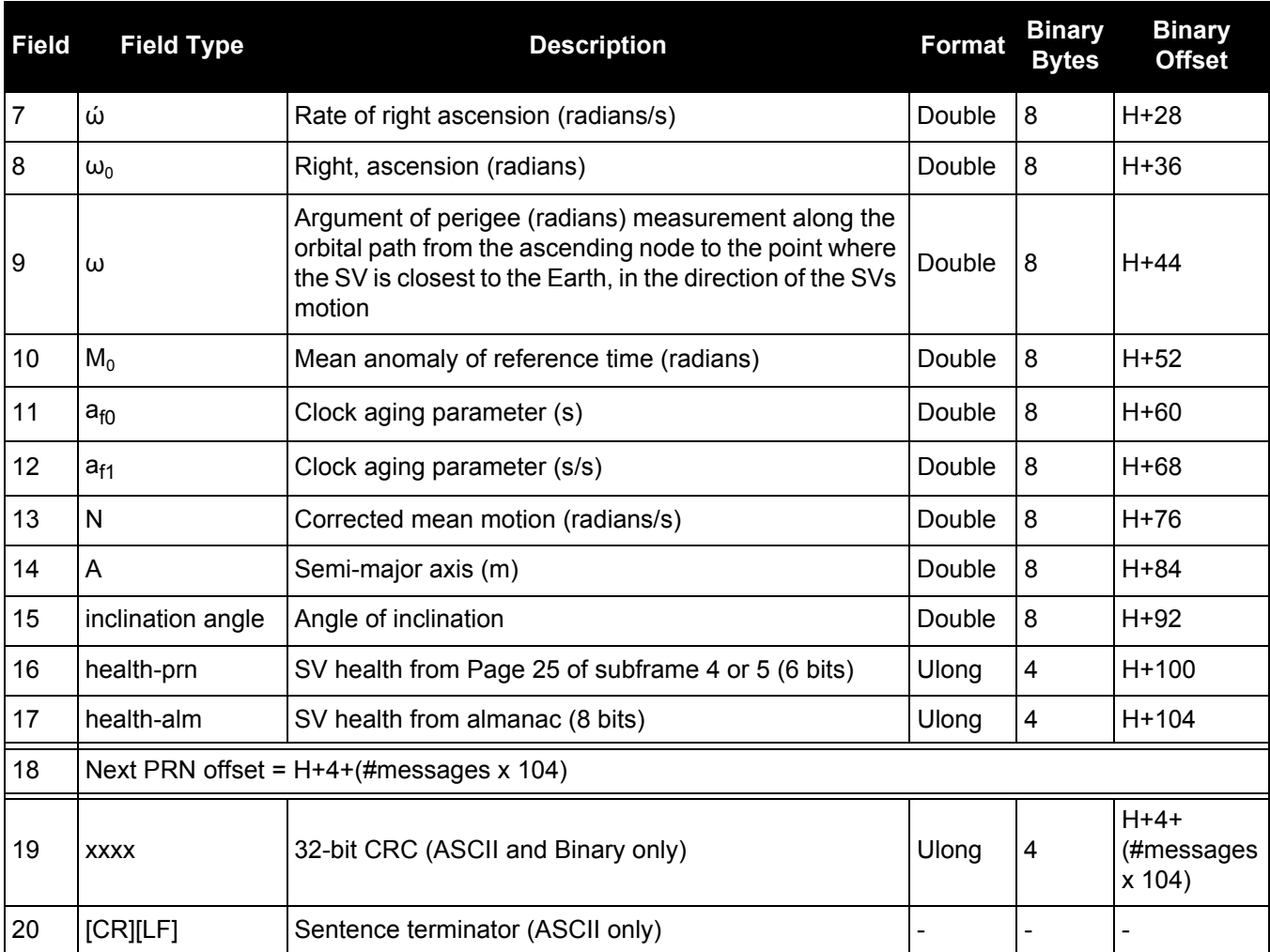

# *3.2.107 QZSSEPHEMERIS*

## *Decoded QZSS parameters*

#### **OEM Platform: 615, 617, 617D, 628, 638, FlexPak6, FlexPak6D, ProPak6**

This log contains a single set of QZSS ephemeris parameters.

#### **Message ID: 1336**

#### **Log Type: Asynch**

### **Recommended Input:**

log qzssephemerisa onchanged

#### **ASCII Example:**

#QZSSEPHEMERISA,COM1,0,93.5,SATTIME,1642,153690.000,00000008,1e9d,39655;193, 153690.000000000,7,201,201,1642,1642,154800.000000000,4.216030971806980e+07, 2.115802417e-09,-2.152109479,0.075863329,-1.573817810,-0.000007546,0.000009645, -177.375000000,-219.875000000,-0.000000797,-0.000002151,0.711859299, -2.978695503e-10,-1.443966112,-1.636139580e-09,713,154800.000000000, -5.122274160e-09,-0.000000163,1.250555215e-12,0.000000000,FALSE,0.000072933, 4.000000000,0,0,0,0\*fbb52c7f

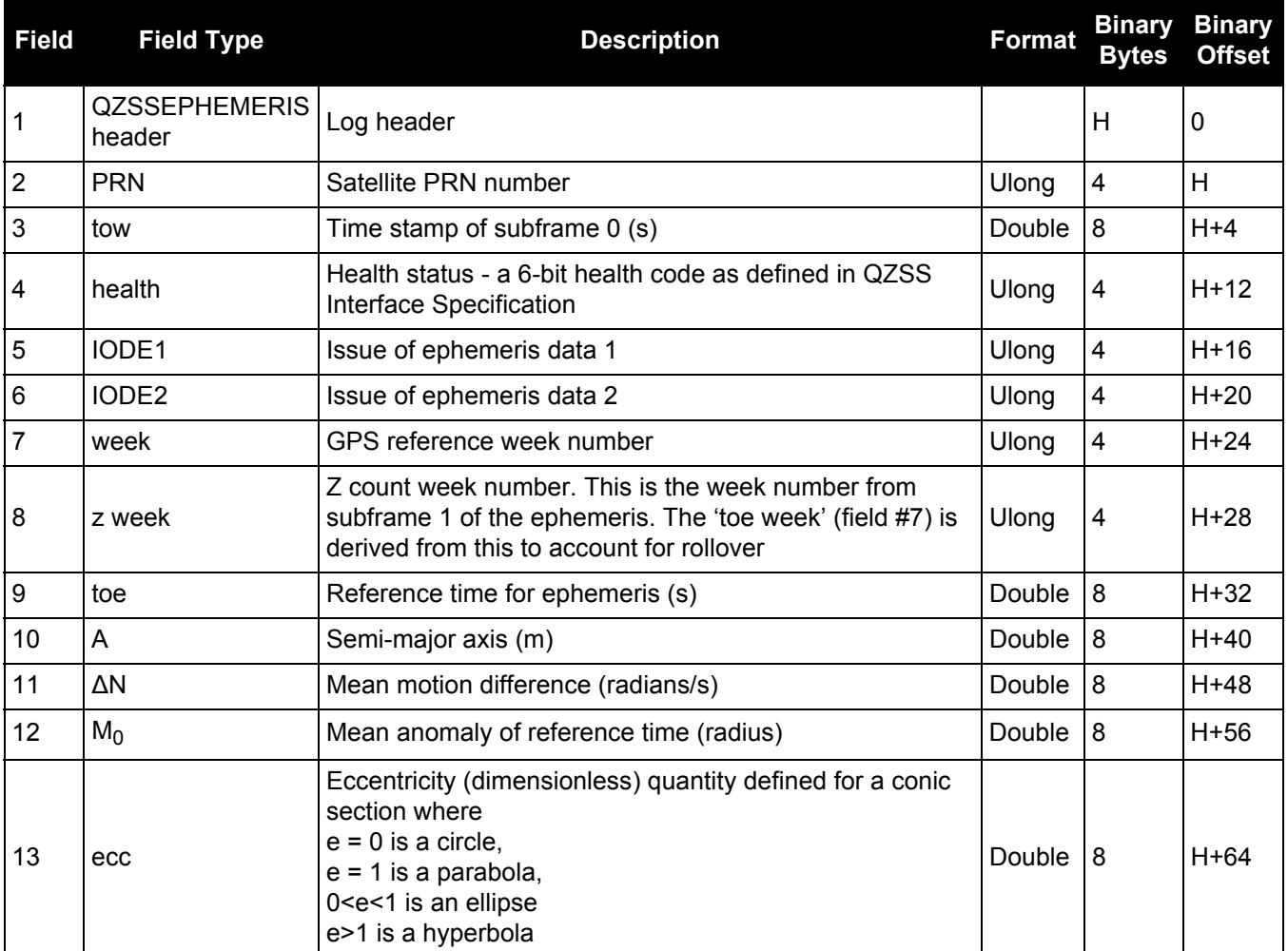

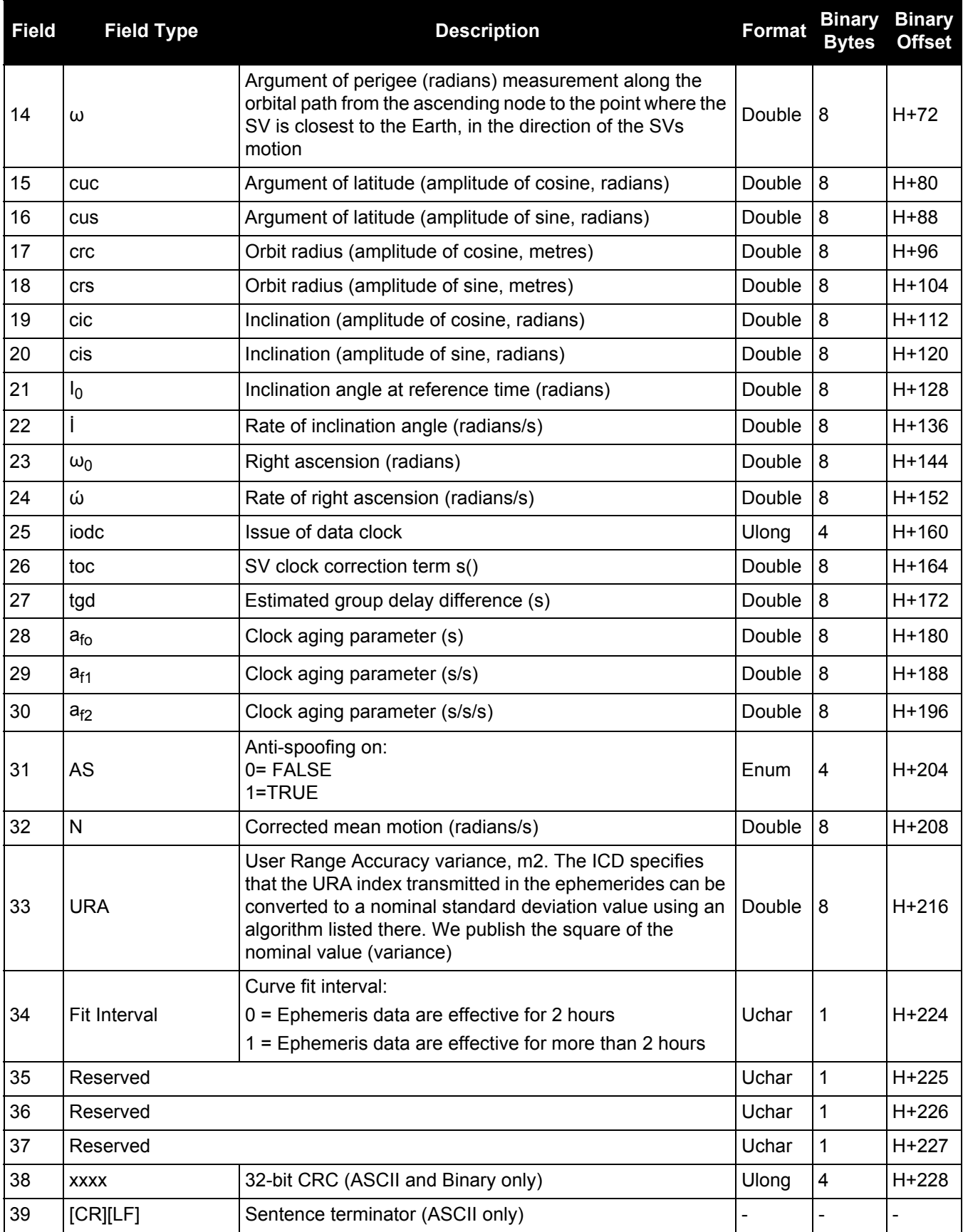
# *3.2.108 QZSSIONUTC*

## *QZSS ionospheric and time information*

### **OEM Platform: 615, 617, 617D, 628, 638, FlexPak6, FlexPak6D, ProPak6**

This log contains the Ionospheric Model parameters (ION) and the Universal Time Coordinated parameters (UTC) for QZSS.

### **Message ID: 1347**

**Log Type: Asynch**

### **Recommended Input:**

log qzssionutca onchanged

### **ASCII Example:**

#QZSSIONUTCA,COM1,0,94.0,FINESTEERING,1642,153300.565,00480008,158b,39655; 1.396983861923218e-08,-6.705522537231444e-8,0.000000000000000e+000, 1.788139343261719e-07,8.396800000000000e+04,7.536640000000000e+05, -7.864320000000000e+05,-6.946816000000000e+06,1642,307200, -5.5879354476928711e-09,5.329070518e-15,1768,4,15,15,0\*0204eec1

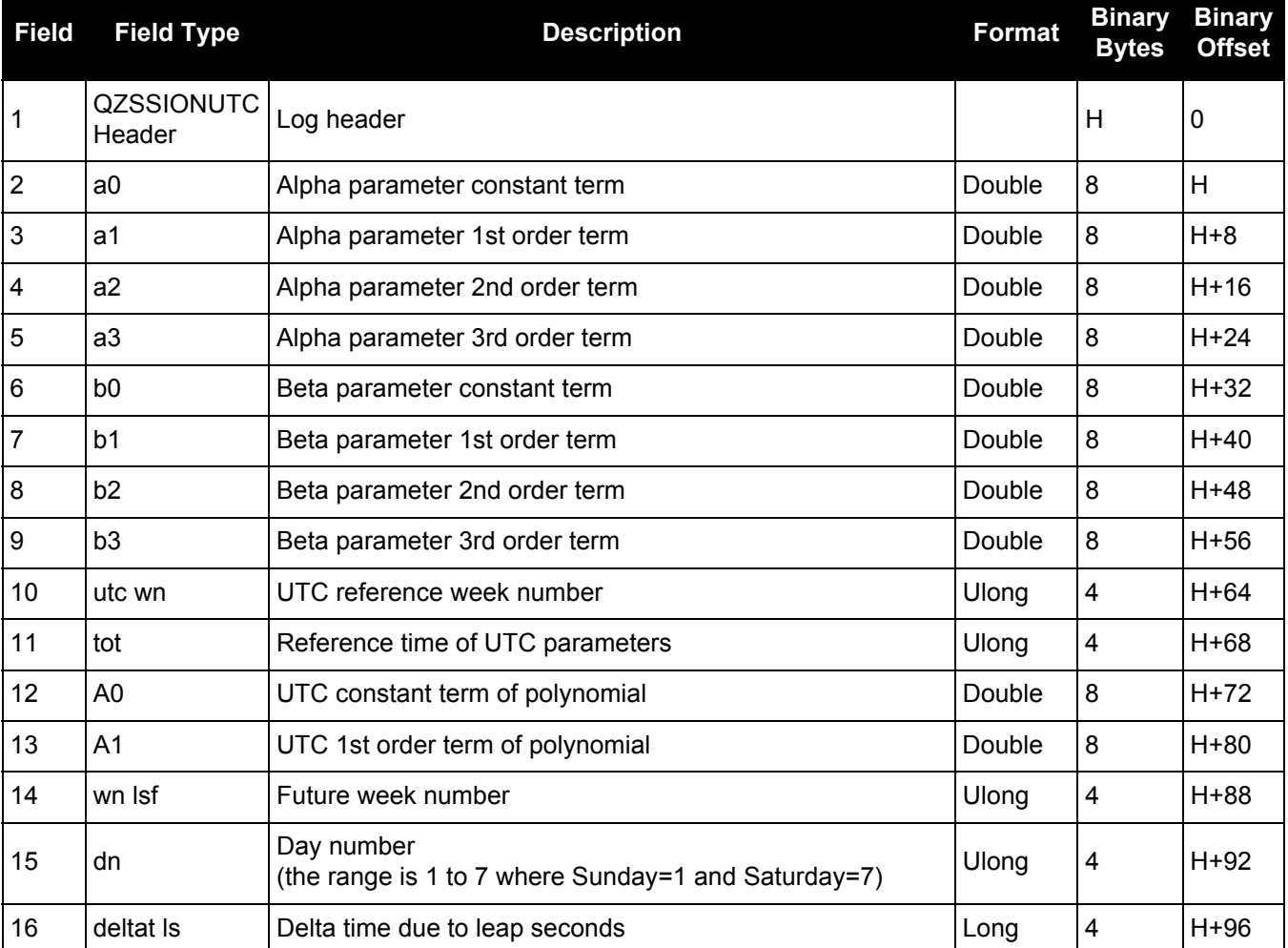

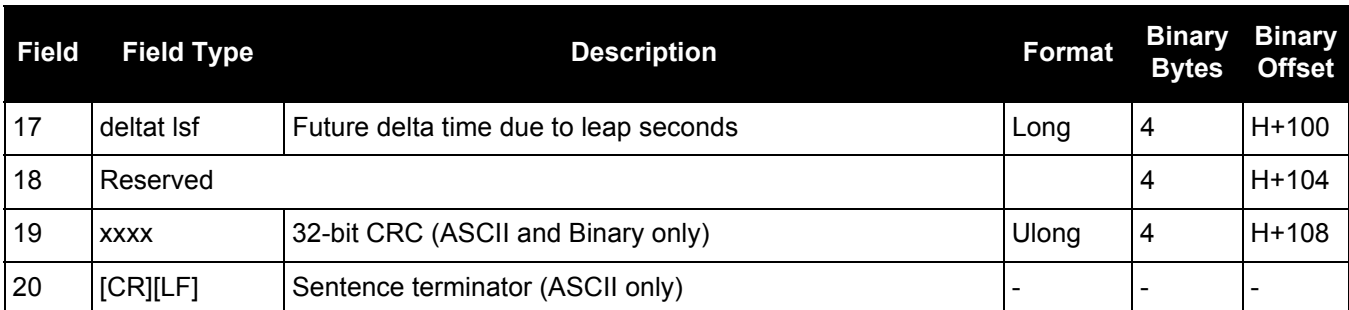

# *3.2.109 QZSSRAWALMANAC*

### *Raw QZSS almanac data*

#### **OEM Platform: 615, 617, 617D, 628, 638, FlexPak6, FlexPak6D, ProPak6**

This log contains the undecoded almanac subframes as received from the QZSS satellite.

### **Message ID: 1345**

#### **Log Type: Asynch**

### **Recommended Input:**

log qzssrawalmanaca onchanged

### **ASCII Example:**

```
#QZSSRAWALMANACA,COM1,0,93.5,SATTIME,1642,153300.000,00480008,64c4,39655;1642,
208896.000,7,
1,8b000031c390c1820e33d007fefe07cae831c5293ebfe15049104a000001,
```

```
51,8b000031c613f3336a1fffffffffffffffffffffffffffffffffff000000,
49,8b000031cd90f14e6a7cf3cf1cf1cf3cf3c73cf1cf1cf3cf3cf3cf000002,
50,8b000031ce14f24e6a0cf3cf1df1cfffffffffffffffffffffffff000002,
56,8b000031d511f80ff70003292ef496000006fffffffa4b6a0fe8040f0002,
52,8b000031e692f4a00a0fff83f060f2080180082082082082082002080381,
53,8b000031e717f58082082082082082082082082082082082082082082080*ca4596f9ŀ
```
The OEM6 family of receivers automatically saves almanacs in their Non-Volatile Memory (NVM), therefore creating an almanac boot file is not necessary.

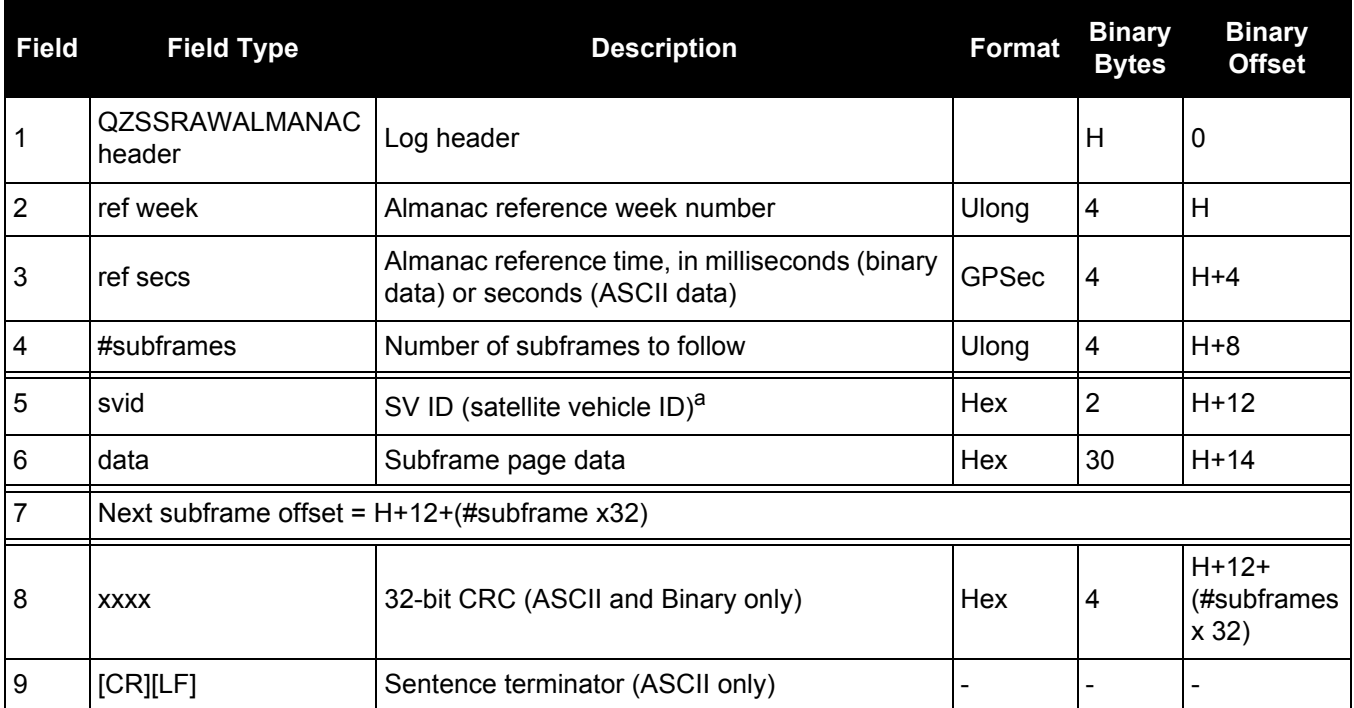

a. A value between 1 and 32 for the SV ID indicates the PRN of the satellite. Any other values indicate the page ID. SV ID 1 to 5 corresponds to QZSS PRN 193 to 197. Refer to QZSS Interface Specification for more details.

## *3.2.110 QZSSRAWCNAVMESSAGE Raw QZSS L2C and L5 CNAV message*

### **OEM Platform: 615, 617, 617D, 628, 638, FlexPak6, FlexPak6D, ProPak6**

This log provides the raw QZSS L2C and L5 CNAV message.

### **Message ID: 1530**

### **Log Type: Collection**

#### **Recommended Input:**

log qzssrawcnavmessage onnew

### **ASCII Example:**

#QZSSRAWCNAVMESSAGEA,COM1,0,66.5,SATTIME,1902,405696.000,00000020,20f7,13677;40 ,193,10,8b04a84110edc2a346a97d311c3ff854620220004eba94f1313134f005530056c9da0cc c2300\*1f2abac5

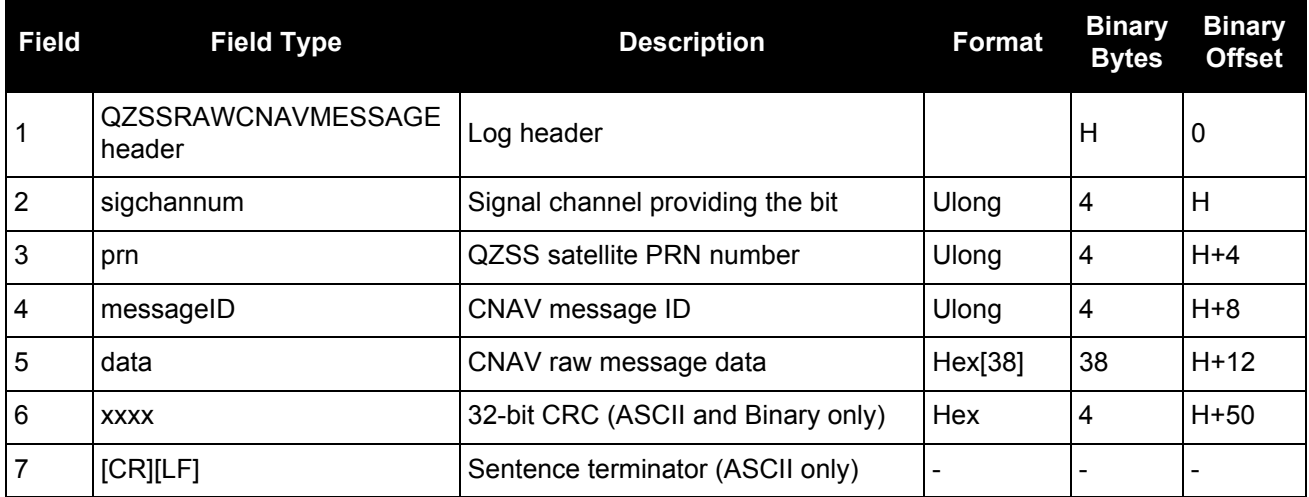

### *3.2.111 QZSSRAWEPHEM QZSS Raw ephemeris information*

### **OEM Platform: 615, 617, 617D, 628, 638, FlexPak6, FlexPak6D, ProPak6**

This log contains the raw binary information for subframes one, two and three from the satellite with the parity information removed. Each subframe is 240 bits long (10 words - 24 bits each) and the log contains a total 720 bits (90 bytes) of information (240 bits x 3 subframes). This information is preceded by the PRN number of the satellite from which it originated. This message is not generated unless all 10 words from all 3 frames have passed parity.

**Message ID: 1331**

**Log Type: Asynch**

### **Recommended Input:**

log qzssrawephema onnew

### **ASCII Example:**

#QZSSRAWEPHEMA,COM1,0,84.5,SATTIME,1642,230580.000,00000008,2f9e,39655;193, 1642,234000,8b00004b0f879aa01c8000000000000000000000f6df3921fe0005fffdbd, 8b00004b1009dfd2bb1ec493a98277e8fd26d924d5062dcae8f5b739210e, 8b00004b108ffe5bc52864ae00591d003b8b02b6bfe13f3affe2afdff1e7\*d2bd151e

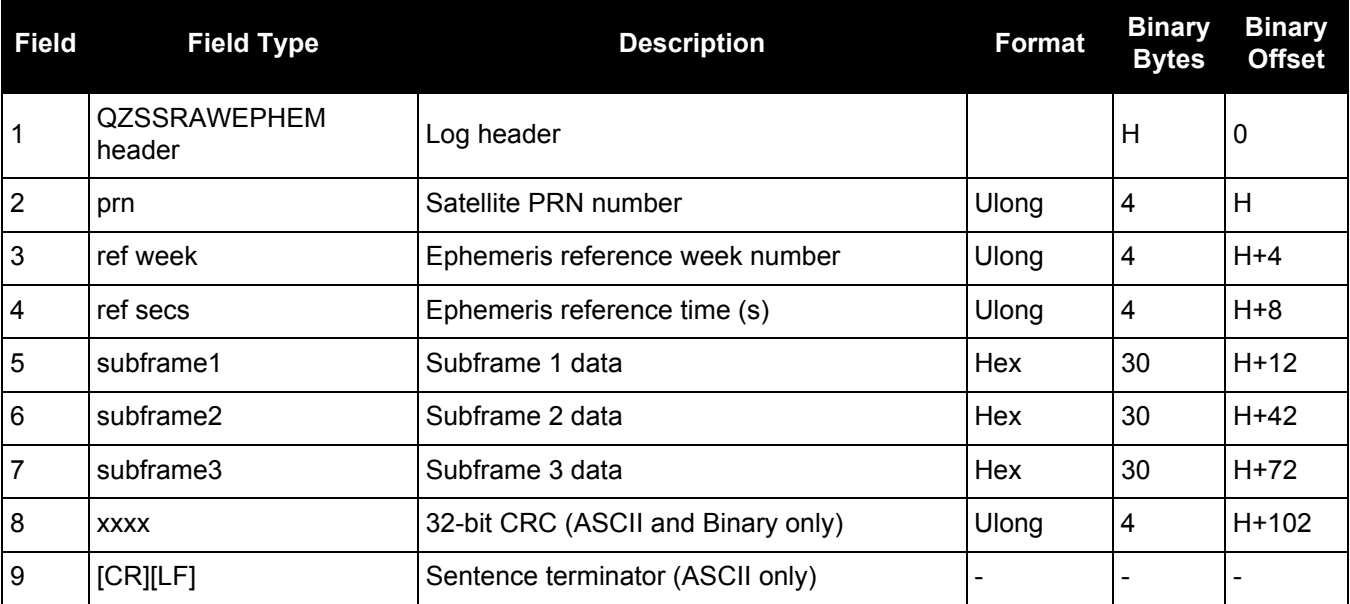

# *3.2.112 QZSSRAWSUBFRAME Raw QZSS subframe data*

### **OEM Platform: 615, 617, 617D, 628, 638, FlexPak6, FlexPak6D, ProPak6**

This log contains the raw QZSS subframe data.

A raw QZSS subframe is 300 bits in total, 10 words of 30 bits each. This includes the parity 6 bits at the end of each word, for a total of 60 parity bits. Note that in Field #4, the 'data' field below, the 60 parity bits are stripped out and only the raw subframe data remains, for a total of 240 bits. There are two bytes added onto the end of this 30 byte packed binary array to pad out the entire data structure to 32 bytes in order to maintain 4 byte alignment.

**Message ID: 1330**

**Log Type: Asynch**

### **Recommended Input:**

log qzssrawsubframea onnew

### **ASCII Example:**

#QZSSRAWSUBFRAMEA,COM1,0,85.5,SATTIME,1642,230604.000,00000008,e56b,39655; 193,5,8b00004b11970637984efbf7fd4d0fa10ca49631ace140740a08fe0dfd43,65\*6a7b9123

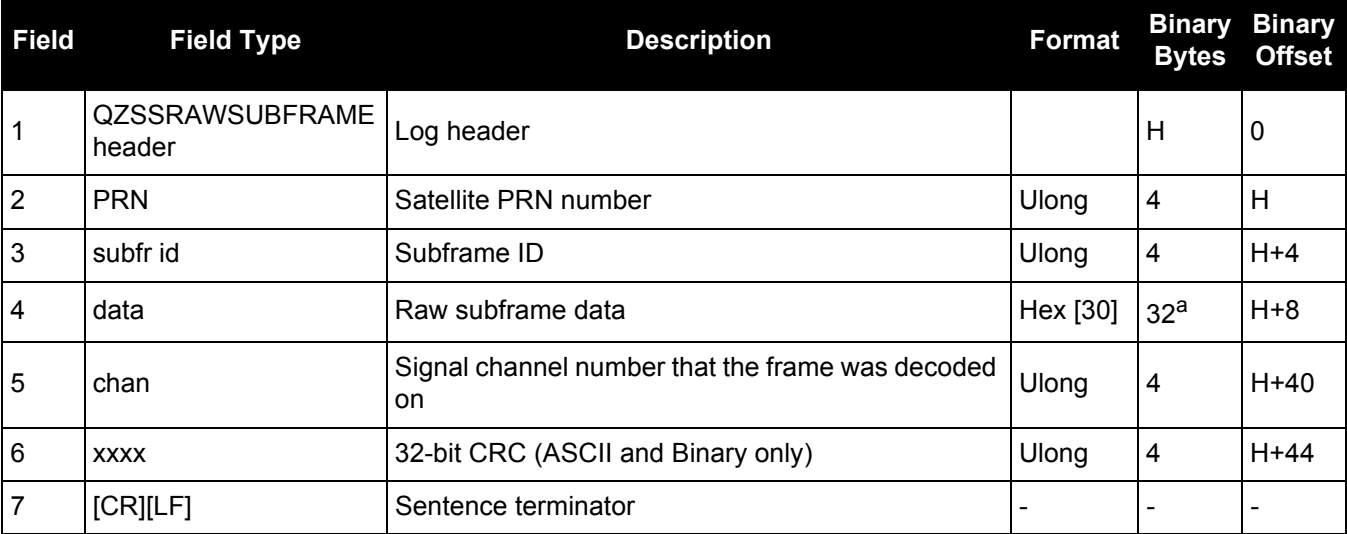

a. In the binary log case, an additional 2 bytes of padding are added to maintain 4-byte alignment.

### *3.2.113 RAIMSTATUS RAIM status*

### **OEM Platform: 615, 617, 617D, 628, 638, FlexPak6, FlexPak6D, ProPak6**

This log provides information on Receiver Autonomous Integrity Monitoring (RAIM) status (refer to the RAIMMODE [command on page 240](#page-239-0)).

### **Message ID: 1286**

**Log Type: Synch**

### **Recommended Input:**

log raimstatusa ontime 1

### **ASCII Example:**

#RAIMSTATUSA,COM1,0,93.5,FINESTEERING,1595,387671.500,00000008,bf2d,5968; DEFAULT, PASS, NOT AVAILABLE, 0.000, NOT AVAILABLE, 0.000,0\*96a129ee #RAIMSTATUSA,COM1,0,95.5,FINESTEERING,1595,387672.000,00000008,bf2d,5968; APPROACH,PASS,PASS,17.037,PASS,25.543,0\*2a53f2b9

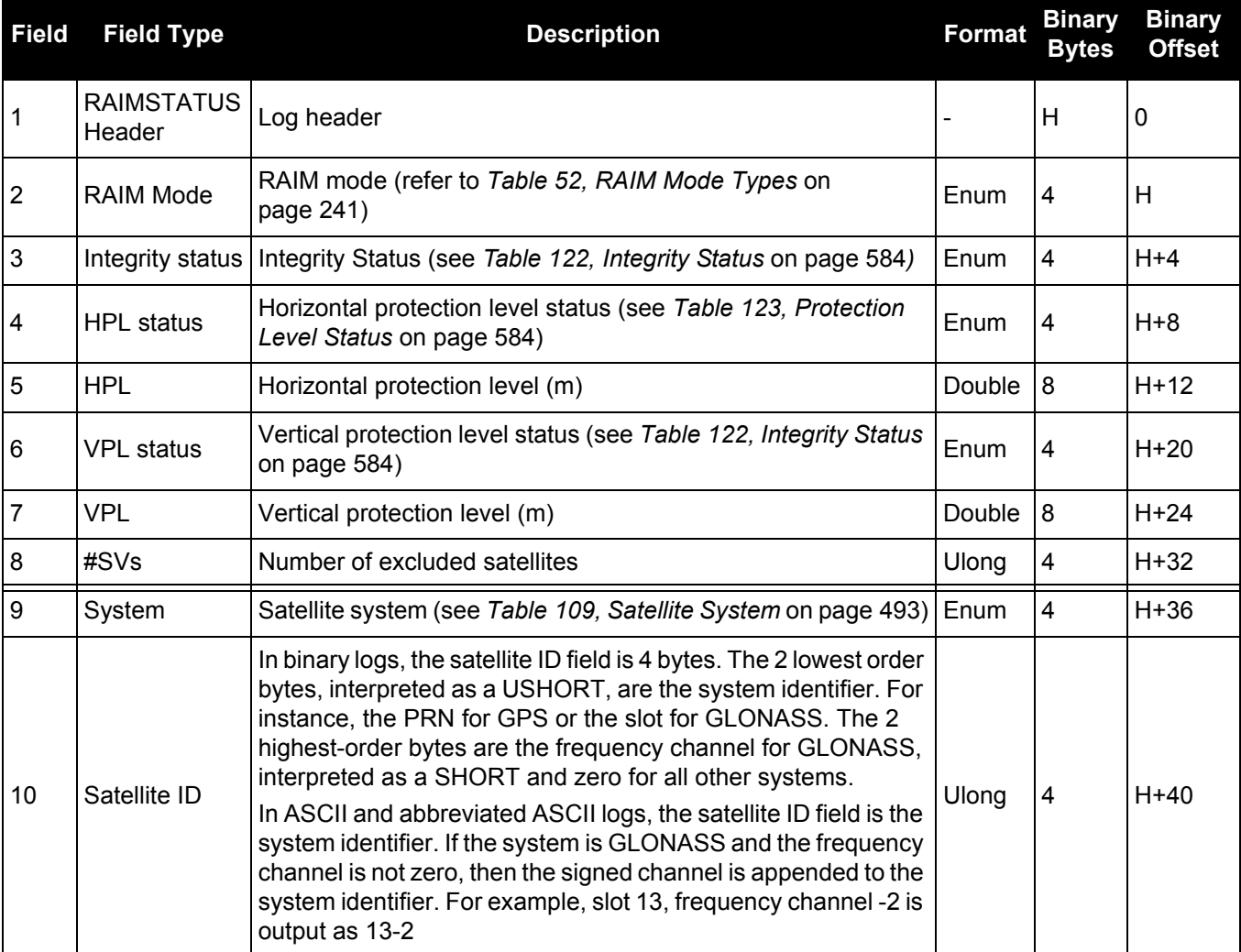

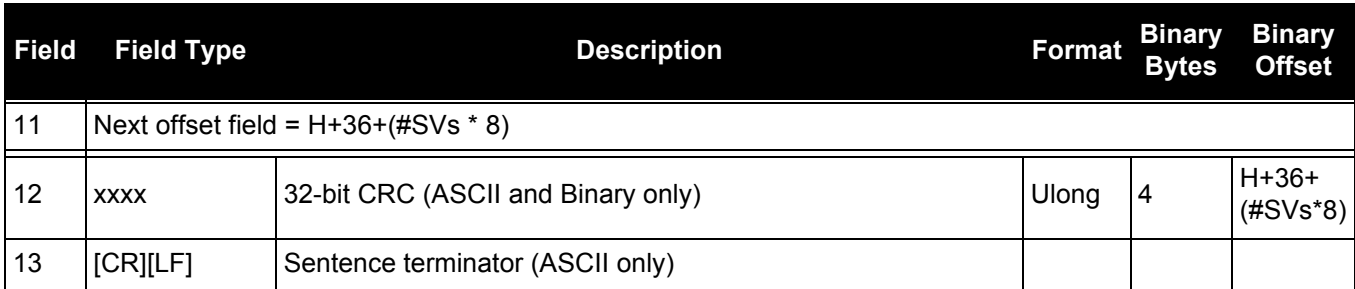

## **Table 122: Integrity Status**

<span id="page-583-0"></span>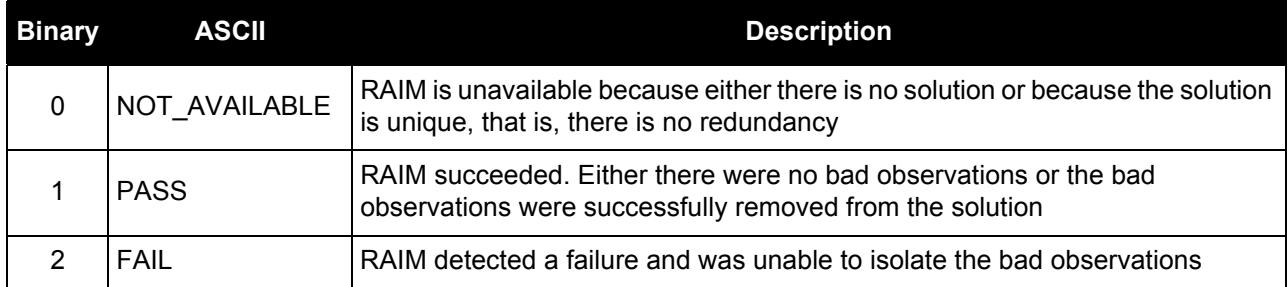

### **Table 123: Protection Level Status**

<span id="page-583-1"></span>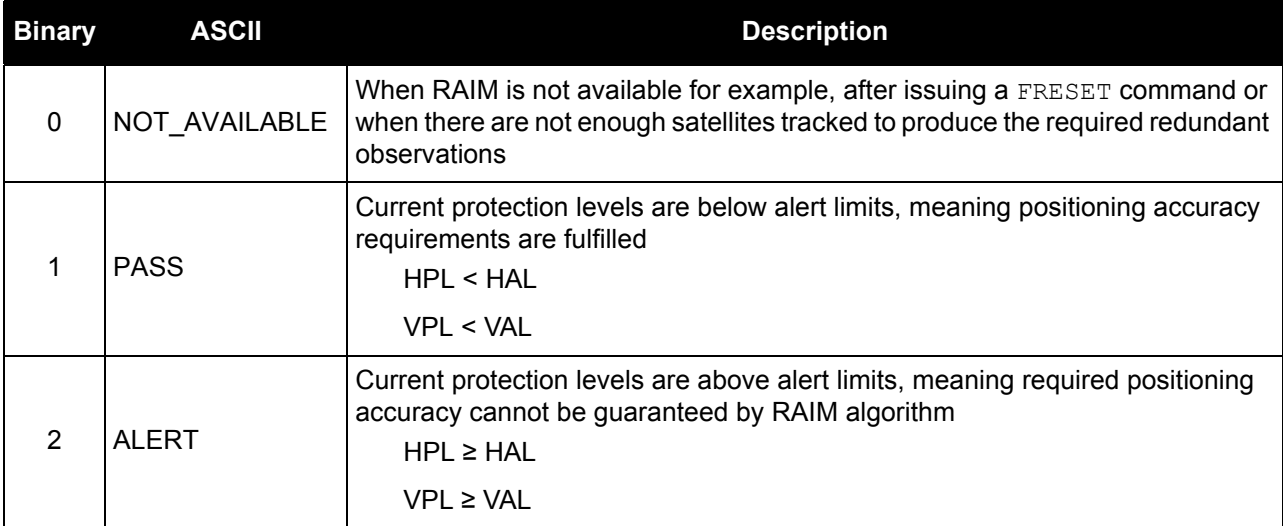

# <span id="page-584-0"></span>*3.2.114 RANGE*

### *Satellite range information*

### **OEM Platform: 615, 617, 617D, 628, 638, FlexPak6, FlexPak6D, ProPak6**

The RANGE log contains the channel measurements for the currently tracked satellites. When using this log, please keep in mind the constraints noted along with the description.

It is important to ensure that the receiver clock has been set. This can be monitored by the bits in the Receiver Status field of the log header. Large jumps in pseudorange as well as Accumulated Doppler Range (ADR) occur as the clock is being adjusted. If the ADR measurement is being used in precise phase processing, it is important not to use the ADR if the "parity known" flag, in the ch-tr-status field, is not set as there may exist a half (1/2) cycle ambiguity on the measurement. The tracking error estimate of the pseudorange and carrier phase (ADR) is the thermal noise of the receiver tracking loops only. It does not account for possible multipath errors or atmospheric delays.

If multiple signals are being tracked for a given PRN, an entry for each signal, with the same PRN, appears in the RANGE logs. As shown in *[Table 125, Channel Tracking Status](#page-587-0)* on page 588, these entries can be differentiated by bits 21-25, which indicate the signal type of the observation.

**Message ID: 43**

**Log Type: Synch**

### **Recommended Input:**

log rangea ontime 30

#### **Abbreviated ASCII Example:**

```
<RANGE COM1 0 82.0 FINESTEERING 1729 155076.000 00004000 5103 11465 
46
31 0 24514687.250 0.064 -128825561.494675 0.010 3877.473 45.0 563.310 18109c04
31 0 24514688.765 0.096 -100383546.734328 0.010 3021.415 39.8 558.900 02309c0b
14 0 20345286.178 0.047 -106915249.491005 0.008 90.799 47.6 10283.130 08109c24
14 0 20345282.367 0.130 -83310588.842026 0.008 70.753 44.0 10276.900 01303c2b
22 0 20789170.556 0.038 -109247823.573628 0.007 -1421.169 49.4 15829.450 18109c44
22 0 20789164.279 0.138 -85128150.759123 0.007 -1107.404 43.6 15822.400 11303c4b
11 0 21977065.699 0.057 -115490261.964920 0.009 1235.428 46.0 5831.400 18109c64
11 0 21977062.220 0.201 -89992401.903056 0.011 962.671 40.3 5823.900 11303c6b
1 0 23109644.678 0.073 -121441999.794897 0.011 2971.250 43.8 3239.620 18109ca4
1 0 23109646.769 0.073 -94630142.467139 0.011 2315.261 42.1 3233.420 02309cab
1 0 23109647.385 0.009 -90687226.778371 0.009 2218.538 48.9 3237.080 01d03ca4
32 0 23839782.353 0.133 -125278916.608912 0.022 3033.561 38.7 2193.280 18109cc4
32 0 23839781.295 0.363 -97619939.025504 0.026 2363.815 35.1 2184.900 11303ccb
18 0 22923322.792 0.062 -120462840.747702 0.009 -2710.945 45.3 20493.260 18109d04
18 0 22923320.071 0.350 -93867119.471860 0.012 -2112.426 35.5 20484.400 11303d0b
24 0 23708761.188 0.111 -124590391.778428 0.015 -2376.459 40.2 10643.820 08109d24
24 0 23708763.572 0.065 -97083440.180816 0.015 -1851.788 43.1 10639.420 02309d2b
24 0 23708765.724 0.009 -93038305.697497 0.008 -1774.807 49.1 10641.680 01d03d24
19 0 23739234.067 0.078 -124750470.392697 0.013 -2778.561 43.3 12263.180 08109d64
19 0 23739230.131 0.250 -97208136.646475 0.014 -2165.115 38.4 12255.400 01303d6b
61 9 22189063.544 0.155 -118654856.801346 0.011 -3985.235 43.3 13310.882 08119e04
61 9 22189063.246 0.055 -92287085.024614 0.011 -3099.631 37.6 13303.964 00b13e0b
47 0 21209673.567 0.147 -113059527.680842 0.011 -804.710 43.8 7342.680 08119e24
47 0 21209679.575 0.043 -87935228.320976 0.011 -625.886 39.7 7334.968 00b13e2b
46 5 24097664.754 0.213 -128680178.570435 0.014 -3740.543 40.6 10098.600 08119e44
46 5 24097669.137 0.048 -100084595.729257 0.015 -2909.311 38.8 10082.838 10b13e4b
```
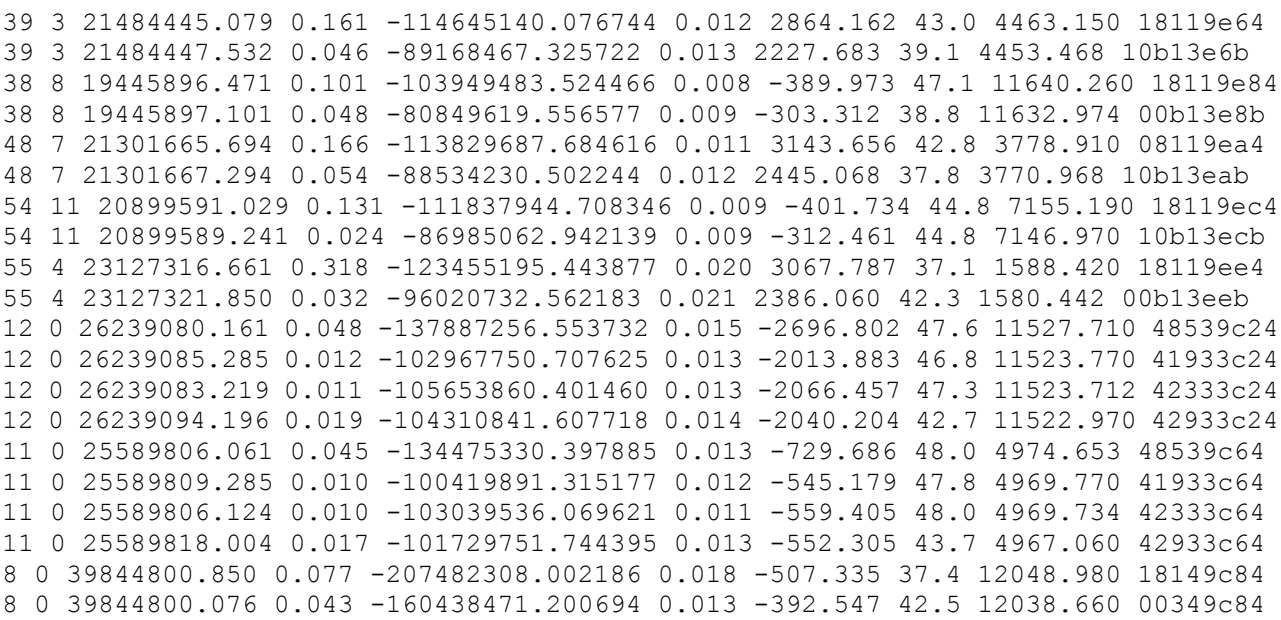

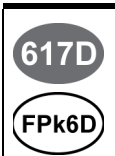

For the OEM617D and FlexPak6D receivers, a RANGE\_1 log can be requested to get RANGE data from the second antenna. As described in *[Table 3, Binary Message Header](#page-22-0)  Structure* [on page 23,](#page-22-0) the message type indicates the log is from the second antenna. To request an ASCII log enter RANGEA\_1, and for a binary log enter RANGEB\_1.

Consider the case where you have a computer to record GNSS data at a fixed location, and another laptop in the field also recording GNSS data as you travel. Can you take the difference between the recorded location and the known location of the fixed point and use that as an error correction for the recorded data in the field?

The simple answer is yes. You can take the difference between recorded position and known location and apply this as a position correction to your field data. Then, what is the difference between pseudorange and position differencing?

The correct and more standard way of computing this correction is to compute the range error to each GNSS satellite being tracked at your fixed location and to apply these range corrections to the observations at your mobile station.

The position corrections method is seldom used in industry. The drawback of this method is that computed corrections vary depending on the location of the fixed station. The geometry is not accounted for between the fixed station and the tracked satellites. Also, position corrections at the fixed site are computed with a certain group of satellites while the field station is tracking a different group of satellites. In general, when the position correction method is used, the farther the fixed and field stations are apart, the less accurate the solution.

The range corrections method is more commonly used in the industry. The advantage of using this method is that it provides consistent range corrections and hence field positions, regardless of the location of your fixed station. You are only able to obtain a "good" differential position if both the fixed and field stations are tracking the same four satellites at a minimum.

DGPS refers to using 1 base receiver, at a known location, and 1 or more rover receivers at unknown locations. As the position of the base is accurately known, we can determine the error present in GNSS at any given instant by either of the two methods previously described. We counter the bias effects present in GNSS including: ionospheric, tropospheric, ephemeris, receiver and satellite clock errors. You could choose either method depending on your application and the accuracy required.

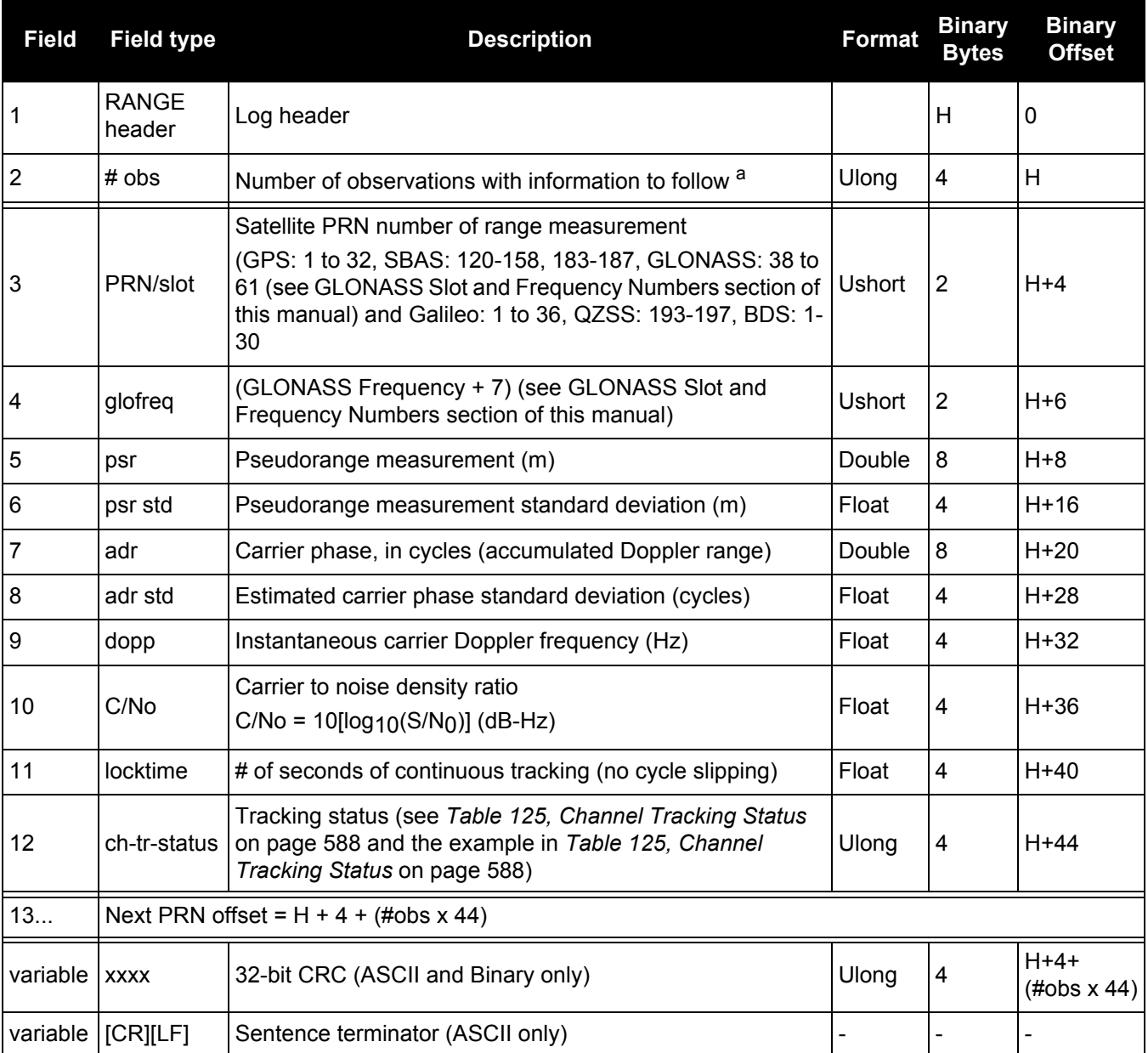

a. Satellite PRNs may have multiple lines of observations, one for the L1, L2 and L5 frequencies. For Galileo, there may be one for the E1, E5a, E5b and E5AltBoc frequencies.

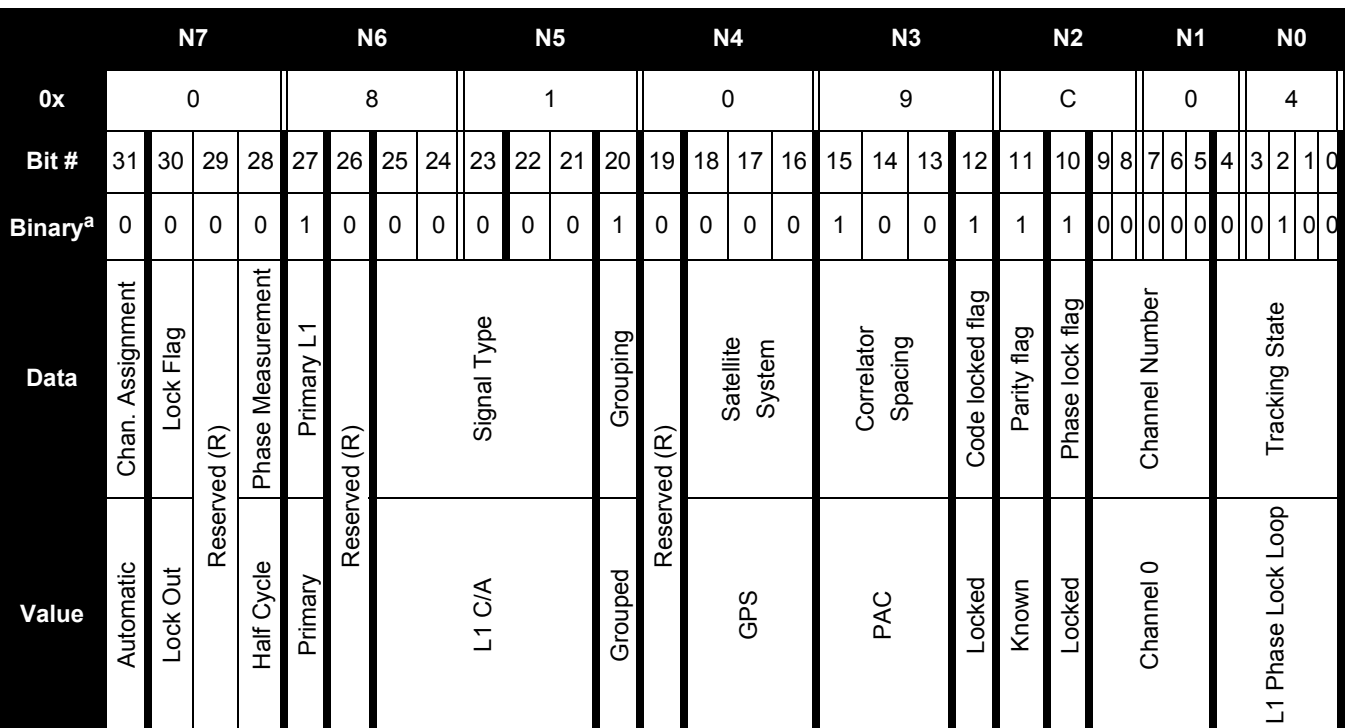

**Table 124: Channel Tracking Example**

a. For a complete list of hexadecimal and binary equivalents please refer to the Unit Conversions page on our website at [www.novatel.com](http://www.novatel.com) through Support | Search Support Materials.

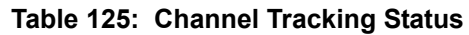

<span id="page-587-0"></span>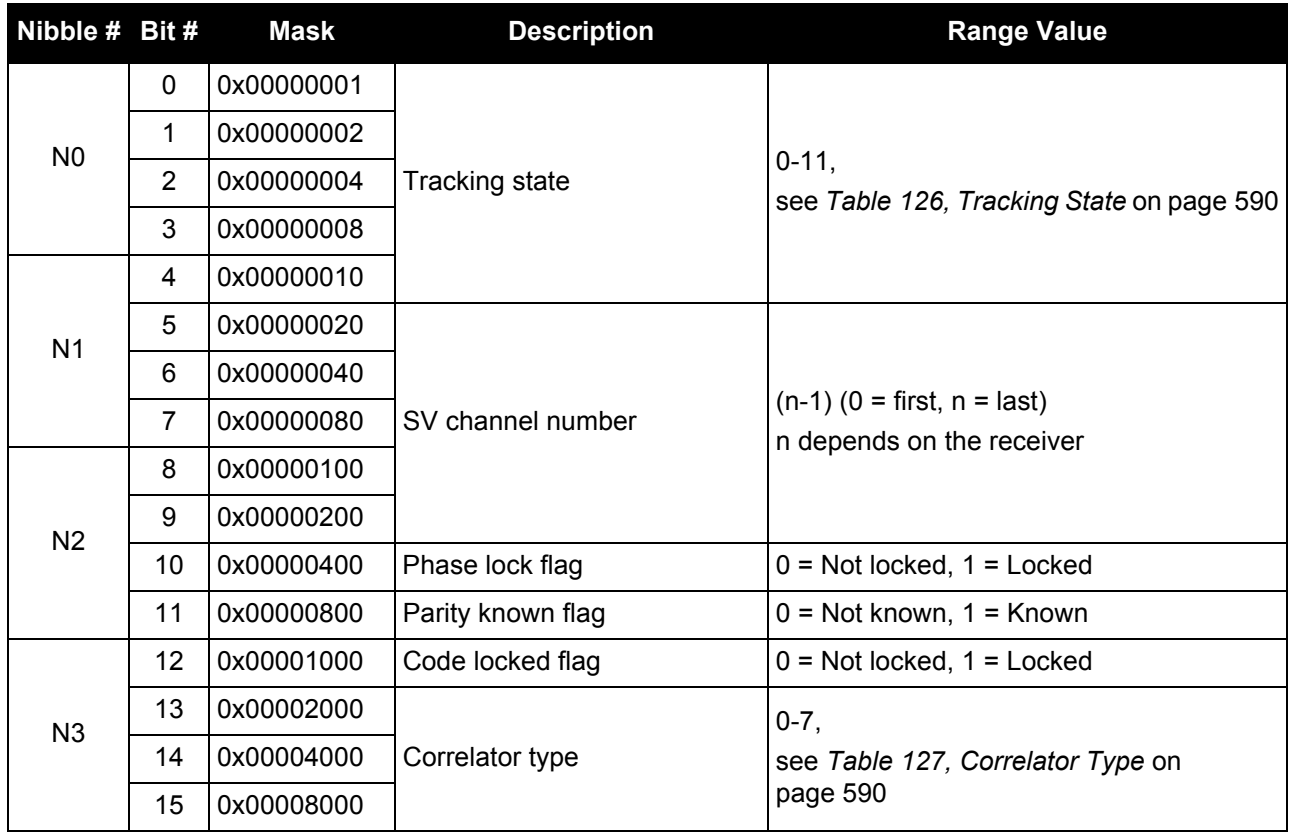

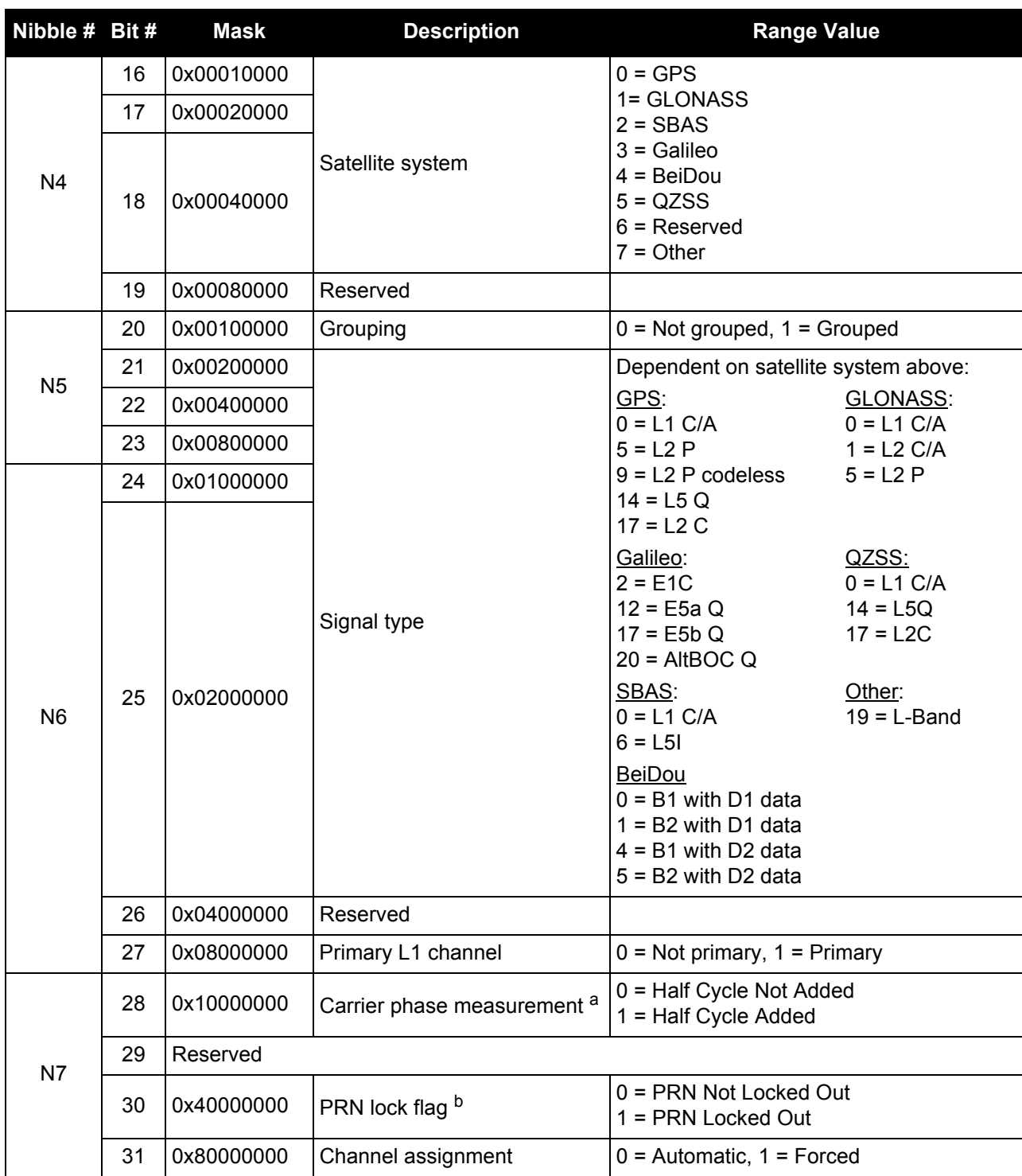

a. This bit is zero until the parity is known and the parity known flag (bit 11) is set to 1. After a loss of lock, there is a half cycle ambiguity on the ADR (carrier phase) until enough navigation data has been decoded to determine the correct phase of the carrier. At the point this is determined, the "parity known" and "half cycle added" flags will get set. If the half cycle flag is set to 1, it indicates that a half cycle was added to the ADR to correct an inverted phase.

b. A PRN can be locked out using the LOCKOUT command.

### **Table 126: Tracking State**

<span id="page-589-0"></span>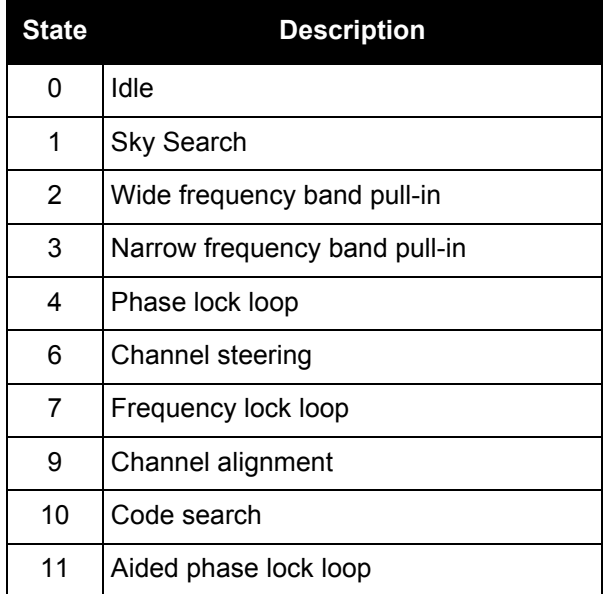

### **Table 127: Correlator Type**

<span id="page-589-1"></span>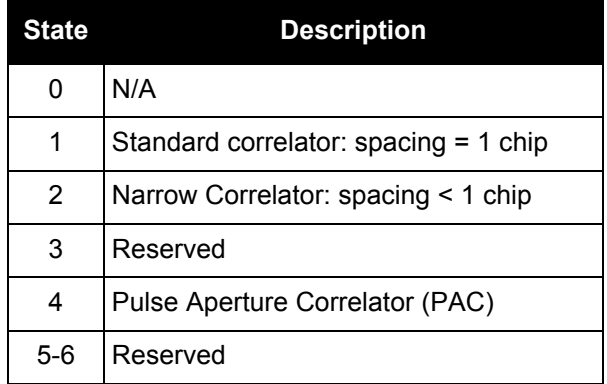

### *3.2.115 RANGECMP*

### *Compressed version of the RANGE log*

#### **OEM Platform: 615, 617, 617D, 628, 638, FlexPak6, FlexPak6D, ProPak6**

This log contains the RANGE data in a compressed format.

#### **Message ID: 140**

**Log Type: Synch**

### **Recommended Input:**

log rangecmpa ontime 10

#### **ASCII Example:**

```
#RANGECMPA,COM1,0,63.5,FINESTEERING, 1429,226780.000,00000000,9691,2748; 
26,
049c10081857f2df1f4a130ba2888eb9600603a709030000,
0b9c3001225bf58f334a130bb1e2bed473062fa609020000,
449c1008340400e0aaa9a109a7535bac2015cf71c6030000,
4b9c300145030010a6a9a10959c2f09120151f7166030000,
...
0b9d301113c8ffefc284000c6ea051dbf3089da1a0010000,
249d1018c6b7f67fa228820af2e5e39830180ae1a8030000,
2b9d301165c4f8ffb228820a500a089f31185fe0a8020000,
449d1018be18f41f2aacad0a1a934efc40074ecf88030000,
4b9d301182b9f69f38acad0a3e3ac28841079fcb88020000,
849d101817a1f95f16d7af0a69fbe1fa401d3fd064030000,
8b9d30112909fb2f20d7af0a9f24a687521ddece64020000,
249e1118af4e0470f66d4309a0a631cd642cf5b821320000,
```
2b9eb110a55903502f6e4309ee28d1ad032c7cb7e1320000, 849e1118b878f54f4ed2aa098c35558a532bde1765220000, 8b9eb110abcff71f5ed2aa09cb6ad0f9032b9d16c5220000\*0eeead18

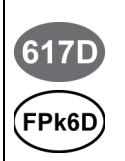

For the OEM617D and FlexPak6D receivers, a RANGECMP\_1 log can be requested to get RANGECMP data from the second antenna. As described in *[Table 3, Binary Message Header](#page-22-0)  Structure* [on page 23,](#page-22-0) the message type indicates the log is from the second antenna. To request an ASCII log enter RANGECMPA\_1, and for a binary log enter RANGECMPB\_1.

Consider the case where commercial vehicles are leaving a control center. The control center's coordinates are known but the vehicles are on the move. Using the control center's position as a reference, the vehicles are able to report where they are at any time. Post-processed information gives more accurate comparisons.

Post-processing can provide post mission position and velocity using raw GNSS collected from the vehicles. The logs necessary for post-processing include:

RANGECMPB ONTIME 1

RAWEPHEMB ONCHANGED

This is an example of data collection for post-processing. OEM6 based output is compatible with post-processing software from NovAtel's [Waypoint Products.](http://www.novatel.com/support/info/view/software)Refer to our website at [www.novatel.com/support/](http://www.novatel.com/support/) [for more details.](http://www.novatel.ca/products/post_processing_software.htm)

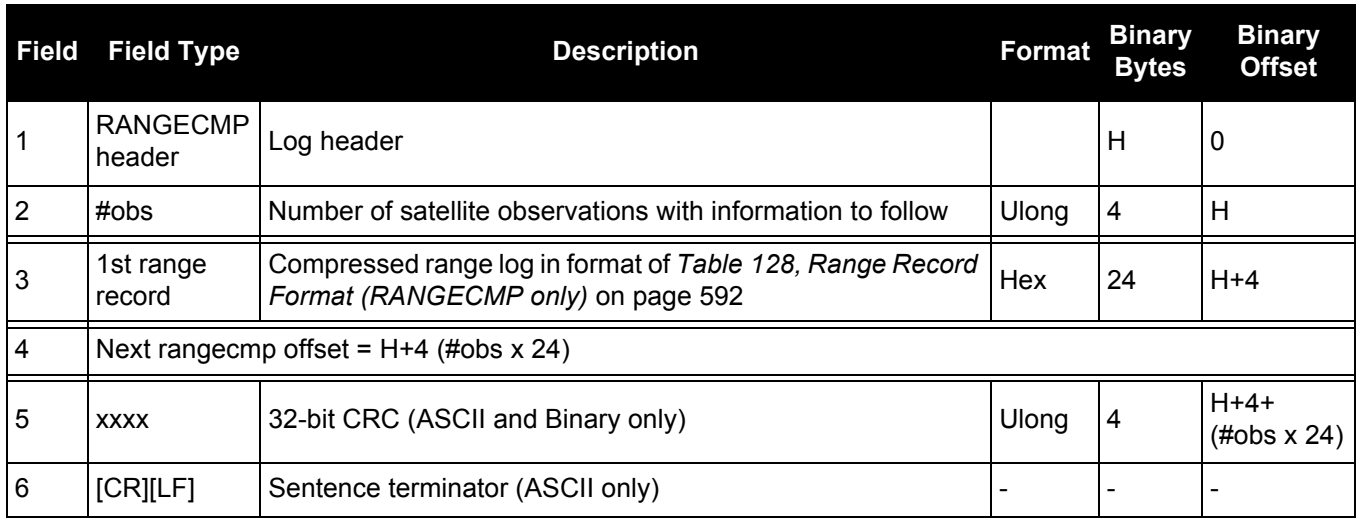

# **Table 128: Range Record Format (RANGECMP only)**

<span id="page-591-0"></span>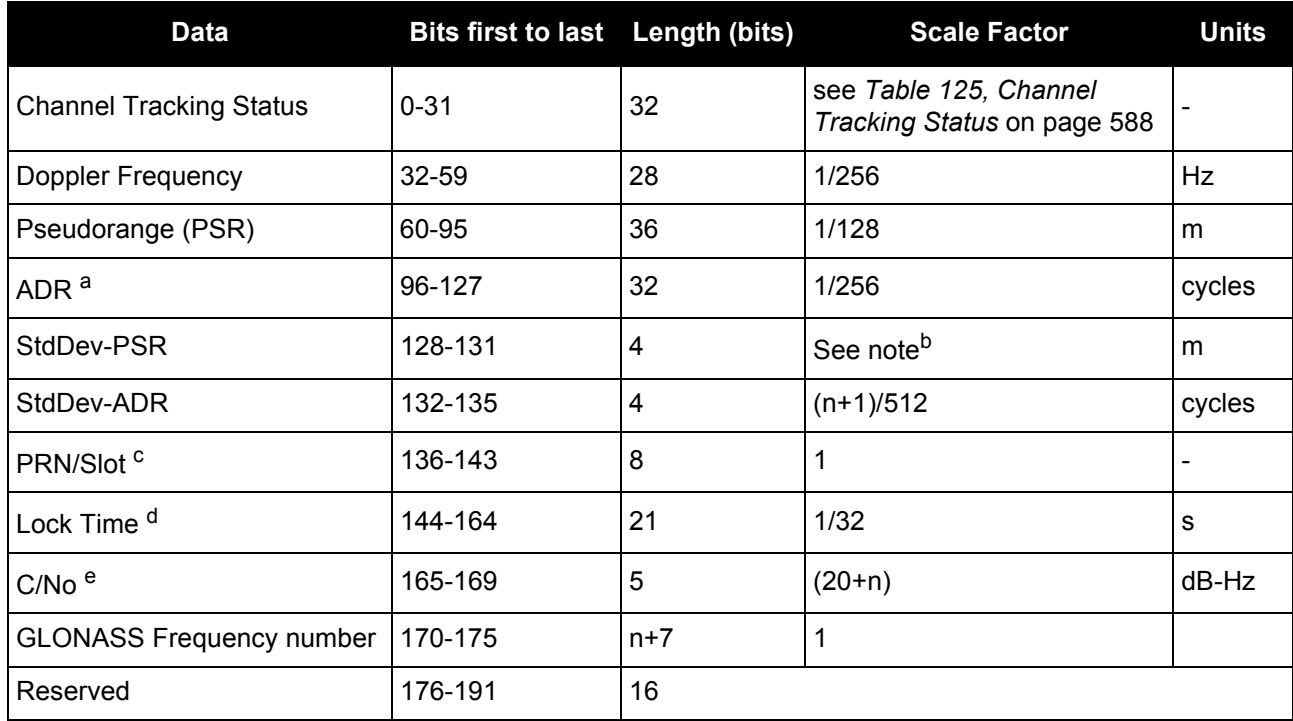

a. ADR (Accumulated Doppler Range) is calculated as follows: ADR\_ROLLS = (RANGECMP\_PSR / WAVELENGTH + RANGECMP\_ADR) / MAX\_VALUE Round to the closest integer IF (ADR\_ROLLS  $\leq$  0) ADR\_ROLLS = ADR\_ROLLS - 0.5 ELSE ADR\_ROLLS = ADR\_ROLLS + 0.5 At this point integerise ADR\_ROLLS CORRECTED\_ADR = RANGECMP\_ADR - (MAX\_VALUE\*ADR\_ROLLS) where ADR has units of cycles WAVELENGTH = 0.1902936727984 for GPS L1 WAVELENGTH = 0.2442102134246 for GPS L2 MAX\_VALUE = 8388608

**Note**: GLONASS satellites emit L1 and L2 carrier waves at a satellite-specific frequency, refer to the GLONASS section of [An Introduction to GNSS](http://www.novatel.com/an-introduction-to-gnss/) on our website at [www.novatel.com/support/](http://www.novatel.com/support/).

#### b. **Code StdDev-PSR (m)**

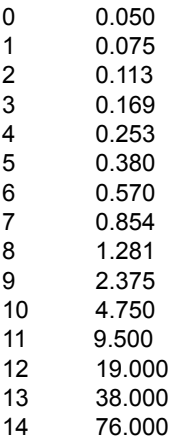

- 15 152.000ŀŀ
- c. GPS: 1 to 32, SBAS: 120-158, 183-187, Galileo: 1 to 36, QZSS: 193-197, and GLONASS: 38 to 61, (see GLONASS Slot and Frequency Numbers section in this manual) and BDS: 1-30.
- d. The Lock Time field of the RANGECMP log is constrained to a maximum value of 2,097,151 which represents a lock time of 65535.96875 s (2097151 32).
- e. C/No is constrained to a value between 20-51 dB-Hz. Thus, if it is reported that C/No = 20 dB-Hz, the actual value could be less. Likewise, if it is reported that C/No = 51, the true value could be greater.

### *3.2.116 RANGECMP2*

### *Compressed version of the RANGE log*

#### **OEM Platform: 615, 617, 617D, 628, 638, FlexPak6, FlexPak6D, ProPak6**

This log contains the RANGE data in a compressed format to handle more channels and different channel types than the RANGECMP log.

#### **Message ID: 1273**

**Log Type: Synch**

#### **Recommended Input:**

log rangecmp2a ontime 10

#### **Example:**

#RANGECMP2A,COM1,0,84.5,FINESTEERING,1681,163457.000,00000020,1fe3,10526;634,00 0d00f4fddf05920620e1ffff2979e806e81301c8ffe4ffff03106b5a50a902c8ff01100054f6bd0 5410720e1ffff2996ea0e90fb01e2ffe4ffff030e0d65681603e3ff020400acdcd605c40320e1ff ff697b080e9859801300e4ffff4310c94fb8c70114000317002c554685260520e1ffff295f4412b 0ad03c4ffe4ffff03d5a60d18c705c4ff0401008452b08583f92fe1ffff2998ac65302c800000e4 ffff03f32edf784b0000000520000c8500056cfd2fe1ffff295fa40dd04a822300e4ffff03b8242 a58f8022300061f00c0081385effb2fe1ffff295fc408a83884f8ffe4ffff03b8861608c286f8ff 081e008cb25105970520e1ffff295c2604989483ceffe4ffff03f2862f489006cfff0914003027e 204930020e1ffff695e4407188602ddffe4ffff43b8241480c903ddff0a0e0050e3e305d3f92fe1 ffff2979c89c506d800700e4ffff030f4bdd603a8006000b1900d8f3cc8543fb2fe1ffff297a280 950f2002500e4ffff03f1286880e8022500140118341c0f0581f92fe1ffff299d4404d02401f2ff e4ffff03920c2f900d82faff160d158cfa6b85400820e1ffff69baa600b83d02d9ffe4ffff03734 a4380ea04ceff170b178874ef0409fa2fe1ffff299d6409d01904e6ffe4ffff0374ea31304d87da ff180213c8039884fd0020e1ffff697fe401007082d4ffe4ffff033b0616688084c4ff19131a5cd c9585f9fe2fe1ffff69b8c80e08e5800200e4ffff0357c830a8d001ebff1b0c16a45ca384c80220 e1ffff697f6401888a04efffe4ffff033a463d605e8802001c031c905434051d0720e1ffff299cc 60b18e881f3ffe4ffff0339462d38e182fbff231050f05e6406b9fd1fe6ffff6998080f10138013 00\*61b80516

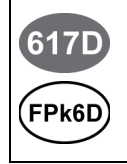

For the OEM617D and FlexPak6D receivers, a RANGECMP2\_1 log can be requested to get RANGECMP2 data from the second antenna. As described in *[Table 3, Binary Message Header](#page-22-0)  Structure* [on page 23,](#page-22-0) the message type indicates the log is from the second antenna. To request an ASCII log enter RANGECMP2A\_1, and for a binary log enter RANGECMP2B\_1.

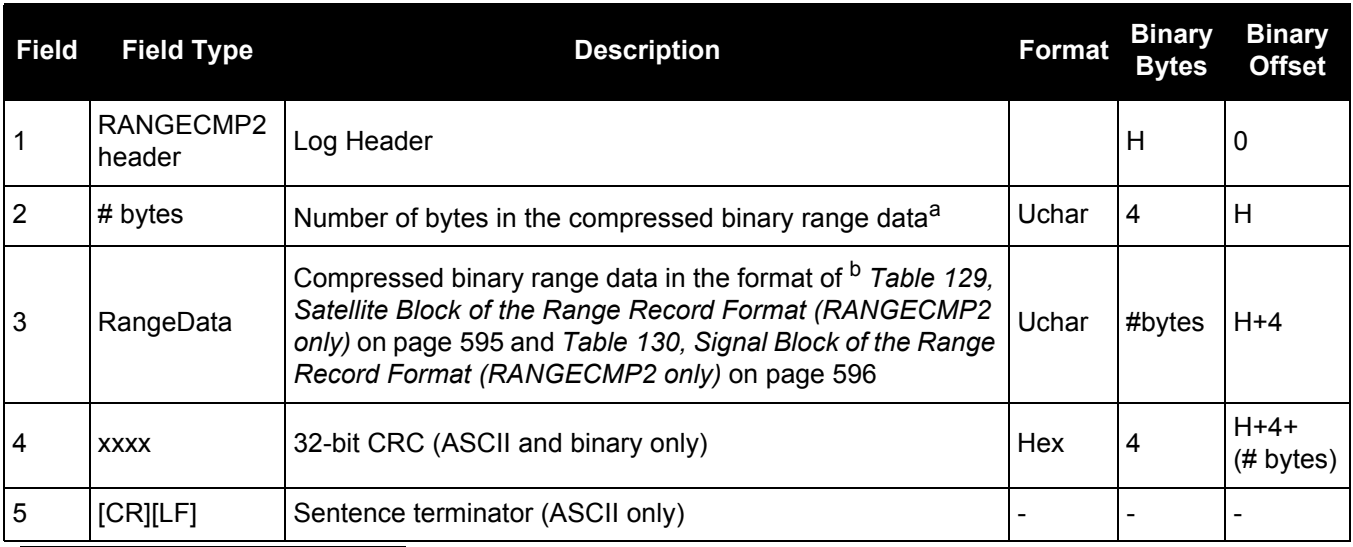

a. Maximum is 2880 bytes for 120 channels; maximum 5760 for 240 channels.

b. The compressed binary range data is organized into satellite blocks, one for each satellite. Each satellite block is followed by a variable number of signal blocks corresponding to the same satellite. For example, a Satellite Block for GPS PRN 17 may be followed by two Signal Blocks for the L1 C/A and L2C signals.

<span id="page-594-0"></span>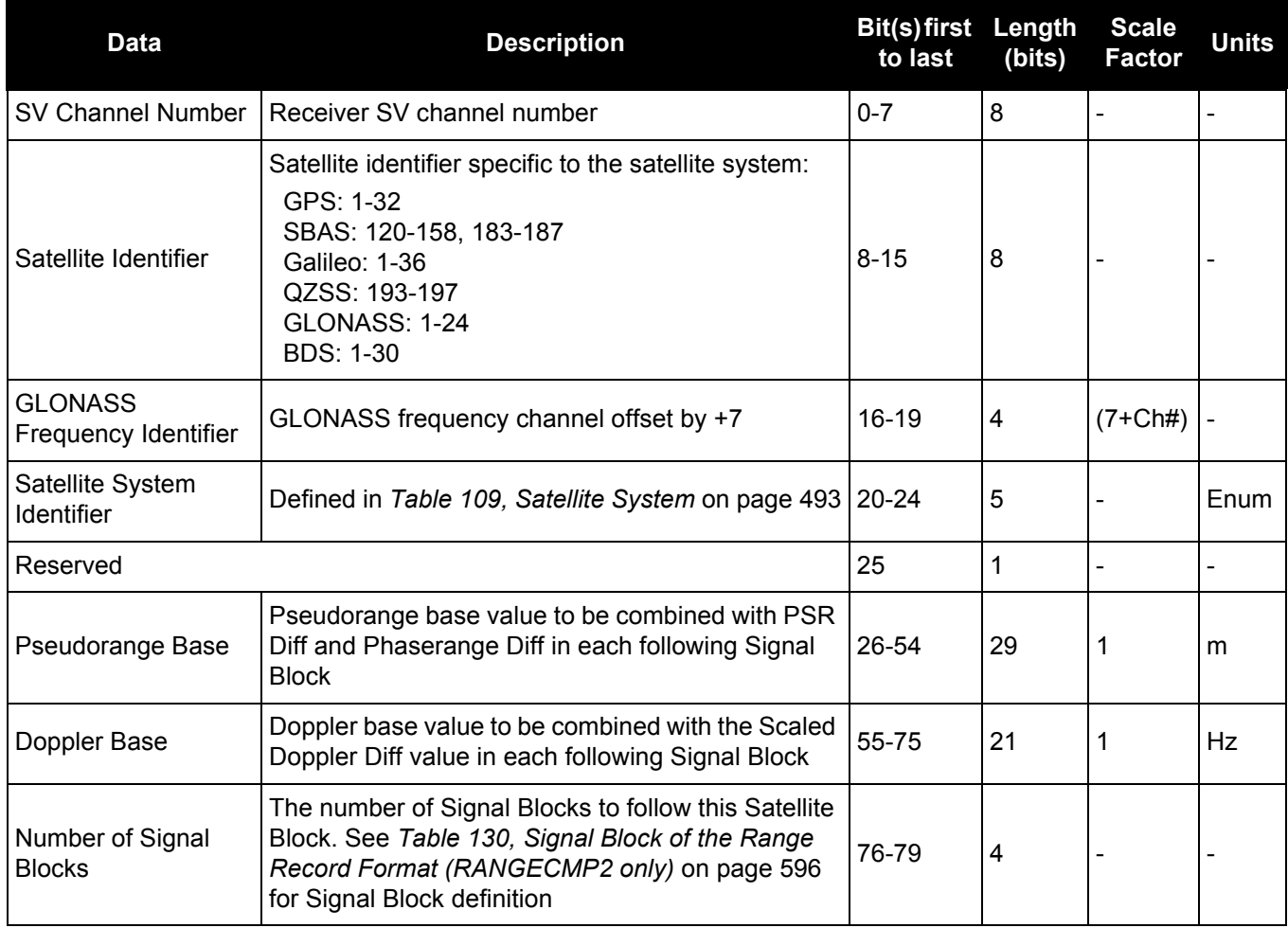

### **Table 129: Satellite Block of the Range Record Format (RANGECMP2 only)**

<span id="page-595-0"></span>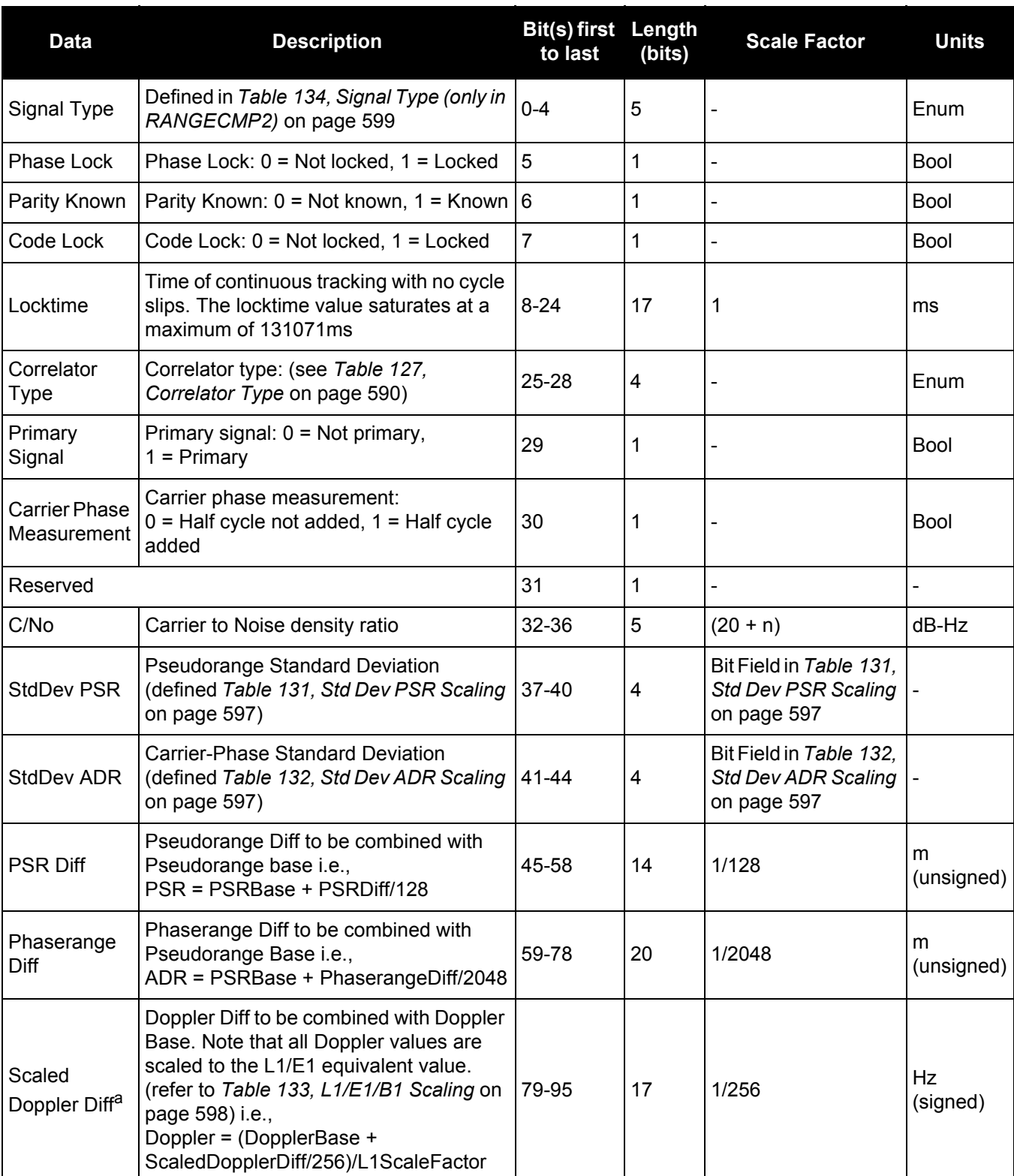

### **Table 130: Signal Block of the Range Record Format (RANGECMP2 only)**

a. The Scaled Doppler Diff field is the only field in the RANGECMP2 that should be parsed as Two's Complement. The most significant byte (MSB) determines whether the number will be positive (< 0x7) or negative (> 0x7). Two's complement should be applied prior to AND, right bit shift computations.

<span id="page-596-0"></span>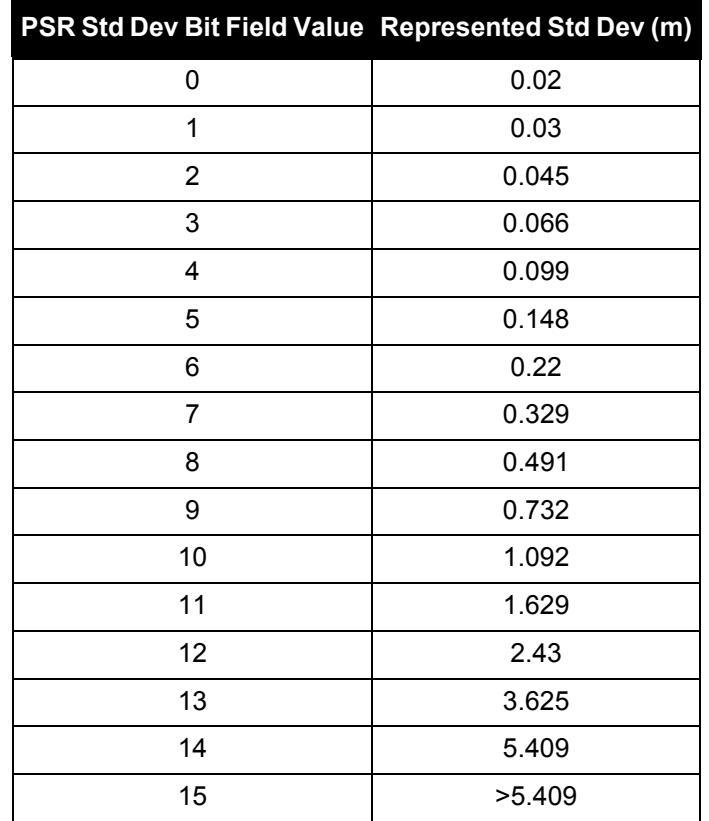

### **Table 131: Std Dev PSR Scaling**

### **Table 132: Std Dev ADR Scaling**

<span id="page-596-1"></span>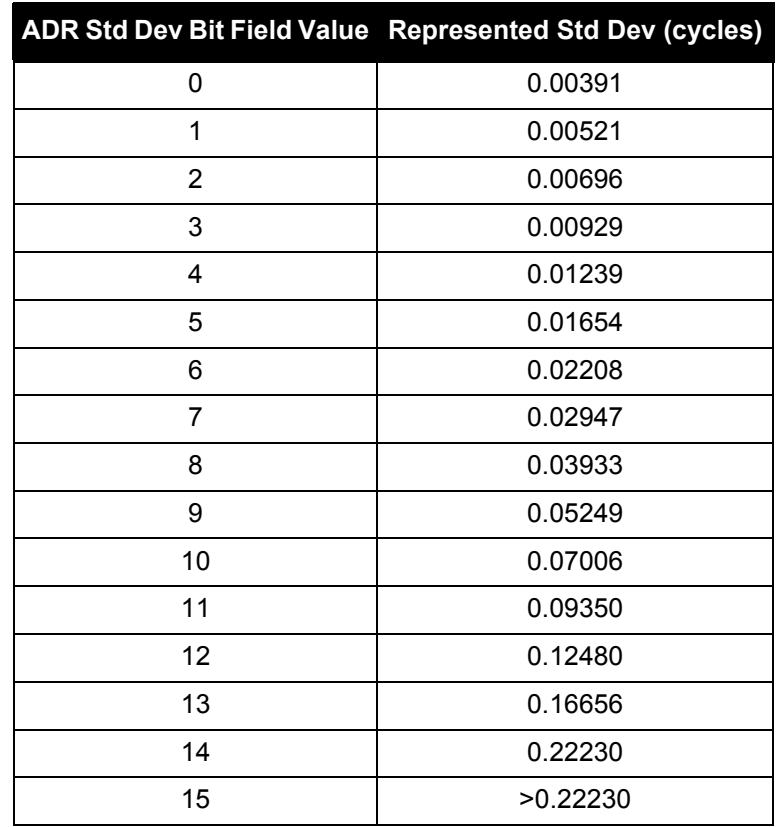

<span id="page-597-0"></span>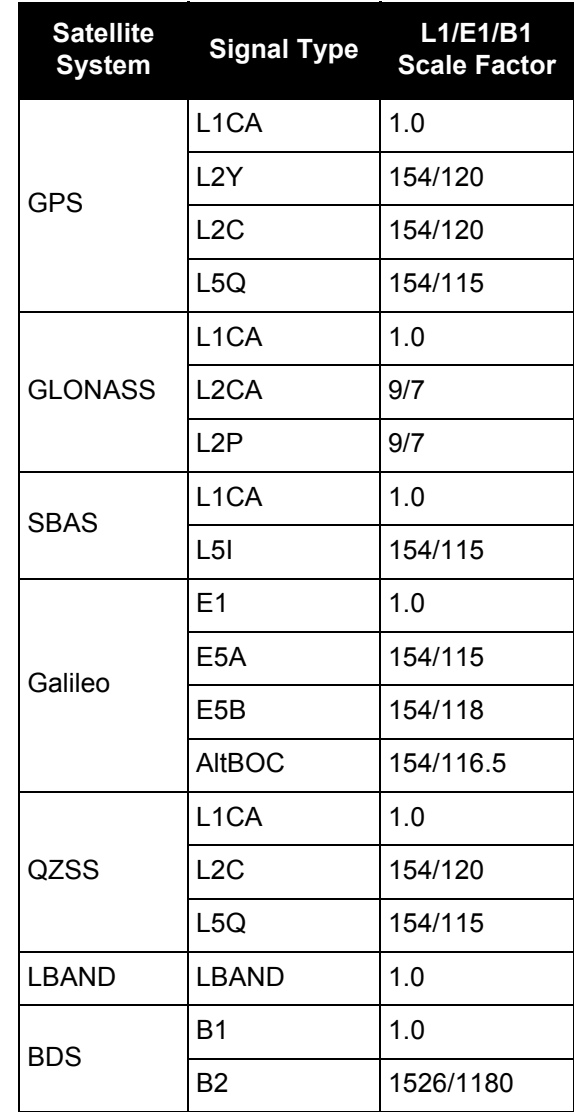

### **Table 133: L1/E1/B1 Scaling**

### <span id="page-598-0"></span>**Table 134: Signal Type (only in RANGECMP2)**

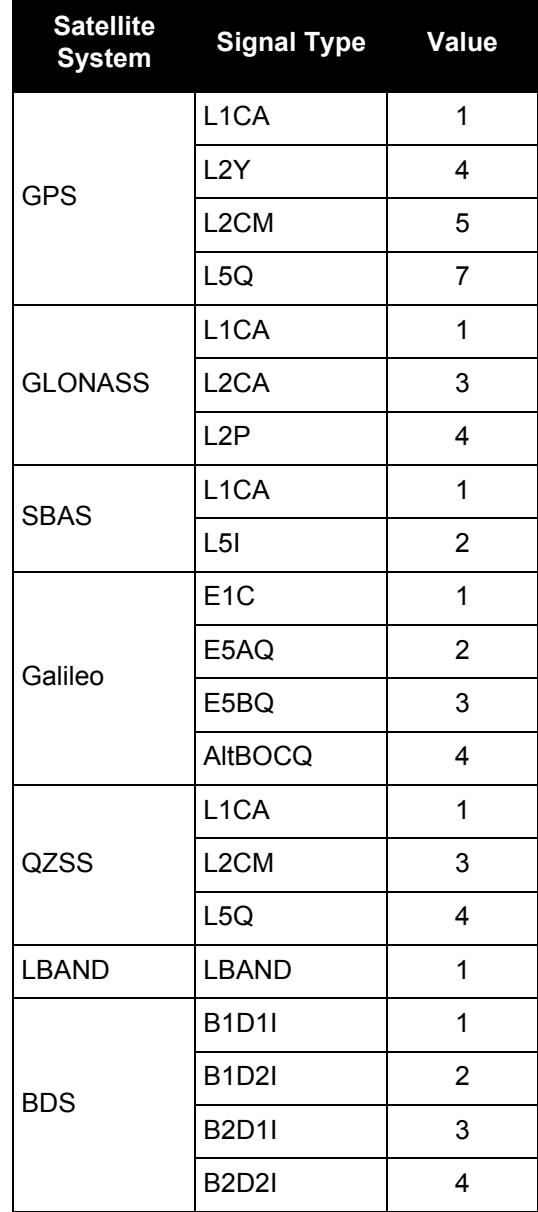

### *3.2.117 RANGEGPSL1*

### *L1 version of the RANGE log*

#### **OEM Platform: 615, 617, 617D, 628, 638, FlexPak6, FlexPak6D, ProPak6**

This log is identical to the [RANGE log \(see page 585\)](#page-584-0) except that it only includes L1 GPS observations.

#### **Message ID: 631**

#### **Log Type: Synch**

### **Recommended Input:**

log rangegpsl1a ontime 30

#### **ASCII Example:**

#RANGEGPSL1A,COM1,0,57.0,FINESTEERING,1337,404766.000,00000000,5862,1984;

10,

14,0,21773427.400,0.037,-114420590.433332,0.006,-2408.171,49.9,14963.280, 18109c04,

22,0,24822942.668,0.045,-130445851.055756,0.009,-3440.031,48.0,22312.971, 08109c24,

25,0,20831000.299,0.033,-109468139.214586,0.006,1096.876,50.7,7887.840, 08109c44,

1,0,20401022.863,0.032,-107208568.887106,0.006,-429.690,51.1,10791.500, 18109c64,

24,0,23988223.932,0.074,-126058964.619453,0.013,2519.418,43.8,493.550,18109c84,

11,0,22154466.593,0.043,-116423014.826717,0.007,-1661.273,48.4,11020.952, 08109ca4,

5,0,24322401.516,0.067,-127815012.260616,0.012,-1363.596,44.6,6360.282, 18109cc4,

20,0,22294469.347,0.043,-117158267.467388,0.008,2896.813,48.5,4635.968, 08109ce4,

30,0,23267589.649,0.051,-122271969.418761,0.009,822.194,47.0,4542.270,08109d04,

23,0,24975654.673,0.058,-131247903.805678,0.009,3395.097,45.9,406.762, 18109d24\*be4b7d70

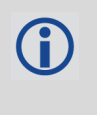

Since the RANGEGPSL1 log includes only L1 GPS observations, it is smaller in size than the RANGE log which contains entries for multiple systems and signals. Use the RANGEGPSL1 log when data throughput is limited and you are only interested in GPS L1 range data. For GPS L1 only models, RANGE and RANGEGPSL1 logs are identical.

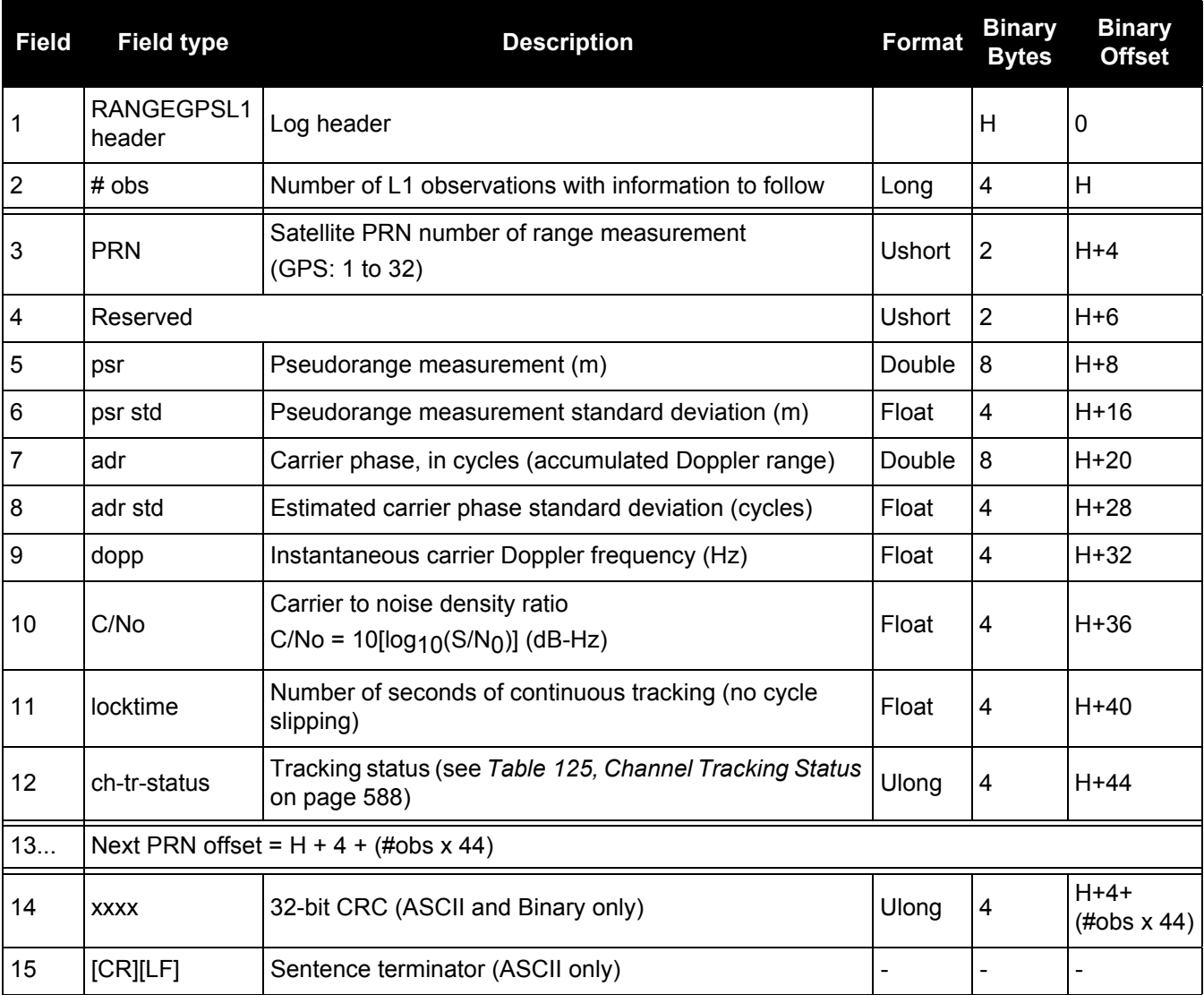

### *3.2.118 RAWALM Raw GPS Almanac data*

### **OEM Platform: 615, 617, 617D, 628, 638, FlexPak6, FlexPak6D, ProPak6**

This log contains the undecoded GPS almanac subframes as received from the satellite. For more information about Almanac data, refer to [An Introduction to GNSS,](http://www.novatel.com/an-introduction-to-gnss/) on our website at [www.novatel.com/](http://www.novatel.com/support/) [support/](http://www.novatel.com/support/).

**Message ID: 74**

**Log Type: Asynch**

### **Recommended Input:**

log rawalma onchanged

### **ASCII Example:**

```
#RAWALMA,COM1,0,56.0,SATTIME,1337,405078.000,00000000,cc1b,1984;1337,589824.000
,43,
3,8b04e4839f35433a5590f5aefd3900a10c9aaa6f40187925e50b9f03003f,
27,8b04e483a1325b9cde9007f2fd5300a10da5562da3adc0966488dd01001a,
4,8b04e483a1b44439979006e2fd4f00a10d15d96b3b021e6c6c5f23feff3c,
28,8b04e483a3b05c5509900b7cfd5800a10cc483e2bfa1d2613003bd050017,
5,8b04e483a43745351c90fcb0fd4500a10d8a800f0328067e5df8b6100031,
57,8b04e483a6337964e036d74017509f38e13112df8dd92d040605eeaaaaaa,
6,8b04e483a6b54633e390fa8bfd3f00a10d4facbc80b322528f62146800ba,
29,8b04e483a8b05d47f7901b20fd5700a10ce02d570ed40a0a2216412400cb,
7,8b04e483a935476dee90fb94fd4300a10d93aba327b7794ae853c02700ba,
.
.
.
1,8b04e483d8b641305a901b9dfd5a00a10ce92f48f1ba0a5dcccb7500003b,
25,8b04e483dab25962259004fcfd4c00a10dc154eee5c555d7a2a5010d000d,
2,8b04e483db37424aa6900720fd4f00a10c5ad89baa4dc1460790b6fc000f,
26,8b04e483dd305a878c901d32fd5b00a10c902eb7f51db6b6ce95c701fff4*83cae97a
```
The OEM6 family of receivers automatically saves almanacs in their Non-Volatile Memory (NVM), therefore creating an almanac boot file is not necessary.

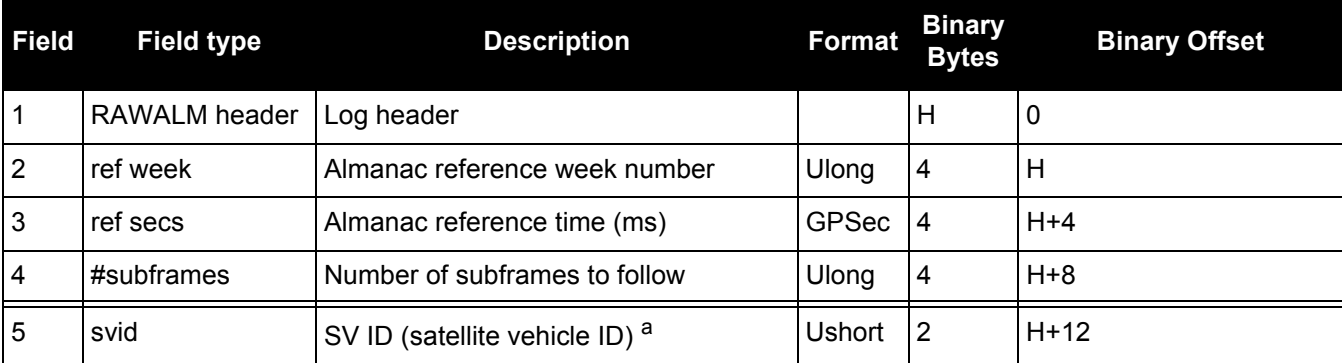

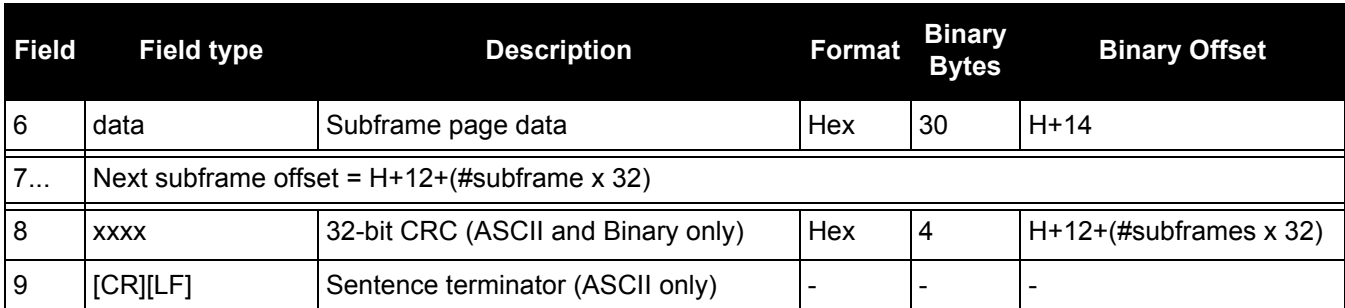

a. A value between 1 and 32 for the SV ID indicates the PRN of the satellite. Any other values indicate the page ID. See section 20.3.3.5.1.1, Data ID and SV ID, of ICD-GPS-200C for more details. To obtain copies of ICD-GPS-200, refer to the GPS website **[www.gps.gov.](http://www.gps.gov/)** 

### *3.2.119 RAWCNAVFRAME Raw GPS CNAV frame data*

### **OEM Platform: 615, 617, 617D, 628, 638, FlexPak6, FlexPak6D, ProPak6**

This log provides raw frame data from signals which contain the CNAV message (L2C, L5).

The RAWCNAVFRAME log is not output by default. To receive this log, data decoding for L2C or L5 must be enabled using the DATADECODESIGNAL [command \(see page 112\)](#page-111-0) for the specific signal.

#### **Message ID: 1066**

**Log Type: Asynch**

### **Recommended Input:**

log rawcnavframea onnew

### **ASCII Example:**

#RAWCNAVFRAMEA,COM1,0,63.0,SATTIME,1902,431718.000,00000020,ee56,13677;17, 6,11,8b18b8c892cd499a403d89d3a5bfc05f500a1fff6007dff412e017a3c029ccff5d6001fc9a 70\*0dddab32

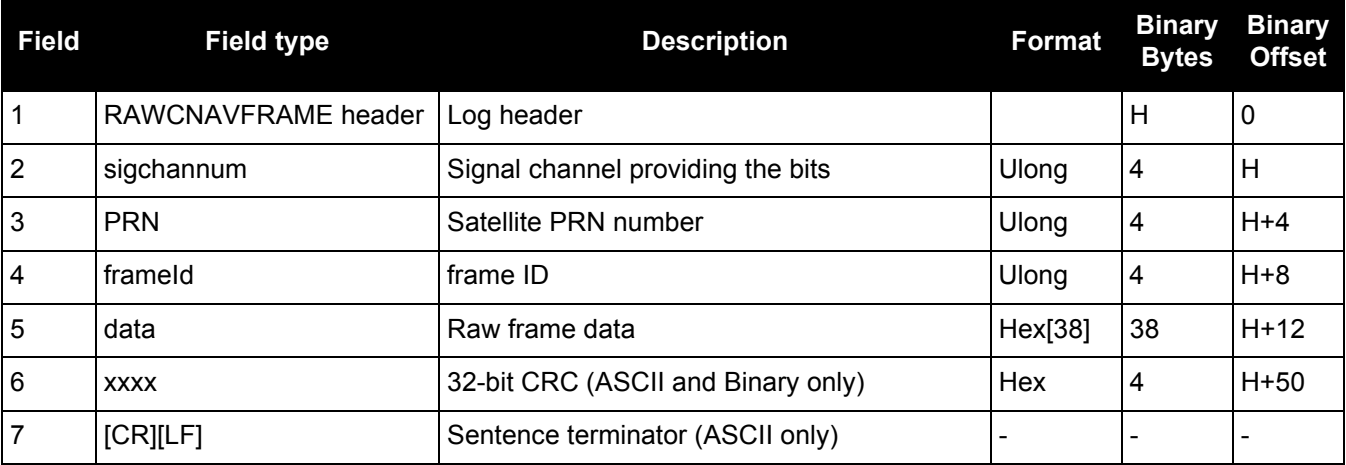

# *3.2.120 RAWEPHEM*

### *Raw GPS ephemeris*

### **OEM Platform: 615, 617, 617D, 628, 638, FlexPak6, FlexPak6D, ProPak6**

This log contains the raw binary information for subframes one, two and three from the GPS satellite L1 C/A signal with the parity information removed. Each subframe is 240 bits long (10 words - 24 bits each) and the log contains a total 720 bits (90 bytes) of information (240 bits x 3 subframes). This information is preceded by the PRN number of the satellite from which it originated. This message is not generated unless all 10 words from all 3 frames have passed parity.

Ephemeris data whose Time of Ephemeris (TOE) is older than six hours is not shown. Multiple logs are output, one for each GPS satellite with collected ephemeris information.

**Message ID: 41**

**Log Type: Asynch**

### **Recommended Input:**

log rawephema onnew

### **ASCII Example:**

#RAWEPHEMA,COM1,15,60.5,FINESTEERING,1337,405297.175,00000000,97b7,1984; 3,1337,403184,8b04e4818da44e50007b0d9c05ee664ffbfe695df763626f00001b03c6b3,8b04 e4818e2b63060536608fd8cdaa051803a41261157ea10d2610626f3d,8b04e4818ead0006aa7f7e f8ffda25c1a69a14881879b9c6ffa79863f9f2\*0bb16ac3

.

. .

#RAWEPHEMA,COM1,0,60.5,SATTIME,1337,405390.000,00000000,97b7,1984; 1,1337,410400,8b04e483f7244e50011d7a6105ee664ffbfe695df9e1643200001200aa92,8b04 e483f7a9e1faab2b16a27c7d41fb5c0304794811f7a10d40b564327e,8b04e483f82c00252f57a7 82001b282027a31c0fba0fc525ffac84e10a06\*c5834a5b

A way to use only one receiver and achieve better than 1 metre accuracy is to use precise orbit and clock files. Three types of GPS ephemeris, clock and earth orientation solutions are compiled by an elaborate network of GNSS receivers around the world all monitoring the satellite characteristics. IGS rapid orbit data is processed to produce files that correct the satellite clock and orbit parameters. Since there is extensive processing involved, these files are available on a delayed schedule from the US National Geodetic Survey at: [www.ngs.noaa.gov/orbits](http://www.ngs.noaa.gov/orbits/)

Precise ephemeris files are available today to correct GPS data which was collected a few days ago. All you need is one GNSS receiver and a computer to process on. Replace the ephemeris data with the precise ephemeris data and post-process to correct range values.

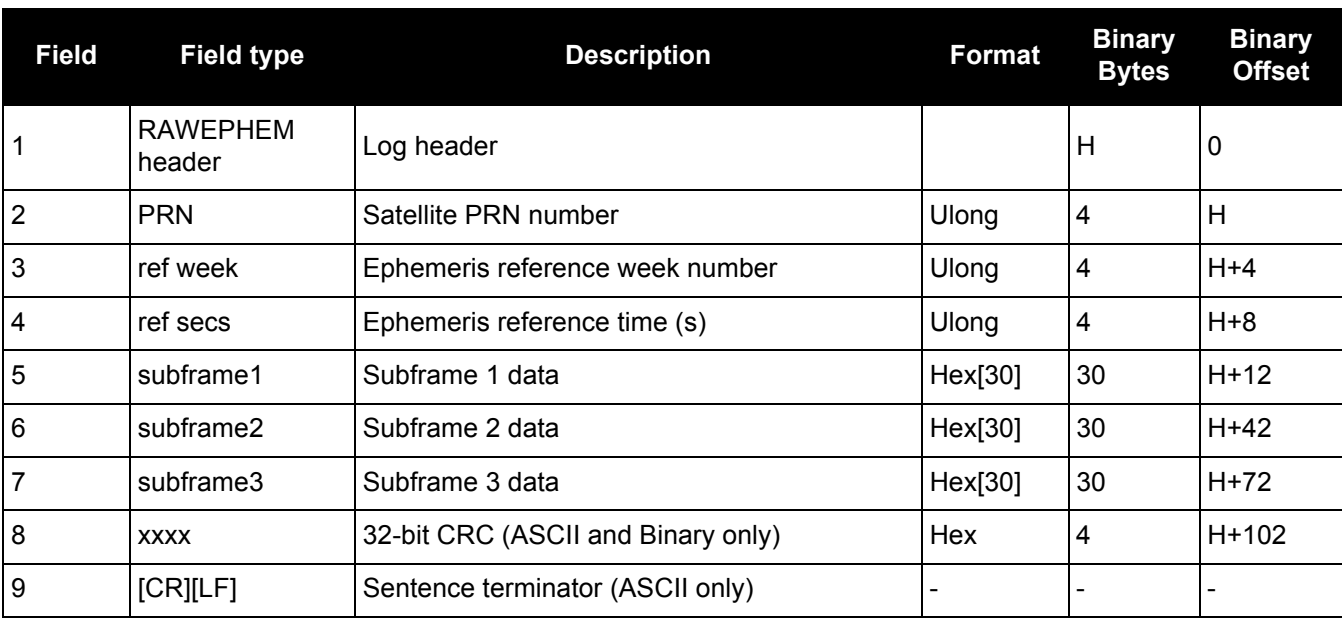

### *3.2.121 RAWGPSSUBFRAME Raw GPS subframe data*

### **OEM Platform: 615, 617, 617D, 628, 638, FlexPak6, FlexPak6D, ProPak6**

This log contains the raw GPS subframe data.

A raw GPS subframe is 300 bits in total. This includes the parity bits which are interspersed with the raw data ten times in six bit chunks, for a total of 60 parity bits. Note Field #5, below, has these 60 parity bits stripped out and only the raw subframe data remains, for a total of 240 bits.

**Message ID: 25**

**Log Type: Asynch**

### **Recommended Input:**

log rawgpssubframea onnew

### **ASCII Example:**

```
#RAWGPSSUBFRAMEA,COM1,59,62.5,SATTIME,1337,405348.000,00000000,f690,1984;2,22,4
,8b04e483f3b17ee037a3732fe0fc8ccf074303ebdf2f6505f5aaaaaaaaa9,2*41e768e4
...
#RAWGPSSUBFRAMEA,COM1,35,62.5,SATTIME,1337,405576.000,00000000,f690,1984;4,25,2
,8b04e48406a8b9fe8b364d786ee827ff2f062258840ea4a10e20b964327e,4*52d460a7
...
#RAWGPSSUBFRAMEA,COM1,0,62.5,SATTIME,1337,400632.000,00000000,f690,1984;20,9,3,
8b04e4826aadff3557257871000a26fc34a31d7a300bede5ffa3de7e06af,20*55d16a4a
```
The RAWGPSSUBFRAME log can be used to receive the data bits with the parity bits stripped out. Alternately, you can use the RAWGPSWORD log to receive the parity bits in addition to the data bits.

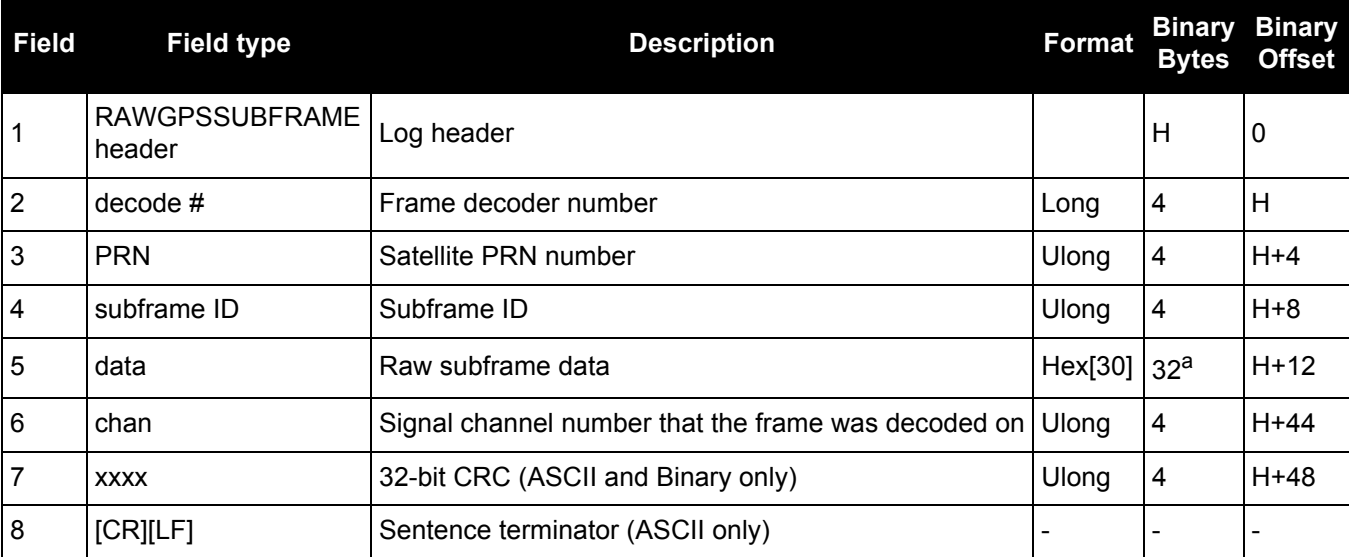

a. In the binary log case, an additional 2 bytes of padding are added to maintain 4-byte alignment.

# *3.2.122 RAWGPSWORD*

### *Raw GPS navigation word*

### **OEM Platform: 615, 617, 617D, 628, 638, FlexPak6, FlexPak6D, ProPak6**

This message contains the framed GPS raw navigation words. Each log contains a new 30 bit navigation word (in the least significant 30 bits), plus the last 2 bits of the previous word (in the most significant 2 bits). The 30 bit navigation word contains 24 bits of data plus 6 bits of parity. The GPS reference time stamp in the log header is the time the first bit of the 30 bit navigation word was received. Only navigation data that has passed parity checking appears in this log. One log appears for each PRN being tracked every 0.6 seconds if logged ONNEW or ONCHANGED.

### **Message ID: 407**

### **Log Type: Asynch**

### **Recommended Input:**

log rawgpsworda onnew

### **ASCII Example:**

```
#RAWGPSWORDA,COM1,0,58.5,FINESTEERING,1337,405704.473,00000000,9b16,1984;14,
7ff9f5dc*8e7b8721
...
```

```
#RAWGPSWORDA,COM1,0,57.0,FINESTEERING,1337,405783.068,00000000,9b16,1984;1,
93feff8a*6dd62c81
```

```
...
```

```
#RAWGPSWORDA,COM1,0,55.5,FINESTEERING,1337,405784.882,00000000,9b16,1984;5,
fffff8ce*a948b4de
```
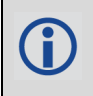

The RAWGPSWORD log can be used to receive the parity bits in addition to the data bits. Alternately, you can use the RAWGPSSUBFRAME log which already has the parity bits stripped out

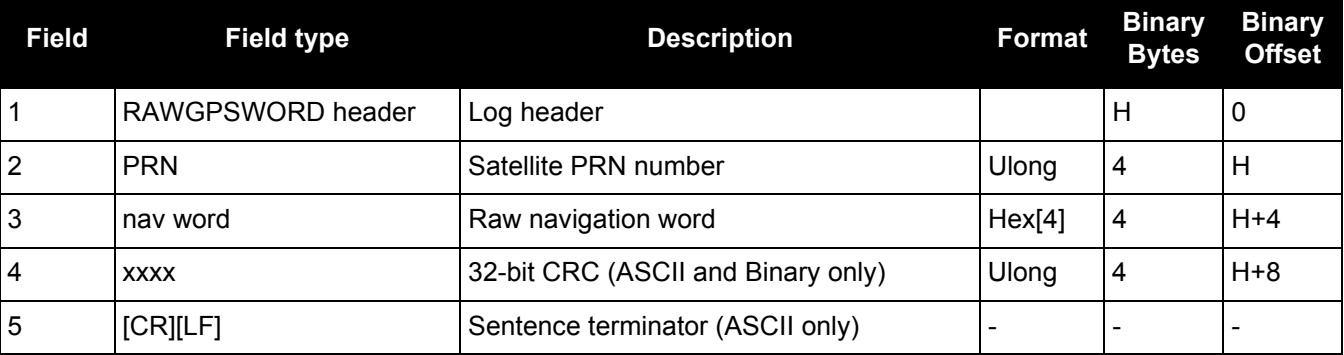

# *3.2.123 RAWLBANDFRAME Raw L-Band frame data*

### **OEM Platform: 615, 617, 617D, 628, 638, FlexPak6, FlexPak6D, ProPak6**

This log contains the raw L-Band frame data. The RAWLBANDPACKET [\(page 611\)](#page-610-0) is output for OmniSTAR and TerraStar tracking.

In addition to a NovAtel receiver with L-Band capability, use of a DGPS service is required. Refer to the **OEM6 Family Installation and Operation User Manual** (OM-20000128) available at [www.novatel.com/support/](http://www.novatel.com/support/).

### **Message ID: 732**

**Log Type: Asynch**

### **Recommended Input:**

log rawlbandframea onnew

### **ASCII Example:**

#RAWLBANDFRAMEA,COM2,0,73.5,FINESTEERING,1295,152802.068,00000040,4f80,34461;9, 1a1e,600,f6,00,62,35,c8,cd,34,e7,6a,a1,37,44,8f,a8,24,71,90,d0,5f,94,2d,94,3c,7 4,9c,f0,12,a3,4c,a7,30,aa,b6,2e,27,dd,dc,24,ba,d3,76,8d,76,d9,e7,83,1a,c8,81,b0 ,62,1c,69,88,23,70,2a,06,c0,fc,f8,80,2c,72,f1,2e,6b,c2,5b,ec,03,70,d3,f3,fe,ef, 37,3d,17,37,1b,cf,be,af,d1,02,15,96,d1,f6,58,56,ac,bd,a3,11,12,d0,3d,11,27,8a,8 7,28,0c,0f,52,70,b3,2f,0c,0c,62,2d,b8,69,6c,52,10,df,7d,bb,08,d6,ca,a9,5e,77,66 ,96,c2,a0,63,3b,98,34,bc,d5,47,64,e0,00,37,10,4a,f7,c1,b6,83,8f,06,94,21,ff,b4, 27,15,b0,60,40,02,b4,af,9c,9d,c2,d4,ea,95,68,86,0f,0a,9d,2d,36,52,68,65,b8,a2,0 b,00,21,80,64,8a,72,ff,59,b7,79,b9,49,fd,f5,3c,48,1c,2f,77,f1,b2,9e,58,0a,81,05 ,1f,00,7b,00,1e,68,c9,a3,12,56,b8,2a,32,df,d9,ea,03,9b,16,c6,17,2f,33,b3,5f,c4, f9,d2,97,75,64,06,52,a1,b2,3a,4b,69,e7,eb,0f,97,d3,e6,bf,de,af,37,c6,10,13,9b,d c,c9,e3,22,80,78,3f,78,90,d5,9f,d3,5f,af,1f,7a,75,ef,77,8e,de,ac,00,32,2e,79,fb ,3f,65,f3,4f,28,77,b4,6d,f2,6f,31,24,b2,40,76,37,27,bc,95,33,15,01,76,d5,f1,c4, 75,16,e6,c6,ab,f2,fe,34,d9,c3,55,85,61,49,e6,a4,4e,8b,2a,60,57,8a,e5,77,02,fc,9 c,7d,d4,40,4c,1d,11,3c,9b,8e,c3,73,d3,3c,0d,ff,18.

.

.

,7a,21,05,cb,12,f6,dd,c3,df,69,62,f5,70\*3791693b

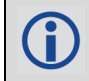

The data signal is structured to perform well in difficult or foliated conditions, so the service is available consistently more and has a higher degree of service reliability.

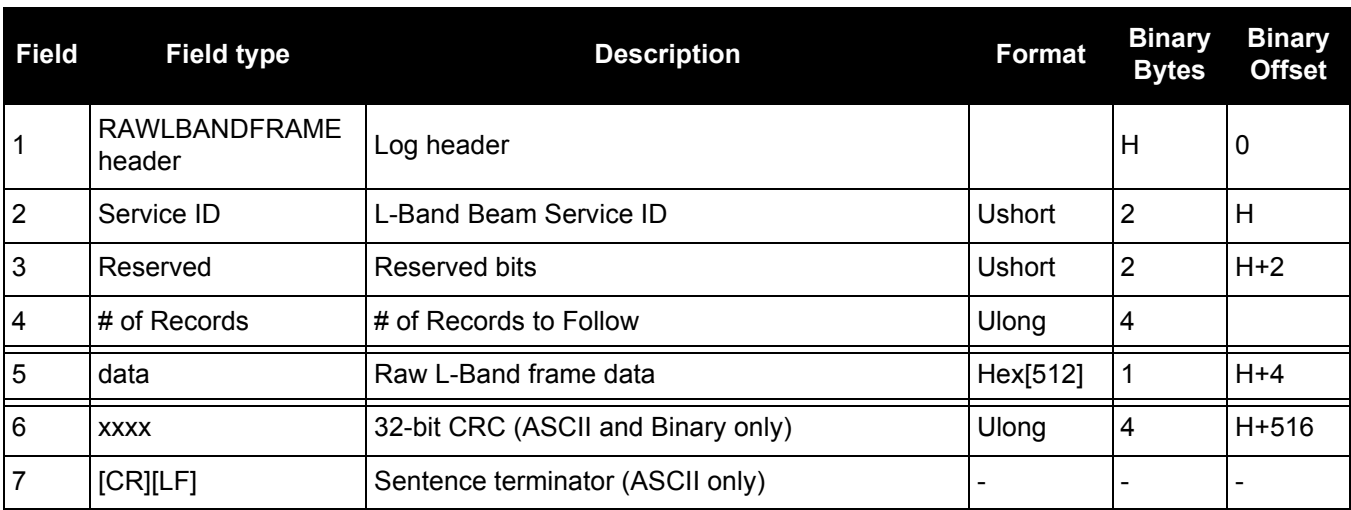

# <span id="page-610-0"></span>*3.2.124 RAWLBANDPACKET*

# *Raw L-Band data packet*

### **OEM Platform: 615, 617, 617D, 628, 638, FlexPak6, FlexPak6D, ProPak6**

This log contains the raw L-Band packet data. The RAWLBANDPACKET log is only output for OmniSTAR or TerraStar tracking.

**Message ID: 733**

**Log Type: Asynch**

### **Recommended Input:**

log rawlbandpacketa onnew

### **ASCII Example:**

#RAWLBANDPACKETA,COM2,0,77.0,FINESTEERING,1295,238642.610,01000040,c5b1,34461; 9,07,de,3a,f9,df,30,7b,0d,cb\*7e5205a8

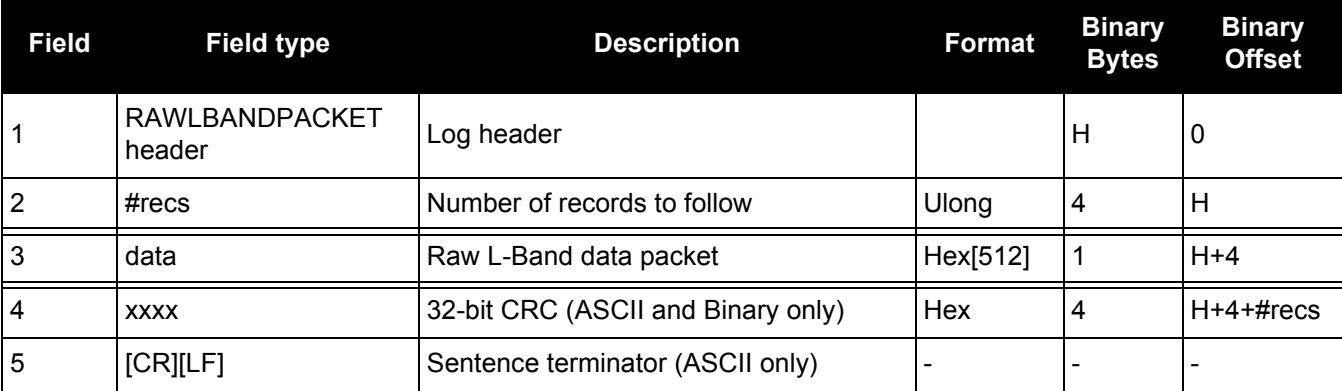

### *3.2.125 RAWSBASFRAME Raw SBAS frame data*

## **OEM Platform: 615, 617, 617D, 628, 638, FlexPak6, FlexPak6D, ProPak6**

This log contains the raw SBAS frame data of 226 bits (8-bit preamble, 6-bit message type and 212 bits of data but without a 24-bit CRC). Only frame data with a valid preamble and CRC are reported.

**Message ID: 973**

**Log Type: Asynch**

#### **Recommended Input:**

log rawsbasframea onnew

### **ASCII Example:**

#RAWSBASFRAMEA,COM1,0,91.0,SATTIME,1610,341534.000,00000000,58e4,38637;32,133, 4,c6115ffc00000c009ffc07004c089ffdffdffdffdfff957bbb6bffffc0,32\*5afc5f95

#RAWSBASFRAMEA,COM1,0,91.0,SATTIME,1610,341535.000,00000000,58e4,38637;32,133, 2,53084007ff9fffffc03002c0000f0009ffc004005ffd6b961e39b9fb80,32\*db5dfa62

#RAWSBASFRAMEA,COM1,0,91.0,SATTIME,1610,341535.000,00000000,58e4,38637;35,135, 2,53084007ff9fffffc03002c0000f0009ffc004005ffd6b961e39b9fb80,35\*b72ff2a0

...

#RAWSBASFRAMEA,COM1,0,90.0,SATTIME,1610,341539.000,00000000,58e4,38637;34,138, 3,9a0c4000009ffc009ffdffc007fb9ffdffc0000040315b9bb96fb95680,34\*cb050361

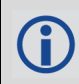

The RAWSBASFRAME log output contains all the raw data required for an application to compute its own SBAS correction parameters.

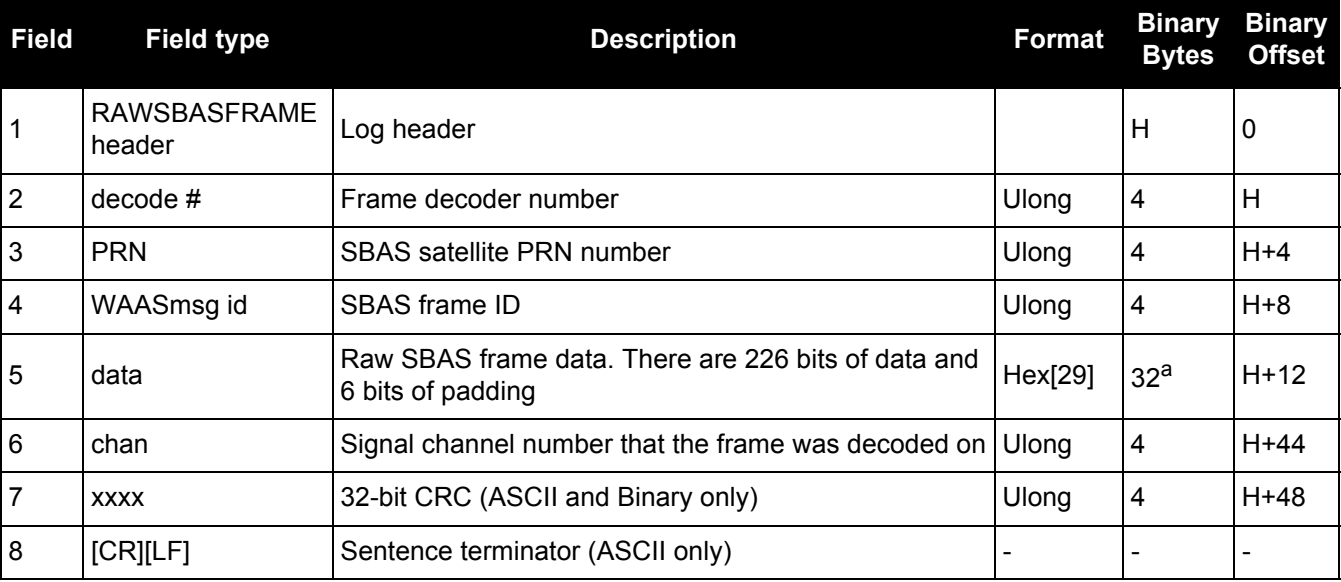

a. In the binary log case, an additional 3 bytes of padding are added to maintain 4-byte alignment.
# *3.2.126 REFSTATION*

### *Base station position and health*

#### **OEM Platform: 615, 617, 617D, 628, 638, FlexPak6, FlexPak6D, ProPak6**

This log contains the ECEF Cartesian position of the base station as received through the RTCM, RTCMV3, RTCA or CMR message. It also features a time tag, the health status of the base station and the station ID. This information is set at the base station using the FIX [command \(see page 148\)](#page-147-0) and the [DGPSTXID](#page-120-0) [command \(see page 121\).](#page-120-0) See *[Figure 94, The WGS84 ECEF Coordinate System](#page-407-0)* on page 408 for a definition of the ECEF coordinates.

The base station health, Field #6, may be one of 8 values (0 to 7). Values 0 through 5 indicate the scale factor that is multiplied with the satellite UDRE one-sigma differential error values. Below are values 0 to 5 and their corresponding UDRE scale factors:

0: 1 (Health OK) 0.75 2: 0.5 3: 0.3 4: 0.2 5: 0.1

The base station health field only applies to RTCM base stations. A value of 6 means the base station transmission is not monitored and a value of 7 means that the base station is not working.

**Message ID: 175**

**Log Type: Asynch**

#### **Recommended Input:**

log refstationa onchanged

#### **ASCII Example:**

#REFSTATIONA,COM1,0,66.5,FINESTEERING,1364,490401.124,80000000,4e46,2310; 00000000,-1634532.443,-3664608.907,4942482.713,0,RTCA,"AAAA"\*1e2a0508

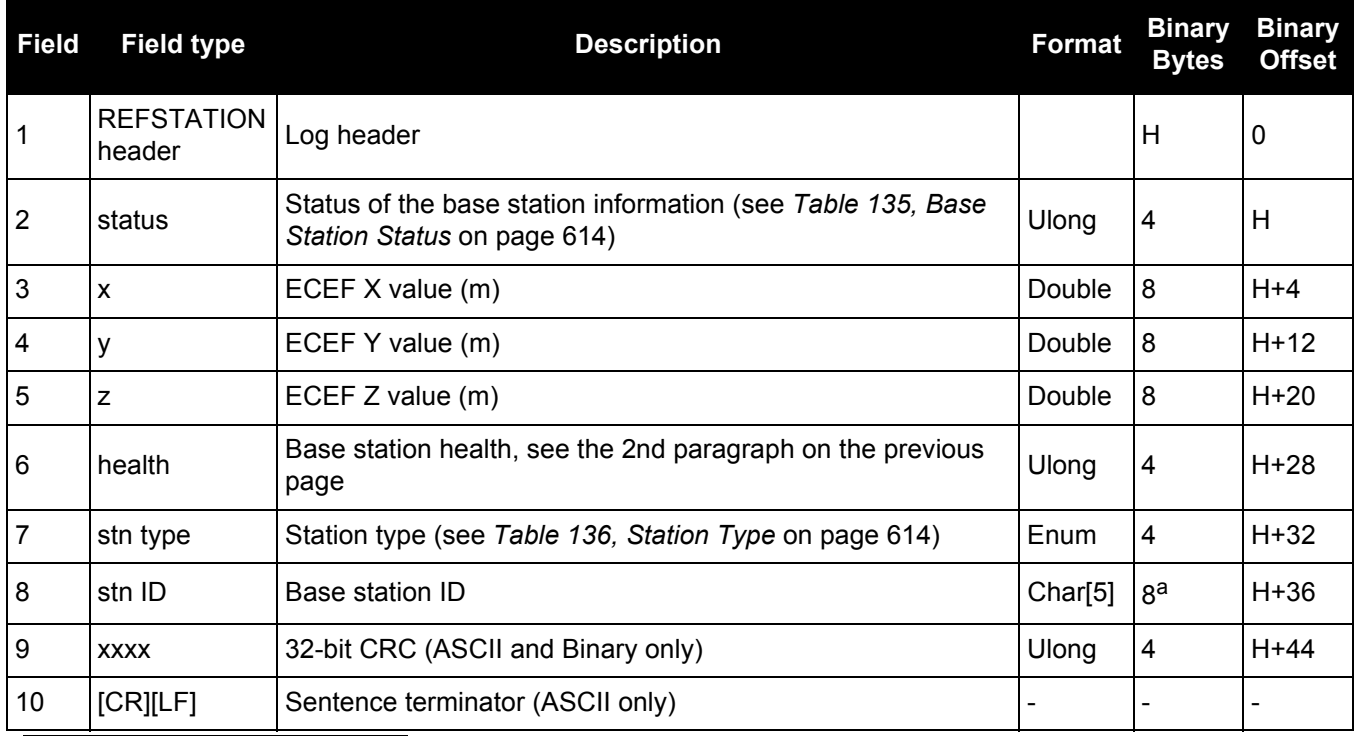

a. In the binary log case, an additional 3 bytes of padding are added to maintain 4-byte alignment.

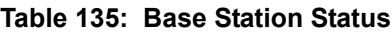

<span id="page-613-1"></span><span id="page-613-0"></span>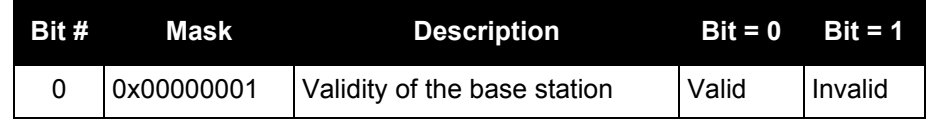

#### **Table 136: Station Type**

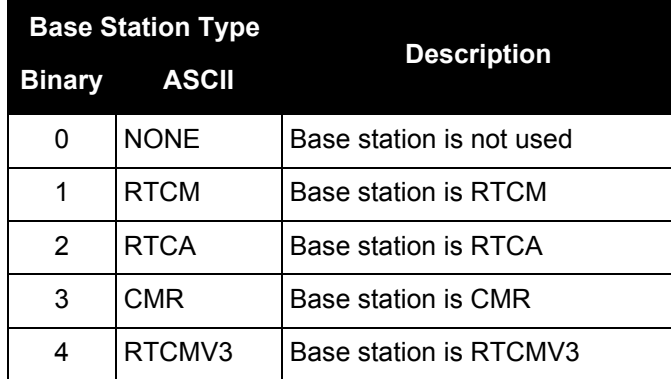

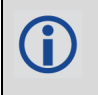

The REFSTATION log can be used for checking the operational status of a remotely located base station. You can verify that the base station is operating properly without traveling to it. This is especially useful for RTK work on long baselines.

# *3.2.127 REFSTATIONINFO*

### *Base Station position information*

#### **OEM Platform: 615, 617, 617D, 628, 638, FlexPak6, FlexPak6D, ProPak6**

This is an extended version of the REFSTATION log with latitude, longitude and ellipsoidal height of the base station in WGS84. In addition to the base station position, ARP height, antenna model name and antenna serial number are available if provided by the base station only through RTCMV3.

**Message ID: 1325**

**Log Type: Asynch**

#### **Recommended Input:**

log refstationinfoa onchanged

ARP, Antenna model and Antenna serial number are set at the base station using BASEANTENNAMODEL [command \(see page 81\)](#page-80-0).

For example: baseantennamodel 702GG NVH05410007 1 user 0 0 1234

#### **ASCII Example:**

#REFSTATIONINFOA,USB1,0,89.5,EXACT,0,0.000,00000040,d38f,6782;51.116375174, -114.038254922,1048.502830628,WGS84,1.234,0,RTCMV3,"0","702GG","NVH05410007" \*bedf8ece

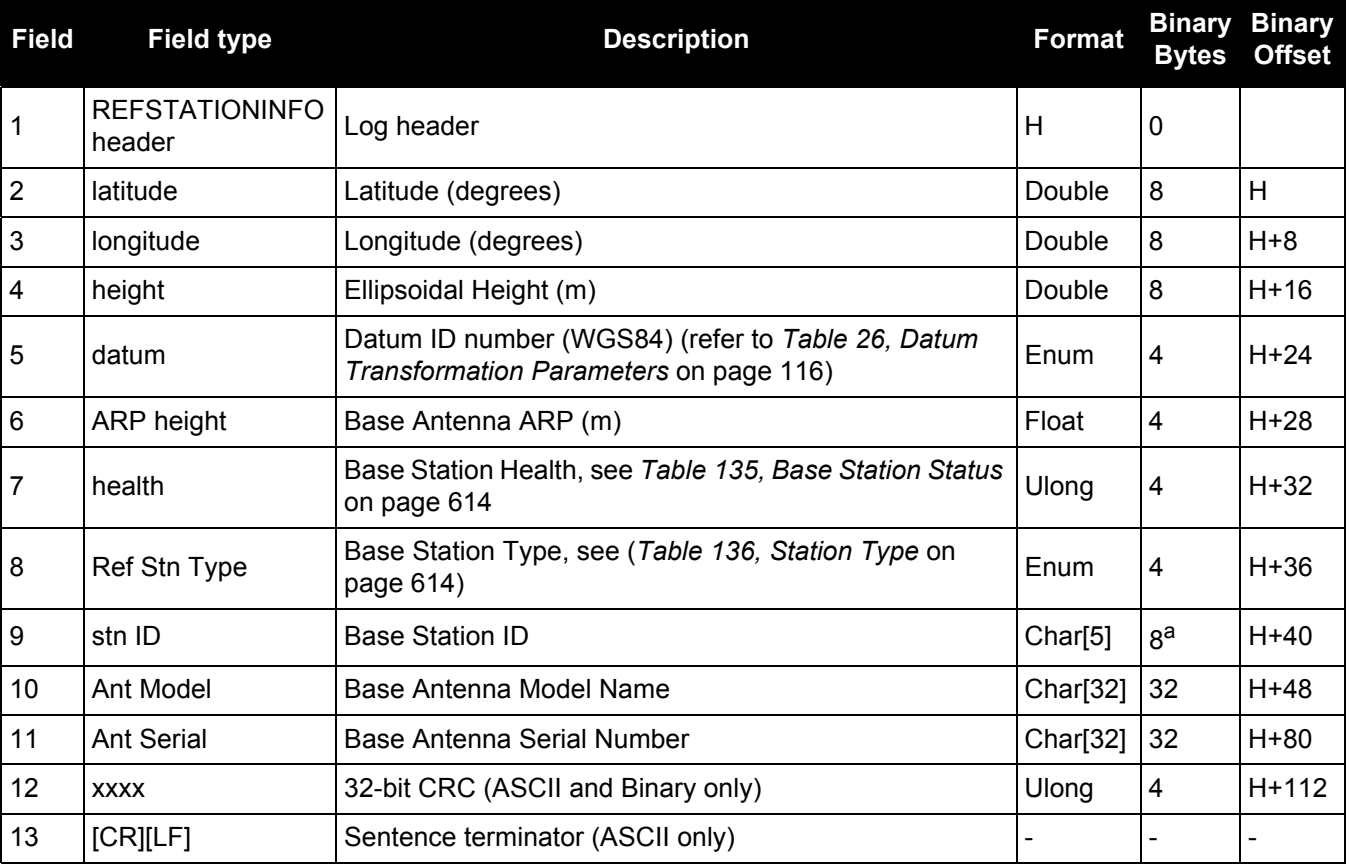

a. In the binary log case, an additional 3 bytes of padding are added to maintain 4-byte alignment.

# *3.2.128 ROVERPOS*

### *Position using ALIGN*

### **OEM Platform: 615, 617, 617D, 628, 638, FlexPak6, FlexPak6D, ProPak6**

ALIGN generates distance and bearing information between a master and rover receiver. This log outputs the position information of the rover when using the ALIGN feature. This log can only be output from a Y ALIGN model and can be output at both Master and Rover ends.

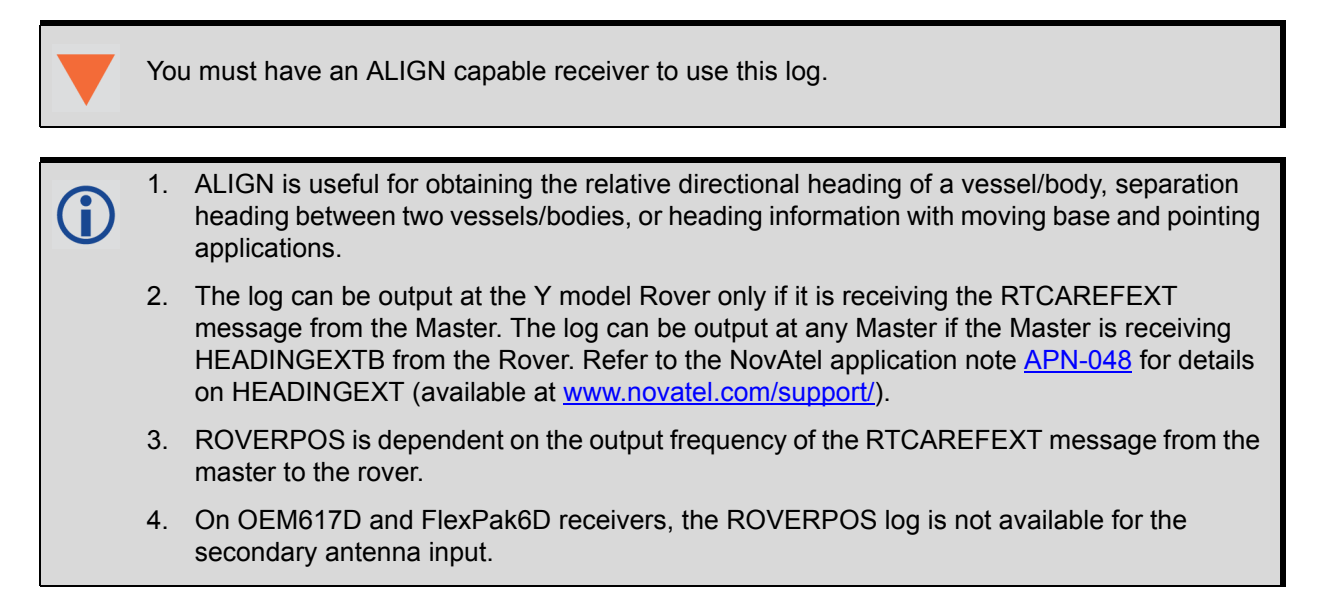

#### **Message ID: 1052**

**Log Type: Asynch**

#### **Recommended Input:**

log roverposa onchanged

#### **ASCII Example:**

```
#ROVERPOSA,COM1,0,21.5,FINESTEERING,1544,340322.000,00000008,7453,4655;
SOL_COMPUTED,NARROW_INT,51.11605565964,-114.03854655975,1055.8559,-16.9000,
WGS84,0.0130,0.0122,0.0206,"RRRR",0.0,0.0,13,12,12,11,0,0,0,0*635b3a1c
```
Asynchronous logs, such as ROVERPOS, should only be logged ONCHANGED or ONNEW otherwise the most current data is not output when it is available. This is especially true of the ONTIME trigger, which may cause inaccurate time tags to result.

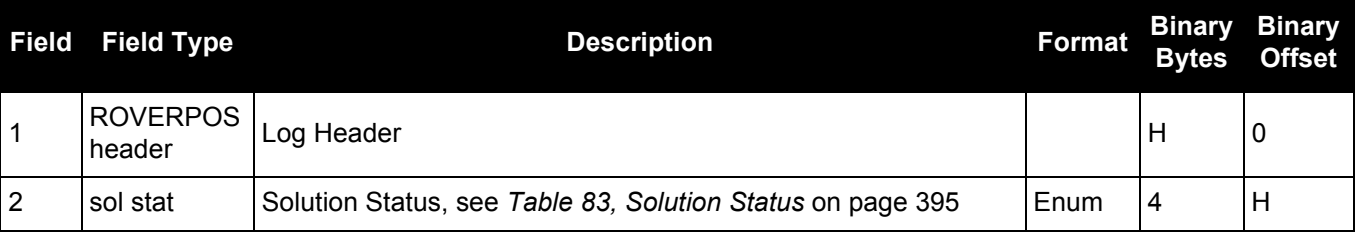

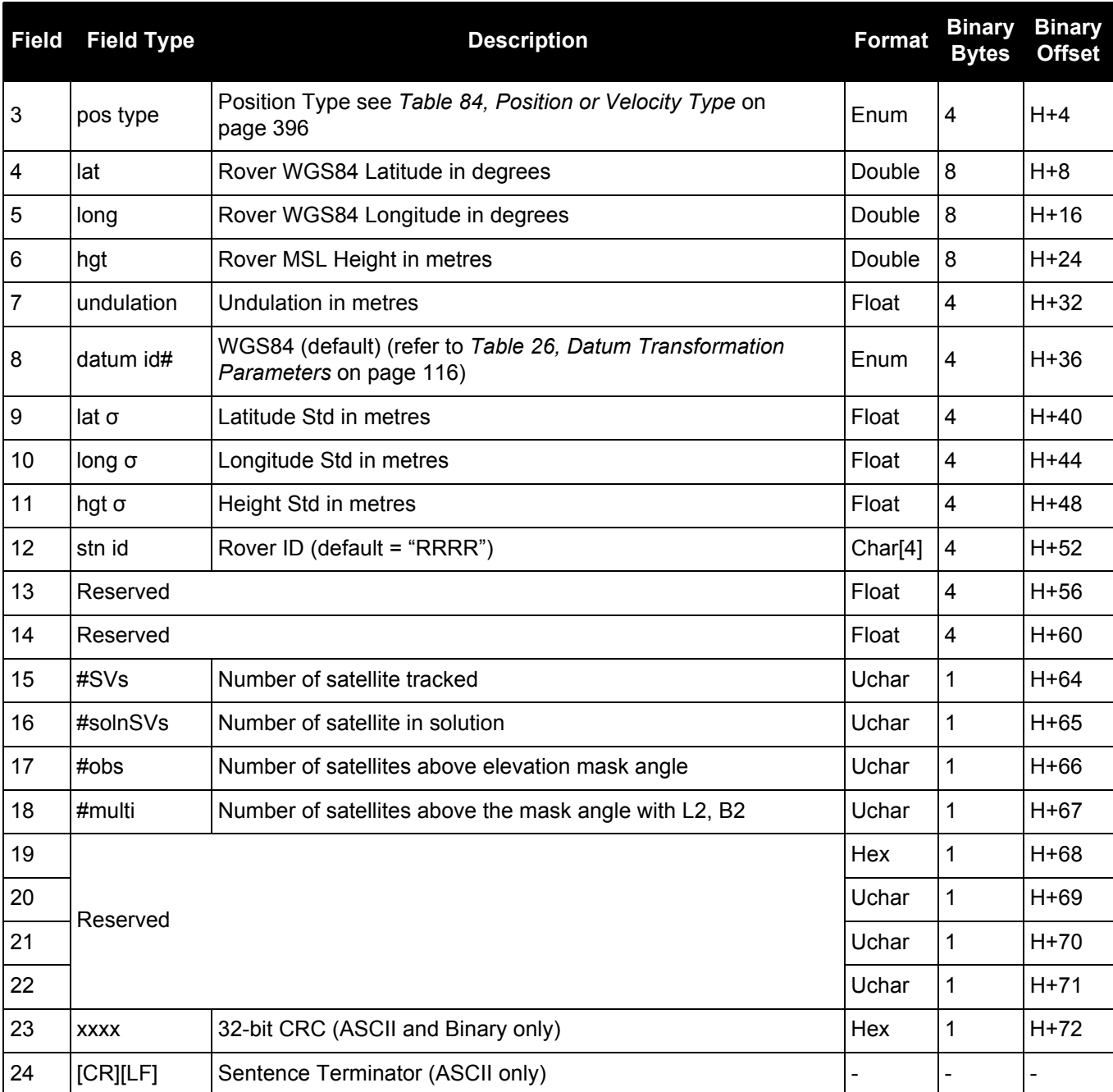

## *3.2.129 RTCA Standard Logs*

**OEM Platform: 615, 617, 617D, 628, 638, FlexPak6, FlexPak6D, ProPak6**

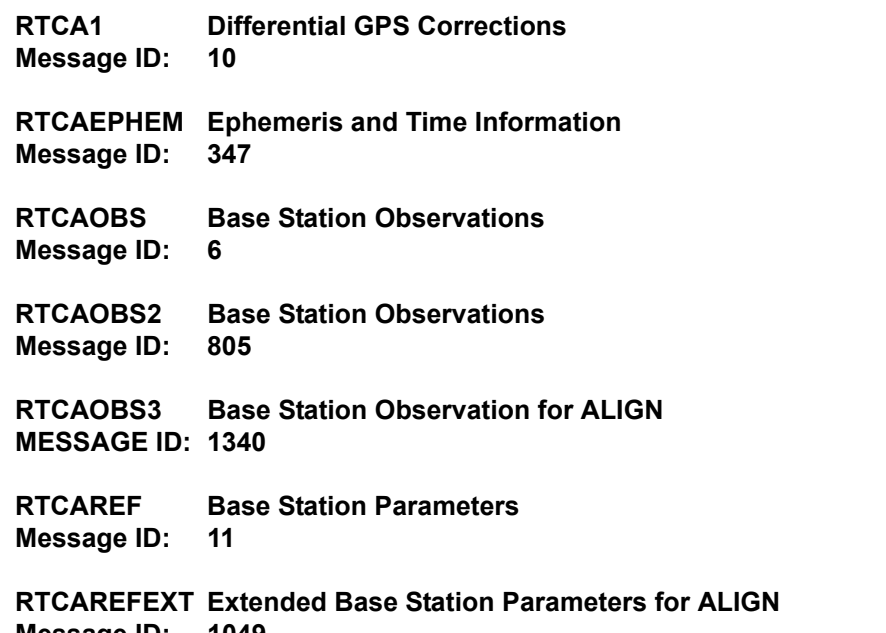

**Message ID: 1049**

1. The above messages can be logged with an A or B suffix for an ASCII or binary output with a NovAtel header followed by Hex or binary raw data respectively. 2. When you plan to send both RTCAOBS2 and RTCAOBS messages, ensure you send the RTCAOBS2 message before RTCAOBS.

The RTCA (Radio Technical Commission for Aviation Services) Standard is being designed to support Differential Global Navigation Satellite System (DGNSS) Special Category I (SCAT-I) precision instrument approaches. The RTCA Standard is in a preliminary state. Described below is NovAtel's current support for this standard. It is based on "Minimum Aviation System Performance Standards DGNSS Instrument Approach System: Special Category I (SCAT-I)".<sup>1</sup>

NovAtel has defined six proprietary RTCA Standard Type 7 binary format messages, RTCAOBS, RTCAOBS2, RTCAREF, RTCAEPHEM, RTCAREFEXT and RTCAOBS3 for base station transmissions. RTCAOBS3 and RTCAREFEXT are defined specifically for use in ALIGN. These can be used with either single- or dual-frequency NovAtel receivers. The RTCA message format out performs the RTCM format in the following ways, among others:

- a more efficient data structure (lower overhead)
- better error detection
- allowance for a longer message, if necessary

RTCAREF and RTCAOBS, respectively, correspond to the RTCM Type 3 and Type 59 logs used in singlefrequency only measurements. Both are NovAtel proprietary RTCA Standard Type 7 messages with an 'N' primary sub-label.

<sup>1.</sup> For further information about RTCA Standard messages, refer to: Minimum Aviation System Performance Standards - DGNSS Instrument Approach System: Special Category I (SCAT-I), Document No. RTCA/DO-217 (April 19,1995); Appx A, Pg 21

Refer to the *Receiving and Transmitting Corrections* section in the [OEM6 Family Installation and Operation](http://www.novatel.com/assets/Documents/Manuals/om-20000128.pdf)  [User Manual](http://www.novatel.com/assets/Documents/Manuals/om-20000128.pdf) (OM-20000128) for more information about using these message formats for differential operation.

#### **Input Example**

```
INTERFACEMODE com2 none RTCA
FIX position 51.1136 -114.0435 1059.4
LOG com2 rtcaobs2 ontime 1
LOG com2 rtcaobs ontime 1
LOG com2 rtcaref ontime 10
LOG com2 rtca1 ontime 5
LOG com2 rtcaephem ontime 10 1
LOG com2 rtcarefext ontime 1
LOG com2 rtcaobs3 ontime 1
```
# *3.2.130 RTCM Standard Logs*

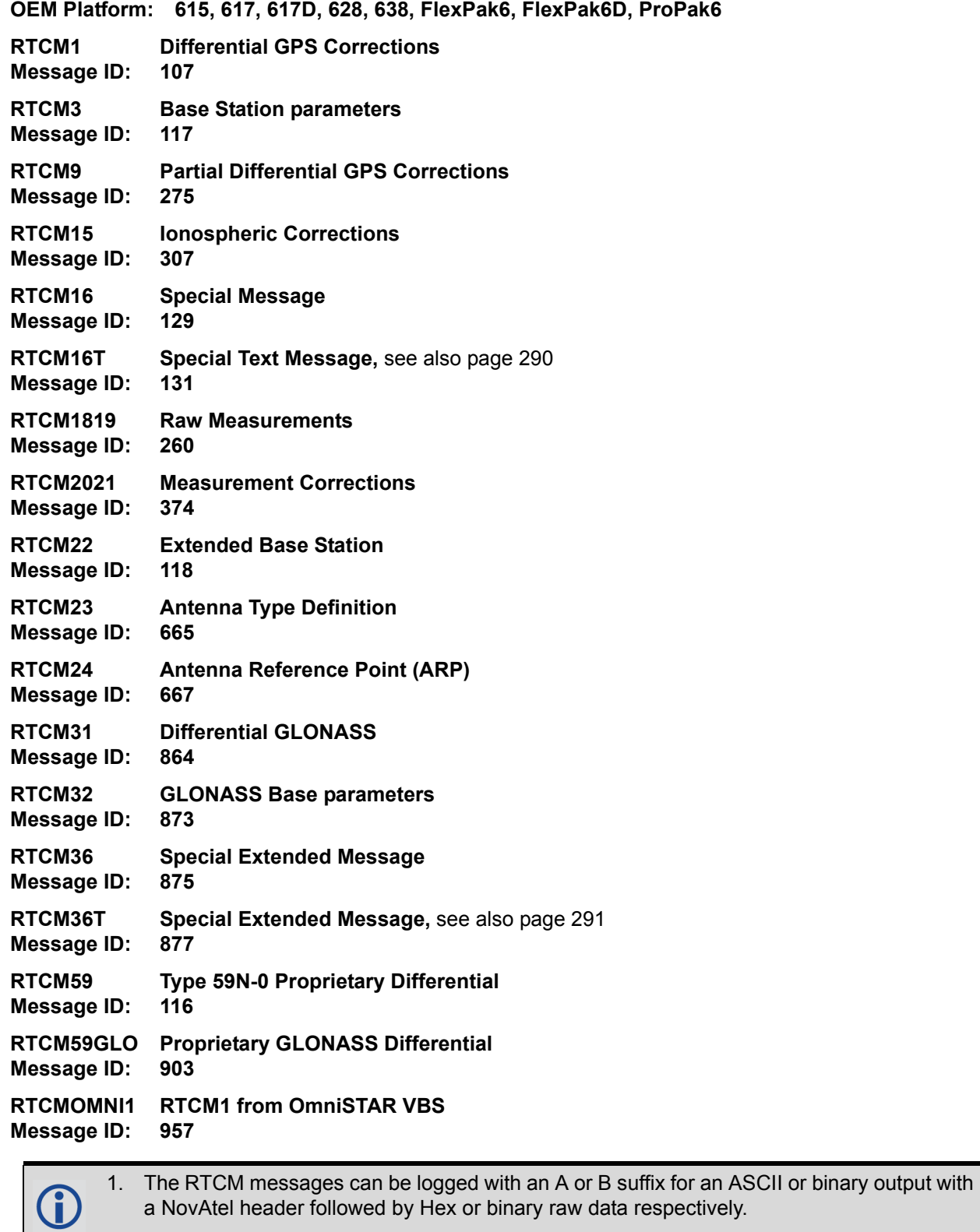

2. Combinations of integer offsets and fractional offsets are not supported for RTCM logs. See also the LOG [command on page 193](#page-192-0) for more details on offsets.

The Radio Technical Commission for Maritime Services (RTCM) was established to facilitate the establishment of various radio navigation standards, which includes recommended GNSS differential standard formats. Refer to the *Receiving and Transmitting Corrections* section in the [OEM6 Family](http://www.novatel.com/assets/Documents/Manuals/om-20000128.pdf)  [Installation and Operation User Manual](http://www.novatel.com/assets/Documents/Manuals/om-20000128.pdf) (OM-200000128) for more information about using these message formats for differential operation.

The standards recommended by the RTCM Special Committee 104, Differential GPS Service (RTCM SC-104,Washington, D.C.), have been adopted by NovAtel for implementation into the receiver. Because the receiver is capable of utilizing RTCM formats, it can easily be integrated into positioning systems around the globe.

As it is beyond the scope of this manual to provide in-depth descriptions of the RTCM data formats, it is recommended that anyone requiring explicit descriptions should obtain a copy of the published RTCM specifications.

RTCM SC-104 Type 3 and 59 messages can be used for base station transmissions in differential systems. However, since these messages do not include information about the L2 component of the GPS signal, they cannot be used with RT-2 positioning. Regardless of whether single or dual-frequency receivers are used, the RT-20 positioning algorithm is used. This is for a system in which both the base and rover stations utilize NovAtel receivers.

Note that the error detection capability of an RTCM format message is less than that of an RTCA-format message. The communications equipment used may have an error detection capability of its own to supplement the RTCM message which induces higher overhead. Consult the radio vendor's documentation for further information.

If RTCM format messaging is being used, the optional station id field that is entered using the [DGPSTXID](#page-120-0) [command \(see page 121\)](#page-120-0) can be any number within the range of 0 - 1023 (for example, 119). The representation in the log message is identical to what was entered.

The NovAtel logs which implement the RTCM Standard Format for Type 1, 3, 9, 16, 18, 19, 22, 23, 24, 31, 32 and 36 messages are known as the RTCM1, RTCM3, RTCM9, RTCM16, RTCM1819, RTCM22, RTCM23, RTCM24, RTCM31, RTCM32 and RTCM36 logs, respectively, while Type 59N-0 messages are listed in the RTCM59 log.

All receiver RTC, standard format logs adhere to the structure recommended by RTCM SC-104. Thus, all RTCM message are composed of 30 bit words. Each word contains 24 data bits and 6 parity bits. All RTCM messages contain a 2 word header followed by 0 to 31 data words for a maximum of 33 words (990 bits) per message.

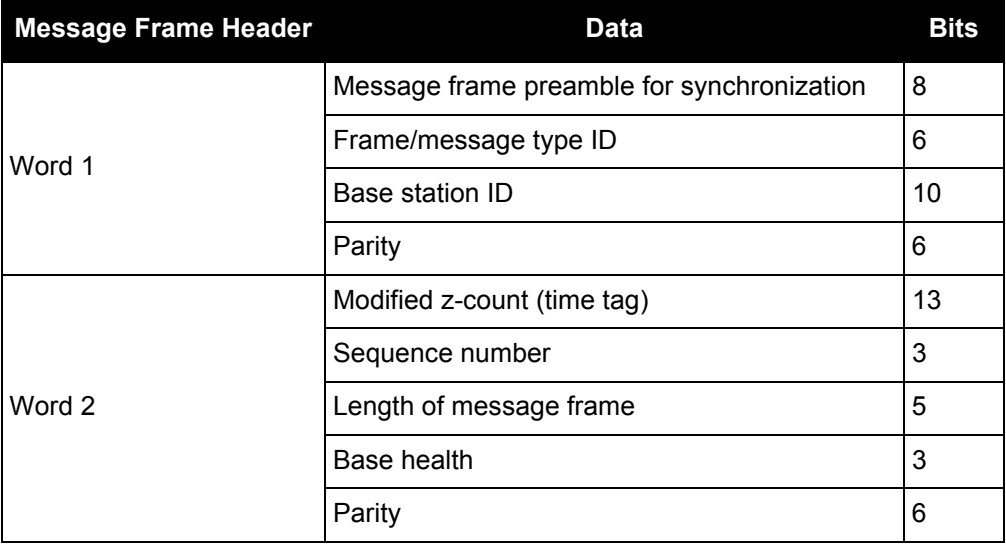

Version 3.0, also developed by the RTCM SC-104, consists primarily of messages designed to support Real-Time Kinematic (RTK) operations. It provides messages that support GPS and GLONASS RTK operations, including code and carrier phase observables, antenna parameters, and ancillary system parameters. Version 3.1 adds RTCM messages containing transformation data and information about Coordinate Reference Systems.<sup>1</sup>

The remainder of this section provides further information concerning receiver commands and logs that utilize the RTCM data formats.

#### **Example Input:**

```
interfacemode com2 none RTCM
fix position 51.1136 -114.0435 1059.4
log com2 rtcm3 ontime 10
log com2 rtcm22 ontime 10 1
log com2 rtcm1819 ontime 1
log com2 rtcm31 ontime 2
log com2 rtcm32 ontime 2
log com2 rtcm1 ontime 5
```
### **OmniSTAR Local Wide Area Corrections**

RTCM Type 1 messages are generated from OmniSTAR Virtual Base Station (VBS) corrections.

The positioning performance using OmniSTAR local wide area corrections meets the standard OmniSTAR VBS code differential performance specifications.

Unless otherwise noted, values in the RTCM Type 1 messages are unchanged from what is provided by the VBS library (for example, RRC, UDRE, station ID) apart from necessary unit scaling. An RTCM1 message is generated and output each time the VBS library provides updated corrections (about every 6 s). The receiver no longer outputs corrections when the L-Band signal is lost and the VBS library stops generating corrections. The output is for the same set of satellites provided by the VBS library (above 5° elevation at the current position).

Enable the output of OmniSTAR VBS corrections in RTCM messages by using the following commands:

INTERFACEMODE COM2 NOVATEL RTCM OFF ASSIGNLBAND OMNISTAR <frequency> <bps> or ASSIGNLBAND OMNISTARAUTO PSRDIFFSOURCE OMNISTAR lOG COM2 RTCMOMNI1 ONCHANGED

The RTCMOMNI1 log is asynchronous.

The OmniSTAR RTCM model outputs RTCM corrections at a rate of up to 0.2 Hz. This new model does not include position or raw measurement output.

<sup>1.</sup> For further information about RTCM SC-104 messages, refer to: RTCM Recommended Standards for Differential GNSS (Global Navigation Satellite Systems) Service, Version 3.0 and Version 3.1 at <http://www.rtcm.org/overview.php>.

# *3.2.131 RTCMV3 Standard Logs*

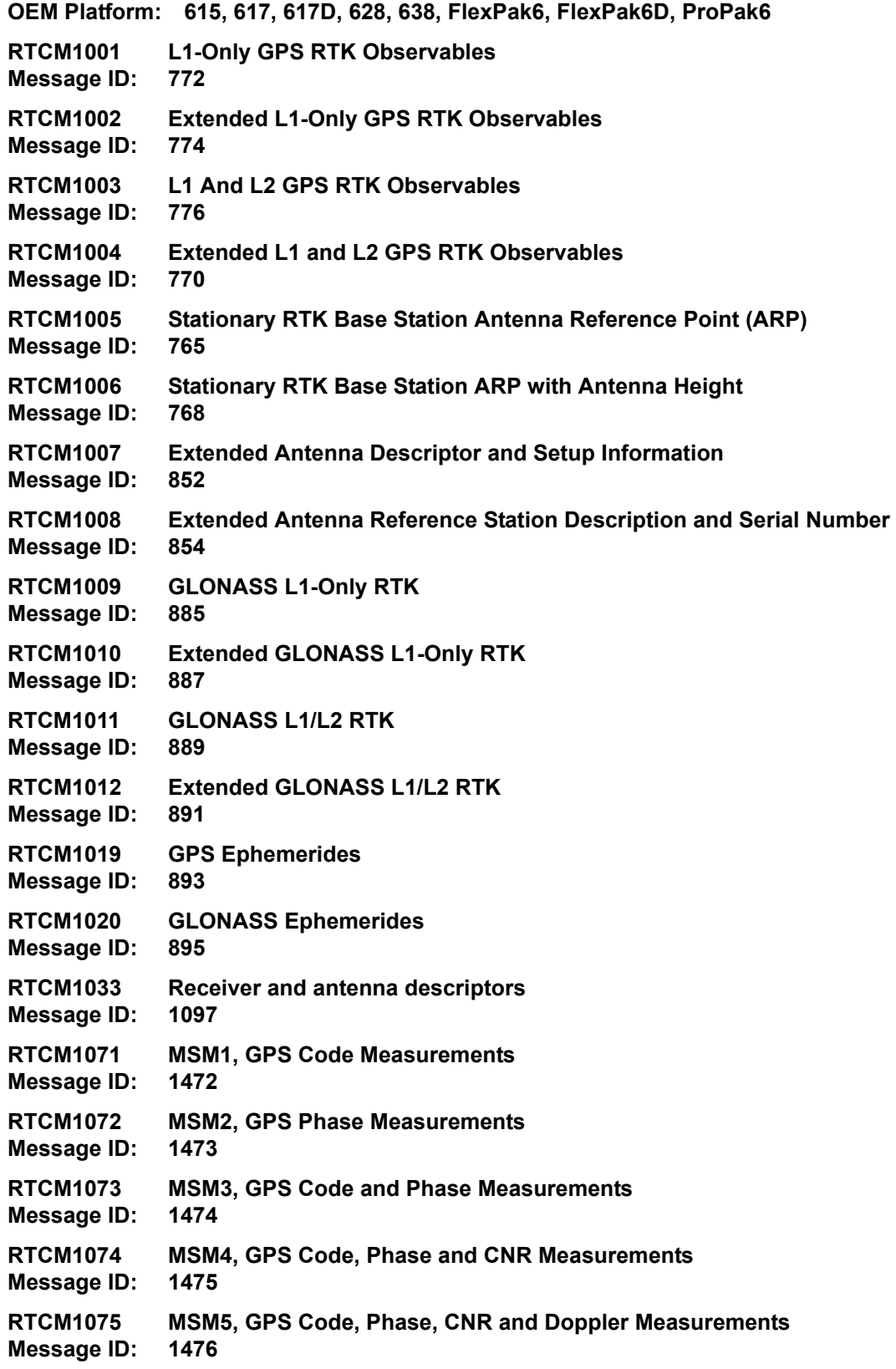

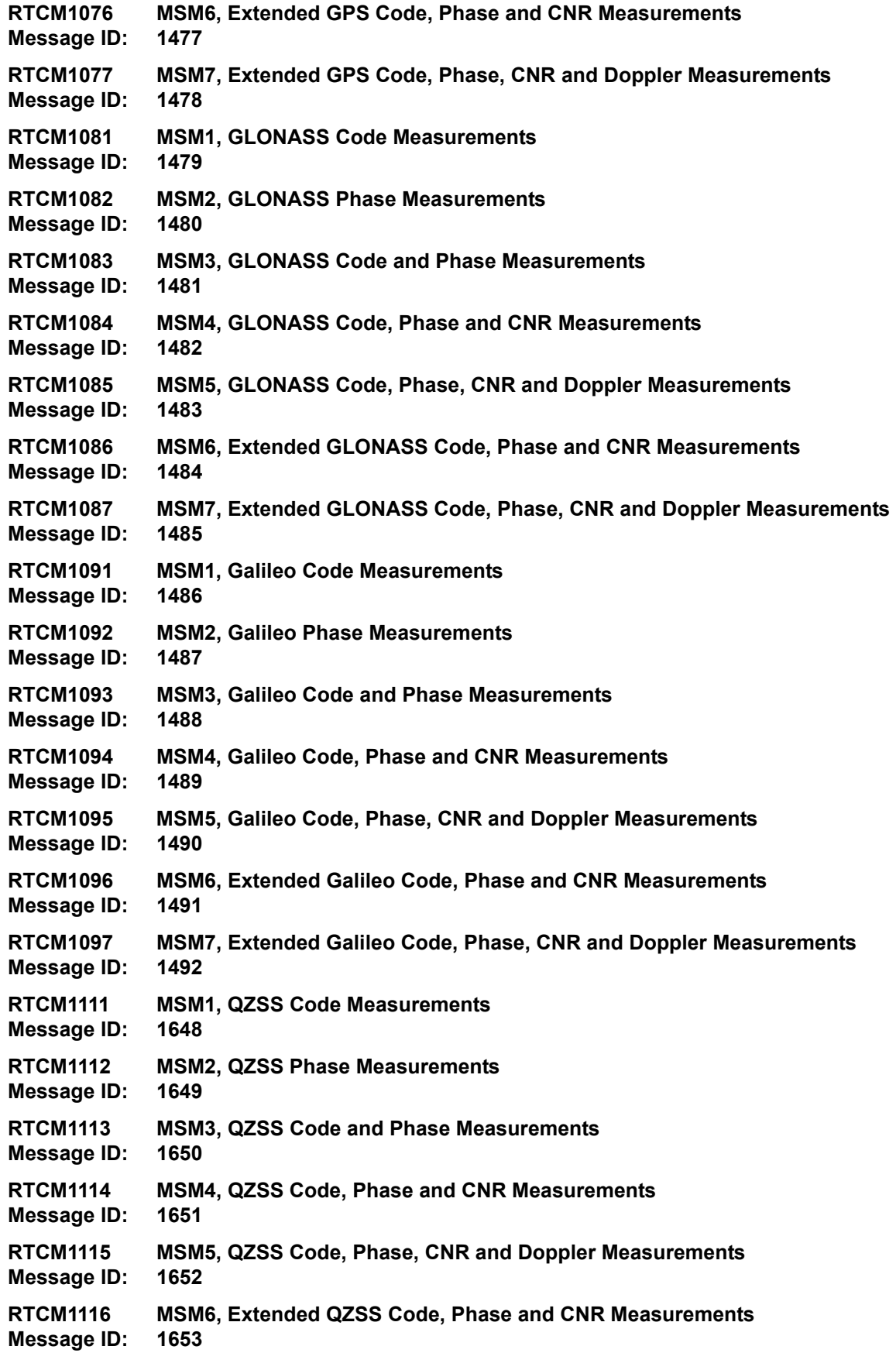

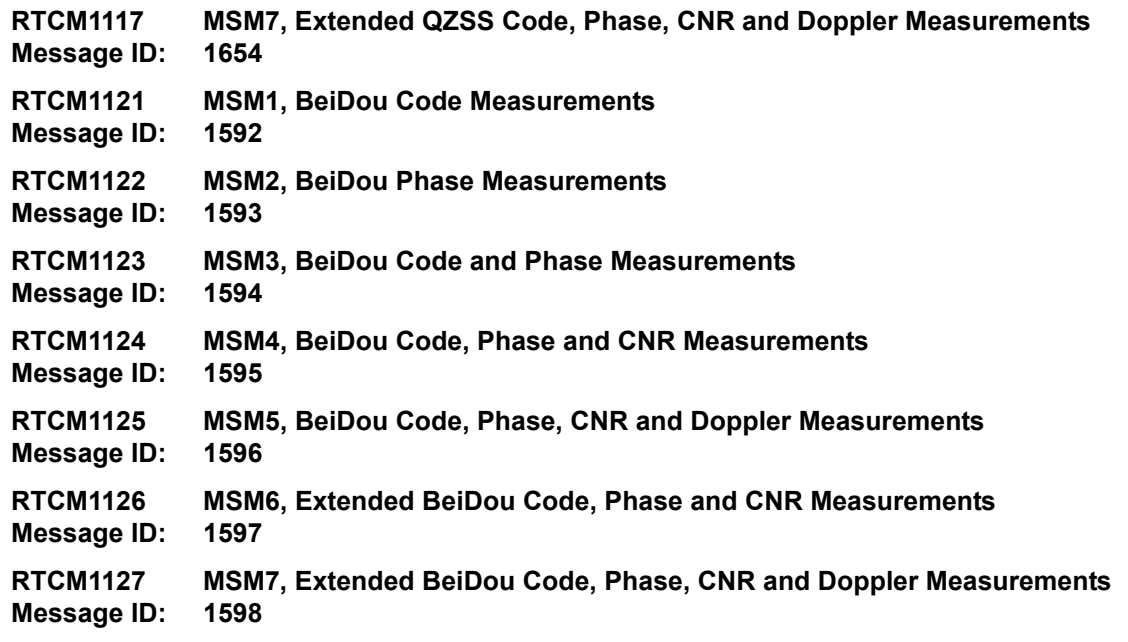

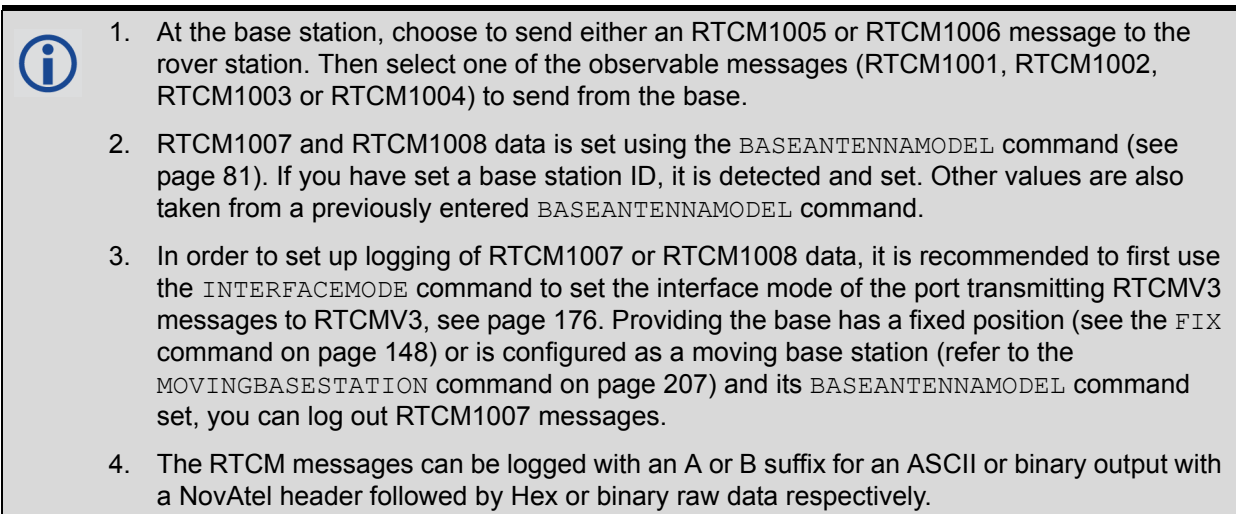

RTCM SC-104 is a more efficient alternative to the documents entitled "RTCM Recommended Standards for Differential NAVSTAR GPS Service, Version 2.x". Version 3.0, consists primarily of messages designed to support RTK operations. The reason for this emphasis is that RTK operation involves broadcasting a lot of information and thus benefits the most from a more efficient data format.

The RTCM SC-104 standards have been adopted by NovAtel for implementation into the receiver. The receiver can easily be integrated into positioning systems around the globe because it is capable of utilizing RTCM Version 3.0 formats.

The initial Version 3.0 document describes messages and techniques for supporting GPS. The format accommodates modifications to these systems (for example, new signals) and to new satellite systems that are under development. In addition, augmentation systems that utilize geostationary satellites, with transponders operating in the same frequency bands, are now in the implementation stages. Generically, they are called Satellite-Based Augmentation Systems (SBAS) and are designed to be interoperable (for example WAAS, EGNOS, MSAS).

Message types contained in the current Version 3.0 standard have been structured in different groups. Transmit at least one message type from each of Groups 1 to 3:

Group 1 - Observations:

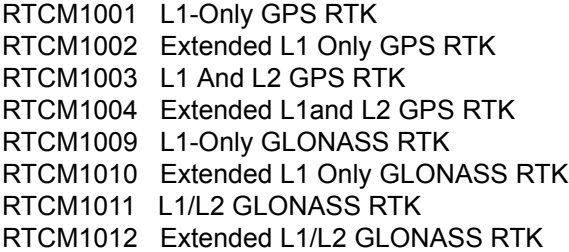

Group 2 - Base Station Coordinates:

RTCM1005 RTK Base Antenna Reference Point (ARP) RTCM1006 RTK Base ARP with Antenna Height

#### Group 3 - Antenna Description:

RTCM1007 Extended Antenna Descriptor and Setup Information RTCM1008 Extended Antenna Reference Station Description and Serial Number

#### Group 4 - Auxiliary Operation Information:

RTCM1019 GPS Ephemerides RTCM1020 GLONASS Ephemerides RTCM1033 Receiver and Antenna Descriptors

#### **Example Input:**

interfacemode com2 none RTCMV3 fix position 51.1136 -114.0435 1059.4 baseantennamodel 702 NVH05410007 1 user log com2 rtcm1005 ontime 10 log com2 rtcm1002 ontime 5 log com2 rtcm1007 ontime 10

#### **RTCM1001-RTCM1004 GPS RTK Observables**

RTCM1001, RTCM1002, RTCM1003 and RTCM1004 are GPS RTK messages, which are based on raw data. From this data, valid RINEX files can be obtained. As a result, this set of messages offers a high level of interoperability and compatibility with standard surveying practices. Refer also to the *NovAtel PC Utilities* manual on the CD with your product for details on the logs that Convert4 converts to RINEX.

The Type 1001 Message supports single-frequency RTK operation. It does not include an indication of the satellite Carrier-to-Noise (C/No) as measured by the base station.

The Type 1002 Message supports single-frequency RTK operation and includes an indication of the satellite C/No as measured by the base station. Since the C/No does not usually change from measurement to measurement, this message type can be mixed with the Type 1001 and is used primarily when a satellite C/ No changes, thus saving broadcast link throughput.

The Type 1003 Message supports dual-frequency RTK operation, but does not include an indication of the satellite C/No as measured by the base station.

The Type 1004 Message supports dual-frequency RTK operation, and includes an indication of the satellite C/No as measured by the base station. Since the C/No does not usually change from measurement to measurement, this message type can be mixed with the Type 1003 and is used only when a satellite C/No changes, thus saving broadcast link throughput.

## **RTCM1005 and RTCM1006 RTK Base Antenna Reference Point (ARP)**

Message Type 1005 provides the Earth-Centered, Earth-Fixed (ECEF) coordinates of the ARP for a stationary base station. No antenna height is provided.

Message Type 1006 provides all the same information as Message Type 1005 and also provides the height of the ARP.

These messages are designed for GPS operation and are equally applicable to future satellite systems. System identification bits are reserved for them.

Message Types 1005 and 1006 avoid any phase center problems by utilizing the ARP, which is used throughout the International GPS Service (IGS). They contain the coordinates of the installed antenna's ARP in ECEF coordinates; datum definitions are not yet supported. The coordinates always refer to a physical point on the antenna, typically the bottom of the antenna mounting surface.

### **RTCM1007 and RTCM1008 Extended Antenna Descriptions**

Message Type 1007 provides an ASCII descriptor of the base station antenna. The International GPS Service (IGS) Central Bureau convention is used most of the time, since it is universally accessible.

Message Type 1008 provides the same information, plus the antenna serial number, which removes any ambiguity about the model number or production run.

IGS limits the number of characters to 20. The antenna setup ID is a parameter for use by the service provider to indicate the particular base station-antenna combination. "0" for this value means that the values of a standard model type calibration should be used. The antenna serial number is the individual antenna serial number as issued by the manufacturer of the antenna.

### **RTCM1009-RTCM1012 GLONASS RTK Observables**

Message Types 1009 through 1012 provide the contents of the GLONASS RTK messages, which are based on raw data. You can obtain complete RINEX files from this data. This set of messages offers a high level of interoperability and compatibility with standard surveying practices. When using these messages, you should also use an ARP message (Type 1005 or 1006) and an Antenna Descriptor message (Type 1007 or 1008). If the time tags of the GPS and GLONASS RTK data are synchronized, the Synchronized GNSS flag can be used to connect the entire RTK data block.

### **RTCM1019-RTCM1020 GPS and GLONASS Ephemerides**

Message Type 1019 contains GPS satellite ephemeris information. Message Type 1020 contains GLONASS ephemeris information. These messages can be broadcast in the event that an anomaly in ephemeris data is detected, requiring the base station to use corrections from previously good satellite ephemeris data. This allows user equipment just entering the differential system to use corrections broadcast from that ephemeris. Broadcast this message (Type 1019 or 1020) every 2 minutes until the satellite broadcast is corrected or until the satellite drops below the coverage area of the base station.

These messages can also be used to assist receivers to quickly acquire satellites. For example, if you access a wireless service with this message, it can utilize the ephemeris information immediately rather than waiting for a satellite to be acquired and the almanac data processed.

## **RTCM1070-RTCM1229 Multiple Signal Messages (MSM)**

The MSM messages are a set of RTK correction messages that provide standardized content across all current and future GNSS system.

Each GNSS system has a set of seven MSM types numbered from 1 to 7. The MSM type for each GNSS system provides the same generic information. For example, MSM1 for each GNSS system provides the code measurements for the system. See *[Table 137, MSM type descriptions](#page-627-0)* for the descriptions of each of the seven MSM types.

<span id="page-627-0"></span>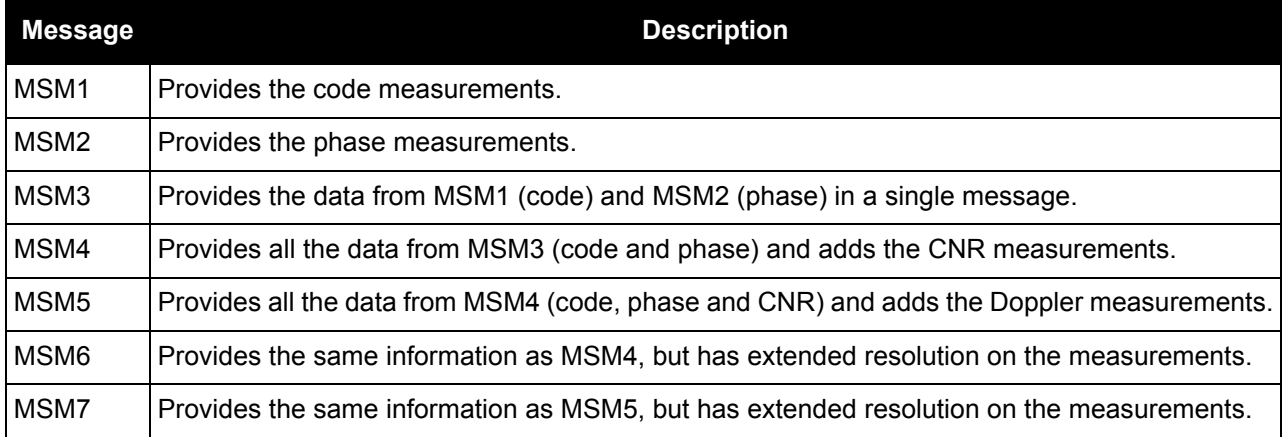

#### **Table 137: MSM type descriptions**

<span id="page-627-1"></span>*[Table 138, Supported MSM messages](#page-627-1)* lists the MSM messages supported on OEM6.

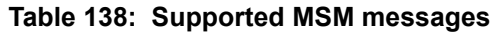

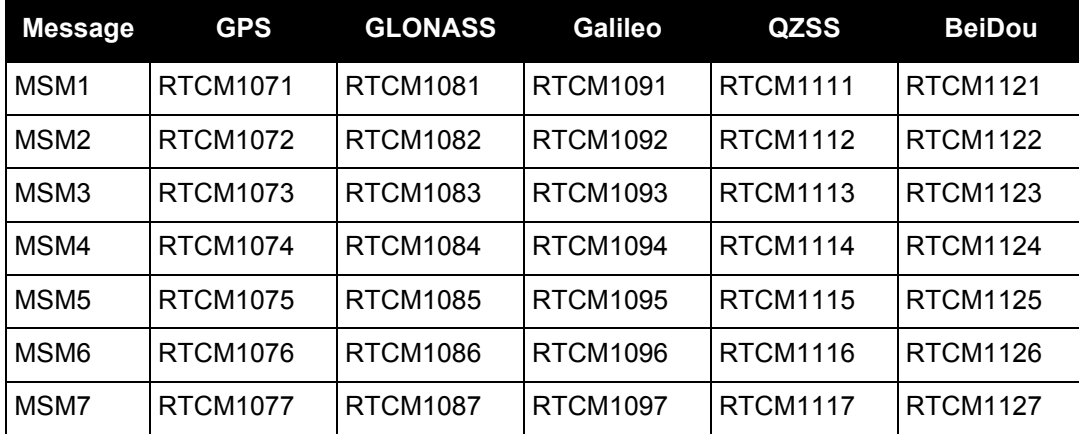

For most applications, MSM3 is recommended.

# *3.2.132 RTKASSISTSTATUS RTK ASSIST status*

### **OEM Platform: 628, FlexPak6**

This log provides information on the state of RTK ASSIST.

RTK ASSIST operates in two modes: coast and full assist. The RTKASSISTSTATUS log reports which mode is currently available. Coast mode is available as soon as the RTK ASSIST corrections are received from the L-Band satellite, while full assist mode requires a convergence period. In coast mode, position error growth during RTK correction outages is slightly worse than in full assist mode and RTK will not resume following a full signal outage until after RTK corrections are restored. Full assist gives the lowest position error growth during RTK correction outages, and makes it possible for RTK to resume even if there are complete GNSS signal outages during the RTK ASSIST period.

The RTK ASSIST ACTIVE state reported in the RTKASSISTSTATUS log is also reported in the RTKPOS and BESTPOS extended solution status field. See *[Table 87, Extended Solution Status](#page-396-0)* on page 397.

The RTKASSISTSTATUS log reports the time remaining in the RTK ASSIST ACTIVE state. Once RTK ASSIST becomes active, the remaining time will count down from the time out set by the RTKASSISTTIMEOUT [command \(see page 247\).](#page-246-0)

The corrections age reported in the RTKASSISTSTATUS log should typically be below 30 seconds. If the age exceeds this value, then L-Band tracking is likely being degraded. The most likely cause of degraded L-Band tracking are obstructions between the antenna and the L-Band satellite.

**Message ID: 2048**

**Log Type: Asynch**

#### **Recommended Input:**

log rtkassiststatusa ontime 5

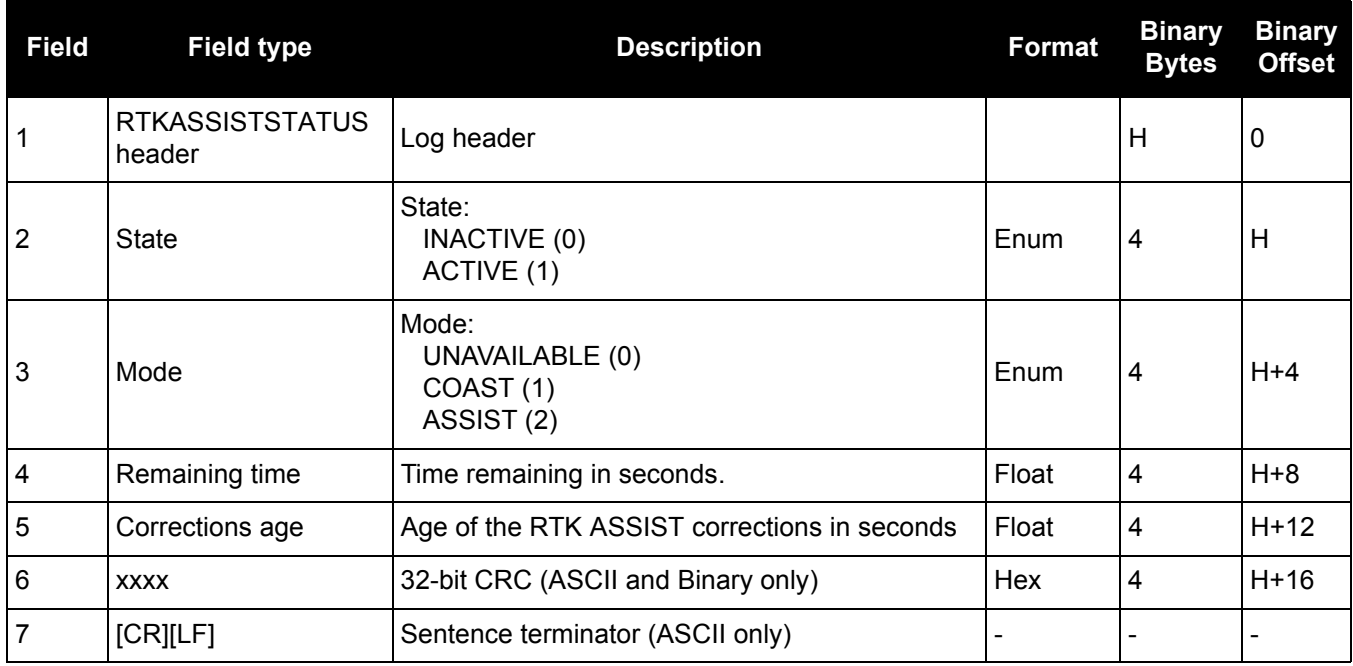

# *3.2.133 RTKDOP*

## *DOP values from the RTK fast filter*

### **OEM Platform: 615, 617, 617D, 628, 638, FlexPak6, FlexPak6D, ProPak6**

This log contains the DOP values calculated by the RTK fast filter.

The RTKDOP log contains single-point DOPs, calculated using only the satellites used in the fast RTK solution, that is, those used for the RTKPOS position. Calculation of the RTK DOPs are limited to once a second.

The calculation of the RTK DOP is different than that for the pseudorange DOP. In the pseudorange filter, new DOPs are calculated every 60 seconds. The RTK DOP is calculated at the rate requested and regardless of a change in satellites. However, the DOP is only calculated when the RTKDOP log is requested.

#### **Message ID: 952**

**Log Type: Synch**

#### **Recommended Input:**

log rtkdopa ontime 10

#### **ASCII Example:**

#RTKDOPA,COM1,0,60.0,FINESTEERING,1449,446982.000,00000008,b42b,3044;2.3386, 1.9856,0.9407,1.5528,1.2355,10.0,11,21,58,6,7,10,16,18,24,26,29,41\*85f8338b

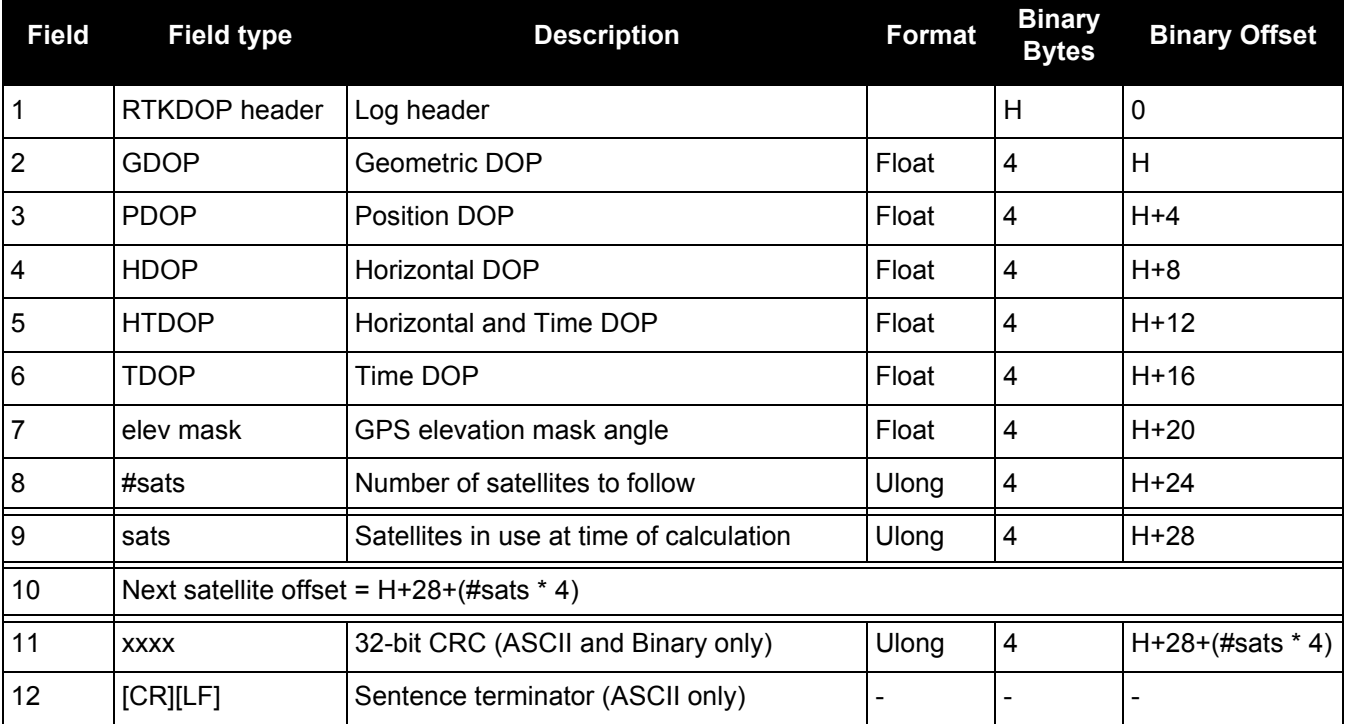

# *3.2.134 RTKDOP2*

## *DOP values from the RTK low latency filter*

#### **OEM Platform: 615, 617, 617D, 628, 638, FlexPak6, FlexPak6D, ProPak6**

This log is similar to the RTKDOP log, but contains the per-system TDOPs.

### **Message ID: 1172**

#### **Log Type: Synch**

#### **Recommended Input:**

log rtkdop2a ontime 10

#### **ASCII Example:**

#RTKDOP2A,COM1,0,80.0,FINESTEERING,1690,601478.000,00000008,ab50,43488; 1.5000,1.1850,0.6580,0.9850,2,GPS,0.6530,GLONASS,0.6490\*c5f1a25f

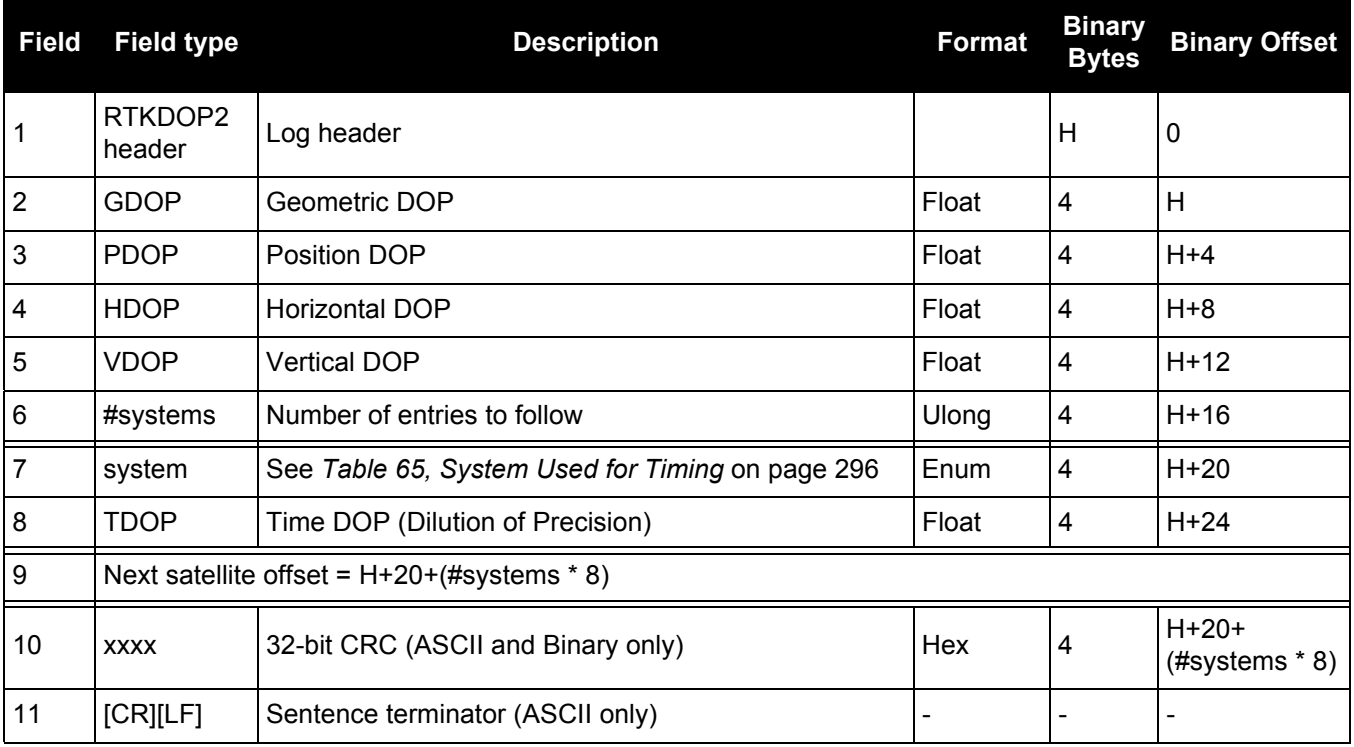

# *3.2.135 RTKPOS*

## *RTK low latency position data*

#### **OEM Platform: 615, 617, 617D, 628, 638, FlexPak6, FlexPak6D, ProPak6**

This log contains the low latency RTK position computed by the receiver, along with two status flags. In addition, it reports other status indicators, including differential age, which is useful in predicting anomalous behavior brought about by outages in differential corrections. This log is recommended for kinematic operation. Better accuracy can be obtained in static operation with the [MATCHEDPOS log \(see page 522\)](#page-521-0).

With the system operating in an RTK mode, this log reflects if the solution is a good RTK low latency solution (from extrapolated base station measurements) or invalid. A valid RTK low latency solution is computed for up to 60 seconds after reception of the last base station observation. The degradation in accuracy, due to differential age, is reflected in the standard deviation fields, and is summarized in the **Standards and** [References](http://www.novatel.com/support/knowledge-and-learning/published-papers-and-documents/standards-and-references/) section of our website [www.novatel.com/support/](http://www.novatel.com/support/)[. See also the](http://www.novatel.com/support/docupdates.htm) [PSRDIFFTIMEOUT](#page-237-0) command [\(see page 238\)](#page-237-0).

**Message ID: 141**

**Log Type: Synch**

#### **Recommended Input:**

log rtkposa ontime 1

#### **ASCII Example:**

#RTKPOSA,COM1,0,54.5,FINESTEERING,1419,340040.000,00000040,176e,2724; SOL\_COMPUTED,NARROW\_INT,51.11635911294,-114.03833103654,1063.8336,-16.2712, WGS84,0.0179,0.0096,0.0174,"AAAA",1.000,0.000,12,11,11,11,0,01,0,33\*0adb3e47

Consider the case of a racing car, on a closed circuit, requiring RTK operation. In this situation, you would have to send live data to the pits using a radio link.

RTK operation enables live centimeter level position accuracy. When answers are required in the field, the base station must transmit information to the rover in real-time. For RTK operation, extra equipment such as radios are required to transmit and receive this information. The base station has a corresponding base radio and the rover station has a corresponding rover radio.

Post-processing can provide post-mission position and velocity data using raw GNSS data collected from the car. The logs necessary for post-processing include:

RANGECMPB ONTIME 1 RAWEPHEMB ONNEW

These are examples of data collection for post-processing, and real-time operation. OEM6 based output is compatible with post-processing software from the NovAtel's Waypoint Products Group or refer to our website at [www.novatel.com](http://www.novatel.com) for more details.

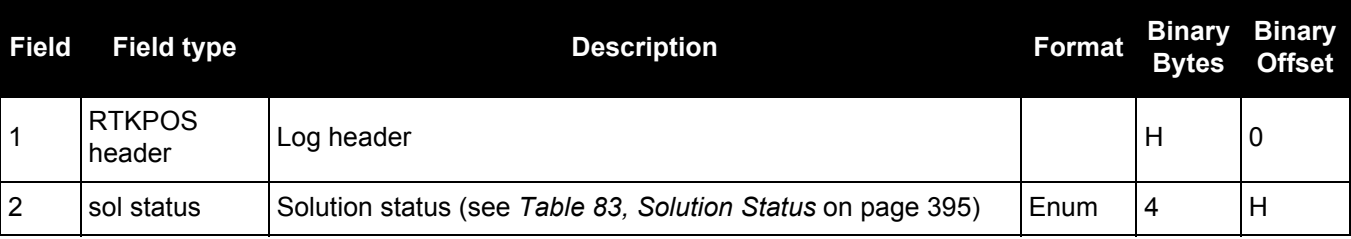

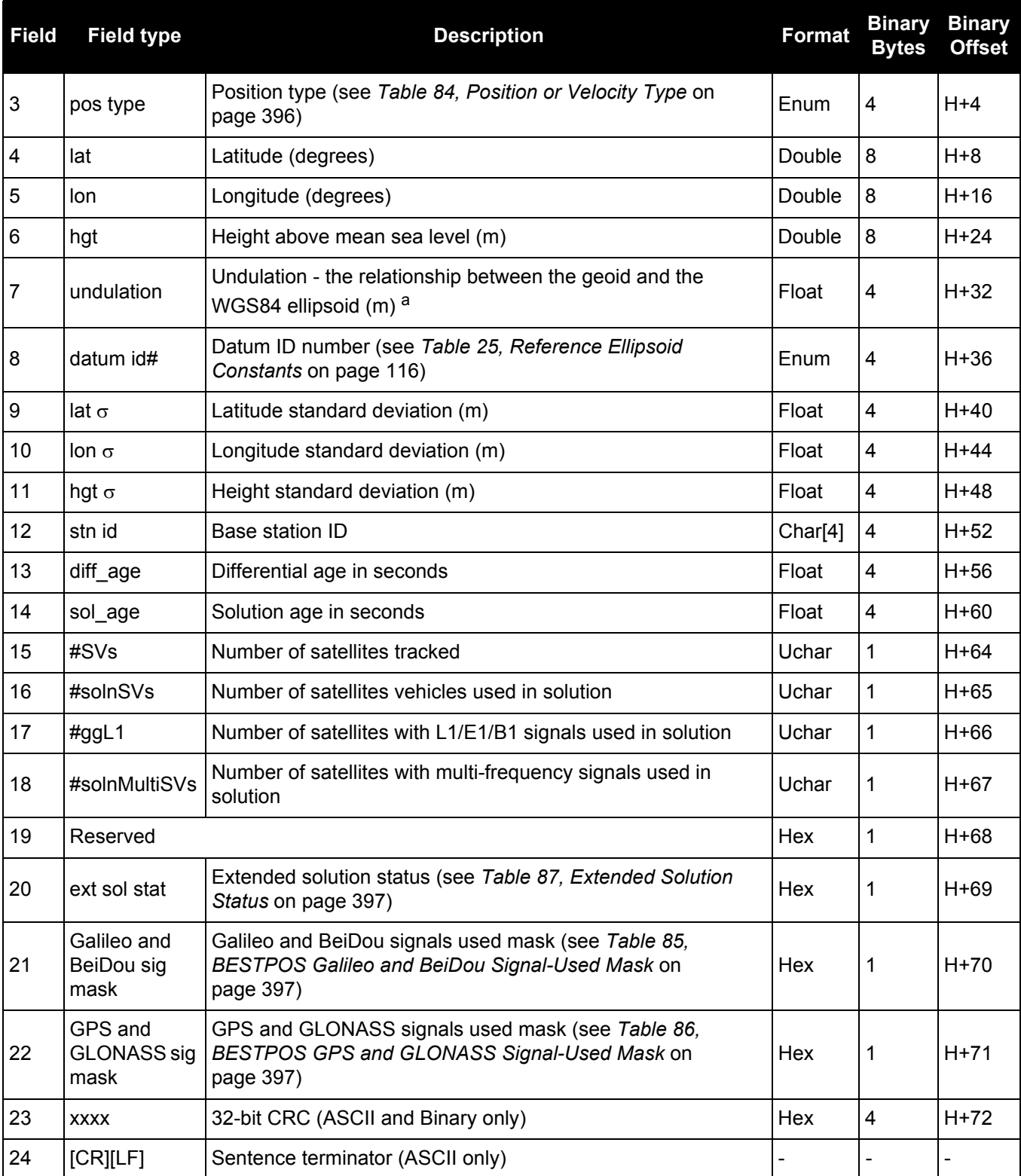

a. When using a datum other than WGS84, the undulation value also includes the vertical shift due to differences between the datum in use and WGS84.

## *3.2.136 RTKSATS*

## *Satellites used in RTKPOS solution*

#### **OEM Platform: 615, 617, 617D, 628, 638, FlexPak6, FlexPak6D, ProPak6**

This log lists the used and unused satellites for the corresponding RTKPOS solution. It also describes the signals of the used satellites and reasons for exclusions.

#### **Message ID: 1174**

**Log Type: Synch**

#### **Recommended Input:**

log rtksats ontime 1

#### **Abbreviated ASCII Example:**

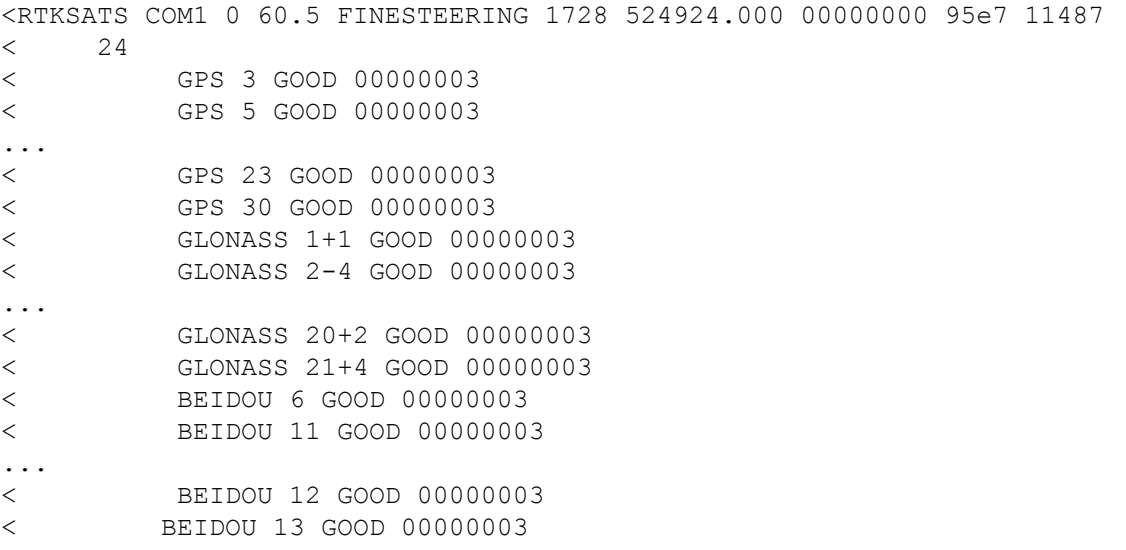

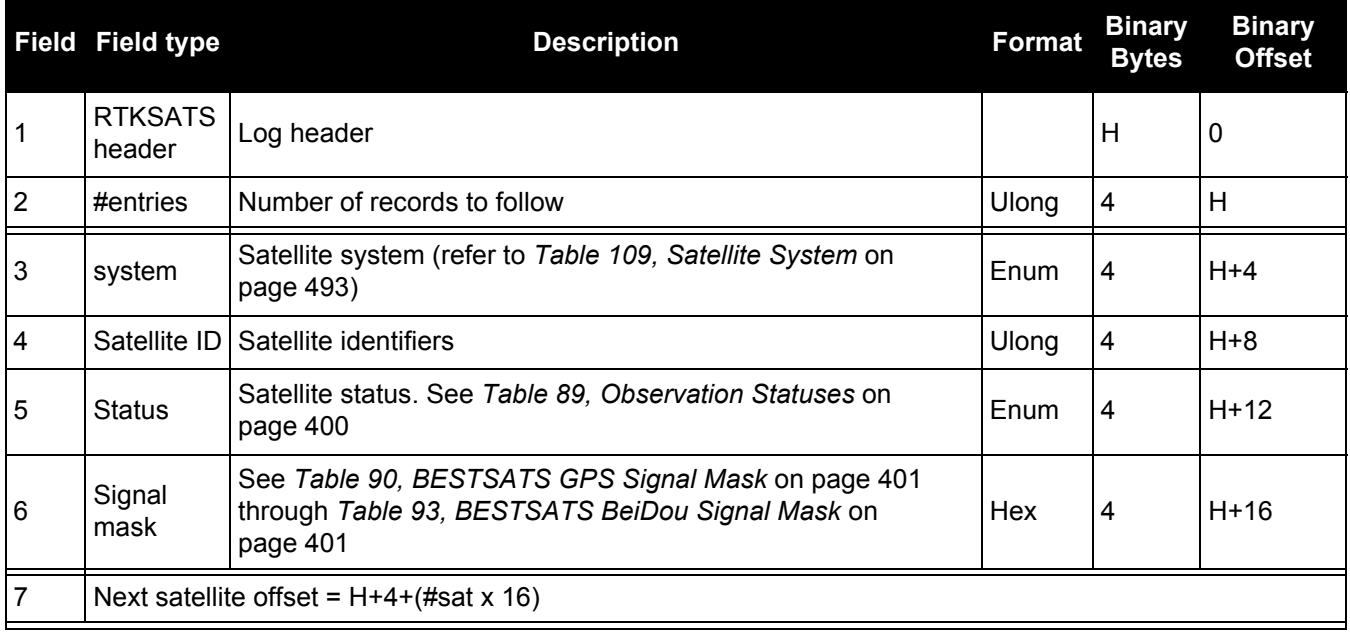

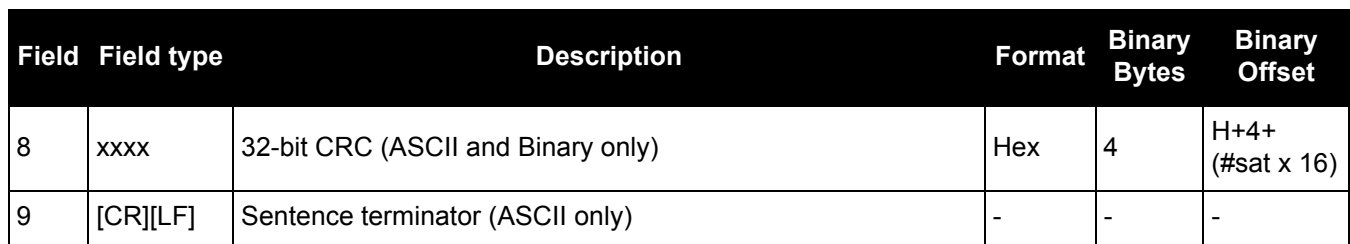

# *3.2.137 RTKVEL RTK velocity*

### **OEM Platform: 615, 617, 617D, 628, 638, FlexPak6, FlexPak6D, ProPak6**

This log contains the RTK velocity information computed by the receiver. In addition, it reports a velocity status indicator that is useful in indicating whether or not the corresponding data is valid and differential age is useful in predicting anomalous behavior brought about by outages in differential corrections. The velocity measurements sometimes have a latency associated with them. The time of validity is the time tag in the log minus the latency value. See also the table footnote for velocity logs on page 355.

Velocities from the RTK filter are calculated from the delta-position. In RTKVEL, the velocity type is the same as the position type.

With the system operating in an RTK mode, this log reflects if the solution is a good RTK low latency solution (from extrapolated base station measurements) or invalid. A valid RTK low latency solution is computed for up to 60 seconds after reception of the last base station observation.

The velocity is computed from consecutive RTK low latency updates. As such, it is an average velocity based on the time difference between successive position computations and not an instantaneous velocity at the RTKVEL time tag. The velocity latency to be subtracted from the time tag is normally half the time between filter updates. Under default operation, the RTK low latency filter is updated at a rate of 2 Hz. This translates into a velocity latency of 0.25 seconds. The latency can be reduced by increasing the update rate of the RTK low latency filter by requesting the BESTVEL, RTKVEL, BESTPOS or RTKPOS messages at a rate higher than 2 Hz. For example, a logging rate of 10 Hz would reduce the velocity latency to 0.05 seconds. For integration purposes, the velocity latency should be applied to the record time tag.

**Message ID: 216**

**Log Type: Synch**

#### **Recommended Input:**

log rtkvela ontime 1

#### **ASCII Example:**

#RTKVELA,COM1,0,43.5,FINESTEERING,1364,496137.000,00100000,71e2,2310; SOL\_COMPUTED,NARROW\_INT,0.250,1.000,0.0027,207.645811,0.0104,0.0\*f551cc42

Consider the case of an unmanned aircraft. A base station must send differential correction data to the remote aircraft. In this type of application, the aircraft's radio may pass the differential solution, for example RTKVEL, to the positioning system so it can process it and generate precise position information for the flight controls.

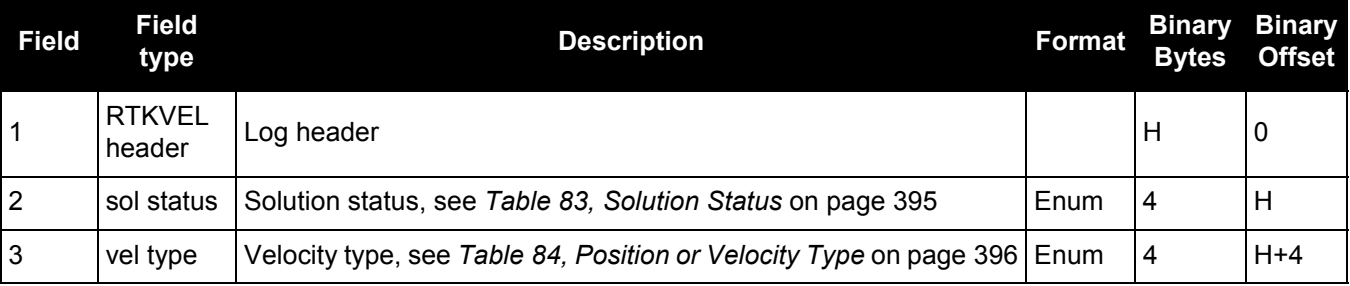

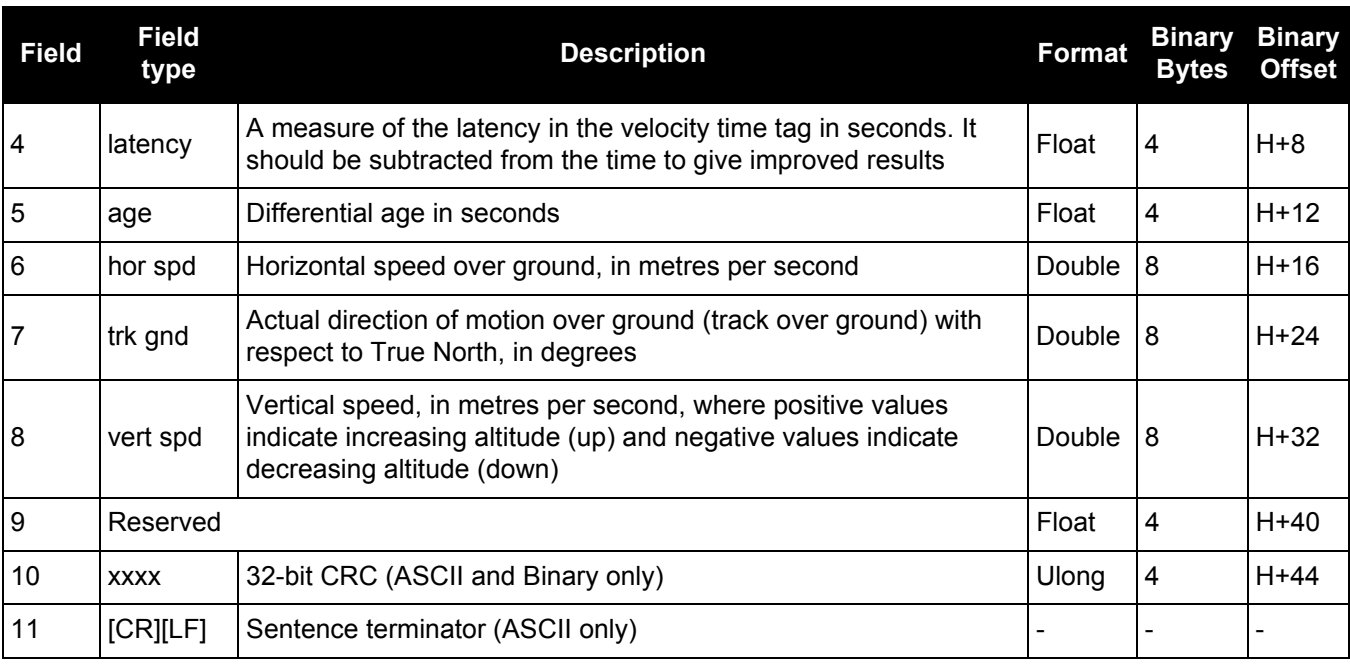

# *3.2.138 RTKXYZ*

## *RTK Cartesian position and velocity*

### **OEM Platform: 615, 617, 617D, 628, 638, FlexPak6, FlexPak6D, ProPak6**

This log contains the receiver's low latency position and velocity in ECEF coordinates. The position and velocity status fields indicate whether or not the corresponding data is valid. See *[Figure 94, The WGS84](#page-407-0)  [ECEF Coordinate System](#page-407-0)* on page 408 for a definition of the ECEF coordinates.

The velocity measurements have a latency associated with them. The time of validity is the time tag in the log minus the latency value.

With the system operating in an RTK mode, this log reflects if the solution is a good RTK low latency solution (from extrapolated base station measurements) or invalid. A valid RTK low latency solution is computed for up to 60 seconds after reception of the last base station observation. The degradation in accuracy due to differential age is reflected in the standard deviation fields, and is summarized in the Standards and [References](http://www.novatel.com/support/knowledge-and-learning/published-papers-and-documents/standards-and-references/) section of our website [www.novatel.com/support/](http://www.novatel.com/support/). See also the [PSRDIFFTIMEOUT](#page-237-0) command [\(see page 238\)](#page-237-0).

The velocity is computed from consecutive RTK low latency updates. As such, it is an average velocity based on the time difference between successive position computations and not an instantaneous velocity at the RTKVEL time tag. The velocity latency to be subtracted from the time tag is normally half the time between filter updates. Under default operation, the RTK low latency filter is updated at a rate of 2 Hz. This translates into a velocity latency of 0.25 seconds. The latency can be reduced by increasing the update rate of the RTK low latency filter by requesting the BESTXYZ message at a rate higher than 2 Hz. For example, a logging rate of 10 Hz would reduce the velocity latency to 0.05 seconds. For integration purposes, the velocity latency should be applied to the record time tag.

See also the [BESTXYZ log on page 406](#page-405-0) and [MATCHEDXYZ log on page 525.](#page-524-0)

**Message ID: 244**

**Log Type: Synch**

#### **Recommended Input:**

log rtkxyza ontime 1

#### **ASCII Example:**

#RTKXYZA,COM1,0,56.0,FINESTEERING,1419,340041.000,00000040,3d88,2724; SOL\_COMPUTED,NARROW\_INT,-1634531.5666,-3664618.0291,4942496.3230,0.0099,0.0219, 0.0115,SOL\_COMPUTED,NARROW\_INT,0.0030,0.0003,-0.0016,0.0198,0.0438,0.0230, "AAAA",0.250,1.000,0.000,12,11,11,11,0,01,0,33\*0497d146

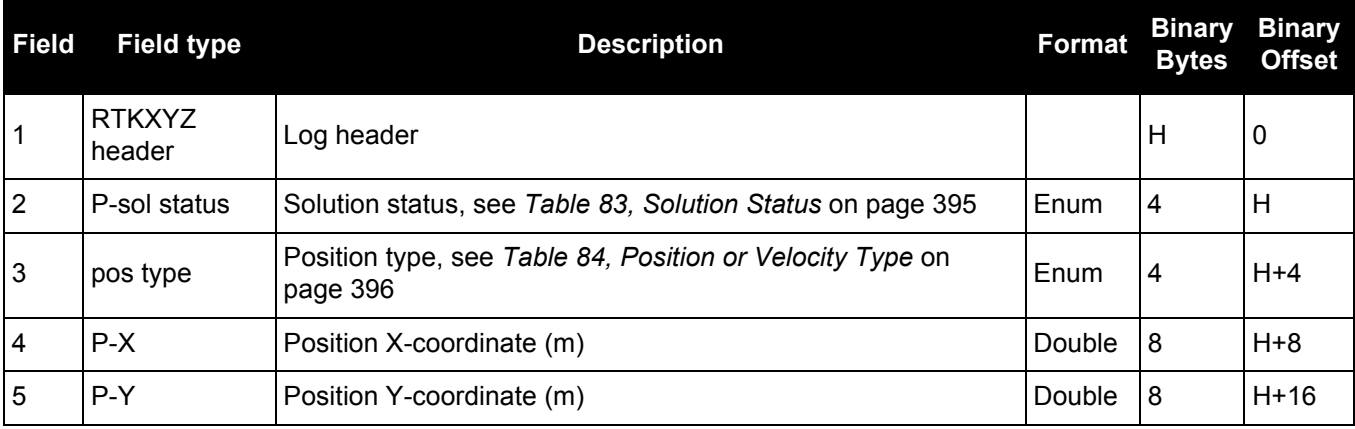

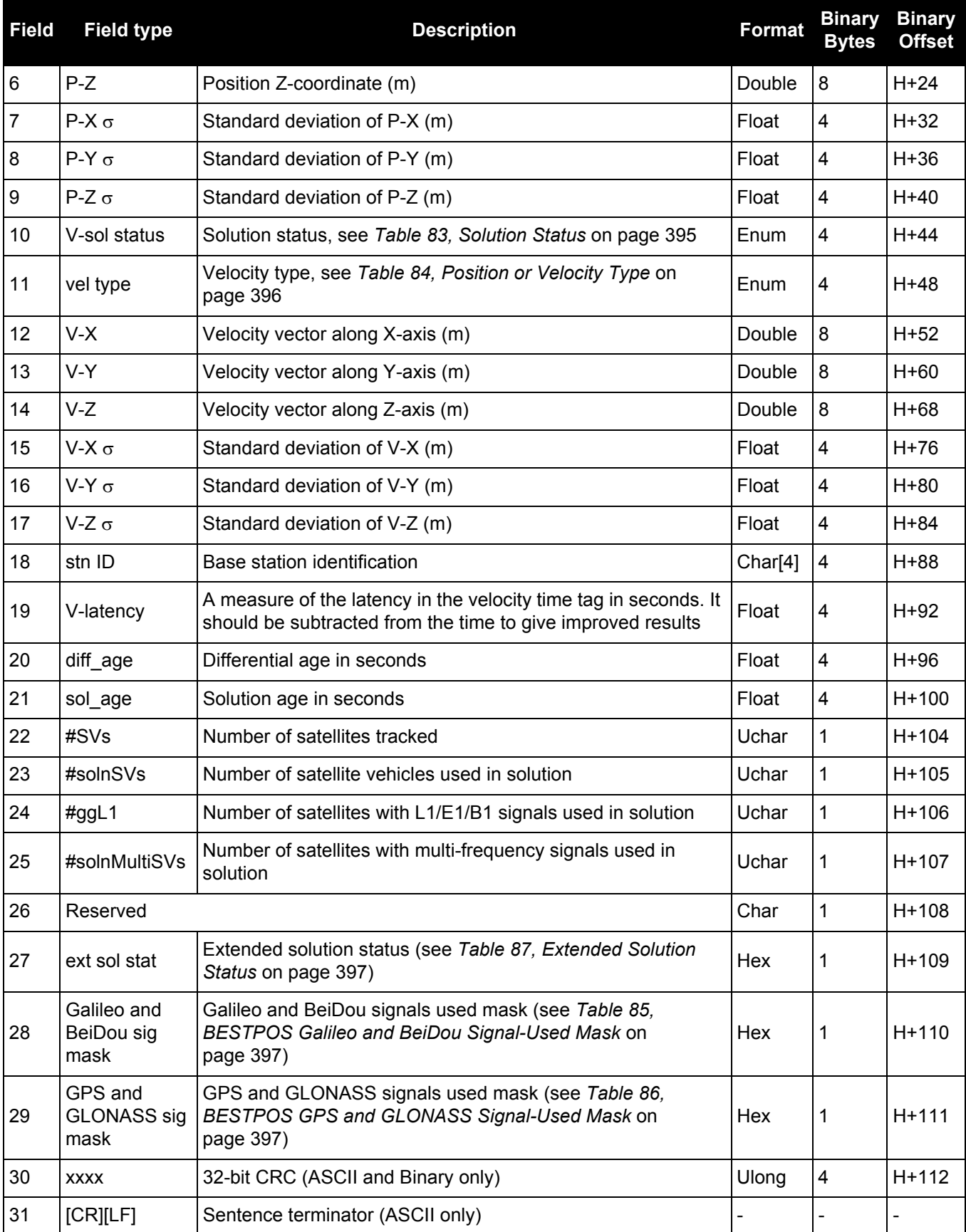

## *3.2.139 RXCONFIG*

#### *Receiver configuration*

#### **OEM Platform: 615, 617, 617D, 628, 638, FlexPak6, FlexPak6D, ProPak6**

This log is used to output a list of all current command settings. When requested, an RXCONFIG log is output for each setting. See also the [LOGLIST log on page 512](#page-511-0) for a list of currently active logs. One log is output for each current command.

**Message ID: 128**

**Log Type: Collection**

#### **Recommended Input:**

log rxconfiga once

#### **ASCII Example1:**

#RXCONFIGA,COM1,71,47.5,APPROXIMATE,1337,333963.260,00000000,f702,1984;

#ADJUST1PPSA,COM1,71,47.5,APPROXIMATE,1337,333963.260,00000000,f702,1984;OFF, ONCE,0\*ba85a20b\*91f89b07

#RXCONFIGA,COM1,70,47.5,APPROXIMATE,1337,333963.398,00000000,f702,1984;

#ANTENNAPOWERA,COM1,70,47.5,APPROXIMATE,1337,333963.398,00000000,f702,1984; ON\*d12f6135\*8f8741be

#RXCONFIGA,COM1,69,47.5,APPROXIMATE,1337,333963.455,00000000,f702,1984;

#CLOCKADJUSTA,COM1,69,47.5,APPROXIMATE,1337,333963.455,00000000,f702,1984; ENABLE\*0af36d92\*b13280f2

...

#RXCONFIGA,COM1,7,47.5,APPROXIMATE,1337,333966.781,00000000,f702,1984;

#STATUSCONFIGA,COM1,7,47.5,APPROXIMATE,1337,333966.781,00000000,f702,1984; CLEAR,AUX2,0\*a6141e28\*d0bba9f2

#RXCONFIGA,COM1,2,47.5,APPROXIMATE,1337,333967.002,00000000,f702,1984;

#SBASECUTOFFA,COM1,2,47.5,APPROXIMATE,1337,333967.002,00000000,f702,1984; -5.000000000\*b9b11096\*2e8b77cf

#RXCONFIGA,COM1,1,47.5,FINESTEERING,1337,398382.787,00000000,f702,1984;

#LOGA,COM1,1,47.5,FINESTEERING,1337,398382.787,00000000,f702,1984;COM1, MARKPOSA,ONNEW,0.000000,0.000000,NOHOLD\*a739272d\*6692c084

#RXCONFIGA,COM1,0,47.5,FINESTEERING,1337,400416.370,00000000,f702,1984;

#LOGA,COM1,0,47.5,FINESTEERING,1337,400416.370,00000000,f702,1984;COM2, PASSCOM2A,ONCHANGED,0.000000,0.000000,NOHOLD\*55fc0c62\*17086d18

1. The embedded CRCs are flipped to make the embedded messages recognizable to the receiver. For example, consider the first embedded message above.

91f89b07: 10010001111110001001101100000111 11100000110110010001111110001001:e0d91f89

The CRC is really e0d91f89.

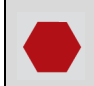

Do not use undocumented commands or logs! Doing so may produce errors and void your warranty.

ĥ

The RXCONFIG log can be used to ensure your receiver is correctly setup for your application.

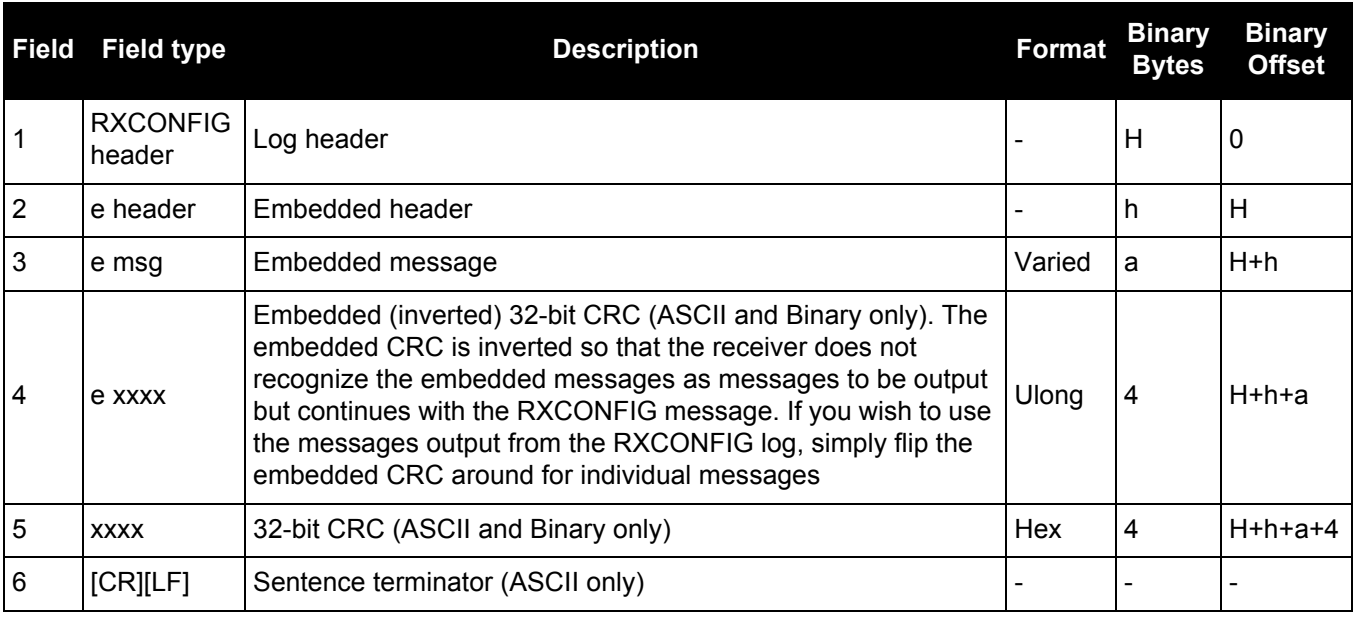

# *3.2.140 RXSTATUS*

### *Receiver status*

### **OEM Platform: 615, 617, 617D, 628, 638, FlexPak6, FlexPak6D, ProPak6**

This log conveys various status parameters of the GNSS receiver system. These include the Receiver Status and Error words which contain several flags specifying status and error conditions. If an error occurs (shown in the Receiver Error word), the receiver idles all channels, turns off the antenna and disables the RF hardware as these conditions are considered to be fatal errors. The log contains a variable number of status words to allow for maximum flexibility and future expansion.

The receiver gives the user the ability to determine the importance of the status bits. In the case of the Receiver Status, setting a bit in the priority mask causes the condition to trigger an error. This causes the receiver to idle all channels, turn off the antenna and disable the RF hardware, the same as if a bit in the Receiver Error word is set. Setting a bit in an Auxiliary Status priority mask causes that condition to set the bit in the Receiver Status word corresponding to that Auxiliary Status. See also the [STATUSCONFIG](#page-306-0) command [on page 307.](#page-306-0)

- 1. Field #4, the receiver status word as represented in *[Table 140, Receiver Status](#page-644-0)* on [page 645](#page-644-0), is also in Field #8 of the header. See the ASCII Example below and *[Table 140,](#page-644-0)  [Receiver Status](#page-644-0)* on page 645 for clarification.
	- 2. Refer also to the chapter on *Built-In Status Tests* in the [OEM6 Family Installation and](http://www.novatel.com/assets/Documents/Manuals/om-20000128.pdf)  [Operation User Manual](http://www.novatel.com/assets/Documents/Manuals/om-20000128.pdf) (OM-200000128).

#### **Message ID: 93**

8

**Log Type: Asynch**

#### **Recommended Input:**

log rxstatusa onchanged

#### **Abbreviated ASCII Example:**

```
#RXSTATUS COM1 0 90.5 FINESTEERING 1740 232531.278 00000020 2AE1 44913
00000000 4 (Receiver Error)
00000020 00000000 00000000 00000000 (Receiver Status)
00040080 00001008 00000000 00000000 (Aux1 Status)
00000000 00000000 00000000 00000000 (Aux2 Status)
02000000 00000000 00000000 00000000 (Aux3 Status)
```
Receiver errors automatically generate event messages. These event messages are output in RXSTATUSEVENT logs. It is also possible to have status conditions trigger event messages to be generated by the receiver. This is done by setting/clearing the appropriate bits in the event set/clear masks. The set mask tells the receiver to generate an event message when the bit becomes set. Likewise, the clear mask causes messages to be generated when a bit is cleared. See the STATUSCONFIG [command on page 307](#page-306-0) for details.

If you wish to disable all these messages without changing the bits, simply UNLOG the RXSTATUSEVENT logs on the appropriate ports. See also the UNLOG [command on page 328](#page-327-0).

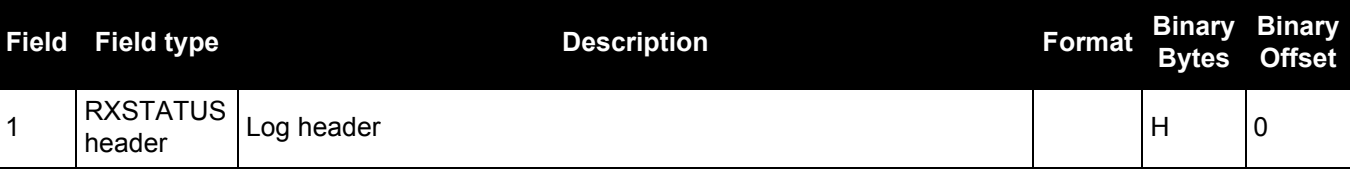

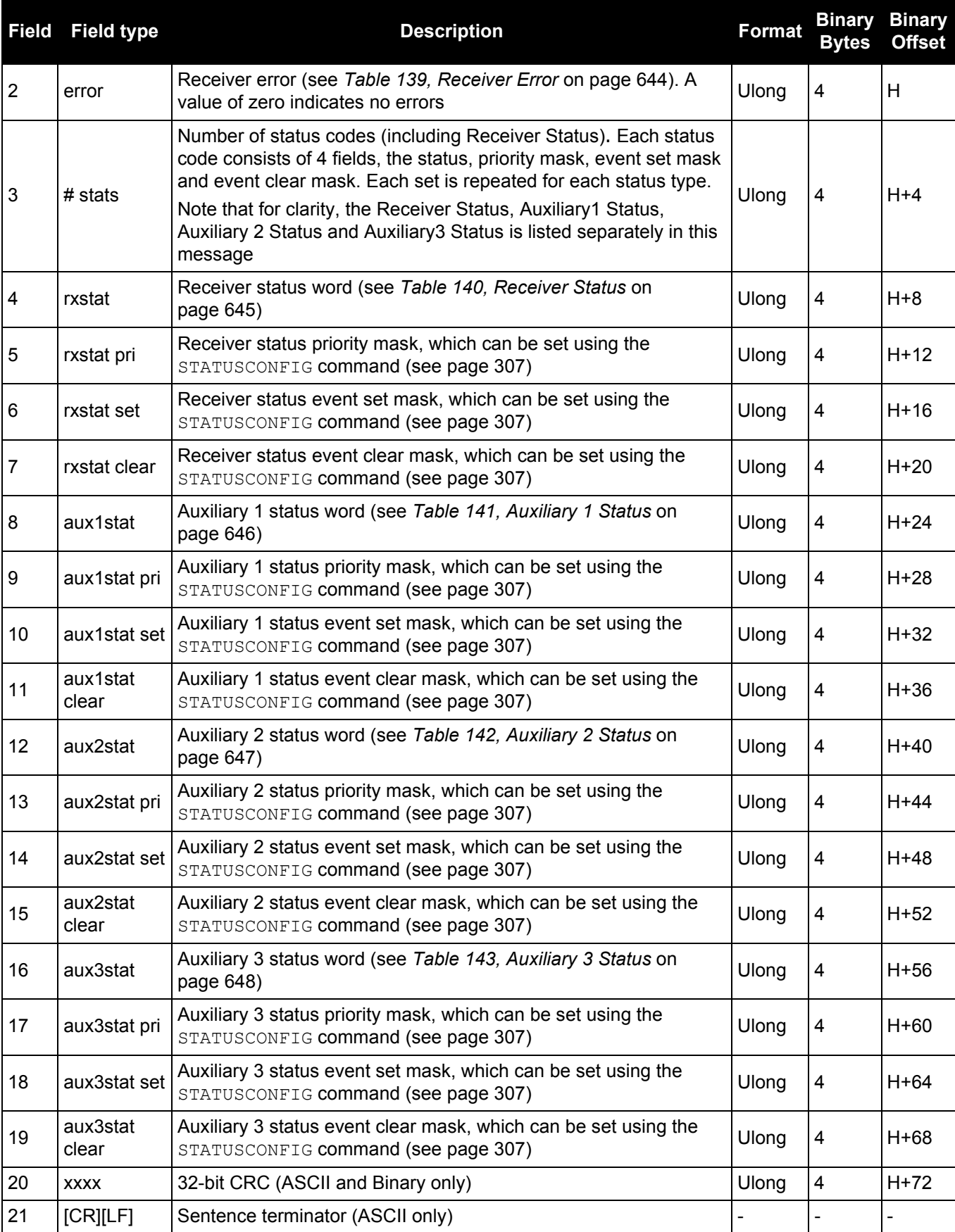

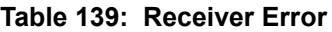

<span id="page-643-0"></span>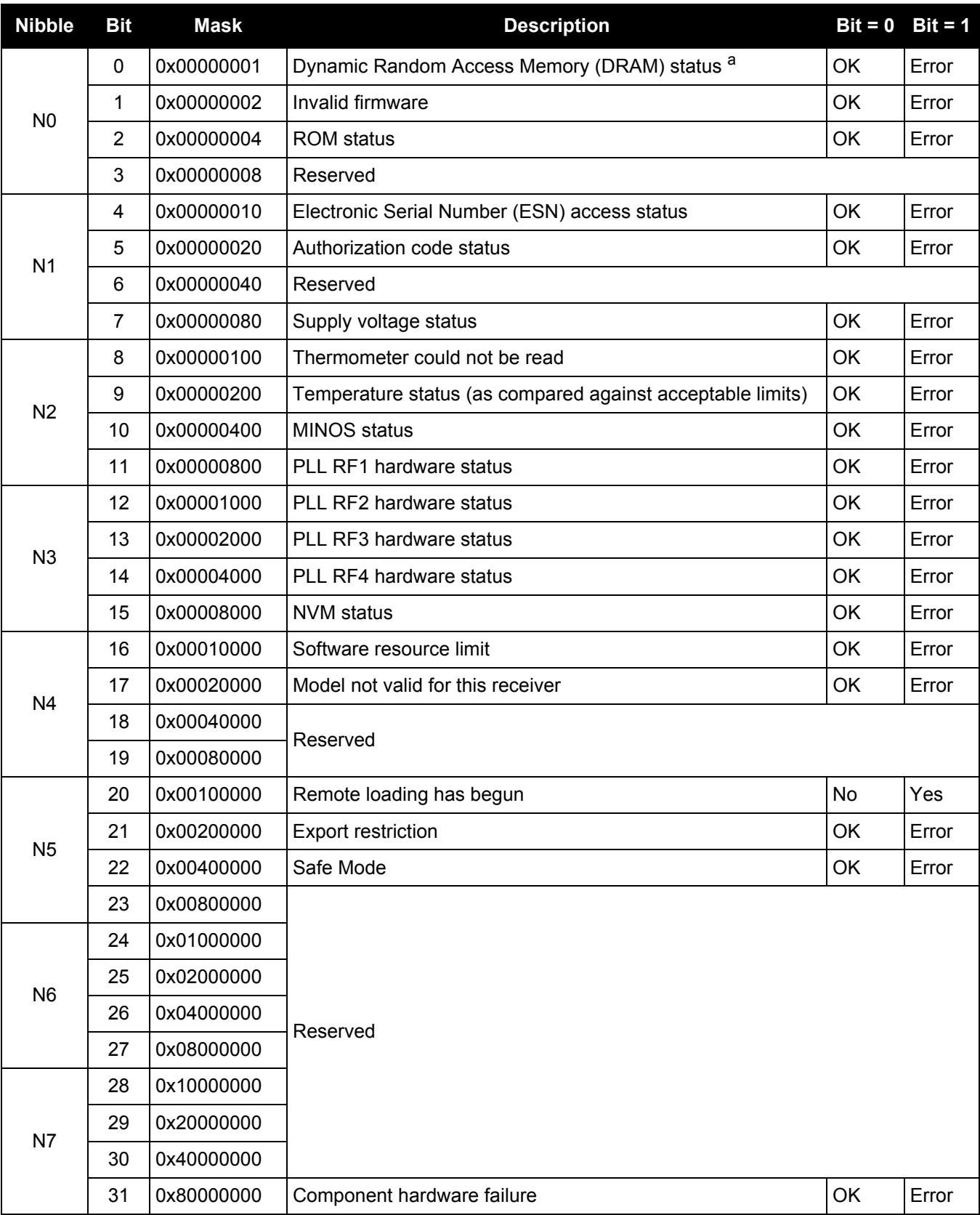

a. RAM failure on an OEM6 card may also be indicated by a flashing red LED.

<span id="page-644-0"></span>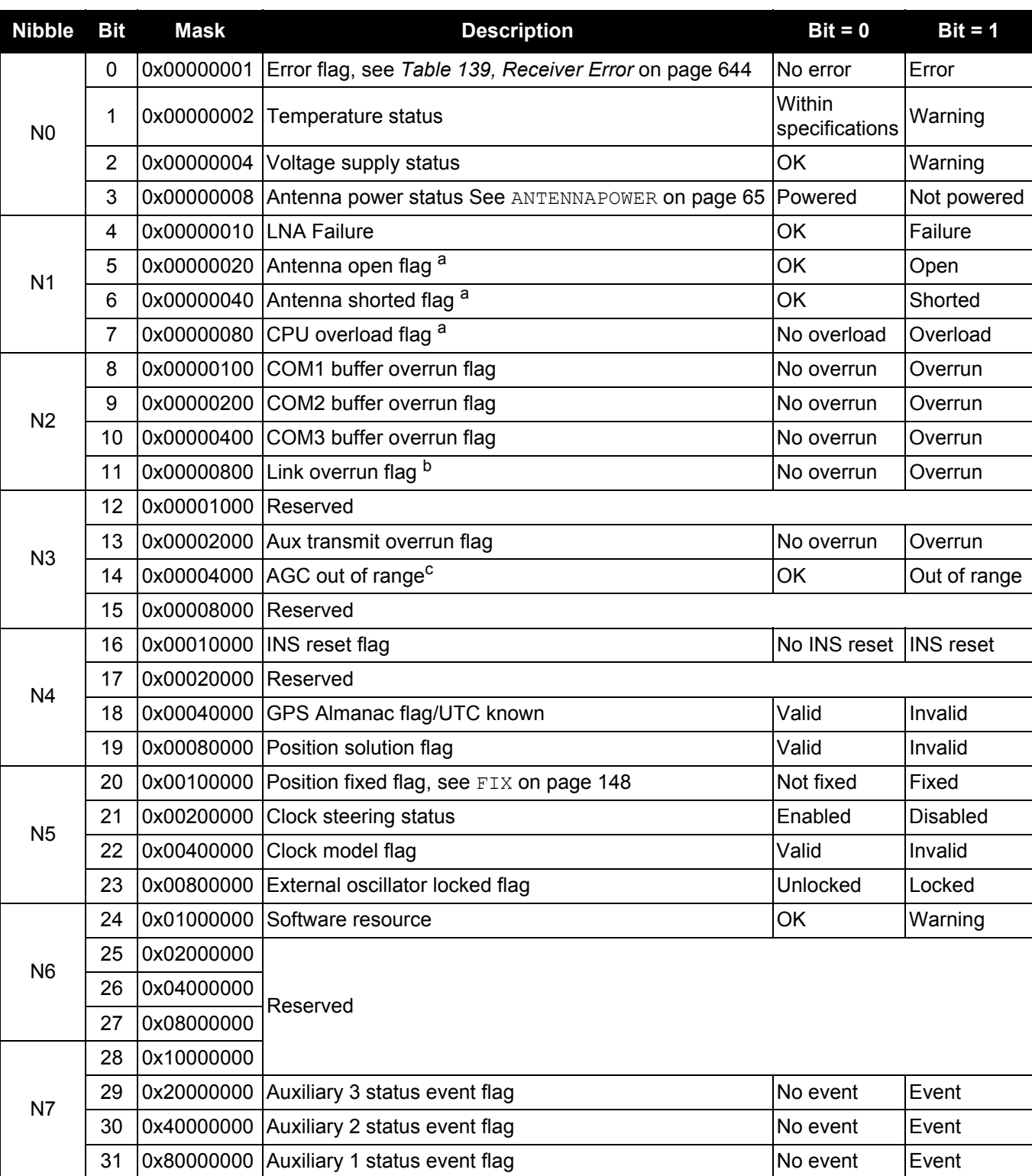

### **Table 140: Receiver Status**

a. This flag is only available on certain products.

b. This flag indicates if any of the USB, ICOM, NCOM or XCOM ports are overrun. See the auxiliary status word for the specific port for which the buffer is overrun.

c. The AGC out of range (Bit 14) flag indicates if any of the RF AGCs are out of the range as indicated in *[Table 141, Auxiliary](#page-645-0)  1 Status* [on page 646](#page-645-0).

## **Table 141: Auxiliary 1 Status**

<span id="page-645-0"></span>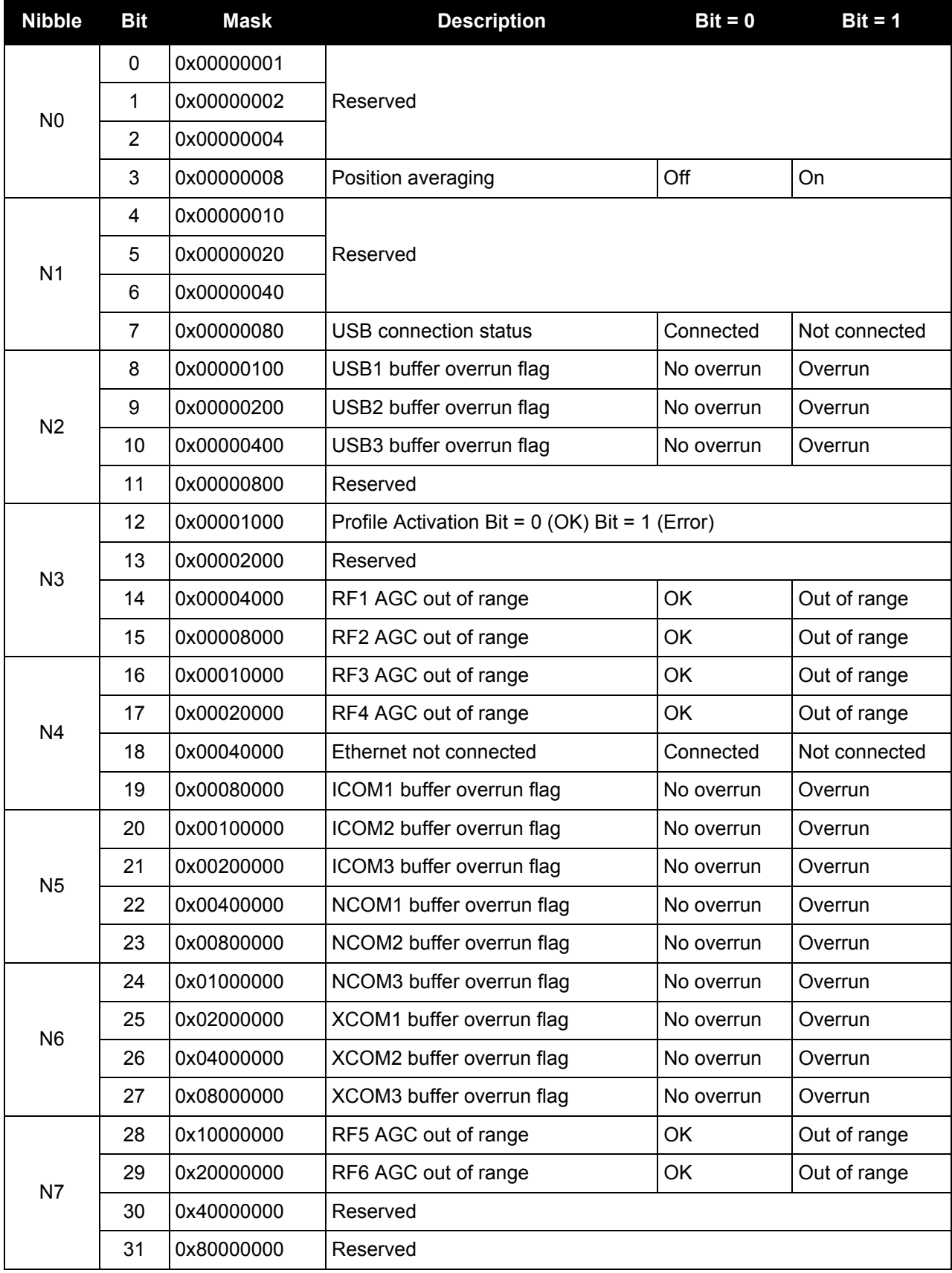

## **Table 142: Auxiliary 2 Status**

<span id="page-646-0"></span>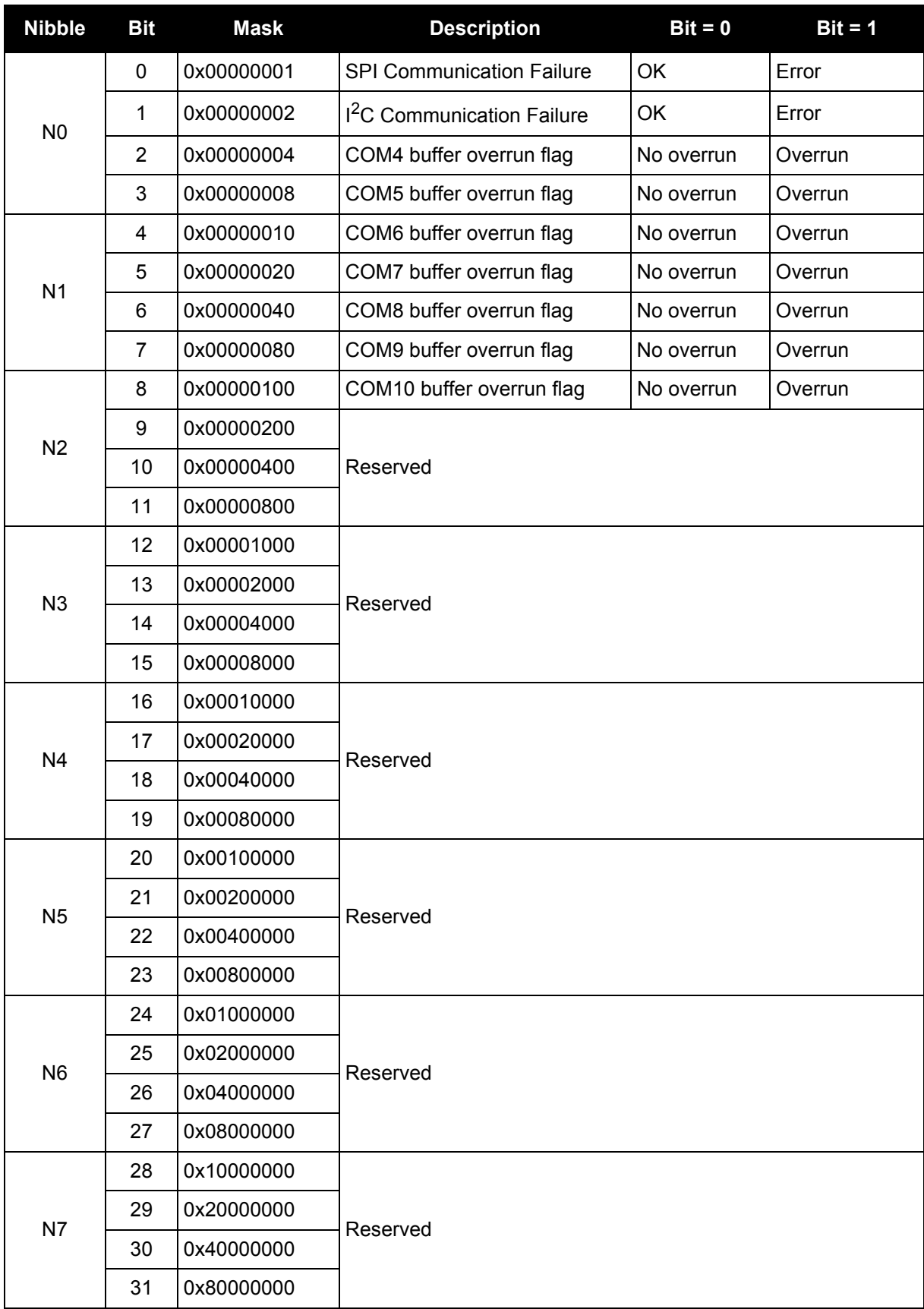

### **Table 143: Auxiliary 3 Status**

<span id="page-647-0"></span>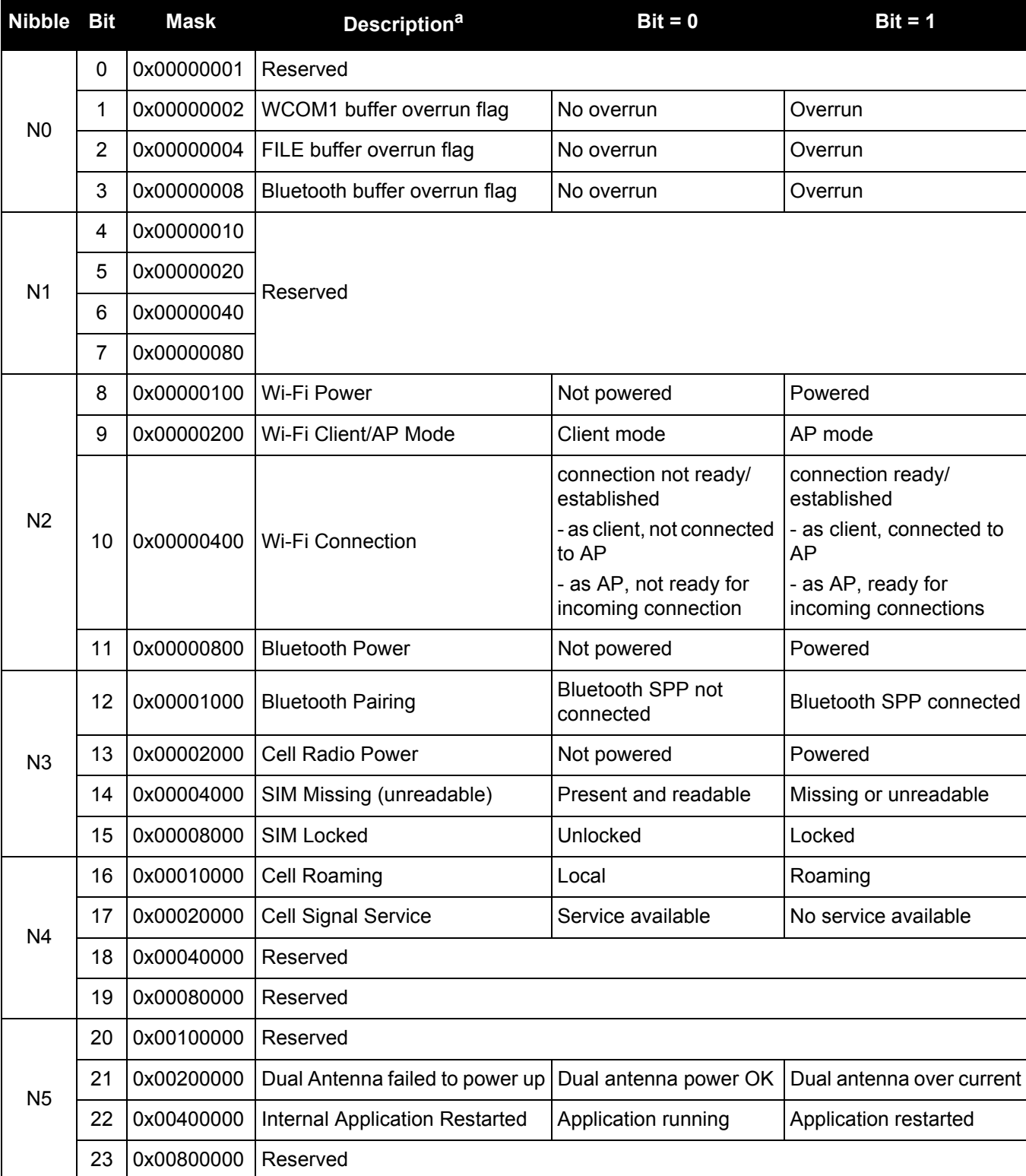
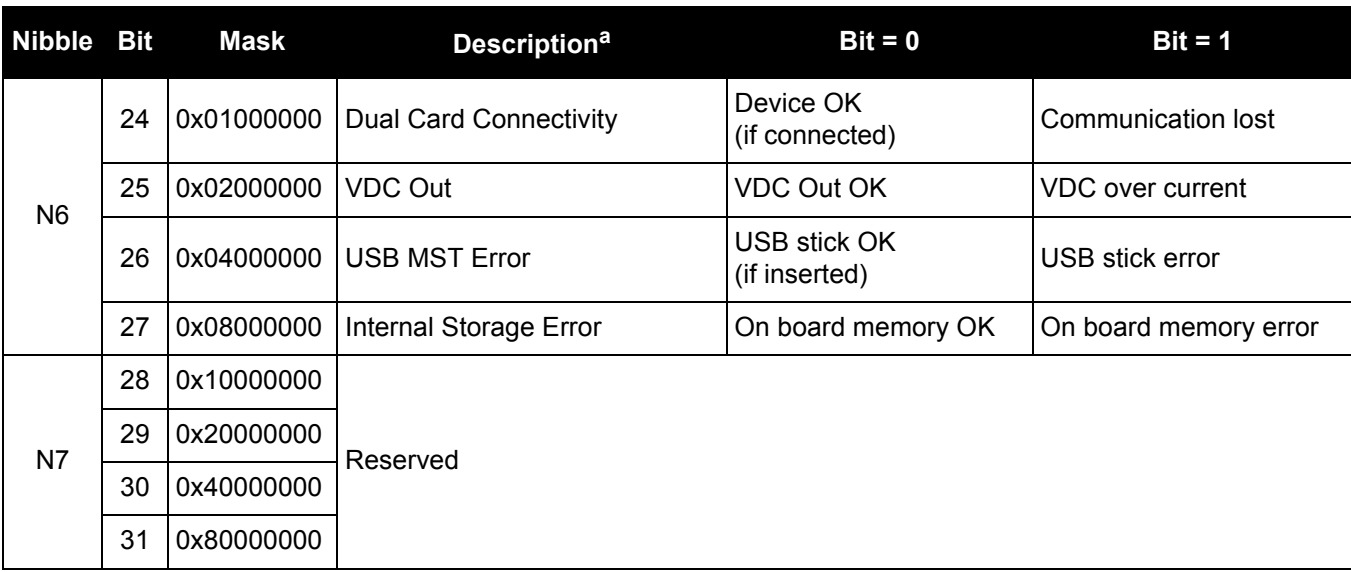

a. Some bits are only active when the corresponding modules are active. For example, the BT Pairing bit will not show 1 = device not paired unless the Bluetooth module is enabled.

## *3.2.141 RXSTATUSEVENT Status event indicator*

## **OEM Platform: 615, 617, 617D, 628, 638, FlexPak6, FlexPak6D, ProPak6**

This log is used to output event messages as indicated in the [RXSTATUS log \(see page 642\).](#page-641-0) An event message is automatically generated for all receiver errors, which are indicated in the receiver error word. In addition, event messages can be generated when other conditions, which are indicated in the receiver status and auxiliary status words, are met. Whether or not an event message is generated under these conditions is specified using the STATUSCONFIG [command \(see page 307\)](#page-306-0).

On start-up, the receiver is set to log the RXSTATUSEVENTA log ONNEW on all ports. You can remove this message by using the UNLOG [command \(see page 328\).](#page-327-0)

See also the chapter on Built-In Status Tests in the OEM6 Family Installation and Operation [User Manual](http://www.novatel.com/assets/Documents/Manuals/om-20000128.pdf) (OM-20000128).

#### **Message ID: 94**

**Log Type: Asynch**

#### **Recommended Input:**

log rxstatuseventa onchanged

#### **ASCII Example 1:**

#RXSTATUSEVENTA,COM1,0,17.0,FREEWHEELING,1337,408334.510,00480000,b967,1984; STATUS,19,SET,"No Valid Position Calculated"\*6de945ad

## **ASCII Example 2:**

#RXSTATUSEVENTA,COM1,0,41.0,FINESTEERING,1337,408832.031,01000400,b967,1984; STATUS,10,SET,"COM3 Transmit Buffer Overrun"\*5b5682a9

When a fatal event occurs (for example, in the event of a receiver hardware failure), a bit is set in the receiver error word, part of the [RXSTATUS log \(see page 642\)](#page-641-0) to indicate the cause of the problem. Bit 0 is set in the receiver status word to show that an error occurred, the error strobe is driven high and the LED flashes red and yellow showing an error code. An RXSTATUSEVENT log is generated on all ports to show the cause of the error. Receiver tracking is disabled at this point but command and log processing continues to allow you to diagnose the error. Even if the source of the error is corrected at this point, the receiver must be reset to resume normal operation.

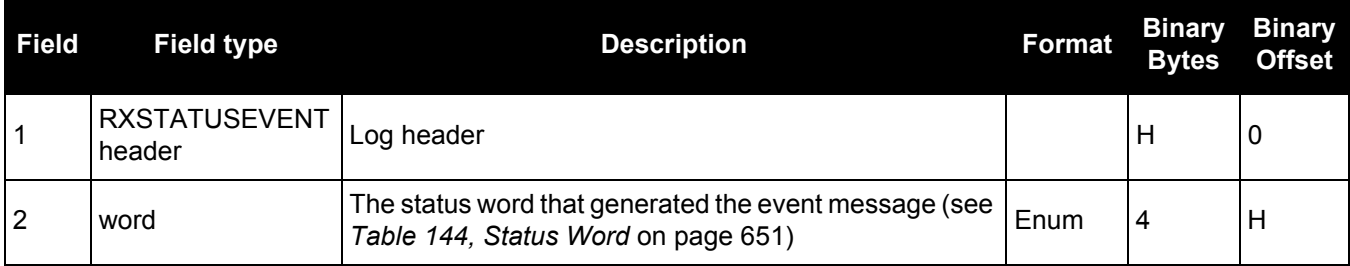

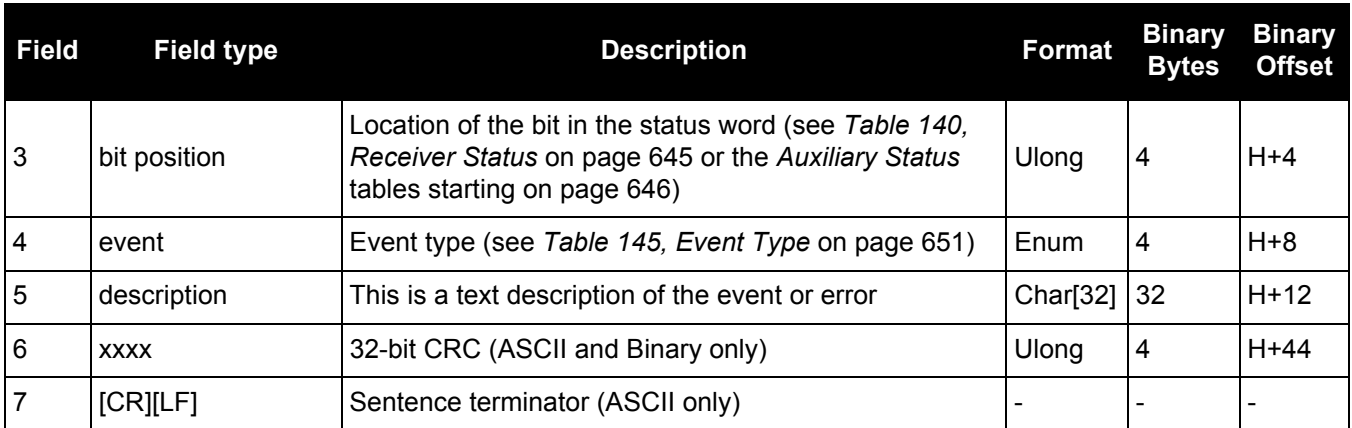

## **Table 144: Status Word**

<span id="page-650-0"></span>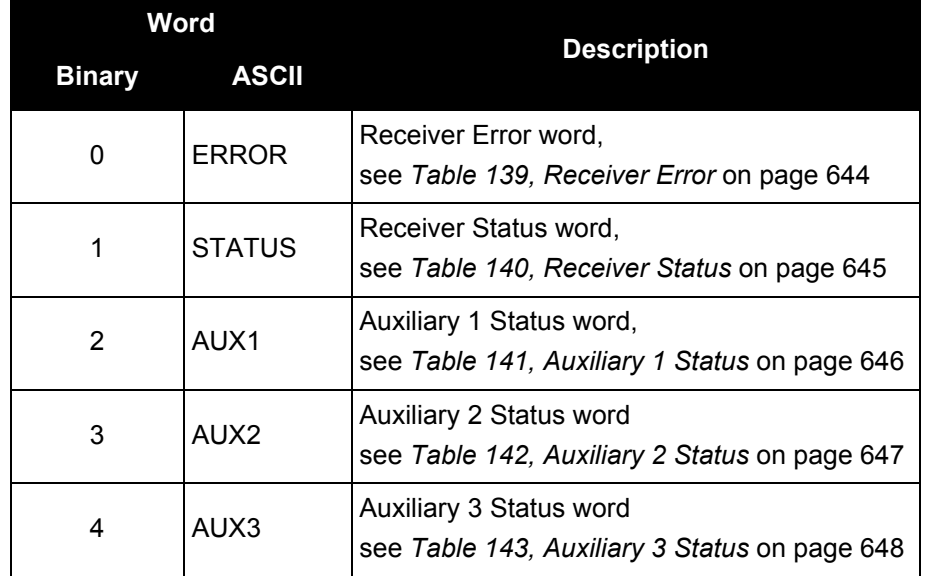

## **Table 145: Event Type**

<span id="page-650-1"></span>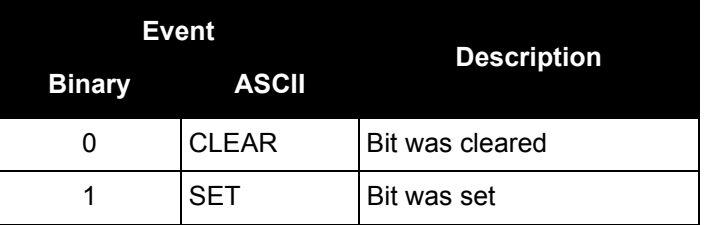

## *3.2.142 SATVIS*

## *Satellite visibility*

## **OEM Platform: 615, 617, 617D, 628, 638, FlexPak6, FlexPak6D, ProPak6**

This log contains satellite visibility data for all available constellations with additional satellite information.

Some constellations may have the same PRN as other constellations. There is no way of determining to which constellation the PRN refers. It is recommended that the SATVIS2 log [\(see page 654\)](#page-653-0) be used instead, as it is organized by constellation.

- 1. The SATVIS log is meant to provide a brief overview. The satellite positions and velocities Œ used in the computation of this log are based on Almanac orbital parameters, not the higher precision Ephemeris parameters.
	- 2. In the SATVIS log output there may be double satellite number entries. These are GLONASS antipodal satellites in the same orbit plane separated by 180 degrees latitude. Refer to the GLONASS section of [An Introduction to GNSS,](http://www.novatel.com/an-introduction-to-gnss/) available on our website at [www.novatel.com/support/](http://www.novatel.com/support/).
	- 3. The SATVIS log is generated every 10 seconds. If the log is requested at a faster rate than ontime 10, it will only be output every 10 seconds.

## **Message ID: 48**

#### **Log Type: Asynch**

## **Recommended Input:**

log satvis ontime 60

## **Abbreviated ASCII Example:**

```
<SATVIS COM1 0 81.5 FINESTEERING 1797 406620.000 00000000 0947 12942
< TRUE TRUE 73
< 13 0 0 77.9 158.7 -763.045 -762.882
< 51 0 0 65.0 29.4 -1347.069 -1346.904
< 7 0 0 56.2 273.2 1887.773 1887.937
< 42 8 0 54.5 287.9 520.808 520.974
...
< 47 0 0 -73.5 213.1 919.905 920.071
\lt 12 0 0 -76.0 346.7 -784.609 -784.446
< 13 0 472 0.0 0.0 0.000 0.000
```
Consider sky visibility at each of the base and rover receivers in a differential setup. The accuracy and reliability of differential messages is proportional to the number of common satellites that are visible at the base and rover. Therefore, if the sky visibility at either station is poor, you might consider increasing the occupation times. This condition is best measured by monitoring the number of visible satellites during data collection along with the PDOP value (a value less than 3 is ideal). Also, the location and number of satellites in the sky is constantly changing. As a result, some periods in the day are slightly better for data collection than others. Use the SATVIS log to monitor satellite visibility. The [PSRDOP log \(see page 561\)](#page-560-0) can be used to monitor the PDOP values.

Site conditions surrounding the station that may affect satellite visibility and can generate noise in the data are water bodies, buildings, trees and nearby vehicles.

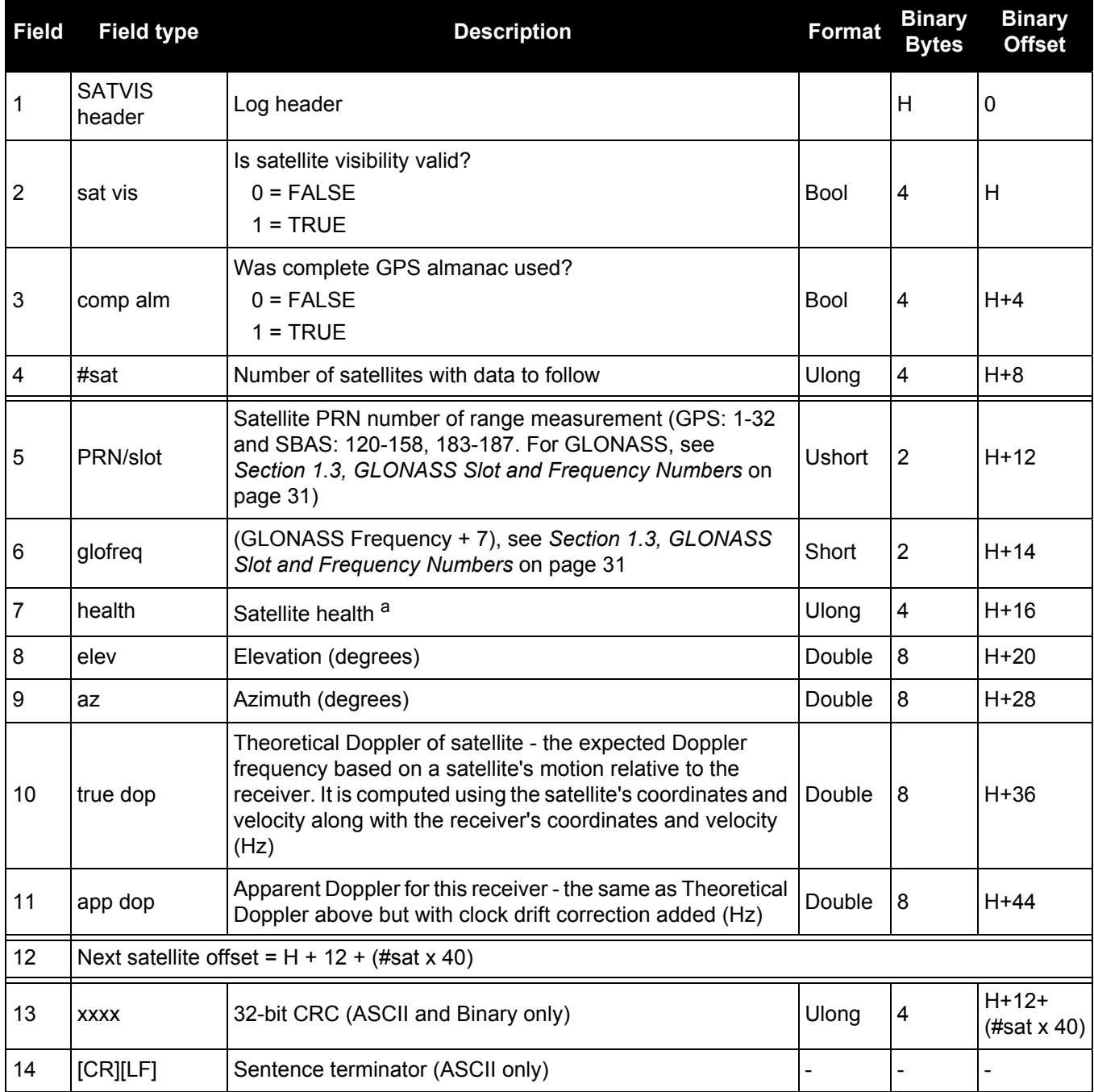

a. Satellite health values may be found in ICD-GPS-200. To obtain copies of ICD-GPS-200, refer to the Standards and [References](http://www.novatel.com/support/knowledge-and-learning/published-papers-and-documents/standards-and-references/) section of our website [www.novatel.com/support/.](http://www.novatel.com/support/)

# <span id="page-653-0"></span>*3.2.143 SATVIS2*

## *Satellite visibility*

## **OEM Platform: 615, 617, 617D, 628, 638, FlexPak6, FlexPak6D, ProPak6**

This log contains satellite visibility data for all available systems with additional satellite and satellite system information. One log is output for each available satellite system.

#### 1. The SATVIS2 log is meant to provide a brief overview. The satellite positions and velocities G used in the computation of this log are based on Almanac orbital parameters, not the higher precision Ephemeris parameters.

- 2. In the SATVIS2 log output there may be double satellite number entries. These are GLONASS antipodal satellites in the same orbit plane separated by 180 degrees latitude. Refer to the GLONASS section of [An Introduction to GNSS,](http://www.novatel.com/an-introduction-to-gnss/) available on our website at [www.novatel.com/support/](http://www.novatel.com/support/).
- 3. The SATVIS2 log is generated every 10 seconds. If the log is requested at a faster rate than ontime 10, it will only be output every 10 seconds.

## **Message ID: 1043**

#### **Log Type: Asynch**

#### **Recommended Input:**

log satvis2a onchanged

## **ASCII Example:**

```
<SATVIS2 COM1 5 70.0 FINESTEERING 1729 166550.000 00000000 a867 44263
< GPS TRUE TRUE 31
< 32 0 71.1 177.8 -1183.650 -1184.441
< 20 0 66.2 265.9 462.684 461.894
...
< 26 0 -78.7 246.3 805.272 804.481
< 9 0 -79.0 7.3 -930.480 -931.271
<SATVIS2 COM1 4 70.0 FINESTEERING 1729 166550.000 00000000 a867 44263
< GLONASS TRUE TRUE 24
< 3+5 0 75.2 326.1 1088.078 1087.272
< 13-2 0 61.4 188.2 2243.727 2242.923
...
\lt 9-2 0 -72.3 6.3 -1384.534 -1385.337
\lt 7+5 0 -81.2 146.3 -666.742 -667.548
<SATVIS2 COM1 0 70.0 FINESTEERING 1729 166550.000 00000000 a867 44263
< BEIDOU TRUE TRUE 14
< 11 0 2.6 342.2 -711.023 -711.807
\lt 12 0 -5.0 297.0 -2407.877 -2408.661
...
< 10 216 -79.3 254.5 122.316 121.532
< 13 216 -81.5 51.2 76.611 75.827
```
Consider sky visibility at each of the base and rover receivers in a differential setup. The Œ accuracy and reliability of differential messages is proportional to the number of common satellites that are visible at the base and rover. Therefore, if the sky visibility at either station is poor, you might consider increasing the occupation times. This condition is best measured by monitoring the number of visible satellites during data collection along with the PDOP value (a value less than 3 is ideal). Also, the location and number of satellites in the sky is constantly changing. As a result, some periods in the day are slightly better for data collection than others. Use the SATVIS2 log to monitor satellite visibility. The PSRDOP log can be used to monitor the PDOP values.

Site conditions surrounding the station that may affect satellite visibility and can generate noise in the data are water bodies, buildings, trees and nearby vehicles.

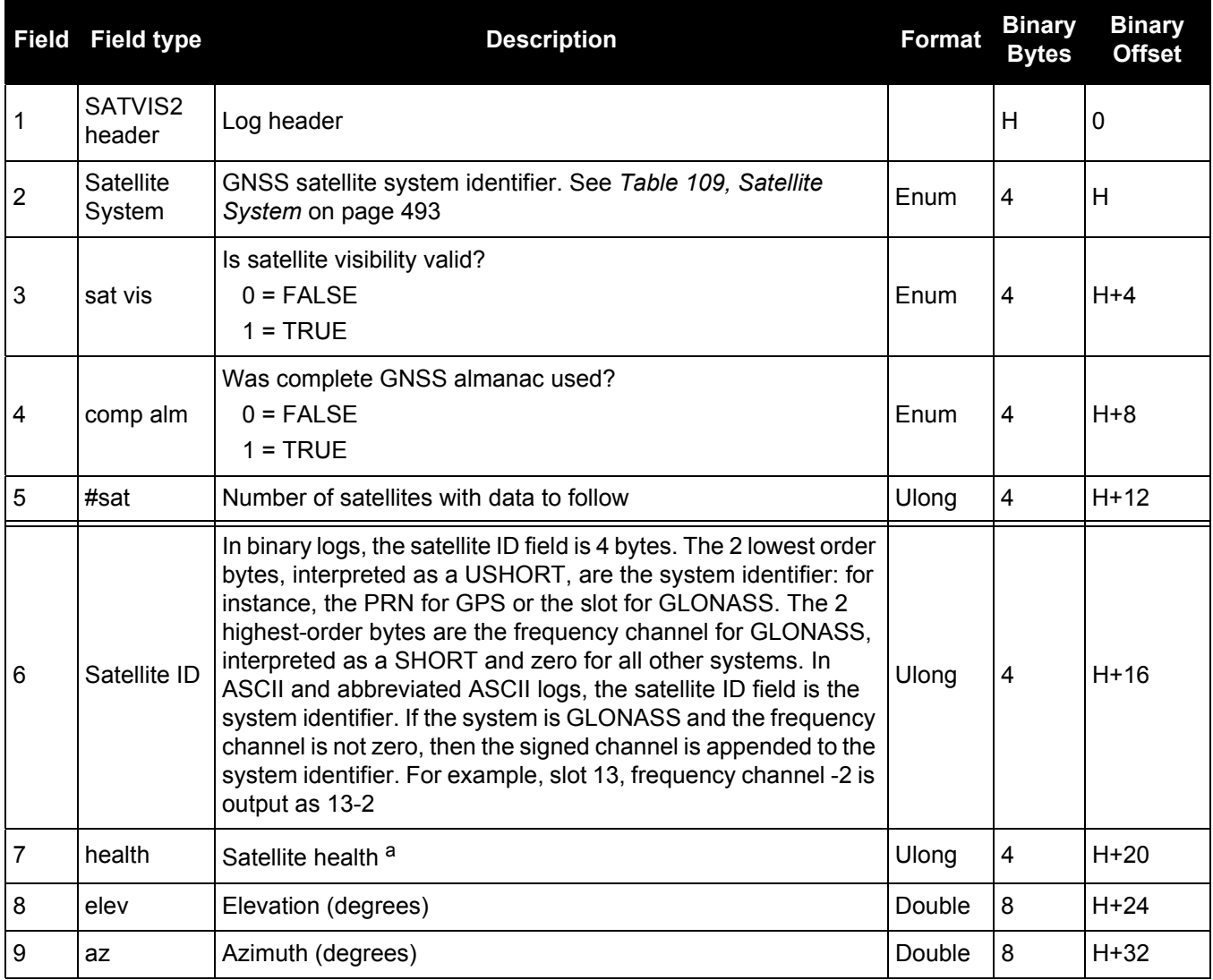

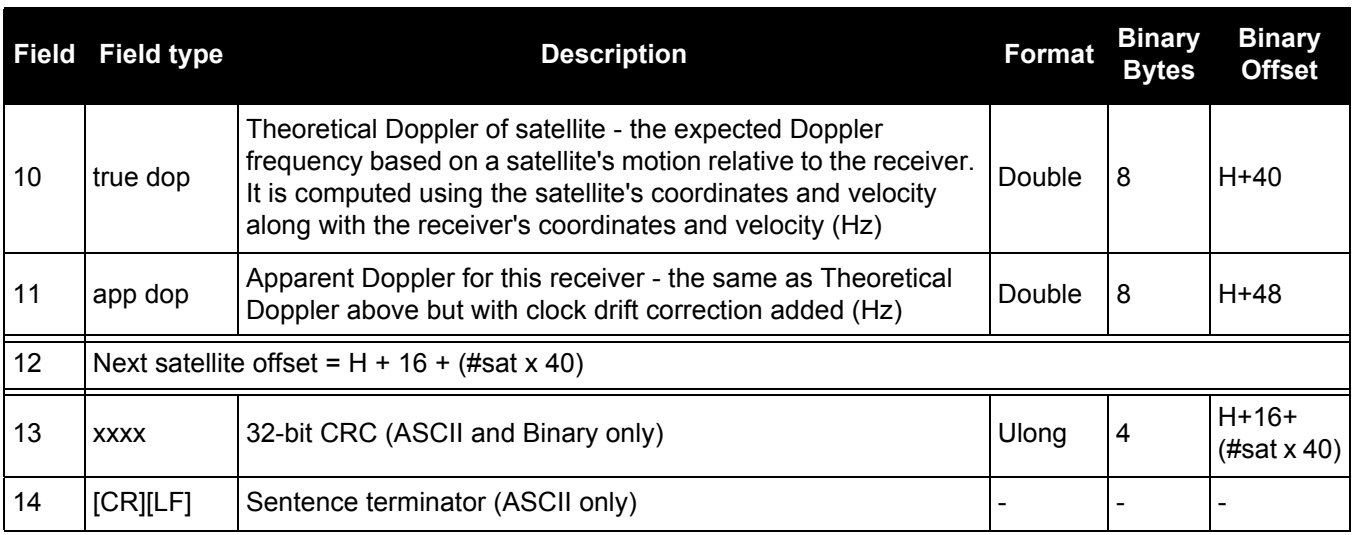

a. Satellite health values may be found in the applicable Interface Control Document for each system.

## *Satellite positions in ECEF Cartesian coordinates*

### **OEM Platform: 615, 617, 617D, 628, 638, FlexPak6, FlexPak6D, ProPak6**

When combined with a RANGE log, this data set contains the decoded satellite information necessary to compute the solution: satellite coordinates (ECEF WGS84), satellite clock correction, ionospheric corrections and tropospheric corrections. See the calculation examples in the usage box below. Only those satellites used in the corresponding PSRPOS solution are reported here. See also *[Figure 94, The WGS84 ECEF](#page-407-0)  [Coordinate System](#page-407-0)* on page 408.

**Message ID: 1451**

**Log Type: Synch**

#### **Recommended Input:**

log satxyz2 ontime 1

#### **Abbreviated ASCII Example:**

```
<SATXYZ2 COM1 0 83.5 FINESTEERING 1686 489605.000 00000040 7513 43391
< 18
< GPS 1 -15502299.3828 1012325.6443 21538404.8435 76246.262 6.990 3.395 0.0 0.0
< GPS 19 -25806091.5135 -6923139.1454 1709844.1975 -78547.421 5.734 9.238 0.0 0.0
< GPS 12 20368857.0090 -5772890.2153 15912912.0724 20118.104 2.415 12.239 0.0 0.0
...
< GLONASS 23+3 -22246787.0962 -4287240.2873 11721201.0046 -116210.453 6.928 
4.205 0.0 0.0
< GLONASS 7+5 4586441.8834 -14896106.2729 20222034.1193 -6061.174 1.636 2.529 
0.0 0.0
< GLONASS 8+6 -12121452.4145 -4467306.1322 21995556.9720 -7165.609 0.350 2.586 
0.0 0.0
```
The OEM6 family use positive numbers for ionospheric and tropospheric corrections. A positive clock offset indicates the clock is running ahead of the reference time. Positive ionospheric and tropospheric corrections are added to the geometric ranges or subtracted from the measured pseudoranges. For example:

 $P = p + pd + c(dT - dt) + d(ion) + d(trop) + Ep$ 

is equivalent to

 $P - c(dT - dt) - d(ion) - d(trop) = p + pd + Ep$ 

where

```
P = measured pseudorange
p = geometric range
pd = orbit error
dt = satellite clock offset
dT = receiver clock offset
d (ion) = ionospheric delay
d (trop) = tropospheric delay
c = speed of light
Ep = noise and multipath
```
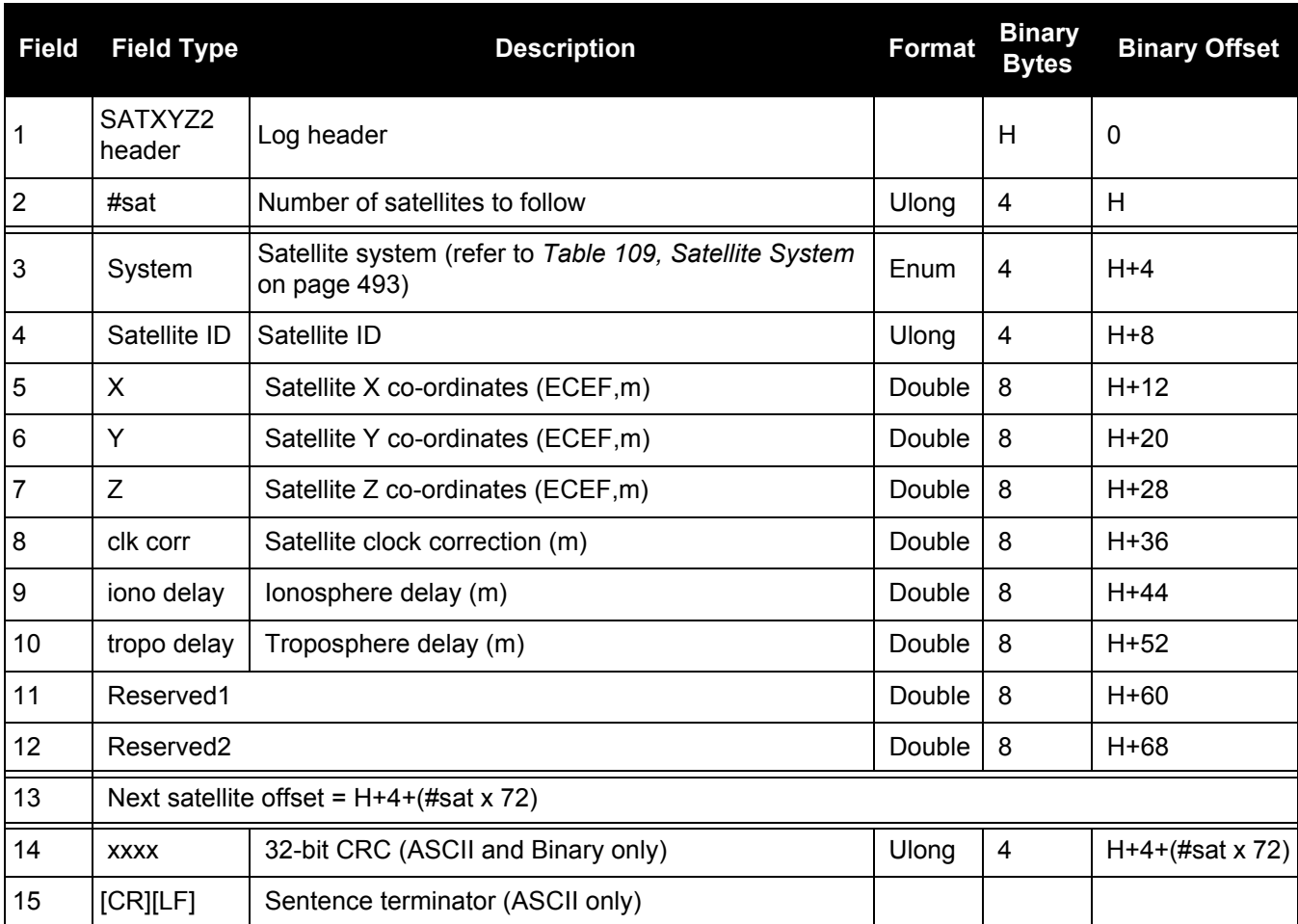

## *3.2.145 SBAS0*

## *Do not use for safety applications*

## **OEM Platform: 615, 617, 617D, 628, 638, FlexPak6, FlexPak6D, ProPak6**

This message identifies the PRN if the GEO transmitting SBAS corrections is operating in test mode, and should not be used for safety applications for a period of time outlined in the SBAS signal specification.

The GEO transmitting SBAS corrections is operating in test mode, and should not be used for safety-of-life applications.

See how the SBAS0 message relates to the SBAS testing modes in the [SBASCONTROL](#page-262-0) command on [page 263.](#page-262-0)

**Message ID: 976**

**Log Type: Asynch**

#### **Recommended Input:**

log SBAS0a onchanged

#### **ASCII Example:**

#SBAS0A,COM1,0,68.5,SATTIME,1093,161299.000,00040020,7d6a,209;122\*e9a5ab08

Although the SBAS was designed for aviation users, it supports a wide variety of non-aviation uses including agriculture, surveying, recreation, and surface transportation.

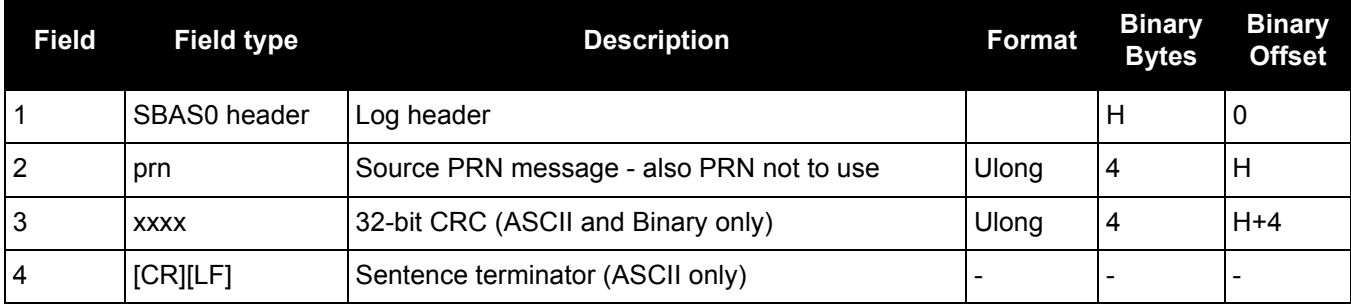

# *3.2.146 SBAS1*

## *PRN mask assignments*

### **OEM Platform: 615, 617, 617D, 628, 638, FlexPak6, FlexPak6D, ProPak6**

The PRN mask is given in SBAS1. The transition of the PRN mask to a new one (which will be infrequent) is controlled with the 2-bit IODP, which sequences to a number between 0 and 3. The same IODP appears in the applicable SBAS2, SBAS3, SBAS4, SBAS5, SBAS7, SBAS24 and SBAS25 messages (SBAS32, SBAS33, SBAS34, SBAS35 and SBAS45). This transition would probably only occur when a new satellite is launched or when a satellite fails and is taken out of service permanently. A degraded satellite may be flagged as a "don't use" satellite temporarily.

## **Message ID: 977**

#### **Log Type: Asynch**

#### **Recommended Input:**

log SBAS1a onchanged

#### **ASCII Example:**

#SBAS1A,COM1,0,24.5,SATTIME,1337,415802.000,00000000,5955,1984; 134,ffeffffe0000000000000000000000400400000000000000000000,2\*3633cf7b

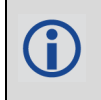

Each raw SBAS frame gives data for a specific frame decoder number. The SBAS1 message can be logged to view the data breakdown of SBAS frame 1 which contains information about the PRN mask assignment.

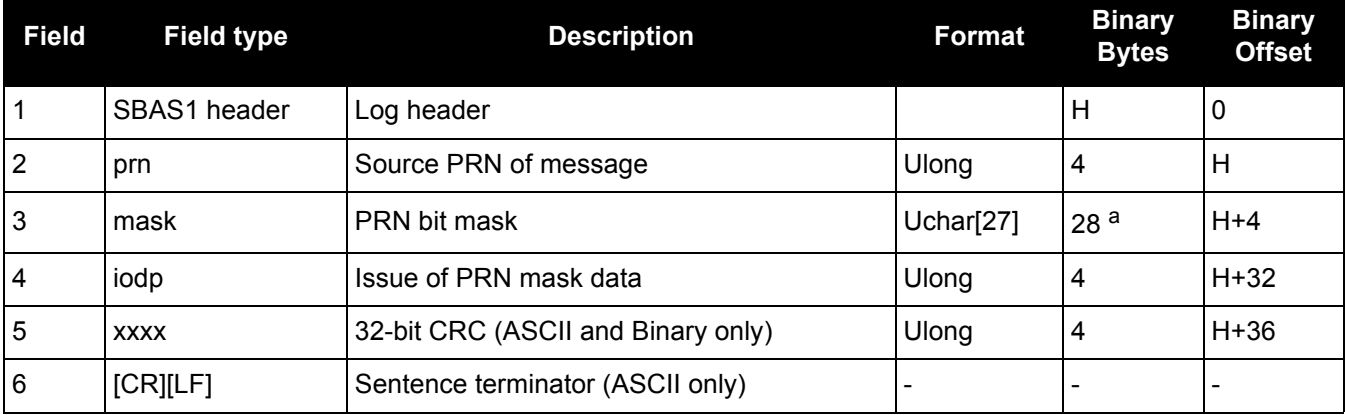

a. In the binary log case, an additional 1 byte of padding is added to maintain 4-byte alignment.

## *3.2.147 SBAS2*

## *Fast correction slots 0-12*

## **OEM Platform: 615, 617, 617D, 628, 638, FlexPak6, FlexPak6D, ProPak6**

SBAS2 are fast corrections for slots 0-12 in the mask of SBAS1. This message may or may not come when SBAS is in testing mode (see the SBASCONTROL [command on page 263](#page-262-0) for details).

#### **Message ID: 982**

**Log Type: Asynch**

#### **Recommended Input:**

log SBAS2a onchanged

## **ASCII Example:**

```
#SBAS2A,COM1,0,29.0,SATTIME,1337,415925.000,00000000,e194,1984;134,2,2,3,-3,5,
1,2047,-2,2047,2047,2047,2047,2047,-3,2,5,11,7,8,14,8,14,14,14,14,14,6,12
*8d8d2e1c
```
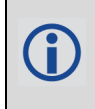

Each raw SBAS frame gives data for a specific frame decoder number. The SBAS2 message can be logged to view the data breakdown of SBAS frame 2 which contains information about fast correction slots 0-12.

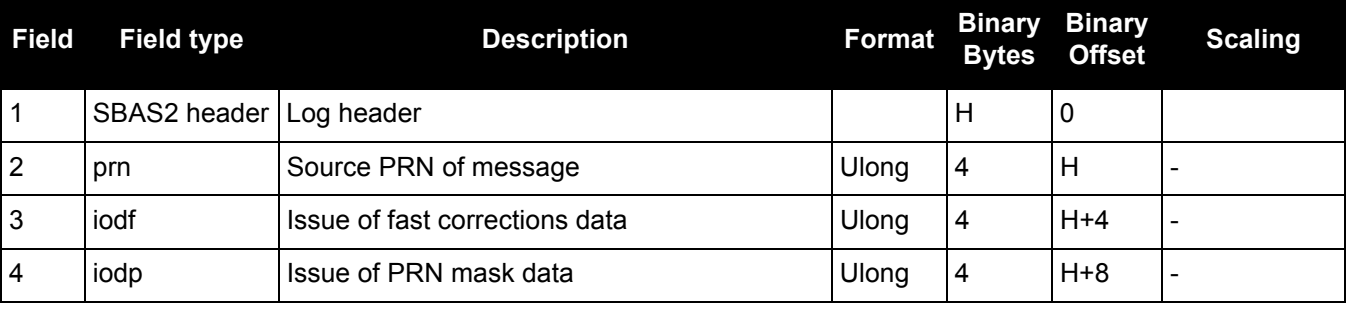

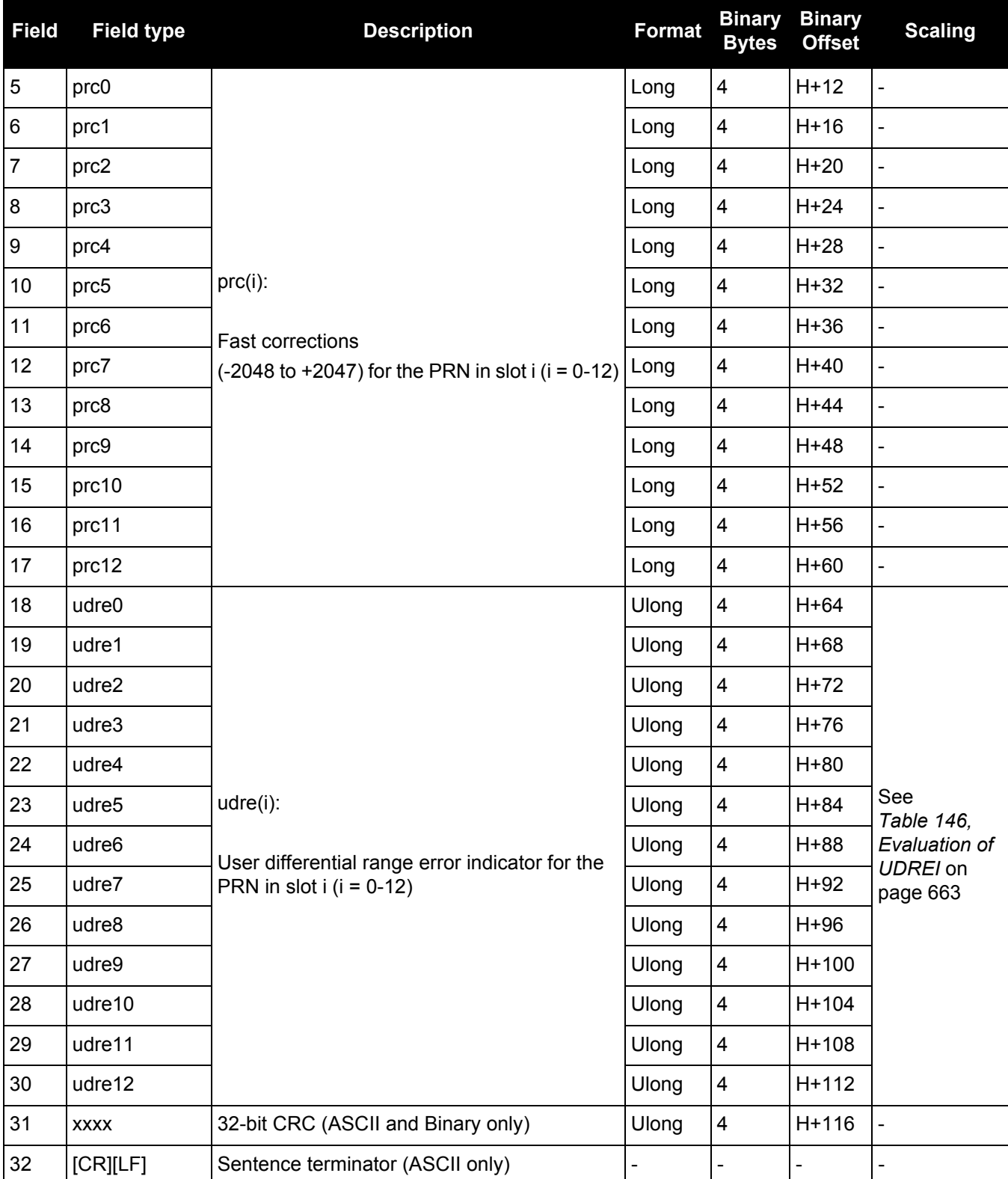

<span id="page-662-0"></span>

| UDREI <sup>a</sup> | <b>UDRE</b> metres | $\overline{\sigma^2}$ i.udre metres <sup>2</sup> |
|--------------------|--------------------|--------------------------------------------------|
| 0                  | 0.75               | 0.0520                                           |
| 1                  | 1.0                | 0.0924                                           |
| $\overline{2}$     | 1.25               | 0.1444                                           |
| 3                  | 1.75               | 0.2830                                           |
| 4                  | 2.25               | 0.4678                                           |
| 5                  | 3.0                | 0.8315                                           |
| 6                  | 3.75               | 1.2992                                           |
| $\overline{7}$     | 4.5                | 1.8709                                           |
| 8                  | 5.25               | 2.5465                                           |
| 9                  | 6.0                | 3.3260                                           |
| 10                 | 7.5                | 5.1968                                           |
| 11                 | 15.0               | 20.7870                                          |
| 12                 | 50.0               | 230.9661                                         |
| 13                 | 150.0              | 2078.695                                         |
| 14                 | Not Monitored      | <b>Not Monitored</b>                             |
| 15                 | Do Not Use         | Do Not Use                                       |

**Table 146: Evaluation of UDREI**

a. The s2UDRE broadcast in SBAS2, SBAS3, SBAS4, SBAS5, SBAS6 and SBAS24 applies at a time prior to or at the time of applicability of the associated corrections.

## *3.2.148 SBAS3*

## *Fast corrections slots 13-25*

## **OEM Platform: 615, 617, 617D, 628, 638, FlexPak6, FlexPak6D, ProPak6**

SBAS3 are fast corrections for slots 13-25 in the mask of SBAS1.

## **Message ID: 987**

**Log Type: Asynch**

## **Recommended Input:**

log SBAS3a onchanged

#### **ASCII Example:**

```
#SBAS3A,COM1,0,17.0,SATTIME,1337,415990.000,00000000,bff5,1984;134,1,2,2047,0,
2047,2047,-21,-4,2047,2047,-1,0,2,2047,6,14,5,14,14,11,5,14,14,5,7,5,14,8
*a25aebc5
```
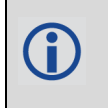

Each raw SBAS frame gives data for a specific frame decoder number. The SBAS3 message can be logged to view the data breakdown of SBAS frame 3 which contains information about fast correction slots 13-25.

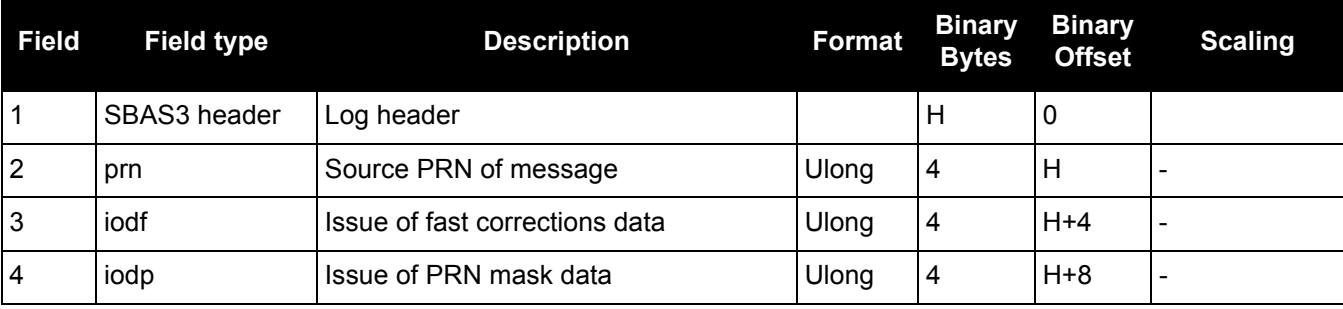

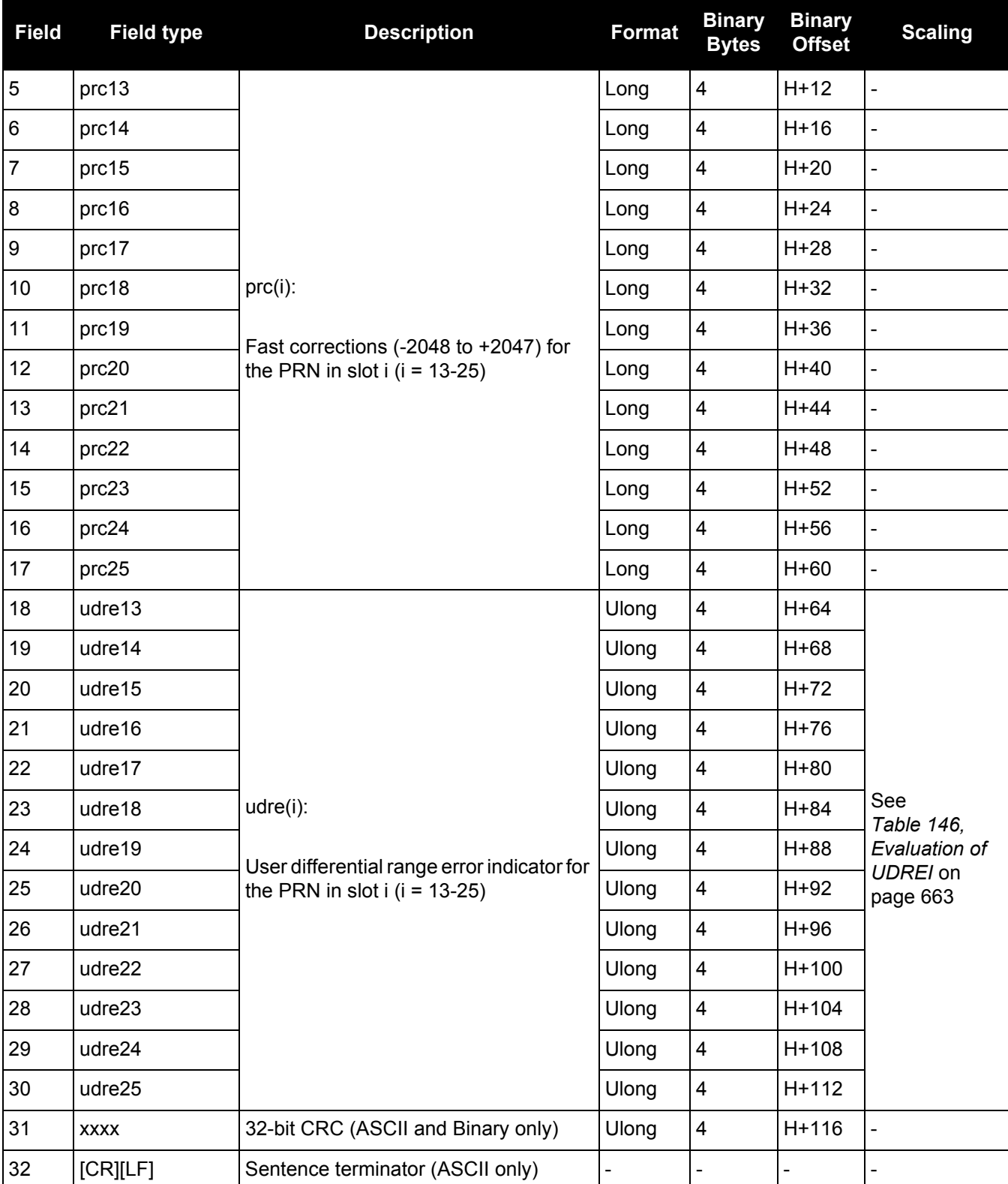

## *3.2.149 SBAS4*

## *Fast correction slots 26-38*

## **OEM Platform: 615, 617, 617D, 628, 638, FlexPak6, FlexPak6D, ProPak6**

SBAS4 are fast corrections for slots 26-38 in the mask of SBAS1.

## **Message ID: 992**

**Log Type: Asynch**

## **Recommended Input:**

log SBAS4a onchanged

#### **ASCII Example:**

#SBAS4A,COM1,0,58.0,SATTIME,1093,163399.000,00000020,b4b0,209;122,0,3,2047,3, -1,2047,2047,2047,-3,-1,5,3,3,2047,2,14,3,3,14,14,14,6,3,4,5,4,14,3\*2e0894b1

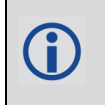

Each raw SBAS frame gives data for a specific frame decoder number. The SBAS4 message can be logged to view the data breakdown of SBAS frame 4 which contains information about fast correction slots 26-38.

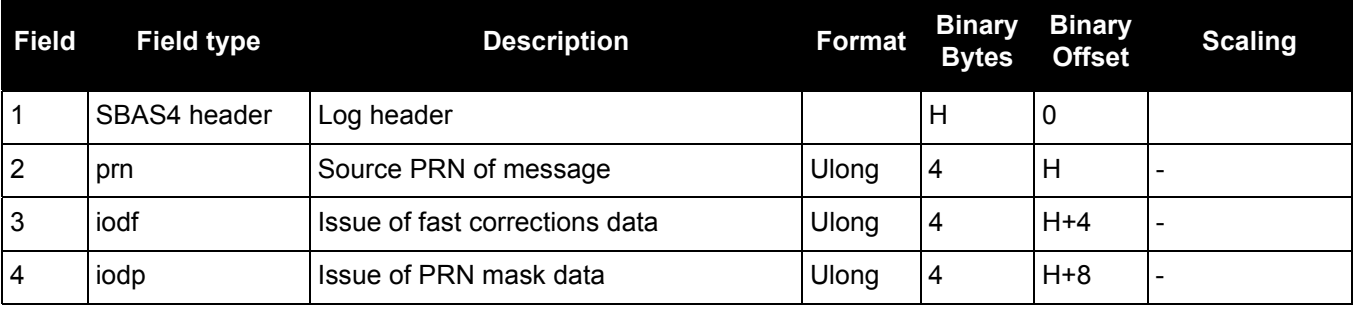

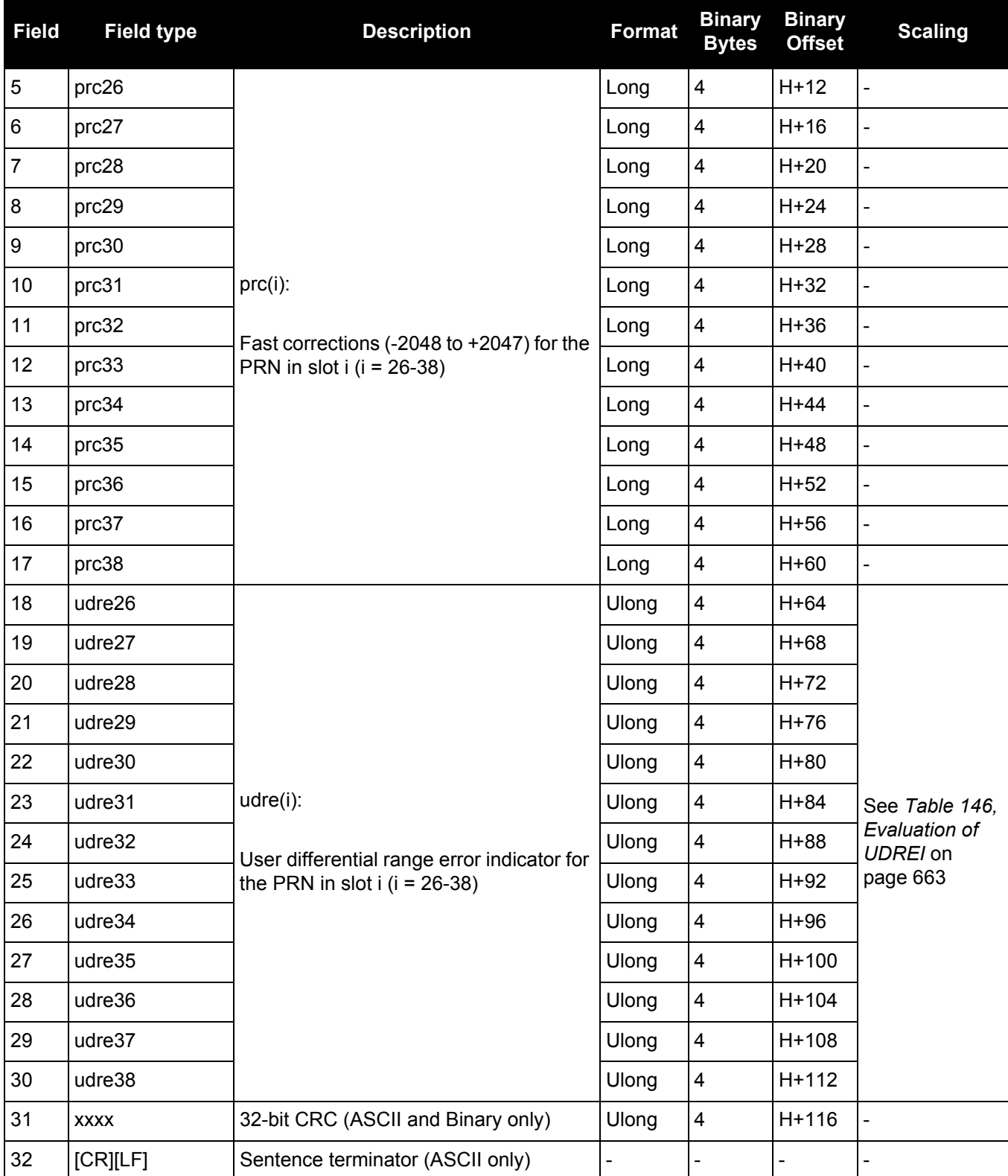

## *3.2.150 SBAS5*

## *Fast correction slots 39-50*

## **OEM Platform: 615, 617, 617D, 628, 638, FlexPak6, FlexPak6D, ProPak6**

SBAS5 are fast corrections for slots 39-50 in the mask of SBAS1.

## **Message ID: 994**

**Log Type: Asynch**

## **Recommended Input:**

log SBAS5a onchanged

#### **ASCII Example:**

```
#SBAS5A,COM1,0,72.5,SATTIME,1093,161480.000,00040020,31d4,209;122,1,3,-7,2047,
2047,2047,-4,2047,2047,2047,9,2047,2047,-3,-2,11,14,14,14,4,14,14,14,5,14,14,4,
2*2bf0109b
```
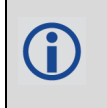

Each raw SBAS frame gives data for a specific frame decoder number. The SBAS5 message can be logged to view the data breakdown of SBAS frame 5 which contains information about fast correction slots 39-50.

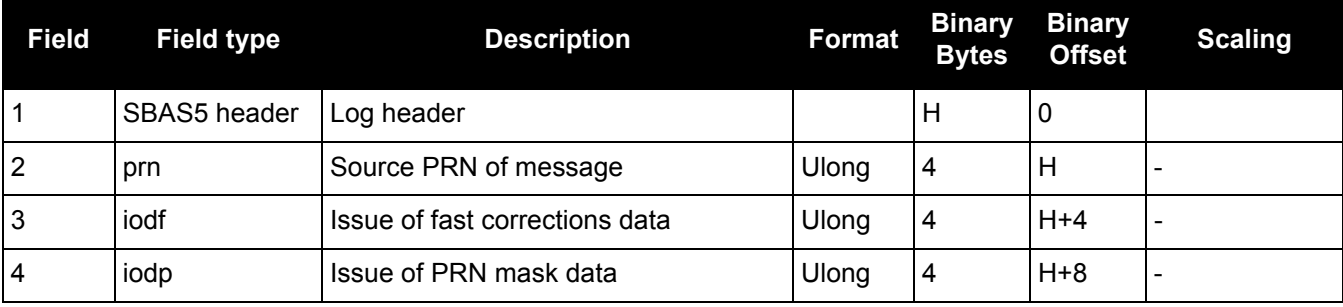

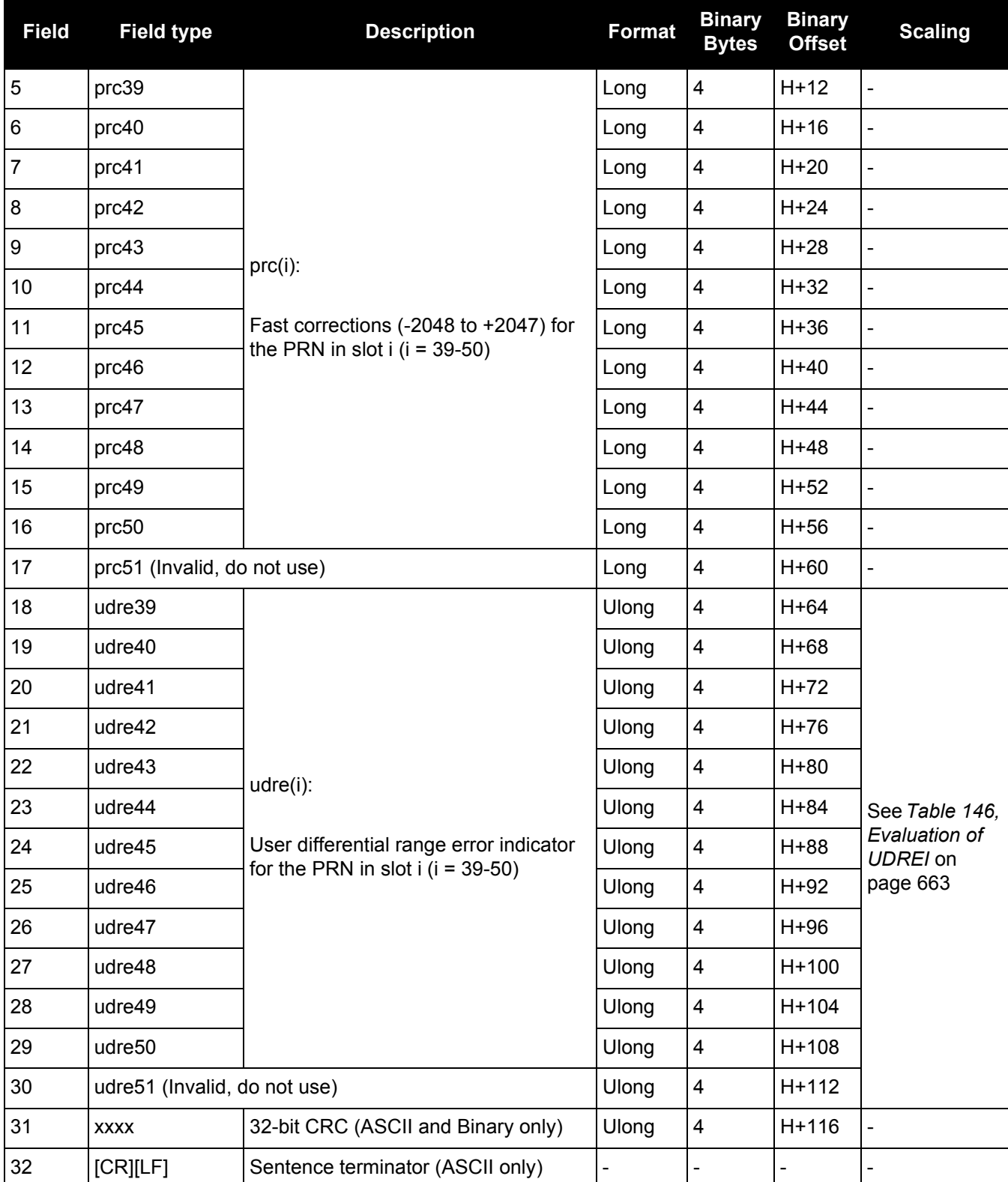

## *Integrity message*

## **OEM Platform: 615, 617, 617D, 628, 638, FlexPak6, FlexPak6D, ProPak6**

SBAS6 is the integrity information message. Each message includes an IODF for each fast corrections message. The  $\sigma^2_{\sf UDRE}$  information for each block of satellites applies to the fast corrections with the corresponding IODF.

**Message ID: 995**

**Log Type: Asynch**

**Recommended Input:**

log SBAS6a onchanged

## **ASCII Example:**

#SBAS6A,COM1,0,57.5,SATTIME,1093,273317.000,00000020,526a,209;122,3,3,3,3,9,14, 14,2,3,10,2,14,14,3,14,14,5,14,14,7,14,14,14,14,14,14,3,3,14,14,14,14,3,15,11,1 1,15,0,0,0,0,0,0,0,0,0,0,0,0,0,0,0,0,0,0\*925a2a9b

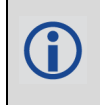

Each raw SBAS frame gives data for a specific frame decoder number. The SBAS6 message can be logged to view the data breakdown of SBAS frame 6 which contains information about the integrity message.

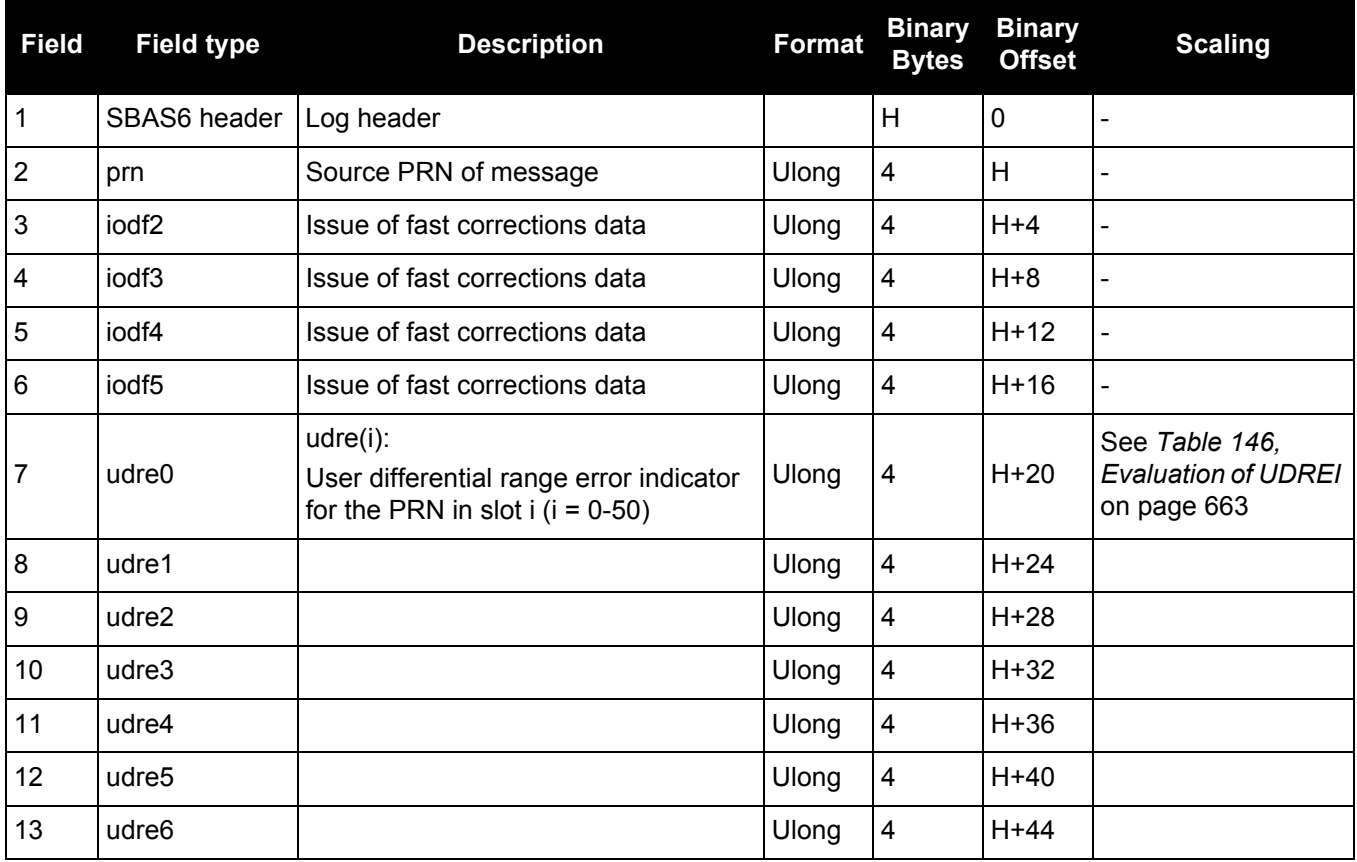

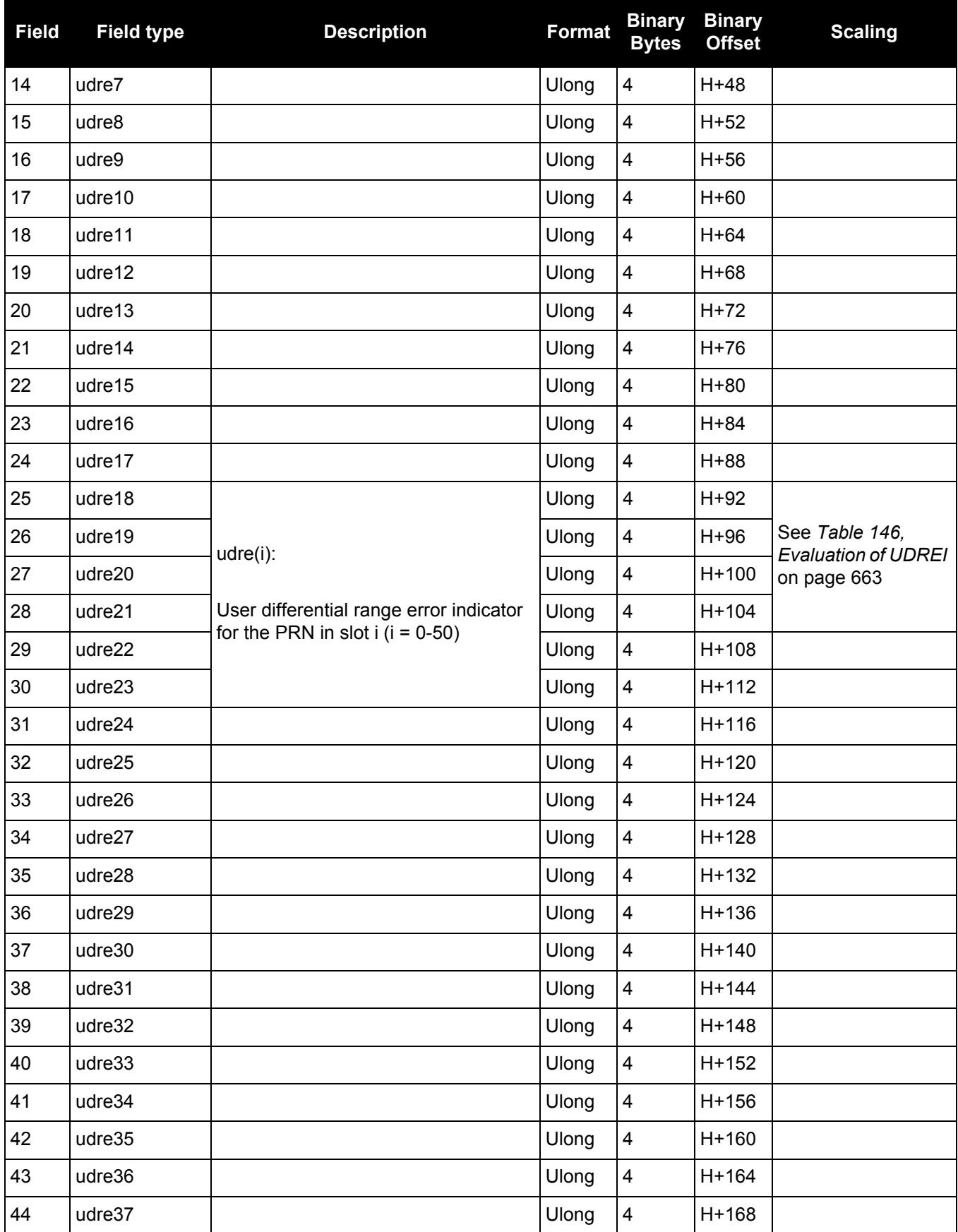

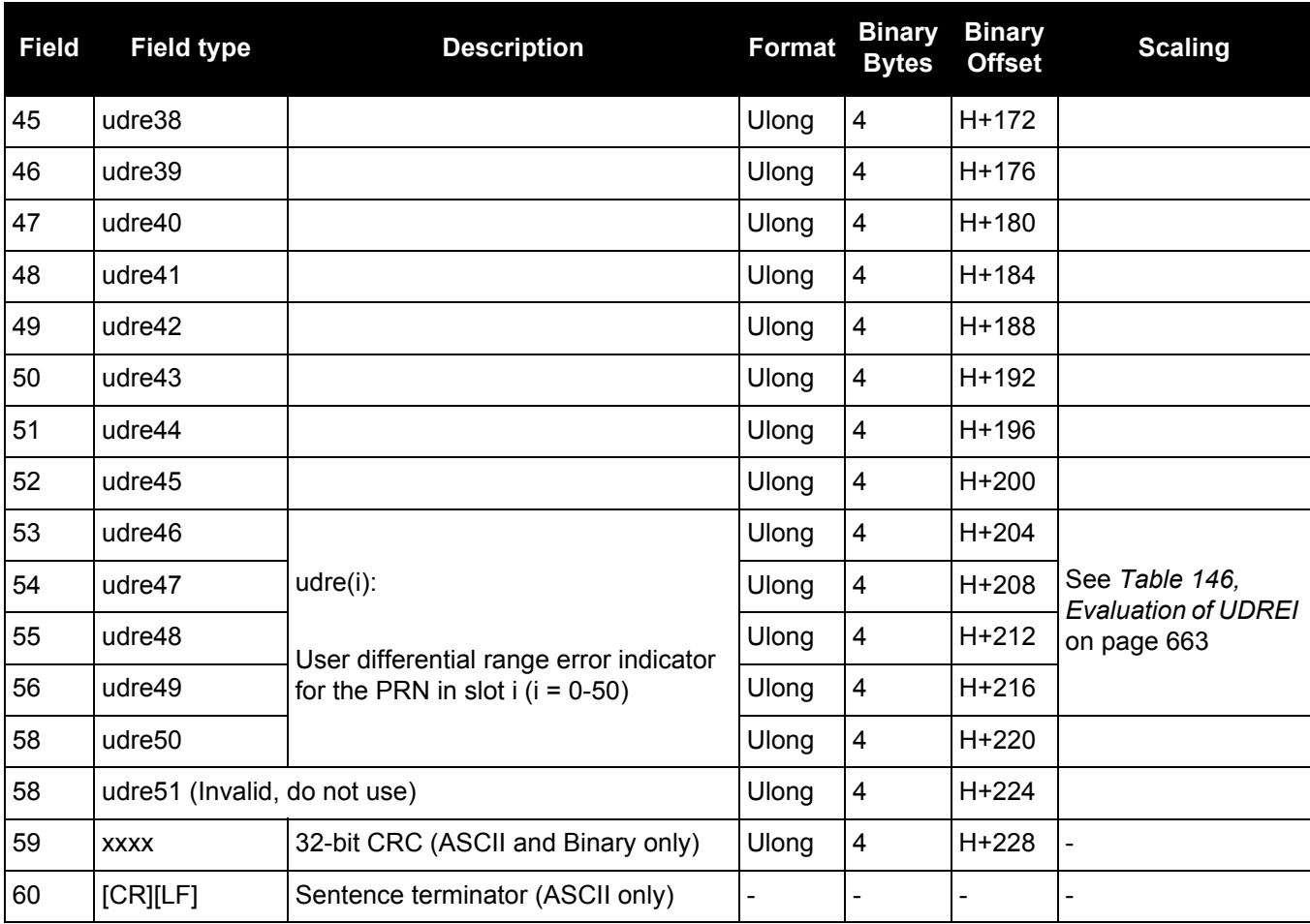

## *3.2.152 SBAS7*

## *Fast correction degradation*

### **OEM Platform: 615, 617, 617D, 628, 638, FlexPak6, FlexPak6D, ProPak6**

The SBAS7 message specifies the applicable IODP, system latency time and fast degradation factor indicator for computing the degradation of fast and long term corrections.

#### **Message ID: 996**

**Log Type: Asynch**

#### **Recommended Input:**

log SBAS7a onchanged

#### **ASCII Example:**

#SBAS7A,COM1,0,36.5,SATTIME,1337,416367.000,00000000,12e3,1984;122,1,2,0,15,15, 15,15,15,15,15,15,15,15,15,15,15,15,15,15,15,15,15,15,15,15,15,15,15,15,15,15, 15,15,15,15,0,0,0,0,0,0,0,0,0,0,0,0,0,0,0,0,0,0,0\*827a7364

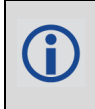

Each raw SBAS frame gives data for a specific frame decoder number. The SBAS7 message can be logged to view the data breakdown of SBAS frame 7 which contains information about fast correction degradation.

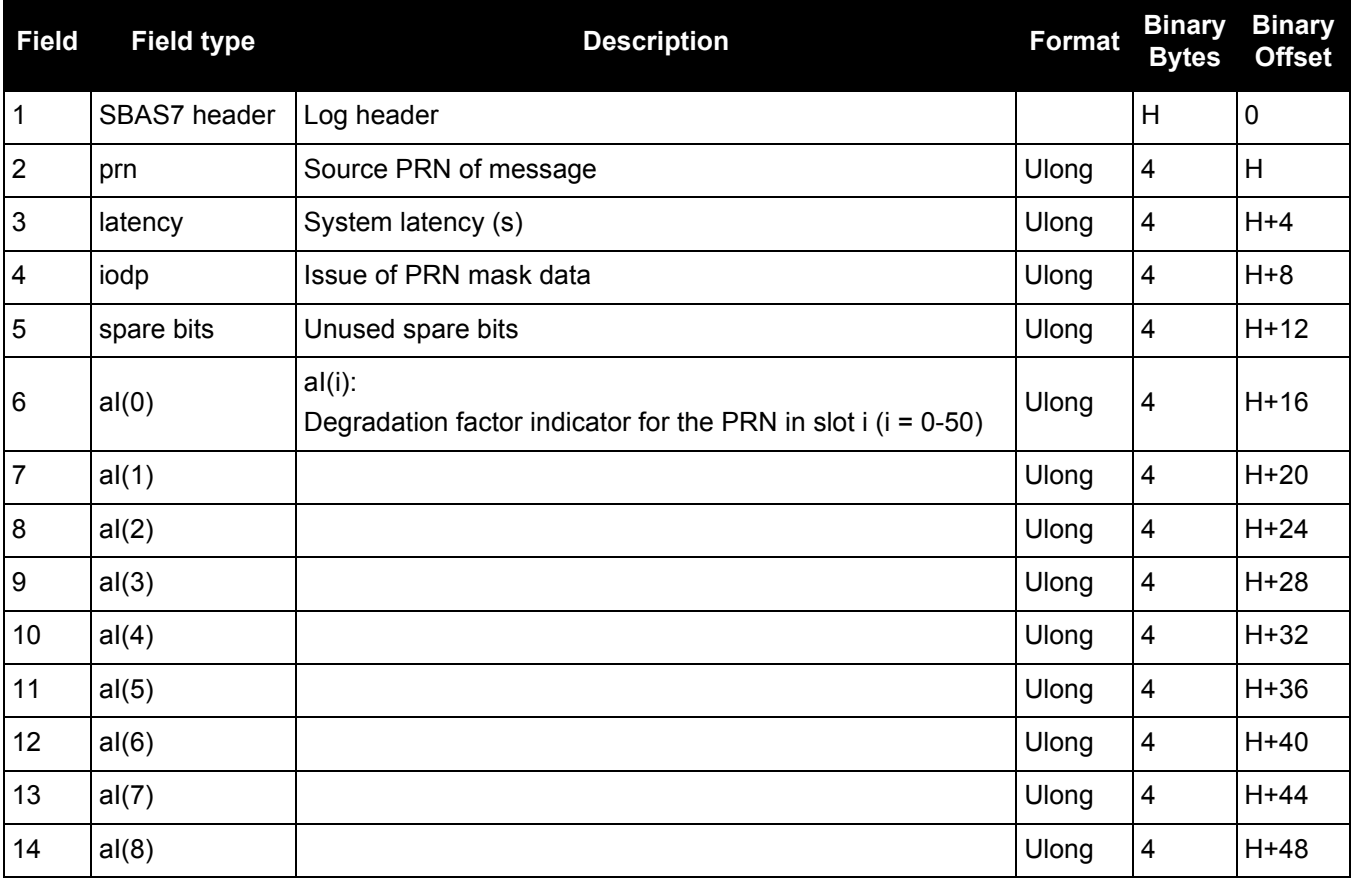

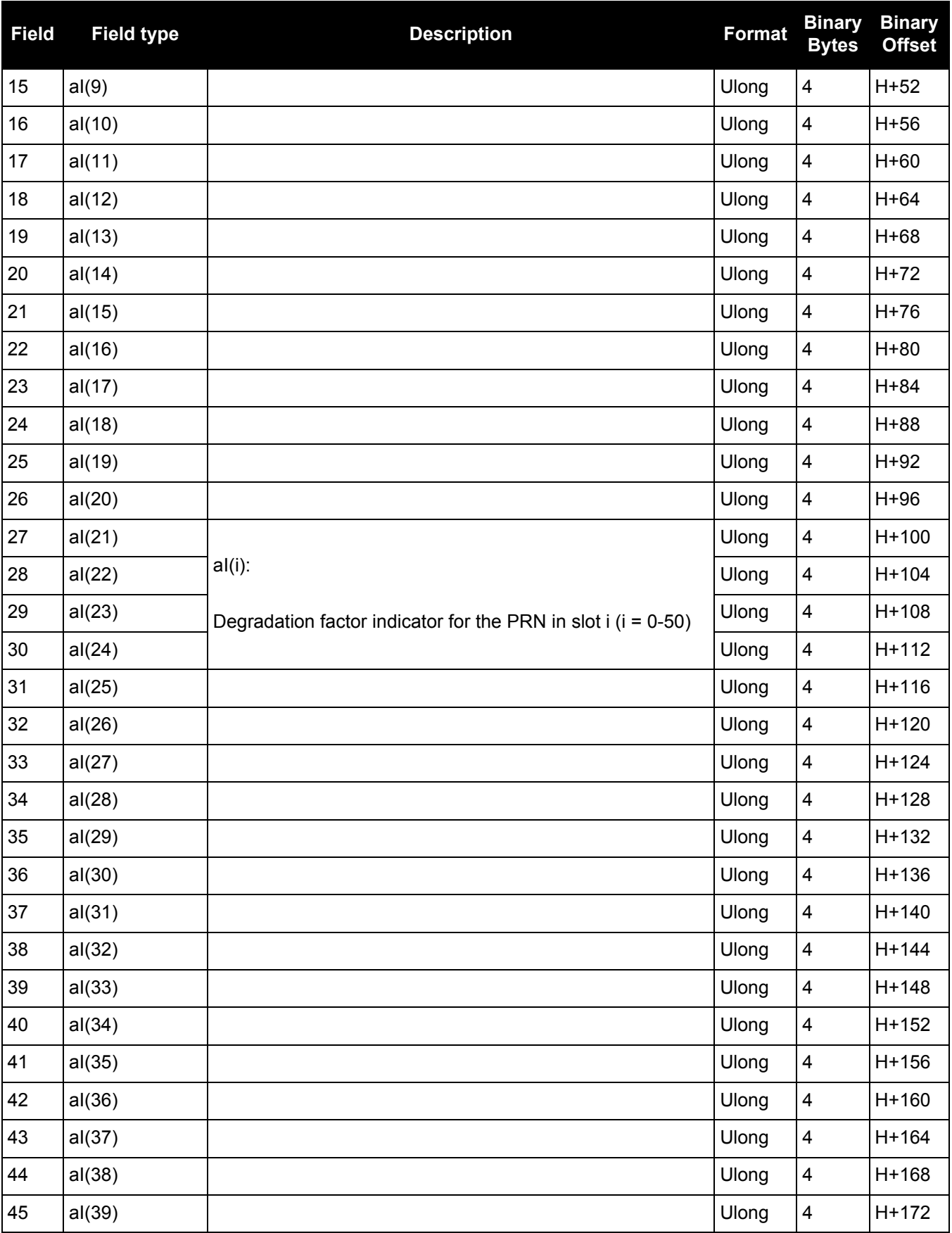

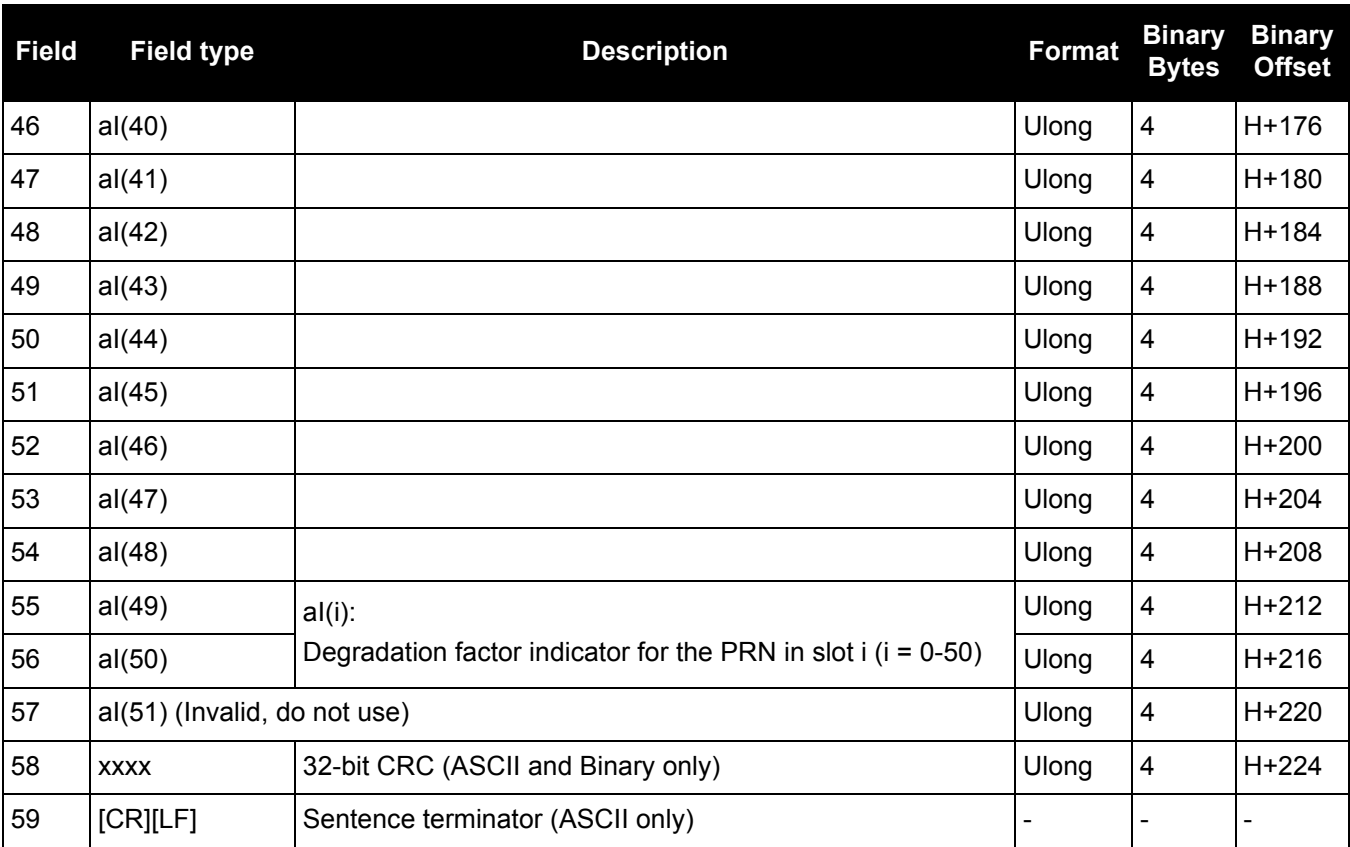

## *3.2.153 SBAS9*

## *GEO navigation message*

### **OEM Platform: 615, 617, 617D, 628, 638, FlexPak6, FlexPak6D, ProPak6**

SBAS9 provides the GEO navigation message representing the position, velocity and acceleration of the geostationary satellite, in ECEF coordinates and its apparent clock time and frequency offsets.

Also included is the time of applicability, an Issue of Data (IOD) and an accuracy exponent (URA) representing the estimated accuracy of the message. The time offset and time drift are with respect to SBAS Network Time. Their combined effect is added to the estimate of the satellite's transmit time.

**Message ID: 997**

**Log Type: Asynch**

#### **Recommended Input:**

log SBAS9a onchanged

#### **ASCII Example:**

#SBAS9A,COM1,0,38.0,SATTIME,1337,416426.000,00000000,b580,1984;122,175,70848,2, 24802064.1600,-34087313.9200,-33823.2000,1.591250000,0.107500000,0.6080000, -0.0000750,-0.0001125,0.000187500,-2.235174179e-08,9.094947018e-12\*636051d2

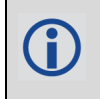

Each raw SBAS frame gives data for a specific frame decoder number. The SBAS9 message can be logged to view the data breakdown of SBAS frame 9 which contains the GEO navigation message.

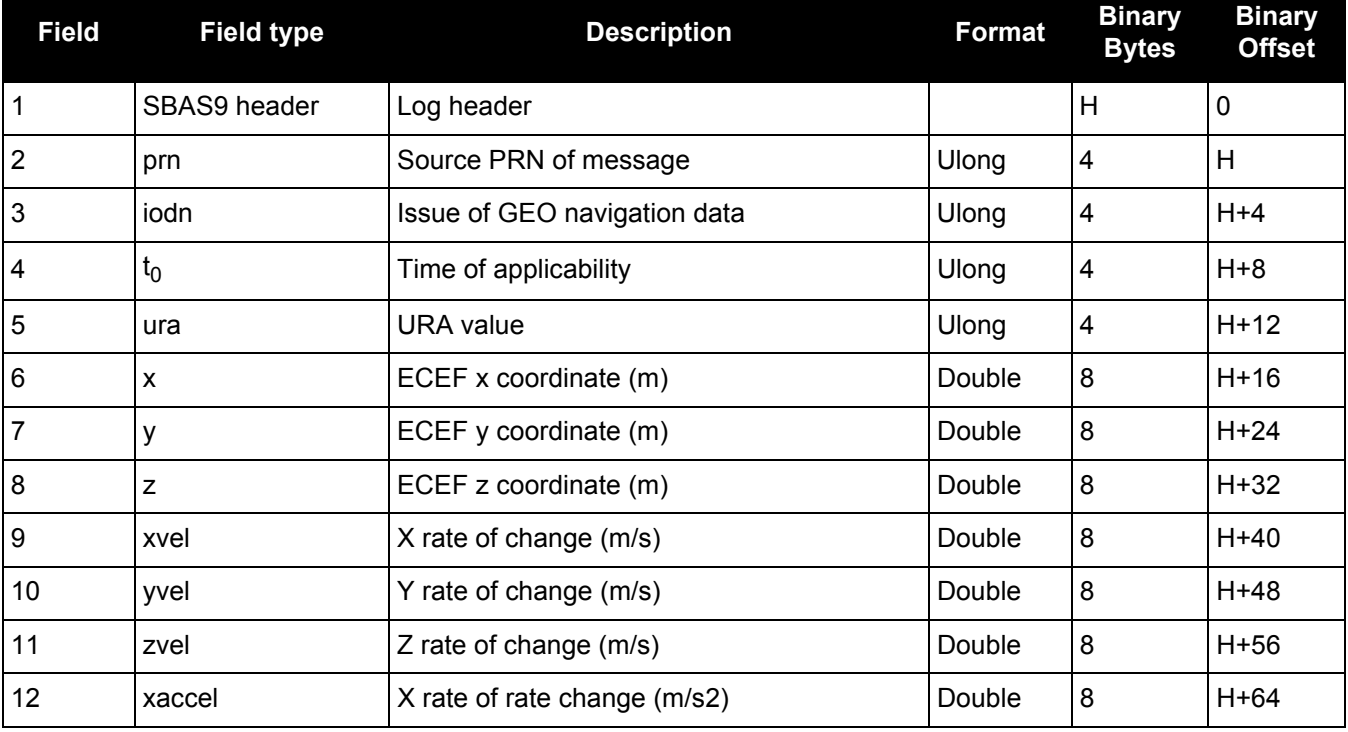

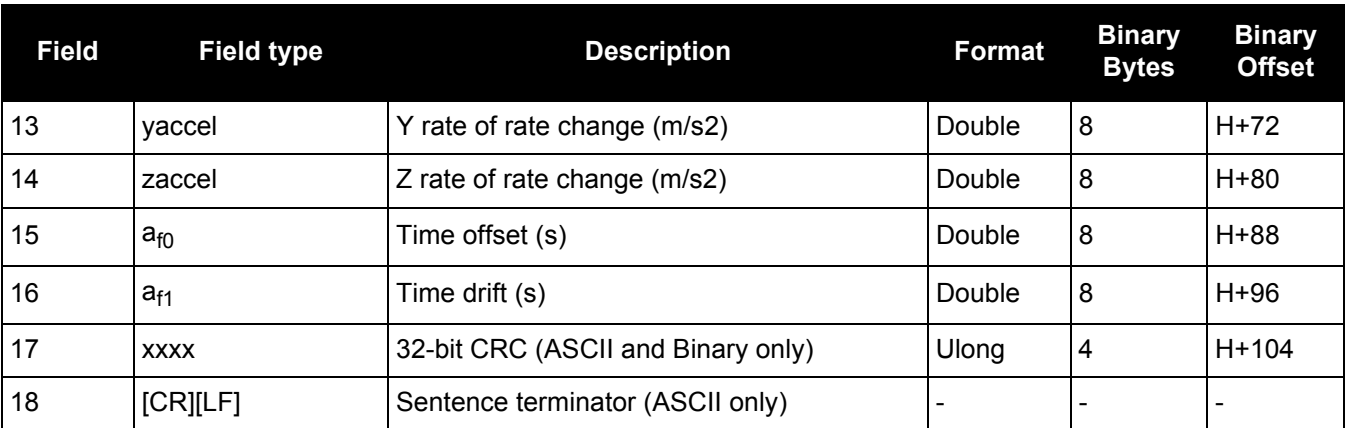

## *3.2.154 SBAS10 Degradation factor*

## **OEM Platform: 615, 617, 617D, 628, 638, FlexPak6, FlexPak6D, ProPak6**

The fast corrections, long term corrections and ionospheric corrections are all provided in the SBAS10 message.

**Message ID: 978**

**Log Type: Asynch**

## **Recommended Input:**

log SBAS10a onchanged

## **ASCII Example:**

#SBAS10A,COM1,0,35.5,SATTIME,1337,416469.000,00000000,c305,1984;122,54,38,76, 256,152,100,311,83,256,6,0,300,292,0,1,0000000000000000000000\*8884d248

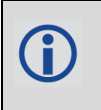

Each raw SBAS frame gives data for a specific frame decoder number. The SBAS10 message can be logged to view the data breakdown of SBAS frame 10 which contains information about degradation factors.

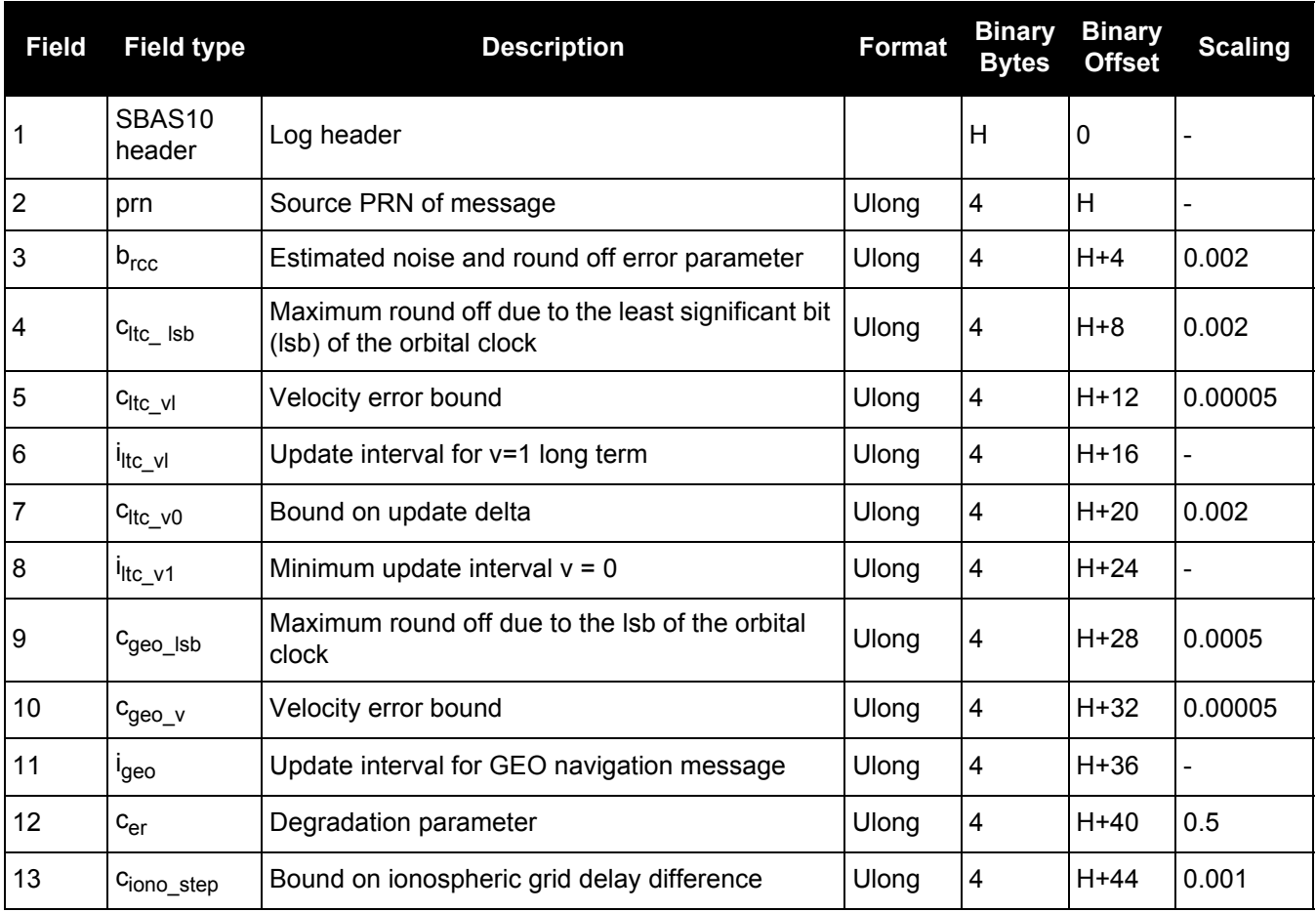

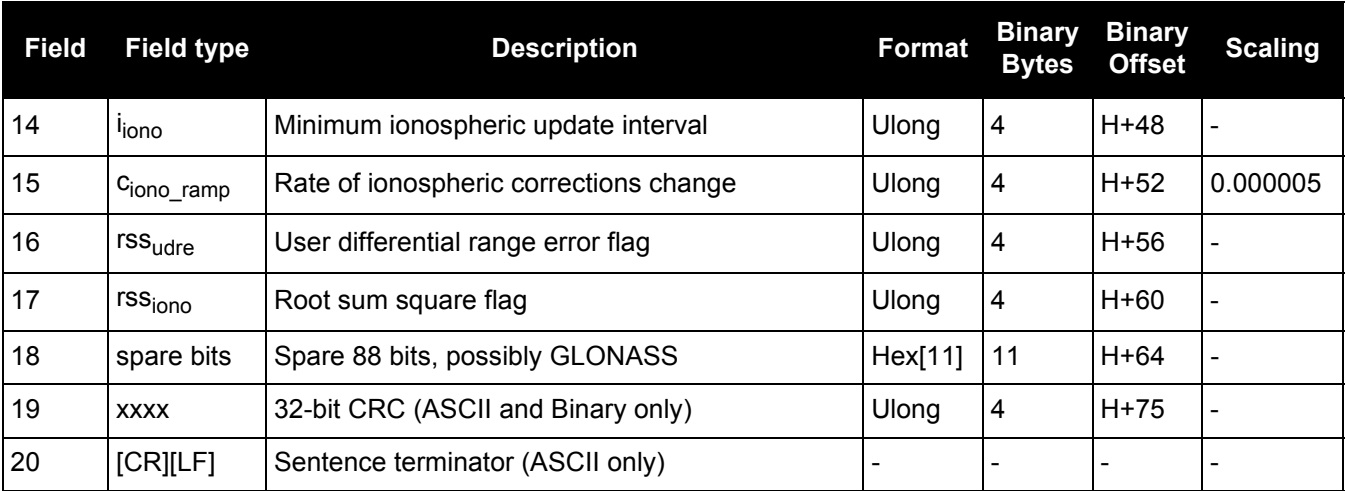

# *3.2.155 SBAS12*

## *SBAS network time and UTC*

### **OEM Platform: 615, 617, 617D, 628, 638, FlexPak6, FlexPak6D, ProPak6**

SBAS12 contains information bits for the UTC parameters and UTC time standard from which an offset is determined. The UTC parameters correlate UTC time with the SBAS network time rather than with GPS reference time.

### **Message ID: 979**

**Log Type: Asynch**

## **Recommended Input:**

#### log SBAS12a onchanged

Each raw SBAS frame gives data for a specific frame decoder number. The SBAS12 message can be logged to view the data breakdown of SBAS frame 12 which contains information about time parameters.

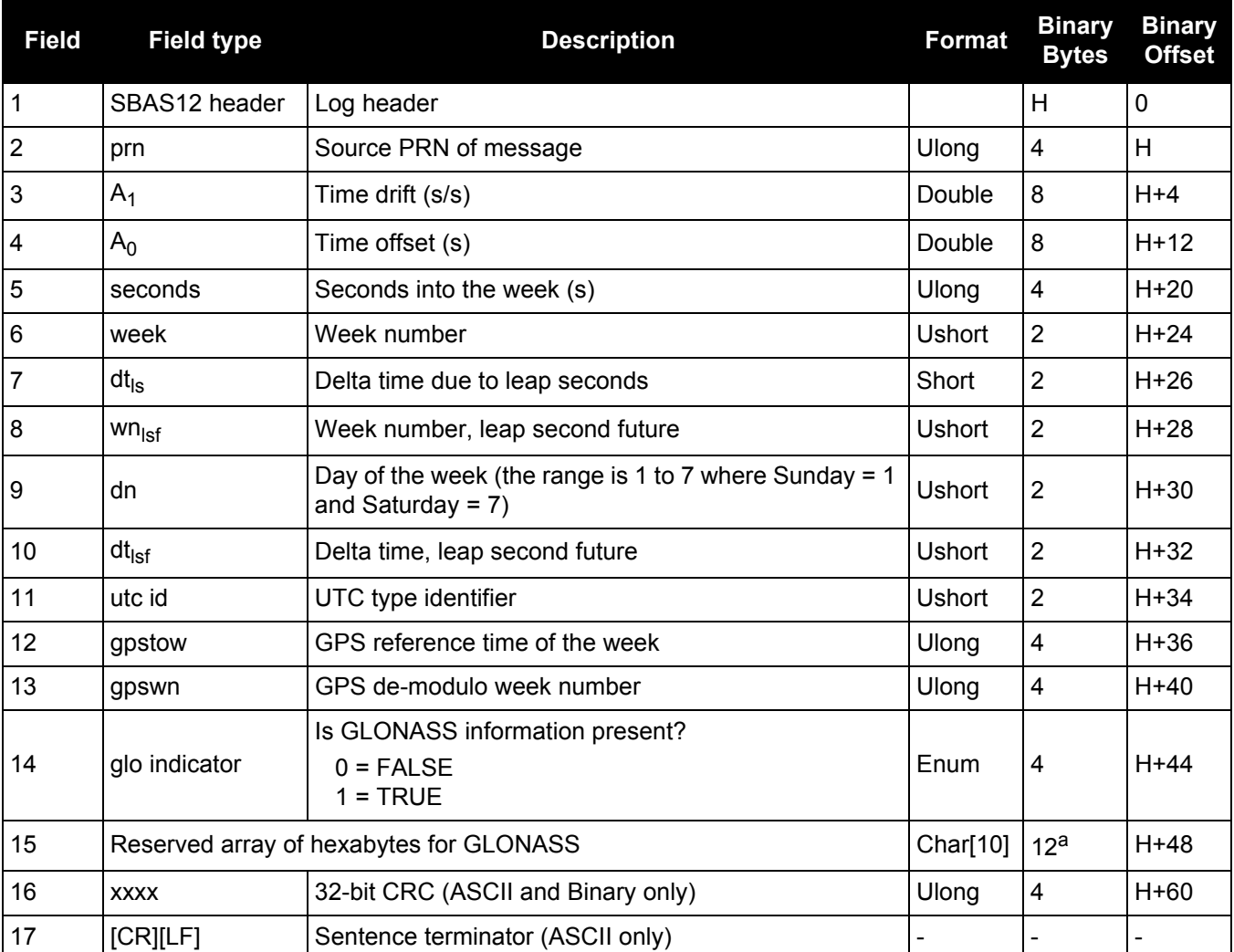

a. In the binary log case, an additional 2 bytes of padding are added to maintain 4-byte alignment.

## *3.2.156 SBAS17 GEO Almanac message*

## **OEM Platform: 615, 617, 617D, 628, 638, FlexPak6, FlexPak6D, ProPak6**

Almanacs for all GEOs are broadcast periodically to alert you of their existence, location, the general service provided, status and health.

Unused almanacs have a PRN number of 0 and should be ignored, see *ASCII Example* below.

## **Message ID: 980**

**Log Type: Asynch**

## **Recommended Input:**

log SBAS17a onchanged

## **ASCII Example:**

#SBAS17A,COM1,0,84.5,SATTIME,1610,514149.000,00000000,896c,39061;135,3,0,135,0, -11536200,-40536600,-260000,0,0,0,0,138,0,-12521600,-40258400, 0,0,0,0,0,133,0, -5551000,-41774200,-1248000,0,0,120,82112\*2be5146f

Each raw SBAS frame gives data for a specific frame decoder number. The SBAS17 message can be logged to view the data breakdown of SBAS frame 17 which contains GEO almanacs.

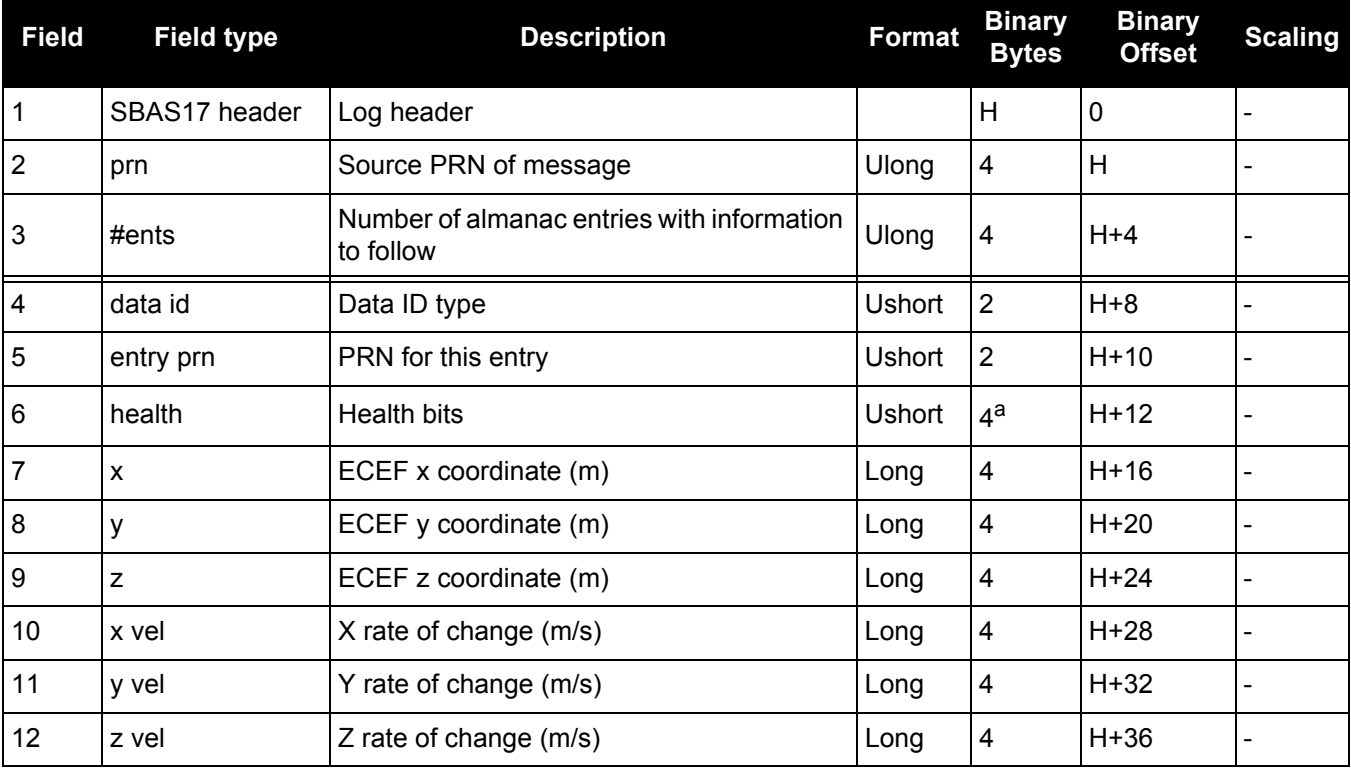

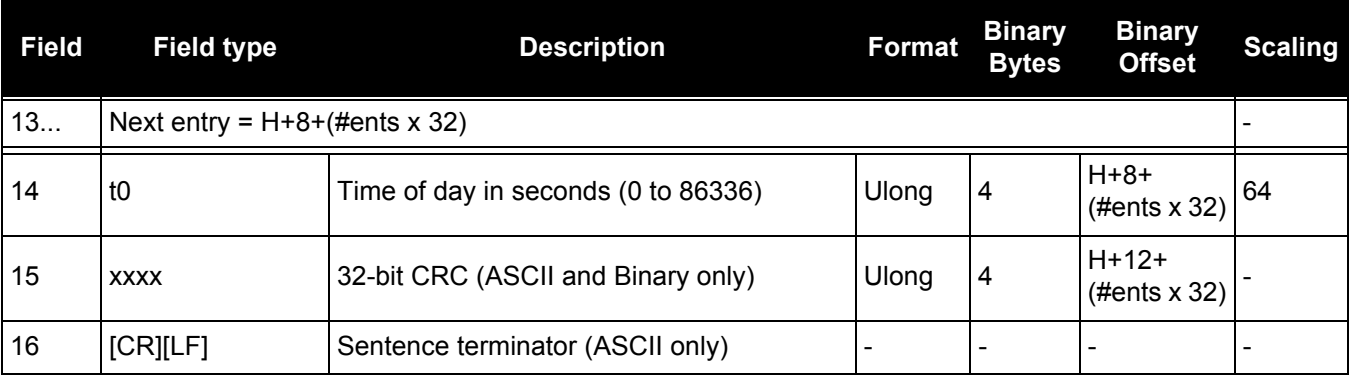

a. In the binary log case, an additional 2 bytes of padding is added to maintain 4-byte alignment.

## *3.2.157 SBAS18 IGP mask*

## **OEM Platform: 615, 617, 617D, 628, 638, FlexPak6, FlexPak6D, ProPak6**

The ionospheric delay corrections are broadcast as vertical delay estimates, at specified ionospheric grid points (IGPs), applicable to a signal on L1. The predefined IGPs are contained in 11 bands (numbered 0 to 10). Bands 0-8 are vertical bands on a Mercator projection map and bands 9-10 are horizontal bands on a Mercator projection map. Since it is impossible to broadcast IGP delays for all possible locations, a mask is broadcast to define the IGP locations providing the most efficient model of the ionosphere at the time.

## **Message ID: 981**

**Log Type: Asynch**

#### **Recommended Input:**

log SBAS18a onchanged

#### **ASCII Example:**

#SBAS18A,COM1,0,33.0,SATTIME,1337,417074.000,00000000,f2c0,1984; 122,4,2,2,0000ffc0007fc0003ff0000ff80007fe0007fe0003ff0000ff80,0\*b1ed353e

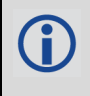

Each raw SBAS frame gives data for a specific frame decoder number. The SBAS18 message can be logged to view the data breakdown of SBAS frame 18 which contains information about ionospheric grid points.

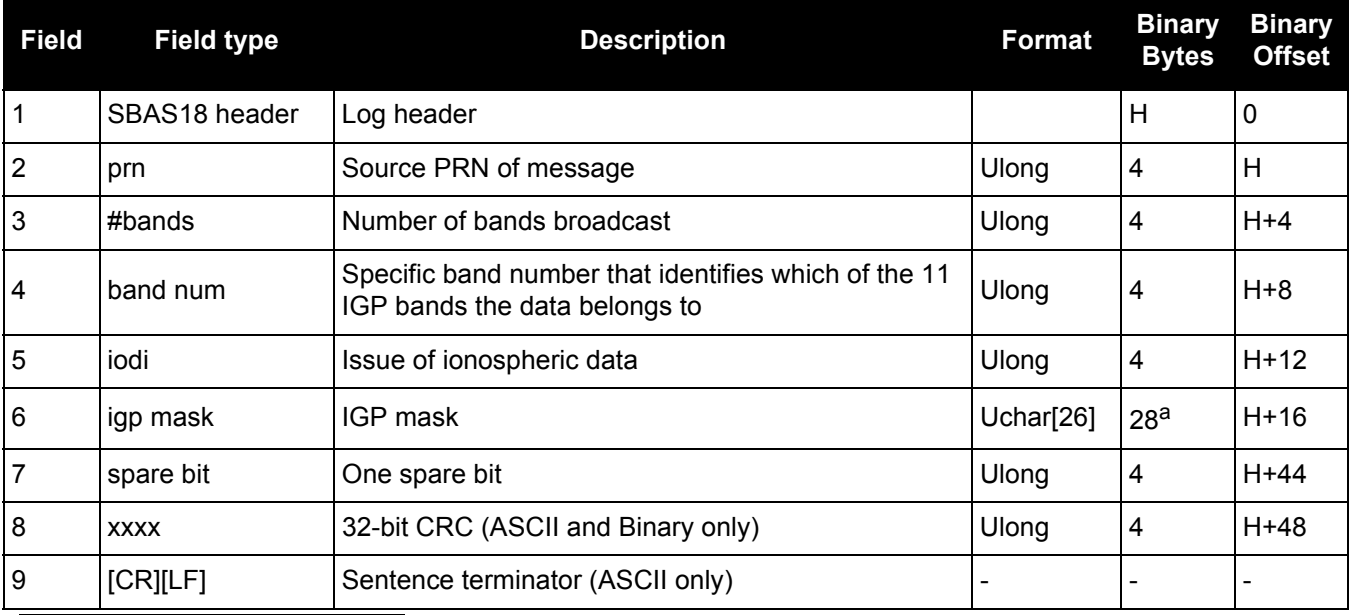

a. In the binary log case, an additional 2 bytes of padding are added to maintain 4-byte alignment.

## *3.2.158 SBAS24*

## *Mixed fast/slow corrections*

## **OEM Platform: 615, 617, 617D, 628, 638, FlexPak6, FlexPak6D, ProPak6**

If there are 6 or fewer satellites in a block, they may be placed in this mixed correction message. There is a fast data set for each satellite and a UDRE indicator. Each message also contains an IODP indicating the associated PRN mask.

The fast correction (PRC) has a valid range of -2048 to +2047. If the range is exceeded, a don't use indication is inserted into the user differential range error indicator (UDREI) field, see *[Table 146, Evaluation of](#page-662-0)  UDREI* [on page 663](#page-662-0). You should ignore extra data sets not represented in the PRN mask.

The time of applicability (T0) of the PRC is the start of the epoch of the WNT second that is coincident with the transmission at the GEO satellite of the first bit of the message block.

**Message ID: 983**

**Log Type: Asynch**

#### **Recommended Input:**

log SBAS24a onchanged

#### **ASCII Example:**

```
#SBAS24A,COM1,0,34.0,SATTIME,1337,417108.000,00000000,0a33,1984;134,2047,2047,
2047,2047,-1,-2,14,14,14,14,11,14,2,2,0,0,1,0,0,0,0,0,0,0,0,0,0,0,0,0,0,
0*76ff954b
```
Each raw SBAS frame gives data for a specific frame decoder number. The SBAS24 message can be logged to view the data breakdown of SBAS frame 24 which contains mixed fast/slow corrections.

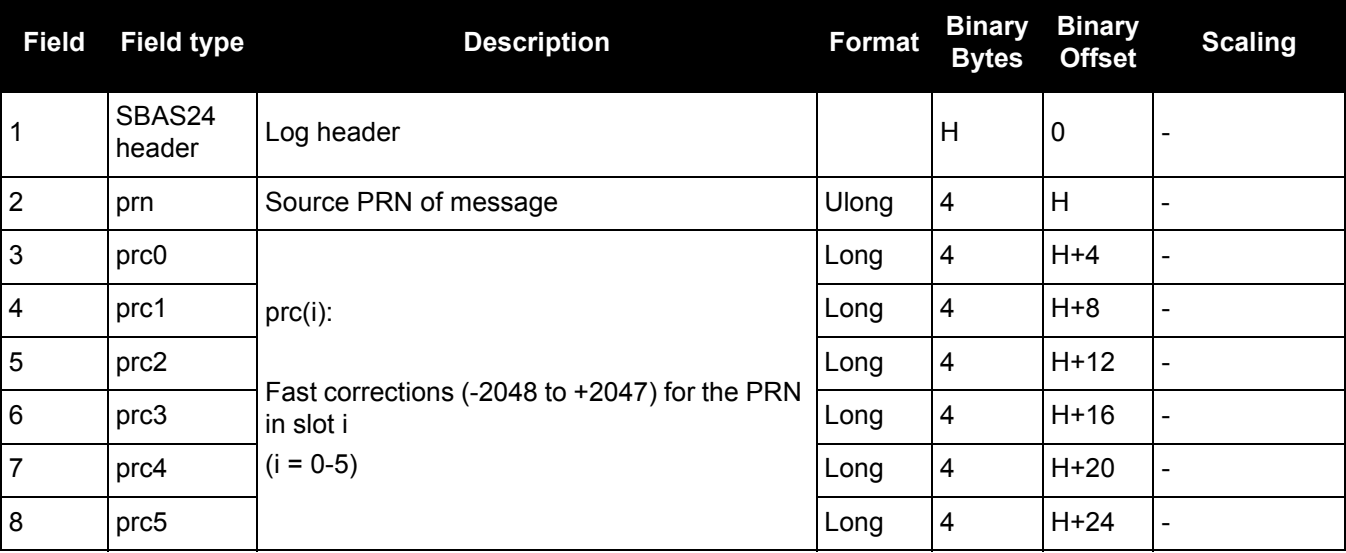
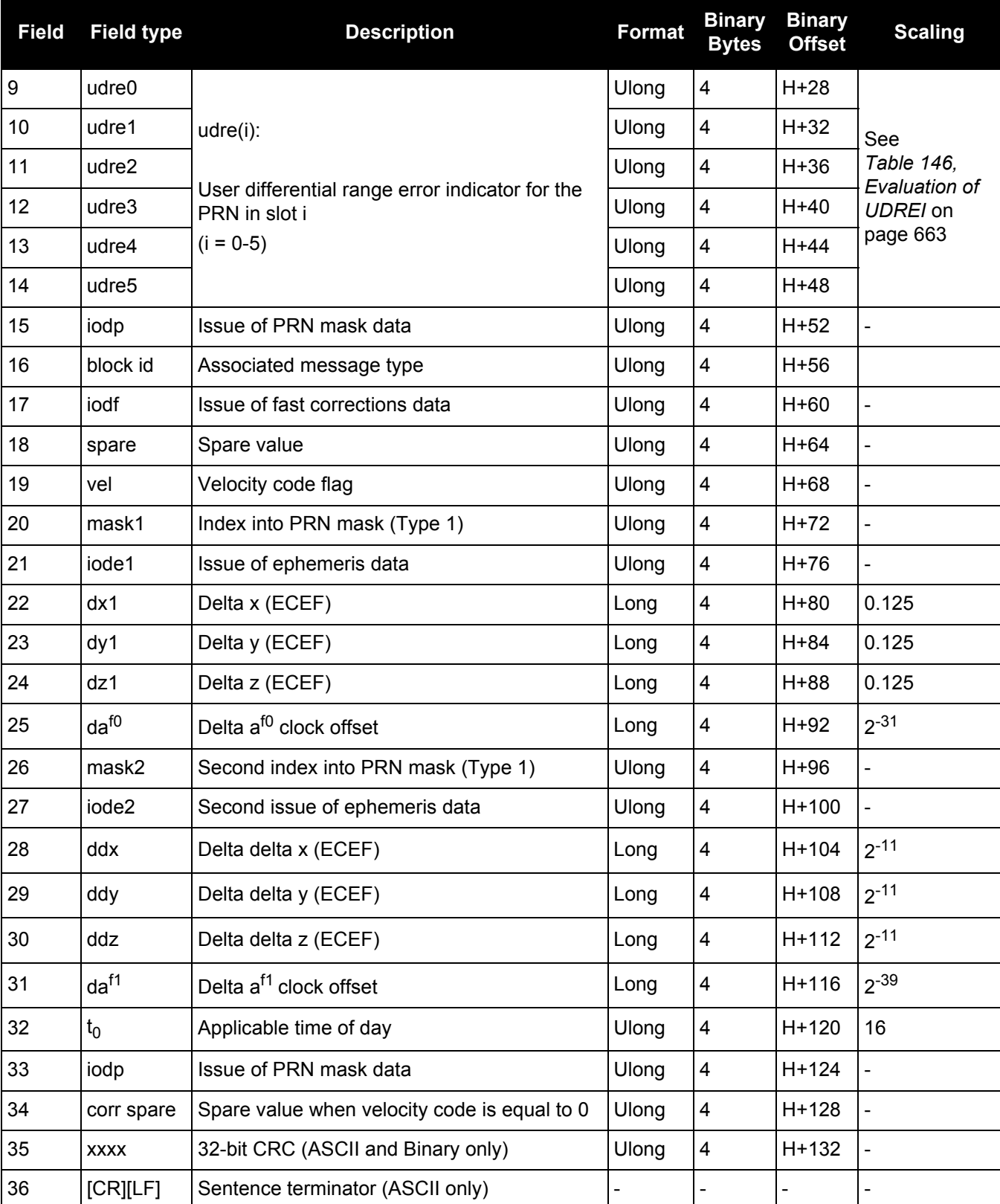

## *Long term slow satellite corrections*

#### **OEM Platform: 615, 617, 617D, 628, 638, FlexPak6, FlexPak6D, ProPak6**

SBAS25 provides error estimates for slow varying satellite ephemeris and clock errors with respect to WGS-84 ECEF coordinates.

#### **Message ID: 984**

**Log Type: Asynch**

#### **Recommended Input:**

log SBAS25a onchanged

### **ASCII Example:**

#SBAS25A,COM1,0,37.5,SATTIME,1337,417193.000,00000000,b8ff,1984;134,1,19,25, -1,-3,0,-15,0,0,0,1,-1,-2,4465,2,0,1,0,0,0,0,0,0,0,0,0,0,0,0,0,0,0\*81685317

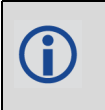

Each raw SBAS frame gives data for a specific frame decoder number. The SBAS25 message can be logged to view the data breakdown of SBAS frame 25 which contains long term slow satellite corrections.

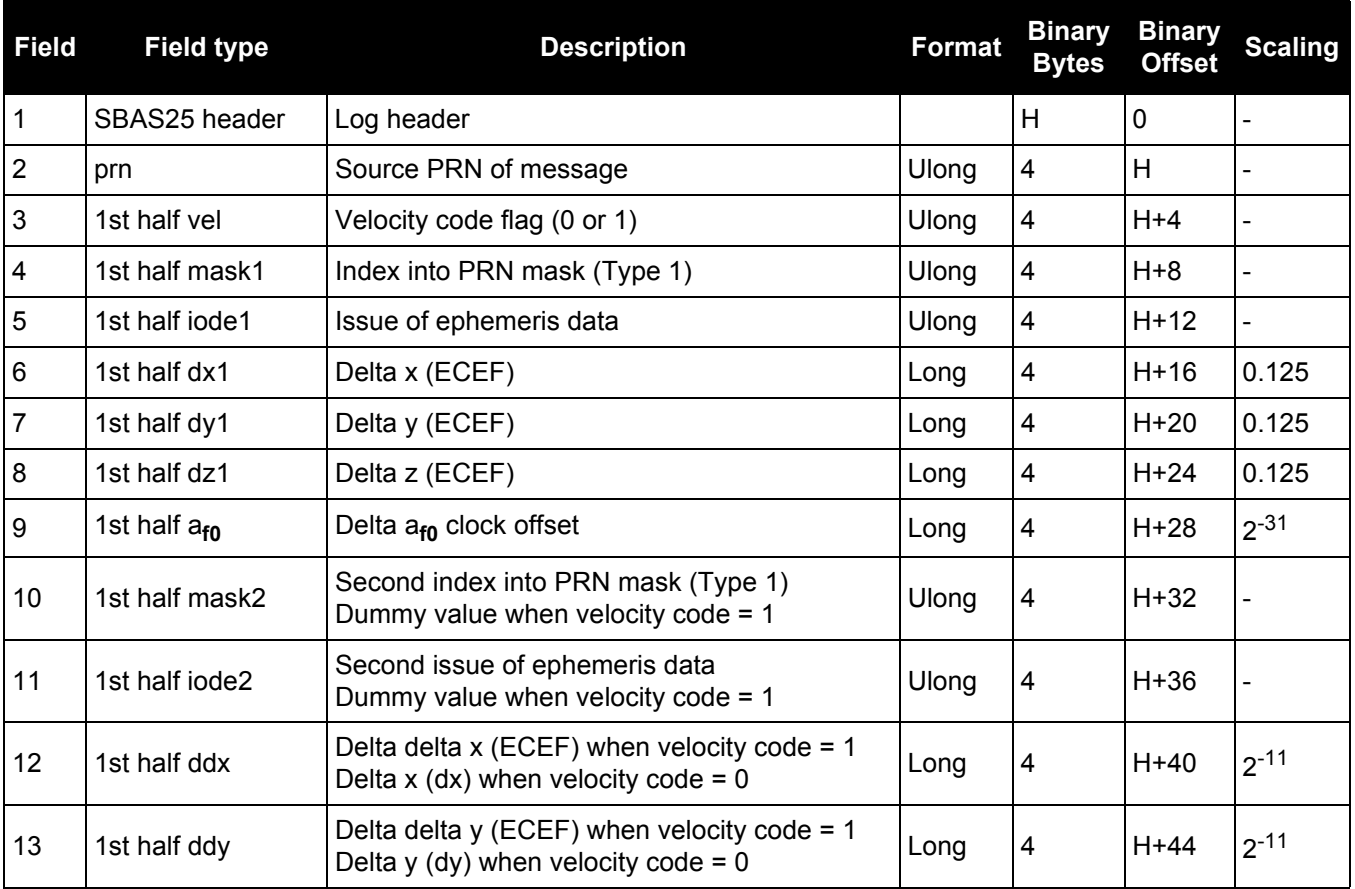

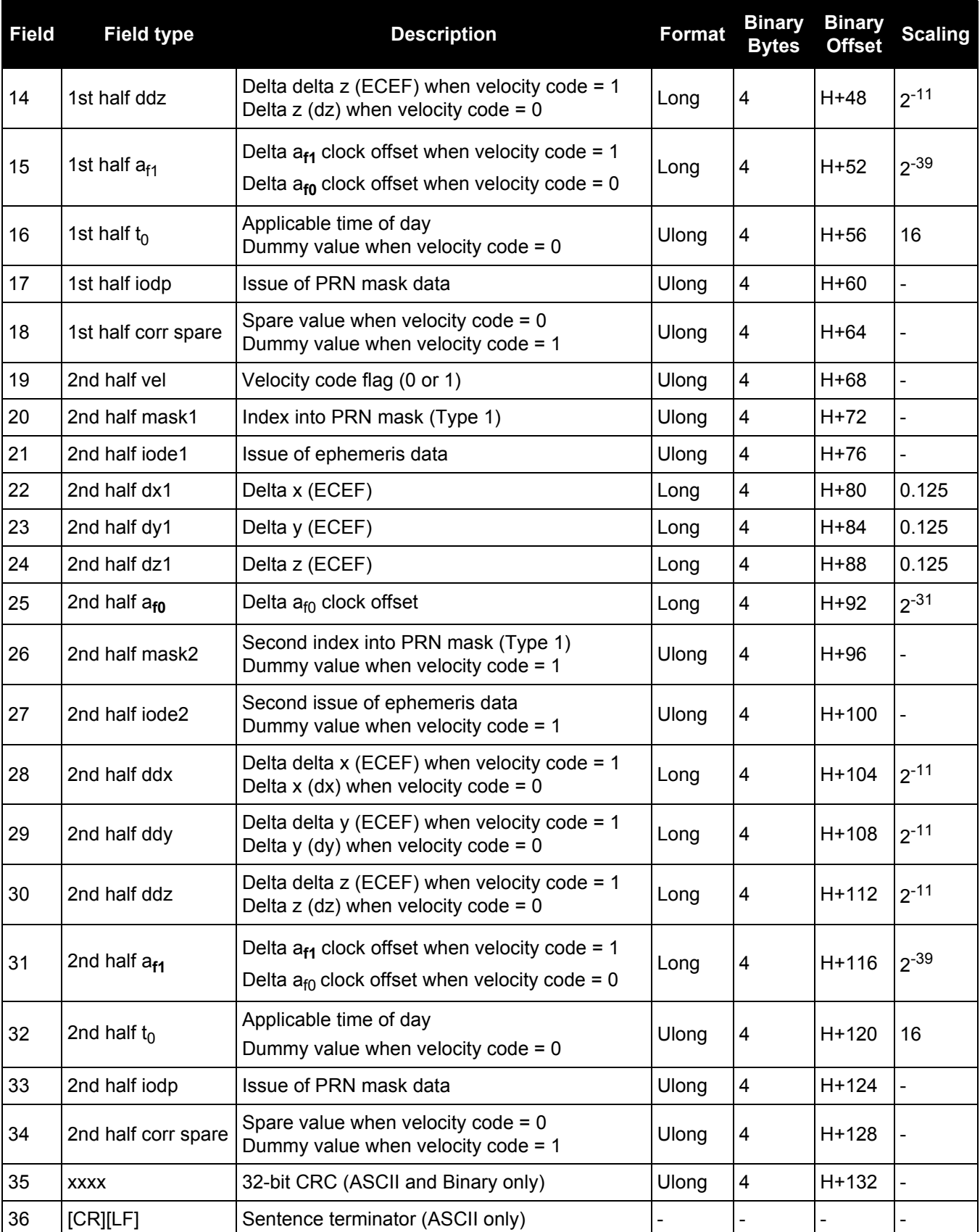

## *Ionospheric delay corrections*

## **OEM Platform: 615, 617, 617D, 628, 638, FlexPak6, FlexPak6D, ProPak6**

SBAS26 provides vertical delays (relative to an L1 signal) and their accuracy at geographically defined IGPs identified by the BAND NUMBER and IGP number. Each message contains a band number and a block ID, which indicates the location of the IGPs in the respective band mask.

## **Message ID: 985**

**Log Type: Asynch**

## **Recommended Input:**

log SBAS26a onchanged

## **ASCII Example:**

#SBAS26A,COM1,0,38.0,SATTIME,1337,417243.000,00000000,ec70,1984;134,1,2,15,27, 11,25,11,23,11,19,11,16,11,16,12,15,13,16,13,29,14,30,13,27,11,27,11,24,11,19, 11,16,12,2,0\*3b6d6806

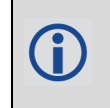

Each raw SBAS frame gives data for a specific frame decoder number. The SBAS26 message can be logged to view the data breakdown of SBAS frame 26 which contains ionospheric delay corrections

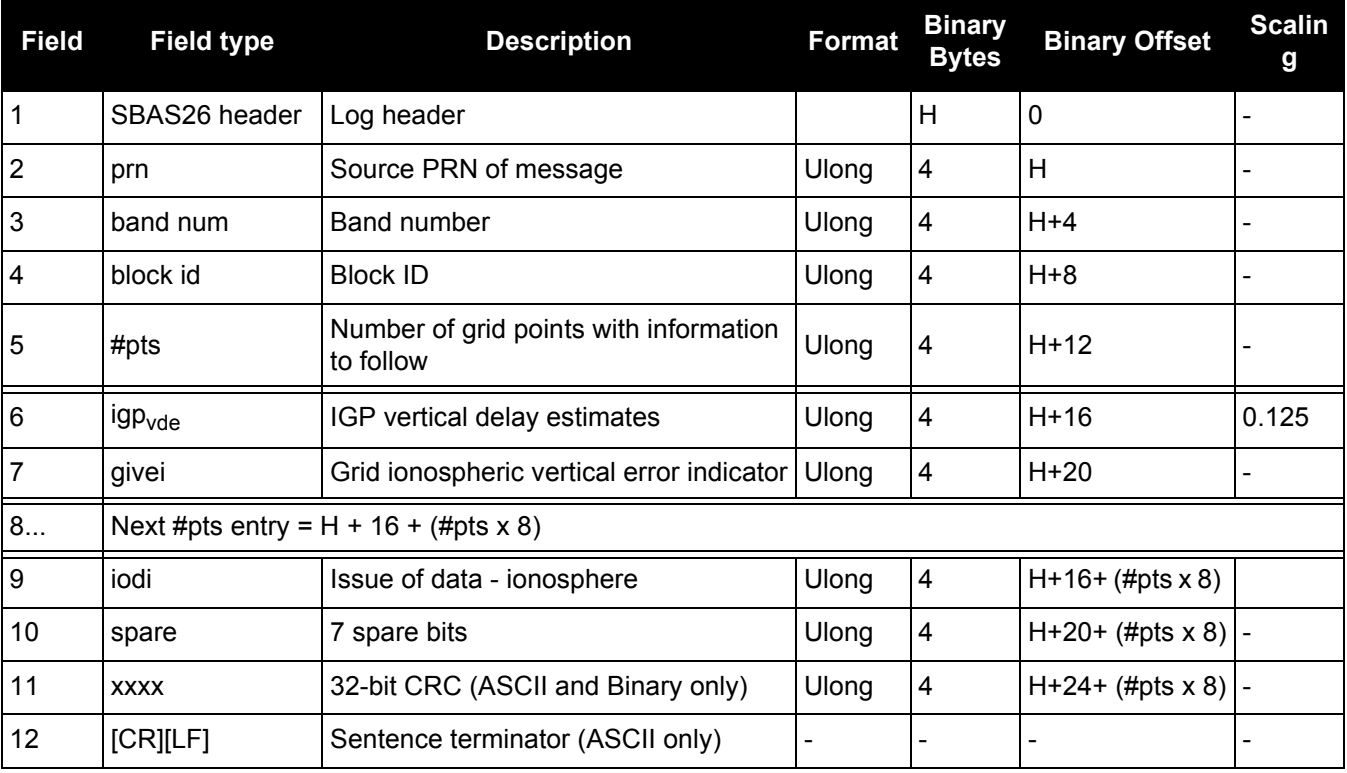

# *3.2.161 SBAS27*

## *SBAS service message*

#### **OEM Platform: 615, 617, 617D, 628, 638, FlexPak6, FlexPak6D, ProPak6**

SBAS27 messages apply only to the service provider transmitting the message. The number of service messages indicates the total number of unique SBAS27 messages for the current IODS. Each unique message for that IODS includes a sequential message number. The IODS is incremented in all messages, each time that any parameter in any SBAS27 message is changed.

#### **Message ID: 986**

**Log Type: Asynch**

#### **Recommended Input:**

log SBAS27a onchanged

Each raw SBAS frame gives data for a specific frame decoder number. The SBAS27 message can be logged to view the data breakdown of SBAS frame 27 which contains information about SBAS service messages.

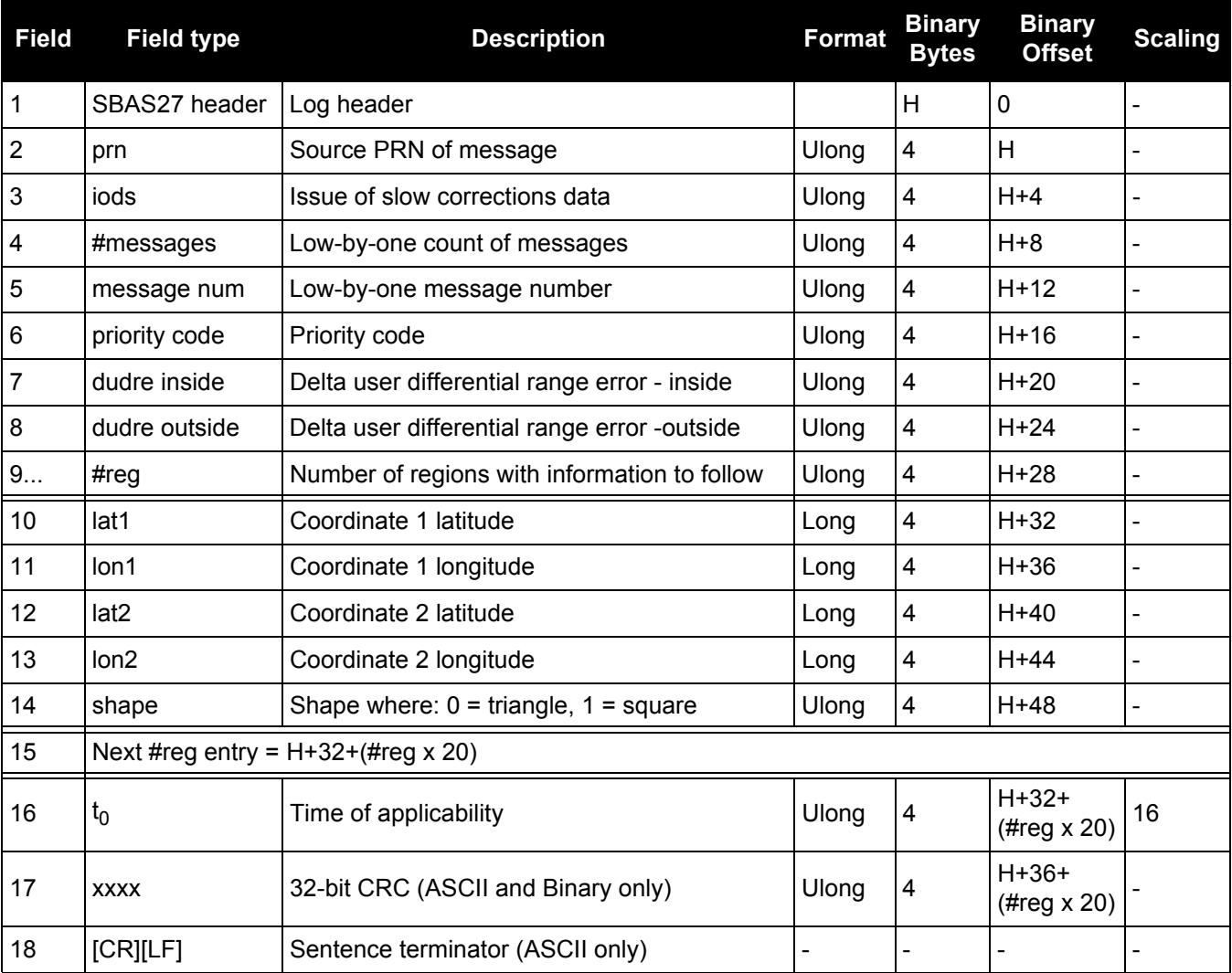

## *3.2.162 SBAS32*

## *Fast correction slots 0-10*

#### **OEM Platform: 615, 617, 617D, 628, 638, FlexPak6, FlexPak6D, ProPak6**

SBAS32 are fast corrections for slots 0-10 in the mask of SBAS1, see [page 660](#page-659-0).

## **Message ID: 988**

#### **Log Type: Asynch**

## **Recommended Input:**

log SBAS32a onchanged

#### **ASCII Example:**

#SBAS32A,COM2,0,70.5,FINE,1295,153284.000,00000240,18e9,34461;209,0,0,-8097,0, 0,0,0,-947,0,-2128,0,2570,14,0,14,14,14,14,0,14,0,14,0\*58778ae5

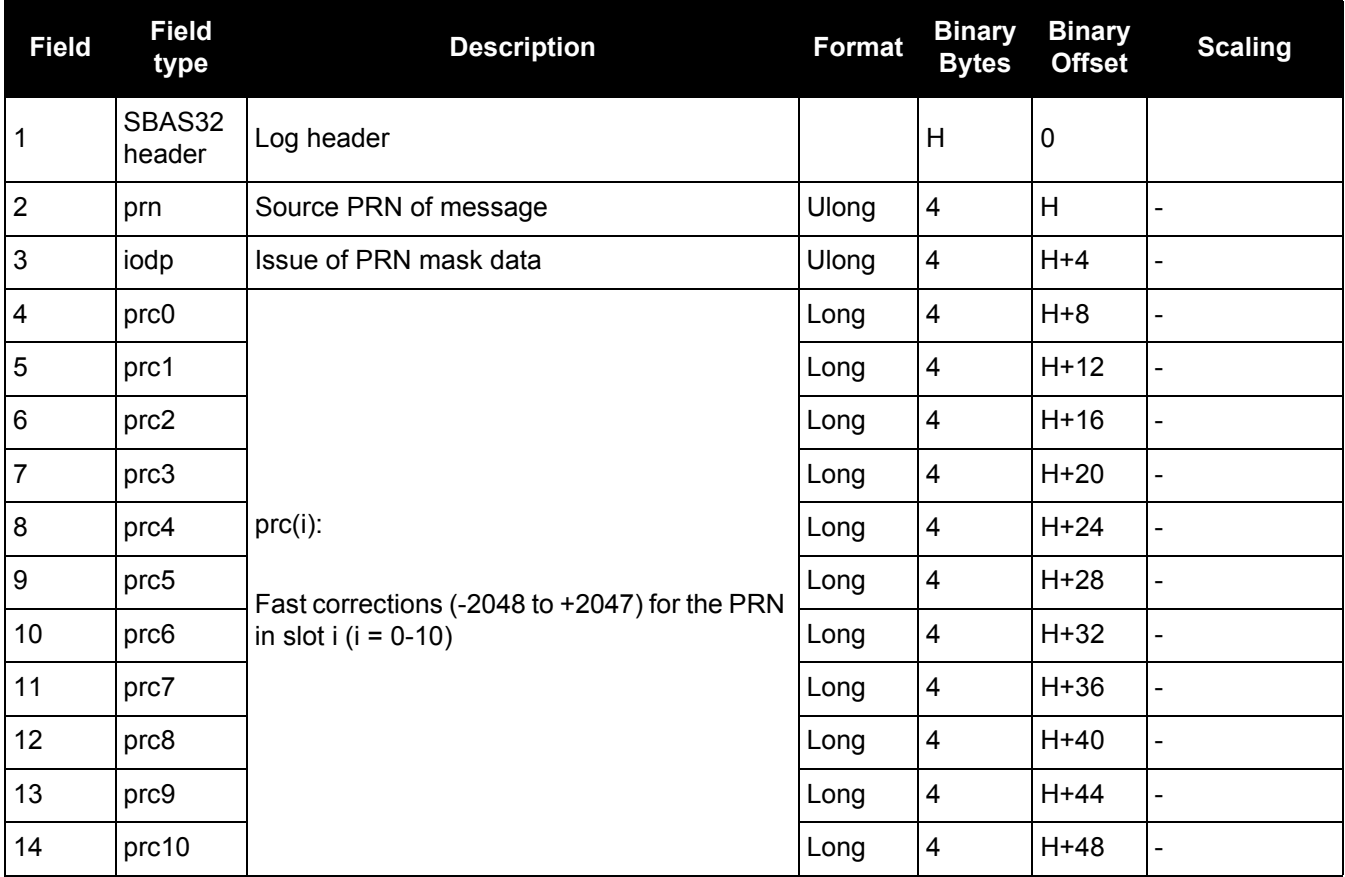

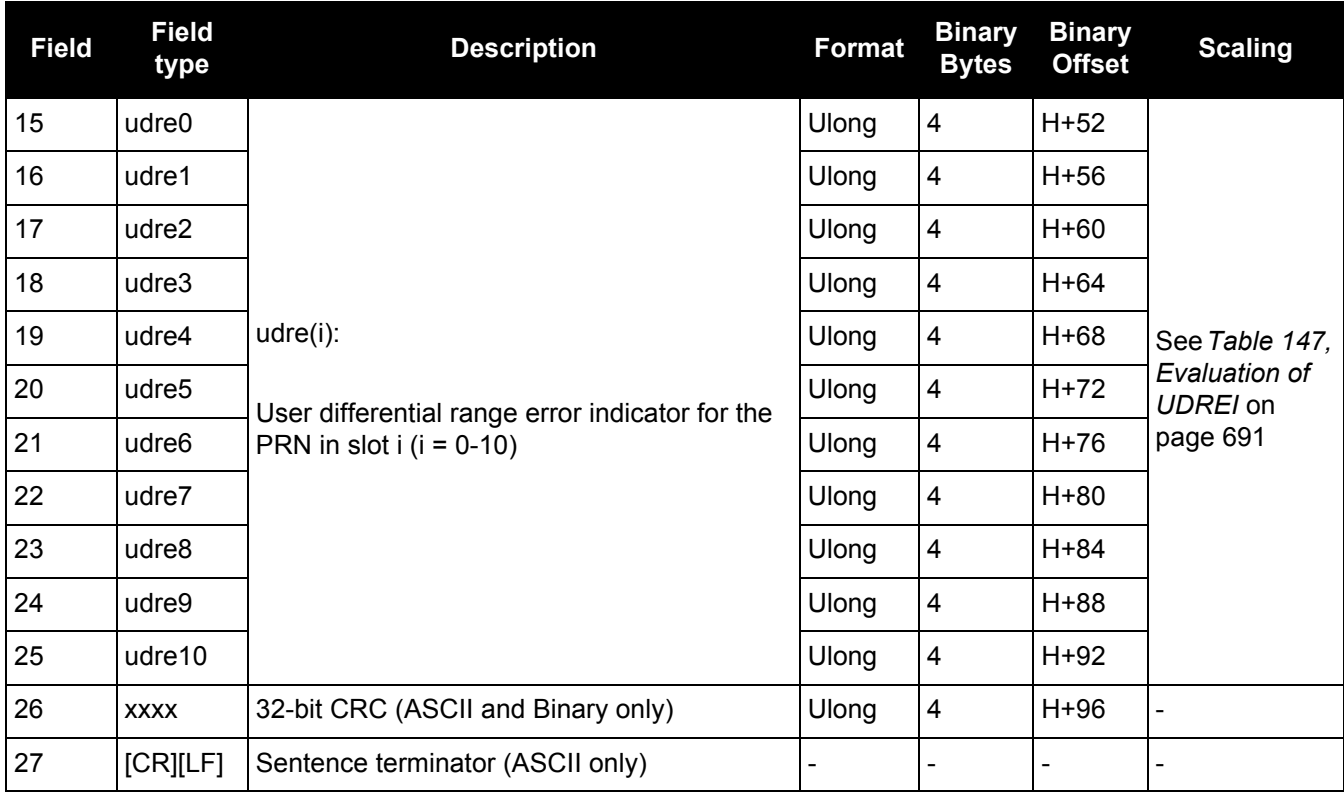

## <span id="page-690-0"></span>**Table 147: Evaluation of UDREI**

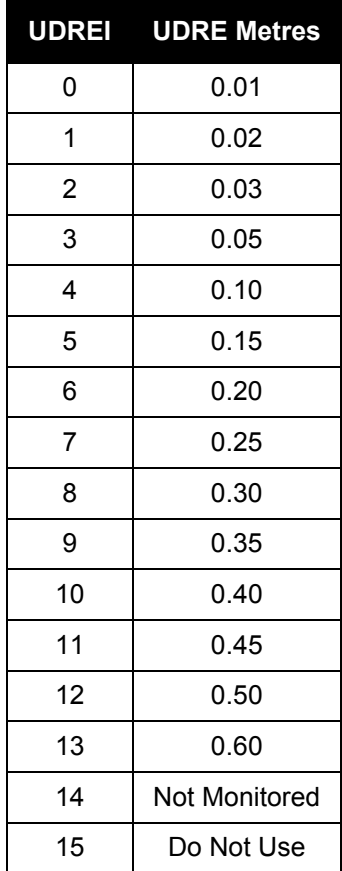

## *3.2.163 SBAS33*

## *Fast correction slots 11-21*

### **OEM Platform: 615, 617, 617D, 628, 638, FlexPak6, FlexPak6D, ProPak6**

SBAS33 are fast corrections for slots 11-21.

## **Message ID: 989**

**Log Type: Asynch**

## **Recommended Input:**

log SBAS33a onchanged

#### **ASCII Example:**

#SBAS33A,COM2,0,47.5,FINE,1295,158666.000,01000240,b23e,34461;209,0,0, -3343,0,0,0,-533,0,0,0,0,0,14,0,14,14,14,0,14,14,14,14,14\*6d890f5f

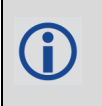

Each raw mask frame gives data for a specific frame decoder number. The SBAS33 message can be logged to view the data breakdown of SBAS frame 33 which contains information about correction slots 11-21.

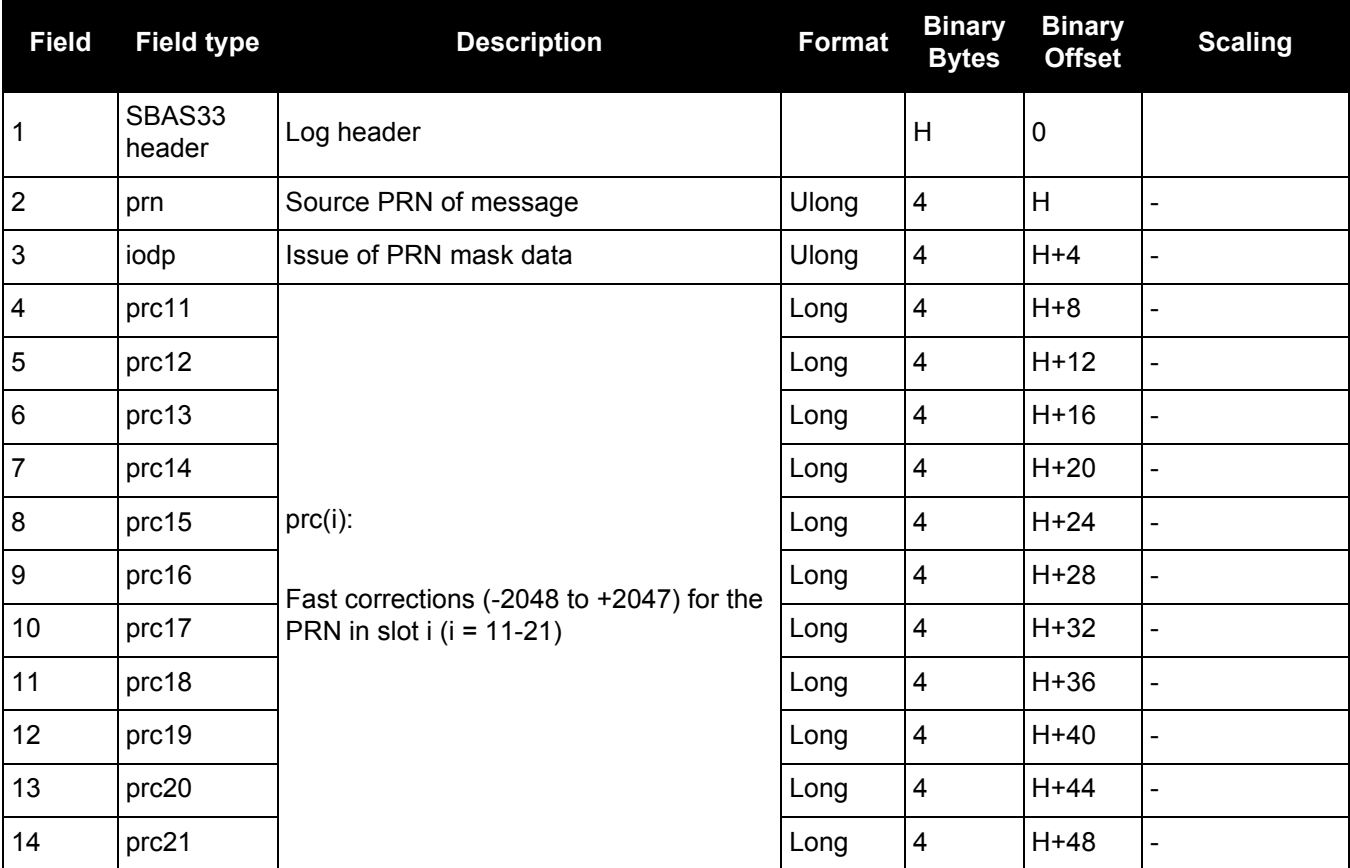

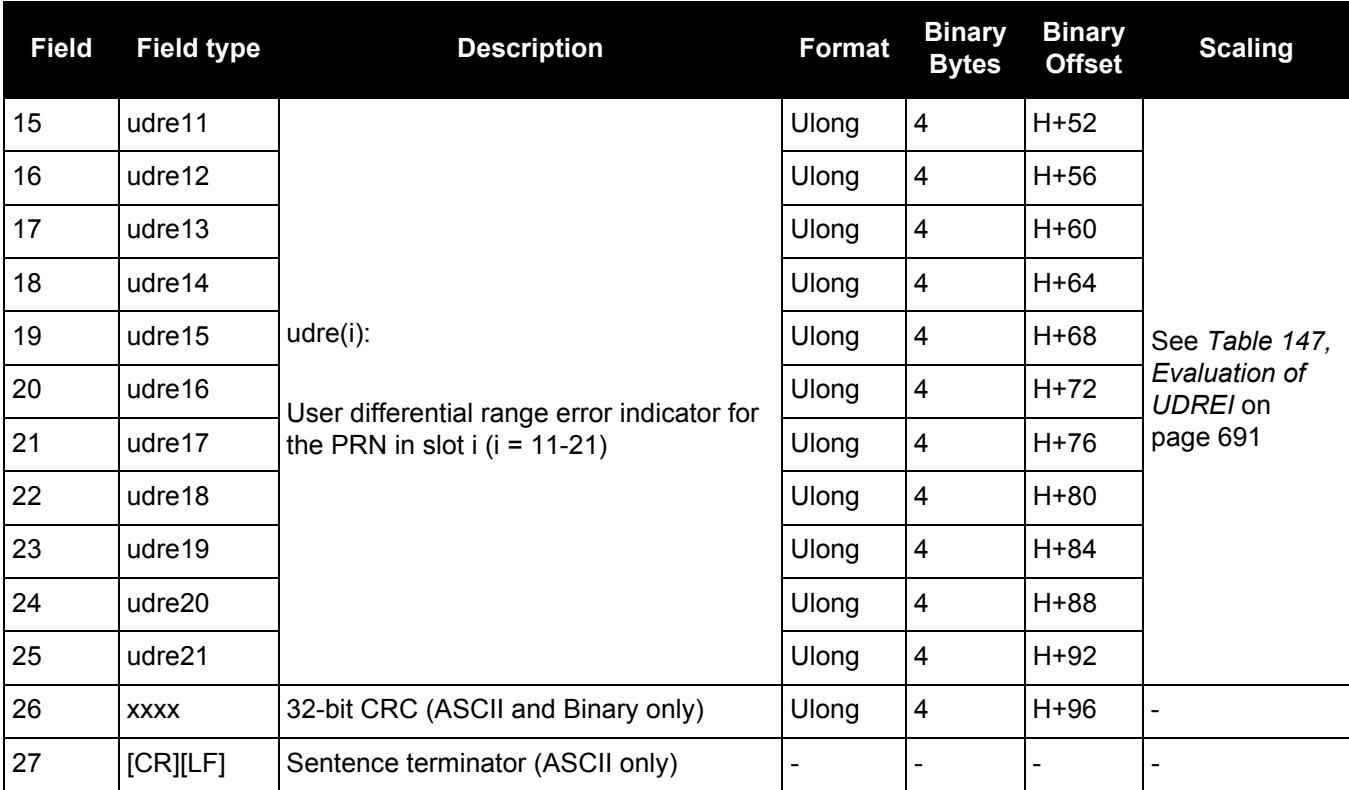

## *3.2.164 SBAS34*

## *Fast correction slots 22-32*

#### **OEM Platform: 615, 617, 617D, 628, 638, FlexPak6, FlexPak6D, ProPak6**

SBAS34 are fast corrections for slots 22-32 in the mask of SBAS1, see [page 660.](#page-659-0)

## **Message ID: 990**

**Log Type: Asynch**

## **Recommended Input:**

log SBAS34a onchanged

#### **ASCII Example:**

```
#SBAS34A,COM2,0,73.0,FINE,1295,226542.000,00000040,1be8,34461;209,0,5879,0,0,0,
0,2687,0,10922,10922,10922,10922,0,14,14,14,14,0,14,15,15,15,15*3aeb74be
```
Each raw mask frame gives data for a specific frame decoder number. The SBAS34 message can be logged to view the data breakdown of SBAS frame 34 which contains information about fast correction slots 22-32.

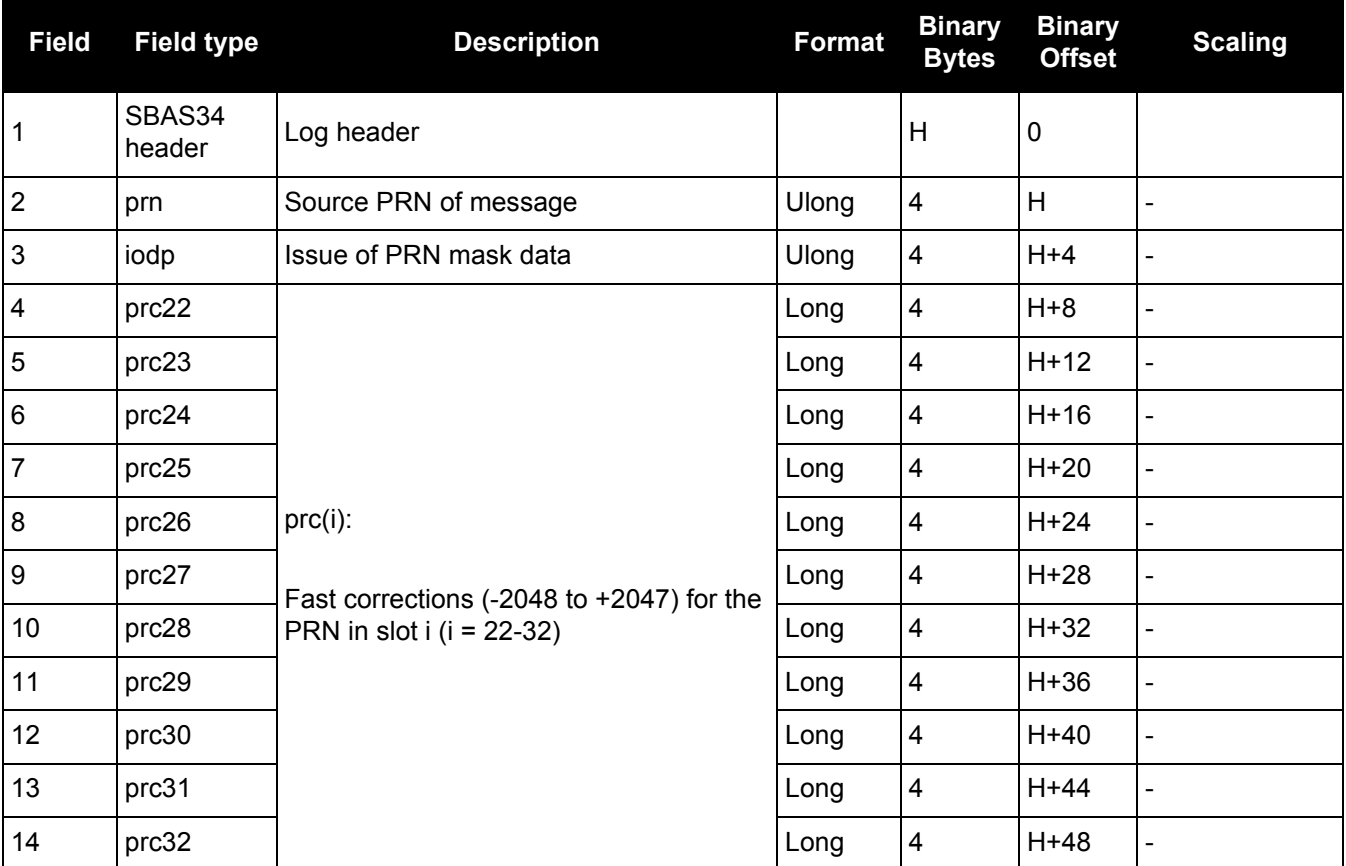

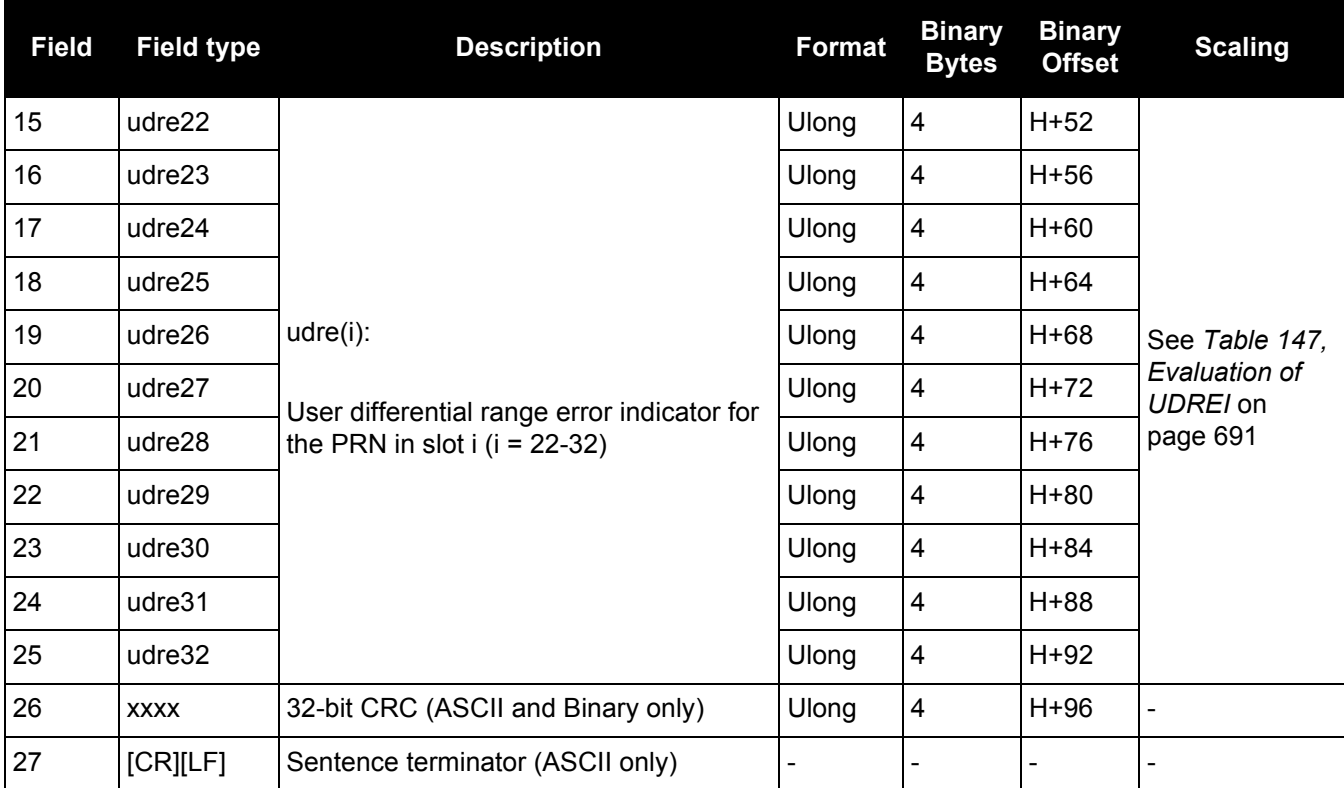

## *3.2.165 SBAS35*

п

## *Fast correction slots 33-43*

#### **OEM Platform: 615, 617, 617D, 628, 638, FlexPak6, FlexPak6D, ProPak6**

SBAS35 are fast corrections for slots 33-43 in the mask of SBAS1, see [page 660.](#page-659-0)

## **Message ID: 991**

#### **Log Type: Asynch**

## **Recommended Input:**

log SBAS35a onchanged

Each raw mask frame gives data for a specific frame decoder number. The SBAS35 message can be logged to view the data breakdown of SBAS frame 35 which contains information about fast correction slots 33-43.

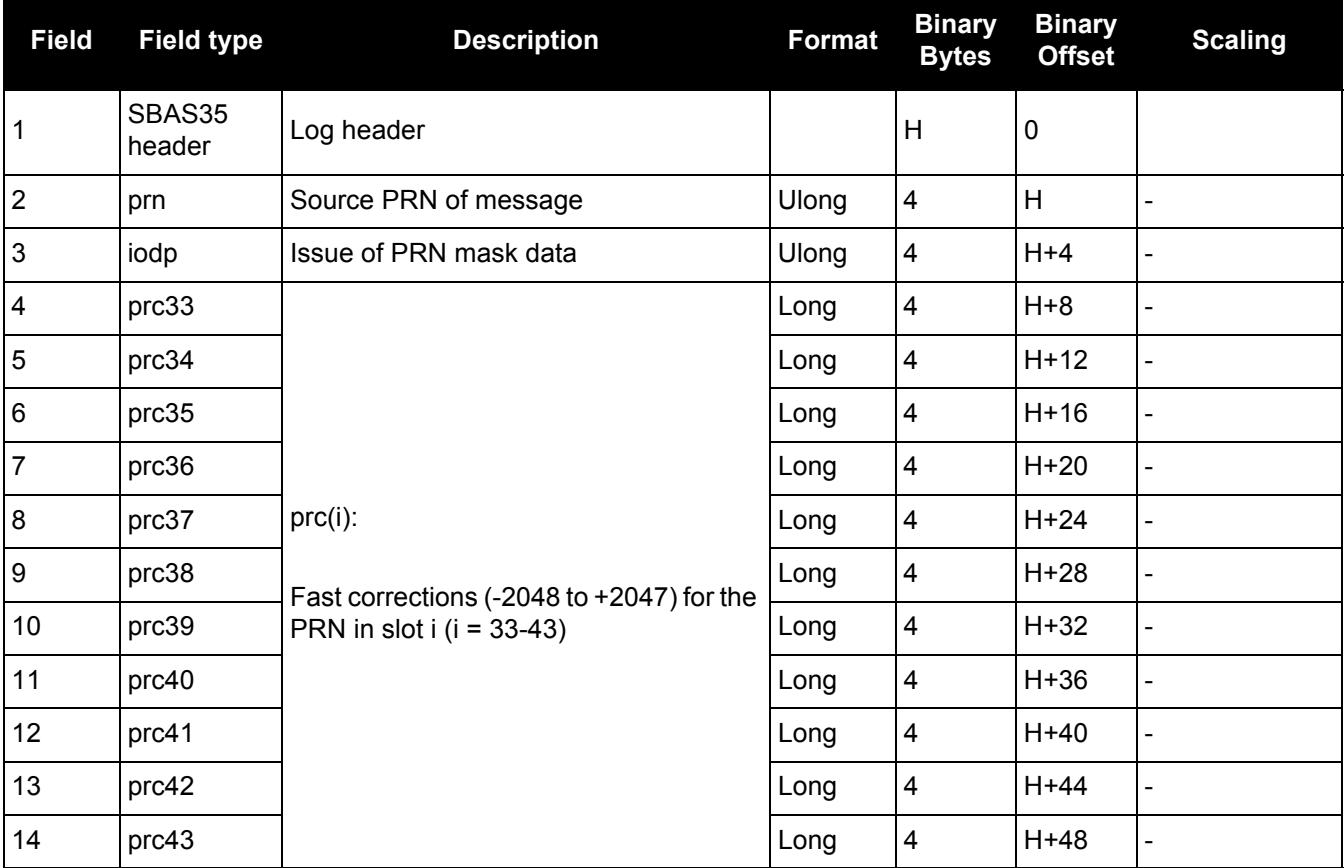

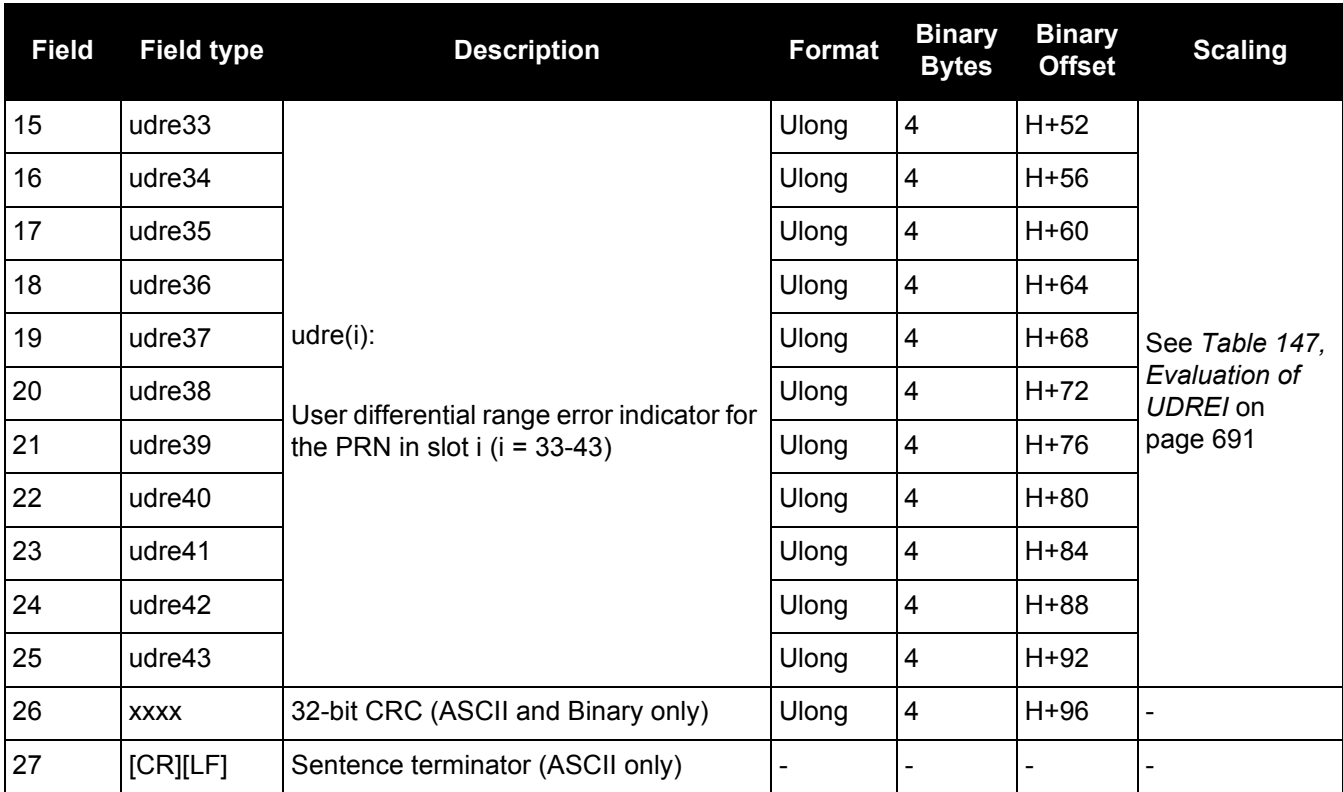

## *3.2.166 SBAS45*

## *Slow corrections*

### **OEM Platform: 615, 617, 617D, 628, 638, FlexPak6, FlexPak6D, ProPak6**

Each SBAS45 message contains a 2-bit IODP indicating the associated PRN mask.

The time of applicability (T0) of the PRC is the start of the epoch of the WNT second that is coincident with the transmission at the satellite of the first bit of the message block.

### **Message ID: 993**

**Log Type: Asynch**

### **Recommended Input:**

log SBAS45a onchanged

#### **ASCII Example:**

#SBAS45A,COM2,0,73.0,FINE,1295,228498.000,00000040,c730,34461;209,23,32,197, -116,206,-1,-6,-3,-5546,3488,25,148,262,-312,867,4,3,0,2513,3488,0\*02d6e0d5

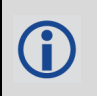

Each raw mask frame gives data for a specific frame decoder number. The SBAS45 message can be logged to view the data breakdown of SBAS frame 45 which contains information about slow corrections.

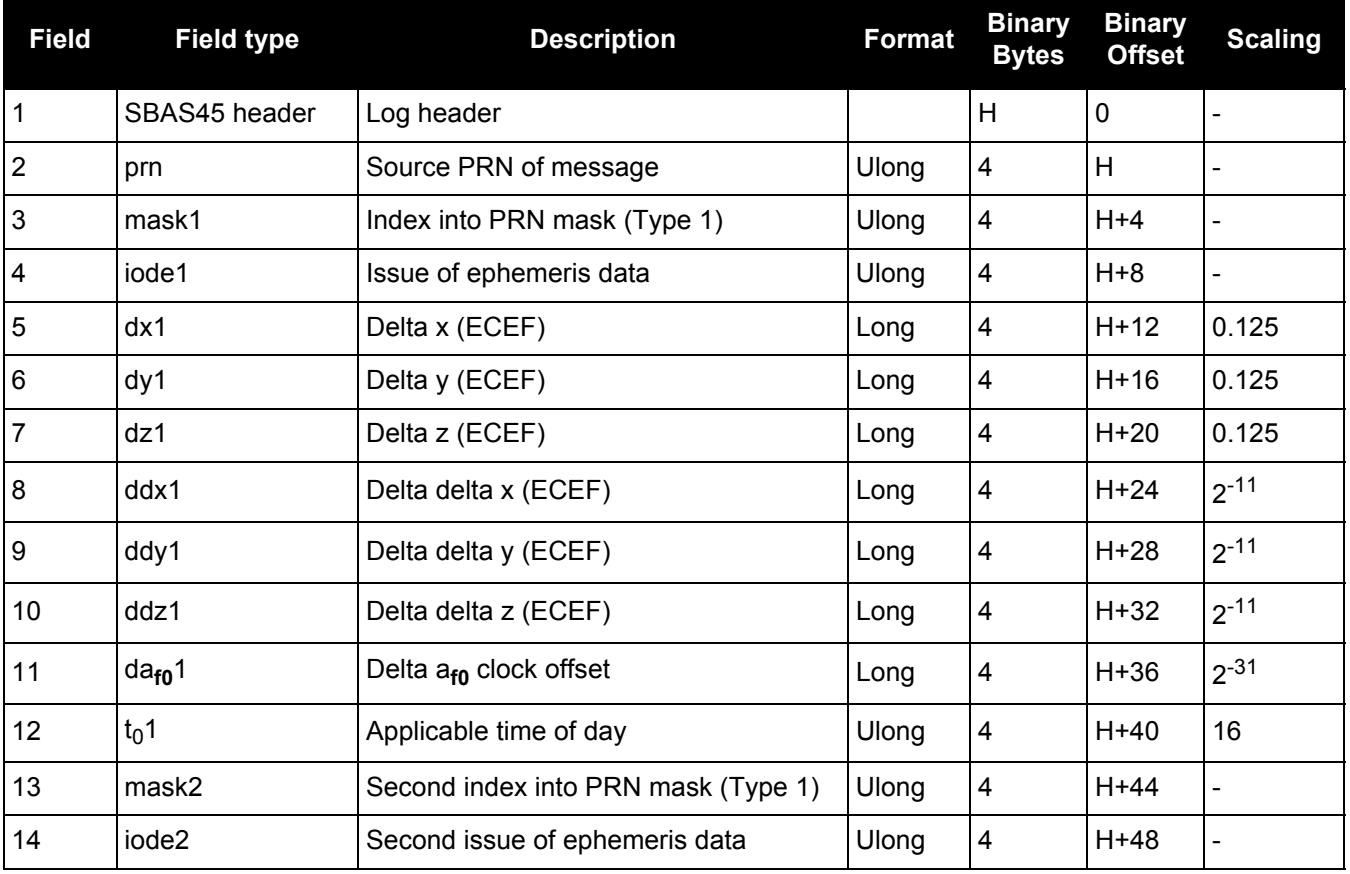

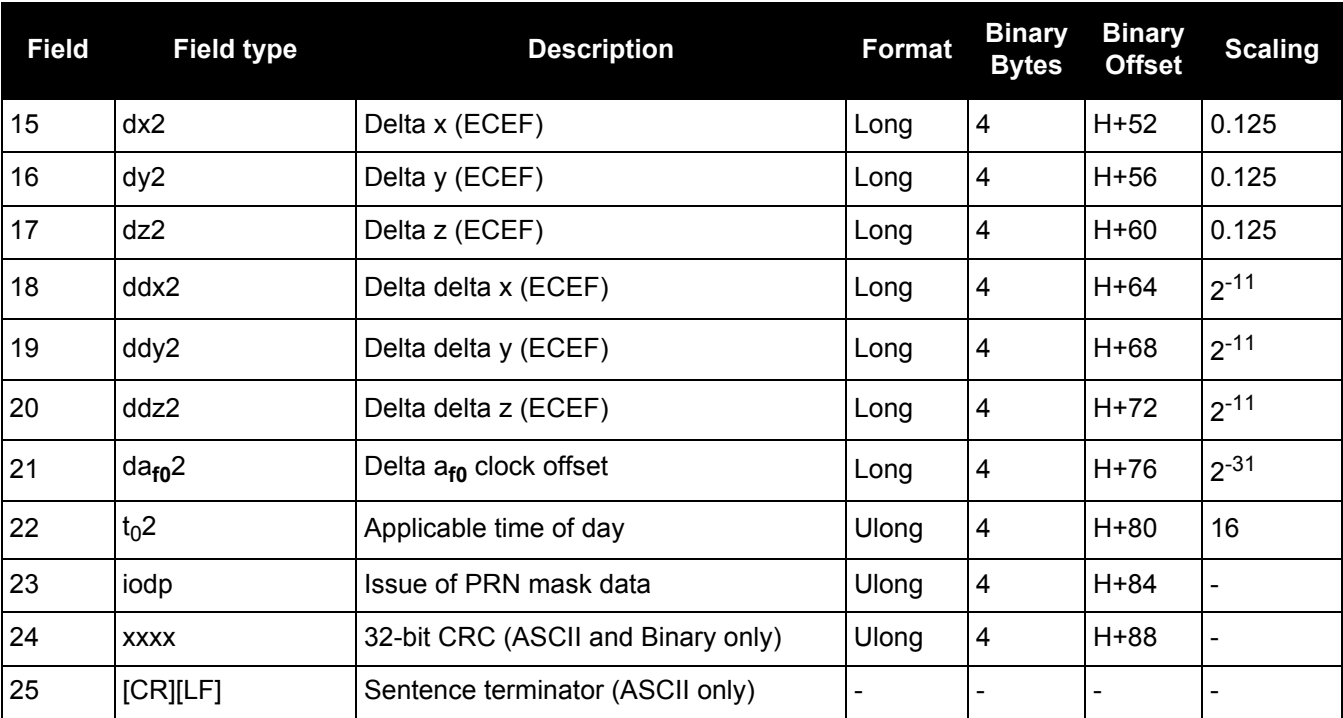

# *3.2.167 SBASALMANAC*

## *SBAS Almanac collection*

## **OEM Platform: 615, 617, 617D, 628, 638, FlexPak6, FlexPak6D, ProPak6**

This log contains a collection of all current SBAS almanacs that have been decoded by the receiver and may contain almanac data for multiple PRNs. The SBASALMANAC log is populated by the Geo Almanac Message Type 17 and is also available in the SBAS17 log. These PRNs are broken out into individual SBAS almanac entries for this message and output individually. If multiple SBAS subsystems (e.g., WAAS, EGNOS, GAGAN, MSAS) are tracked, this message will include almanac data collected from each with the subsystem identified in each message entry. The almanac data contains all of the information required to compute the satellite position as well as health and status information.

**Message ID: 1425**

**Log Type: Asynch**

## **Recommended Input:**

Log SBASALMANACA onchanged

## **ASCII Example:**

#SBASALMANACA,COM1,2,80.0,SATTIME,1672,411186.000,00000020,84d8,43119; 133,WAAS,65600,0,0,-5571800,-41758600,-1456000,0,0,120\*22da17e8 #SBASALMANACA,COM1,1,80.0,SATTIME,1672,411186.000,00000020,84d8,43119; 135,WAAS,65600,0,0,-28758600,-30825600,0,0,0,0\*dd122ca1 #SBASALMANACA,COM1,0,80.0,SATTIME,1672,411186.000,00000020,84d8,43119; 138,WAAS,65600,0,0,-12547600,-40248000,0,0,0,0\*89c6c51c

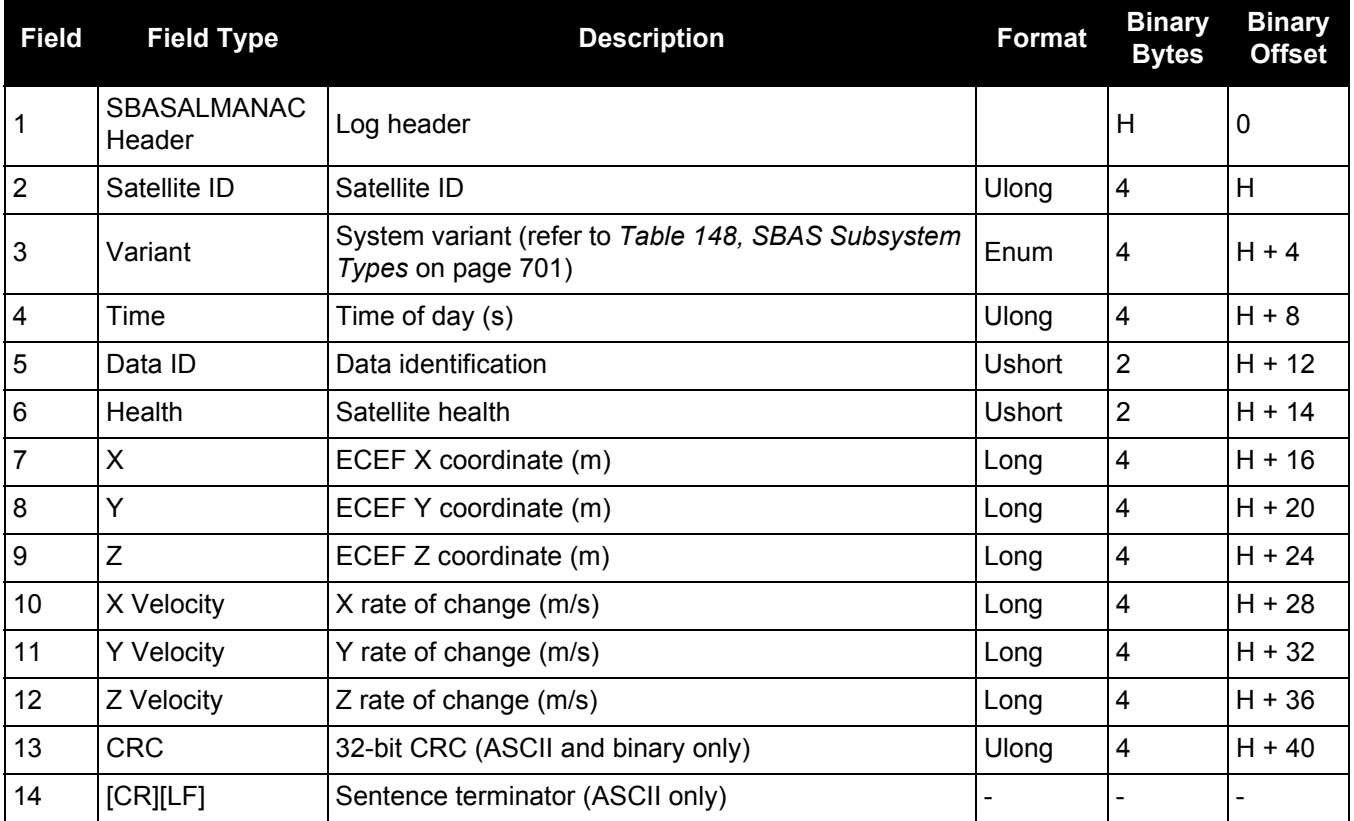

<span id="page-700-0"></span>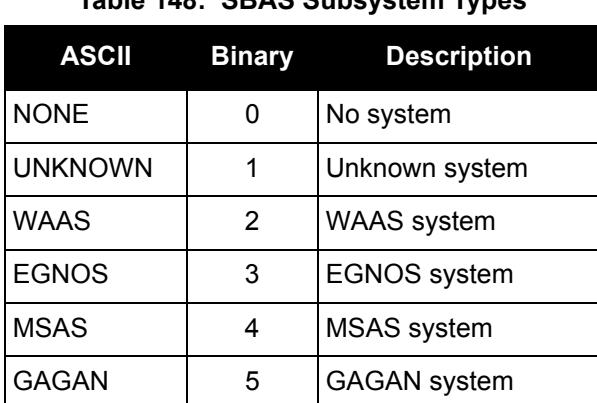

QZSS 7 QZSS System

## **Table 148: SBAS Subsystem Types**

## *3.2.168 SBASCORR*

## *SBAS range corrections used*

### **OEM Platform: 615, 617, 617D, 628, 638, FlexPak6, FlexPak6D, ProPak6**

The information is updated with each pseudorange position calculation. It has an entry for each tracked satellite. Satellites that are not included in an SBAS corrected solution have 0.0 in both the correction and 'corr stdv' fields.

The correction is the combined fast and slow corrections and is to be added to the pseudorange. Ionospheric and tropospheric corrections are not included and should be applied separately.

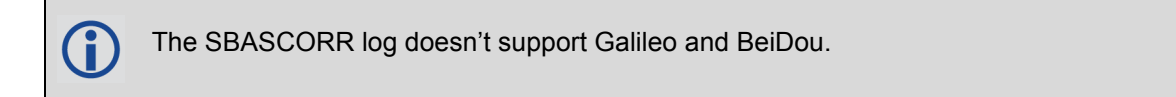

#### **Message ID: 998**

**Log Type: Synch**

#### **Recommended Input:**

log SBASCORRA ontime 1

### **ASCII Example:**

```
#SBASCORRA,COM1,0,40.5,FINESTEERING,1337,417485.000,01000000,3b3b,1984;
20,
3,101,0.0000,0.0000,3,0,0.0000,0.0000,
2,133,0.0000,0.0000,2,0,0.0000,0.0000,
23,48,0.0000,0.0000,23,0,0.0000,0.0000,
4,55,0.0000,0.0000,4,0,0.0000,0.0000,
16,197,0.0000,0.0000,16,0,0.0000,0.0000,
20,25,0.0000,0.0000,20,0,0.0000,0.0000,
27,26,0.0000,0.0000,27,0,0.0000,0.0000,
25,186,0.0000,0.0000,25,0,0.0000,0.0000,
13,85,0.0000,0.0000,13,0,0.0000,0.0000,
122,0,0.0000,0.0000,134,0,0.0000,0.0000*0af4c14d
```
The SBAS corrections are applied to the raw pseudorange measurements which results in a more accurate solution, without the user requiring any additional hardware.

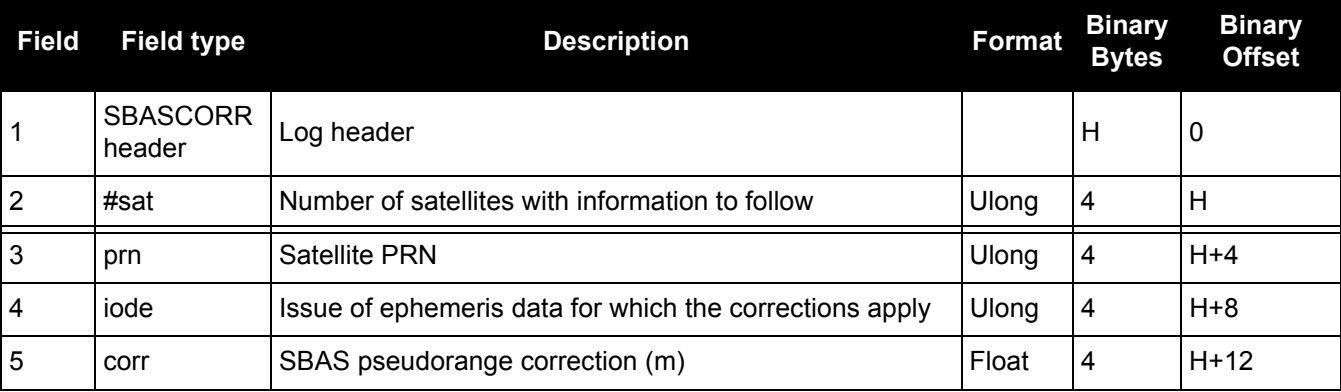

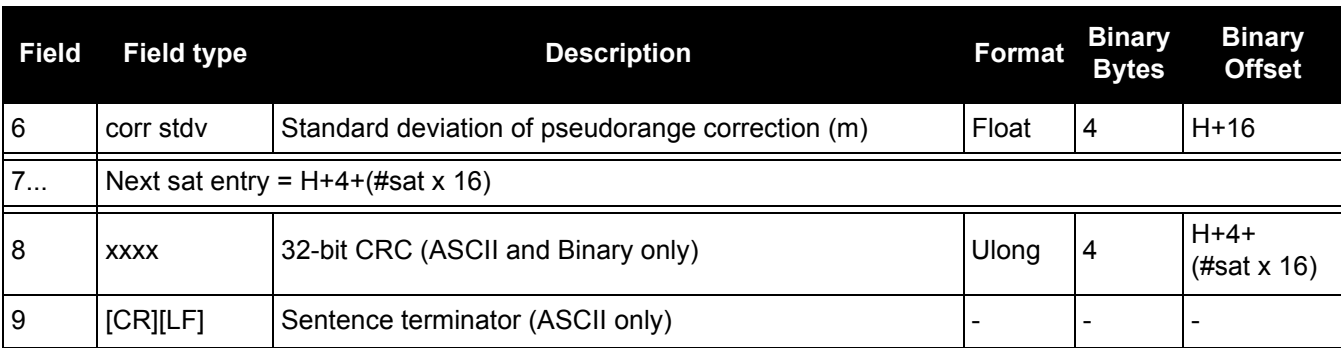

## *3.2.169 SOFTLOADSTATUS*

## *Describes the status of the SoftLoad process*

### **OEM Platform: 615, 617, 617D, 628, 638, FlexPak6, FlexPak6D, ProPak6**

This log describes the status of the SoftLoad process.

Status values >= 16 (ERROR) indicate that an error has occurred during the loading process. Status < 16 (ERROR) are part of normal SoftLoad operation.

**Message ID: 1235**

**Log Type: Asynch**

#### **Recommended Input:**

log softloadstatusa onchanged

#### **ASCII Example:**

#SOFTLOADSTATUSA,COM1,0,97.5,UNKNOWN,0,0.113,004c0001,2d64,10481; NOT\_STARTED\*827fdc04

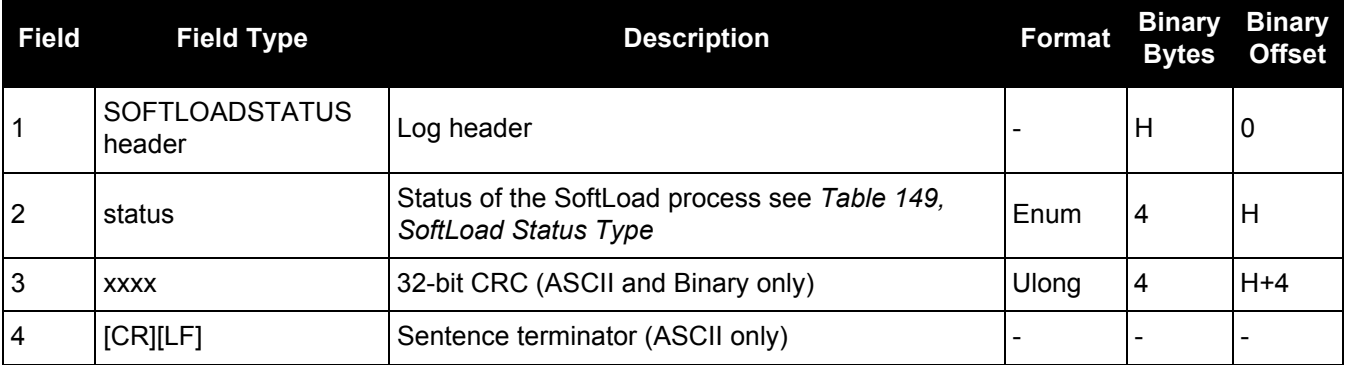

### **Table 149: SoftLoad Status Type**

<span id="page-703-0"></span>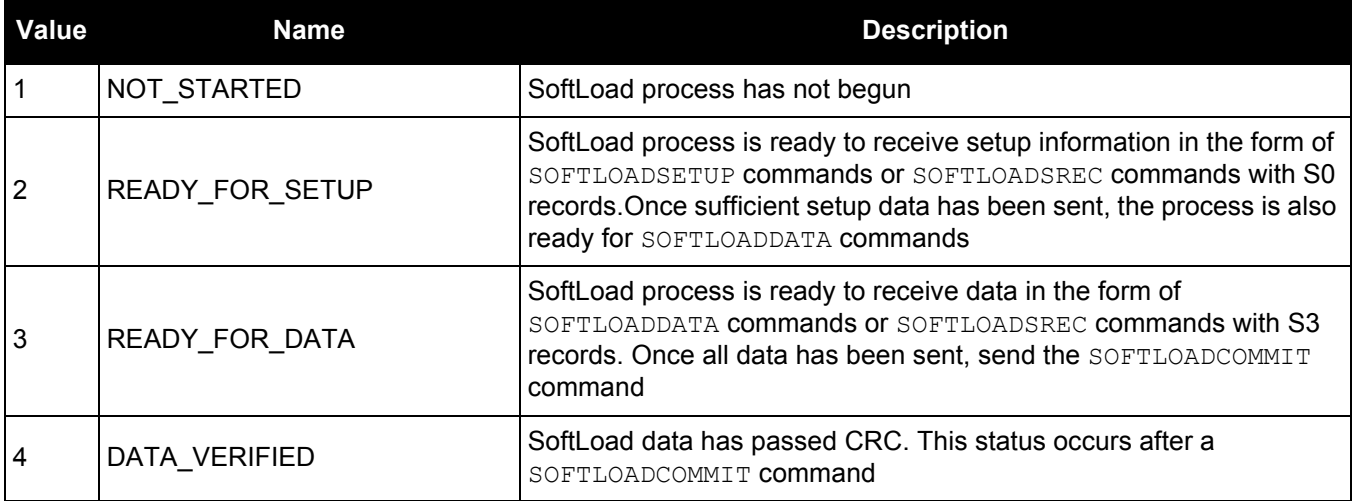

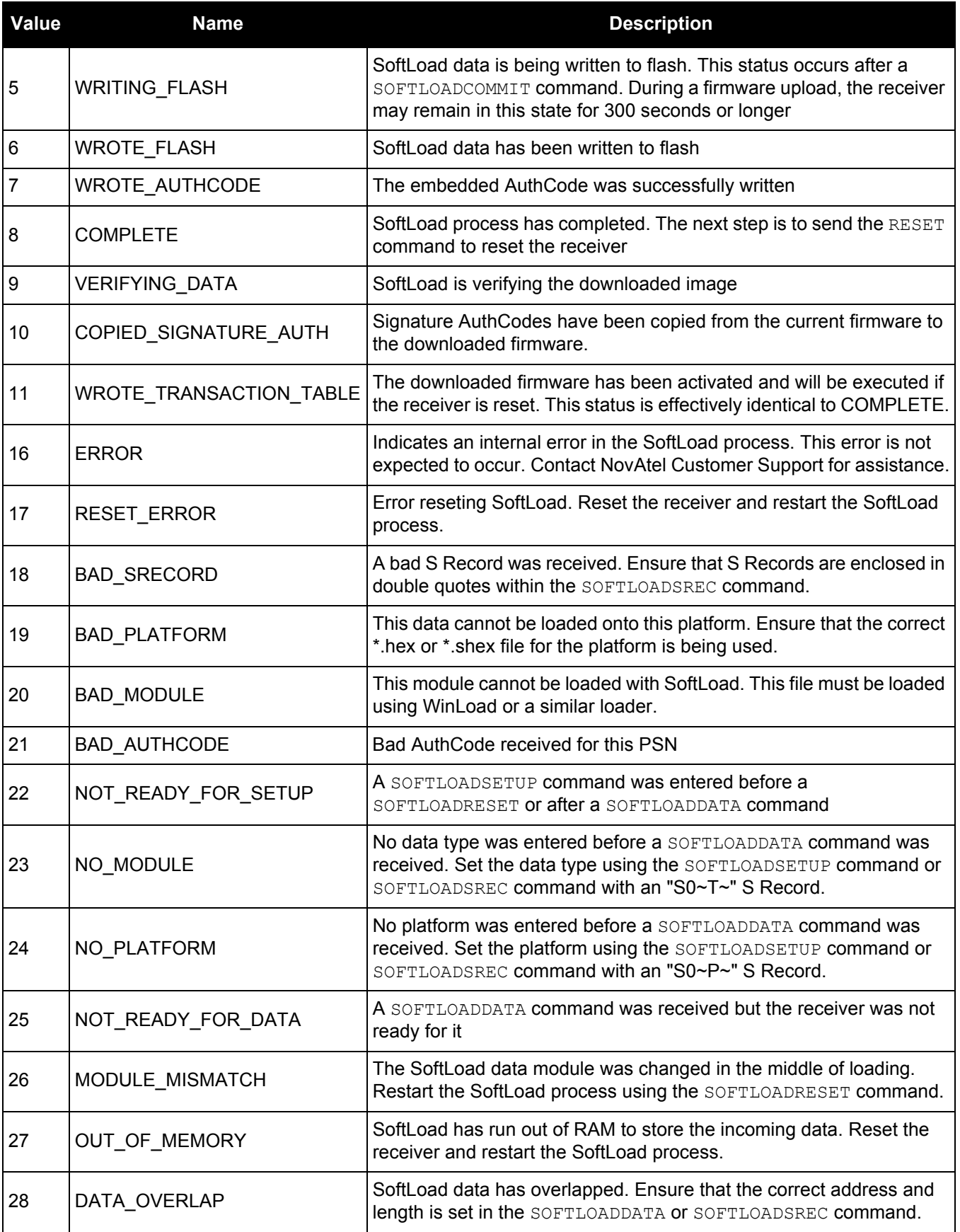

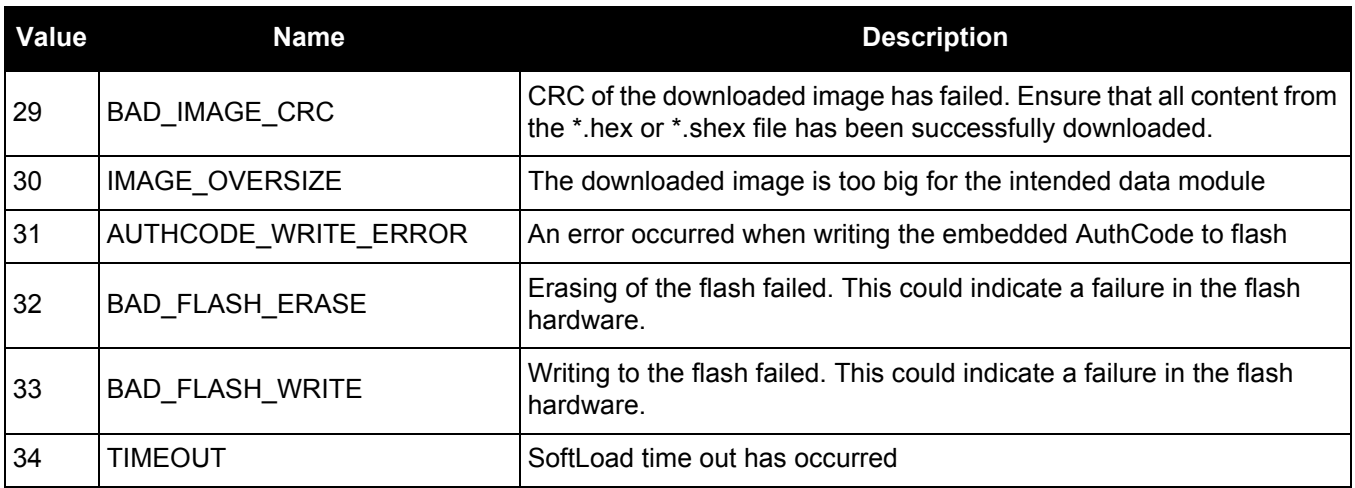

## *3.2.170 SOURCETABLE*

## *NTRIP source table entries*

### **OEM Platform: 628, 638, FlexPak6, ProPak6**

This log outputs the NTRIP SOURCETABLE entries from the NTRIPCASTER set by the NTRIPSOURCETABLE [command \(see page 214\).](#page-213-0) The entry data field in the first entry is always the header of the retrieved SOURCETABLE. The entry data field in the last entry is always a string "ENDSOURCETABLE" which indicates the end of the source table. Entries in between these fields are the real SOURCETABLE entries.

**Message ID: 1344**

**Log Type: Synch**

#### **Recommended Input:**

log sourcetablea once

#### **ASCII Example:**

#SOURCETABLEA,ICOM1,7,70.0,FINESTEERING,1642,150600.299,00000020,275d,6883; "198.161.64.11:80","HTTP/1.1 200 OK;Ntrip-Version: Ntrip/2.0;Ntrip-Flags: st filter, st auth, st match, st strict, rtsp, plain rtp; Server: NTRIP Caster/2.0.15; Date: Mon, 27 Jun 2011 17:47:23 GMT;Connection: close;Content-Type: gnss/ sourcetable;Content-Length: 671"\*6d385807

#SOURCETABLEA,ICOM1,6,70.0,FINESTEERING,1642,150600.299,00000020,275d,6883; "198.161.64.11:80","CAS;hera.novatel.ca;80,2101;NovAtel;NovAtel;0;CAN;51;-115; http://www.novatel.com"\*d5dcf61b

#SOURCETABLEA,ICOM1,5,72.0,FINESTEERING,1642,150600.299,00000020,275d,6883; "198.161.64.11:80","NET;GREF;NovAtel;B;N;http://novatel.com;none;novatel.com; none"\*e1abe7ef

#SOURCETABLEA,ICOM1,4,72.0,FINESTEERING,1642,150600.299,00000020,275d,6883; "198.161.64.11:80","STR;novatel\_rtcmv3;novatel rtcmv3;RTCM 3.0;1004(1),1006(1), 1012(1),1033(1);2;GPS+GLO;NovAtel;CAN;51;-15;0;1;NovAtel OEM628;none;B;N;9600; Test"\*59cd860f

#SOURCETABLEA,ICOM1,3,72.0,FINESTEERING,1642,150600.299,00000020,275d,6883; "198.161.64.11:80","STR;novatel\_rtcm;novatel rtcm;RTCM;1(1),3(10),31(1),32(10); 2;GPS+GLO;NovAtel;CAN;51;-15;0;1;NovAtel OEM628;none;B;N;9600;Test"\*3a8dc2ff

#SOURCETABLEA,ICOM1,2,72.0,FINESTEERING,1642,150600.299,00000020,275d,6883; "198.161.64.11:80", "STR;novatel rtcaobs2;novatel rtcaobs2;RTCA; rtcaref(10), rtcaobs2(1);2;GPS+GLO;NovAtel;CAN;51;-15;0;1;NovAtel OEM628;none;B;N;9600; Test"\*7078fa36

#SOURCETABLEA,ICOM1,1,72.0,FINESTEERING,1642,150600.299,00000020,275d,6883; "198.161.64.11:80","STR;ipg;ipg test;unknown;unknown;2;unknown;NovAtel;CAN;51; -115;0;1;NovAtel OEM628;none;B;N;1200;Test"\*e0f2cf39

#SOURCETABLEA,ICOM1,0,72.0,FINESTEERING,1642,150600.299,00000020,275d,6883; "198.161.64.11:80","ENDSOURCETABLE"\*2c5015c9

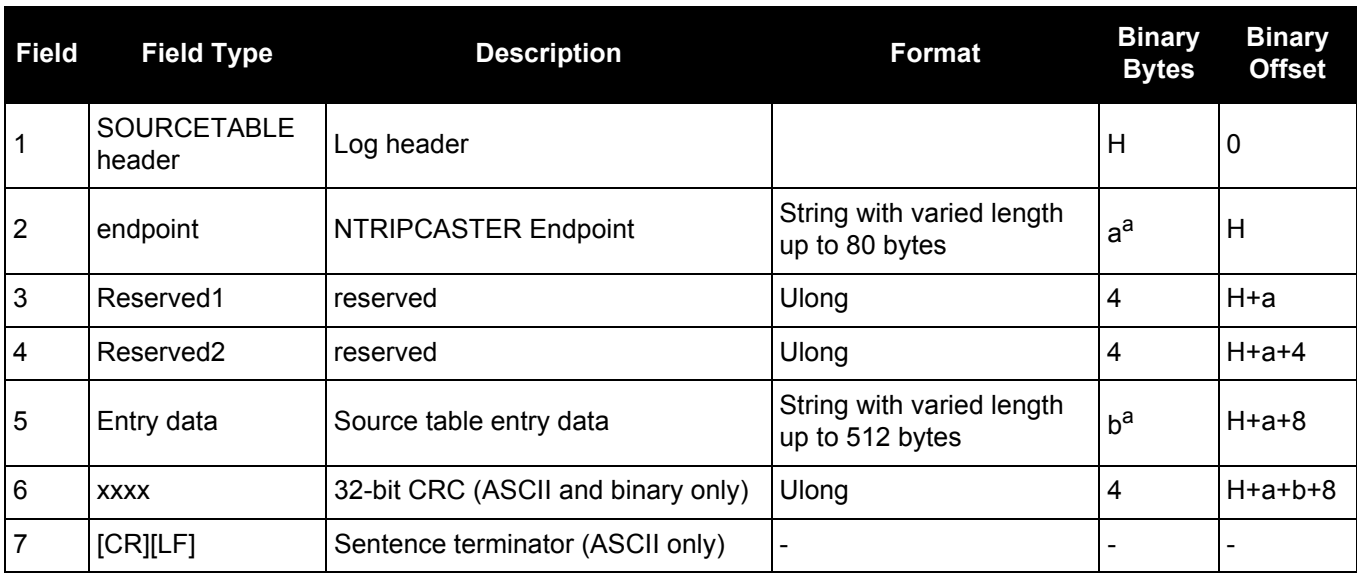

a. In the binary case, each string field needs to be NULL terminated and additional bytes of padding added to maintain 4-byte alignment, up to the maximum defined by the string size. The next defined field starts immediately at the next 4-byte alignment following the NULL.

## *3.2.171 TERRASTARINFO*

## *TerraStar subscription information*

## **OEM Platform: 628, 638, FlexPak6, ProPak6**

This log contains details on the TerraStar subscription.

## **Message ID: 1719**

## **Log Type: Asynch**

## **Recommended Input:**

log terrastarinfoa onchanged

### **ASCII Example:**

#TERRASTARINFOA,COM1,0,65.5,UNKNOWN,0,1.168,00040008,E776,13260;"QR391:3006:617 9",TERM,00000301,167,2015,0,NONE,0.00000,0.00000,0\*7E4A9EC0

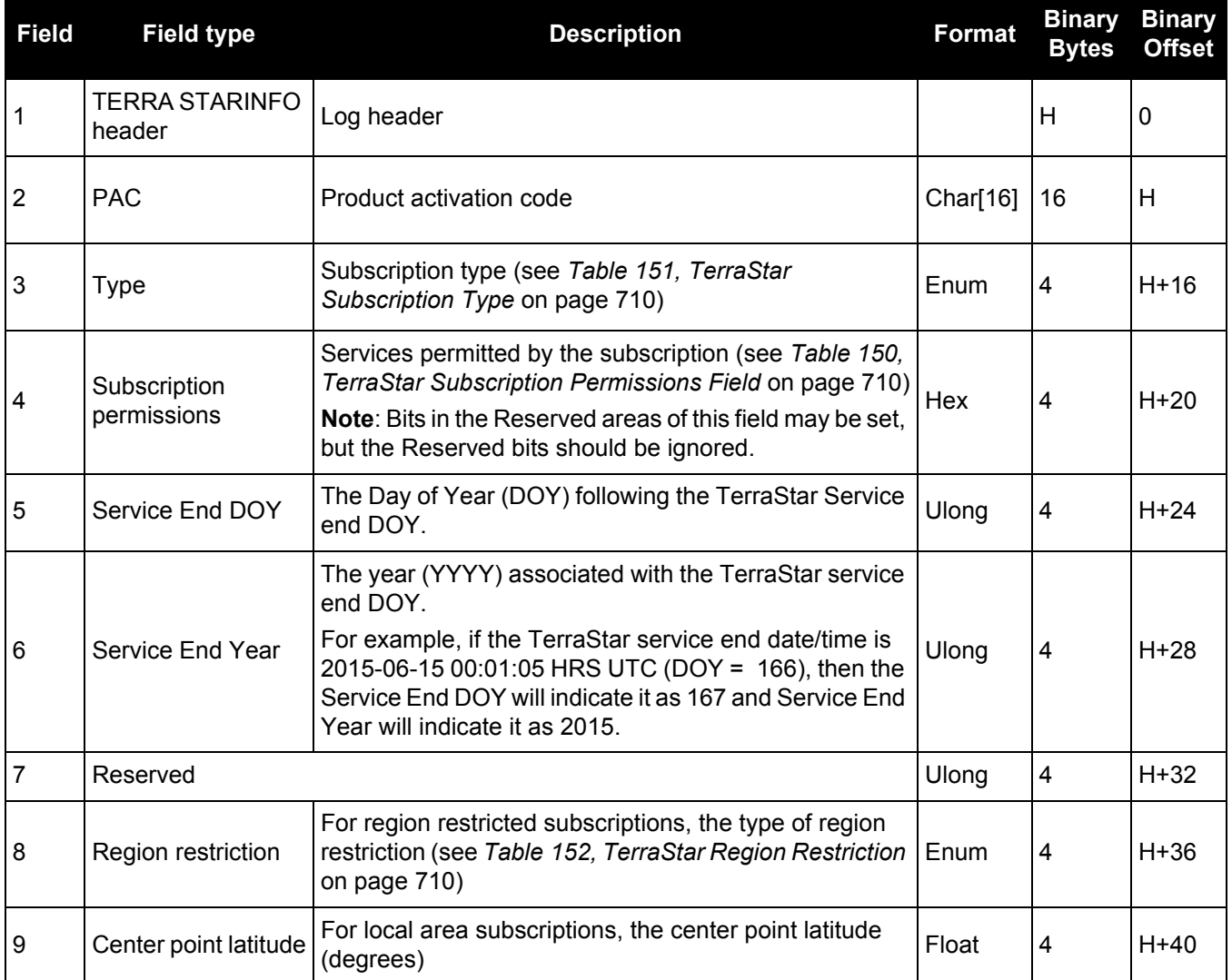

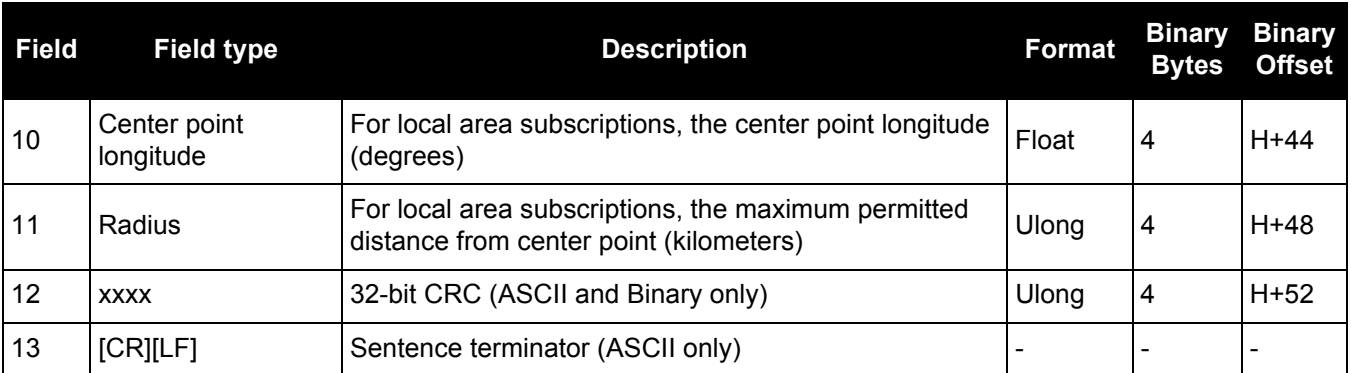

## **Table 150: TerraStar Subscription Permissions Field**

<span id="page-709-1"></span>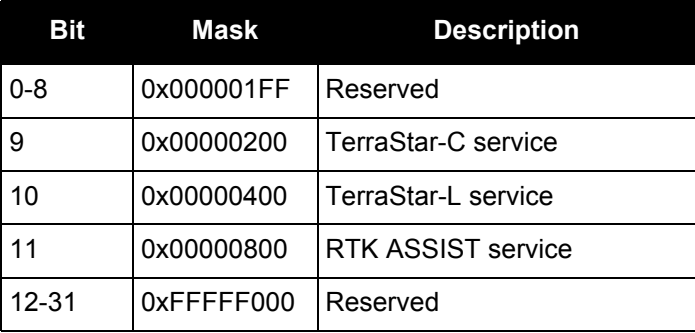

## **Table 151: TerraStar Subscription Type**

<span id="page-709-0"></span>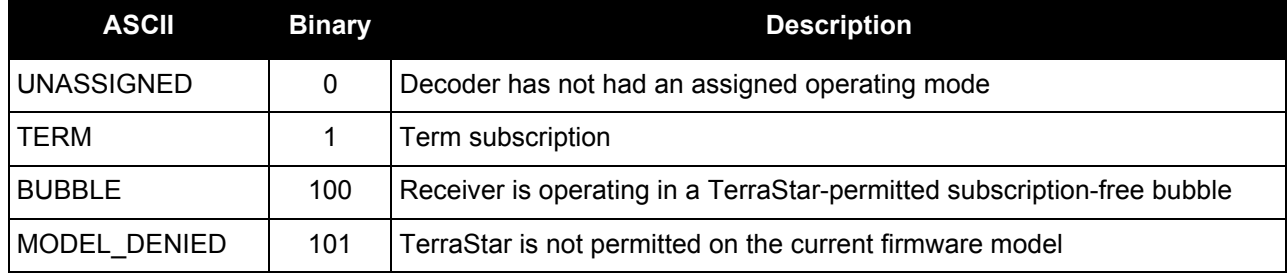

## **Table 152: TerraStar Region Restriction**

<span id="page-709-2"></span>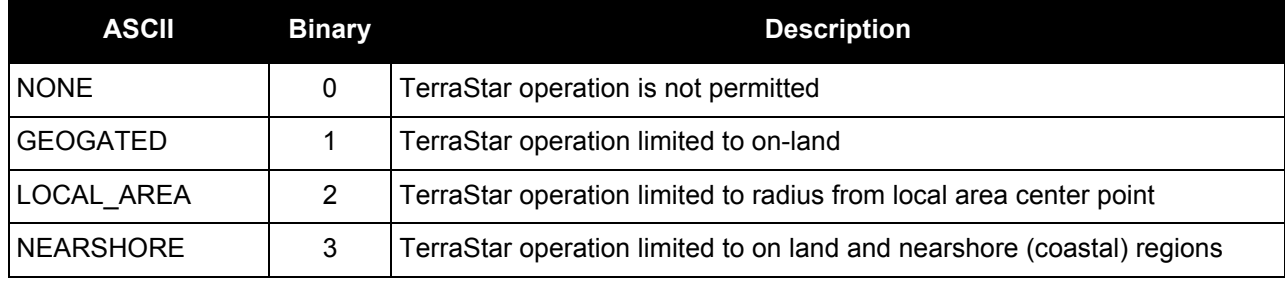

## *3.2.172 TERRASTARSTATUS*

## *TerraStar decoder and subscription status*

### **OEM Platform: 628, 638, FlexPak6, ProPak6**

This log contains status information for the TerraStar decoder and subscription.

## **Message ID: 1729**

#### **Log Type: Asynch**

### **Recommended Input:**

log terrastarstatusa onchanged

#### **ASCII Example:**

#TERRASTARSTATUSA,COM1,0,49.5,FINESTEERING,1769,332336.443,00000000,fdc1,12602; ENABLE,LOCKED,0,DISABLED,ONSHORE\*555155a5

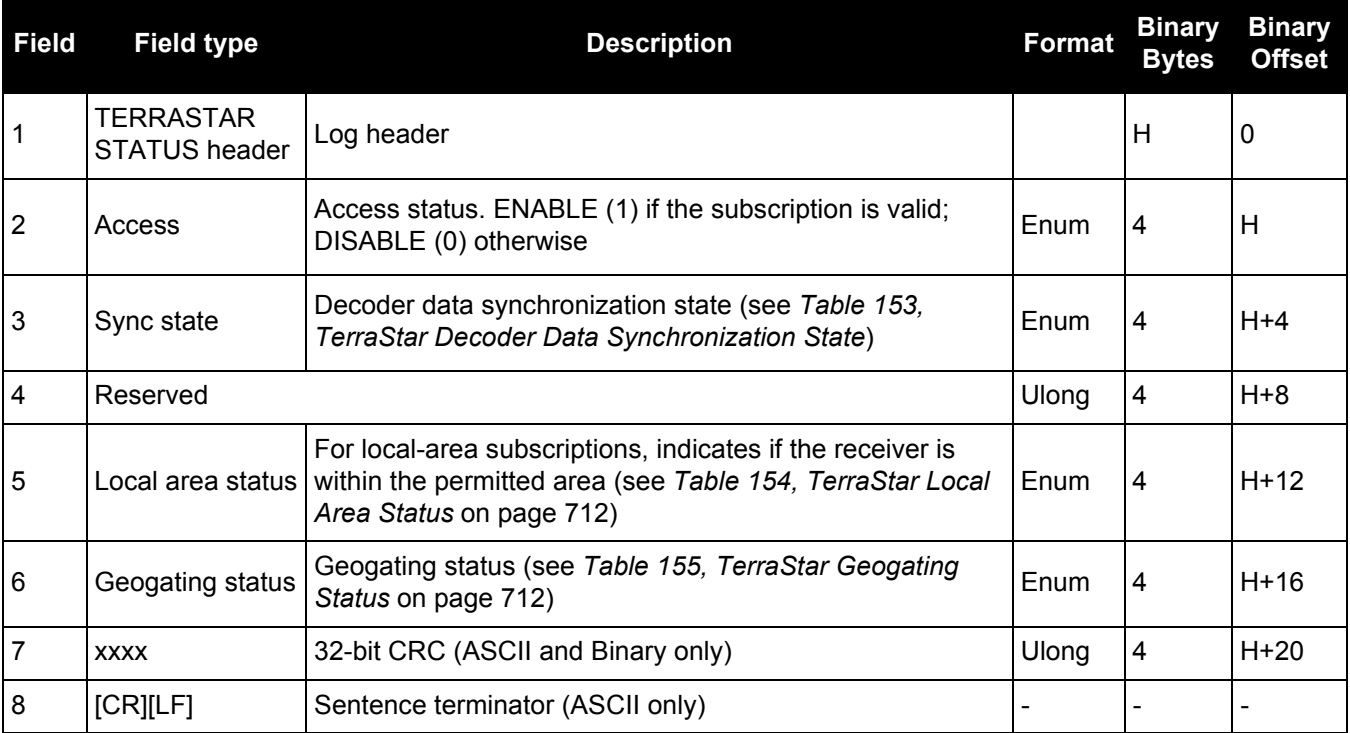

#### **Table 153: TerraStar Decoder Data Synchronization State**

<span id="page-710-0"></span>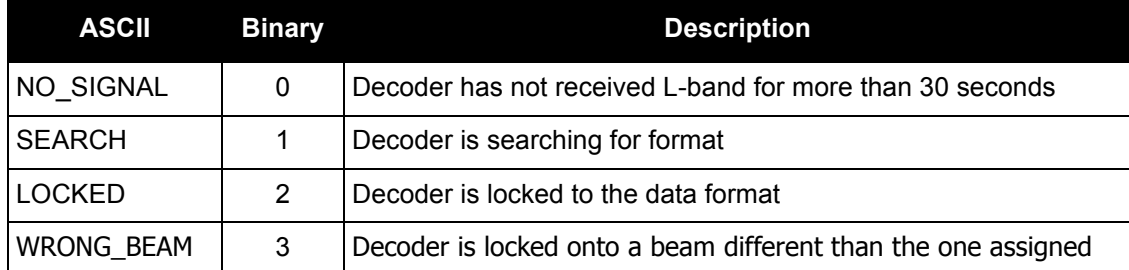

## **Table 154: TerraStar Local Area Status**

<span id="page-711-0"></span>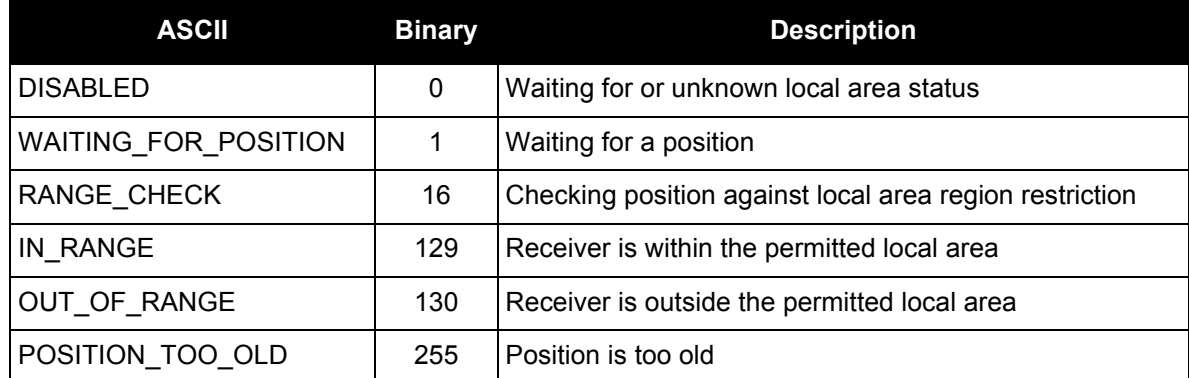

## **Table 155: TerraStar Geogating Status**

<span id="page-711-1"></span>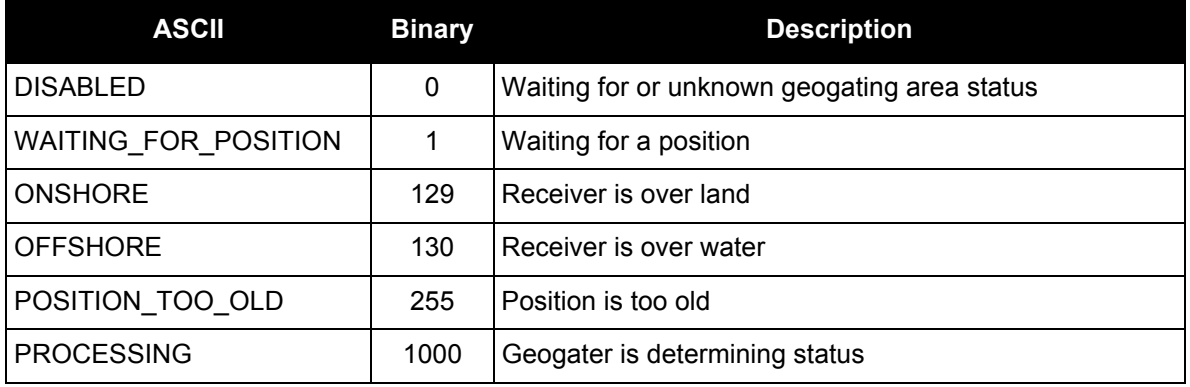

## **OEM Platform: 615, 617, 617D, 628, 638, FlexPak6, FlexPak6D, ProPak6**

This log provides several time related pieces of information including receiver clock offset and UTC time and offset. It can also be used to determine any offset in the PPS signal relative to GPS reference time.

To find any offset in the PPS signal, log the TIME log 'ontime' at the same rate as the PPS output. For example, if the PPS output is configured to output at a rate of 0.5 seconds, see the [PPSCONTROL](#page-227-0) command [on page 228,](#page-227-0) log the TIME log 'ontime 0.5' as follows:

log time ontime 0.5

The TIME log offset field can then be used to determine any offset in PPS output relative to GPS reference time.

**Message ID: 101**

**Log Type: Synch**

#### **Recommended Input:**

log timea ontime 1

#### **ASCII Example:**

```
#TIMEA,COM1,0,50.5,FINESTEERING,1337,410010.000,00000000,9924,1984;VALID,1.9533
77165e-09,7.481712815e-08,-12.99999999492,2005,8,25,17,53,17000,VALID*e2fc088c
```

```
 command (see page 58) to synchronize
   two receivers in a primary/secondary relationship to a common external clock. You can use 
   the TIME log after the clock model has stabilized at state 0, to monitor the time difference 
   between the Primary and Secondary receivers.
```
2. The header of the TIME log gives you the GPS reference time (the week number since January 5th, 1980) and the seconds into that week. The TIME log outputs the UTC offset (offset of GPS reference time from UTC time) and the receiver clock offset from GPS reference time.

If you want the UTC time in weeks and seconds, take the week number from the header. Then take the seconds into that week, also from the header, and add the correction to the seconds using the 2 offsets. Ensure not to go negative or rollover (go over the total number of seconds, 604800, in a week). In the case of a rollover, add a week and the left over seconds become the seconds into this new week. If negative, subtract a week and the remainder from the seconds of that week become the seconds into this new week.

For example:

```
TIME COM1 0 73.5 FINESTEERING 1432 235661.000 00000000 9924 2616 VALID -
0.000000351 0.000000214 -14.00000000106 2007 6 19 17 27 27000 VALID
```
From the time information above:

GPS reference time = 1432 (GPS reference week), 235661.000 (GPS seconds) from the header.

From the UTC offset row in the TIME log description on [page 714:](#page-713-0)

```
UTC time = GPS reference time + offset + UTC offset
```

```
UTC time = week 1432, 235661.000 s - 0.000000351 (offset) - 14.00000000106 (UTC offset)
         = week 1432, seconds 235646.99999964794
```
<span id="page-713-0"></span>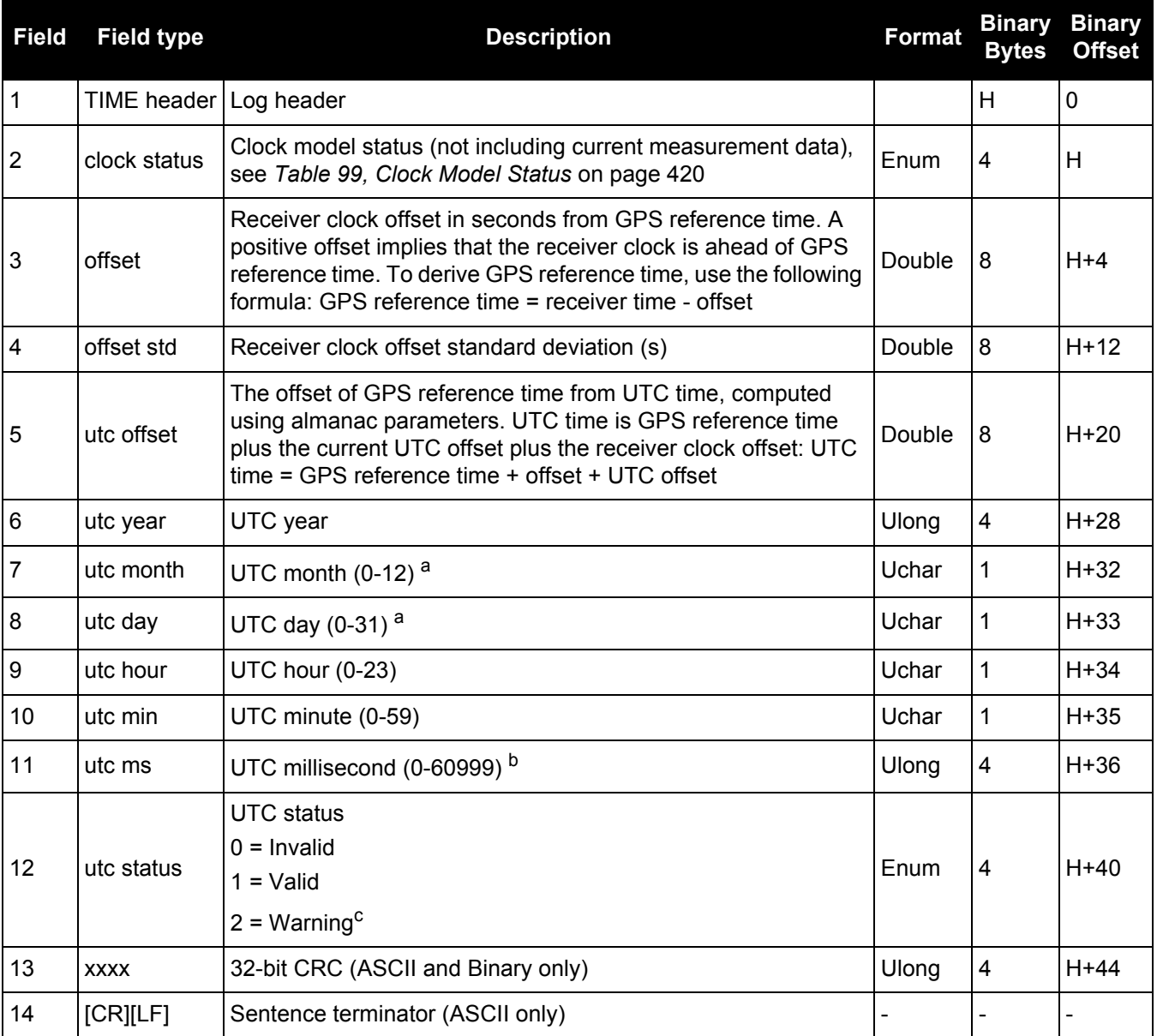

a. If UTC time is unknown, the values for month and day are 0.

b. Maximum of 60999 when leap second is applied.

c. Indicates that the leap second value is used as a default due to the lack of an almanac.

## *3.2.174 TIMESYNC*

## *Synchronize time between GNSS receivers*

#### **OEM Platform: 615, 617, 617D, 628, 638, FlexPak6, FlexPak6D, ProPak6**

The TIMESYNC log is used in conjunction with the ADJUST1PPS [command \(see page 58\)](#page-57-0) to synchronize the time between GNSS receivers.

#### **Message ID: 492**

**Log Type: Synch**

#### **Recommended Input:**

log timesynca ontime 1

### **ASCII Example:**

```
#TIMESYNCA,COM1,0,46.0,FINESTEERING,1337,410095.000,00000000,bd3f,
1984;1337,410095000,FINESTEERING*aa2025db
```
The time data embedded in this log represents the time of the most recent 1PPS signal. The receiver issues this log from a communications port within 200 ms of the last 1PPS event. The 200 ms value is a "worst case scenario." Refer to *[Figure 2, 1PPS Alignment](#page-57-1)* on page 58 to see the alignment between a Fine and a Cold Clock receiver. Also refer to the *Transfer Time Between Receivers* section in the [OEM6 Family Installation and Operation User Manual](http://www.novatel.com/assets/Documents/Manuals/om-20000128.pdf) (OM-20000128).

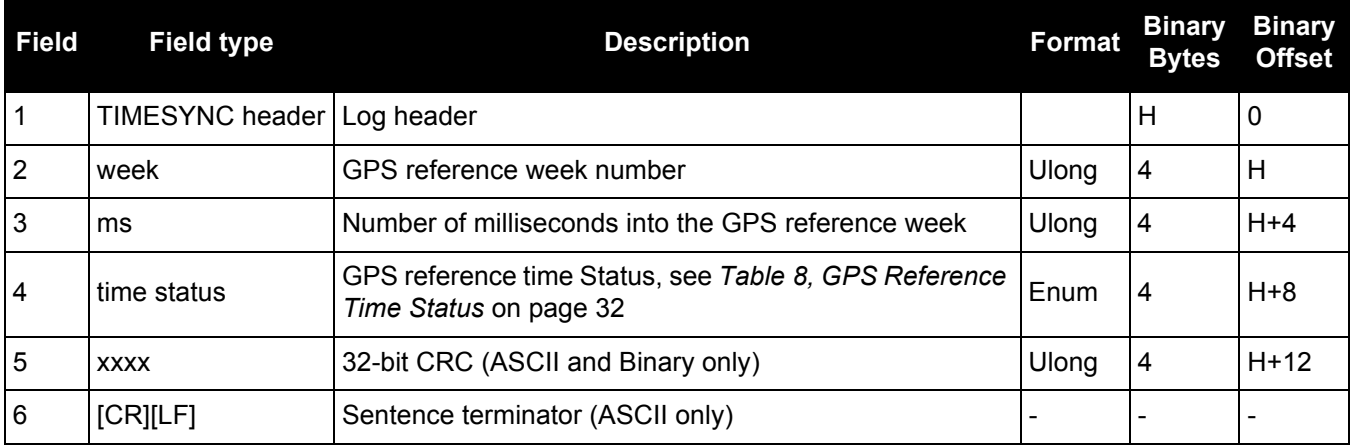

## *3.2.175 TRACKSTAT Tracking status*

### **OEM Platform: 615, 617, 617D, 628, 638, FlexPak6, FlexPak6D, ProPak6**

The TRACKSTAT log contains an entry for each channel. If there are multiple signal channels for one satellite (for example L1, L2 P(Y), L2C, and L5 for GPS), then there will be multiple entries for that satellite. The signal type can be determined from the channel tracking status word.

If both the L1 and L2 signals are being tracked for a given PRN, two entries with the same PRN appear in the tracking status log. As shown in *[Table 125, Channel Tracking Status](#page-587-0)* on page 588 these entries can be differentiated by bit 20, which is set if there are multiple observables for a given PRN, and bits 21-25, which denote the signal type for the observation. This is to aid in parsing the data.

A zero in the PRN/slot of the TRACKSTAT log indicates the channel should be considered idle with the exception of those for GLONASS. A GLONASS channel should only be considered idle if the tracking state is 0 in the channel tracking status word.

#### **Message ID: 83**

**Log Type: Synch**

#### **Recommended Input:**

log trackstata ontime 1

#### **ASCII Example:**

```
#TRACKSTATA,COM1,0,49.5,FINESTEERING,1337,410139.000,00000000,457c,1984;
SOL COMPUTED, PSRDIFF, 5.0,30,
1,0,18109c04,21836080.582,-2241.711,50.087,1158.652,0.722,GOOD,0.973,
1,0,11309c0b,21836083.168,-1746.788,42.616,1141.780,0.000,OBSL2,0.000,
30,0,18109c24,24248449.644,-2588.133,45.237,939.380,-0.493,GOOD,0.519,
30,0,11309c2b,24248452.842,-2016.730,38.934,939.370,0.000,OBSL2,0.000,
...
14,0,18109da4,24747286.206,-3236.906,46.650,1121.760,-0.609,GOOD,0.514,
14,0,11309dab,24747288.764,-2522.270,35.557,1116.380,0.000,OBSL2,0.000,
```
0,0,0c0221c0,0.000,0.000,0.047,0.000,0.000,NA,0.000,

```
0,0,0c0221e0,0.000,0.000,0.047,0.000,0.000,NA,0.000*255a732e
```
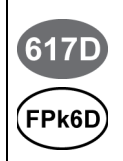

A

For the OEM617D and FlexPak6D receivers, a TRACKSTAT\_1 log can be requested to get TRACKSTAT data from the second antenna. As described in *[Table 3, Binary Message Header](#page-22-0)  Structure* [on page 23,](#page-22-0) the message type indicates the log is from the second antenna. To request an ASCII log enter TRACKSTATA\_1 and for a binary log enter TRACKSTATB\_1.

For single point positioning, a minimum of 4 GPS satellites is required.

For RTK and OmniSTAR HP/XP/G2, a minimum of 5 GPS satellites are required.

Extra satellites provide additional redundancy, which is good to have. Note that the default cutoff angle is 5 degrees and single point positioning utilizes all available GPS satellites in the position solution.

RTK solutions only use GNSS satellites that are above the RTK elevation angle (usually 12.5 degrees). So, although there could be more than 5 GPS satellites in view, if there are not at least 5 GPS satellites above 12.5 degrees then an RTK solution may not be possible.

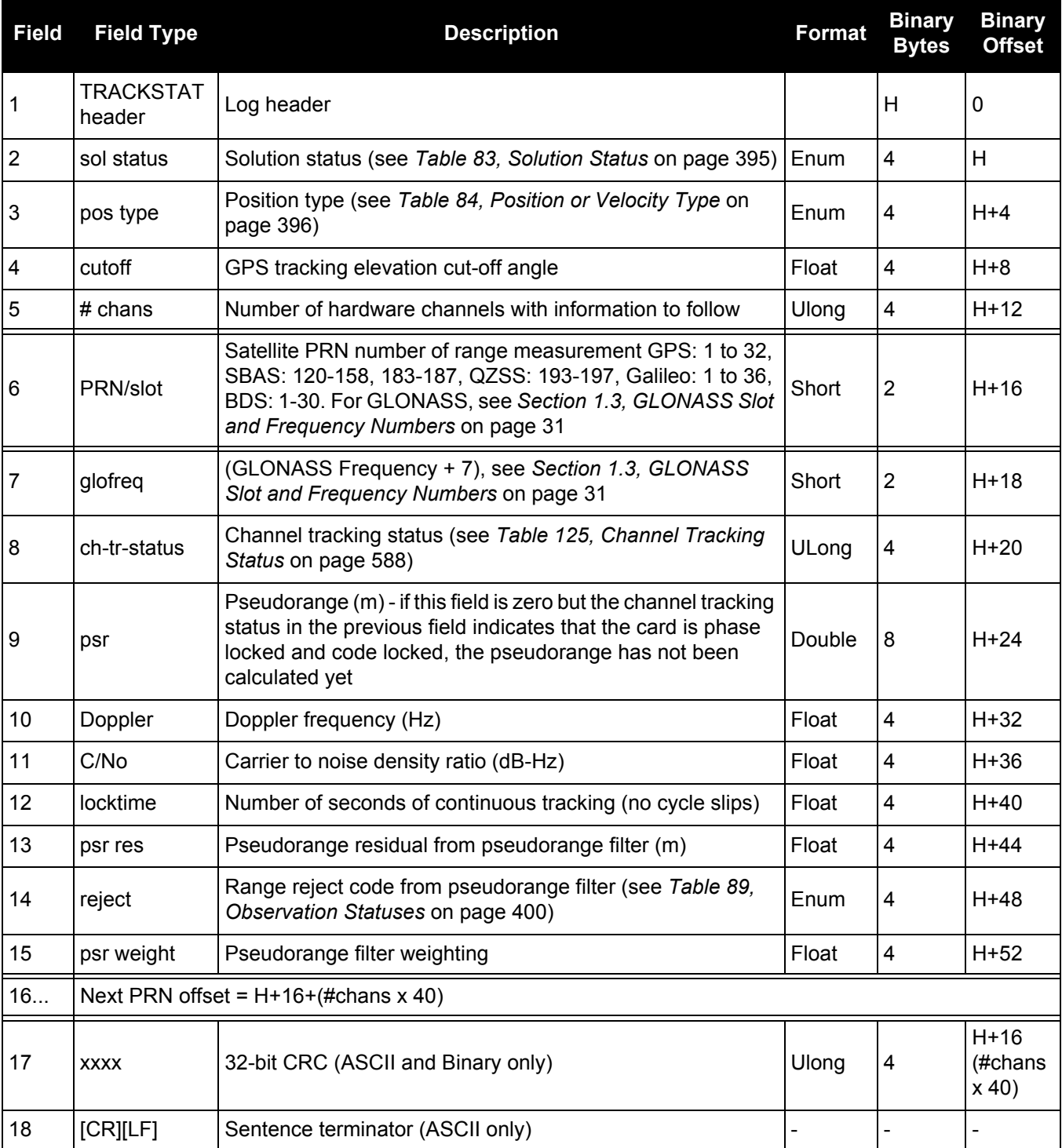

## *3.2.176 VALIDMODELS*

## *Valid model information*

## **OEM Platform: 615, 617, 617D, 628, 638, FlexPak6, FlexPak6D, ProPak6**

This log gives a list of valid authorized models available and expiry date information.

If a model has no expiry date, it reports the year, month and day fields as 0, 0 and 0 respectively.

### **Message ID: 206**

**Log Type: Asynch**

### **Recommended Input:**

log validmodelsa once

### **ASCII Example:**

```
#VALIDMODELSA,COM1,0,92.0,FINESTEERING,1610,499139.682,00000000,342f,6293;
1,"D2LR0RCCR",0,0,0*d0580c1b
```
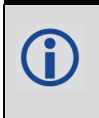

Use the VALIDMODELS log to output a list of available models for the receiver. Use the [AUTH](#page-76-0) [command \(see page 77\),](#page-76-0) to add a model and the MODEL [command \(see page 206\)](#page-205-0) to change the currently active model. See the [VERSION log on page 721](#page-720-0) for the currently active model

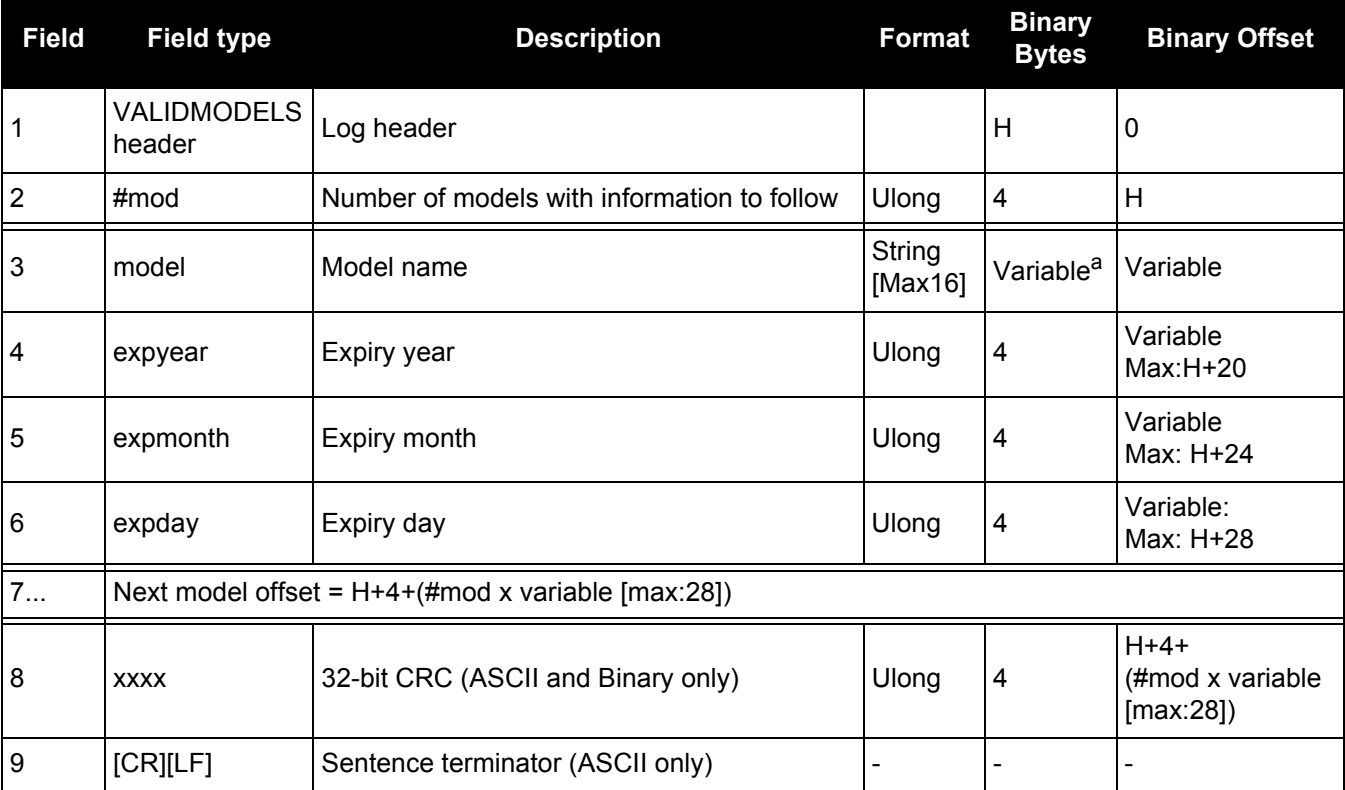

a. In the binary case, each string field needs to be NULL terminated and additional bytes of padding added to maintain 4 byte alignment, up to the maximum defined by the string size. The next defined field starts immediately at the next 4-byte alignment following the NULL.

## *3.2.177 VERIPOSINFO*

## *Veripos subscription information*

## **OEM Platform: 628, 617, 638, FlexPak6, ProPak6**

This log contains details on the Veripos subscription.

## **Message ID: 1728**

**Log Type: Asynch**

## **Recommended Input:**

log veriposinfoa onchanged

### **ASCII Example:**

#VERIPOSINFOA,COM2,0,60.5,FINESTEERING,1779,176287.725,00044008,31fa,12740; 320325,NCC\_CONTROLLED,00000101,"Q"\*26a9f04e

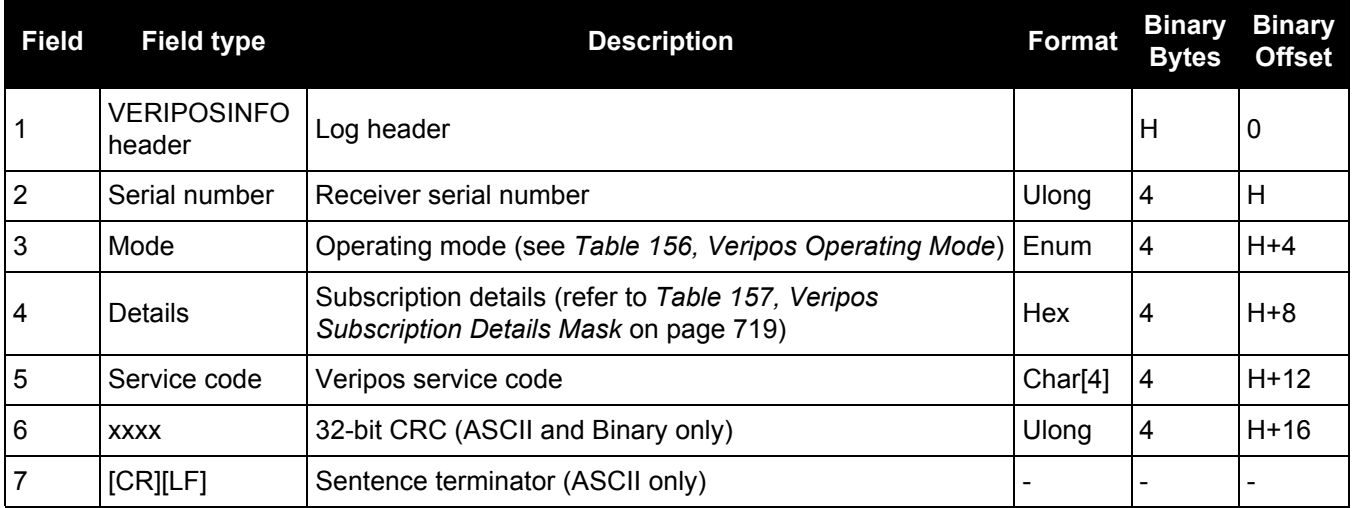

### **Table 156: Veripos Operating Mode**

<span id="page-718-0"></span>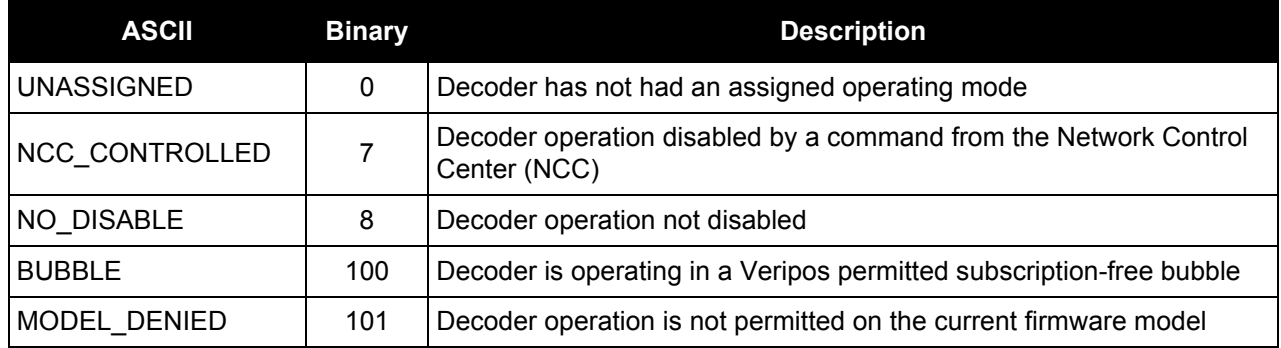

### **Table 157: Veripos Subscription Details Mask**

<span id="page-718-1"></span>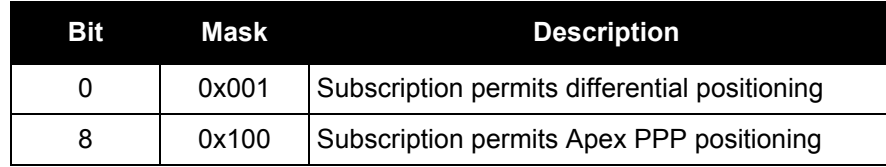

## *3.2.178 VERIPOSSTATUS*

## *Veripos decoder and subscription status*

#### **OEM Platform: 628, 638, FlexPak6, ProPak6**

This log contains status information for the Veripos decoder and subscription.

## **Message ID: 1730**

#### **Log Type: Asynch**

#### **Recommended Input:**

log veriposstatusa onchanged

#### **ASCII Example:**

#VERIPOSSTATUSA,COM2,0,62.0,FINESTEERING,1779,176955.656,00004008,0719,12740; ENABLE,LOCKED\*7c5f85ae

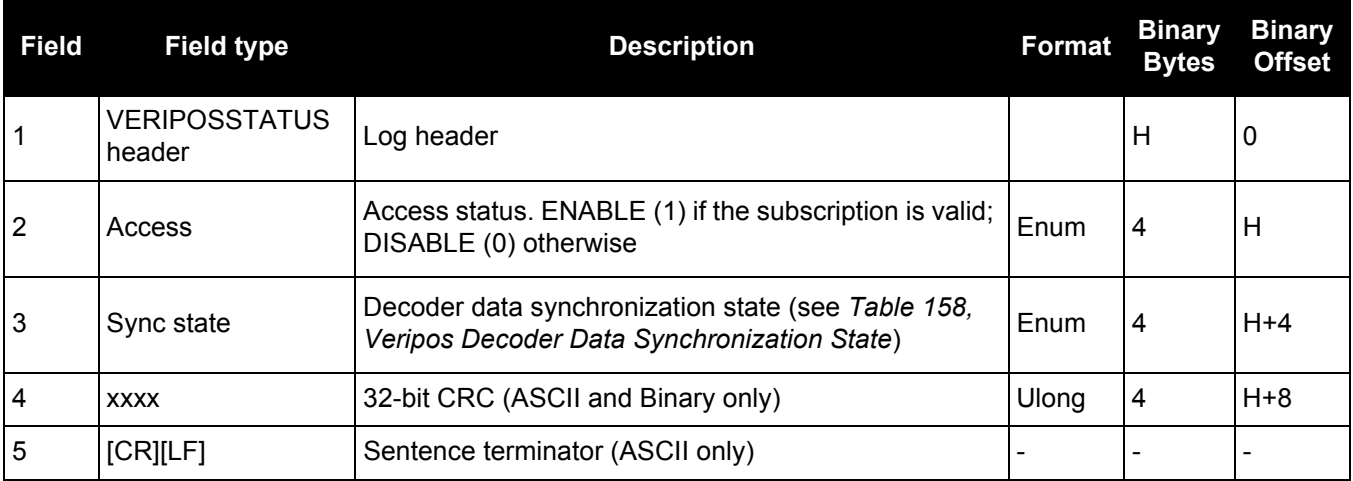

#### **Table 158: Veripos Decoder Data Synchronization State**

<span id="page-719-0"></span>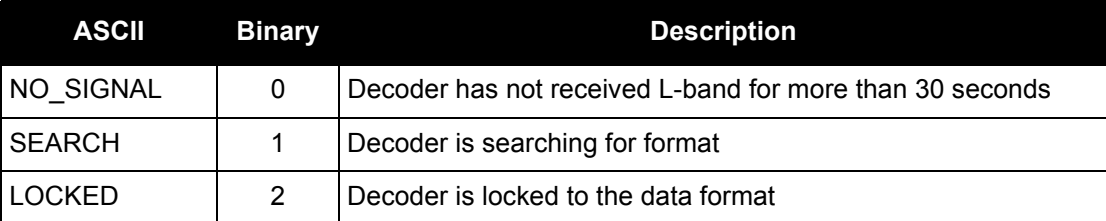
# *3.2.179 VERSION*

# *Version information*

### **OEM Platform: 615, 617, 617D, 628, 638, FlexPak6, FlexPak6D, ProPak6**

This log contains the version information for all components of a system. When using a standard receiver, there is only one component in the log.

A component may be hardware (for example, a receiver or data collector) or firmware in the form of applications or data (for example, data blocks for height models or user applications). See *[Table 160,](#page-722-0)  [VERSION Log Field Formats](#page-722-0)* on page 723 for details on the format of key fields.

See also the [VALIDMODELS log on page 718](#page-717-0).

**Message ID: 37**

**Log Type: Polled**

#### **Recommended Input:**

log versiona once

#### **ASCII Example:**

```
#VERSIONA,COM1,0,89.0,FINESTEERING,1610,504872.194,00000000,3681,6293;
1,GPSCARD,"D2LR0RCCR","BFN10260022","OEM628-.00","OEM060000RN0000",
"OEM060000SB0002","2010/Nov/05","16:11:18"*
```
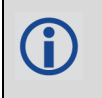

The VERSION log is a useful log as a first communication with your receiver. Once connected, using NovAtel's Connect or HyperTerminal, log VERSION and check that the output makes sense. Also, ensure that you have the receiver components you expected.

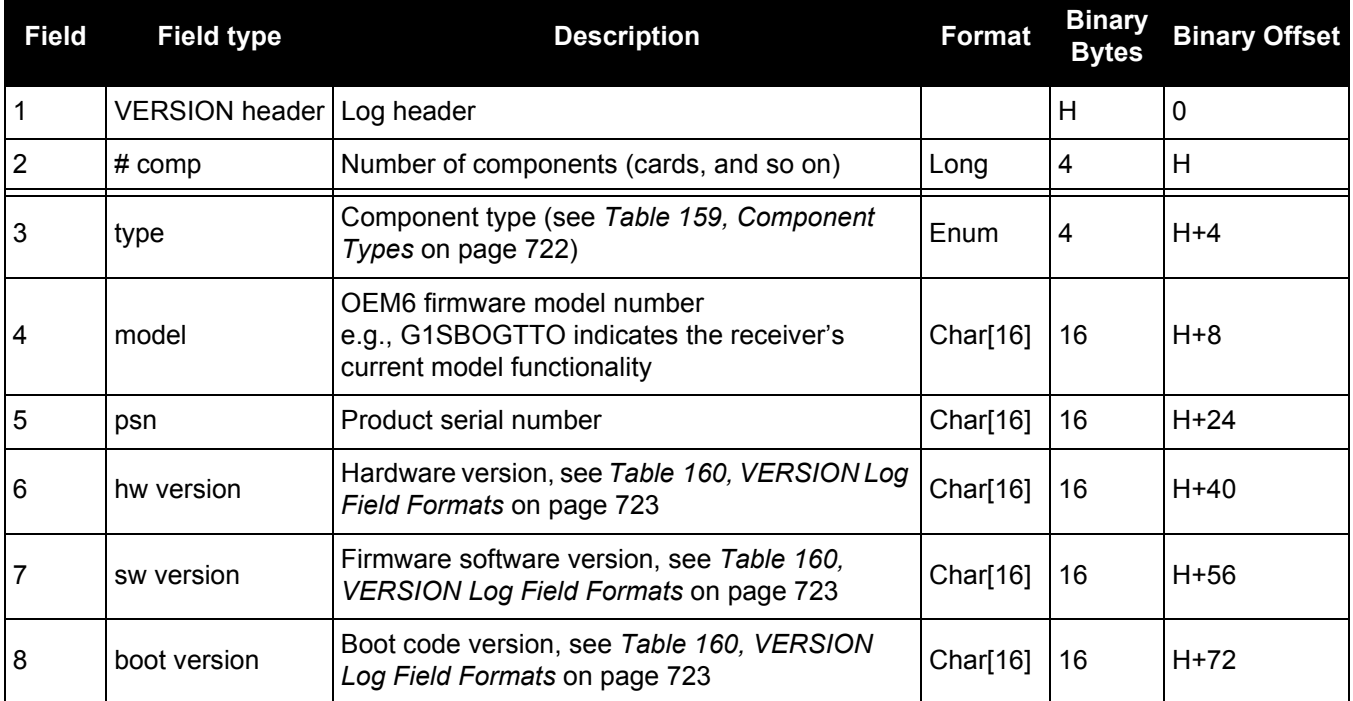

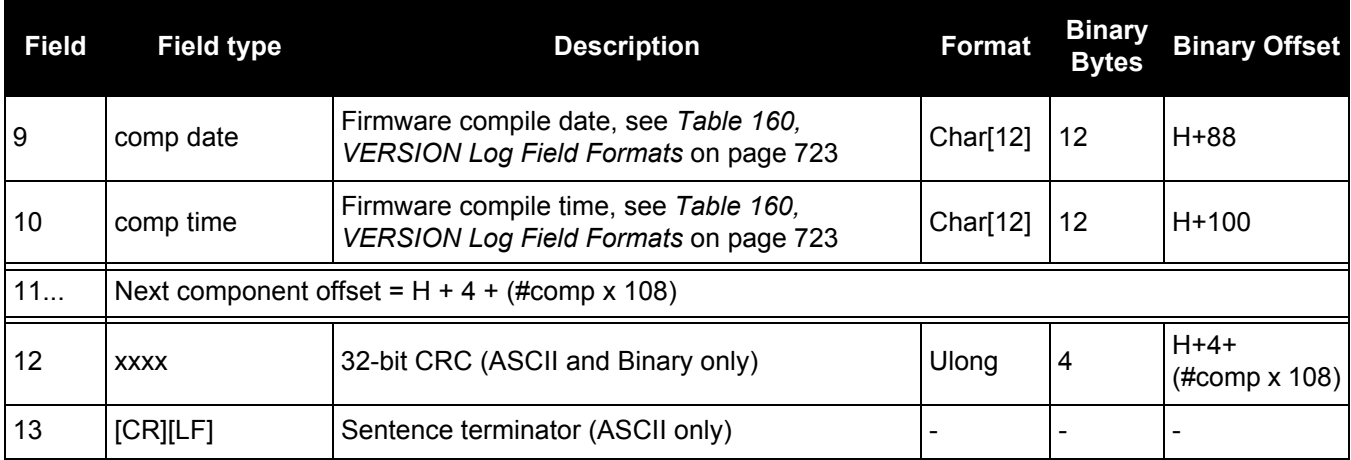

# **Table 159: Component Types**

<span id="page-721-0"></span>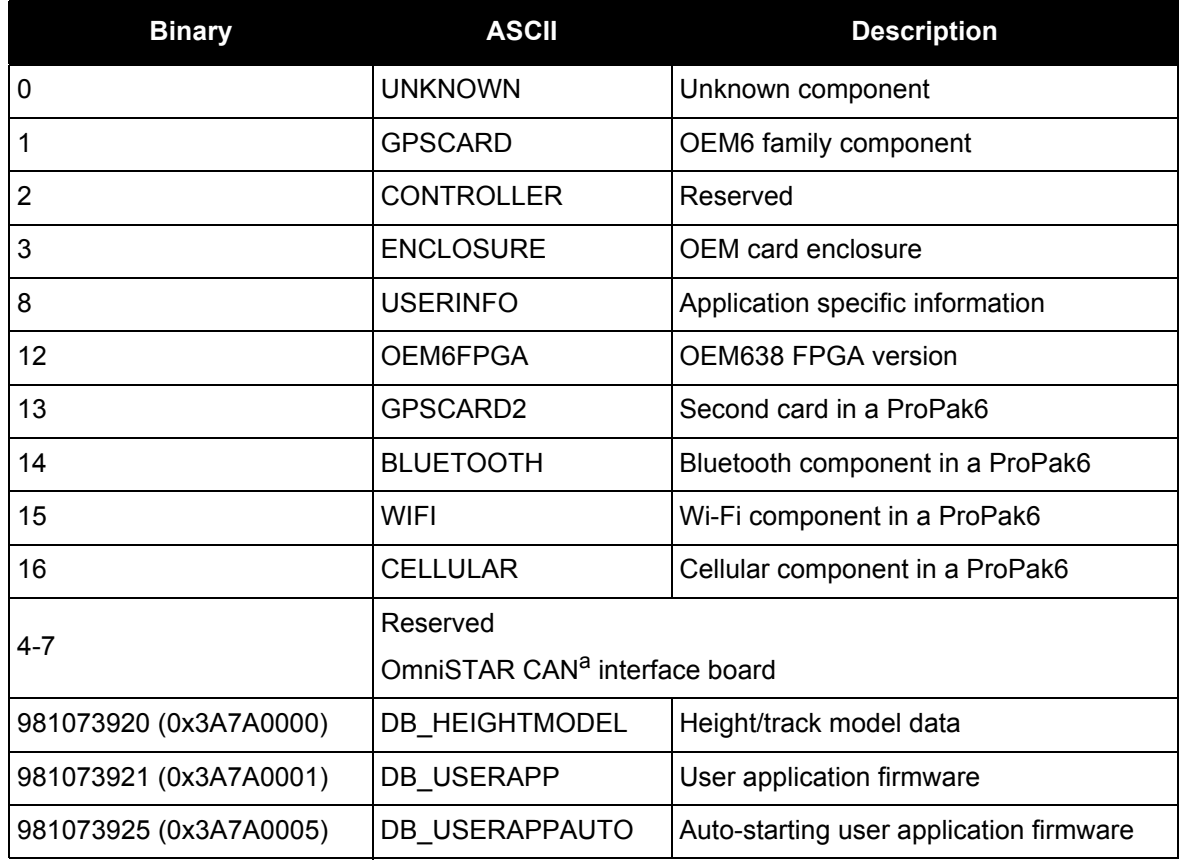

a. Please refer to the **Acronyms** page on our website at [www.novatel.com.](http://www.novatel.com/)

<span id="page-722-0"></span>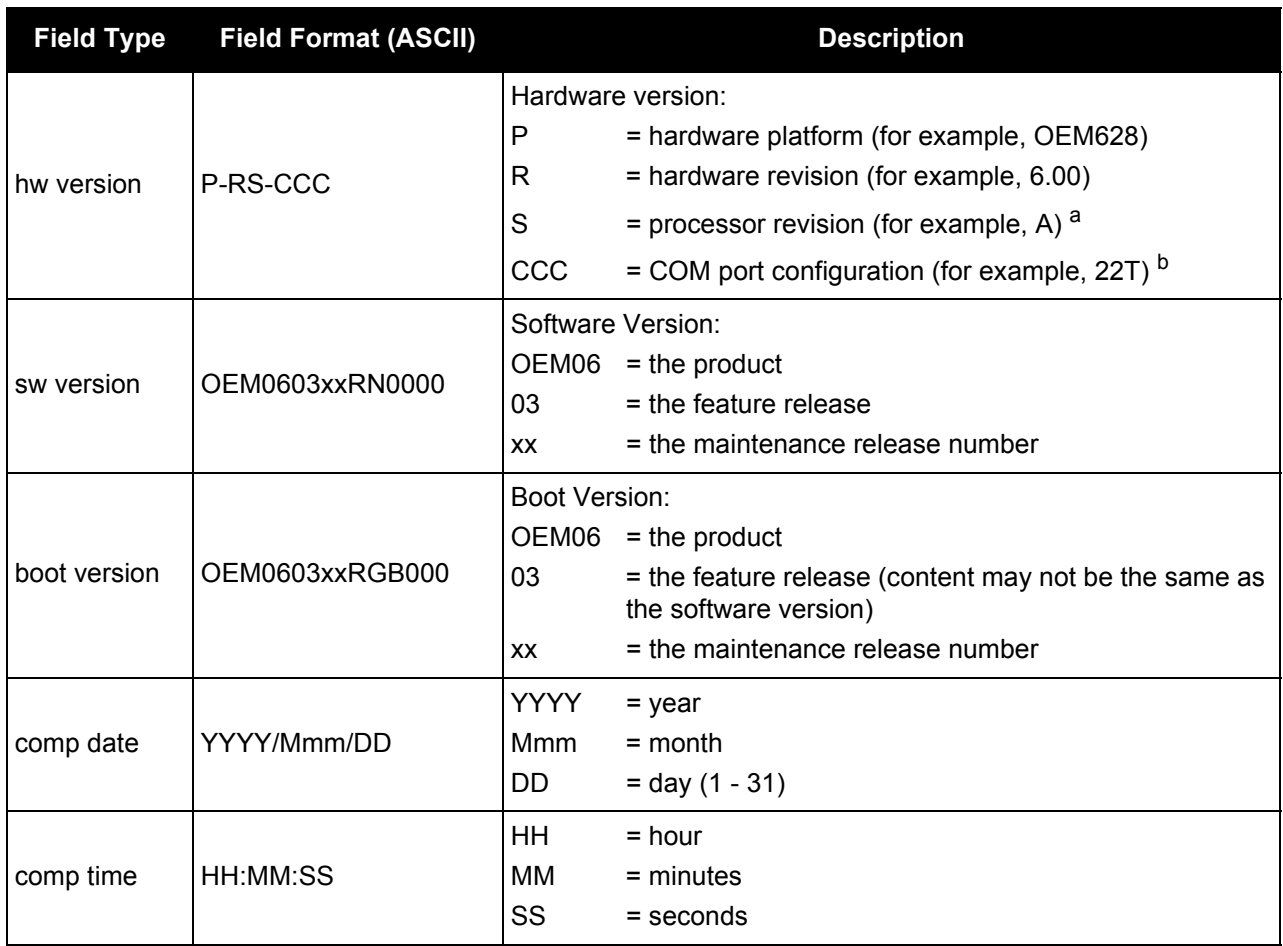

# **Table 160: VERSION Log Field Formats**

a. This field may be empty if the revision is not stamped onto the processor.

b. One character for each of the COM ports 1, 2, and 3. Characters are: 2 for RS-232, 4 for RS-422, T for LV-TTL, and X for user-selectable (valid for COM1 of certain products). Therefore, the example is for a receiver that uses RS-232 for COM 1 and COM 2 and LV-TTL for COM 3.

# *3.2.180 WIFIAPSTATUS Wi-Fi AP status*

### **OEM Platform: ProPak6**

This log displays the status of the Wi-Fi module when running as an Access Point (AP).

When the WIFICONFIG [command \(see page 344\)](#page-343-0) is used to set the operational MODE to AP, the Wi-Fi controller powers on and the radio is automatically enabled. When the WIFICONFIG command is used to set the STATE to DISABLED or OFF, the Wi-Fi radio is shut off and then the entire controller is shut off correspondingly.

This is a typical transition of states (listed in *[Table 161, Wi-Fi AP States](#page-724-0)* on page 725) during normal operation when the Wi-Fi module is powered off then turned on as an active AP. Turning on: OFF  $\rightarrow$  POWERUP  $\rightarrow$  DISABLED  $\rightarrow$  ENABLING  $\rightarrow$  ENABLED

### **Message ID: 1666**

#### **Log Type: Asynchronous**

#### **Recommended Input:**

log wifiapstatusa onchanged

#### **ASCII Examples:**

The following is an example of state transitions when AP mode is selected, powered on, enabled with no clients connected, and finally connected to by one client (STA) with its MAC address.

#WIFIAPSTATUSA,COM1,0,85.5,UNKNOWN,0,4.454,00000020,c981,12312; 1,OFF,"",0\*4df8dcf1

#WIFIAPSTATUSA,COM1,0,84.5,FINESTEERING,1750,162936.127,00000020,c981,12312; 1,POWERUP,"",0\*30d2ec08

#WIFIAPSTATUSA,COM1,0,66.5,FINESTEERING,1750,162948.116,00000020,c981,12312; 1,DISABLED,"",0\*2c8af76c

#WIFIAPSTATUSA,COM1,0,85.0,FINESTEERING,1750,162948.120,00000020,c981,12312; 1,ENABLING,"",0\*f2d8c440

#WIFIAPSTATUSA,COM1,0,85.0,FINESTEERING,1750,162948.127,00000020,c981,12312; 1,ENABLED,"02:21:66:00:42:56",0\*e2bdb713

#WIFIAPSTATUSA,COM1,0,82.0,FINESTEERING,1750,163029.266,00000020,c981,12312; 1,ENABLED,"02:21:66:00:42:56",1,"E8:92:A4:F1:D4:DC",65.0\*adc1b673

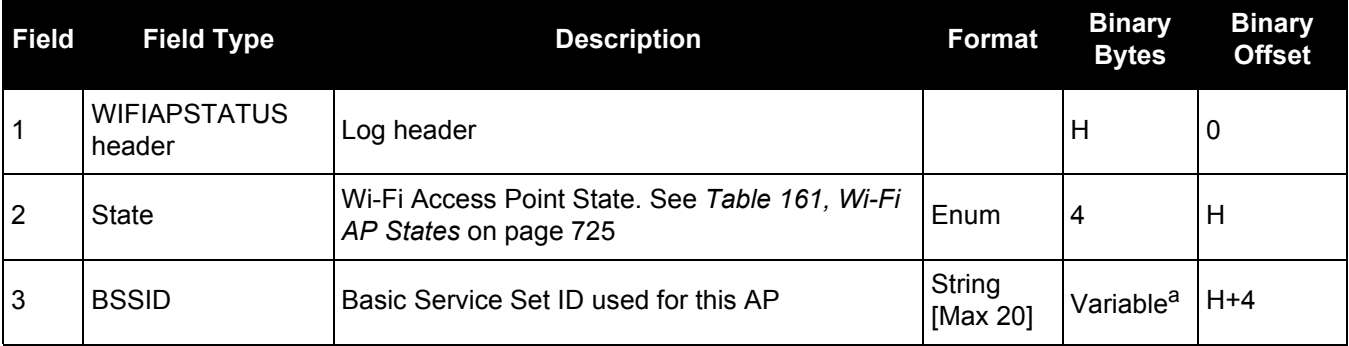

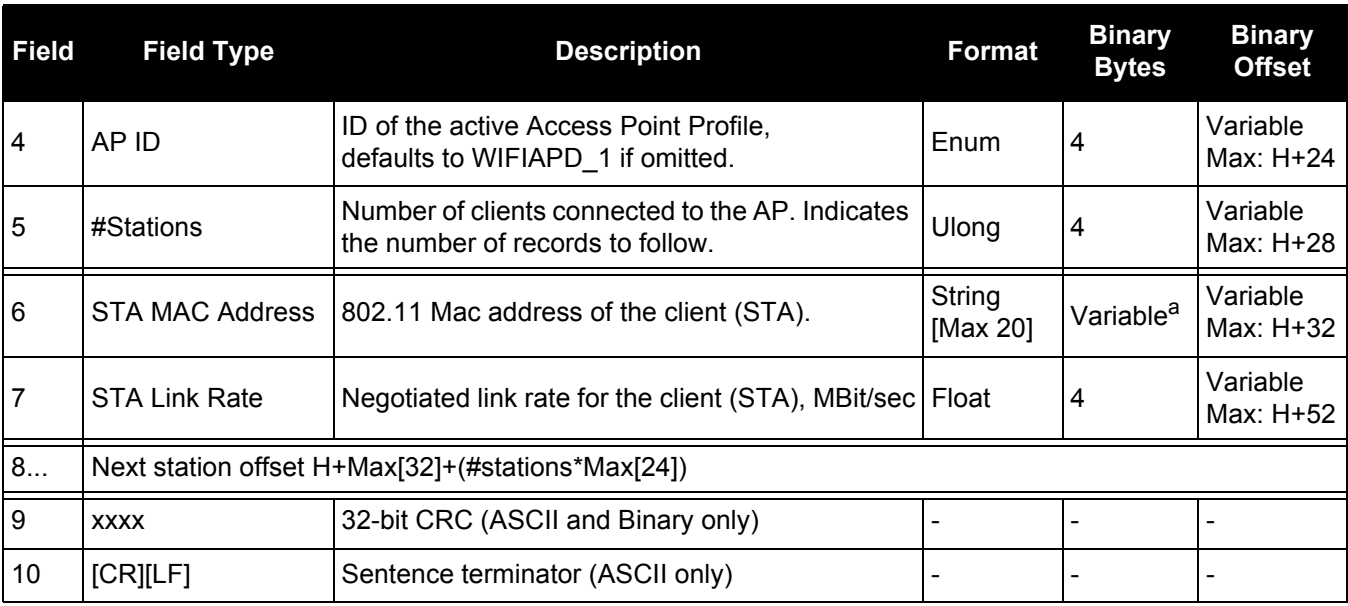

a. In the binary case, each string field needs to be NULL terminated and additional bytes of padding added to maintain 4-byte alignment, up to the maximum defined by the string size. The next defined field starts immediately at the next 4-byte alignment following the NULL.

# **Table 161: Wi-Fi AP States**

<span id="page-724-0"></span>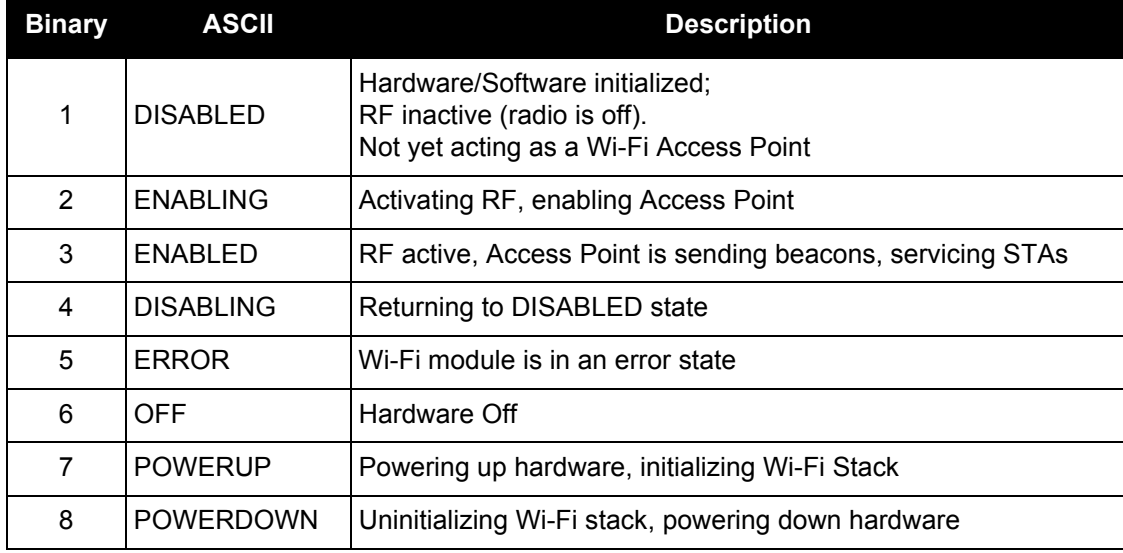

# *3.2.181 WIFICLISCANRESULTS Wi-Fi AP scan results*

# **OEM Platform: ProPak6**

After Wi-Fi has been enabled in Client mode (see the WIFICONFIG [command on page 344\)](#page-343-0) and scanning has been initiated (see the WIFICLICONTROL [command on page 342\)](#page-341-0), this log displays the results of the scan function. Wi-Fi access points that were detected during the scan are shown.

# **Message ID: 1616**

# **Log Type: Asynchronous**

# **Recommended Input:**

log wificliscanresultsa onnew

# **ASCII Example:**

#WIFICLISCANRESULTSA,COM1,0,82.5,FINESTEERING,1745,449323.795,00000020,de56, 45001;4,INFRASTRUCTURE,"NovA-Corp","78:19:F7:68:9a:bc","802.11x","AES\_CCMP", "2.4 GHz",6,3aff,00000000,00000000,0000ffff,-74,INFRASTRUCTURE,"NovA-Guest", "78:19:F7:68:9a:bd","OPEN","NONE","2.4 GHz",6,3aff,00000000,00000000,0000ffff, -73,INFRASTRUCTURE,"NovA-BYOD","78:19:F7:68:9a:be","OPEN","NONE","2.4 GHz",6, -73,INFRASTRUCTURE,"pp6test","78:19:F7:78:13:06","WPA2\_PSK","AES\_CCMP", "2.4 GHz",6,3aff,00000000,00000000,0000ffff,-73\*8caf7552

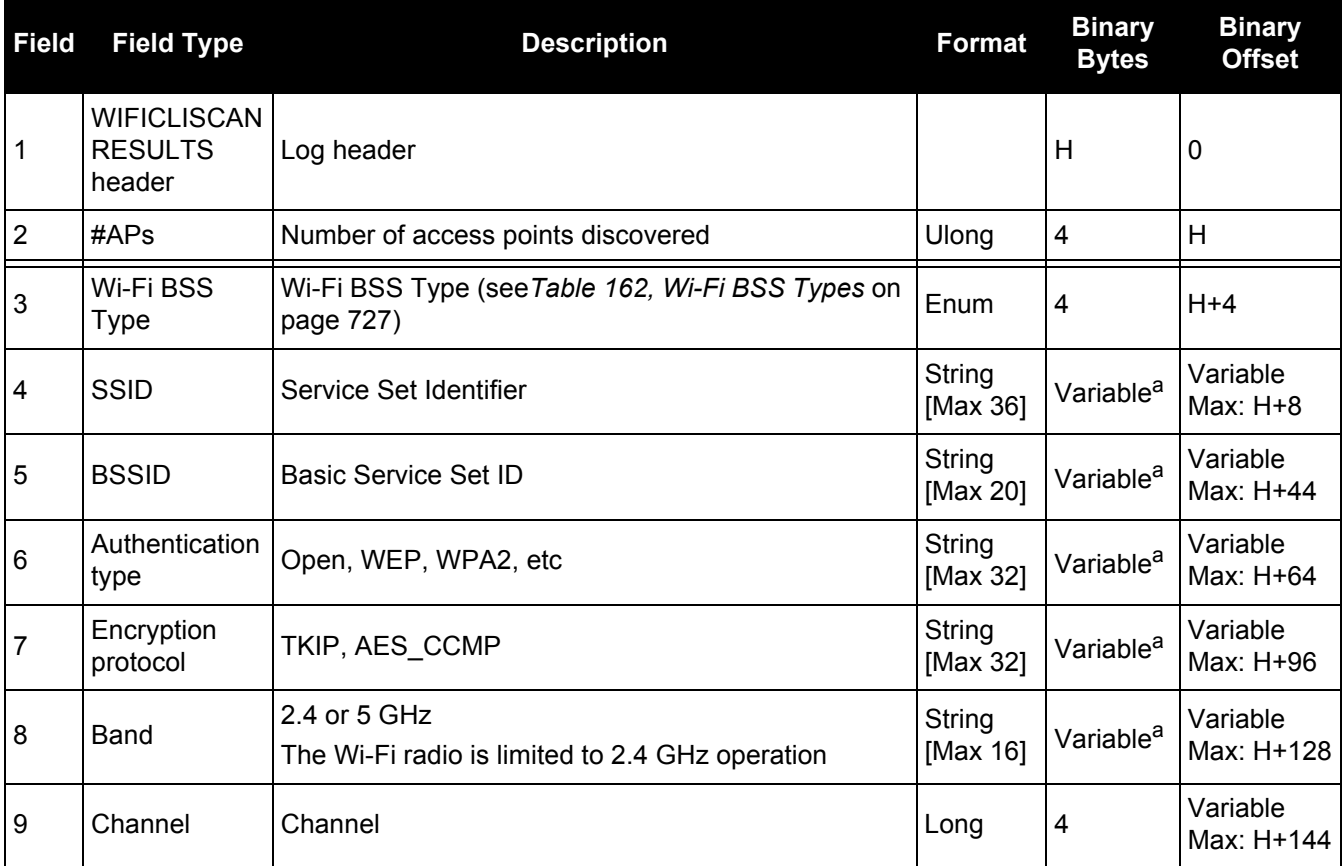

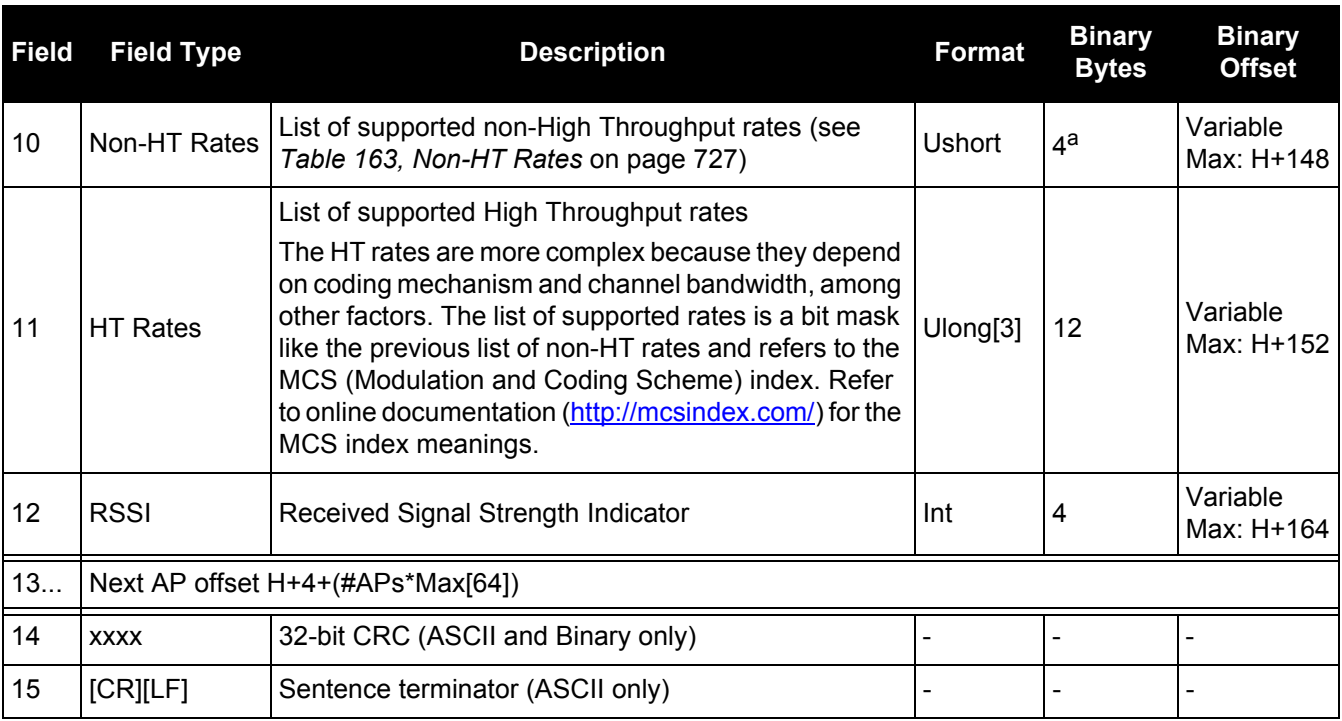

<span id="page-726-0"></span>a. In the binary case, each string field needs to be NULL terminated and additional bytes of padding added to maintain 4 byte alignment, up to the maximum defined by the string size. The next defined field starts immediately at the next 4-byte alignment following the NULL.

# **Table 162: Wi-Fi BSS Types**

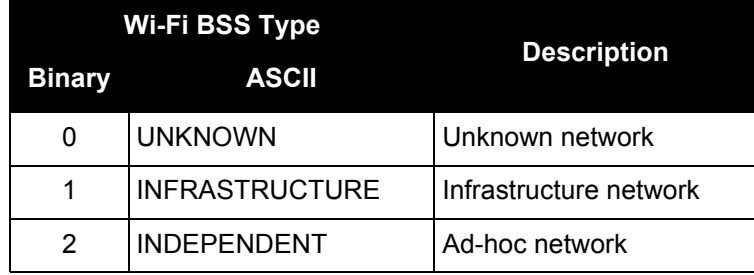

### **Table 163: Non-HT Rates**

<span id="page-726-1"></span>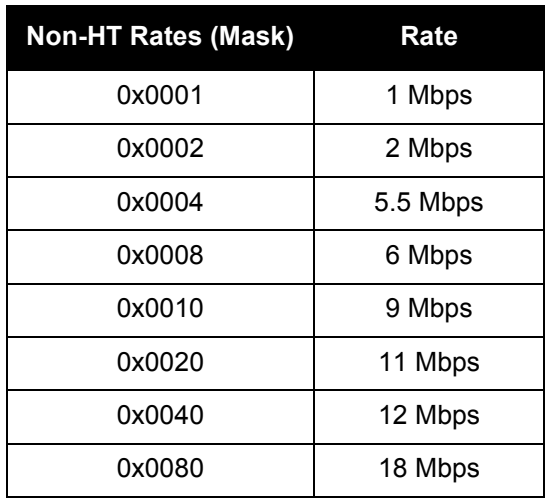

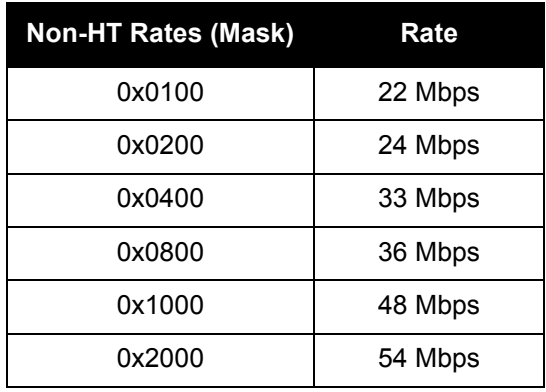

# *3.2.182 WIFICLISTATUS Wi-Fi client connection status*

## **OEM Platform: ProPak6**

This log displays the status of the Wi-Fi module when running as a client.

When the WIFICONFIG [command \(see page 344\)](#page-343-0) is used to set the operational MODE to Client, the Wi-Fi controller powers on but the radio remains off until the WIFICONFIG command is used to set the STATE to ENABLED. When the WIFICONFIG command is used to set the STATE to DISABLED or OFF, the Wi-Fi radio is shut off and then the entire controller is shut off.

This is a typical transition of states (listed in *[Table 164, Wi-Fi Client State](#page-729-0)* on page 730) during normal operation when the Wi-Fi module is powered off, turned on as a client, then connected to an AP. Note that if some transitional states occur internally very rapidly, they might not be shown in output logs. Turning on: OFF  $\rightarrow$  POWERUP  $\rightarrow$  DISABLED  $\rightarrow$  ENABLING  $\rightarrow$  DISCONNECTED  $\rightarrow$  ASSOCIATING  $\rightarrow$ IPADDRESS → CONNECTED

### **Message ID: 1613**

#### **Log Type: Asynchronous**

#### **Recommended input:**

log wificlistatusa once

#### **ASCII Example:**

#WIFICLISTATUSA,COM1,0,85.5,UNKNOWN,0,708.095,004c4020,71a1,45094;OFF, "02:21:66:00:42:56",FALSE,-1.0,65.0,NONE,"","","",0,-99,NONE,0\*8892694c

#WIFICLISTATUSA,COM1,0,84.5,UNKNOWN,0,738.736,004c4020,71a1,45094;POWERUP, "02:21:66:00:42:56",FALSE,-1.0,65.0,NONE,"","","",0,-99,NONE,0\*cdb320a1

#WIFICLISTATUSA,COM1,0,67.0,UNKNOWN,0,747.011,004c4020,71a1,45094;DISABLED, "02:21:66:00:42:56",FALSE,-1.0,65.0,NONE,"","","",0,-99,NONE,0\*16c6c316

#WIFICLISTATUSA,COM1,0,84.0,UNKNOWN,0,747.017,004c4020,71a1,45094;DISCONNECTED, "02:21:66:00:42:56",FALSE,-1.0,65.0,NONE,"","","",0,-99,AUTH\_UNSUPPORTED,1064 \*6468065b

#WIFICLISTATUSA,COM1,0,81.5,UNKNOWN,0,2648.272,004c4020,71a1,45094;ASSOCIATING, "02:21:66:00:42:56",FALSE,-1.0,65.0,1,"Network23","","",0,-99,NONE,0\*cab8d09c

#WIFICLISTATUSA,COM1,0,37.5,UNKNOWN,0,2649.516,004c4020,71a1,45094;CONNECTED, "02:21:66:00:42:56",FALSE,54.0,65.0,1,"Network23","C0:3F:0E:8A:C6:26","",7,-99, NONE,0\*c34c0201

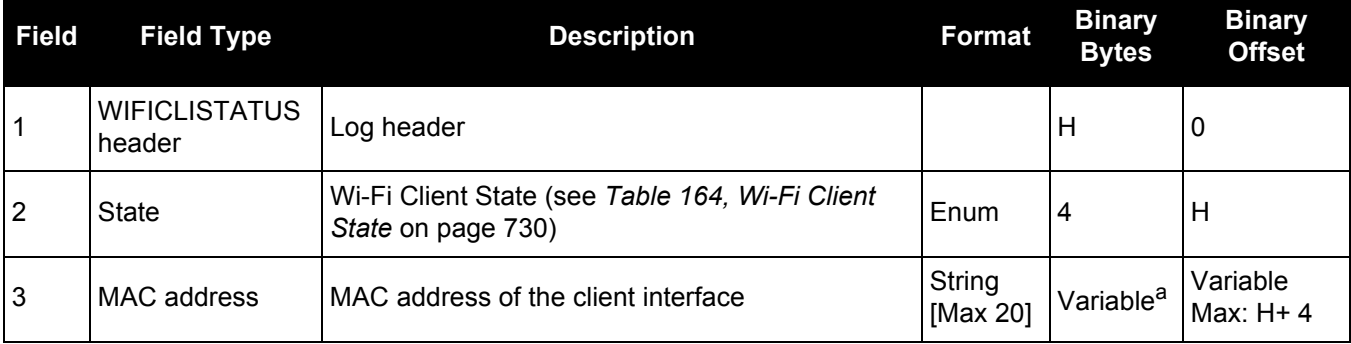

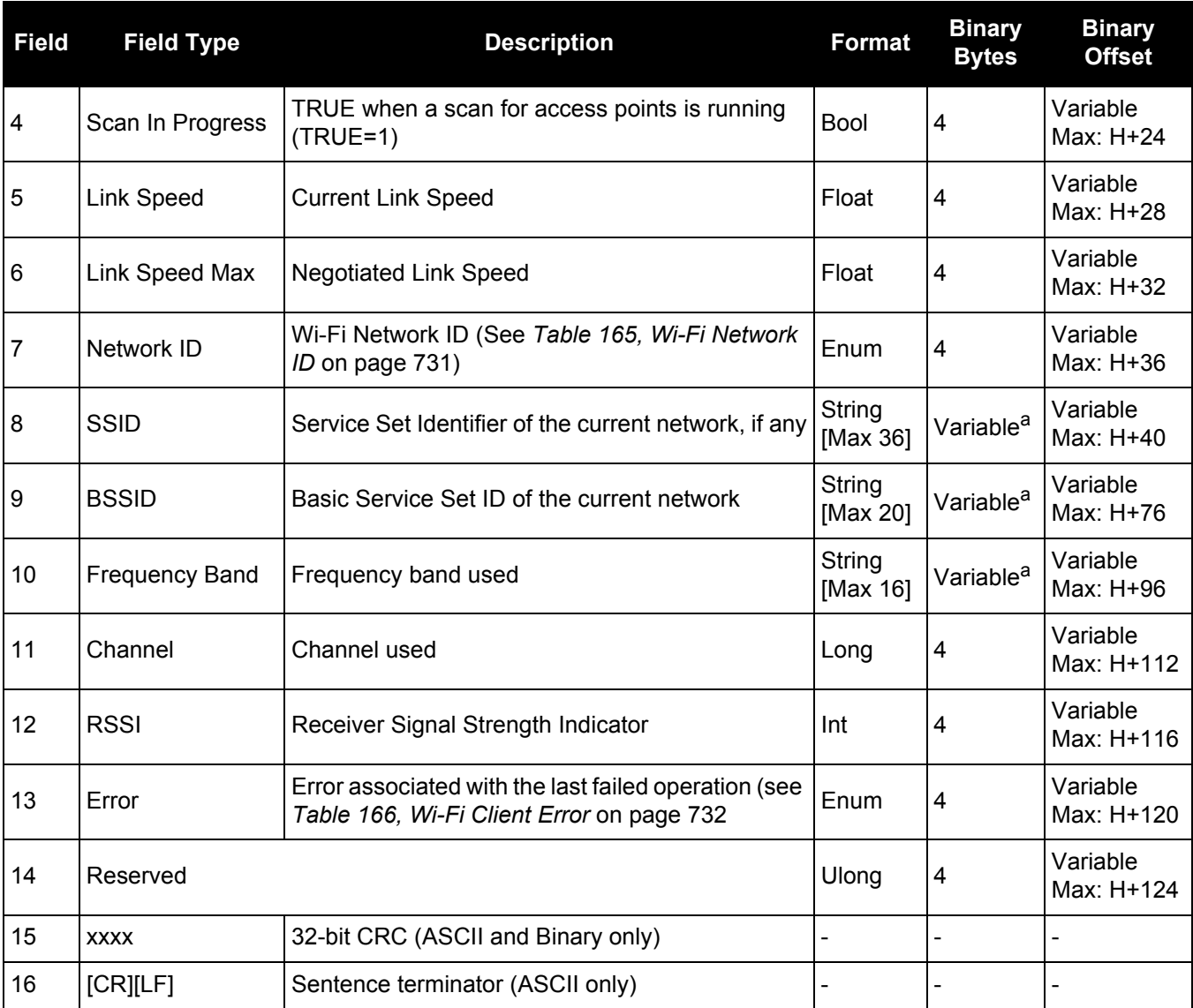

a. In the binary case, each string field needs to be NULL terminated and additional bytes of padding added to maintain 4-byte alignment, up to the maximum defined by the string size. The next defined field starts immediately at the next 4-byte alignment following the NULL.

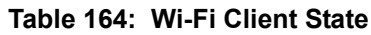

<span id="page-729-0"></span>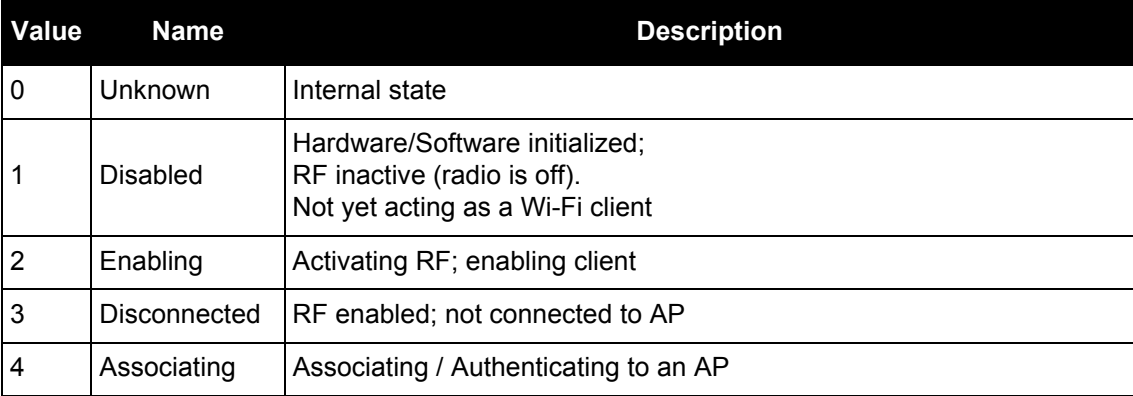

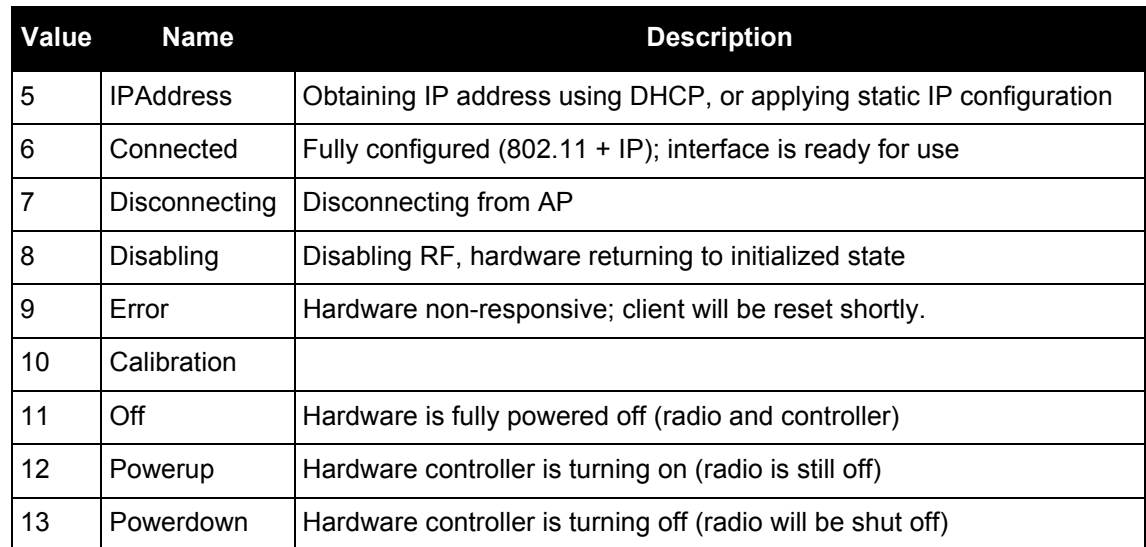

# **Table 165: Wi-Fi Network ID**

<span id="page-730-0"></span>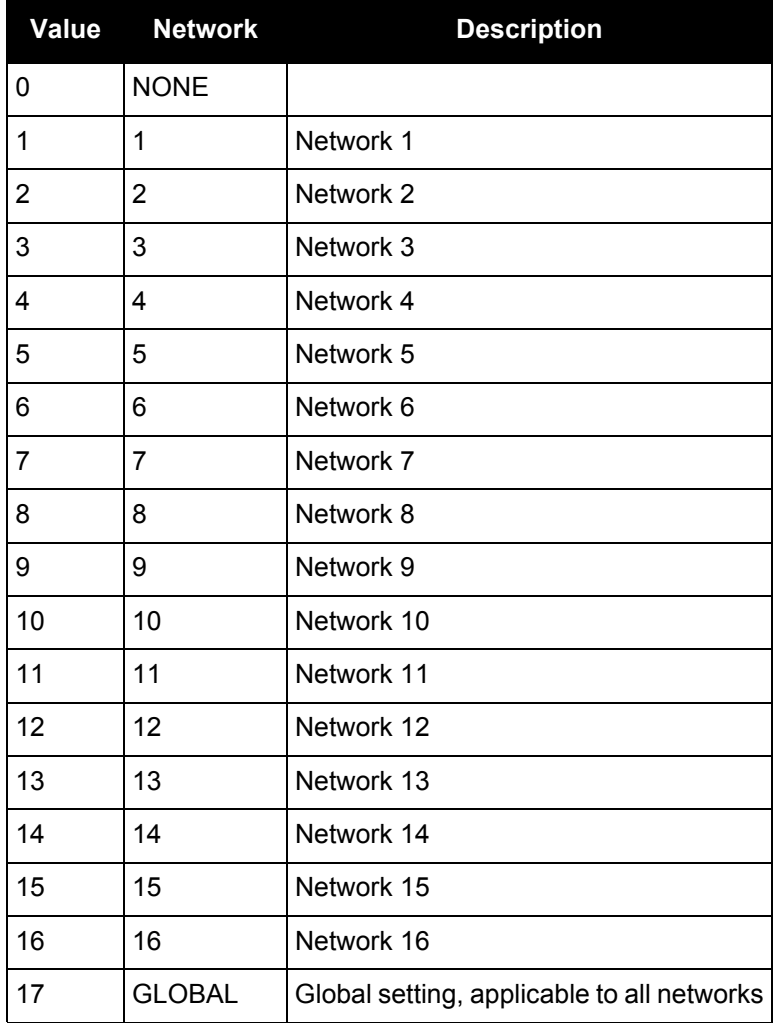

# **Table 166: Wi-Fi Client Error**

<span id="page-731-0"></span>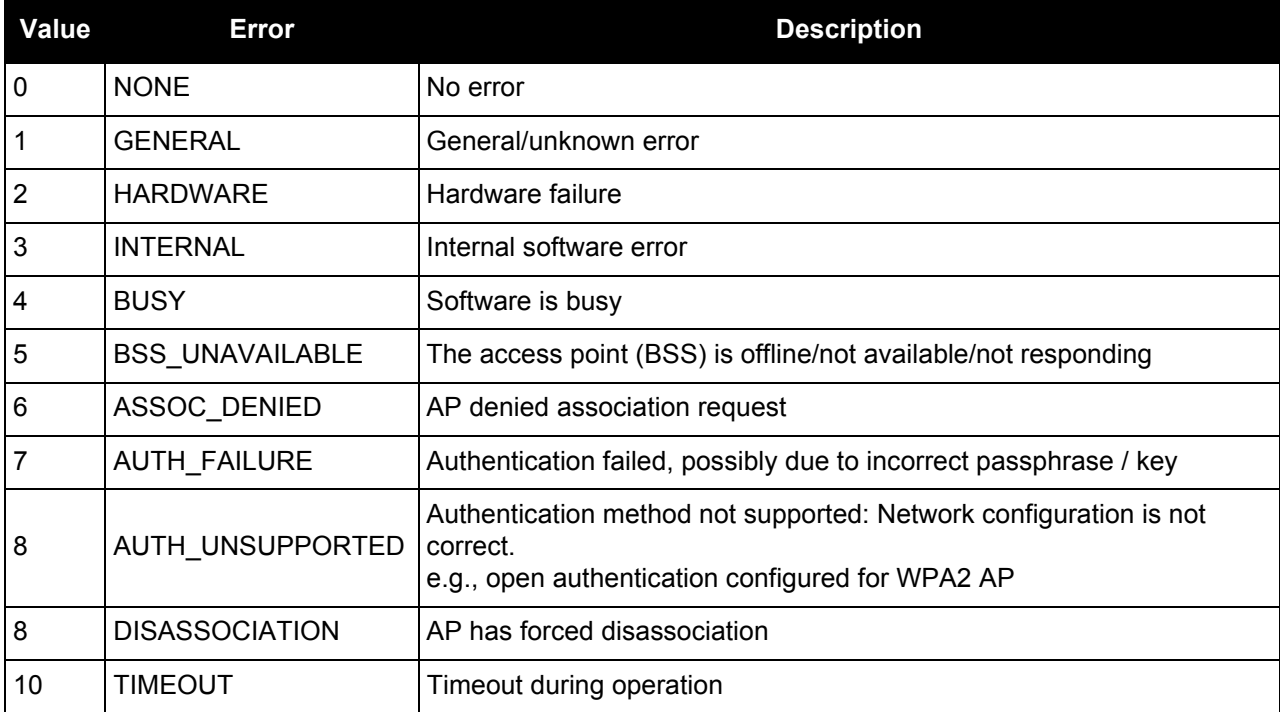

# **Chapter 4 Responses**

The receiver is capable of outputting several responses for various conditions. Most responses are error messages to indicate when something is not correct.

The output format of the messages is dependent on the format of the input command. If the command is input as abbreviated ASCII, the output will be abbreviated ASCII. The same rule applies for both ASCII and binary formats.

| <b>ASCII Message</b>                     | <b>Binary</b><br><b>Message</b><br>ID | <b>Meaning</b>                                                                                               |
|------------------------------------------|---------------------------------------|----------------------------------------------------------------------------------------------------|
| ΟK                                       | 1                                     | Command was received correctly                                                                               |
| Requested log does not exist             | 2                                     | The log requested does not exist                                                                             |
| Not enough resources in system           | 3                                     | The request has exceeded a limit (for example, the<br>maximum number of logs are being generated)            |
| Data packet doesn't verify               | 4                                     | Data packet is not verified                                                                                  |
| Command failed on receiver               | 5                                     | Command did not succeed in accomplishing<br>requested task                                                   |
| Invalid Message ID                       | 6                                     | The input message ID is not valid                                                                            |
| Invalid Message. Field = $x$             | $\overline{7}$                        | Field x of the input message is not correct                                                                  |
| Invalid Checksum                         | 8                                     | The checksum of the input message is not correct.<br>Only applies to ASCII and binary format messages.       |
| Message missing field                    | 9                                     | A field is missing from the input message                                                                    |
| Array size for field x exceeds<br>max    | 10                                    | Field x contains more array elements than allowed                                                            |
| parameter x is out of range              | 11                                    | Field x of the input message is outside the acceptable<br>limits                                             |
| Trigger x not valid for this<br>loq      | 14                                    | Trigger type x is not valid for this type of log                                                             |
| Authcode table full - Reload<br>Software | 15                                    | Too many authcodes are stored in the receiver. The<br>receiver firmware must be reloaded                     |
| Invalid date format                      | 16                                    | This error is related to the inputting of authcodes.<br>Indicates the date attached to the code is not valid |
| Invalid Authcode entered                 | 17                                    | The authcode entered is not valid                                                                            |
| No matching model to remove              | 18                                    | The model requested for removal does not exist                                                               |
| Not valid Auth code for that<br>Model    | 19                                    | The model attached to the authcode is not valid                                                              |
| Channel is invalid                       | 20                                    | The selected channel is invalid                                                                              |

**Table 167: Response Messages**

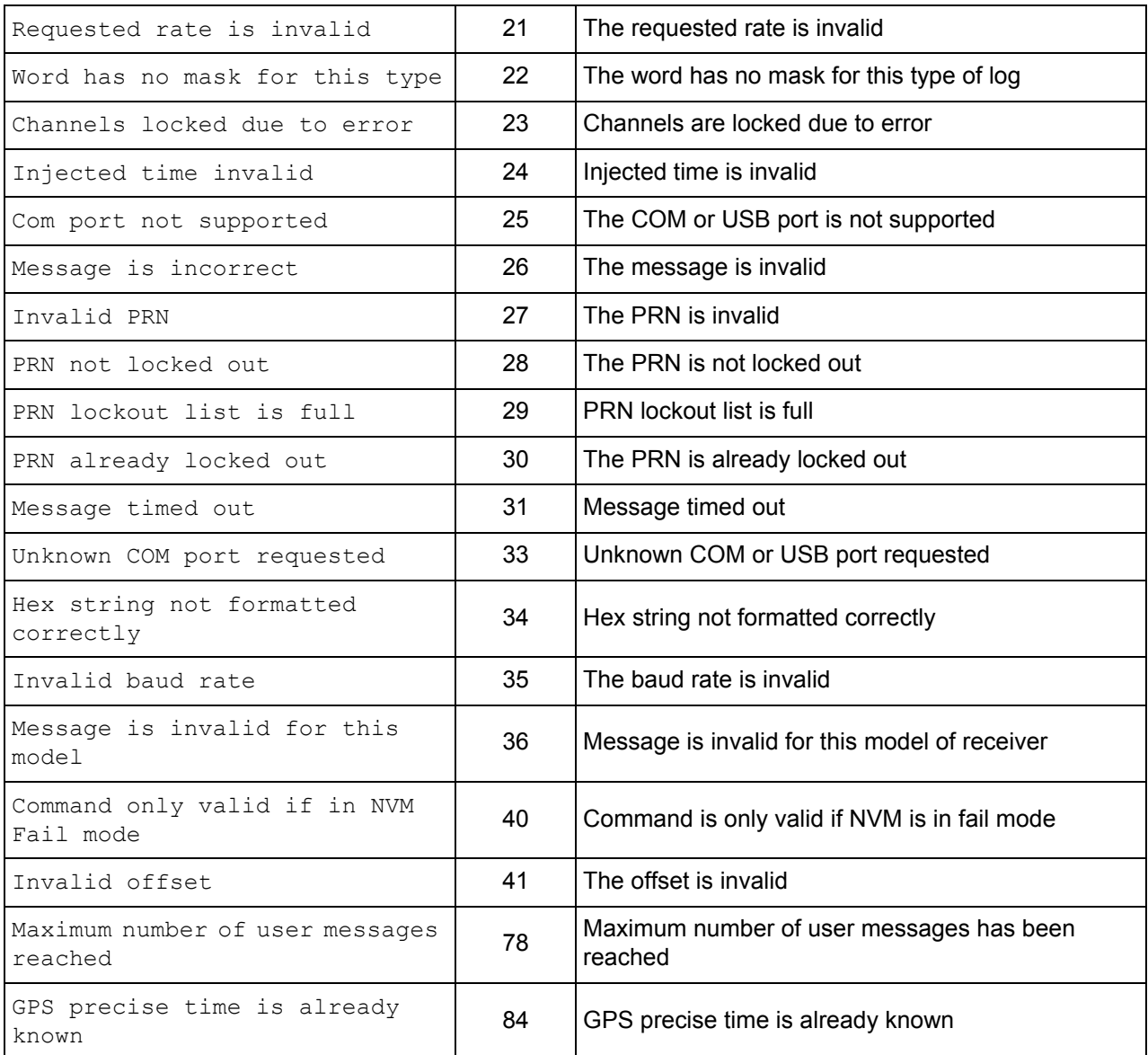

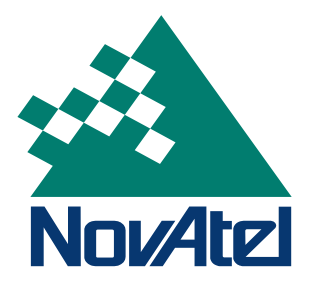